# **REQUEST FOR PROPOSALS FOR**

**Enterprise Applications Managed Services**

# **ISSUING OFFICE**

**Pennsylvania Turnpike Commission** 

**Contracts Administration Department**

**On behalf of the**

**Information Technology Departments**

**Enterprise Business Solutions & GeoAnalytics**

**RFP NUMBER**

**19-10350-8476**

## **DATE OF ISSUANCE**

**August 1, 2019**

# **REQUEST FOR PROPOSALS FOR**

# **19-10350-8476**

# **TABLE OF CONTENTS**

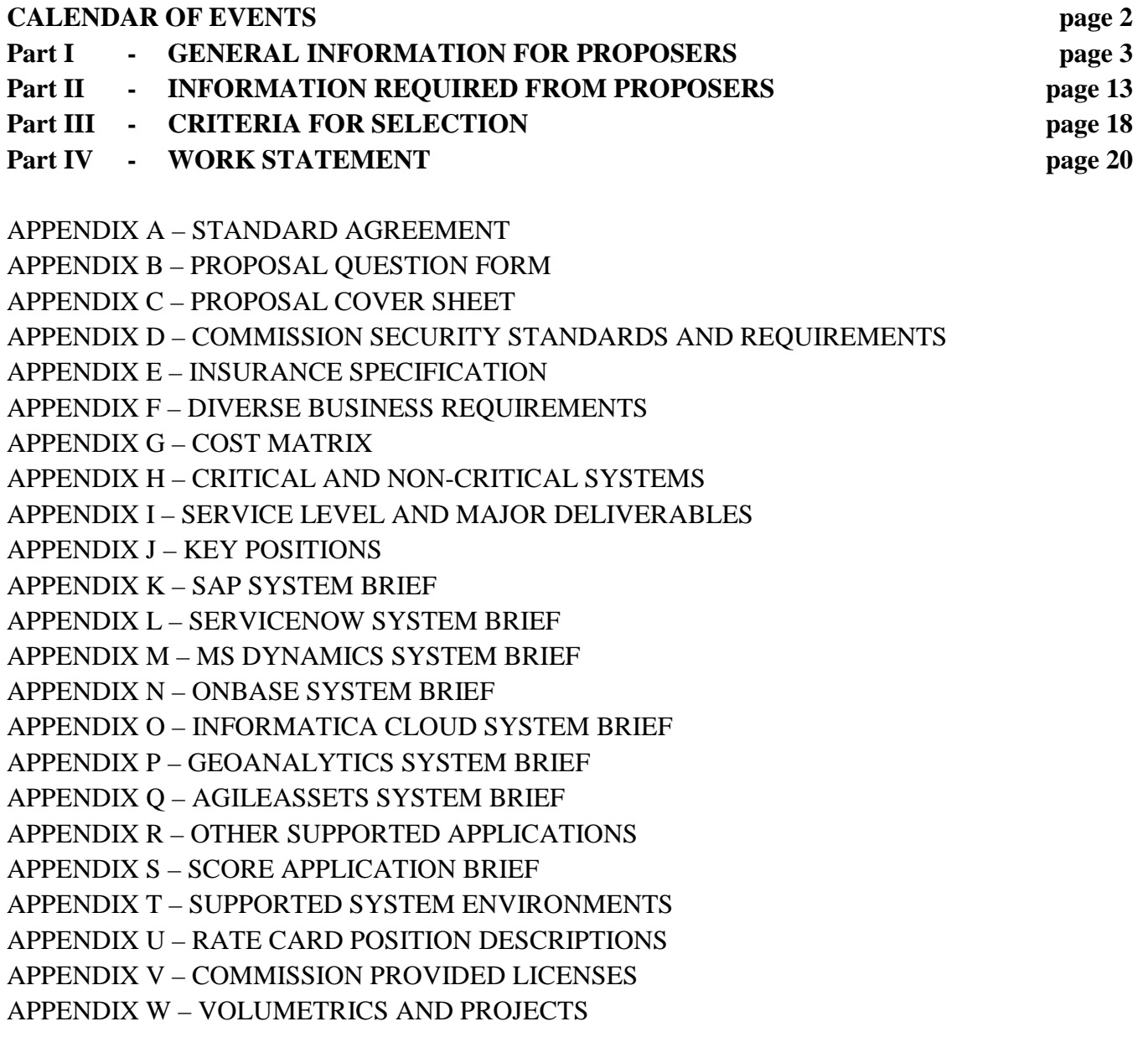

# **CALENDAR OF EVENTS**

#### **RFP# 19-10350-8476**

The Commission reserves the right to make changes or alterations to this schedule as the Commission determines is in its best interest.

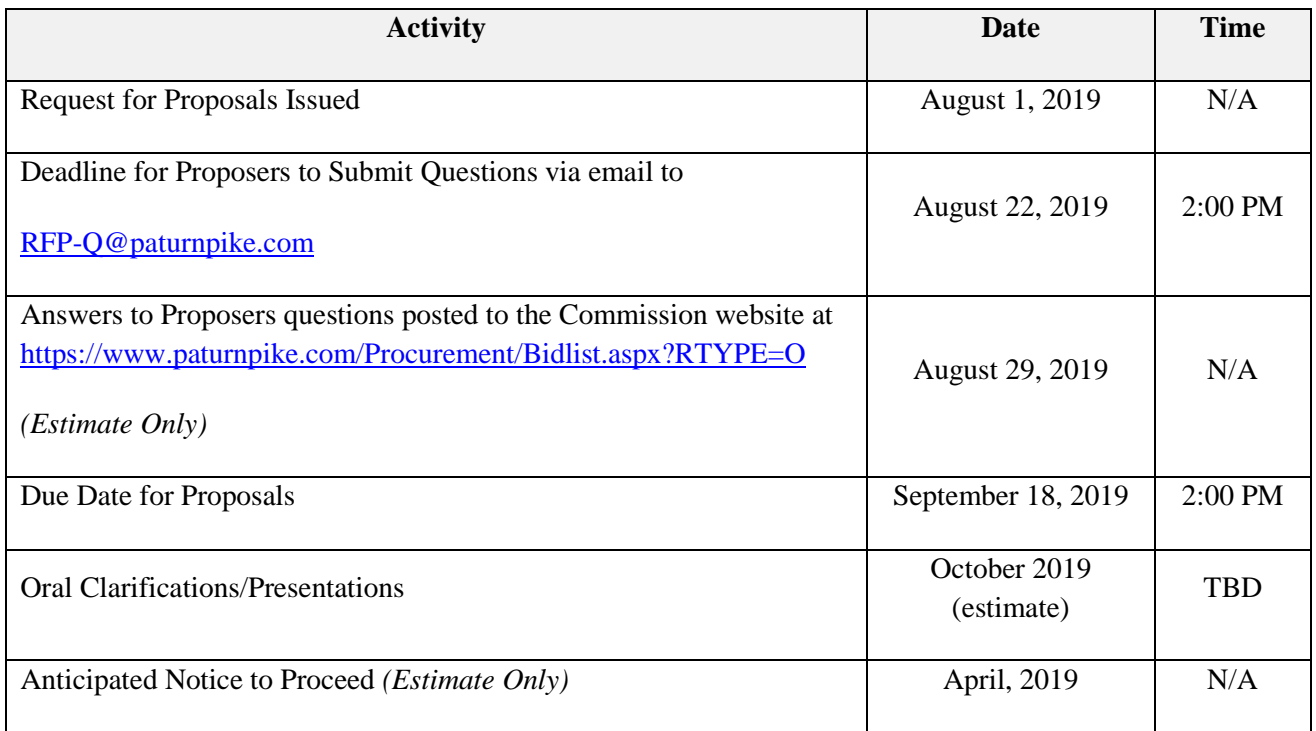

## **PART I**

## **GENERAL INFORMATION FOR PROPOSERS**

**I-1. Purpose.** This request for proposals (RFP) provides interested Proposers with sufficient information to enable them to prepare and submit proposals for consideration by the Pennsylvania Turnpike Commission (Commission) to satisfy a need for Enterprise Applications Managed Services.

**I-2. Issuing Office.** This RFP is issued for the Commission by the Contracts Administration Department on behalf of the Information Technology Department.

**I-3. Scope.** This RFP contains instructions governing the proposals to be submitted and the material to be included therein; a description of the service to be provided; requirements which must be met to be eligible for consideration; general evaluation criteria; and other requirements to be met by each proposal.

**I-4. Problem Statement.** The Commission owns and operates a complex mix of technically sophisticated enterprise applications, which are supporting the Commission's core business processes. The Commission is seeking a firm capable of providing a defined set of enterprise managed services, including production support, software upgrades, support of platform upgrades, support of interfacing components, minor to medium enhancements, master data updates and integration of a variety of enterprise business systems, including an ERP (SAP) system, GIS, and data analytics solutions that the Commission currently operates and uses.

**I-5. Type of Contract.** The Commission intends to award one contract as a result of this RFP. It is proposed that if a contract is entered into as a result of this RFP, it will be a fixed-based fee contract with additional Work Orders negotiated as needed and performance-based incentives and disincentives. The Commission may in its sole discretion undertake negotiations with Proposers whose proposals as to price and other factors show them to be qualified, responsible, responsive, and capable of performing the work. A sample Contractual Agreement is provided in Appendix A.

**I-6. Contractor Integrity Provisions.** Contractor Integrity Provisions will apply to this contract upon award and the awarded vendor may be required to complete a Background Qualifications Questionnaire prior to entering into an Agreement with the Commission and attend annual ethics training provided by the Commission. Proposers can find the Integrity Provisions and other related documents on the Commissions website at [www.paturnpike.com](http://www.paturnpike.com/) (Doing Business, General Information, Integrity Provisions).

Include full disclosure of any potential conflict with the State Adverse Interest Act, 71 P.S. § 776.3, for a State Advisor or State Consultant by the prime or any subconsultant. If there is no adverse interest, you shall include the following statement: "I have reviewed the State Adverse Interest Act and determined that there is no adverse interest for anyone on this Agreement team." This information should be included in your transmittal letter/cover page or executive summary.

**I-7. Rejection of Proposals.** The Commission reserves the right to reject any and all proposals received as a result of this request, or to negotiate separately with competing Proposers.

**I-8. Subcontracting.** Any use of subcontractor by a Proposer must be identified in the proposal. During the contract period use of any subcontractor by the selected Proposer, which were not previously identified in the proposal, must be approved in advance in writing by the Commission.

If a Joint Venture responds to this RFP, the Commission will not accept separate proposals from joint venture constituents. A firm will not be permitted to submit a proposal on more than one (1) joint venture for the same RFP. Also, a firm that responds to this RFP as a prime may not be included as a designated subconsultant to another firm that responds to the same RFP. Multiple responses under any of the foregoing situations will cause the rejection of all responses of the firm or firms involved. This does not preclude a firm from being set forth as a designated subconsultant to more than one prime consultant responding to the RFP.

**I-9. Incurring Costs.** The Commission is not liable for any costs the Proposer incurs in preparation and submission of its proposal, in participating in the RFP process or in anticipation of award of contract.

**I-10. Procurement Schedule of Events**. The current Schedule for Key Procurement Dates for this procurement process leading to an award of the Contract is provided in the Calendar of Events, page 1 of this RFP. The Commission reserves the right to make changes or alterations to this schedule as the Commission determines is in its best interest. All changes to these dates and/ or times up to and including the due date for Proposals will be issued as an addendum to this RFP and will become part of this RFP and will be posted to the Commission's website at [https://www.paturnpike.com/procurement/Bidlist.aspx?rtype=o.](https://www.paturnpike.com/procurement/Bidlist.aspx?rtype=o)

Unless otherwise notified in writing by the Commission, the dates indicated below for submission of items or for other required actions on the part of a Proposer shall constitute absolute deadlines for those activities and failure to fully comply by the time and date stated shall cause a Proposer to be disqualified. All times stated are in Harrisburg, PA local time and are subject to change.

**I.11. Questions and Answers.** There will be no pre-proposal conference for this RFP. No negotiations, decisions or actions shall be initiated or executed by a Proposer as a result of any oral discussions with any Commission member, employee, consultant/selected proposer. Written questions may be submitted to clarify any points in the RFP which may not have been clearly understood. Written questions shall be submitted by email to [RFP-Q@paturnpike.com](mailto:RFP-Q@paturnpike.com) with **RFP 19-10350-8476** in the Subject Line to be received no later than the date and time provided on the Calendar of Events. All questions and written answers will be issued as an addendum to and become part of this RFP and will be posted to the Commission's website at[\(http://www.paturnpike.com/procurement/Bidlist.aspx?rtype=o\)](http://www.paturnpike.com/procurement/Bidlist.aspx?rtype=o), approximately on or before the date provided on the Calendar of Events and only if necessary. Proposers shall use the form provided in Appendix B to submit the questions.

**I-12. Addenda to the RFP.** If it becomes necessary to revise any part of this RFP before the proposal response date, addenda will be posted to the Commission's website under the original RFP document [\(http://www.paturnpike.com/procurement/Bidlist.aspx?rtype=o\)](http://www.paturnpike.com/procurement/Bidlist.aspx?rtype=o). It is the responsibility of the Proposer to periodically check the website for any new information or addenda to the RFP.

The Commission may revise a published advertisement. If the Commission revises published advertisement less than ten days before the RFP due date, the due date will be extended to maintain the minimum ten-day advertisement duration if the revision alters the project scope or selection criteria. Firms are responsible to monitor advertisements/addenda to ensure the submitted proposal complies with any changes in the published advertisement.

**I-13. Response.** To be considered, proposals must be delivered to the Pennsylvania Turnpike Commission's Contracts Administration Department, Attention: Wanda Metzger, on or before the date and time provided on the Calendar of Events. The Commission will **not** accept proposals via email or facsimile transmission.

## **Overnight Delivery Address: US Mail Delivery Address:**

Attn: Wanda Metzger **Attn: Wanda Metzger** Attn: Wanda Metzger PA Turnpike Commission PA Turnpike Commission 700 South Eisenhower Blvd. P.O. Box 67676 Middletown, PA 17057 Harrisburg, PA 17106 Phone: (717) 831-7429

Contracts Administration Department Contracts Administration Department

**Please note that use of U.S. Mail, FedEx, UPS, or other delivery method, does not guarantee delivery to the Contracts Administration Department by the above listed time for submission.** Proposers mailing proposals should allow sufficient delivery time to ensure timely receipt of their proposals. If the Commission office location to which proposals are to be delivered is closed on the proposal response date, due to inclement weather, natural disaster, or any other cause, the deadline for submission shall be automatically extended until the next Commission business day on which the office is open. Unless the Proposers are otherwise notified by the Commission, the time for submission of proposals shall remain the same.

**I-14. Proposals.** To be considered, Proposers should submit a complete response to this RFP, using the format provided in PART II. Each proposal should be submitted in seven (7) hard copies of the Technical Submittal, seven (7) hard copies of the Diverse Business (DB) participation submittal, and seven (7) hard copies of the Cost Submittal. In addition to the hard copies of the proposal, **two complete and exact copies** of the Technical, Cost and DB submittals, along with all requested documents on CD-ROM or Flash Drive in Microsoft Office or Microsoft Office-compatible format. The electronic copy must be a mirror image of the hard copy. Proposer should ensure that there is no costing information in the technical submittal. The CD or Flash drive should clearly identify the Proposer and include the name and version number of the virus scanning software that was used to scan the CD or Flash drive before it was submitted. The Proposer shall present the proposal to the Contracts Administration Department only. No other

distribution of proposals will be made by the Proposer. Each proposal page should be numbered for ease of reference.

An official authorized to bind the Proposer to its Proposal must sign the proposal. If the official signs the Proposal Cover Sheet (Appendix C to this RFP) and the Proposal Cover Sheet is attached to the proposal, the requirement will be met. For this RFP, the proposal must remain valid for at least **180** calendar days. Moreover, the contents of the proposal of the selected Proposer will become contractual obligations if a contract is entered into.

Each and every Proposer submitting a proposal specifically waives any right to withdraw or modify it, except as hereinafter provided. Proposals may be withdrawn by written or fax notice (fax number (717) 986-8714) received at the Commission's address for proposal delivery prior to the exact hour and date specified for proposal receipt.

However, if the Proposer chooses to attempt to provide such written notice by fax transmission, the Commission shall not be responsible or liable for errors in fax transmission. A proposal may also be withdrawn in person by a Proposer or its authorized representative, provided his/her identity is made known and he/she signs a receipt for the proposal, but only if the withdrawal is made prior to the exact hour and date set for proposal receipt. A proposal may only be modified by the submission of a new sealed proposal or submission of a sealed modification which complies with the requirements of this solicitation.

**I-15. Economy of Preparation.** Proposals should be prepared simply and economically, providing a straightforward, concise description of the Proposer's ability to meet the requirements of the RFP. The Issuing Office limits the Technical Proposal to twenty-five (25) double-sided pages not counting Appendices, financials, and draft project plans.

**I-16. Discussions for Clarification.** Proposers who submit proposals may be required to make an oral or written clarification of their proposals to the Issuing Office through the Contract Administration Department to ensure thorough mutual understanding and Proposer responsiveness to the solicitation requirements. The Issuing Office through the Contract Administration Department will initiate requests for clarification.

**I-17. Best and Final Offers.** The Issuing Office reserves the right to conduct discussions with Proposers for the purpose of obtaining "best and final offers." To obtain best and final offers from Proposers, the Issuing Office may do one or more of the following: a) enter into pre-selection negotiations; b) schedule oral presentations; and c) request revised proposals. The Issuing Office will limit any discussions to responsible Proposers whose proposals the Issuing Office has determined to be reasonably susceptible of being selected for award.

**I-18. Prime Proposer Responsibilities.** The selected Proposer will be required to assume responsibility for all services offered in its proposal whether or not it produces them. Further, the Commission will consider the selected Proposer to be the sole point of contact with regard to contractual matters.

**I-19. Proposal Contents.** Proposals will be held in confidence and will not be revealed or discussed with competitors, unless disclosure is required to be made (i) under the provisions of any Commonwealth or United States statute or regulation; or (ii) by rule or order of any court of competent jurisdiction. All material submitted with the proposal becomes the property of the Pennsylvania Turnpike Commission and may be returned only at the Commission's option. Proposals submitted to the Commission may be reviewed and evaluated by any person other than competing Proposers at the discretion of the Commission. The Commission has the right to use any or all ideas presented in any proposal. Selection or rejection of the proposal does not affect this right.

In accordance with the Pennsylvania Right-to-Know Law (RTKL), 65 P.S. § 67.707 (Production of Certain Records), Proposers shall identify any and all portions of their Proposal that contains confidential proprietary information or is protected by a trade secret. Proposals shall include a written statement signed by a representative of the company/firm identifying the specific portion(s) of the Proposal that contains the trade secret or confidential proprietary information.

Proposers should note that "trade secrets" and "confidential proprietary information" are exempt from access under Section 708(b)(11) of the RTKL. Section 102 defines both "trade secrets" and "confidential proprietary information" as follows:

Confidential proprietary information: Commercial or financial information received by an agency: (1) which is privileged or confidential; **and** (2) the disclosure of which would cause substantial harm to the competitive position of the person that submitted the information.

Trade secret: Information, including a formula, drawing, pattern, compilation, including a customer list, program, device, method, technique or process that: (1) derives independent economic value, actual or potential, from not being generally known to and not being readily ascertainable by proper means by other persons who can obtain economic value from its disclosure or use; **and** (2) is the subject of efforts that are reasonable under the circumstances to maintain its secrecy. The term includes data processing software by an agency under a licensing agreement prohibiting disclosure.

65 P.S. §67.102 (emphasis added).

The Office of Open Records has determined that a third party must establish a trade secret based upon factors established by the appellate courts, which include the following:

the extent to which the information is known outside of his business; the extent to which the information is known by employees and others in the business; the extent of measures taken to guard the secrecy of the information; the value of the information to his business and to competitors; the amount of effort or money expended in developing the information; and the ease of difficulty with which the information could be properly acquired or duplicated by others.

*See Crum v. Bridgestone/Firestone North Amer. Tire.,* 907 A.2d 578, 585 (Pa. Super. 2006).

The Office of Open Records also notes that with regard to "confidential proprietary information the standard is equally high and may only be established when the party asserting protection shows that the information at issue is either 'commercial' or 'financial' and is privileged or confidential, and the disclosure *would* cause substantial competitive harm." (emphasis in original).

For more information regarding the RTKL, visit the Office of Open Records' website at [www.openrecords.state.pa.us.](http://www.openrecords.state.pa.us/)

**I-20. Debriefing Conferences.** Proposers whose proposals are not selected will be notified of the name of the selected Proposer and given the opportunity to be debriefed, at the Proposer's request. The Issuing Office will schedule the time and location of the debriefing. The Proposer will not be compared with other Proposers.

**I-21. News Releases.** Proposers shall not issue news releases, internet postings, advertisements or any other public communications pertaining to this RFP without prior written approval of the Issuing Office, and then only in coordination with the Issuing Office.

**I-22. Commission Participation.** Unless specifically noted in this section, Proposers must provide all services to complete the identified work. The Commission shall furnish the Proposer access to key personnel, relevant documents, and workspace for up to four dedicated resources (examples: engagement manager, business analyst; specific roles will be mutually agreed-upon between the Commission and the selected Proposer); there is an option to secure additional office space from the Commission negotiated between the Commission and the Proposer.

**I-23. Cost Submittal.** The cost submittal along with a rate card shall be placed in a separately sealed envelope within the sealed proposal and kept separate from the technical submittal.

**I-24. Term of Contract.** The term of the contract will commence on the Effective Date (as defined below) and will end five (5) years from the effective date with an option to renew for an additional five years incrementally or all at once. The Commission shall fix the Effective Date after the contract has been fully executed by the Proposer and by the Commission and all approvals required by Commission contracting procedures have been obtained.

**I-25. Proposer's Representations and Authorizations.** Each Proposer by submitting its proposal understands, represents, and acknowledges that:

- a. All information provided by, and representations made by, the Proposer in the proposal are material and important and will be relied upon by the Issuing Office in awarding the contract(s). Any misstatement, omission or misrepresentation shall be treated as fraudulent concealment from the Issuing Office of the true facts relating to the submission of this proposal. A misrepresentation shall be punishable under 18 Pa. C.S. 4904.
- b. The price(s) and amount of this proposal have been arrived at independently and without consultation, communication or agreement with any other Proposer or potential Proposer.
- c. Neither the price(s) nor the amount of the proposal, and neither the approximate price(s) nor the approximate amount of this proposal, have been disclosed to any other firm or person who is a Proposer or potential Proposer, and they will not be disclosed on or before the proposal submission deadline specified in the response section of this RFP.
- d. No attempt has been made or will be made to induce any firm or person to refrain from submitting a proposal on this contract, or to submit a proposal higher than this proposal, or to submit any intentionally high or noncompetitive proposal or other form of complementary proposal.
- e. The proposal is made in good faith and not pursuant to any agreement or discussion with, or inducement from, any firm or person to submit a complementary or other noncompetitive proposal.
- f. To the best knowledge of the person signing the proposal for the Proposer, the Proposer, its affiliates, subsidiaries, officers, directors, and employees are not currently under investigation by any governmental agency and have not in the last four (4) years been convicted or found liable for any act prohibited by State or Federal law in any jurisdiction, involving conspiracy or collusion with respect to bidding or proposing on any public contract, except as disclosed by the Proposer in its proposal.
- g. To the best of the knowledge of the person signing the proposal for the Proposer and except as otherwise disclosed by the Proposer in its proposal, the Proposer has no outstanding, delinquent obligations to the Commonwealth including, but not limited to, any state tax liability not being contested on appeal or other obligation of the Proposer that is owed to the Commonwealth.
- h. The Proposer is not currently under suspension or debarment by the Commonwealth, or any other state, or the federal government, and if the Proposer cannot certify, then it shall submit along with the proposal a written explanation of why such certification cannot be made.
- i. The Proposer has not, under separate contract with the Issuing Office, made any recommendations to the Issuing Office concerning the need for the services described in the proposal or the specifications for the services described in the proposal.
- j. Each Proposer, by submitting its proposal, authorizes all Commonwealth agencies to release to the Commission information related to liabilities to the Commonwealth including, but not limited to, taxes, unemployment compensation, and workers' compensation liabilities.

**I-26. Indemnification.** The Proposer shall be responsible for, and shall indemnify, defend, and hold harmless the Commission and its Commissioners, officers, employees, and agents from any claim, liability, damages, losses, causes of action, and expenses, including reasonable attorneys' fees, arising from damage to life or bodily injury or real or tangible personal property caused by the negligence or other tortious acts, errors, and omissions of Proposer, its employees, or its subcontractors while engaged in performing the work of the Agreement or while present on the Commission's premises, and for breach of the Agreement regarding the use or disclosure of proprietary and confidential information where it is determined that Proposer is responsible for any use of such information not permitted by the Agreement. The indemnification obligation shall not be limited in any way by any limitation on the amount or type of damages, compensation or benefits payable by or for Proposer or its subcontractors under Workers' Compensation Acts, Disability Benefits Acts, or other Employee Benefit Act.

**I-27. Data/Information Security Breach Notification.** "Breach" shall mean any successful unauthorized acquisition, access, use, or disclosure of Commission data that compromises the security or privacy of such data.

"Commission Data" means Commission provided information and Commission related information acquired as a result of the services provided to Commission under this Agreement.

Proposer shall report to the Commission any Breach affecting Commission Data. The notice to be provided to the Commission by Proposer shall be provided without unreasonable delay and no later than within 72 hours of Proposer's discovery of any Breach. A Breach shall be deemed to be discovered on the first day on which the Proposer knows or reasonably should have known of the Breach. The notice to be provided to the Commission by Proposer shall be made in writing to the Commission's Information Security Officer and shall include the following content: (1) the nature of the Breach; (2) the specific Commission Data affected by the Breach; (3) the steps the Proposer is taking to remediate the Breach; and (4) steps the Proposer is taking to mitigate future Breaches. Following notification of the Breach, Proposer shall cooperate with the Commission's investigation of the Breach and provide any other information regarding the Breach or the Commission Data affected which the Commission may reasonably request. Should notice to individuals whose information was part of Commission Data be required under any applicable data privacy law, including, but not limited to, individual state data breach notice laws or federal laws such as HIPAA and Gramm Leach Bliley Act, Proposer shall provide the Commission with copies of any template notification letters and draft regulatory correspondence for Commission's prior approval. Proposer shall provide any notifications required under the applicable data privacy laws on behalf of the Commission at the request of Commission. The Commission reserves the right to handle any notifications required and shall notify Proposer if the Commission will be handling the required notifications. Upon request, Proposer shall provide the Commission with its cyber-security policies and procedures. Proposer agrees to reimburse the Commission for any and all reasonable costs associated with the Commission's response to Proposer's Breach, including any fees associated with the Commission's investigation of Proposer's Breach, notification costs, and any reasonable offer of credit or identity monitoring product.

**I-28.Security Requirements.** Proposer will comply with the Security Requirements are described in Appendix D – Security Standards and Requirements.

## **I-29. Liquidated Damages.**

- (a) By accepting this Contract, the Proposer agrees to the delivery and acceptance requirements of this Contract. If a Contract schedule is not met, the delay will interfere with the Commission's program. In the event of any such delay, it would be impractical and extremely difficult to establish the actual damage for which the Proposer is the material cause. The Commission and the Proposer therefore agree that, in the event of any such delay the amount of damage shall be the amount set forth in this Section "Liquidated Damages" and agree that the Proposer shall pay such amount as liquidated damages, not as a penalty. Such liquidated damages are in lieu of all other damages arising from such delay.
- (b) The Commission and Proposer agree that the Deliverables identified in the Payment Schedule set forth in this Contract as "Major Deliverables" (the "Major Deliverables") shall be those for which liquidated damages shall be applicable in the event of delay of their completion beyond the delivery date specified in the Contract. If Major Deliverables are not identified in the Contract, liquidated damages shall apply to the total value of the Contract.
- (c) The amount of liquidated damages for any such Major Deliverable not completed by the deliverable schedule set out in the Contract shall be the flat amount of the specifically identified Major Deliverable for the Transition Period (see Appendix I) following the scheduled completion date of such Major Deliverable. Liquidated damages shall be assessed each calendar day until the date on which the Proposer completes such Major Deliverable, up to a maximum of thirty (30) calendar days. Proposer may recoup the total amount of liquidated damages assessed against previous Major Deliverables if the Proposer accelerates progress towards future Major Deliverables and meets the final project completion date set out in the Contract.
- (d) If, at the end of the thirty (30) day period specified in "Liquidated Damages (c)" above, the Proposer has not met the schedule for completion of the Major Deliverable, then the Commission, at no additional expense and at its option, may either:
	- (1) immediately terminate the Contract and all software, documentation, reports, Developed Materials and any other materials provided for or created for the Commission as a result of this Contract shall be given to the Commission, and the Commission shall be entitled to its remedies under "Termination"; or
	- (2) order the Proposer to continue with no decrease in effort until the work is completed in accordance with the Contract and accepted by the Commission or until the Commission terminates the Contract. If the Contract is continued, any liquidated damages will also continue until the work is completed.
- (e) At the time(s) as identified in the Contract, liquidated damages shall be paid by the Proposer and collected by the Commission by deducting them from the invoices submitted under this Contract or any other contract Proposer has with the Commission, by collecting them through the performance security, if any, or by billing the Proposer as a separate item.
- (f) To the extent that the delay is caused by the Commission, no liquidated damages will be applied.
- (g) If the delays are caused by the default of a Subcontractor, and if such default arises out of causes beyond the control of both the Proposer and Subcontractor, and without their fault or negligence, the Proposer shall not be liable for liquidated damages for delays, unless the supplies or services to be furnished by the Subcontractor were obtainable from other sources in sufficient time to permit the Proposer to meet the required performance schedule.

**I-30. Performance Bond.** When awarded the contract, furnish a Performance Bond, with sufficient surety or sureties, in an amount equal to 100% of the contract price. Have the bond specify that the contracted work will be completed in a manner satisfactory to the Commission. Have the bond state that the Commission is not liable for any expenses incurred through the failure to complete the work as specified, nor liable for any damages growing out of the carelessness of the Proposer, the Proposer's employees, or subcontractors.

Have participants submit a single Performance bond, signed by both the participant and by their surety.

**I-31. Insurance.** Proposer will comply with the Insurance requirements as described in Appendix E - Insurance Specification.

**I-32. Diverse Business (DB) Requirements.** Proposer will comply with the DB Requirements as described in Appendix F – Diverse Business (DB) Requirements.

# **PART II**

## **INFORMATION REQUIRED FROM PROPOSERS**

Proposals must be submitted in the format, including heading descriptions, outlined below. To be considered, the proposal must respond to all requirements in this part of the RFP. Any other information thought to be relevant, but not applicable to the enumerated categories, should be provided as an appendix to the proposal. All cost data relating to this proposal including the rate card and all Diverse Business cost data should be kept separate from and not included in the Technical Submittal. Each proposal shall consist of three separately sealed submittals:

- 1. Technical Submittal, which shall be a response to RFP **Part II, Sections II-1 a though h;**
- 2. Diverse Business Participation Submittal, in response to RFP **Part II, Section II-2**; and
- 3. Cost Submittal, in response to RFP **Part II, Section II-3**.

The Commission reserves the right to request additional information which, in the Commission's opinion, is necessary to assure that the Proposer's competence, number of qualified employees, business organization, and financial resources are adequate to perform according to the RFP.

The Commission may make such investigations as deemed necessary to determine the ability of the Proposer to perform the work, and the Proposer shall furnish to the Issuing Office all such information and data for this purpose as requested by the Commission. The Commission reserves the right to reject any proposal if the evidence submitted by, or investigation of, such Proposer fails to satisfy the Commission that such Proposer is properly qualified to carry out the obligations of the agreement and to complete the work specified.

# **II-1 Technical Submittal.**

A. Proposal Cover Sheet (See Appendix C)

Show the name of your firm, Federal I.D. number, address, name of contact person, contact person's email and telephone number date and the subject: **Enterprise Applications Managed Services, RFP 19-10350-8476**.Appendix C must be signed by an individual who is authorized to negotiate terms, render binding decisions, and commit your firm's resources**.** In addition, it is required that all information requested in Appendix C be provided including information pertaining to location of office performing the work, contact information, listing of all Pennsylvania offices and total number of Pennsylvania employees, and location of company headquarters.

B. Table of Contents

Include a clear identification of the material by section and by page number.

# C. Executive Summary

Summarize your understanding of the work to be done and make a positive commitment to perform the work necessary. This section should summarize the key points of your submittal (limit to two pages). Include in this section or in a transmittal letter/cover page a statement regarding full disclosure of any potential conflict with the State Adverse Interest of State Advisor or Consultant Statute as instructed in Proposal Section 1.6 Contractor Integrity Provisions.

D. Firm Overview

Provide a brief history and description of your firm's business organization and its service expertise and experience in enterprise managed services, including production support, software upgrades, support of interfacing components, minor to medium enhancements, master data updates and integration for a variety of enterprise business systems, including an ERP (SAP) system, GIS, and data analytics solutions as it relates to the requirements discussed in Part IV of this RFP. Include the location of offices and the number and types of executive and professional personnel, engineers, technicians, specialists, software/application administrators, consultants or other relevant professional staff in each office. Discuss your firm's presence in and commitment to the Commonwealth of Pennsylvania. Include a discussion of the specific expertise and services that distinguish your firm.

If you propose to subcontract any portion of the work described in your response, the subcontracted firm or firms must be identified in this section. The role of the firm or firms should be explained along with a description of the specific expertise and services that the firm or firms contribute to the overall value of your proposal.

E. Personnel

Provide the names, proposed roles, background and experience, current professional licenses, office location and availability of the consulting personnel that would perform the services as described in Part IV of this RFP. Specifically identify the primary person(s) who will be responsible for managing the relationship with the Commission during this endeavor. Proposer must submit a current resume for all proposed staff listing relevant experience and applicable professional affiliations.

F. Relevant Experience and Expertise

Provide a narrative statement regarding your services expertise and experience as it relates to Part IV of this RFP. Additionally, include a statement regarding your understanding of the requirements as outlined in this RFP and your ability to provide production support/managed services for enterprise managed services, including production support, software upgrades, support of interfacing components, minor to medium enhancements, master data updates and

integration for a variety of enterprise business systems, including an ERP (SAP) system, GIS, and data analytics solutions in accordance with the same.

Describe your firm's experience in providing similar managed services engagements to other clients, especially other governmental entities and/or similar public/private sector transportation organizations. Describe the business practices that enable you to complete these tasks in an efficient, timely and, at times, expeditious manner.

Experience with emerging technologies is preferable. Provide examples of your firm's experience with emerging technologies (for example, bots, augmented reality (AR), artificial intelligence (AI) in regard to highly automated vehicles, etc.).

Include a proposal of industry-accepted SLAs that could be tied into a system of performancebased incentives (earnbacks) and disincentives.

Include a statement regarding any other specialized enterprise application managed services your firm may offer.

Provide a list of three references of clients for which your firm has performed similar work, as described in this RFP, within the past three years. Studies or projects referred to should be identified and the name of the customer shown, including the name, address, and telephone number of the responsible official of the customer, company, or agency who may be contacted.

G. Approach

Provide a description of the proposed approach/methodology that you will follow, along with a project plan and realistic timeline that identifies the phases and tasks required to complete the services defined in Part IV. Include in this section the deliverables and reports that will be provided, the project controls that will be used, and the tasks that will be performed.

Provide a description of all deliverables that you will provide as an output of the project plan.

Provide relevant samples of deliverables and project plans from similar services that your firm was primarily responsible for producing.

H. Transition Plan

Include a Transition Plan with a timetable and a breakdown of roles and responsibilities that will produce a smooth transition process from the existing model consisting of Commission staff and staff augmentation providing maintenance and operations services to the new contract. The Transition Plan should provide a practical high-level strategy that will be defined in detail following contract award. The Transition plan shall include strategies for both entrance (Contract Notice to Proceed) and exit (termination of the Contract) transitions. If transition options are offered, the Proposer shall include pricing of these transition models in the cost submittal. The Transition Plan should include the following:

- Activities to seamlessly transition existing services;
- Critical actions to minimize operational impact on end users while maintaining service continuity and quality during transition; and
- Risks of transition and proposed risk mitigation strategies.

# **II-2 Diverse Business (DB) Requirements (Appendix F).**

The Commission's Diverse Business (DB) Requirements for this procurement and a resulting contract are identified in Appendix F. There is no minimum participation level (MPL) for DBs established for this contract. However, the utilization of DBs are encouraged and will be considered as a criterion in the evaluation of proposals and may be considered as a factor in the Commission's selection of a firm for this contract.

The Proposer must include in its DB participation submittal that it meets the requirements set forth in the Commission's DB Requirements - Appendix F. In particular, the Proposer shall address the section of the DB Requirements labeled, "Actions Required by Proposer during the procurement/consultant selection phase." In addition, the DB participation submittal shall indicate the amount of DB participation incurred in the proposal in terms of dollars committed or percentage of total contract amount.

# **II-3 Cost Submittal and Rate Card.**

The information requested in this section shall constitute your cost submittal. **THE COST SUBMITTAL SHALL BE PLACED IN A SEPARATE SEALED ENVELOPE WITHIN THE SEALED PROPOSAL AND ON A CD-ROM, SEPARATE FROM THE TECHNICAL SUBMITTAL.**

Proposers should **not** include any assumptions in their cost submittals. If the Proposer includes assumptions in its cost submittal, the Issuing Office may reject the proposal. Proposers should direct in writing to the Issuing Office pursuant to Part I-10, Questions and Answers of this RFP any questions about whether a cost or other component is included or applies. All Proposers will then have the benefit of the Issuing Office's written answer so that all proposals are submitted on the same basis.

The Proposer must complete the Cost Matrix (Appendix G) to calculate the total fixed price cost. In addition to the base term (fixed price), the Proposer must complete a Rate Card (Appendix G) identifying the Resources by position and average loaded rate for those resources for additional system enhancement/development/support that at present cannot be scoped and would be above and beyond the base pay. Based on the Rate Card, additional Work Orders

(WO) may be released to the Selected vendor via the contract resulting from this RFP. Any costs not provided in the cost proposal will be assumed as no charge to the Commission.

The selected Proposer shall only perform work on the Contract after the Effective Date is affixed and the fully executed contract sent to the selected Proposer. The Commission shall issue a written Notice to Proceed to the selected Proposer authorizing the work to begin on a date which is on or after the Effective Date. The selected Proposer shall not start the performance of any work prior to the date set forth in the Notice of Proceed and the Commission shall not be liable to pay the selected Proposer for any service or work performed or expenses incurred before the date set forth in the Notice to Proceed. No Commission employee has the authority to verbally direct the commencement of any work under the Contract.

# **PART III**

# **CRITERIA FOR SELECTION**

**III-1. Mandatory Responsiveness Requirements.** To be eligible for selection, a proposal shall be (a) timely received from a Proposer; and (b) properly signed by the Proposer.

**III-2. Technical Nonconforming Proposals.** The two (2) Mandatory Responsiveness Requirements set forth in Section III-1 above (a & b) are the only RFP requirements that the Commission will consider to be non-waivable. The Issuing Office reserves the right, in its sole discretion, to (1) waive any other technical or immaterial nonconformities in the proposal, (2) allow the Proposer to cure the nonconformity, or (3) consider the nonconformity in the evaluation of the proposal.

**III-3. Proposal Evaluation.** Proposals will be reviewed, evaluated, and rated by a Technical Evaluation Team (TET) of qualified personnel based on the evaluation criteria listed below. The TET will present the evaluations to the Professional Services Procurement Committee (PSPC). The PSPC will review the TET's evaluation and provide the Commission with the firm(s) determined to be highly recommended for this assignment.

The Commission will select the most highly qualified firm for the assignment or the firm whose proposal is determined to be most advantageous to the Commission by considering the TET's evaluation and the PSPC's determination as to each firm's rating. In making the PSPC's determination and the Commission's decision, additional selection factors may be considered taking into account the estimated value, scope, complexity and professional nature of the services to be rendered and any other relevant circumstances. Additional selection factors may include, when applicable, the following: geographic location and proximity of the firm, firm's Pennsylvania presence or utilization of Pennsylvania employees for the assignment; equitable distribution of work; diversity inclusion; and any other relevant factors as determined as appropriate by the Commission.

Award will only be made to a Proposer determined to be responsive and responsible in accordance with Commonwealth Management Directive 215.9, Selected proposer Responsibility Program.

**III-4. Evaluation Criteria.** The following criteria will be used, in order of relative importance from the highest to the lowest, in evaluating each proposal:

- 1. Proposer and Personnel Qualifications and Experience
	- a. Proposer's relevant experience and expertise in providing enterprise application managed services as it relates to the requirements discussed in Part IV of this RFP.
	- b. Qualifications, experience and competency of professional personnel who will be assigned to the contract by the Proposer including tenure with firm, length of time in the industry and type of experience.
- c. Financial ability of the Proposer to undertake a project of this size.
- d. Response of references if the Commission elects to solicit them.
- 2. Approach
	- a. Understanding of the Commission's needs and scope of work.
	- b. Soundness of proposed approach, methodology, and deliverables for providing enterprise applications managed services as it relates to the requirements discussed in Part IV of this RFP. This includes a proposal of industry-accepted SLAs. The Commission reserves the right to revise or adjust the proposed SLAs in collaboration with the selected vendor.
	- c. Responsiveness to the Commission's desire for expeditious timeline for completion.
	- d. Quality, completeness, and applicability of sample deliverables provided.
	- e. Responsiveness, organization, and clarity of Proposal.
- 3. Cost.

While this area may be weighted heavily, it will not normally be the deciding factor in the selection process. The Commission reserves the right to select a proposal based upon all the factors listed above and will not necessarily choose the firm offering the best price. The Commission will select the firm with the proposal that best meets its needs, at the sole discretion of the Commission.

4. Commitment to Diversity and Inclusion.

This refers to the inclusion of DB firms, as described in Part II-2. Participation may be measured in terms of total dollars committed or percentage of total contract amount to certified DB firms.

# **PART IV**

# **WORK STATEMENT**

The Commission is seeking a firm to provide enterprise application managed services, aligned with best practices & Information Technology Infrastructure Library ("ITIL") standards, which are critical to the Commission's mission to operate a safe, reliable, customer-valued toll road system that supports national mobility and commerce. For a list of enterprise applications managed services see Appendix H, "Critical and Non-Critical Systems."

The Commission wishes to enter into a long-term contract with a firm that is flexible, adaptable, and willing to extend its services to meet Commission service level requirements for a period of up to ten (10) years.

The Commission recognizes that not all services required over the potential life of the Contract are wellknown today and therefore cannot be priced adequately. Thus, cost submittals for this work statement should only consider services required for the Commission's existing systems as described within this RFP. Specific provisions have been included in the Contract to allow for future systems to be added into the Contract or removed via an annual contractual review and a Work Order (WO) process described in Section IV-3. These future systems are unknown or not known in enough detail today and so should not be priced by the Proposers. Cost submittals shall be based upon the quantities of applications supported in Appendix H only.

Today, the Commission's Enterprise Business Solutions (EBS) and GeoAnalytics Departments comprise a diverse portfolio of enterprise platforms, and associated applications and services – reference Appendix H. Additionally, it is likely that other cutting-edge systems and technologies may emerge during the life of the contract.

Several of PTC's systems are maintained on-premise at the Central Administration Campus in Middletown, Pennsylvania where systems performance is monitored locally; other systems are Cloudbased and may be supplemented with a modest on-premise footprint. These systems support core Commission business processes while both directly and indirectly promoting driver safety; therefore, proper and reliable operation is paramount to the Commission.

The following sections describe the organization of the systems to be maintained under this contract, requirements to maintain those systems, future projects that could increase the requirements of this contract, the Work Order (WO) process that adds needed flexibility to accommodate additions/removals of assets and services, existing systems to be maintained, and reporting mechanisms for project control.

# **IV-1. Objectives.**

**a. General.** The primary objective of this RFP is to select a firm who shall be responsible for providing enterprise applications managed services for the Commission's complex and diverse portfolio of enterprise applications that support Commission's core business processes critical to the mission of Commission. The Selected Proposer shall provide the Commission with services that meet or exceed the expectations set forth in this RFP. The Selected Proposer shall provide, manage, and supervise a qualified technical labor force to support all systems included herein.

The services and functions the Selected Proposer are to provide to the Commission are:

- 1. Receiving IT Incident Tickets via the Commission's ServiceNow ITSM system. These tickets will be created by the Level 1 Service Desk, End Users, or Monitoring Systems. The tickets may be triaged by the Level 1 Service Desk and when appropriate will be assigned to the Selected Proposer.
- 2. Troubleshoot IT Incident Tickets captured within the Commission's ServiceNow ITSM system, performing the actions required to restore service and resolve these tickets. This may include contacting and/or dispatching Commission and other parties as needed and performing other actions as necessary. The Incident Ticket will be updated with the progress and actions taken by the Selected Proposer.
- 3. Remain responsible for all tickets assigned to the Selected Proposer until the tickets are in a Resolved or Closed State, irrelevant of who is working on the ticket.
- 4. Escalate to the Commission as defined within the Service Levels (Appendix I) and the procedures of the Commission.
- 5. Perform routing status check on the systems and applications to assure the proper operation of these systems and applications and to report to the Commission on all findings. These may occur daily, hourly, weekly, monthly based on the needs and criticality of the systems / application. The intervals for these check points are at the sole discretion of the Commission. Each application may have one or more status checks to be performed that may include test transactions, reviewing logs, and dashboards, and other tests as defined by the Commission. This may include reviewing subsystems to the relevant applications such as Databases, and Hardware.
- 6. Make changes as requested and approved by the Commission following the Commission's Change and Release Management processes and procedures. The latter will be provided to the Awarded Proposer upon NTP.
- 7. Document all changes and perform a knowledge transfer to the Commission on all changes and enhancements.
- 8. Perform Unit and / or User testing on all changes, including the changes made by the Commission or other party assigned by the Commission.
- 9. Coordinate testing and defect resolution on all enhancement and changes performed by the Selected Proposer.
- 10. Implement system updates, patches, enhancements, and other activities as approved by the Commission following the Commission's Change and Release Management processes and procedures.
- 11. Create enhancement and fixes as requested and approved by the Commission following the Commission's Change Management processes and procedures.
- 12. Provide an onsite Engagement Manager, Service Delivery Manager and others as needed to meet with Commission staff on contract and service-related topics that include Change Review Board, project status meetings and calls, end-user quality reviews, etc. Refer to Appendix J "Key Positions"

Currently, support of existing Commission enterprise services is provided by a mix of existing support contracts, Commission staff, and contracted staff augmentation. To prevent a lapse in service, the Commission expects the Selected Proposer to complete any and all transition ("ramp-up") activities for this project in a seamless manner to ensure no interruption to Commission's operations and services to business partners and the public. Commission staff including contracted staff augmentation will participate in the transition of maintenance and operations tasks to the Selected Proposer.

**b. Specific.** The Selected Proposer shall be responsible for the project, including but not limited to, all terms and conditions, all requirements, all deliverables, and all dates for delivery, as described in this RFP for the Commission's continuing needs, primarily, for maintenance and enhancements services, in support of the Commission's enterprise platforms. The Selected Proposer shall address a wide range of enterprise application managed services including, but not limited to, the comprehensive practices associated with the Information Technology Infrastructure Library ("ITIL") framework, continuous service improvement, and adherence to Service Level Agreements ("SLAs").

The Selected Proposer shall assume full or shared responsibility for a wide range of functionality including, but not limited to, the full software development lifecycle (SDLC), work scheduling and control, project management metrics and products, and service management and improvement, leveraging established code repository tools and methods.

In the response to this RFP, the Selected Proposer shall ensure that any and all project management products and personnel proposed adhere to the Proposer's quality of service standards and guarantees provided. The Selected Proposer shall ensure that the quality of service standards and guarantees are met at all times during the term of any Agreement issued to the Selected Proposer as a result of this RFP.

Specific factors critical to the success of the contract are as follows:

- i. Provide application support, management, enhancements, and upgrades as defined within this RFP that meet or exceed the defined Service Levels
- ii. Implement IT Service Management that is ITIL-based and meets the agreed-upon SLAs to gain efficiency, quality, and consistency to quantify activities for performance management;
- iii. Maintain discipline to all aspects of the project, build trusted relationships with the Commission's business units, management, IT, business partners, and other IT consultant resources;
- iv. Deploy in sufficient numbers, a technical labor force that is highly skilled and knowledgeable in providing enterprise applications managed services for all systems required by this RFP;
- v. Maintain organizational stability to ensure knowledge continuity.
- vi. Perform all work in a transparent manner allowing the Commission to understand the activities and to have confidence in the work being performed. This is accomplished through:
	- a. Creating, implementing, and maintaining a well-defined approach and managed service plan that is innovative, flexible, and adaptable to changes, upgrades, new implementations, emerging technology, and additions and/or decommissioning of services and systems;
	- b. Quantifying work activities for planning, estimating, and monitoring;
	- c. Clearly stating how work will be delivered, managed, and monitored including cost controls and schedule management;
	- d. Systematically and diligently use the Commission's service ticketing system ServiceNow, reporting mechanisms, and develop comprehensive documentation that will ensure complete visibility into services provided and lifecycles of all Commission assets;
- vii. Make continuous service improvement a priority by conducting continuous health assessments on existing assets and making recommendations on legacy modernization, supportability, and cost of ownership;
- viii. Monitor inventories of software assets managed under the contract;

**c. Contract Intent.** This contract is for the maintenance and operation of the Commission's enterprise applications. The Selected Proposer agrees to operate and maintain all enterprise software systems to provide the Commission with fully operational systems included in this RFP. The contract shall be performance-based, where performance measures will be tracked and measured against an SLA. The Selected Proposer shall be completely responsible for solving any and all issues that may arise without placing the burden of responsibility back on the Commission.

**IV-2. Nature and Scope of the Project.** As the Commission strives to improve its services and support enterprise initiatives, the demand for information technology (IT) is expected to continue to grow. The Selected Proposer will need to demonstrate considerable experience, skill, and judgement using proven IT service management practices. The nature and scope of this RFP includes all systems pertaining to the Commission's enterprise application portfolio and are documented within Appendix H.

Commission staff currently performs enterprise application managed services. Thus, a transition period of two calendar months shall be required to transfer knowledge and responsibilities from Commission staff and current selected proposers to the Selected Proposer. The Commission anticipates a transition period where the Commission will continue to be responsible for providing maintenance services; however, the Selected Proposer shall perform transition period services as described in Section IV-3(a)(vii) "Transition Period." At a to-be-specified date, the Selected Proposer shall be fully responsible for all services/tasks and systems to be maintained with the Commission providing direction and assigning ServiceNow tickets.

Due to the potential length of the Contract, the Selected Proposer shall be willing to grow and adjust with future additions, subtractions, and/or modifications to the systems to be maintained, requirements, and services/tasks. Any changes may be established during an annual contract review, or as needed supported by the work order (WO) process detailed later in Section IV-3 of this RFP.

The Selected Proposer shall acquire IT knowledge sufficient in the designated timeframe to assume responsibility for maintenance of the Commission's enterprise application portfolio from PTC staff and designees. The Selected Proposer shall then accept ultimate responsibility for management and deliverables associated with planned maintenance and resolution of service failures (during business hours and non-business hours), scheduled and unscheduled release management (during business and nonbusiness hours), on-call services, and turnover services for all applications included in the scope of this RFP throughout the term of the contract. The Selected Proposer may be required to develop larger enhancements and initiatives with other selected proposers or Commission personnel. At the Commission's discretion, the Selected Proposer may be required to assume maintenance of new applications.

For more detailed information of Commission's core platforms reference Appendices K, L, M, N, O, P, Q, R, and S.

**IV-3. Requirements.** The Selected Proposer shall provide all maintenance and operational support necessary to facilitate the complete and reliable operation of all Commission systems at a fixed price, including planned releases, and patches, and enhancements as desired by the Commission. See System Briefs (Appendices K, L, M, N, O, P, Q, R and S) for more details**.** For detailed information on Commission systems in scope refer to Appendices T (Supported System Environments). These requirements shall apply to all existing assets/tasks

The Selected Proposer shall provide within the monthly invoice 160 hours of task work per calendar month for non-project requests. Tasks are small requests typically of short duration and complexity such as creating a custom report or implementing a minor configuration change. These will be requested via the Commission's ServiceNow request system and must be approved by the "Director of Enterprise Bus. Solutions" or the "GeoAnalytics Information Officer" or designee. Unused monthly hours shall be banked if not used during the calendar month for a maximum of 6 months before expiring. A monthly report shall be provided with the utilization and balance of these hours to the Commission's Project Manager.

Throughout the life of the Contract, the Commission may request implementation and maintenance of new platforms, and additional new and/or recurring services to be performed by the Selected Proposer.

Requested services shall be performed by the Selected Proposer after mutual agreement and on an as needed basis.

Additional new platforms, services, and recurring services, their scope and pricing, will be authorized via a defined work order process in addition to the agreed-upon base term (fixed price). This will be accomplished either via additional purchase orders against the contract for the add-on work or a modification to existing purchase order(s).

Commission may from time to time request an activity that shall differ from "additional" or "new" services or platforms as described within Section IV-3(a)(vii), as the service shall be for a single occurrence, not an ongoing service to be added to the Contract for its remaining life. Due to the uncertainty surrounding these supplemental services, the Selected Proposer shall not include a proposed cost for any such tasks. However, the Selected Proposer is encouraged to submit qualifications for operations and maintenance of all the systems described within this RFP.

# **a. General Requirements.**

## **i. Background.**

This procurement, and resulting contract, shall work with two Groups within the Commission's Information Technology Department.

#### **a. Enterprise Business Solutions**

The first is the Enterprise Business Solutions (EBS) Group is responsible for the continued development, operation and optimization of the Commission's Enterprise Resource Planning (ERP) system. The Enterprise Business Solutions Group works closely with Commission enterprise business units to maintain, improve and grow the enterprise solution to accommodate the administrative and operational requirements of the Commission. Specific areas of responsibility within this group include business process support for Logistics, Human Capital Management (HCM) and Finance Functionality, Business Warehouse/Business Intelligence (BW/BI), Enterprise Reporting, Enterprise Development, Release Management, Quality Assurance and Security. The Enterprise Business Solutions Group keeps a watchful eye on emergent ERP technology trends, projected Commission business requirements and anticipated business practices.

#### **Functional Team includes:**

- Logistics PS/PM (Project Systems & Plant Maintenance and Materials Management) & SRM (Supplier Relationship Management)
- Human Capital Management
- Finance & Treasury

#### **The purpose of the Functional Support Team:**

- Fix the system when it breaks
- Apply mandatory updates as they become available as well as updates and upgrades to the software on a scheduled basis
- Implement changes requested by the users as prioritized by PTC's Business Process Owners
- Recommend changes to the software or business processes to our users

## **Business Intelligence & Enterprise Development Team includes:**

- BI/BW (Business Warehouse/Business Intelligence)
- Enterprise Reporting
- Enterprise Development/Support
- Portal Development/Support
- XI/PI Development/Support

#### **The purpose of the Business Intelligence & Enterprise Development Team:**

- Responsible for performing life cycle activities relating to enterprise development and applications, the enterprise portal and the Business Intelligence Warehouse.
- Responsible for the design, development and update of Forms, Reports, Interfaces, Conversions and Enhancements.
- Responsible for designing, configuring, implementing and testing enhancements to the Business Warehouse.
- Responsible for designing, configuring, implementing and testing enhancements to the Enterprise Portal.
- Responsible for recording and resolving defects in development objects/applications.
- Responsible for working with users and process owners to ensure that development objects meet business requirements.

#### **b. GeoAnalytics**

The second department within the scope of the resulting contract is GeoAnalytics supports the collection, storage, analysis, manipulation and presentation of complex geographical and non-geographical data for PTC. This includes web applications, portals, dashboards, and mobile applications.

Key aspects of GeoAnalytics include spatial repository, integration point for system of record platforms within PTC, visualization of metrics for the PTC strategic plan, real-time delivery of data for view and analysis, Telematics, Asset inventory and visualization, spatiotemporal analytics for PTC assets. Systems available include but not limited to:

- Diversity and Inclusion Demographics Tool
- Smart Map
- PSP TraCS Viewer
- Dashboard Viewer
- Engineering Data Viewer
- Aerial Photo Viewer
- Communication Towers
- Deer Kills and Bear Encounters
- GeoSpatial Enablement Utility Lines and Projects
- MS4 Viewer
- Toll Violations

• Traffic and Engineering Operations Viewer

Members of the GeoAnalytic group work closely with all PTC business areas to address safety and efficiencies by leveraging technology.

## **ii. Location of Performance.**

Except where Selected Proposer obtains the Commission's prior written approval, Selected Proposer shall perform all of the Services only from or at locations within the geographic boundaries of the continental United States. Any Commission approval for the performance of Services outside of the continental United States shall be limited to the specific instance and scope of such written approval, including the types of Services and locations involved.

## **iii. Invoicing.**

The Selected Proposer shall submit monthly invoices in a format acceptable to the Commission. Invoices shall be delivered alongside the monthly project status reporting containing all supporting documentation (for example, ServiceNow reporting), and all other required information as deemed necessary by the Commission, thereby enabling the Commission to substantiate the charges being invoiced.

The invoice shall break out work performed, and its cost authorized based on a Work Order above the base amount invoiced monthly. The invoice shall break out requests in a manner that meets the Commissions needs to approve payment. This may include but is not limited to an official acceptance of any deliverables in the request or workorder.

Incentives and disincentives shall be applied to the invoices only with the Commission's consent. Refer to RFP Section IV-3(b)(vii). The selected Proposer shall provide the necessary documentation with the invoice for the Commission to fully investigate and approve any "Incentives and Disincentives." This may include but is not limited to submit documentation showing each ticket's incentive or disincentive and detail. The total shall be calculated as the sum of all incentives less all disincentives accrued for incident tickets closed within that month.

Final payment for each invoice shall be contingent upon all conditions of the contract being met. The Commission reserves the right to withhold and/or adjust payment for work not completed, unsatisfactory work, or work that is deemed inadequate and/or not meeting the requirements set forth in this RFP. The Commission reserves the right to perform audits and make inquiries at its sole discretion.

# **iv. Organizational Procedure.**

The Selected Proposer shall keep the Commission fully informed on systems operations and shall consult with the Commission's designated department personnel on policy and procedural inquiries. The Selected Proposer shall adhere to all Commission policies, standards and procedures whether or not they are explicitly stated in this RFP.

All interruptions or failures of the system within this contract shall be reported to the Selected Proposer via the Commission's service ticketing system ServiceNow (Section IV-3(a)(ix) describes service ticketing system). Reporting over telephone and/or e-mail shall also be required based upon the needs of the Commission. When an incident is reported by a Commission Authorized IT staff member to the Selected Proposer via telephone or email, the Selected Proposer will create the ServiceNow Incident Ticket and begin working the incident through resolution. The Selected Proposer shall not create IT Incident Tickets at the request of general application users. These are to be referred to the appropriate Commission Service Desk.

Product support tasks for existing and future applications shall be performed through the assignment of service tickets with four (4) tiers of increasing priority via ServiceNow. Note: the ServiceNow instance provides for a priority "5-Plannigng". This priority 5 is considered the same importance as the selection "4-Low" and is to be treated the same for all operational and Service Level purposes. The Selected Proposer shall acknowledge and resolve ServiceNow tickets consistent with the general requirements in Section IV-3(a) "General Requirements" and within the performance requirements detailed in Section IV-3(b) "Performance Requirements."

# **v. Coordination with Other Entities and Agencies.**

The Selected Proposer will be required to coordinate and work with other entities and agencies in addition to the Commission. Other entities and agencies may include but are not limited to:

- a) Interfaces:
	- 1) Neubrain BOARD Budgeting Tool
	- 2) Leave of Absence
	- 3) SAP SuccessFactors
	- 4) Lawtrac
	- 5) Informatica Cloud
- b) Enterprise platforms in the Cloud:
	- 1) ServiceNow
	- 2) MS Dynamics
	- 3) Select Esri offerings
- 4) Agile Assets
- c) External data feed providers:
	- 1) AccuWeather
	- 2) INRIX
	- 3) PSP TraCs
	- 4) State General Assembly
	- 5) WAZE
- d) Banks:
	- 1) PNC
	- 2) USBank
	- 3) BNY Mellon
	- 4) WFCT
	- 5) Wells Fargo
- e) Benefit Providers:
	- 1) MetLife
		- 2) AFLAC
		- 3) ADP
		- 4) SERS
		- 5) Aetna
		- 6) Concordia
		- 7) CVS
		- 8) Davis
		- 9) Highmark
		- 10) Great West (deferred compensation)
- f) State/Commonwealth of Pennsylvania:
	- 1) PennDOT
	- 2) SECA
	- 3) PennWatch
	- 4) Office of Administration:
		- o Disclosures
		- o Driver License
- g) Baker Engineering Site (PONTIS)
- h) InfoLogistics Site (Right to Know)
- i) Panaya
- j) AgileAssets (sign management, pavement asset management, storm water management, tunnel management system)
- k) FuelTrac (Fuel management system)
- l) Keystone
- m) Other entities:
	- 1) Other selected proposers
	- 2) Software and application vendors
	- 3) Original Equipment Manufacturers (OEM)

# 4) Pennsylvania Turnpike Commission consultants

The Selected Proposer shall coordinate and work with other entities as needed and act on behalf of the Commission with Commission approval.

The Selected Proposer shall keep the Commission informed on all coordination activities and work with other entities and agencies as necessary without placing the burden of responsibility back on the Commission.

# **vi. Personnel and Qualifications.**

The Selected Proposer shall provide qualified and experienced personnel. A minimum of two contracted resource shall be expected to be on-site at the Commission Central Administration Campus. One serving as an "Engagement Manager" to provide handson support and accountability for the duration of the agreement. The second as a "Service Delivery Manager" to provide hands-on support for the first 12 months of the agreement. Specifically, the Commission expects this vendor staff to coordinate Selected Proposer resources as needed to maintain the expected service level.

The Selected Proposer shall establish and provide a managed services workforce, which shall perform the services and duties set forth in this RFP and shall, without exception, be adequately staffed to perform all work necessary to operate and maintain all Commission systems included in this RFP. The Selected Proposer must have experience/knowledge for all systems identified in Section IV-2 to provide the services required in the Contract. Particularly, the Selected Proposer shall have specialized knowledge and experience with providing enterprise applications managed services for the systems described in Section IV-2. Within a specified timeframe mutually agreed-upon between the Commission and the Selected Proposer, the Selected Proposer shall, at their own expense, acquire resources or train Selected Proposer's personnel on supporting new technologies not named in this RFP which the Commission is yet to acquire and implement. The Commission reserves the right to terminate the contract if the Selected Proposer fails to meet that requirement in the agreed-upon timeframe.

The Commission reserves the right to conduct job performance evaluations for staff located within a Commission location and require the Selected Proposer to take corrective actions with personnel when deemed necessary by the Commission. The Selected Proposer's staff shall provide services to meet or exceed the performance requirements detailed in Section IV-3(b) "Performance Requirements."

# a) **Plan of Organization.**

- 1.) The Commission shall consider innovative delivery models if substantiated and proven to be effective. Any such innovation shall be highlighted in the Technical Proposal.
- 2.) The Selected Proposer shall supply an organization chart of personnel assigned to this contract as **an appendix to the Technical Proposal**. The organization chart shall indicate the primary, on-site point of contact who will work closely with the Commission, the Operational Leads such as Change Manager, Service Manager, and other leadership and key roles.
- 3.) In addition to the organization chart, the Selected Proposer shall provide process flow charts including how interactions with the Commission's EBS and GeoAnalytics teams will take place **as an appendix to the Technical Proposal**.
- 4.) The Selected Proposer shall employ qualified personnel sufficient in skill and numbers to satisfactorily perform all services required by this RFP and provide enterprise applications managed services for all identified business processes during business and off-hours.
- 5.) The Commission at its sole discretion shall accept positions not stated in Appendix J if they are adequately substantiated in the Selected Proposer's staff plan. The Commission reserves the right to deny any person from working on this Contract.
- 6.) The Selected Proposer shall identify sub-contractor proposers working on this Contract and shall be responsible for the management of the services provided by the sub-selected proposer unless specifically relieved of this responsibility by the Commission.
- 7.) The Selected Proposer shall provide a Personnel Management Plan and a Training Plan detailing the approach to acquire resources or train Selected Proposer's personnel on new technologies not named in this RFP, but the Commission is yet to acquire and implement.
- b) **Staff Plan.** The Selected Proposer shall develop and submit a Staff Plan to the Commission for approval within the timeframe described in Appendix I. A detailed draft of this plan shall be submitted with the Technical Proposal. The Staff Plan shall include but not limited to a description of how absences will be covered, how staff changes will be managed and controlled, and how additional service requests will be handled. The Staff

Plan will also identify and describe the multi-disciplinary teams necessary to perform the work required, indicate key personnel, and provide a breakdown of positions and the duties to be performed by each staff member.

Key personnel shall be defined as Selected Proposer personnel who are essential to managing and/or carrying out the work included in the Contract and whose extended absence would be expected to negatively impact tasks/services and/or deliverables. Backup staffing for key personnel shall be required of the Selected Proposer and indicated in the Staff Plan. Backup staffing for key personnel shall ensure that key positions are filled by qualified staff at all times in the event of an absence, or in the event that replacements need to be found. Changes to key personnel shall be tracked and controlled by the Selected Proposer. Upon or before separation of personnel, a request to remove system access shall be created in ServiceNow and assigned to the Commission's IT Security team. When necessary, permanent replacements of key personnel shall be made within a reasonable amount of time.

Any changes or additions by the Selected Proposer to personnel identified in the bid package shall be submitted to the Commission in a written Personnel Change Request and is subject to Commission review. The Selected Proposer shall develop the Personnel Change Request Form and submit it to the Commission for approval.

The Commission shall approve staff changes in writing before any services by new or changed staff are performed. All Personnel Change Requests shall include up-to-date resumes and indicate the required licenses, certifications, and experience of the proposed personnel. The Personnel Change Request shall also include a detailed description of the duties the proposed personnel will perform. The Commission reserves the right to approve or deny any Personnel Change Requests.

The Selected Proposer shall have the ability to increase or reduce the quantities of staff assigned to this project as requested by the Commission, or as necessary to adequately perform the services required by this RFP. Additions and decreases to staffing shall be discussed at a minimum during the annual contract review or as needed.

c) **Training.** The Selected Proposer shall provide its staff adequate training as needed to safely perform their duties and maintain expertise.

The Selected Proposer shall keep all technical skills up to date. Selected Proposer staff shall be trained on all existing systems that they will be working on. Training shall include custom code development, implementations, integrations, configurations, system administration, and deployments of existing systems. Future systems are likely to necessitate additional training. Due to uncertainty surrounding these systems, training for any future system shall be determined via the annual contractual review.

Anticipated custom code development requires proficiency in:

- 1) SAP (ABAP, Workflow, BAPI, BADI, PI, BI, etc.);
- 2) JavaScript and Java for ServiceNow;
- 3) Web Services Publishing for OnBase, C#, front end is based on ASP.NET and JavaScript. Database is SQL Server for MS Dynamics;
- 4) C++, Python, VB.NET, or C# for ArcGIS; for GIS web-based applications development, HTML, JavaScript, and CSS as a baseline. Java, PHP, and ASP.NET;
- 5) C++ and Java for Informatica.

Commission staff may participate in any applicable training conducted by the Selected Proposer at no additional cost to the Commission. The Selected Proposer shall train Commission end users for new systems, implementations, and integrations. The Selected Proposer shall give the Commission two (2) weeks' minimum notice of applicable training.

Training shall consist of hands-on training as well as formal classroom lectures and shall cover all topics necessary to develop and/or maintain expertise.

d) **Commission Policies.** The Selected Proposer shall adhere to all Commission personnel policies whether or not enumerated within this RFP. In order to abide by Commission personnel policies, the Selected Proposer shall reference the most recent and applicable Commission policy which can be found at [https://www.paturnpike.com/yourTurnpike/policy\\_letters.aspx.](https://www.paturnpike.com/yourTurnpike/policy_letters.aspx)

Commission policy letters that shall apply to the Selected Proposer include but are not limited to the following:

- 1) 3.04
- 2) 3.07
- 3) 3.11

4) 5.03 5) 5.08 6) 5.09 7) 7.13 8) 8.01 9) 8.05 10) 8.10

# **vii. Equipment.**

The Selected Proposer shall utilize Commission environments and access methods; PC or Laptop, monitor, mouse, cubicle, chair, desk, and phone equipment may be provided to the Selected Proposer's onsite staff while working at the Commission's location at the Commission's sole discretion. However, no equipment will be provided to any remote staff (staff not physically located within a Commission building).

# **viii. Transition Period.**

The Selected Proposer shall develop and submit a comprehensive Transition ("Rampup") Plan to the Commission for approval within the timeframe described in Appendix I. The Transition Plan shall include but not be limited to a detailed timeline, risks and risk mitigation strategies, descriptions of all activities necessary to ensure a smooth transition/service continuity, and identification of critical actions to minimize operational impact on end users. The Proposer must submit a detailed draft of the Transition Plan in response to Section II-1(H) of this RFP. The Selected Proposer shall be required to work closely with Commission staff and designees to transfer knowledge and responsibilities in an orderly and professional manner during transition ("ramp-up"). The Selected Proposer must perform all preparations and due diligence necessary to immediately take on full responsibility for all aspects of the Contract when the two (2) month transition period ends no later than 60 Calendar days after issuance of the Notice to Proceed. The SLA in its entirety will take full effect when the transition period ends.

Similarly, the Selected Proposer shall be responsible for working closely with future selected proposers upon contract termination. The Selected Proposer shall develop and submit a comprehensive Transition ("Disentanglement") Plan to the Commission for approval within an agreed-upon timeframe.

During the ramp-up transition, the Selected Proposer shall be responsible for comprehensive system information familiarization and performing of all other tasks indicated in the Transition Plan (including the development of associated task documentation).

The Selected Proposer shall be responsible for all reports and project control deliverables as described in Section IV-4 during the transition period and as indicated in the Selected Proposer's Transition Plan.

The Selected Proposer shall be responsible for developing and submitting all detailed task plans listed in Appendix I to the Commission for approval during the transition period within the timeframes detailed in Appendix I, as indicated in the Selected Proposer's Transition Plan.

# **ix. Additions and Decommissioning of Systems and Tasks.**

The Commission recognizes that it is likely that various systems and tasks shall either need to be added or decommissioned over the life of the contract. The Selected Proposer must remain open and flexible to changes to systems and tasks under this contract and to participate in all transitions resulting from these changes. Changes pertaining to new or decommissioned systems and tasks shall be made through contract addenda and will be handled through the standard Work Order (WO) process.

"New" is defined as the inclusion of systems/tasks which were not part of the contract upon execution. The Commission will work with the Selected Proposer to determine assignments for new systems and tasks at the Commission's sole discretion. Existing Service Level Agreement (SLA) requirements shall apply to new systems/tasks immediately upon inclusion or new SLA shall be created for new systems or tasks. New systems/tasks shall become part of the Contract after agreement.

"Additions" are defined as the addition of applications, systems, software components and extensions (in product suites), or any other applicable item into existing systems/tasks already covered by the contract upon execution. The Commission shall work with the Selected Proposer to add "Additions" to the Contract through the standard WO process.

"Decommissions" are defined as the removal of a system or task from the contract. Decommissioned systems and tasks shall be removed from the Contract at the Commission's sole discretion. Decommissions will be handled through the standard WO process.

The Selected Proposer shall operate and maintain additions to existing systems and new systems deployed and integrated during the life of the contract. The Selected Proposer shall halt services immediately for any systems and tasks decommissioned.

# **x. IT Service Management System.**

The Selected Proposer shall be required to use the Commission's service ticketing system, ServiceNow, for all services covered under this contract. The Selected
Proposer is responsible for coordinating with the Commission for configuration of the ServiceNow system for use in this contract during the transition period. The Selected Proposer is responsible for maintaining and keeping all information in ServiceNow current and up to date. This includes adding any additional future assets to the ServiceNow system (in addition to existing systems and documentation) after deployment.

The Commission reserves the right to combine like ServiceNow tickets at its sole discretion.

The Selected Proposer shall be responsible for approved software development or changes to processes in the Commission's ServiceNow instance. The Commission's service ticketing system ServiceNow is accessible over the public internet and shall be available to both the Selected Proposer and the Commission. The Selected Proposer shall adhere to established Commission IT service management processes and be accountable to managing approved changes for updates in a timely manner, including executing appropriate testing. The Selected Proposer shall notify and coordinate with the Commission for all changes needed to carry out the work of the contract consistent with the Commission's change processes and standards. ServiceNow shall be utilized for the following contract activities including but not limited to:

- a) Knowledge Base/Documentation Management;
- b) Reporting;
- c) Service Ticketing, includes:
	- 1) Service Requests
	- 2) Change Requests
	- 3) Incidents
	- 4) Problems
- d) Configuration Item (CI) management in the CMDB;
- e) Service Level Management.

# **xi. Documentation.**

The Selected Proposer shall be required to maintain and develop comprehensive documentation for all required assets/services to enhance lifecycle visibility and to centralize/consolidate required documents, reports, plans, and other information related to the Contract. The Selected Proposer shall be responsible for updating ServiceNow with knowledge articles as applicable for the entire life of the Contract. The Selected Proposer shall coordinate and work with the Commission and the ServiceNow support entity to obtain existing knowledge base article templates, or create new templates as applicable, for use in the Contract.

The Selected Proposer shall upload all project documents, reports, and plans to ServiceNow or other system(s) as required by the Commission, and other select systems in electronic form as applicable. All documentation shall be kept up to date by the Selected Proposer and updated/submitted as necessary to reflect the most current information. For instance, if a plan deliverable changes during the life of the contract, the Selected Proposer shall be responsible for revising it. The Selected Proposer shall organize and maintain documentation in a manner acceptable to the Commission.

# **xii. IT Service Management Processes.**

The Selected Proposer is required to use the Commission's IT service management ticketing system (ServiceNow) and approved IT service management process for the ongoing and daily activities included within this contract. This includes but is not limited to the following ITIL process names:

- Service Request Management
- Change Request Management
- Incidents Management
- Problems Management
- Release Management
- Capacity Management
- Knowledge Management
- Project Management
- Service Level Management

The Commission shall verify that completed/resolved tickets are approved for closure by closing the ticket in the ServiceNow (ticket states changes to "closed").

The Selected Proposer shall be responsible for coordinating and working with the Commission to configure of ServiceNow tickets during the transition period. For example, the Commission's instance of ServiceNow currently automatically close Resolved Incident tickets if they have not been closed within five (5) calendar days. Tickets in the resolved state assigned to the Selected Proposer that have not been closed within five (5) calendar days shall not be automatically closed by ServiceNow. The Commission/ServiceNow support provider shall be required to configure ServiceNow to exclude tickets assigned to the Selected Proposer from being automatically closed after five (5) calendar days; however, the Selected Proposer shall be required to coordinate this configuration with the Commission/ServiceNow support provider. Another example is the Selected Proposer's workflows will need to be added to the Commission's ServiceNow instance and the Selected Proposer will make all needed changes to support the services. All changes will follow the Commission's

Change Management processes and procedures and must be authorized before implementation.

ServiceNow shall capture timestamps and store them upon the change of state for all ServiceNow tickets. Timestamps shall be utilized for SLA performance tracking.

The Selected Proposer shall configure ServiceNow's Service Level process to track and report on all Service Level requirements as part Transition Activities (Ramp-Up).

All activities performed to resolve ServiceNow tickets shall be documented in the ServiceNow ticket.

The Commission's Network Control (NC) sends service outage alerts to the ServiceNow. ServiceNow shall receive and generate tickets from service outage alerts received from NC.

ServiceNow tickets will contain the following information as a minimum:

- issue being corrected,
- the severity of the issue,
- the activities performed to correct it,
- any modifications made,
- outstanding issues still needing attention,
- activities still needed or used to restore proper operation,
- and all other pertinent information.

# **xiii. Planned Maintenance.**

The Selected Proposer is required to use the Commission's ServiceNow Service Request system and the Commission's documented Service Request process for each planned maintenance.

# **xiv. IT Service Incidents.**

The Selected Proposer is required to use the Commission's ServiceNow Service Incident ticketing system for each incident. The Selected Proposer will use the approved Commission Incident Management Process in the working and resolution of Incidents. This process may be modified with approval from the Commission. The approved process will be fully documented, maintained, and followed by the proposer staff.

# **xv. Configuration Management Database (CMDB).**

The Selected Proposer shall be required to use the ServiceNow Configuration Management Database (CMDB) for this Contract. Asset Management includes but is not be limited to the existing ServiceNow Configuration Management Database (CMDB); it also requires the Selected Proposer to update Commission systems and/or documents as required by the Commission. The Selected Proposer shall maintain the CMDB and Commission's systems and/or documents with up-to-date and accurate inventories of all CIs (Configuration Items) included within this Contract. The Selected Proposer must maintain inventories of all assets covered under the contract plus support the storage and capture of other CIs that are managed by the Commission and others.

It shall be the responsibility of the Selected Proposer to review existing information in the CMDB and Commission systems and/or documents during the transition period.

The Commission reserves the right to retire assets from the CMDB and existing systems and documentation and mark them as decommissioned.

#### **xvi. Business Continuity Planning.**

To support continuity of operations during an emergency, the Commission needs a strategy for maintaining operations for an extended period of time. One part of this strategy is to ensure that essential contracts that provide critical business services to the Commission have planned for such an emergency and put contingencies in place to provide needed goods and services.

The Selected Proposer shall describe how the Proposer anticipates such a crisis will impact its operations and its emergency response continuity of operations plan. The Selected Proposer shall attach a copy of the plan, or at a minimum, summarize how the plan addresses the following aspects of preparedness:

- a) Employee training (describe Proposer's training plan, and how frequently it will be shared with employees);
- b) Identified essential business functions and key employees (within Proposer's organization) necessary to carry them out;
- c) Contingency plans for:
	- 1) How Selected Proposer will handle staffing issues when a portion of key employees are incapacitated due to illness;
- 2) How Selected Proposer will communicate with its staff and subcontractor when primary communications systems are overloaded or otherwise fail, including key contacts, chain of communications (including subcontractor), etc.
- 3) The staff's primary work location is uninhabitable and must be vacated
- 4) How and when Selected Proposer's emergency plan will be tested, and if the plan will be tested by a third-party.

# **xvii. Project Prioritization.**

Project prioritization shall be an iterative process. The Commission welcomes Proposer recommendations regarding the project prioritization process; however, the Commission shall approve of or modify the priority of any work at its sole discretion at any time.

#### **xviii. Contract Management.**

The Selected Proposer shall participate in the management of the Contract executed by this RFP. Unless specifically noted as the responsibility of another party in this RFP, the Selected Proposer shall be responsible for all activities necessary to provide the Commission with functional and reliable systems listed in Section IV-2 Nature and Scope of Project, specifically in Sections a. Enterprise Business Solutions (EBS) and b. GeoAnalytics.

# **xix. Contract Change Management.**

The Selected Proposer is required to abide by the Commission's policies and processes for all changes regarding the Contract. As noted previously in this RFP, changes likely to occur during the life of the Contract include but are not limited to the following:

- a) Assets (Applications and Services)
- b) Requirements
- c) Service Levels
- d) Tasks and associated Task Plan
- e) Reports and Project Controls
- f) Key Staff
- g) Critical and Non-Critical Systems
- h) Environments

Changes to the Contract shall be addressed during annual contract reviews. A Letter of Authorization (LOA) process shall authorize changes to be implemented provided

that the scope/budget of the requested change fits within the constraints of the original intent of the contract. In the event of exceeding the contract (Dollar) value that was authorized by the Commission, the change to the contract will have to be submitted for Commission approval. All changes shall be officially added or subtracted via Contract Addenda.

The Selected Proposer shall attend and participate in contract reviews with the Commission. The Commission and the Selected Proposer shall discuss contractual items including but not limited to project status, contractual issues, and recommended changes.

**Contract Issue Mitigation.** If contractual issues arise that cannot be adequately resolved during the annual contract review, the Selected Proposer shall follow the Commission's process to appeal contractual issues at the sole discretion of the Commission. It shall be the understanding of the Selected Proposer and the Commission that the Contract shall promote working together to solve contractual issues and avoid placing blame on one another. Refer to RFP IV-3 (d)(iii)

# **xx. Executive Updates.**

The Selected Proposer shall provide the Commission with Executive Updates regarding all Contract management items as requested by the Commission.

- **b. Performance Requirements.** The Commission's service ticketing system ServiceNow shall be used to track and monitor the performance of the Proposer. The following paragraphs describe general standards/requirements used to determine enterprise applications managed services' needs, priority assignment of ServiceNow tickets to address service needs, priority escalations, and performance of the Proposer.
	- **i. Usability Standard.** "Usable" asset shall be defined as an application or service that a.) is available for use by Commission staff, selected proposers, business partners, or customers (for instance: select GIS map layers are publicly accessible and functioning) and function properly with software utilized to poll, control, or otherwise access the asset and

b.) substantially performs the functions for which the asset was intended.

This standard shall apply to all assets included in this contract. The Commission shall have authority for determining when an asset is considered usable or not.

**ii. Usability Requirement.** Usability shall be based upon ServiceNow tickets and tracked via ServiceNow. "*Low"* and "*Moderate"* priority ServiceNow tickets (else any exceptions noted in Appendix I) shall not impact Usability Time. All "*High"* and "*Critical"* priority ServiceNow tickets shall impact Usability Time without exception.

Usability Time shall be defined as the percentage of time that assets meet the usability standard, thus do not have high or critical priority ServiceNow tickets open and in "awaiting vendor response" or "active" states – any asset meeting this criterion shall be considered "Usable."

Un-Usability Time shall be defined as the time that assets do not meet the usability standard, thus have high or critical priority ServiceNow tickets open and in "awaiting vendor response" and "active" states. Any asset meeting this criterion shall be considered "Un-Usable."

Usability Time shall apply to all assets included in this contract and will be calculated for each asset.

Note: Usability Time requirements shall apply to the cumulative Usability Time total of all assets in the EBS and the GeoAnalytics programs, respectively, tracked and applied separately by program.

Monthly Usability Time for EBS and GeoAnalytics respectively shall be calculated by the following equation:

Percent Usability Time = (Total Time Active in SLA – Un-Usability Time) / (Total Time Active in SLA) \* 100

Specific industry-standard Usability Time Service Levels shall be proposed by the Proposer in response to Appendix I. A Service Level Agreement (SLA) shall be negotiated as part of the Commission and the Selected Proposer, negotiating the agreement following bid award.

**iii. Non-Desirable Condition.** Assets shall be considered in a non-desirable condition when any part of the system ceases to meet the asset standard. ServiceNow tickets shall be opened and assigned to the Selected Proposer for all non-desirable conditions.

All systems included in this contract are expected to be up and operate properly and efficiently with full functionality, capacity, and usability consistent with the asset standard, usability standard, and Usability Time requirement.

Assets in a non-desirable condition must be restored to a fully operational state within the timeframes allowable for ServiceNow Ticket Acknowledgement and Ticket Resolution to be agreed-upon after the contract has been awarded. This shall apply to all assets included in this contract.

**iv. Production Support and Maintenance Priorities.** Whenever a non-desirable condition is discovered, the Commission Project Manager or the Commission Network Control for critical priority events after-hours shall notify the Selected Proposer via a ServiceNow ticket and/or call. The Selected Proposer shall be responsible for responding to and resolving ServiceNow tickets and calls according to the work priority levels detailed below. Maintenance priorities shall include:

- a) Low;
- b) Moderate;
- c) High; and
- d) Critical.

The default maintenance priority for any ticket shall be low priority if not previously defined as another priority level.

"Low" priority generally shall refer to any non-desirable condition that does not meet the asset standard but does not impact overall usability and does not impact Usability Time. Low priority maintenance items shall be notified by a ServiceNow ticket.

"Moderate" priority generally shall refer to any non-desirable condition that does not meet the asset standard and impacts usability but not substantially enough to impact Usability Time. Moderate priority maintenance items shall be notified by a ServiceNow ticket.

"High" priority generally shall refer to any non-desirable condition that does not meet the asset standard, impacts usability, and impacts Usability Time for one (1) operator, select devices or system. High priority maintenance items shall be notified by a call, a ServiceNow ticket, and any means of notification mutually agreeable to the Commission and Selected Proposer.

"Critical" priority shall refer to any non-desirable condition that does not meet the asset standard, impacts usability for multiple systems, impacts Usability Time for multiple operators, or has the potential to create unsafe conditions. Critical maintenance items shall be notified by a call, a ServiceNow ticket, and any means of notification mutually agreeable to the Commission and Selected Proposer. Appendix H provides a listing of assets and associated business processes that would rate always critical due to being mission-critical to the Commission's Business.

**v. Altering Incident Priority:** Altering the Priority of an Incident Ticket by a staff member of the Selected Proposer requires prior approval from an Authorized Commission IT Management employee. The Selected Proposer will not adjust any Ticket Priorities without prior authorization. For example, reducing the Priority from a 3-Moderate to a 4-Low or 2-High to a 3-Moderate requires prior authorization from the Commission.

- **vi. Priority Escalations.** The Commission reserves the right to escalate or de-escalate any service request ticket to a different priority at its sole discretion. Escalation authority shall be held by the following Commission personnel:
	- a) CTO, CIO, CFO, COO, and CEO;
	- b) Communications Director;
	- c) Communications Manager;
	- d) Director, EBS;
	- e) Manager of EBS-Technical Services;
	- f) Manager of EBS-Business Process Services;
	- g) Director, GeoAnalytics;
	- h) Manager, GIS;
	- i) Manager, BIDA;
	- j) Network Control Manager;
	- k) Network Control.

Any ServiceNow ticket that has not been resolved within the appropriate timeframe shall be escalated to the next highest maintenance priority as deemed necessary by the Commission. When a ticket priority level is escalated, the ticket shall inherit the SLA for the newly assigned priority immediately – escalated acknowledgment and resolution thresholds shall begin at the time of escalation to a higher priority. When a ticket priority is de-escalated, acknowledgement and resolution thresholds shall be measured beginning at the time of original notification.

Refer to Appendix I for examples of how incentives/disincentives are applied to escalated or de-escalated tickets.

**vii. Incentives and Disincentives.** The Selected Proposer shall receive additional compensation for exceptional performance. Conversely, disincentives shall apply for poor performance. For instance, the Selected Proposer shall receive incentives for exceeding the SLA for resolution of ServiceNow tickets or submission of deliverables faster than required. Disincentives shall be applied for not meeting the SLA, for instance, incomplete performance of tasks, system Un-Usability Time, slow resolution of ServiceNow tickets, or missed submissions of deliverables.

The dollar amounts of incentives and disincentives shall vary dependent upon factors including but not limited to contents or general importance of a deliverable, ServiceNow ticket priority, and criticality of an asset or task.

Incentives accrued shall be paid out with each monthly invoice, less any disincentives accrued during the same invoicing period.

Incentives and disincentives are detailed in Appendix I.

**viii. ServiceNow Ticket Acknowledgement and Resolution.** Appendix I details the required ticket acknowledgement and resolution times for each maintenance priority described above. Ticket acknowledgement and resolution times shall apply to all systems/services under the contract.

"Acknowledgement" shall be defined as the time stamp within the Commission's ServiceNow system where a Selected Proposer's staff is assigned to the IT Incident Ticket. This will be assigned, accepted, and documented within the "Work Notes" (or equivalent) field. Acknowledgment shall only be valid if it is received from the Selected Proposer technician(s) assigned to and responsible for the resolution of the ServiceNow ticket at hand. The state of ServiceNow tickets shall be "awaiting vendor response" (or equivalent) when it is initially opened and until the Selected Proposer's assigned technician, acknowledge ownership of the ticket. After Selected Proposer's assigned technician documents acknowledgement the Selected Proposer, the ticket state shall be changed to "active" (or equivalent) will proceed as the required process or procedure dictates.

"Resolution" shall be defined as the Selected Proposer having completed all work required and properly notifying the Commission that the incident is resolved for the Commission to verify the resolution and close the ticket. The state of a ServiceNow ticket shall be "active" until the Selected Proposer performs all necessary work to resolve the ticket. After the Selected Proposer performs all necessary work, the ServiceNow ticket state shall be changed to "resolved." When resolution has been verified by the Commission, the ServiceNow ticket state shall be changed to "closed by the Commission." Resolution shall only be valid if the Selected Proposer technician(s) completely corrected the non-desirable condition before having notified the Service Desk or NC. The state of a service request ticket shall be changed from "resolved" back to "active" if the Commission determines that the issue at hand has not been adequately resolved – in this case, incentives shall no longer apply to that ticket.

The Selected Proposer shall be required to acknowledge and resolve low, medium, and high priority ServiceNow tickets during regular business hours and be available on-call during all hours for critical priority ServiceNow tickets – specific critical business processes detailed in Appendix  $H -$  to meet the SLA requirements detailed in Appendix I.

Commission business hours are from 7:30 am to 5:30 pm Monday through Friday excluding Commission holidays. Commission holidays are as follows:

- a) New Year's Day;
- b) Martin Luther King, Jr. Day;
- c) President's Day;
- d) Good Friday;
- e) Memorial Day;
- f) Independence Day;
- g) Labor Day;
- h) Veteran's Day;
- i) Thanksgiving Day; and
- j) Christmas Day.

The Commission expects the Selected Proposer's Engagement Manager to coordinate Proposer's resources (off-premise) during workdays from 6:00 am to 6:00 pm, as stated in IV-3. a. v.

Ticket resolution occurring between the Resolution Threshold for Incentive and the Resolution Threshold for Disincentive shall be considered normal performance of work and shall not constitute an incentive or disincentive. See Appendix I for acknowledgement and resolution thresholds.

**ix. Performance of the Selected Proposer.** The Commission reserves the right to conduct reviews and/or verification of services performed by the Proposer at any time. The Selected Proposer shall perform all the tasks required to operate and maintain all systems included in the Contract and adhere to all Commission policies, procedures, and general requirements set forth in this RFP without exception. Performance requirements in the form of industry-standard Service Levels will be solicited from the Selected Proposer and are required to be submitted as part of the Proposer's response to Appendix I.

Unsatisfactory performance or operation shall be reported to the Selected Proposer in writing in an Unsatisfactory Performance Notice. Upon receiving this notice, the Selected Proposer shall take immediate action to remediate the issues described in the notice.

As part of the Selected Proposer's remedial actions, the Selected Proposer shall submit a Performance Improvement Plan stating the Selected Proposer's plans, intentions, and steps to take to improve their performance and avoid Unsatisfactory Performance Notices in the future. Performance Improvement Plans shall include but not be limited to updates to maintenance schedules, personnel assignments, and any other applicable change necessary to bolster future performance. Performance Improvement Plans shall be prepared at the cost of the Proposer.

The Selected Proposer shall not receive any additional compensation for remedial actions performed to address an Unsatisfactory Performance Notice.

If acceptance level remains below the minimum after the three-month probationary period, the Commission will retain 3% of the amount invoiced by the Selected Proposer for the associated task(s).

If acceptance level remains below the minimum after a second three-month probationary period, the Commission will retain 5% of the amount invoiced by the Selected Proposer for the associated task(s)."

Failure to remediate the issues described in an Unsatisfactory Performance Notice shall be sufficient cause for cancellation of the contract. The Commission reserves the option to order the necessary services to remediate unsatisfactory performance or operation from another selected proposer at the expense of the Selected Proposer.

- **c. Work Orders / Contract Changes:** the contract may be modified as needed utilizing the following processes:
	- **i. Add, Update, Delete Ongoing/Reoccurring Applications:** The list of supported applications is detailed within **Appendix H** and support Environments are detailed within **Appendix T** and requires a documented contract change using a form agreed to by both the Commission and the Selected Proposer plus an adjustment to the then active overall contract Purchase Order.
	- **ii. Commission requested enhancements:** These require a statement of work that includes requirements and deliverables plus a costing quote. The Commission will issue a specific and unique purchase order to the Selected Proposer.
	- **iii. Commission requested Activities:** These require a statement of work that includes requirements and deliverables plus a costing quote. The Commission will issue a specific and unique purchase order to the Selected Proposer.
	- **iv. Task Requests:** These require an authorized ServiceNow Request detailing the scope of the work to be performed. The Proposer will include within the overall scope of services an amount of 160 hours per month of support and development for these work requests. Any hours unused within a calendar month will accrue in the next month to a maximum of six months.
	- **v. Adjustments to Specific Appendices:** the following Appendices can be modified:

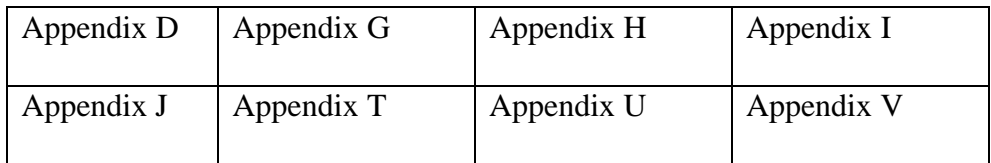

# **vi. Adjustments to the remainder of the contract require a more complex process that will be defined at the time required.**

## **d. Program Governance**

- **i. Commission Program Manager Role:** General oversight of this agreement and associated program will be managed by a Program Manager. This Program Manager is a member of the Commission's IT Department with responsibility of this and other Programs and contracts.
- **ii. Steering Committee:** The Program receives durations and oversight from the Managed Services Steering Committee. This Committee consists of the Director of Enterprise Services and the Chief GeoAnalytics Officer and others as assigned by the Commission's Chief Technology Officer.
- **iii. Escalations and Initial Disputes To The Commission:** in the normal course of this program, any required escalations or disputes will follow the below process:
	- a) Selected Proposer will submit a written document describing the Escalation or Dispute to the Commission's Program Manager.
	- b) The Program Manager will acknowledge receipt of the document within three business days.
	- c) The Program Manager will provide a written response to the escalation or dispute with ten business days.
	- d) The Selected Proposer may wish to elevate or refute the response from the Commission's Program Manager and may do so via written notice to the Steering Committee (one or more members).
	- e) The Steering Committee will acknowledge receipt of the document within three business days. The Steering Committee will provide a written response to the escalation or dispute with ten business days.
	- f) The Selected Proposer may wish to elevate or refute the response from the Commission's Steering Committee and may do so via written notice to the Commission's Chief Technology Officer.
	- g) The Chief Technology Officer (CTO) will respond to the Escalation or Dispute based on the availability of the CTO.
	- h) Additional Dispute resolutions are available as described within Appendix A. Refer to Appendix A Standard Agreement Dispute Resolution Section.

**Please Note:** these escalations described within this section are not ITIL Service Operations (Incident and Problem Management) support escalations.

- **iv. Escalations and Initial Disputes To The Selected Proposer:** in the normal course of this program, any required escalations or disputes will follow the below process:
	- a) The Commission will submit a written document describing the Escalation or Dispute to the Selected Proposer's Engagement Manager.
	- b) The Selected Proposer's Engagement Manager will acknowledge receipt of the document within three business days.
	- c) The Selected Proposer's Engagement Manager will provide a written response to the escalation or dispute with ten business days.
	- d) The Commission may wish to elevate or refute the response from the Selected Proposer's Engagement Manager and may do so via written notice to the Contract Executive. Refer to Appendix J Key Positions.

**Please Note:** these escalations described within this section are not ITIL Service Operations (Incident and Problem Management) support escalations.

# **e. PTC Responsibilities**

The following actions or duties are not the responsibility of the Selected Proposer.

- The PTC will provide SAP developer keys as necessary to support contract staff members
- The PTC will provide remote access to the development and test environment as well as Quality Center for contractor staff working off-site
- The PTC will continue to provide direction and supervision to its own staff
- The PTC will be responsible for functional / business process support

# **IV-4. Services/Tasks.**

The Selected Proposer shall perform all the necessary services/tasks to meet all requirements detailed in Section IV-3 "Requirements" whether or not enumerated in this section. The Selected Proposer shall respond to ServiceNow tickets and notifications from the Commission Project Manager and perform all the actions necessary to provide production support and resolve incidents, restoring applications and services to meet or exceed the asset standard, usability standard, and agreed-upon Usability Time requirements described in IV-3 b. "Performance Requirements" and Appendix I. Note that specific industry-standard Usability Time Service Level Objectives (SLOs) shall be proposed by the Proposer in response to Appendix I. A Service Level Agreement (SLA) shall be negotiated as part of the Commission and the Selected Vendor negotiating the agreement following bid award.

The services and tasks described in this RFP shall apply to all applicable existing applications, services, and planned projects. Given the potential longevity of the Contract, the Commission anticipates future additions or subtractions to systems impacting the tasks described below. For the purposes of the cost submittal for this RFP, the Selected Proposer shall only consider existing applications and services and biddable services/tasks when preparing the Services/Tasks Cost Worksheet provided in Appendix G.

The Selected Proposer shall submit drafts of all plans listed in this section with the Technical Proposal. All final and detailed plans must be submitted to the Commission for review and approval within the timeframes detailed in Appendix I. If a submitted plan is not approved, the Selected Proposer shall be required to revise and resubmit the plan at no charge to the Commission until the plan is approved. Refer to Appendix I for due dates/submission timeframes for services/task plans and reports.

# **Transition Tasks and Deliverables**

# **a. Kick-Off Meeting**

Within two (2) business days receipt of a Notice to Proceed, under this contract, the Selected Proposer shall attend a contract kick-off meeting to be held at the Commission Central Administration Campus. The Selected Proposer's core team identified in the proposal shall meet onsite (at the Commission) with Commission representatives to discuss in detail the requirements of the contract, and the Selected Proposer shall provide a proposed plan of action for the transition and bring up any issues or items that require clarification or guidance.

At the kick-off meeting, a copy of the fully executed Agreement and all documentation will be discussed as well as the Transition Plan described in IV-4(b) below. Within five (5) working days after the meeting, the Selected Proposer must prepare minutes of this meeting, including a followup items list for both the Selected Proposer and the Commission, and provide to the Commission's Project Manager.

*Deliverable -* One-time attendance at the contract kick-off meeting at the Commission Central Administration Campus, plus the minutes of the meeting delivered to the Commission's Program Manager.

# **b. Transition Plan**

Planning and execution are key to the success of the transition of the duties and responsibilities for this project. Therefore, detailed planning activities are being required from the Selected Proposer. The Selected Proposer shall provide to the Commission a multipart written report containing the following information.

# **1. Transition Task Plan - "Ramp-up"**

A detailed project plan describing the high-level activities and tasks and timeline. The report is to include a Microsoft Project task plan detailing the overall project tasks and timelines.

# **2. Transition Plan – "Disentanglement"**

A high-level plan describing the anticipated activities and tasks with an approximate timeline describing the expected tasks needed for the Selected Proposer to be removed from the duties and responsibilities described within this RFP and resulting contract. The plan shall include an estimated timeline of major events. The Selected Proposer will assume that another organization (either another contractor or Commission Department) will assume the duties and responsibilities. No MS Project Plan is required.

## **3. Knowledge Transition Work Plan**

Develop and implement a Knowledge Transition Work Plan to assume service and maintenance activities currently being handled by Commission staff and selected proposers. This plan will be no less than 30 calendar days (one calendar month) and no greater than 50 calendar days in length. The plan's duration and implementation are dependent upon Commission approval.

The Knowledge Transition Work Plan will take into consideration the following key objectives, including but not limited to:

- a) Transition responsibilities, technical know-how, and business knowledge from Commission staff and existing selected proposers efficiently and effectively;
- b) Estimate number of days for completion;
- c) Accomplish transition within the timeframe specified;
- d) Manage an orderly transition without disruption of service to users, partners, or customers;
- e) Transition work materials such as software, system documentation, and development support tools;
- f) Perform scoping assessments using a measurement system to determine the scale of maintenance needs for an enterprise platform or system ("assets"). Proposers are encouraged to offer a measurement system that will be used throughout this contract for planning, estimating, executing, and monitoring maintenance related activities;
- g) Transition knowledge related to managing the system lifecycle;
- h) Collaborate with the Commission to develop and confirm service level agreements as shall be solicited from the proposers in Appendix I, which will be part of the technical proposal;
- i) Update the proposed detailed Knowledge Transition Work Plan to reflect adjustments made during the transition task.

## **4. System and Scope Assessment Report**

Selected Proposer shall develop a System and Scope Assessment Report that should include a list of what types of information will be gathered for each system, the method to be used to collect that information, the format for documenting that information and the plan outlining how that documented information will be preserved. This report is subject to review and revision by the Commission prior to acceptance. The goal is to demonstrate an understanding of both the business use and technical components/architecture of the Commission platforms subject to managed services. Refer to Appendix T (Supported System Environments) and Appendix H (Critical and Non-Critical Systems) for the systems within scope.

# **5. Staff Plan**

The Selected Proposer shall provide a detailed plan on the staffing that will be engaged with the Commission. This plan shall describe the type, training, and experience of people by function and their location.

# **6. Training Plan**

The Selected Proposer shall provide a plan that describes the ongoing training efforts that will be in place that allows the Selected Proposer's staff to remain current in the relevant technologies and to remain certified as needed to provide the services described within this RFP and resulting contract.

# **7. Transition Staffing Matrix (RACI)**

The Selected Proposer is to provide resources that will accomplish predicted work. Proposers are to review the Transition tasks in the RFP and the In-Scope Assets in Appendix H with addition details within Appendices K, L, M, N, O, P, Q, R, and S to propose how the Selected Proposer will staff the assets with skilled resources. This matrix is to include the named key resources, their role, when these key resources will start, and the process for ramping up resources during the transition period.

# **8. SLA Management Plan**

The Selected Proposer shall describe the actions that will be in place during the contract to assure active support and reporting of the agreed to Service Levels defined within this contract.

# **9. Recurring Issue Maintenance Response Plan**

The Selected Proposer shall provide the planned actions that will identify and solve (or assist with solving) issues that are reoccurring (resolutions that must be applied 3 or more times in any 3 running month period).

# **10. Planned Maintenance Schedule**

The Selected Proposer shall provide a listing of all identified and anticipated Planned Maintenance activities for the first year of the contact.

# **11. Documentation Management Plan**

The Selected Proposer shall describe how information will be documented and distributed to their internal staff, any subcontractors, and to the Commission. This is key to proper communications of activities and responsibilities to all involved.

*Deliverable -* Successful delivery and acceptance of the document with the described sections Within the timeline defined within Appendix I (Service Levels and Major Deliverables). This deliverable is intended to indicate that the Selected Proposer has the information and plans necessary for a successful transition of responsibilities and duties defined within this RFP and contract.

# **c. Staffing Onboarding**

The Selected Proposer shall have all defined staff engaged with the Commission relative to this contract.

*Deliverable* – the selected proposer shall provide a listing of the engaged staff by name and include their role and a summary of their level of expertise. This deliverable is due Within the timeline defined within Appendix I (Service Levels and Major Deliverables).

# **d. Initial Operations Procedures Update**

The selected propose shall work with the Commission's IT staff and jointly develop Standard Operating Procedures on the daily operational duties and responsibilities of both parties.

*Deliverable* - The Selected Propose shall provide the Commission with these documents Within the timeline defined within Appendix I (Service Levels and Major Deliverables).

# **e. ServiceNow Modifications**

The Selected Proposer shall work with the Commission and define the required changed needed within ServiceNow to allow the selected proposer to be engaged in, create, actively work, and resolve (or close) Incidents, Problems, Requests, Changes, Knowledge Articles and Service Levels. These modifications are on the critical timeline to the success of this RFP. The system must allow Commission staff to create Requests, Incidents, Changes, Knowledge, and SLA items that can be accessible and worked on by the Selected Proposer. This deliverable will include requirements gathering, configuration changes, testing, working with the Commission on implementation and will include any training information for changed processes so the commission staff and partners can fully use the changes implemented.

*Deliverable* – Successful Implementation of modifications to the Incident, Change, Knowledge, Request, Problem, Service Level and CMDB modules or functions within the Commissions Production instance of ServiceNow. This deliverable shall be completed Within the timeline defined within Appendix I (Service Levels and Major Deliverables).

# **f. Software Development Lifecycle Documentation**

The Selected Proposer shall document the Software Development Lifecycle (SDLC) methodology used at the Commission and the changes made in order to incorporate the Selected Proposer into the methodology.

*Deliverable* – Delivery and acceptance of two or more methodology documents. Because of the immediate need for changes to ServiceNow, the first document (ServiceNow SDLC) is due Within the timeline defined within Appendix I (Service Levels and Major Deliverables).

# **g. Training**

The Selected Proposer shall provide to their staff and the Commission the required and identified training to make the transition successful.

*Deliverable* – provide the training that was identified in the Transition Plan section (refence IV-4 (b)(6) *Training* above). A training report will be provided to the Commission's Project Manager listing the training and the attending or registered students. This training shall be completed Within the timeline defined within Appendix I (Service Levels and Major Deliverables).

# **h. Transition Activities Completed**

Upon receipt of the written approval from the Commission's Project Manager for the Transition Plan deliverable (reference IV-4(b) above), the Selected Proposer shall have 60 calendar days from the Notice to Proceed to implement and complete the transition activities agreed upon by both the Commission and the Selected Proposer as a result of Task 3 to assume service and maintenance activities currently being handled by Commission staff and existing selected proposers.

# **i. Transition Completion Report**

Within the timeline defined within Appendix I (Service Levels and Major Deliverables) the selected proposer shall deliver a completed Transition Activities; the Selected Proposer shall prepare a report that documents the completion of the transition activities and provides the status of each objective and activity that took place during the transition period. The report must be submitted to Commission's Project Manager for review and approval. The Commission's Project Manager will provide a written notification to the Selected Proposer acknowledging acceptance of this task.

*Deliverable -* Successful completion of planned Transition Activities described and approved from the deliverable of the Transition Plan above (reference IV-4(b) above). Also, due is a one-time

report, which shall be submitted to the Commission's Project Manager for review and approval Within the timeline defined within Appendix I (Service Levels and Major Deliverables). Transition Deliverable Payment(s) will not be made until Commission has reviewed, approved, and fully accepted the work completed for the transition. Refer to Appendix I for Transition Timelines and Deliverables.

#### **AGREEMENT**

This **AGREEMENT** is made this \_\_\_\_\_ day of \_\_\_\_\_\_\_\_\_\_\_\_\_\_, 2019, between the **Pennsylvania Turnpike Commission ("COMMISSION")**, an instrumentality of the Commonwealth of Pennsylvania, with principal offices at 700 South Eisenhower, Blvd., Middletown, Pennsylvania 17057 (mailing address: P. O. Box 67676, Harrisburg, PA 17106-7676);

#### **AND**

**(***name of contractor)* **("CONTRACTOR")**, a (*state)* corporation, with its principal office at **(***address)***.**

#### **WITNESSETH**:

**WHEREAS**, the **COMMISSION** desires to satisfy a need for the Enterprise Applications Managed Services;

**WHEREAS**, by Act No. 211 of the General Assembly of the Commonwealth of Pennsylvania, approved May 21, 1937, and its amendments, the **COMMISSION** is authorized and empowered to enter into an Agreement with the **CONTRACTOR**;

**WHEREAS**, the **COMMISSION** desires to retain the services of **CONTRACTOR** upon the following terms; and

**NOW, THEREFORE**, in consideration of these mutual covenants, and intending to be legally bound, the parties agree as follows:

Contractor's Scope of Work

The **CONTRACTOR** will perform the work described in *19-10350-8476* dated (*date of solicitation*), titled (*Title of solicitation*) and the **CONTRACTOR'S** proposal dated (*date of contractor's proposal*). These documents are made a part of this Agreement by reference.

Commission's Responsibilities

(*As defined in Section I of the RFP, "Commission Participation"*)

The **COMMISSION** shall furnish the **CONTRACTOR** access to key personnel, relevant documents, and adequate workspace for completing the work.

Compensation

For the work, services, and material as defined in this Agreement, the **CONTRACTOR** shall be paid (insert Commission approved Compensation)**.**

# Duration of Agreement [and Renewal]

The term of this Agreement shall be for a period of (*agreement term*) and shall commence on the Effective Date as defined below.

The Effective Date shall be fixed by the **COMMISSION** after the Agreement has been fully executed by the **CONTRACTOR** and by the **COMMISSION**, and after all approvals required by the **COMMISSION** contracting procedures have been obtained.

The term may be extended for **[number]** additional years by a writing signed by both parties.

This Agreement will not terminate until the **COMMISSION** accepts all work as complete and tender's final payment to the **CONTRACTOR**.

# **OR**

The time of completion may be extended if the extension is approved by the **COMMISSION** in the form of a letter signed by the **Chief Engineer or appropriate person the Agreement is for**. This letter will become part of this Agreement. This Agreement will not terminate until the **COMMISSION** accepts all work as complete and tender's final payment to the **CONTRACTOR**.

# Termination

The **COMMISSION** may terminate this Agreement at any time upon thirty- (30) calendar days written notice. If this notice is given, the **CONTRACTOR** shall be paid only for the services already rendered upon the date of the notice and for the services rendered to the date of termination, subject to all provisions of this Agreement. The notice will be effective on the date of receipt. The right to cancel may be exercised as to the entire project, or as to any particular phase or phases, part or parts, and upon one or upon several occasions, but any termination may not be revoked except upon written consent of the parties through a supplemental Agreement to this Agreement.

# Insurance

The **CONTRACTOR**, prior to execution of this Agreement, shall furnish to the **COMMISSION**  the certificates of insurances as required in attached **Exhibit "X"** and made a part of this Agreement.

# Diverse Business (DB) Requirements

The **CONTRACTOR** agrees to comply with the requirements set forth in the **COMMISSION'S** DB Requirements **– Exhibit "X"**, attached and made part of this Agreement. In particular, the

# Assignment and Delegation

The **CONTRACTOR** may not transfer, assign, or delegate any terms of this Agreement, in whole or in part, without prior written permission from the **COMMISSION**.

The **CONTRACTOR** shall not engage the services of any person or persons currently employed by the **COMMISSION**, except with the **COMMISSION's** approval.

The **CONTRACTOR** shall neither assign this contract, in part or in whole, nor the right to any monies due it under this Agreement. Any part of the work to be done or material furnished under the contract shall not be sublet except to those firms indicated as part of the team in the initial Proposal, without the **COMMISSION's** prior consent in the form of a letter signed by the *Department Head (update accordingly).*

# Governing Law

This Agreement will be interpreted according to the laws of the Commonwealth of Pennsylvania.

# Observance of Laws

The **CONTRACTOR** agrees to observe all relevant federal, state, and local laws and to obtain in its name all necessary permits and licenses.

# Work for Hire

Except for hardware, third party licensed software, and software previously developed by **CONTRACTOR,** all Deliverables, including but not limited to source code, software, specifications, plans, designs and engineering, drawings, data, information or other written, recorded, photographic, or visual materials, trademarks, service marks, copyrights or other Deliverables produced by **CONTRACTOR** or any supplier in the performance of this Agreement shall be deemed "Work Product". All Work Product shall be considered services for hire. Accordingly, except as set forth earlier in this paragraph, all Work Product shall be the exclusive property of the **COMMISSION**. The **CONTRACTOR** agrees to notify the **COMMISSION** in writing before using any of **CONTRACTOR's** previously developed software for services provided under this Agreement. The **CONTRACTOR** and the **COMMISSION** will honor all applicable preexisting licenses, copyrights, trademarks, service marks, and patents. If as part of an expense item under this Agreement, the **CONTRACTOR** purchases the right to any license, the agreements for the use or ownership of such license will be placed in the name of the **COMMISSION** along with all other rights and obligations. In addition, the **CONTRACTOR** will mark all **COMMISSION** content or previously unprotected work product designated by the **COMMISSION** with a notice as follows: "Pennsylvania Turnpike Commission, (Year)".

#### Audit/Retention of Records

**CONTRACTOR** and its subcontractors shall maintain books and records related to performance of this Agreement or subcontract and necessary to support amounts charged to the **COMMISSION** in accordance with applicable law, terms and conditions of this Agreement, and generally accepted accounting practice. **CONTRACTOR** shall maintain these books and records for a minimum of three (3) years after the completion of the Agreement, final payment, or completion of any contract, audit or litigation, whichever is later. All books and records shall be available for review or audit by the **COMMISSION,** its representatives, and other governmental entities with monitoring authority upon reasonable notice and during normal business hours. **CONTRACTOR** agrees to cooperate fully with any such review or audit. If any audit indicates overpayment to **CONTRACTOR,** or subcontractor, the **COMMISSION** shall adjust future or final payments otherwise due. If no payments are due and owing to **CONTRACTOR,** or if the overpayment exceeds the amount otherwise due, **CONTRACTOR** shall immediately refund all amounts which may be due to the **COMMISSION.** Failure to maintain the books and records required by this Section shall establish a presumption in favor of the **COMMISSION** for the recovery of any funds paid by the **COMMISSION** under this Agreement for which adequate books and records are not available to support the purported disbursement.

#### Dispute Resolution

All questions or disputes regarding any matter involving this Agreement or its breach shall be referred to the Board of Claims of the Commonwealth of Pennsylvania pursuant to 62 Pa.C.S.A. § 1701 *et seq*. If the Board of Claims either refuses or lacks jurisdiction, these questions or disputes shall proceed as provided in 42 Pa.C.S.A. § 7301 *et seq*. (Statutory Arbitration).

The panel of arbitrators will consist of a representative of each of the parties and a third party chosen by the representatives, or if the representatives are unable to choose, by the American Arbitration Association.

# Indemnification

The **CONTRACTOR** shall be responsible for, and shall indemnify, defend, and hold harmless the **COMMISSION** and its Commissioners, officers, employees, and agents from any claim, liability, damages, losses, causes of action, and expenses, including reasonable attorneys' fees, arising from damage to life or bodily injury or real or tangible personal property caused by the negligence or other tortious acts, errors, and omissions of **CONTRACTOR**, its employees, or its subcontractors while engaged in performing the work of this Agreement or while present on the **COMMISSION**'s premises, and for breach of this Agreement regarding the use or disclosure of proprietary and confidential information where it is determined that **CONTRACTOR** is responsible for any use of such information not permitted by this Agreement. The indemnification obligation shall not be limited in any way by any limitation on the amount or type of damages, compensation or benefits payable by or for Contractor or its subcontractors under Workmen's Compensation Acts, Disability Benefits Acts, or other Employee Benefit Act.

Data/Information Security Breach Notification

"Breach" shall mean any successful unauthorized acquisition, access, use, or disclosure of **COMMISSION** data that compromises the security or privacy of such data.

"Commission Data" means **COMMISSION** provided information and **COMMISSION** related information acquired as a result of the services provided to **COMMISSION** under this Agreement.

**CONTRACTOR** shall report to the **COMMISSION** any Breach affecting **COMMISSION** Data. The notice to be provided to the **COMMISSION** by **CONTRACTOR** shall be provided without unreasonable delay and no later than within 72 hours of **CONTRACTOR**'s discovery of any Breach. A Breach shall be deemed to be discovered on the first day on which the **CONTRACTOR** knows or reasonably should have known of the Breach. The notice to be provided to the **COMMISSION** by **CONTRACTOR** shall be made in writing to the **COMMISSION**'s Information Security Officer and shall include the following content: (1) the nature of the Breach; (2) the specific Commission Data affected by the Breach; (3) the steps the **CONTRACTOR** is taking to remediate the Breach; and (4) steps the **CONTRACTOR** is taking to mitigate future Breaches. Following notification of the Breach, **CONTRACTOR** shall cooperate with the **COMMISSION**'s investigation of the Breach and provide any other information regarding the Breach or the Commission Data affected which the **COMMISSION** may reasonably request. Should notice to individuals whose information was part of Commission Data be required under any applicable data privacy law, including, but not limited to, individual state data breach notice laws or federal laws such as HIPAA and Gramm Leach Bliley Act, **CONTRACTOR** shall provide the **COMMISSION** with copies of any template notification letters and draft regulatory correspondence for **COMMISSION**'s prior approval. **CONTRACTOR** shall provide any notifications required under the applicable data privacy laws on behalf of the **COMMISSION** at the request of **COMMISSION**. The **COMMISSION** reserves the right to handle any notifications required and shall notify **CONTRACTOR** if the **COMMISSION** will be handling the required notifications. Upon request, **CONTRACTOR** shall provide the **COMMISSION** with its cyber-security policies and procedures. **CONTRACTOR** agrees to reimburse the **COMMISSION** for any and all reasonable costs associated with the **COMMISSION**'s response to **CONTRACTOR**'s Breach, including any fees associated with the **COMMISSION**'s investigation of **CONTRACTOR**'s Breach, notification costs, and any reasonable offer of credit or identity monitoring product.

# Liquidated Damages

(a) By accepting this Contract, the Contractor agrees to the delivery and acceptance requirements of this Contract. If a Contract schedule is not met, the delay will interfere with the Commission's program. In the event of any such delay, it would be impractical and extremely difficult to establish the actual damage for which the Contractor is the material cause. The Commission and the Contractor therefore agree that, in the event of any such delay the amount of damage shall be the amount set forth in this Section "Liquidated Damages" and agree that the Contractor shall pay such amount as liquidated damages, not as a penalty. Such liquidated damages are in lieu of all other damages arising from such delay.

- (b) The Commission and Contractor agree that the Deliverables identified in the Payment Schedule set forth in this Contract as "Major Deliverables" (the "Major Deliverables") shall be those for which liquidated damages shall be applicable in the event of delay of their completion beyond the delivery date specified in the Contract. If Major Deliverables are not identified in the Contract, liquidated damages shall apply to the total value of the Contract.
- (c) The amount of liquidated damages for any such Major Deliverable not completed by the deliverable schedule set out in the Contract shall be the flat amount of the specifically identified Major Deliverable for the Transition Period (see RFP Appendix I) following the scheduled completion date of such Major Deliverable. Liquidated damages shall be assessed each calendar day until the date on which the Proposer completes such Major Deliverable, up to a maximum of thirty (30) calendar days. Proposer may recoup the total amount of liquidated damages assessed against previous Major Deliverables if the Proposer accelerates progress towards future Major Deliverables and meets the final project completion date set out in the Contract.
- (d) If, at the end of the thirty (30) day period specified in "Liquidated Damages (c)" above, the Contractor has not met the schedule for completion of the Major Deliverable, then the Commission, at no additional expense and at its option, may either:
	- (1) immediately terminate the Contract and all software, documentation, reports, Developed Materials and any other materials provided for or created for the Commission as a result of this Contract shall be given to the Commission, and the Commission shall be entitled to its remedies under "Termination"; or
	- (2) order the Contractor to continue with no decrease in effort until the work is completed in accordance with the Contract and accepted by the Commission or until the Commission terminates the Contract. If the Contract is continued, any liquidated damages will also continue until the work is completed.
- (e) At the end of the Contract term, or at such other time(s) as identified in the Contract, liquidated damages shall be paid by the Contractor and collected by the Commission by deducting them from the invoices submitted under this Contract or any other contract Contractor has with the Commission, by collecting them through the performance security, if any, or by billing the Contractor as a separate item.
- (f) To the extent that the delay is caused by the Commission, no liquidated damages will be applied.
- (g) If the delays are caused by the default of a Subcontractor, and if such default arises out of causes beyond the control of both the Contractor and Subcontractor, and without their

# Security Requirements

The Security Requirements are attached as  $\frac{Exhibit X}{x}$  and made a part of this Agreement.

# Contractor Integrity Provisions

The Contractor Integrity Provisions are attached as  $\frac{Exhibit X}{x}$  and made a part of this Agreement.

# Confidentiality Provisions

1. As a consequence of the performance of its duties with the **COMMISSION**, **CONTRACTOR** may learn, be given, or become aware of certain information, including, but not limited to, matters pertaining to internal communications, information, proprietary information, individually identifiable health information, trade practices, business operations, or other sensitive information collectively known as Confidential Information. Regardless of how transmitted or received by **CONTRACTOR**, whether by receipt, sending, or merely becoming available to **CONTRACTOR** through its relationship to the **COMMISSION**, **CONTRACTOR** agrees to maintain and treat as proprietary and confidential to the **COMMISSION** all such Commission Confidential Information, and shall not discuss, reveal, or use for any purpose outside the performance of its contract with the **COMMISSION** such Commission Confidential Information. Confidential Information shall not include any information that (i) is or becomes available to the public other than as a consequence of a breach by any individual, a partnership, a corporation, an association, a limited liability company, a joint stock company, a trust, a joint venture, an unincorporated organization (each a "Person") of any fiduciary duty or obligation of confidentiality, including, without limitation, catalogues, publications, product descriptions and sales literature that the **COMMISSION** has distributed to the public generally; or (ii) information which at the time of disclosure to the **CONTRACTOR** is in the public domain; or (iii) is disclosed as required by a final, unappealable court order and no suitable protective order, or equivalent remedy, is available, or (iv) the **CONTRACTOR** was aware of prior to its disclosure to the **CONTRACTOR** by the **COMMISSION** from a source not bound by a confidential obligation and the **CONTRACTOR** provides the **COMMISSION** written notice of such fact prior to the execution of this Agreement or promptly upon the **CONTRACTOR**'s learning that the information was Confidential Information; or (v) information which the **CONTRACTOR** can demonstrate with competent written evidence was independently developed by or for the **CONTRACTOR** without use of or reliance on the Confidential Information.

2. With respect to its employees, **CONTRACTOR** agrees to:

a) require all of its employees to maintain such confidentiality;

3. With respect to any subcontractors that **CONTRACTOR** wishes to employ to perform any of its obligations under any agreement with the **COMMISSION**, **CONTRACTOR** agrees to require any such approved subcontractor to execute written confidentiality agreements that require each such subcontractor and its employees to comply with all the requirements set forth above.

4. **CONTRACTOR** agrees that any breach of these Confidentiality Provisions may result in civil and/or criminal penalties, for **CONTRACTOR**, its officers and employees, and subcontractors.

5. Notwithstanding any other provision to the contrary, **CONTRACTOR** agrees that these provisions shall survive the termination of this and any and all agreements between the **CONTRACTOR** and the **COMMISSION**.

6. **CONTRACTOR** agrees to treat the information in the same way **CONTRACTOR** treats its own most confidential information and to inform each such person of these provisions.

7. **CONTRACTOR** agrees to immediately notify the **COMMISSION** of any information which comes to its attention which does or might indicate that there has been any loss of confidentiality or information.

8. **CONTRACTOR** shall return to the **COMMISSION** upon demand any and all Confidential Information entrusted to it by the **COMMISSION** pursuant to this Agreement (including any and all copies, abstracts, compilations or analyses thereof and memoranda related thereto or incorporating the Confidential Information) or the **CONTRACTOR** may request permission from the **COMMISSION**, which permission may be granted or denied in the **COMMISSION**'s sole discretion, to destroy all such Confidential Information and provide a certificate of destruction to the **COMMISSION** signed by the **CONTRACTOR**. The **CONTRACTOR** further agrees that neither itself nor its employees or representatives will copy, in whole or in part, any such Confidential Information without the prior written consent of the **COMMISSION**.

9. **CONTRACTOR** agrees that if they have had or will have an SSAE16 audit that they will comply with and abide by the findings of such audit to protect **COMMISSION** information.

10. Except where **CONTRACTOR** obtains the **COMMISSION'S** prior written approval, **CONTRACTOR** shall perform all of the Services only from or at locations within the geographic boundaries of the continental United States. Any **COMMISSION** approval for the performance of Services outside of the continental United States shall be limited to the specific instance and scope of such written approval, including the types of Services and locations involved.

Use of Unmanned Aircraft Systems: (remove if not applicable to this Agreement)

The **CONTRACTOR** shall not use or operate Unmanned Aircraft Systems (UAS) without the express written approval of the **COMMISSION**. Such approval shall be determined upon review

and authorization of a written request from the **CONTRACTOR** by the **COMMISSION**'s Legal Department and UAS program managers. If approved, the **CONTRACTOR** shall execute a separate Authorization to Operate UAS or other applicable third-party agreement prepared by the **COMMISSION**'s Legal Department setting forth the necessary indemnification, release and insurance requirements. The Authorization shall define the requirements the **CONTRACTOR** must follow in order to operate UAS within **COMMISSION** right-of-way and property. All approved UAS operations shall be conducted using Small Unmanned Aircraft Rule (Part 107) (14 CFR Part 107) of the Federal Aviation Administration (FAA) Regulations.

#### Execution in Counterparts

This Agreement may be executed in counterparts, including counterparts transmitted electronically or by facsimile, each of which shall constitute an original of this Agreement.

#### Entire Agreement

This Agreement, together with any writings either attached as exhibits or incorporated by reference, constitutes the entire understanding between the parties and there are no other oral or extrinsic understandings of any kind between the parties.

#### Modification

This Agreement may be modified only by a writing signed by both parties.

# **[SIGNATURES ARE SET FORTH ON THE NEXT PAGE]**

Appendix A - Standard Agreement RFP# 19-10350-8476 **IN WITNESS WHEREOF**, the **Pennsylvania Turnpike Commission** and **(***Contractor Name***)** have executed this Agreement by their duly authorized officers on the date written above.

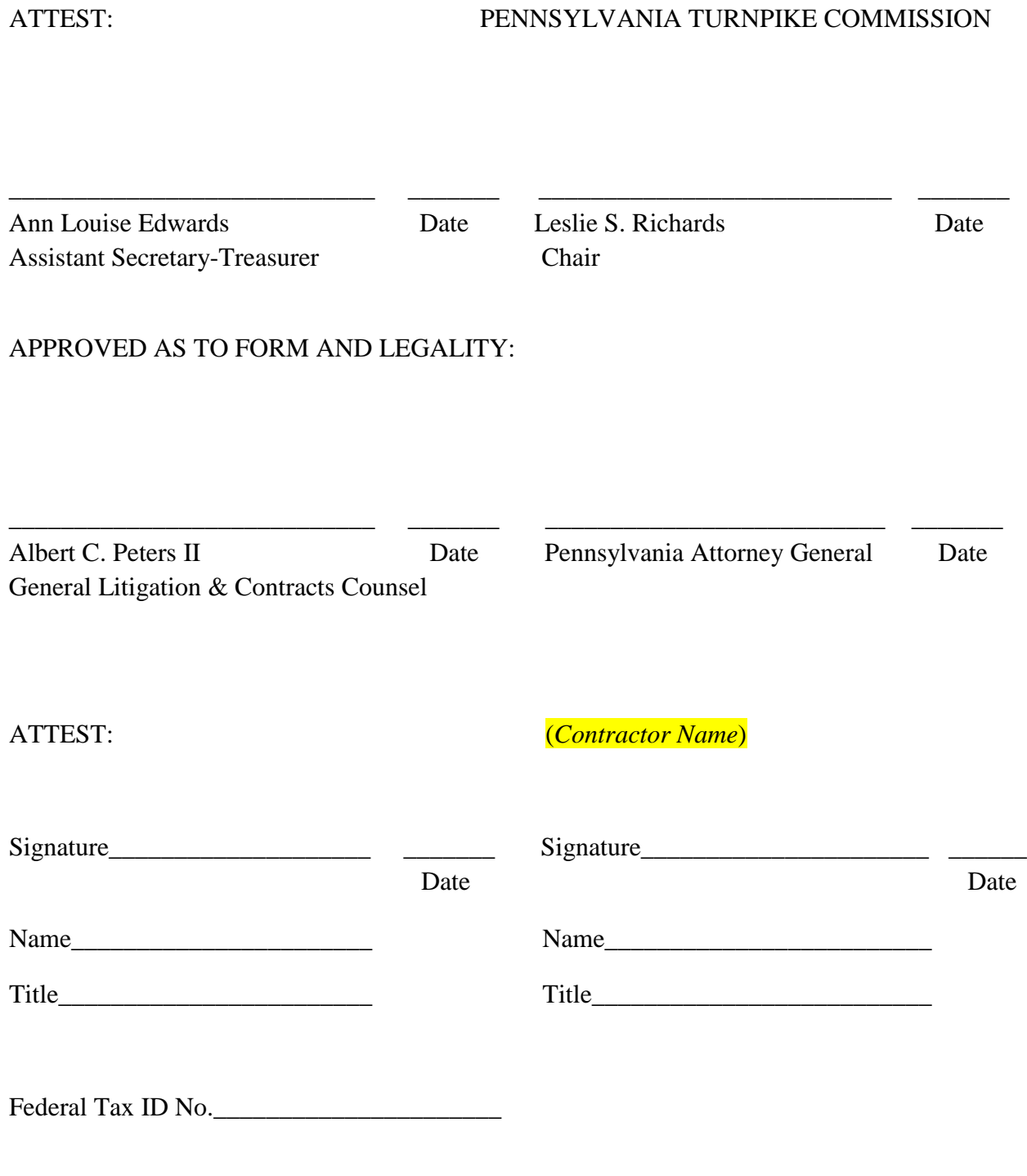

#### **CONTRACTOR INTEGRITY PROVISIONS**

It is essential that those who seek to contract with the Pennsylvania Turnpike Commission ("Commission") observe high standards of honesty and integrity. They must conduct themselves in a manner that fosters public confidence in the integrity of the Commission contracting and procurement process.

**I. DEFINITIONS.** For purposes of these Contractor Integrity Provisions, the following terms shall have the meanings found in this Section:

- **a. "Affiliate"** means two or more entities where (a) a parent entity owns more than fifty percent of the voting stock of each of the entities; or (b) a common shareholder or group of shareholders owns more than fifty percent of the voting stock of each of the entities; or (c) the entities have a common proprietor or general partner.
- **b. "Consent"** means written permission signed by a duly authorized officer or employee of the Commission, provided that where the material facts have been disclosed, in writing, by prequalification, bid, proposal, or contractual terms, the Commission shall be deemed to have consented by virtue of the execution of this contract.
- **c. "Contractor"** means the individual or entity, that has entered into this contract with the Commission, and "Contractor Related Parties" means any affiliates of the Contractor and the Contractor's executive officers, Pennsylvania officers and directors, or owners of 5% or more interest in the Contractor
- **d. "Financial Interest"** means either:
	- i. Ownership of more than a five percent interest in any business; or
	- ii. Holding a position as an officer, director, trustee, partner, employee, or holding any position of management.
- **e. "Gratuity"** means tendering, giving, or providing anything of monetary value including, but not limited to, cash, travel, entertainment, gifts, meals, lodging, loans, subscriptions, advances, deposits of money, services, employment, or contracts of any kind. See Commission Policy 3.10, Code of Conduct.
- **f. "Non-bid Basis"** means a contract awarded or executed by the Commission with Contractor without seeking bids or proposals from any other potential bidder or offeror.
- **II.** In furtherance of this policy, Contractor agrees to the following:
	- **1.** Contractor shall maintain the highest standards of honesty and integrity during the performance of this contract and shall take no action in violation of state or federal laws or regulations or any other applicable laws or regulations, or other requirements applicable to Contractor or that govern contracting or procurement with the Commission.
- **2.** Contractor shall establish and implement a written business integrity policy, which includes, at a minimum, the requirements of these provisions as they relate to Contractor activity with the Commission and Commission employees and which is made known to all Contractor employees. Posting these Contractor Integrity Provisions conspicuously in easily-accessible and well-lighted places customarily frequented by employees and at or near where the contract services are performed shall satisfy this requirement.
- **3.** Contractor, its affiliates, agents, employees and anyone in privity with Contractor shall not accept, agree to give, offer, confer, or agree to confer or promise to confer, directly or indirectly, any gratuity or pecuniary benefit to any person, or to influence or attempt to influence any person in violation of the Public Official and Employees Ethics Act, 65 Pa.C.S. §§1101 et seq.; the State Adverse Interest Act, 71 P.S. §776.1 et seq.; Commission Policy 3.10, Code of Conduct or in violation of any other federal or state law in connection with performance of work under this contract, except as provided in this contract.
- **4.** Contractor shall not have a financial interest in any other contractor, subcontractor, or supplier providing services, labor, or material under this contract, unless the financial interest is disclosed to the Commission in writing and the Commission consents to Contractor's financial interest prior to Commission execution of the contract. Contractor shall disclose the financial interest to the Commission at the time of bid or proposal submission, or if no bids or proposals are solicited, no later than Contractor's submission of the contract signed by Contractor.
- **5.** Contractor certifies to the best of its knowledge and belief that within the last five (5) years Contractor or Contractor Related Entities have not:
	- **a.** been indicted or convicted of a crime involving moral turpitude or business honesty or integrity in any jurisdiction;
	- **b.** been suspended, debarred or otherwise disqualified from entering into any contract with any governmental agency;
	- **c.** had any business license or professional license suspended or revoked;
	- **d.** had any sanction or finding of fact imposed as a result of a judicial or administrative proceeding related to fraud, extortion, bribery, bid rigging, embezzlement, misrepresentation or anti-trust; and
	- **e.** been, and is not currently, the subject of a criminal investigation by any federal, state or local prosecuting or investigative agency and/or civil anti-trust investigation by any federal, state or local prosecuting or investigative agency.

If Contractor cannot so certify to the above, then it must submit along with its bid, proposal or contract a written explanation of why such certification cannot be made and the Commission will determine whether a contract may be entered into with the Contractor. The Contractor's obligation pursuant to this certification is ongoing from and after the effective date of the contract through the termination date thereof. Accordingly, the Contractor shall have an obligation to immediately notify the Commission in writing if at any time during the term of the contract if becomes aware of any event which would cause the Contractor's certification or explanation to change. Contractor acknowledges that the

Commission may, in its sole discretion, terminate the contract for cause if it learns that any of the certifications made herein are currently false due to intervening factual circumstances or were false or should have been known to be false when entering into the contract.

- **6.** Contractor shall comply with the requirements of the Lobbying Disclosure Act (65 Pa.C.S. §13A01 et seq.) regardless of the method of award. If this contract was awarded on a Nonbid Basis, Contractor must also comply with the requirements of the Section 1641 of the Pennsylvania Election Code (25 P.S. §3260a).
- **7.** When Contractor has reason to believe that any breach of ethical standards as set forth in law, Commission Policy 3.10, Code of Conduct, or these Contractor Integrity Provisions has occurred or may occur, including but not limited to contact by a Commission officer or employee which, if acted upon, would violate such ethical standards, Contractor shall immediately notify the Commission contracting officer or the Chief Compliance Officer in writing.
- **8.** Contractor, by submission of its bid or proposal and/or execution of this contract and by the submission of any bills, invoices or requests for payment pursuant to the contract, certifies and represents that it has not violated any of these Contractor Integrity Provisions in connection with the submission of the bid or proposal, during any contract negotiations or during the term of the contract, to include any extensions thereof. Contractor shall immediately notify the Commission in writing of any actions for occurrences that would result in a violation of these Contractor Integrity Provisions. Contractor agrees to reimburse the Commission for the reasonable costs of investigation incurred by the Chief Compliance Officer for investigations of the Contractor's compliance with the terms of this or any other agreement between the Contractor and the Commission that results in the suspension or debarment of the Contractor. Contractor shall not be responsible for investigative costs for investigations that do not result in the Contractor's suspension or debarment.
- **9.** Contractor shall cooperate with the Chief Compliance Officer in investigating any alleged Commission agency or employee breach of ethical standards and any alleged Contractor non-compliance with these Contractor Integrity Provisions. Contractor agrees to make identified Contractor employees available for interviews at reasonable times and places. Contractor, upon the inquiry or request of the Chief Compliance Officer, shall provide, or if appropriate, make promptly available for inspection or copying, any information of any type or form deemed relevant by the Chief Compliance Officer to Contractor's integrity and compliance with these provisions. Such information may include, but shall not be limited to, Contractor's business or financial records, documents or files of any type or form that refer to or concern this contract. Contractor shall incorporate this paragraph in any agreement, contract or subcontract it enters into in the course of the performance of this contract/agreement solely for the purpose of obtaining subcontractor compliance with this provision. The incorporation of this provision in a subcontract shall not create privity of contract between the Commission and any such subcontractor, and no third party beneficiaries shall be created thereby.

**10.** For violation of any of these Contractor Integrity Provisions, the Commission may terminate this and any other contract with Contractor, claim liquidated damages in an amount equal to the value of anything received in breach of these Provisions, claim damages for all additional costs and expenses incurred in obtaining another contractor to complete performance under this contract, and debar and suspend Contractor from doing business with the Commonwealth. These rights and remedies are cumulative, and the use or non-use of any one shall not preclude the use of all or any other. These rights and remedies are in addition to those the Commission may have under law, statute, regulation, or otherwise.

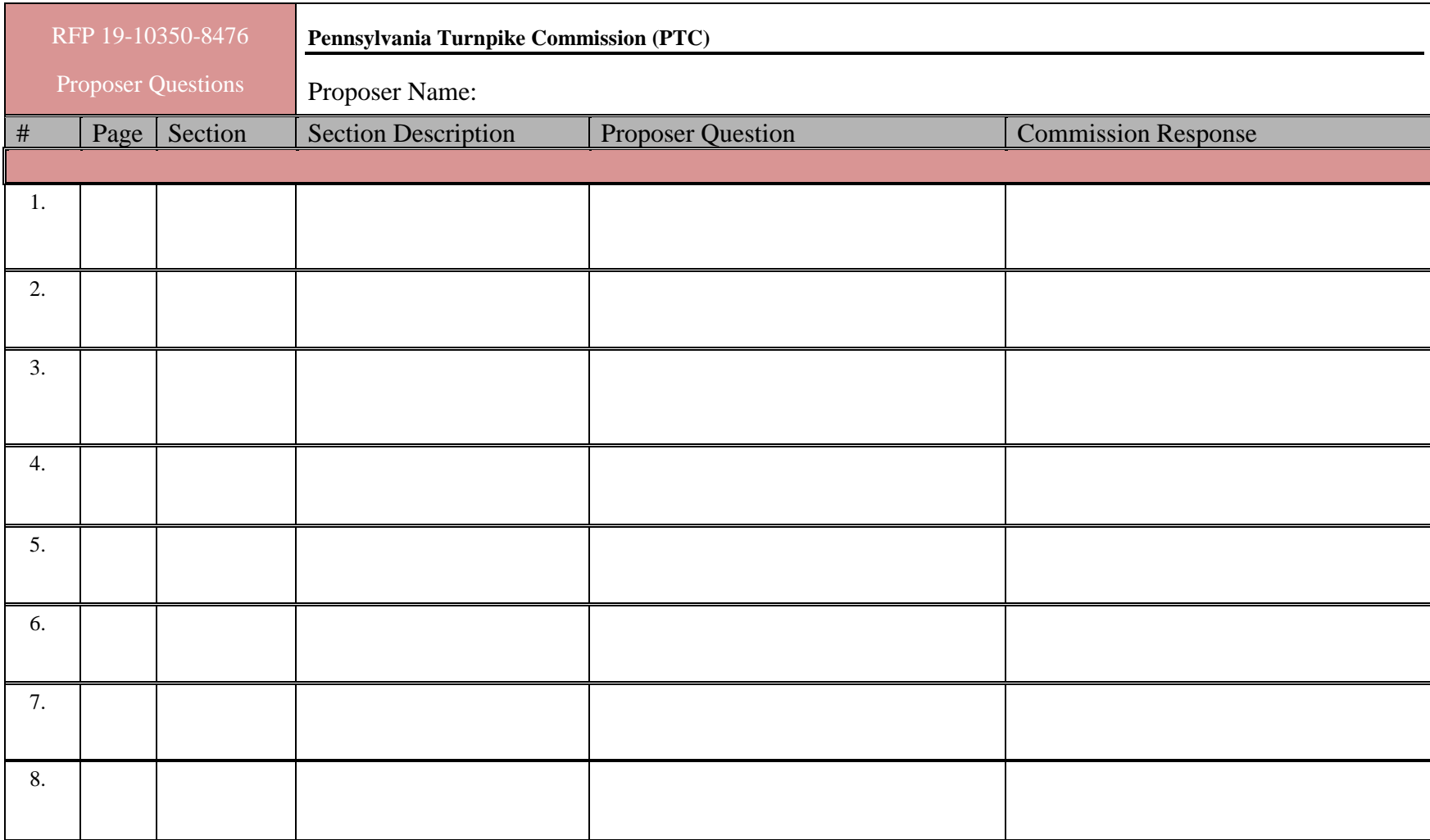

#### **APPENDIX C – PROPOSAL COVER SHEET**

#### **Pennsylvania Turnpike Commission Enterprise Applications Managed Services**

#### **RFP# 19-10350-8476**

#### **Enclosed in three separately sealed submittals is the proposal for the Proposer identified below for the above referenced RFP:**

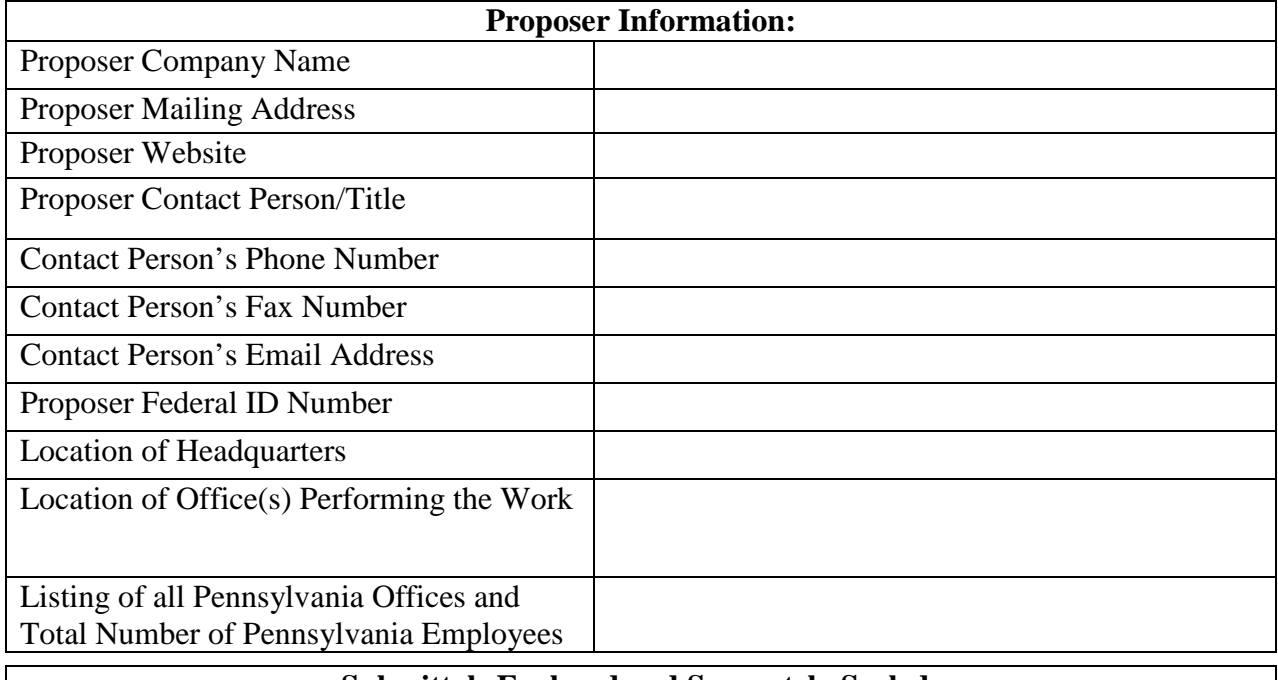

# **Submittals Enclosed and Separately Sealed:**

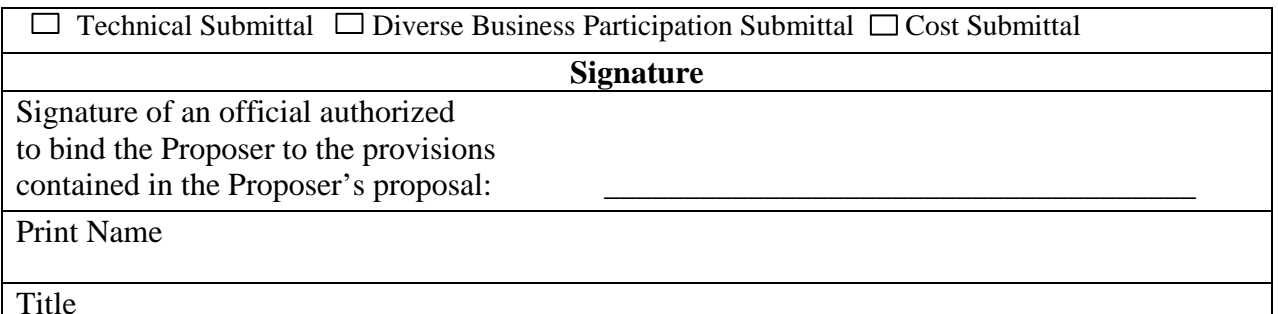

**An official authorized to bind the Proposer to its provisions must sign the proposal. If the official signs this Proposal Cover Sheet and the Proposal Cover Sheet is attached to the proposal, the requirement will be met.**
# **1. Security Standards**

### **General Security Requirements**

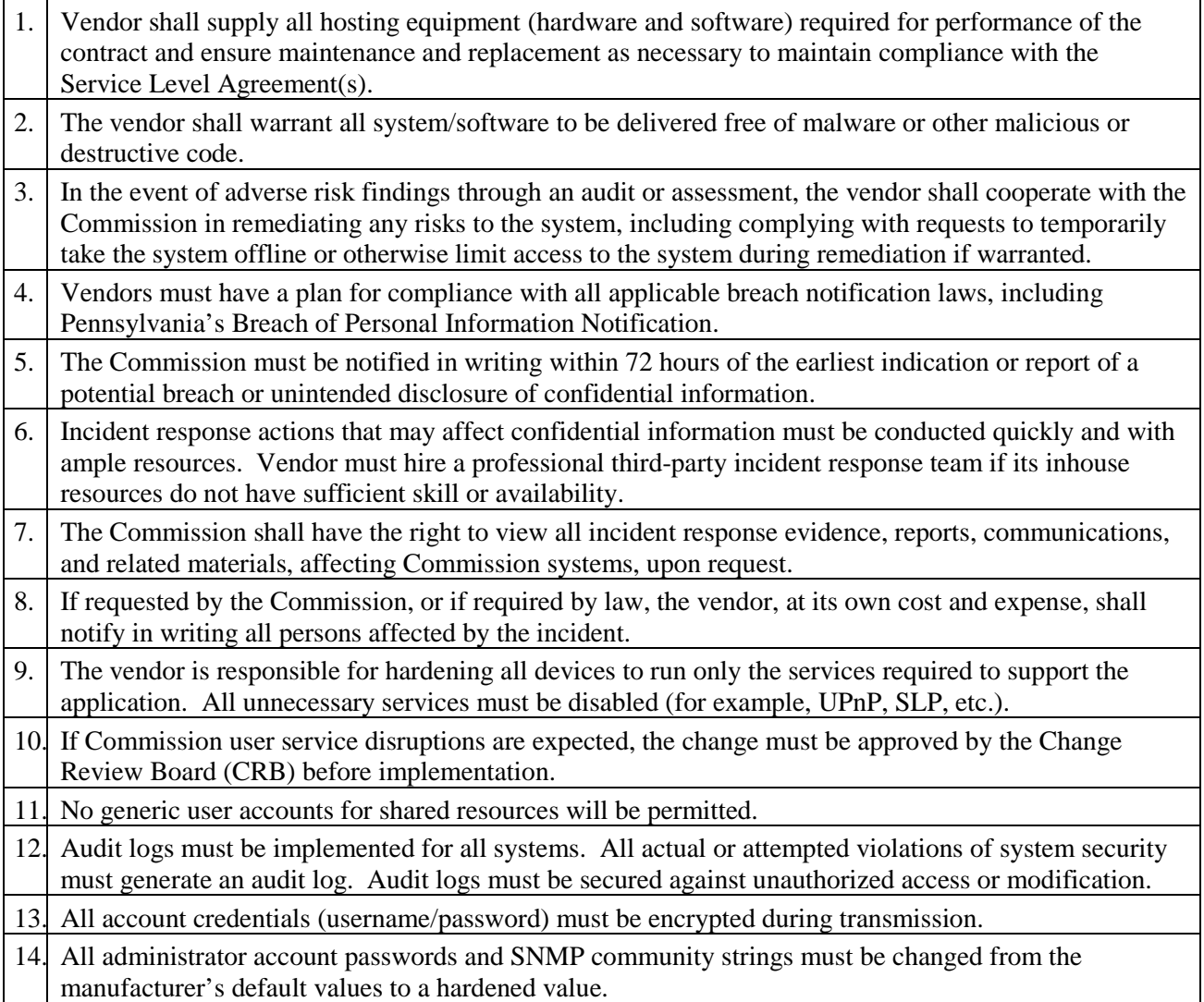

### **Hosted/Cloud-Based Security Requirements**

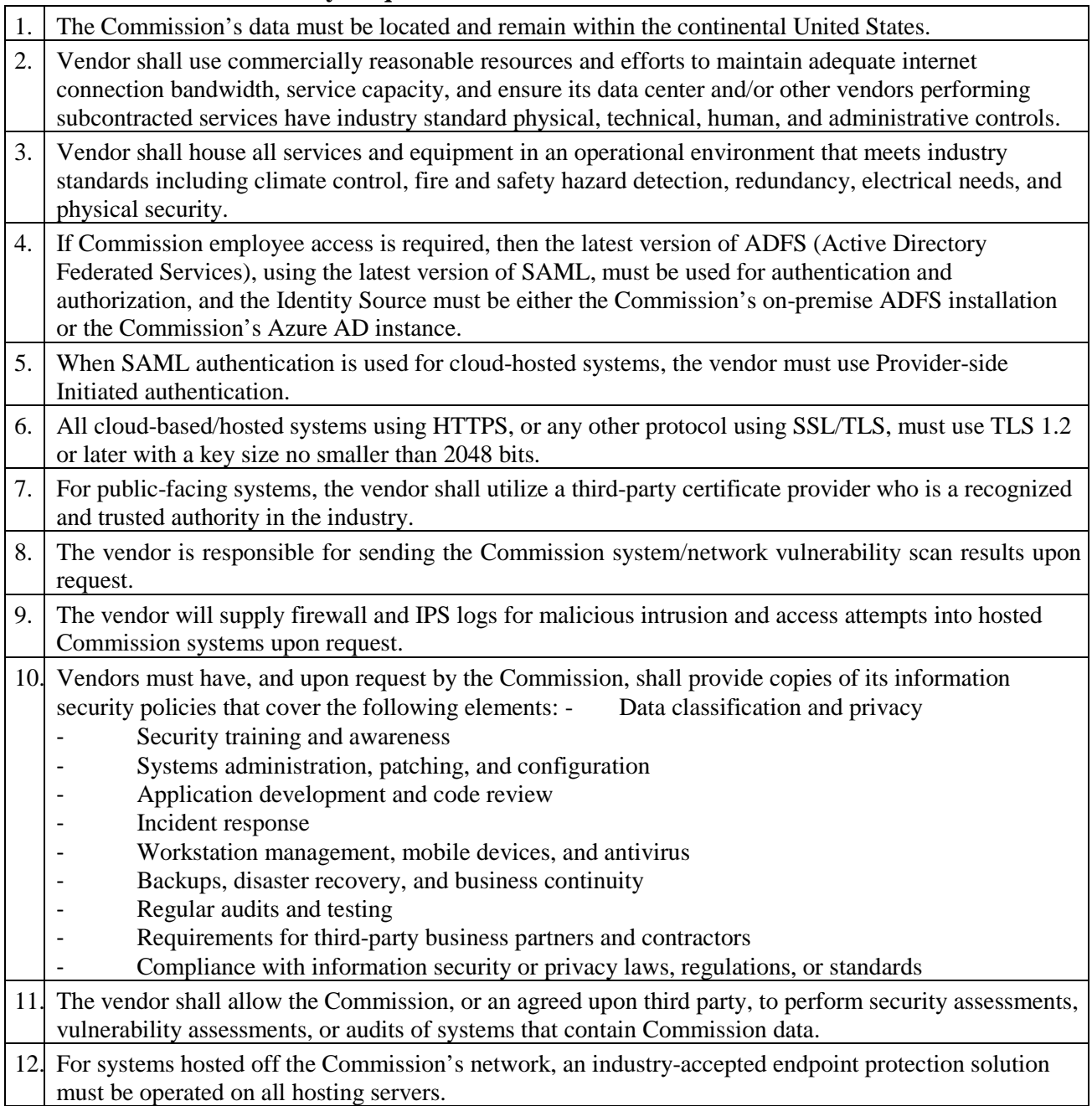

### **On-Prem / Physically-Connected Security Requirements**

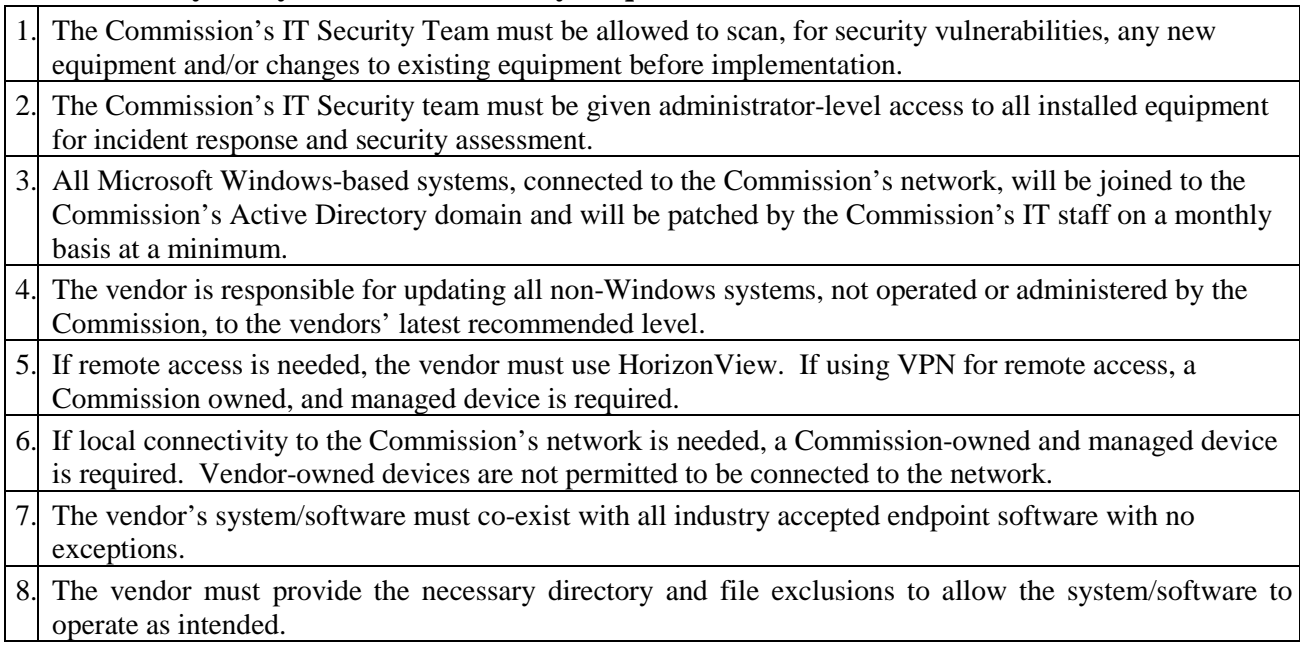

# **2. Commission Requirements**

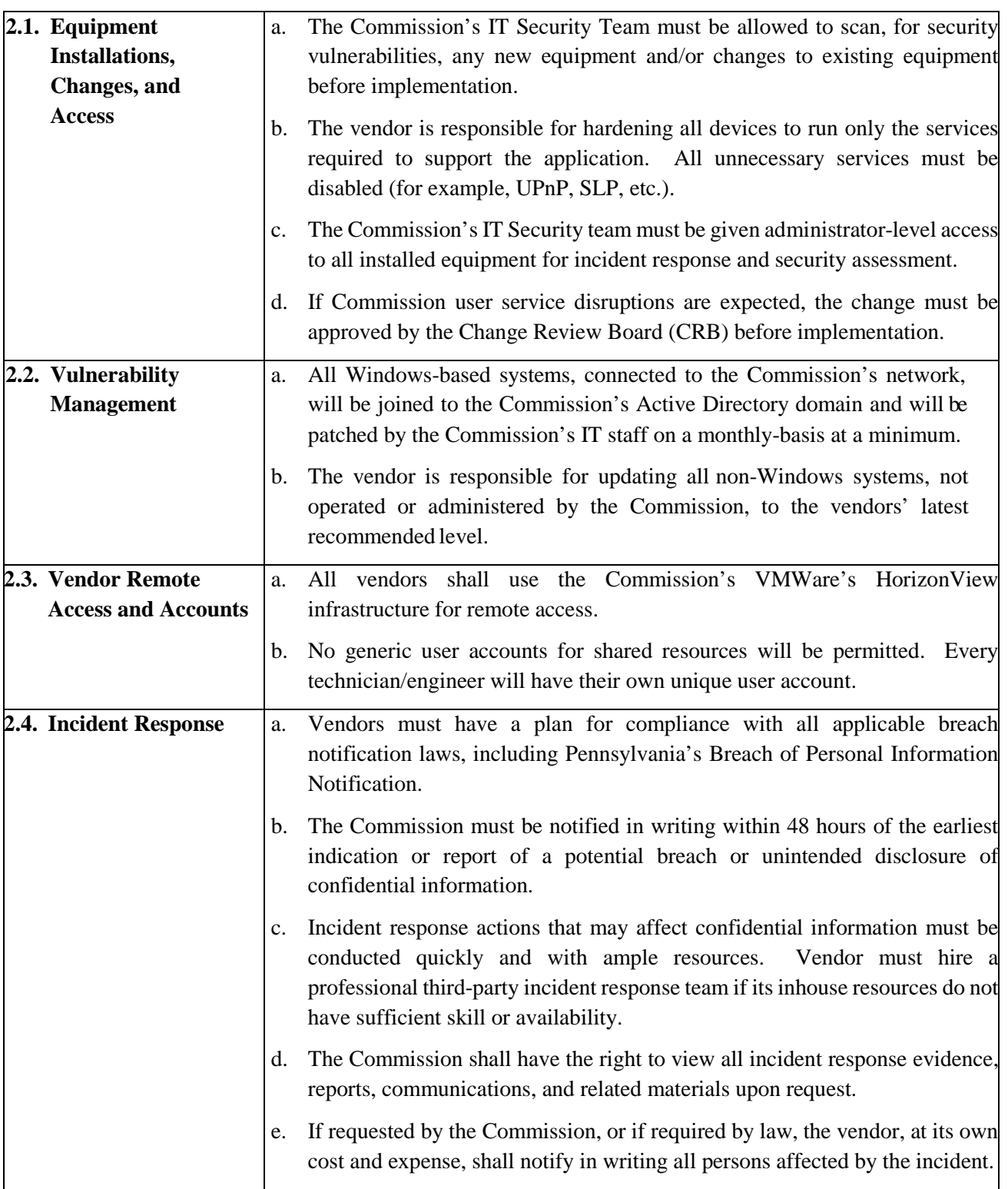

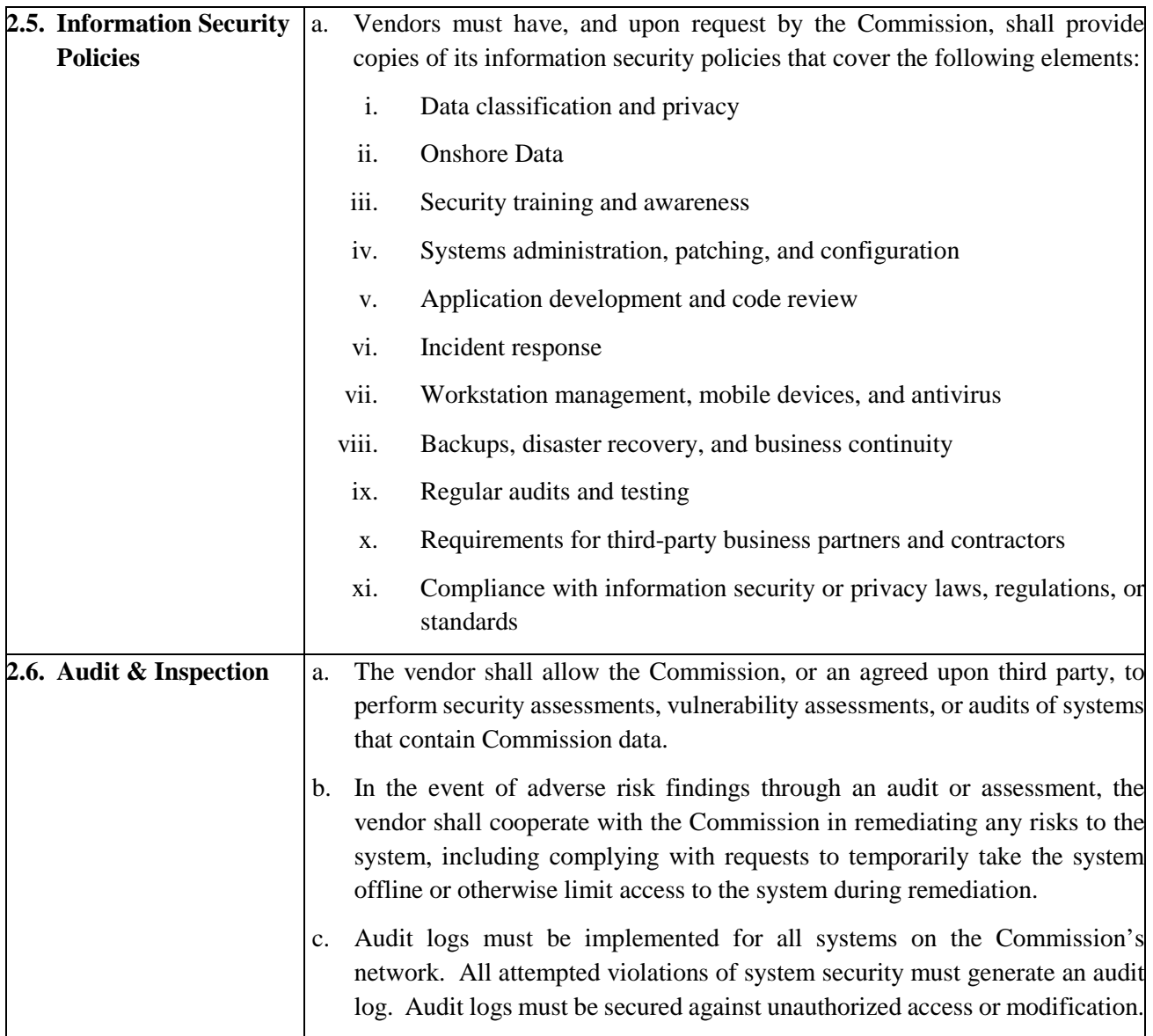

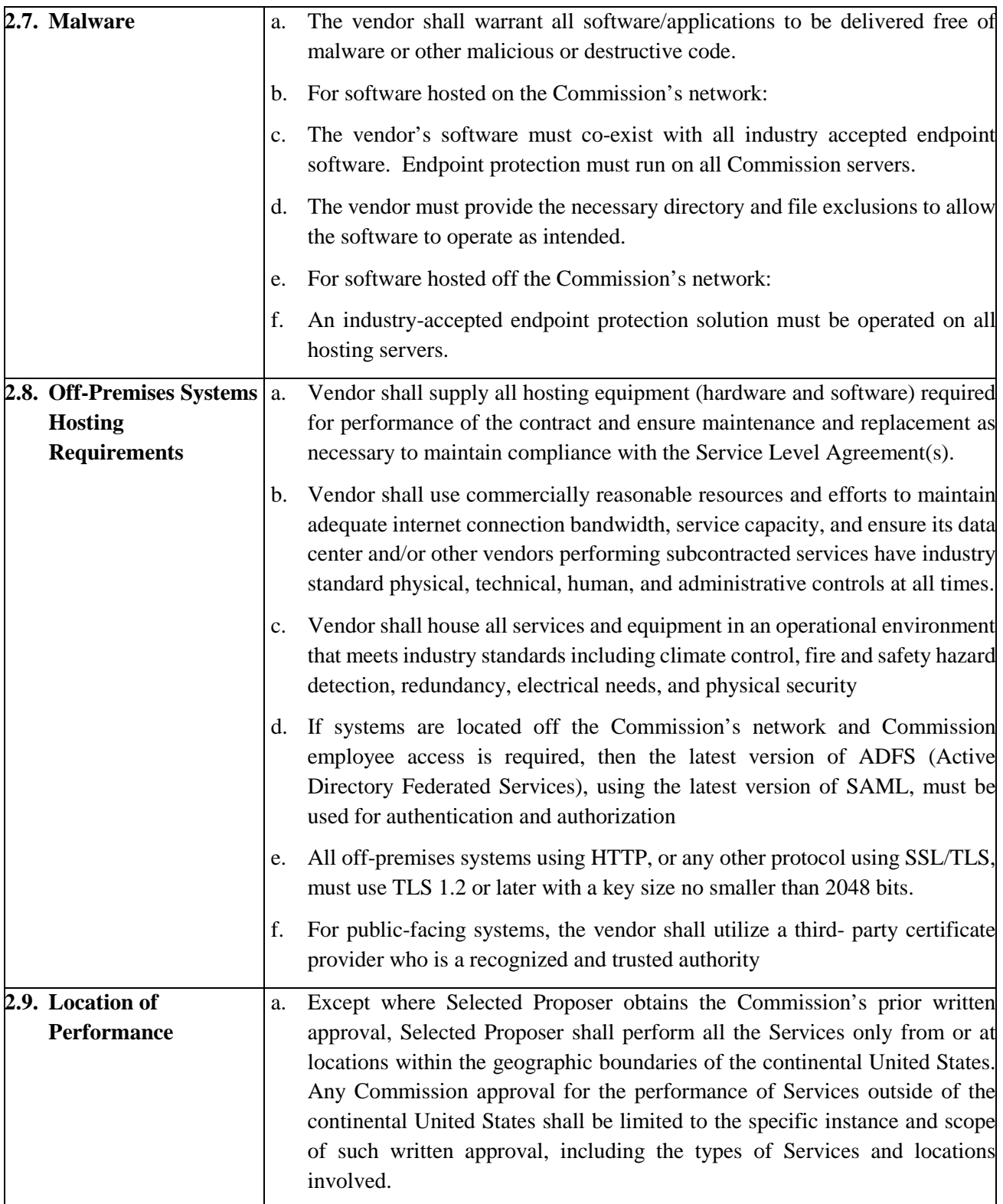

# **Minimum Insurance Requirements**

Before starting any work and until completion and final payment is made for the work, or final acceptance of the work, the Contractor will provide and maintain the following minimum levels of insurance at Contractor's own expense. The cost of the required insurance shall be included in the Contractor's cost proposal and no adjustment shall be made to the contract price on account of such costs. Contractor shall furnish Certificates of Insurance showing the effective date of coverage as outlined below. No work may be performed until the required evidence of Insurance is provided in accordance with the terms of the contract. Contractor shall be responsible for ensuring that all Subcontractors hired by the Contractor are properly insured. Contractor shall not permit any such Subcontractors to start work until such evidence has been provided to the Contractor.

- a) All insurance shall be procured from insurers permitted to do business in the State in which the project is taking place and having an A.M. Best Rating of at least "A- , Class VIII".
- b) Contractor shall not have a Self-Insured Retention (SIR) on any policy greater than \$50,000, which is the responsibility of the Contractor. If Contractor's policy(ies) has a Self-Insured Retention exceeding this amount, approval must be received from the Commission prior to starting work. In the event any policy includes an SIR, the Contractor is responsible for payment within the SIR of their policy(ies) and the Additional Insured requirements specified herein shall be offered within the SIR amount(s).
- c) All insurance required herein, except for Professional Liability Insurance, shall be written on an "occurrence" basis.
- d) The Contractor's insurance carrier(s) shall agree to provide at least thirty (30) days prior written notice to the Commission in the event coverage is canceled or nonrenewed, unless cancellation is for non-payment of premium. In the event of cancellation or non-renewal of coverage(s) for any reason, it is the Contractor's responsibility to replace coverage to comply with the Contract requirements so there is no lapse of coverage for any time period.

If the insurance carriers will not issue or endorse their policy(s) to comply with the above it is the responsibility of the Contractor to report any notice of cancellation or non-renewal at least thirty (30) days prior to the effective date of this notice.

e) Contractor shall provide the Commission with Certificates of Insurance, showing the insurance coverages listed below, ten days prior to the start of work of this Project and thereafter upon renewal or replacement of each coverage. The Contractor shall not begin any work until the Commission has reviewed and approved the Certificate of Insurance.

Failure of the Commission to demand such certificate or other evidence of full compliance with these insurance requirements or failure of the Commission to identify a deficiency from evidence that is provided shall not be construed as a waiver of Contractor's obligation to maintain such insurance.

Upon completion of the contract, an additional certificate(s) of insurance evidencing coverage shall be provided to the Commission with final application for payment.

f) The Commission, and its Commissioners, officers, employees and agents shall be added as ADDITIONAL INSUREDS on all required liability policies (except Workers' Compensation and Professional Liability) for ongoing operations and completed operations on a primary noncontributory basis.

There shall be no "Insured versus Insured Exclusion" on any policies; all policies will provide for "cross liability coverage".

- g) Waiver of Rights of Subrogation: Contractor shall waive all rights of recovery against the Commission and all the additional insureds for loss or damage covered by any of the required insurance (except Professional Liability).
- h) The amount of insurance in the required coverages shall not be construed to be a limitation of the liability on the part of the Contractor.
- i) The carrying of insurance described below shall in no way be interpreted as relieving the Contractor of any responsibility or liability under the contract.
- j) Any type of insurance or any increase in limits of liability which the Contractor requires for its own protection or on account of statute shall be its own responsibility and at its own expense.
- k) Contractor shall promptly notify the Commission and the appropriate insurance company(ies) in writing of any accident(s) as well as any claim, suit or process received by the insured Contractor arising in the course of operations under the contract. The Contractor shall forward such documents received to its insurance company(ies), as soon as practicable, or as required by its insurance policy(ies).

### **REQUIRED COVERAGES - the following may be provided through a combination of primary and excess policies in order to meet the minimum limits set forth below:**

### 1. **Workers' Compensation and Employer's Liability:**

Provided in the State in which the work is to be performed and elsewhere as may be required and shall include:

a) Workers' Compensation Coverage: Statutory Requirements

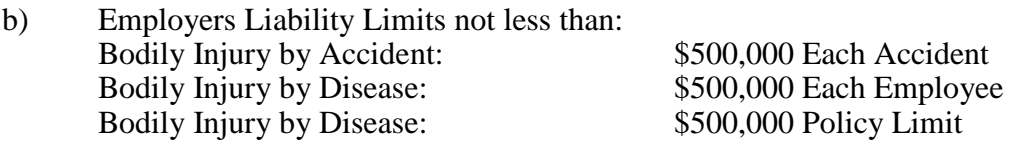

c) Includes sole proprietorships and officers of corporation who will be performing the work.

### 2. **Commercial General Liability:**

Provided on standard ISO forms or an equivalent form including Premises - Operations, Independent Contractors, Products/Completed Operations, Broad Form Property Damage, Contractual Liability, and Personal Injury and Advertising Injury.

- a) Occurrence Form with the following minimum limits:
	- (1) General Aggregate: \$2,000,000
	- (2) Products/Completed Operations
	- Aggregate: \$2,000,000 (3) Each Occurrence: \$1,000,000
	- (4) Personal and Advertising Injury: \$1,000,000

### 3. **Automobile Liability:**

- a) Coverage to include All Owned, Hired and Non-Owned Vehicles (or "Any Auto"). If Contractor does not have any Owned Vehicles, Contractor is still required to maintain coverage for Hired and Non-Owned Vehicles as either a stand-alone policy or endorsed onto the Commercial General Liability policy above
- b) Minimum per Accident Combined Single Limit \$1,000,000

### 4. **Commercial Umbrella Liability:**

- a) Policy(ies) to apply on a Following Form Basis of the following:
	- (1) Commercial General Liability,
	- (2) Automobile Liability, and
	- (3) Employers Liability Coverage.
- b) Minimum Limits of Liability Occurrence Limit: \$4,000,000 Aggregate Limit (where applicable): \$4,000,000

### 5. **Professional Liability:**

a) The definition of "Covered Services" shall include the services required in the scope of this contract.

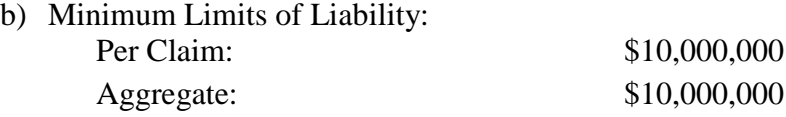

- c) If the policy is issued on a claims-made form, the following requirements will apply:
	- 1. The retroactive date must be on or before the start of work under this contract;
	- 2. In the event of policy termination, cancellation or non-renewal, the Contractor must purchase "tail coverage/an extended reporting period" or maintain coverage for a period of three (3) years after the completion of their work/final payment.

### 6. **Network Security and Privacy Liability (may be included in Professional Liability):**

- a) Contractor shall maintain the following coverage including but not limited to:
	- (1) Network Security Liability for third party liability arising out of hacking, network system intrusions, unauthorized access/use to data or systems, distribution of malicious code, denial of service and cyber extortion.
	- (2) Privacy Liability for third party liability arising out of breach of privacy, inclusive of confidential and proprietary business information, HIPAA violations and other breaches of personally identifiable information and /or protected health information that may arise from their work with this contract.
- b) Minimum Limits of Liability (including Payment Card Information (PCI) Loss: Per Claim:  $$10,000,000$ Aggregate: \$10,000,000
- c) Minimum Limits of Liability: Privacy Breach Notification and Credit Monitoring: \$10,000,000 Per Occurrence

### 7. **Crime Insurance:**

- a) Include the Employee Theft and Theft, Disappearance and Destruction coverage parts. The Employee Theft Coverage part shall include the Clients' Property Endorsement (ISO Form CR 04 01, or its equivalent).
- b) Minimum Limits of Liability: Per Occurrence: \$1,000,000

### **APPENDIX F Pennsylvania Turnpike Commission DIVERSE BUSINESS (DB) REQUIREMENTS**

**Diverse Business Participation.** The Commission is committed to Diverse Business (DB) participation on competitive contracting opportunities. Firms or entities that have not previously performed work or provided services to the Commission are encouraged to respond to the solicitations. RFPs may include DB participation as part of the criteria for the evaluation of proposals, and the Commission may consider DB participation as a selection factor.

**Minimum Participation Level (MPL)**. The minimum participation level (MPL) for the inclusion of DBs will be established in the RFP/advertisement as a percentage.

**(a) General Requirements.** Section 303 of Title 74 of the Pennsylvania Consolidated Statutes, 74 Pa.C.S. § 303, requires proposer on contracts funded pursuant to the provisions of Title 74 (Transportation) and 75 (Vehicle Code) administered and issued by the Commission to make Good Faith Efforts to solicit subonsultants that are Diverse Businesses (DBs) as defined in Section 303. The DB requirements of Section 303 apply to this contract.

Section 303 requires proposers to make Good Faith Efforts, as described below, to solicit subconsultants that are DBs during the proposal process to maximize participation of DBs in competitive contracting opportunities.

The Commission is committed to participation by DBs and will enforce the requirements of Section 303 and this section. Failure to make Good Faith Efforts and demonstrate such Good Faith Efforts in the solicitation of subconsultants may result in the proposer being declared ineligible for the contract.

Proposers shall document and submit to the Commission all Good Faith Efforts, as described in this section, to solicit subconsultants that are DBs during the solicitation process.

Proposers are encouraged to utilize and give consideration to consultants offering to utilize DBs in the selection and award of contracts.

Proposers shall not discriminate on the basis of gender, race, creed or color in the award and performance of contracts in accordance with 62 Pa.C.S. §3701.

Failure to comply with the requirements of Section 303 or this specification may result in the imposition of sanctions as appropriate under section 531 of the Procurement Code, 62 Pa.C.S.§ 531 relating to debarment and suspension.

The Commission's Director of the Office of Diversity and Inclusion, or designee, is designated the Responsible Official who shall supervise the DB program and ensure that the Commission complies with the DB program.

**(b) Definitions**. The following definitions apply to terms used in this specification:

**1. Disadvantaged Business** – A business that is owned or controlled by a majority of persons, not limited to members of minority groups, who are subject to racial, social, ethnic prejudice or cultural bias.

**2. Diverse Business** – A disadvantaged business, minority-owned or women-owned business or service-disabled veteran-owned or veteran-owned small business that has been certified by a third-party certifying organization.

**3. Minority-owned Business** – A business owned and controlled by a majority of individuals who are African Americans, Hispanic Americans, Native Americans, Asian Americans, Alaskans or Pacific Islanders.

**4. Professional Services** – An industry of infrequent, technical or unique functions performed by independent contractors or consultants whose occupation is the rendering of the services, including: (1) design professional services as defined in 62 Pa.C.S.§ 901 (relating to definitions); (2) legal services; (3) advertising or public relations services; (4) accounting, auditing or actuarial services; (5) security consultant services; (6) computer and information technology services; and (7) insurance underwriting services.

**5. Pro Forma Effort**-The act of completing a form or document identifying efforts to solicit DBs for a project in order to satisfy criteria with little or no expectation that the DBs contacted or identified will perform any of the work.

**6. Service-Disabled Veteran-Owned Small Business** – A business in the United States which is independently owned and controlled by a service-disabled veteran(s), not dominant in its field of operation, and employs 100 or fewer employees.

**7. Subconsultant-** Any individual, partnership, firm, or corporation entering into a contract with the prime consultant for work under the contract, including those providing professional and other services.

**8. Third-party Certifying Organization** – An organization that certifies a small business, minority-owned business, women-owned business or veteran-owned small business as a diverse business. The term includes: (1) the National Minority Supplier Development Council; (2) the Women's Business Development Enterprise National Council; (3) the Small Business Administration; (4) The Department of Veteran Affairs; (5) the Pennsylvania Unified Certification Program.

**9. Veteran-owned Small Business** –A small business owned and controlled by a veteran or veterans.

**10. Women-Owned Business** – A business owned and controlled by a majority of individuals who are women.

### **(c) Actions Required by Proposer during the procurement/consultant selection phase**

### **1. Submission Requirements – Consultant Responsiveness.**

a. **Minimum Participation Level (MPL) Documentation -** If the documentation submitted with the proposal demonstrates that the proposer has identified DBs sufficient to meet the MPL established for this contract, the proposer will be deemed to have satisfied the DB requirement during this phase. The proposer is required to provide the business name and business address of each DB and supporting documentation that includes proof of certification.

If the consultant's proposal demonstrates the consultant's inability to meet the MPL established for this contract, the proposer shall demonstrate Good Faith Efforts with its proposal. Failure to submit the required documentation demonstrating Good Faith Efforts as further described below with the proposal may result in a rejection of the proposal.

**b.** If no MPL has been established for this contract, the proposer is required to either provide a statement of intent that it will self-perform 100% of the work for the agreement, or demonstrate Good Faith Efforts to solicit subconsultants that are DBs. In either case documentation shall be provided with the proposal.

Failure to submit the required information identified above with the proposal may result in a rejection of the proposal.

**2. Good Faith Effort Requirements**: The documentation of Good Faith Efforts must include the business name and business address of each DB considered. Supporting documentation must also include proof of certification and any explanation of Good Faith Efforts the proposer would like the Commission to consider. Any services to be performed by a DB are required to be readily identifiable to the agreement. Good Faith efforts are demonstrated by seeking out DB participation in the project given all relevant circumstances. The Commission requires the proposer to demonstrate more than Pro Forma Efforts. Evidence of Good Faith Efforts includes, but is not limited to:

- a. Consultant solicits through all reasonable and available means the interest of all certified DBs with the capacity to perform the scope of work set forth in the agreement.
- b. The proposer must provide written notification at least 5 business days before proposals are due to allow the DBs to respond to the solicitation.
- c. The proposer must determine with certainty if DBs are interested by taking appropriate steps to follow up initial solicitations.
- d. The proposer must make efforts to select portions of the work to be performed by DBs to includes, where appropriate, breaking out contract work into economically feasible units to facilitate DB participation;
- e. It is the proposer's responsibility to make a portion of the work available to DBs and, to select those portions of the work, so as to facilitate DB participation.
- f. The proposer shall provide evidence of such negotiations that include the names, addresses, and telephone numbers of DBs considered; A description of the information provided regarding the required work and services for the work selected for subconsultants; and evidence as to why additional agreements could not be reached for DBs to perform the work.
- g. Proposers cannot reject or withhold solicitation of DBs as being unqualified without sound reasons based on a thorough investigation of their capabilities.
- h. The DB's standing within its industry, membership in specific groups, organizations or associations and political or social affiliations (for example union v. non-union employee status) are not legitimate causes for the rejection or non-solicitation of proposals in the proposer's efforts to meet the Good Faith Efforts requirement.
- i. Efforts to assist interested DBs in obtaining bonding, lines of credit or insurance.

**3. Actions Taken by the Commission.** As part of the proposal review process, the Commission will review the submissions to determine whether the proposer has complied with Section 303 and this requirement in the selection of DB subconsultants. The Commission will determine whether the proposer has either met the MPL or provided acceptable documentation as noted above. The Commission reserves the right to contact proposers for clarification during the review and negotiation process.

If the Commission determines that the proposer has failed to either meet the MPL or provide acceptable documentation as noted above, the proposal may be rejected.

### **(d) Consultant Requirements During Performance of Services.**

**1. Replacement of a DB Subconsultant.** Consultant must continue good faith efforts through completion of the contract. The obligation to make Good Faith Efforts to solicit subconsultants for any type of service extends to additional work required for any service which is identified to be performed by a DB.

If at any time during the performance of the work, it becomes necessary to replace or add a subconsultant that is a DB, the consultant, as appropriate, shall immediately notify the Commission and seek approval in writing in accordance with the Agreement of the need to replace the DB, which notice shall include the reasons for the replacement. If a prime consultant who originally indicated that it would self-perform all work subsequently decides to use a subconsultant for any work under the contract, the consultant must submit documentation of all Good Faith Efforts as to the work for which a subconsultant is obtained.

**2. Records.** Maintain project records as are necessary to evaluate DB compliance and as necessary to perform the reporting function addressed below. Maintain all records for a period of 3 years following acceptance of final payment. Make these records available for inspection by the Commission, its designees or agents. These records should indicate:

**2.a.** The number of DB and non-DB subconsultants and the type of services performed on or incorporated in this project.

**2.b.** The progress and efforts made in seeking out DB subconsultant organizations and individual DB consultants for work on this project to increase the amount of DB participation and/or to maintain the commitments made at the time of the proposal to DBs.

**2.c.** Documentation of all correspondence, contacts, telephone calls, and other contacts made to obtain the service of DBs on this project.

**3. Reports.** Maintain monthly reports and submit reports as required by the Commission concerning those contracts and other business executed with DBs with respect to the records referred to in subsection (e)2. above in such form and manner as prescribed by the Commission. At a minimum, the Reports shall contain the following:

**3.a** The number of Contracts with DBs noting the type of services provided, including the execution date of each contract.

**3.b** The amounts paid to each DB during the month, the dates of payment, and the overall amounts paid to date. If no payments are made to a DB during the month, enter a zero (\$0) payment.

**3.c** Upon request and upon completion of individual DB firm's work, submit paid invoices or a certification attesting to the actual amount paid. In the event the actual amount paid is less than the award amount, a complete explanation of difference is required.

### **4. Subconsultant Contracts**

**4.a.** Subcontracts with DB firms will not contain provisions waiving legal rights or remedies provided by laws or regulations of the Federal Government or the Commonwealth of Pennsylvania or the Commission through contract provisions or regulations.

**4.b.** Prime consultant will not impose provisions on DB subconsultants that are more onerous or restrictive than the terms of the prime's contract with non-DBs.

**4.c.** Executed copies of subcontracts/purchase orders are to be received by the Commission before the commencement of work by the DB.

**5. Payments to DB Subconsultants.** Payments to DBs are to be made in accordance with the prompt payment requirements of Chapter 39, Subchapter D of the Procurement Code, 62 Pa.C.S. §3931 et

seq. Performance of services by a DB subcon sultant in accordance with the terms of the contract entitles the subconsultant to payment.

**(e) Actions to be Taken by Commission After Performance of Services.** Following completion of the Consultant's services, the Director of the Commission's Office of Diversity and Inclusion or his/her designee will review the overall DB participation to assess the Consultant's compliance with Section 303 and this contract. Appropriate sanctions may be imposed under 62 Pa.C.S. § 531 (relating to debarment or suspension) for a Consultant's failure to comply with Section 303 and the requirements of the contract.

# **Instructions**

1. Start completing the Managed Services Cost Sheet by only entering values in the yellow-highlighted cells.

2. Complete the Task Cost Worksheet by only entering values in the yellow-highlighted cells. Do not enter any values in the gray high-lighted cells.

3. The Cost Summary auto-calculates the grand total. Please enter "Offeror Name," "Date," and "Completed by" in the yellow high-lighted cells.

### Appendix G - Cost Matrix RFP#19-10350-8476

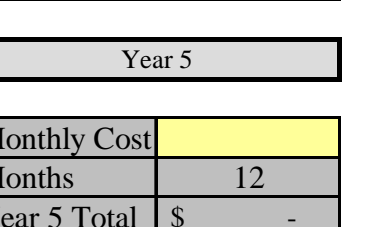

\*\*\*

Refer to RFP IV-3 for Services

Note: The Proposer shall begin invoicing the Commssion upon successful transition of the services defined herein. The Proposer's first invoice may be for a partial month based on a proration from the successful transition until the last day of the month in whole days. *(i.e 1/30th of Monthly Cost per day X Number of Days remaining in month)*

Instructions: Use the fields below to identify the costs associated with establishing, maintaining, and providing monthly maintenance and support as described in the RFP. For the purpose of this cost proposal, the Proposer shall provide the monthly cost of routine maintenance and support for twelve (12) months in years one, two, three, four, and five. Fill only the cells that are highlighted in yellow. All calculations are complete and locked.

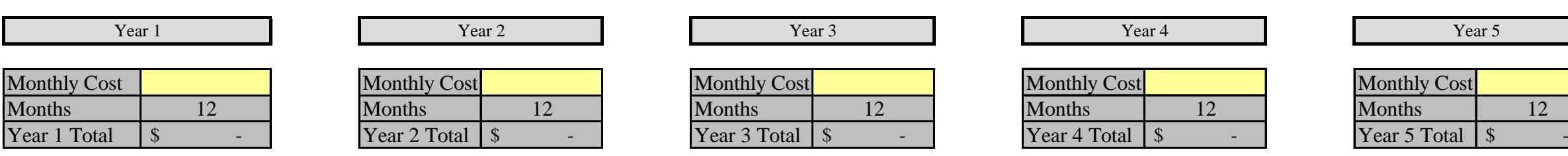

# **Managed Services Cost Worksheet**

### **Part IV: Enterprise Applications Managed Services** \*\*\*

**Part IV: Enterprise Applications Managed Services** \*\*\*

Instructions: Use the fields below to identify the costs associated with establishing, maintaining, and providing the maintenance and support as described in the RFP. For the purpose of this cost proposal, the Proposer shall provide the cost of Transition into this agreement and the resulting services herein.

Fill only the cells that are highlighted in yellow. All calculations are complete and locked.

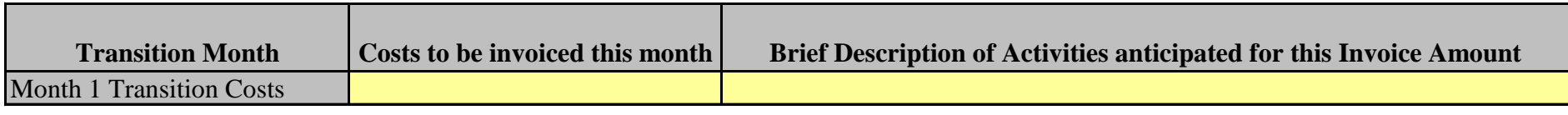

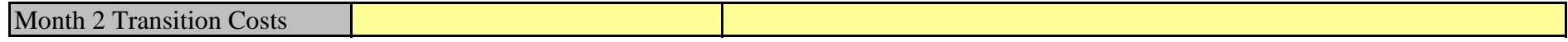

\*\*\*

# **COST SUMMARY**

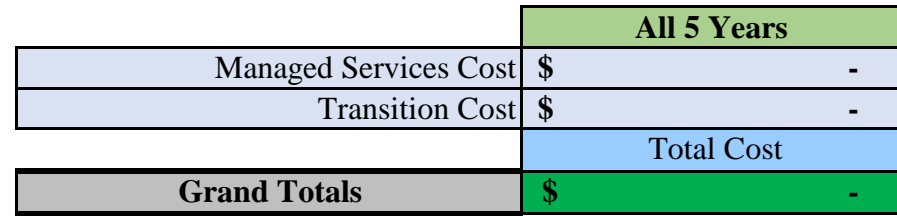

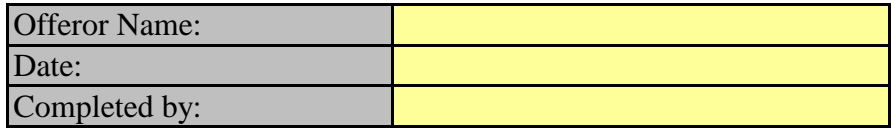

# **Instructions:**

**This tab** must include a typical range of fully loaded hourly rates your firm would expect to charge for each of the sample position titles listed.

\* This data is requested for evaluation purposes only. Awarded Proposers will be required to provide specific rates in response to individual work order requests for proposals (WORFP).

\* This is not intended to be an all-inclusive list. It is both possible and probable that additional position types will be required to perform work order based application services over the duration of the contract. Additional positions, when required, will be identified within RFP and/or \* Low end rates should reflect a rate for a competent professional with two to five years of experience. High end rates should reflect the rate for a

senior professional who has more than five years of experience and is capable of working in a lead capacity.

\* Rates are inclusive of all vendor expenses billable to the PTC. Expenses should not be more than 10% of the rate provided.

\* The not-to-exceed rate listed below will become part of the resulting contract for awarded suppliers.

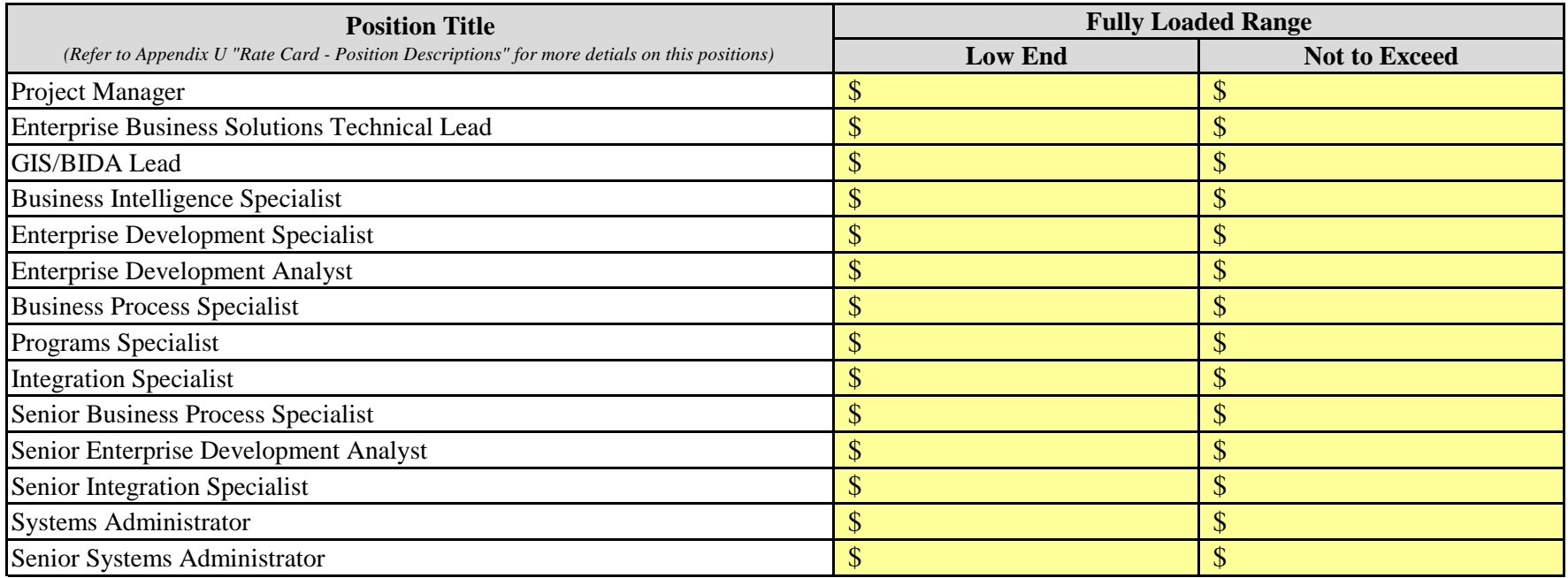

## **Table of Contents**

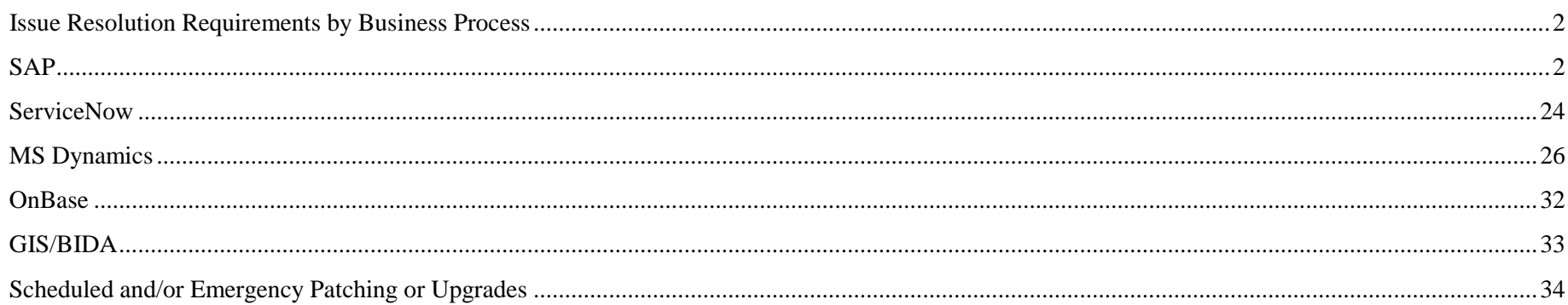

## <span id="page-93-0"></span>**Issue Resolution Requirements by Business Process**

Certain Commission business processes were identified as "**Critical**" to Commission business operations. If issues arise during off-hours, these incidents require immediate service ticket submission and resolution work to begin. In the matrix below, these processes requiring immediate attention are identified by the "X" in the "*Critical*" Column in this Appendix H.

Business processes identified as "**Non-Critical**," only require service ticket submission after-hours with incident resolution commencing in the morning of the next business day. In the matrix below, these processes are identified by the "X" in the "*Non-Critical*" Column in this Appendix H.

Business Processes that are not listed in this Appendix H, are by default to be considered a "*Non-Critical*" process. Therefore, incident resolution will follow the "*Non-Critical* process.

In addition, scheduled and/or emergency patching and/or upgrades and planned project work that may need to be supported warrant Level 1 off-hour support.

# <span id="page-93-1"></span>**SAP**

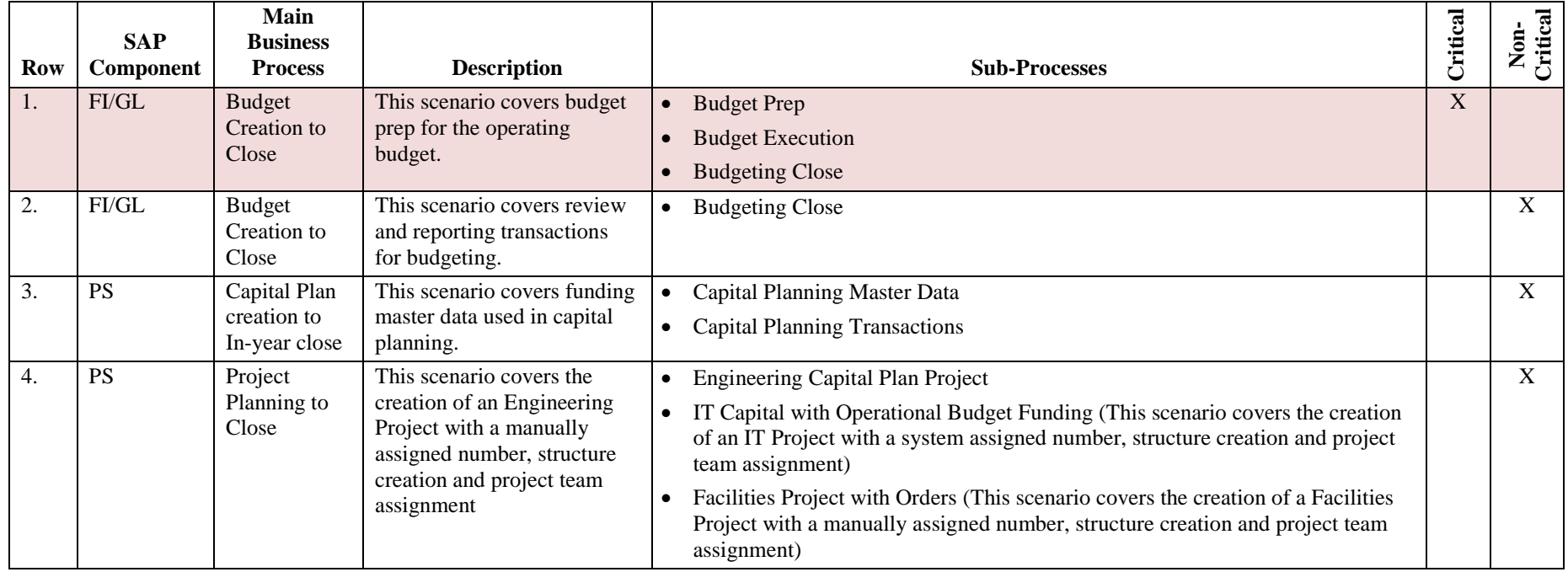

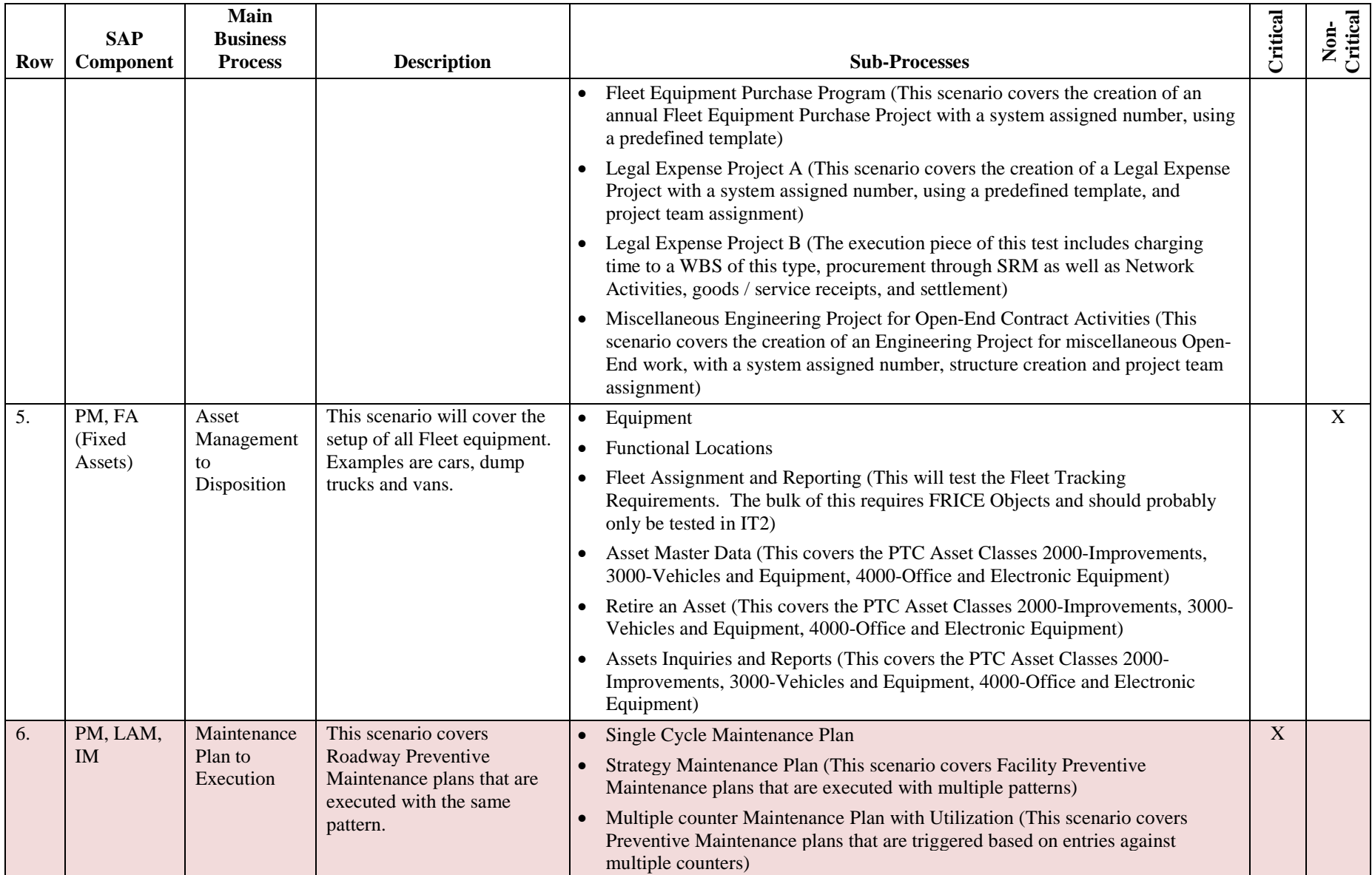

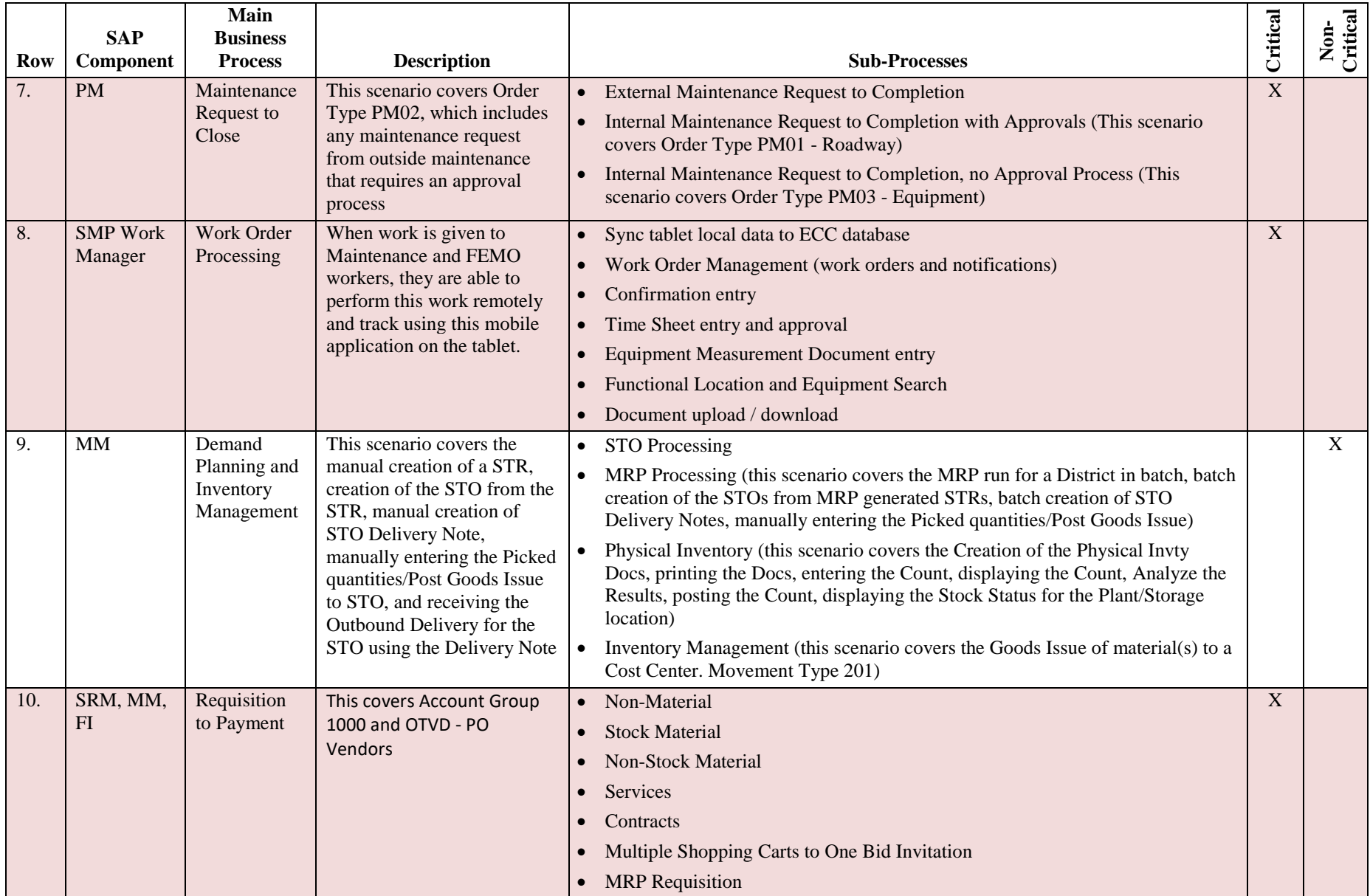

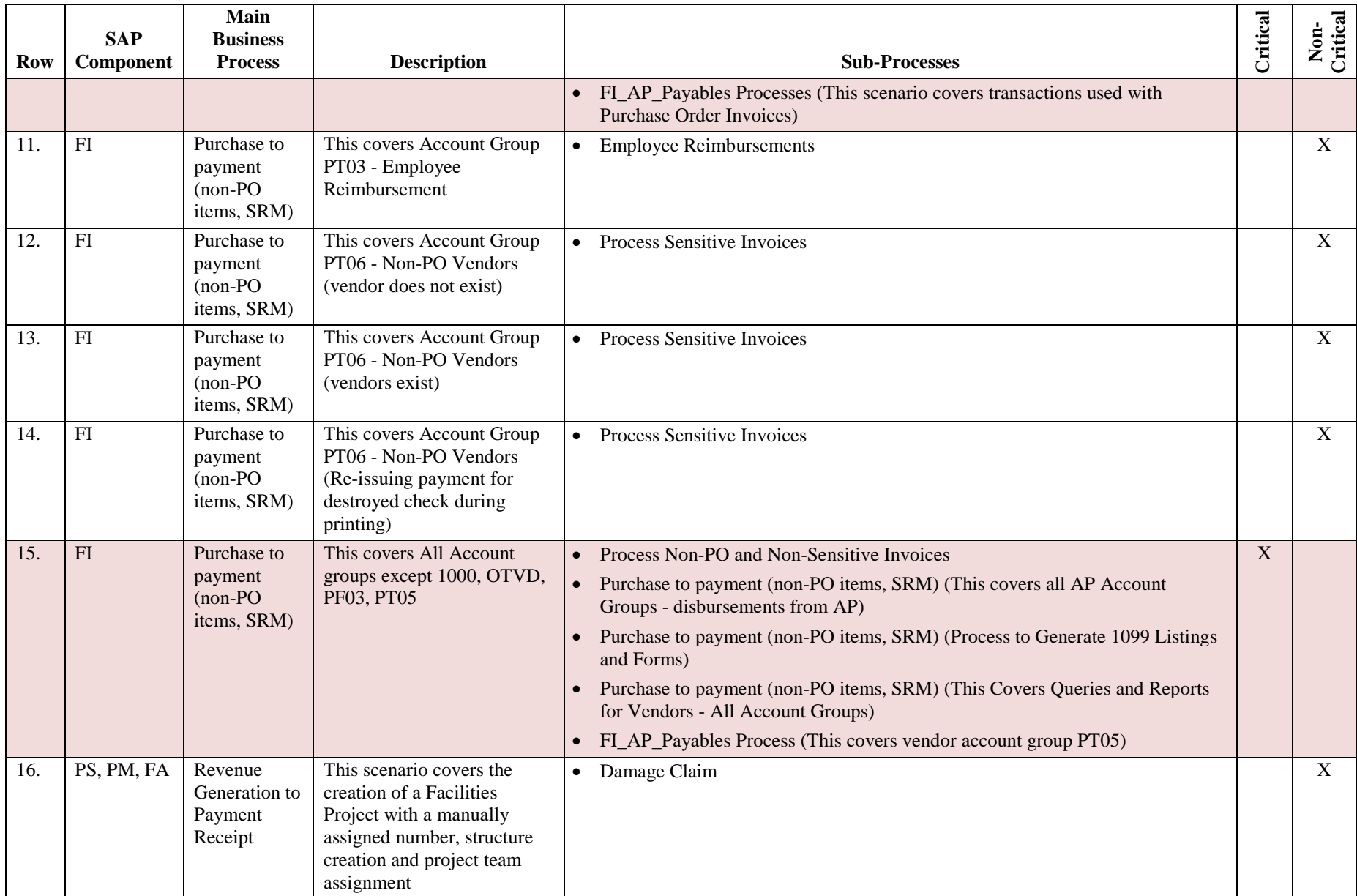

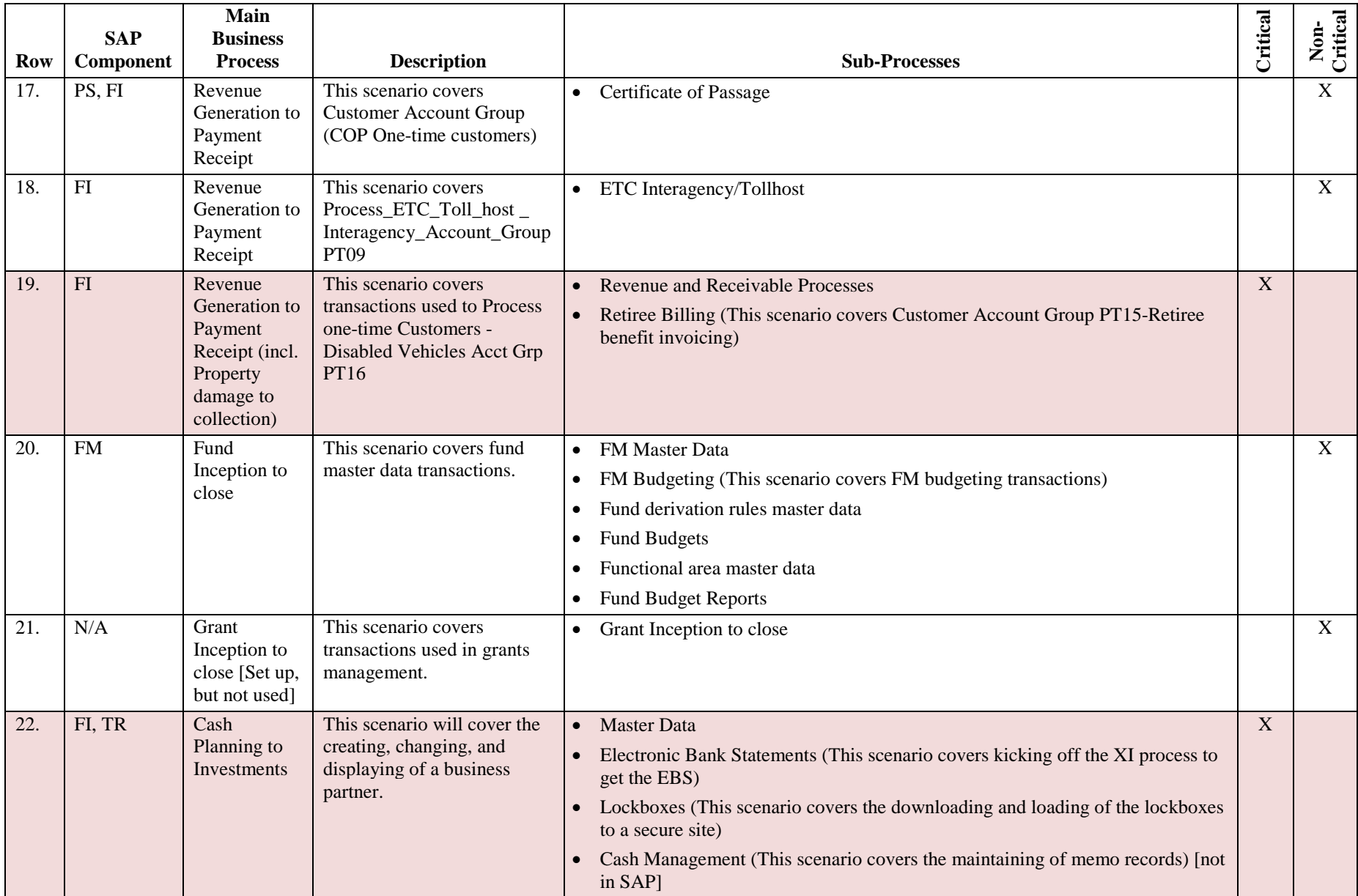

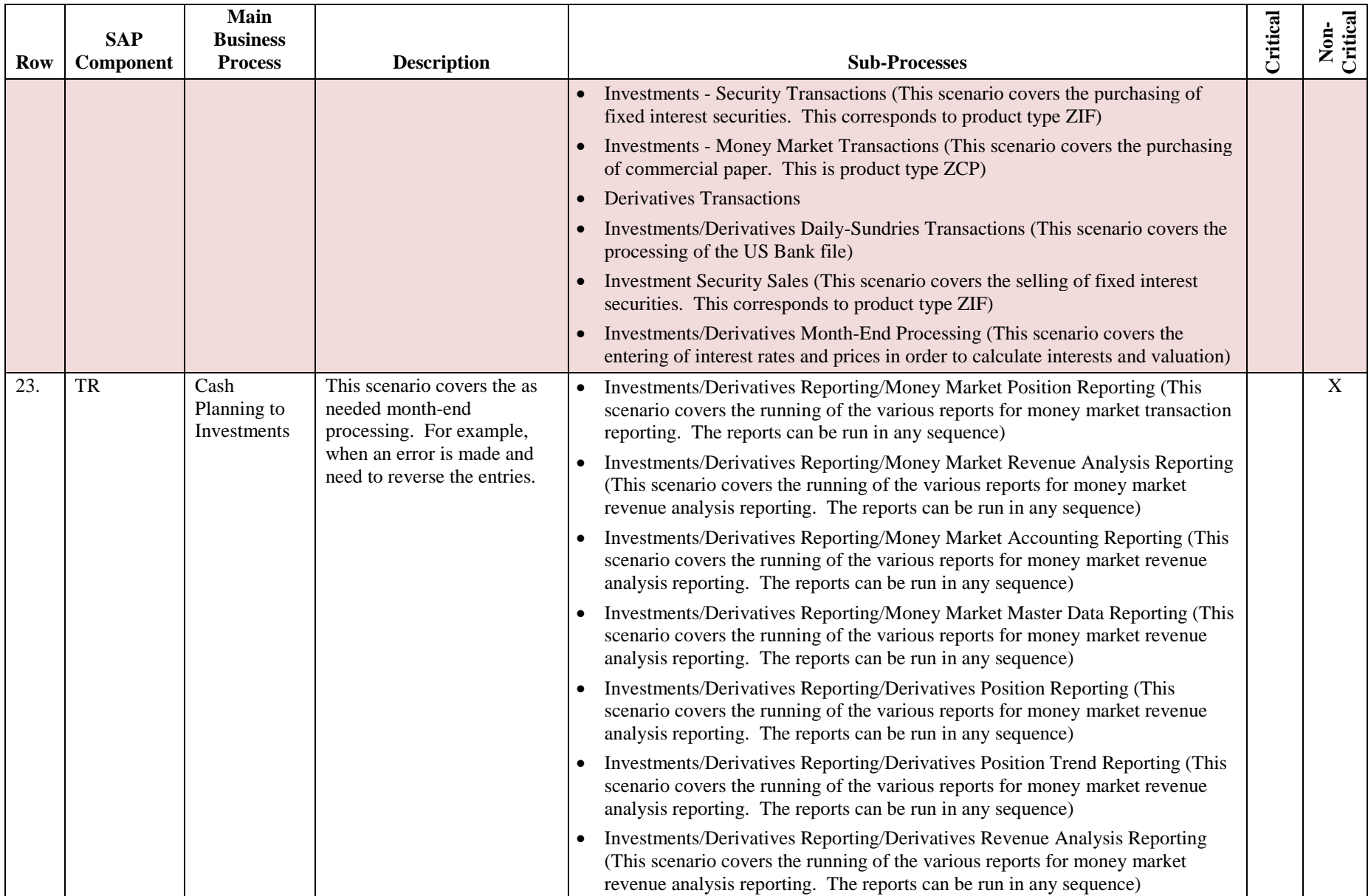

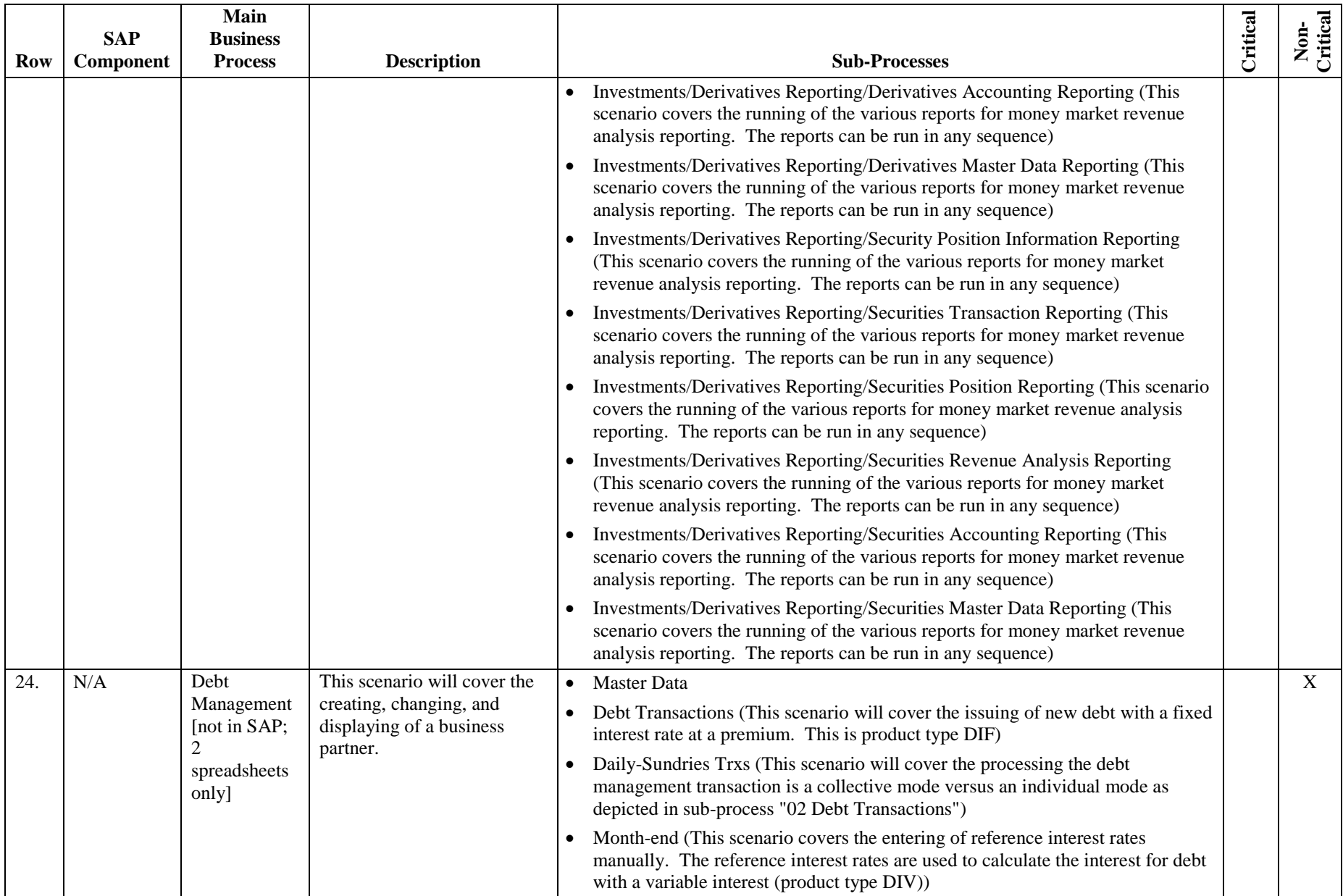

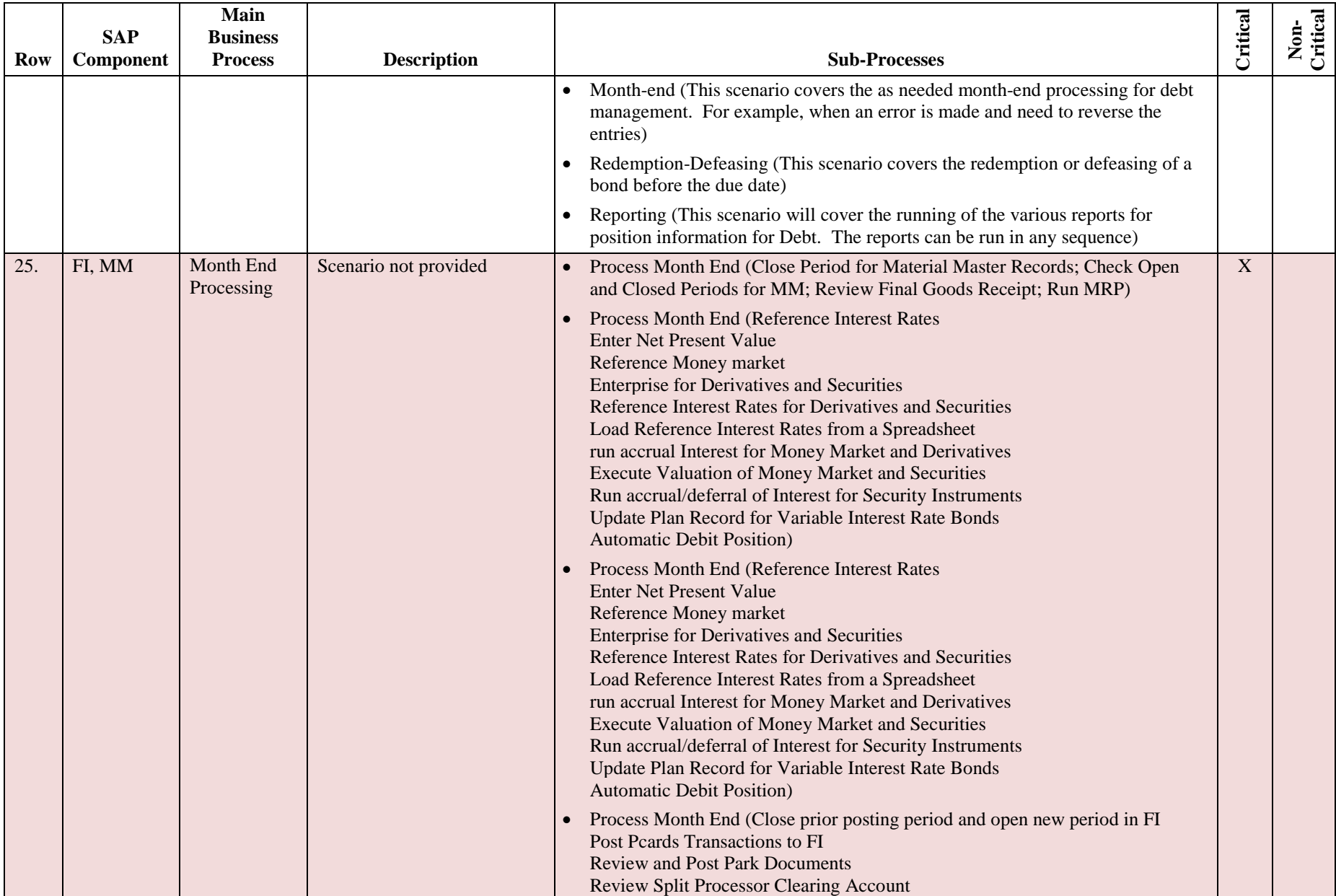

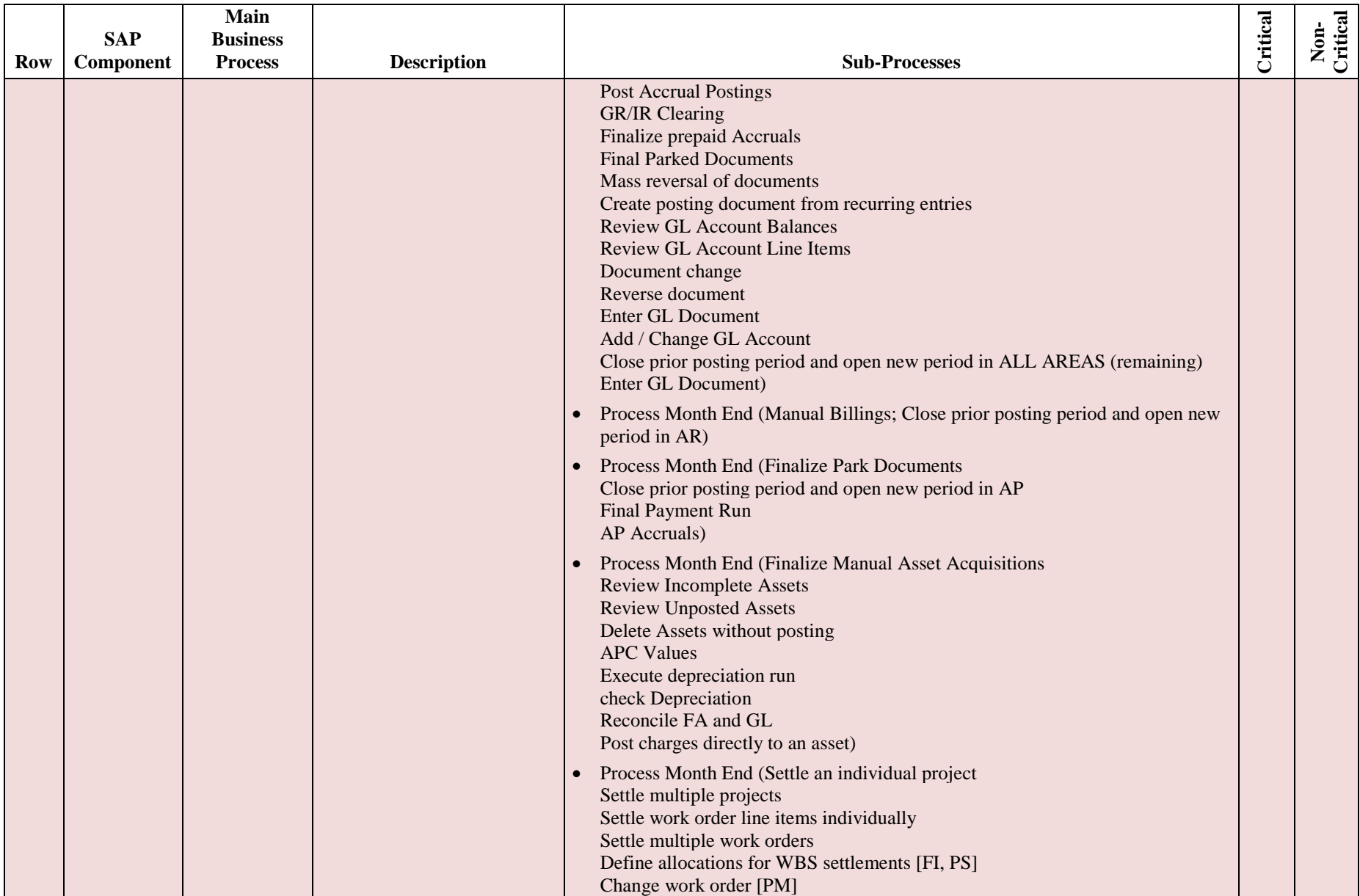

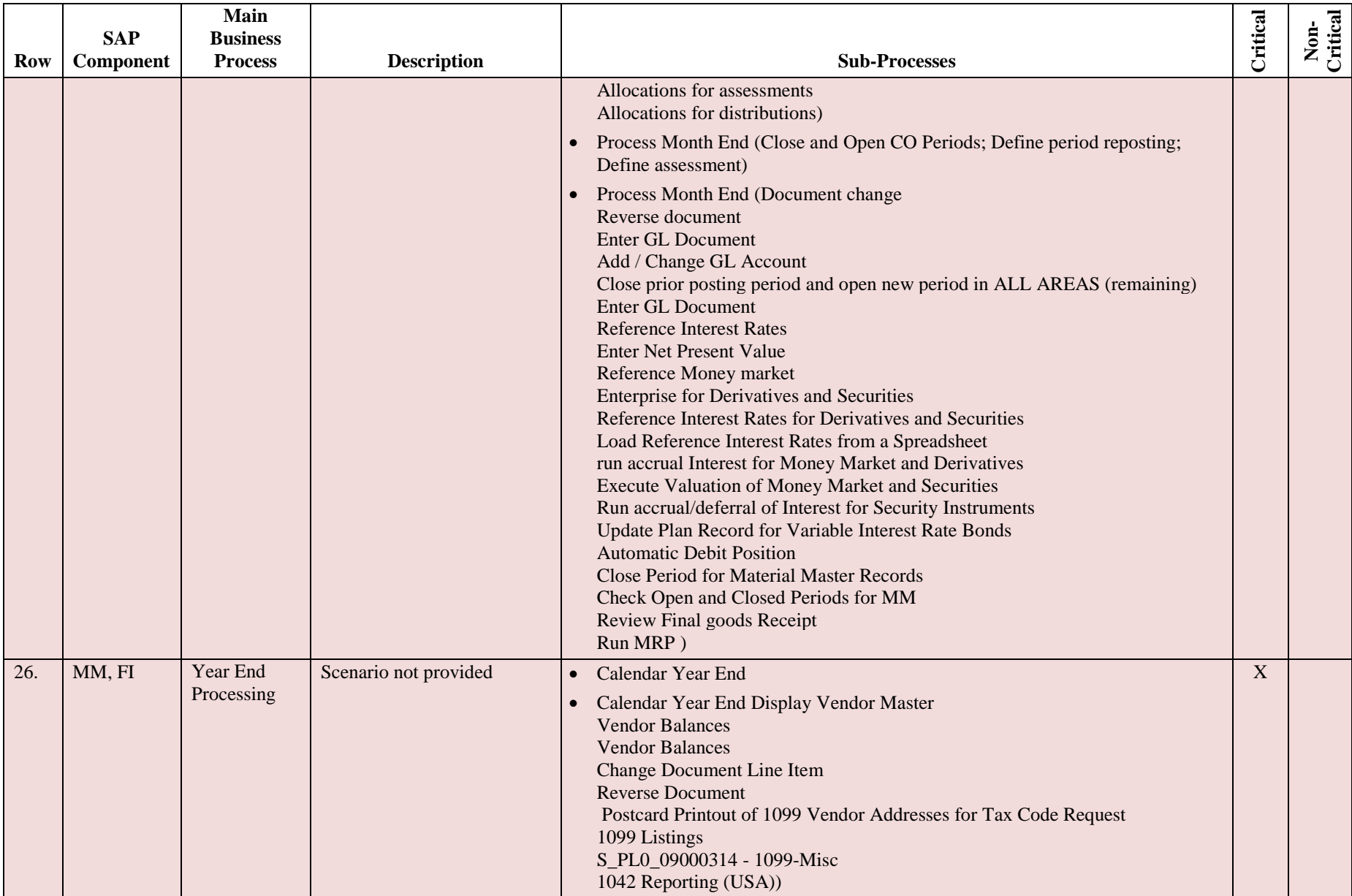

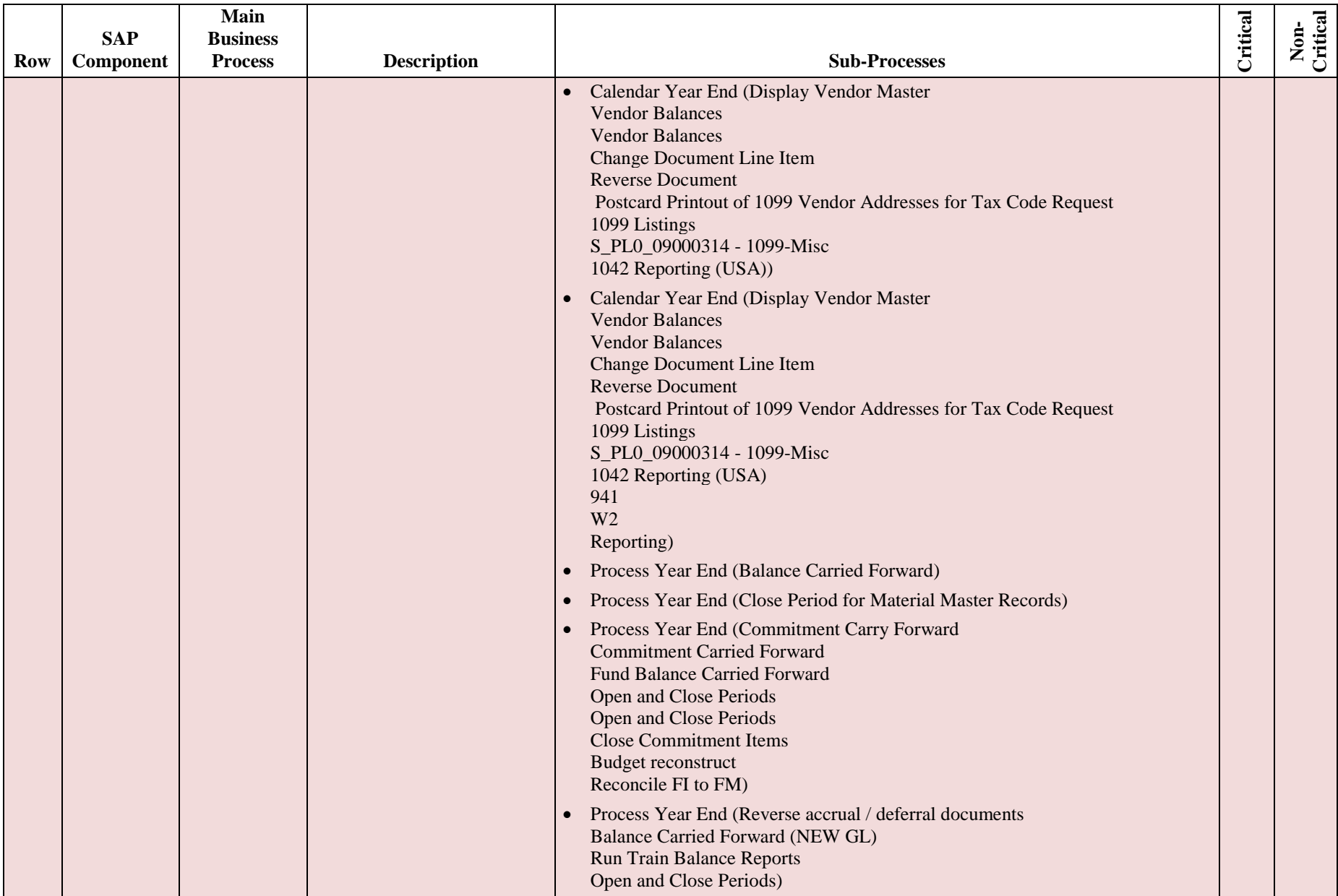

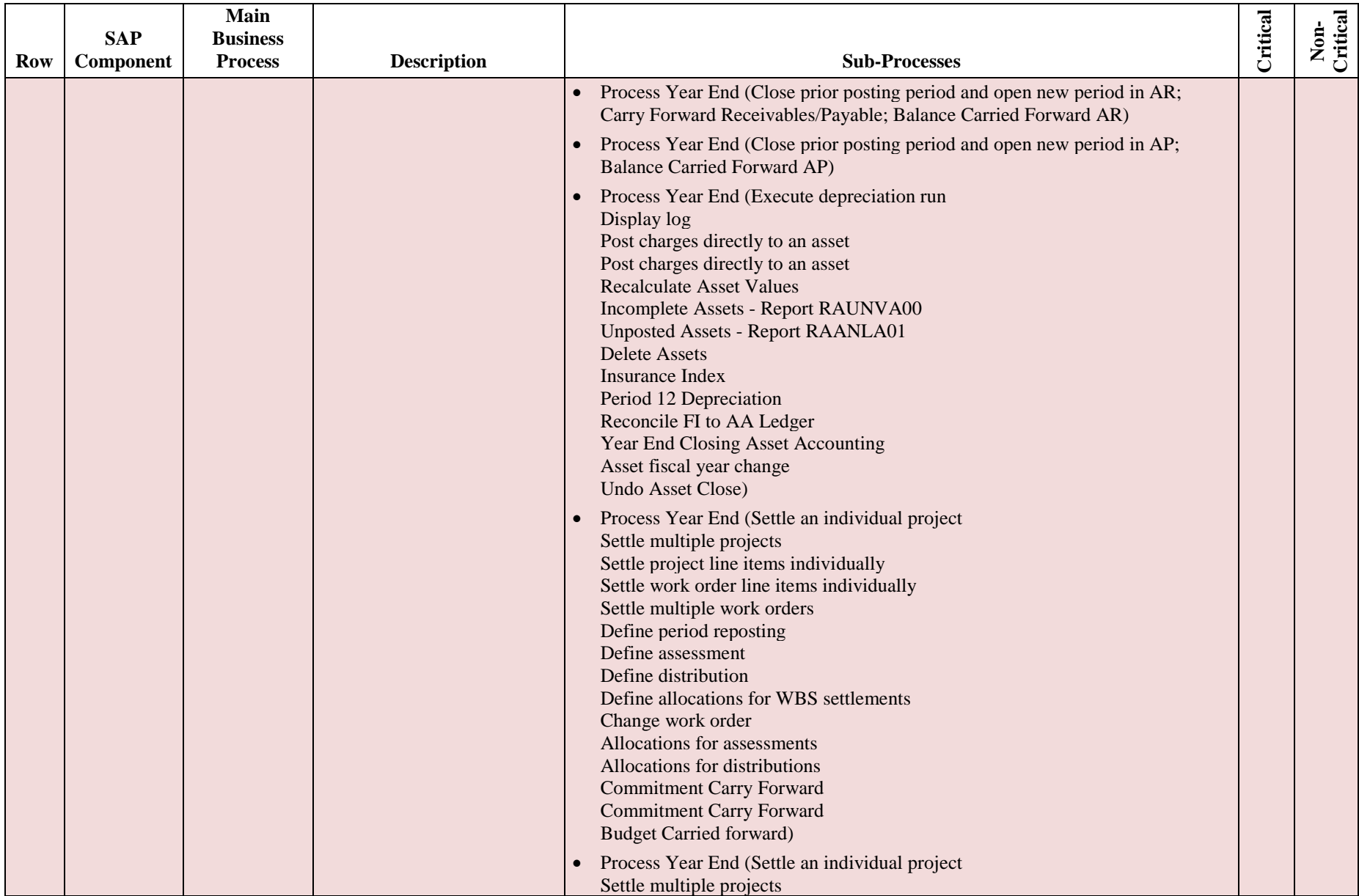

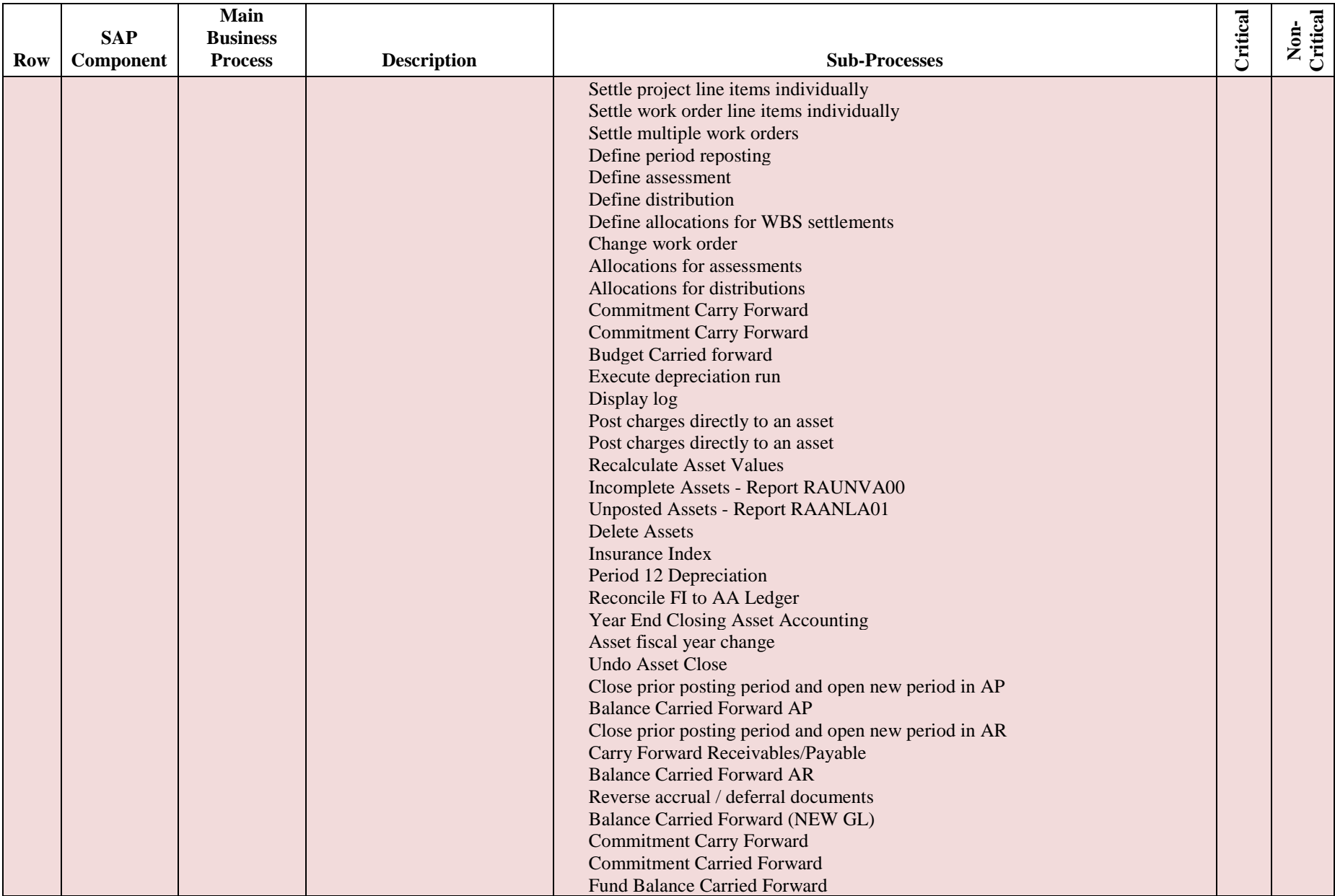

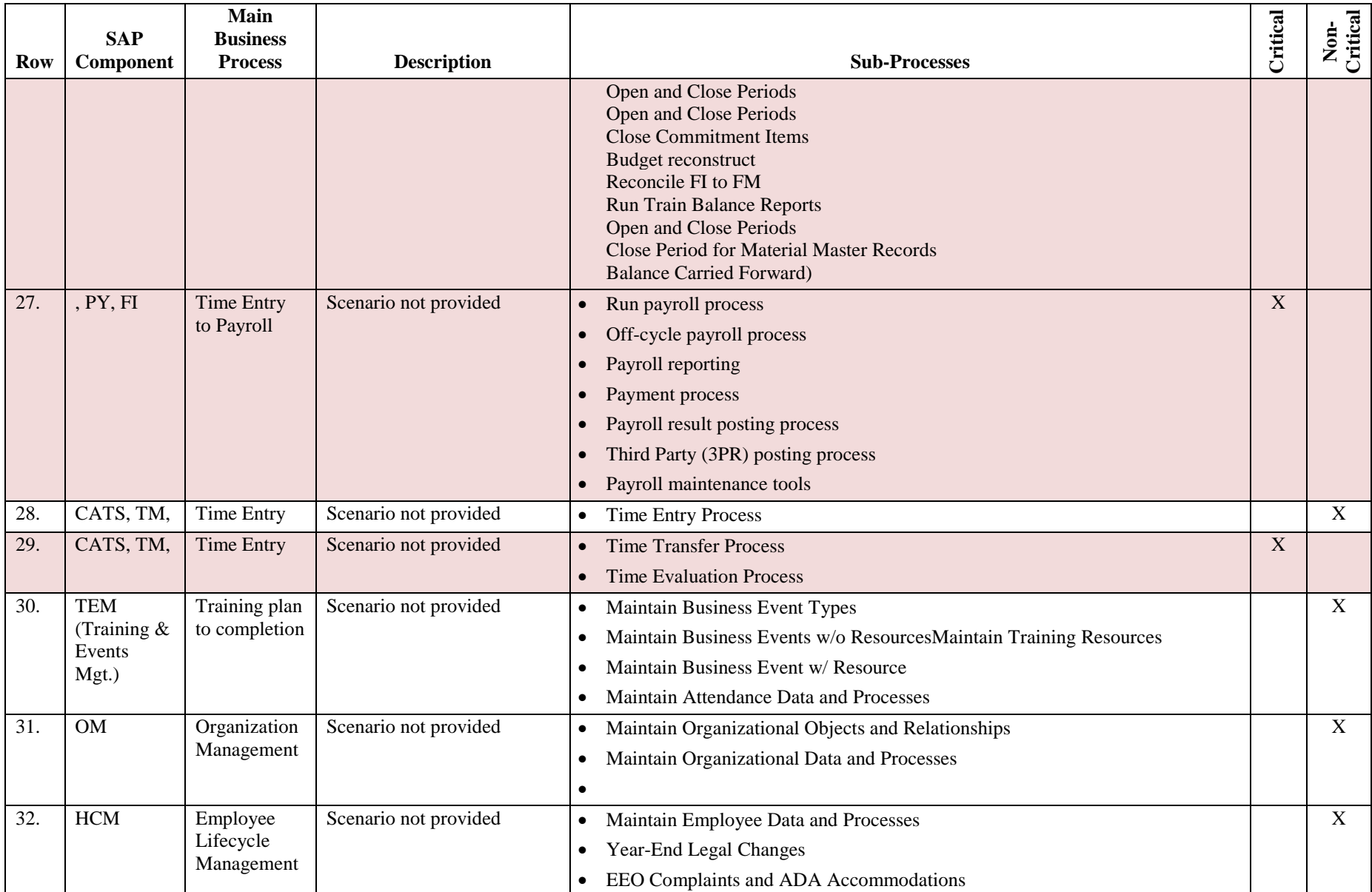

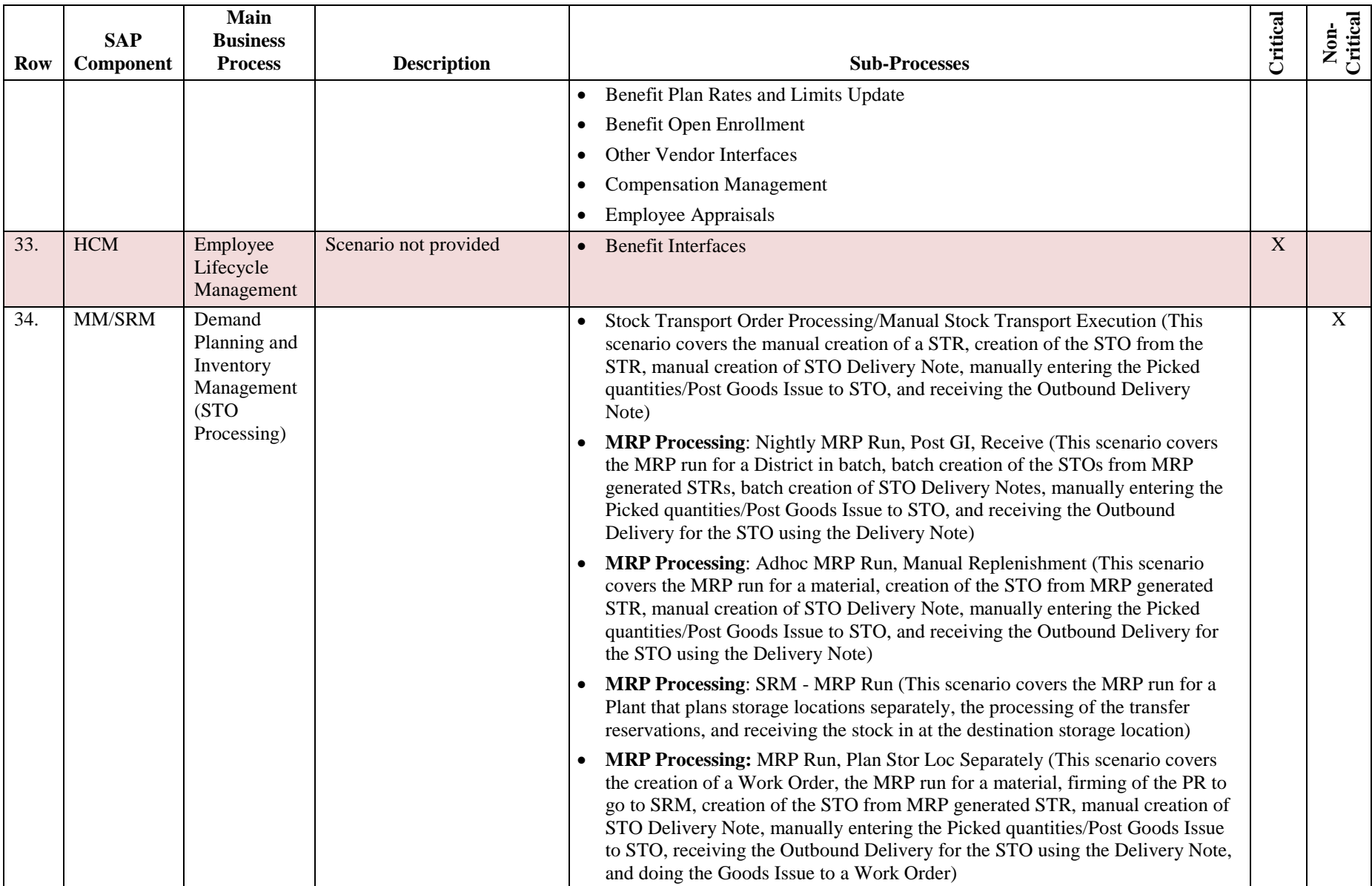
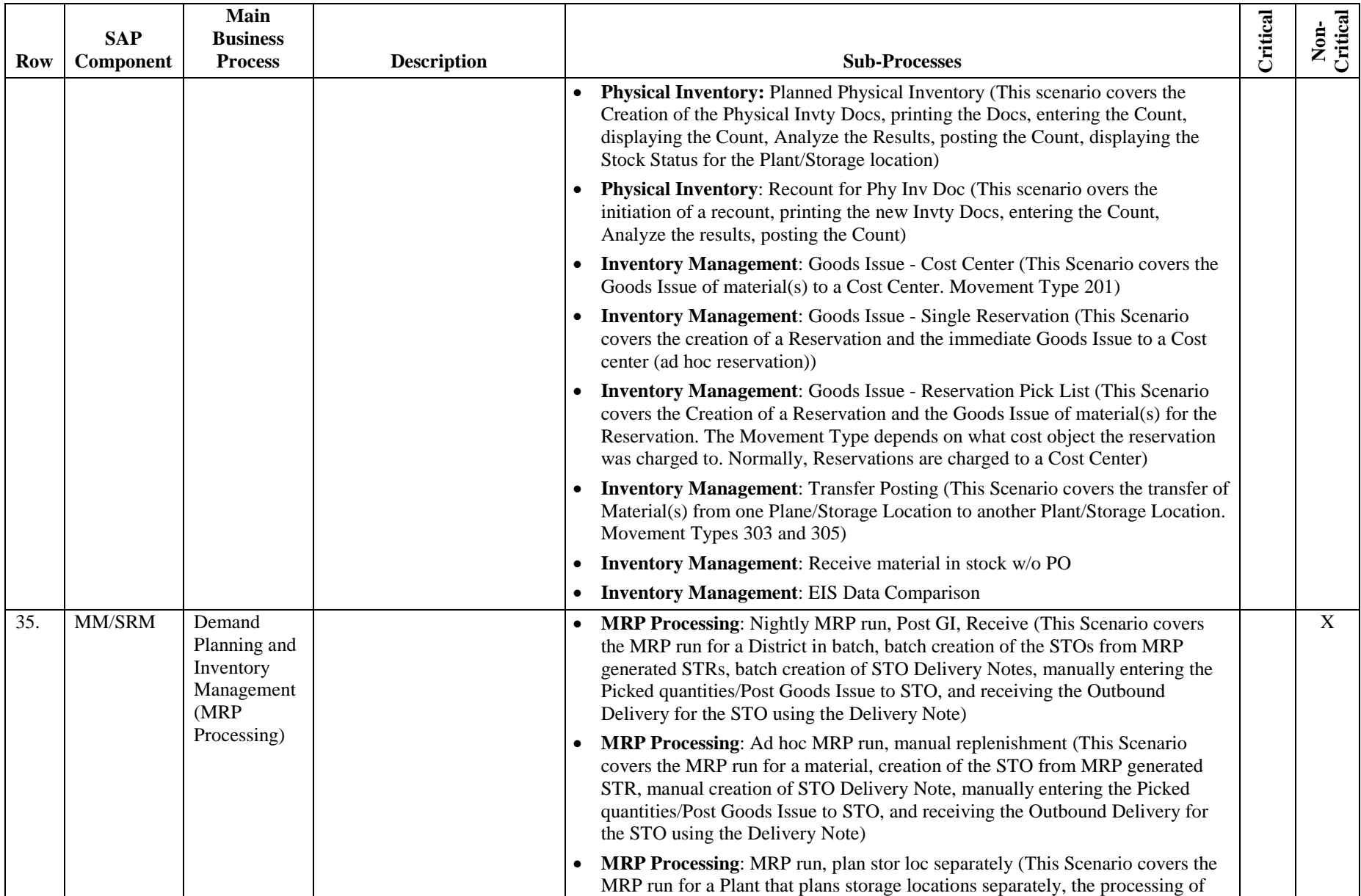

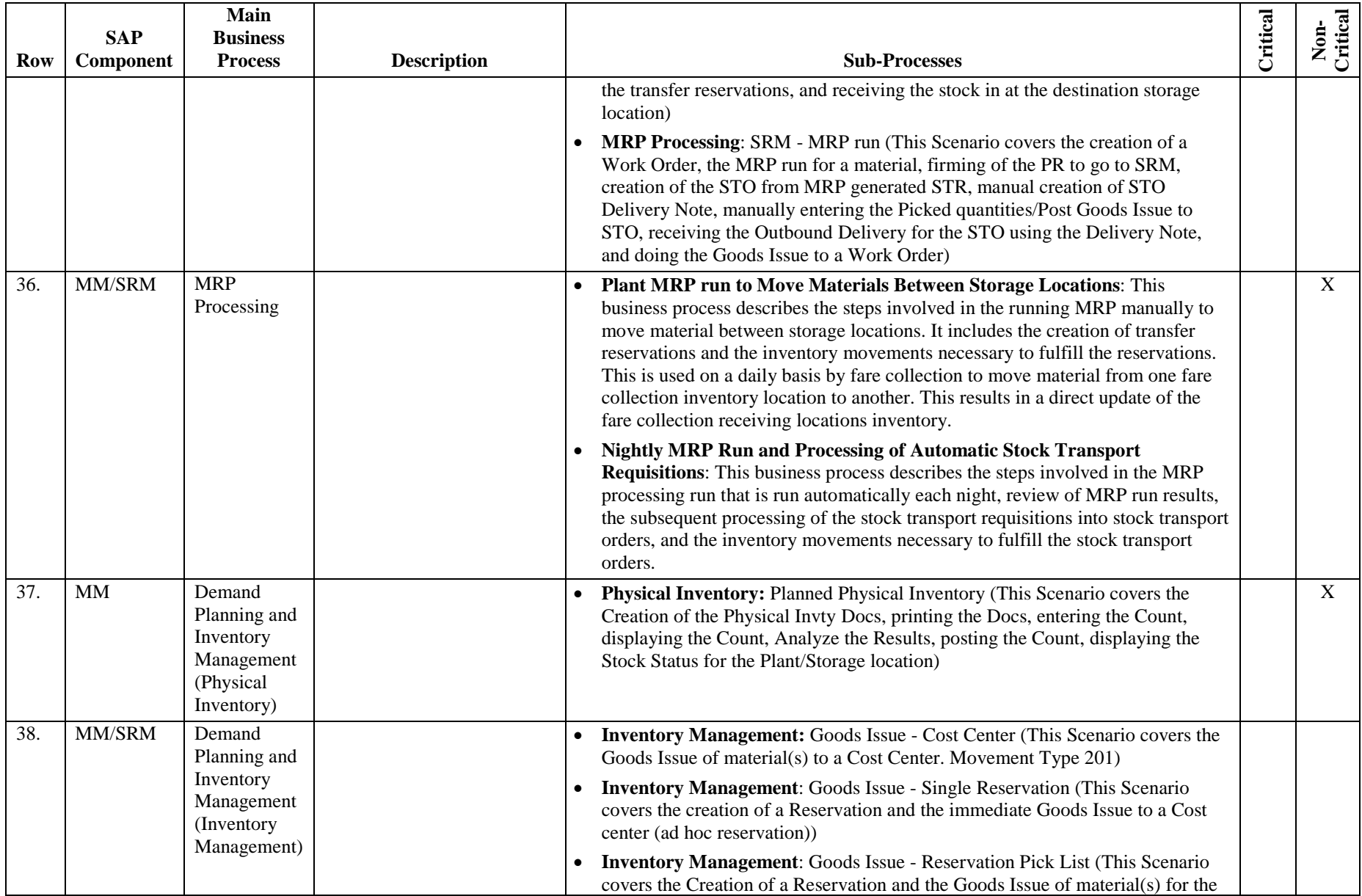

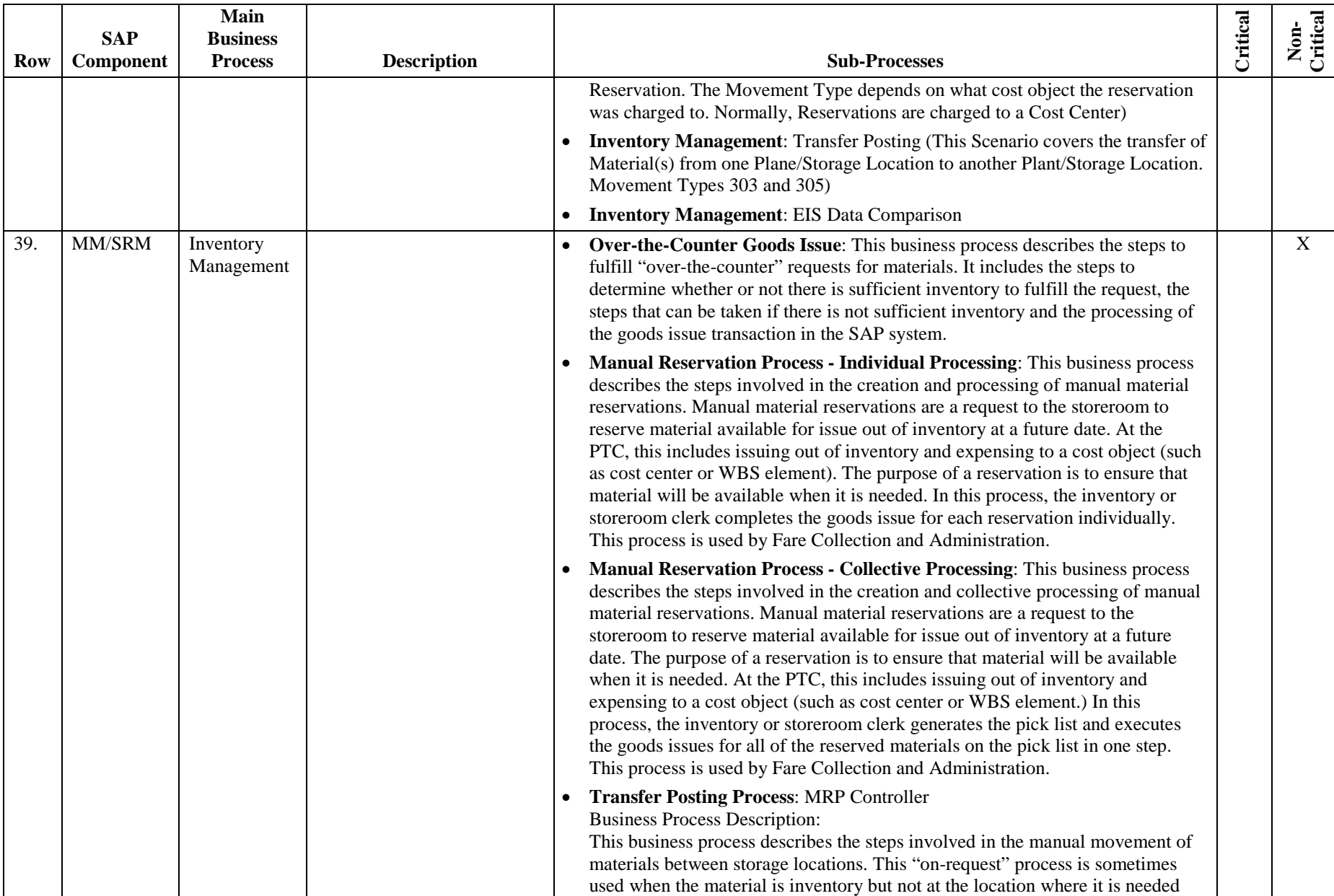

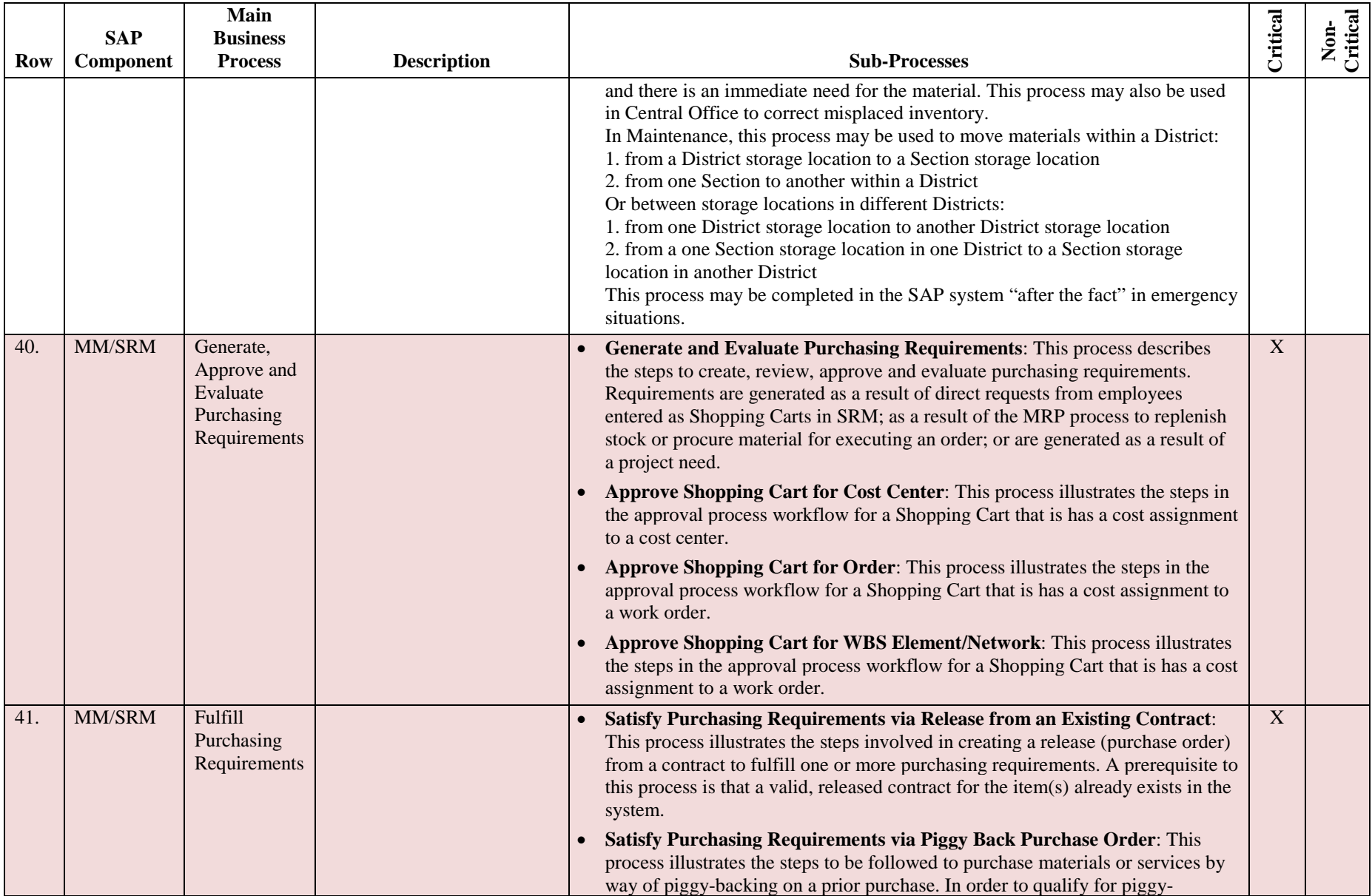

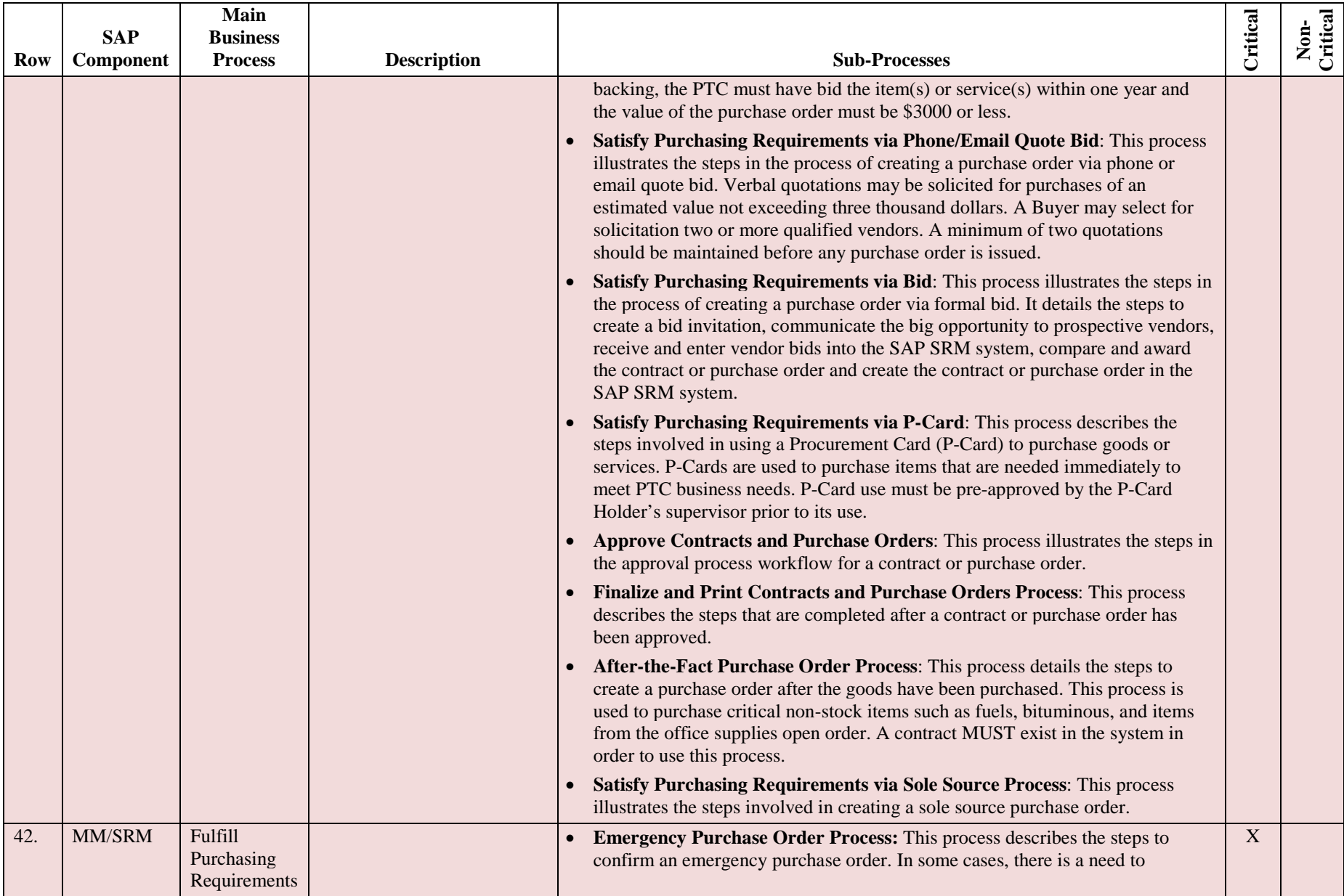

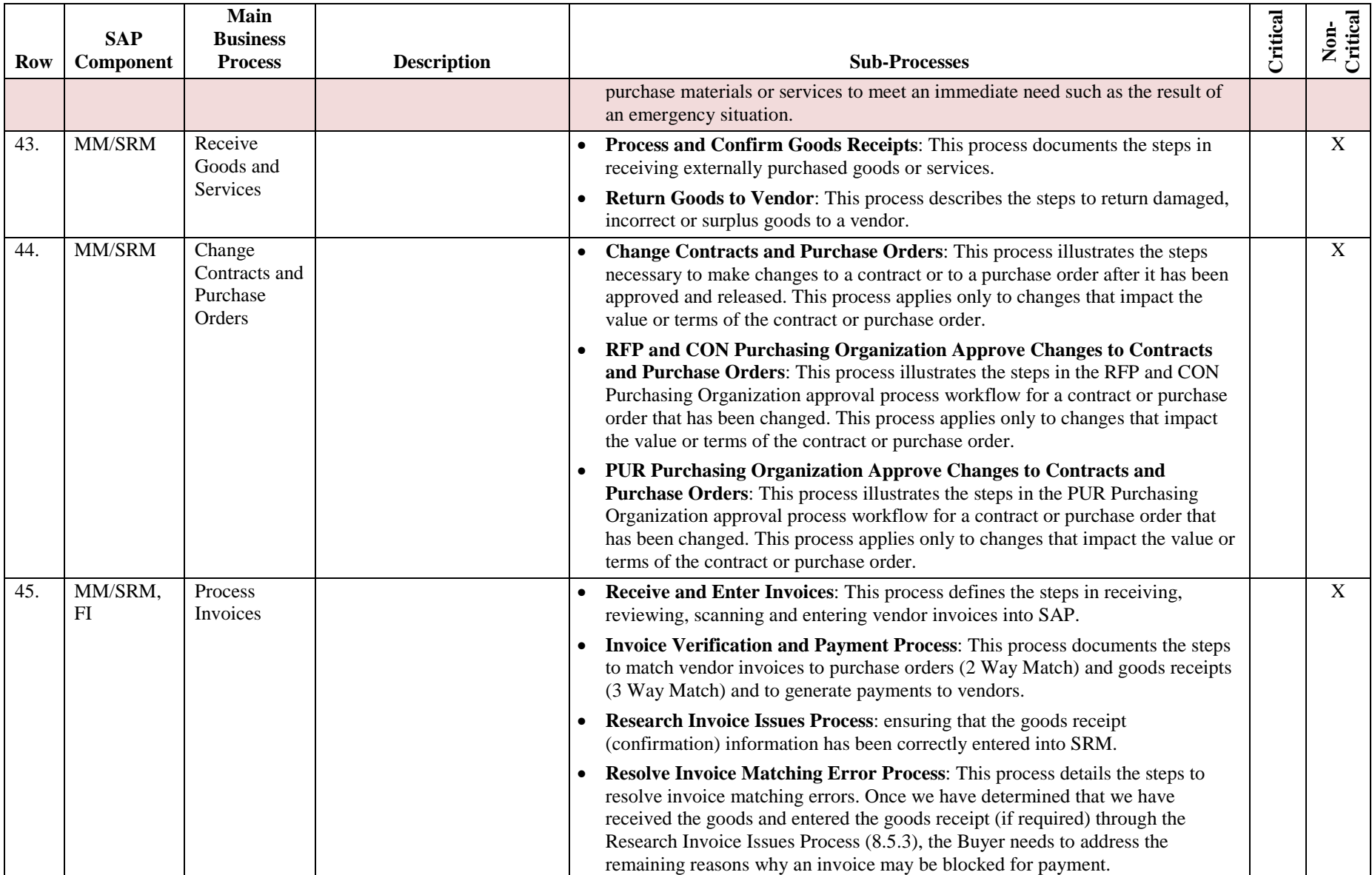

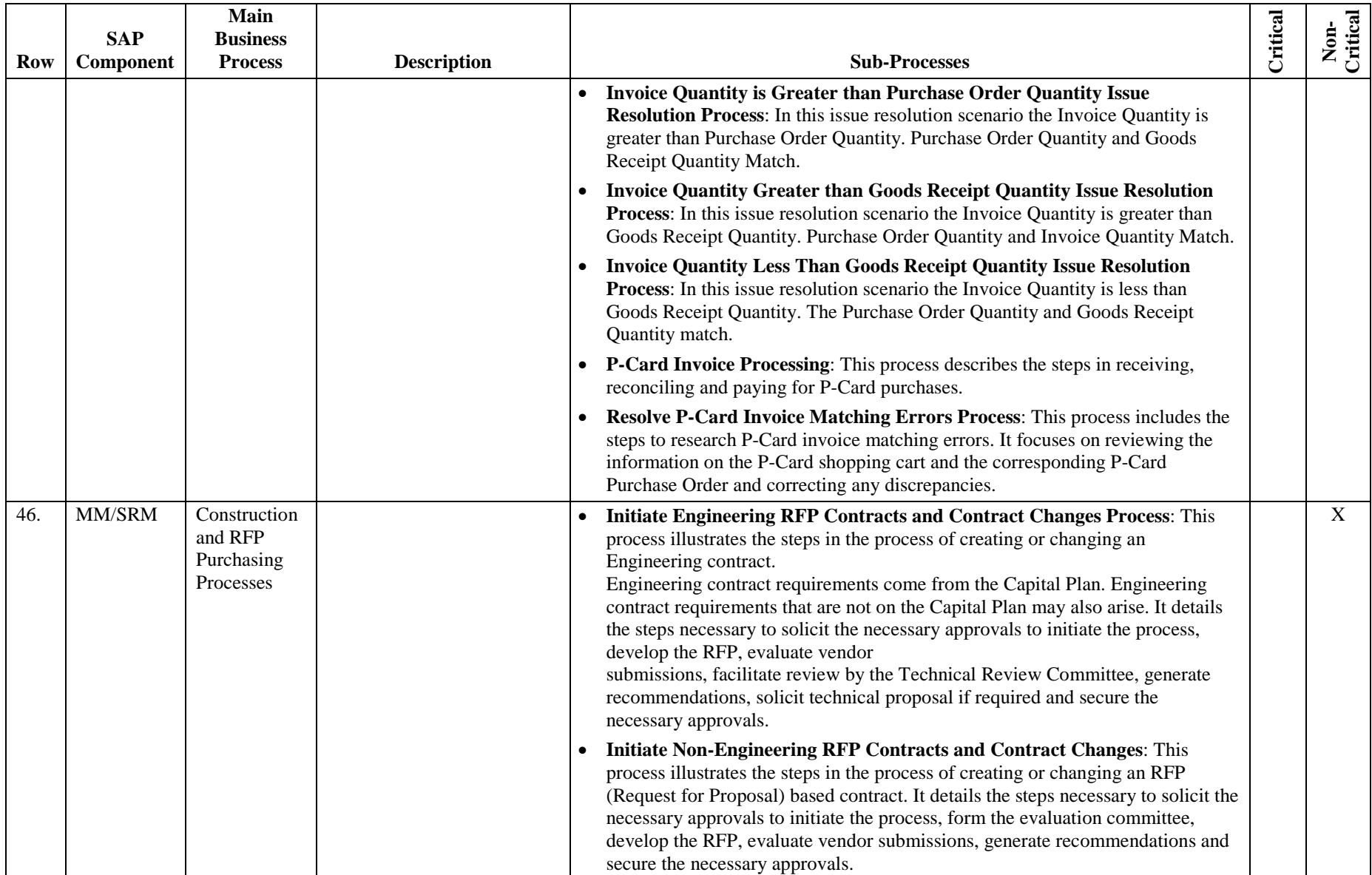

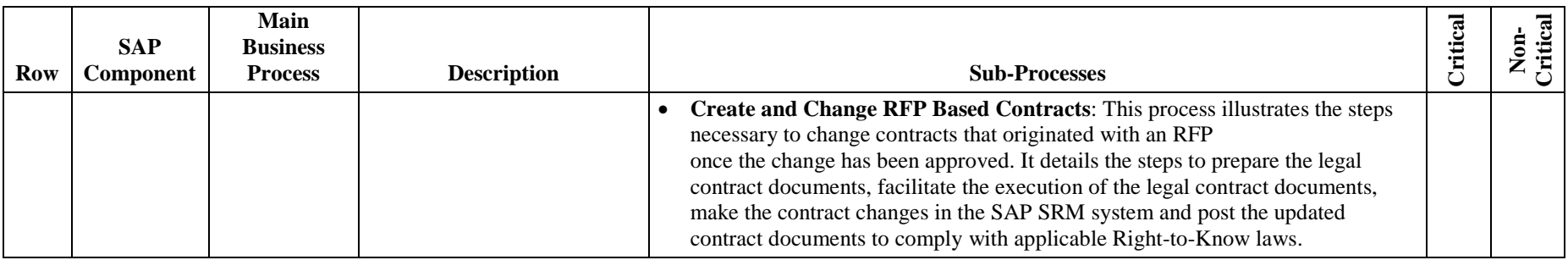

# **AgileAssets – Sign Manager, PAMS and System modules**

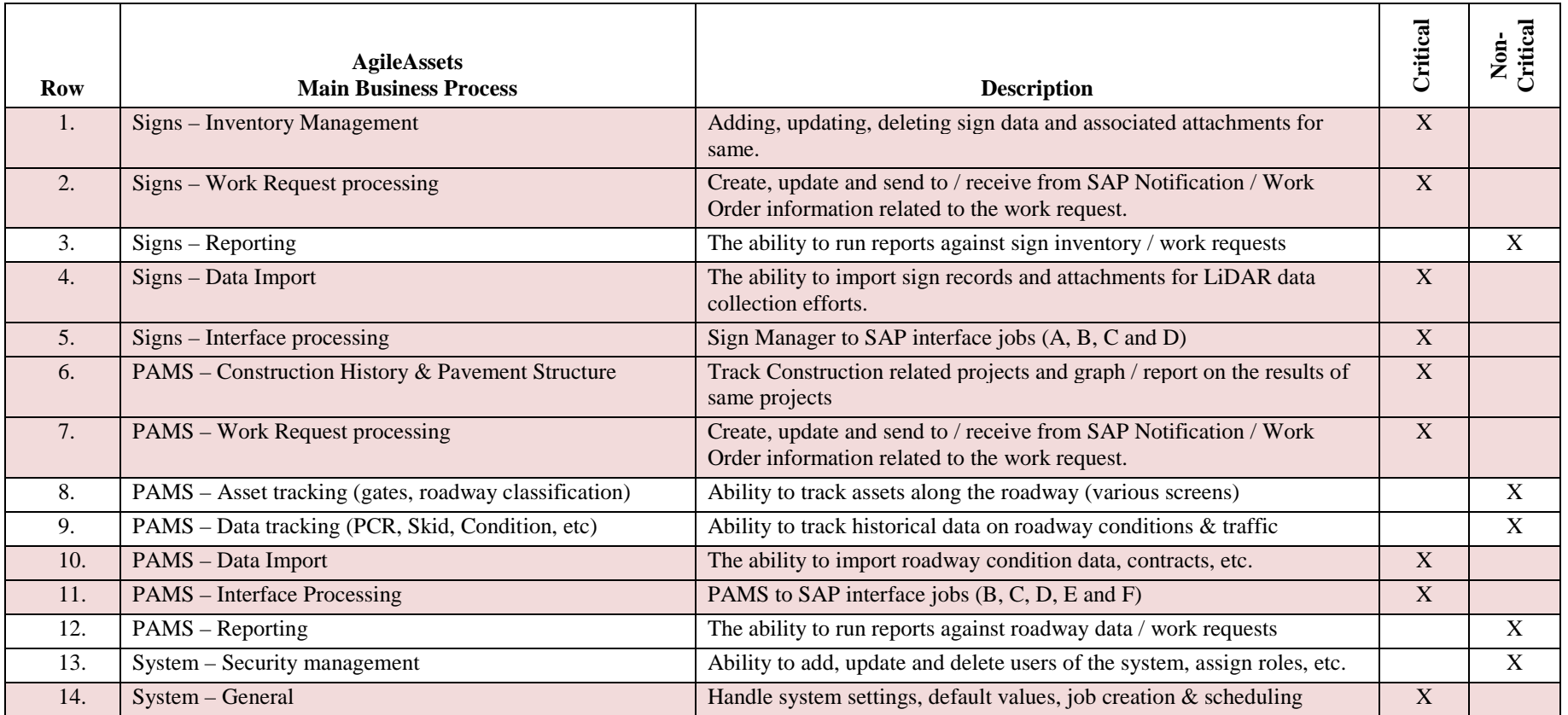

# **Fuel System**

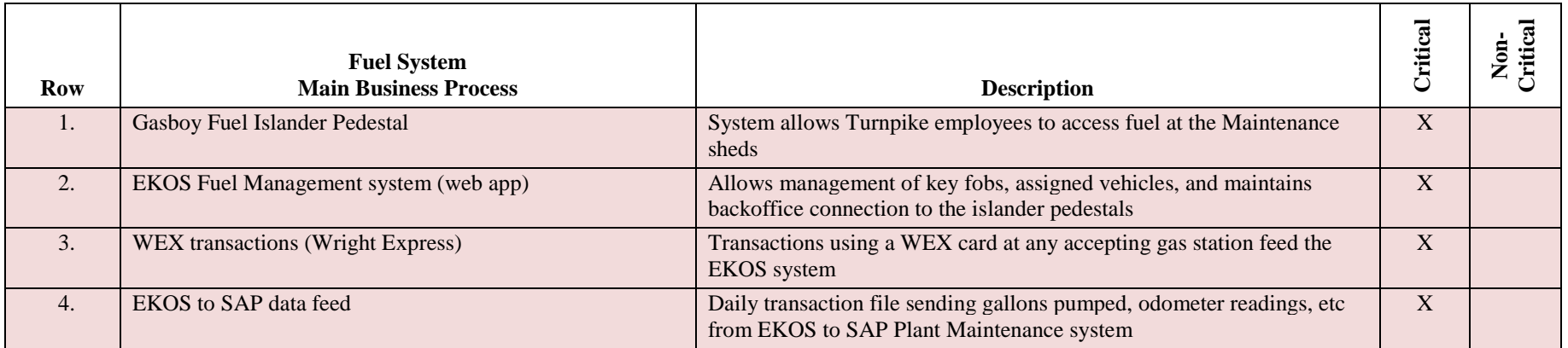

# **PONTIS – Bridge Asset Management application**

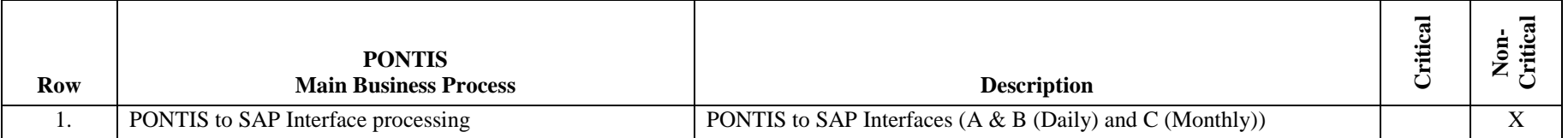

# **ServiceNow**

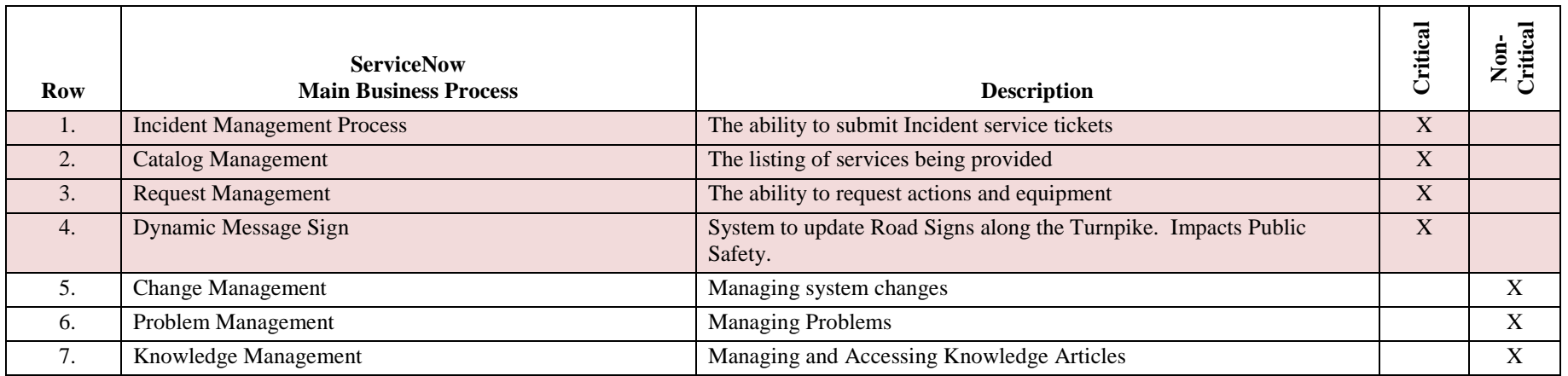

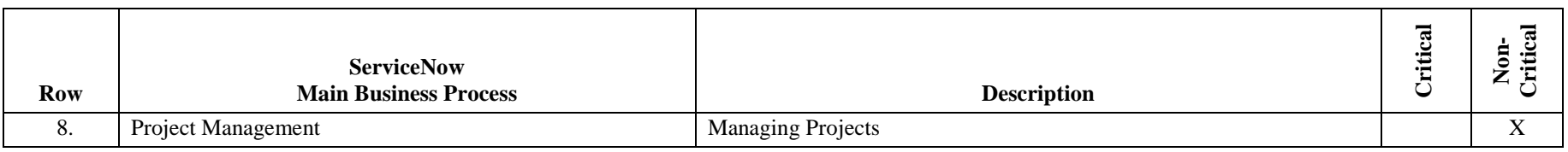

# **MS Dynamics**

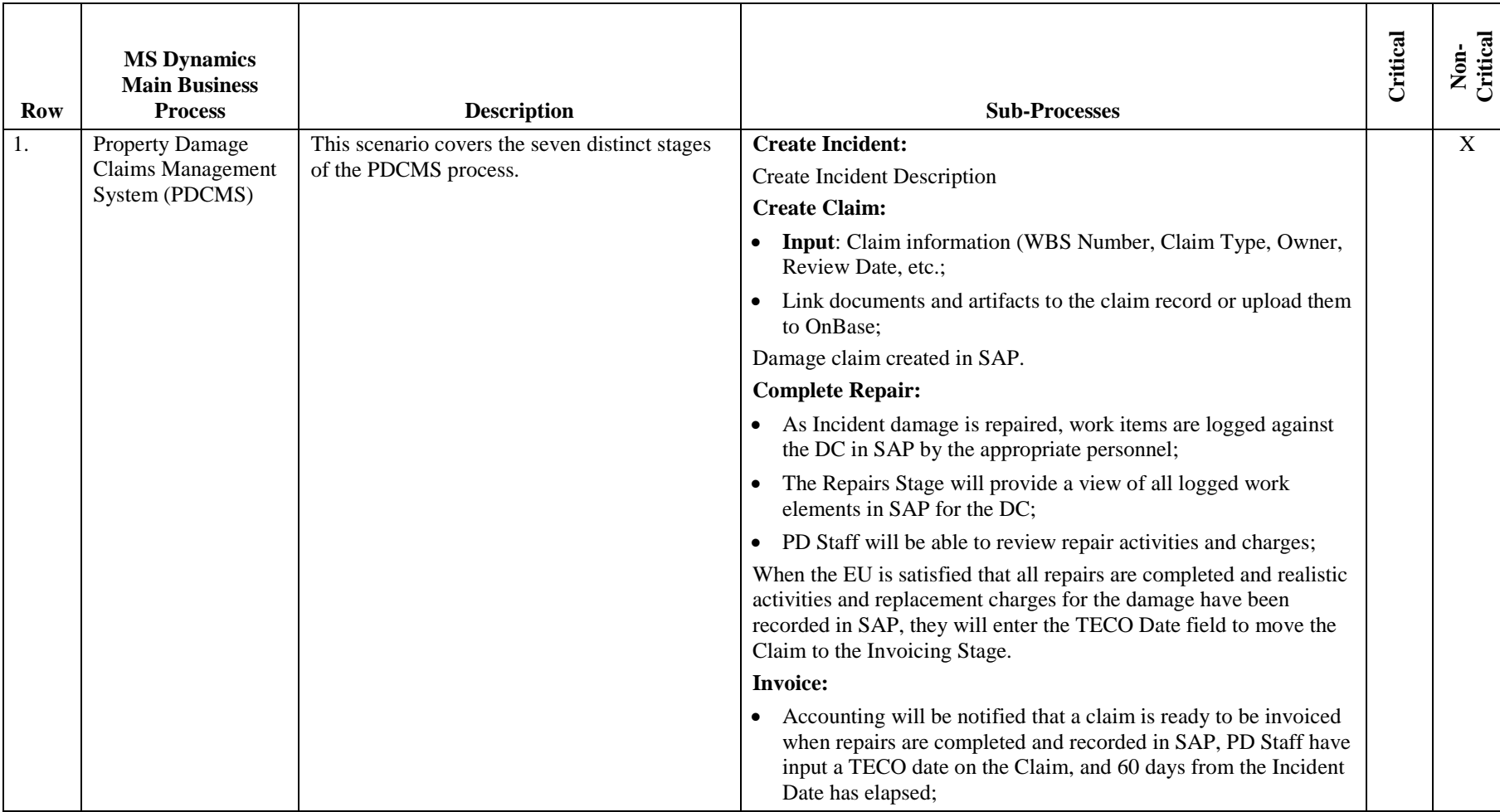

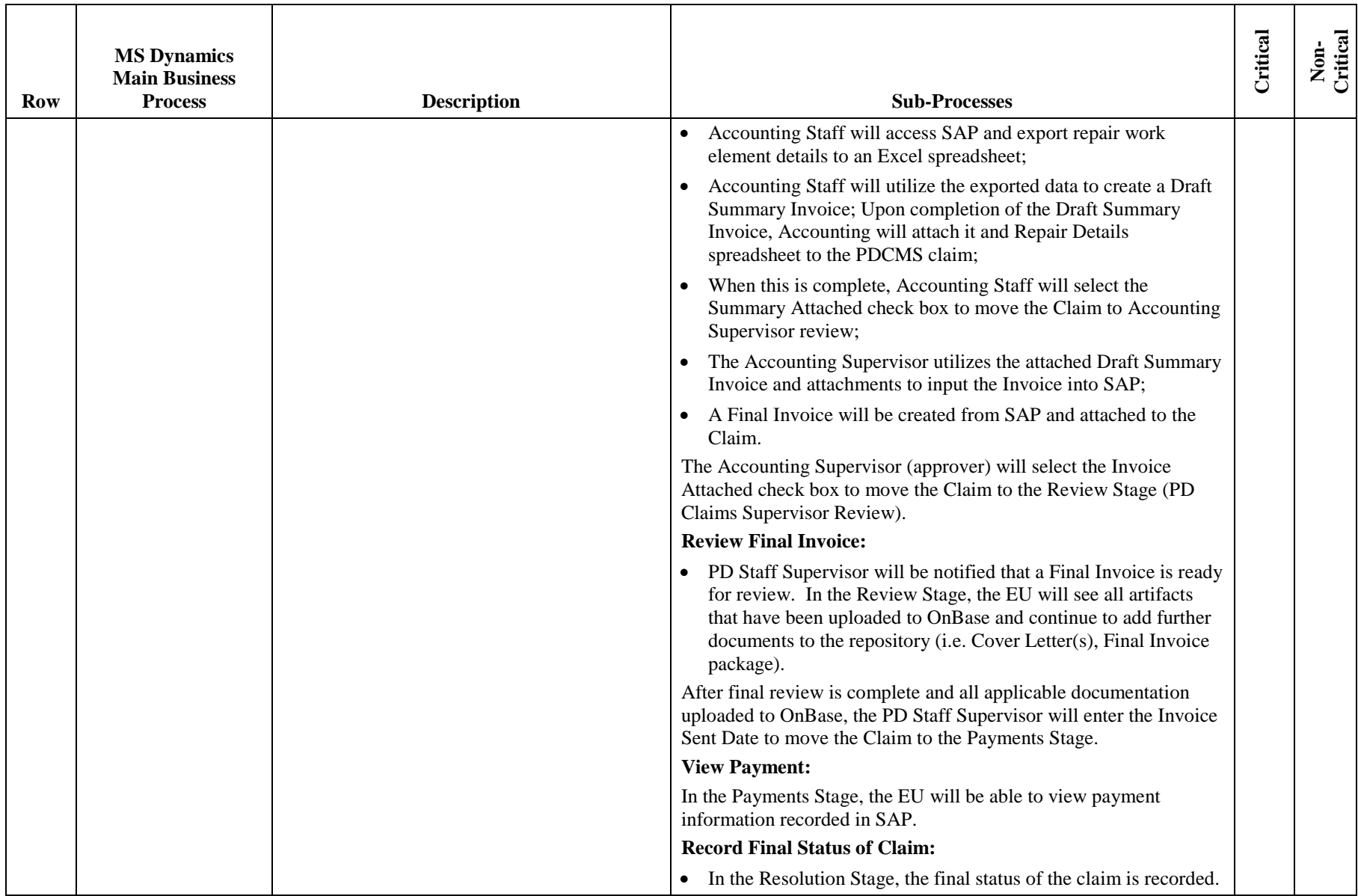

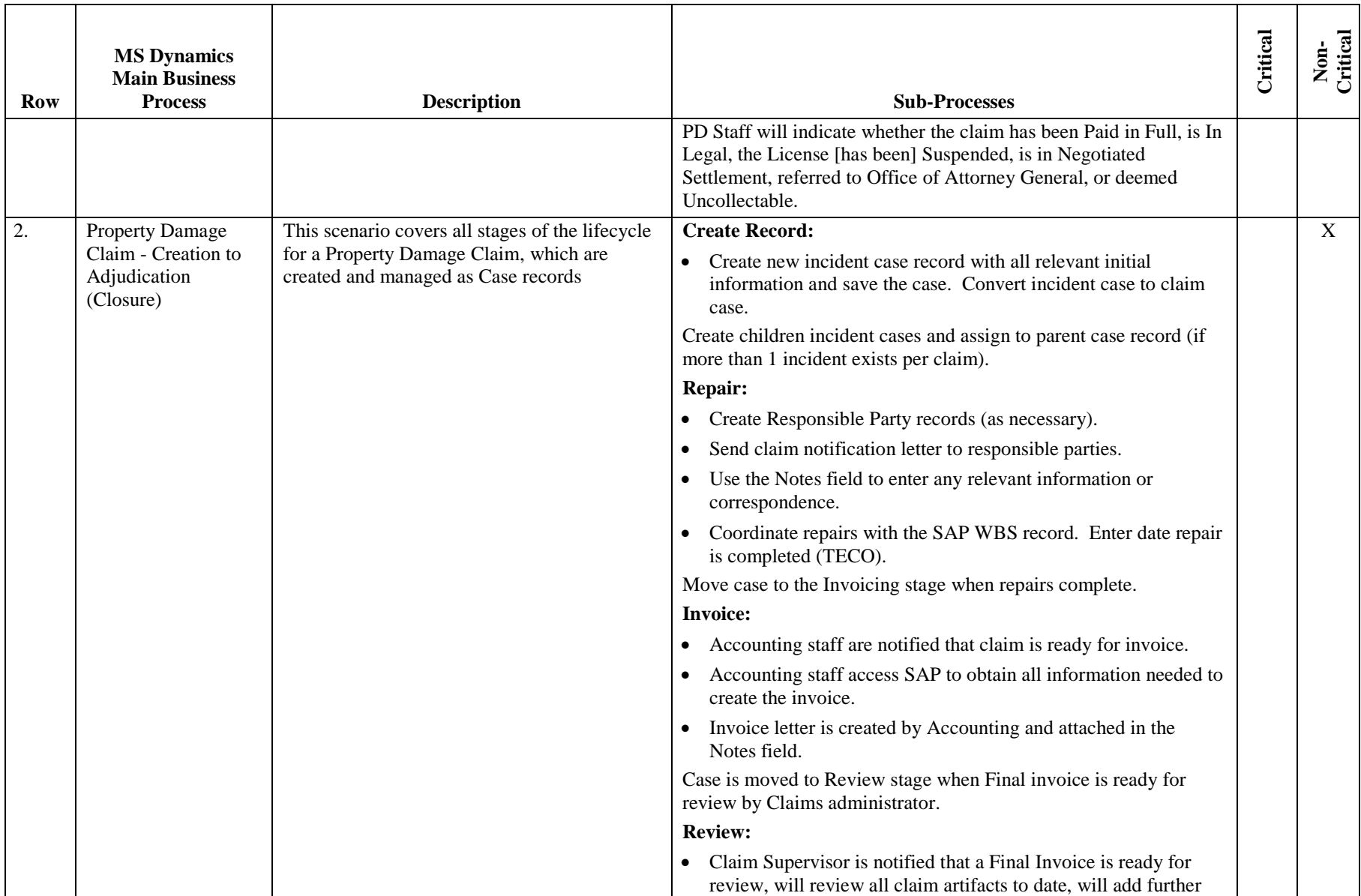

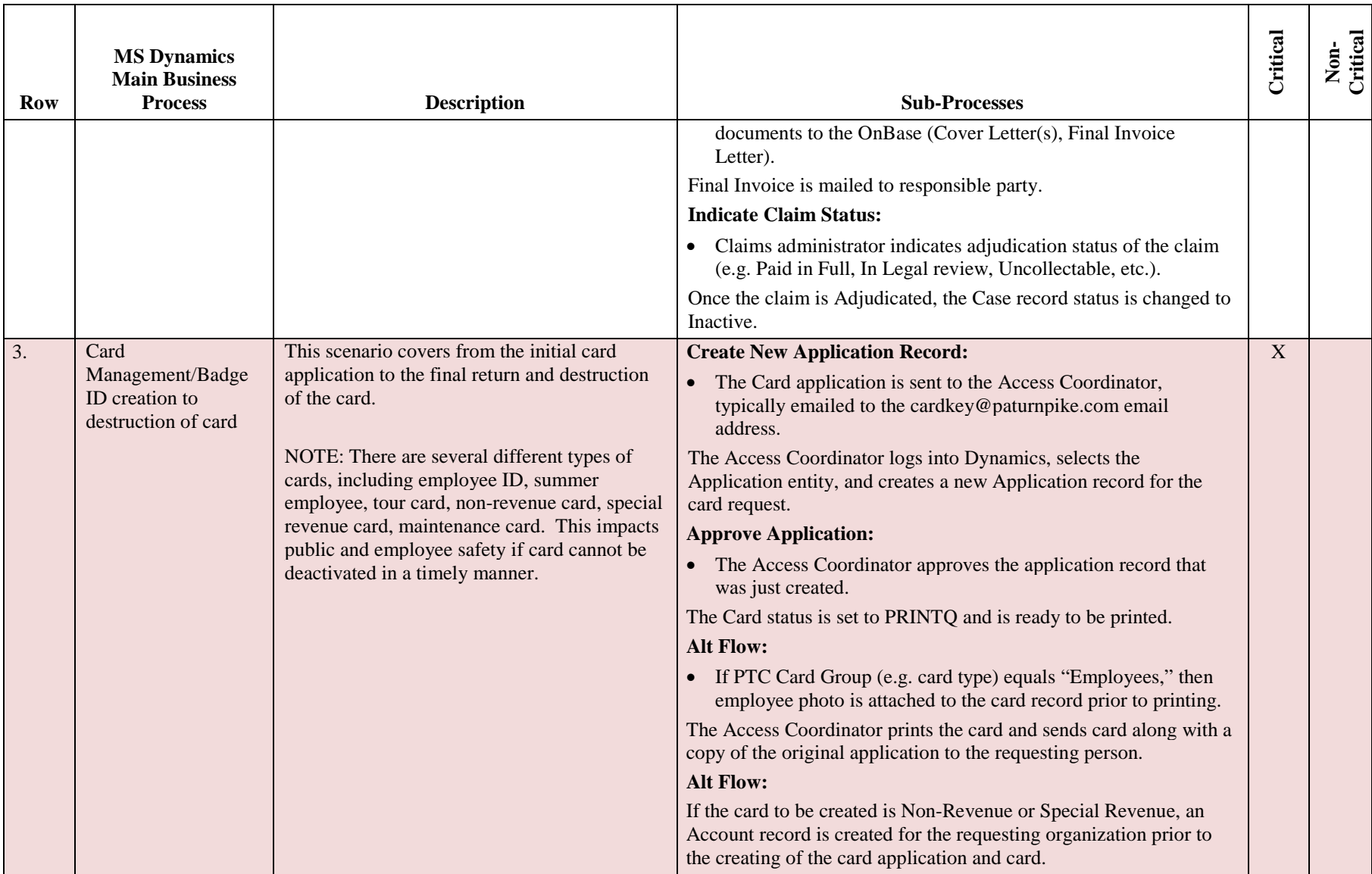

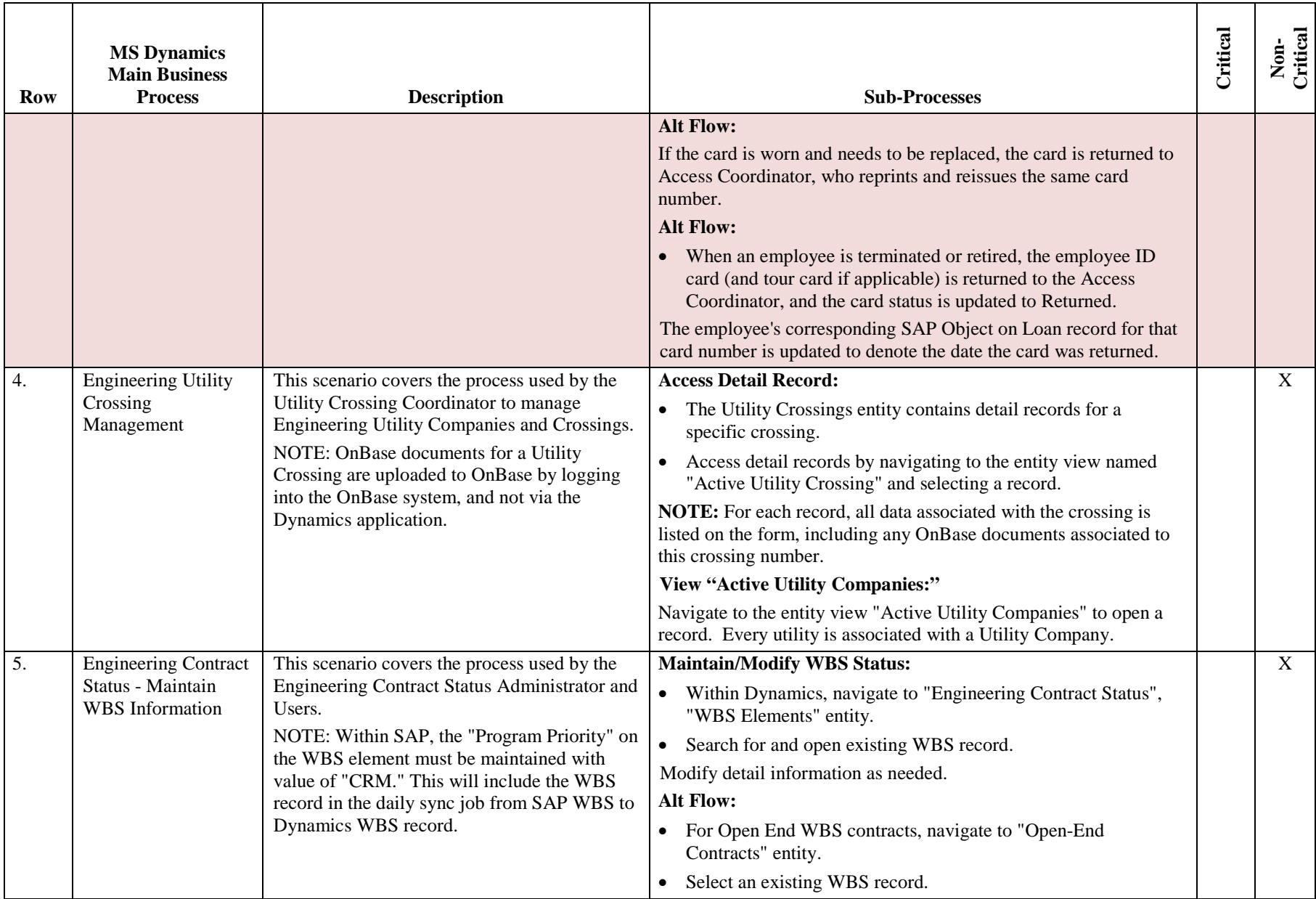

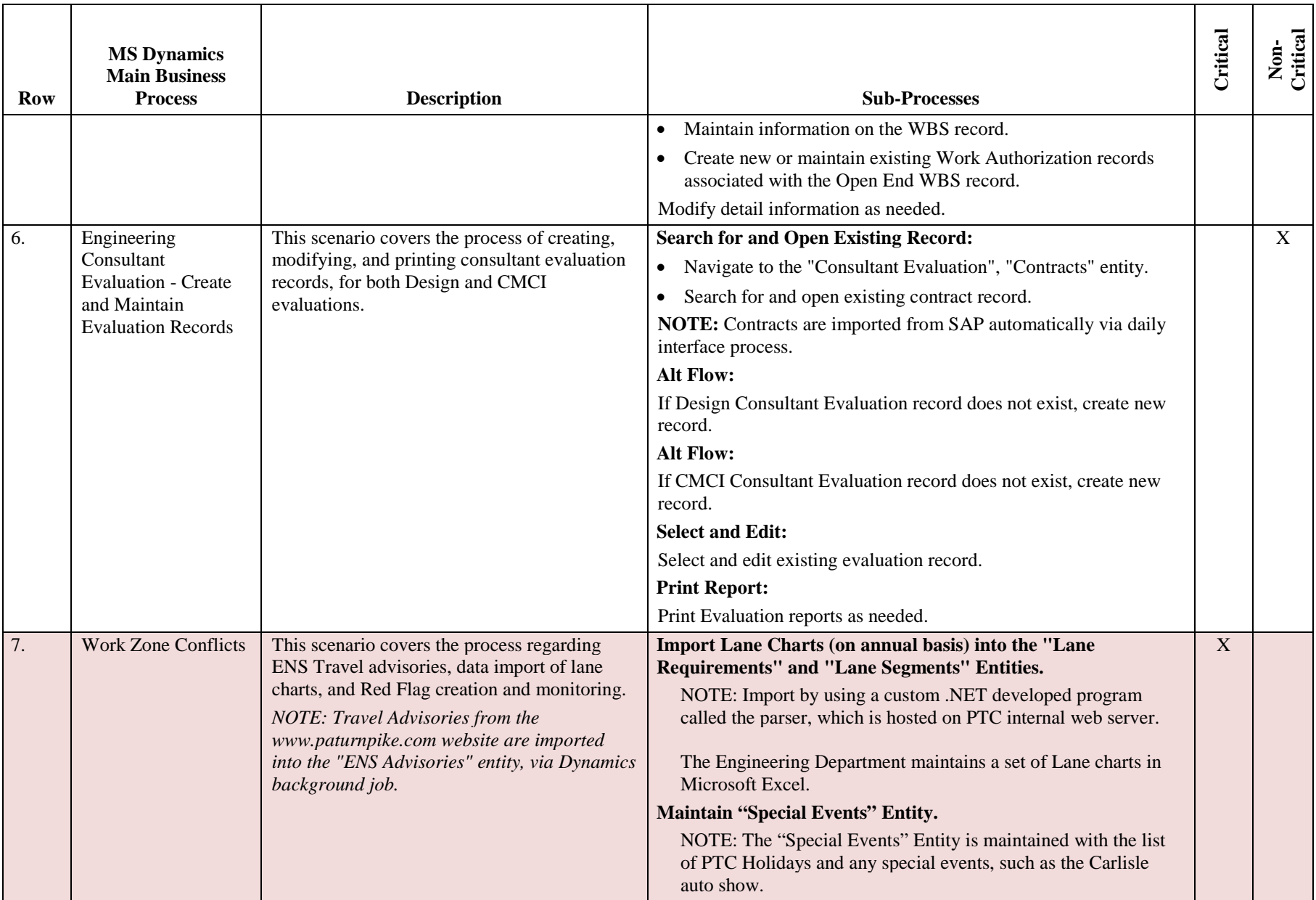

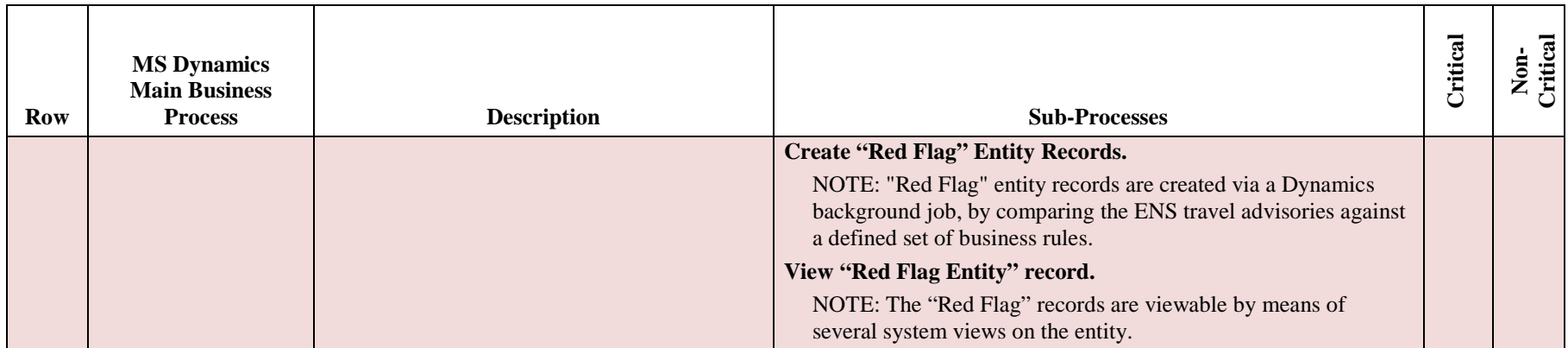

# **OnBase**

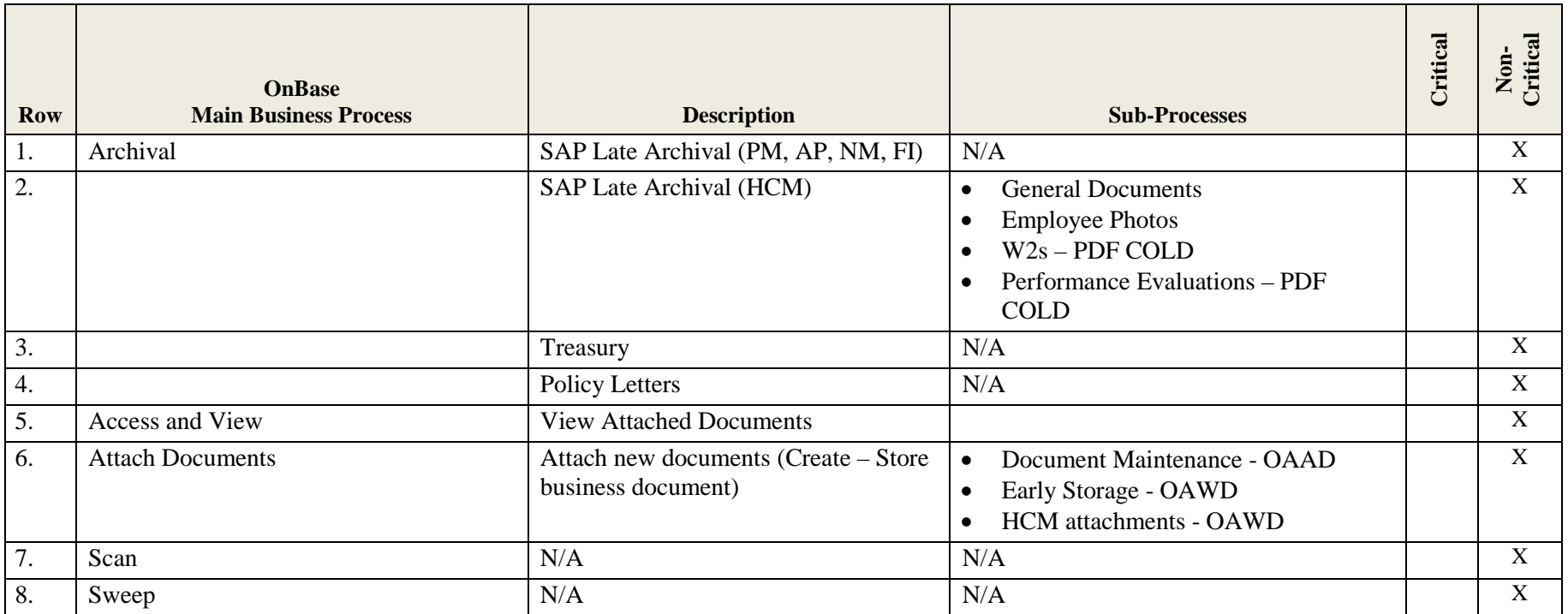

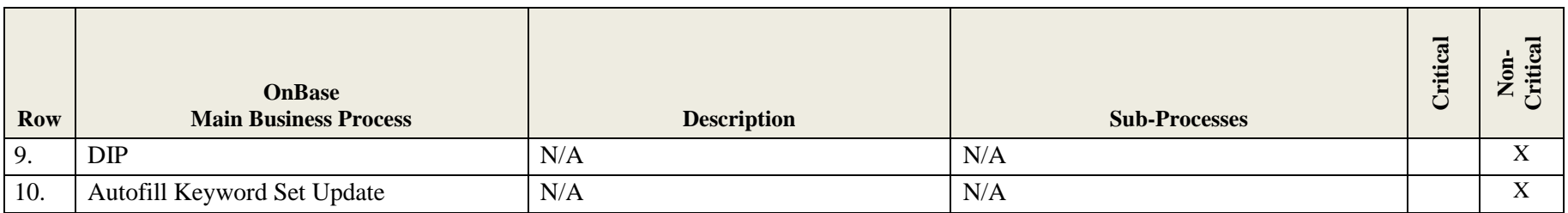

# **GIS/BIDA**

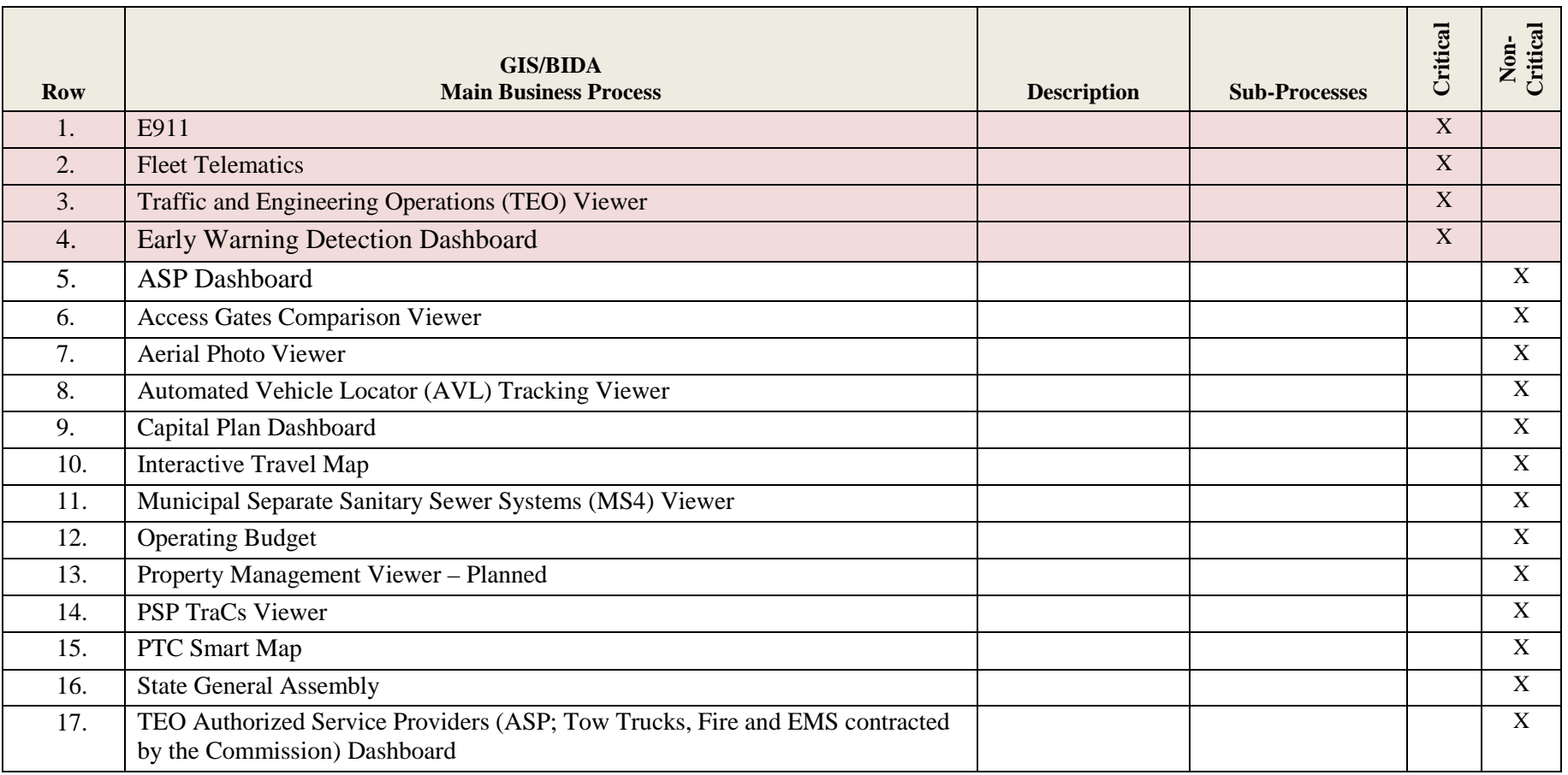

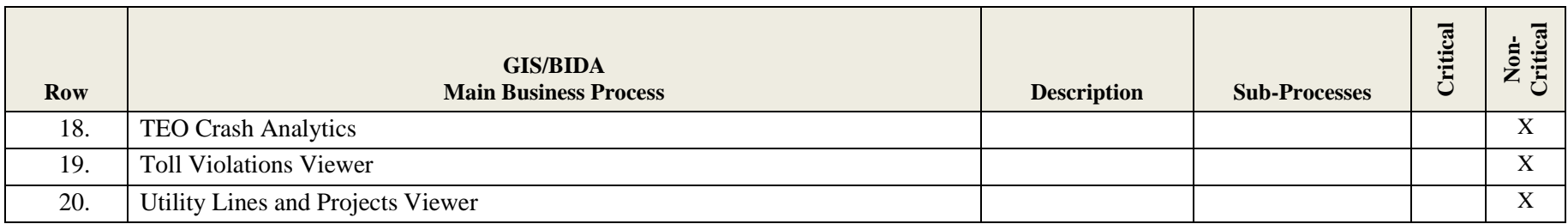

# **Other Systems / Platforms**

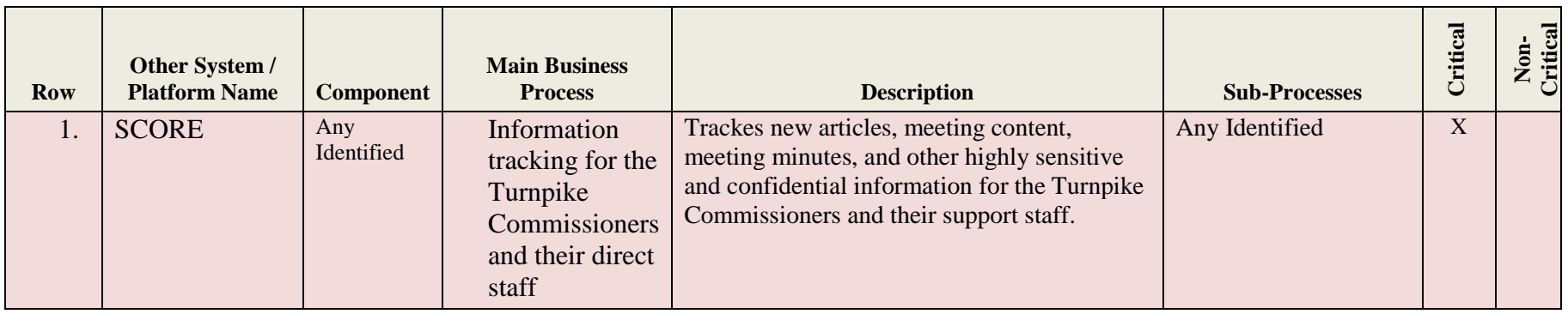

# **Scheduled and/or Emergency Patching or Upgrades**

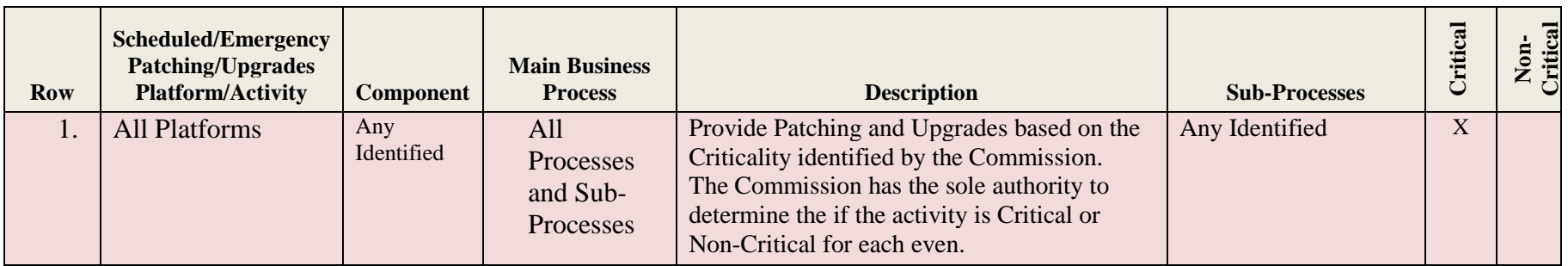

## **Instructions**

This Appendix (I) consists of three sections. Section 1 is Transition Major Deliverables, Section 2 is Proposal Service Levels, and Section 3 is Recommended Transition Major Deliverables and Service Levels

Section 1 contains the "Transition Major Deliverables" as defined in Appendix A (Standard Agreement) See Section Titled "Liquidated Damages".

Section 2 contains the Service Levels the Proposer is to review, include with their Technical Proposal, and use to assist in pricing and requirement analysis. These SLAs are included as samples as a starting point for negotiations with the Awarded Proposer and to use as part of the Evaluations.

Section 3 is where the Proposer is to provide any recommend Transition Major Deliverables and Service Levels that meet the Commission's objectives. No pricing is to be provided for the content within Section 3.

# **Section 1 – Transition Major Deliverables**

This section (Major Deliverables) is not subject to any At-Risk limitations as defined in Section 2 (Proposal Service Level) below.

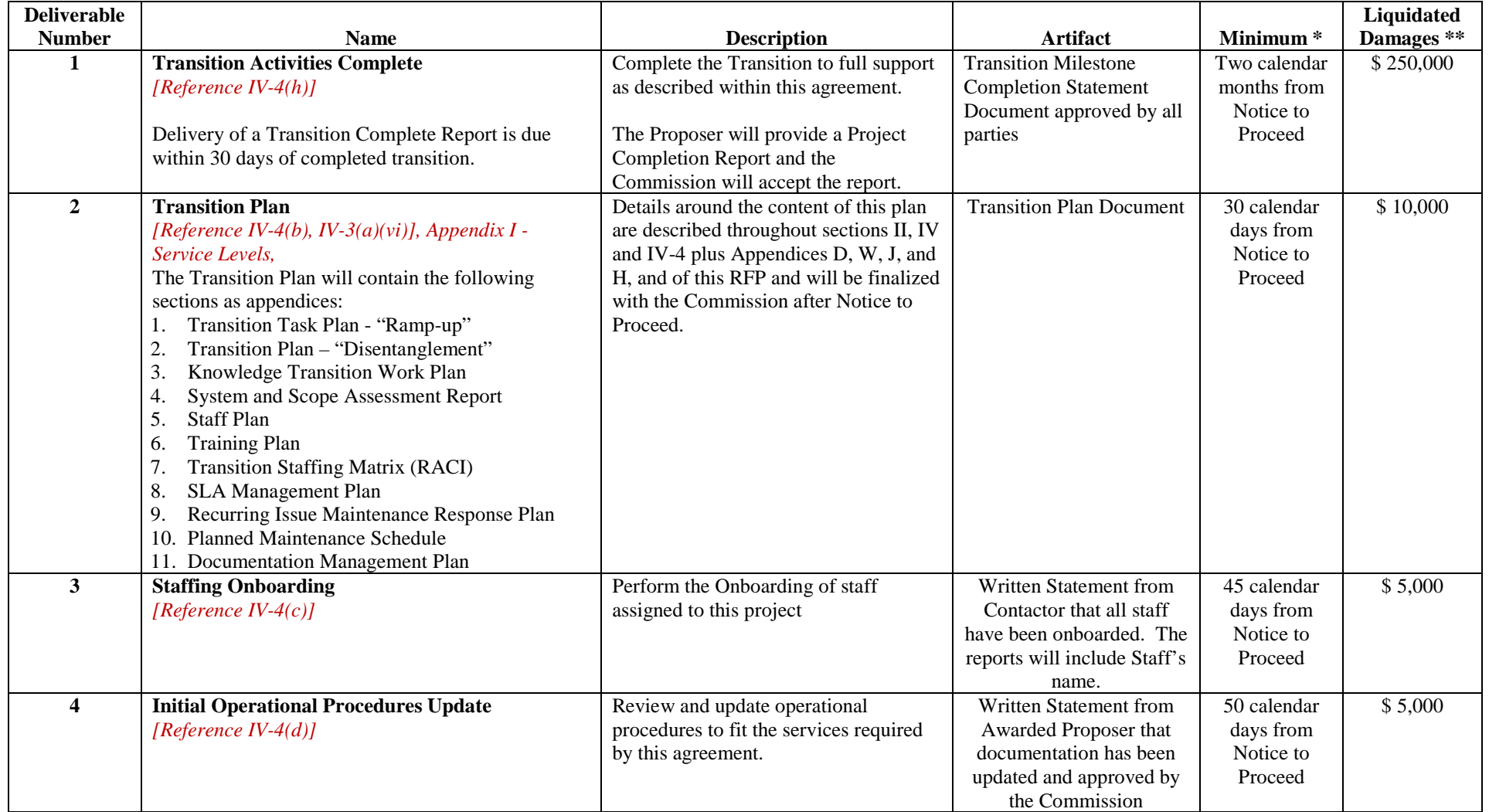

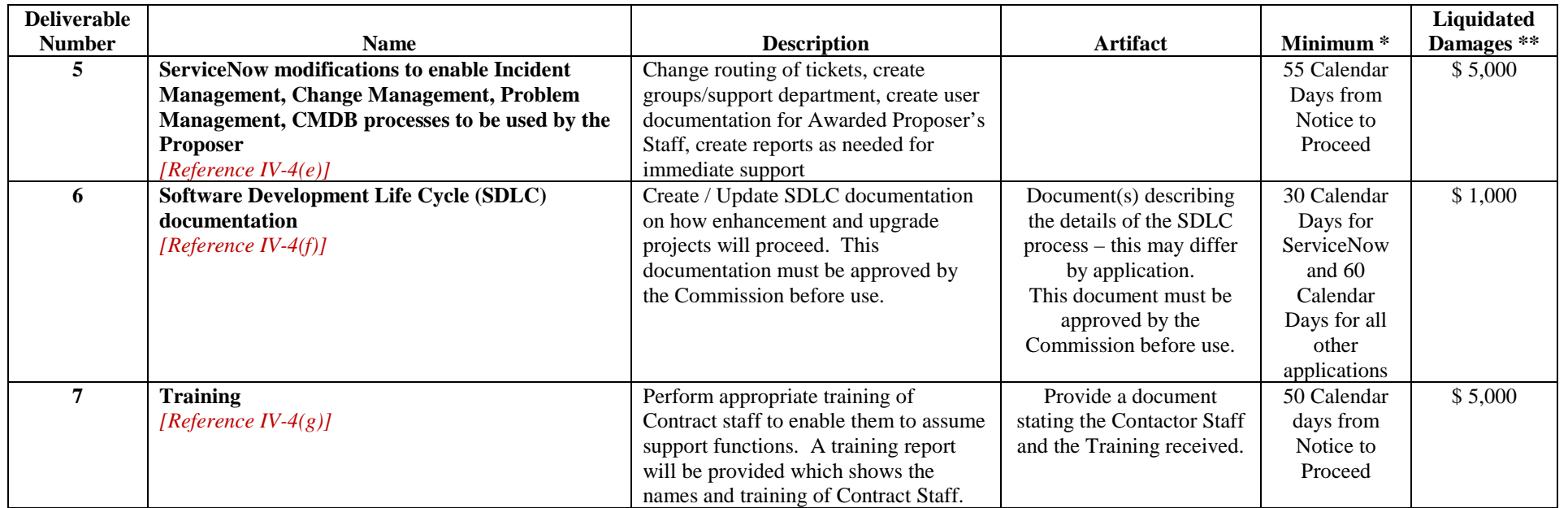

## **Major Deliverables Notes:**

- \* Default is defined as a failure to meet the threshold described in the Minimum column of this worksheet. For example: if the minimum = 18 hours and the value calculated is 18.1 hours. Then the Awarded Proposer is in Default on this Milestone.
- \*\* Refer to Appendix A (Standard Agreement) section Liquidated Damages. Note: Liquidated Damages can be "Earned-Back" based if Milestone 1 (Transition Complete) is completed within the "Minimum" timeframe.

# **Section 2 – Proposal Service Levels**

INSTRUCTIONS: Proposer is to review and understand the Service Levels contained within this section and use these in determining work effort and pricing only. Service Levels will be finalized during contract negotiations. Reference RFP IV-3(b) "Performance Requirements"

## **Definitions and Calculations**

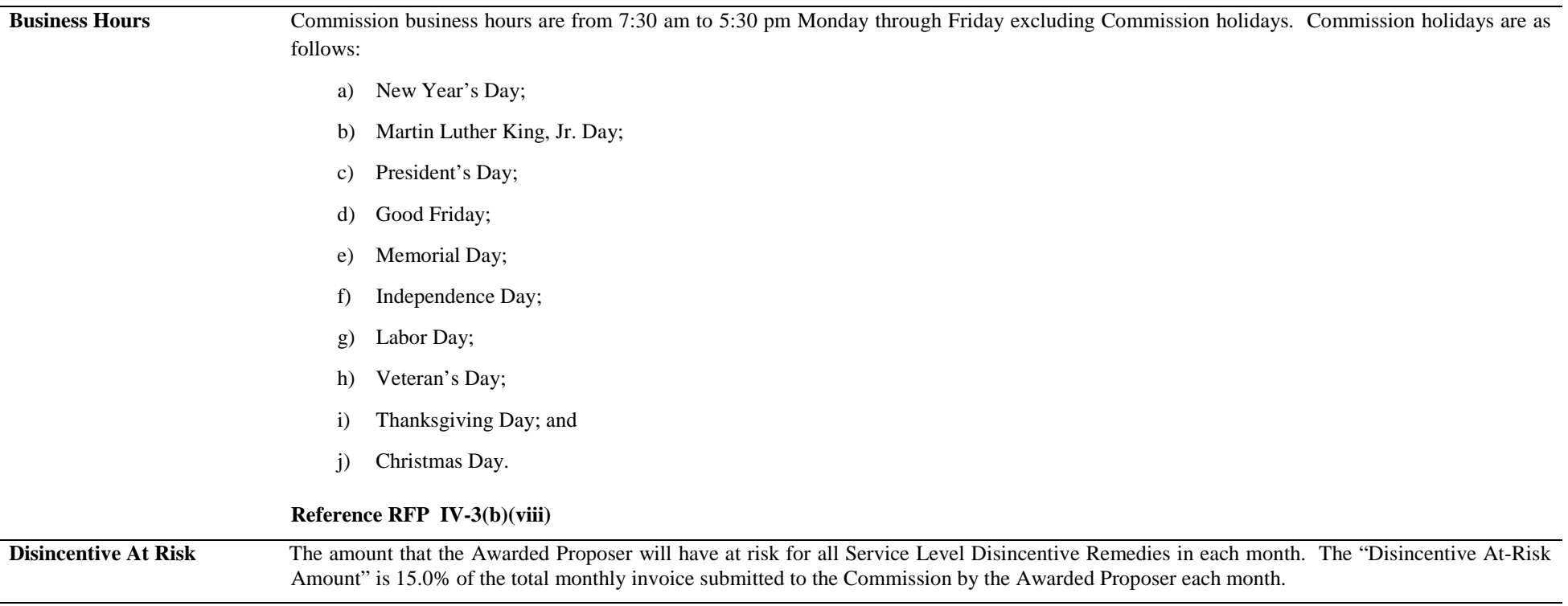

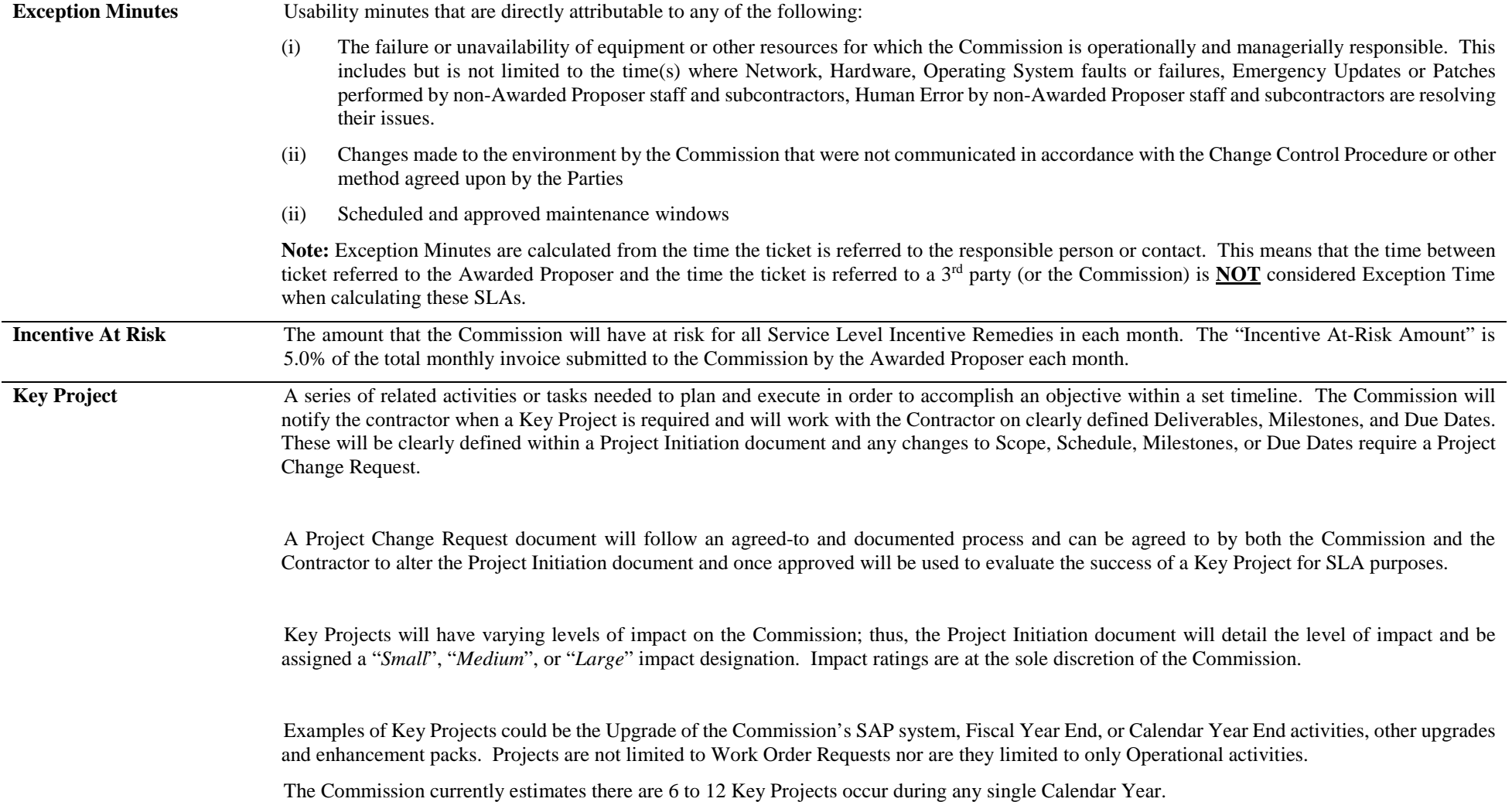

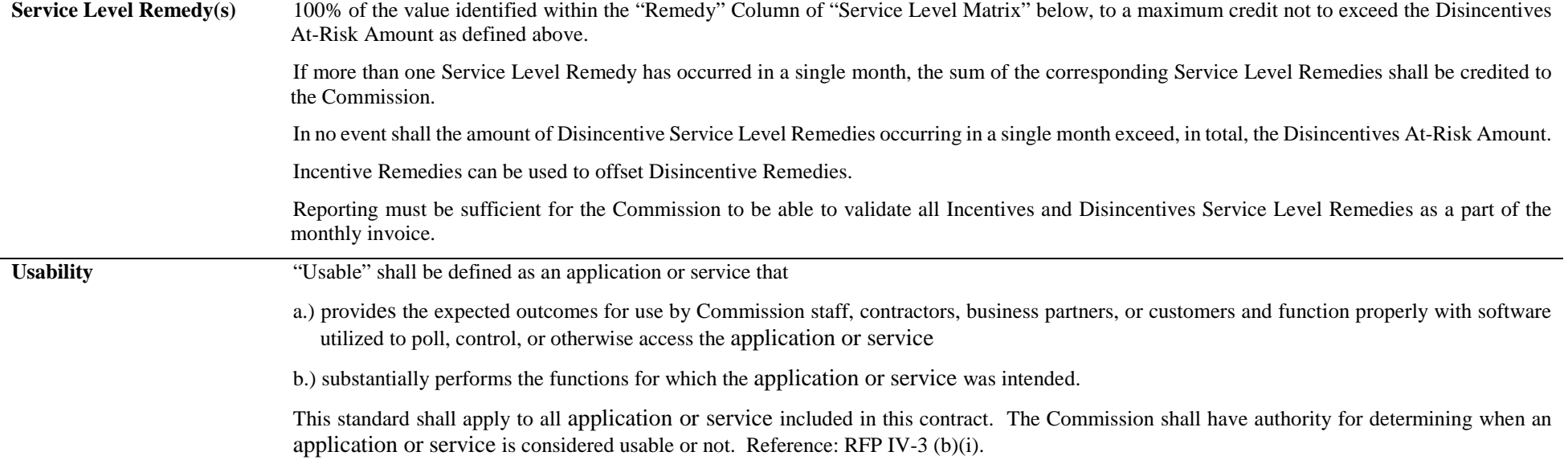

## **Service Level Matrix**

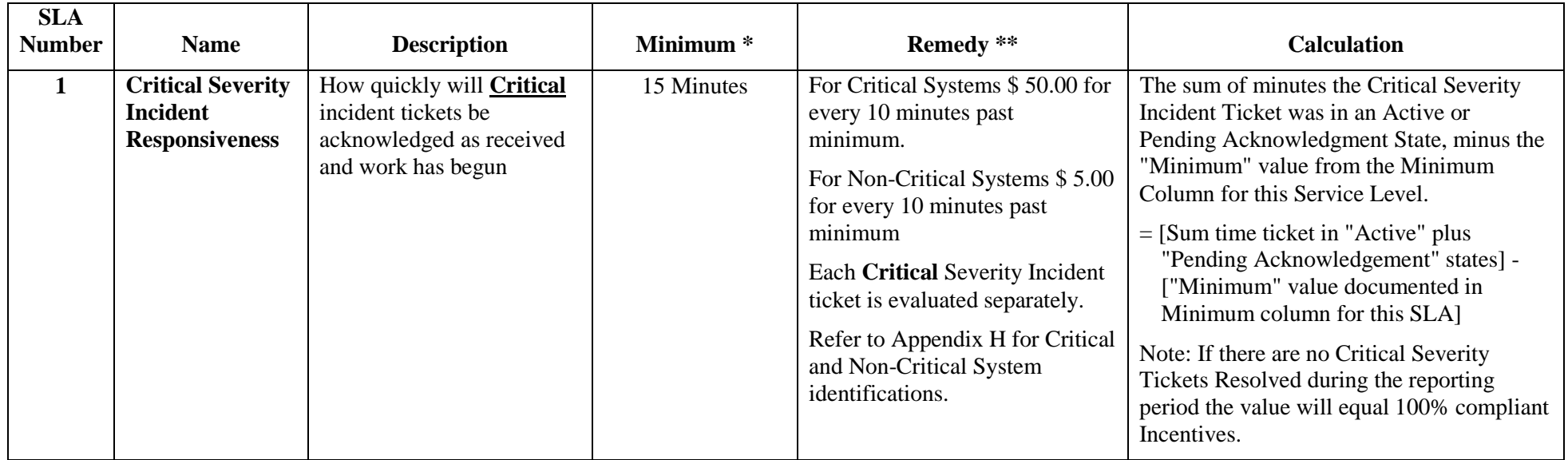

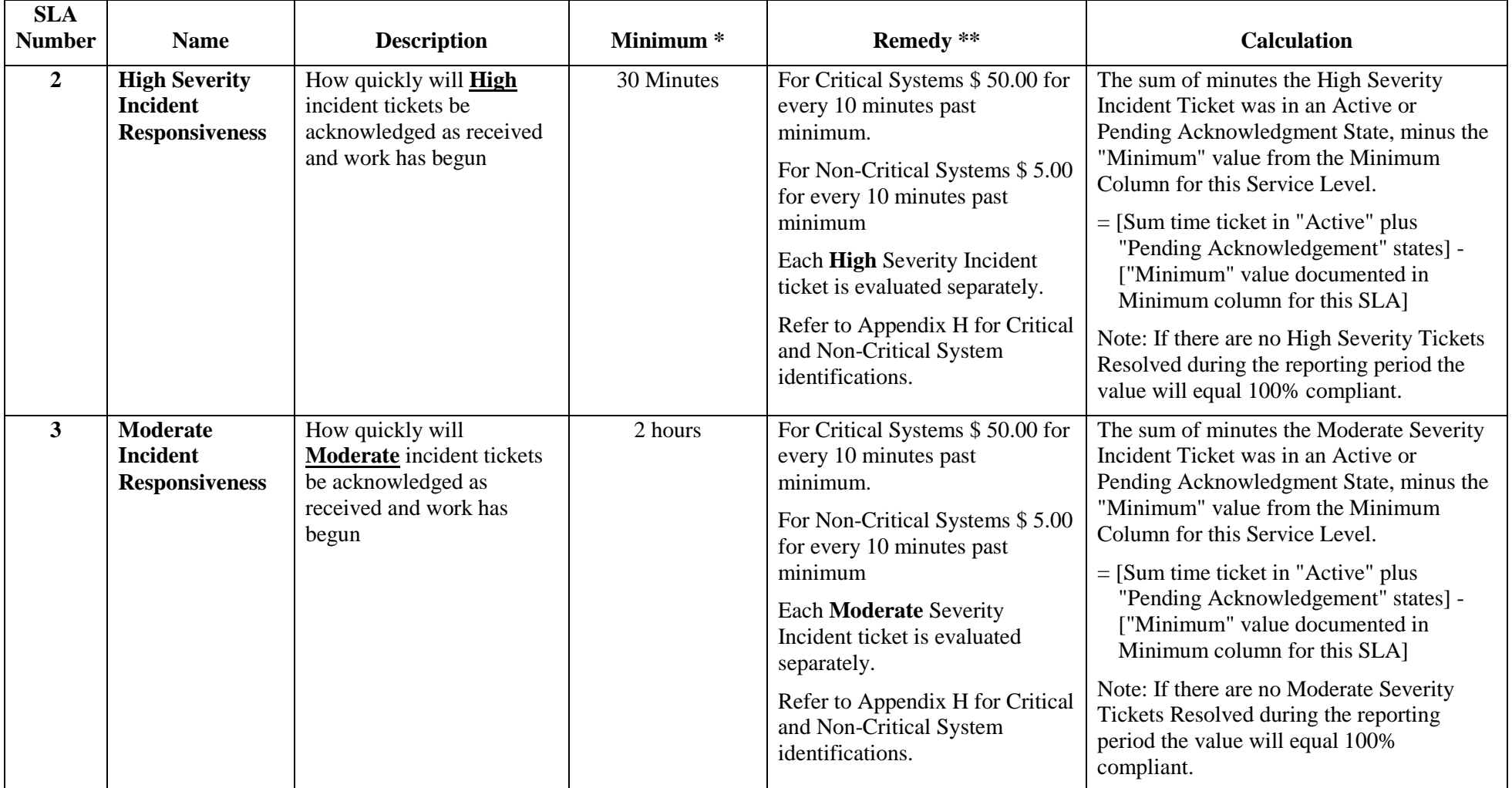

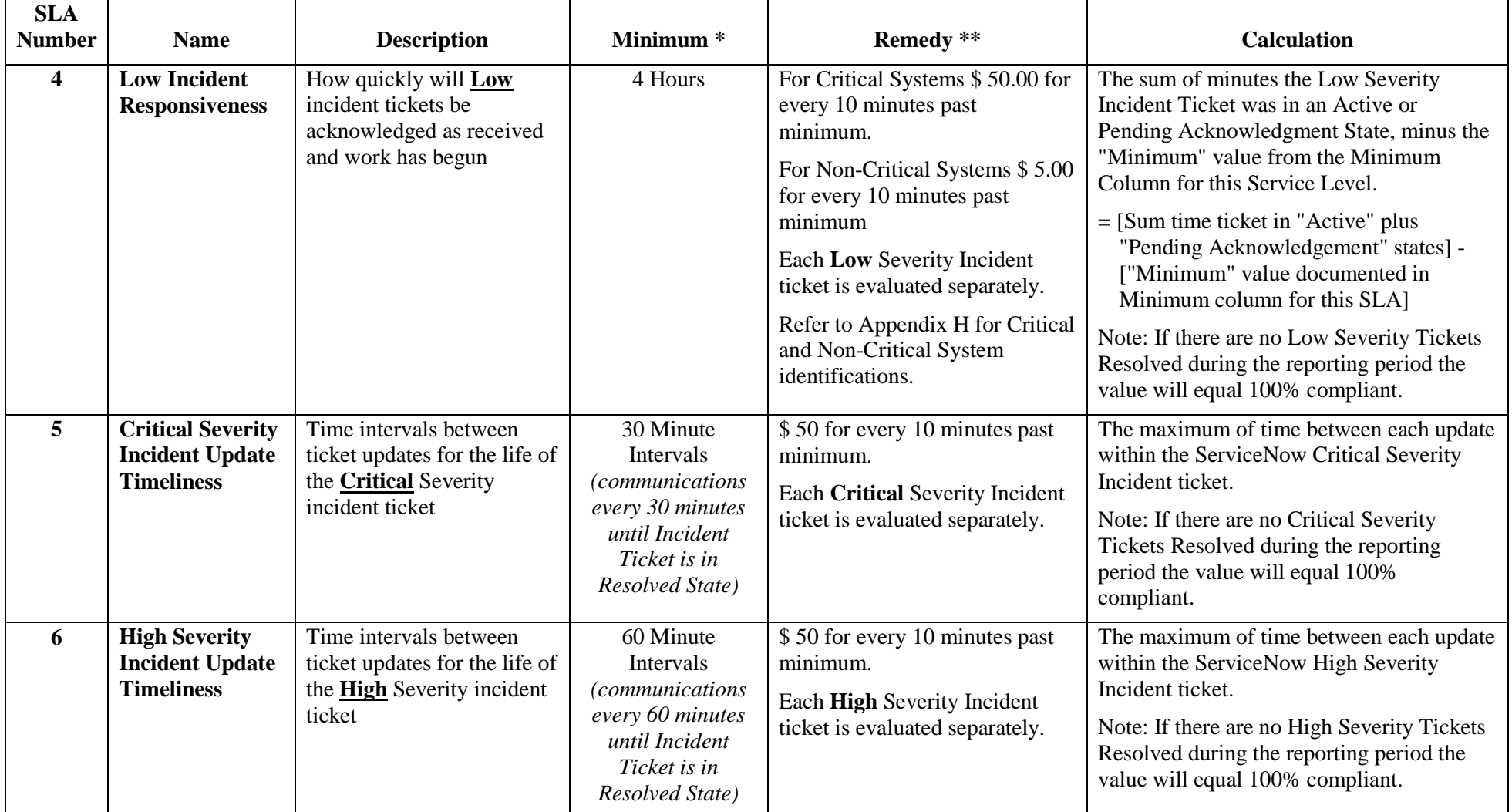

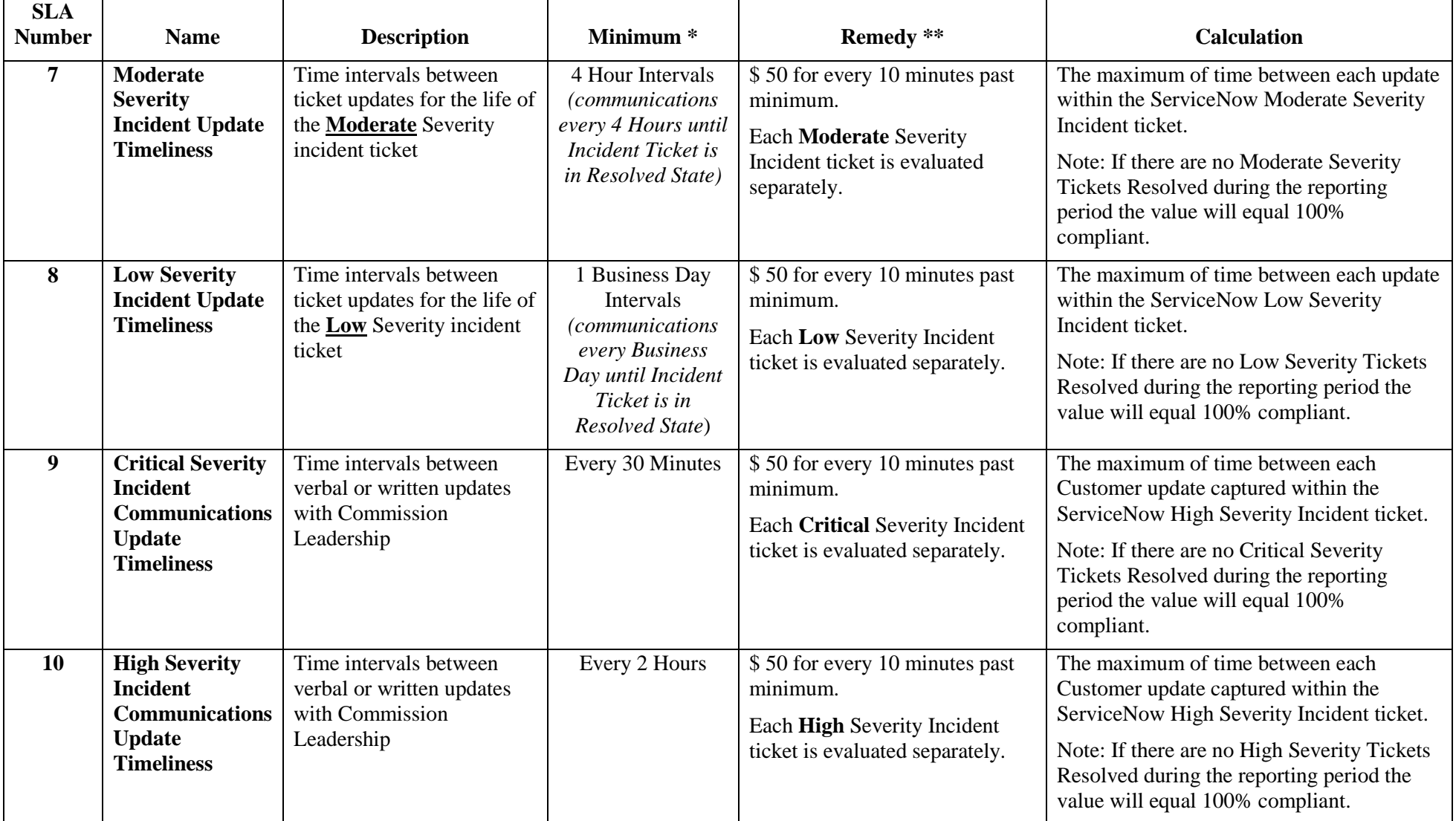

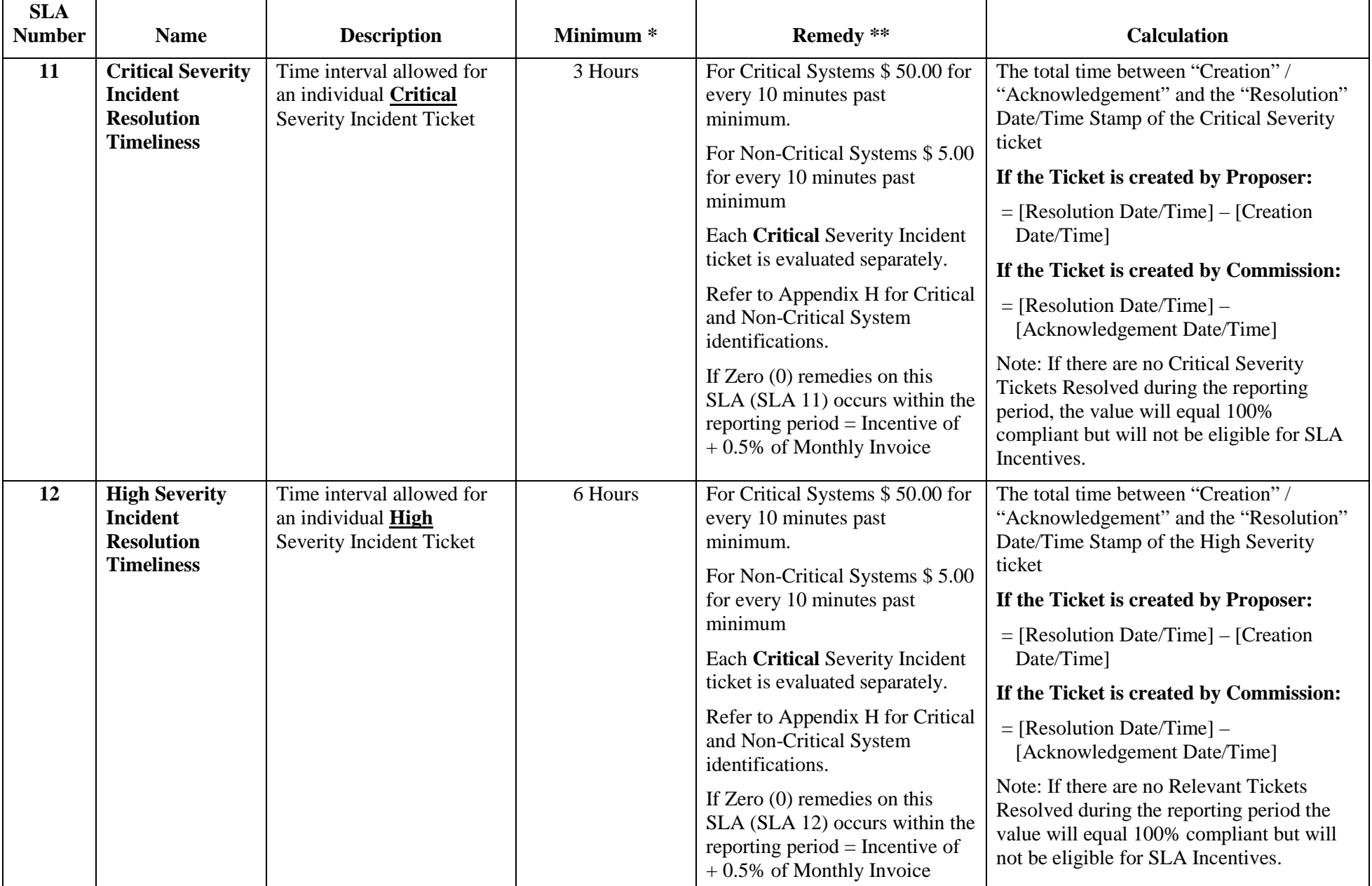

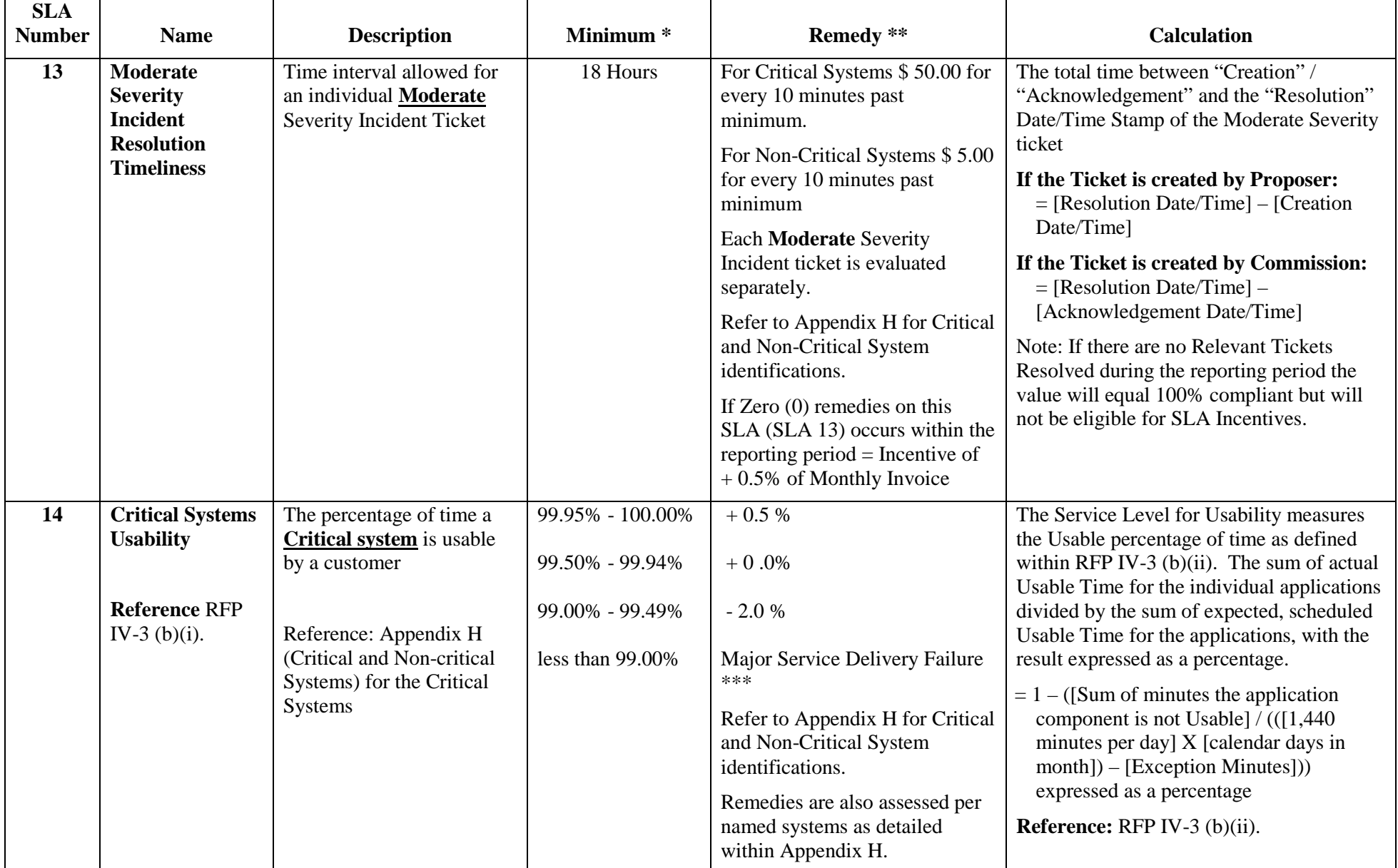

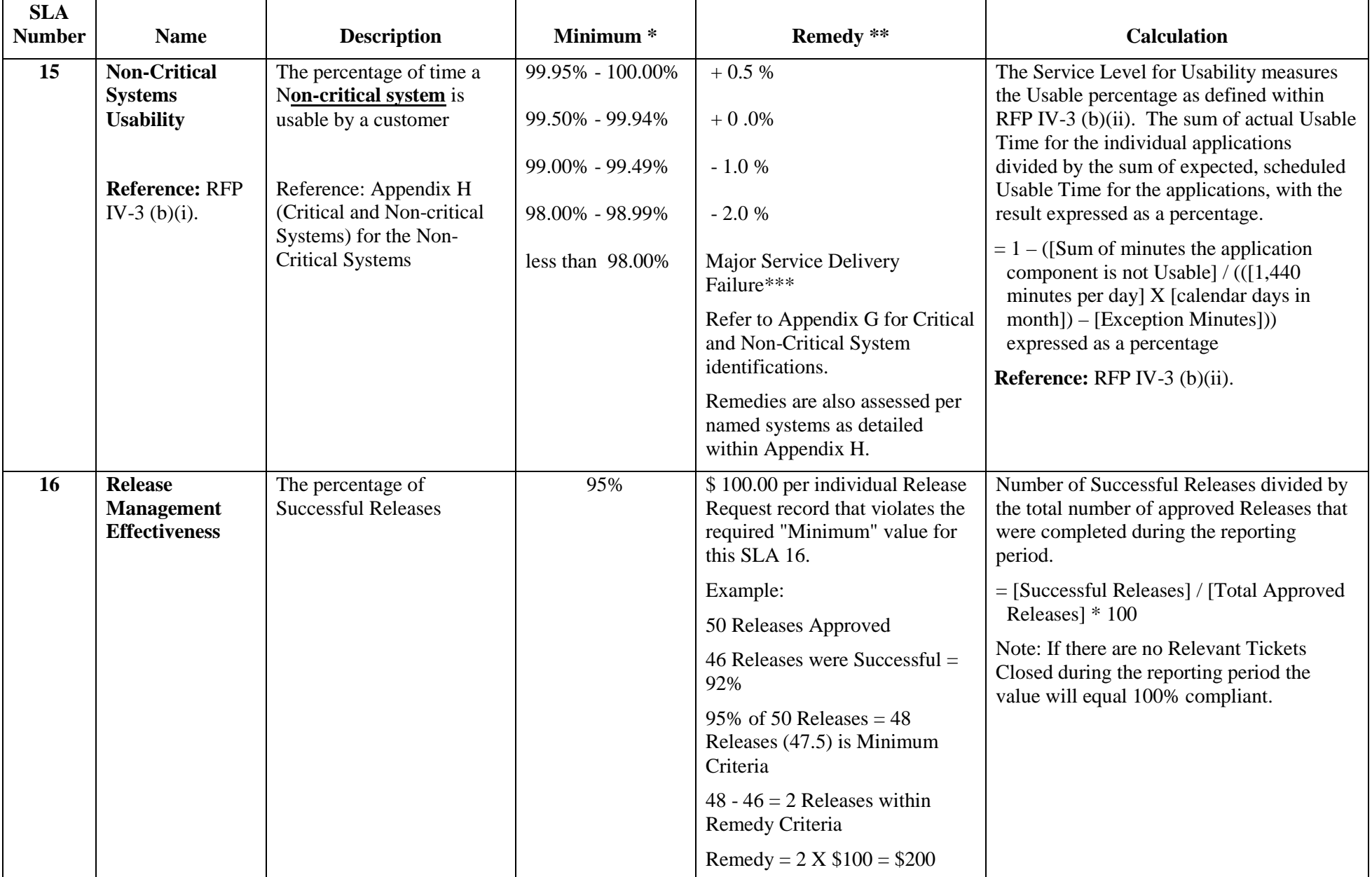

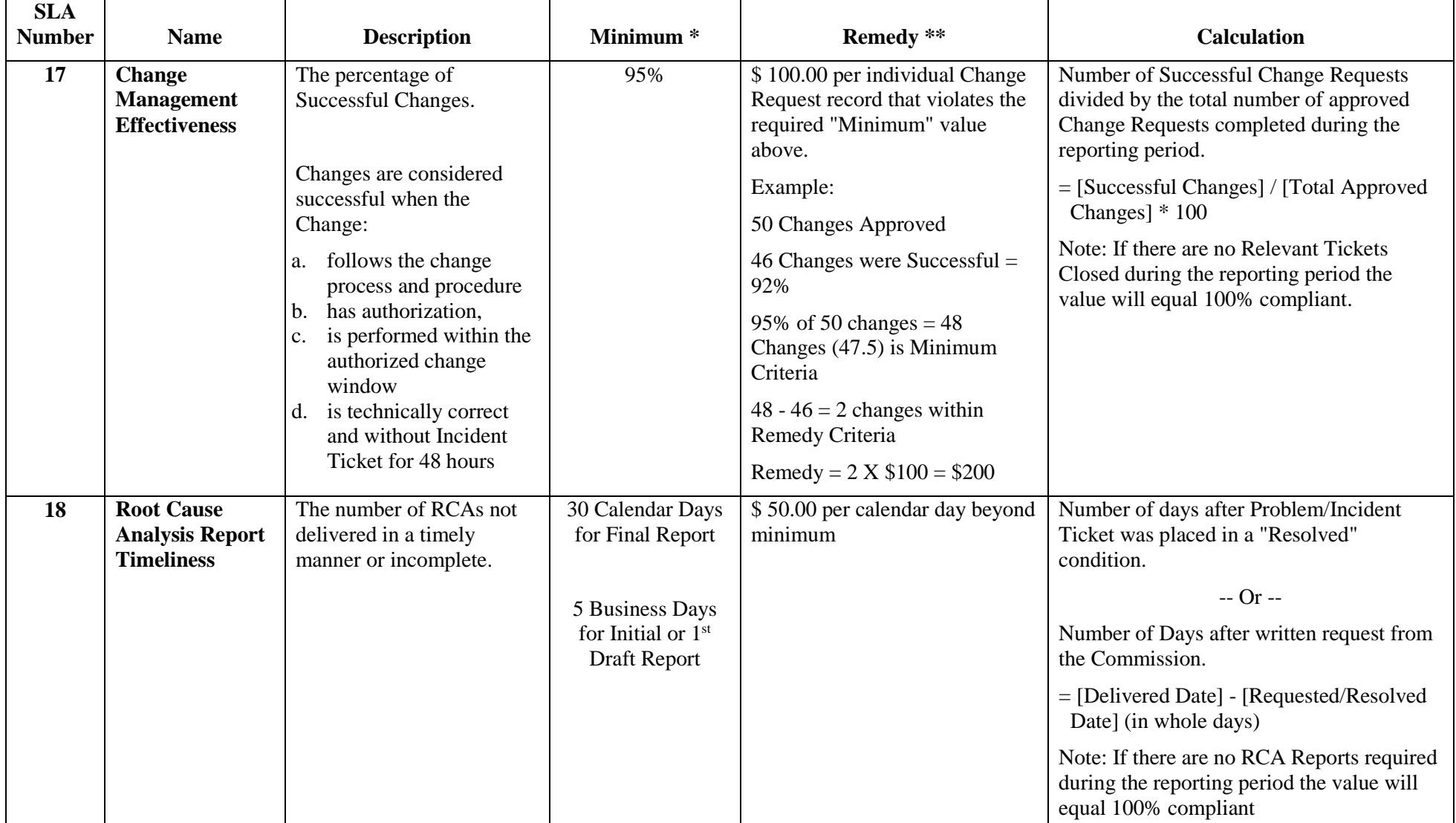

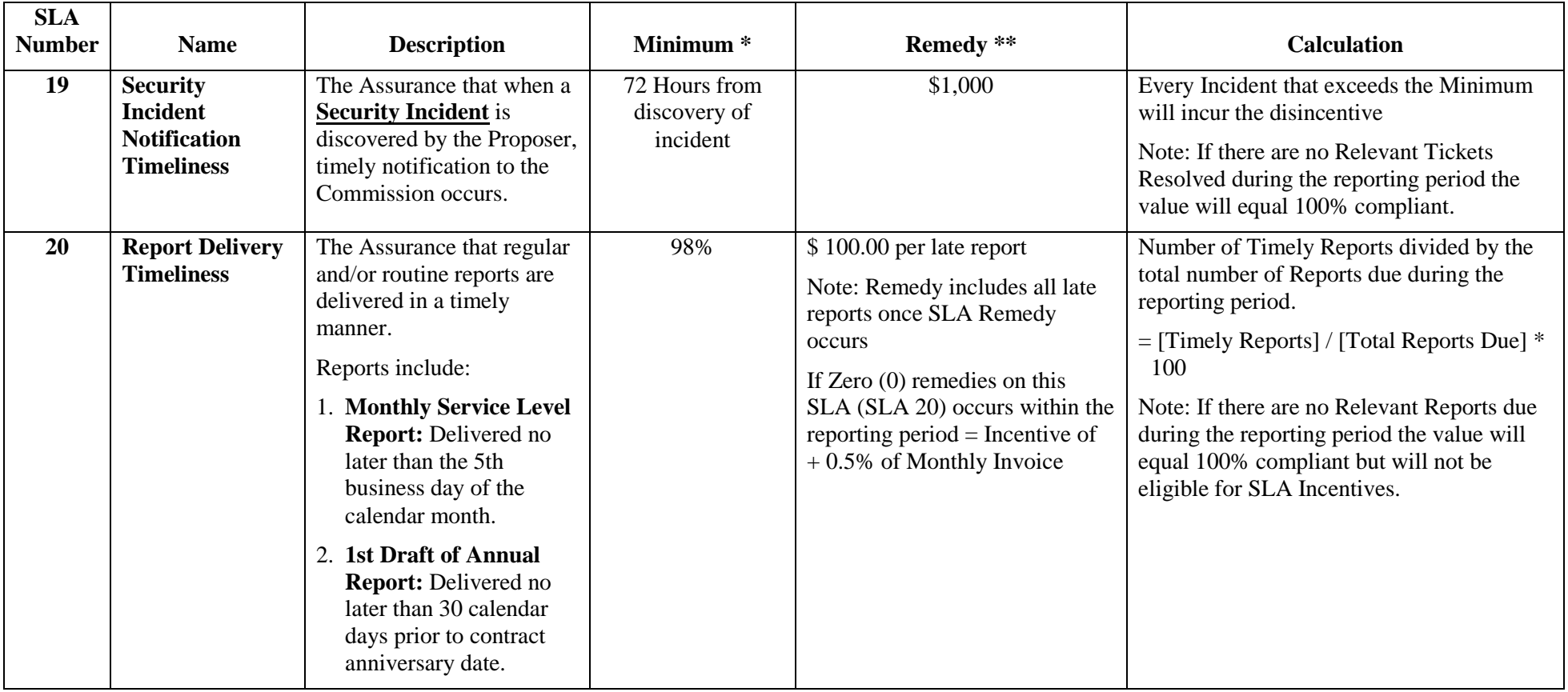

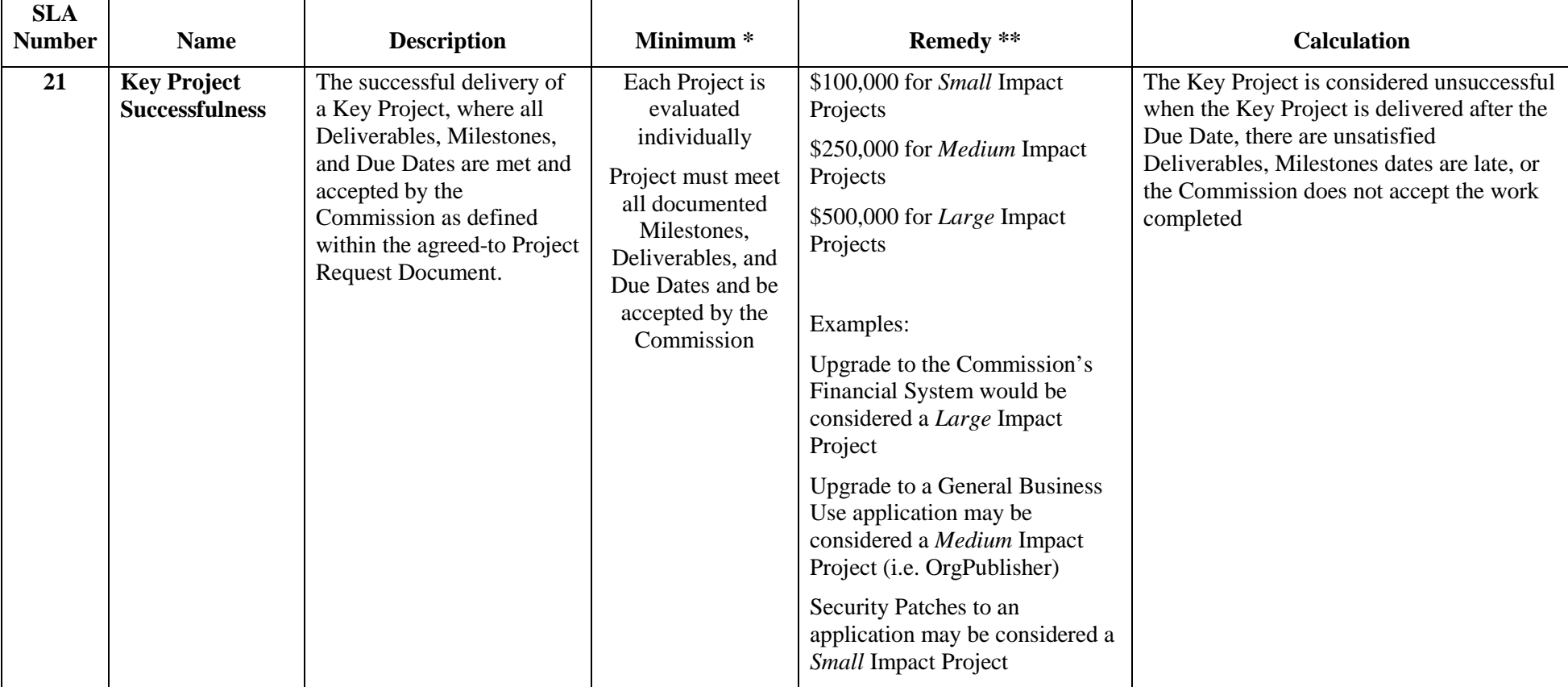

## **Service Level Notes:**

- \* Remedy is defined as a failure to meet the threshold described in the Minimum column of this worksheet. For example: if the minimum = 18 hours and the value calculated is 18.1 hours. Then the Awarded Proposer is in Remedy on this SLA.
- \*\* Disincentive Remedies are Liquidated Damages due the Commission for a failure to provide acceptable service performance. Incentives and Disincentives will be listed with enough detail to identify the SLA(s) that qualified for the Incentive/Disincentive.

\*\*\* Refer below within this Appendix I section titled "Service Delivery Failures"

## **Incident Ticket Priority Definitions**

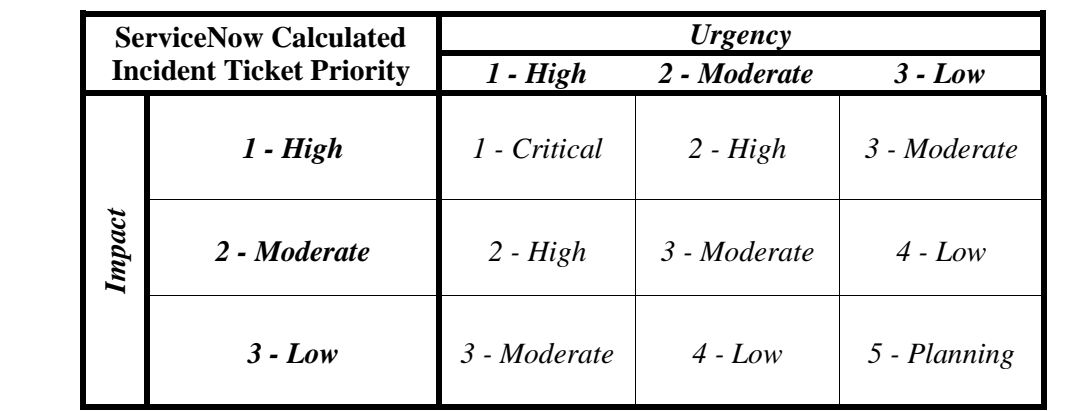

*The following table defines the current configuration of Incident Ticket Priority as calculated based upon the value placed within the "Urgency" and "Impact" fields within Service Now:*

*Note: Ticket Priority is a calculated value based on the Impact and Severity and the following definitions are a generalization of Priority.*

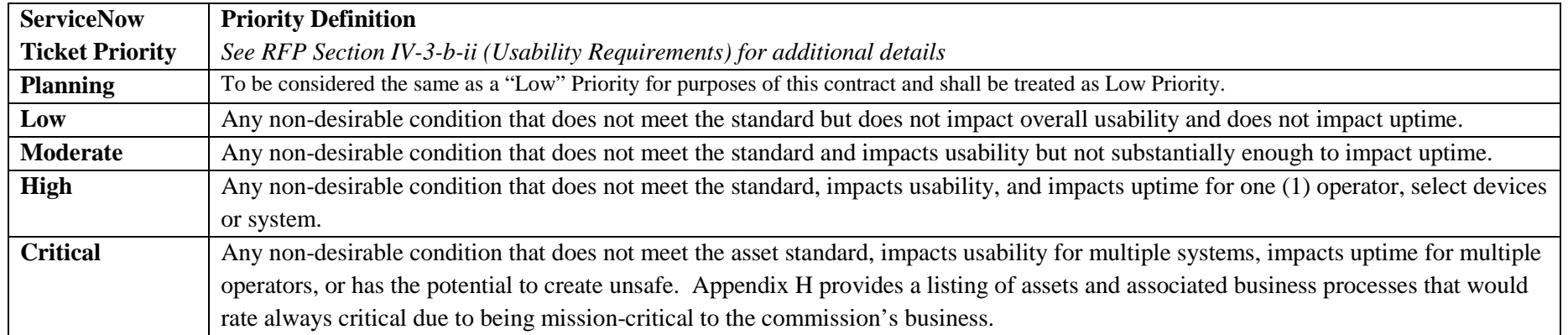

## **Incentive and Disincentive**

Incentives and Disincentives will accumulate and be reported in a separate location on the invoice with enough detail for the Commission to validate. The Commission has the sole approval of the information required. For example, the following information may be required based on the SLA event:

- Incident, Change, or Problem Number(s)
- Dates and Times.
- Application Name(s)
- Document Name(s)
- Service Level Number(s)
- Other supporting documentation as required by the Commission

## **Major Service Delivery Failure**

A *Major Service Delivery Failure* occurs when SLA 14 and/or SLA 15 "*Usability Service Levels' Remedy*" indicates a "*Major Service Delivery Failure*" event has occurred. The Commission at its sole discretion, will consider the Awarded Proposer in default of this agreement and may terminate the contract (Termination) as referenced in Appendix A.

## **Service Delivery Failure**

A *Service Delivery Failure* occurs when:

- 1. Three (3) Service Level Disincentive Remedies occur in a rolling six (6) month period
- 2. The Commission declares a service condition as identified as a *Major Recurring Problem* and there is no formal Chronic Problem Issue Project underway to address such Problem

Then, within thirty (30) days of the occurrence of such *Service Delivery Failure*, Awarded Proposer will provide the Commission with a written plan (the "*Service Delivery Service Improvement Plan*") for improving the Awarded Proposer's performance to address the Service Delivery Failure, which plan will include a specific implementation timetable. The *Service Delivery Service Improvement Plan* will be subject to the Commission's approval. Within 30 days of the Commission's approval, or such other timeframe agreed to by the Commission, Awarded Proposer will implement the *Service Delivery Service Improvement Plan*, which will include making timely and appropriate investments in people, processes and technology. In addition, the Awarded proposer will demonstrate to the Commission's reasonable satisfaction, that the changes implemented by Awarded Proposer have been made in normal operational processes to sustain compliant performance results in the future.

If Awarded Proposer fails to implement the *Service Delivery Service Improvement Plan* in the specified timetable, or if after the implementation of the *Service Delivery Service Improvement Plan* performance has not consistently improved, Awarded Proposer, at the sole discretion of the Commission, this agreement (RFP 19-103520-8476) can be terminated as referenced in Appendix A.

Further, the Awarded Proposer will work with the Commission to define and document a repeatable Chronic Service Issue Resolution process. At a minimum, the process should address:

- Establishment of a project team to drive and manage the process improvement
- Approach to development of an Improvement Plan which will include milestones, resources and dependencies
- Approach to Program Management of Plan implementation including integration of improvements/changes into daily operational processes
- Implementation of Progress Reporting within the Awarded Proposer's management structure, the Commission and the Commission Customers
- Closure process to transition solution into normal operations including alignment of processes.

## **Single Incident/Multiple Remedies**

If a single incident results in the failure of the Awarded Proposer to meet more than one Service Level Minimum, the Awarded Proposer shall issue Service Level Remedy for the highest Service Level Remedy not to exceed the At-Risk Amount.

An example would be if a monthly invoice is \$50,000 and one Service Level Remedy is defined as "-1% of Monthly Invoice" (\$500 in this example) and one Service Level Remedy is defined as \$5,000. The Remedy would be calculated at the higher amount (\$5,000 in this example).

## **Times**

Unless otherwise set forth herein, all references in this Schedule to Times shall refer to Calendar Days and 24-Hour clocks.

## **Exclusions**

For purposes of calculating Usable Time and Usability, the Scheduled Usable shall not include any period of Un-Usable time that is the result of scheduled time required to perform system maintenance (for example, preventive maintenance, system upgrades, etc.), provided that such time has been mutually agreed between the Parties and is scheduled. The Proposer shall maintain Usability during such periods to the extent reasonably practicable. In addition, Service Level failures shall be excluded if or when caused by actions taken by the Commission.
### **Section 3 – Recommended Transition Major Deliverables and Service Levels**

INSTRUCTIONS: Proposers are requested to recommend industry-standard Transition Major Deliverables and Service Levels by completing this section. The categories in the Tables contained within Section 1 and Section 2 of this Document (Appendix I) are not meant to be exhaustive. **Proposer** may recommend additional Transition Major Deliverables and Service Levels.

A set of Transition Major Deliverables and Service Levels shall be negotiated as part of the Commission and the Awarded Proposer negotiating the agreement following bid award.

The "Recommended Service Levels" should encourage a service provider to meet or exceed the following Service Objectives:

- 1. Assure the services are functional and reliable when needed
- 2. Assure all work being performed is performed with quality and timeliness
- 3. Assure when defects and failures do occur:
	- a. actions are expeditiously taken to restore functionality quickly
	- b. open and often communications occur for the duration of the failure
	- c. the actions taken to resolve the event are captured and reviewed to learn from the event and avoid reoccurrence

*[PROPOSER - INSERT SERVICE LEVEL RECOMMENDATIONS HERE]*

# **Key Positions**

Key personnel shall be defined as Selected Proposer personnel who are essential to managing and/or carrying out the work included in the Contract and whose absence would be expected to negatively impact tasks/services and/or deliverables. Reference RFP II-1(E), Section IV-3(a)(iv) and Appendix I.

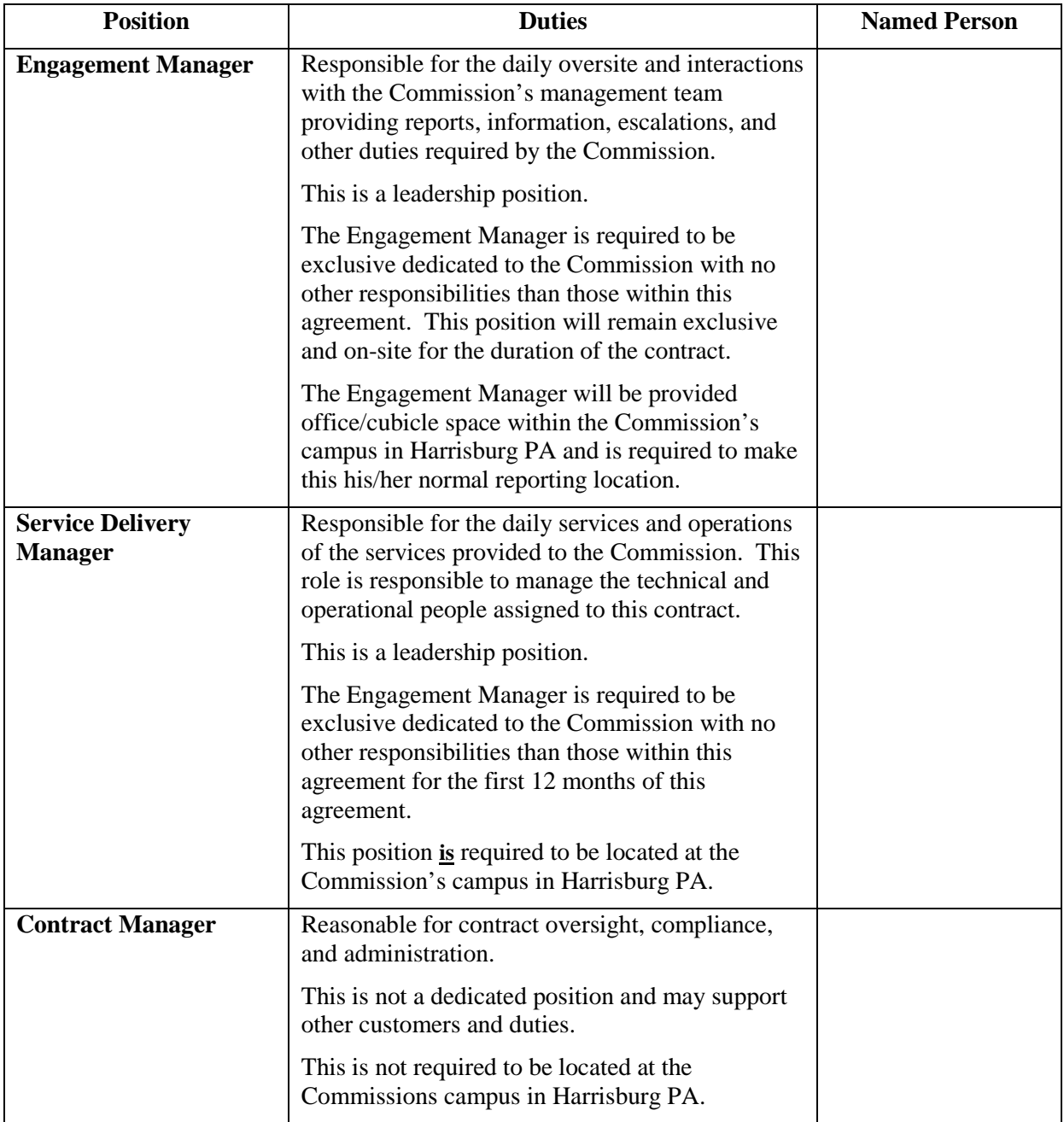

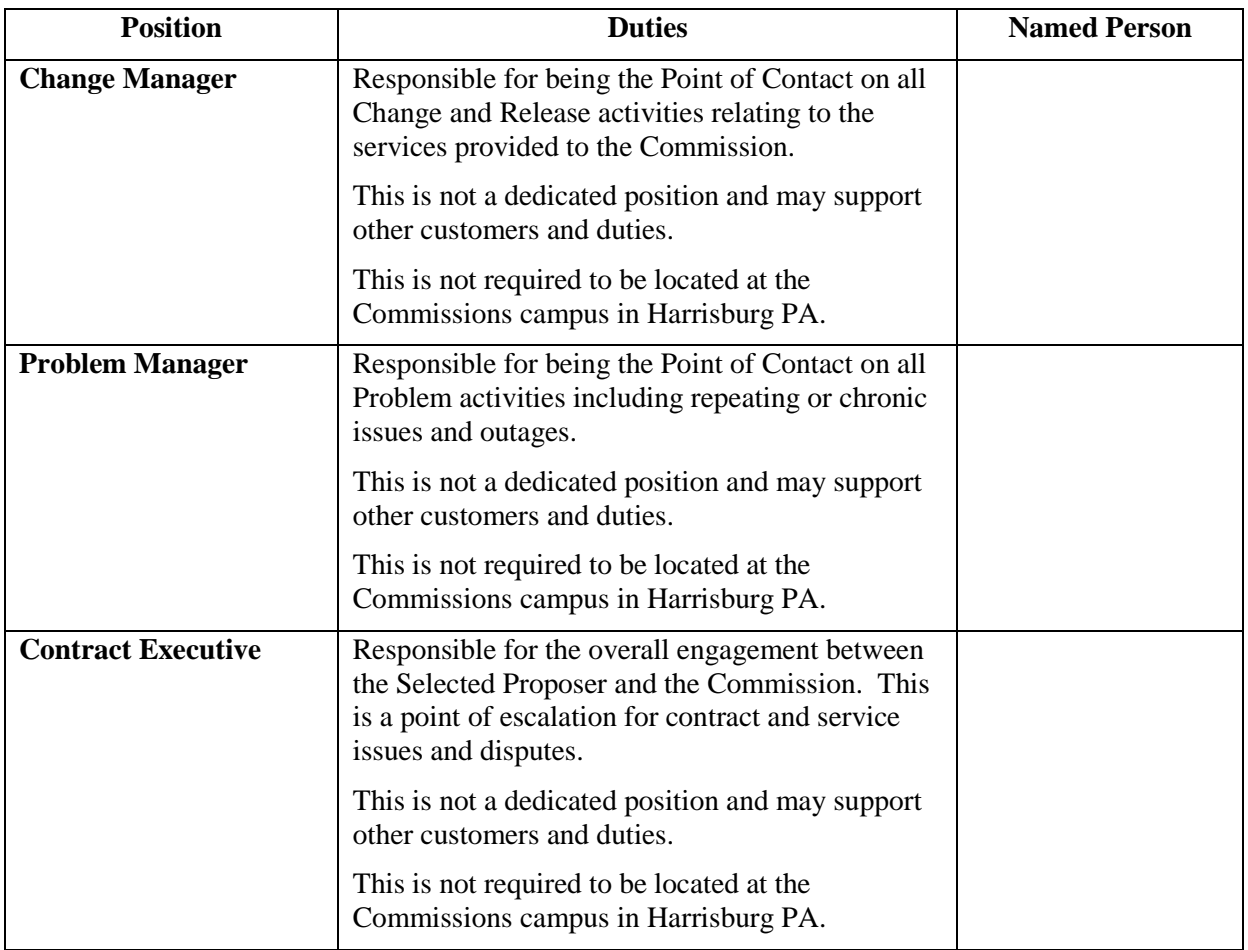

**Key Positions**: The positions identified in this Appendix J (Key Positions), are designated by the Commission and the Selected Proposer as Key Positions within the Selected Proposer's Personnel. The Commission Project Manager and the Selected Proposer's Engagement Manager shall meet once every year beginning with the first anniversary of the Effective Date or upon the request of either the Commission's Project Manager or the Selected Proposer's Engagement Manager to update the list of the Key Personnel. Each Key Personnel shall at all times be subject to Commission's continuing approval. Except for a replacement or reassignment of Key Personnel, Selected Proposer shall not reassign or replace any Key Personnel.

**Reassignment Waivers**: Selected Proposer shall not reassign or replace the Selected Proposer Engagement Manager unless Commission consents to such reassignment or replacement or unless the individual (1) voluntarily resigns from Selected Proposer, (2) is dismissed by Selected Proposer for cause or replaced as a result of unsatisfactory performance in respect of his or her duties and responsibilities to Selected Proposer or Commission pursuant to this Contract, or (3) is unable to work due to his or her death or disability. In addition, Selected Proposer shall, in connection with its assignment of other Key Personnel, use commercially reasonable efforts to assure the greatest degree of continuity possible among such Key Personnel.

If, in any instance, Commission withholds or withdraws its approval of any Personnel or representative of Selected Proposer for the performance of the Services, including without

limitation, the Selected Proposer Engagement Manager, or any other Key Employee, Selected Proposer promptly shall reassign and replace such personnel or representative.

### **Table of Contents**

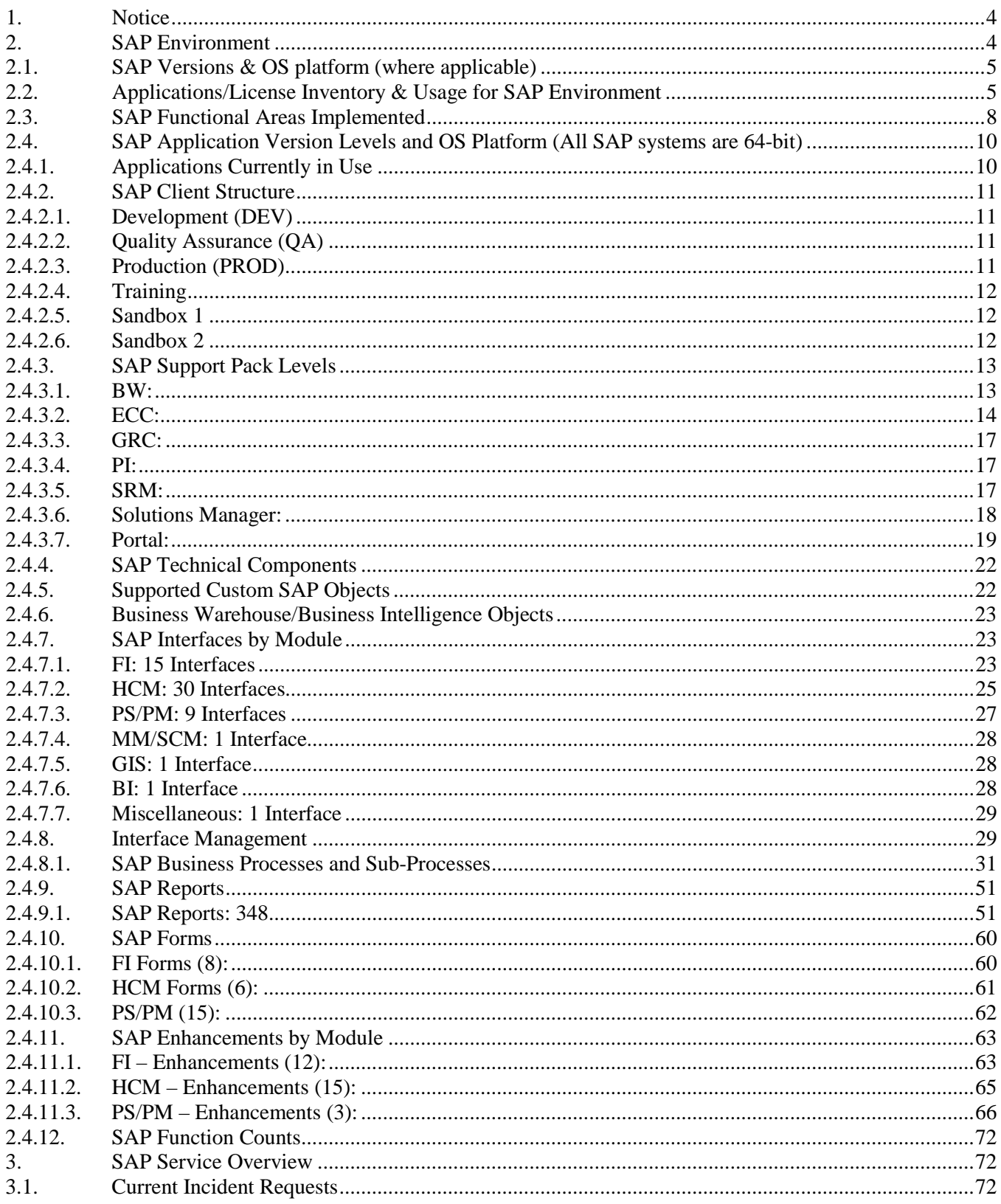

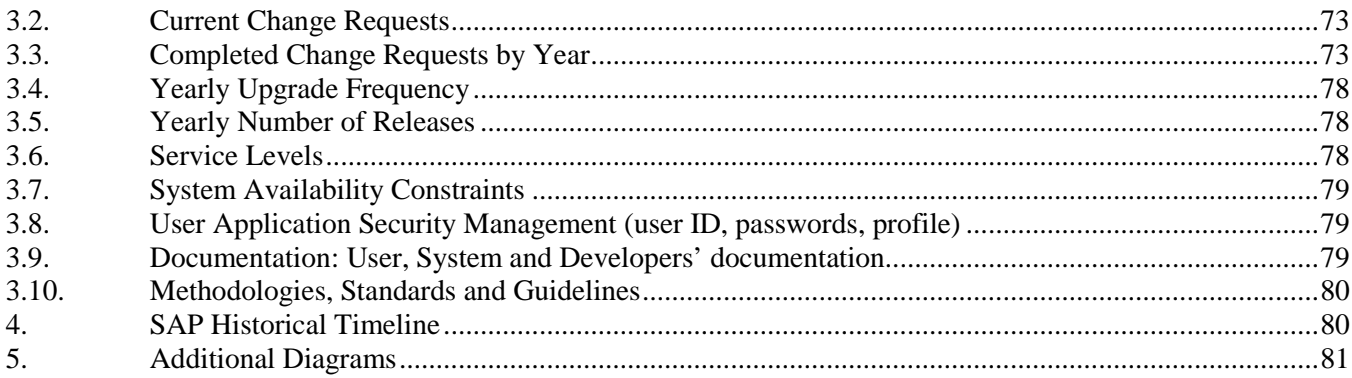

# **Table of Figures**

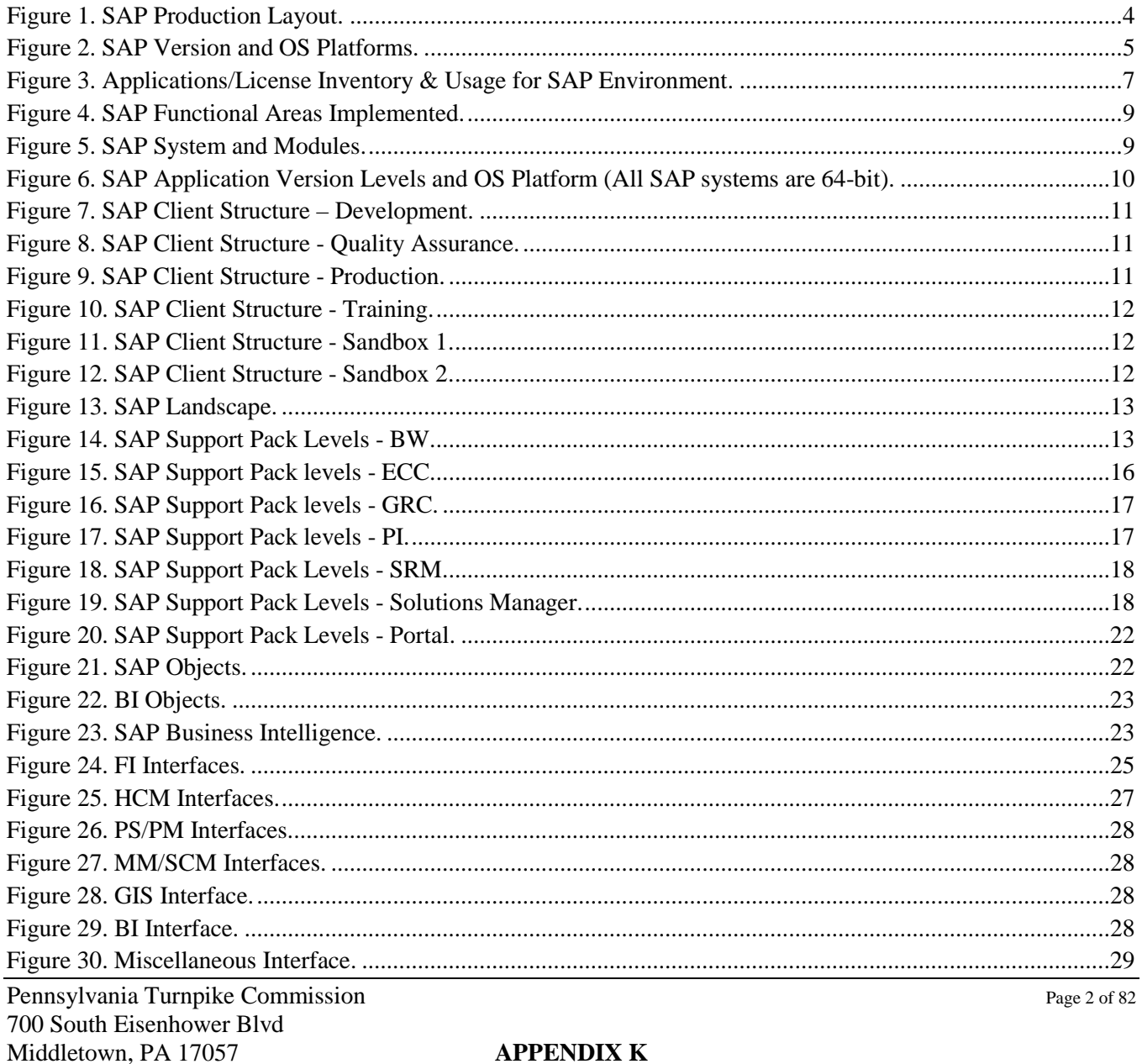

#### **APPENDIX K**

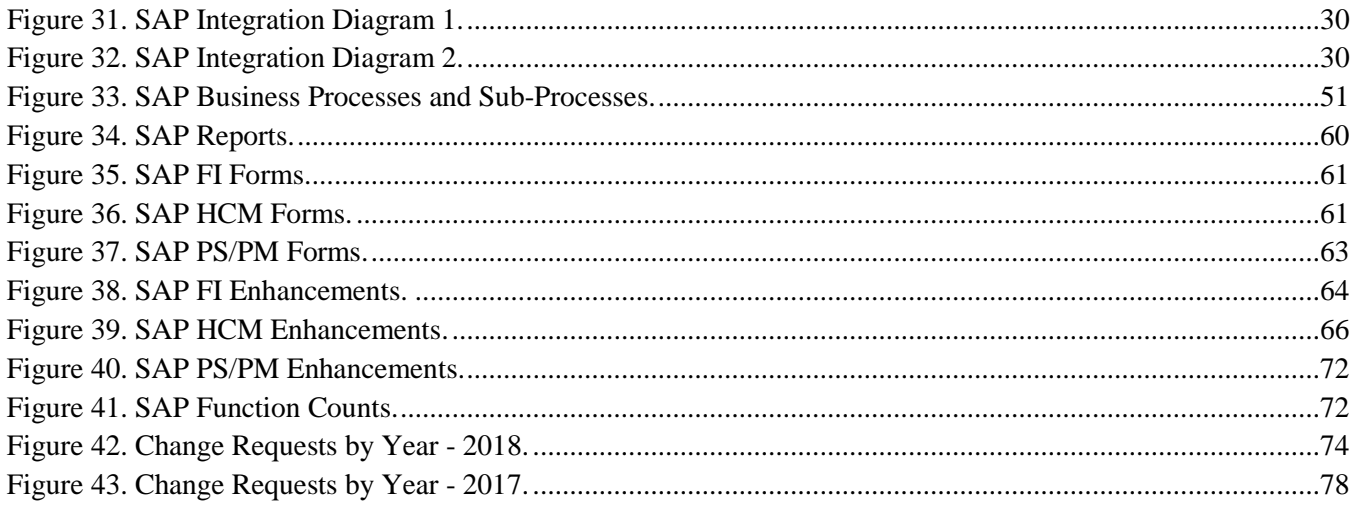

### <span id="page-151-0"></span>**1. Notice**

The information contained within this document is a point in time snapshot of the SAP systems and applications. This information is intended to provided knowledge on the Commission SAP world but be aware that the SAP systems are in a constant state of change as upgrades and projects occur. The Selected Proposer must support the SAP systems for the duration of this agreement with the understanding that the configuration may not be completely documented in this Appendix K.

### <span id="page-151-1"></span>**2. SAP Environment**

This document is a high-level source of reference for the many various versions and application components surrounding the SAP system, which have been implemented at the Pennsylvania Turnpike Commission. SAP Production Layout

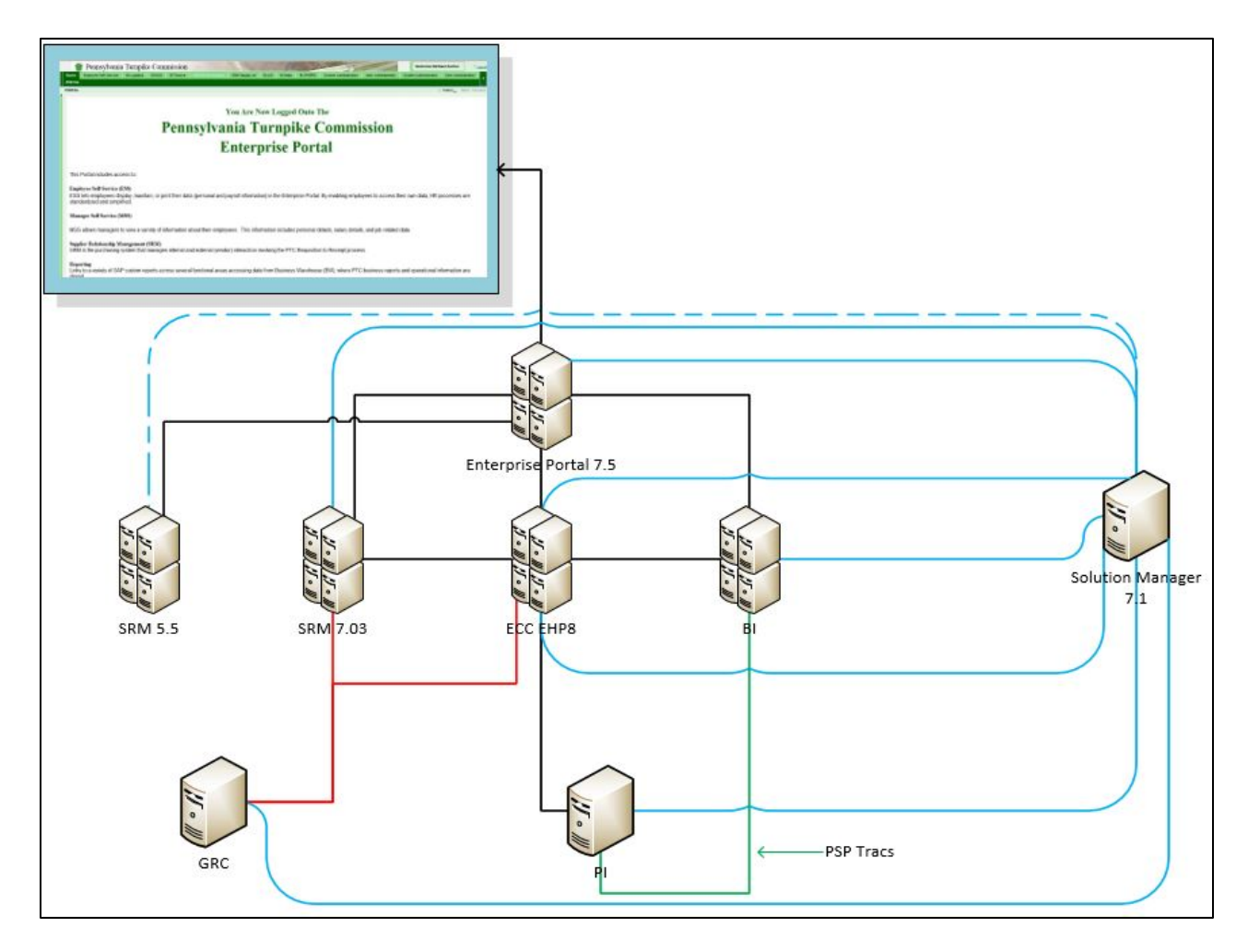

**Figure 1. SAP Production Layout.**

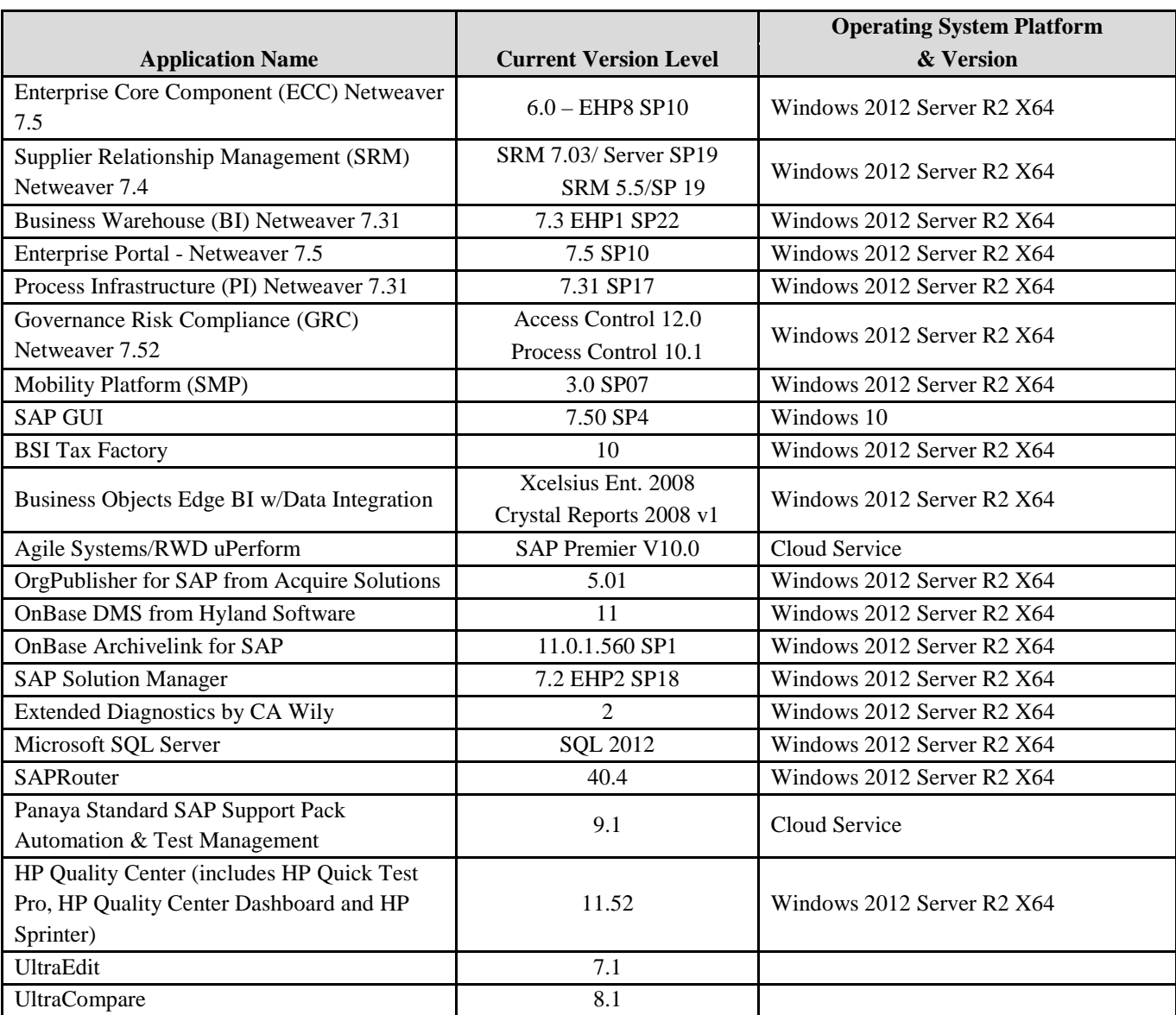

### <span id="page-152-0"></span>**2.1. SAP Versions & OS platform (where applicable)**

**Figure 2. SAP Version and OS Platforms.**

## <span id="page-152-1"></span>**2.2. Applications/License Inventory & Usage for SAP Environment**

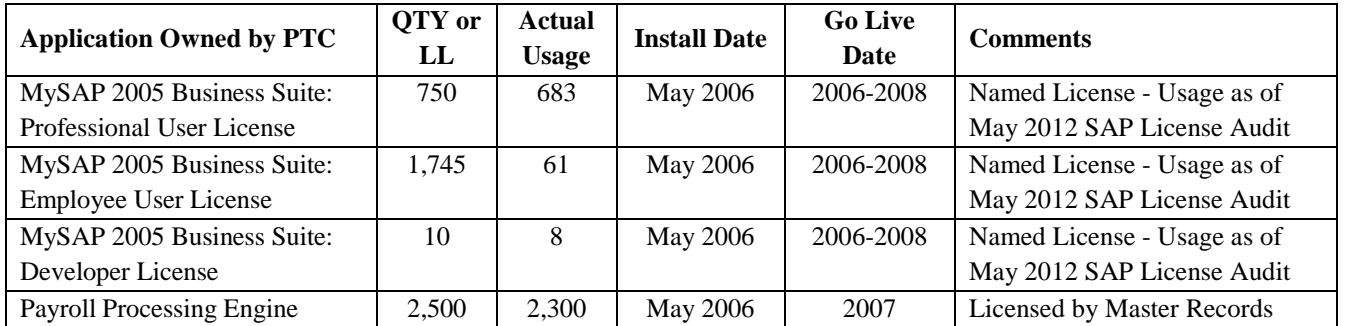

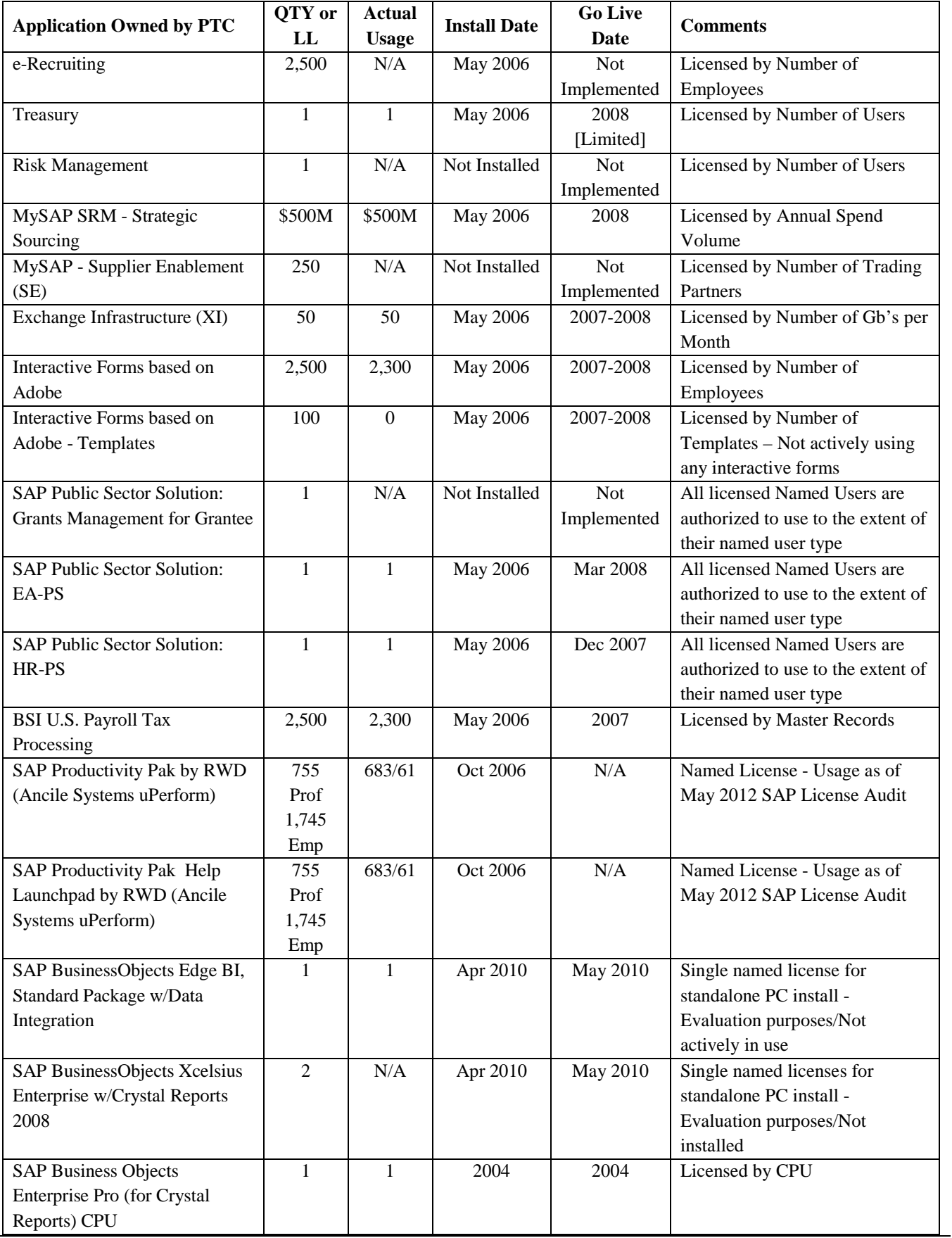

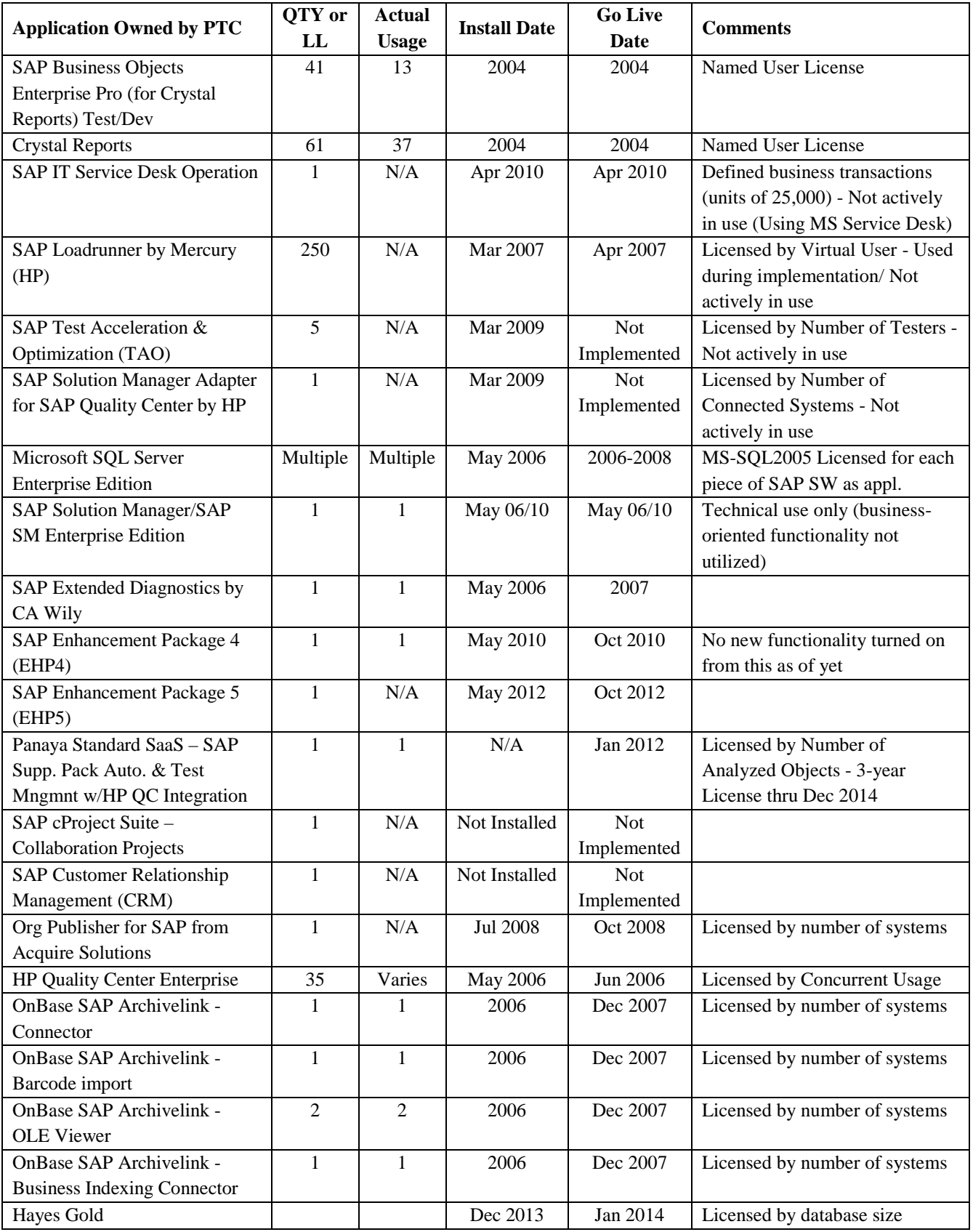

**Figure 3. Applications/License Inventory & Usage for SAP Environment.**

## <span id="page-155-0"></span>**2.3. SAP Functional Areas Implemented**

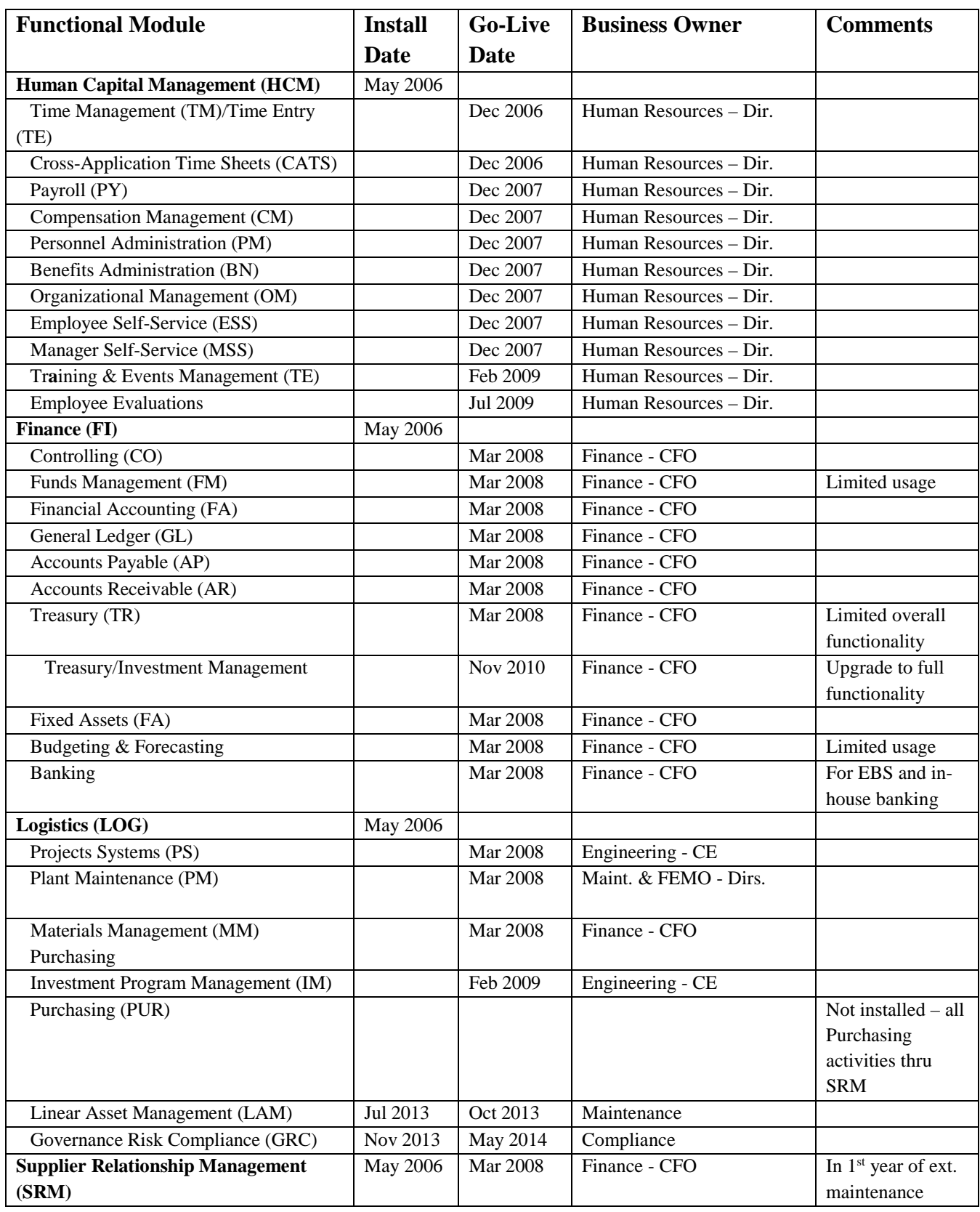

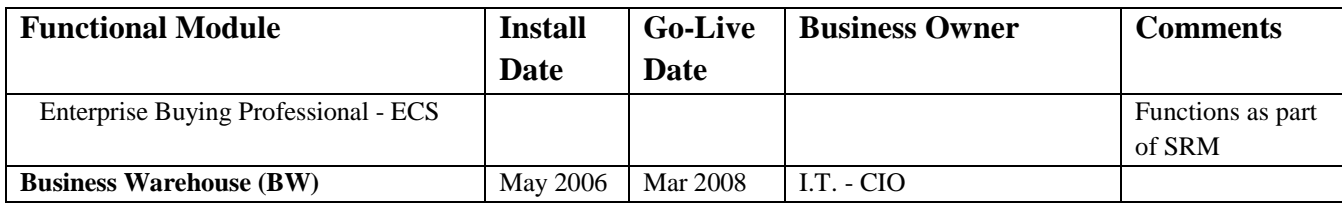

**Figure 4. SAP Functional Areas Implemented.**

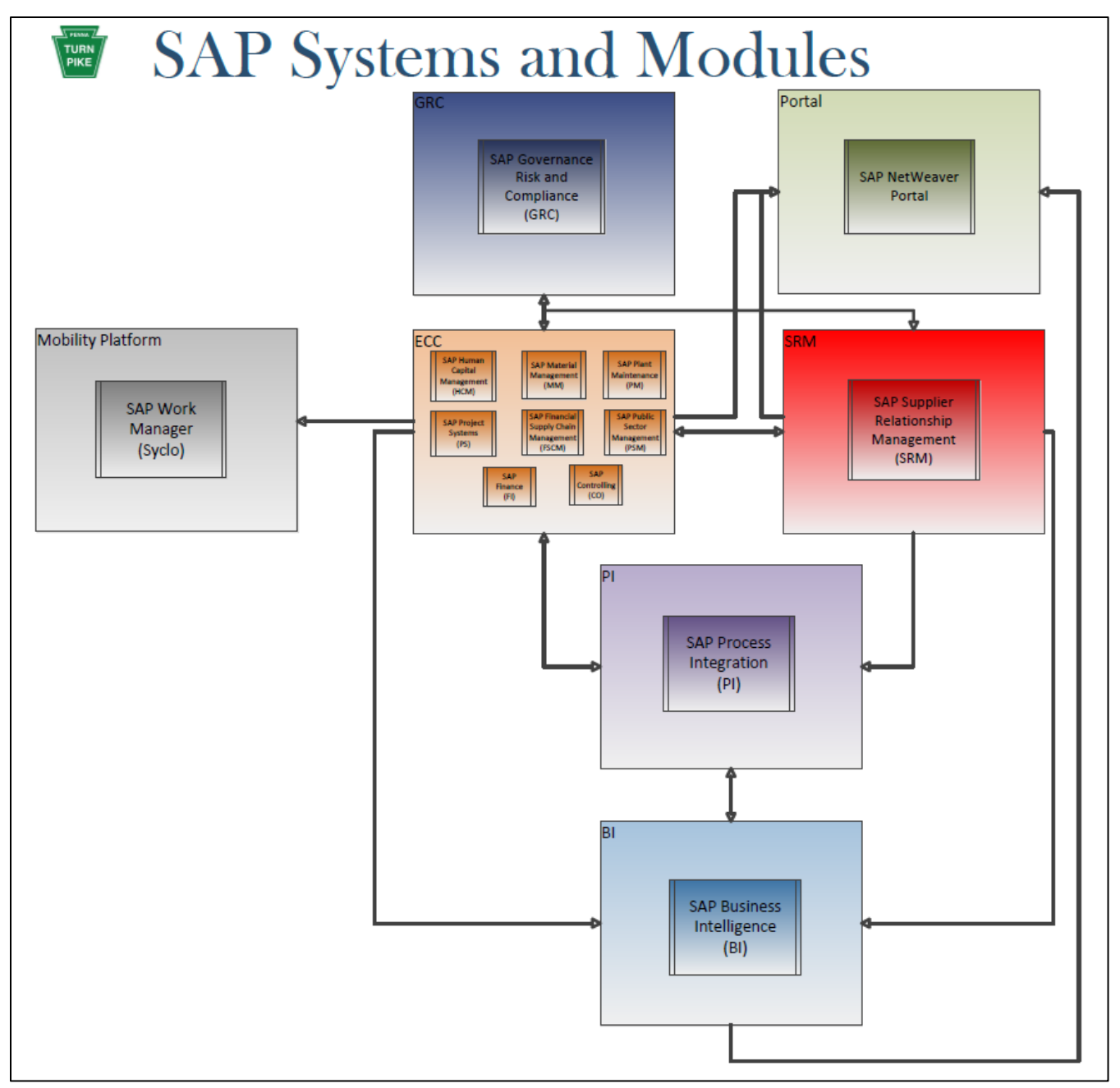

*Figure 5. SAP System and Modules.*

## <span id="page-157-0"></span>**2.4. SAPApplication Version Levels and OS Platform (All SAP systems are 64-bit)**

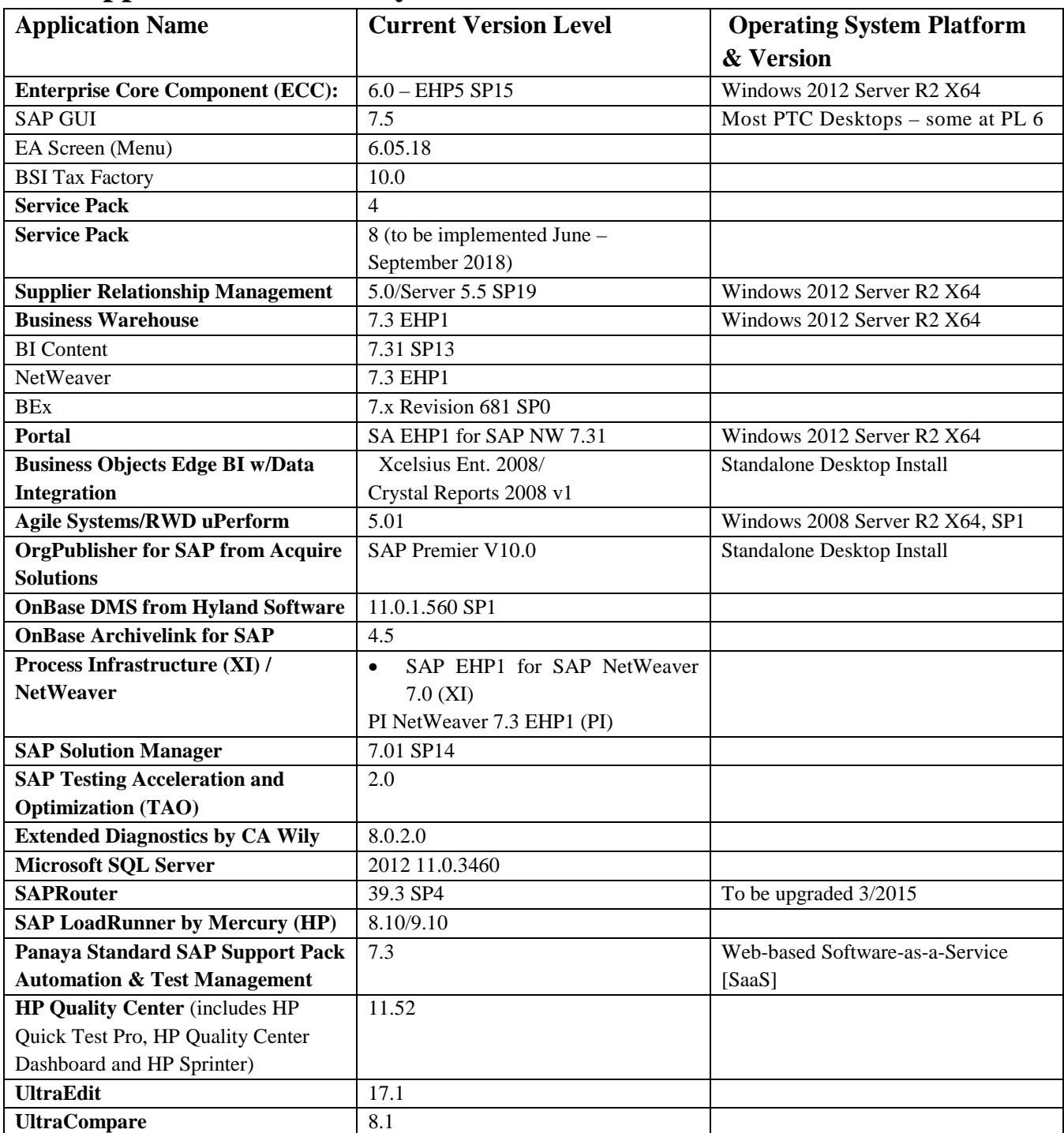

### <span id="page-157-1"></span>**2.4.1. Applications Currently in Use**

**Figure 6. SAP Application Version Levels and OS Platform (All SAP systems are 64-bit).**

### <span id="page-158-0"></span>**2.4.2. SAP Client Structure**

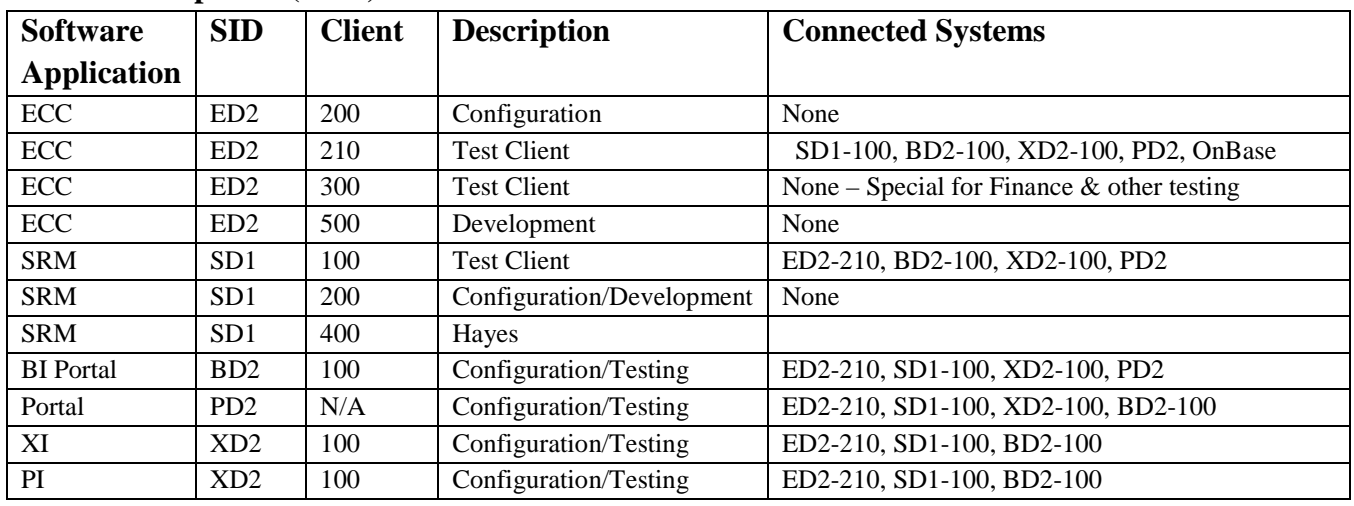

#### <span id="page-158-1"></span>2.4.2.1.**Development (DEV)**

**Figure 7. SAP Client Structure – Development.**

#### <span id="page-158-2"></span>2.4.2.2.**Quality Assurance (QA)**

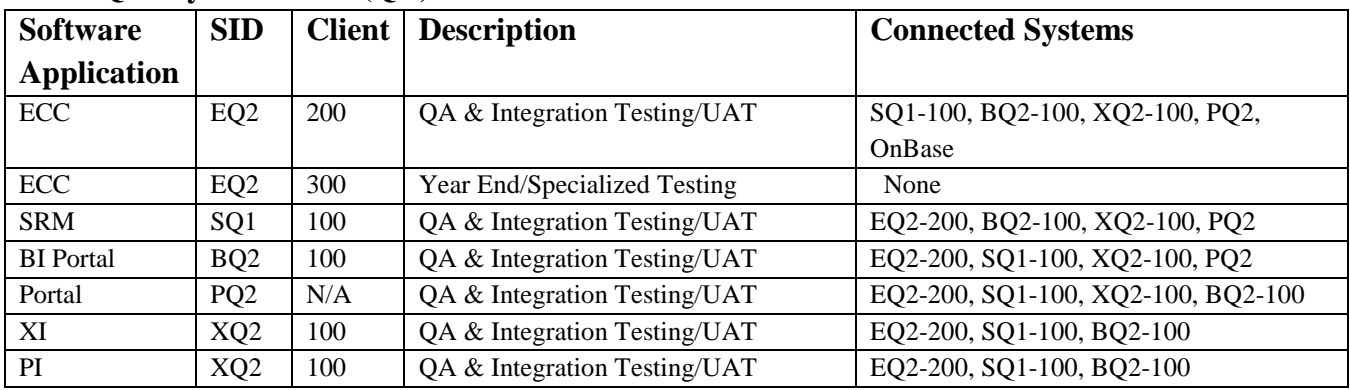

**Figure 8. SAP Client Structure - Quality Assurance.**

#### <span id="page-158-3"></span>2.4.2.3.**Production (PROD)**

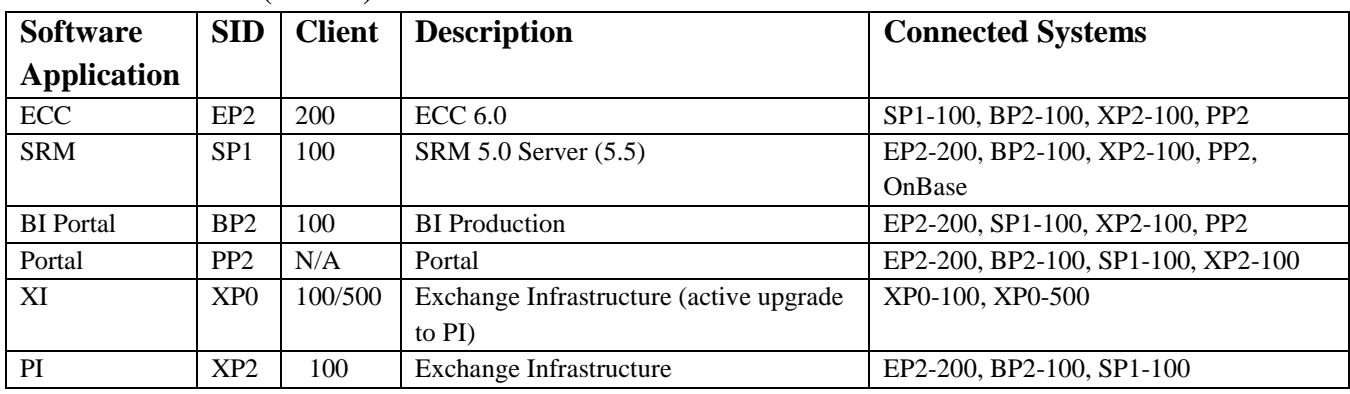

**Figure 9. SAP Client Structure - Production.**

### <span id="page-159-0"></span>2.4.2.4.**Training**

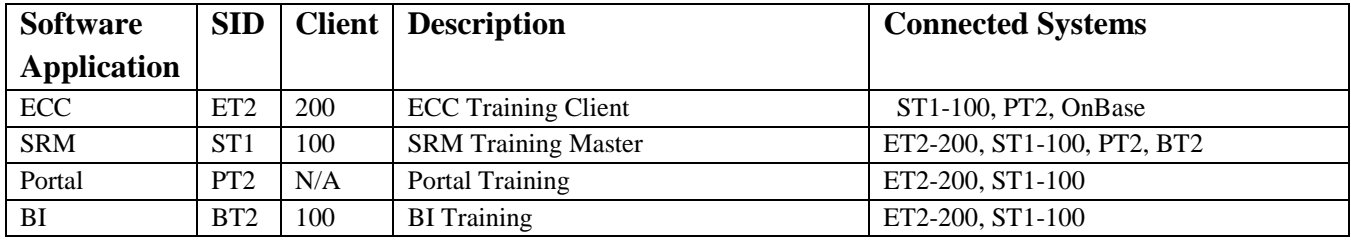

**Figure 10. SAP Client Structure - Training.**

#### <span id="page-159-1"></span>2.4.2.5.**Sandbox 1**

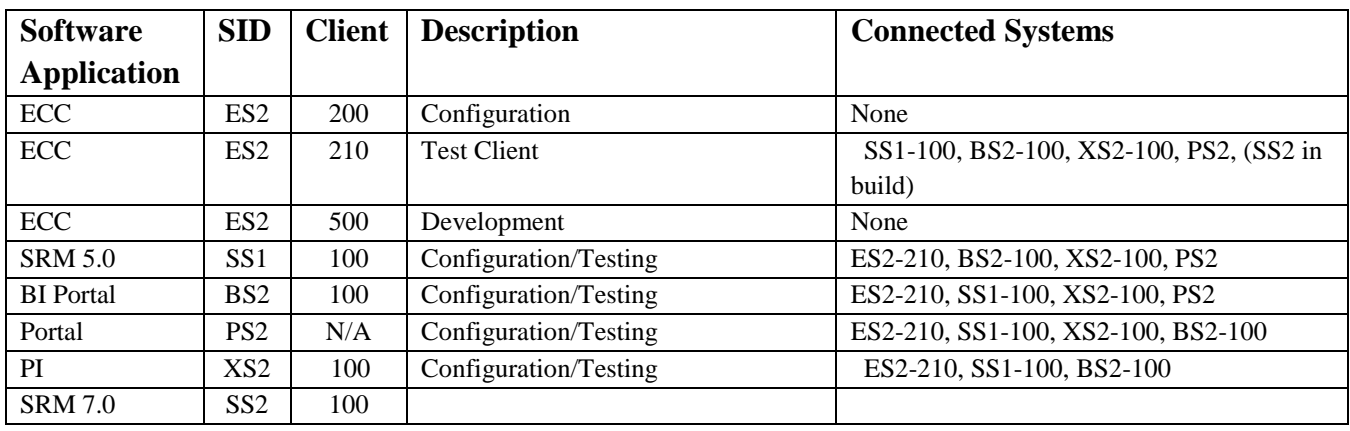

**Figure 11. SAP Client Structure - Sandbox 1.**

### <span id="page-159-2"></span>2.4.2.6.**Sandbox 2**

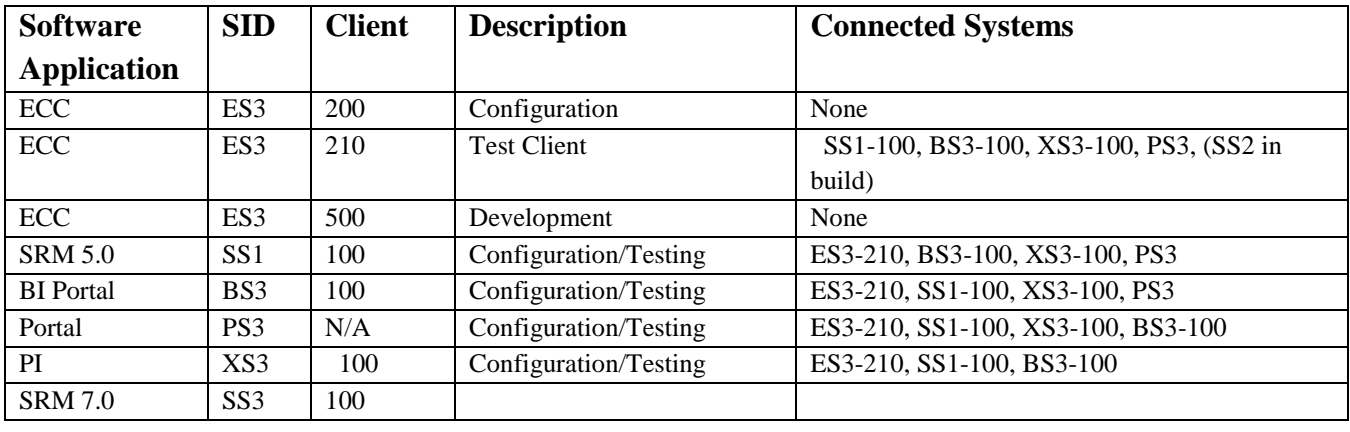

**Figure 12. SAP Client Structure - Sandbox 2.**

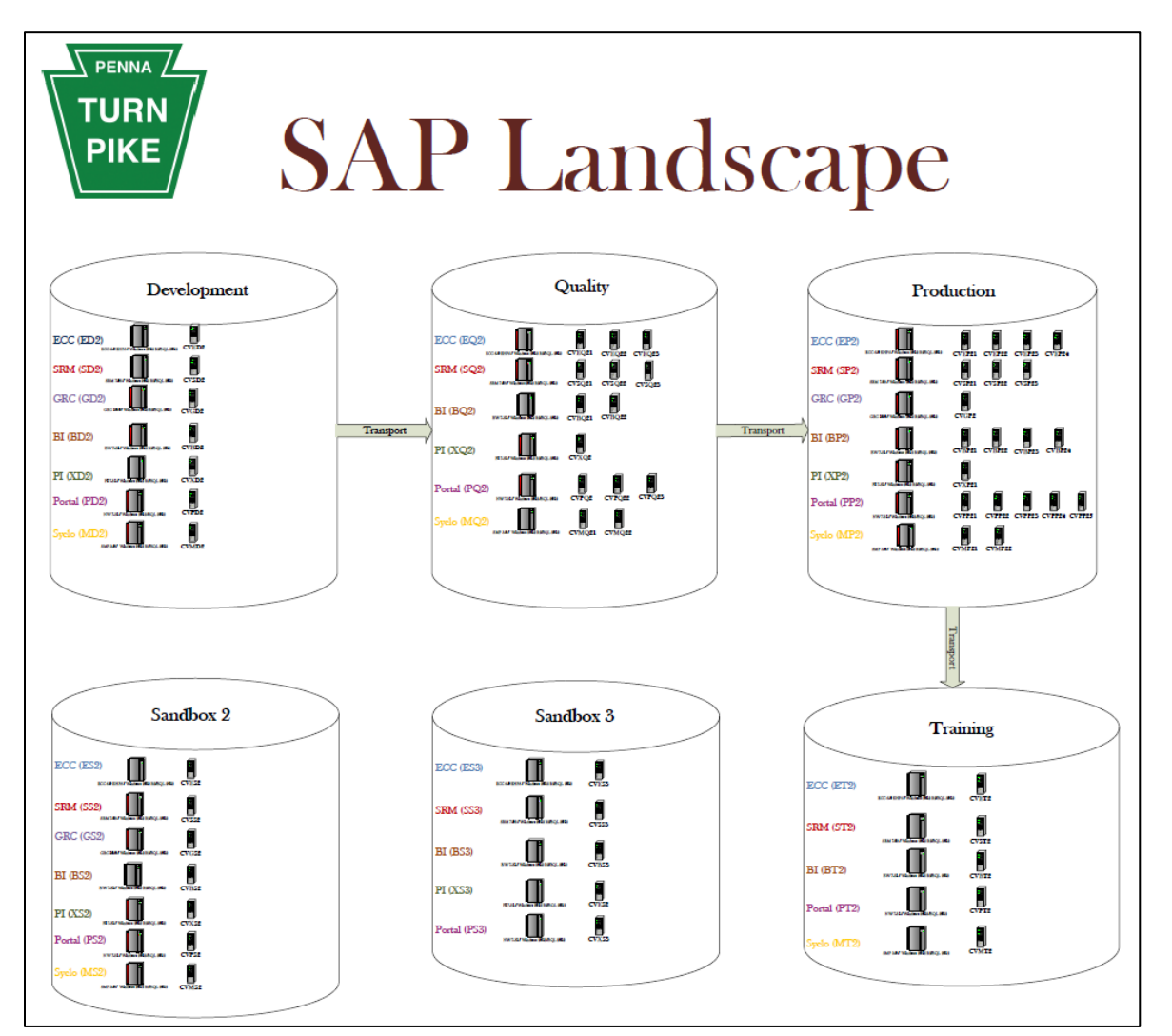

**Figure 13. SAP Landscape.**

### <span id="page-160-0"></span>**2.4.3. SAP Support Pack Levels**

#### <span id="page-160-1"></span>2.4.3.1.**BW:**

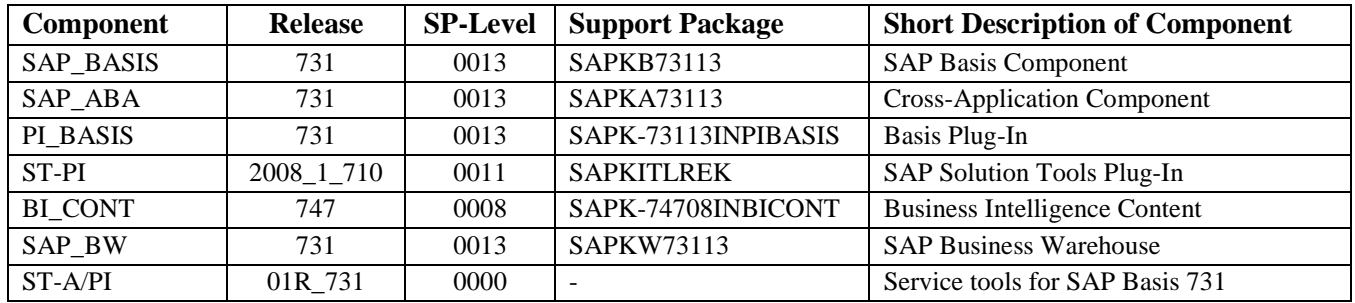

**Figure 14. SAP Support Pack Levels - BW.**

#### <span id="page-161-0"></span>2.4.3.2.**ECC:**

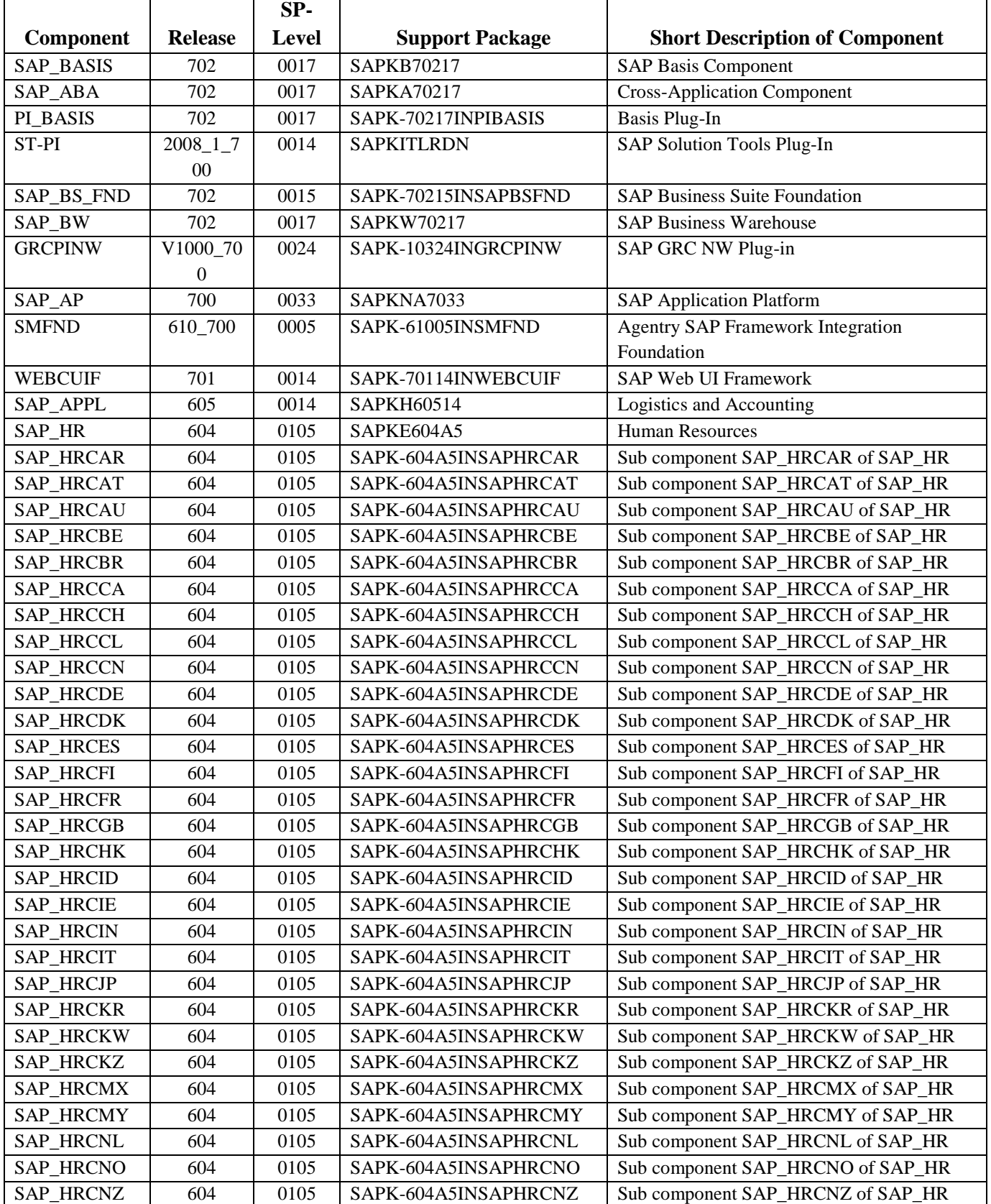

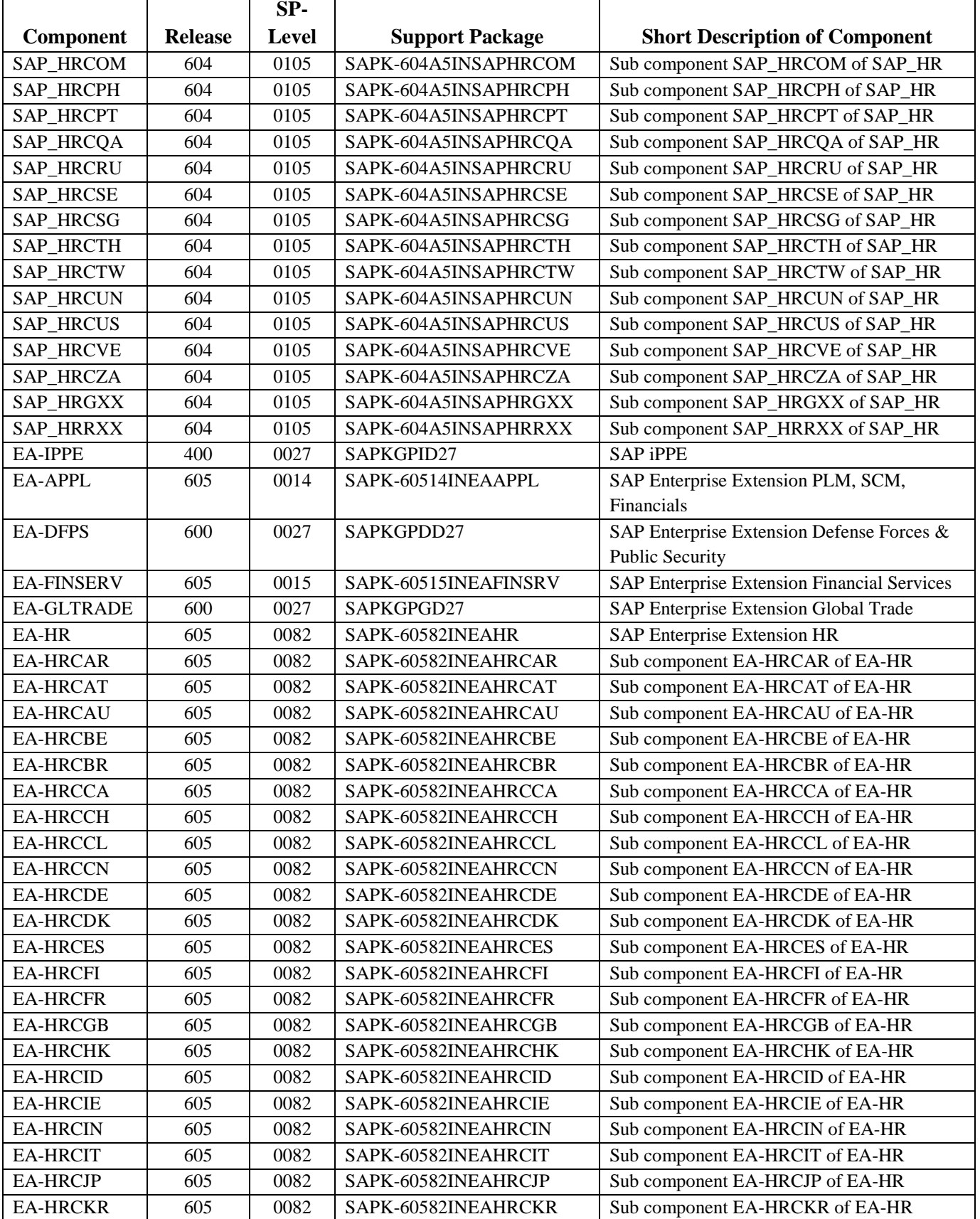

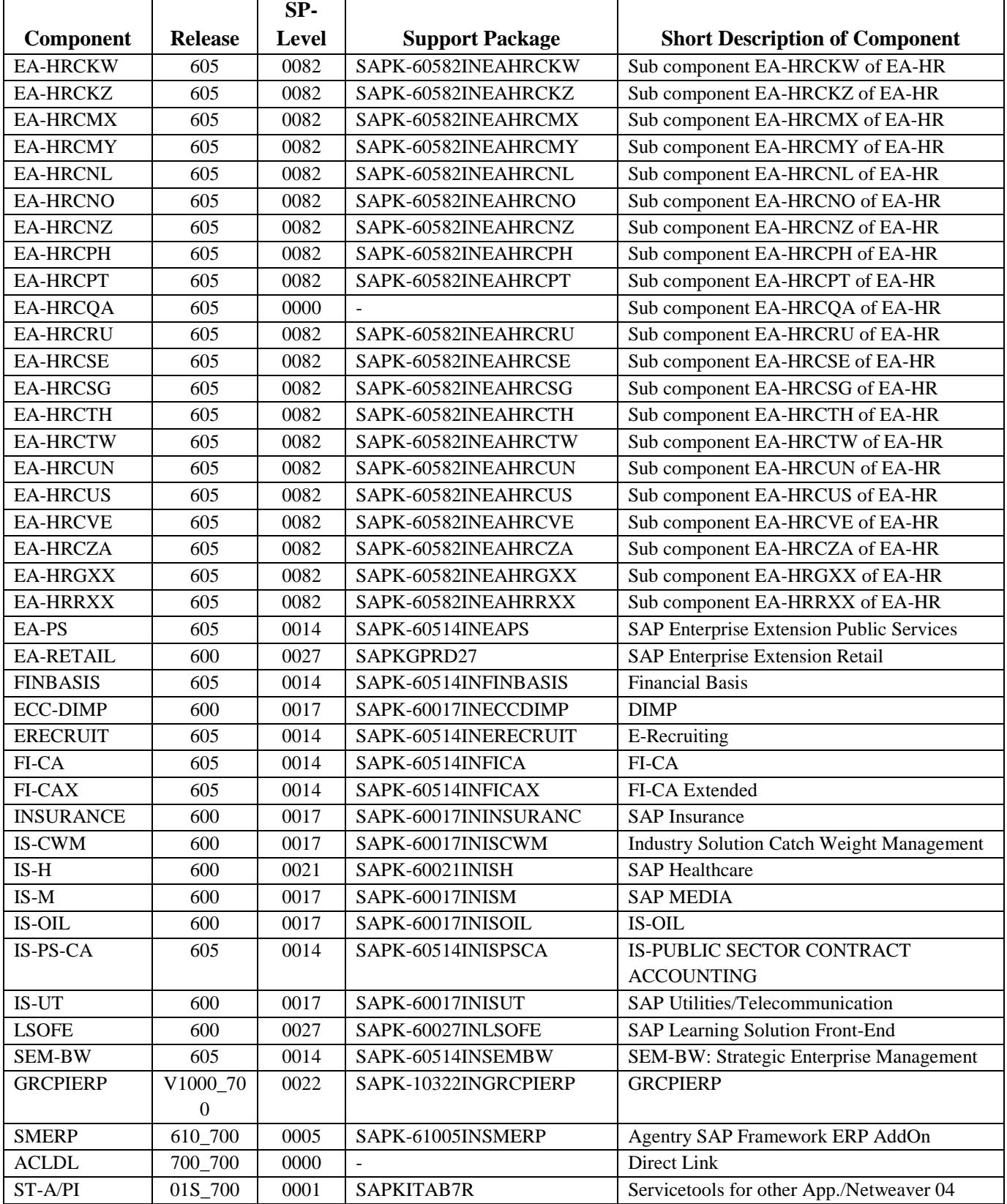

**Figure 15. SAP Support Pack levels - ECC.**

#### <span id="page-164-0"></span>2.4.3.3.**GRC:**

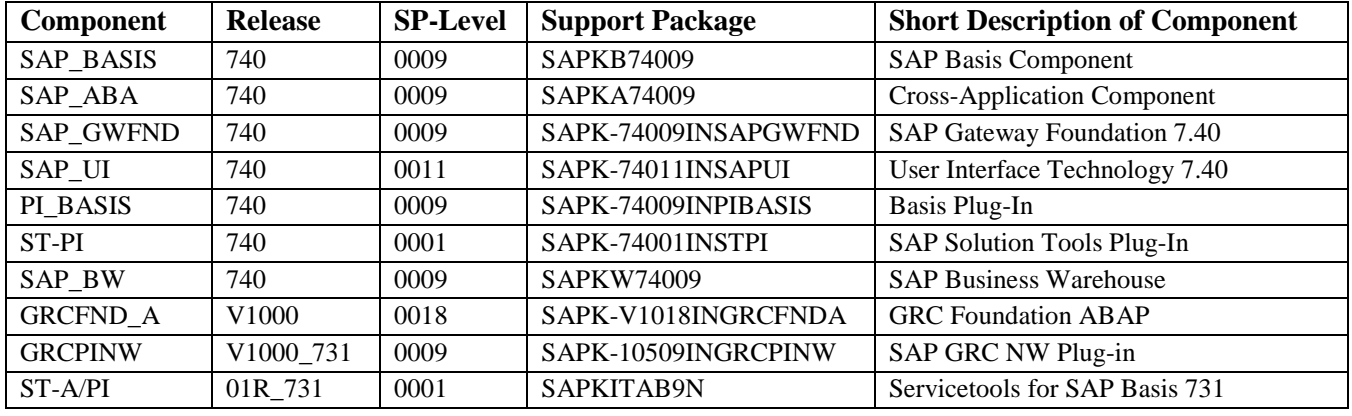

**Figure 16. SAP Support Pack levels - GRC***.*

#### <span id="page-164-1"></span>2.4.3.4.**PI:**

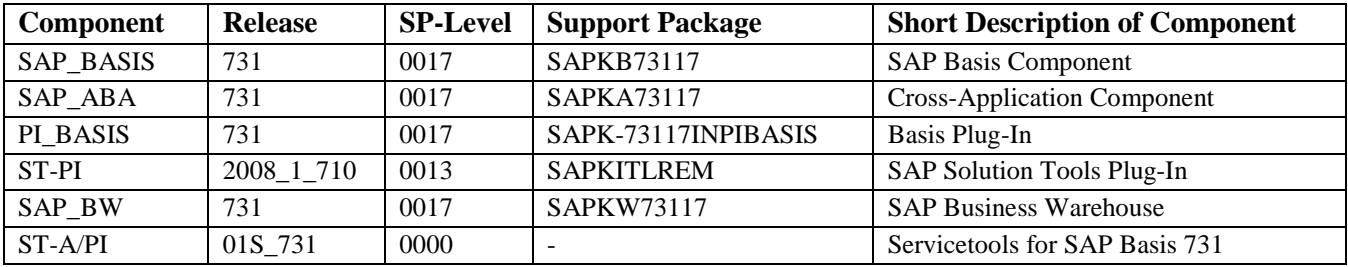

**Figure 17. SAP Support Pack levels - PI.**

#### <span id="page-164-2"></span>2.4.3.5.**SRM:**

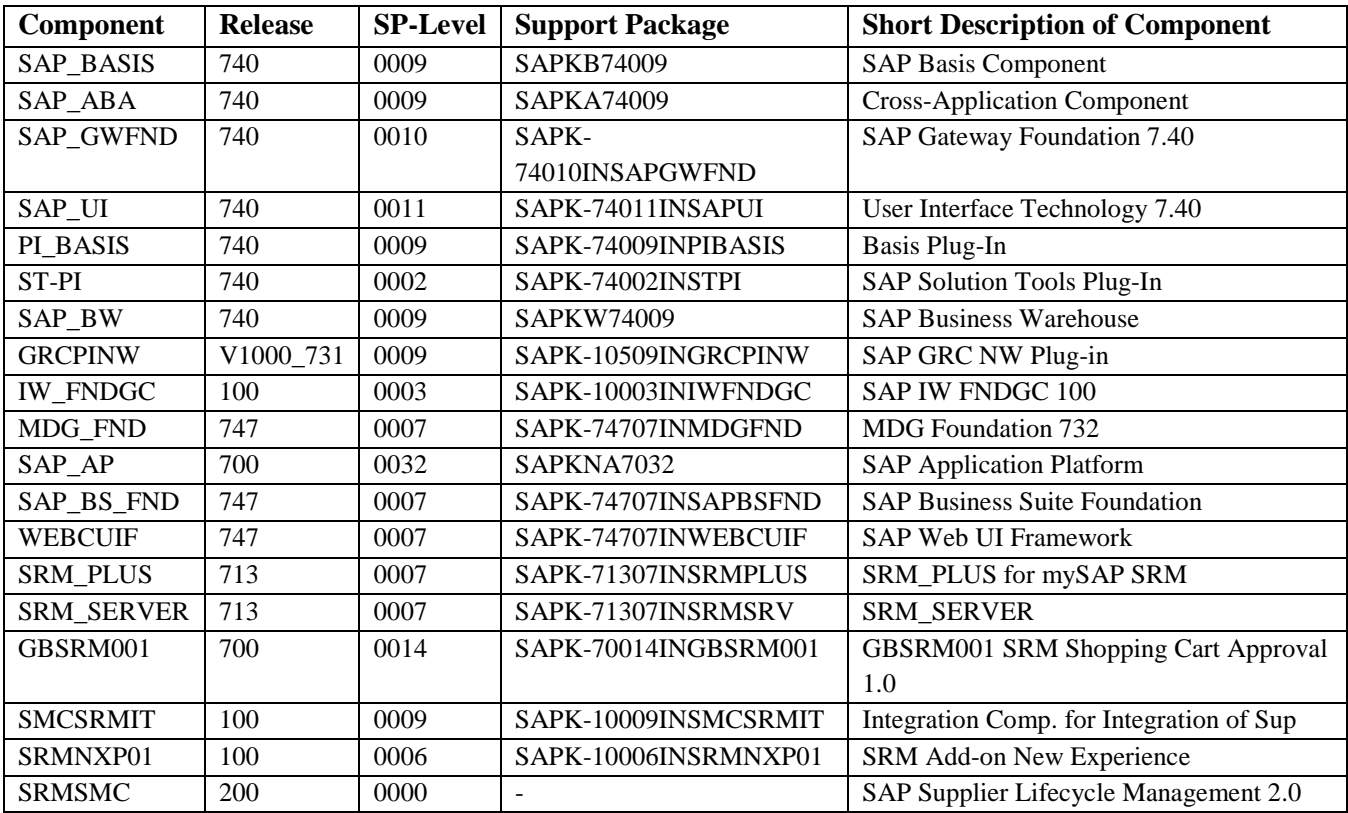

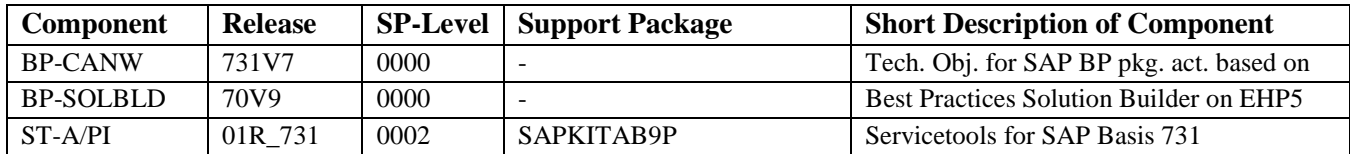

**Figure 18. SAP Support Pack Levels - SRM.**

#### <span id="page-165-0"></span>2.4.3.6.**Solutions Manager:**

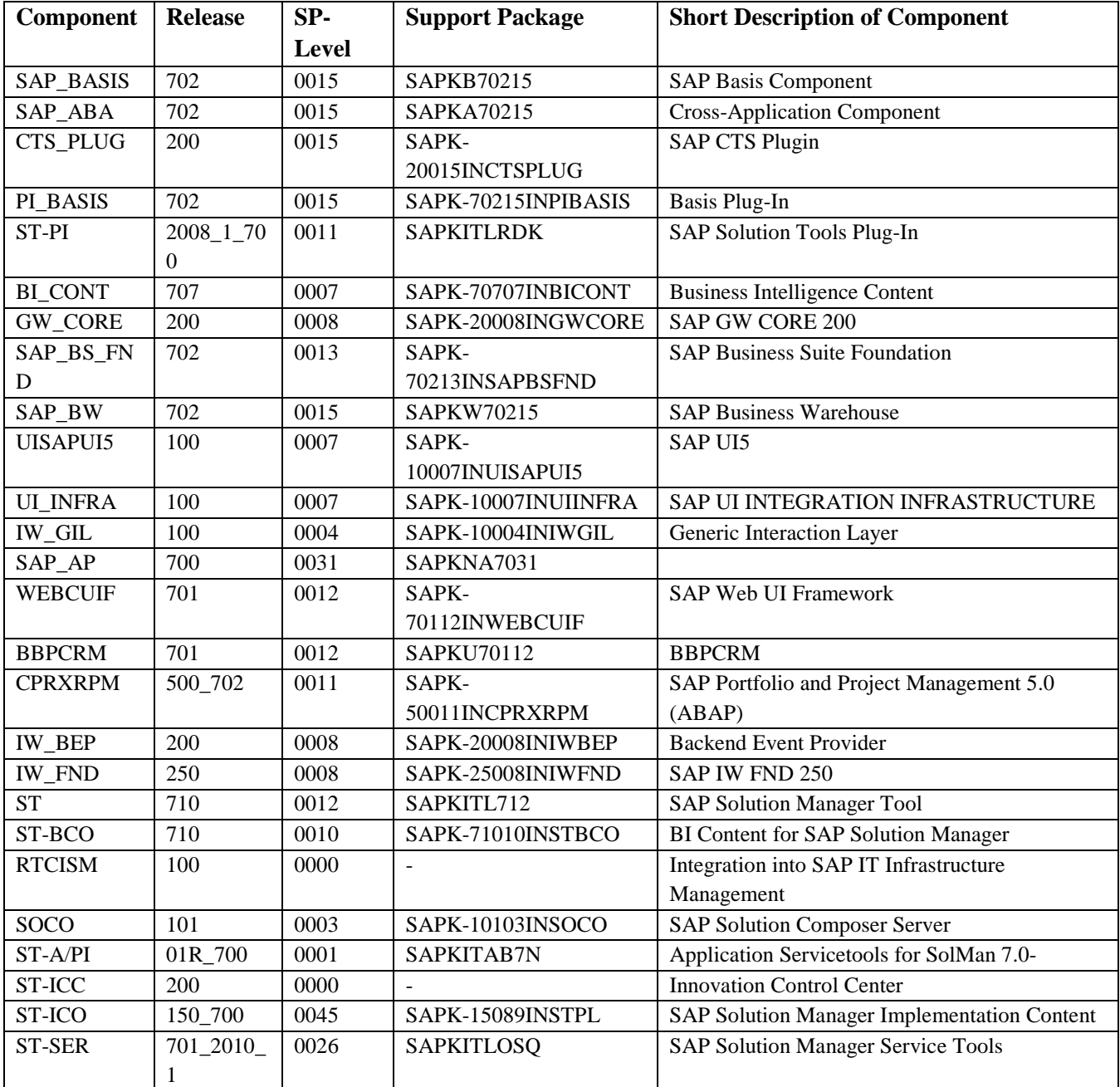

**Figure 19. SAP Support Pack Levels - Solutions Manager.**

### <span id="page-166-0"></span>2.4.3.7.**Portal:**

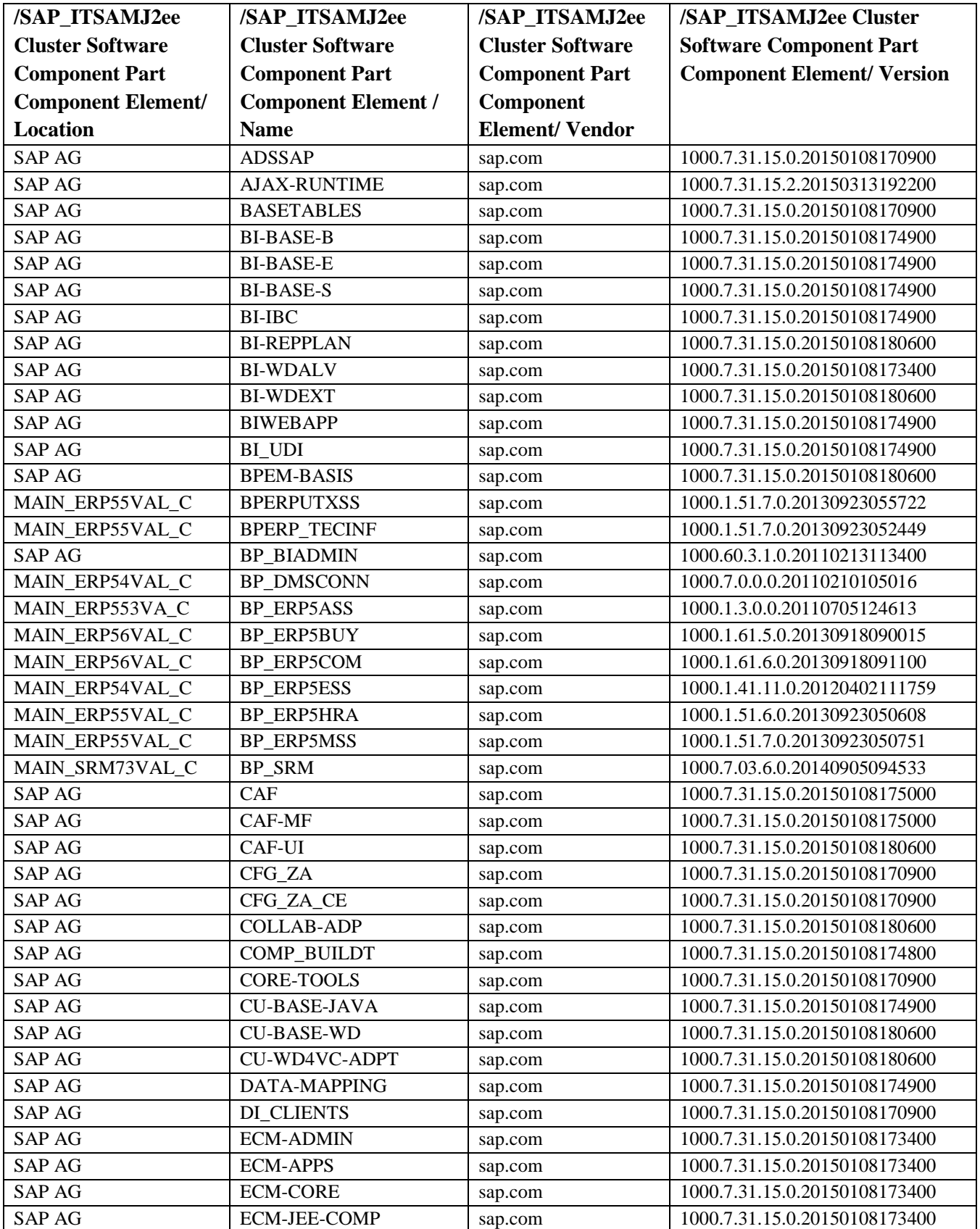

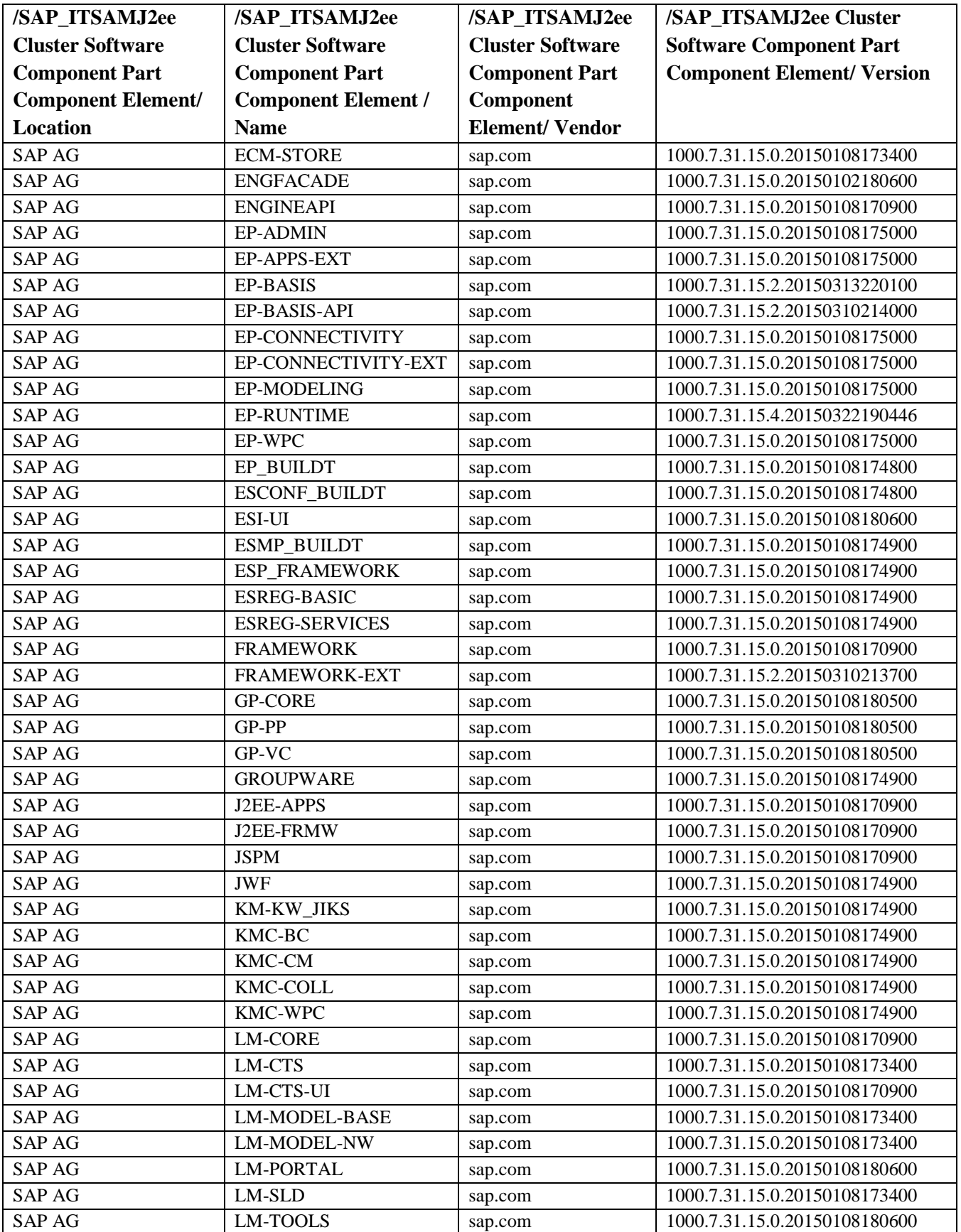

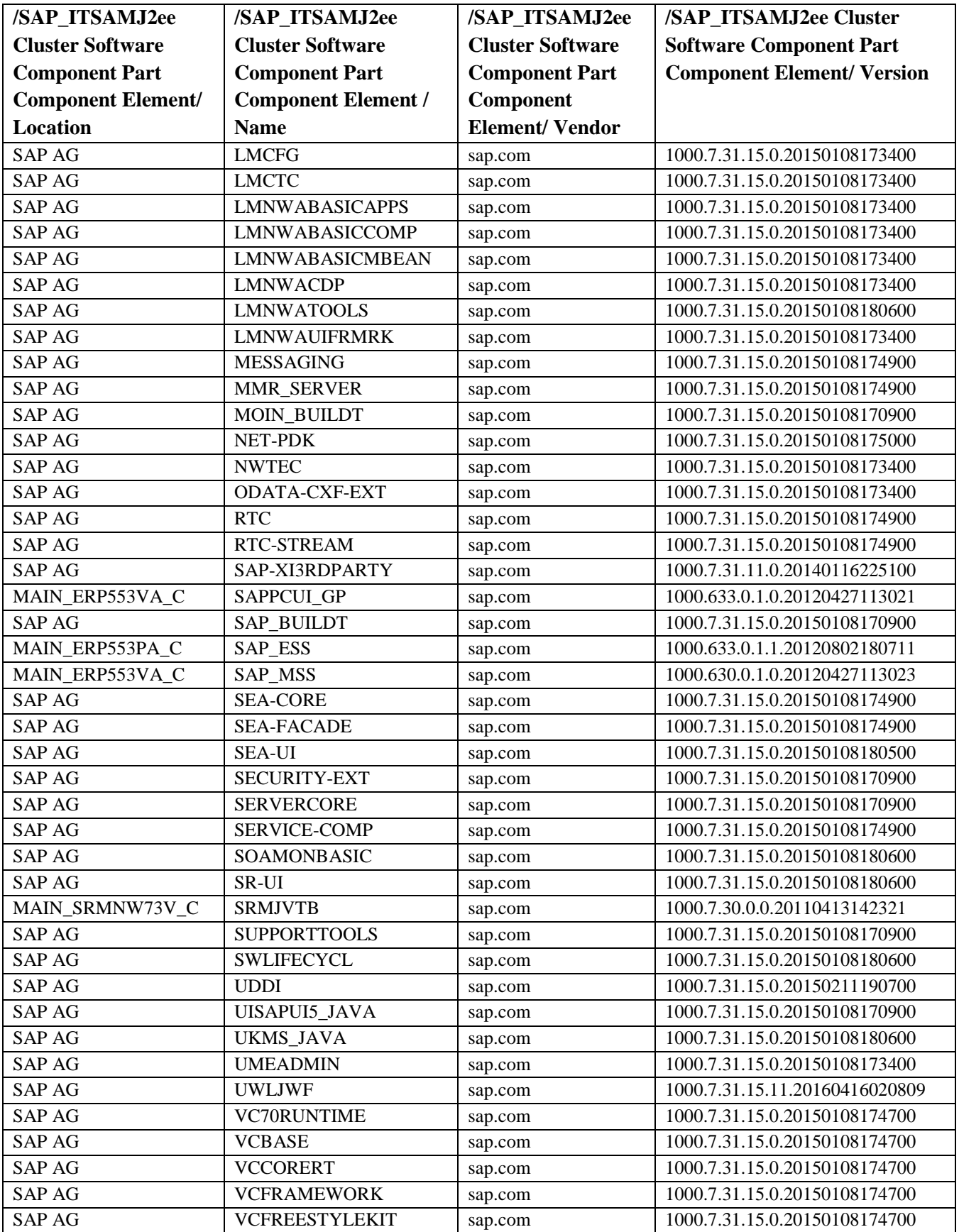

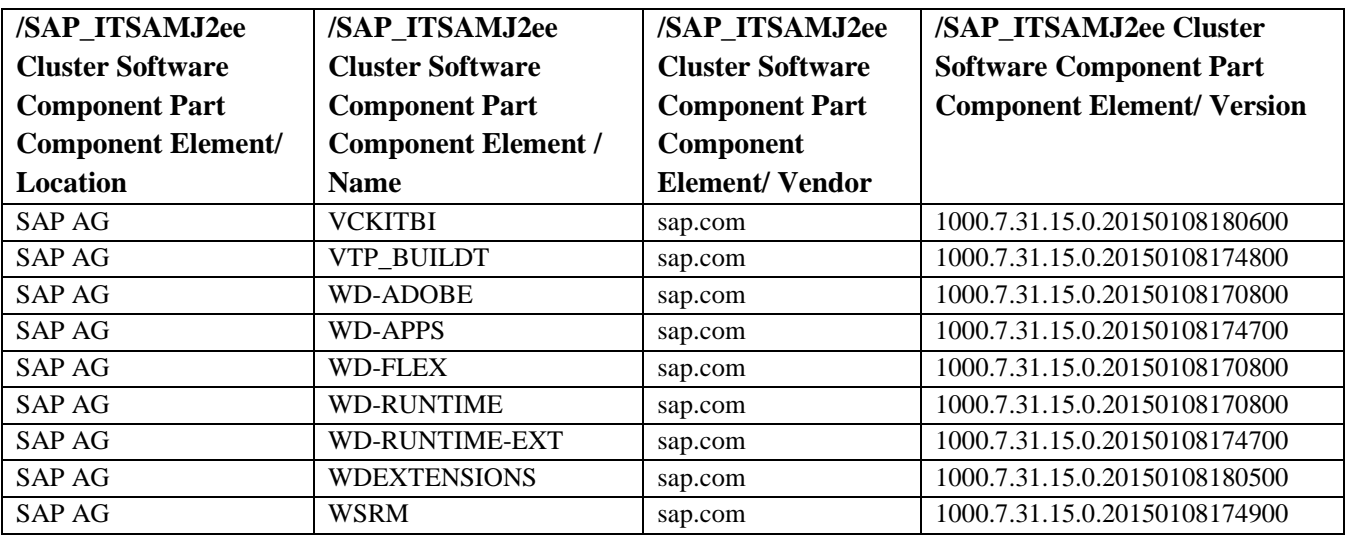

**Figure 20. SAP Support Pack Levels - Portal.**

### <span id="page-169-0"></span>**2.4.4. SAP Technical Components**

### <span id="page-169-1"></span>**2.4.5. Supported Custom SAP Objects**

The Custom Supported SAP Object Types is a list of Pennsylvania Turnpike Commission custom object descriptions and counts. This is an accumulation of the four SAP systems: ERP Central Component (ECC), Supplier Relationship Management (SRM), Business Intelligence (BI) and Exchange Infrastructure (XI). The object category and type descriptions have a direct correlation with objects in the SAP Repository Information System. The repository contains modeling objects, ABAP Dictionary objects, programming objects, and environment objects. Counts were derived by querying the repository for custom objects (object names starting with 'Y' and 'Z').

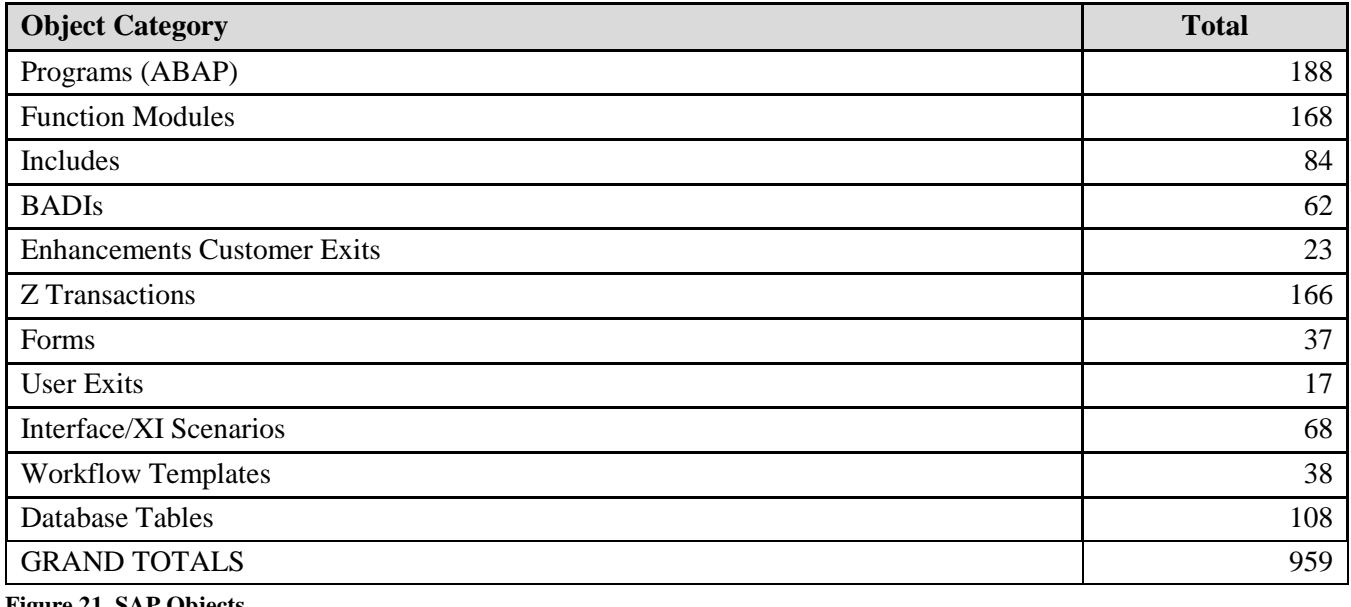

**Figure 21. SAP Objects.**

### <span id="page-170-0"></span>**2.4.6. Business Warehouse/Business Intelligence Objects**

The BW/BI technical objects are the building blocks of the data warehouse. The counts include both standard business content and custom created objects. The objects are dependent upon one another. They encompass the loading of data into the system, the modeling of the data and the representation of the data to the user.

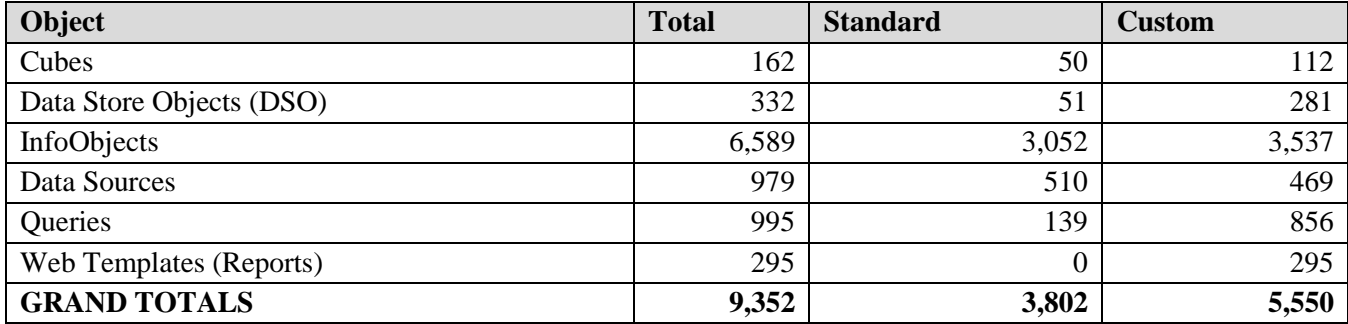

**Figure 22. BI Objects.**

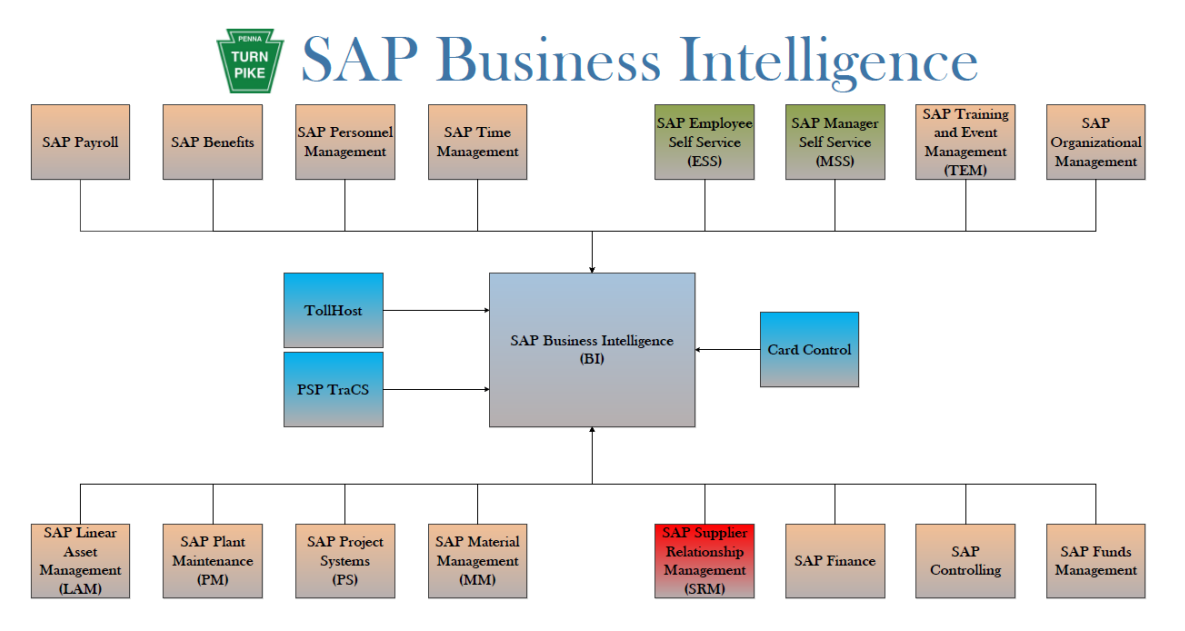

**Figure 23. SAP Business Intelligence***.*

### <span id="page-170-1"></span>**2.4.7. SAP Interfaces by Module**

#### <span id="page-170-2"></span>2.4.7.1.**FI: 15 Interfaces**

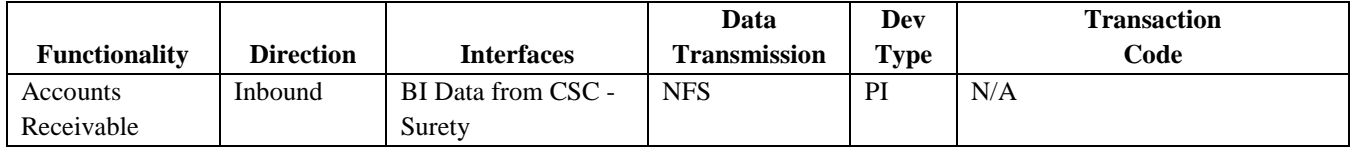

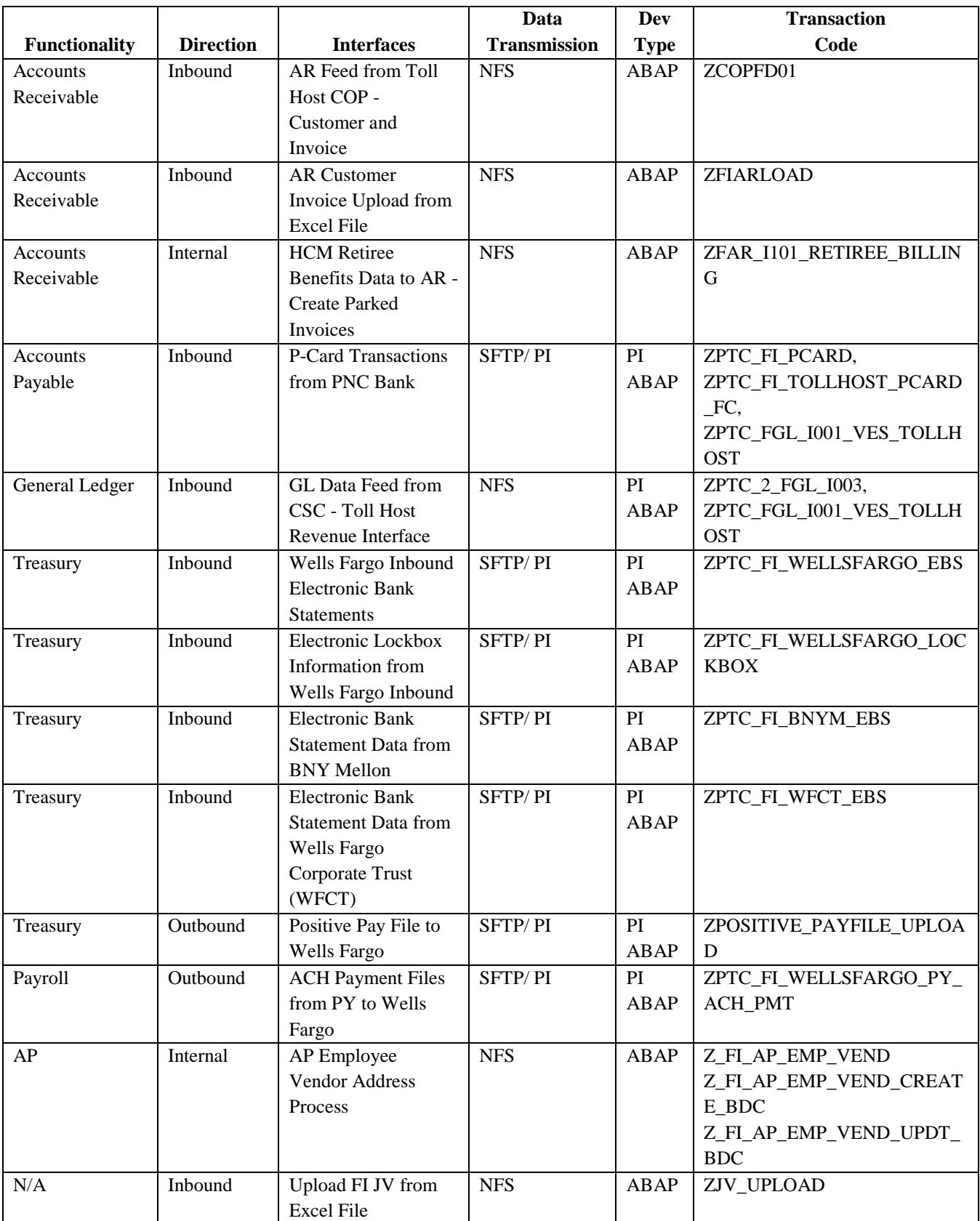

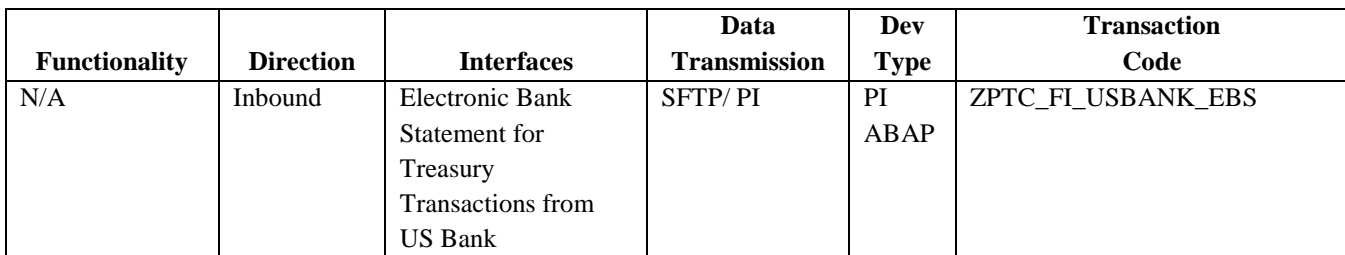

**Figure 24. FI Interfaces.**

### <span id="page-172-0"></span>2.4.7.2.**HCM: 30 Interfaces**

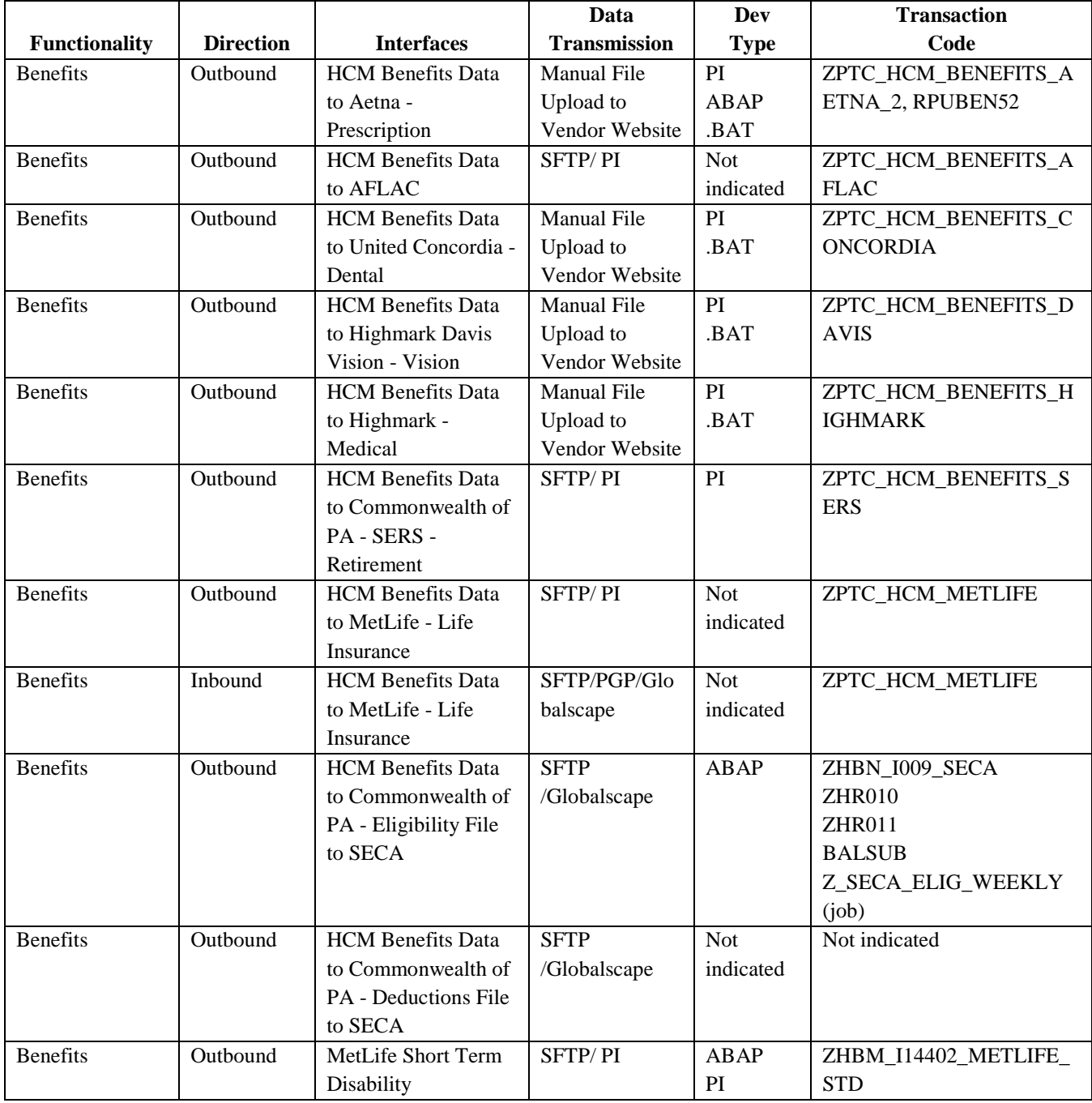

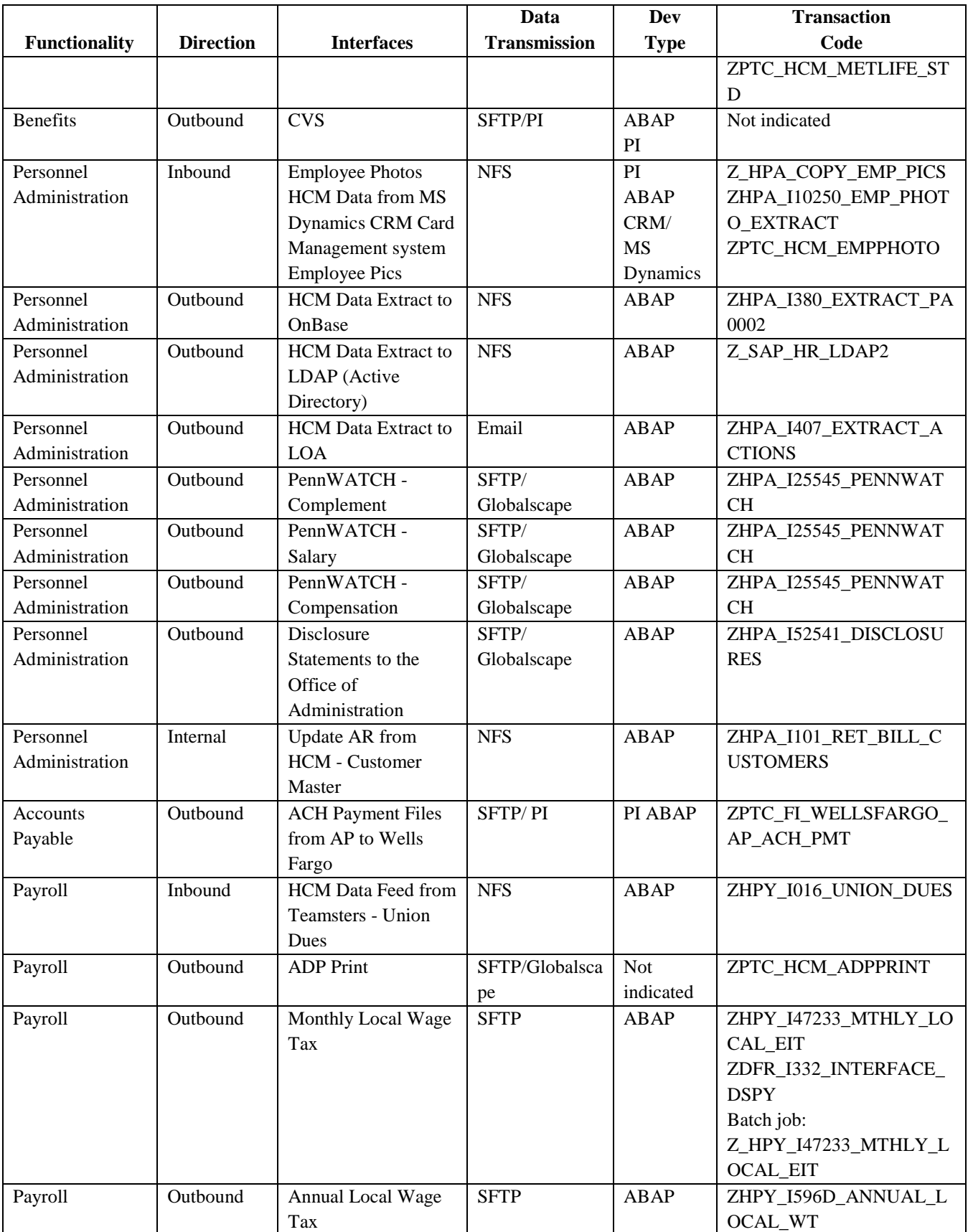

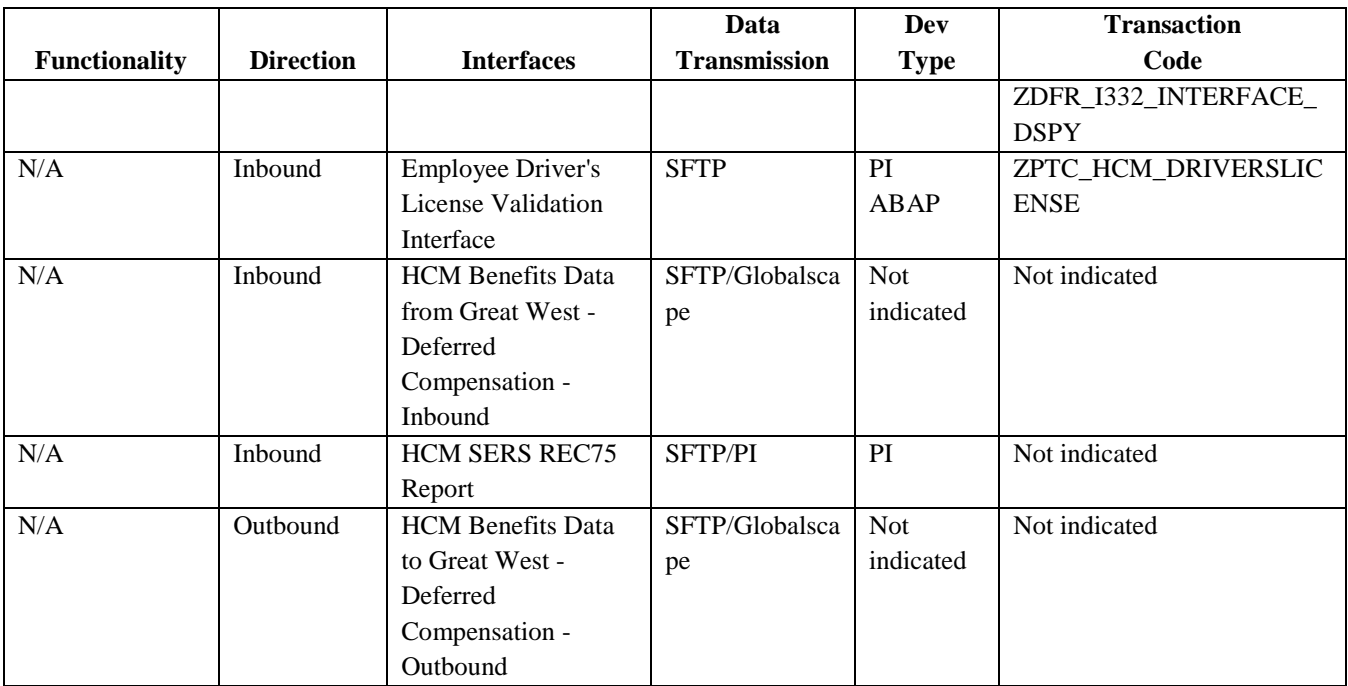

**Figure 25. HCM Interfaces.**

#### <span id="page-174-0"></span>2.4.7.3.**PS/PM: 9 Interfaces**

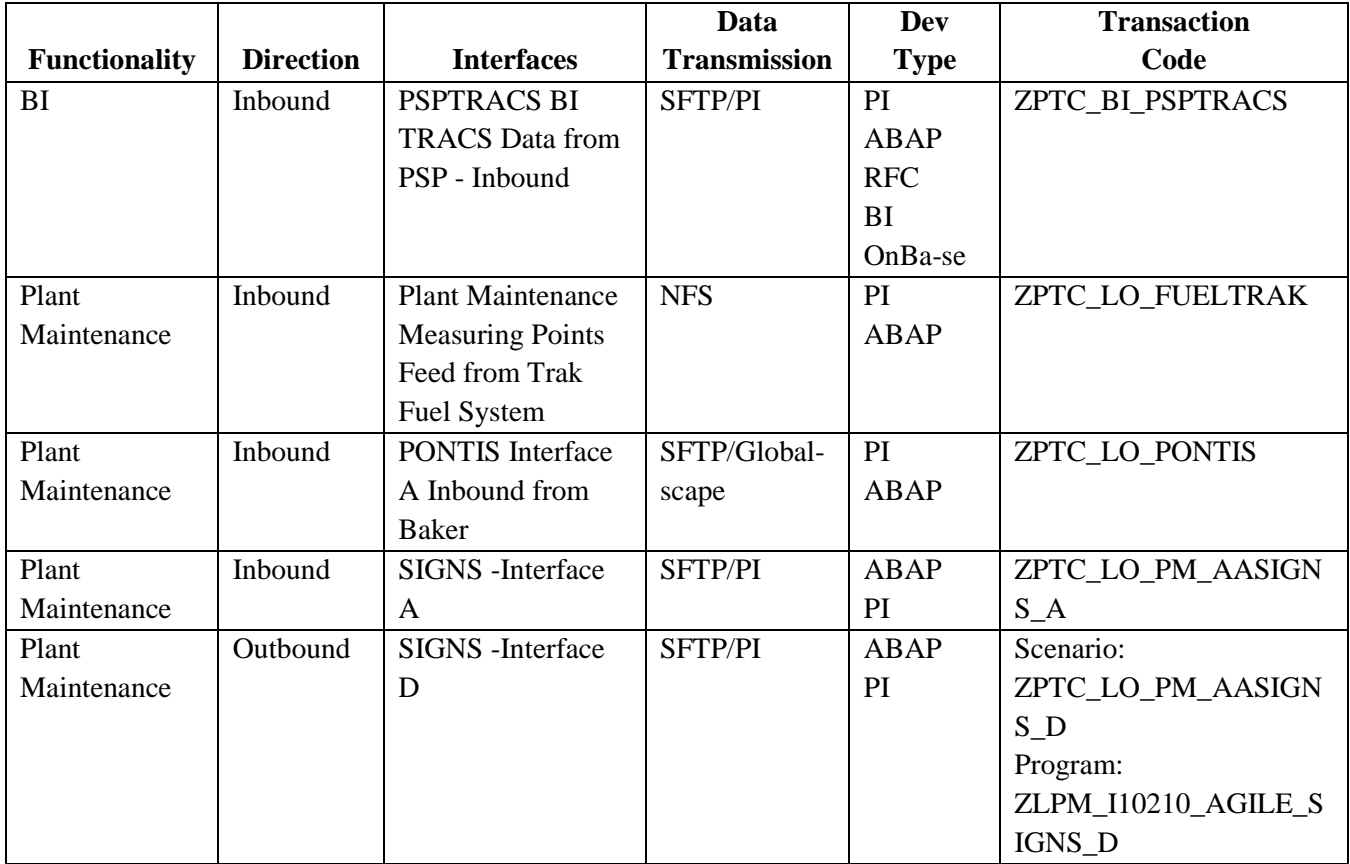

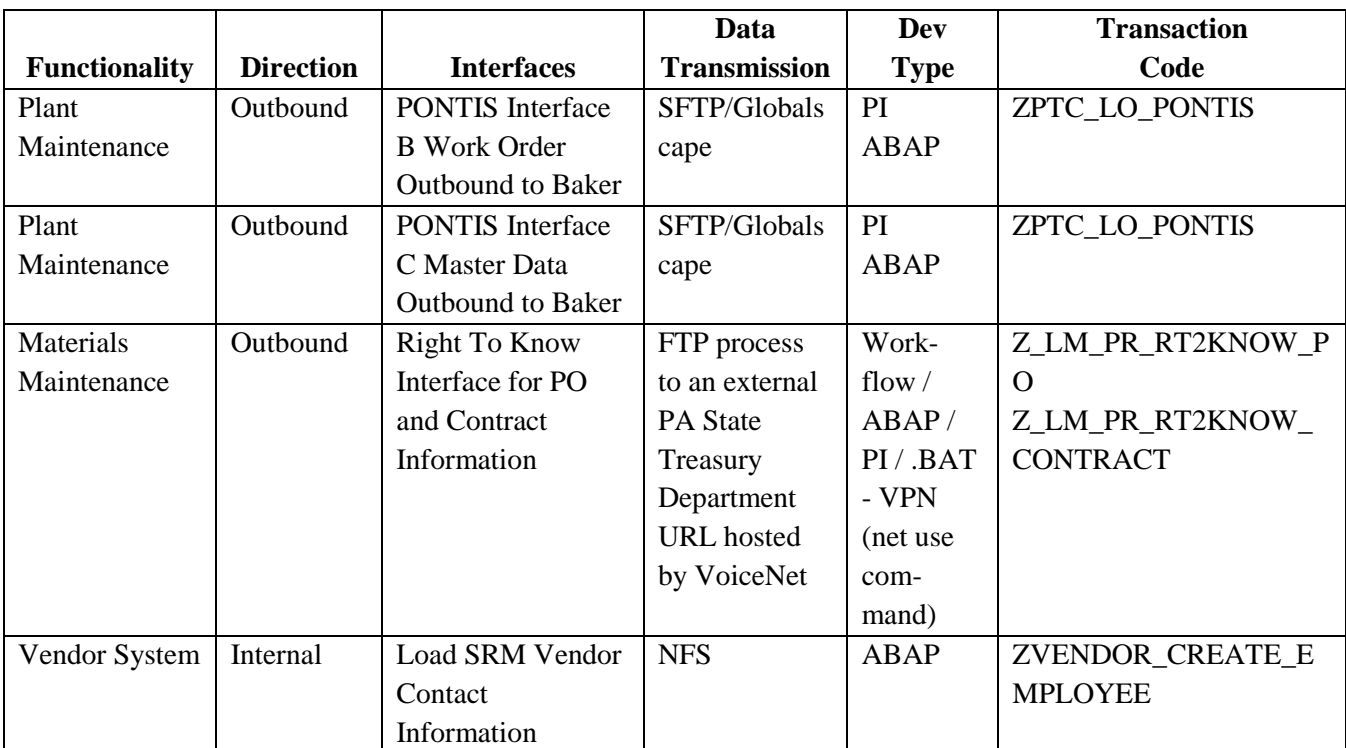

**Figure 26. PS/PM Interfaces.**

#### <span id="page-175-0"></span>2.4.7.4.**MM/SCM: 1 Interface**

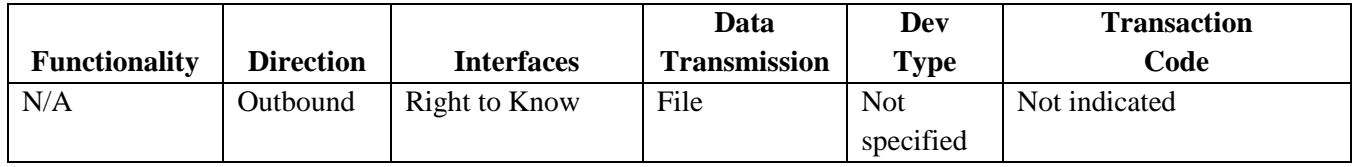

**Figure 27. MM/SCM Interfaces.**

#### <span id="page-175-1"></span>2.4.7.5.**GIS: 1 Interface**

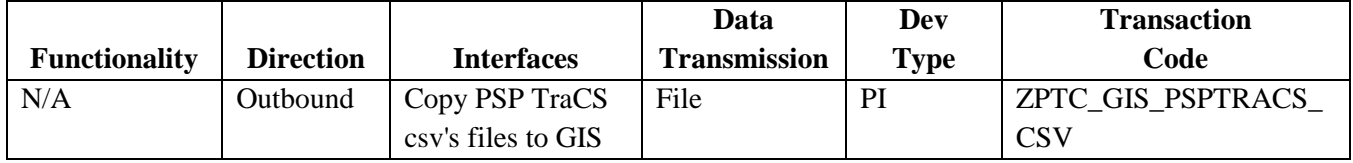

**Figure 28. GIS Interface.**

#### <span id="page-175-2"></span>2.4.7.6.**BI: 1 Interface**

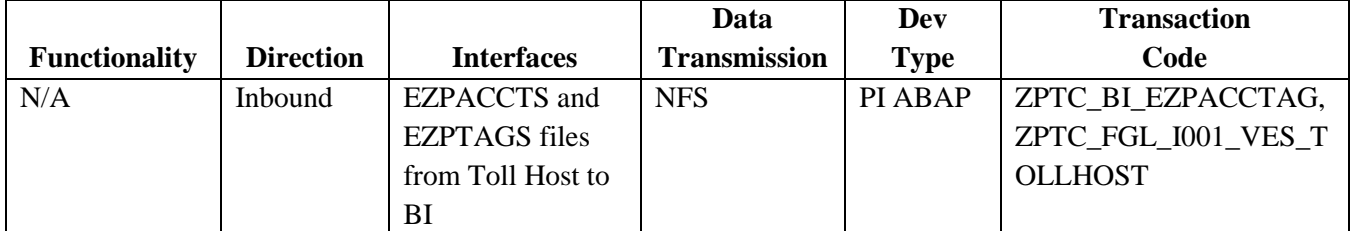

**Figure 29. BI Interface.**

#### <span id="page-176-0"></span>2.4.7.7.**Miscellaneous: 1 Interface**

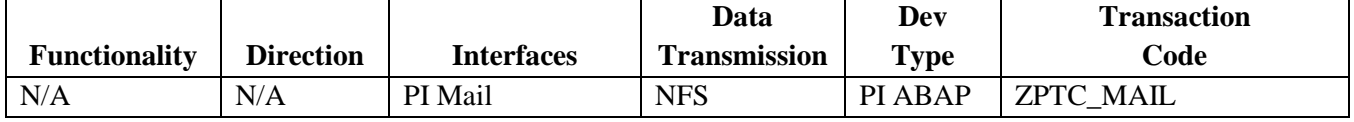

**Figure 30. Miscellaneous Interface***.*

### <span id="page-176-1"></span>**2.4.8. Interface Management**

The ES / GIS Enterprise Development and Functional Teams manage interfaces.

Business requirements are identified and reviewed to determine the types of interfaces to be developed for both inbound and outbound interfaces to/from the PTC. These requirements primarily come from Business Owners and/or the functional support team. Some requests are received directly from outside Commission entities such as Commonwealth of PA agencies. All requirements for interfaces to sources outside the PTC are coordinated through Business Owners.

Our strategy is to, whenever possible, create only standard interfaces. At times however, custom interface development is done when standardization is not possible.

Once an interface is identified, the ES / GIS Enterprise Development and Functional teams work together with the requesting business unit to develop the interface and conduct unit and integration testing. Functional and technical specifications are written by the ES / GIS in the development of the interfaces.

Before the interfaces are moved to production, multiple test files are sent to/received from the outside entities (when possible). These files are tested in our QA environment. Through this process the ES / GIS works directly with the business units and representatives from the applicable outside entity to identify, interpret and correct any errors. Multiple iterations of testing are performed until all involved parties are satisfied with the results.

The ES / GIS, along with the applicable business unit, then coordinates with the outside entity on an effective date that the interface will be moved into a production status.

After the interface is moved into a production status, the ES / GIS performs daily monitoring activities on the production interface and addresses any problems that occur. The resolution to any problems identified with the interface that the outside entity encounters is coordinated through the ES / GIS Functional Teams.

We have currently implemented and support 24 inbound, 46 outbound and 5 internal interfaces to entities such as financial institutions, benefit providers, Commonwealth agencies, etc.

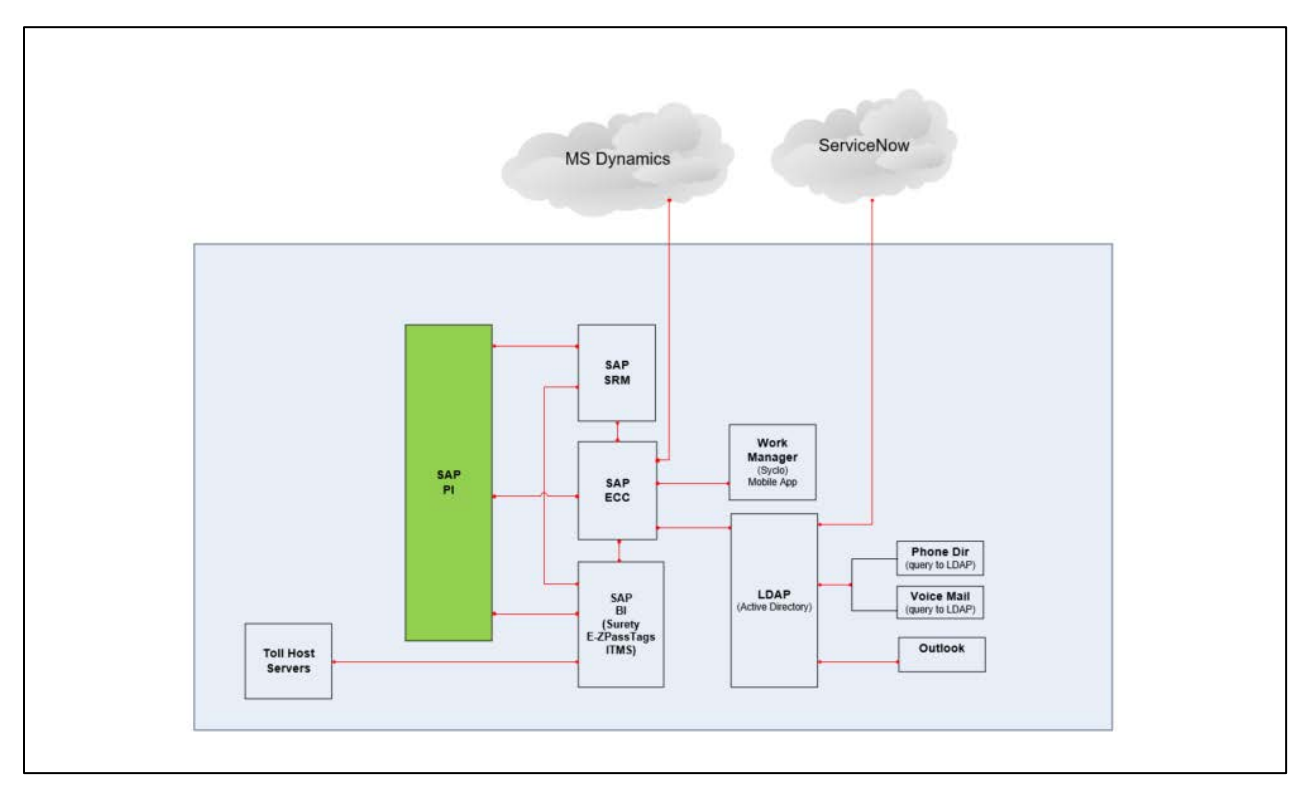

**Figure 31. SAP Integration Diagram 1.**

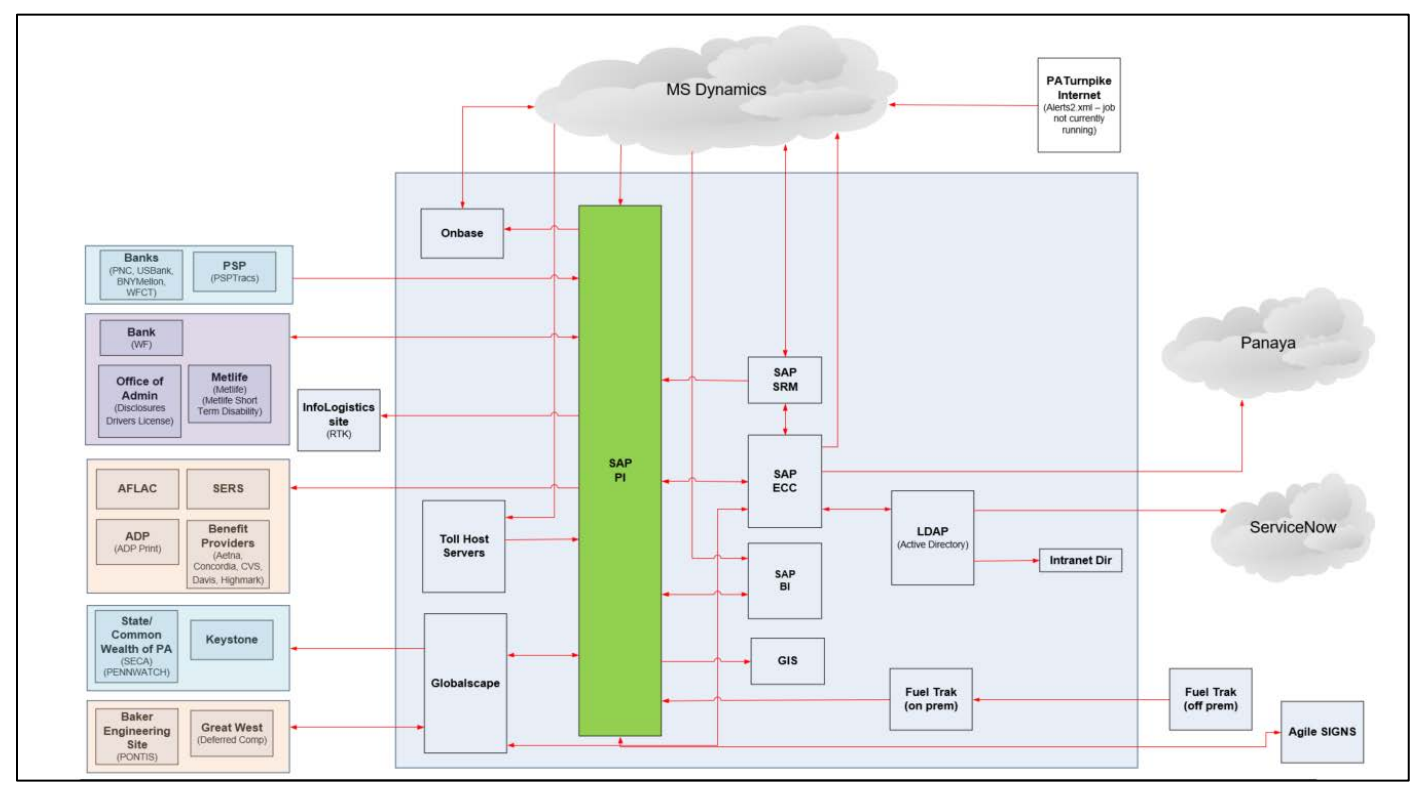

**Figure 32. SAP Integration Diagram 2.**

| <b>SAP</b>    | <b>Business</b>      |                                                         |                                                                                                    |
|---------------|----------------------|---------------------------------------------------------|----------------------------------------------------------------------------------------------------|
| <b>Module</b> | <b>Process</b>       | <b>Scenario Description</b>                             | <b>Sub-Processes</b>                                                                                         |
| $\rm FI/GL$   | <b>Budget</b>        | This scenario covers budget                             | <b>Budget Prep</b><br>$\bullet$                                                                              |
|               | Creation to          | prep for the operating budget.                          | <b>Budget Execution</b><br>$\bullet$                                                                         |
|               | Close                |                                                         | <b>Budgeting Close</b><br>$\bullet$                                                                          |
| $\rm FI/GL$   | <b>Budget</b>        | This scenario covers review                             | <b>Budgeting Close</b><br>$\bullet$                                                                          |
|               | Creation to          | and reporting transactions for                          |                                                                                                    |
|               | Close                | budgeting.                                              |                                                                                                    |
| <b>PS</b>     | Capital Plan         | This scenario covers funding                            | Capital Planning Master Data<br>$\bullet$                                                                    |
|               | creation to In-      | master data used in capital                             | <b>Capital Planning Transactions</b><br>$\bullet$                                                            |
|               | year close           | planning.                                               |                                                                                                    |
| <b>PS</b>     | Project              | This scenario covers the                                | <b>Engineering Capital Plan Project</b><br>$\bullet$                                                         |
|               | Planning to<br>Close | creation of an Engineering                              | IT Capital with Operational Budget Funding (This<br>$\bullet$                                                |
|               |                      | Project with a manually                                 | scenario covers the creation of an IT Project with a                                                         |
|               |                      | assigned number, structure<br>creation and project team | system assigned number, structure creation and                                                               |
|               |                      | assignment                                              | project team assignment)                                                                                     |
|               |                      |                                                         | Facilities Project with Orders (This scenario covers<br>$\bullet$                                            |
|               |                      |                                                         | the creation of a Facilities Project with a manually<br>assigned number, structure creation and project team |
|               |                      |                                                         | assignment)                                                                                                  |
|               |                      |                                                         | Fleet Equipment Purchase Program (This scenario<br>$\bullet$                                                 |
|               |                      |                                                         | covers the creation of an annual Fleet Equipment                                                             |
|               |                      |                                                         | Purchase Project with a system assigned number,                                                              |
|               |                      |                                                         | using a predefined template)                                                                                 |
|               |                      |                                                         | Legal Expense Project A (This scenario covers the<br>$\bullet$                                               |
|               |                      |                                                         | creation of a Legal Expense Project with a system                                                            |
|               |                      |                                                         | assigned number, using a predefined template, and                                                            |
|               |                      |                                                         | project team assignment)                                                                                     |
|               |                      |                                                         | Legal Expense Project B (The execution piece of this<br>$\bullet$                                            |
|               |                      |                                                         | test includes charging time to a WBS of this type,                                                           |
|               |                      |                                                         | procurement through SRM as well as Network                                                                   |
|               |                      |                                                         | Activities, goods / service receipts, and settlement)                                                        |
|               |                      |                                                         | Miscellaneous Engineering Project for Open-End<br>$\bullet$                                                  |
|               |                      |                                                         | Contract Activities (This scenario covers the creation                                                       |
|               |                      |                                                         | of an Engineering Project for miscellaneous Open-                                                            |
|               |                      |                                                         | End work, with a system assigned number, structure                                                           |
|               |                      |                                                         | creation and project team assignment)                                                                        |
| PM, FA        | Asset                | This scenario will cover the                            | Equipment<br>$\bullet$                                                                                       |
| (Fixed        | Management           | setup of all Fleet equipment.                           | <b>Functional Locations</b><br>$\bullet$                                                                     |
| Assets)       | to Disposition       | Examples are cars, dump                                 | Fleet Assignment and Reporting (This will test the<br>$\bullet$                                              |
|               |                      | trucks and vans.                                        | Fleet Tracking Requirements. The bulk of this                                                                |
|               |                      |                                                         | requires FRICE Objects and should probably only be                                                           |
|               |                      |                                                         | tested in IT2)                                                                                               |
|               |                      |                                                         | Asset Master Data (This covers the PTC Asset<br>$\bullet$                                                    |
|               |                      |                                                         | Classes 2000-Improvements, 3000-Vehicles and                                                                 |
|               |                      |                                                         | Equipment, 4000-Office and Electronic Equipment)                                                             |

<span id="page-178-0"></span>2.4.8.1.**SAP Business Processes and Sub-Processes**

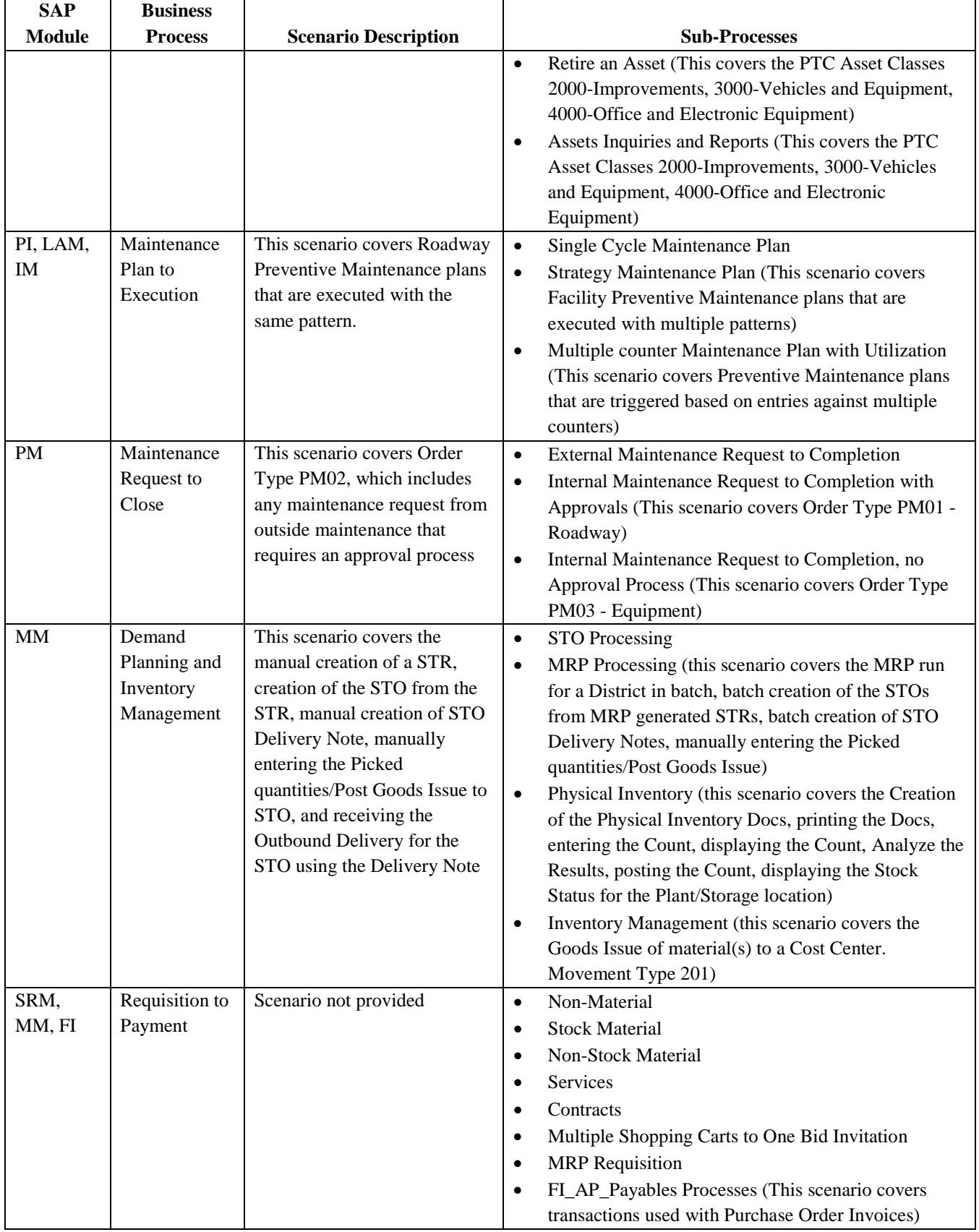
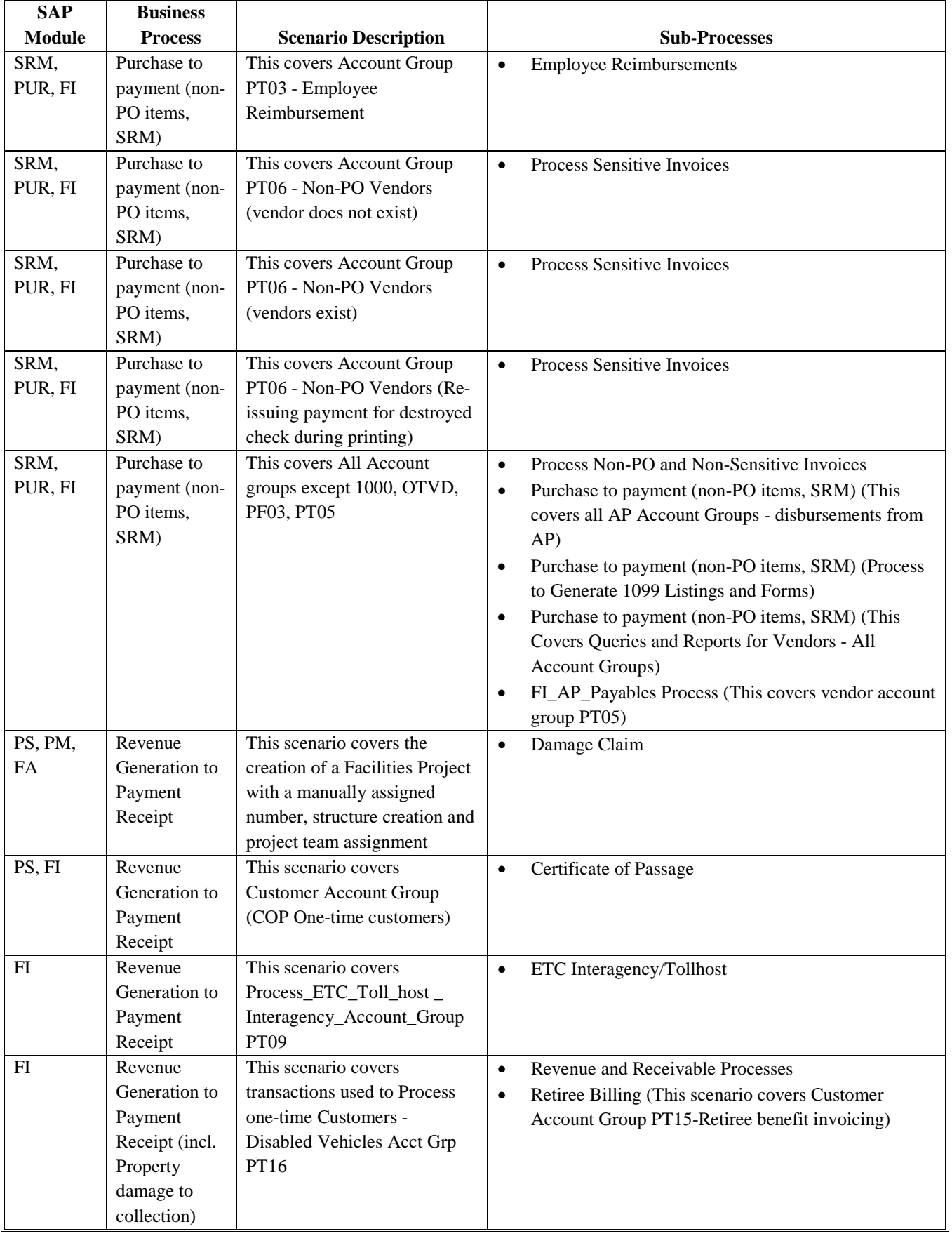

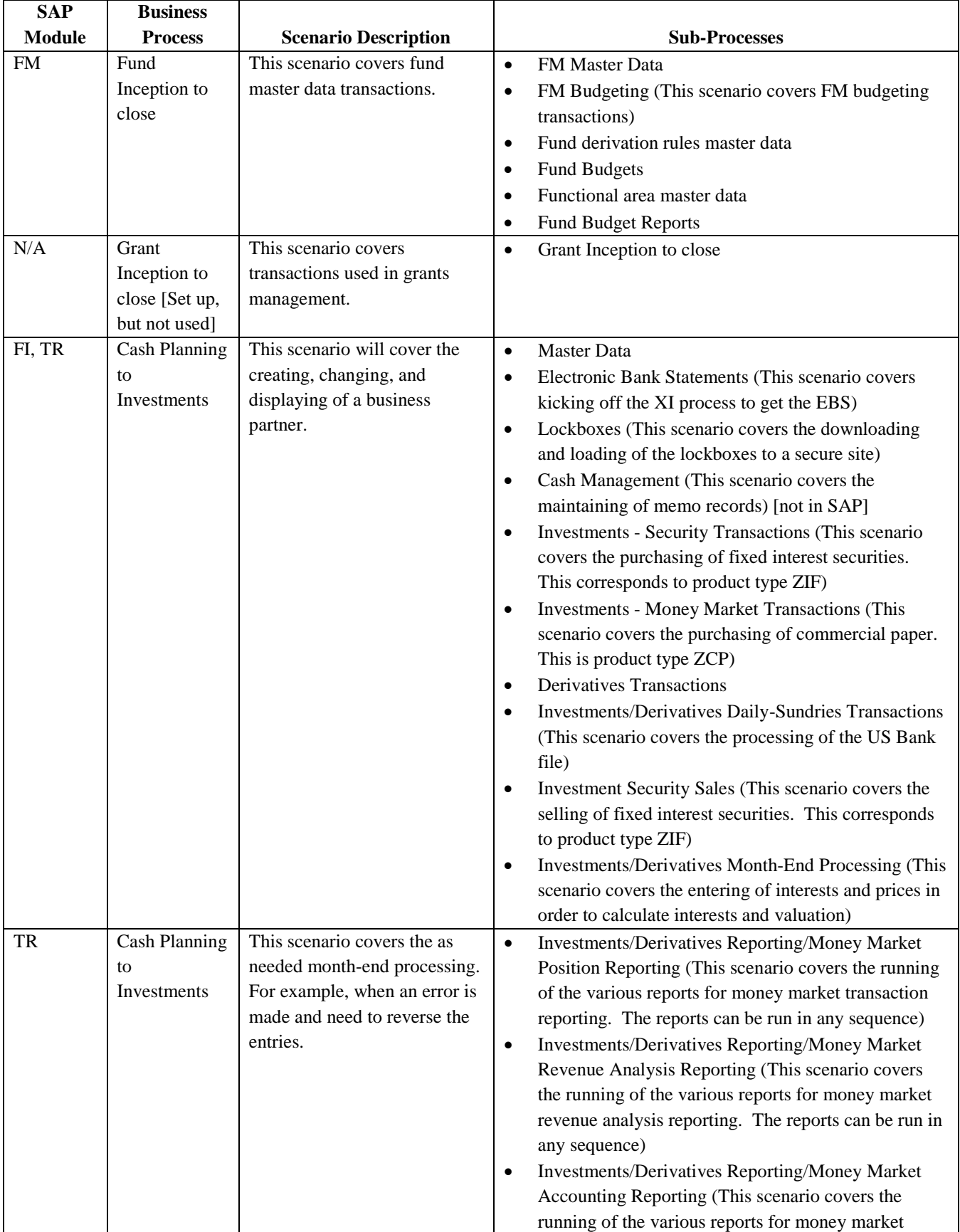

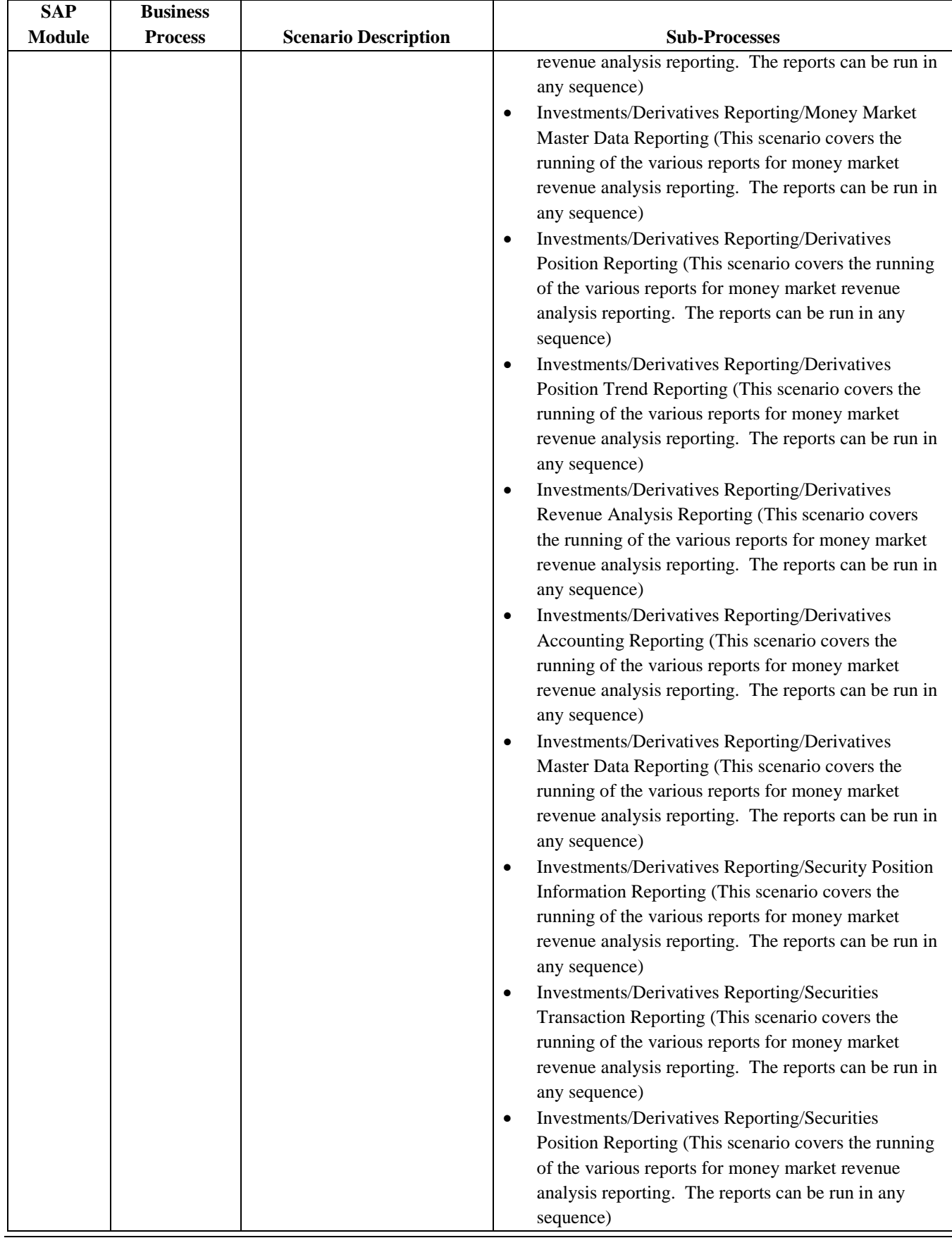

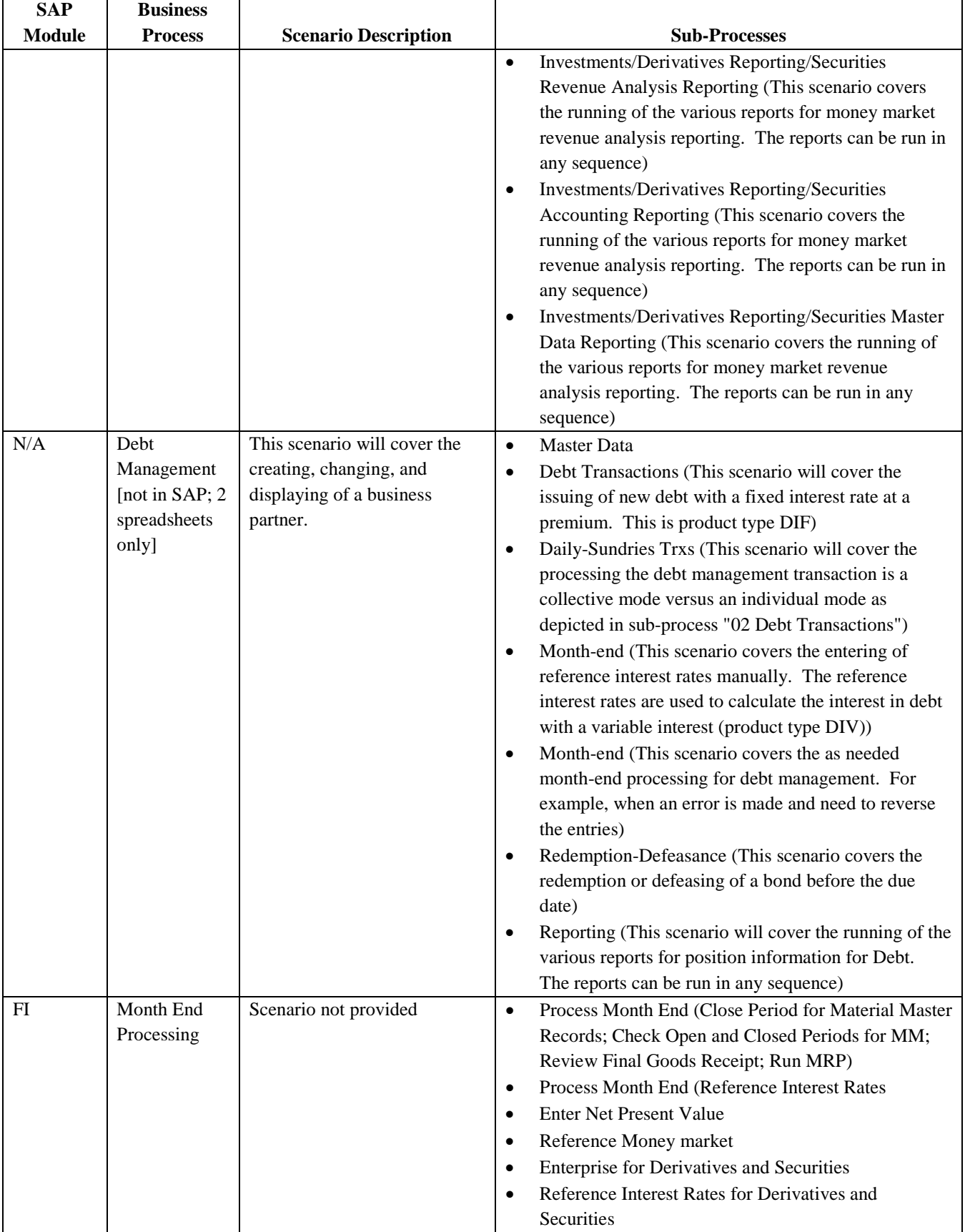

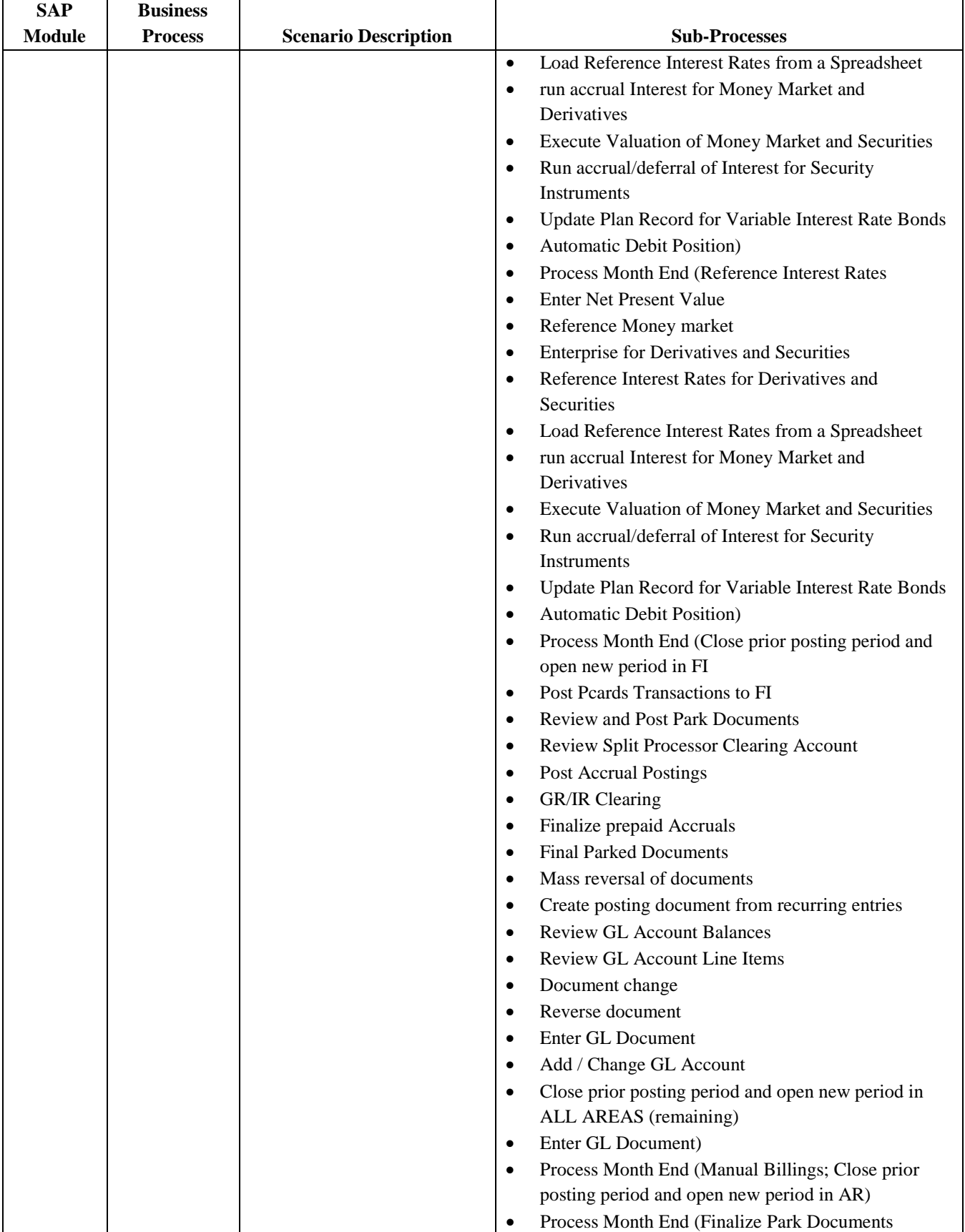

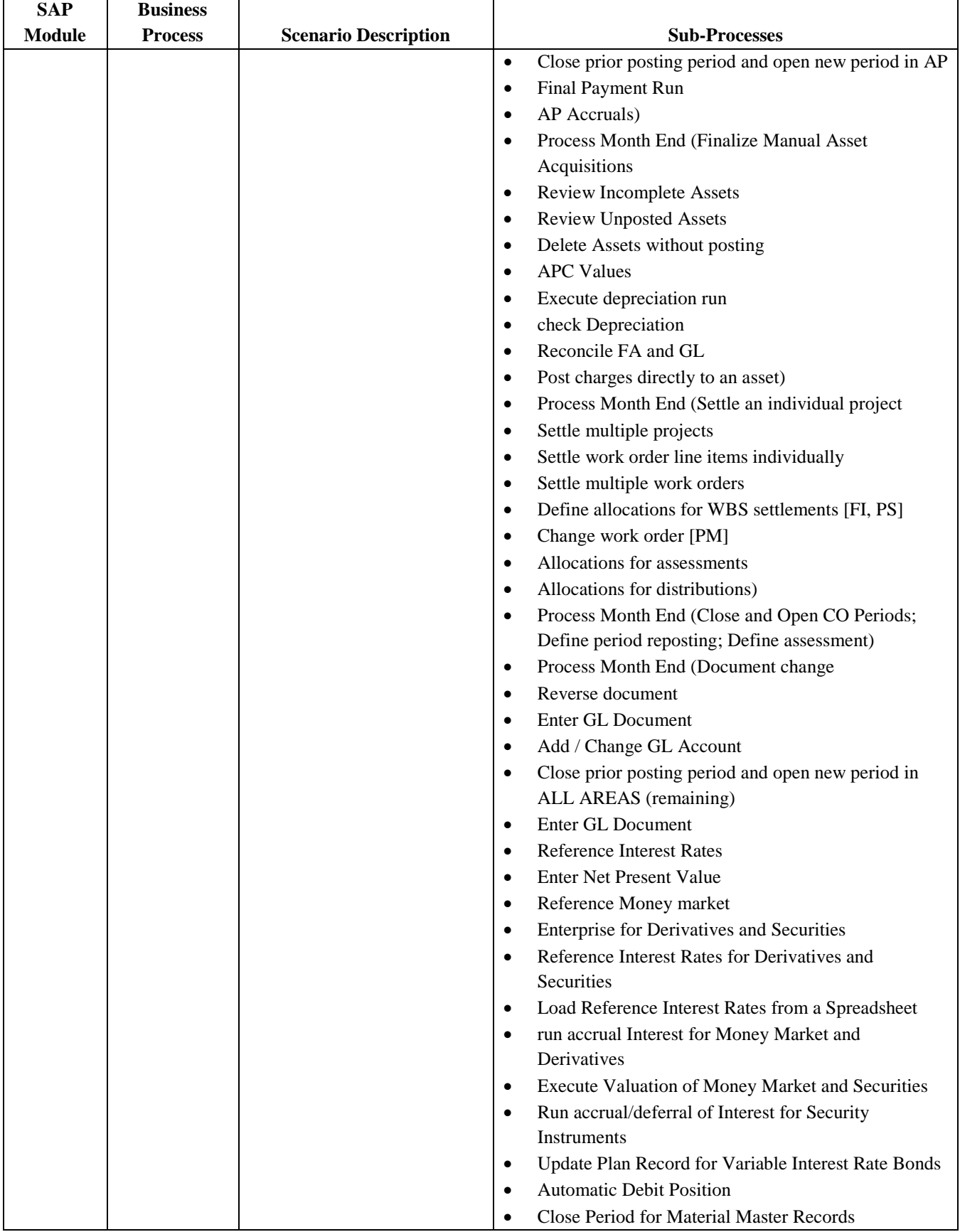

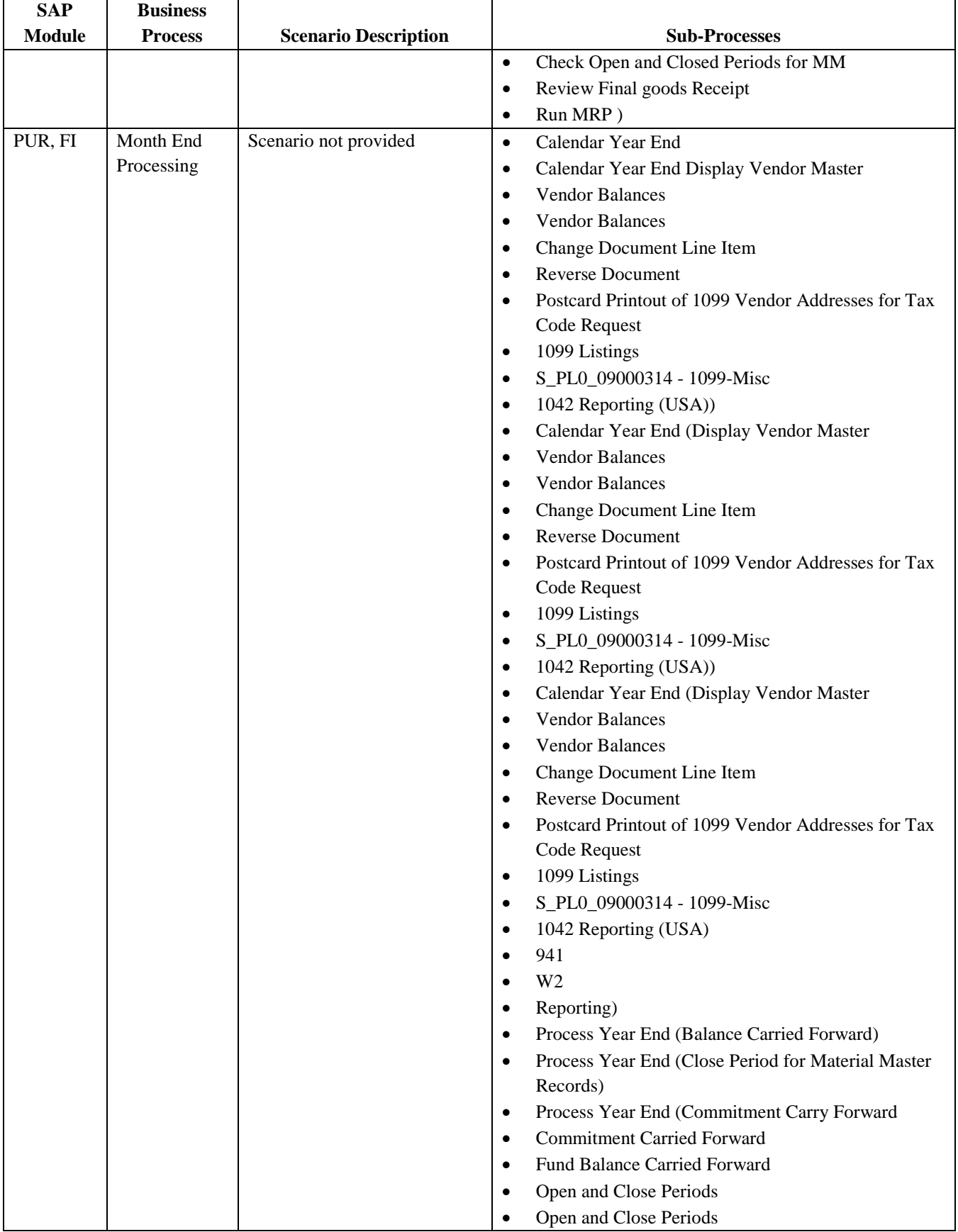

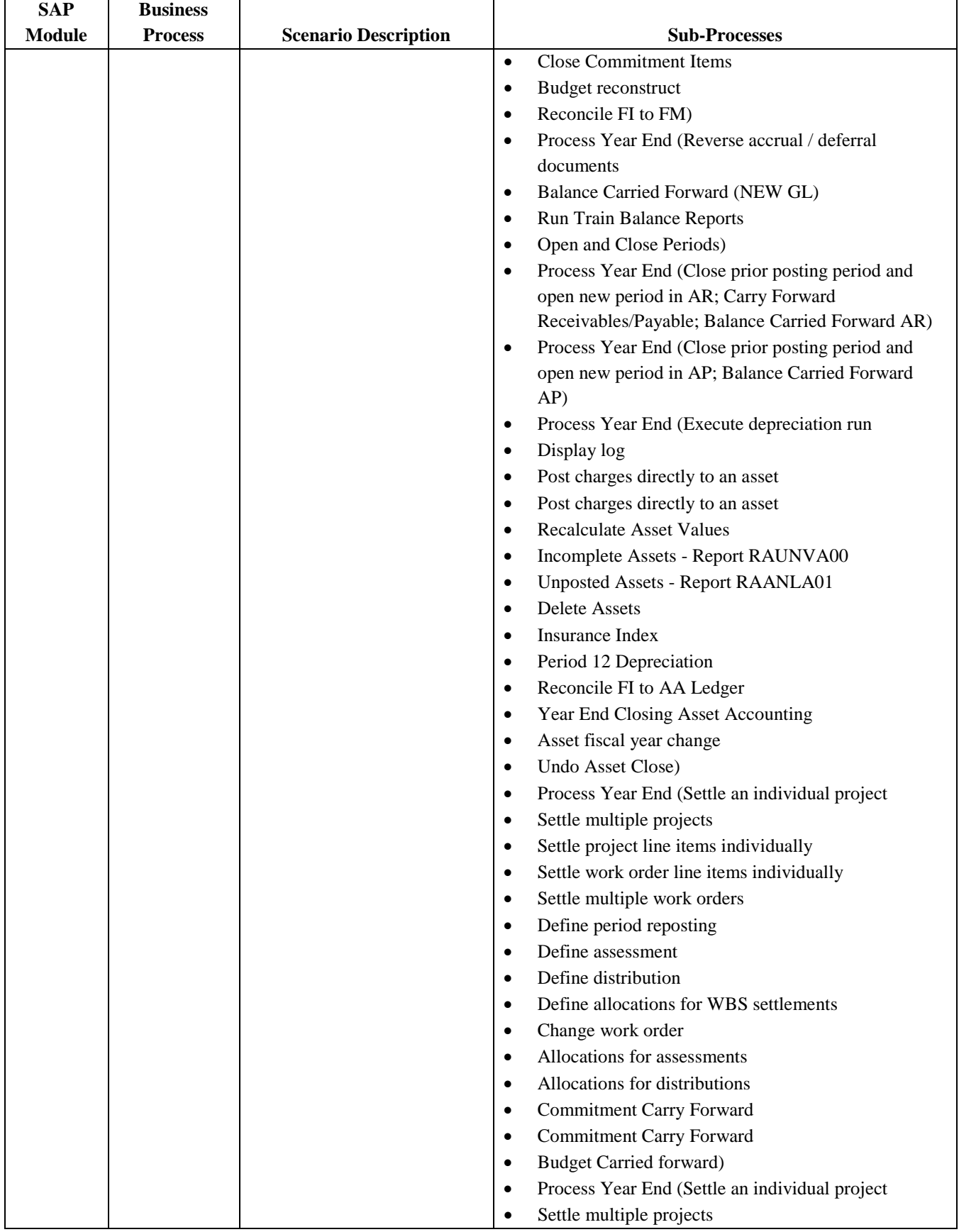

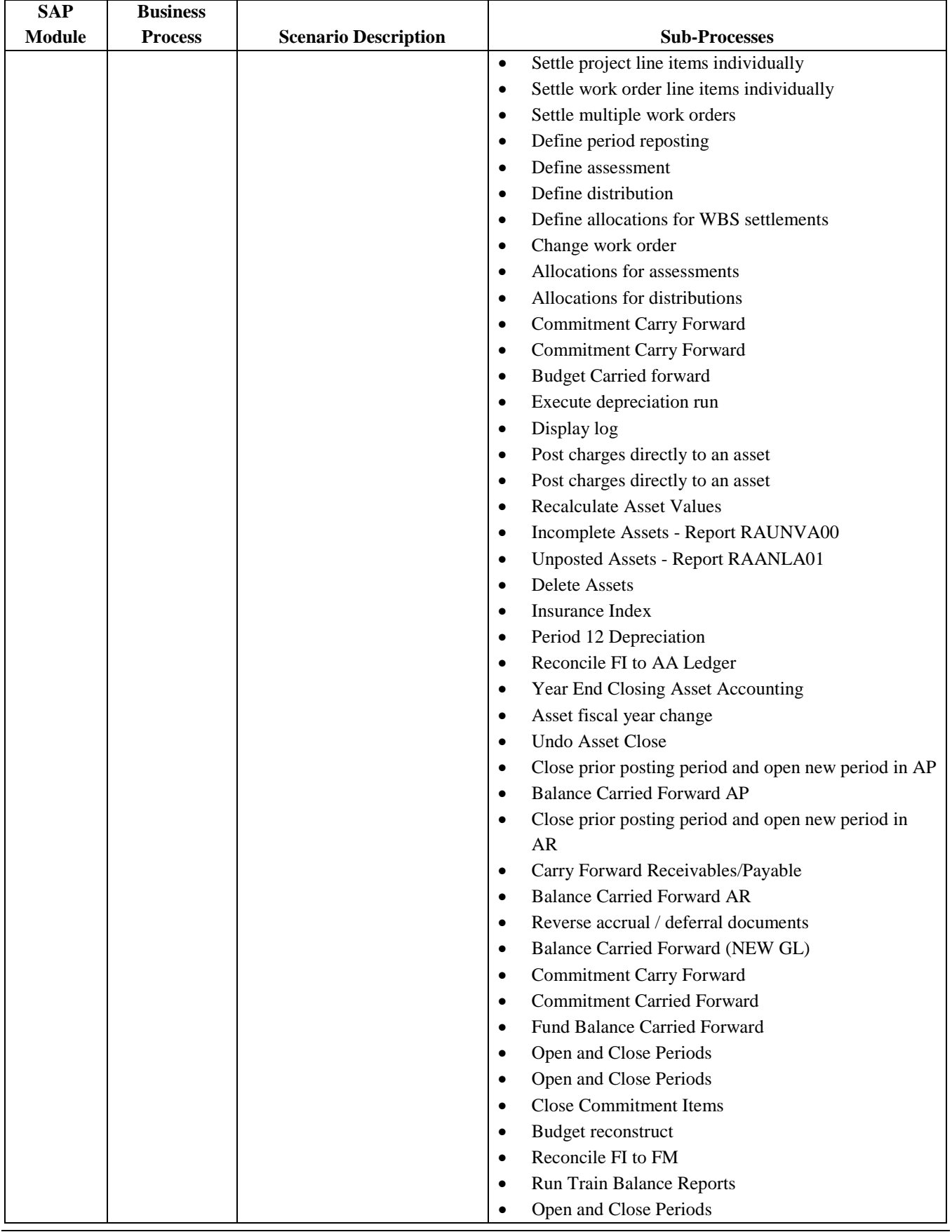

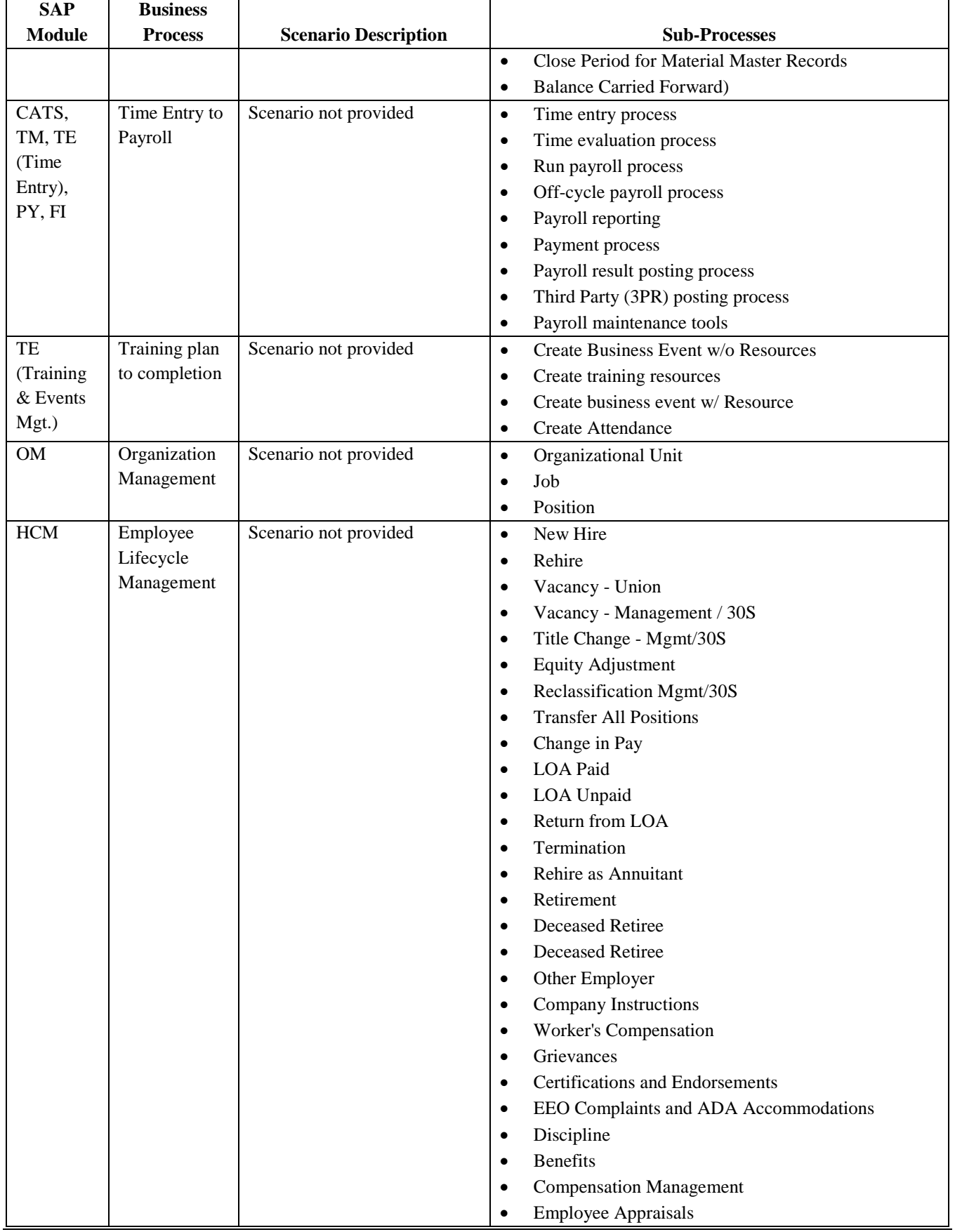

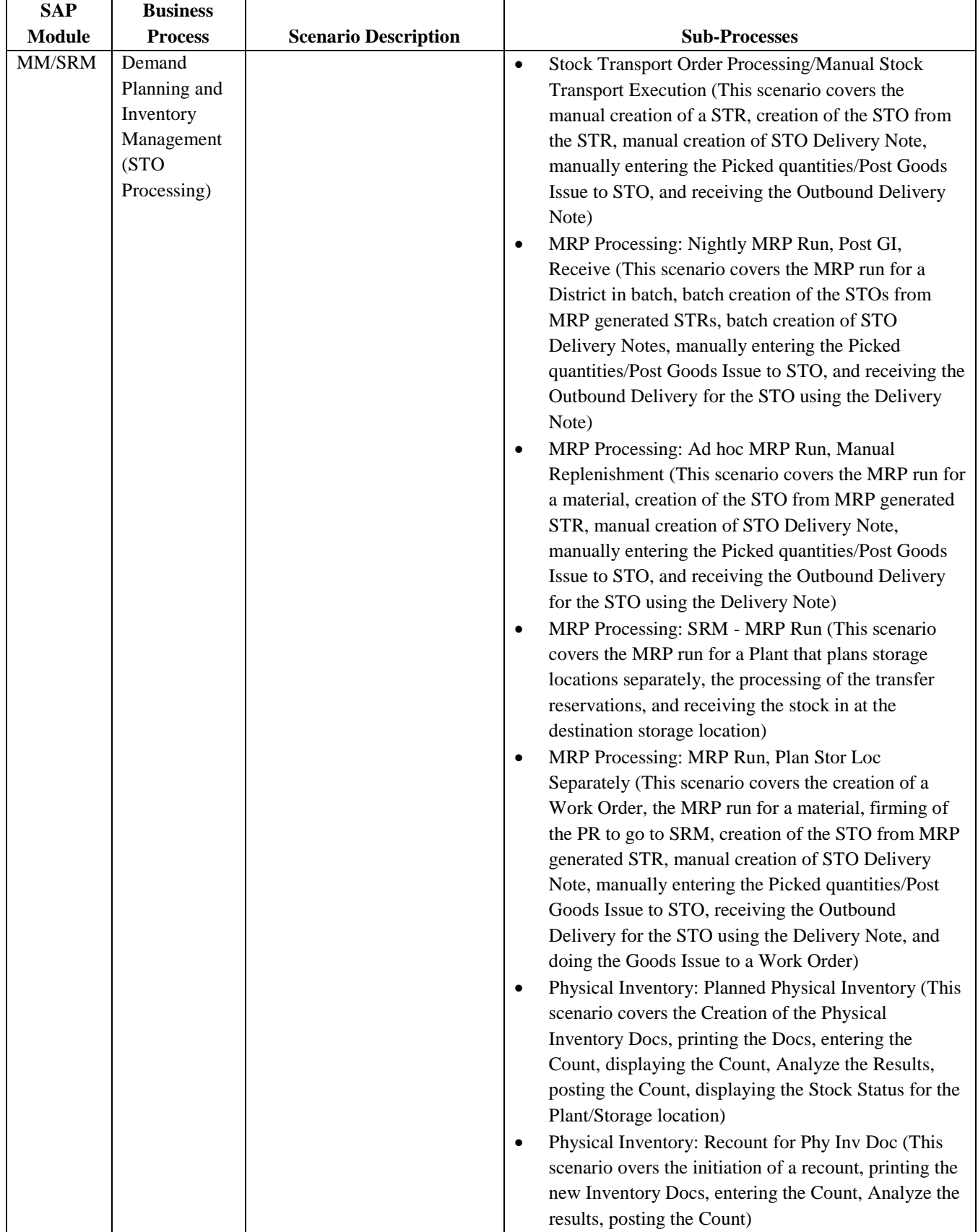

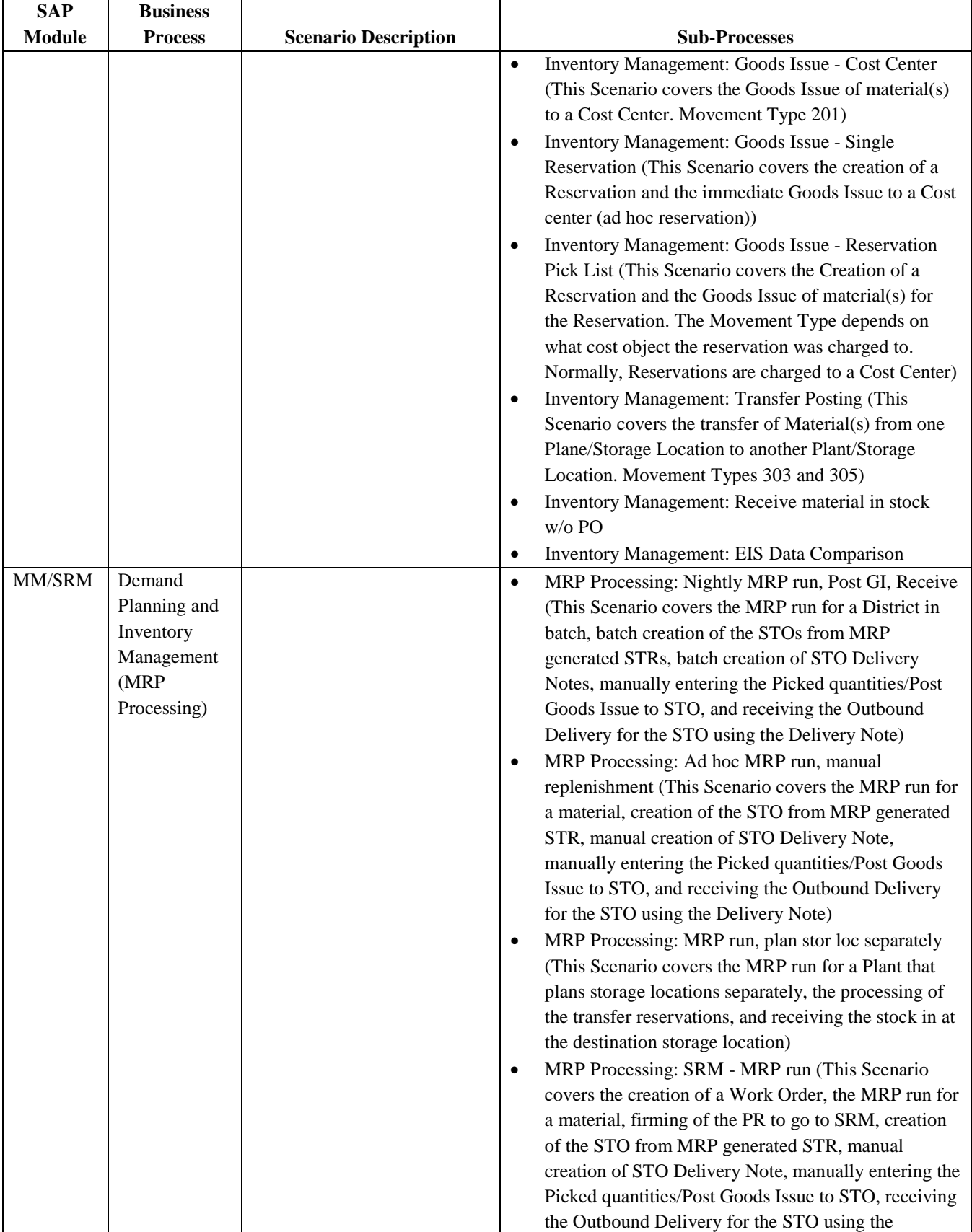

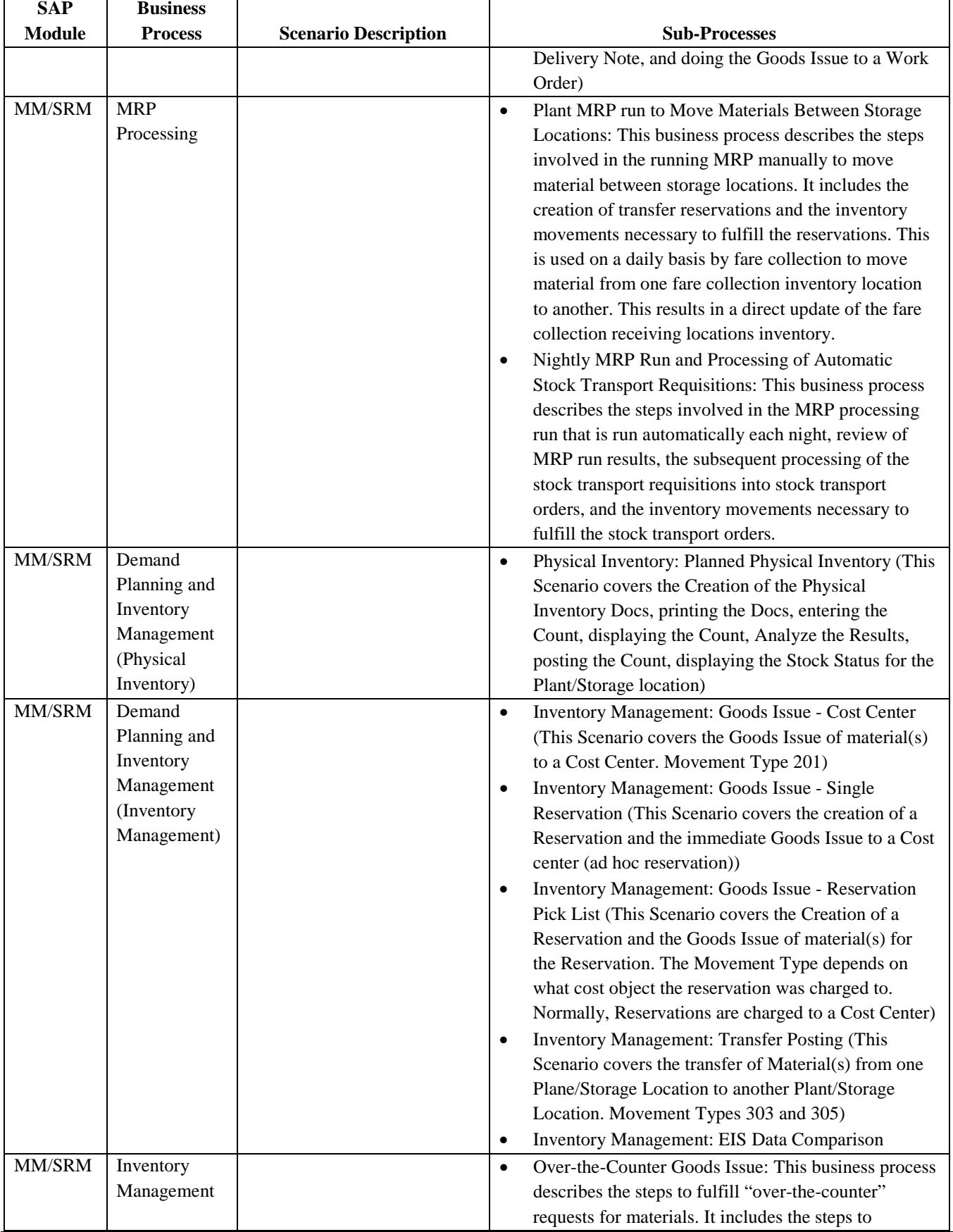

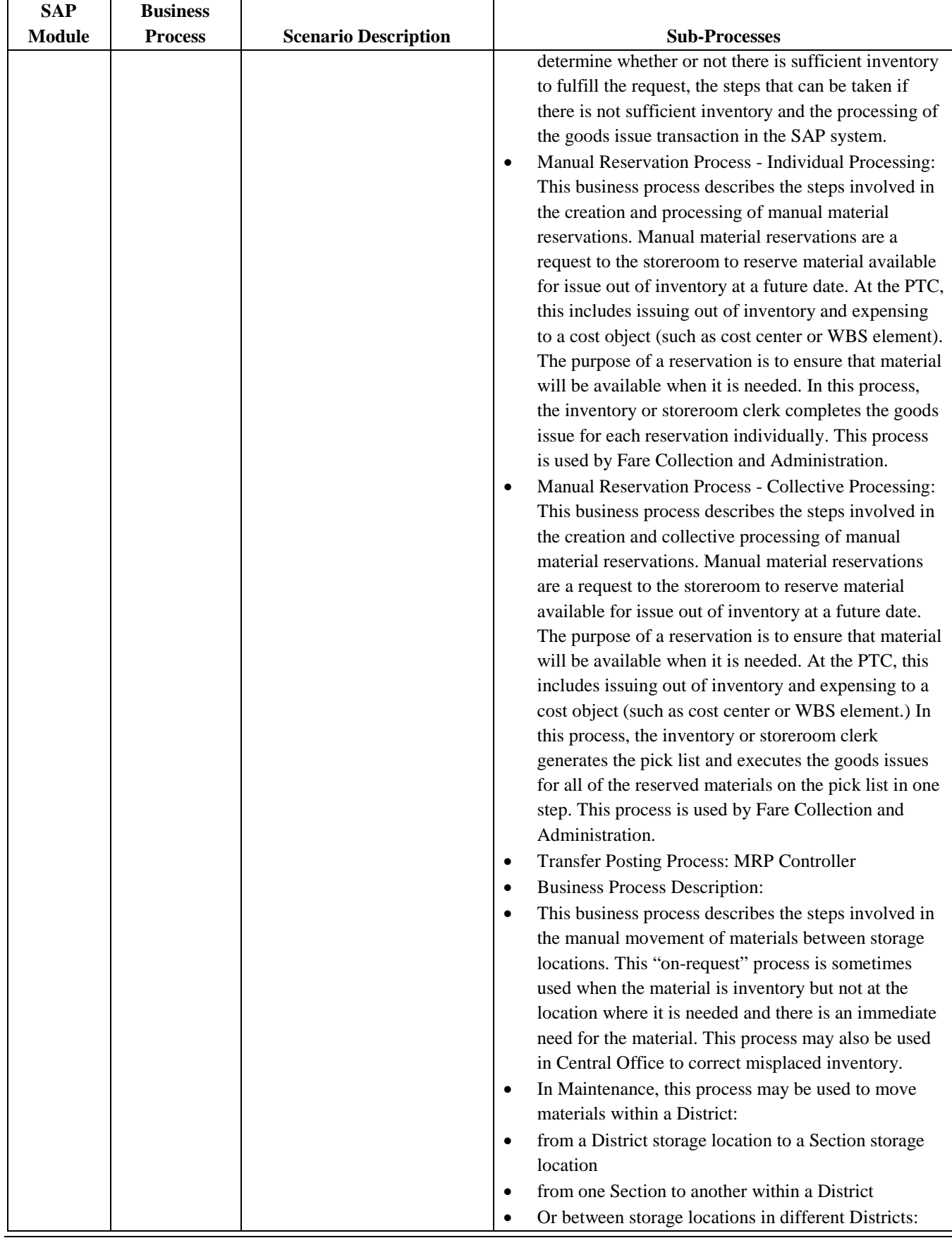

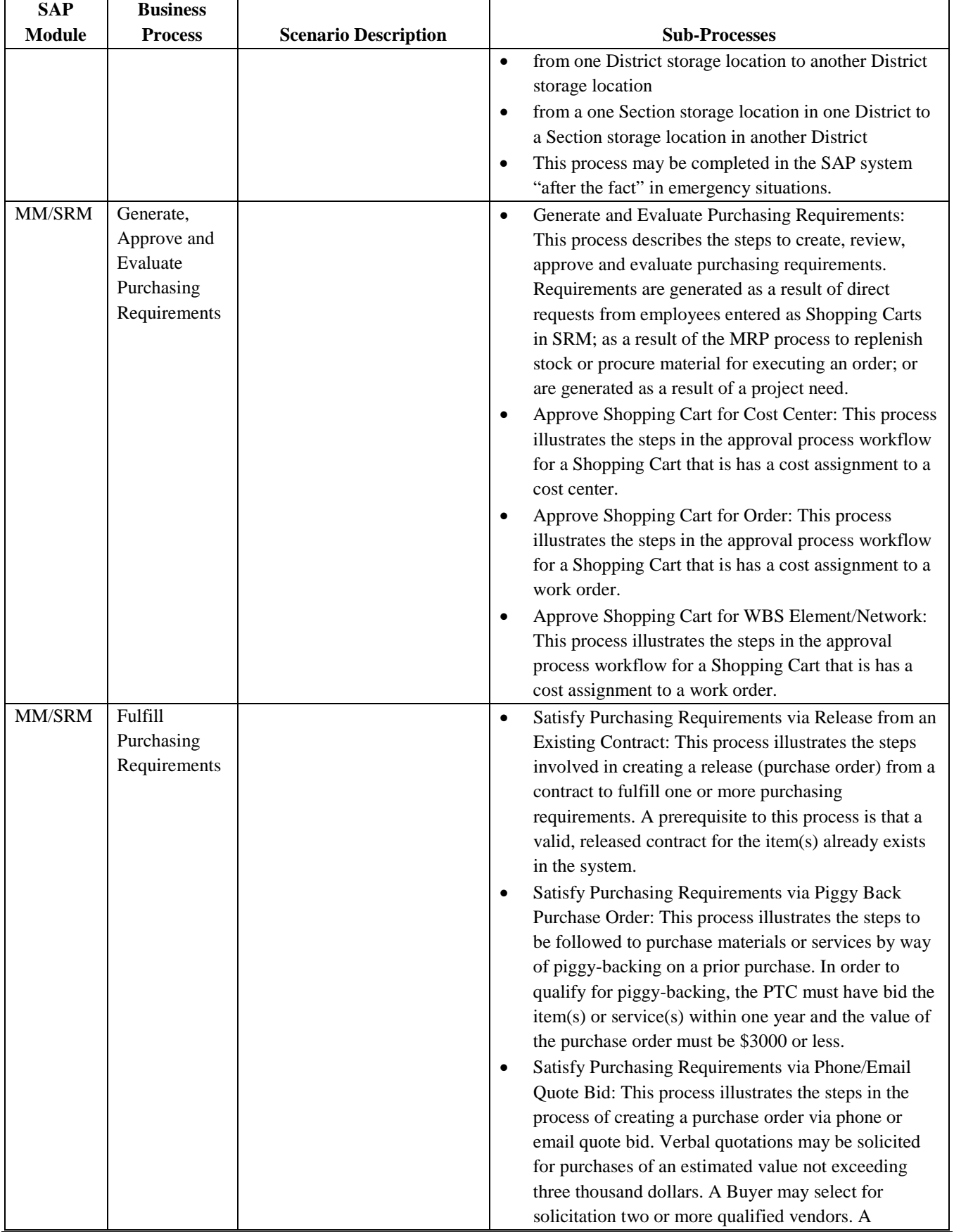

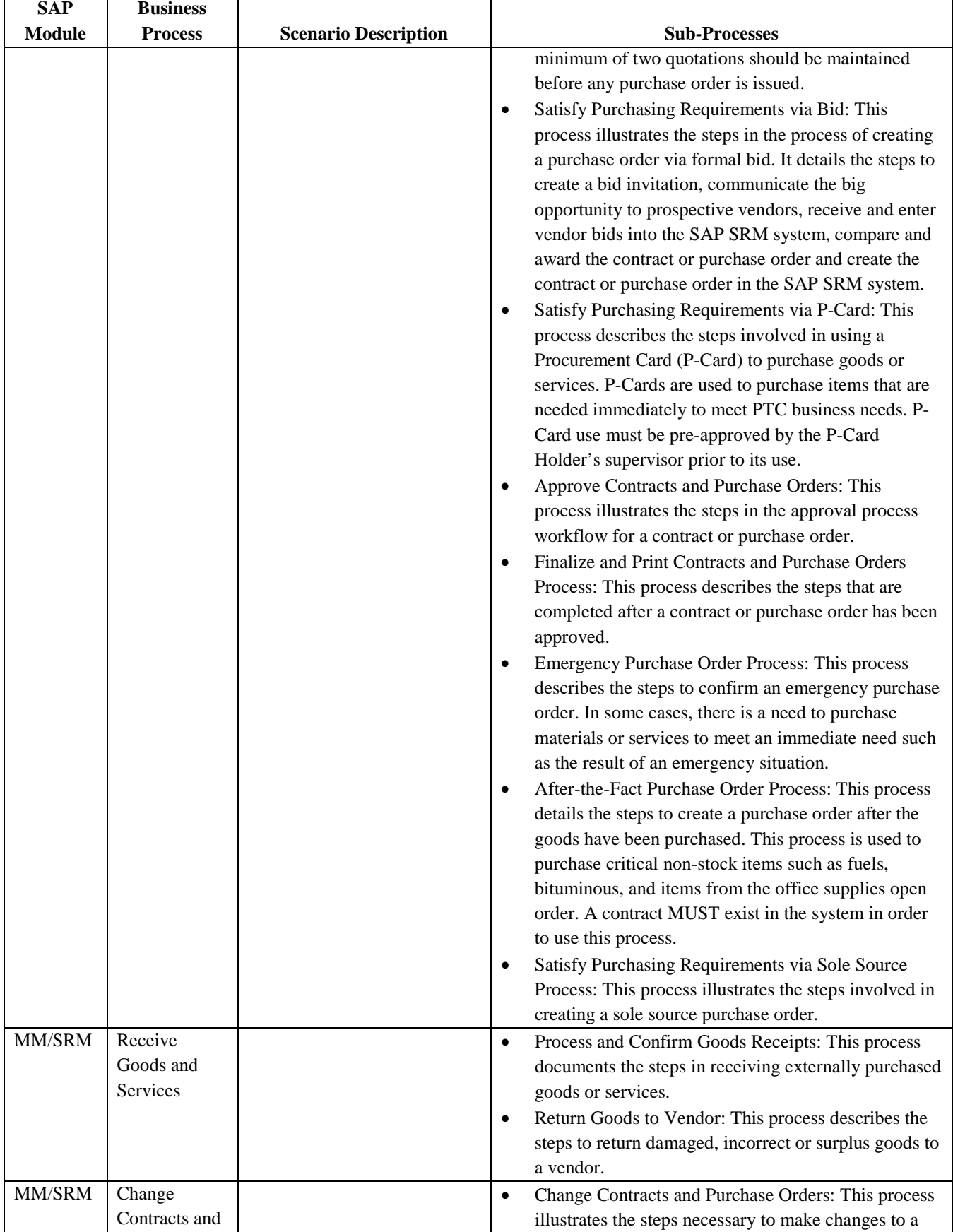

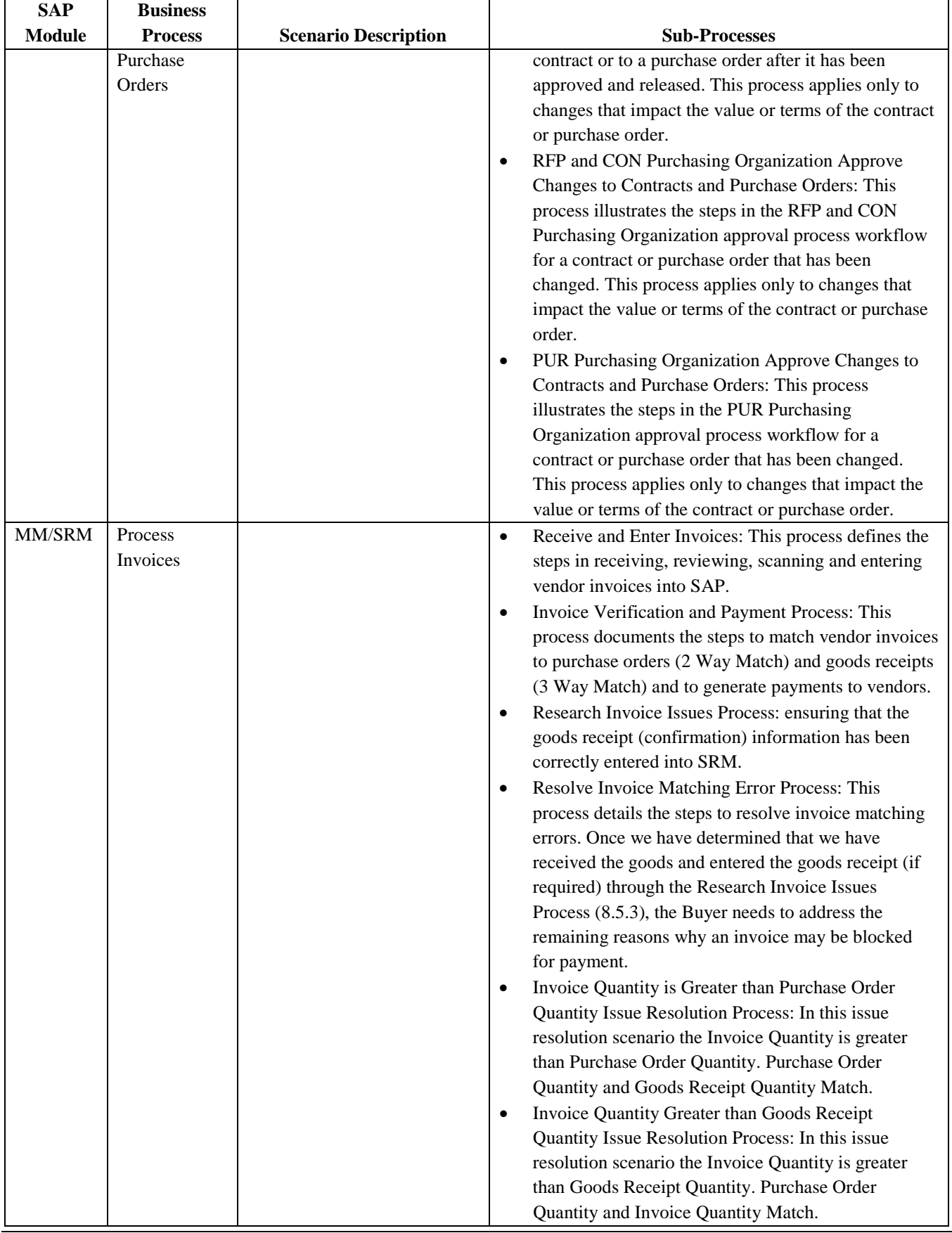

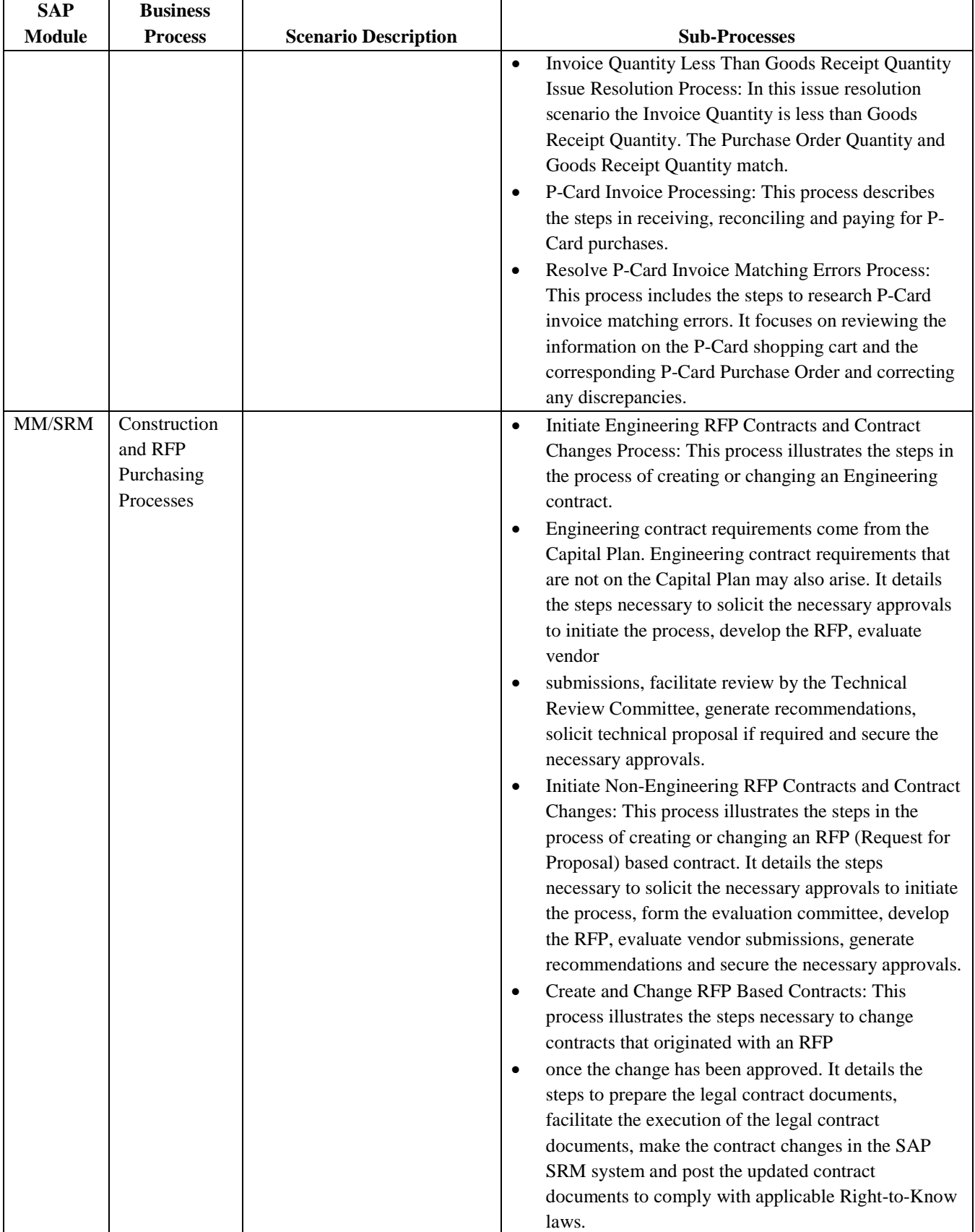

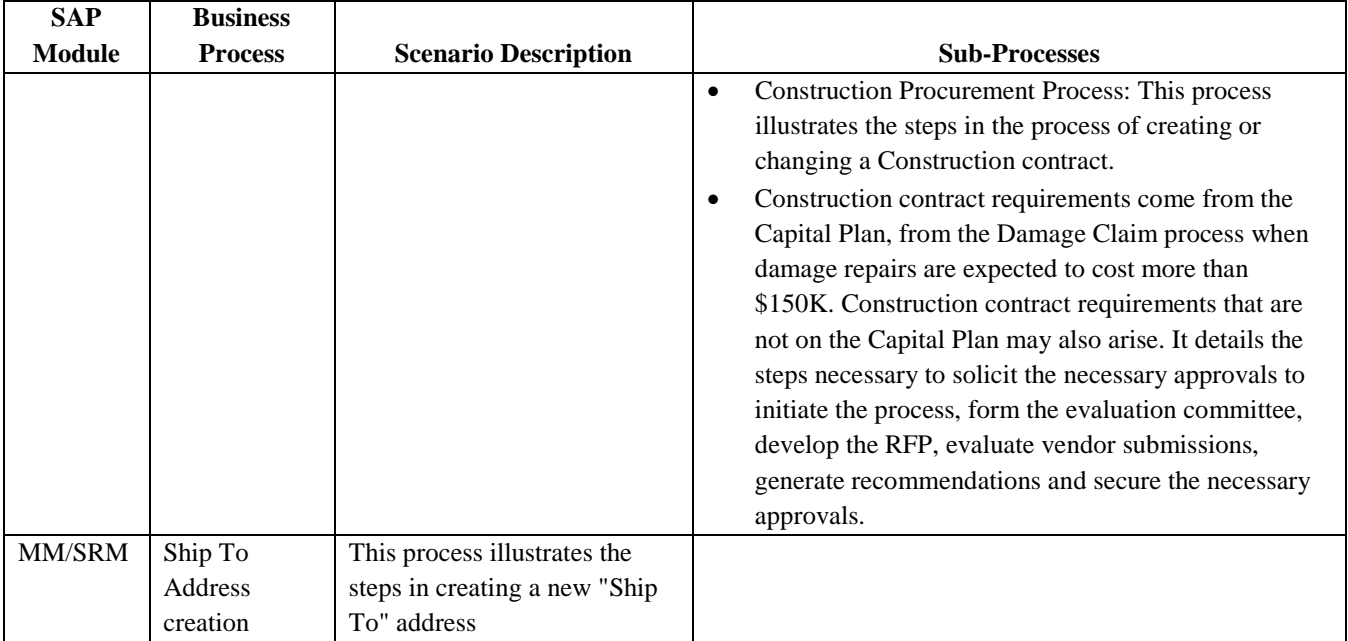

**Figure 33. SAP Business Processes and Sub-Processes.**

# **2.4.9. SAP Reports**

#### 2.4.9.1.**SAP Reports: 348**

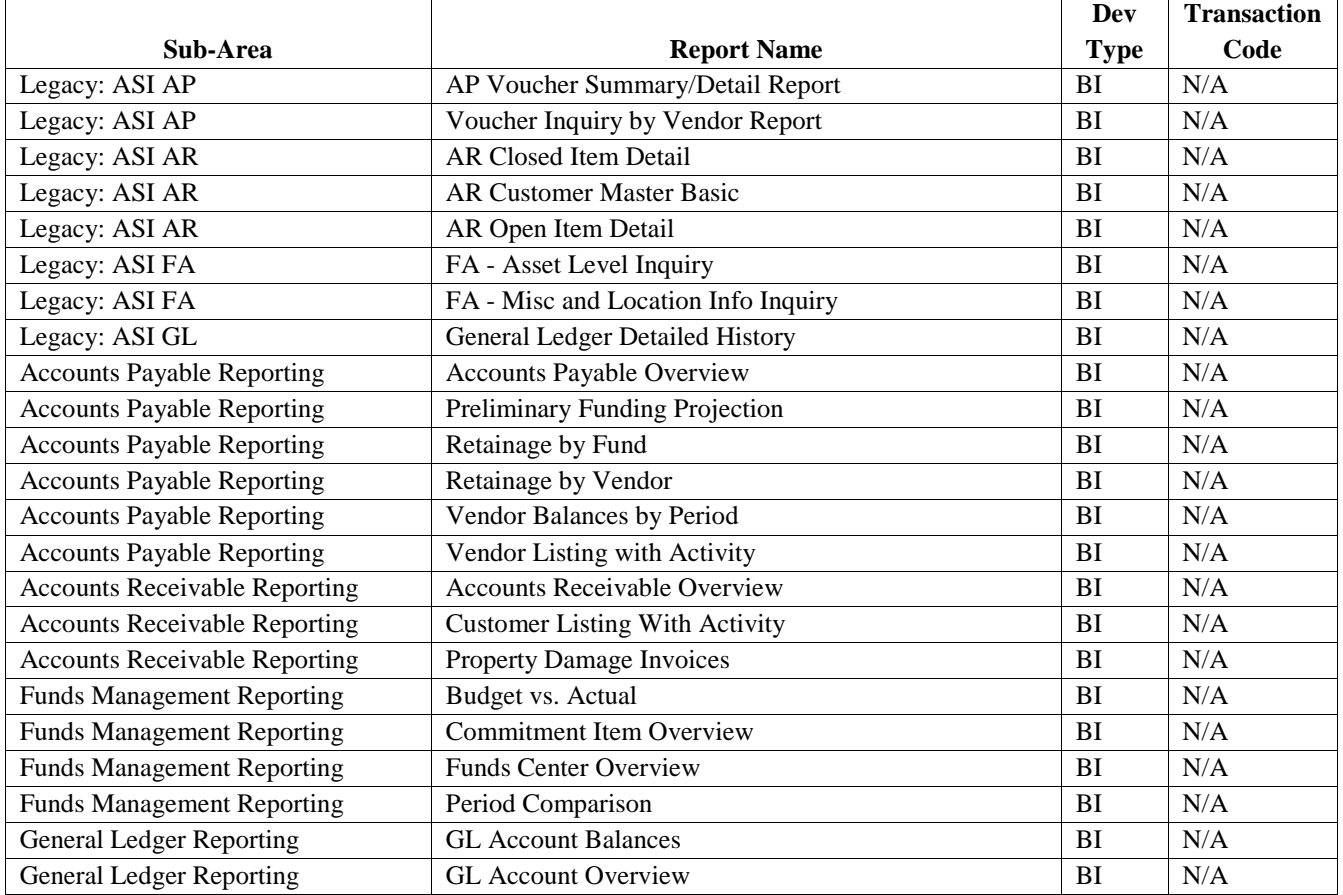

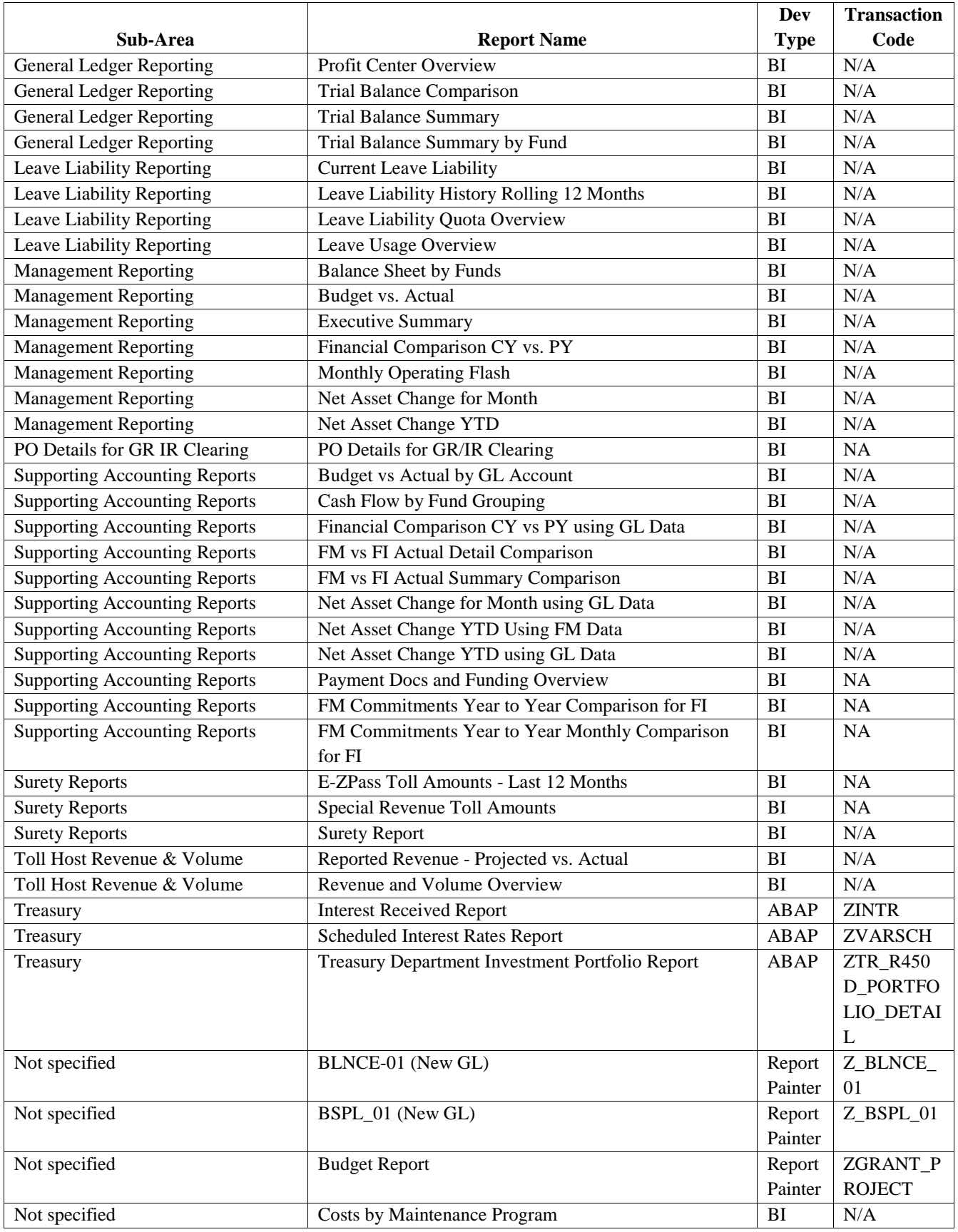

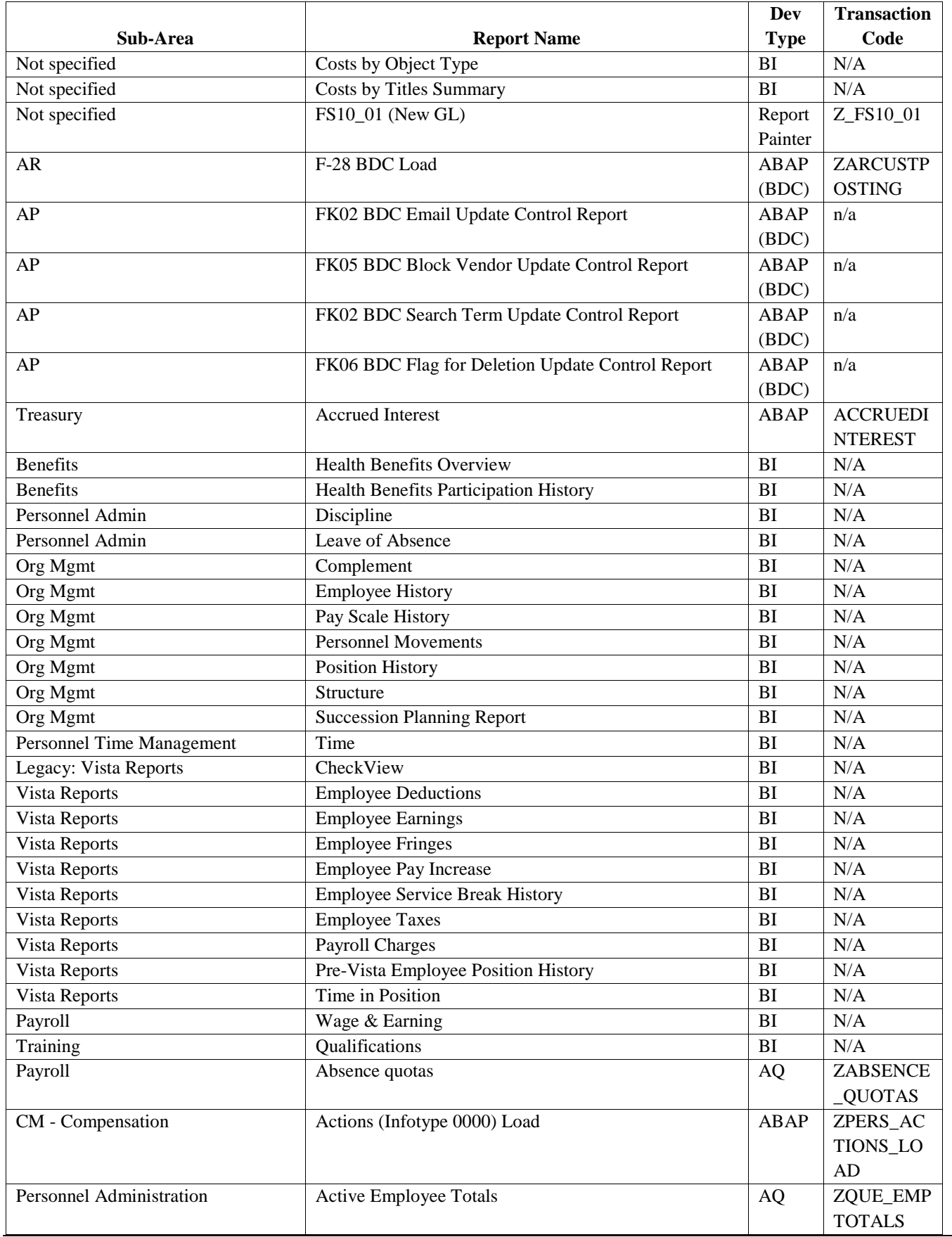

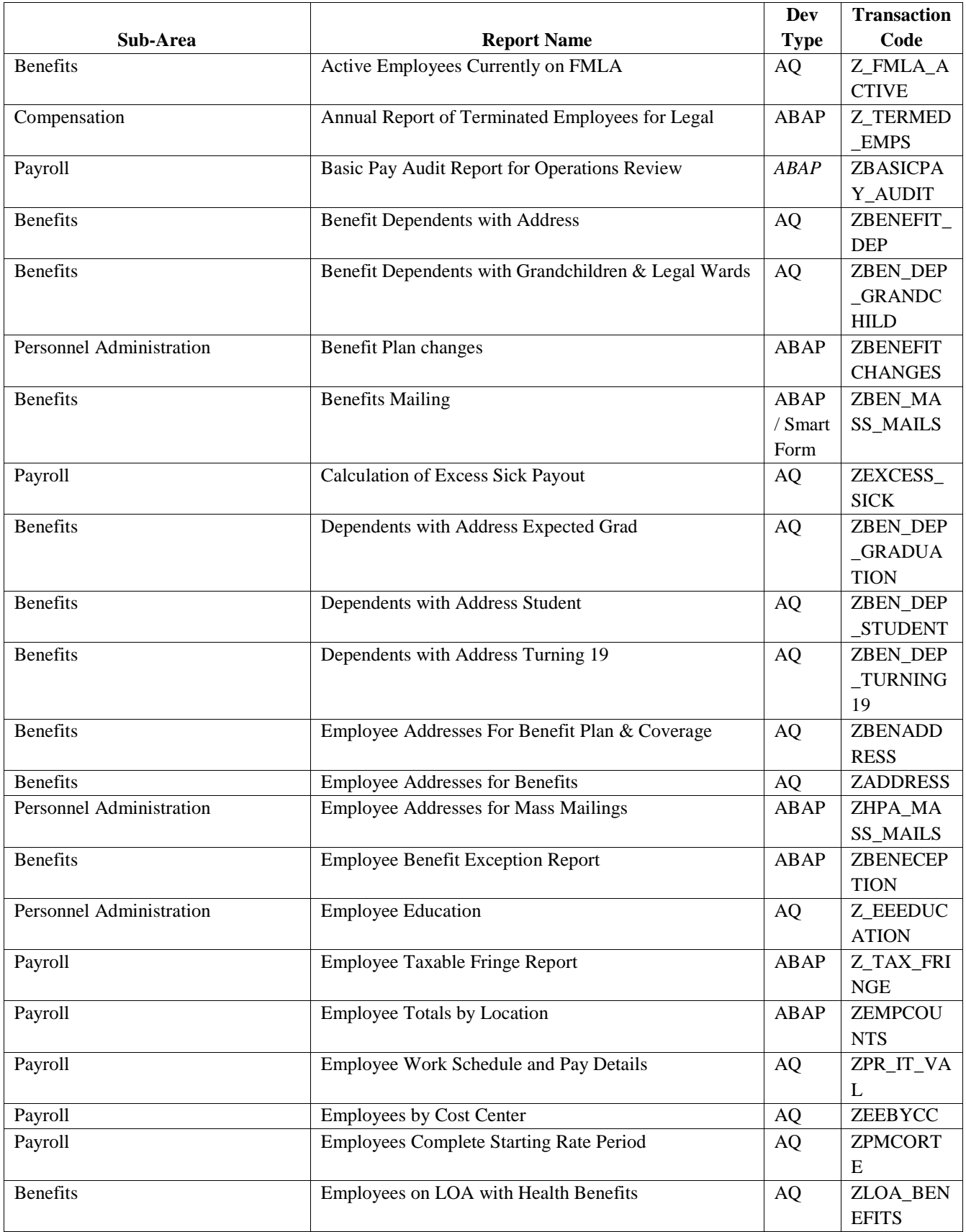

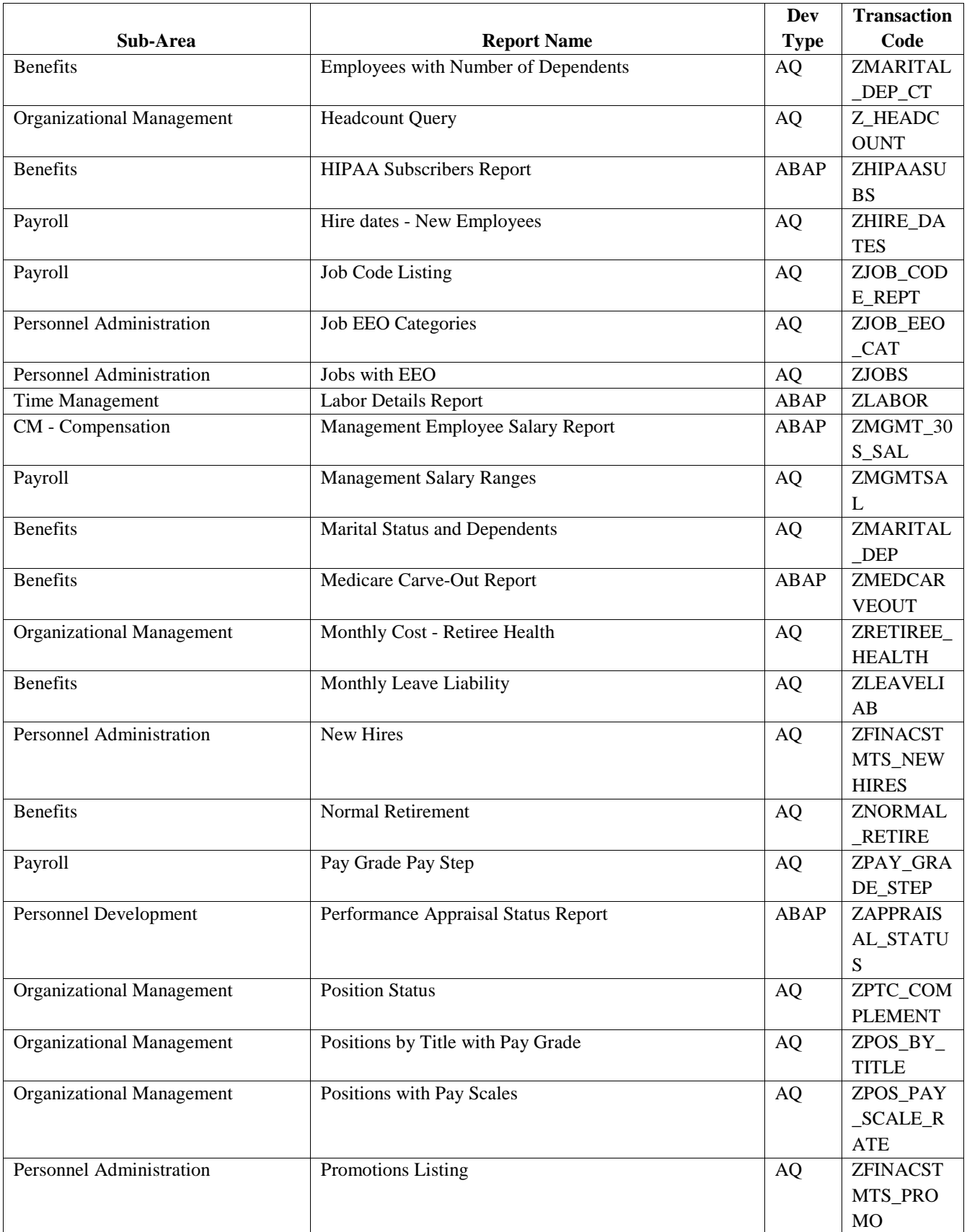

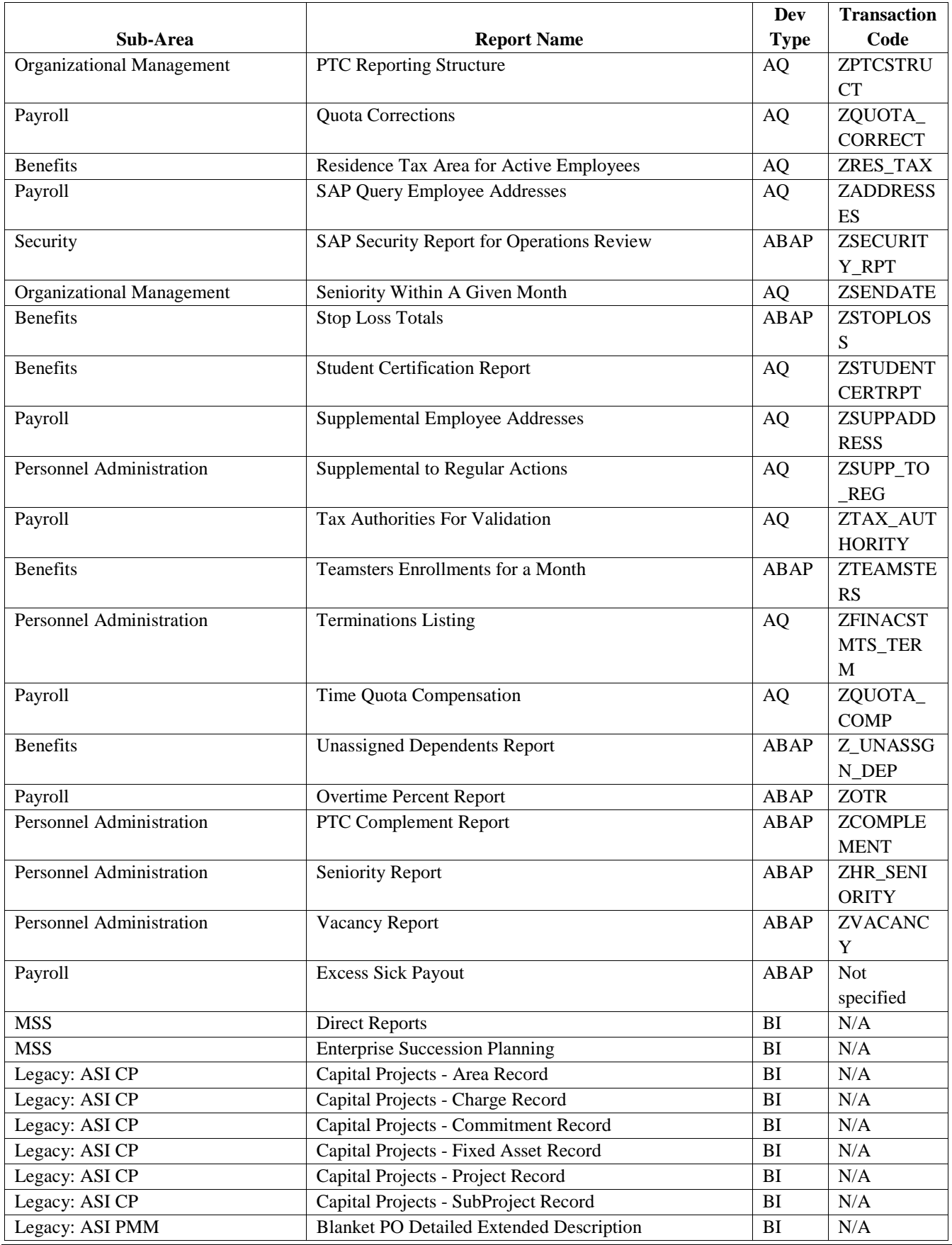

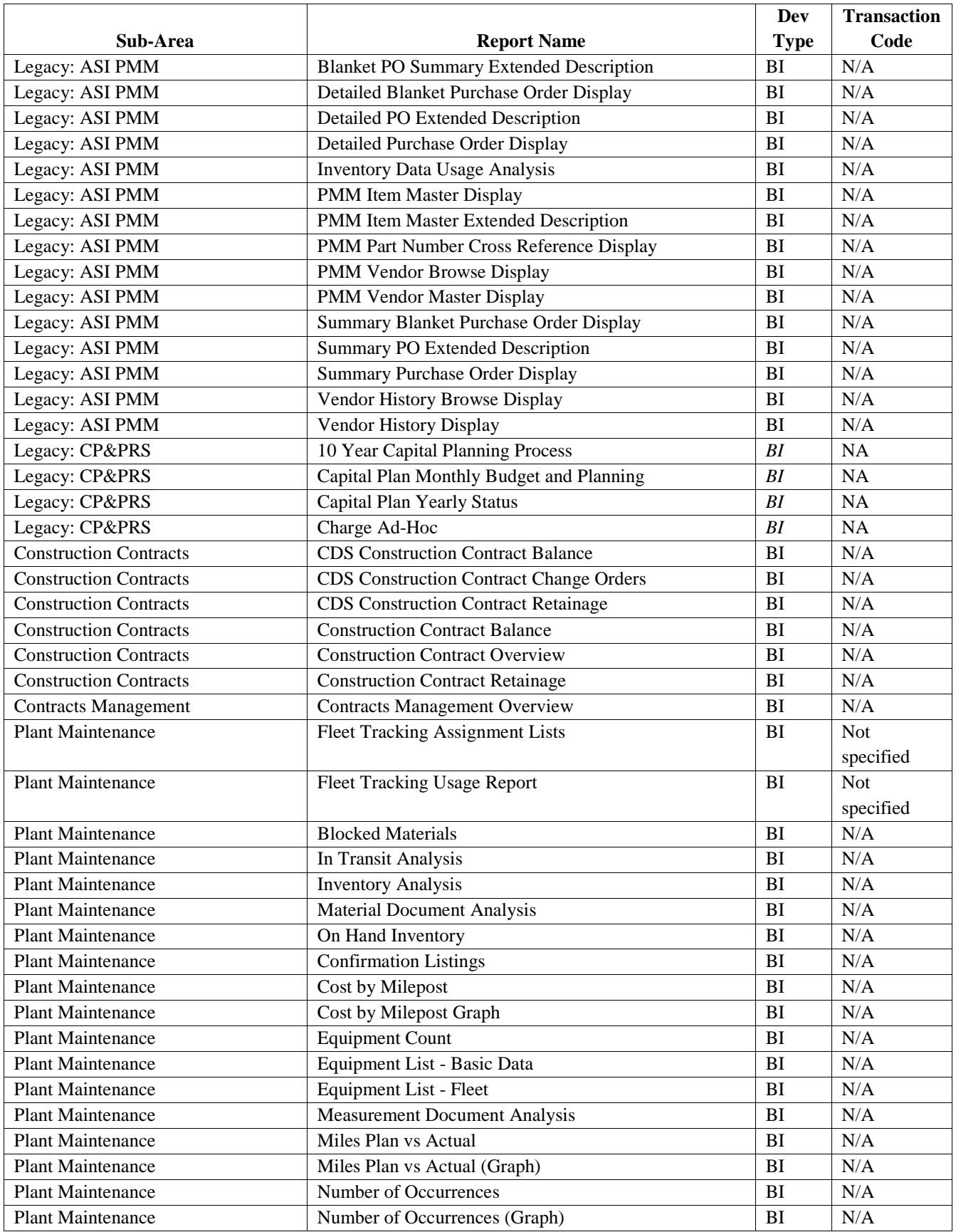

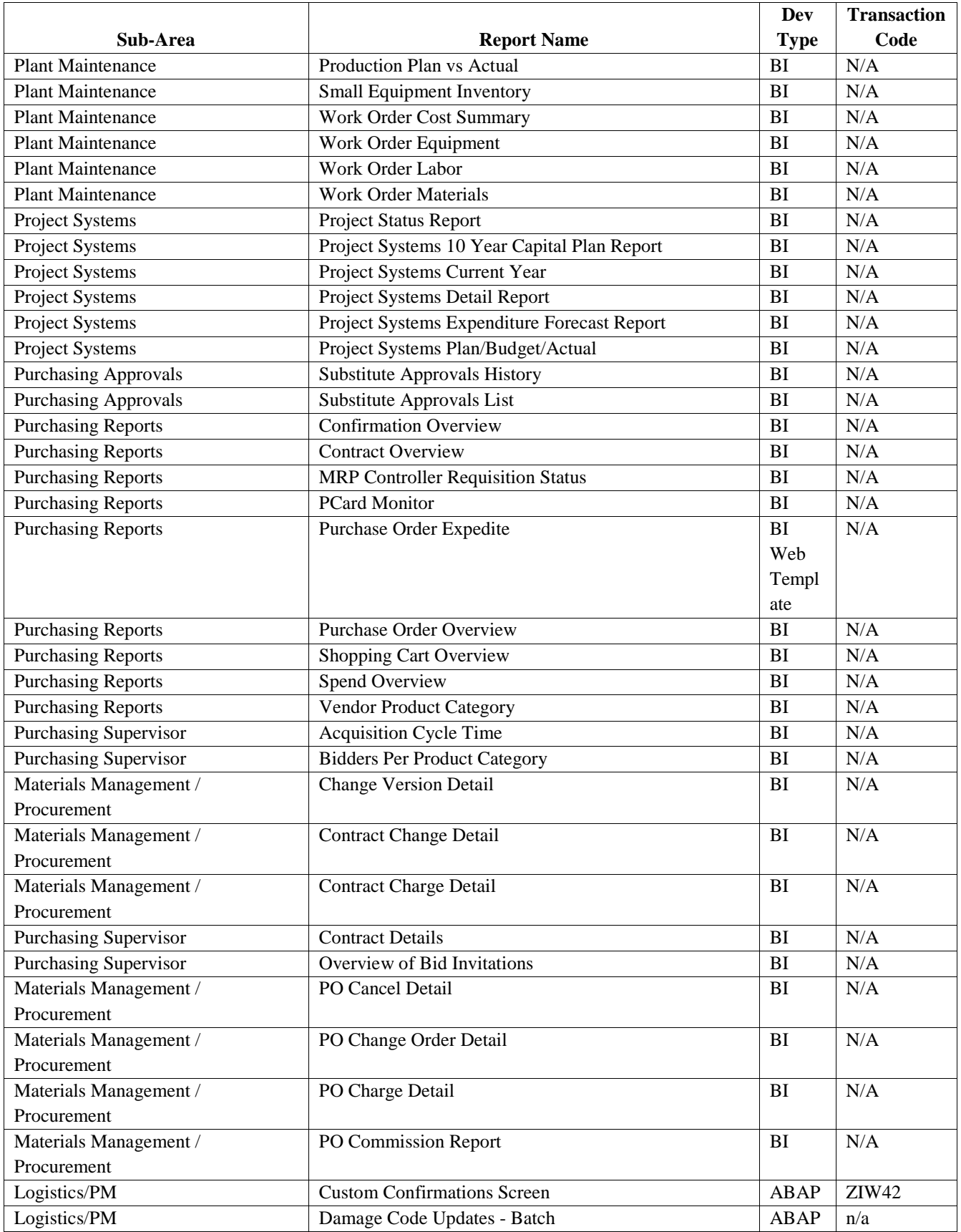

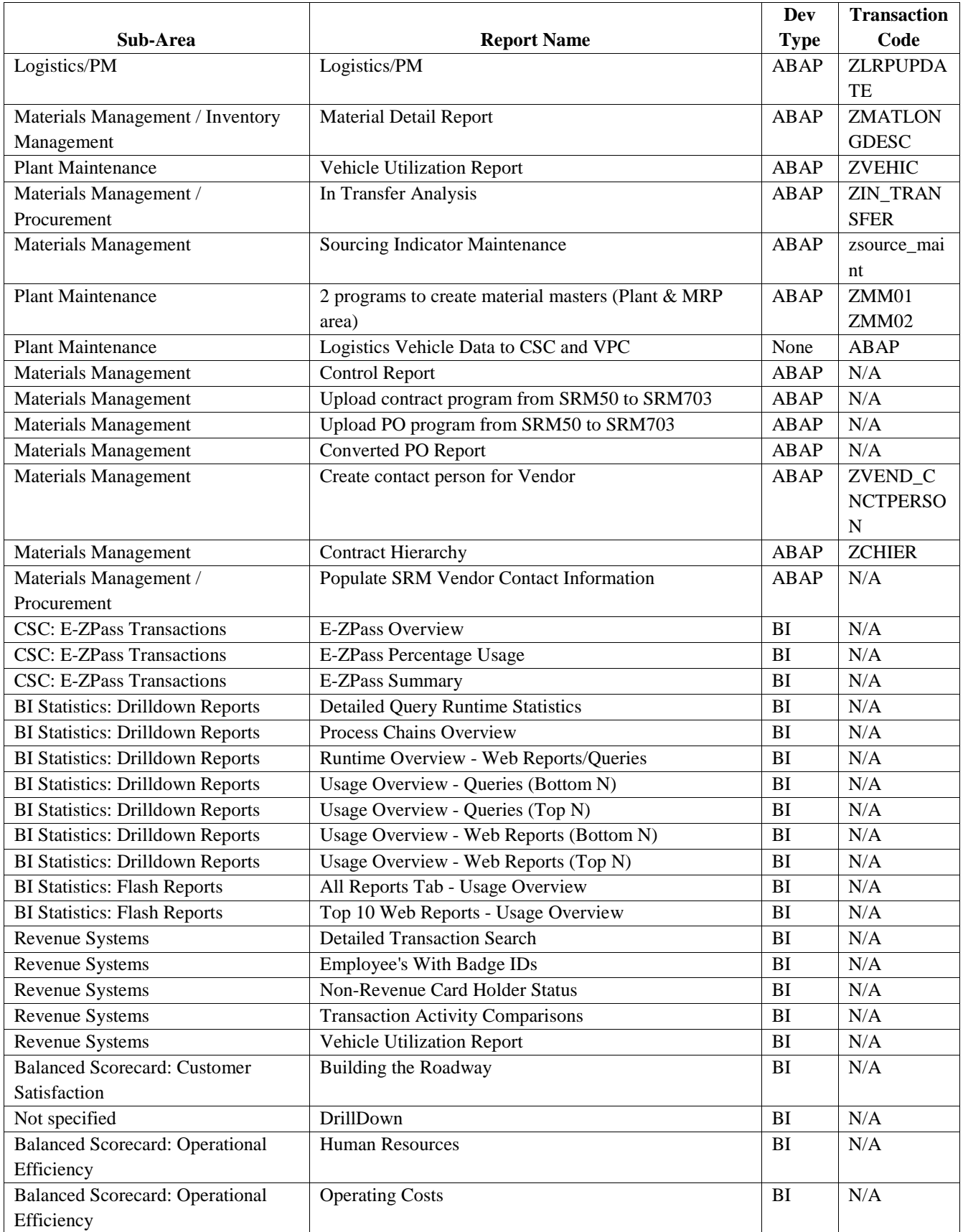

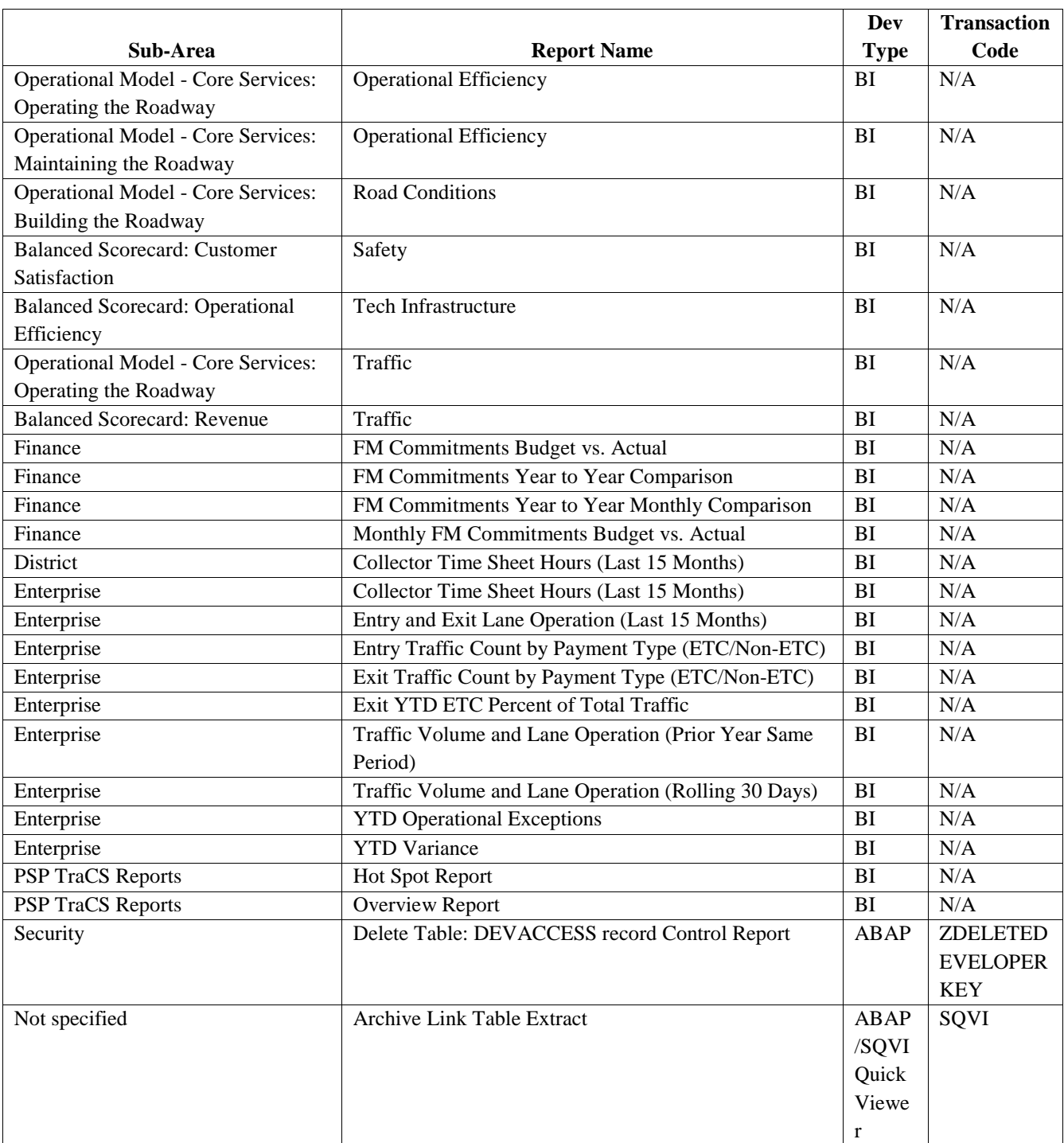

**Figure 34. SAP Reports.**

## **2.4.10. SAP Forms**

#### 2.4.10.1. **FI Forms (8):**

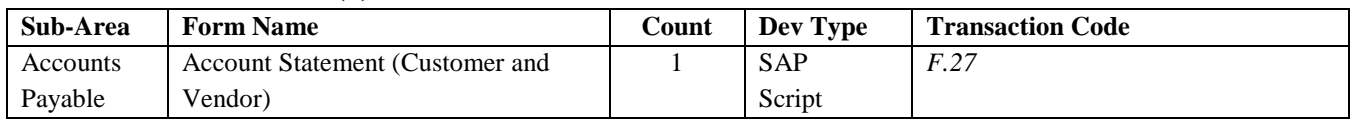

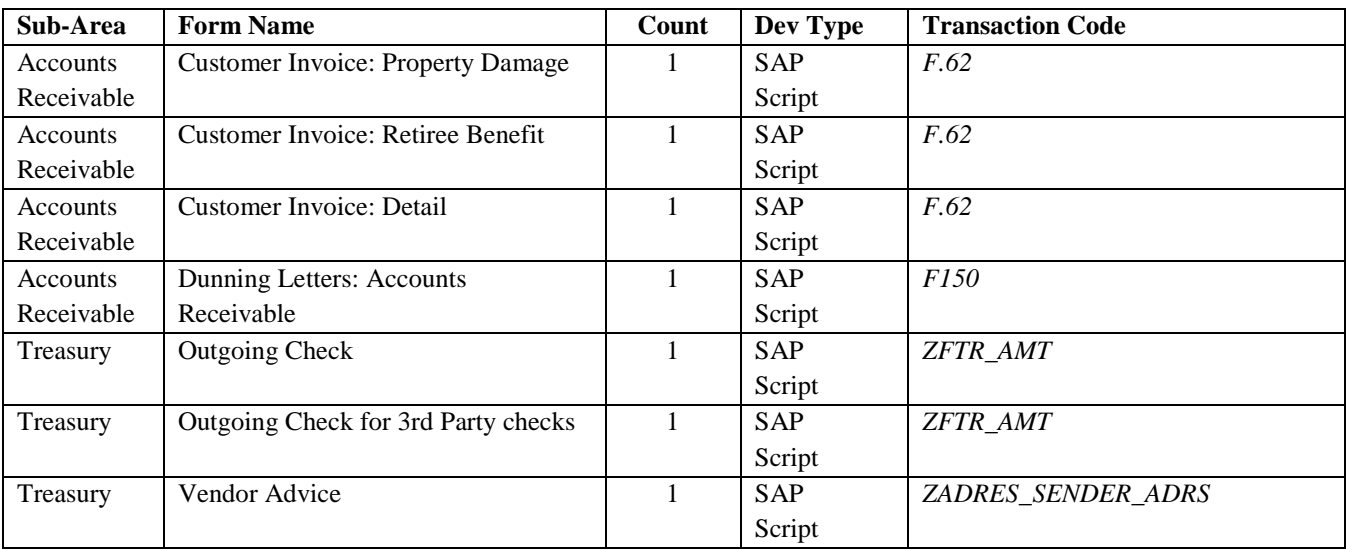

**Figure 35. SAP FI Forms.**

#### 2.4.10.2. **HCM Forms (6):**

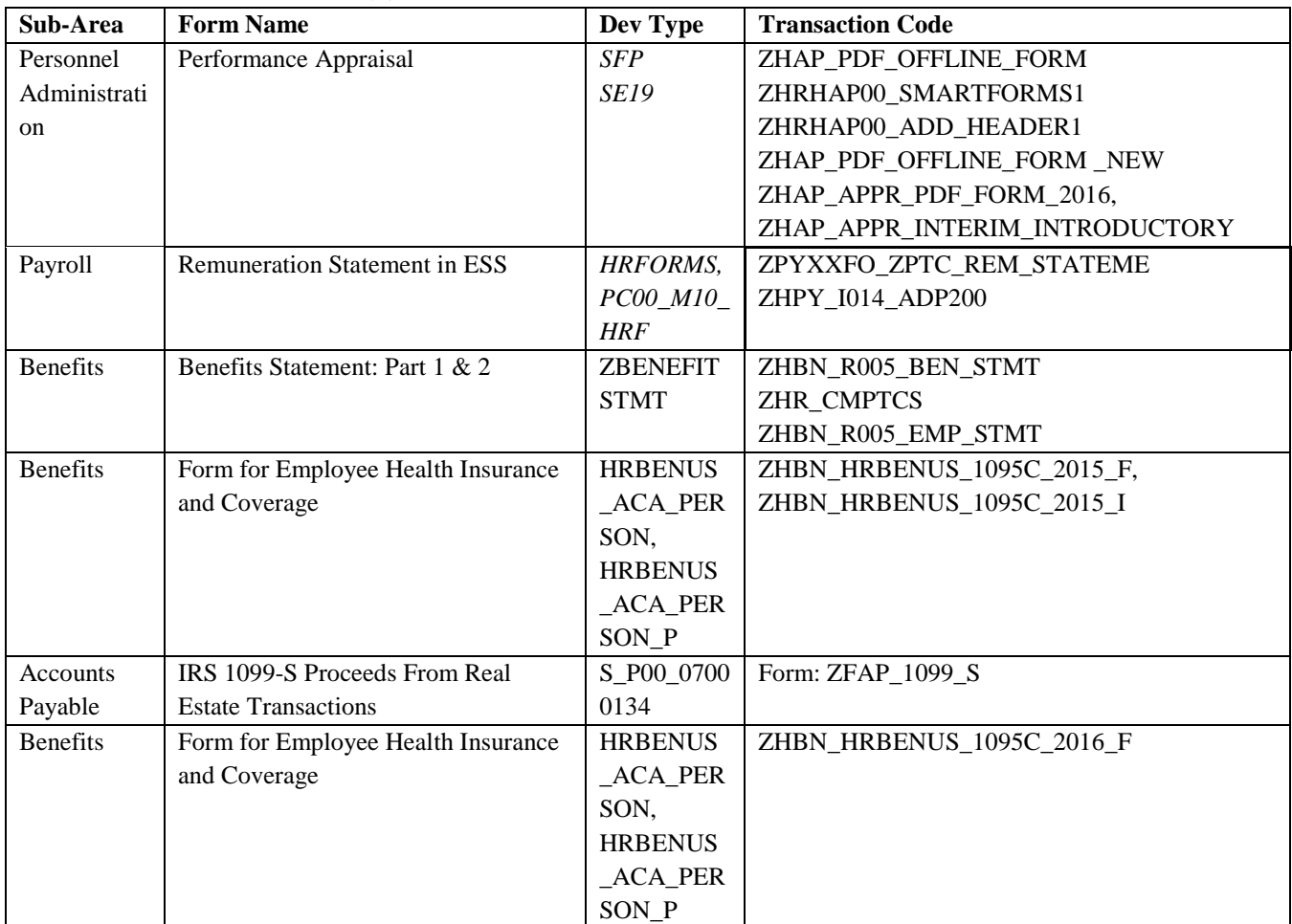

**Figure 36. SAP HCM Forms.**

#### 2.4.10.3. **PS/PM (15):**

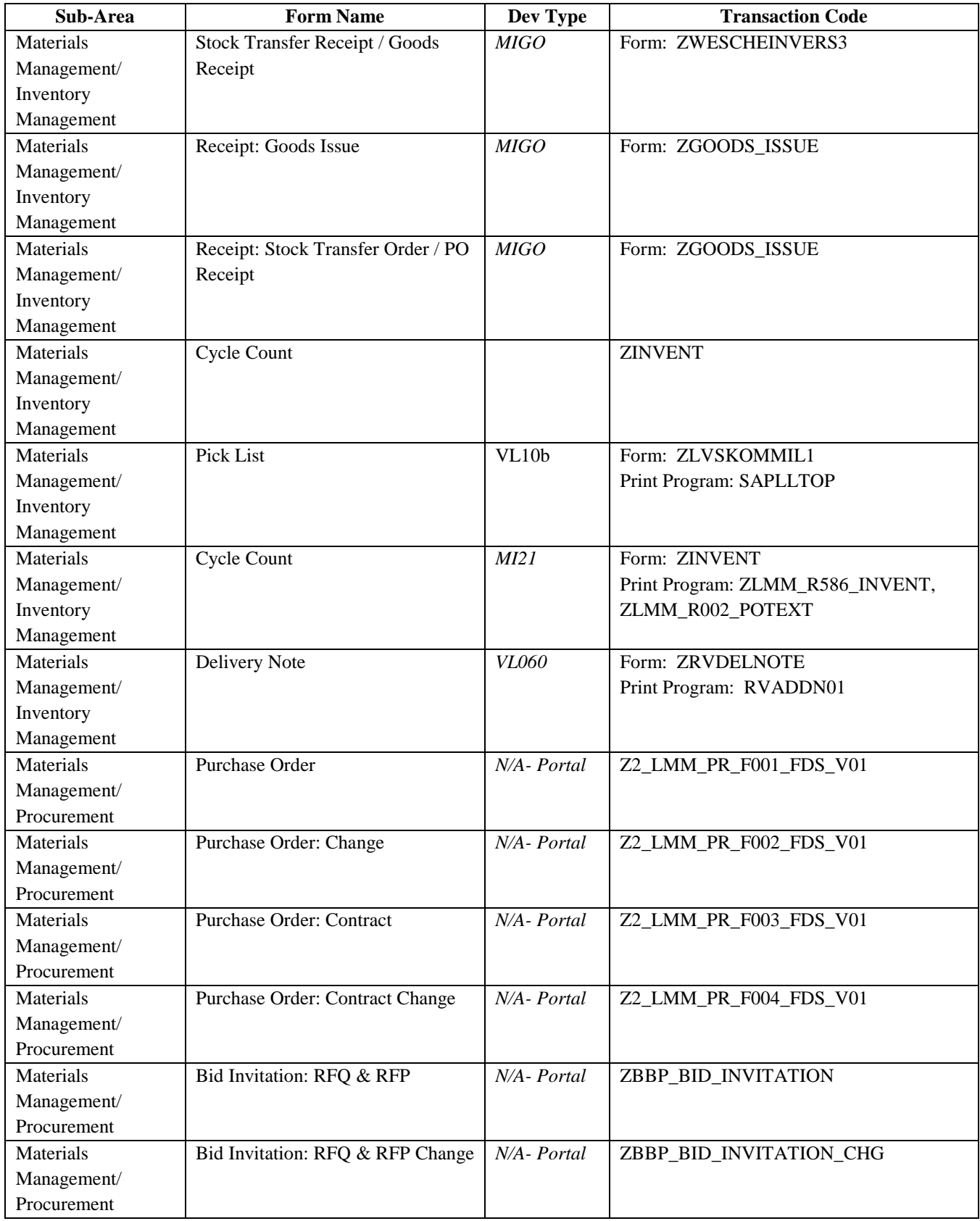

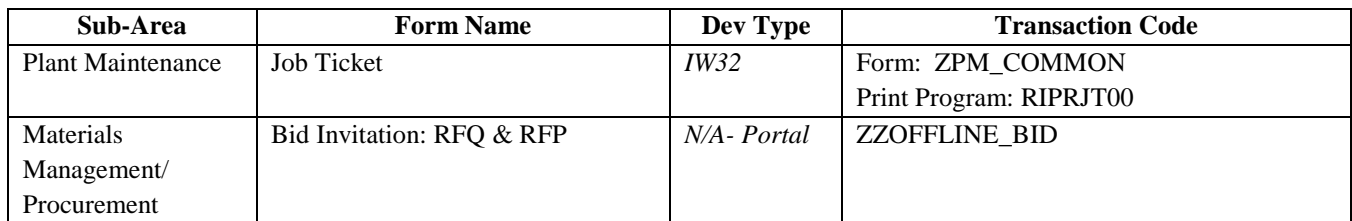

**Figure 37. SAP PS/PM Forms***.*

## **2.4.11. SAP Enhancements by Module**

#### 2.4.11.1. **FI – Enhancements (12):**

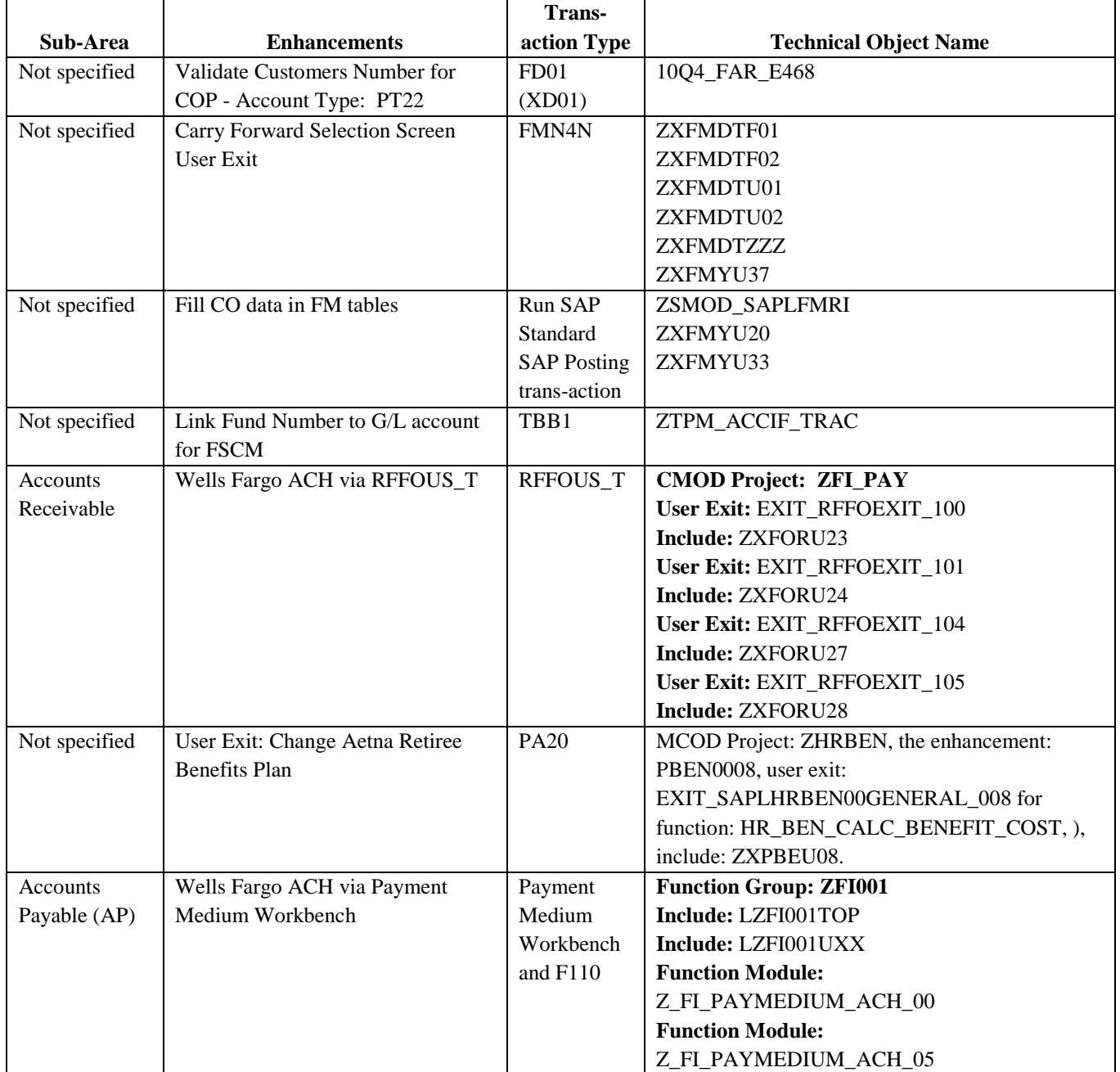

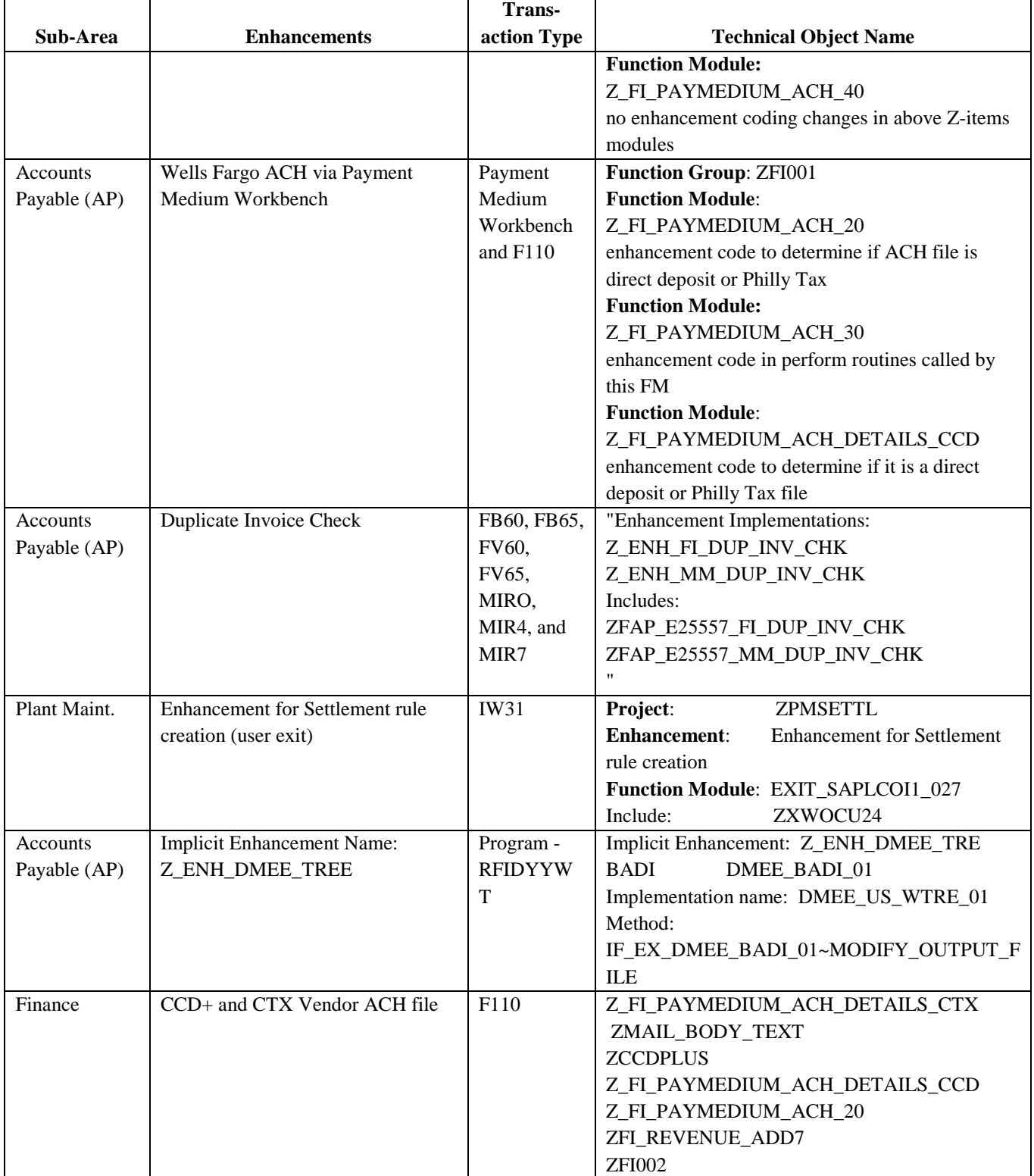

**Figure 38. SAP FI Enhancements.**

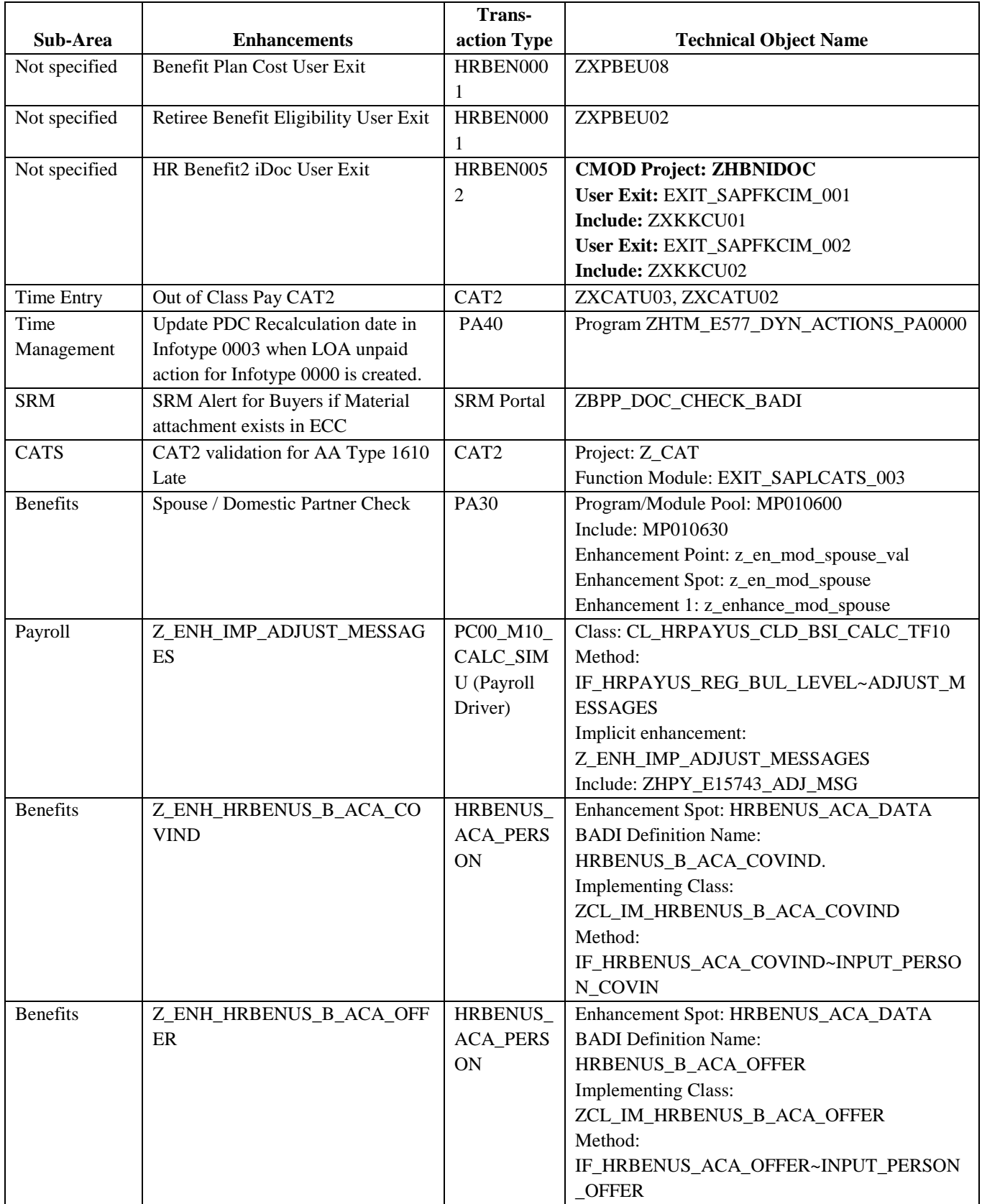

### 2.4.11.2. **HCM – Enhancements (15):**

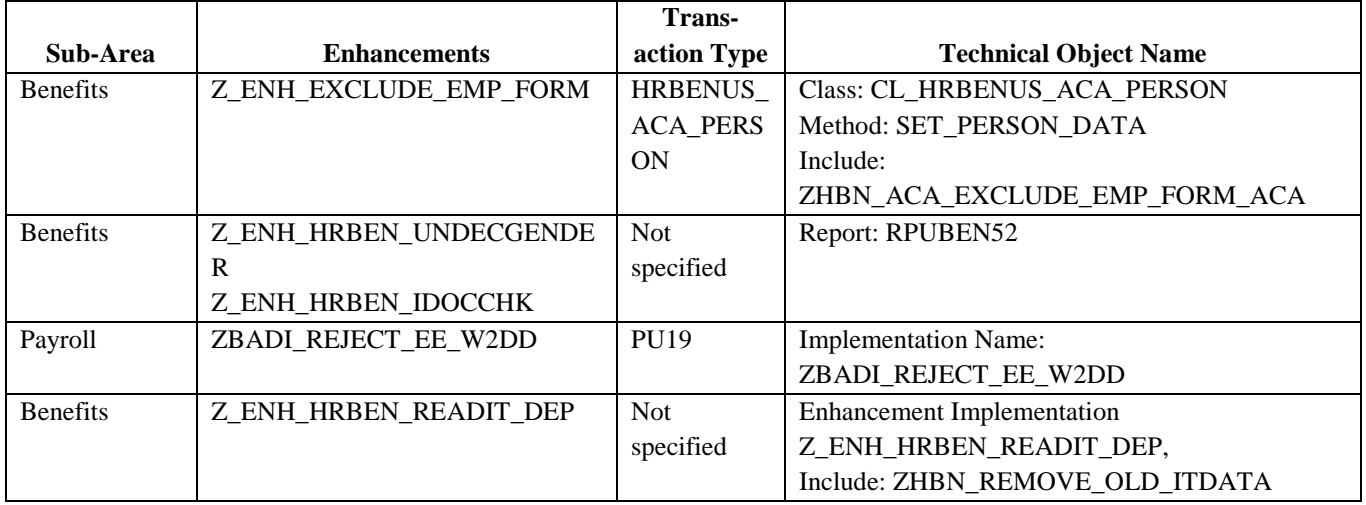

**Figure 39. SAP HCM Enhancements.**

### 2.4.11.3. **PS/PM – Enhancements (3):**

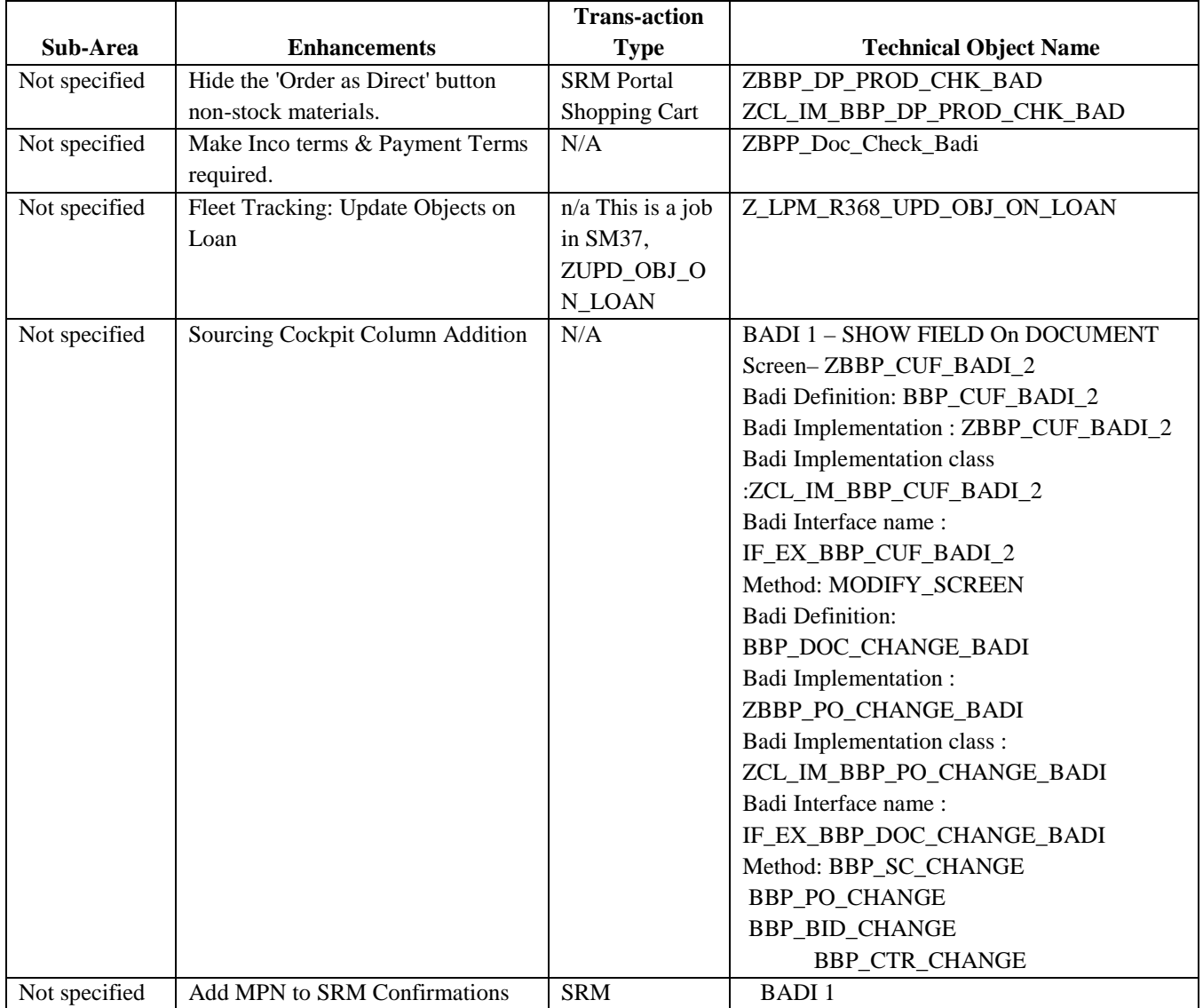

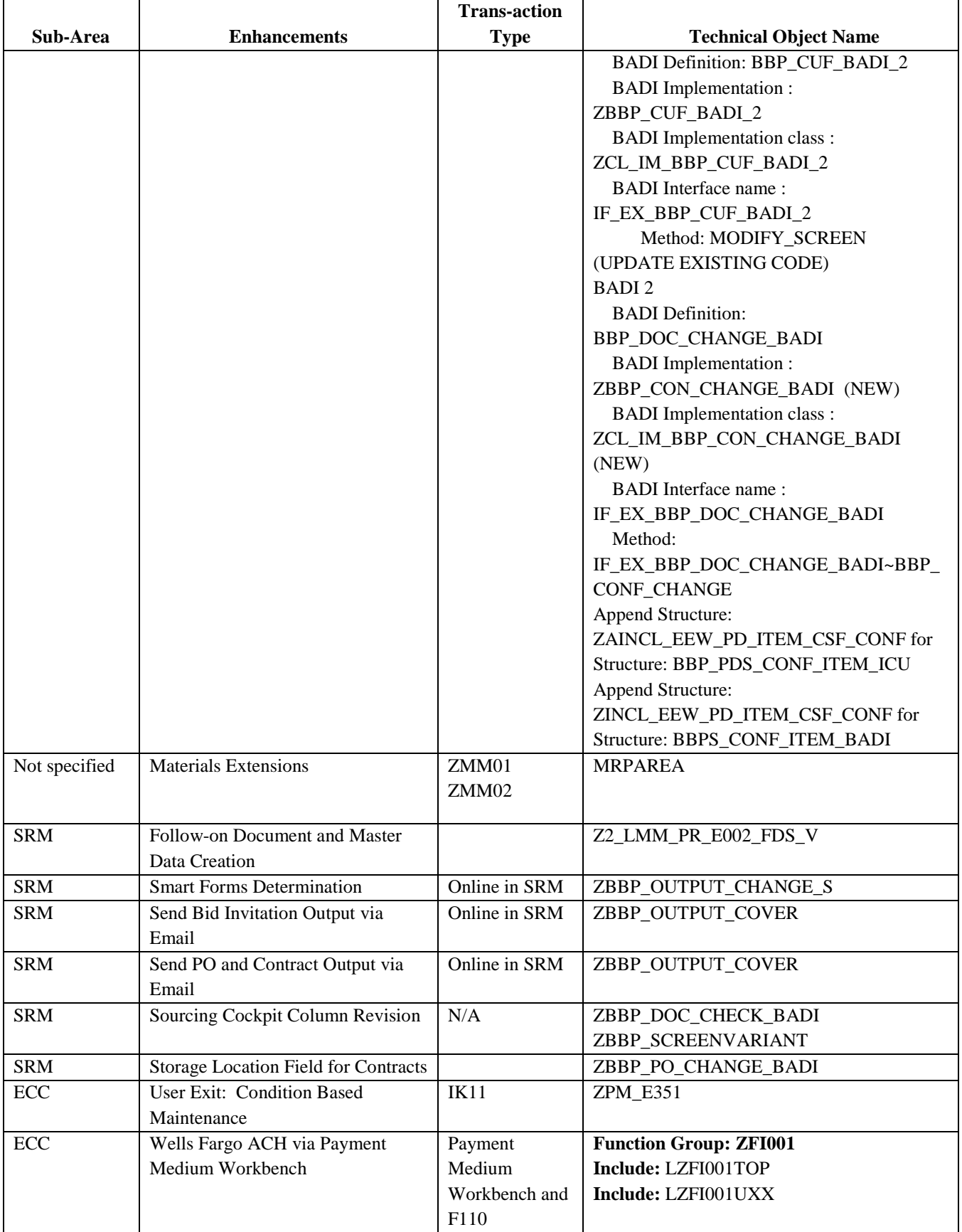

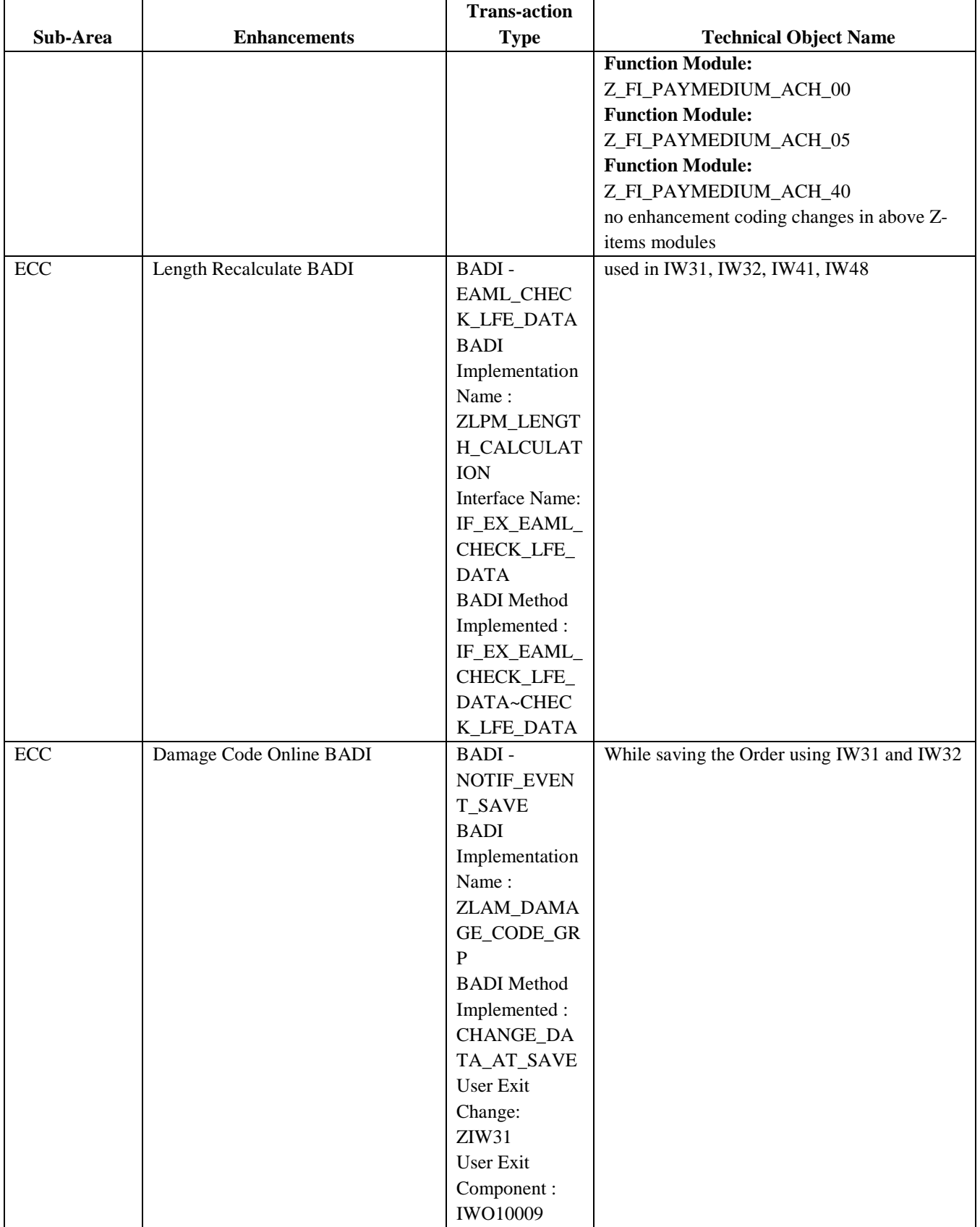
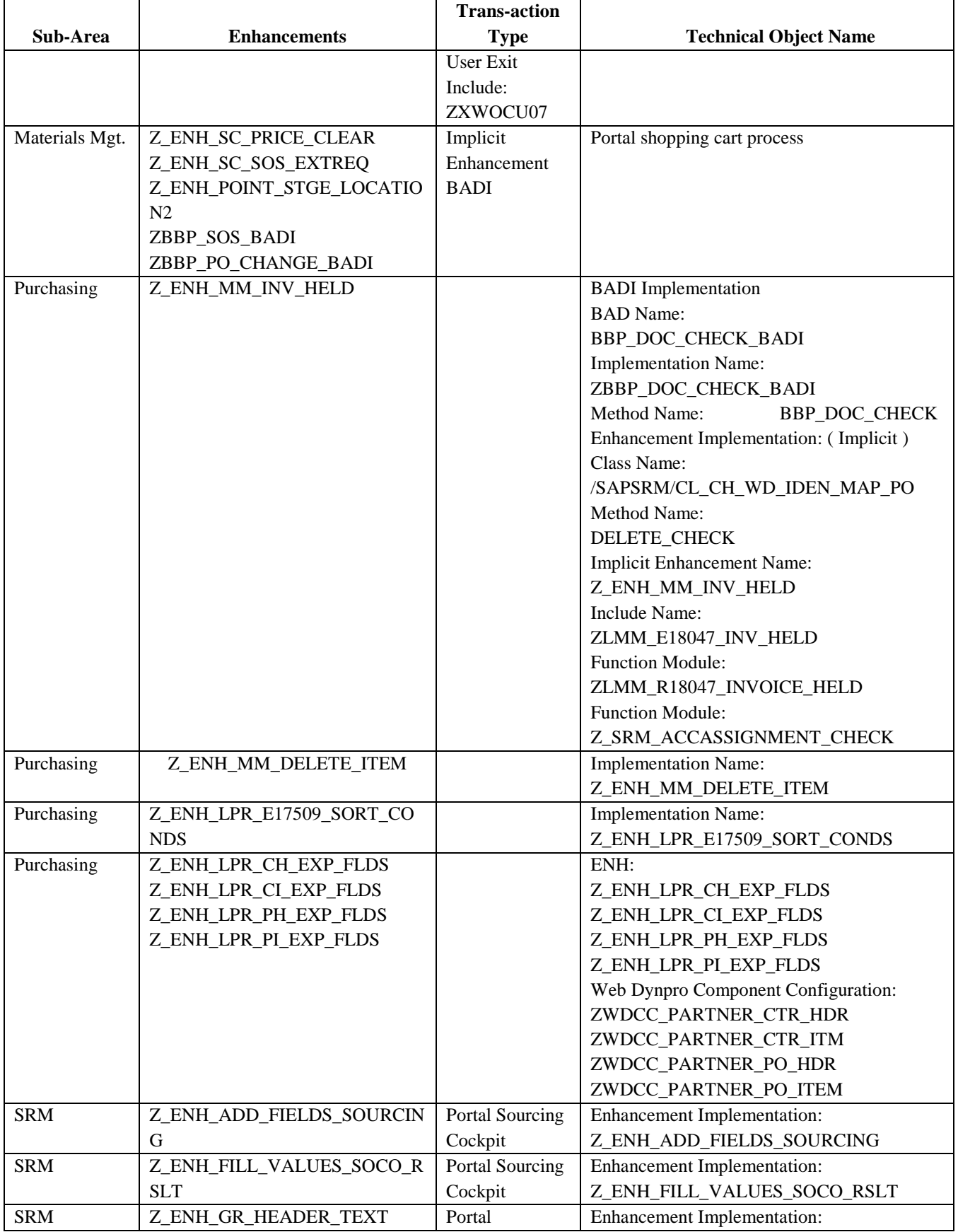

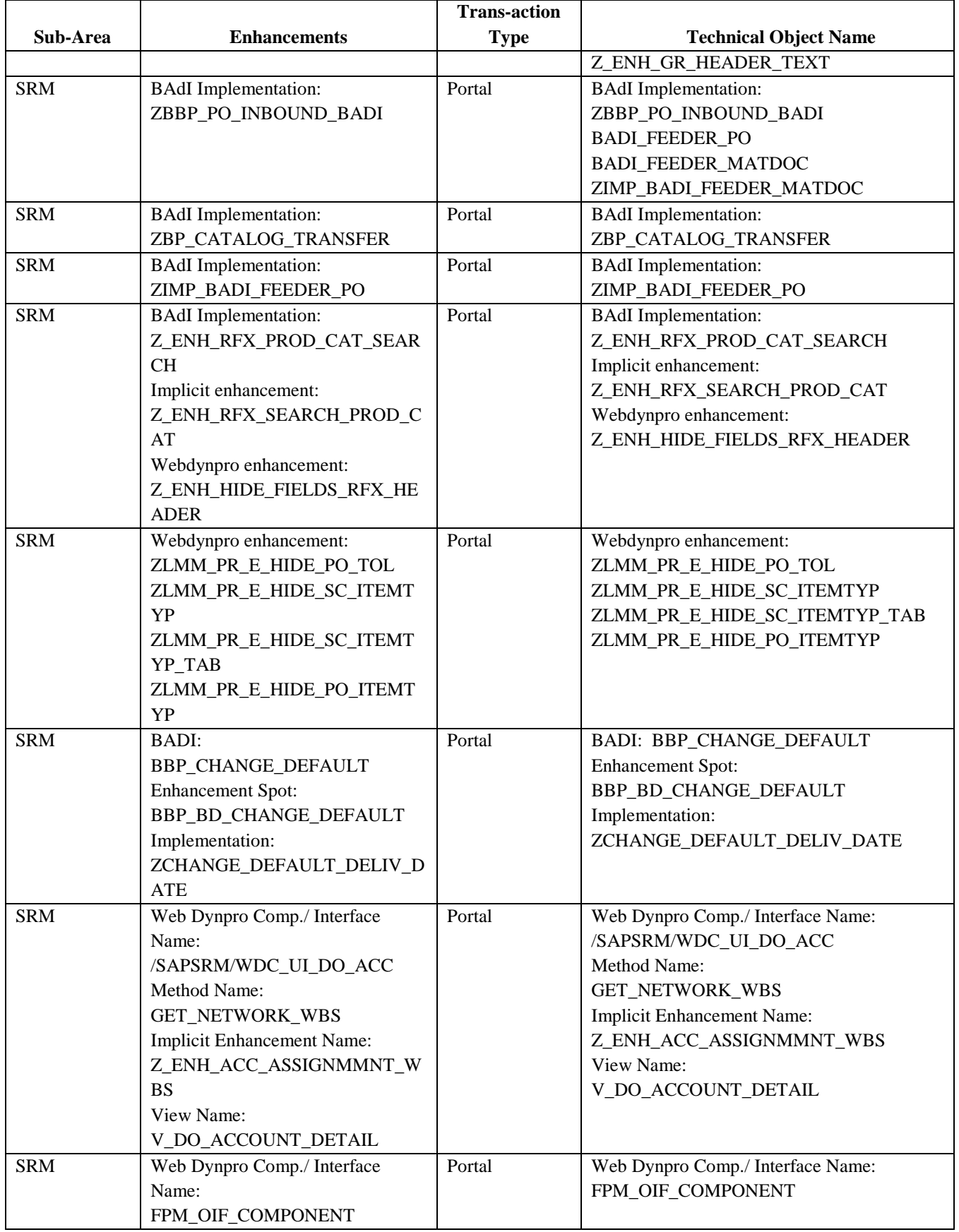

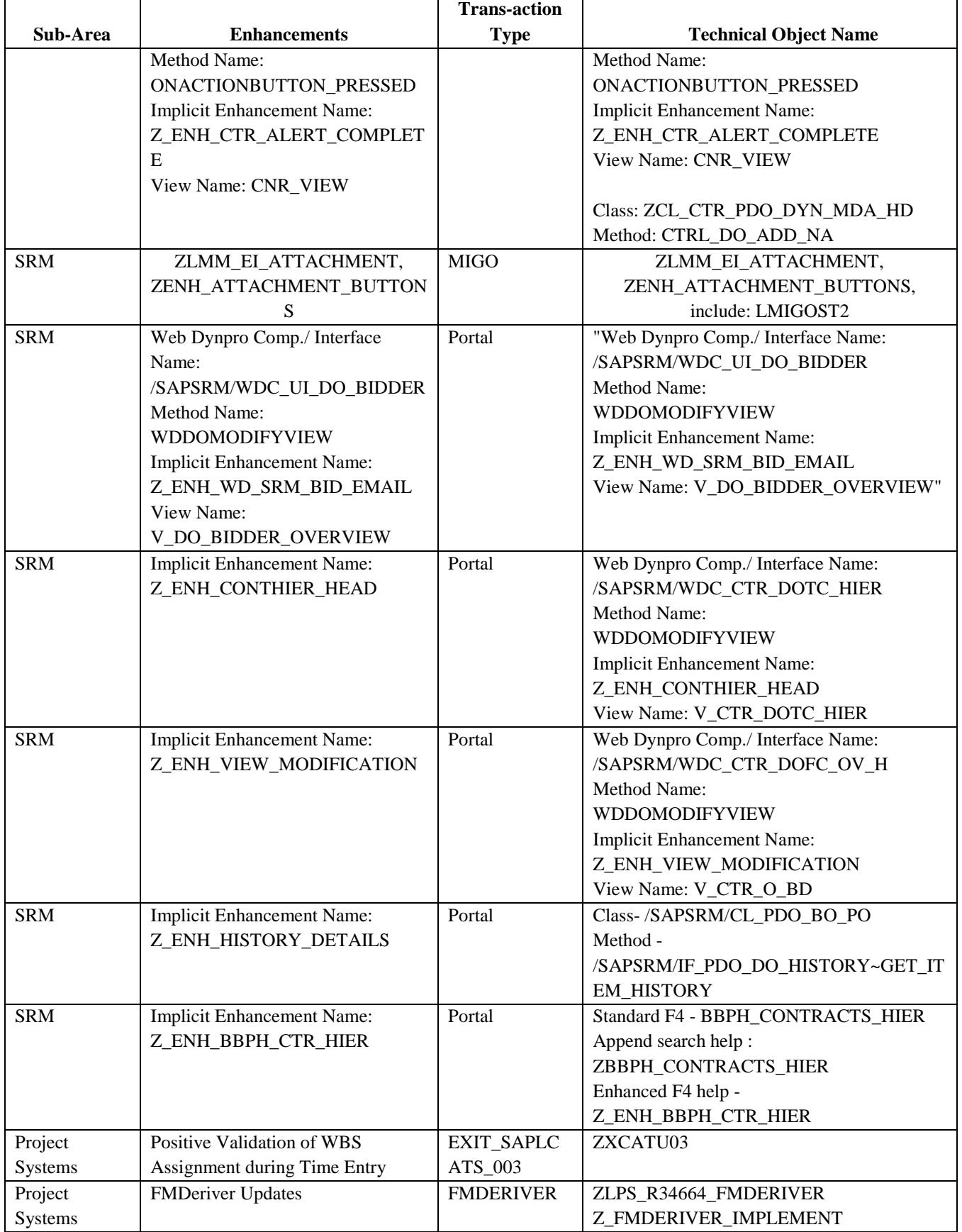

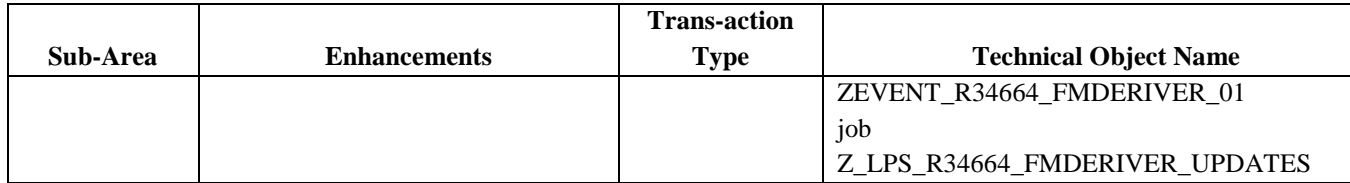

**Figure 40. SAP PS/PM Enhancements.**

# **2.4.12. SAP Function Counts**

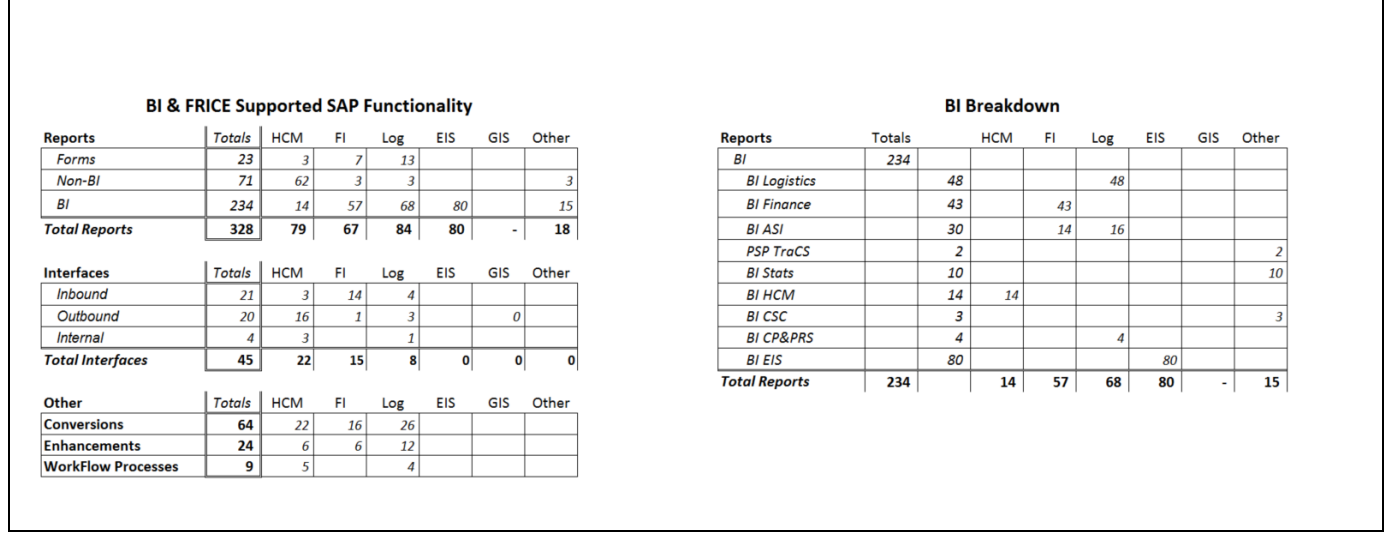

**Figure 41. SAP Function Counts.**

# **3. SAP Service Overview**

The majority of requests for ES / GIS services associated with the SAP system are reported through the I.T. Service Desk group who record each service request in our Microsoft Service Manager system as a ticket. Requests for services from the business can come into the I.T. Service Desk either directly through the phone, through email or through an intranet-based, self-service web portal. Service requests generally fall into two main categories; an incident request or a change request.

# **3.1. Current Incident Requests**

These are requests for service from the business that are generally associated with a piece or pieces of functionality in one of the systems not working properly as designed. They also include service requests for SAP security access and/or security profile adjustments. The I.T. Service Desk either resolves and closes the ticket at Tier 1 or assigns the ticket to the appropriate ES / GIS Tier 2 support team. The ES / GIS Tier 2 team then validates the incident/service request with the business and proceeds to take the necessary steps to analyze/solve/resolve the incident and close the ticket to the business's satisfaction. The ES / GIS Tier 2 team, assigned the incident, involves other ES / GIS teams or the Technology Infrastructure group as needed and escalates assistance with resolution of the incident to Tier 3 (SAP and other outside vendors) when required.

# **3.2. Current Change Requests**

These are requests for service from the business that are generally associated with enterprise business needs and requirements for either new or modified functionality to the system. Change requests are documented, categorized and tracked in an ES / GIS Change Request log. The ES / GIS follows a multistage process for managing the log of change requests and prioritization is negotiated with the business on a regular basis. Many of the change requests, especially those associated with the HCM software, are mandatory in nature due to Federal, State or Local law changes.

Change requests take varying degrees of time to complete depending upon the degree of complexity and availability of required resources with specific skills. The total team effort (Functional, FRICE, BI, Basis, Security, QA and infrastructure resources) to successfully complete any given change request can range anywhere from several hours (i.e.. for a report change, etc.) to several thousand hours (i.e., for an enhancement pack upgrade). In addition to the actual solution design and development time, the team effort includes significant unit, system integration, user acceptance and quality assurance testing. Due to the integrated nature of the SAP software and the number of modules the Commission has implemented, testing times for implementing change requests vary significantly.

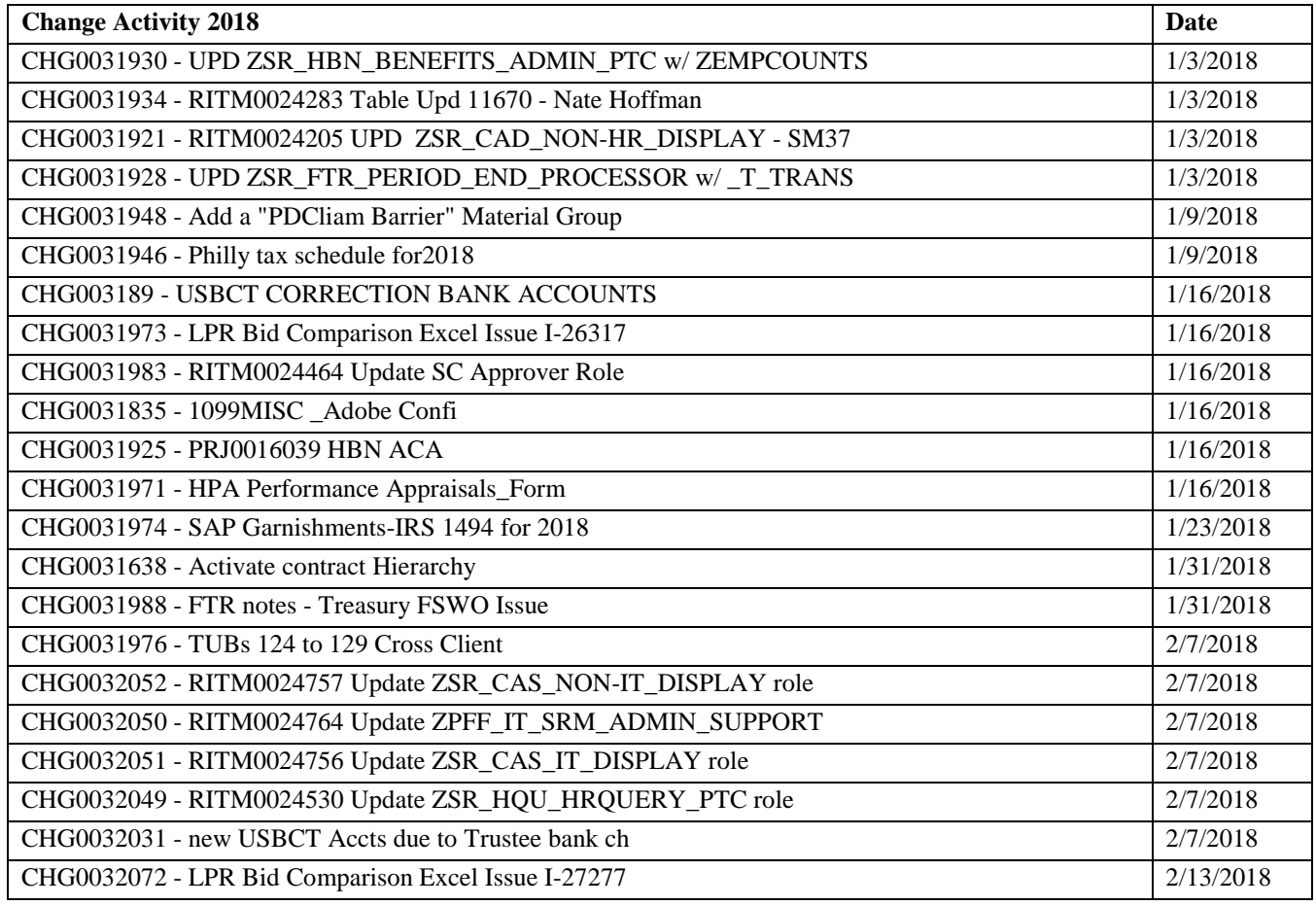

# **3.3. Completed Change Requests by Year**

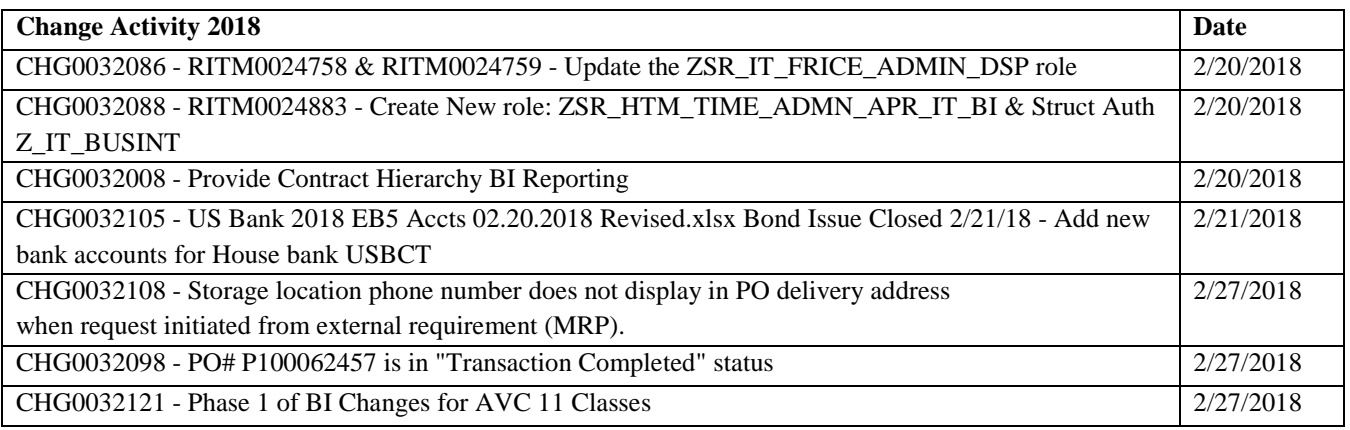

**Figure 42. Change Requests by Year - 2018.**

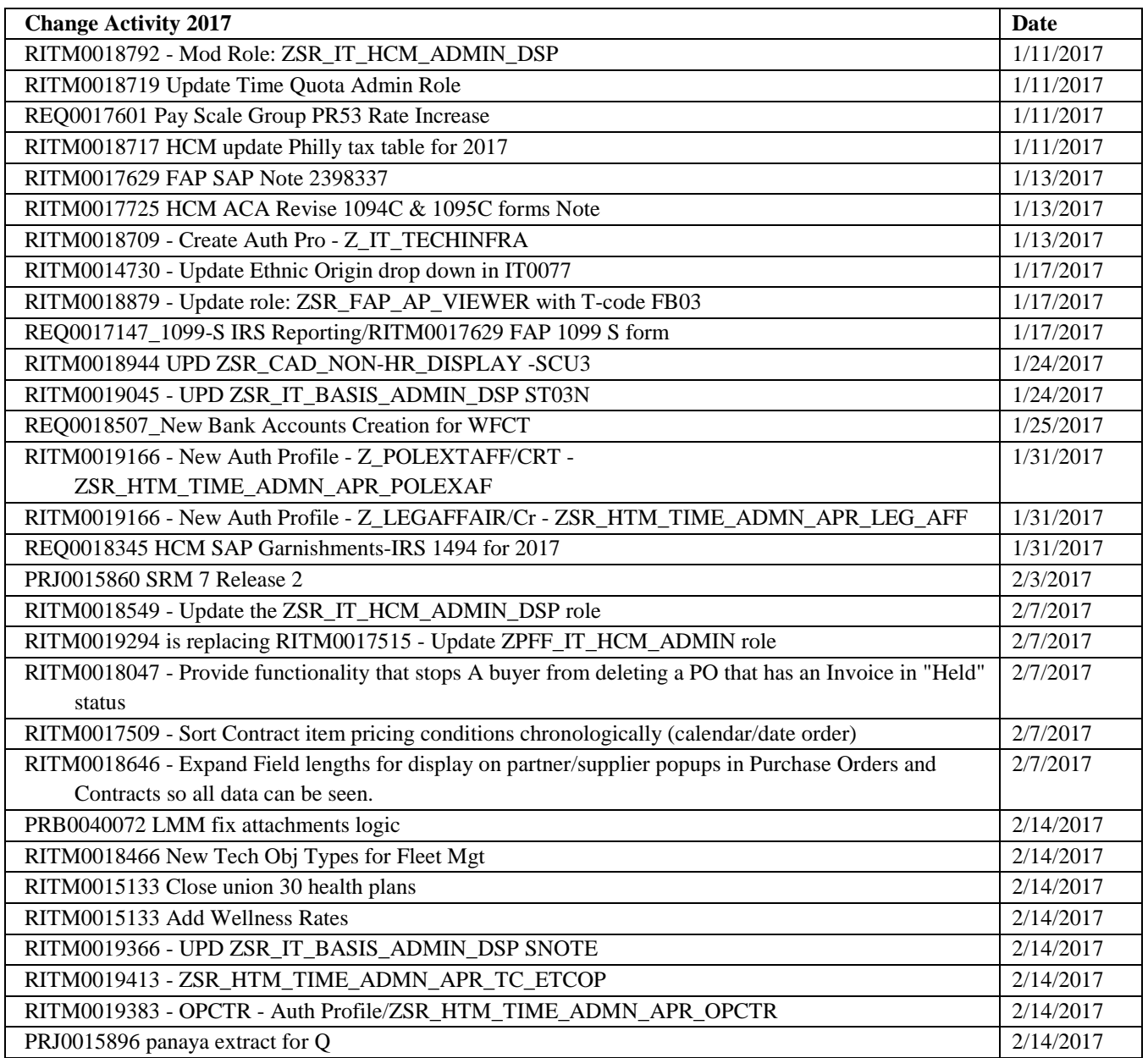

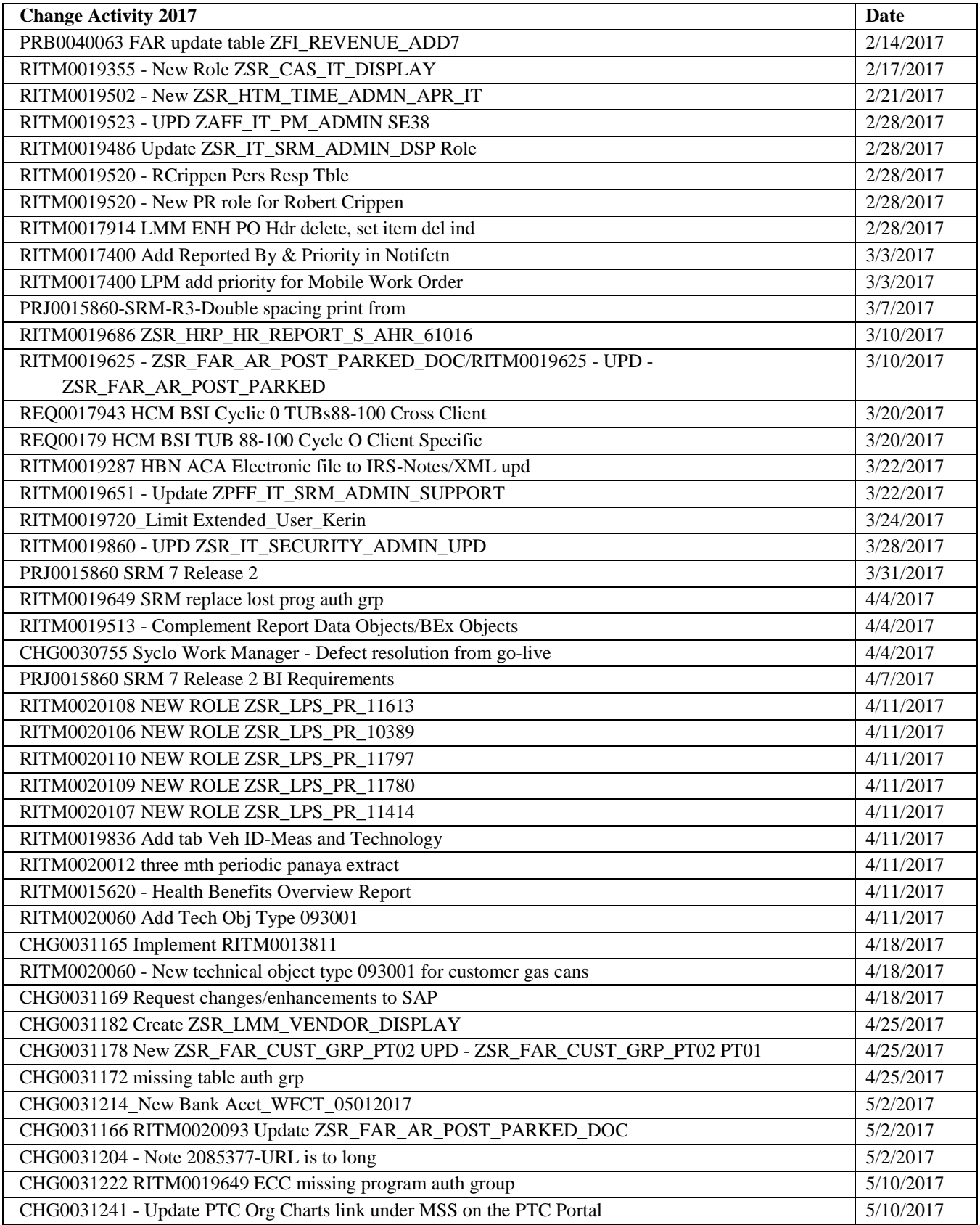

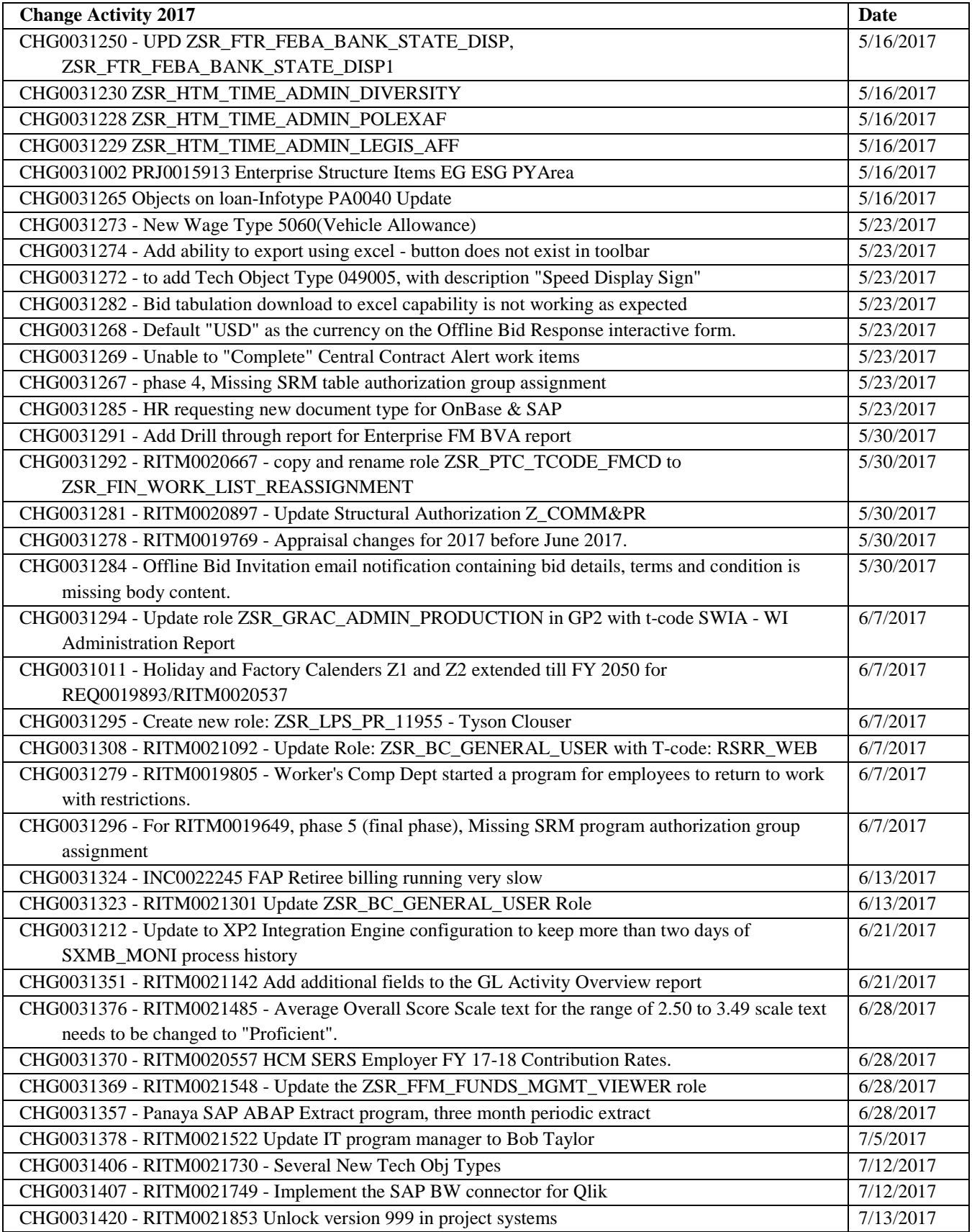

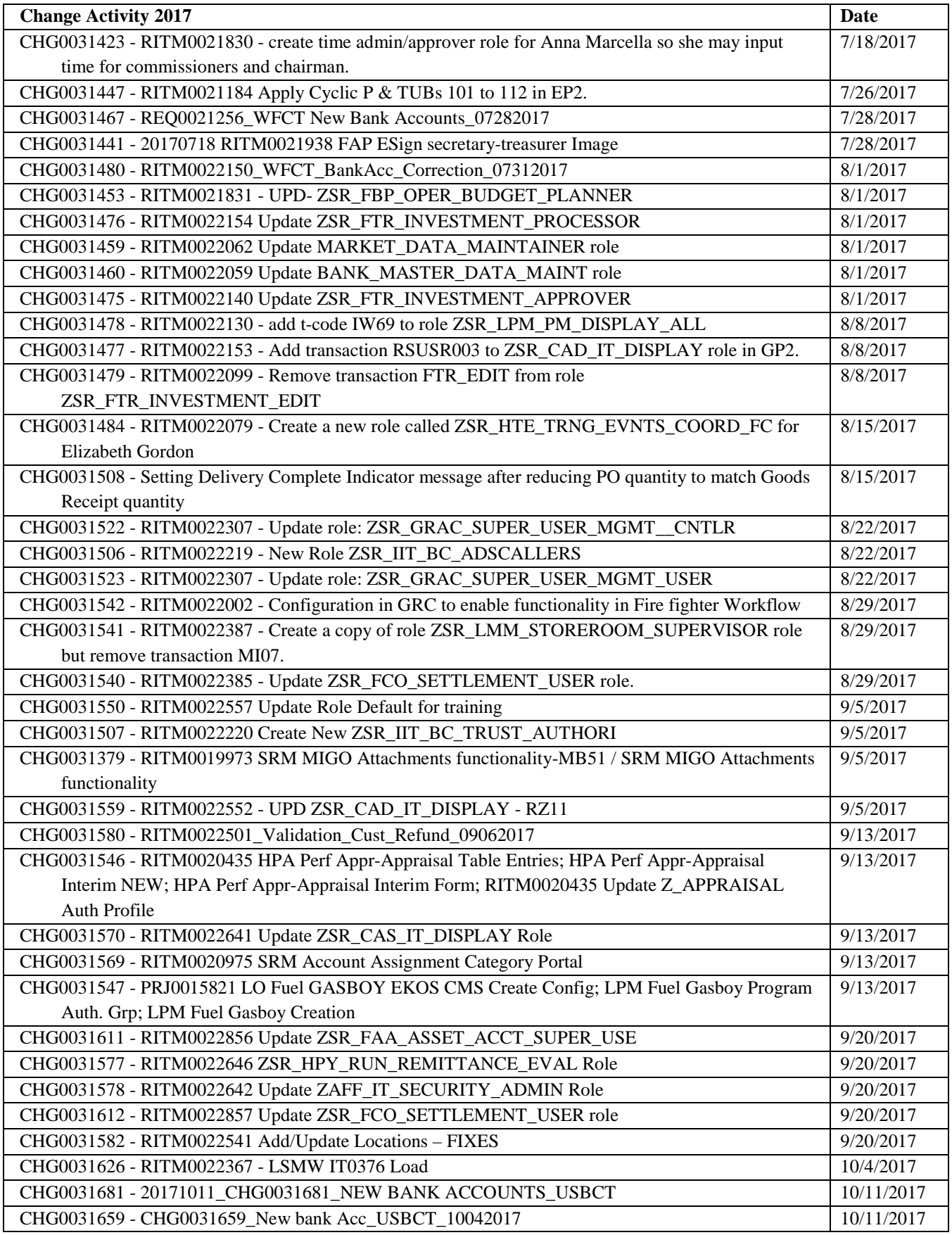

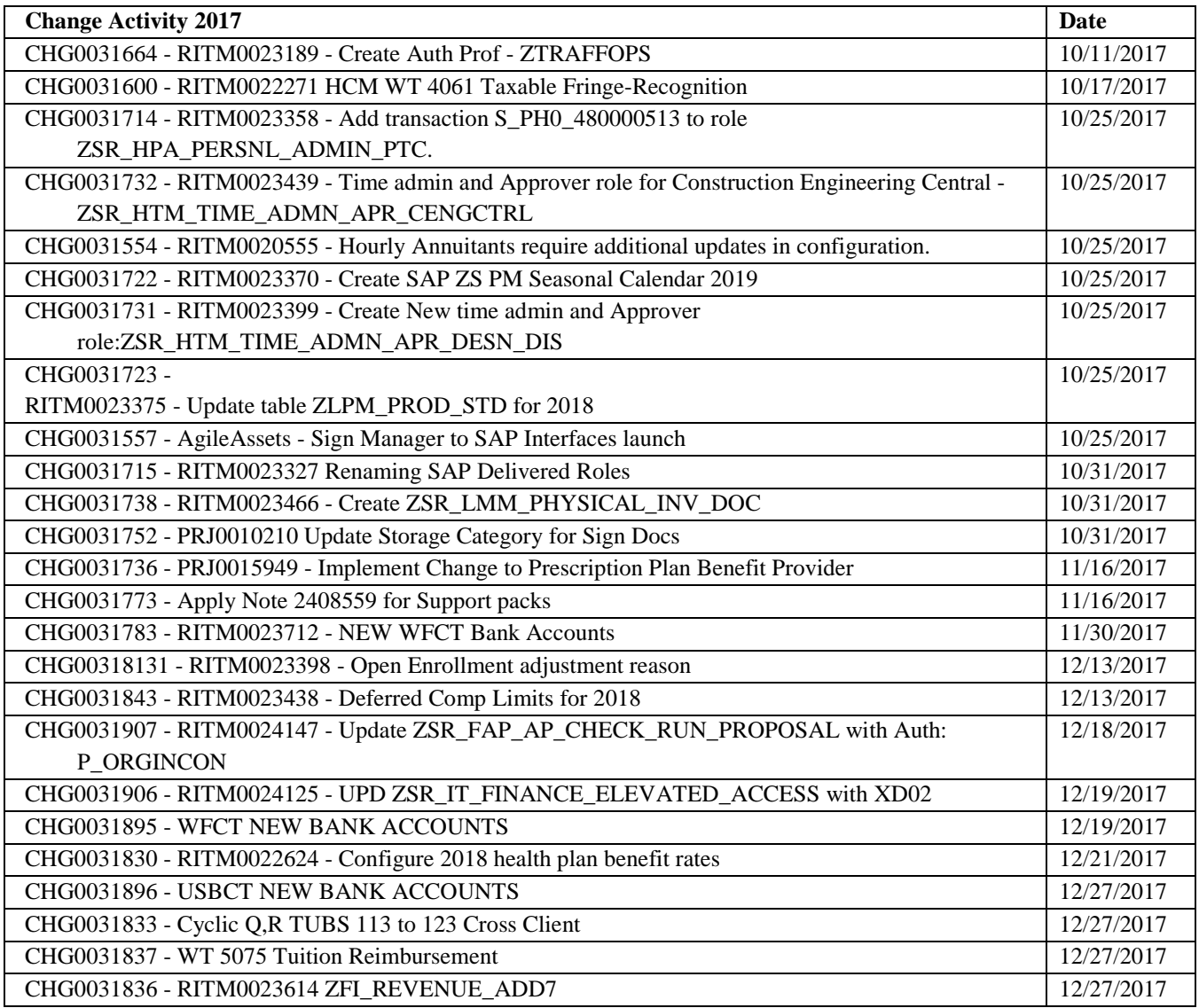

**Figure 43. Change Requests by Year - 2017.**

# **3.4. Yearly Upgrade Frequency**

- End of Fiscal Year Upgrade: one (1)
- Enhancement Pack Upgrade: one (1)
- Syclo Upgrade: four (4)

# **3.5. Yearly Number of Releases**

• Releases: six (6)

# **3.6. Service Levels**

Currently there are no Service Level Agreements or Service Level Objectives in place for ES / GIS

customers. We strive to maintain 100.0 % availability to the business of the SAP ECC, SRM, Business Warehouse and Portal systems, outside of the agreed to weekly maintenance window or any other negotiated planned outages for system go-lives.

# **3.7. System Availability Constraints**

The I.T. department has an established maintenance/support window with the business, for planned and recurring maintenance activities, each week between the hours of 6:00pm on Thursday through 6:00am on Friday. Major implementations (cutovers) are typically scheduled during holiday weekends so as to minimize the impact on user availability of the system during normal work hours.

Payroll processing, which occurs bi-weekly, does not significantly impact the overall system but does impact HR Department administrative functionality during the processing period. Payroll processing times typically are:

Wednesdays - 1:00pm to 4:30pm for payroll pre-checks/trial runs

Thursday  $-9:00$ am  $-1:00$ pm for live payroll processing

[Note: payroll processing can run later if there are any issues to contend with]

Transports into the production environment are typically scheduled twice weekly on Tuesday and Friday evenings after 5:00pm except for holiday weeks or for special business requirements.

# **3.8. User Application Security Management (user ID, passwords, profile)**

As employees are hired into the SAP system by the HR Department, notification of the personnel action is communicated via SAP workflow notification to the various necessary administrators responsible for setting up the employee with the applicable security required for their job position. Overall access to SAP is through Single-Sign-On (SSO). The ES / GIS Security Team creates and manages SAP security roles based on role requirements received from the business units or the ES / GIS Functional teams. All changes to security roles are approved by the appropriate business process owners.

# **3.9. Documentation: User, System and Developers' documentation**

The Technical Team, Functional Team, and System Release Teams are responsible for developing and maintaining many different types of documentation.

Technical documentation includes Functional Specs, Technical Specs, Schedules, Unit Test Plans, Quick Reference Sheets, Business Process Maps, Business Process Procedures, Landscape Diagrams, Transport Procedures, Configuration Documents, etc. These documents are stored in a shared directory on a network server.

User documentation such as SAP user help (business process procedures, cue cards and SAP uPerform simulations) can be accessed via the SAP component. SAP Quick Reference Cards, Frequently Asked Questions and self-guided training courses can be accessed via the Commissions Intranet.

Do to time constraints and other contributing factors, not all documentation is currently up to date.

# **3.10. Methodologies, Standards and Guidelines**

The SAP ASAP methodology and SAP Best Practices are used consistently. We try to follow the ITIL set of practices for IT service management with a consistent goal of aligning our IT services with the needs of the business. We follow a standard System Development Life-Cycle (SDLC) process, similar to the ASAP methodology, for applications development that occurs outside of the SAP environment.

# **4. SAP Historical Timeline**

**January 2005:** Released RFP (05-101-3119) for an Integrator for Enterprise Resource Management (ERP) System **May 2005:** ERP System Integrator contract is awarded to CIBER **June 2005:** Started Business Requirements and Software Selection Phase **October 2005:** Released RFP (05-101-3279) for an Enterprise Resource Planning (ERP) system **February 2006:** ERP Software Award to SAP for their MySAP 2005 ERP system **April 2006:** Started Executive Decision Point and Design Phases **May 2006:** Finalized contract with SAP for their MySAP 2005 ERP system **June 2006:** Started SAP Implementation Phase (PRIDE Project) **December 8, 2006:** Stage 1 Go-Live - SAP Time Entry & G/L Accounts (Quick Win) **December 7, 2007:** Stage 2A Go-Live – Full SAP HCM/Payroll **March 3, 2008:** Stage 2 Go-Live – Full SAP Finance and Full SAP Logistics (Central Office & District Level Only) **March-May 2008:** 90-Day Overall System Shakeout and Support **March 2008:** Released RFP for SAP Post-Implementation Support **June 2008:** SAP Post-Implementation Support contract is awarded to CIBER with August start date **June-August 2008:** 90-Day District rollout to Sections for Logistics **October 2008:** Implemented significant backlog of SAP Support Packs to the ERP system **October 2008:** ERP System Integrator contract with CIBER is closed out **October 2008:** Enterprise Solutions and GeoAnalytics Departments (ES / GIS) is approved by the Commission as an organizational unit under I.T. to support the SAP ERP system and accompanying peripheral systems and software **February 2009:** ES / GIS Go-Live of Winter Functional Release including Investment Management and Training & Events modules **June 2009:** ES / GIS Go-Live of Spring Functional Release of functionality enhancements **September 2009:** ES / GIS Implementation of SAP Support Packs to the ERP system **October 2010:** ES / GIS implementation of SAP Enhancement Pack 4 (EHP4) including a significant number of SAP Support Packs to the ERP system **November 2010:** ES / GIS implementation of SAP Treasury Investment Management module **May 2011:** SAP Post-Implementation Support contract with CIBER is terminated

**October 2012:** ES / GIS implementation of SAP Enhancement Pack 5 (EHP5) including a significant number of SAP Support Packs to the ERP system

**October 2013:** ES / GIS implementation of Linear Asset Management (LAM)

**February 2014:** ES / GIS implementation of Hayes Gold Client to assist with data for test cases and problem identification. Data masking to occur at a later date.

**May 2014:** ES / GIS implementation of GRC access management for the compliance department

**December 2014:** Upgrade 1<sup>st</sup> three interfaces from XI 7.0 to PI 7.3 & ES / GIS implementation of server upgrades to 2012 and database to 2012

### **5. Additional Diagrams**

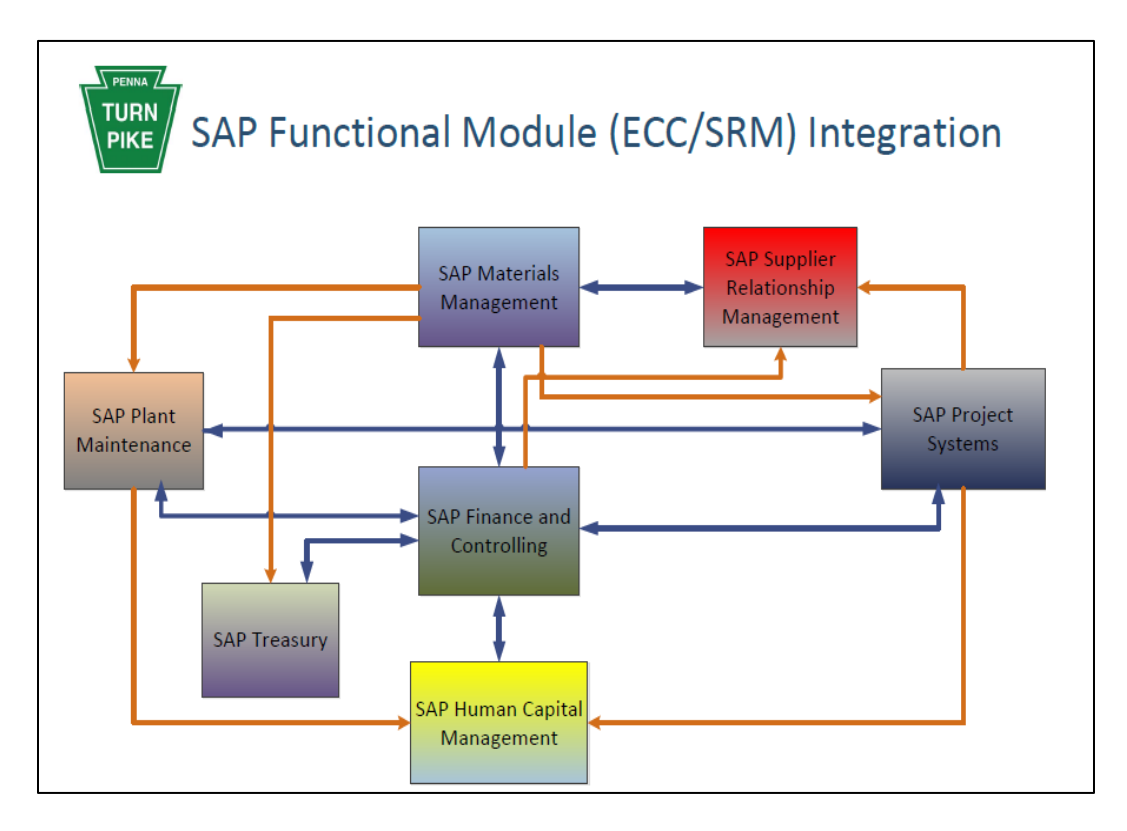

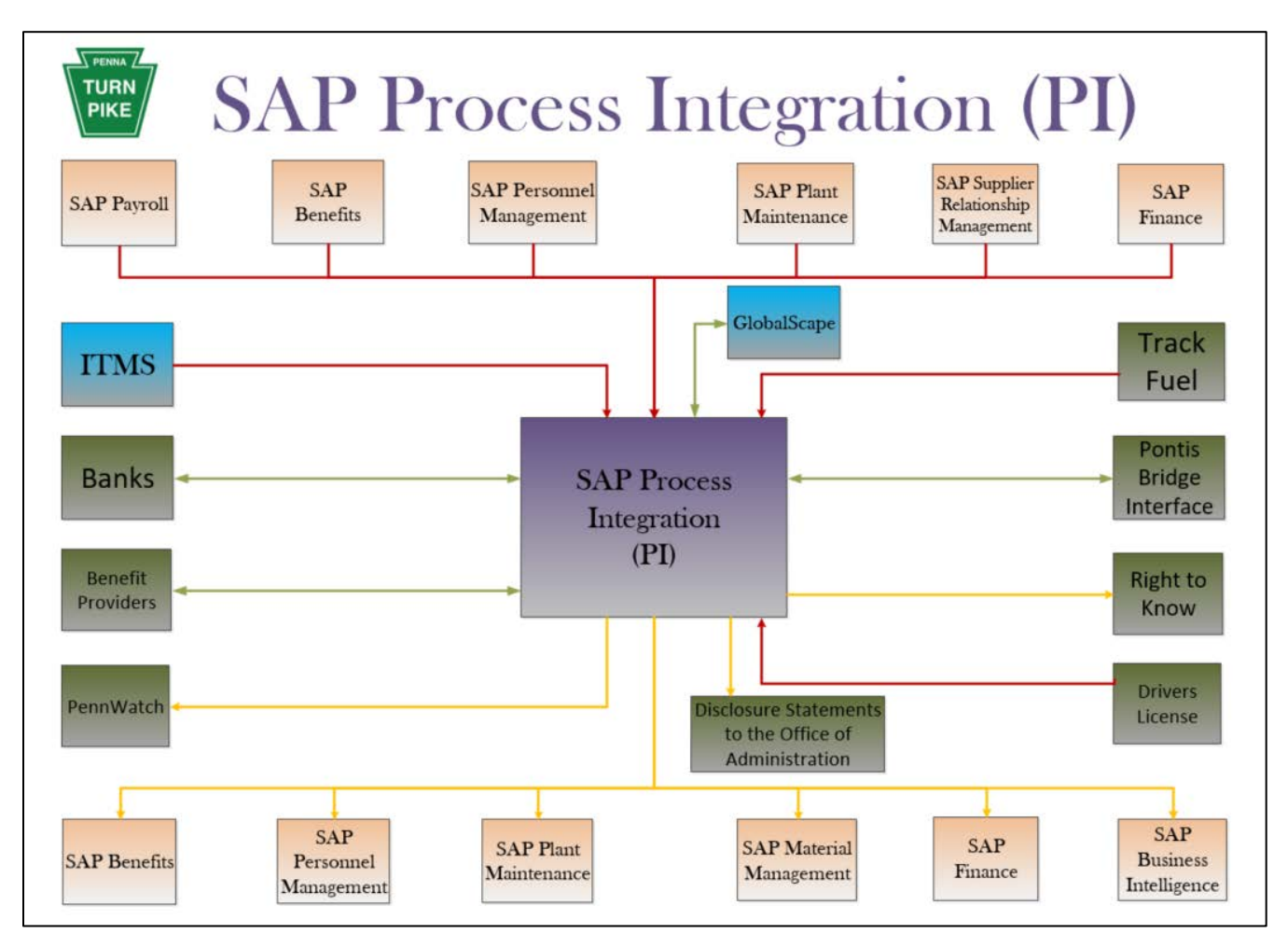

# **Table of Contents**

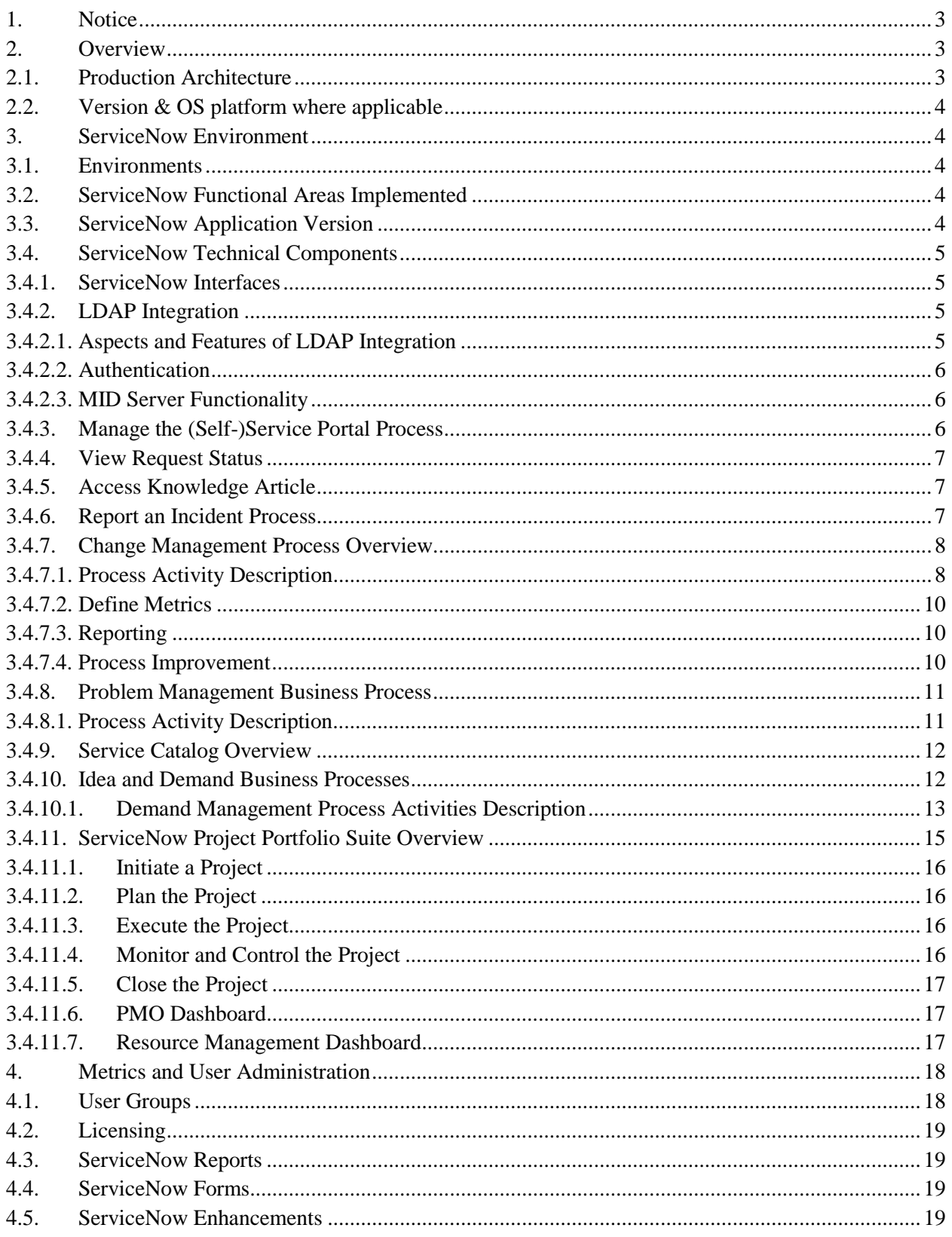

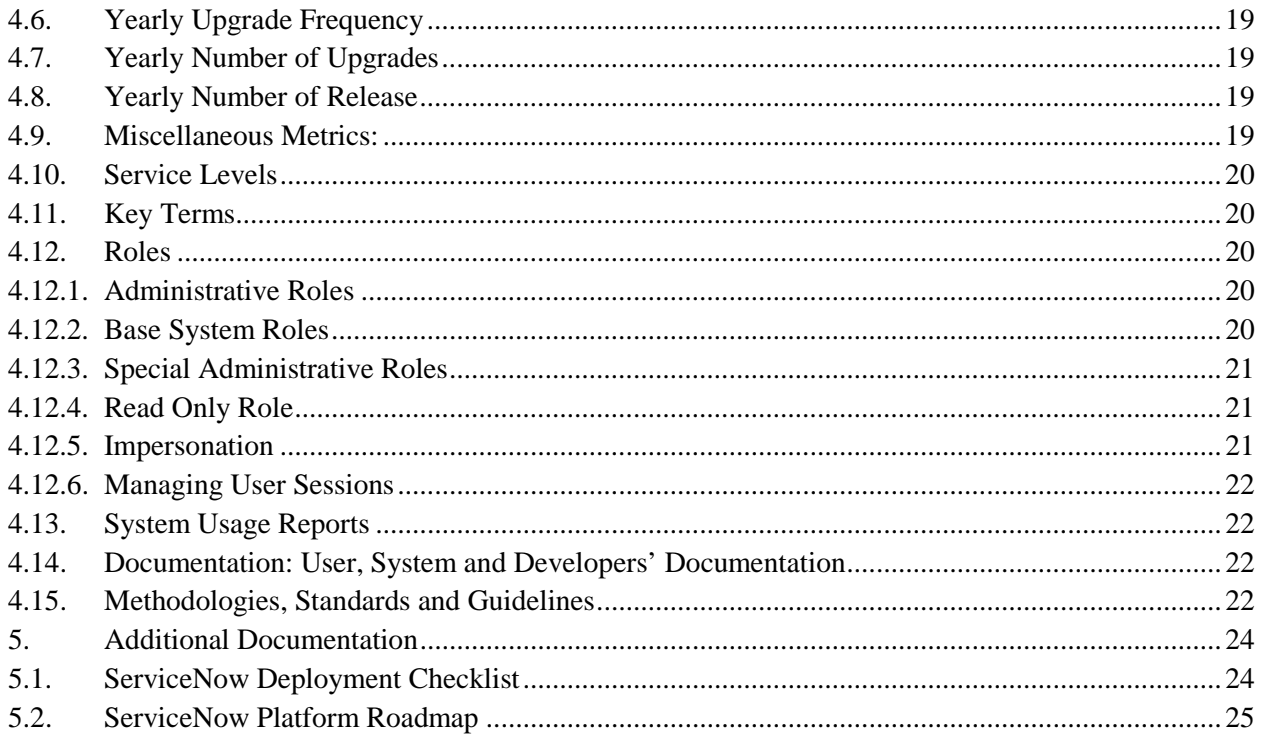

# <span id="page-232-0"></span>**1. Notice**

The information contained within this document is a point in time snapshot of the ServiceNow systems and applications. This information is intended to provided knowledge on the Commission ServiceNow world but be aware that the ServiceNow systems are in a constant state of change as upgrades and projects occur. The Selected Proposer must support the ServiceNow systems for the duration of this agreement with the understanding that the configuration may not be completely documented in this Appendix L.

# <span id="page-232-1"></span>**2. Overview**

This document is a high-level source of reference for the ServiceNow system, which has been implemented at the Pennsylvania Turnpike Commission.

# <span id="page-232-2"></span>**2.1. Production Architecture**

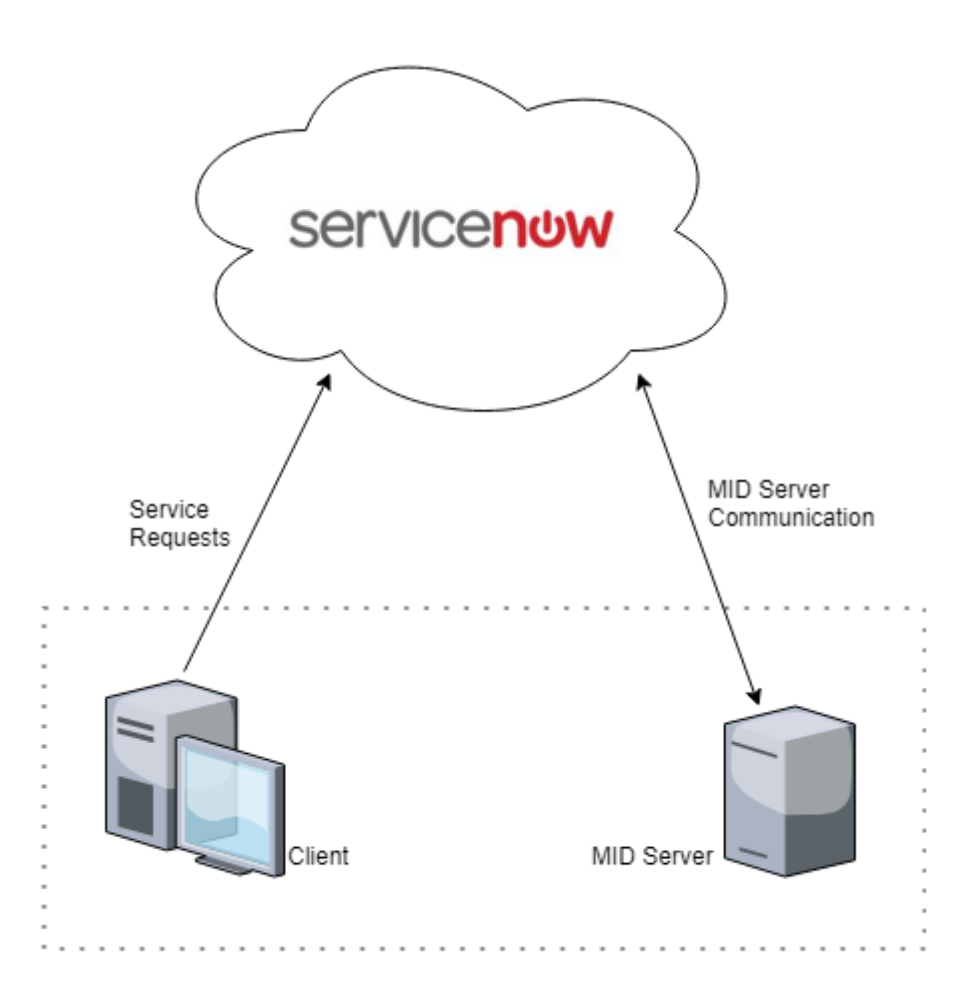

*Figure 1. ServiceNow Production Architecture.*

### <span id="page-233-0"></span>**2.2. Version & OS platform where applicable**

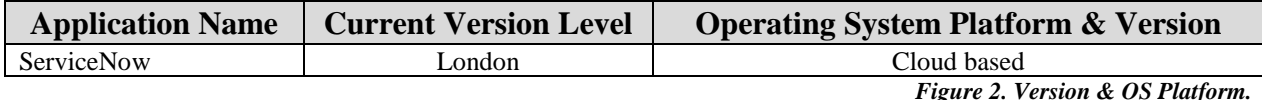

### <span id="page-233-1"></span>**3. ServiceNow Environment**

The Commission's ServiceNow implementation is the London version maintained in the Cloud.

Although in the Cloud, one server, the so-called "MID Server" is maintained on-premise at the Commission to enable integration with the Commission's LDAP; integration is accomplished via SAP updates to Active Directory.

All changes are made in ServiceNow's Development instance, then are moved to the Stage instance for testing, and deployed to Production. In addition, a "Sandbox" environment is available.

A daily job is scheduled within ServiceNow to support asset discovery and management. ServiceNow's Discovery tool scans the Commission's network; a delta of the scanned data is directly mapped into the configuration management database (CMDB).

### <span id="page-233-2"></span>**3.1. Environments**

The following are the environment instances currently active for the Commission as of February 12, 2019.

- Sandbox
- Development
- Staging
- Production

# <span id="page-233-3"></span>**3.2. ServiceNow Functional Areas Implemented**

### **Functionality Supported**

- (Self-)Service Portal
- Service Catalog
- CMDB
- Incident Management
- Problem Management
- Change Management
- Idea and Demand management (Currently not used; will change in foreseeable future)
- <span id="page-233-4"></span>• Project Management (Currently limited usage)

# **3.3. ServiceNow Application Version**

London, Release - Upgrade occurred in February 2019.

# <span id="page-234-0"></span>**3.4. ServiceNow Technical Components**

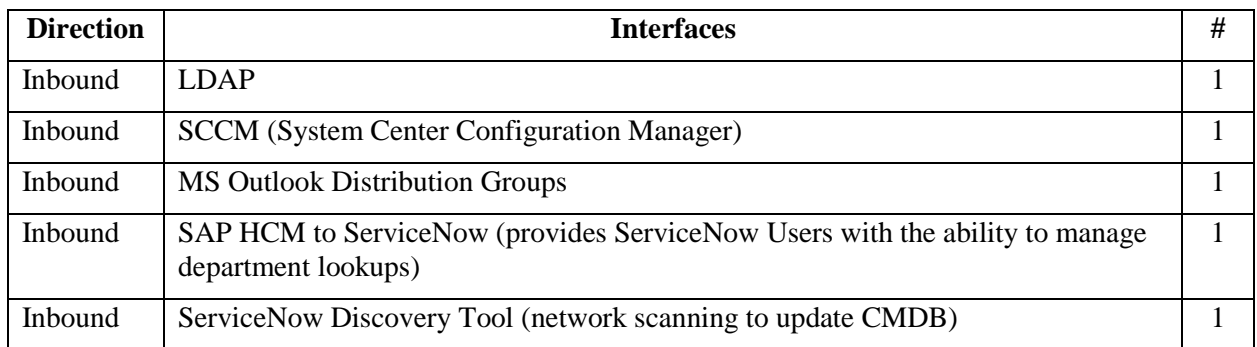

### <span id="page-234-1"></span>**3.4.1. ServiceNow Interfaces**

*Figure 3. ServiceNow Interfaces.*

# <span id="page-234-2"></span>**3.4.2. LDAP Integration**

# <span id="page-234-3"></span>**3.4.2.1. Aspects and Features of LDAP Integration**

Administrators integrate with a Lightweight Directory Access Protocol (LDAP) directory to streamline the user login process and to automate administrative tasks such as creating users and assigning them roles. An LDAP integration allows the system to use the existing LDAP server as the master source of user data. Typically, an LDAP integration is also part of a single sign-on implementation. The integration uses the LDAP service account credentials to retrieve the user distinguished name (DN) from the LDAP server. Given the DN value for the user, the integration then rebinds with LDAP with the user's DN and password. The password that the user enters is contained entirely in the HTTPS session. The integration never stores LDAP passwords. The integration uses a read-only connection that never writes to the LDAP directory. The integration only queries for information, and then updates its internal database accordingly.

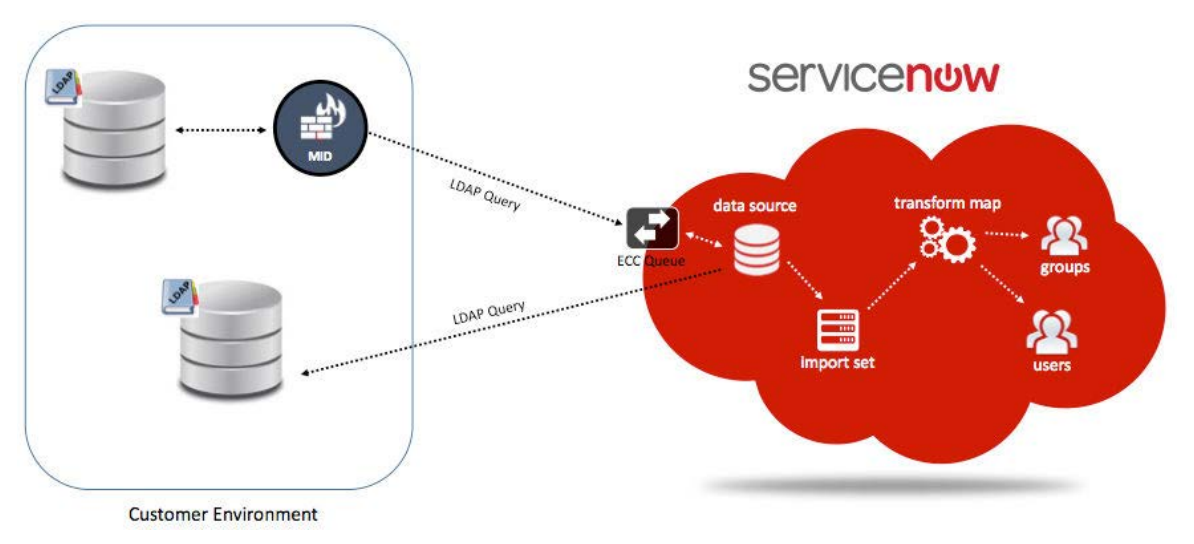

*Figure 4. ServiceNow LDAP Integration.*

# <span id="page-235-0"></span>**3.4.2.2. Authentication**

When PTC users enters their domain credentials in the login page, the application passes those credentials to the defined LDAP server(s). The LDAP server responds with an authorized or unauthorized message which the application uses to determine if access should be granted. By authenticating against PTC's LDAP server, users use the same credentials for the application that they use for other internal resources on the PTC domain. This allows PTC to leverage any existing password and security policies that are already in place (for example: account lockout after a number of failed logins and password expiration dates). Because the application is receiving a "yes" or "no" from the LDAP server, these policies are enforced.

# <span id="page-235-1"></span>**3.4.2.3. MID Server Functionality**

A Management, Instrumentation, and Discovery (MID) Server is a Java application that runs as a Windows service or UNIX daemon. The MID Server facilitates communication and movement of data between the ServiceNow platform and external applications, data sources, and services.

The MID server connects to the Instance and the MID server connects to the LDAP server. In both cases, the MID server initiates the connection. The MID server connects to the LDAP server via LDAP (port 389) and then initiates an HTTPS encrypted connection to the Instance on port 443 to push the data to the Instance. When using the MID server, the Instance is not making a connection to the LDAP server but, rather, the MID server is.

Using a MID Server to establish an LDAP connection prevents you from having to expose the LDAP server to external network traffic. It also eliminates the need to establish a VPN tunnel between your LDAP server and ServiceNow data centers.

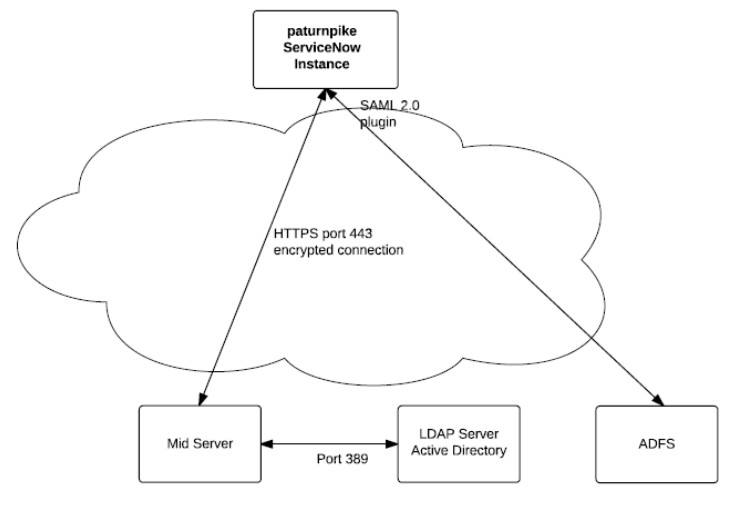

*Figure 5. LDAP Integration.* 

# <span id="page-235-2"></span>**3.4.3. Manage the (Self-)Service Portal Process**

ServiceNow Service Portal provides self-service end user services from PTC's IT organization to PTC's end users. It provides a Service Catalog to request services and items, a Knowledge Base to view knowledge articles for self-help, multiple Incident reporting forms to fix something that is broken, and multiple widgets/pages that show the fulfillment progress of service requests or incident resolutions. Additionally, the Service Portal at PTC contains end user services provided by non-IT organizations such as accounting and cafeteria services.

The Service Portal is elastic and can incorporate additional ServiceNow modules and functionality over time such as Customer Service Management.

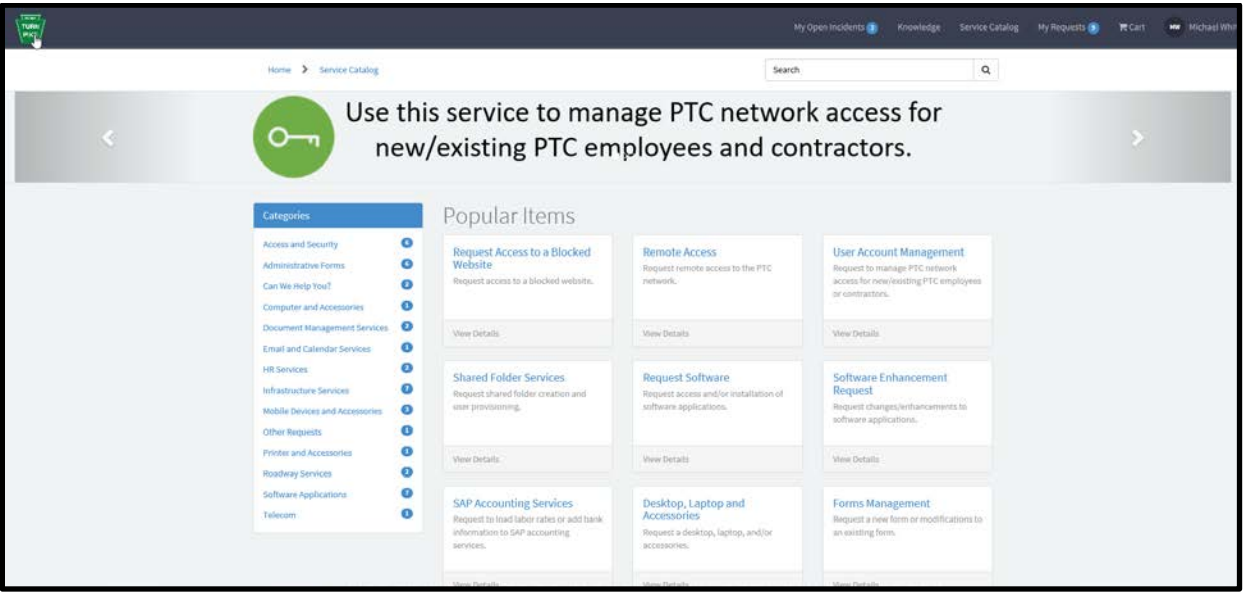

*Figure 6. Order Something – Sub-Process.*

From the homepage, if a user selects "Order Something" they come to the Service Catalog page. On this page they can:

- Drill down into the category structure on the left-hand menu of the page to access catalog items that belong to a particular category.
- Select a popular catalog item from the middle of the page. These popular items periodically change in order and availability as users request some items more often and other items less often.

# <span id="page-236-0"></span>**3.4.4. View Request Status**

For a user to view the status of their requests submitted for themselves, they can go to the My Requests widgets on the homepage or select the My Requests link on the top banner.

# <span id="page-236-1"></span>**3.4.5. Access Knowledge Article**

From the homepage, if a user selects "Knowledge Base" they come to the Knowledge Base page. On this page they can:

- Drill down into the category structure on the left-hand menu of the page to access knowledge articles that belong to that category.
- Select Top Rated Articles or Most View Articles from the center of the page to view, comment on, and rate them.

# <span id="page-236-2"></span>**3.4.6. Report an Incident Process**

PTC Employees request help through the Service Portal by reporting incidents using the Something's Broken form, viewing status of submitted incidents, and reporting other issues such as a card access issue (Located in the Service Catalog).

Entering the Something's Broken form, the user can see how the form is rendered within the Service Portal.

# <span id="page-237-0"></span>**3.4.7. Change Management Process Overview**

The following describes the ServiceNow recommended process flow for the Change Management process. The Change Management Process embodies the ITIL best practices for Change Management and is designed to manage the incident lifecycle including: logging, classifying, supporting, investigating, diagnosing, resolving, recovering, and closing.

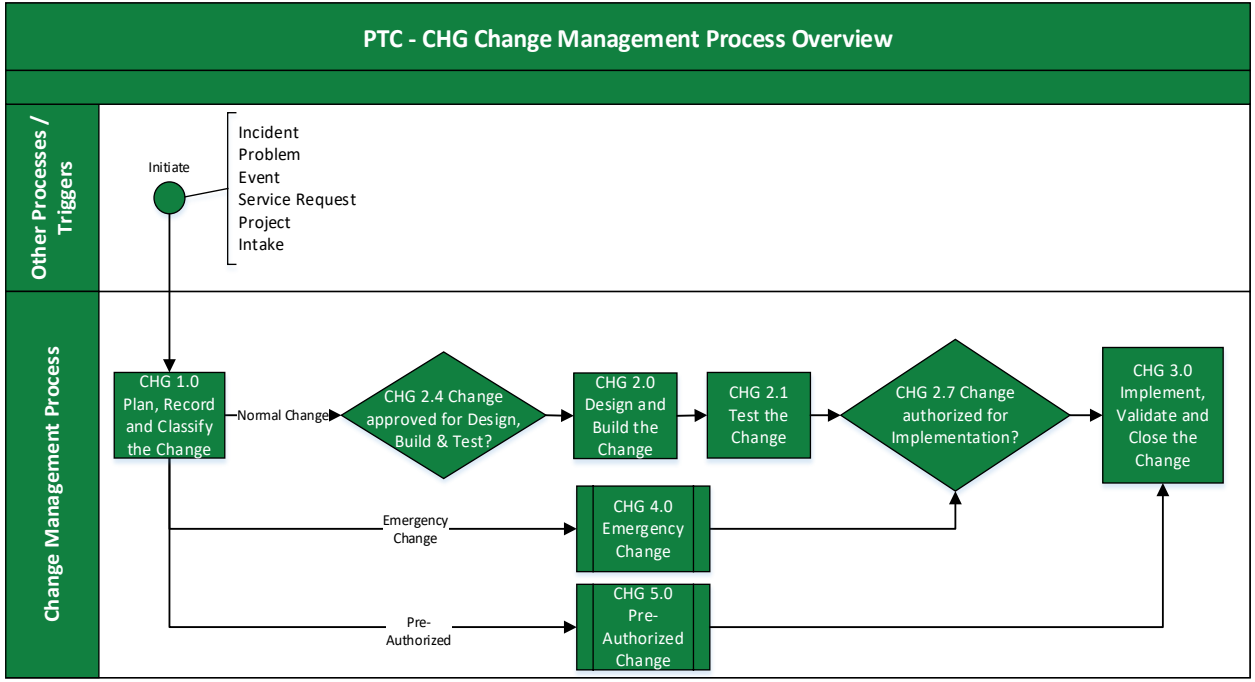

*Figure 7. Change Management Process Overview.*

#### <span id="page-237-1"></span>3.4.7.1.**Process Activity Description**

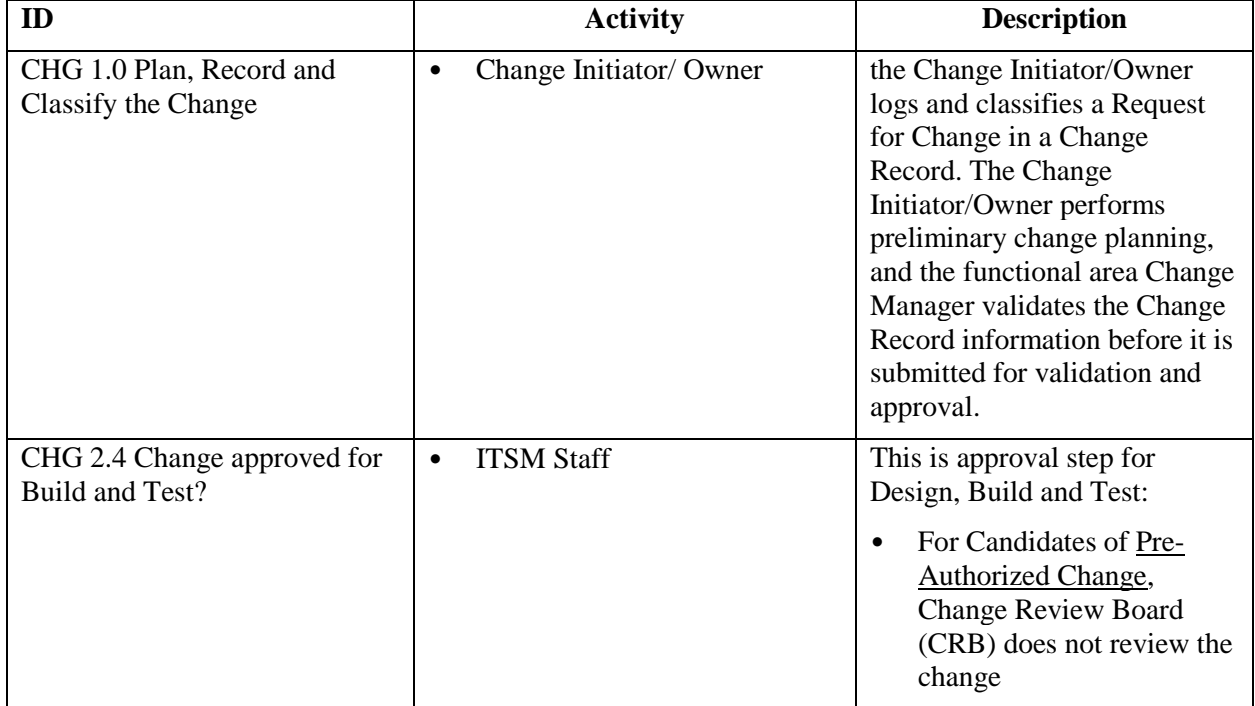

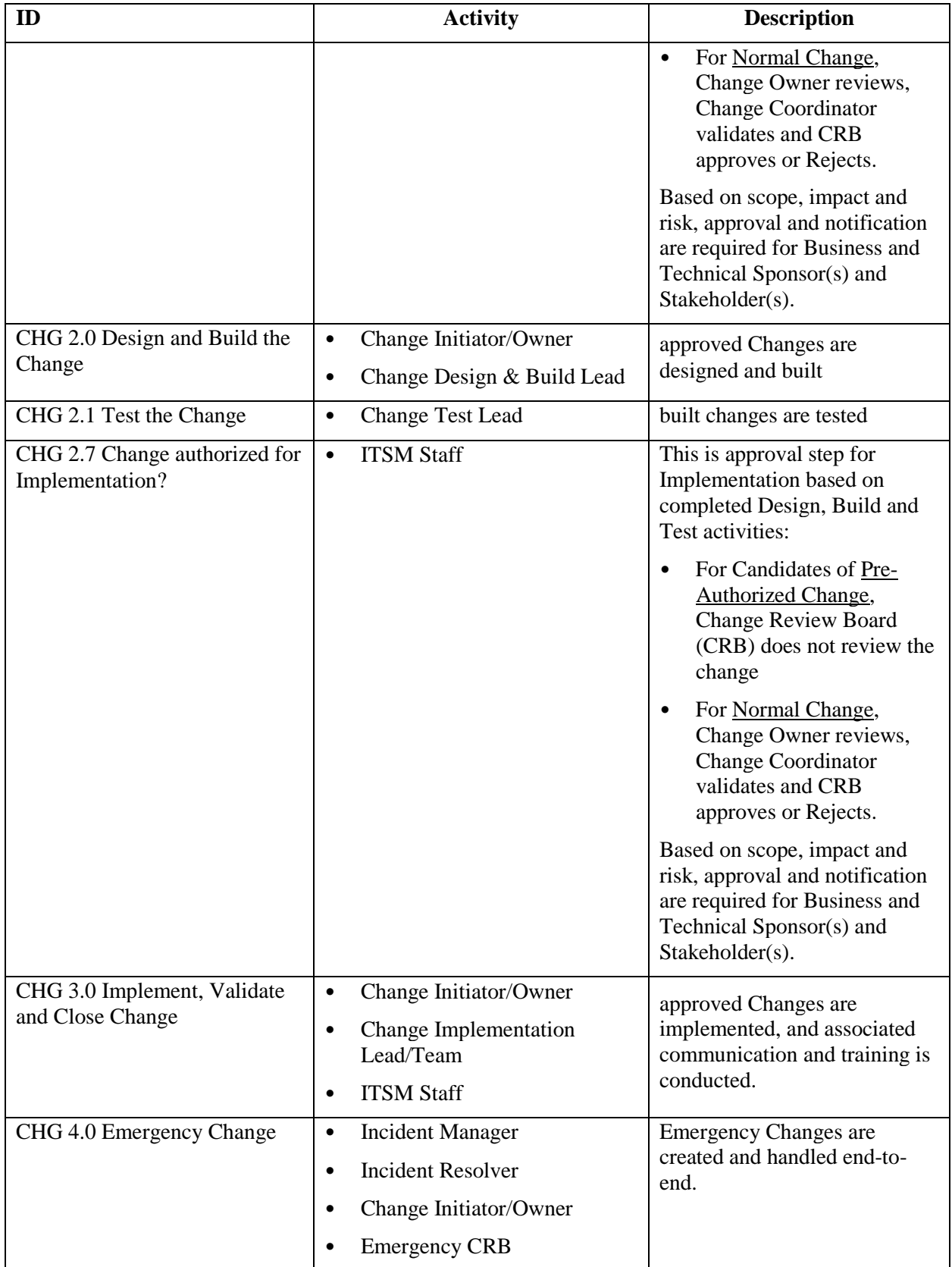

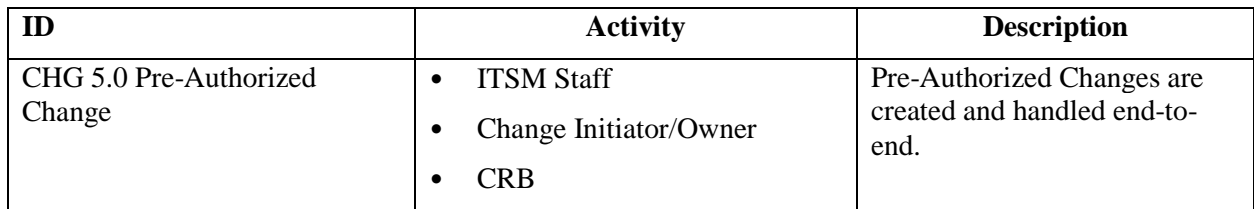

*Figure 8. Change Management Process Description.*

#### <span id="page-239-0"></span>3.4.7.2.**Define Metrics**

Metrics are best represented as trend lines and tracked over time. They provide information on the effectiveness of the process and the impact of continuous improvement efforts.

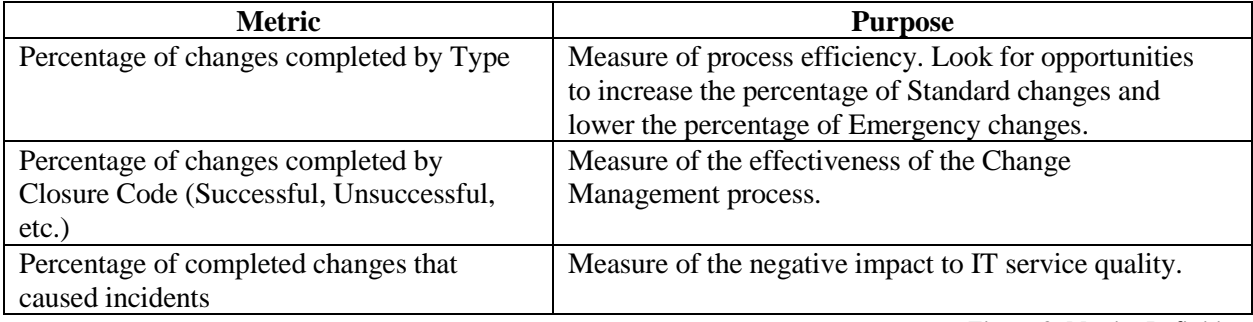

*Figure 9. Metrics Definition.*

#### <span id="page-239-1"></span>3.4.7.3.**Reporting**

Active changes that require visibility, oversight, and possible management intervention are best tracked on a dashboard or homepage that is monitored by the Change Manager. In addition, reports can be developed and scheduled to gather required operational data and metrics.

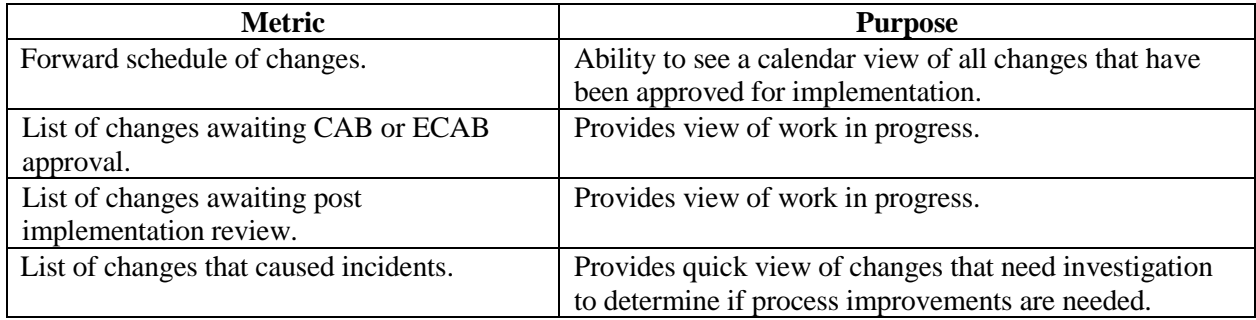

*Figure 10. Reporting Metrics.*

### <span id="page-239-2"></span>3.4.7.4.**Process Improvement**

The PTC Service Desk can improve the Change Management process using information gathered within the platform. The following plugins allow you to gather additional incident information:

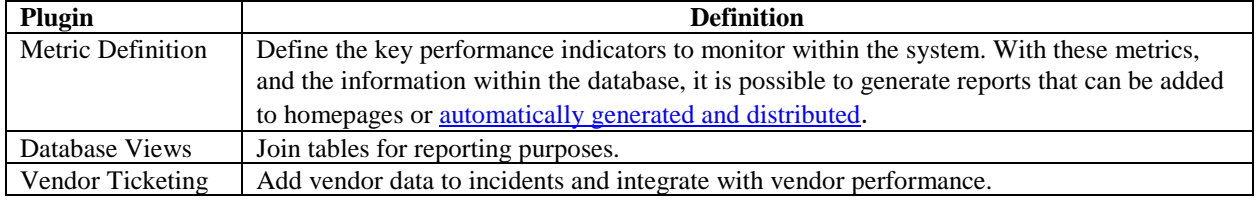

*Figure 11. Plugins for Process Improvement.*

# <span id="page-240-0"></span>**3.4.8. Problem Management Business Process**

The following describes the ServiceNow recommended process flow for the Problem Management process. The Problem Management Process embodies the ITIL best practices for Problem Management and is designed to manage the problem lifecycle.

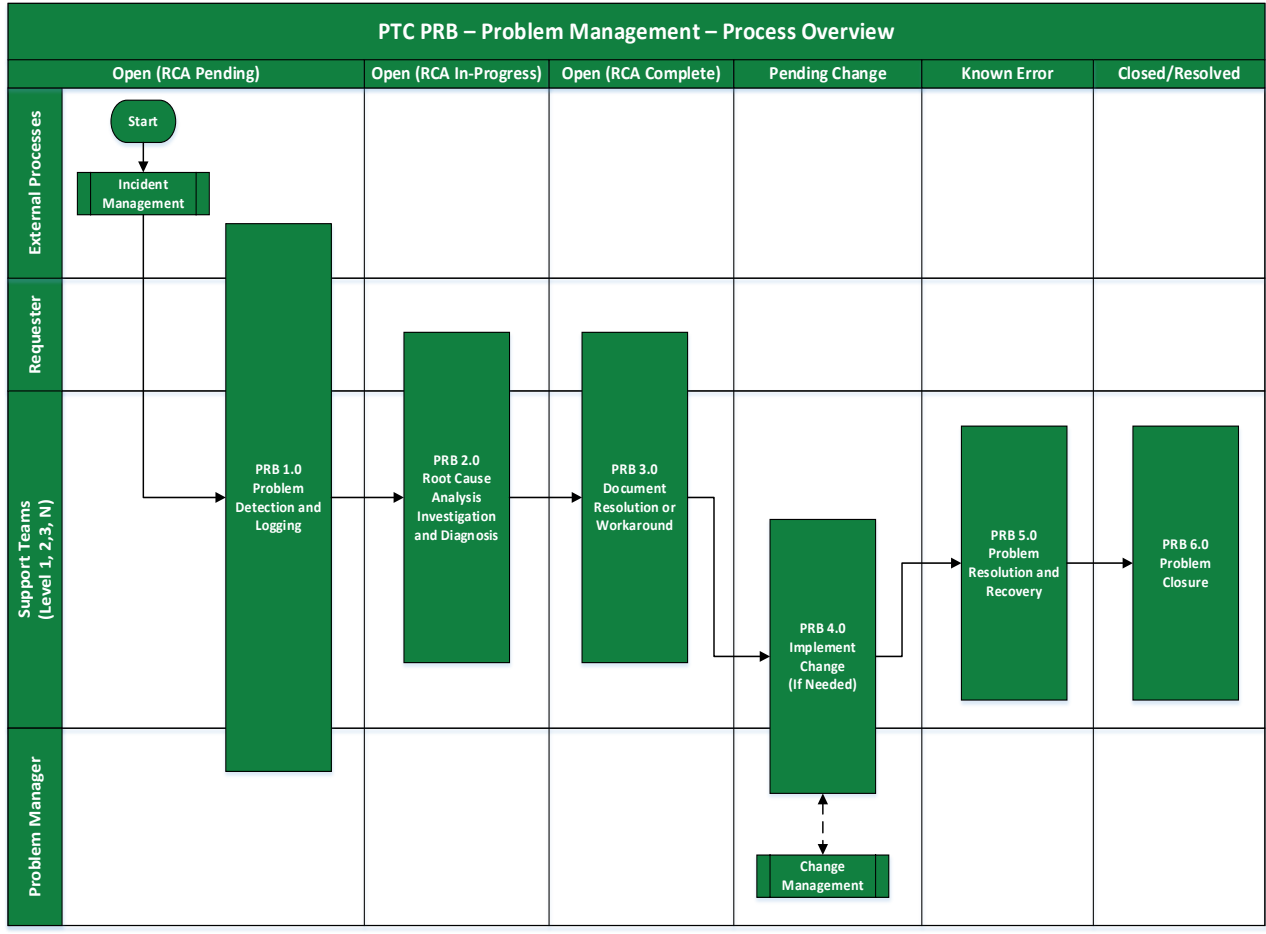

*Figure 12. Problem Management Process Overview.*

### <span id="page-240-1"></span>**3.4.8.1.Process Activity Description**

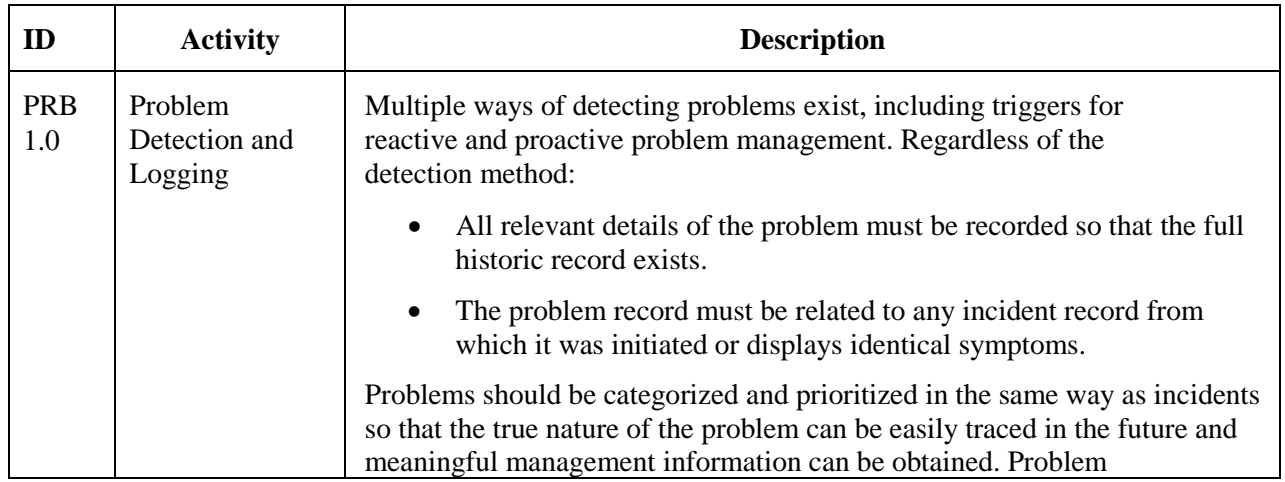

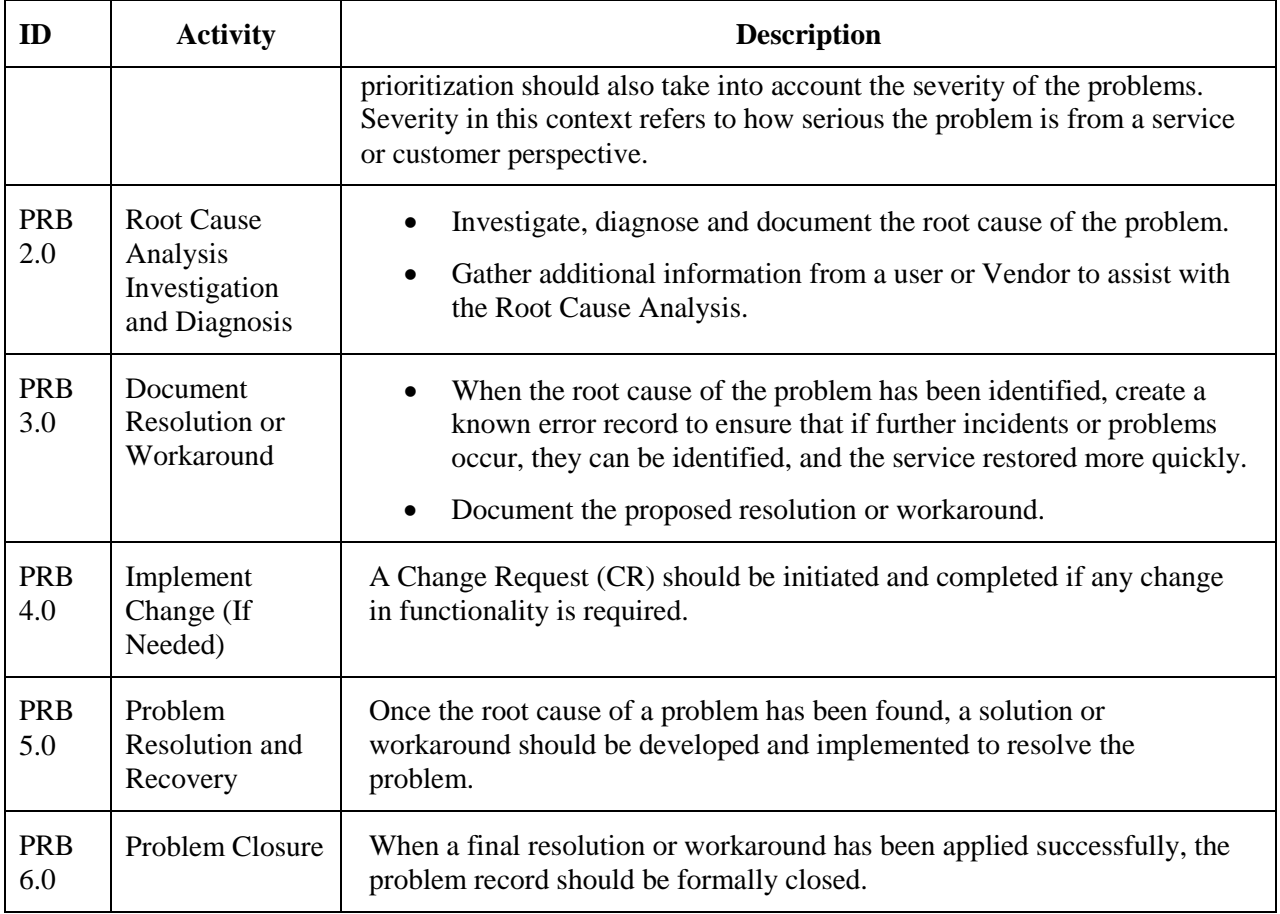

*Figure 13. Process Activity Description.*

# <span id="page-241-0"></span>**3.4.9. Service Catalog Overview**

The Service Catalog Management and Request Fulfillment Management Process embodies the ITIL best practices for managing service catalog items and is designed to manage the lifecycle of these service requests.

# <span id="page-241-1"></span>**3.4.10. Idea and Demand Business Processes**

PTC is in the process of defining its Idea, Demand and Project management business processes. As PTC's business processes mature, this SOP needs to be enhanced to accommodate the accepted business processes around Idea, Demand and Project Management.

The following process flow for PTC's Demand Management process is in a draft stage and is being finalized by PTC at the moment. The remaining sections of the SOP will assume that the process flow mentioned below accurately defines the current Demand Management process at PTC.

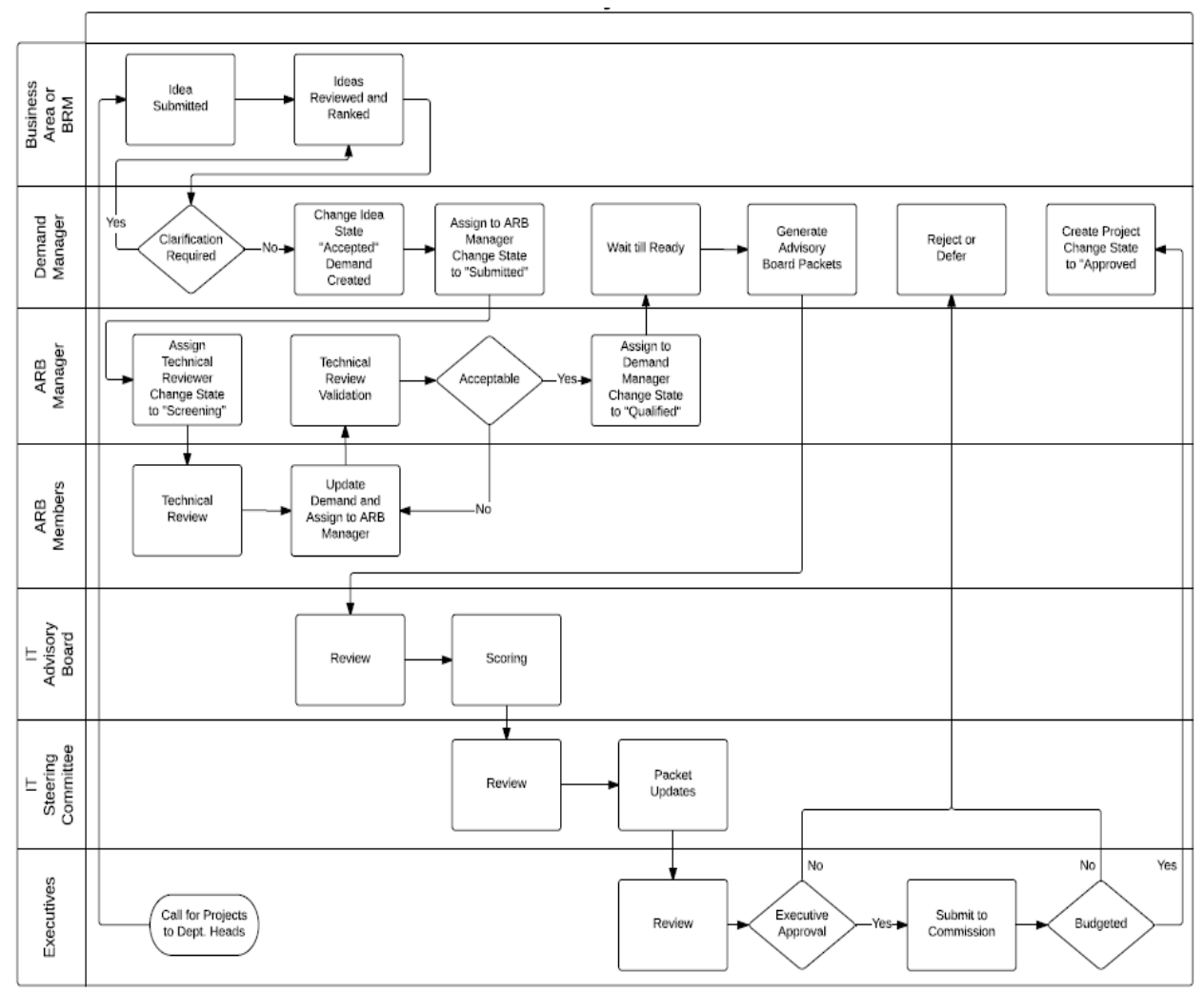

*Figure 14. Demand Process Flow.*

### <span id="page-242-0"></span>**3.4.10.1. Demand Management Process Activities Description**

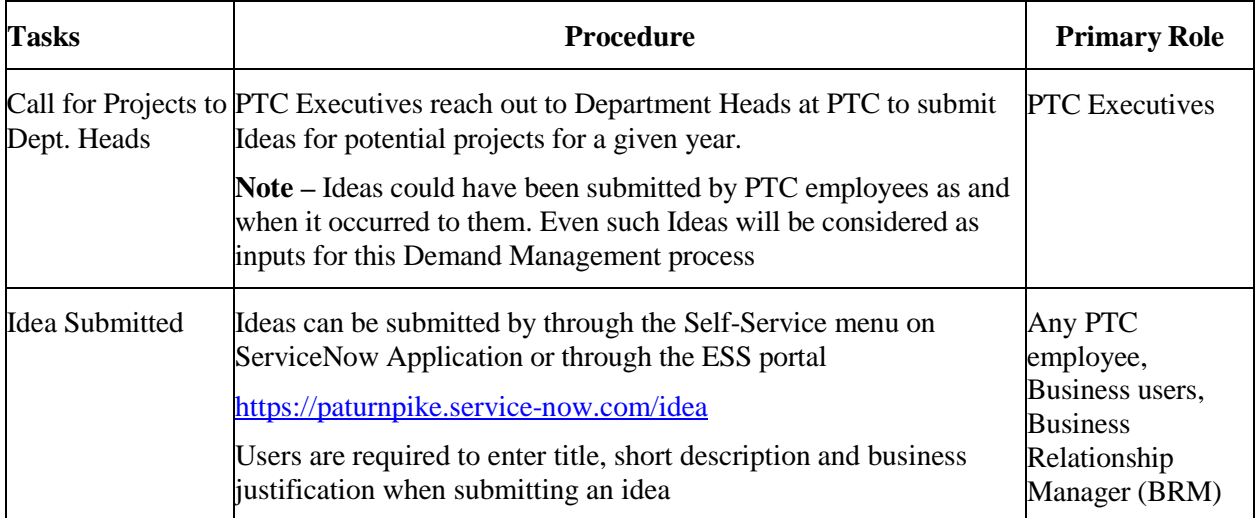

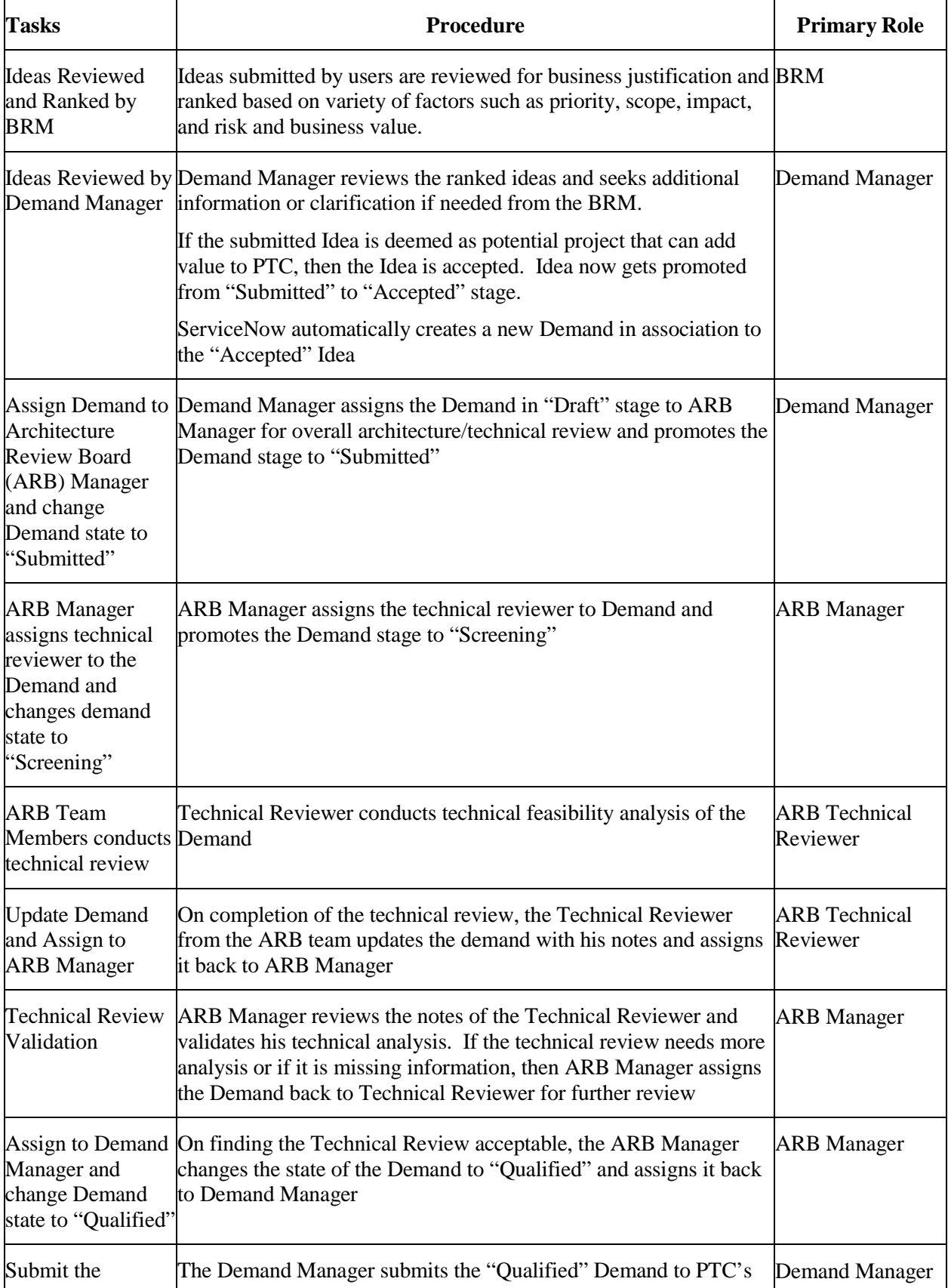

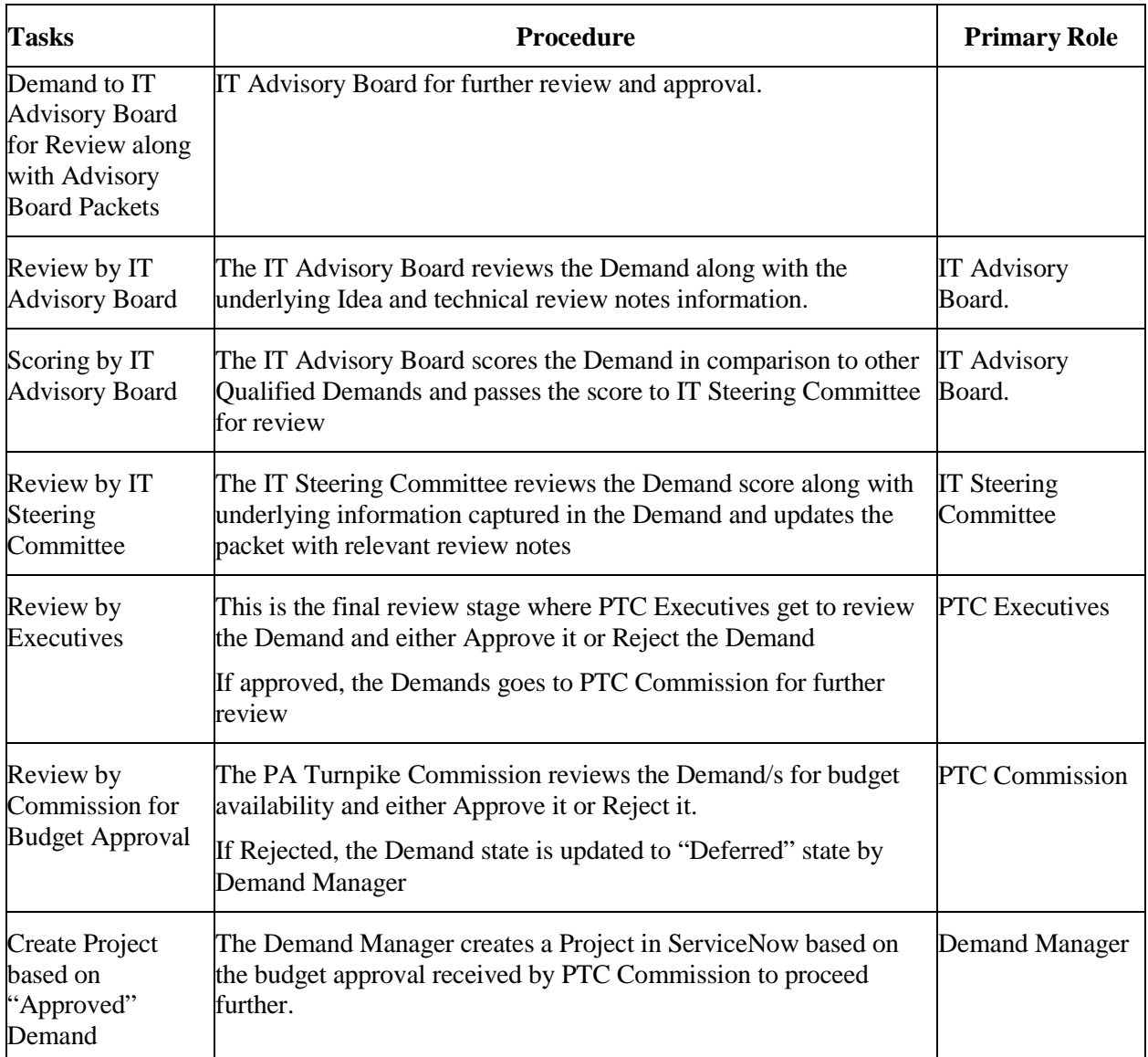

*Figure 15. Demand Management Process Activities Description.*

# <span id="page-244-0"></span>**3.4.11. ServiceNow Project Portfolio Suite Overview**

Project Portfolio Suite (PPS) provides a simplified, team-oriented approach to Project Portfolio Management and IT development by combining several individual applications. Project Portfolio Suite was available starting with the Fuji release.

Project Portfolio Suite (PPS) includes the following applications:

- Demand Management: an application used for gathering and assessing ideas and promoting accepted ideas to strategic and operational demands.
- Project Management: a suite of tools used to manage projects, task, and resources.
- Software Development Lifecycle (SDLC): an application used for managing the software development and release process.
- Test Management: an application that provides tools for manual software testing.

• Resource Management: an application that enables resource requesters to create resource plans and request resources.

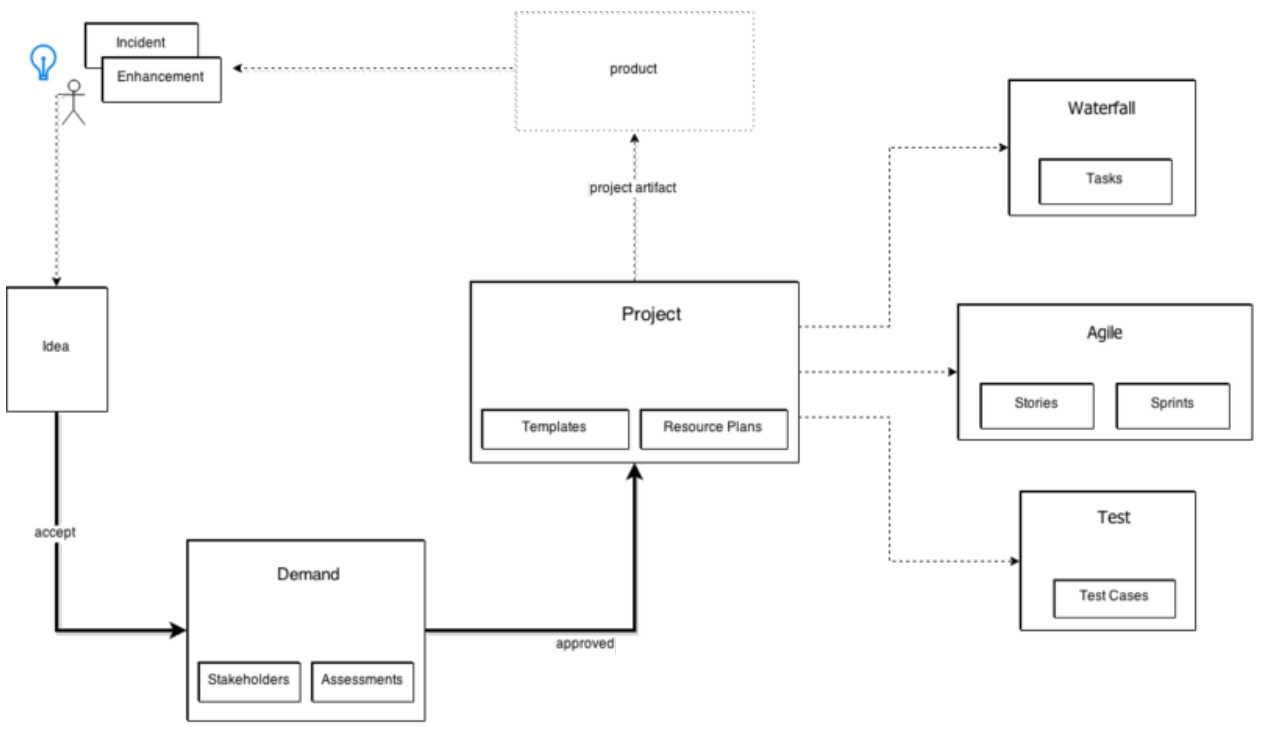

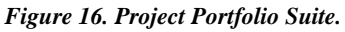

### <span id="page-245-0"></span>**3.4.11.1. Initiate a Project**

Project initiation is the process of evaluating and then approving or rejecting a proposed project. This can be based on the strength of a project's business case, cost, timeframe, and whether the project is aligned to current business objectives or the longer-term strategic plan.

### <span id="page-245-1"></span>**3.4.11.2. Plan the Project**

Project planning is the process of defining the scope of a project and identifying all prerequisites for project execution. The project definition and scope should be reviewed and approved by the project sponsor and other appropriate stakeholders. Project scope, budget, and schedule should be confirmed. Project deliverables are refined. Risk assessment and mitigation plans are developed. And project team members may be allocated to the project. Project sponsors then provide final approval and authorization to proceed with project execution.

### <span id="page-245-2"></span>**3.4.11.3. Execute the Project**

After the project initiation steps are complete, the project can be started and measured against initial estimates. Project automation helps ensure ease of use, which also leads to adoption of and adherence to the project process. A well-defined project communication process will help provide necessary information to the PMO, team members, project sponsor, and stakeholders throughout the project process.

### <span id="page-245-3"></span>**3.4.11.4. Monitor and Control the Project**

The project manager must continually track budget, scope, and schedule (the "Triple Constraint"), as well as their effect on quality. Proper risk management processes should be defined to mitigate or resolve risks. When a risk arises that threatens the project's scope, budget, schedule, or quality, the project manager must

determine the steps to take to ensure the integrity of the project. A list of issues should also be maintained along with an issue management plan that identifies steps for handling issues including, if necessary, transitioning the issue to the change control process.

### <span id="page-246-0"></span>**3.4.11.5. Close the Project**

Project closing typically includes a post-implementation review to gather feedback on the project from the project manager, project team members, project sponsor, and other stakeholders. Their feedback is reviewed to derive any lessons learned and best practices that can be stored in a central repository for use as a reference and guidance for future projects.

The project status is set as Closed complete when it has been successfully implemented and approved or accepted by the project sponsors. The project manager, appropriate extended team members, and stakeholders should now determine if and how well the project met the project sponsor's requirements, including what the team did well and what lessons can be learned from any mistakes. Additionally, the project manager should evaluate ways to improve on processes to develop best practices; and then communicate findings in a post-implementation report.

### <span id="page-246-1"></span>**3.4.11.6. PMO Dashboard**

The PMO Dashboard comprises a variety of gauges are suggested for providing information about project status and the overall effectiveness of the project process to support continuous improvement efforts.

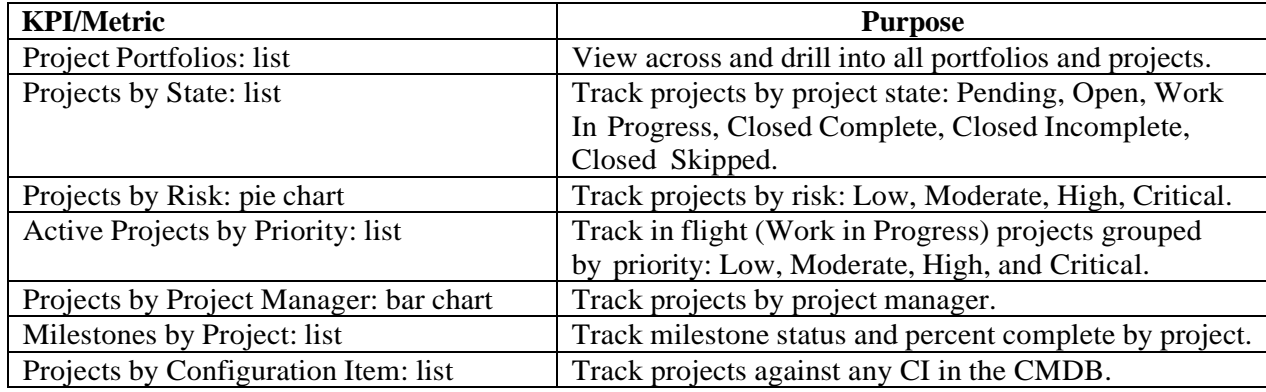

*Figure 17. Project Management KPIs.*

#### <span id="page-246-2"></span>**3.4.11.7. Resource Management Dashboard**

The following gauges are used to provide insights about individual and group resource task assignments over time, unassigned tasks, and time card tracking.

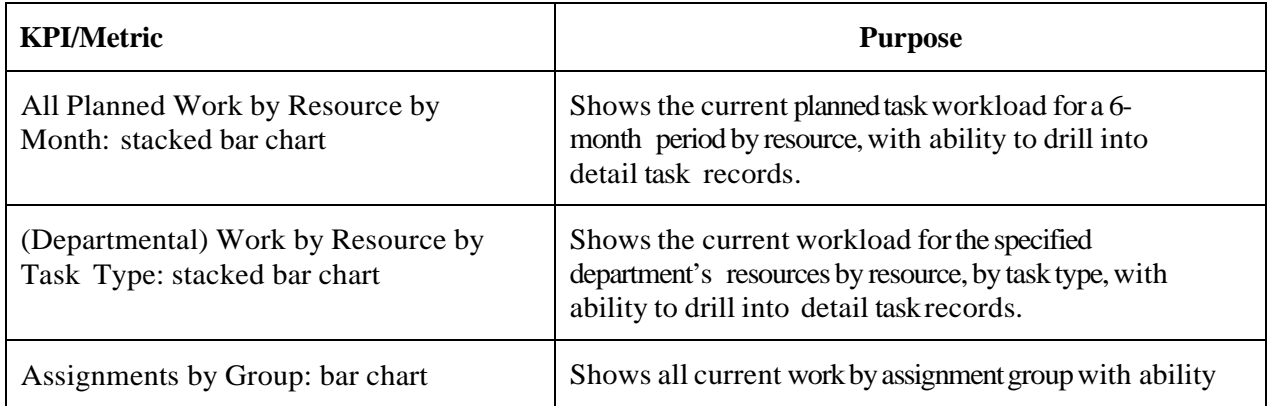

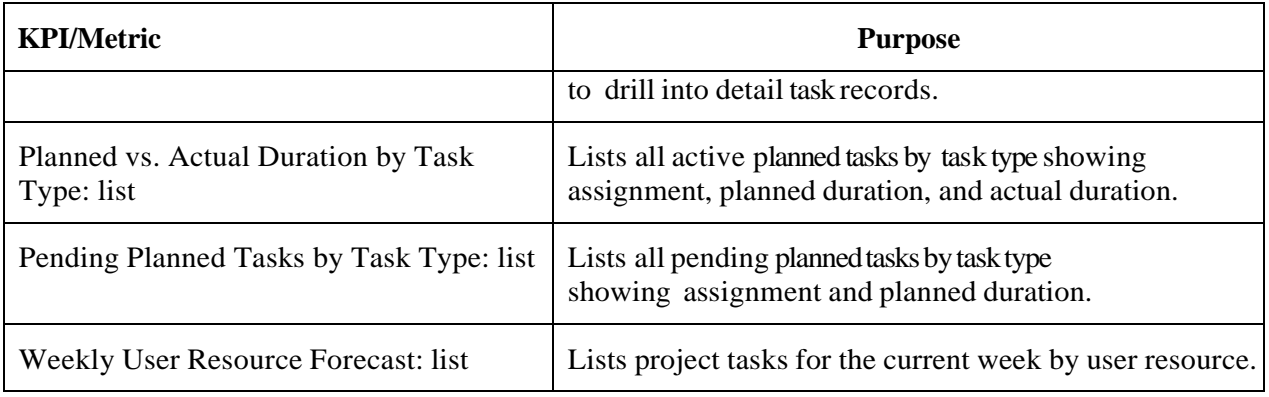

*Figure 18. Resource Management KPIs.*

# <span id="page-247-0"></span>**4. Metrics and User Administration**

### <span id="page-247-1"></span>**4.1. User Groups**

- 1. SM\_All
- 2. SM\_ARB
- 3. SM\_Auditor
- 4. SM\_AV\_Support
- 5. SM\_Backup\_and\_Restore
- 6. SM\_Basis
- 7. SM\_BI
- 8. SM\_CIO
- 9. SM\_CISO
- 10. SM\_Commissioner\_Admins
- 11. SM\_Communication\_Cabling
- 12. SM\_Communications
- 13. SM\_Computer\_Operator
- 14. SM\_Data\_Network
- 15. SM\_Database
- 16. SM\_Desktop
- 17. SM\_EA\_Policy
- 18. SM\_ECM Enterprise Content Management
- 19. SM\_Email
- 20. SM\_End\_User\_Support
- 21. SM\_Engineering\_Support
- 22. SM\_Enterprise\_Development
- 23. SM\_ESSG\_Design\_and\_Build
- 24. SM\_ETC\_Systems
- 25. SM\_Intercom\_Systems
- 26. SM\_IS\_Development
- 27. SM\_IT\_Procurement\_Advisory
- 28. SM\_Land\_Mobile\_Radio
- 29. SM\_Maintenance
- 30. SM\_Microwave
- 31. SM\_Name\_Change\_Approver
- 32. SM\_Net\_Infrastructure
- 33. SM\_Network\_Control
- 34. SM\_Network\_Management
- 35. SM\_OnBase
- 36. SM\_OnSync
- 37. SM\_Operations\_Center
- 38. SM\_Printer\_Fax\_Copier\_Support
- 39. SM\_ProjSys\_PlantMaint\_InvestMgt
- 40. SM\_Qual\_Assur
- 41. SM\_SAP\_BI\_Portal
- 42. SM\_SAP\_Financial
- 43. SM\_SAP\_Frice
- 44. SM\_SAP\_GRC\_Admin
- 45. SM\_SAP\_HCM
- 46. SM\_SAP\_Interface
- 47. SM\_SAP\_PM\_Interfaces
- 48. SM\_SAP\_Release\_Manager
- 49. SM\_SAP\_Security
- 50. SM\_SAP\_SRM\_MaterialsMgt
- 51. SM\_Security
- 52. SM\_Servers\_Storage\_Mgt
- 53. SM\_Service Now Knowledge Workers
- 54. SM\_Service\_Desk
- 55. SM\_ServiceNow\_Security
- 56. SM\_ServiceNowAdmins
- 57. SM\_Smartphone
- 58. SM\_Telephone\_Unified\_Communicatio ns
- 59. SM\_Toll\_Revenue\_Systems
- 60. SM\_Training
- 61. SM\_Video\_Conferencing
- 62. SM\_VidSurveillance\_Comp
- 63. SM\_VidSurveillance\_FC
- 64. SM\_VidSurveillance\_PSP

### 65. SM\_Wi-Fi

### <span id="page-248-0"></span>**4.2. Licensing**

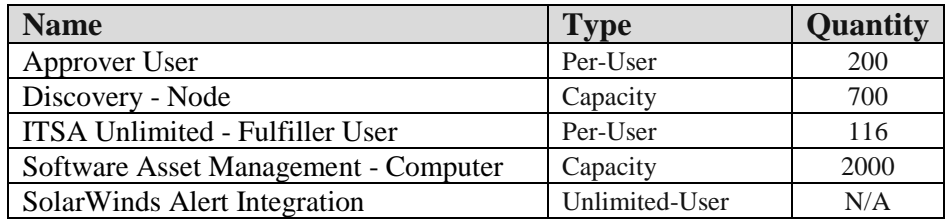

*Figure 19. ServiceNow Functional Areas Implemented.*

# <span id="page-248-1"></span>**4.3. ServiceNow Reports**

The system has been deployed with the standard (boilerplate) reports and custom reports have been created by both the ServiceNow support team and other users of the system.

# <span id="page-248-2"></span>**4.4. ServiceNow Forms**

Custom Forms: 20. No further detail available.

# <span id="page-248-3"></span>**4.5. ServiceNow Enhancements**

Update Sets: 405. No further detail available.

# <span id="page-248-4"></span>**4.6. Yearly Upgrade Frequency**

• Ouarterly Patching and Associated Releases/Year: four (4)

# <span id="page-248-5"></span>**4.7. Yearly Number of Upgrades**

• Upgrades: two (2)

### <span id="page-248-6"></span>**4.8. Yearly Number of Release**

• Releases: six (6)

# <span id="page-248-7"></span>**4.9. Miscellaneous Metrics:**

- Workflows 41
- Client Scripts: 22
- Catalog Client Scripts: 200
- Business Rules: 9
- UI Actions: 56
- UI Policies: 507
- Catalog UI Policies: 471
- Script Includes: 6

# <span id="page-249-0"></span>**4.10. Service Levels**

Currently there are no Service Level Agreements or Service Level Objectives in place between IT and the customer at the Commission for ServiceNow.

# <span id="page-249-1"></span>**4.11. Key Terms**

- Roles: Roles control access to features and capabilities in applications and modules.
- Groups: A group is a set of users who share a common purpose.
- Impersonate a User: Administrators can impersonate other authenticated users for testing purposes.
- Manage User Sessions: The ServiceNow platform provides the ability to view and terminate individual user sessions, lock out users from the system, and make users inactive.
- System Usage: The System Usage modules track usage for ServiceNow applications and for ServiceNow Store apps.
- Authentication: Authentication means validating the identify of a user who is trying to access an instance, and then authorizing the user to access features that match the user's role or job function.
- LDAP Integration: An LDAP integration allows your instance to use your existing LDAP server as the master source of user data.

# <span id="page-249-2"></span>**4.12. Roles**

#### <span id="page-249-3"></span>4.12.1. **Administrative Roles**

In previous versions of ServiceNow, a great many administrative tasks and rights were granted through the admin role. The rights to change business rules, client scripts, and UI policy, and to create script includes were all controlled by this role. In the current system, a family of more granular administrative roles allows the granting of more specific rights to individual users without granting the broader privileges of the admin role.

For example, an administrator can now grant a user the rights to change UI policy, but not the rights to edit client scripts. The addition of these new roles does not change the existing behavior of the admin role, which still retains its general administrative privileges on the platform.

Assigning Roles to Groups

You can assign a role to a group to grant access to applications and modules to group members. Role required: user\_admin or admin

When you assign roles to groups rather than to individual users, members of the group inherit the role. When a user switches groups, the new group role is assigned automatically.

#### <span id="page-249-4"></span>4.12.2. **Base System Roles**

Administrators can assign one or more base system user roles to grant access to base system platform features and applications. The system does not support changing the name of any base system role. Changing the name of a base system role prevents users and groups from accessing base system resources that depend on these roles.

The [ServiceNow](https://docs.servicenow.com/bundle/helsinki-platform-administration/page/administer/roles/reference/r_BaseSystemRoles.html) product document enumerates the base system roles included with the platform:

#### <span id="page-250-0"></span>4.12.3. **Special Administrative Roles**

Certain roles grant specific administrative rights without the full privileges of the admin role. For example, an administrator can grant a user the right to change UI policy but not client scripts.

These roles do not change the behaviour of the admin role, which grants full administrative privileges. The system does not support changing the name of any special administrative role. Changing the name of a special administrative role will prevent users and groups from accessing base system resources that depend on these roles.

The [ServiceNow](https://docs.servicenow.com/bundle/helsinki-platform-administration/page/administer/roles/reference/r_SpecialAdministrativeRoles.html) product document enumerates the special administrative roles included with the platform:

#### <span id="page-250-1"></span>4.12.4. **Read Only Role**

The read-only role (snc\_read\_only) restricts a user or a group of users to read-only access on the tables to which the user already has access.

This role is not intended to be the only role a user has. It is intended to be an extra role to restrict insert, update, and delete operations on the tables that the user can access as defined by the other roles.

After you assign this role to a user, they no longer can create, update, or delete records on ANY tables. Assign this role only to users. Do not assign this role to other resources in the system, including applications, ACLs, and so on.

The snc\_read\_only role can be assigned to any user as a simple way to limit access to data without having to create ACLs for system and custom tables and fields. This practice is useful for performing internal or external audits without allowing a user to have insert or update access to data.

Users with the snc\_read\_only role have the following restrictions regardless of other roles and privileges they have:

- Cannot insert, update, or delete records from the UI or when using the GlideRecord API.
- Cannot activate or upgrade plugins.
- Cannot directly run SQL.
- Cannot upload XML files.
- Can only run background scripts when on an instance in the public sandbox environment.

#### <span id="page-250-2"></span>4.12.5. **Impersonation**

Administrators can impersonate other authenticated usersfor testing purposes. When impersonating another user, the administrator has access to exactly what that user would have access to in the system, including the same menus and modules. ServiceNow records anything the administrator does while impersonating another user as having been

done by that user. Use this feature to test what different users can do in the system and to perform actions for them in their stead.

IT System Administrators [admin] can impersonate ServiceNow users; however, when impersonating a user with an application admin role for Human Resources or Security Incident Response, an admin is not able to access features granted by that role, including security incidents and profile information. Access to modules and applications in the navigation bar is also restricted. Also, admin cannot change the password of any user with an application admin role for Human Resources or Security Incident Response. When you impersonate a user, who is locked out or is inactive, the system forces you out of the system as well after you generate an event or click a link.

Several different logins are recommended to test the system:

- An admin account to do work.
- An ITIL (or similar) login to test as a technician.
- An ess login to test as an end user.

More logins may be required to adequately test the system.

#### <span id="page-251-0"></span>4.12.6. **Managing User Sessions**

The ServiceNow platform provides the ability to view and terminate individual user sessions, lock out users from the system, and make users inactive.

- Terminating a specific user session effectively logs that user out of the next transaction, which is usually the next browser click. Use the terminate sessionsfeature when you want to perform system maintenance.
- Locking a user out of the system means the user can no longer log in or generate any actions from any email messages that the user sends to the instance. Locking out users also terminates their user sessions.
- Making a user inactive means that the user does not show up in any fields that reference active users on the User table.

# <span id="page-251-1"></span>**4.13. System Usage Reports**

The System Usage modules track usage for ServiceNow applications and for ServiceNow

Store apps. The usage analytics process collects data on all your instances and regularly updates the reports in the Usage Overview and ServiceNow Store Usage Overview modules. Application usage data is collected whenever an application is opened and counts on tables are collected once a day. Data is collected on:

- The number of active users in the system
- The hardware CIs discovered (for instances that use Discovery)
- The number of cloud management service catalog items available to users in instances that use Cloud Management

All users with the admin role can view Usage Overview and ServiceNow Store Usage

Overview reports.

Refer to the ServiceNow [documentation](https://docs.servicenow.com/bundle/helsinki-platform-administration/page/administer/subscription-management/reference/r_UsageOverviewReports.html) on generating and viewing system usage overview reports:

# <span id="page-251-2"></span>**4.14. Documentation: User, System and Developers' Documentation**

The vast majority of documentation is in the form of Standard Operating Procedures (SOPs), which were used to describe business processes and sub-processes supported by ServiceNow.

Do to time constraints and other contributing factors, not all documentation is currently up to date.

# <span id="page-251-3"></span>**4.15. Methodologies, Standards and Guidelines**

1. Update Set Naming convention: project number, story number, sprint (optional), date, description (optional developer's initials)
Sample Update Sets:

PRJ0015813\_STRY15813\_01\_07202016\_IdeaForm PRJ0015813 STRY15813 01 07202016 IdeaForm2 PRJ0015813\_STRY15813\_01\_02\_Merged PRJ0015813\_STRY15813\_02\_07212016\_Demandform PRJ0015813 STRY15813 02 072616 PRJ0015813\_STRY15813\_02\_072716\_RP

- 2. Stories are numbered sequentially and are to be listed in the project.
- 3. Scripts naming convention: Begin with zPTC, followed by a description that includes the objects affected.
- 4. For coding development, we need to include an overview Change Log:

```
*&-----------------------------------------------------------------*
*& Module Z_ProgramName
*&
*&-----------------------------------------------------------------*
*& Project nbr: BN_I009 *
*& Author/Date: Ramakrishna Patnala-(RKP)/06/29/2007 *
*& Description: This program creates file for SECA(State Employees *
*& Appeal) with the information about employees details. *
*& The generated file is sent via email. XI is not used for this *
*& interface. *
*& *
*&-----------------------------------------------------------------*
*& C H A N G E L O G *
*&-----------------------------------------------------------------*
*& Date Programmer Request # Description *
*&-----------------------------------------------------------------*
*& mm/dd/yyyy Xxxxxxxxxx XXXXXXXXXX XXXXXXXXXXXXXXXXXXXXXXXXXXXXX*
*& *
*& update sets XXXXXXXXXXX, XXXXXXXXXXX *
*& *
*&------------------------------------------------------------------
```
5. Rules for transferring update sets between SN Instances (DEV to QA/QA to PROD/etc.)

Note: You can back out changes to existing records for any committed update set, starting with the Fuji release. Deleting sys\_update\_xml entries is not recommended because:

- It removes the record of modifications to the instance.
- Your customizations may be overwritten when the instance is upgraded.

**Retrieve Completed Update Sets** will load all completed updates sets from source instance.**\***

**\_\_\_\_\_\_\_\_\_\_\_\_\_\_\_\_\_\_\_\_\_\_\_\_\_\_\_\_\_\_\_\_\_\_\_\_\_\_\_\_\_\_\_\_\_\_\_\_\_\_\_\_\_\_\_\_\_\_\_\_\_\_\_\_\_\_**

- a. Any update sets marked as **Completed** are transferred from the source instance to the target instance. Update sets that already exist on the target instance are skipped.
- b. The confirmation page provides detailed messages about how many update sets were transferred and how many were skipped (starting with the Dublin release).
- c. To view retrieved update sets, navigate to **System Update Sets > Retrieved Update Sets**.

**\*** Source instance (DEV) that have update set records already committed in TEST/QA should be set to state=ignored to prevent these update sets from being reloaded into TEST/QA target instance.

-> Best practice to follow when concurrent development is in process is to unload an update set as an XML file and then transfer it to another instance. This will avoid the issue of having completed update sets reloaded in target instance.

\* User must be able to Elevate privileges to the security\_admin role.

### **5. Additional Documentation**

### **5.1. ServiceNow Deployment Checklist**

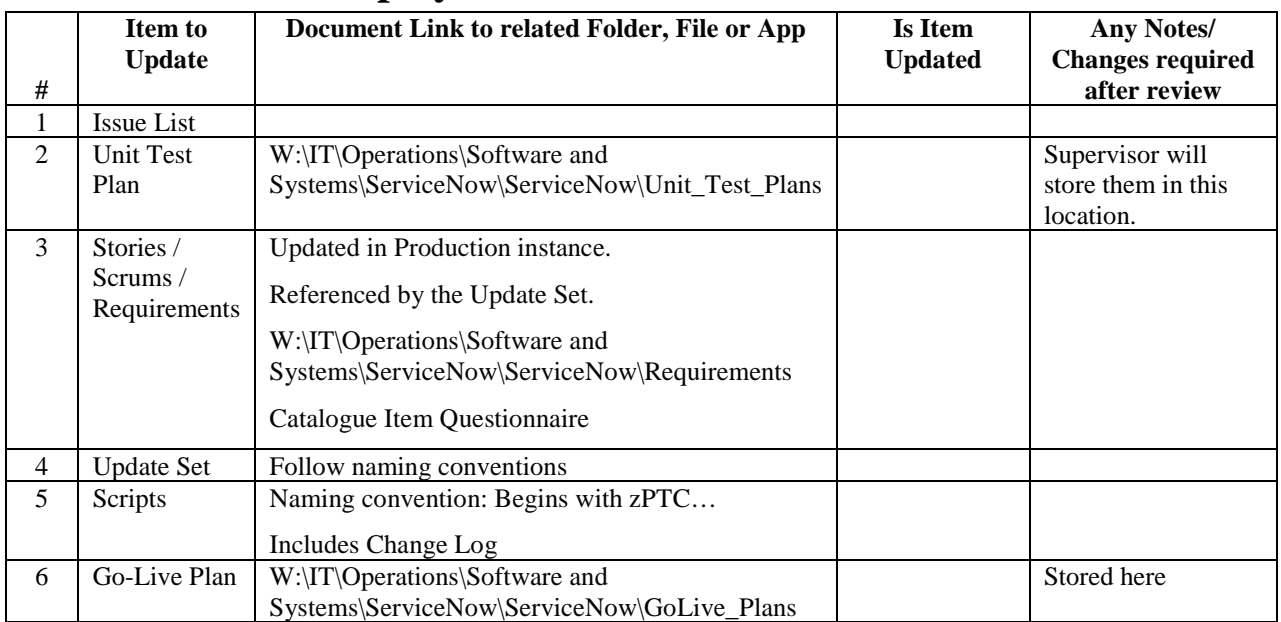

# **5.2. ServiceNow Platform Roadmap**

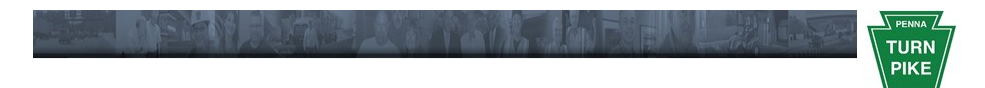

# Pennsylvania Turnpike **Commission**

# **ServiceNow Platform Roadmap**

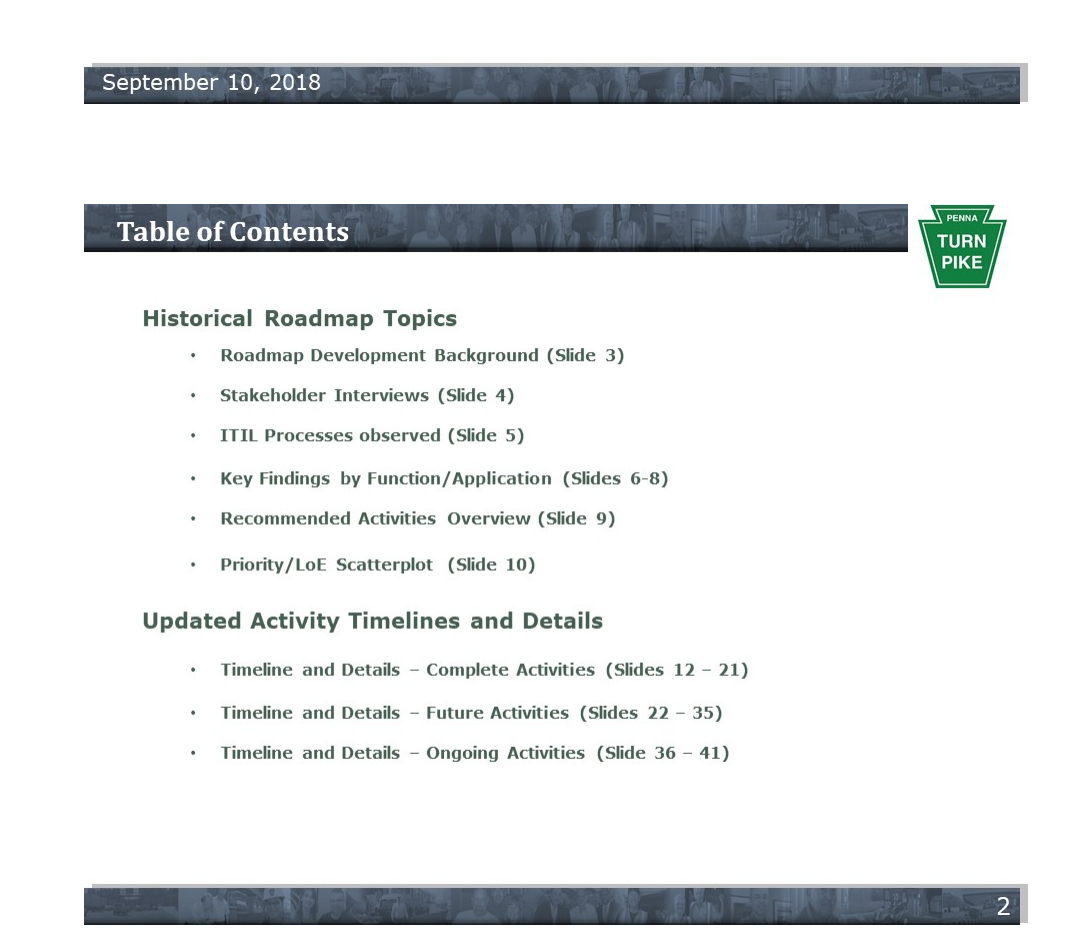

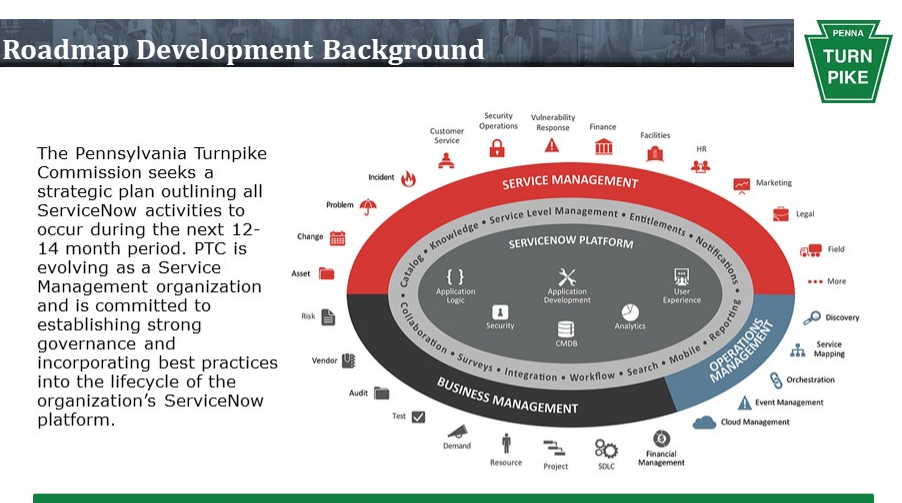

PTC's ServiceNow platform environment was evaluated based on:

- . Structured interviews with PTC stakeholders and over-the-shoulder observations of current processes
- . Observations from the upgrade of PTC's ServiceNow environment from Fuji to Helsinki version
- . Findings from the recent platform health check assessment

#### **Stakeholder Interviews**

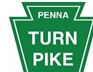

PTC stakeholders were interviewed, and in some cases processes were observed first-The discontinuity of platform implementation, enumerate developed<br>customizations, and to determine how effectively the tool has been aligned to support PTC business processes.

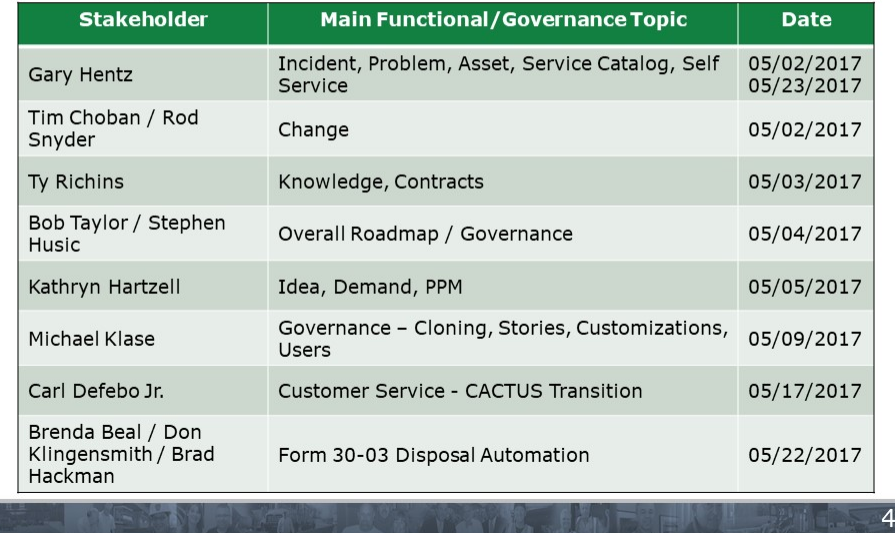

**ITIL Processes Observed** 

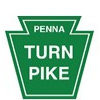

PTC processes within four of the ITIL phases were observed; specifically, aspects of Service Strategy, Service Design, Service Transition, and Service Operation were observed in order to make recommendations to support the evolution of PTC's Service Strategy.

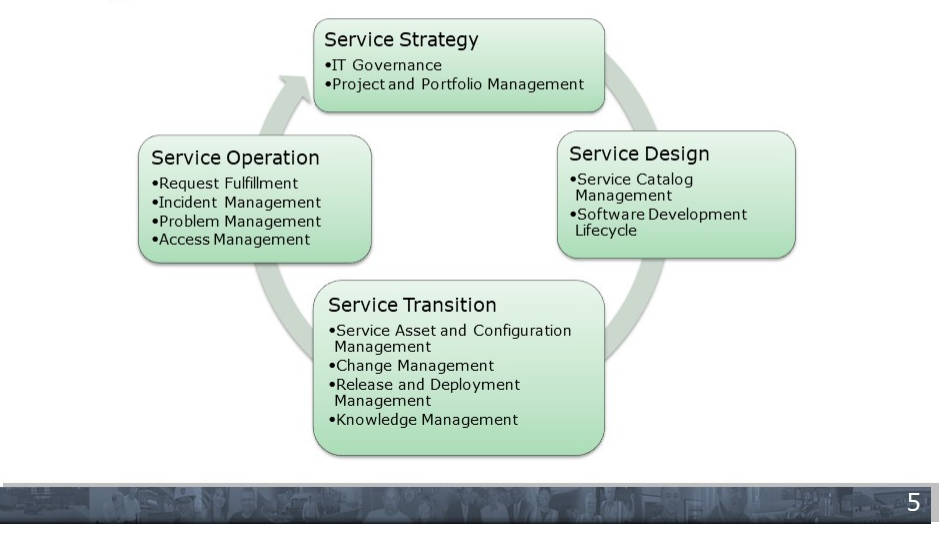

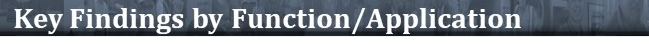

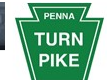

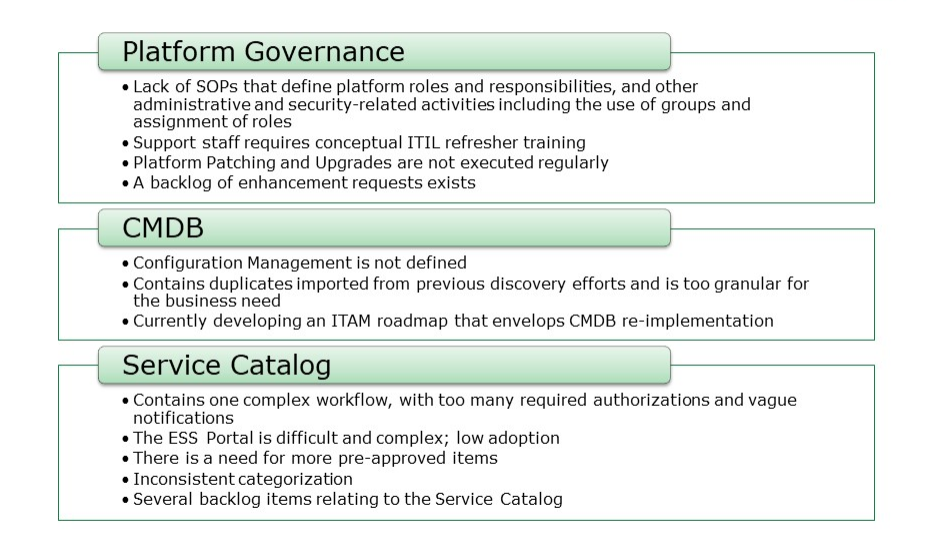

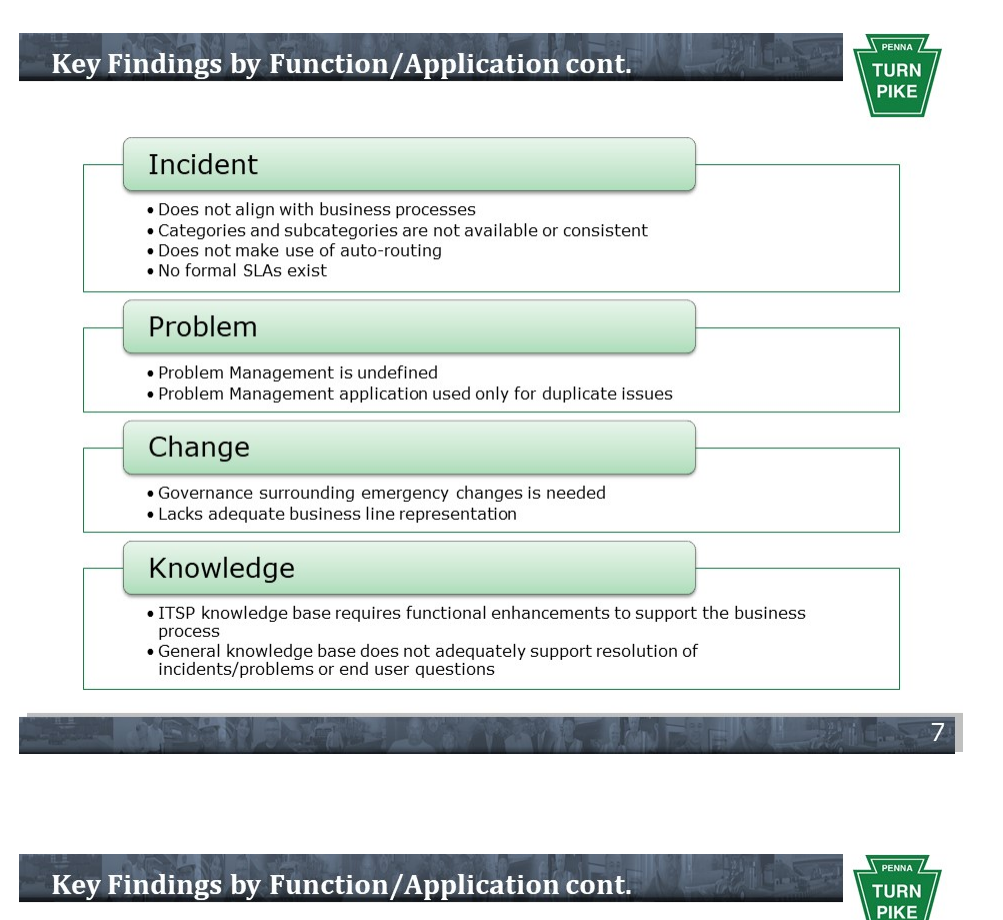

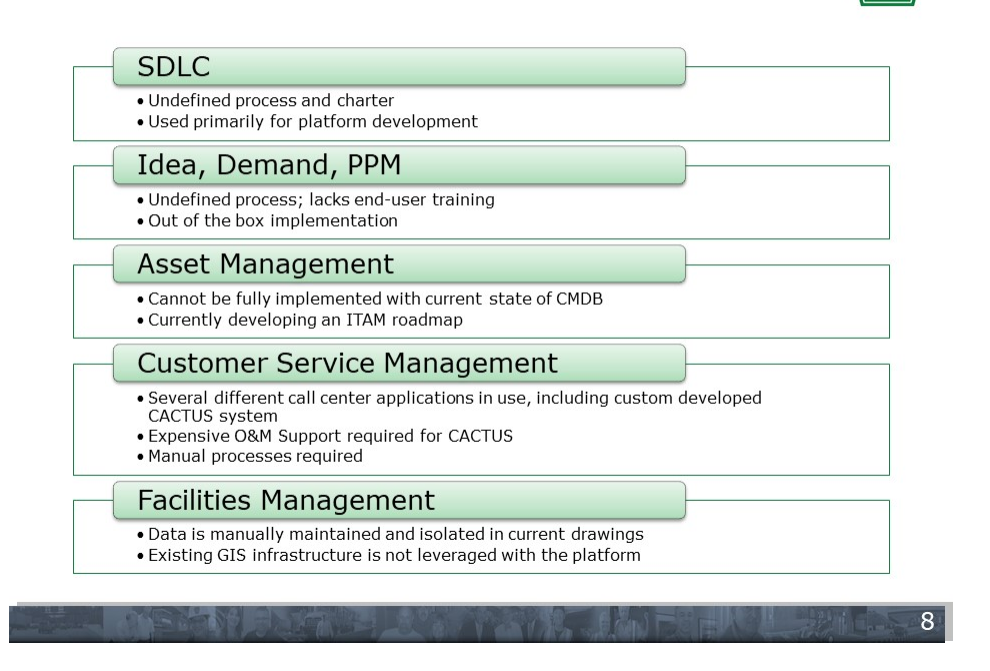

#### **Roadmap Recommended Activities Overview**

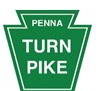

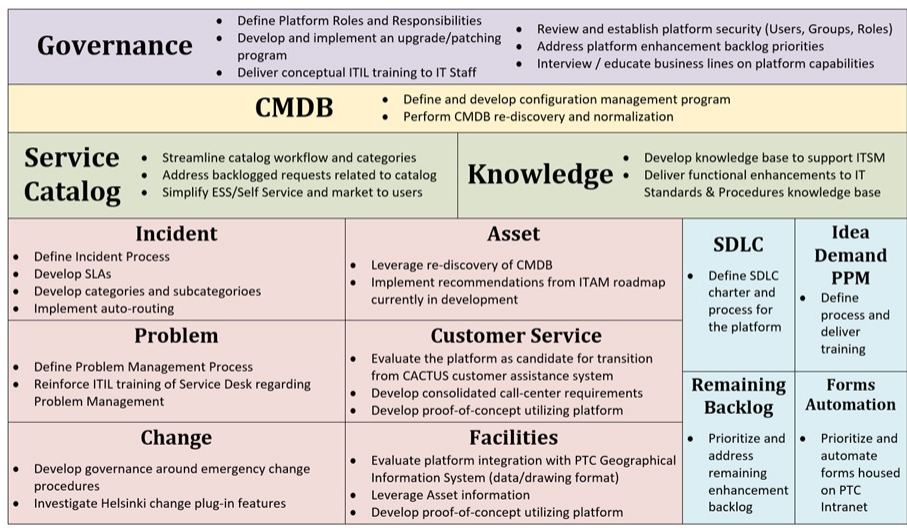

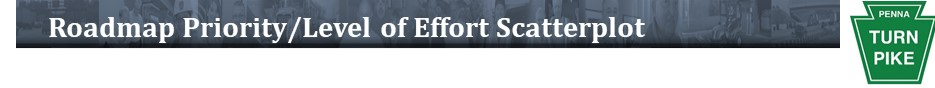

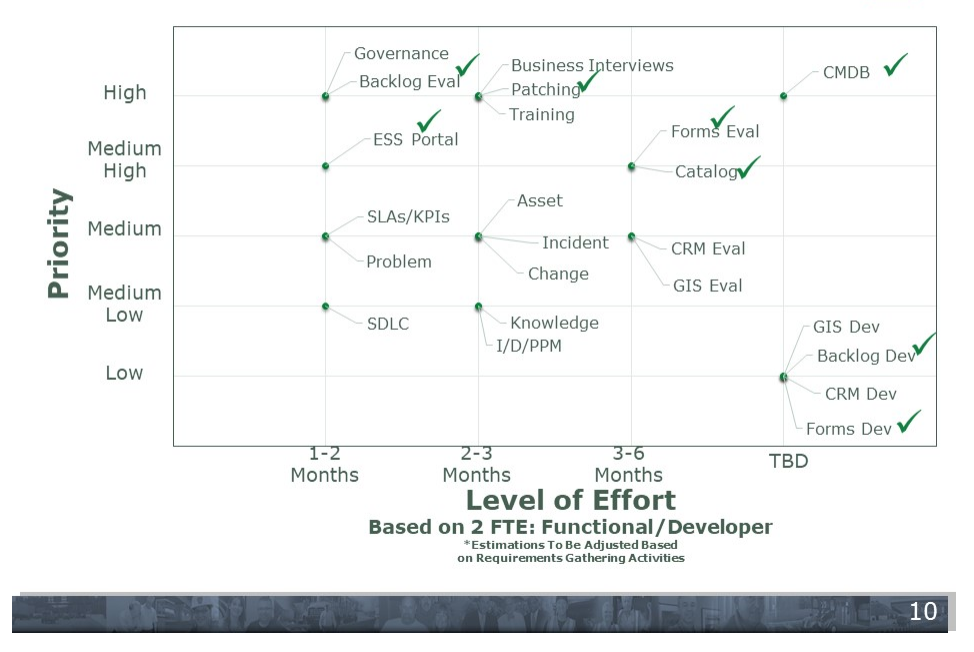

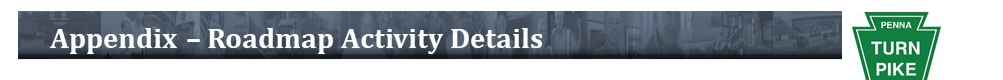

# **Roadmap Activity Timeline and Details**

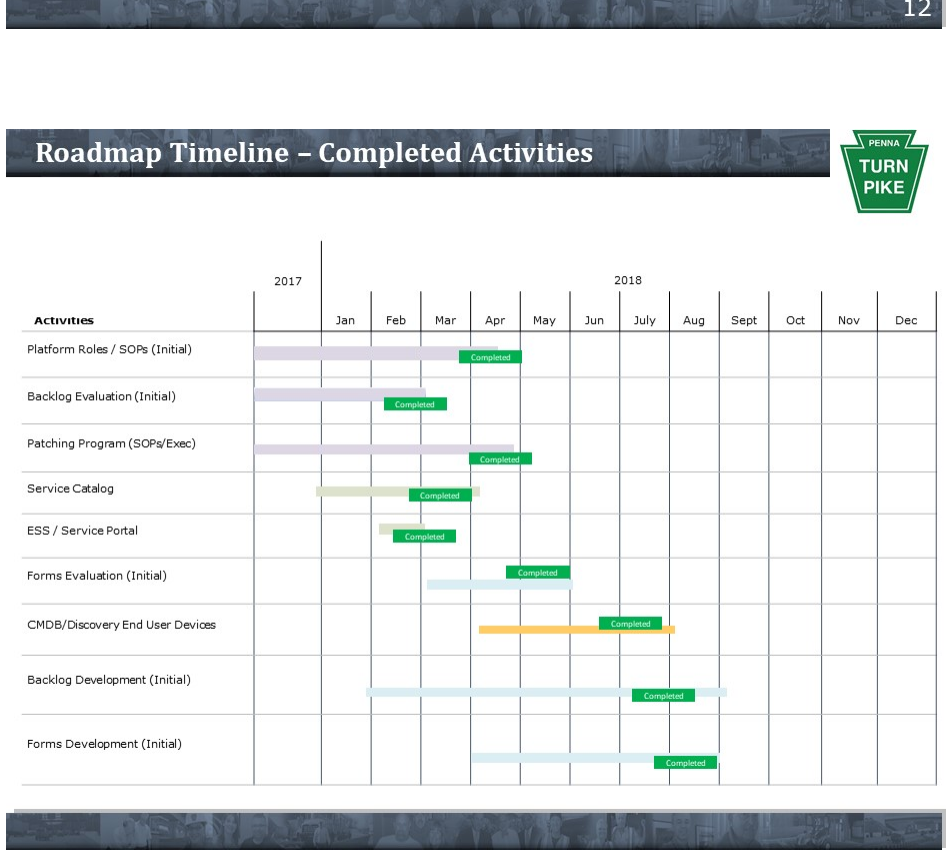

### Define Initial Platform Roles/Responsibilities & Issue SOPs

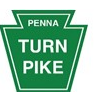

PTC will develop organizational structures and processes to ensure that future ServiceNow development efforts sustain and extend the organization's strategies and objectives. PTC will achieve this governance by implementing standard operating procedures that define platform roles and responsibilities and other system administrative and security-related activities, including the appropriate use of groups and assignment of system roles. By incorporating recommendations from leadership training and aligning the platform to support business processes, PTC will ensure the organization's objectives are met.

#### **Benefit**

- · Establishing governance is a foundational activity, enabling platform support.
- · Effective governance extends PTC's strategies and objectives.

#### **Dependencies**

- . Executive sponsorship establishes vision and enhances adoption.
- . PTC's strong commitment to the ServiceNow platform will allow for maturity and organization-wide leverage of the platform data.

#### Priority

 $\bullet$ High

#### **Level of Effort**

. Team of 2 resources, 1-2 months

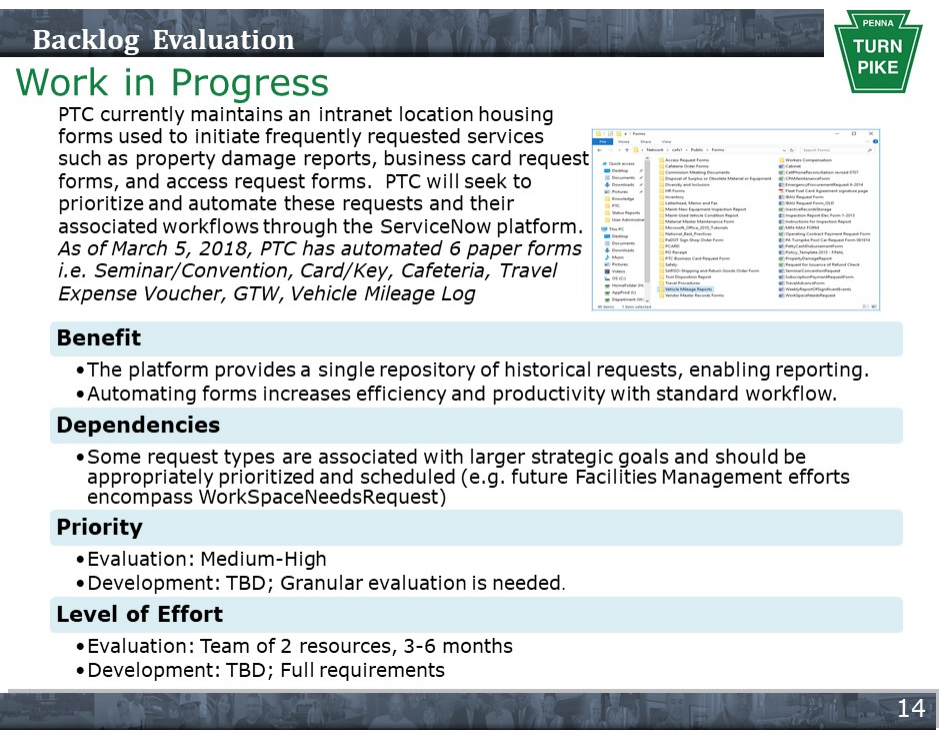

#### Develop Platform Patching/Upgrade Program

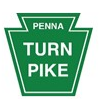

Stakeholders emphasized the need for not just regular upgrades and patches aligned with ServiceNow's release schedule, but for a framework that allows the organization to understand and plan for upcoming platform enhancements that potentially enable or extend business objectives. The use of upgrade tools/reports to identify potential<br>upgrade/patch conflicts with developed functionality will mitigate against post-upgrade<br>upgrade/patch conflicts with developed functionalit support. The ServiceNow App Store should be evaluated to potentially support identified new functionalities, limiting the need for custom development and allowing for ease of maintenance.

#### **Benefit**

- . Understanding the release roadmap in context of enhanced functionalities will enable business objectives.
- . Establishing standard processes for regular upgrades/patches will allow PTC to shift from product delivery to service delivery.

#### **Dependencies**

. PTC will need to define platform support roles and responsibilities in order to develop an effective upgrade/patching program.

#### **Priority**

 $\bullet$ High

#### **Level of Effort**

. Team of 2 resources, 2-3 months

#### Service Catalog Re-Design and Enhancement

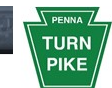

PTC's Service Catalog consists of one workflow with multiple levels of approvals and contains catalog taxonomy that is not intuitive. As a result, requests are timeconsuming for both end users and IT staff, notifications and task descriptions are generic and not descriptive or intuitive, and users cannot find items for which they are searching. PTC will develop appropriate workflows and re-develop catalog items and descriptions to provide ease of use. PTC will undertake a multi-tiered approach: develop strategy and taxonomy, clean up existing catalog with quick wins, and redevelop the service catalog in parallel based on the new, holistic strategy.

#### **Benefit**

- . Service Catalog improvements will ease use and improve user adoption.
- · Simplified catalog workflows will allow for effective maintenance.
- . Intuitive notifications and task descriptions will increase user satisfaction.

#### **Dependencies**

- . Several current backlogged enhancements are related to the service catalog.
- . Improvements to Service Catalog improve the Self Service Portal experience as well.

#### **Priority**

• Medium-High

#### **Level of Effort**

. Team of 2 resources, 3-6 months

#### **Simplify ESS Portal and Market to End Users**

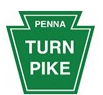

Stakeholders reported that the current ESS Portal was difficult to use, hard to understand, and needs simplification to speed user adoption. Most users find it easier<br>to call the Service Desk rather than attempt to adopt self-service. In addition to Service Catalog improvements regarding workflow and catalog item naming and descriptions, the user interface should be optimized for simplicity and ease of use. End user adoption will require a marketing effort.

#### **Benefit**

- . A simplified ESS Portal will increase the rate of end user adoption and fewer phone requests.
- . An easy-to-use Portal will increase end user satisfaction

#### **Dependencies**

• Service Catalog improvements should be made in parallel to portal enhancements . End user marketing of the redesigned portal will be required.

#### **Priority**

• Medium-High

#### **Level of Effort**

. Team of 2 resources, 1-2 months

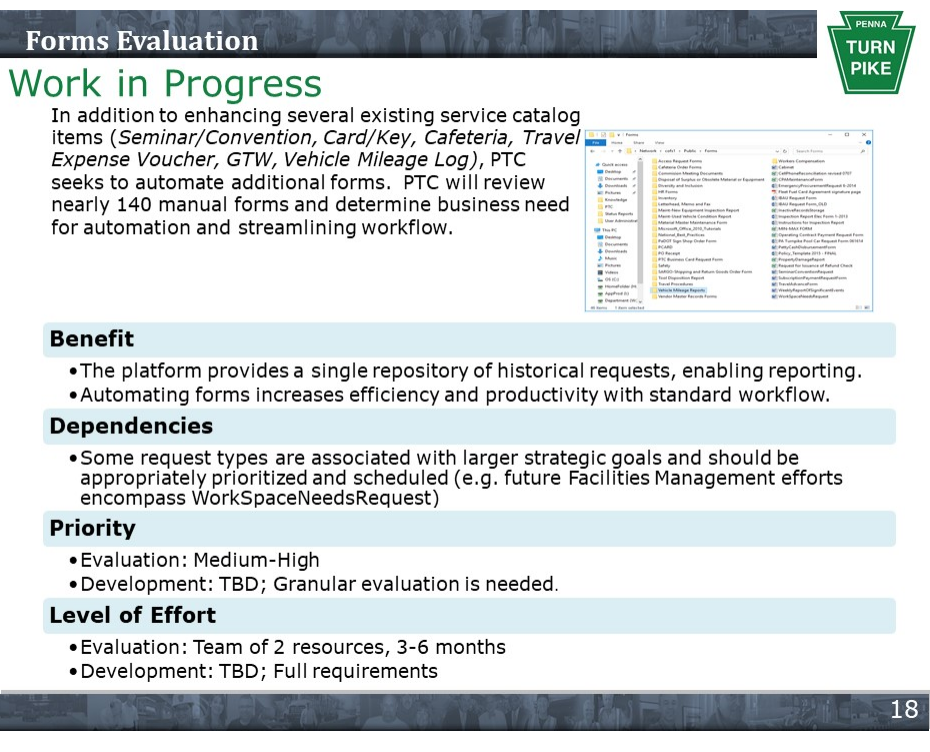

#### **Develop Configuration Mngmt & CMDB Re-Discovery**

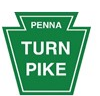

The platform health check qualified the PTC CMDB at a maturity level of zero, and noted that no Configuration Management process is formally defined, and although some CIs are defined, no other platform applications are leveraging the CMDB. PTC has released a Configuration Management scope and supporting processes, to perform CMDB rediscovery and normalization to include software assets. PTC has commissioned the development of an ITAM roadmap, including the CMDB re-discovery. PTC will evaluate Discovery to determine appropriate integration or retirement of existing discovery tools.

#### **Benefit**

- . A well-developed CMDB enables integration and adoption of other platform applications.
- . A well-developed CMDB allows for effective ITAM and SAM.
- A well-developed CMDB allows for impact analysis of configuration changes.

#### **Dependencies**

- . CMDB is a foundational element for Asset Management and the platform.
- . CMDB is most effective as part of a broader IT service management strategy.

#### **Priority**

·High

#### **Level of Effort**

.TBD, based on analysis to be delivered in ITAM Roadmap

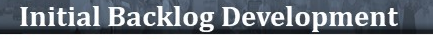

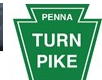

#### Work in Progress

PTC currently maintains an excel spreadsheet documenting prioritized requests for ServiceNow platform development/enhancement. The latest version contains 27 backlogged items, including 10+ requests for CI additions or form layout changes. PTC will seek to eliminate the backlog and triage enhancement requests as they are submitted from the business community. As of March 5, 2018 PTC has addressed 6 Backlogged requests i.e. Asset Disposal Form, SMP Work Manager Requests, Horizon Apps - VDI Catalog Item,, Cabling, Security Requests, Network Control TransCore Radio.

#### **Benefit**

- . Fulfilling enhancement requests improves user satisfaction.
- . Business-driven enhancements increase business utility from the platform.

#### **Dependencies**

. Some of the enhancement requests are associated with larger strategic goals or are of high priority and should be appropriately prioritized and scheduled.

#### **Priority**

- · Evaluation: High
- · Development: TBD; Granular evaluation needed

#### **Level of Effort**

- . Evaluation: Team of 2 resources, 1-2 months
- · Development: TBD; Full requirements need to be developed

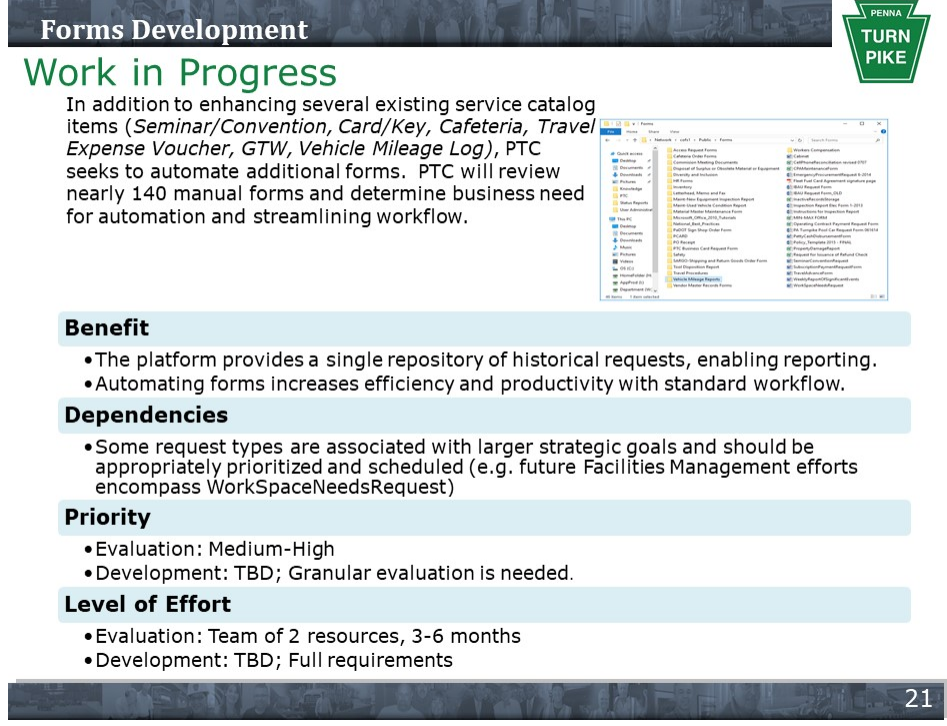

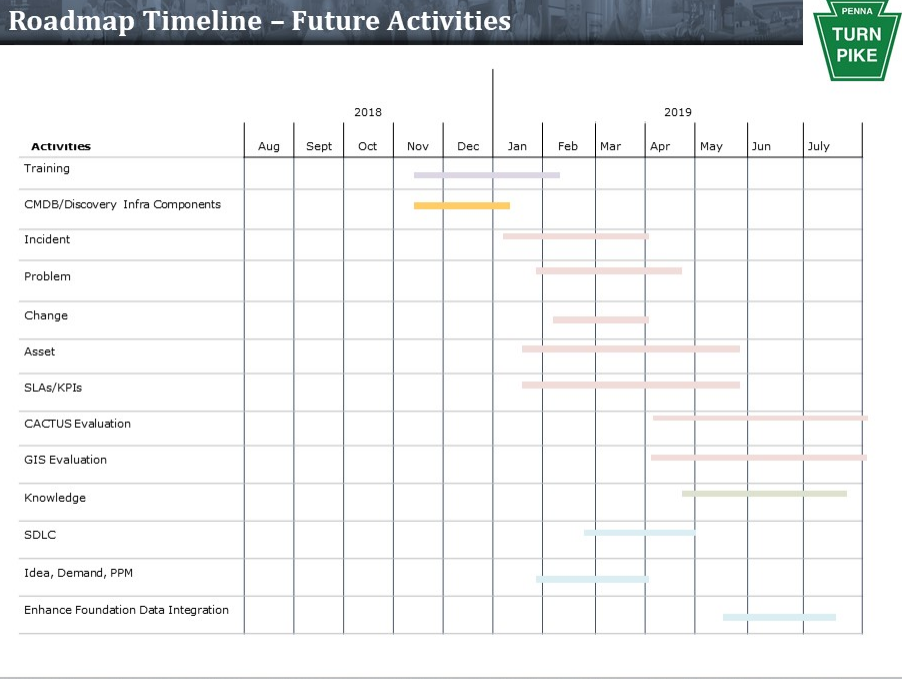

#### **Deliver ITIL Best Practices Training to IT Staff**

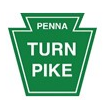

PTC IT support staff has received ITIL Foundation training; however, there was a gap of time between the training and when the organization began using ServiceNow to support ITSM processes. Stakeholders indicated that refresher learning content should<br>be developed to support PTC's adoption of ITIL best practices. Additionally, the learning content should be reusable - a recorded webinar or similar vehicle that could be accessed on-demand and not require classroom seats and time.

#### **Benefit**

• A common vernacular and adoption benefit realization among staff. . On-demand conceptual content will be developed that can be used repeatedly and indefinitely.

#### **Dependencies**

. PTC must remain committed to ITIL best practice adoption and transformation of the enterprise into a service management organization

#### **Priority**

 $\bullet$ Hiah

#### **Level of Effort**

· Team of 2 resources, 2-3 months

#### **Implement Discovery of Infrastructure Components**

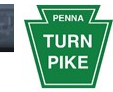

PTC should consider leveraging ServiceNow Discovery for collection and population of data center, network and other infrastructure devices into the CMDB. As PTC continues to increase the number of devices on the network a methodical and comprehensive collection of device metadata should be implemented and used to manage the system. The ServiceNow CMDB and Discovery combination provides a single source of data. Additionally PTC should consider leveraging SCCM to populate the CMDB with device data where the device isn't often online at the time Discovery runs. i.e., field laptops

#### **Benefit**

- . A well-developed CMDB enables integration and adoption of other platform applications.
- . A well-developed CMDB allows for effective ITAM and SAM.
- A well-developed CMDB allows for impact analysis of configuration changes.

#### **Dependencies**

. CMDB is a foundational element for Asset Management and the platform. . CMDB is most effective as part of a broader IT service management strategy.

#### **Priority**

· High

#### **Level of Effort**

. TBD, based on analysis to be delivered in ITAM Roadmap

#### **Incident Management Enhancement**

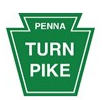

PTC should consider developing the category and sub-category fields and using them consistently across Incident, Problem, and Change. Additionally, PTC seeks to automate the creation and management of Incidents based on event management alerts and discovered services. Event Management collects events from the MID Server and generates alerts, applies rules, prioritizes, and can perform root cause analysis.

#### **Benefit**

. Categorization and automation increases efficiency and productivity. • Automated Incident creation reduces time spent monitoring events.

#### **Dependencies**

- . Event Management subscription is required for automated creation.
- (Optional) Service Analytics can be activated to provide root cause analysis
- . CMDB Re-discovery and normalization would be required to support automated incident creation.
- **Priority**

#### • Medium

#### **Level of Effort**

. Team of 2 resources, 2-3 months

#### Define & Implement SLAs/KPIs for Measuring Service

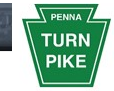

Stakeholders reported that attempts to implement formal SLAs within the ITSM processes have been unsuccessful, and that informal manager escalation procedures to internal (tier 2) and vendor (tier 3) support are utilized instead. KPIs exist to support Change and the IT Standards and Procedures knowledge base. SLAs and KPIs will be developed in parallel with service development in order to provide benchmarking and visibility to leadership, and drive service improvement to internal and external customers.

#### **Benefit**

. Defining and measuring service targets allows for continual service improvement. . Metric-based reporting provides service visibility to PTC leadership.

#### **Dependencies**

. In order to define effective SLAs, the service owners must be clearly defined. . In order to define effective SLAs and KPIs, the business processes must be clearly

#### **Priority**

• Medium

defined.

#### **Level of Effort**

. Team of 2 resources, 1-2 months

#### **Problem Management Definition / Implementation**

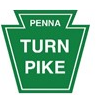

Problem Management has been implemented out-of-the-box and is not widely used, outside of addressing duplicate issues. PTC will define the organization's Problem Management process, develop appropriate conceptual and tool training to support the adoption of the process, and utilize tool features to develop relationships between incidents and problems. This will allow for organizational metrics and reporting, and ultimately the realization of formal SLAs to provide visibility to stakeholders.

#### **Benefit**

- . Effective Problem Management prevents problems and resulting incidents from happening.
- . Effective Problem Management eliminates recurring incidents.

#### **Dependencies**

- . ITIL best practices refresher training is needed to support Problem.
- . PTC's Problem Management process should be defined.
- . Formal SLAs should be defined and communicated to support escalation.

#### **Priority**

· Medium

#### **Level of Effort**

. Team of 2 resources, 1-2 months

#### **Enhance Change Management Process**

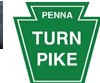

PTC's Change Management benefits from defined and documented processes, and identified stakeholders; however, it lacks consistent business line participation. PTC should consider shifting focus of the CRB from technical membership to business line customer membership. PTC should establish governance around emergency change procedures, and evaluate the Change plugin available in Helsinki for fit with current processes.

#### **Benefit**

- . Business line participation ensures changes are aligned with the evolution of the business.
- · Emergency Change procedures should be well-defined with specified participants and activities.

#### **Dependencies**

. Functionality of the latest plugin should be evaluated with a determination to align PTC with latest plugin or make modifications to align the plugin with current processes.

#### **Priority**

· Medium

#### **Level of Effort**

. Team of 2 resources, 2-3 months

#### **Asset Management Definition / Implementation**

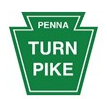

Stakeholders report that asset management is being performed to some extent, primarily with respect to endpoints. However, the current CMDB is immature and not trusted by the organization, preventing an integrated, enterprise implementation of Asset Management. PTC has recognized the critical importance of the CMDB and Asset Management and so has commissioned the development of an ITAM roadmap to provide clarity and guidance on the ITAM implementation.

#### **Benefit**

- · Asset Management enables the acquisition, maintenance, re-use, and disposal of assets.
- Asset Management improves license compliance.
- . Asset Management improves asset usage and monitoring.

#### **Dependencies**

- . CMDB re-discovery and normalization will be required to fully realize the benefits of asset management
- . Recommendations from the ITAM roadmap commissioned by PTC should be evaluated and implemented.

#### **Priority**

· Medium

#### **Level of Effort**

. Team of 2 people, 2-3 months

#### **Evaluate CACTUS to ServiceNow Transition**

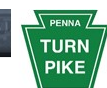

PTC's CACTUS system is used to log and track calls from the organization's customers and external public officials. The service provided by this system is high visibility. PTC should consider evaluating the migration of CACTUS functionality, along with other consolidated call functions to the ServiceNow platform. A proof-of-concept might be developed in order to evaluate platform fit with PTC's requirements.

#### **Benefit**

. Consolidated customer service functions will improve quality and reliability of service. . Consolidation of customer service platforms will save costs and improve leadership visibility into the service.

#### **Dependencies**

- . The consolidation of PTC call centers will involve the convergence of several disparate supporting systems.
- A poof-of-concept may ease the transition and agent resistance to change of platform.

#### **Priority**

- · Evaluation: Medium
- · Development: TBD; process/data discovery needed; recommend a proof-of-concept project.

#### **Level of Effort**

- . Evaluation: Team of 2 resources, 3-6 months
- . Development: TBD; Granular requirements need to be developed

#### **Evaluate GIS Platform Integration for Facilities Mngmt**

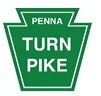

PTC currently maintains architectural and assignment plans for facilities in CAD format and within their GIS platform. Updates to metadata relating to space, occupancy, equipment, asset all currently require manual update to the master records. PTC seeks to streamline Facilities Management operations by integrating existing drawings/data with the ServiceNow platform, enabling a single source of data for input, and automating common facilities requests.

#### **Benefit**

- . Integration would allow for a single source of facilities data.
- . Integration would create automated workflow for facilities requests.
- . Dynamic visual representations of occupancy types, incident locations, labelling of space

#### **Dependencies**

- . The accuracy and integrity of existing drawings/data needs to be verified.
- . Floor plan visualization functionality requires drawings to be converted to GeoJSON format.

#### **Priority**

- · Evaluation: Medium
- · Development: TBD; Process/data discovery needed; recommend a proof-of-concept project.

#### **Level of Effort**

- . Evaluation: Team of 2 resources, 3-6 months
- . Development: TBD; Full requirements need to be developed

#### Develop Knowledge Management to Support ITSM

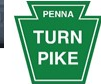

PTC has implemented a general knowledge base out-of-the box, and a minimally customized knowledge base to support the publishing of organizational IT Standards and Procedures. The ITSP knowledge base requires minor tactical enhancements; however, the general knowledge base is not widely used to support ITSM processes. PTC will create content, including FAQs, Desk Guides, and how-to articles along with appropriate suggestions from Incident to realize end-user adoption.

#### **Benefit**

. Knowledge articles made available to users will increase efficiency and productivity. . The use of knowledge bases will improve business decisions with improved access to expertise.

#### **Dependencies**

. PTC will need to develop a process to manage the cultivation of knowledge content. . PTC will need to identify and develop appropriate content to populate the knowledge

#### base. **Priority**

· Medium-Low

#### **Level of Effort**

. Team of 2 resources, 2-3 months

**Develop SDLC Process** 

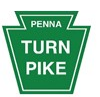

PTC has implemented SDLC to house stories related to ServiceNow development. PTC will need to formally define the organization's SDLC processes across application development and configure the tool to appropriately support these processes.

#### **Benefit**

- . A well-developed SDLC process defines the tasks required to support the lifecycle.
- . An established SDLC process provides visibility into the development lifecycle.
- .SDLC will serve as the single system of record for the entire lifecycle.

#### **Dependencies**

·SDLC owner to be identified

#### **Priority**

· Medium-Low

#### **Level of Effort**

. Team of 2 resources, 1-2 months

#### **Develop Idea, Demand, PPM Process**

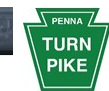

33

34

As part of the initial ServiceNow implementation, PTC has implemented Idea, Demand, PPM out-of-the-box. However, PTC has created an incident to turn off the Idea, Demand, PPM modules for now. Whenever, PTC decides to develop the Idea, Demand, PPM process it will need to formally define the organization's Idea, Demand, PPM processes across the enterprise and configure the tool to appropriately support these processes.

#### **Benefit**

- A well-developed Idea, Demand, PPM process centralizes demand management and<br>enables the alignment of resources to business strategy.
- . An established Idea, Demand, PPM process provides visibility from the initial idea to project execution to operations.

#### **Dependencies**

·Idea, Demand, PPM owner to be identified

#### **Priority**

• Medium-Low

#### **Level of Effort**

. Team of 2 resources, 2-3 months

#### **Enhance Foundation Data Integration**

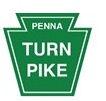

PTC's ServiceNow implementation is currently missing elements of Foundation Data that<br>may need to be pulled from its SAP enterprise system and Active Directory. For e.g. Not all PTC employees in the Users table of ServiceNow application have a Manager assigned. Many users do not have a cost center associated to their record in ServiceNow. Clean up of users, roles, and groups may be undertaken as part of this effort as well.

#### **Benefit**

• A well-integrated ServiceNow system will streamline the Service Catalog and Service<br>Request Fulfillment processes.

#### **Dependencies**

. Existing AD feed and integration scripts need to enhanced.

#### **Priority**

• Medium-Low

#### **Level of Effort**

. Team of 2 resources, 1 to 2 months

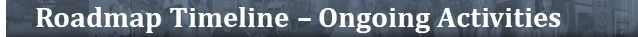

 $\overline{1}$ 

### **TURN** PIKE

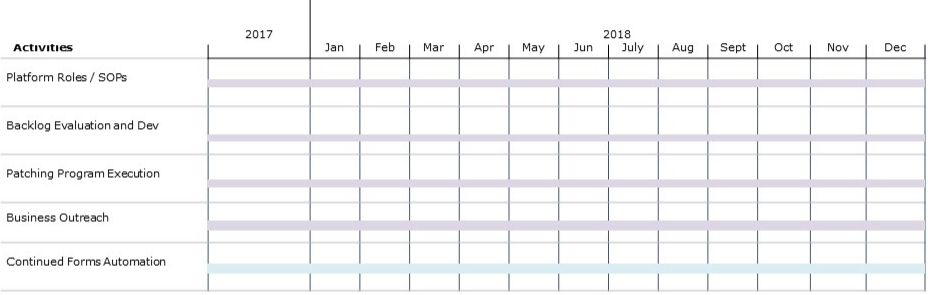

#### Define Platform Roles/Responsibilities & Issue SOPs

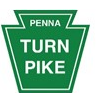

PTC should continue to maintain and create new standard operating procedures as the The should continue to maintain and create hew standard operating procedures as the<br>use of the platform continues. This would involve additional SOPs or updates to SOPs<br>for any of the roadmap activities not already complet

#### **Benefit**

· Establishing governance is a foundational activity, enabling platform support. . Effective governance extends PTC's strategies and objectives.

#### **Dependencies**

- . Executive sponsorship establishes vision and enhances adoption.
- . PTC's strong commitment to the ServiceNow platform will allow for maturity and organization-wide leverage of the platform data.

#### **Priority**

. High as new ServiceNow modules and functionality are enabled

#### **Level of Effort**

 $\bullet$  TBD

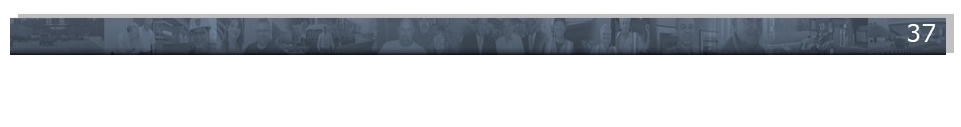

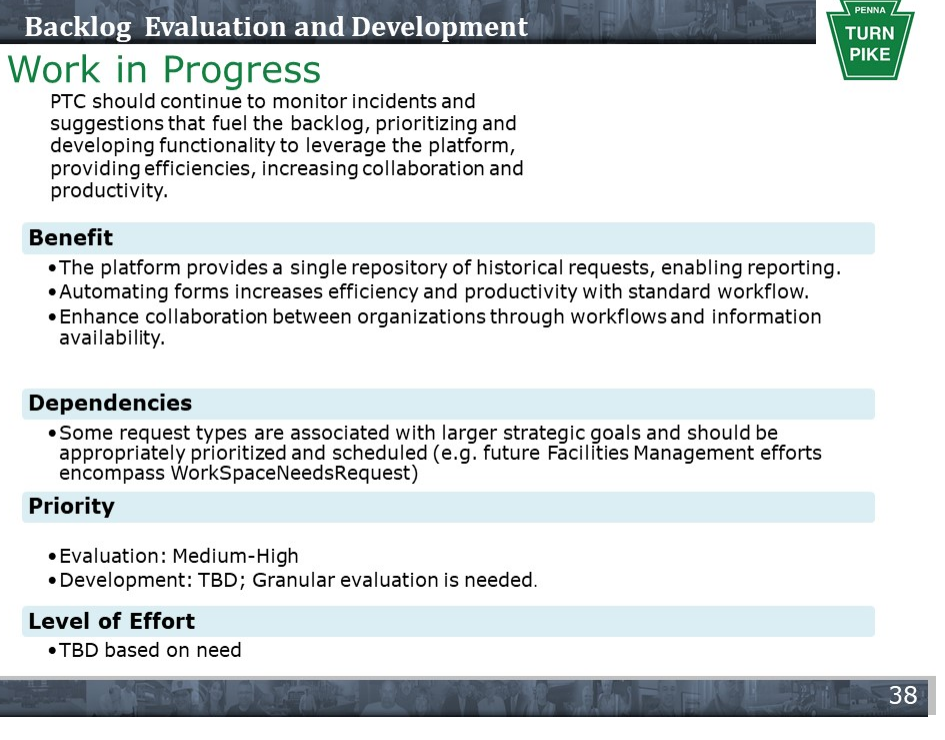

#### Continue to Execute Patching/Upgrade Program

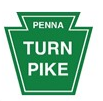

PTC should continue to maintain a systematic and comprehensive patching and upgrade program to remain in alignment with ServiceNow. Doing so will help improve quality and security as new releases address past deficiencies. New releases also introduce new features and function within the platform that could benefit PTC and add value to the business.

#### **Benefit**

- . Understanding the release roadmap in context of enhanced functionalities will enable business objectives.
- . Establishing standard processes for regular upgrades/patches will allow PTC to shift from product delivery to service delivery.

#### **Dependencies**

. PTC will need to define platform support roles and responsibilities in order to develop an effective upgrade/patching program.

#### **Priority**

 $\bullet$ High

#### **Level of Effort**

• As required

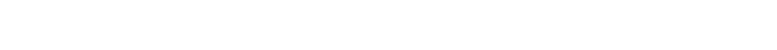

#### **Business Outreach**

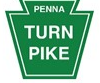

40

39

PTC seeks to leverage the ServiceNow platform beyond ITSM capabilities. Specific business needs involving forms automation, customer service, and facilities management have been identified; however, PTC will seek to educate business lines on platform capabilities and identify additional opportunities to leverage the tool as PTC continues to transform its service management capabilities, through use-case demonstrations. These opportunities will be prioritized, a level of effort will be determined, and the living roadmap will be updated as necessary to encompass these activities.

#### **Benefit**

- . A platform supporting the enablement of business initiatives will allow PTC to evolve as a service management organization
- . Leveraging the platform to meet additional business needs is a core customer service function.

#### **Dependencies**

• PTC will need to thoroughly analyze and document the business needs to determine<br>platform viability.

#### **Priority**

 $\bullet$ High

#### **Level of Effort**

. Team of 2 resources, 2-3 months

#### **Continued Forms Evaluation and Automation**

### **Work in Progress**

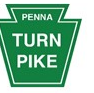

PTC currently maintains a large library of physical (manual) forms. While nearly 50 forms have been addressed in past activities there are more forms that should be reviewed and automated based on business return on investment. Additionally PTC should look at manual processes that exist today and strive to automate where possible.

#### **Benefit**

. The platform provides a single repository of historical requests, enabling reporting. . Automating forms increases efficiency and productivity with standard workflow.

#### **Dependencies**

• Some request types are associated with larger strategic goals and should be<br>appropriately prioritized and scheduled (e.g. future Facilities Management efforts<br>encompass WorkSpaceNeedsRequest)

#### **Priority**

- · Evaluation: Medium-High
- · Development: TBD; Granular evaluation is needed.

#### **Level of Effort**

· TBD based on need

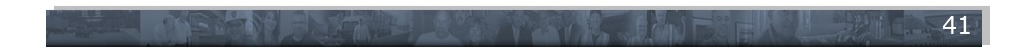

# Contents

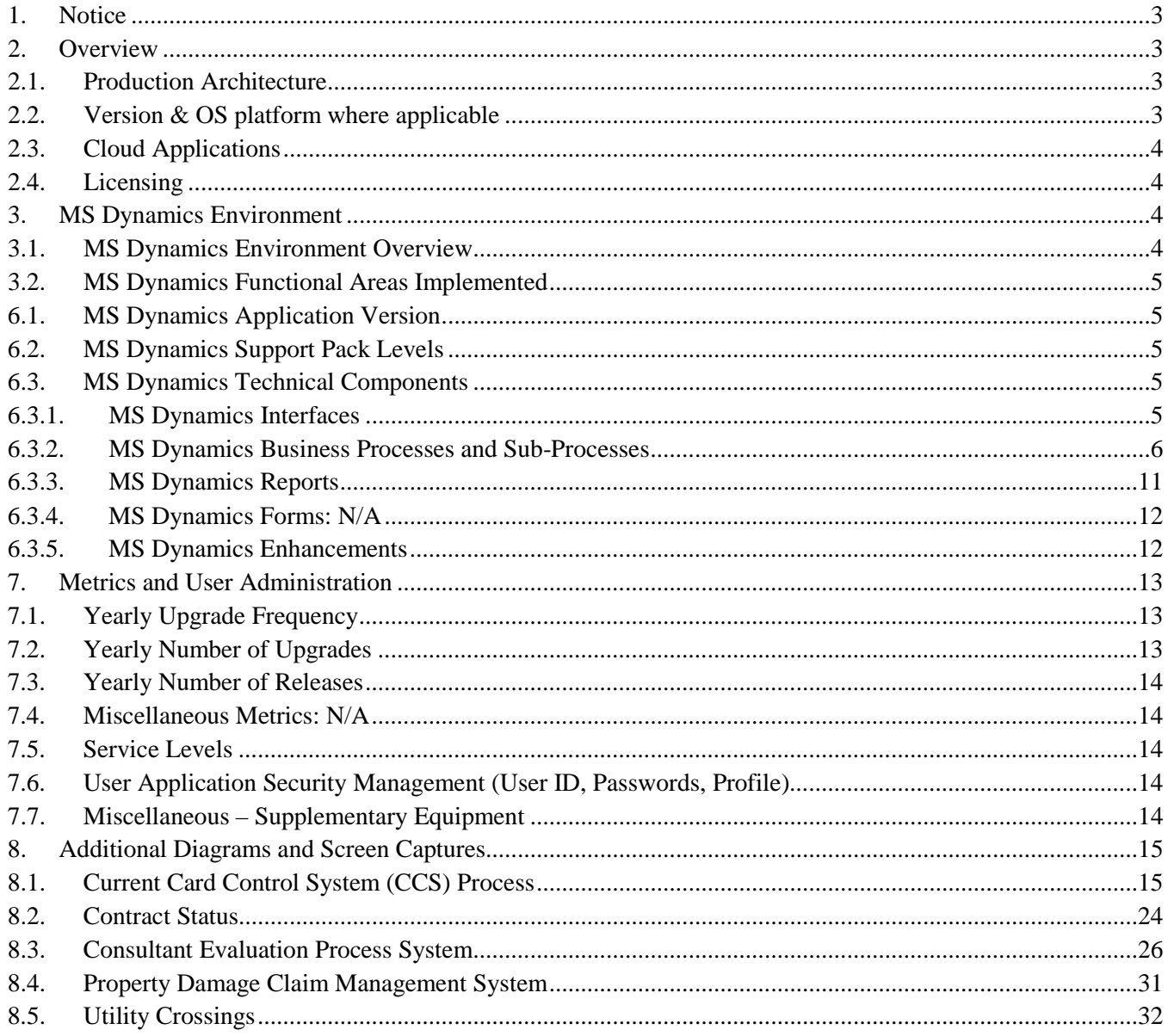

# Table of Figures

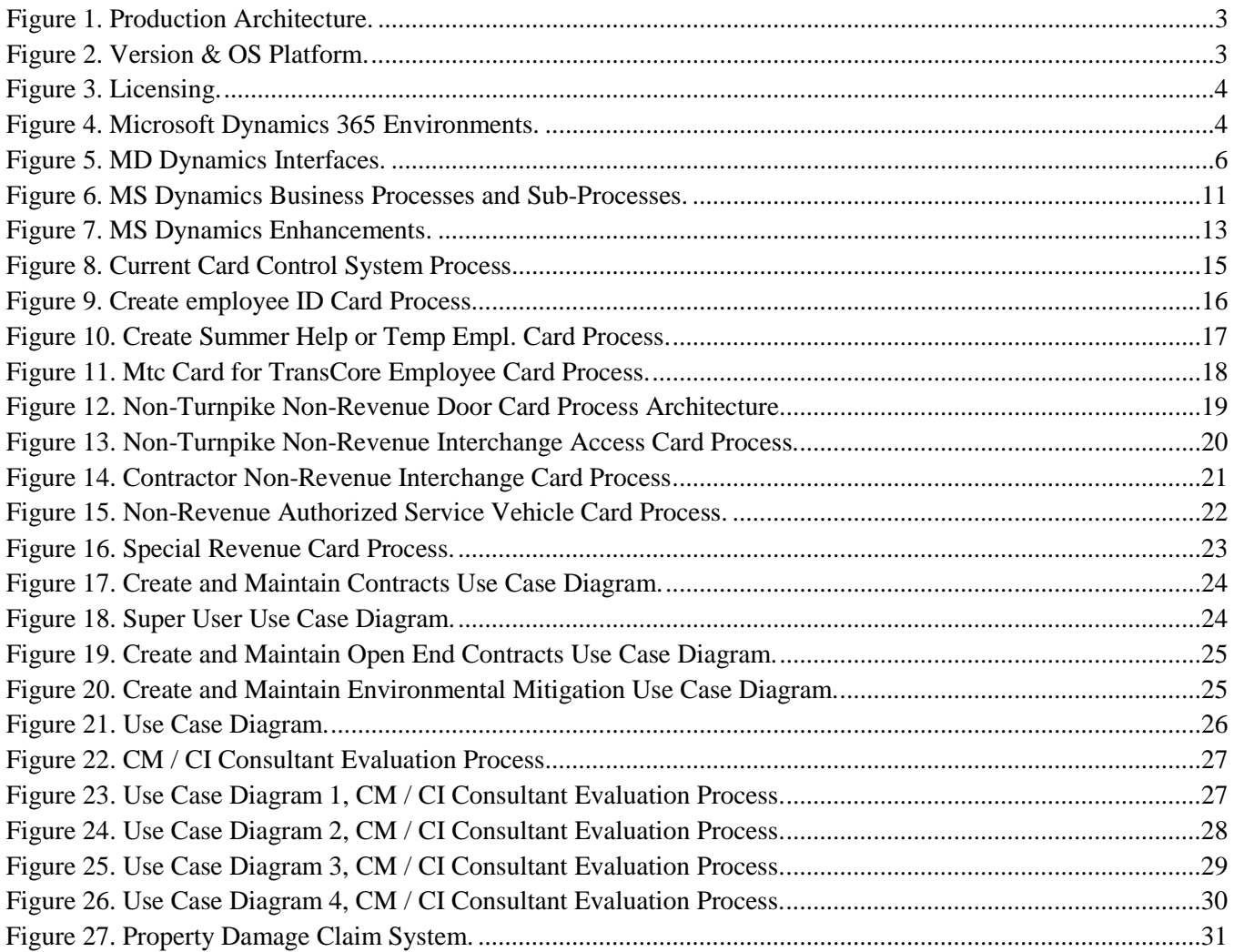

# <span id="page-277-0"></span>**1. Notice**

The information within this document is a point in time snapshot of the systems and will change from time to time as the commission's needs change.The Selected Proposer will perform detailed due diligence as part of the transition activities during the Transition Period.The **purpose** of **this** information is to familiarize the Proposers on the systems herein.

# <span id="page-277-1"></span>**2. Overview**

This document is a high-level source of reference for the Microsoft Dynamics 365 system, which has been implemented at the Pennsylvania Turnpike Commission.

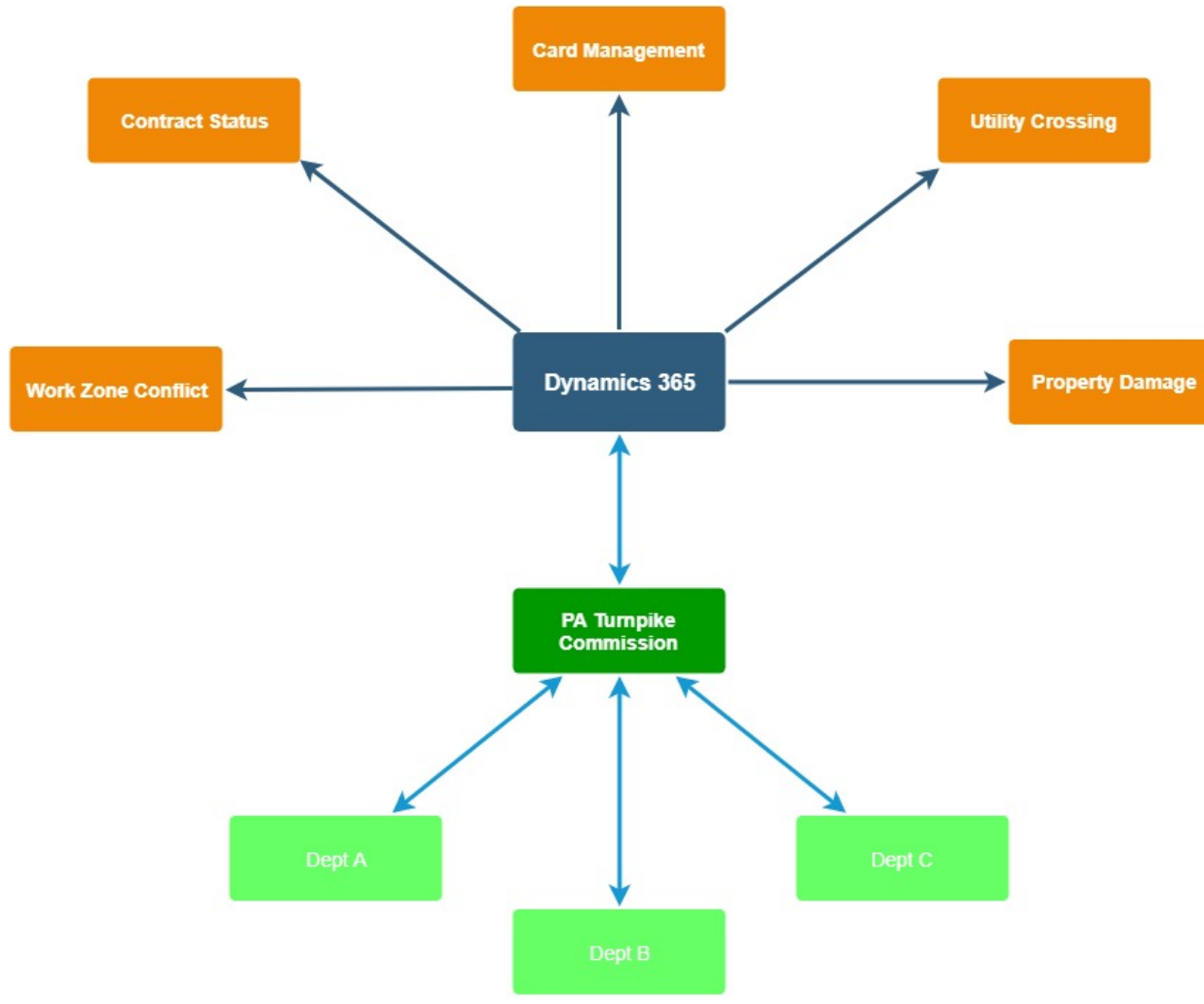

# <span id="page-277-2"></span>**2.1. Production Architecture**

<span id="page-277-4"></span>**Figure 1. Production Architecture.**

### <span id="page-277-3"></span>**2.2. Version & OS platform where applicable**

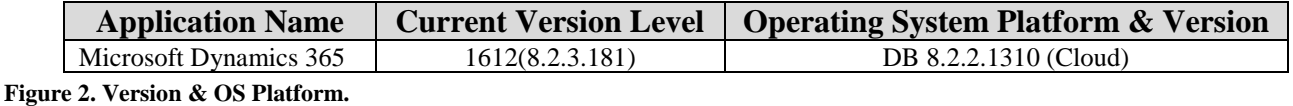

<span id="page-277-5"></span>Pennsylvania Turnpike Commission **Page 1 of 38** and 200 minutes and 200 minutes and 200 minutes and 38 and 38 and 38 and 38 and 38 and 38 and 38 and 38 and 38 and 38 and 38 and 38 and 38 and 38 and 38 and 38 and 38 and 38 700 South Eisenhower Blvd Middletown, PA 17057 **APPENDIX M**

### <span id="page-278-0"></span>**2.3. Cloud Applications**

- 1. Card Management
- 2. Contract Status
- 3. Work Zone Conflict
- 4. Utility Crossing
- 5. Property Damage

### <span id="page-278-1"></span>**2.4. Licensing**

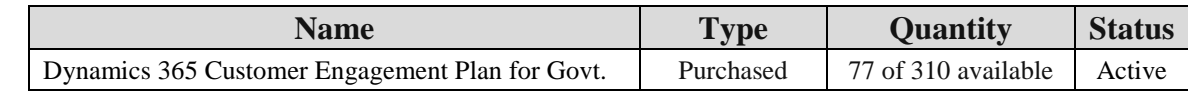

<span id="page-278-4"></span>**Figure 3. Licensing.**

# <span id="page-278-2"></span>**3. MS Dynamics Environment**

# <span id="page-278-3"></span>**3.1. MS Dynamics Environment Overview**

The Commission's MS Dynamics implementation is Dynamics 365, version 8.2.2.160 maintained in the Cloud.

Although in the Cloud, one Development and one production Server are maintained on-premise within the Commission's firewall to enable integration with other Commission systems: SAP HCM, OnBase, the Emergency Notification System (ENS – Internet-based)), and the Commission's fleet fueling management system, Gasboy. MS Visual Studio .Net supports the custom integration between MS Dynamics and SAP. All changes are made in MS Dynamics's Development instance, then are moved to the QA/UAT (Stage) instance for testing and deployed to Production. In addition, two "Sandbox" environments are available.

| $\sqrt{\frac{1}{2}}$ PENNA $\sqrt{2}$<br>PA Turnpike - Microsoft Dynamics 365 Environments<br><b>TURN</b><br>PIKE<br>Updated 1/10/2019 |                                        |                                   |                                           |              |                                   |
|----------------------------------------------------------------------------------------------------|----------------------------------------|-----------------------------------|-------------------------------------------|--------------|-----------------------------------|
|                                                                                                    |                                        |                                   |                                           |              |                                   |
| Production                                                                                                    | https://paturnpike2.crm9.dynamics.com/ | Production<br>Environment         | (blank)                                   | paturnpike2  | Dynamics 365<br>version 8.2.2.160 |
| QA / UAT                                                                                                    | https://paturnpike1.crm9.dynamics.com  | QA/UAT<br>Environment             | <b>Clone from Production</b><br>7/11/2018 | paturnpike12 | Dynamics 365<br>version 8.2.2.160 |
| Development                                                                                                    | https://paturnpike.crm9.dynamics.com   | Development<br><b>Environment</b> | <b>Development Environment</b>            | paturnpike   | Dynamics 365<br>version 8.2.2.160 |
| Sandbox                                                                                                    | https://paturnpike0.crm9.dynamics.com/ | Sandbox<br>Environment            | Clone from Production<br>9/26/2018        | paturnpike0  | Dynamics 365<br>version 8.2.2.160 |
| Sandbox 7                                                                                                    | https://paturnpike7.crm9.dynamics.com/ | Sandbox 7<br>Environment          | <b>Cloned from Production</b><br>1/9/2019 | paturnpike7  | Dynamics 365<br>version 8.2.2.160 |

<span id="page-278-5"></span>**Figure 4. Microsoft Dynamics 365 Environments.**

Both real-time and scheduled nightly jobs allow MS Dynamics to pull SAP data and push updated back to data to SAP. The Property Damage App dialogue with OnBase similarly is a scheduled nightly job.

### <span id="page-279-0"></span>**3.2. MS Dynamics Functional Areas Implemented**

### **Functionality Supported**

- 1. Card and Badge Management
- 2. Contract Management (Engineering, Environmental Mitigation, and Open End)
- 3. Engineering Consultant Evaluation Process
- 4. Property Damage Claims Management Process
- 5. Engineering Utility Crossing Management
- 6. Work Zone Conflict Management

# <span id="page-279-1"></span>**6.1. MS Dynamics Application Version**

Dynamics 365, version 8.2.2.1259.

# <span id="page-279-2"></span>**6.2. MS Dynamics Support Pack Levels**

Dynamics 365, Update 9.0.2 scheduled approximately for August/September 2018.

### <span id="page-279-3"></span>**6.3. MS Dynamics Technical Components**

### <span id="page-279-4"></span>**6.3.1. MS Dynamics Interfaces**

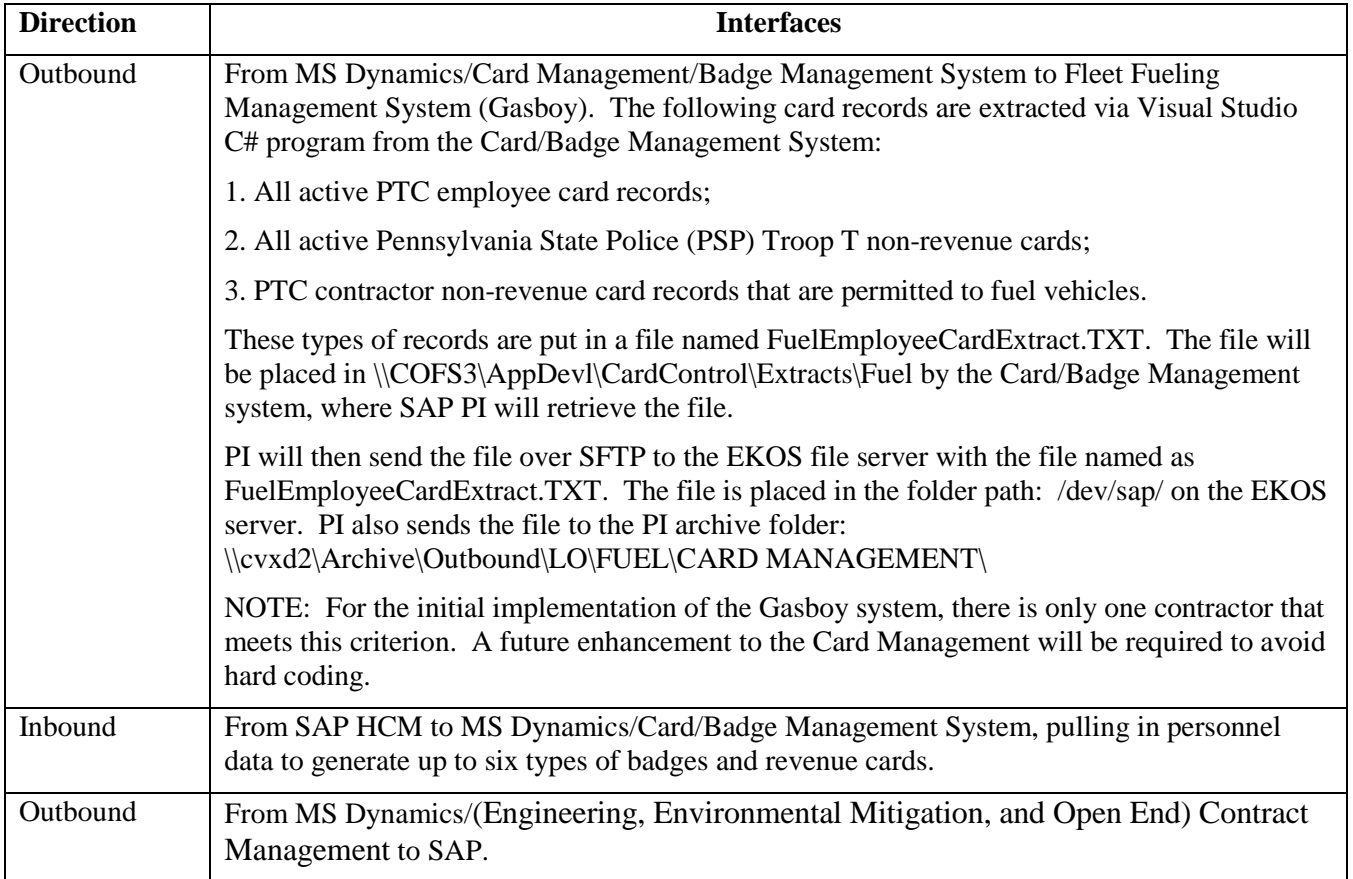

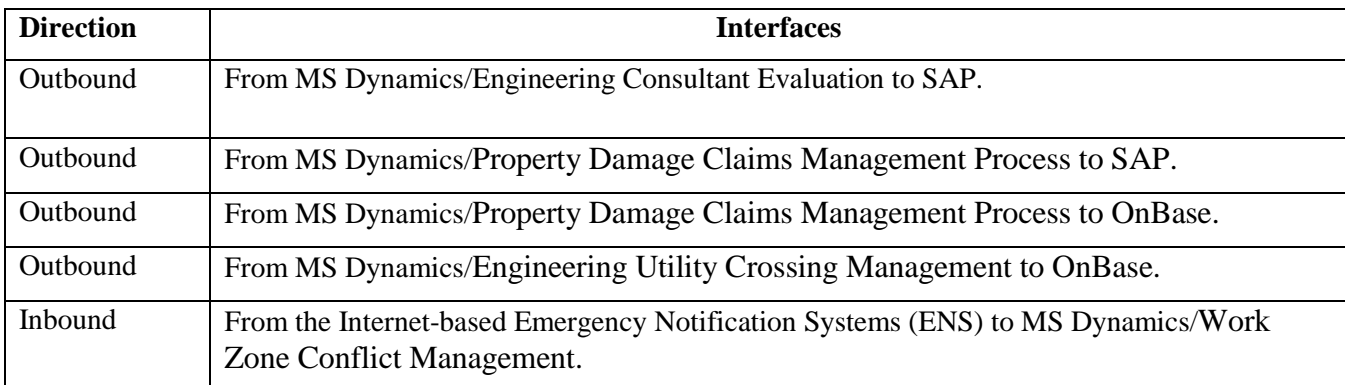

<span id="page-280-1"></span>**Figure 5. MD Dynamics Interfaces.**

# <span id="page-280-0"></span>**6.3.2. MS Dynamics Business Processes and Sub-Processes**

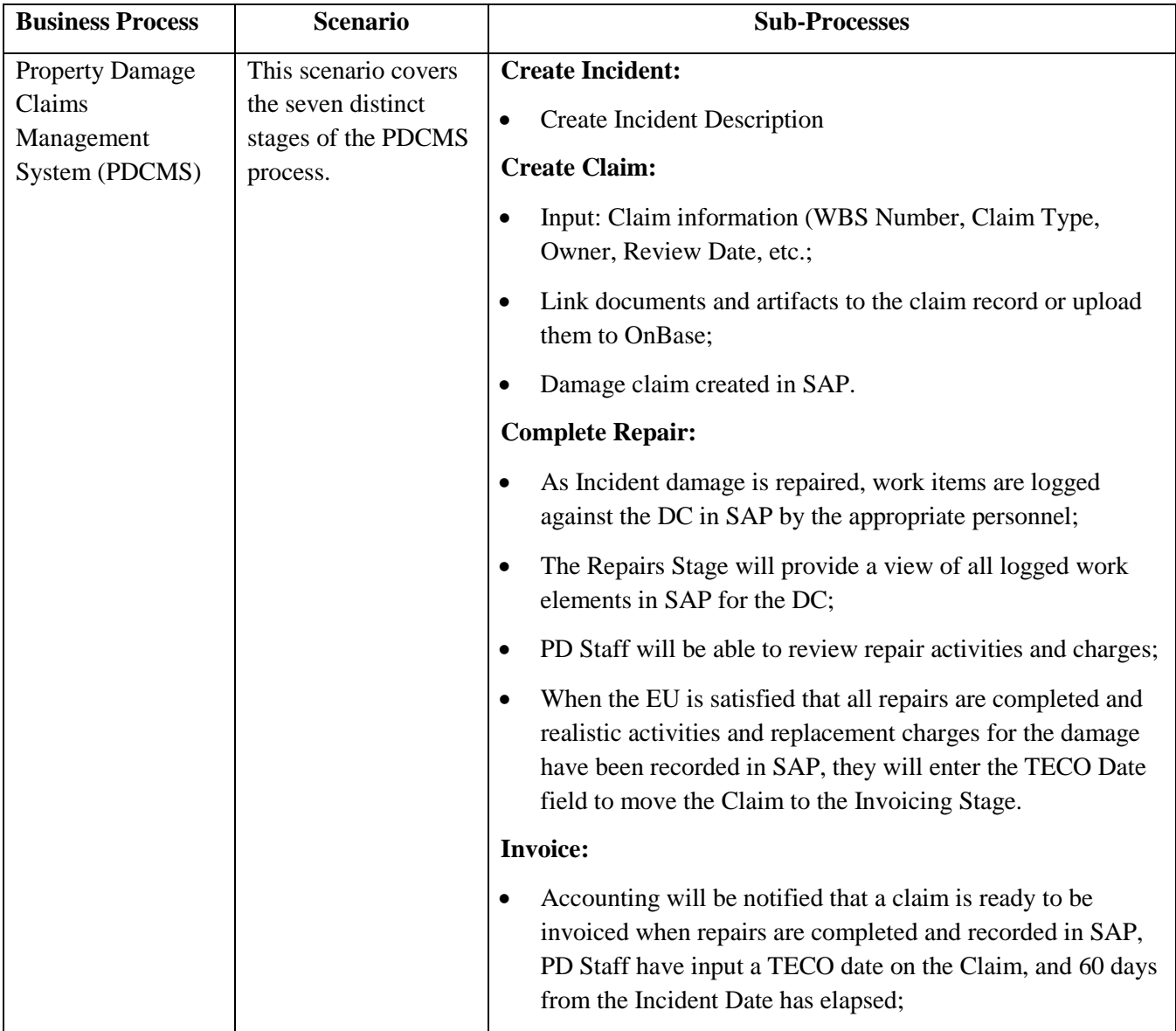

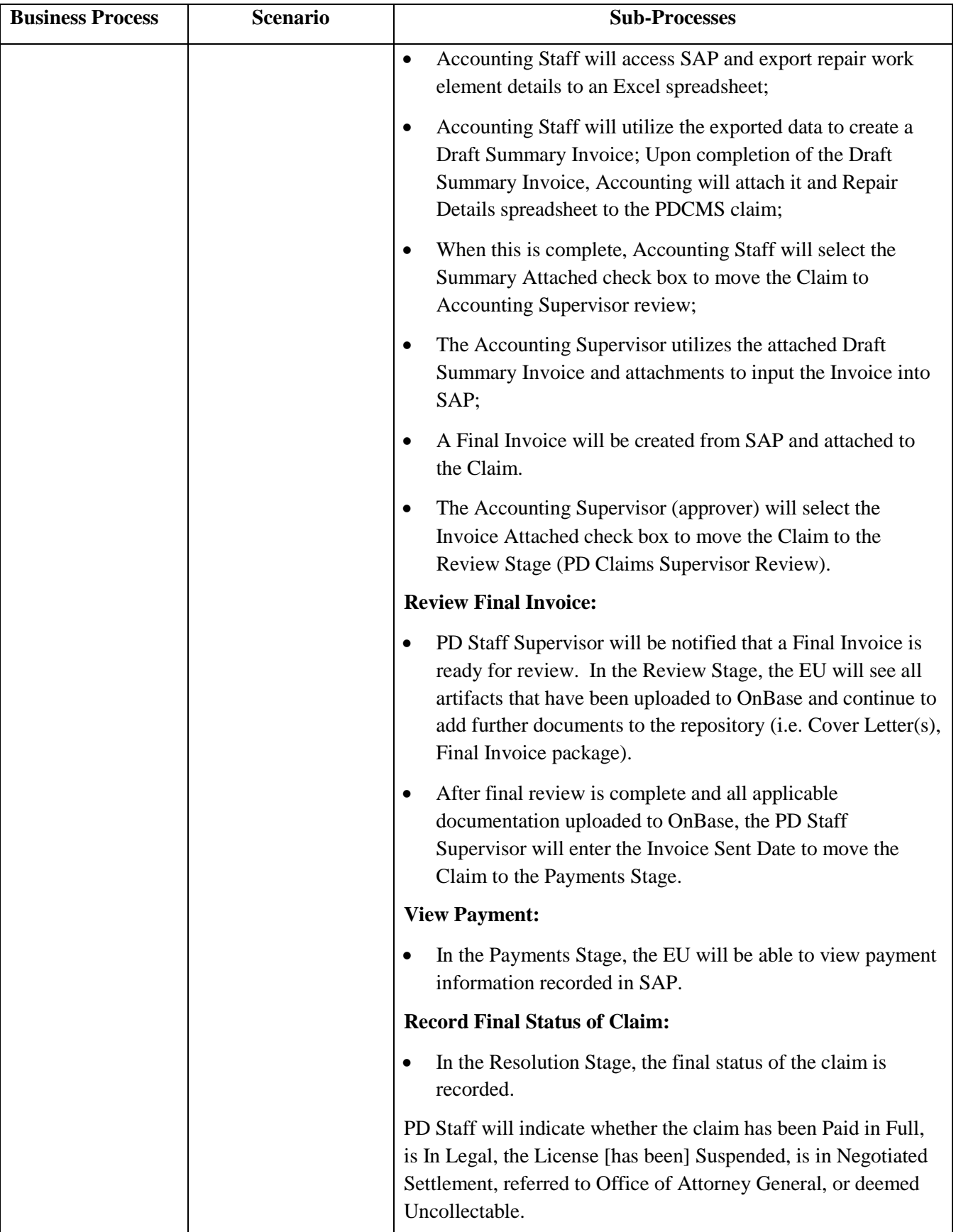

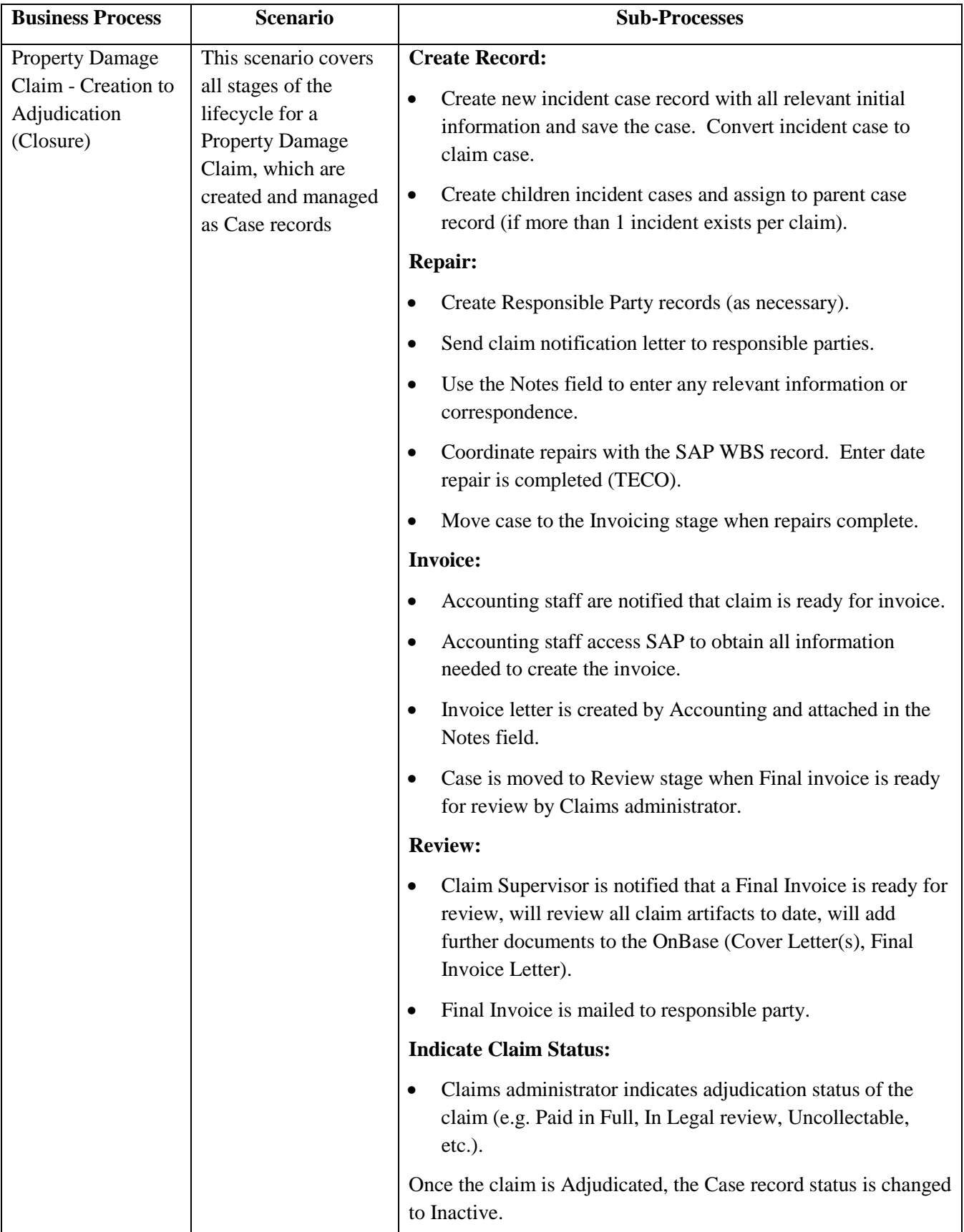

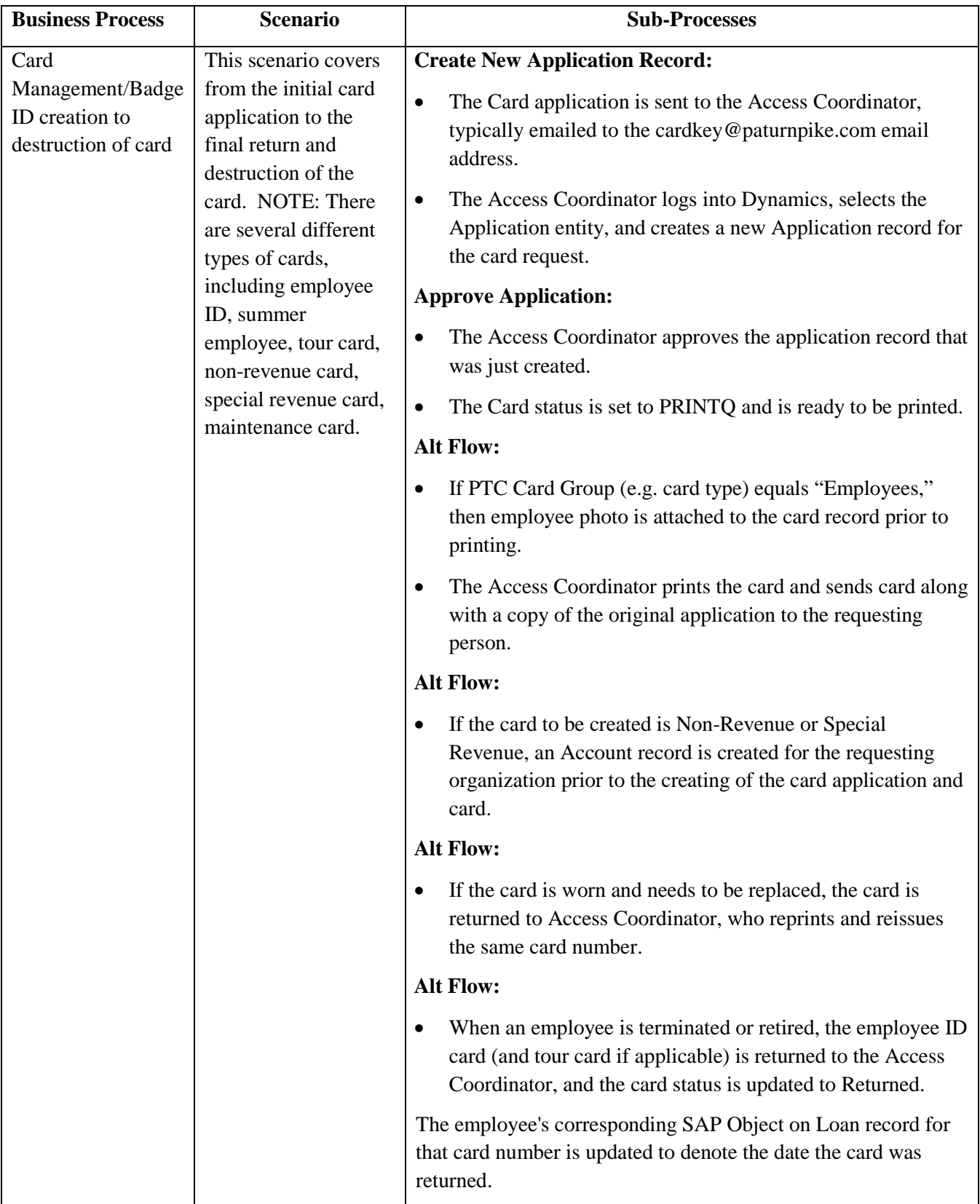

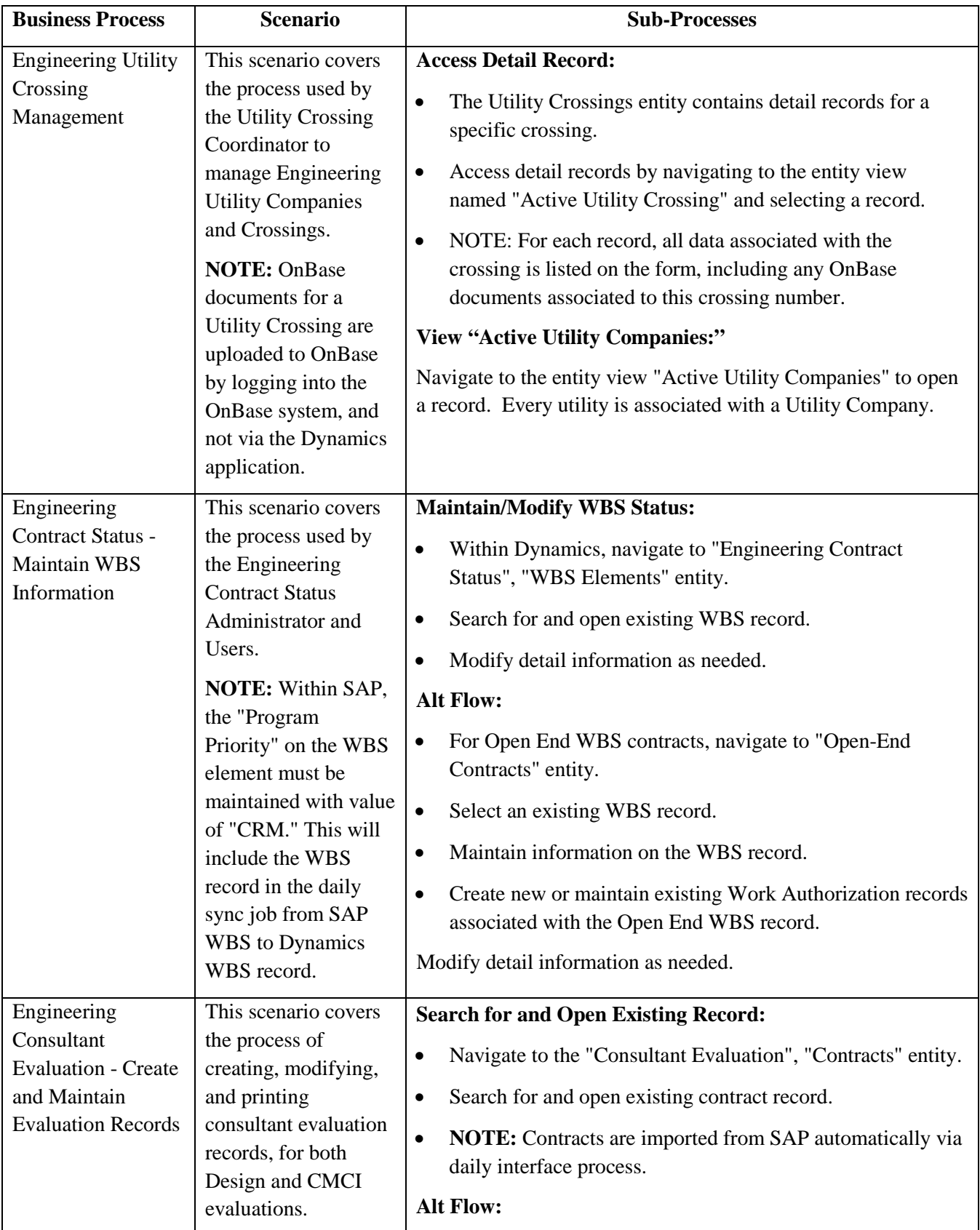

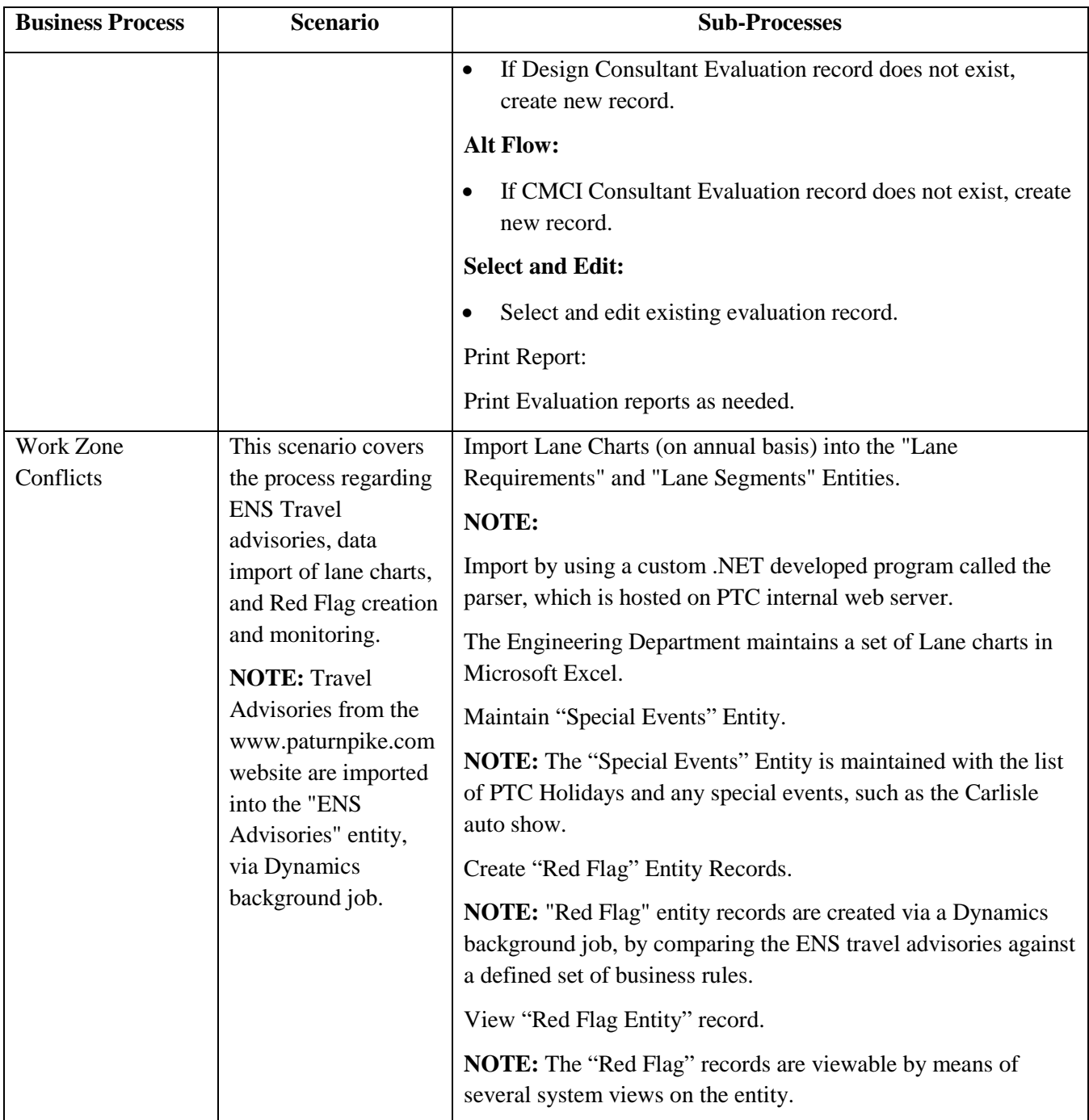

<span id="page-285-1"></span>**Figure 6. MS Dynamics Business Processes and Sub-Processes.**

### <span id="page-285-0"></span>**6.3.3. MS Dynamics Reports**

- Property Damage: 12 Reports
- Card/Batch Management: Five (5) Reports
- Engineering Contract Status: 13 Reports
	- o 12 Quarter Planning Schedule by Letting Date
	- o Beyond 12 Quarter Planning Schedule by Category
	- o Beyond 12 Quarter Planning Schedule by Letting Date
- o Active Open-End Meeting
- o Engineering Project Liaisons
- o Five Quarter Let Schedule
- o Highway Program Over/Underspend
- o Open End Work Authorization Cost Summary
- o Open End Work Authorization Cost Delivery
- o PA DEP Anticipated Applications
- o PA DEP Applications
- o Zombie Contracts
- Consultant Evaluation: Two (2) reports
- Utility Crossing: One (1) Report

### <span id="page-286-0"></span>**6.3.4. MS Dynamics Forms: N/A**

### <span id="page-286-1"></span>**6.3.5. MS Dynamics Enhancements**

- 1 Implement Active Open-End Meeting Report for Dynamics CRM Engineering Contract Status system
- 2 Card Management modify interface to Toll Host system to provide correct district number
- 3 Dynamics Card Management Removing Non-Revenue Privileges on new employee cards
- 4 Use this Service to request new or changes to existing Active Directory account or network access.
- 5 Request an enhancement to a system other than SAP
- 6 Card Management Changes to the Fare Collection District ID data maintenance for Tour and Maintenance cards
- 7 Card Management Non-Revenue access for Employee ID badges
- 8 Implement Active Open-End Meeting Report for Dynamics CRM Engineering Contract Status system
- 9 MS Dynamics PD Claims Add 2 new sections
- 10 Modify Card Management Toll Host Extract program to include SAP Personnel number
- 11 Property Damage Claims Add new department and section in CRM Production
- 12 Property Damage Claims Add new department and section in CRM Production
- 13 Card Management modify interface to Toll Host system to provide correct district number
- 14 Dynamics Card Management Removing Non-Revenue Privileges on new employee cards
- 15 Use this Service to request new or changes to existing Active Directory account or network access.
- 16 Request an enhancement to a system other than SAP
- 17 Card II Enhancements MS-Dynamics solution
- 18 Card Management Enhancements are necessary due to the Auditor General's findings, and Senior Management's recommendations. These Enhancements include the automation of Cards requests, SAP integration, PRINTQ dashboard upgrades, On-Base integration, and processing of Payments and Refunds by Accounting.
- 19 CRM 2016 Upgrade
- 20 Implementation of Consultant Eval and Engineering Contract Status MS Dynamics Apps Application Code
- 21 Implementation of Consultant Eval and Engineering Contract Status MS Dynamics Apps Integration
- 22 Implementation of Property Damage Upgrade
- 23 MS Dynamics Card Management special revenue cards expiring letters
- 24 MS Dynamics CRM Engineering Contract Status WBS Element Updates
- 25 MS Dynamics PD Claims Request to validate the "Incident No." field on the PD Claim Form to only accept a 10-digit entry.
- 26 MS Dynamics Property Damage System Update the Dashboard "Claims Management" and "Claims for Review by Caroline" View
- 27 MS Dynamics Property Damage System We require the addition of another Department and Section.
- 28 MS Dynamics Card Management update CRM SDK files valuation and fix any custom Visual Studio .NET code that is using the old version of the Dynamics CRM SDK DLLs - Microsoft is deprecating the old DLLs as of 5/31/2017. Any custom .NET code leveraging the old DLLs will no longer work past that date.
- 29 MS Dynamics Property Damage Claims add ability to search for claims where Damage type equals "Plan"
- 30 Work Zone Conflicts New MS Dynamics Application for the Traffic Engineering Department
- 31 Property Damage Claims Notes area on PD Claim form
- 32 Card Management Non-Revenue access for Employee ID badges: Add functionality to remove employee ID cards from being included on the Positive List file, which essentially removes their Non-Revenue access for the ID card.
- 33 Remove Non-Revenue Privileges on new employee cards (Enhancement #35 undoes part of Enhancement #34)
- 34 Modify Card Management Toll Host Extract program modification to include SAP Personnel number
- 35 Provide ability to create TransCore maintenance cards starting with 847 and 848 account numbers Card Management TransCore Maintenance Cards starting with 847, 848 account numbers

<span id="page-287-3"></span>**Figure 7. MS Dynamics Enhancements.**

### <span id="page-287-0"></span>**7. Metrics and User Administration**

### <span id="page-287-1"></span>**7.1. Yearly Upgrade Frequency**

• Quarterly Patching and Associated Releases/Year: four (4)

### <span id="page-287-2"></span>**7.2. Yearly Number of Upgrades**

• Upgrades: one  $(1)$
### **7.3. Yearly Number of Releases**

• Releases: five (5)

## **7.4. Miscellaneous Metrics: N/A**

### **7.5. Service Levels**

Currently there are no Service Level Agreements or Service Level Objectives in place between the Commission's IT department and the rest of the Commission for MS Dynamics.

### **7.6. User Application Security Management (User ID, Passwords, Profile)**

Required for access: Active network account, license for MS 365 assigned and specific role.

## **7.7. Miscellaneous – Supplementary Equipment**

- Two (2) Fargo printers to print badges.
- One (1) card swipe device to check in returned cards.

### **8. Additional Diagrams and Screen Captures**

## **8.1. Current Card Control System (CCS) Process**

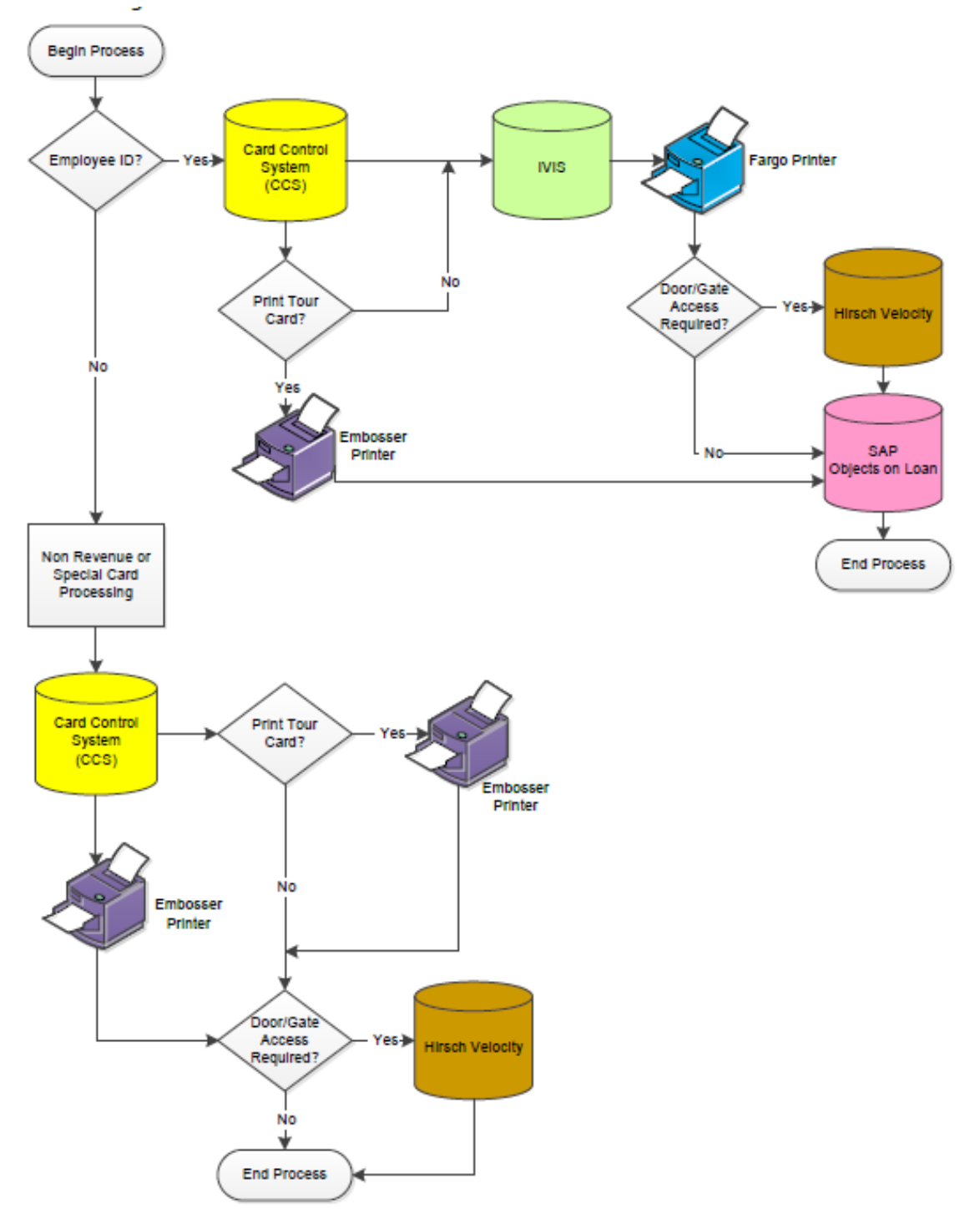

**Figure 8. Current Card Control System Process.**

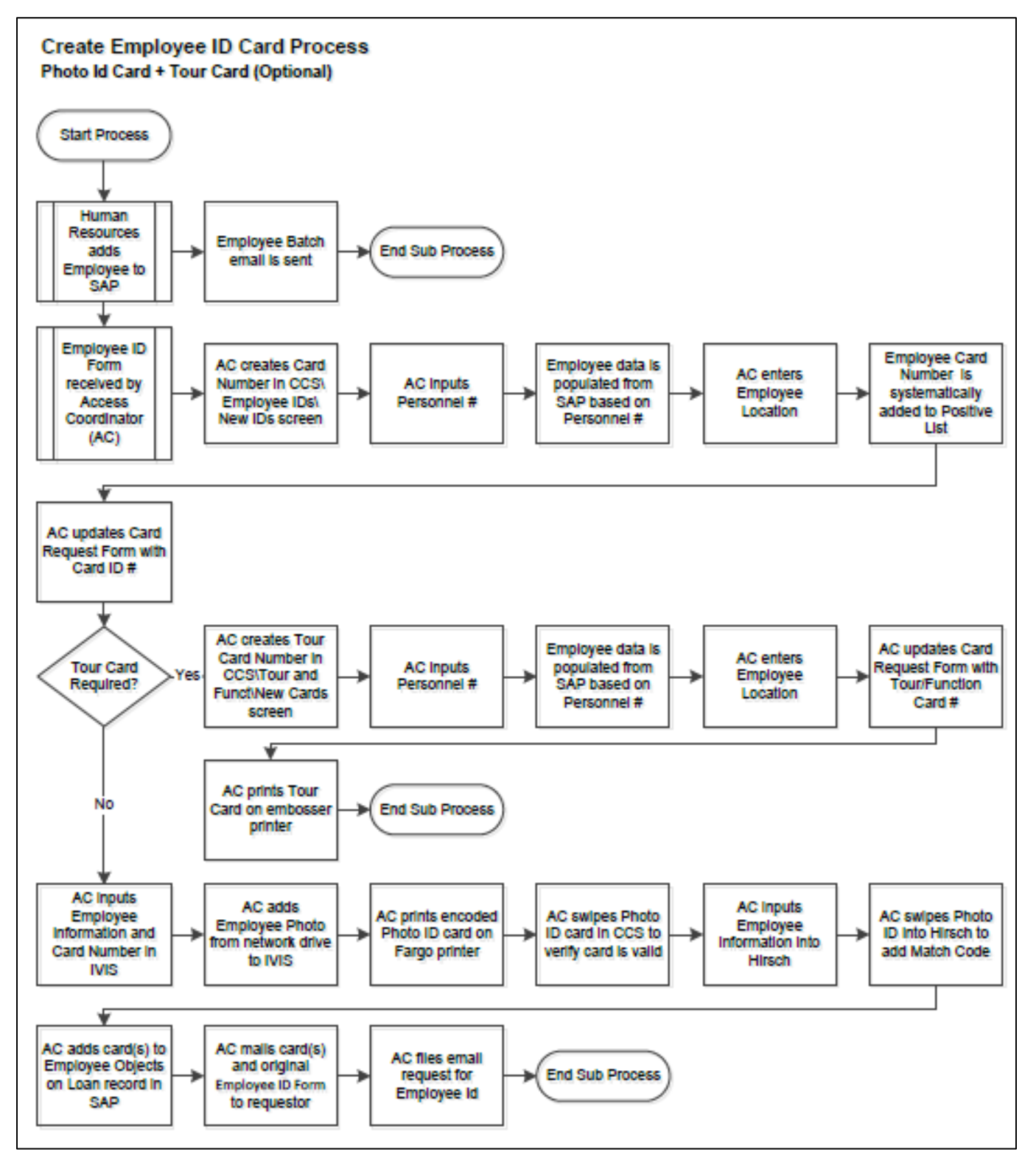

**Figure 9. Create employee ID Card Process.**

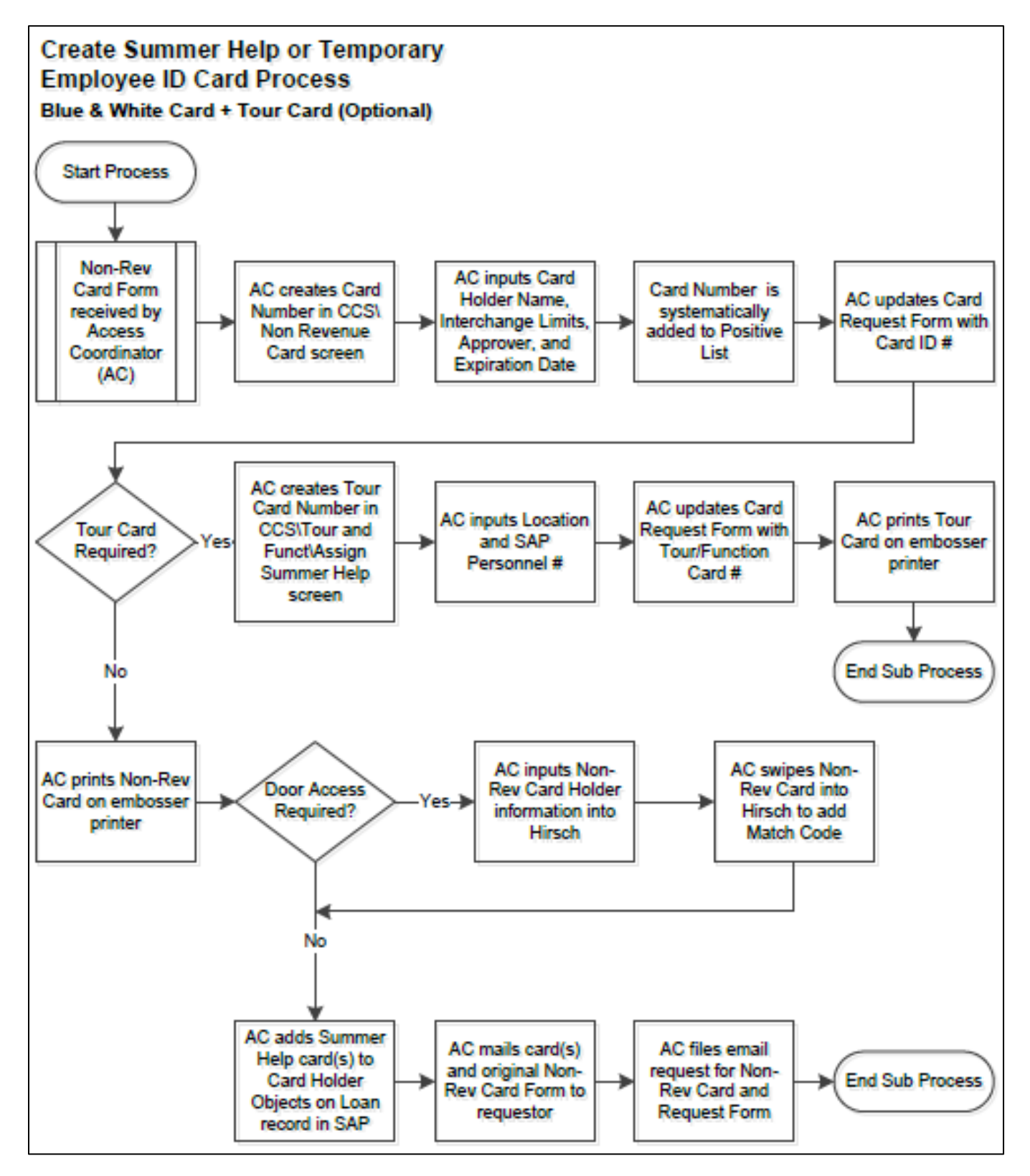

**Figure 10. Create Summer Help or Temp Empl. Card Process.**

### **Maintenance Card for TransCore Employees Card Process Brown Card**

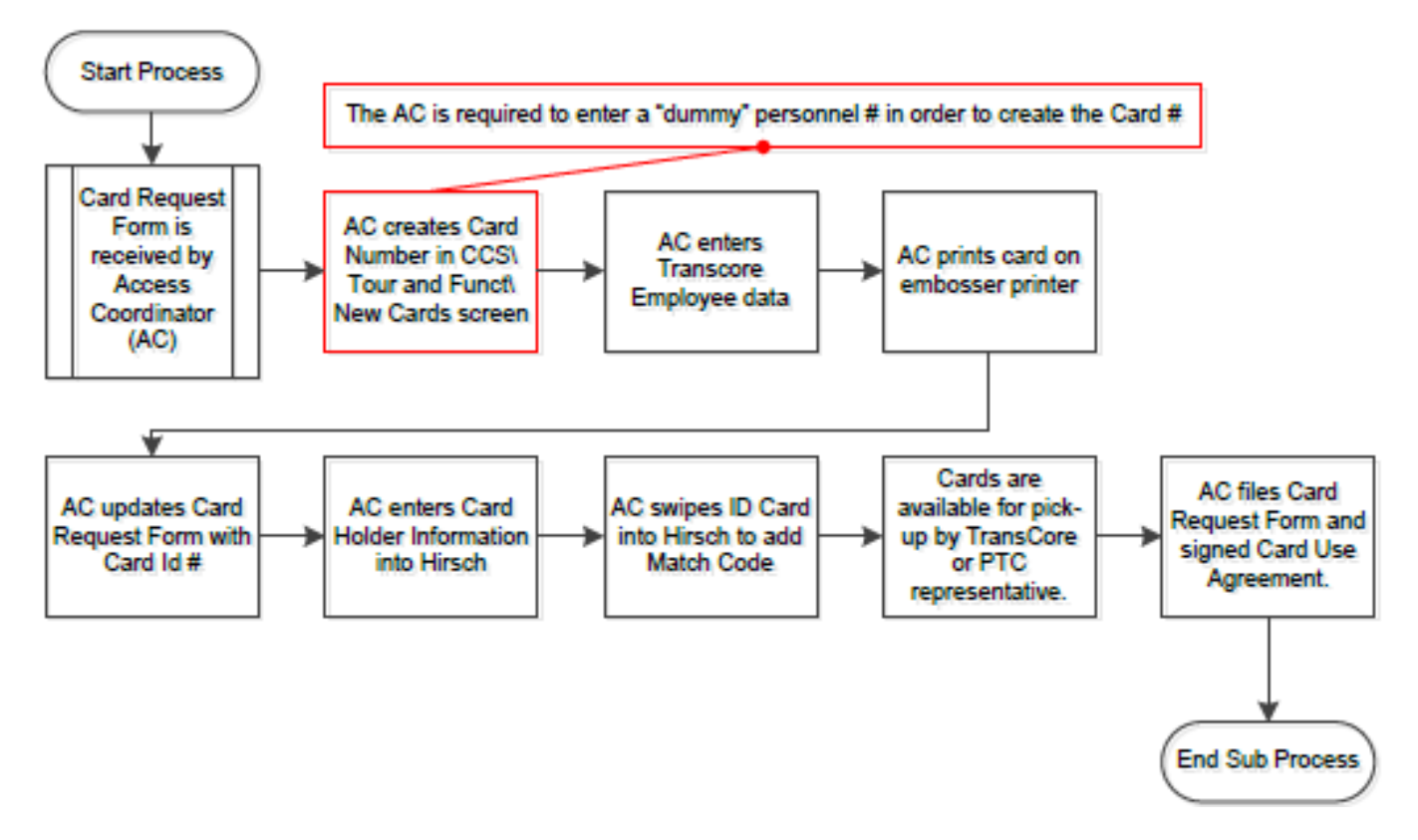

**Figure 11. Mtc Card for TransCore Employee Card Process.**

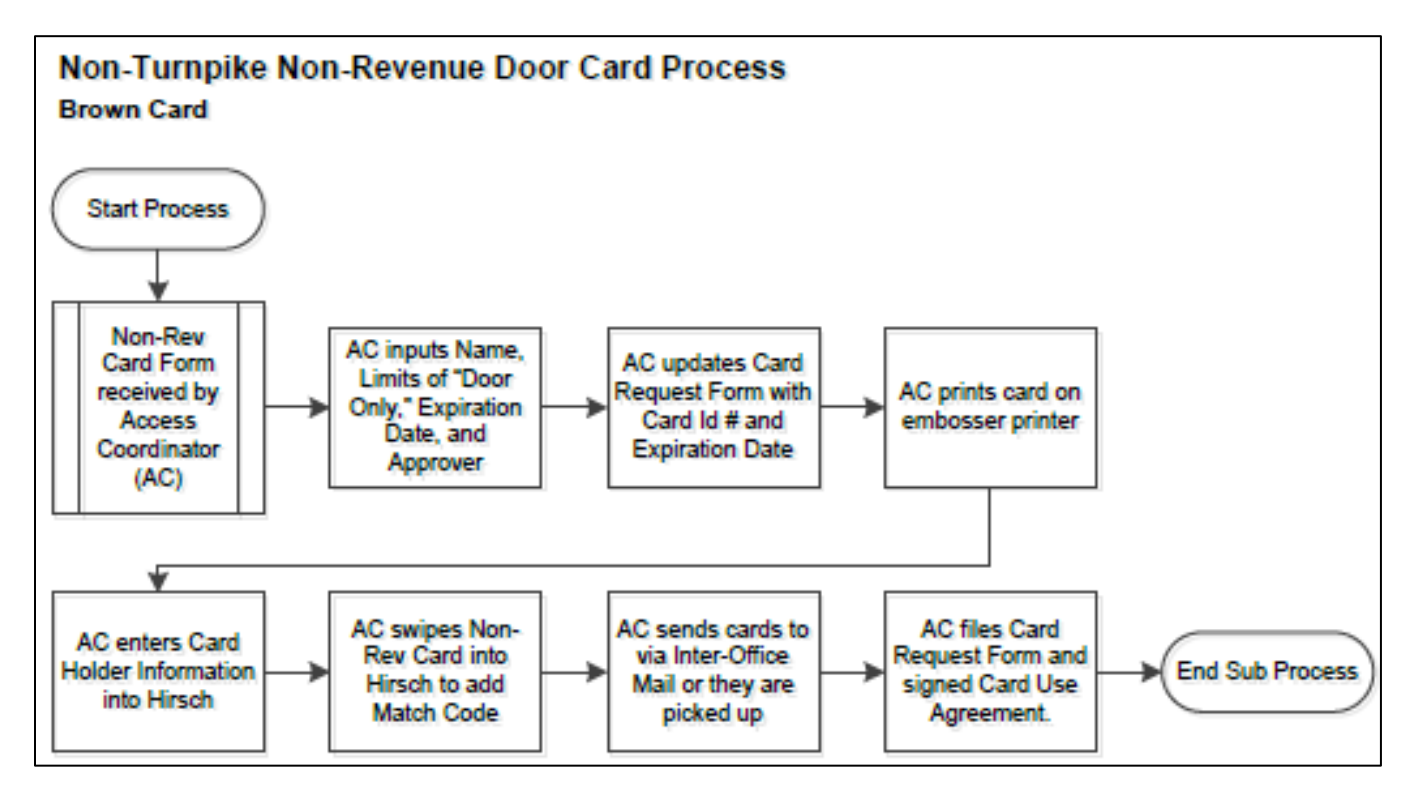

**Figure 12. Non-Turnpike Non-Revenue Door Card Process Architecture.**

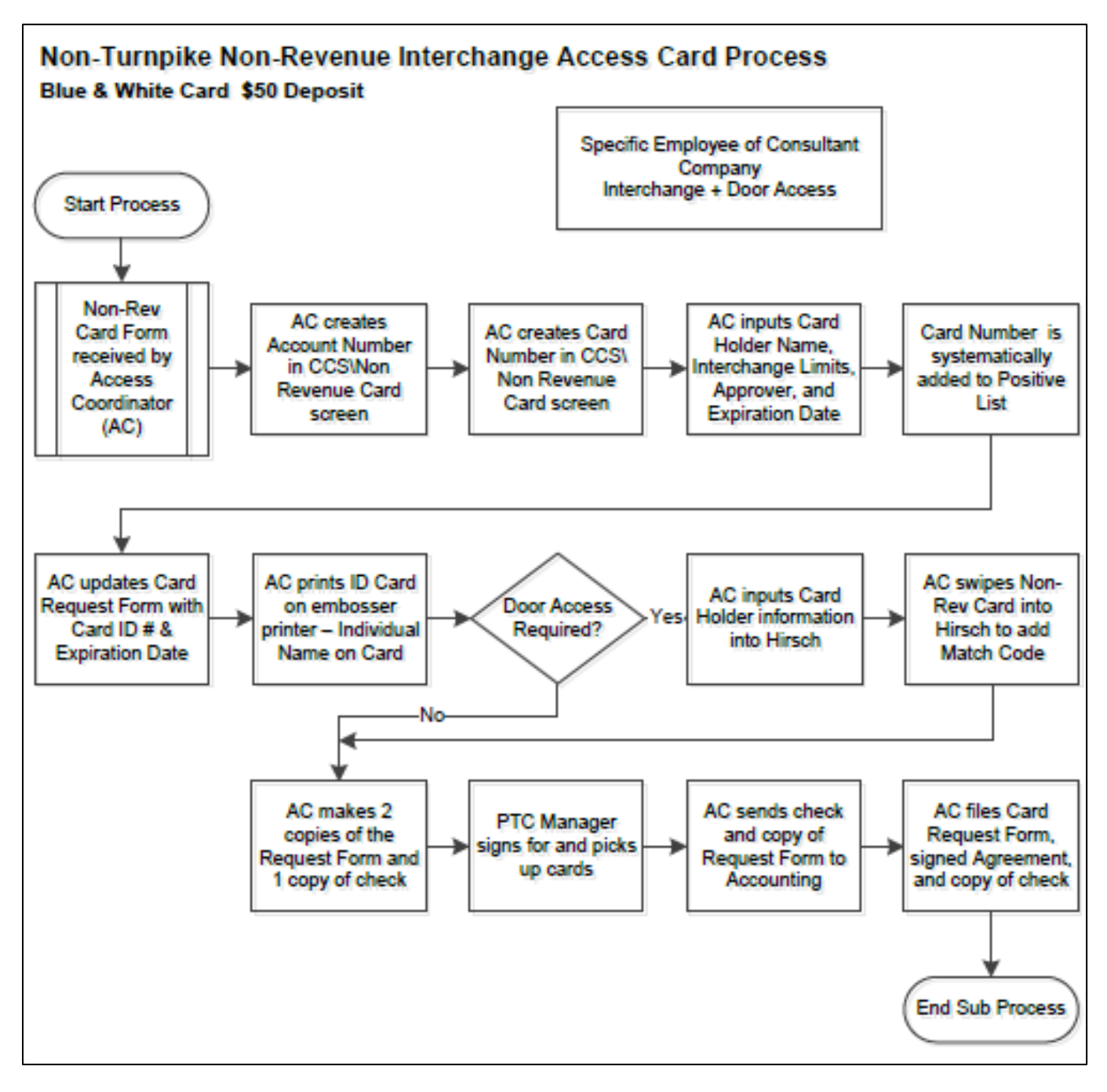

**Figure 13. Non-Turnpike Non-Revenue Interchange Access Card Process.**

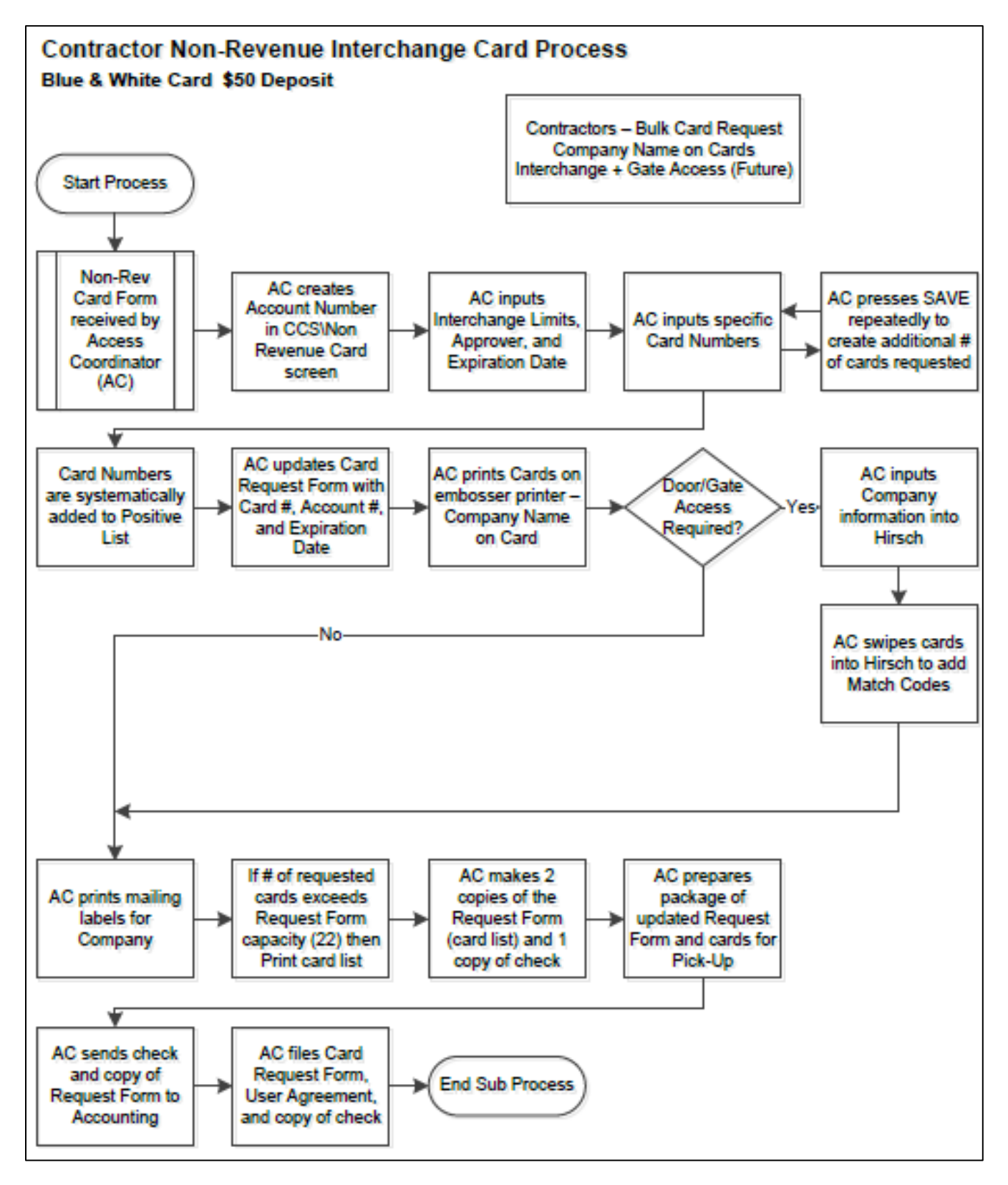

**Figure 14. Contractor Non-Revenue Interchange Card Process**

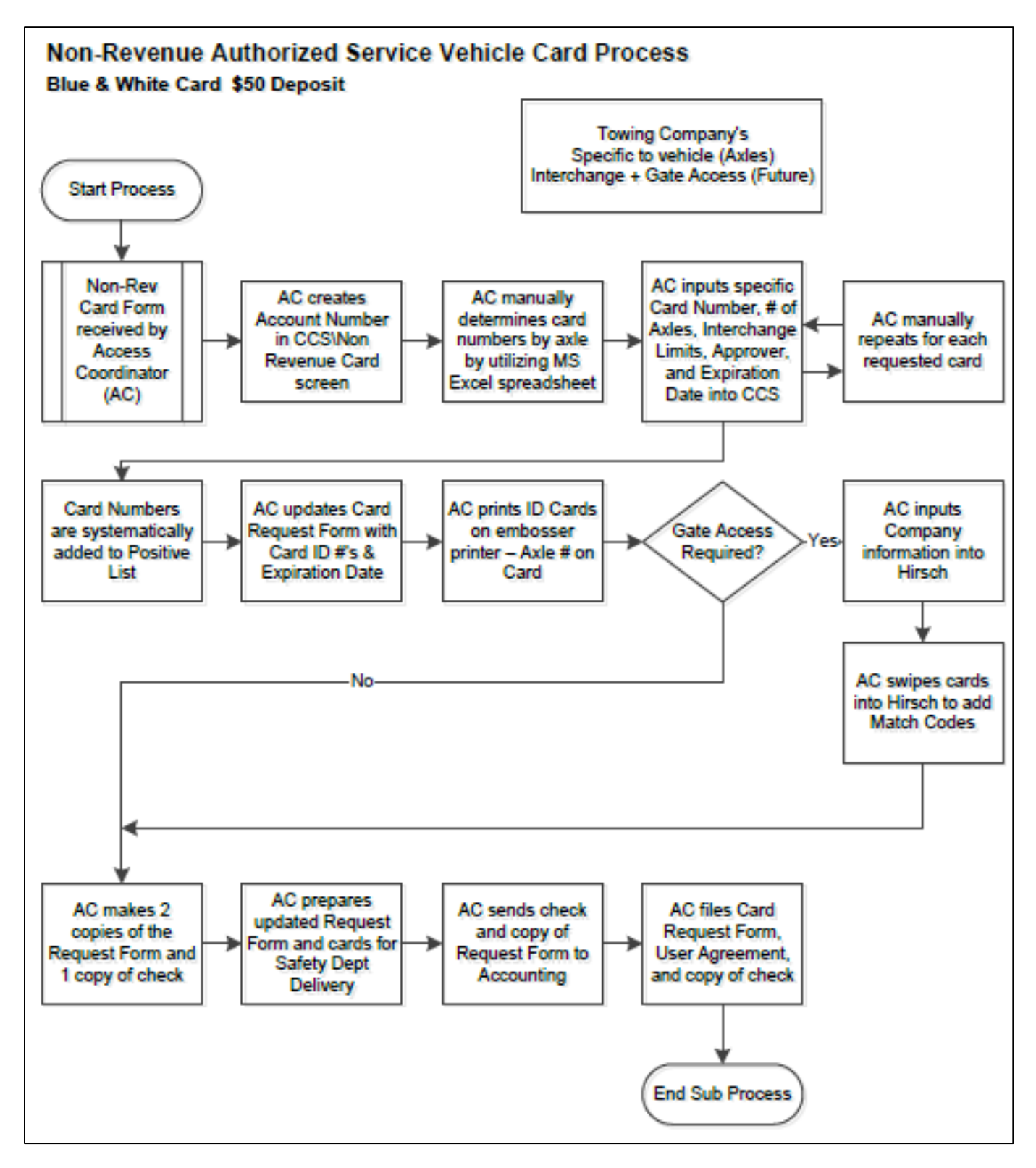

**Figure 15. Non-Revenue Authorized Service Vehicle Card Process.**

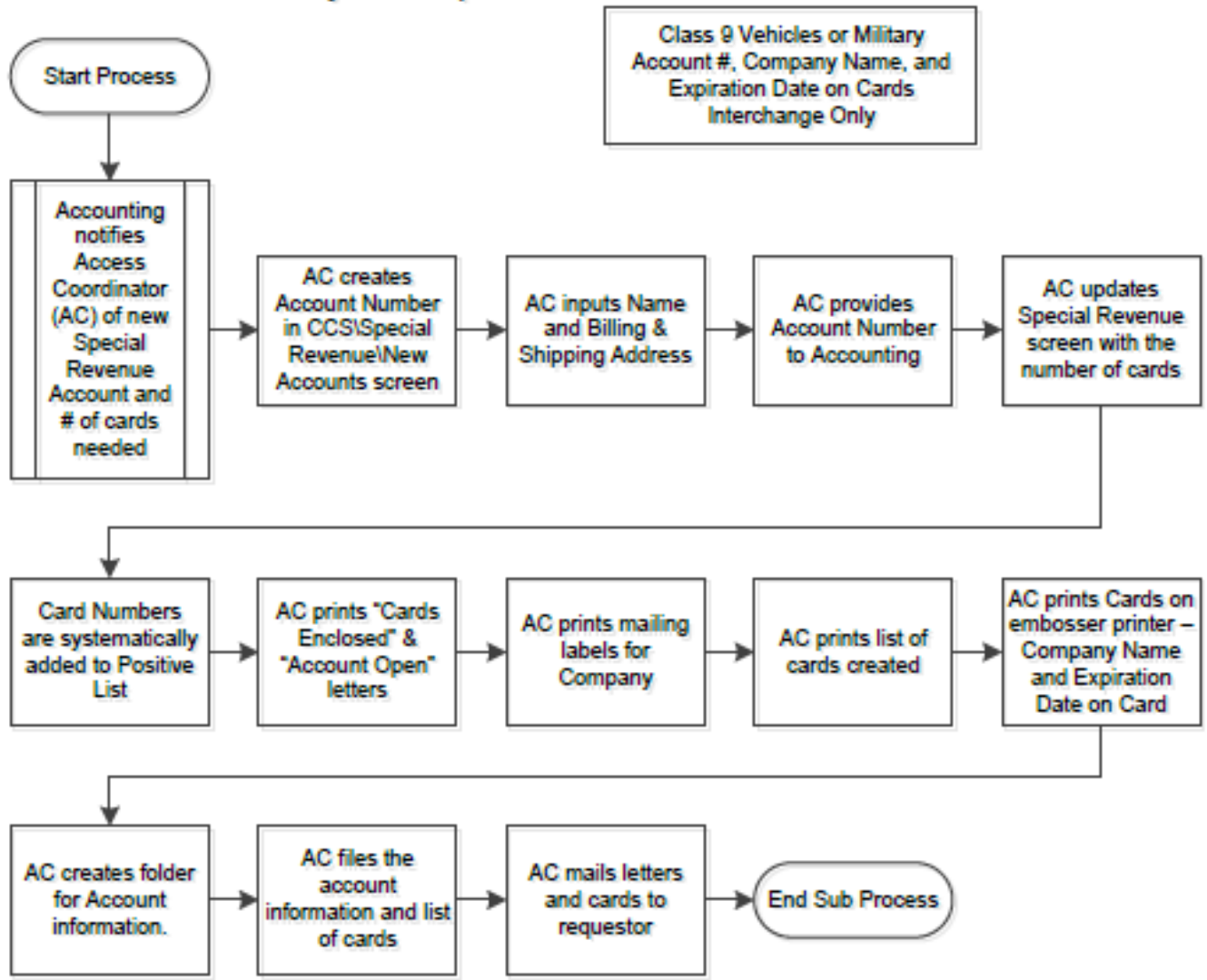

### **Special Revenue Card Process** Green & White Card Surety Bond Required

**Figure 16. Special Revenue Card Process.**

### **8.2. Contract Status**

### **Create and Maintain Contracts Use Case Diagram**

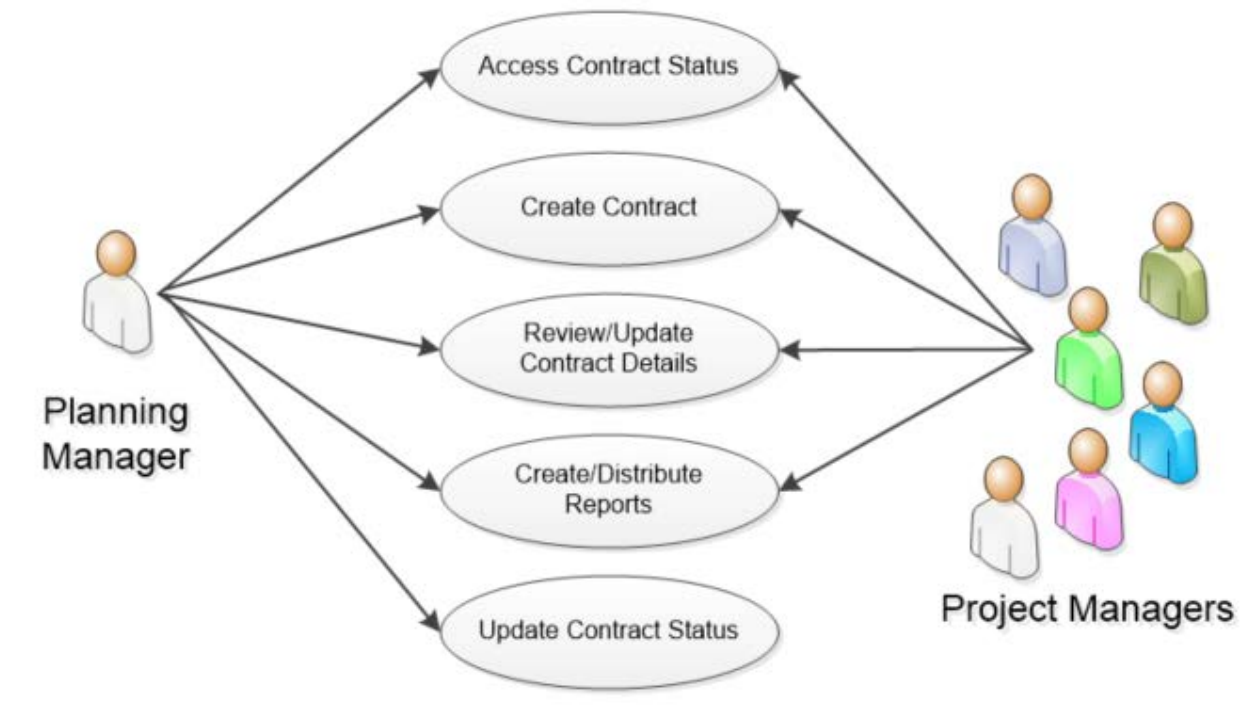

**Figure 17. Create and Maintain Contracts Use Case Diagram.**

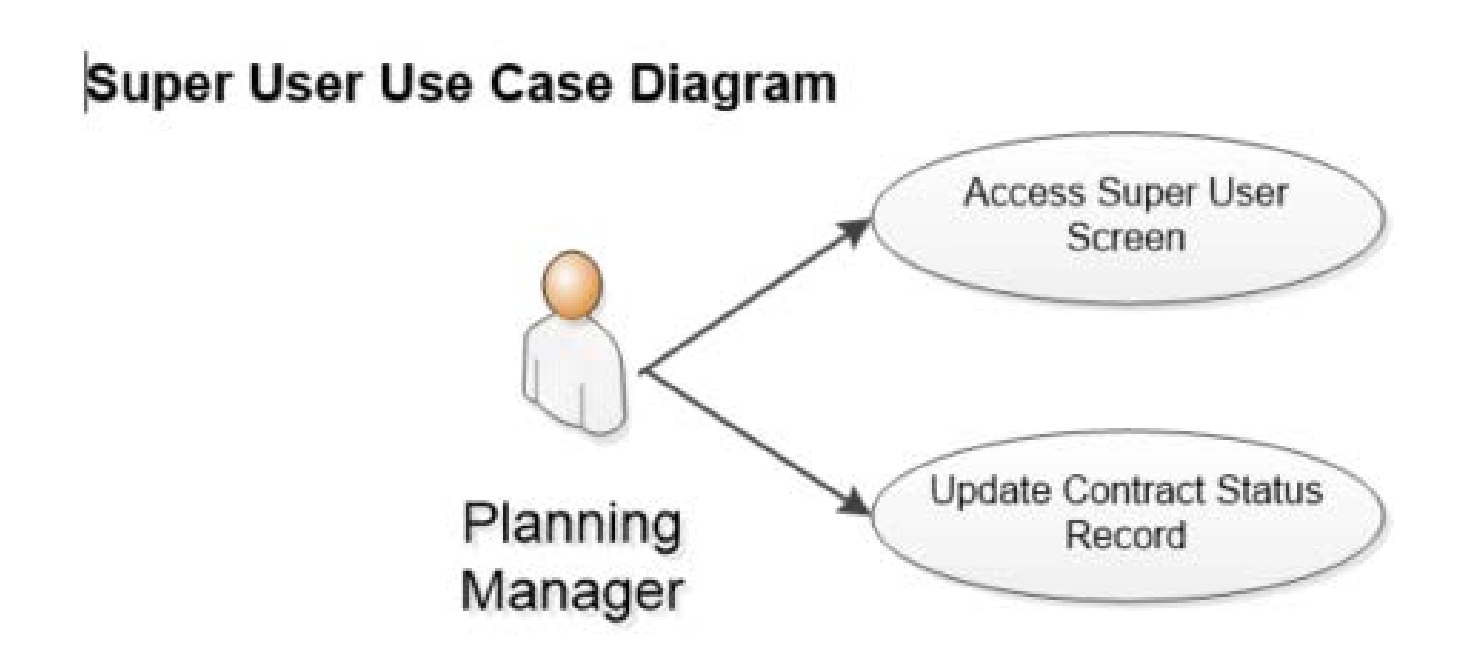

**Figure 18. Super User Use Case Diagram.**

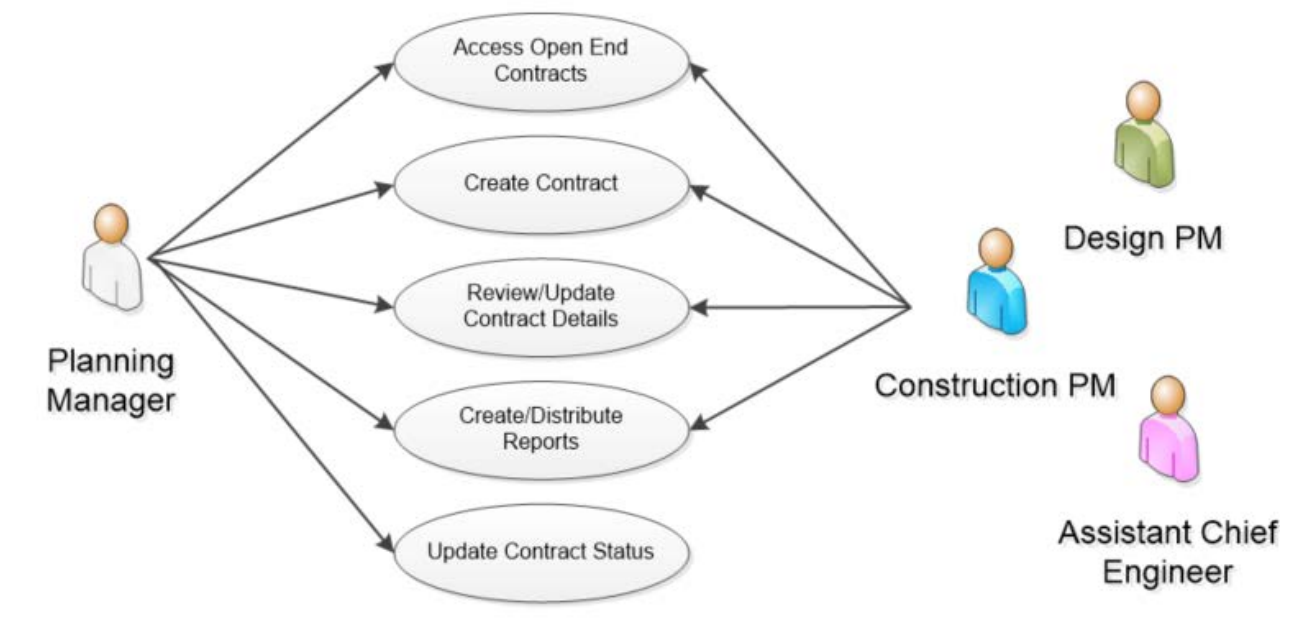

### Create and Maintain Open End Contracts Use Case Diagram

**Figure 19. Create and Maintain Open End Contracts Use Case Diagram.**

### Create and Maintain Environmental Mitigation Use Case Diagram

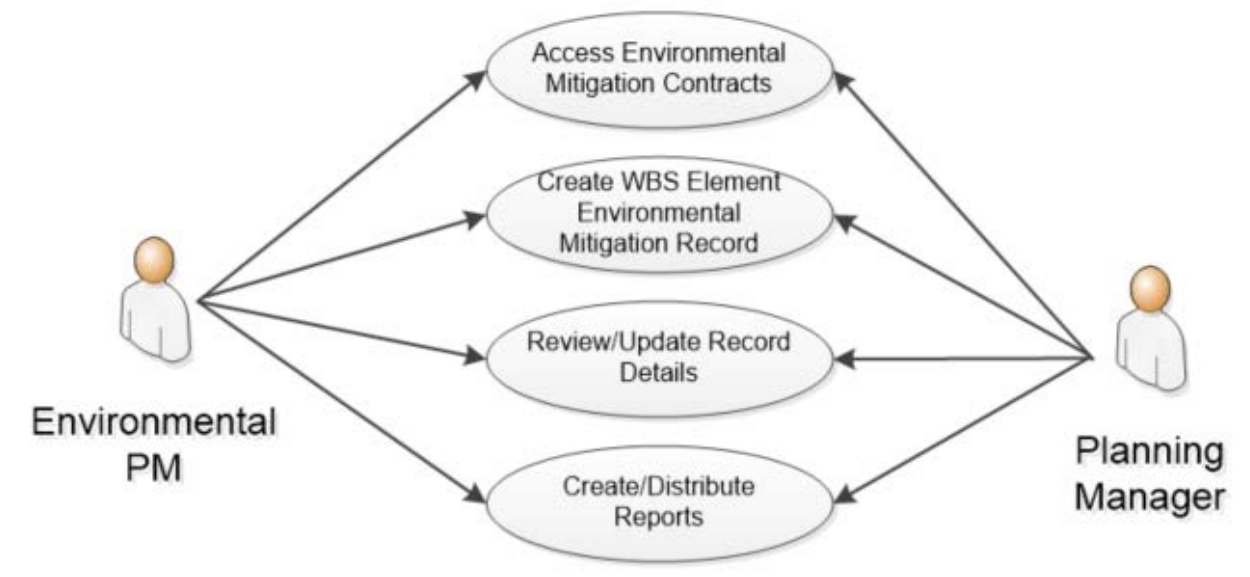

**Figure 20. Create and Maintain Environmental Mitigation Use Case Diagram.**

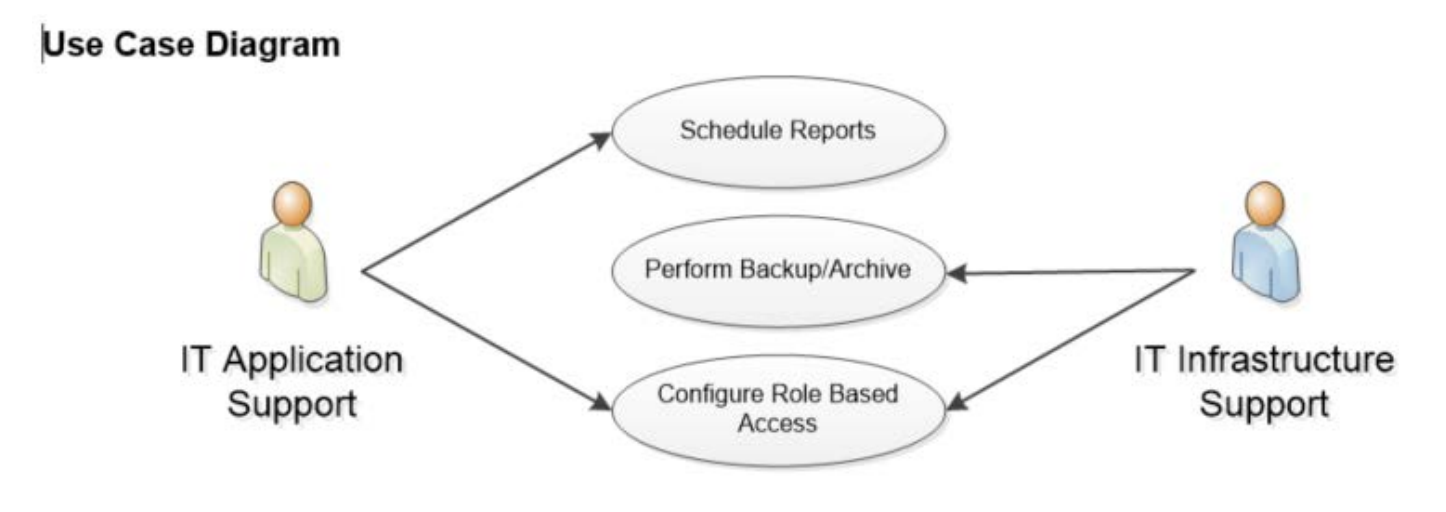

**Figure 21. Use Case Diagram.**

## **8.3. Consultant Evaluation Process System**

### **Design Consultant**

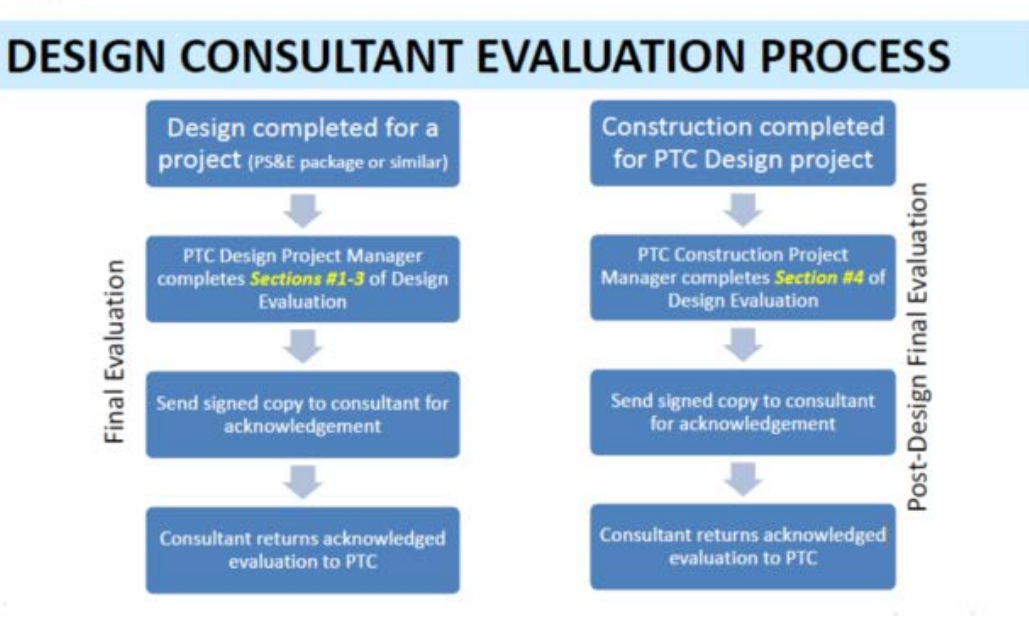

**Construction Management/Construction Inspection Consultant** 

# **CM/CI CONSULTANT EVALUATION PROCESS**

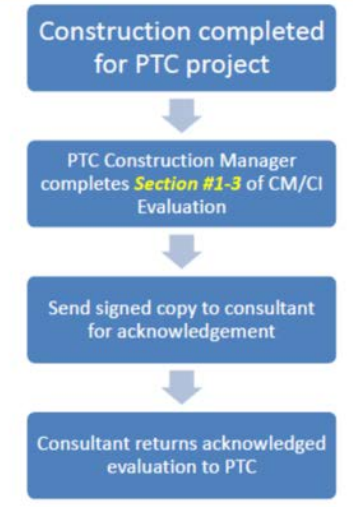

#### **Figure 22. CM / CI Consultant Evaluation Process.**

**Use Case Diagram** 

At the outset of a Consultant's engagement with PTC, if Consultant's work is to be evaluated, then PTC must configure the evaluation criteria, evaluation timing, and how the evaluation information will be reported.

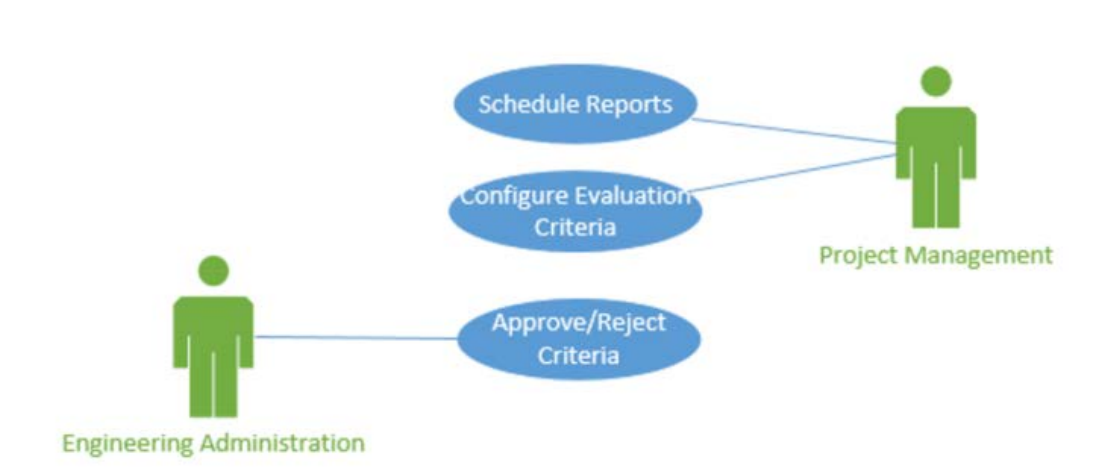

**Figure 23. Use Case Diagram 1, CM / CI Consultant Evaluation Process.**

At the appointed interval(s), PTC must evaluate the Consultant's performance, assure the evaluation is acceptable, and offer the evaluation to the Consultant for comment and signature.

#### **Use Case Diagram**

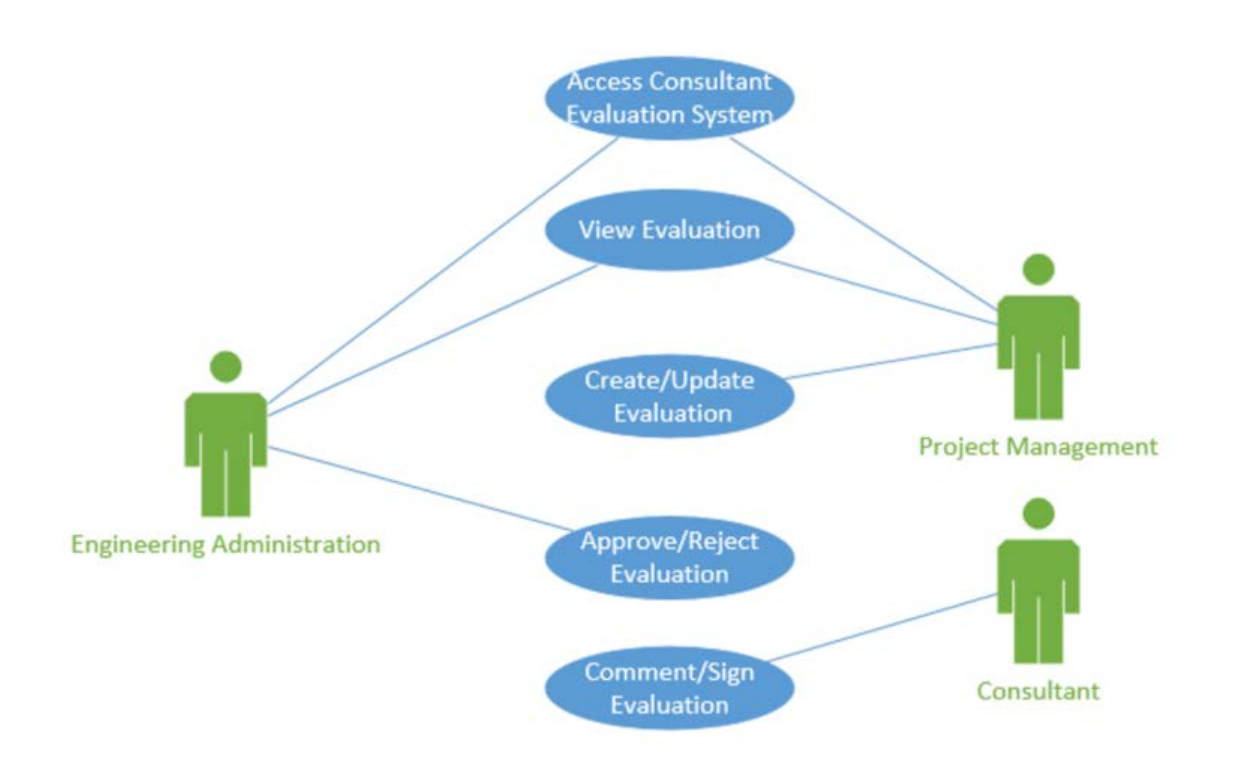

**Figure 24. Use Case Diagram 2, CM / CI Consultant Evaluation Process.**

As part of monitoring evaluated work, PTC must have timely access to performance data. Furthermore, PTC must be able to use performance history data from CEP when assessing a Consultant's viability to be awarded new contracts.

### **Use Case Diagram**

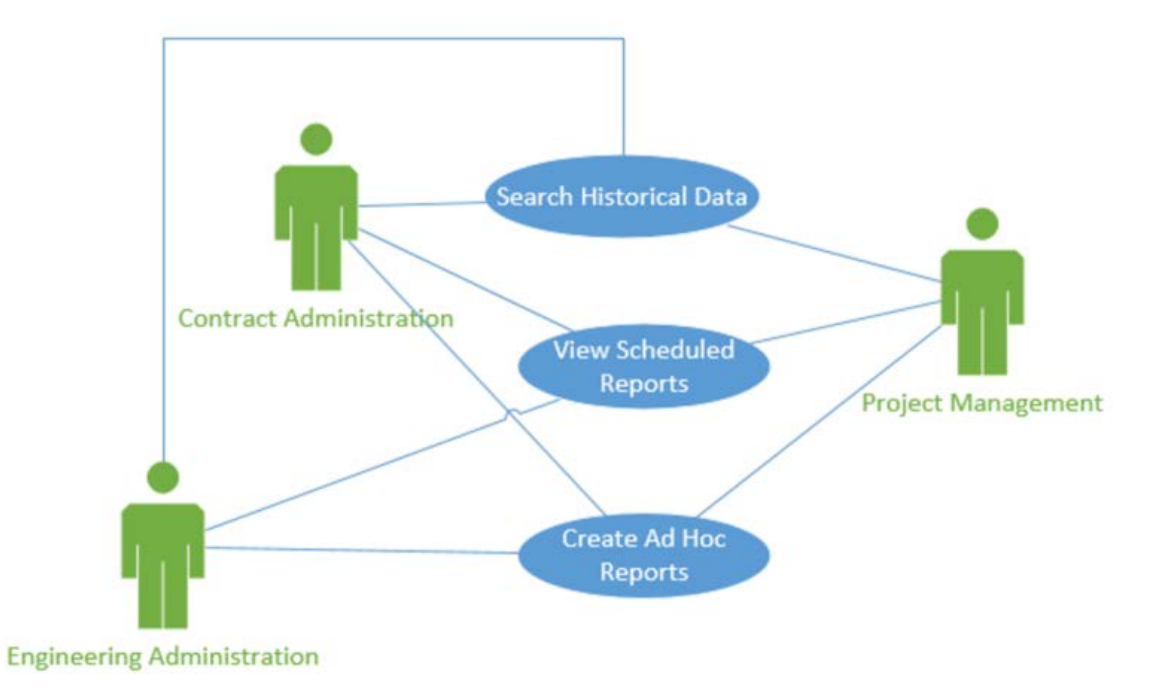

**Figure 25. Use Case Diagram 3, CM / CI Consultant Evaluation Process.**

PTC Information Technology (IT) must have the capability to maintain the CEP Application and Infrastructure.

### **Use Case Diagram**

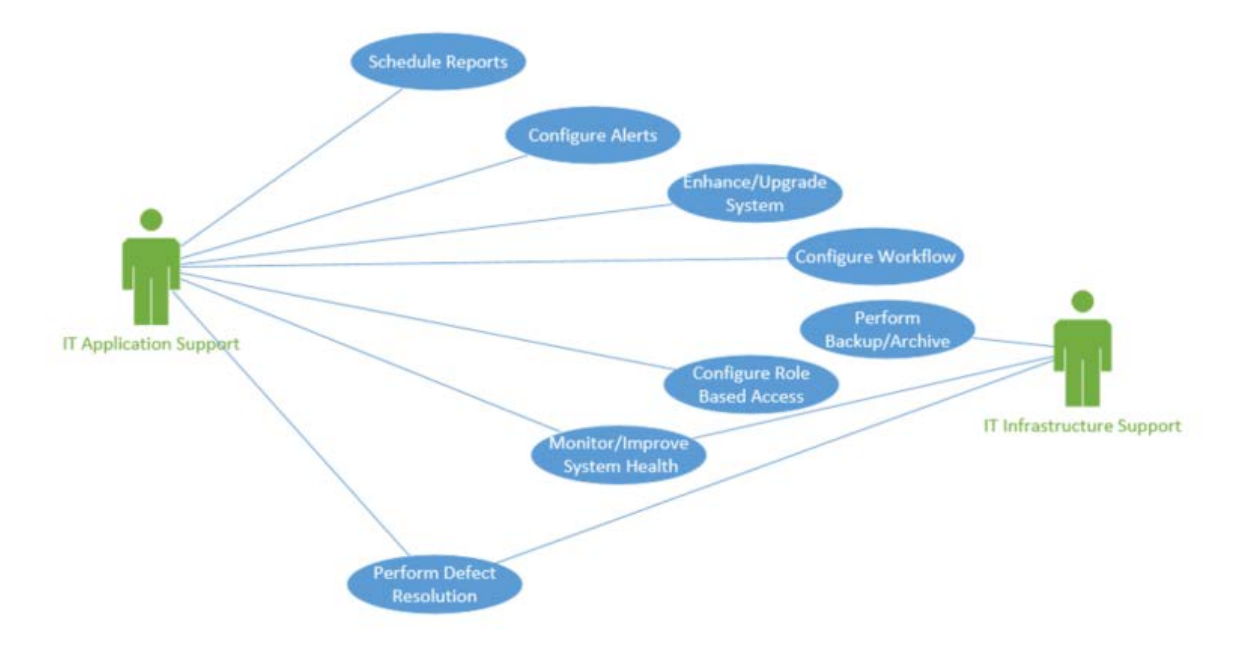

**Figure 26. Use Case Diagram 4, CM / CI Consultant Evaluation Process.**

### **8.4. Property Damage Claim Management System**

The Pennsylvania Turnpike Commission (PTC) PDCMS was developed using Microsoft Dynamics CRM. PDCMS will replace existing spreadsheets used to track activities entailed in property damage repair claim recovery. This document represents the process that is enforced by the application to effectively track property damage claims from claim creation through resolution.

### **Data Relationship**

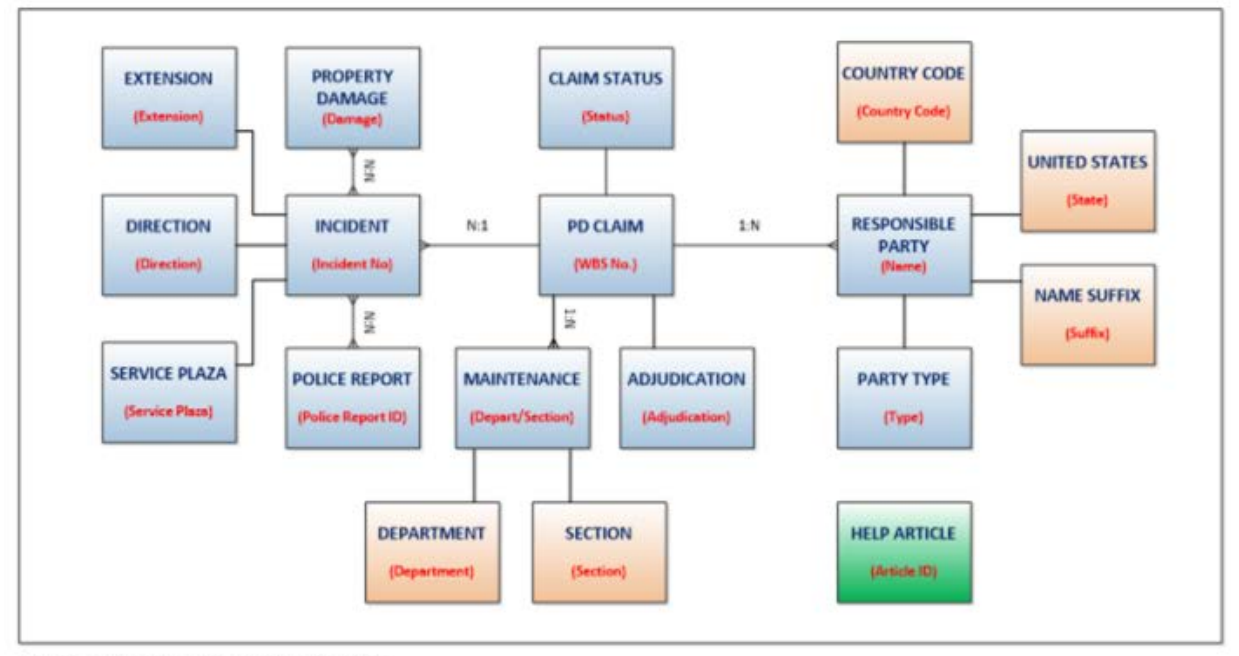

1<sup>-</sup>N indicates 1 to many relationship.

N:1 indicates many to 1 relationship.

N:N indicates many to many relationship.

**Figure 27. Property Damage Claim System.**

## **8.5. Utility Crossings**

Depending on your role within PTC and the Security Role(s) you've been granted in the Utility Crossing applications, your screens may look different from what you see in this guide. Each user has the ability to set their Default Pane (screen) & Tab (navigational).

**Security Roles:** 

- Utility Crossing Supervisor Users have full access to the Utility Crossing application, except for Delete access. Therefore, users in this Security Role will not see a Delete button.
- Utility Crossing Coordinator Users have full access to the Utility Crossing application, except for Delete access. Therefore, users in this Security Role will not see a Delete button.
- Utility Crossing Read-Only This role was requested specifically for instances where an intern may be working with Utility Crossing. This role does not provide access to Create, Modify, or Delete records. This role also prevents Users from exporting data. Users in this role will see very minimal
- System Administrator System Administrator always has full access to the entire system. The System Administrator role can never be modified. Therefore, users in this Security Role will see everything in the system, even non-Utility Crossing functionality.

Note: It was determined during the 7/28/15 demo/meeting to remove Delete access from the Utility Crossing Supervisor role. System Administrators will have the ability to delete records as needed. Therefore, the Supervisor and Coordinator roles are identical at the time of this documents creation. Security Roles could be modified in the future as needed.

## Utility Crossing Dashboard v

#### **DASHBOARDS**

Below is an example of the Utility Crossing Dashboard. Note: The design of this Dashboard may have changed during development. Data included in screenshots is fictitious and should not be referenced as real data.

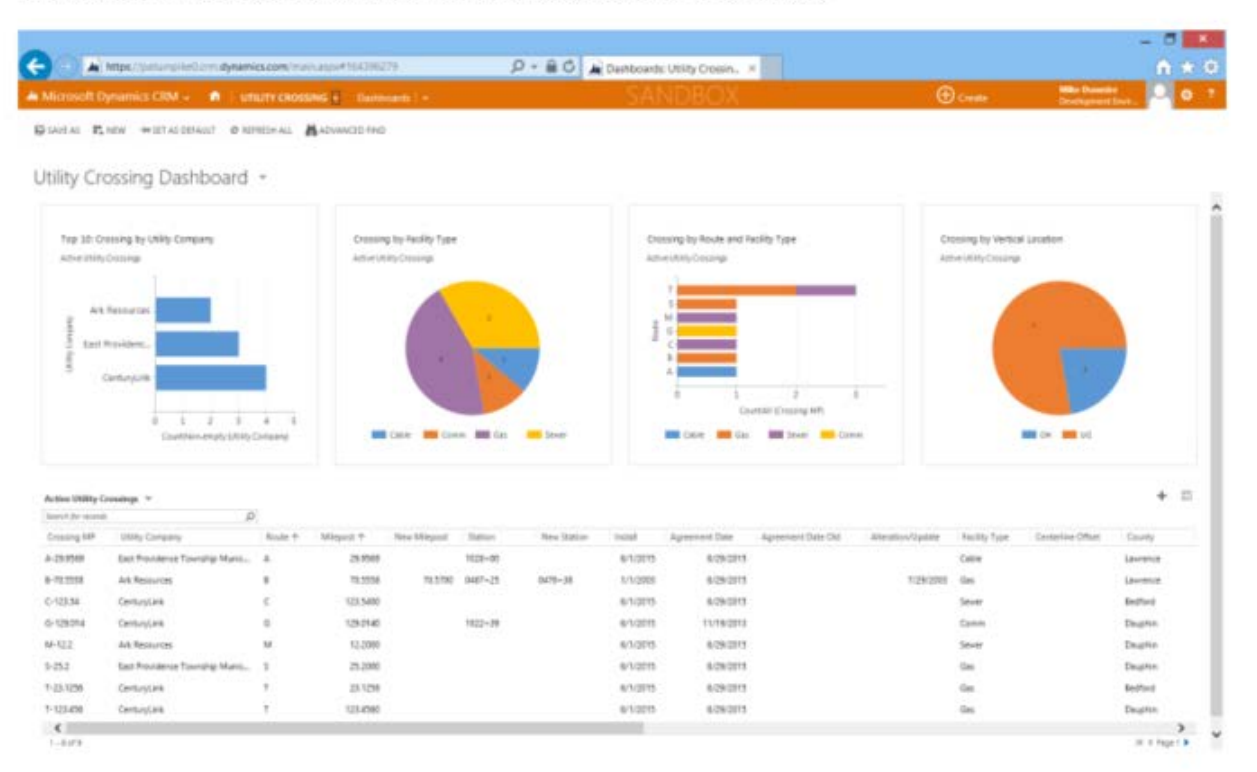

Don't worry if your screen looks different. All of the topics in this guide are designed so that the clicks are the same for everyone. You'll be able to use this guide to learn the basics of Microsoft Dynamics CRM and the Utility Crossing customizations, no matter your role, or whether your screens are arranged differently from the examples shown here.

#### FIRST-LEVEL NAVIGATION (WORK AREAS & ENTITIES)

There are two levels of navigation. At the top level, you'll find tiles for different applications within the overall CRM system. For purposes of this training, you will most likely only have access to Utility Crossing, unless you are a System Administrator, or are already using CRM for other applications. The tiles shown in this top-level navigation, Utility Crossing and Settings, are called work areas. The Settings work area is generally used by system administrators and for purposes of Utility Crossing users, there is functionality that you'll need from that work area, so you can solely focus on the Utility Crossing work area. Depending on your role(s) at PTC, and/or your CRM Security Role(s), you may have access to additional Work Area(s).

- On the nav bar, choose the Dynamics CRM logo to display the tiles for the work areas. Then choose the tile for the work area you want. In this case, Utility Crossing.
- You can always click on the Home button (house icon) to immediately navigate to the home page you've set in Personal Options. This concept was covered previously in this document.

#### SECOND-LEVEL NAVIGATION

The second level of navigation takes you to the different types of records stored in the system, such as Utility Crossings, Utility Companies, Counties (UC), Townships/Municipalities, Facility Types, Routes, and Vertical Locations.

- On the nav bar, choose the Utility Crossing work area, and then choose the tile for the type of record you want (Utility Crossing, Utility Company, etc.). Click the right arrow (on the far right side of the row of tiles) to scroll, and see more tiles for all the types of records available. Or, you can scroll with the mouse wheel.
- Depending on your role, you may see additional tiles as you scroll to the right.

The default screen that you'll see when clicking on an Entity tile is a list of records within that entity. This list is controlled by a View. You'll have different Views available to you, allowing you to filter data as needed. Summary information about multiple records can be viewed at once in a list or grid. To view complete information or edit a record, you open the record's form.

When you choose a tile for Utility Crossings, Utility Companies, and so on, you'll see a list of the records of that record type. You can filter the list of records to see only the records you're interested in, such as all Active Utility Crossings. You can further filter the list by using Search or Advanced Find.

#### **REPORTS**

A Utility List Report was requested and developed for the system. Depending on your role(s) at PTC and your Security Role(s) within CRM, you may see the Run Report button immediately in the Utility Crossings entity, or you may need to click the "..." to expand the option menu. In the image below, we are logged on as System Administrator so there are several additional options. If "Run Report" shows up immediately for you, you can click it to access the Report menu. If not, click "...", "Run Report", and click the Report you want to run.

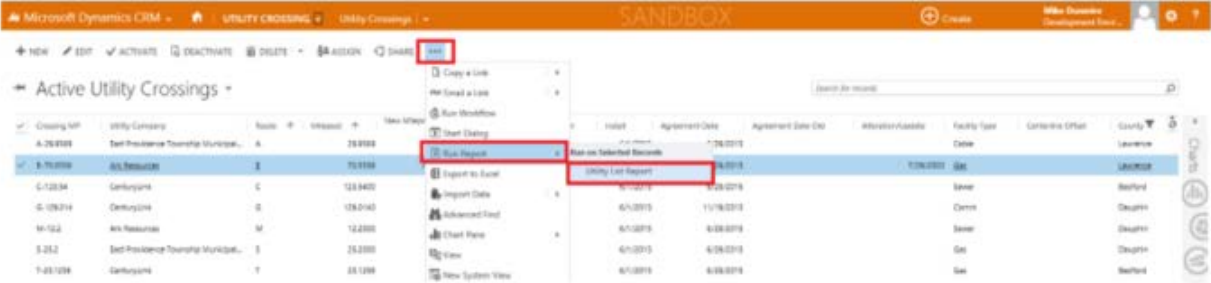

After running a Report, you'll have the ability to save it as several popular document formats such as CSV, PDF, etc. The Report will also contain a Refresh button which allows you to update the data in the report without having to re-run it.

Note: Reports can have a maximum of 960px width before they spill over onto additional horizontal page(s). If you are using Report designer to create a new report, or modify the layout of an existing report, CRM will prompt you if you have exceeded that limit. It is up to you whether to accept it or continue to modify the report to stay under the 960px barrier. Exceeding the 960px limit will not harm anything, but it will result in additional pages if you print the report. For example, if you exceed the 960px limit and the report is 10 pages in length when you run it, your printed report will be at least 20 pages total. The Utility List Report created by Planet for this project is less than 960px.

#### **ONBASE INTEGRATION**

A third party program, OnBase, can be accessed through an iframe in CRM. An iframe can be thought of as a 'window' into another system. Therefore, OnBase functionality is not part of CRM, nor is it reliant upon CRM to function. However, in order for CRM to be able to display the OnBase functionality, there is a dependency within CRM that OnBase be running and accessible, and also that the CRM User has access directly to OnBase. This configuration was put in place by the PTC OnBase Administrator prior to go-live of the Utility Crossing CRM application. You, as the CRM User, should not need additional access in order to interact with OnBase via CRM. If you experience any issues with OnBase functionality via CRM, but do not experience issues with CRM itself, please contact your PTC OnBase Administrator.

On the bottom of the Utility Crossing Form, you will find the OnBase iframe. The original spec for this functionality was to use rightclick to open from the OnBase menu. However, at the time of this document creation, that functionality was not available from OnBase. That functionality may be available in the future. Please contact your PTC OnBase Administrator with questions concerning this issue.

For training and deployment of the Utility Crossing CRM application, you will still be able to access the OnBase documents by double-clicking them. Double-clicking will cause the document to load up within the same iframe as shown below.

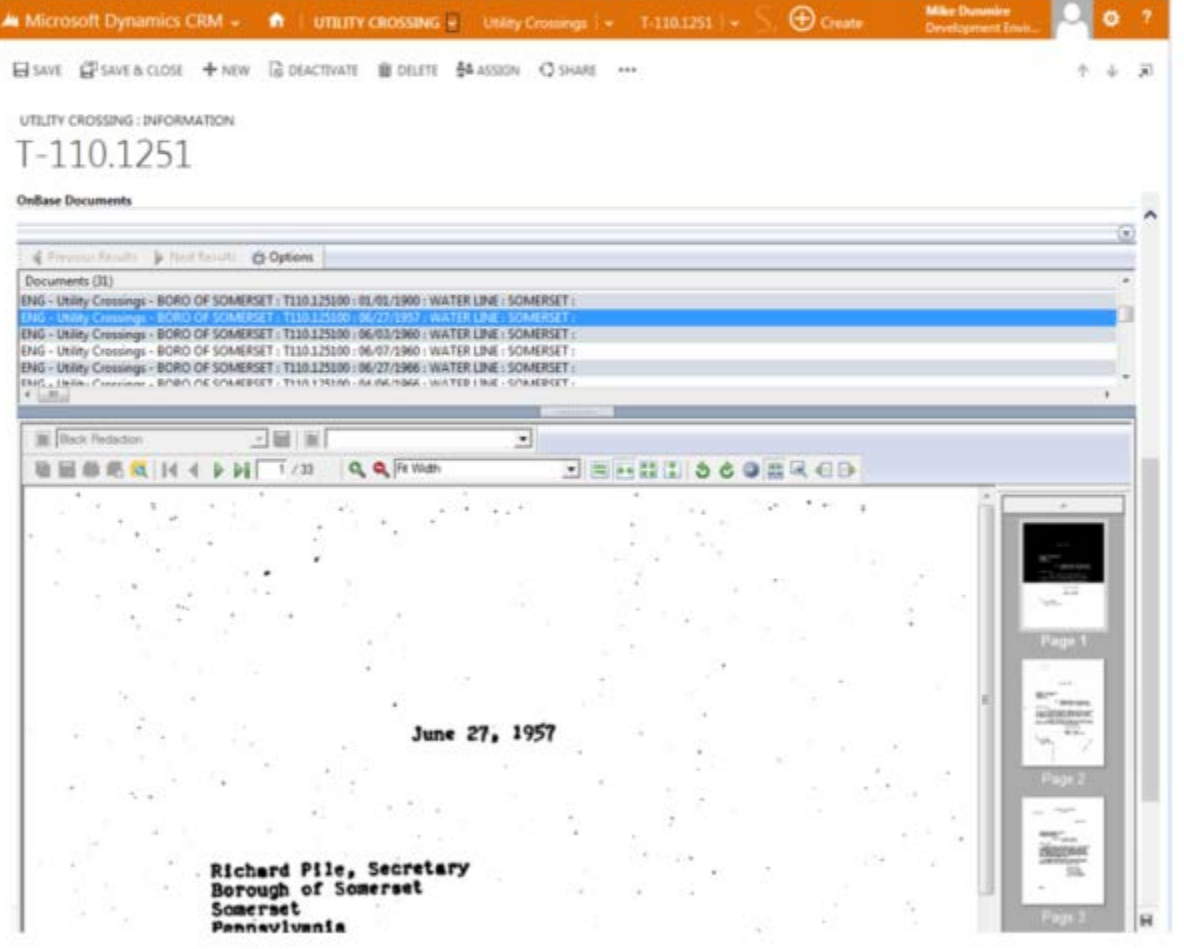

It should be noted that several undesirable behaviors were encountered in regards to the OnBase iframe during testing phase and are listed below. These behaviors/issues are not CRM-related. For further information and/or questions regarding OnBase, please contact your PTC OnBase Administrator:

. Large PDF files may take a while to load and may cause CRM to become sluggish or unresponsive for a period of time.

- . OnBase is hosted internally at PTC, while CRM is hosted in the cloud with Microsoft Dynamics CRM. Therefore, when accessing CRM directly from outside the PTC network, there will be no connection to OnBase. This will result in a blank area within the OnBase section of the form. Additionally, you may be presented with a popup alerting you to this scenario.
- The OnBase iframe code may pop up an alert stating "No document found" for Crossing records where no OnBase  $\bullet$ documents are associated.
- The OnBase iframe may load up a graphic that says "OnBase 13 a Hyland Software solution", instead of the OnBase document interface.

#### UTILITY COMPANY

This form contains several fields which describe the Utility Company, including address and contact information. You also have Notes functionality available to you. In the 3<sup>rd</sup> column, you'll find sub-grids showing all Utility Crossings associated with the Utility Company. Note: This entity contains a self-referencing relationship, allowing you to track Parent Utility Companies. If a Utility Company has a Parent, use the lookup in the General Information section of the form. For Utility Companies that have been defined as a Parent of 1 or more Utility Companies, you will see the Child Utility Companies in the sub-grid in the 3rd column. This functionality did not exist in the old MS-Access database, therefore PTC Utility Crossing personnel will need to update records to take advantage of this new functionality.

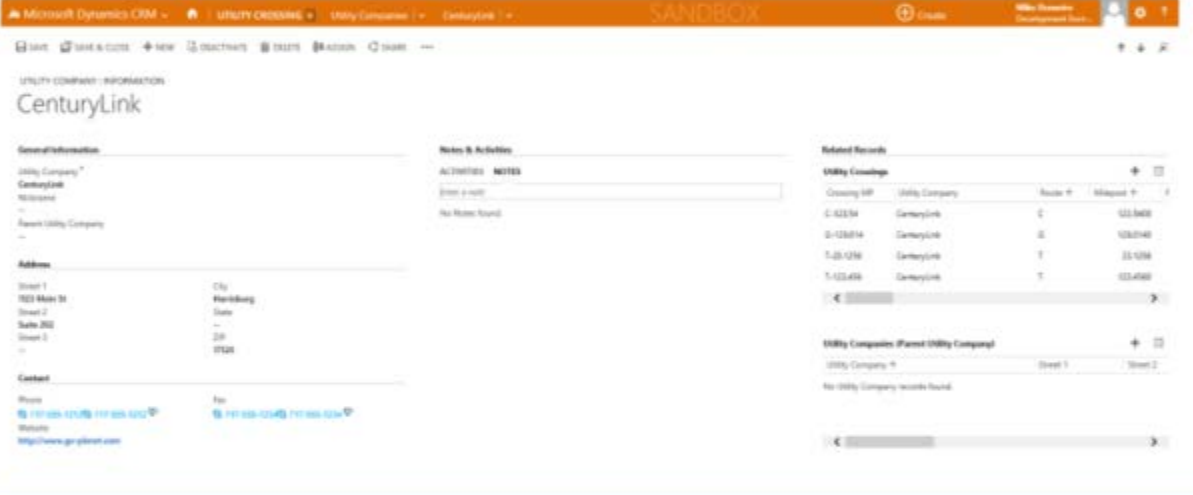

#### COUNTY

This form contains 1 field; County. You also have Notes functionality available to you. In the 3rd column, you'll find sub-grids showing all Utility Crossings and Townships/Municipalities associated with this County. Note: As there are a set number of Counties in Pennsylvania, there should be no reason to add new records to this entity.

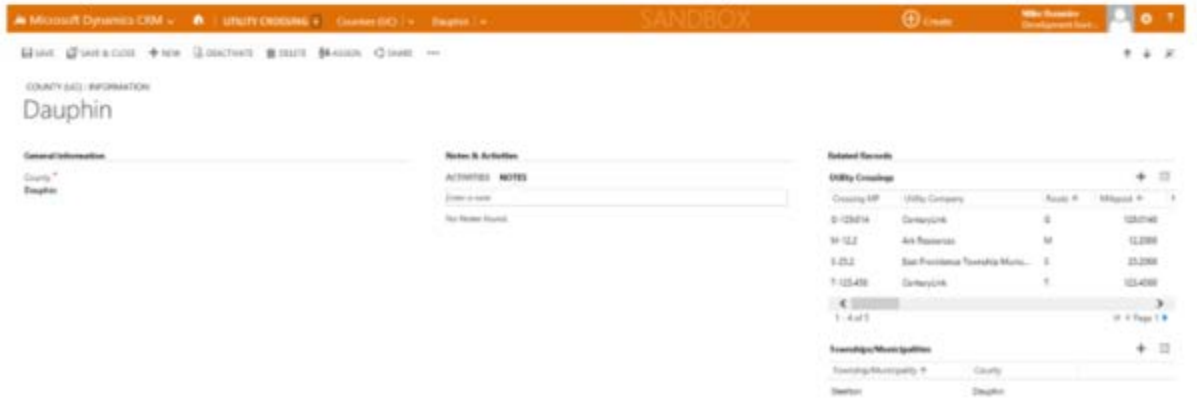

#### **VERTICAL LOCATION**

This form contains 2 fields; Vertical Location, and Description. You also have Notes functionality available to you. In the 3rd column, you'll find a sub-grid showing all Utility Crossings associated with this Vertical Location. Note: Unless a new Vertical Location is defined in the future, there should be no reason to add new records to this entity.

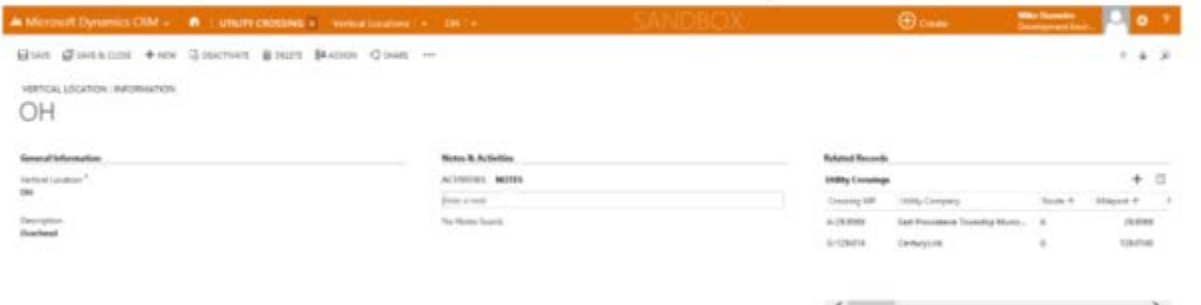

The Traffic Ops - Workzone Conflicts Dashboard appears. This Dashboard has been configured to show 4 charts and 1 data grid as shown below. Additional components could be added to the Dashboard in the future. The data grid includes a View Selector, which allows you to quickly filter the data within the grid, based on any preset System View.

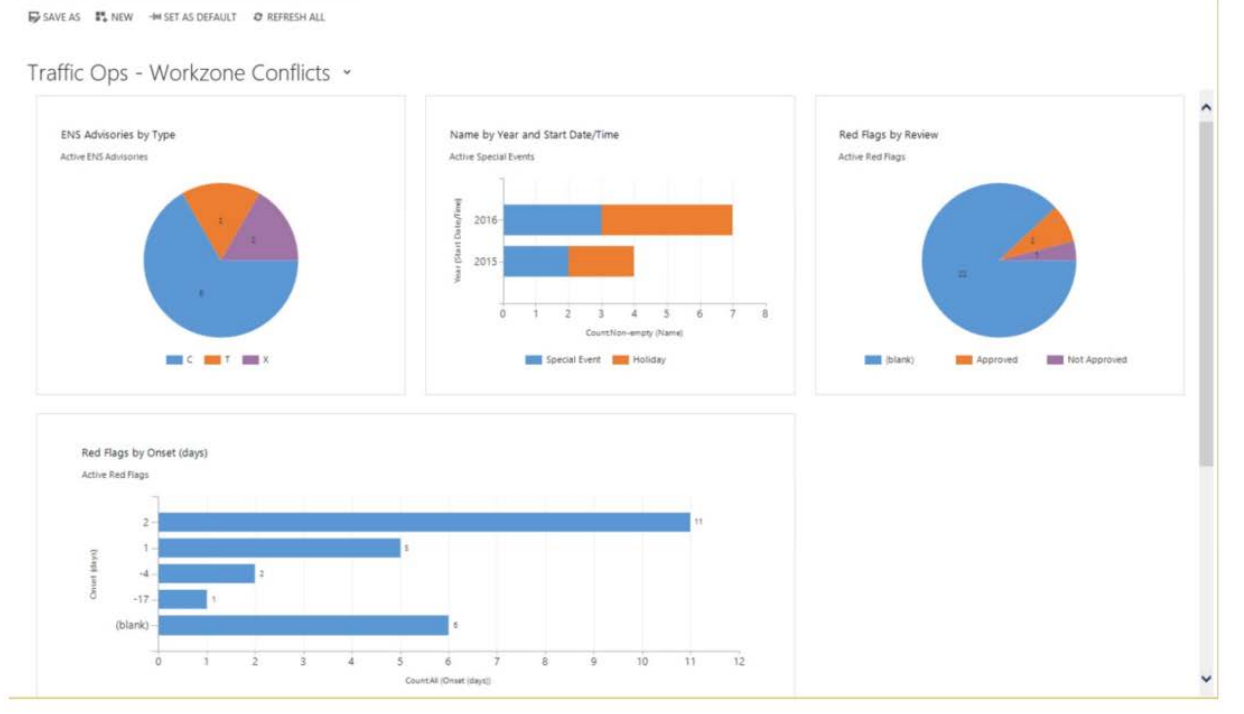

## **Table of Contents**

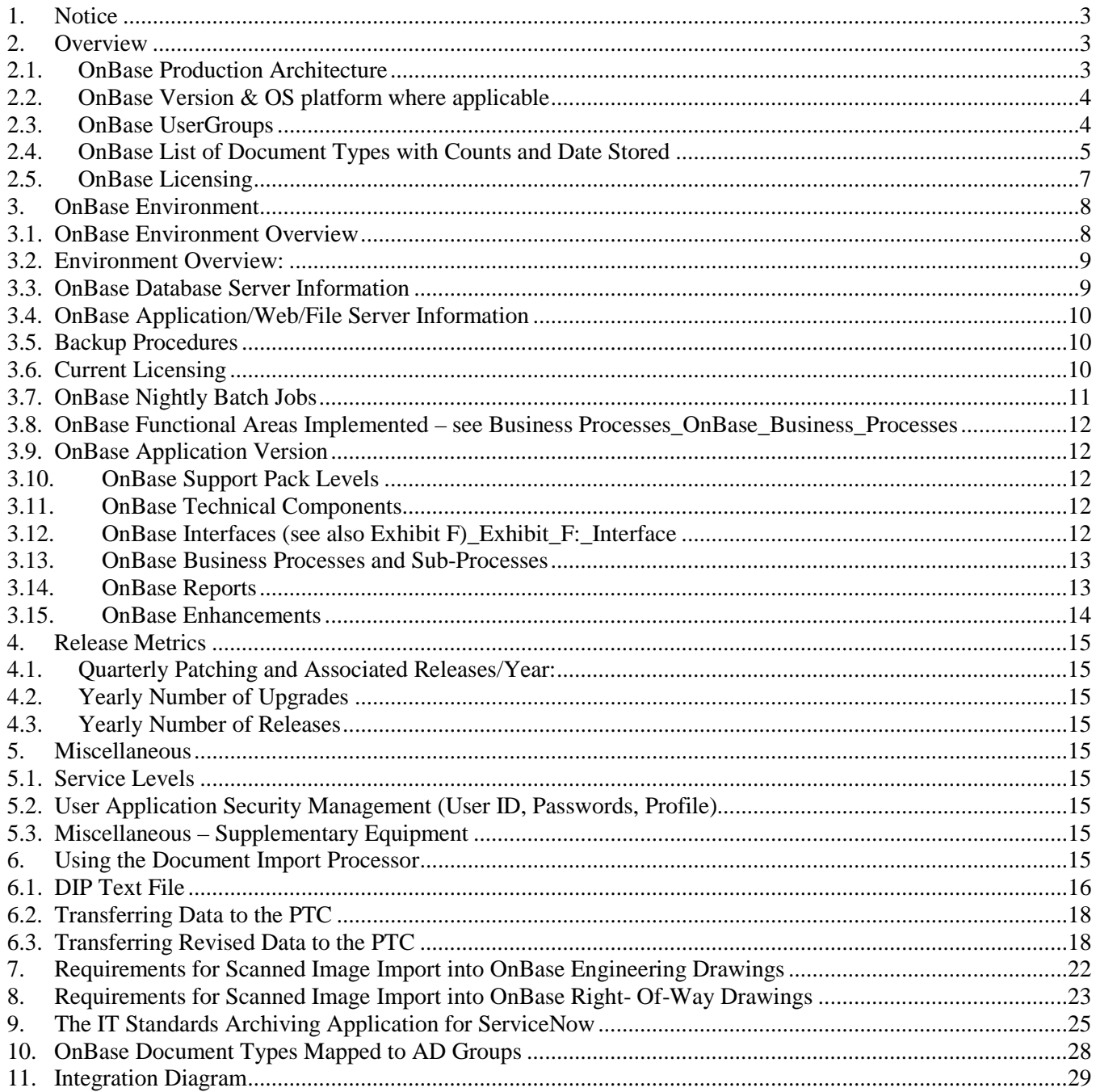

## **Table of Figures**

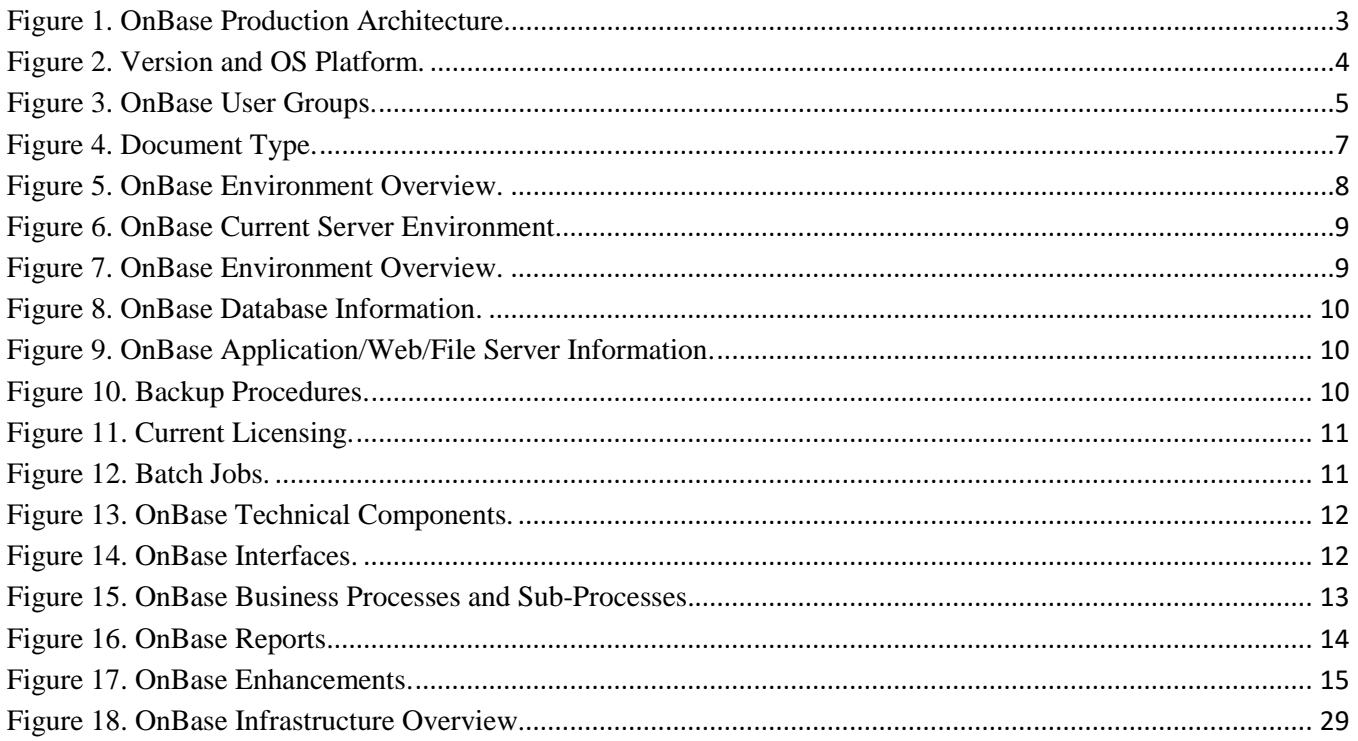

## <span id="page-315-0"></span>**1. Notice**

The information contained within this document is a point in time snapshot of the OnBase systems and applications. Thisinformation isintended to provided knowledge on the Commission OnBase world but be aware that the OnBase systems are in a constant state of change as upgrades and projects occur. The Selected Proposer must support the OnBase systems for the duration of this agreement with the understanding that the configuration may not be completely documented in this Appendix N.

### <span id="page-315-1"></span>**2. Overview**

This document is a high-level source of reference for the many various versions and application components surrounding the OnBase system, which has been implemented at the Pennsylvania Turnpike Commission.

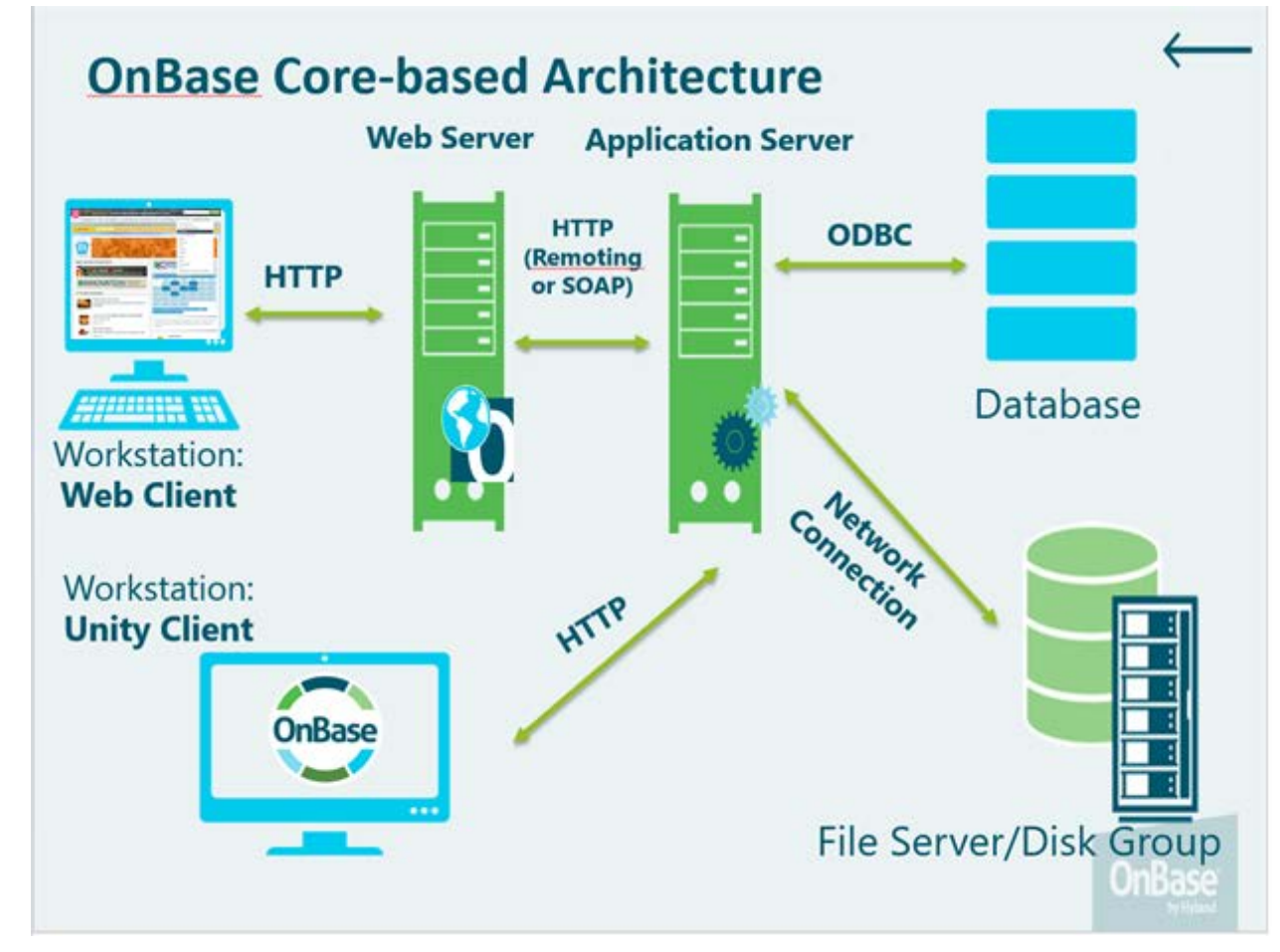

### <span id="page-315-2"></span>2.1. **OnBase Production Architecture**

**Figure 1. OnBase Production Architecture.**

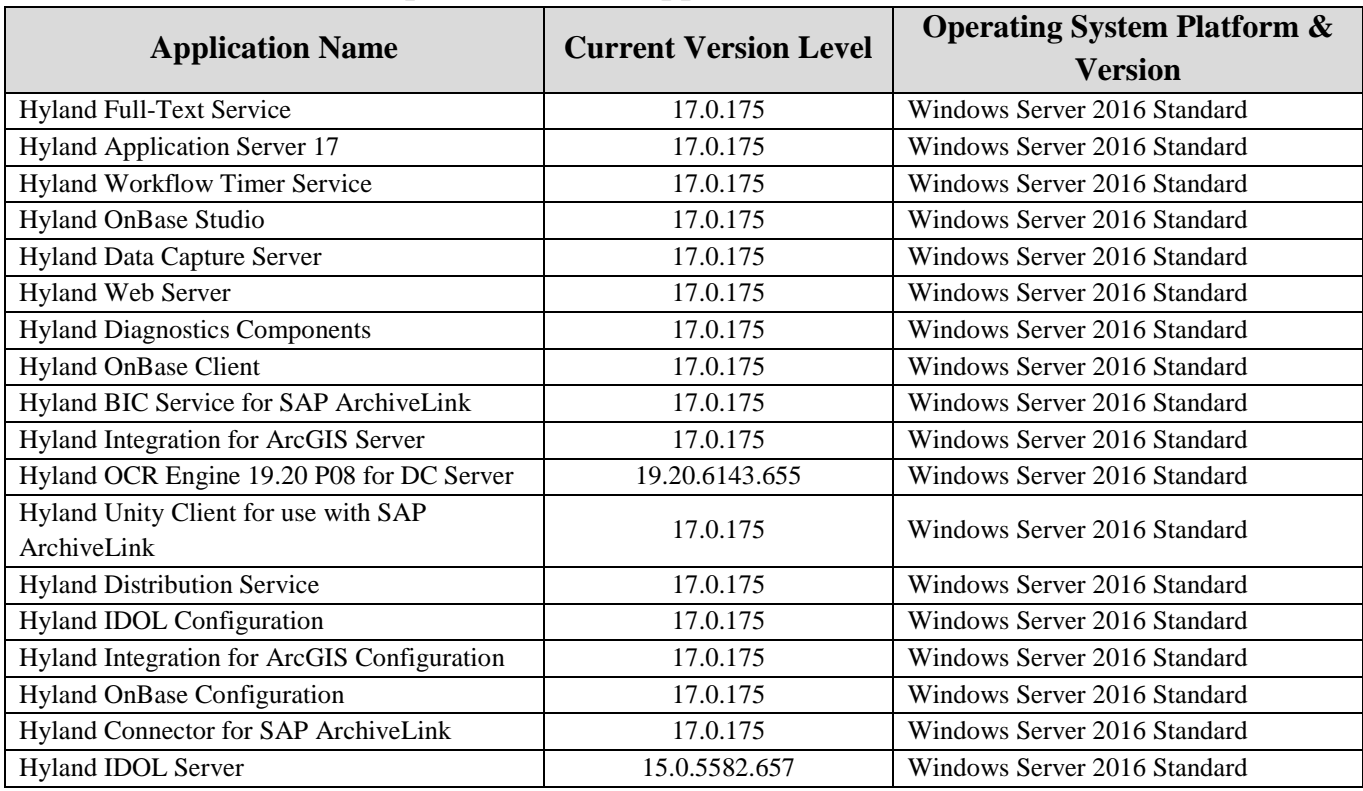

### <span id="page-316-0"></span>**2.2. OnBase Version & OS platform where applicable**

**Figure 2. Version and OS Platform.**

### <span id="page-316-1"></span>**2.3. OnBase UserGroups**

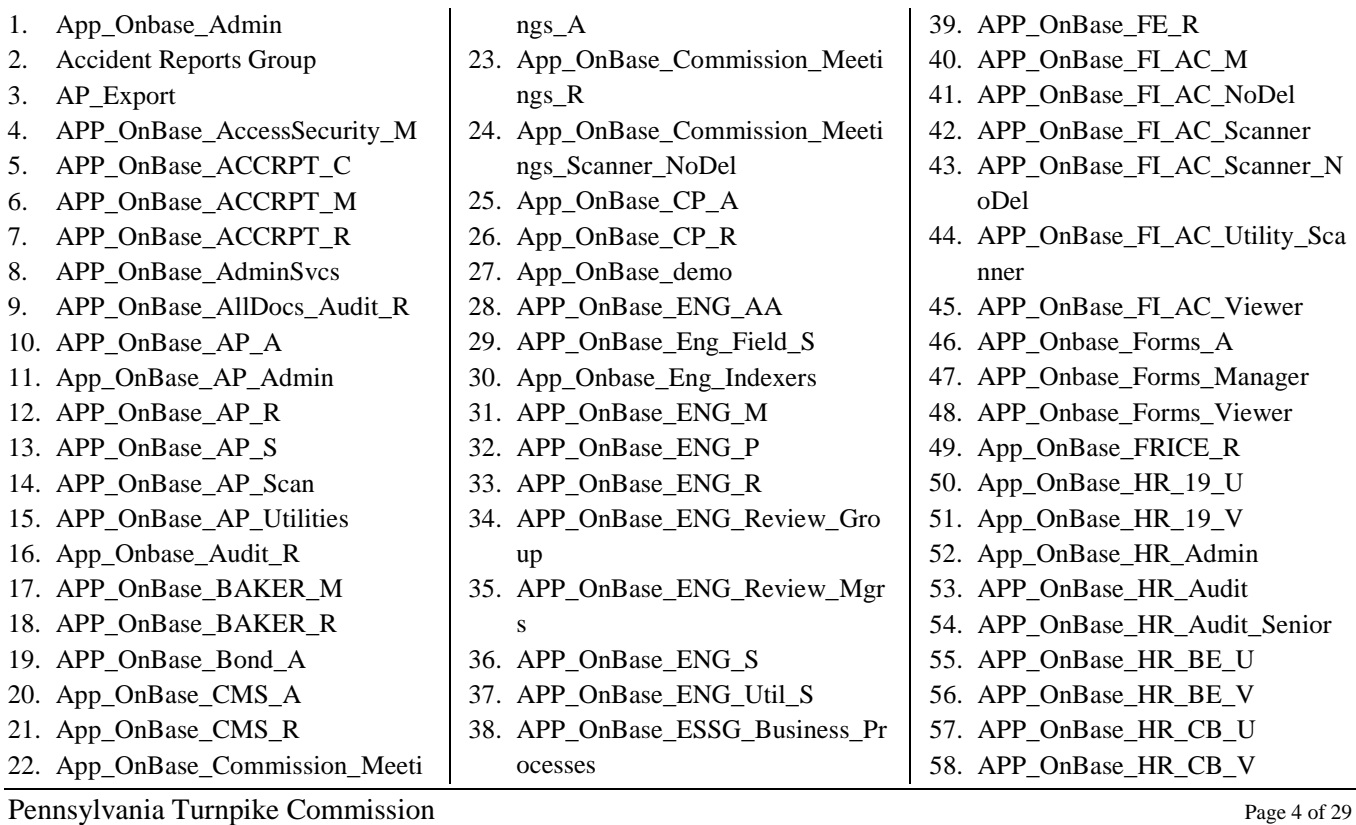

59. App\_OnBase\_HR\_CO\_U 60. App\_OnBase\_HR\_CO\_V 61. APP\_OnBase\_HR\_DT\_U 62. APP\_OnBase\_HR\_DT\_V 63. APP\_OnBase\_HR\_EmpPhoto 64. App\_OnBase\_HR\_HEB\_Admin 65. App\_OnBase\_HR\_HEB\_Viewer 66. APP\_OnBase\_HR\_IPF\_BM\_A 67. APP\_OnBase\_HR\_IPF\_BM\_R 68. APP\_OnBase\_HR\_IPF\_BM\_S 69. APP\_OnBase\_HR\_IPF\_P\_A 70. APP\_OnBase\_HR\_IPF\_P\_R 71. APP\_OnBase\_HR\_IPF\_P\_S 72. APP\_OnBase\_HR\_IPF\_SA\_A 73. APP\_OnBase\_HR\_IPF\_SA\_S 74. APP\_OnBase\_HR\_LR\_U 75. APP\_OnBase\_HR\_LR\_V 76. APP\_OnBase\_HR\_ME\_U 77. APP\_OnBase\_HR\_ME\_V 78. App\_OnBase\_HR\_OC\_U 79. APP\_OnBase\_HR\_PA\_U 80. APP\_OnBase\_HR\_PA\_V 81. APP\_OnBase\_HR\_PE\_U 82. APP\_OnBase\_HR\_PE\_V 83. APP\_OnBase\_HR\_SA\_U 84. APP\_OnBase\_HR\_SA\_V 85. App\_OnBase\_HR\_Scan\_View 86. App\_OnBase\_HR\_ScanOnly 87. APP\_OnBase\_HR\_Training\_U 88. APP\_OnBase\_HR\_Training\_V 89. APP\_OnBase\_HR\_Vista\_R 90. APP\_OnBase\_HR\_WC\_U 91. APP\_OnBase\_HR\_WC\_V **Figure 3. OnBase User Groups.**

92. APP\_OnBase\_IT\_Management 93. APP\_OnBase\_Mail\_Dist\_Reports 94. APP\_OnBase\_Maint\_Training\_A dmin 95. APP\_OnBase\_MCS\_M 96. APP\_OnBase\_MCS\_R 97. APP\_OnBase\_MM\_A 98. APP\_OnBase\_MM\_R 99. APP\_OnBase\_MM\_Scan 100.App\_OnBase\_PA\_A 101.App\_OnBase\_PA\_R 102.APP\_OnBase\_PAY\_M 103.APP\_OnBase\_PAY\_R 104.App\_OnBase\_PD\_A 105.App\_OnBase\_PD\_Dev\_PTC 106.App\_OnBase\_PD\_R 107.App\_OnBase\_PL\_A 108.App\_OnBase\_PL\_COODesignee 109.App\_OnBase\_PL\_COODesignee\_ Backup 110.App\_OnBase\_PL\_Legal 111.App\_OnBase\_PL\_SecTreasurer\_C ommission 112.APP\_OnBase\_PM\_EQ\_A 113.APP\_OnBase\_PM\_EQ\_Scan 114.APP\_OnBase\_PM\_FL\_A 115.APP\_OnBase\_PM\_FL\_Scan 116.APP\_OnBase\_PM\_R 117.APP\_OnBase\_PM\_WO\_A 118.APP\_OnBase\_PM\_WO\_Add 119.APP\_OnBase\_PM\_WO\_IT 120.APP\_OnBase\_PM\_WO\_Scan

Appendix N – OnBase System Brief RFP# 19-10350-8476

122.APP\_OnBase\_PR\_V 123.App\_OnBase\_PRMA\_M 124.App\_OnBase\_PRMA\_R 125.APP\_OnBase\_PSP\_M 126.APP\_OnBase\_PSP\_R 127.App\_OnBase\_PSPReports\_R 128.App\_OnBase\_PSPReports\_Suppo rt 129.APP\_OnBase\_RRS\_A 130.APP\_OnBase\_RRS\_R 131.App\_OnBase\_SecTreas 132.App\_OnBase\_SP\_A 133.APP\_OnBase\_TCS\_R 134.APP\_OnBase\_Treasury\_A 135.APP\_OnBase\_Treasury\_R 136.App\_OnBase\_Ven\_A 137.App\_OnBase\_Ven\_Audit 138.App\_OnBase\_Ven\_R 139.APP\_OnBase\_WC\_Admins 140.APP\_OnBaseDev\_IT\_Test 141.DEMO 142.DocPopGroup 143.Documentation 144.Engineering Group 145.Engineering\_Export 146.MANAGER 147.Payroll 148.PUBLICACCESS 149.Snell\_Test 150.SQL\_ServiceManagerExtract 151.Testing

152.Web\_API\_Read\_Only

<span id="page-317-0"></span>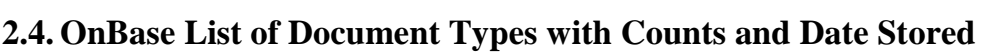

121.APP\_OnBase\_PR\_M

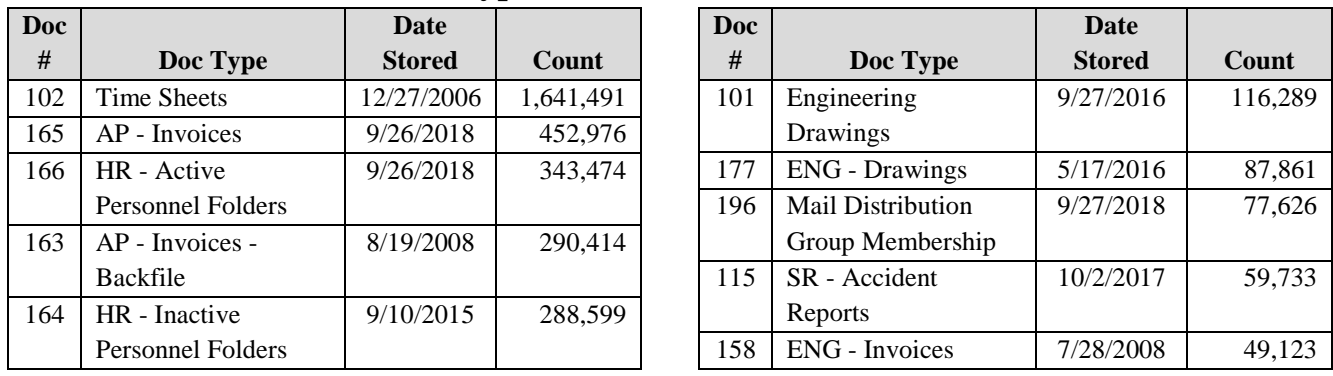

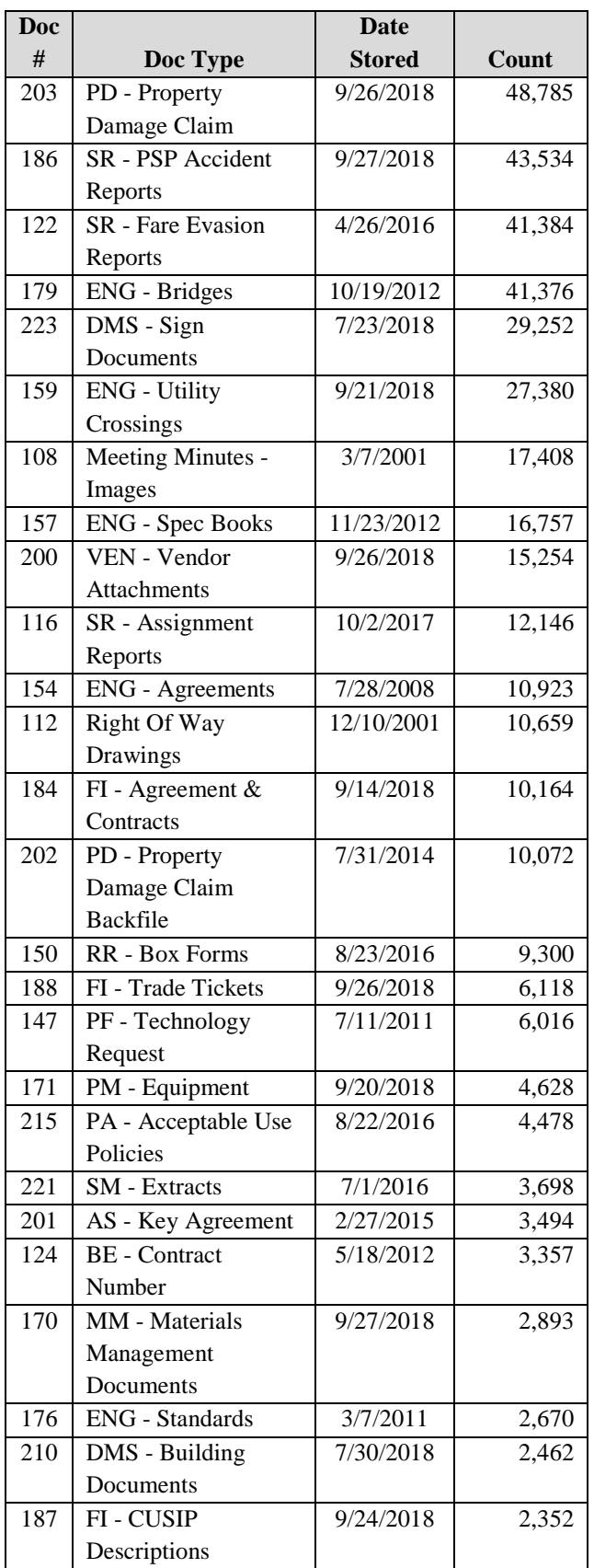

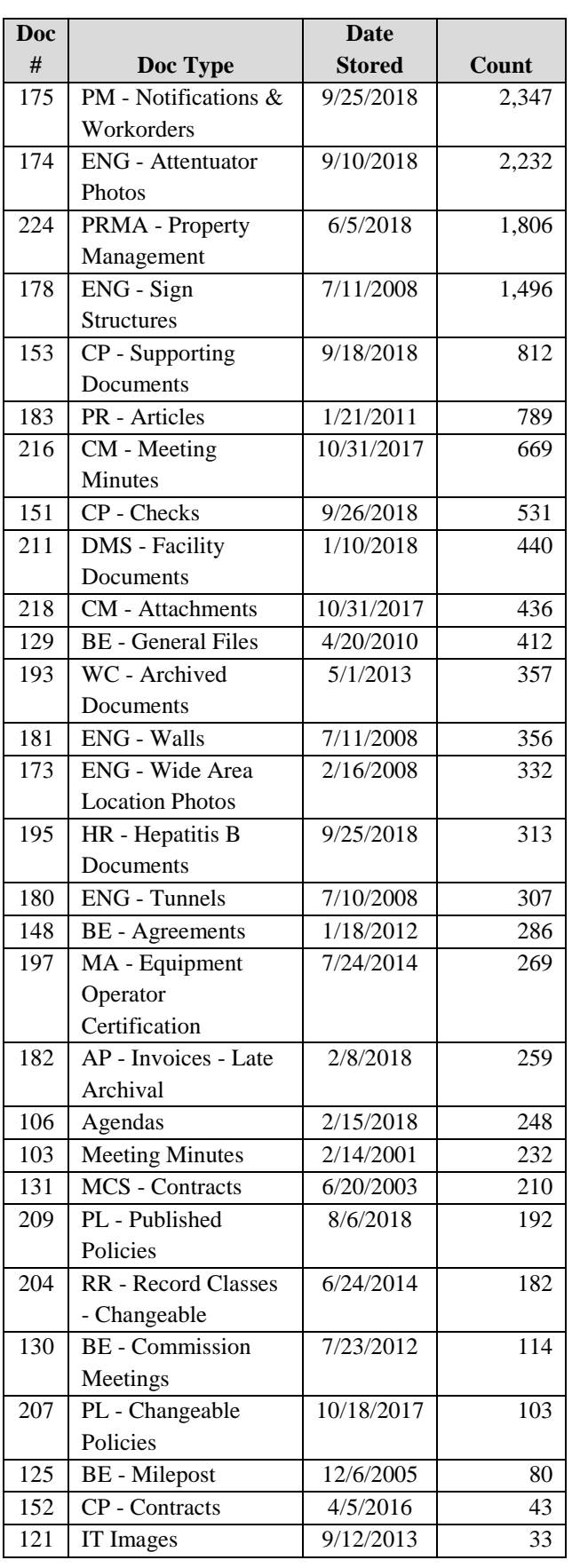

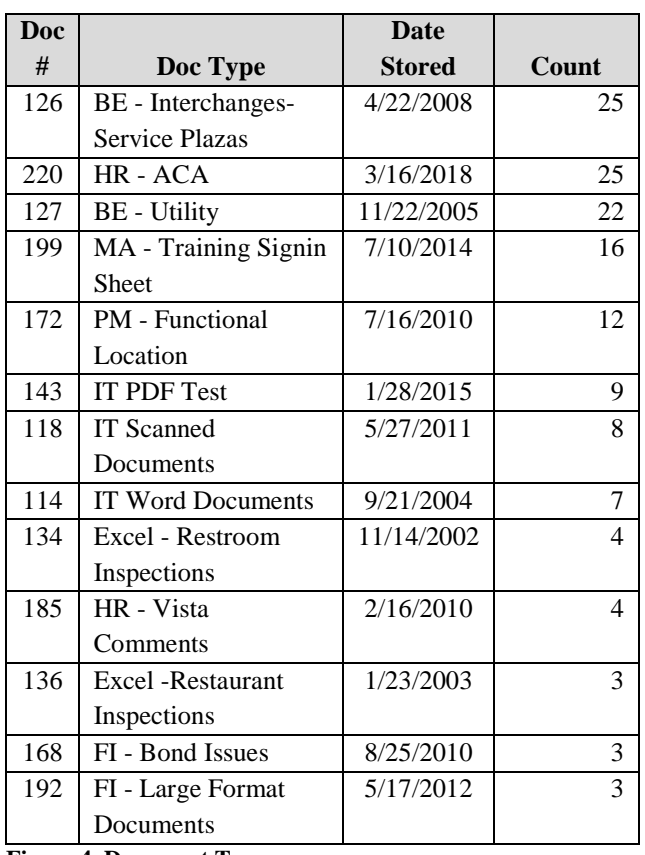

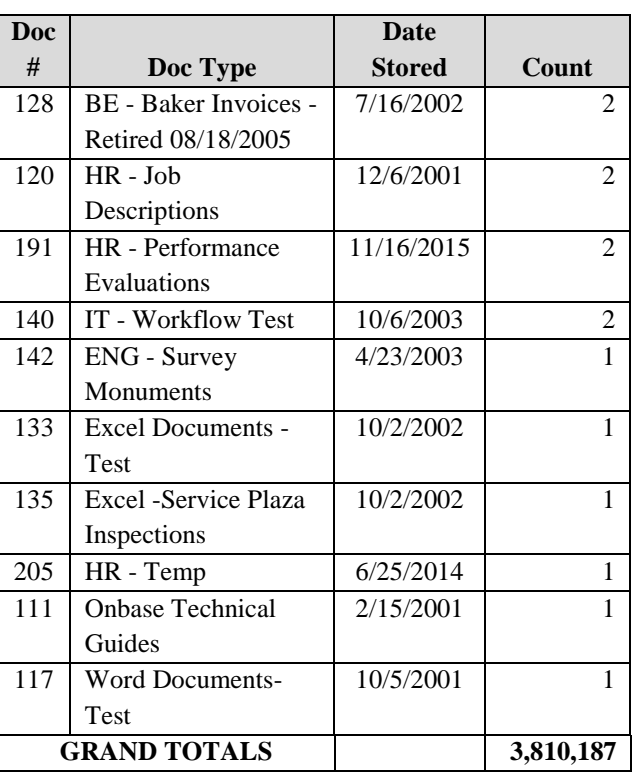

**Figure 4. Document Type.**

### <span id="page-319-0"></span>**2.5. OnBase Licensing**

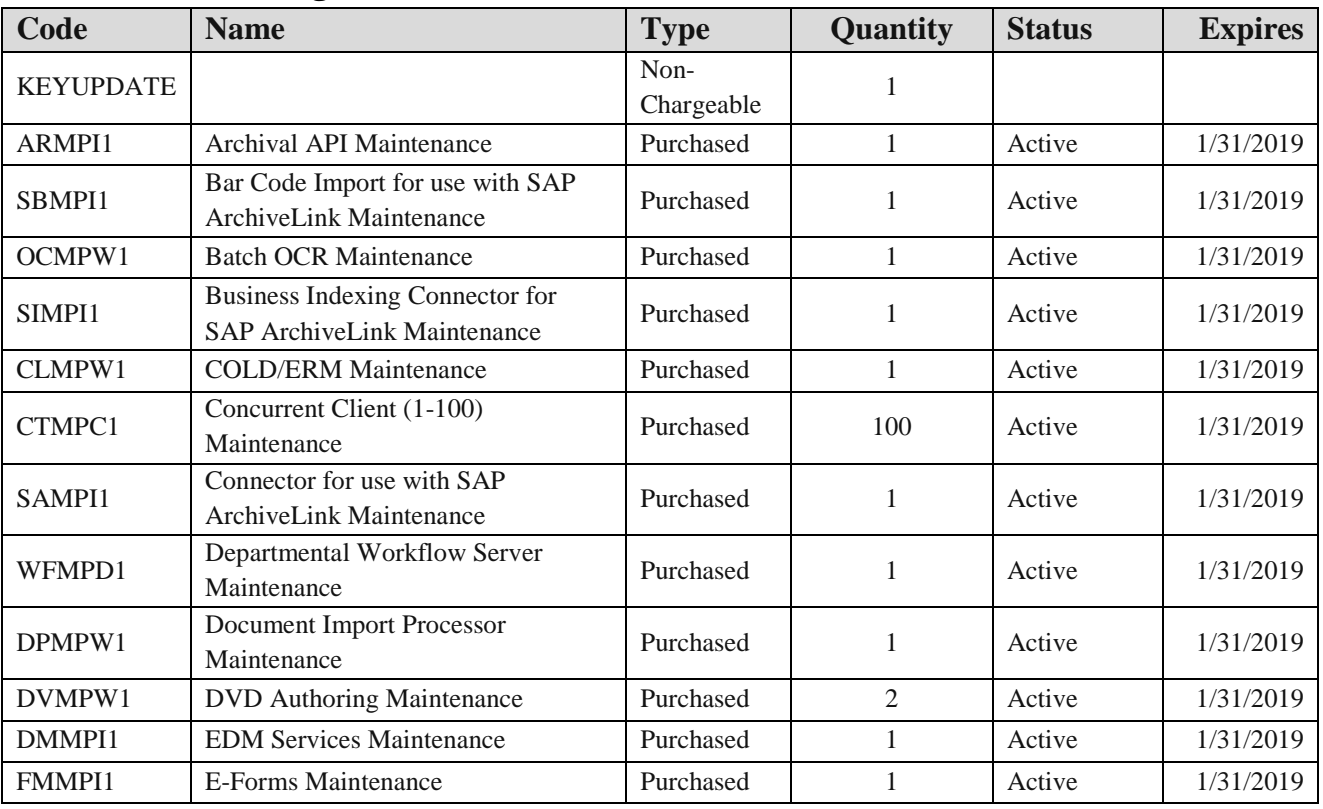

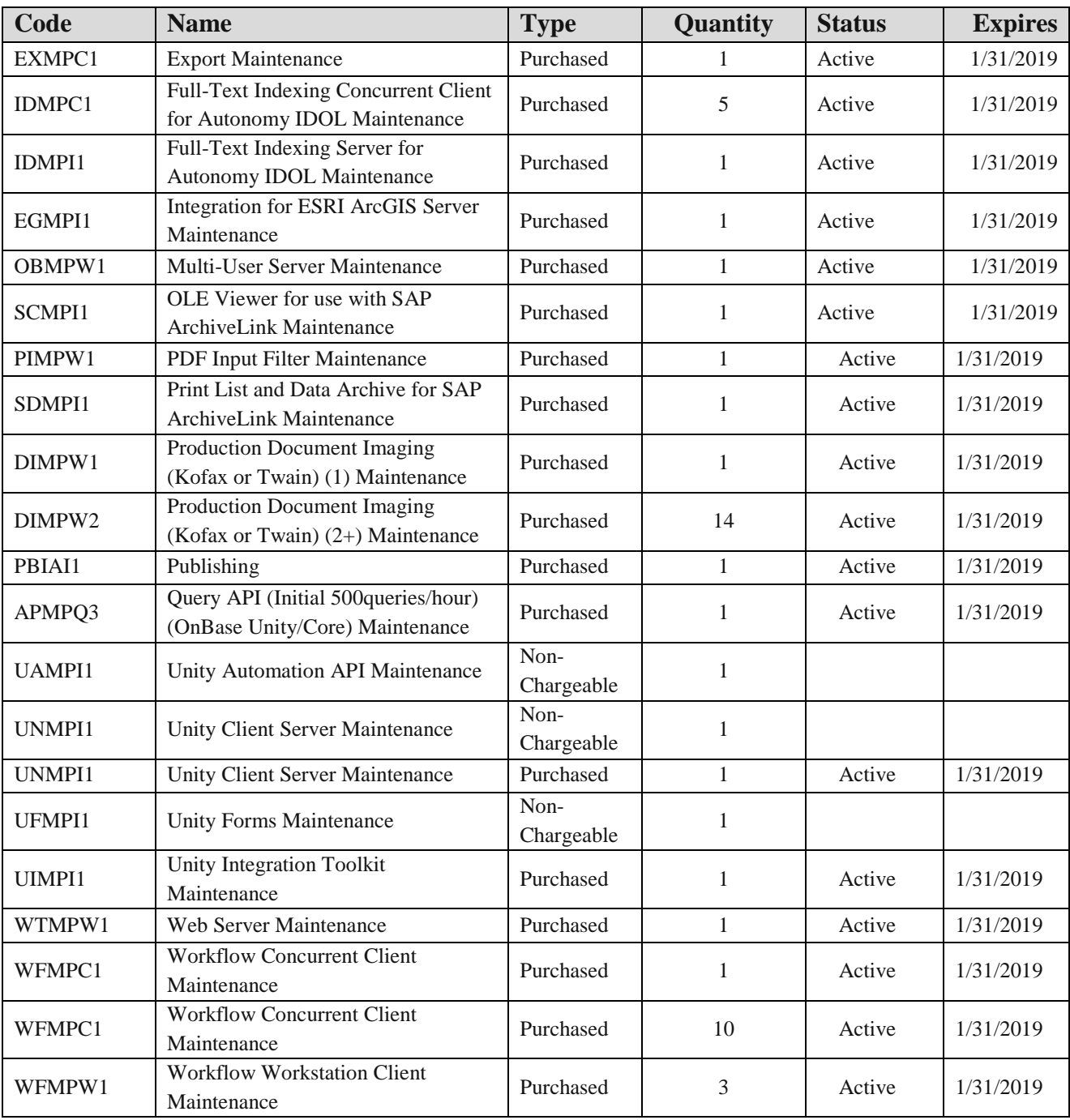

**Figure 5. OnBase Environment Overview.**

## <span id="page-320-0"></span>**3. OnBase Environment**

## <span id="page-320-1"></span>**3.1. OnBase Environment Overview**

The Commission's OnBase implementation is version 17.0.1.75 is maintained on-premise.

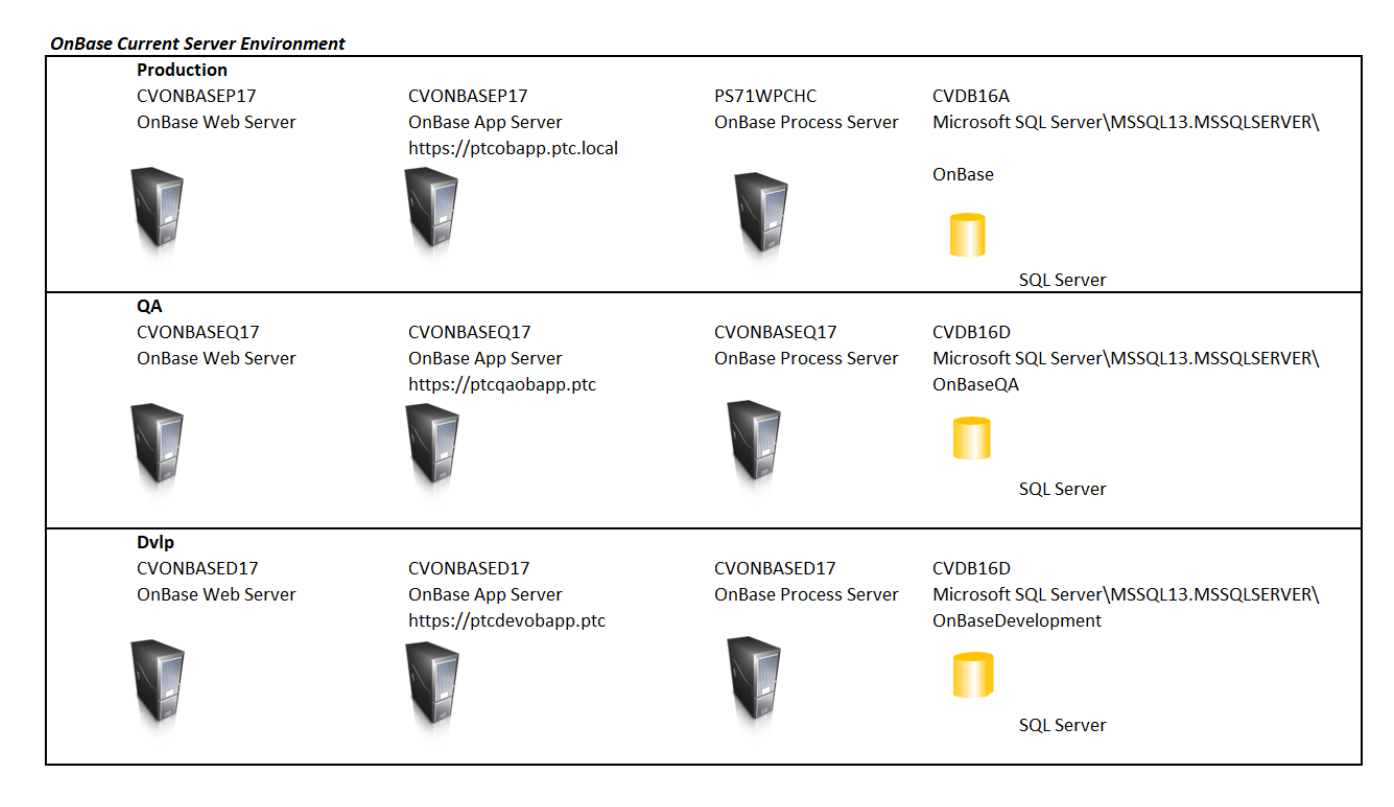

**Figure 6. OnBase Current Server Environment.**

All changes are made in OnBase's Development instance, then are moved to the QA (Stage) instance for testing and deployed to Production. In addition, a "Sandbox" environment is available.

### <span id="page-321-0"></span>**3.2. Environment Overview:**

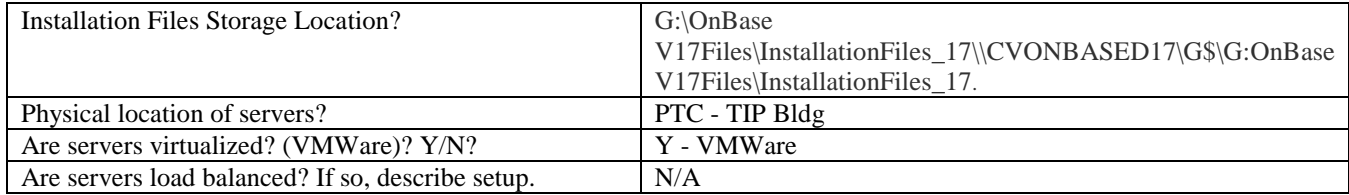

**Figure 7. OnBase Environment Overview.**

### <span id="page-321-1"></span>**3.3. OnBase Database Server Information**

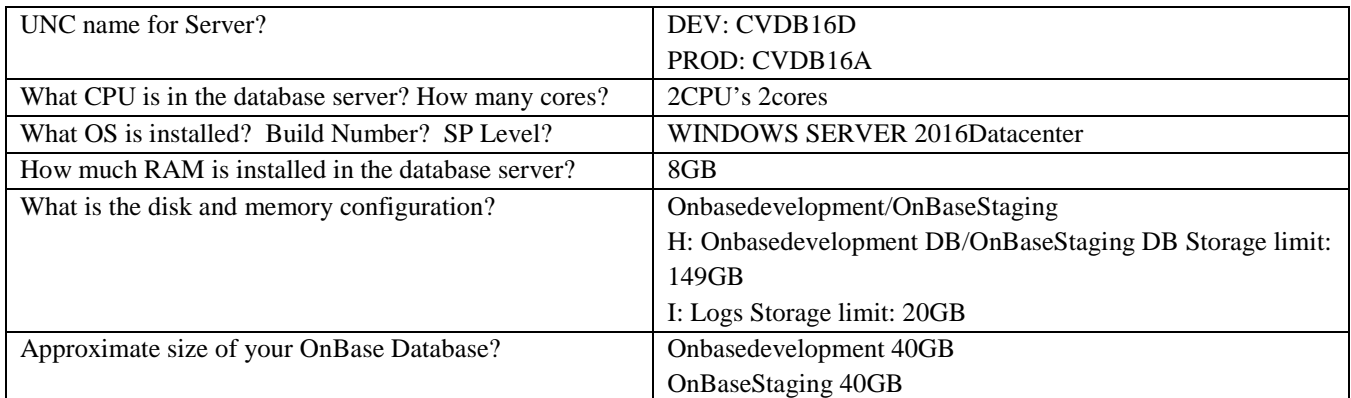

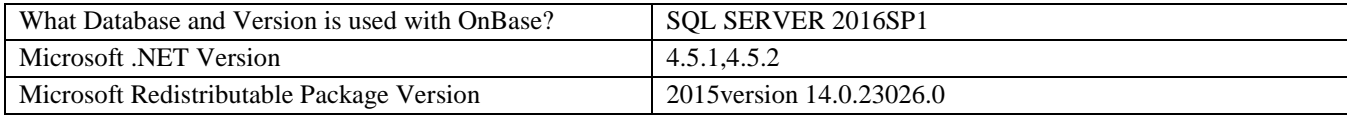

**Figure 8. OnBase Database Information.**

## <span id="page-322-0"></span>**3.4. OnBase Application/Web/File Server Information**

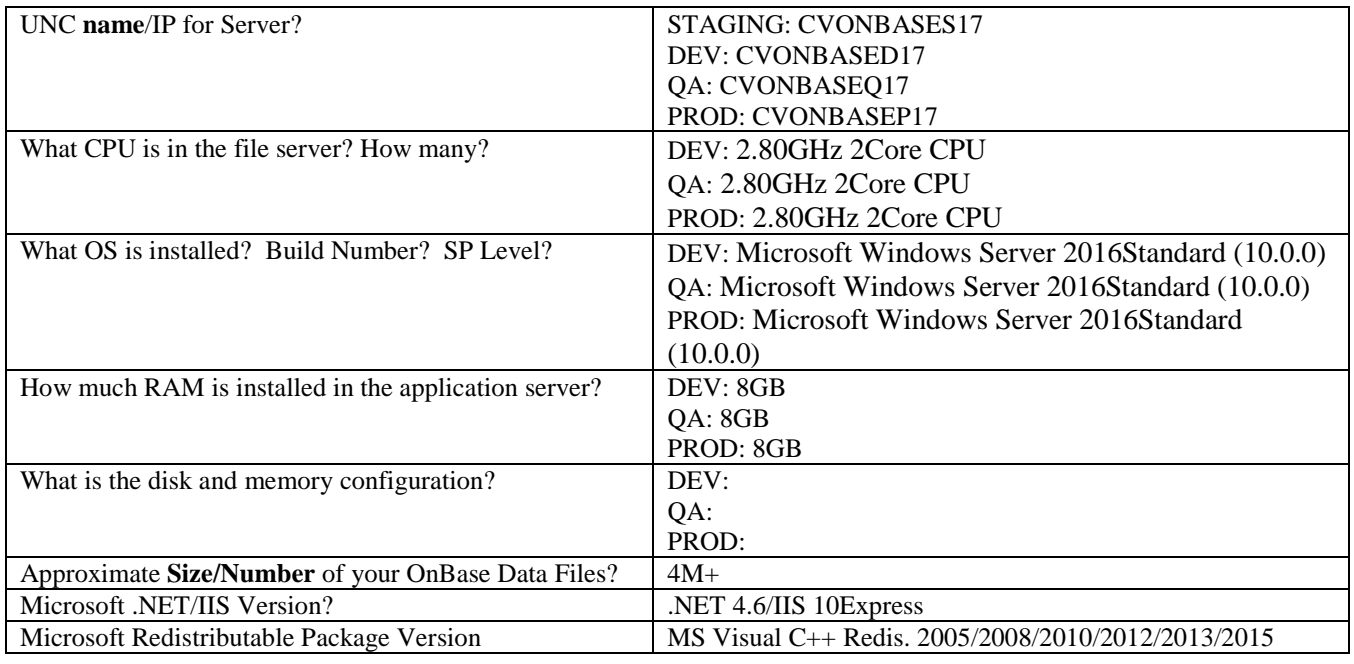

**Figure 9. OnBase Application/Web/File Server Information.**

## <span id="page-322-1"></span>**3.5. Backup Procedures**

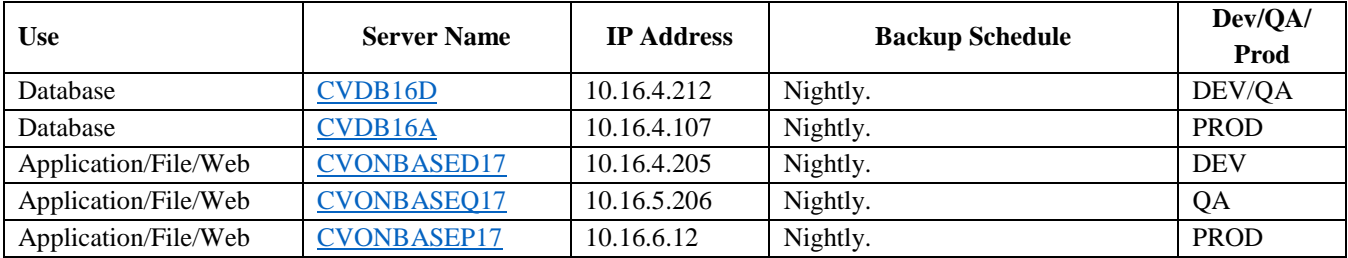

**Figure 10. Backup Procedures.**

## <span id="page-322-2"></span>**3.6. Current Licensing**

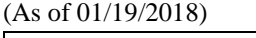

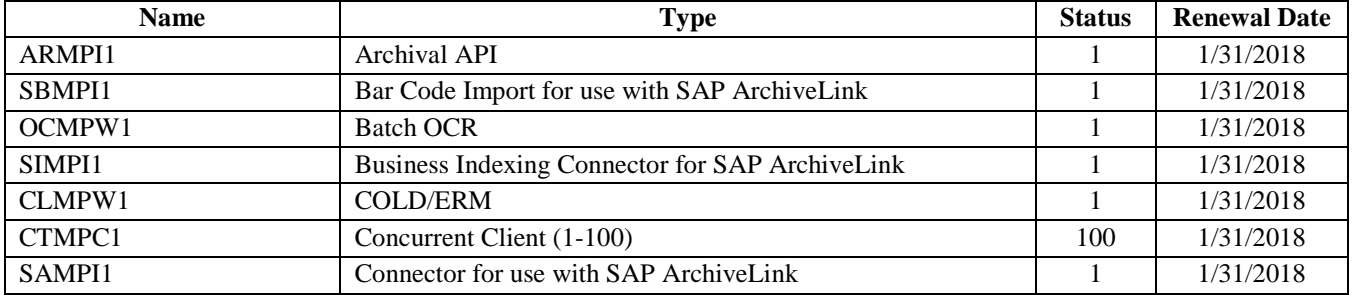

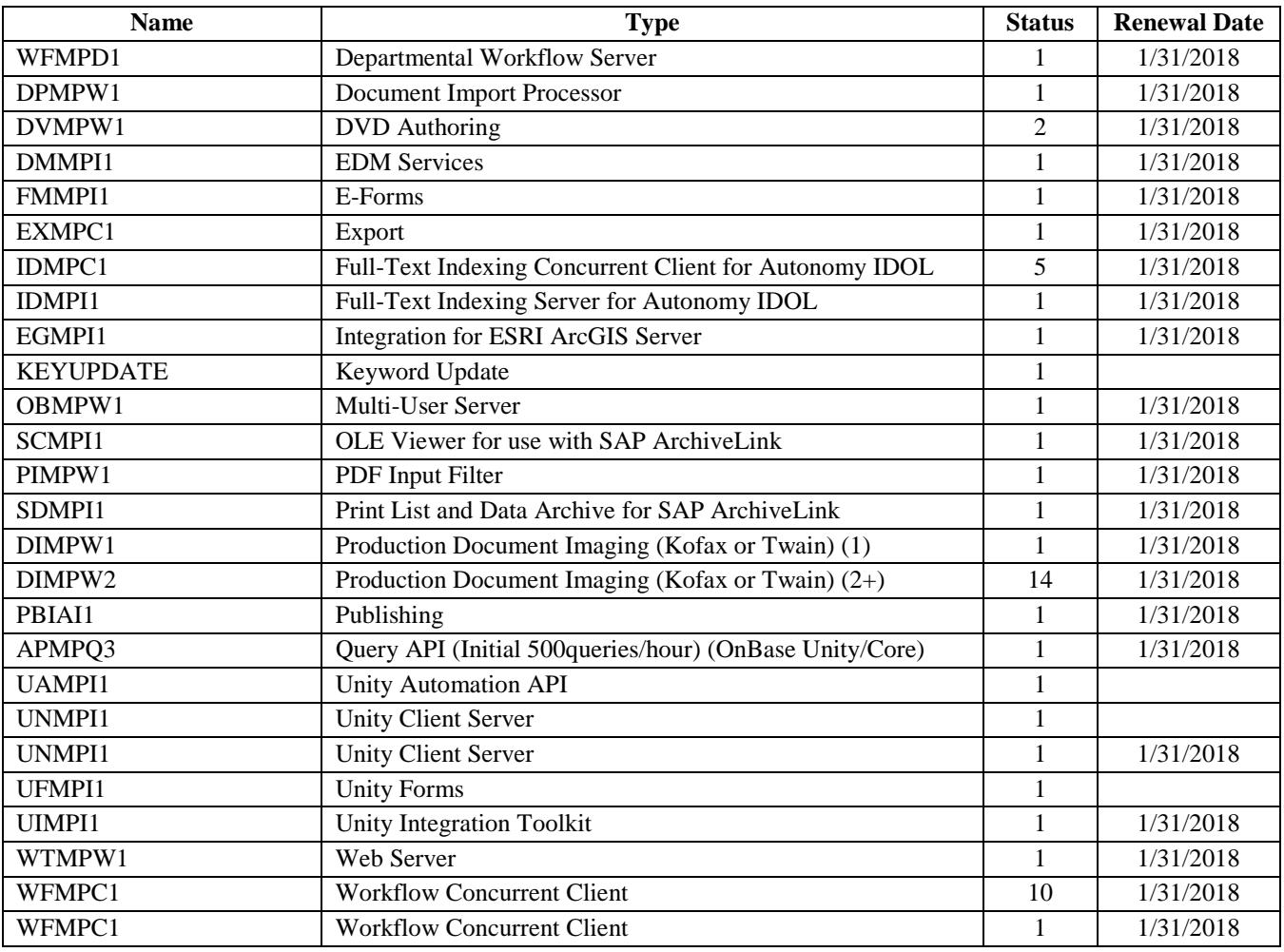

**Figure 11. Current Licensing.**

## <span id="page-323-0"></span>**3.7. OnBase Nightly Batch Jobs**

Both real-time and scheduled nightly jobs allow OnBase to pull SAP data and push updated back to data to SAP. The Property Damage App dialogue with OnBase similarly is a scheduled nightly job.

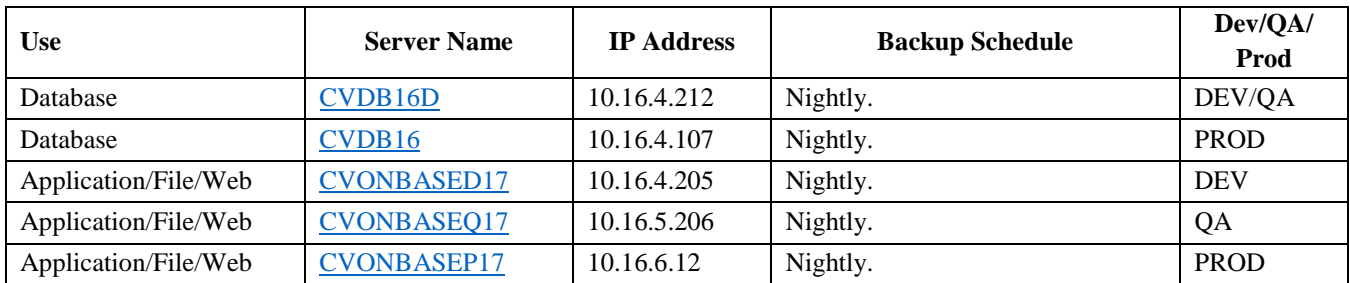

**Figure 12. Batch Jobs.**
## **3.8. OnBase Functional Areas Implemented** – see Business

Processes[\\_OnBase\\_Business\\_Processes](#page-325-0)

## **3.9. OnBase Application Version**

Version 17.0.1.75.

## **3.10. OnBase Support Pack Levels**

Dev: 17.0.0.75

QA: 17.0.0.75

PROD: 15.0.2.128/ Pending upgrade go-live 5/11/2018to 17.0.0.75

## **3.11. OnBase Technical Components**

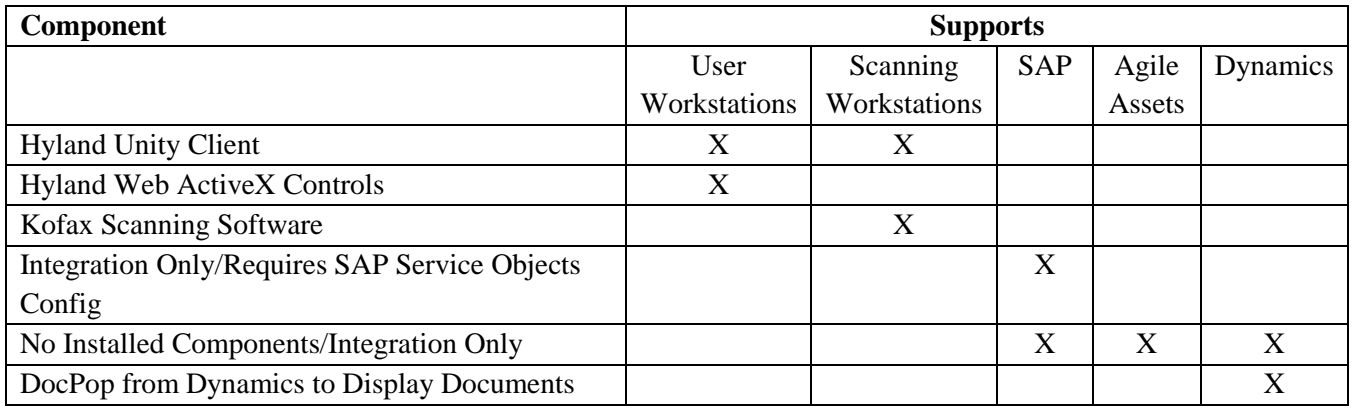

**Figure 13. OnBase Technical Components.**

## **3.12. OnBase Interfaces (see also Exhibit F)**[\\_Exhibit\\_F:\\_Interface](#page-341-0)

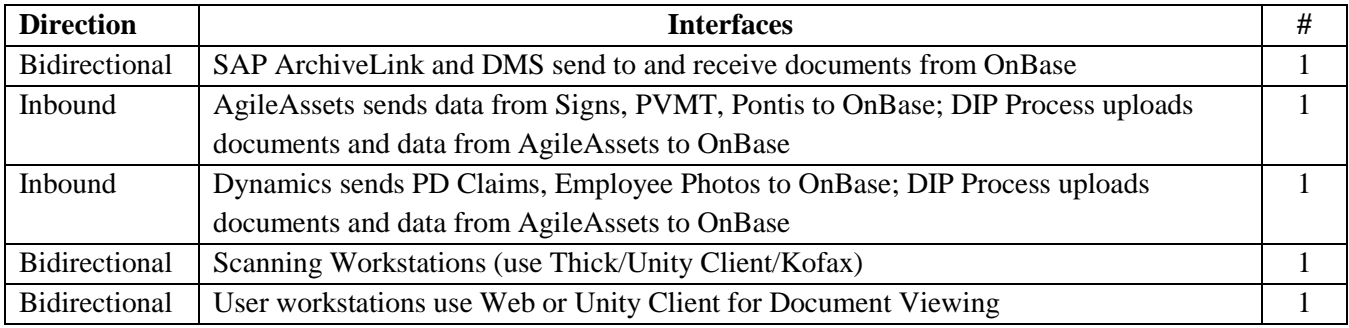

**Figure 14. OnBase Interfaces.**

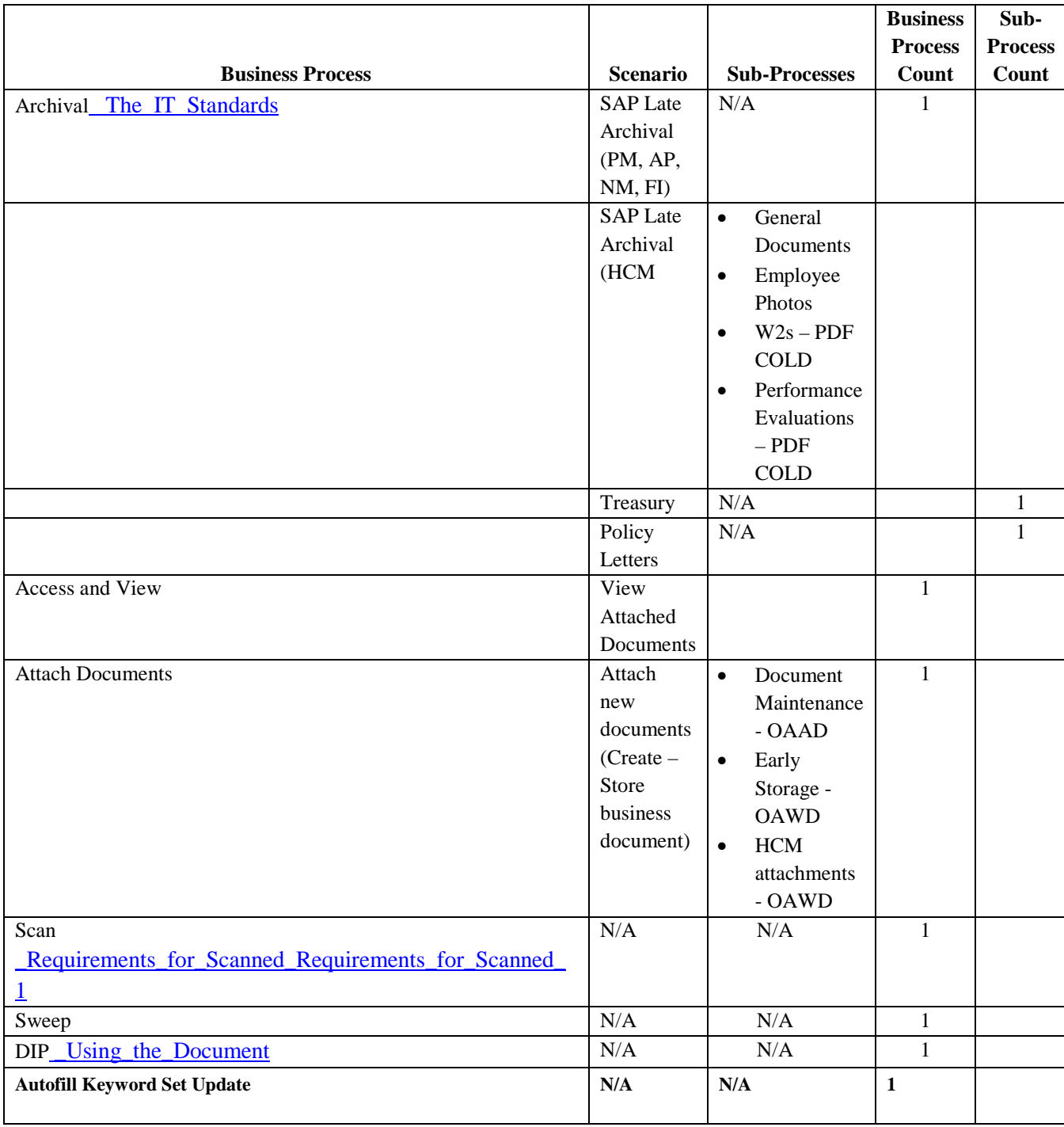

## <span id="page-325-0"></span>**3.13. OnBase Business Processes and Sub-Processes**

**Figure 15. OnBase Business Processes and Sub-Processes.**

## **3.14. OnBase Reports**

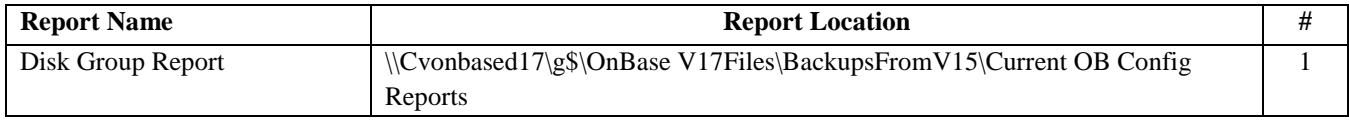

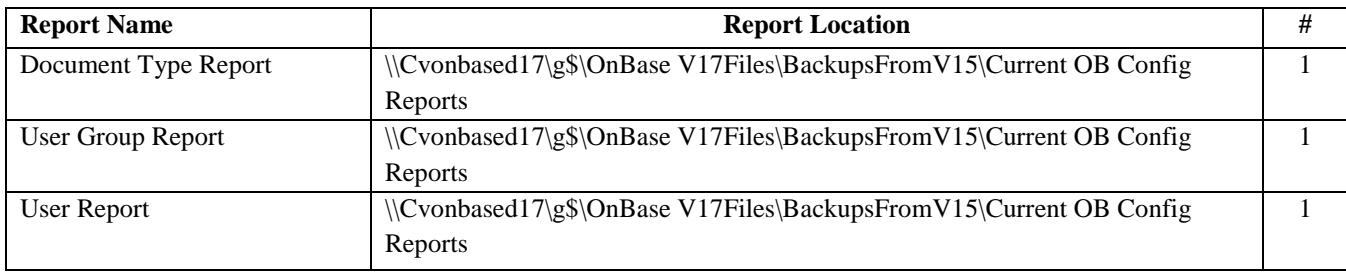

**Figure 16. OnBase Reports.**

## **3.15. OnBase Enhancements**

#### Update Sets: six (6).

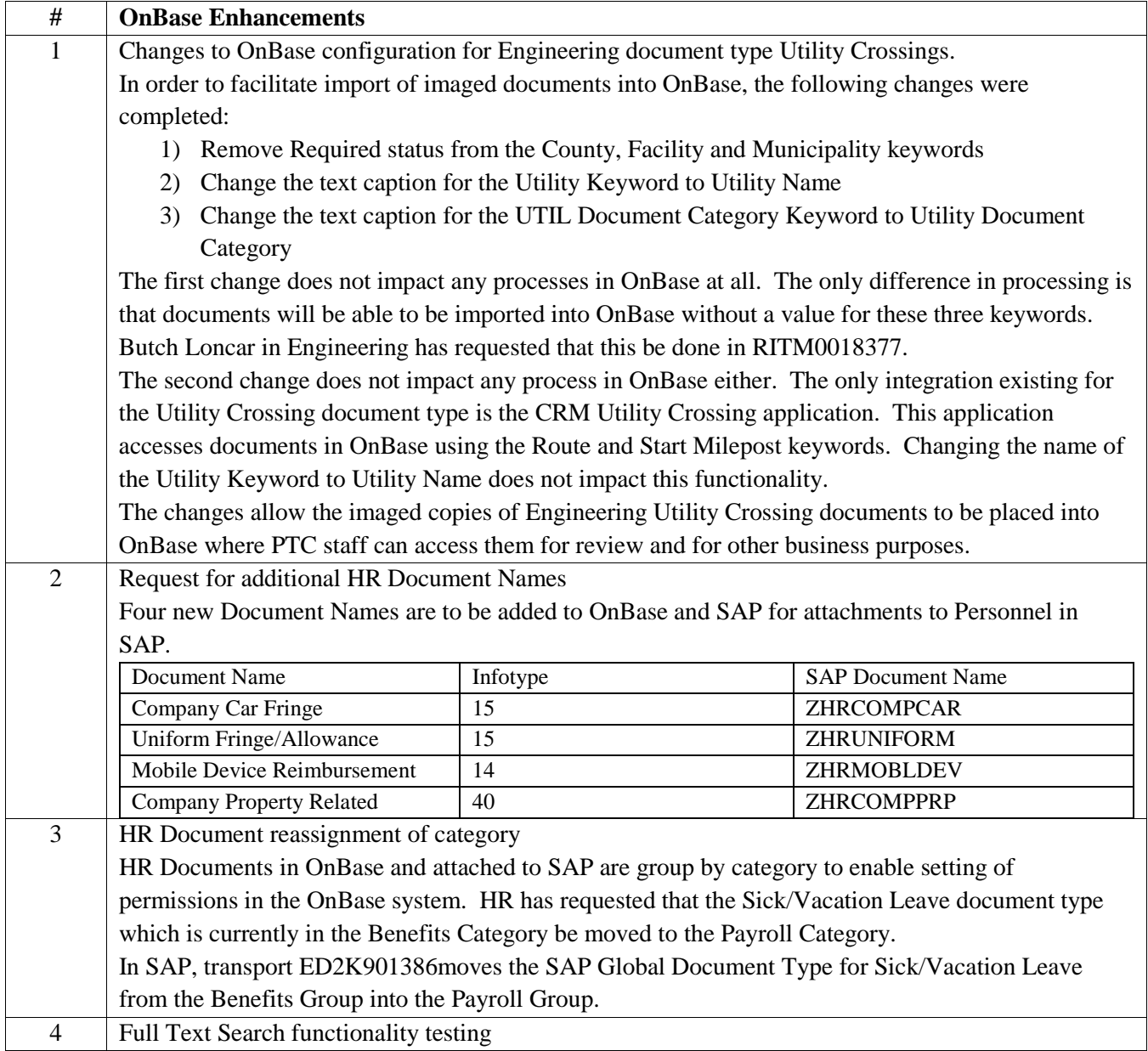

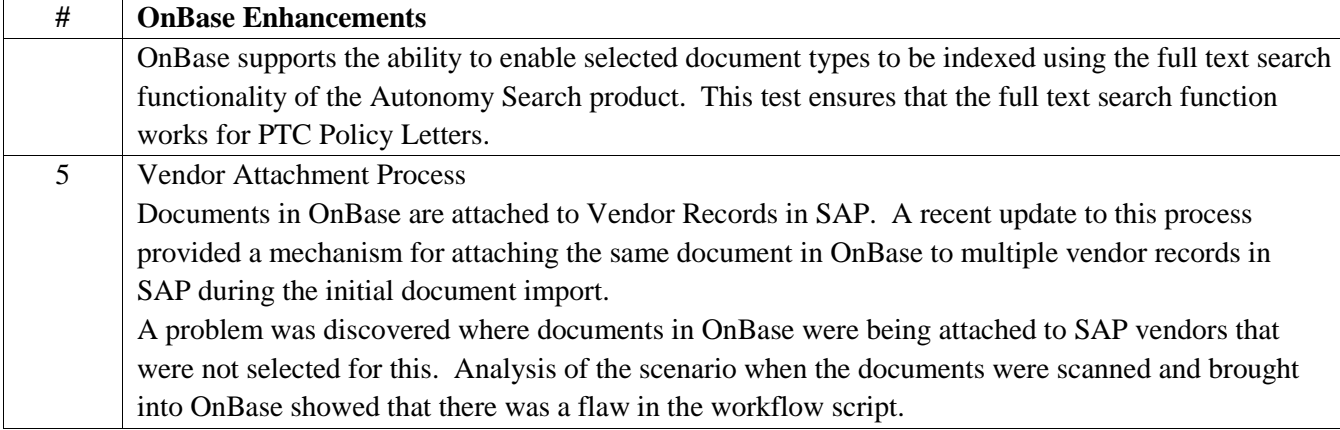

**Figure 17. OnBase Enhancements.**

## **4. Release Metrics**

#### **4.1. Quarterly Patching and Associated Releases/Year:**

• Releases: four (4)

#### **4.2. Yearly Number of Upgrades**

• Upgrades: one (1)

#### **4.3. Yearly Number of Releases**

• Releases: five (5)

### **5. Miscellaneous**

## **5.1. Service Levels**

Currently there are no Service Level Agreements or Service Level Objectives in place between the IT department and the Commission's business units for OnBase.

## **5.2. User Application Security Management (User ID, Passwords, Profile)**

## **5.3. Miscellaneous – Supplementary Equipment**

Nine (9) workstations utilizing licenses (unidentified) Scanners with Kofax Scanning Software.

## **6. Using the Document Import Processor**

<span id="page-327-0"></span>The PTC uses an OnBase component named Document Import Processor (DIP) to provide a mechanism where documents created by or received from external applications and sources can be batch imported and indexed into OnBase.

This document describes the requirements for using DIP with the PTC.

## **6.1. DIP Text File**

The DIP text file is how OnBase locates files that are to be imported and receives information to be used as Keywords for each document. At the PTC, we use a Tagged file format. The image below is an example of a DIP text file to import a Property Management document.

```
BEGIN:
OBDOCTYPE: PRMA - Property Management
OBFILETYPE: 16
OBFULLPATH: G:\Property Management\Test.pdf
ROUTE: A
STARTMP: 0.45
ENDMP: 0.45
DIRECTION: NB
DESCRIPTION: Surplus Parcel 639
DESCRIPTION: Thomas Ostroski Land Purchase Request
CATEGORY: Correspondence
STARTYEAR: 1992
ENDYEAR: 1992
DOCDATE: 12/31/1992
ROWNO: 640A
SURPLUSPARCEL: 639
```
The first entry on each line is in capital letters and ends with a colon (:). This entry is a Tag. It tells OnBase what the purpose of each line is. The remainder of the line is the value associated with the Tag. The first four Tags shown in the image above are used with all DIP text files at the PTC.

The BEGIN: tag indicates that a new document is to be processed into OnBase. There is no value for a BEGIN: tag.

The OBDOCTYPE: Tag tells OnBase which document type is to be imported into OnBase. The value for this Tag MUST be entered using the exact name that is configured into OnBase. This value will be provided by an OnBase Administrator. For Property Management Documents, this value must be PRMA - Property Management.

The OBFILETYPE: Tag tells OnBase which file format is to be used when importing documents into OnBase. The value for this Tag MUST be entered as a number value for each document and should be set based on the file format. The most common file types used at the PTC for documents being imported into OnBase are shown below. Looking at the sample DIP Text data shown above, the tag OBFILETYPE: has a value of 16which means that the document will be imported as a PDF document.

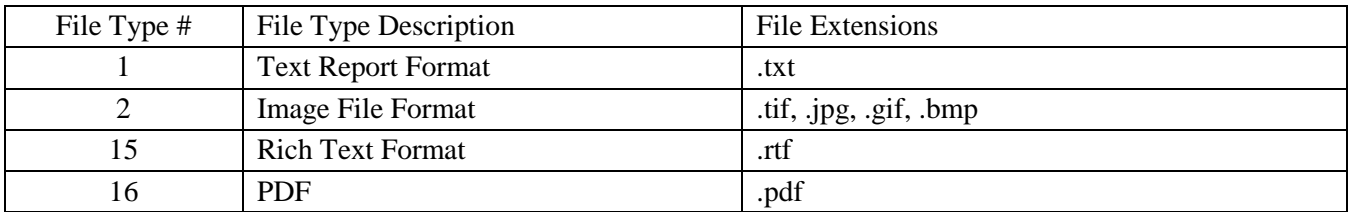

The OBFULLPATH: Tag tells OnBase where the file to be imported is located. This can be formatted using a

drive letter reference or a UNC filepath reference to the share name. Keep in mind that the maximum length for a path reference is 260characters. In the example shown above, the document to be imported is named Test.pdf and will be in the Property Management folder on the G drive of the OnBase server. See the next section on File location for more information about this value.

The remainder of the Tags in the DIP Text file are specific to the document type being processed. Documentation of the specific Tags used for a given document type will be provided in another section of this document.

The DIP Text file MUST be located in the root of the Import Folder on the OnBase server. See the next section of this document for more information about this folder. The filename of a DIP Test file must follow a set format. For a DIP Text file for Property Management documents, the name of the DIP text file must be in the following format:

PRMA\_????.txt

Where: PRMA\_ is a prefix used for all DIP text files

 ???? can be replaced with any unique value that would distinguish it from other DIP text files. Examples that might be used for this are processing batch numbers or date and timestamps. .txt is the suffix that must be used for all DIP Text files.

#### **File Location**

For each type of document processed into OnBase using the DIP, a shared folder is created on the G Drive of the OnBase application server. This is the Base folder for a DIP Process.

In the image below, the Property Management folder on the G Drive has been accessed. In this case, the DIP text file (PRMA\_123.txt) and the document to be imported into OnBase (Test.pdf) are both located in the root folder.

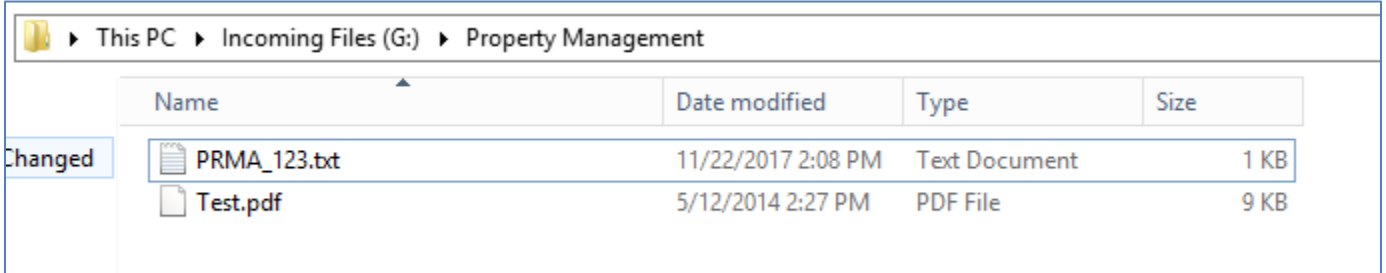

The OBFULLPATH: Tag for this structure would look something like this.

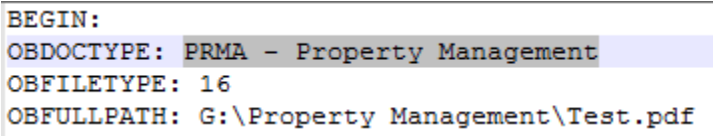

An alternative structure for the import folder could look like the image below. The documents to be imported into OnBase are in subfolders tagged with a Batch name. The DIP text files for these documents use the Batch name as part of the file name. Note that all DIP Text files MUST be in the root of the import base folder so that

OnBase can find and process them. OnBase does not parse subfolders to locate DIP text files.

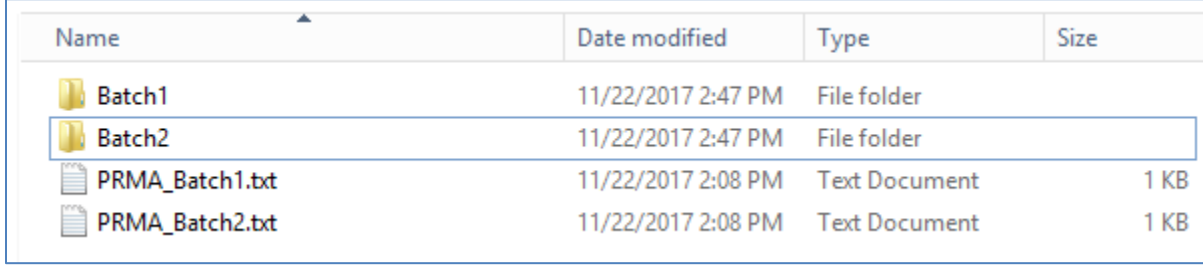

Using this structure, the OBFULLPATH: Tag would look something like the image below. While you can use additional layers of subfolders, there is a limitation of 260characters for the full path reference.

```
BEGIN:
OBDOCTYPE: PRMA - Property Management
OBFILETYPE: 16
OBFULLPATH: G:\Property Management\Batch1\Test.pdf
```
## **6.2. Transferring Data to the PTC**

The most common method for transferring scanned documents and DIP Text files to the PTC is to place all files into a folder and then compress that folder into a ZIP file. Keep in mind that the structure of the folders within the resulting ZIP file should follow one of the formats in the previous section. The DIP Text files MUST extract to the root folder of the target import folder.

To transfer the ZIP file to the PTC, we can use one of two options.

- 1) If your organization has an SFTP Server, you can place the ZIP file there and provide the PTC with the address of your service and credentials to access the file.
- 2) If your organization does not have an SFTP server, the PTC can set up an account on BOX.COM using the PTC's subscription. A request for access will need to be submitted to PTC Security and access credentials will be provided to you.

## **6.3. Transferring Revised Data to the PTC**

Once the initial data is received by the PTC, we will import the data into a staging environment and conduct Quality checks before importing into our production OnBase instance. The vendor will be notified of any documents that need attention. When uploading revised data sets, please replace the entire set of batches of zipped documents on the SFTP server rather than just uploading the revised files, to facilitate easier updates in our staging environment.

#### **Document Type Specific Tags**

The following image of a DIP Text file displays the Tags for importing Property Management documents into OnBase.

```
BEGIN:
OBDOCTYPE: PRMA - Property Management
OBFILETYPE: 16
OBFULLPATH: G:\Property Management \Test.pdf
ROUTE: A
STARTMP: 0.45
ENDMP: 0.45
DIRECTION: NB
DESCRIPTION: Surplus Parcel 639
DESCRIPTION: Thomas Ostroski Land Purchase Request
CATEGORY: Correspondence
STARTYEAR: 1992
ENDYEAR: 1992
DOCDATE: 12/31/1992
ROWNO: 640A
SURPLUSPARCEL: 639
```
First, here are a couple of general guidelines for using Tags in a DIP Text file.

If a given document does not have a value for one of the Tags, that Tag does not need to be included. Alternatively, the Tag can be included with no value provided. This makes the two following examples functionally the same.

DOCDATE: 12/31/1992 ROWNO: SURPLUSPARCEL: 639

DOCDATE: 12/31/1992 SURPLUSPARCEL: 639

If you have multiple values for a given Tag, you can replicate that tag multiple times with a single value for each instance of the Tag. In the following example, the document is related to two Right of Way Numbers. Each ROW# should be entered on a separate line as shown below. Do not enter them as comma separated values in a single line (640A, 641A). Doing so will make it harder to search for documents by ROW#.

```
DOCDATE: 12/31/1992
ROWNO: 640A
ROWNO: 641A
SURPLUSPARCEL: 639
```
If you have a text string that is too long to fit into the Keyword defined by a Tag, that string can be split into two or more strings that can each be placed into an instance of that Tag. In the following example, the description is split across two instances of the Description Keyword. For Property Management documents, the Description keyword is limited to 250characters in length for each instance.

```
DIRECTION: NB
DESCRIPTION: Surplus Parcel 639
DESCRIPTION: Thomas Ostroski Land Purchase Request
CATEGORY: Correspondence
```
Some Tags may have a specific format that must be used for the value. An example of this is a date. The standard configuration for an OnBase DIP is to use the mm/dd/yyyy format. Use of a four-digit year is required to ensure proper indexing of the document.

ENDYEAR: 1992 DOCDATE: 12/31/1992 ROWNO: 640A

The following are the specific DIP Tags for a Property Management document.

**ROUTE:** 

The Route is a single character designator used to indicate which PTC controlled roadway the document relates to. Examples of valid routes for Property Management documents are:

- $\bullet$  T Mainline
- $\bullet$  A Northeast extension
- G Greensburg Extension Amos K Hutchinson
- $\bullet$  M Mon-Fayette
- $\bullet$  B Beaver Valley
- $S -$  Southern Beltway

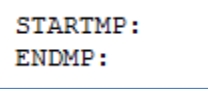

For Engineering documents related to objects on the roadway, both a start and end milepost are used. If a document relates to an object that only needs one milepost, use the same value for both the start and end milepost Tags. The format of a Milepost is 123.45.

#### DIRECTION:

The Direction Tag indicates which compass directions the travel lanes associated with the Property are moving in. Valid Directions for Property Management documents are:

- NB
- SB
- EB
- WB

#### DESCRIPTION:

The Description Tag provides a non-structured way to document the purpose of the document being brought into OnBase. The Description keyword is limited to a length of 250characters. If the description for a document exceeds this length, the description can be split into two or more strings (preferably on a word boundary) with each substring entered with its own DESCRIPTION: Tag.

#### CATEGORY:

The Category is a text value that is limited to a predetermined list of valid values. For Property Management documents, valid values for Category are:

- Appraisals
- **Contracts**
- Correspondence
- Court Decisions
- Deeds
- Drawings
- Lease Agreements
- Photos
- Takings

#### STARTYEAR: **ENDYEAR:**

Backfile documents for Property Management will be imaged by folder with all pages within the folder being included in a single file. Since these documents can span a period of years, we need to capture the time period for retrieval and for Document Retention purposes. It has been decided that for backfile processing, the year of the oldest (STARTYEAR) and the most recent (ENDYEAR) will be captured. The year should be represented as a four-digit number such as 1997or 2017.

DOCDATE:

The DOCDATE Tag is used to provide OnBase with a date value from the document that can be used for Records Retention purposes. The required format for this keyword is mm/dd/yyyy. For backfile documents where the actual document date of the most recent document in a file in not known, use December 31<sup>st</sup> of the ENDYEAR tag. For example, if the ENDYEAR tag for a document is 1997, make the DOCDATE tag value 12/31/1997.

ROWNO:

A Value assigned by the PTC on acquisition of a property. The value for this keyword is alphanumeric and up to 10characters in length.

SURPLUSPARCEL:

<span id="page-333-0"></span>A Value assigned by the PTC on acquisition of a property. The value for this keyword is alphanumeric and up to 10characters in length.

## **7. Requirements for Scanned Image Import into OnBase Engineering Drawings**

This document outlines the requirements for importing externally scanned images into the PTC OnBase system.

#### **Media Requirements:**

Submissions of scanned images will be on CDR media. Each CDR will be labeled with the following:

- 1. The name of the organization who scanned the images
- 2. The date that the CDR was created for submission to the PTC
- 3. A unique batch number that will be agreed on between the organization who performs the scanning and the PTC Engineering Department.

The format of the CDR should be as follows:

- □ A folder will be created on the CDR called **Images.** This folder will contain all scanned images that are being submitted to the PTC for import into the OnBase system.
- $\Box$  An Import Text File will be created in the root directory of the CDR and should be named "**IMPORT.TXT**". This file will contain the required information for importing and indexing the scanned images into the OnBase system. The contents and format of this text file are described below.

#### **Image Format:**

All scanned images will be saved as Group 4TIFFs.

#### **Import Text File Format:**

The text file has a specific format that must be followed in order for the images to be successfully imported into the OnBase system with the correct indexing information. The text file will contain a series of comma separated strings that represent the values listed below:

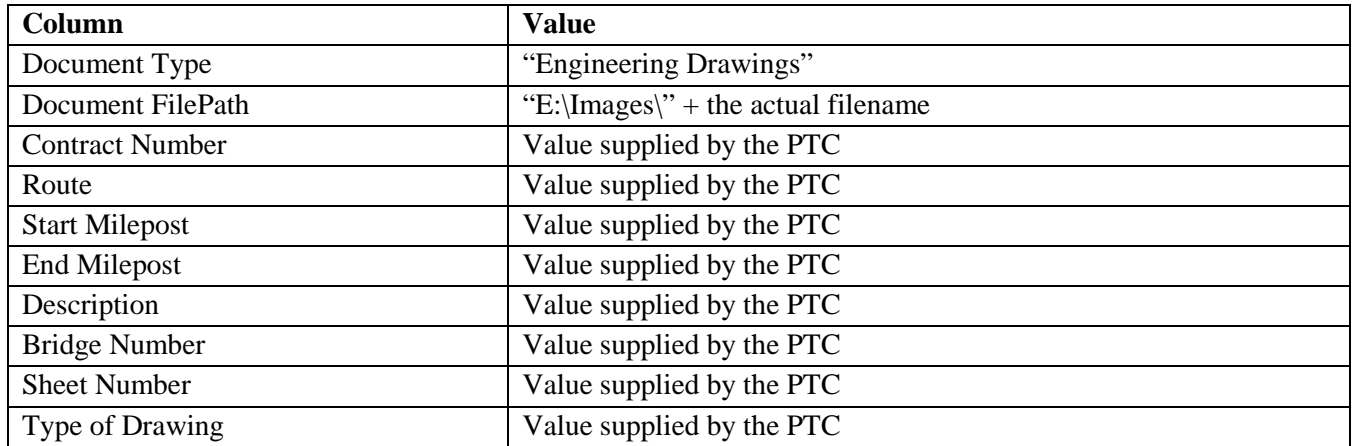

The Document Type column MUST be hard coded exactly as shown.

The Document Filepath is the fully qualified filepath to the associated image.

The remaining items are supplied by the PTC Engineering Department of a worksheet when the documents are submitted for scanning.

Based on the above requirements, the following document demonstrates the correct format:

<Start of text file>

"Engineering Drawings","E:\Images\Image1.tif","123", "T","123.45", "123.99","This is a test document","NB-123","1","A"

<End of text file>

Note that ALL values in the text record are treated as string values with double quotes. This includes numeric values.

#### **Testing the Import Process:**

As with any new process, it is very important to test as early as possible. Therefore, it is required that a Test CDR be created that contains up to 100scanned images as well as the associated text file be submitted before final approval for batch scanning takes place.

## <span id="page-335-0"></span>**8. Requirements for Scanned Image Import into OnBase Right- Of-Way Drawings**

This document outlines the requirements for importing externally scanned images into the PTC OnBase system.

#### **Media Requirements:**

Submissions of scanned images will be on CDR media. Each CDR will be labeled with the following:

- 1. The name of the organization who scanned the images
- 2. The date that the CDR was created for submission to the PTC
- 3. A unique batch number that will be agreed on between the organization who performs the scanning and the PTC Engineering Department.

The format of the CDR should be as follows:

 $\Box$  A folder will be created on the CDR called **Images.** This folder will contain all scanned images that are being submitted to the PTC for import into the OnBase system.

 $\Box$  An Import Text File will be created in the root directory of the CDR and should be named "**IMPORT.TXT**". This file will contain the required information for importing and indexing the scanned images into the OnBase system. The contents and format of this text file are described below.

#### **Image Format:**

All scanned images will be saved as Group 4TIFFs.

#### **Import Text File Format:**

The text file has a specific format that must be followed in order for the images to be successfully imported into the OnBase system with the correct indexing information. The text file will contain a series of comma separated strings that represent the values listed below:

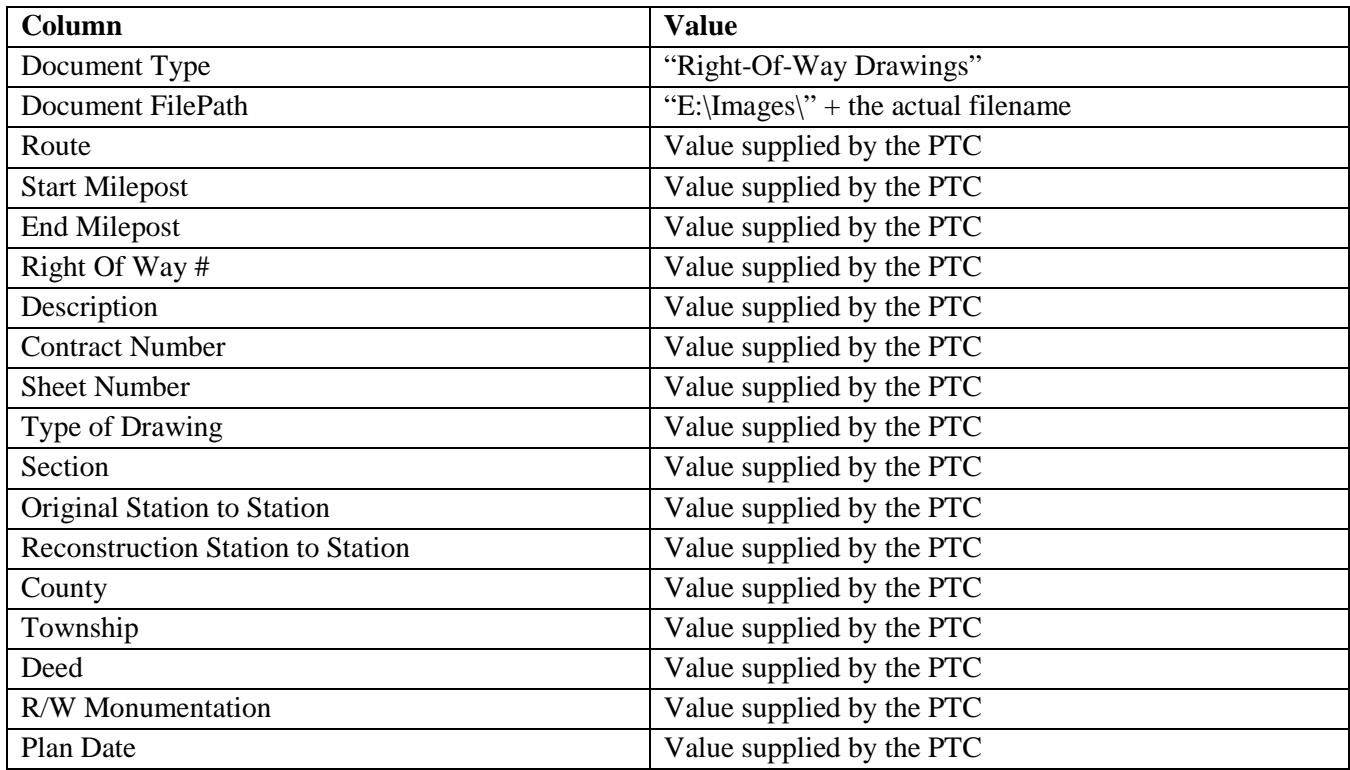

The Document Type column MUST be hard coded exactly as shown.

The Document Filepath is the fully qualified filepath to the associated image.

The remaining items are supplied by the PTC Engineering Department of a worksheet when the documents are submitted for scanning.

Based on the above requirements, the following document demonstrates the correct format:

<Start of text file>

"Right Of Way Drawings","E:\Images\Image1.tif","T","123.45", "123.99","123456","This is a test

document","999","1","A","11", "888","777","Dauphin","Derry","666","MMMM","12/23/2002"

<End of text file>

Note that ALL values in the text record are treated as string values with double quotes. This includes numeric values. Dates are in MM/DD/CCYY format.

#### **Testing the Import Process:**

As with any new process, it is very important to test as early as possible. Therefore, it is required that a Test CDR be created that contains up to 100scanned images as well as the associated text file be submitted before final approval for batch scanning takes place.

## <span id="page-337-0"></span>**9. The IT Standards Archiving Application for ServiceNow**

The IT Standards Archiving Application for ServiceNow is an executable Windows console application written in C# using the Microsoft .NET Framework 4.5.2. This application is used to access IT Standards & Procedures Knowledge Base articles for archiving purposes with the OnBase CMS.

#### **Features**

- Configurable user credentials and URLs
- Configurable file paths for saved files
- Deserialization of KB articles
- Application logging and error handling
- RunInfo.xml control file
- Creation of DIP file for OnBase after each run
- Fetching of PDF files for KB articles (Published and Retired)

#### **Installation & Execution**

- 1. Ensure application requirements are met as described below under Configuration.
- 2. Copy the files located in ITStandardsArchivingDeploy.zip to the installation directory of your choosing.
- 3. Configure ITStandardsArchiving.exe.config according to the described below under Configuration.
- 4. Execute the "App.config Encryption Process" described below.
- 5. Run ITStandardsArchiving.exe by either double clicking the file or executing it from the command prompt.
	- a. Can be used in conjunction with Windows Task Scheduler to run on a set interval… daily for example.

#### **App.config Encryption Process**

This process must be executed on the target server after deployment of the application files. This will encrypt the App.config section named secureAppSettings.

- 1. Ensure Microsoft .NET Framework 4.5.6+ is installed
	- o This process uses aspnet\_regiis.exe and it must be registered as a valid command in your environment variables.
- 2. Navigate to your deployment folder.
- 3. Open a command prompt at this location.
- 4. Run SecureAppSettings.bat.
- 5. Ensure no errors are reported in the console / command prompt window.
- 6. Locate ITStandardsArchiving.exe.config.original in your deployment folder.
- 7. Delete or move this file to a secure location.

#### **Configuration**

#### **Application**

- Microsoft .NET Framework 4.5.2 is required.
- The user account running the application must have read/write access to the paths you define in the config file described below.
- Any necessary firewall settings need to be opened to allow for the HTTP/HTTPS communication to ServiceNow.

#### **ServiceNow**

• User account with the Knowledge REST User, Knowledge User, and Knowledge Policy Manager roles is required.

#### **RunInfo.xml**

- Used to control date times for query batches for only picking up deltas from a specified date.
- This file is updated automatically by the application.
- These dates are used in conjunction with the ServiceNow sys\_updated\_on field for each KB article.
- <FirstRunDate>
	- o The date the application was ran first.
- If this is empty the application will return everything from the REST API.
- <LastRunDate>
	- o The date the application was ran last.
		- If this is empty the application will use FirstRunDate and return anything from FirstRunDate to now (current application run time).
		- Otherwise it will return anything from LastRunDate to now (current application run time).

#### **App.config (ITStandardsArchiving.exe.config)**

*<log4net>*

*This application uses log4net for its logging functionality, which can be configured within the <log4net> config section. More information can be found at* <https://logging.apache.org/log4net/>**.**

• <appender name="RollingFile" type="log4net.Appender.RollingFileAppender"> <file value="ITStandardsArchiving.log" />

</appender>

o Set file value to the file path and filename of where you would like the log file to be saved to.

#### <secureAppSettings>

This is where any secure data should be stored (username, password, base instance url). This configuration section will be encrypted once the Encryption Process described above is completed.

- <add key="ServiceNowCredentials" value="user:password"/>
	- o The username and password used to access the ServiceNow REST API
- <add key="ServiceNowBaseUrl" value="https://paturnpike.service-now.com/"/>
	- o The url used to access the instance of ServiceNow.

#### <appSettings>

This is the main configuration section for the application.

• <add key="GetKBResultPath" value="/api/now/table/kb\_knowledge?sysparm\_query={OptionalRunInfoParameter}workflow\_state=pub lished<sup>^</sup>ORworkflow\_state=retired^kb\_knowledge\_base.title=IT Standards Knowledge Base&sysparm\_fields=sys\_id,number,u\_parent\_standard,short\_description,published,sys\_updated\_o n,u synopsis,u document type,text,u last reviewed date,u scheduled review date,u version number"/ >

- o The URL used to query the REST API. This will filter the results returned. Should not be changed unless absolutely necessary.
- <add key="GetKBArticlePDFPath" value="/kb\_knowledge.do?sysparm\_view=Archive\_PDF&amp:PDF"/>
	- o The URL used to get an article in PDF format. This uses a custom view (Archive PDF) for reducing the number of fields available on the PDF.
- <add key="SaveFolderPath" value="C:\YourDir\"
	- o The local file path used to save the results of the application.
- <add key="DIPFolderPath" value="YourDir\"/>
	- o The local file path used to save the DIP file for the OnBase CMS.
- <add key="RunInfoPath" value="RunInfo.xml"/>
	- o The local file path and filename of RunInfo.xml. This file used to save information pertaining to when the application was last run and when it first ran.

## **10. OnBase Document Types Mapped to AD Groups**

There are over 500 Active Directory (AD) groups that are mapped to OnBase. This mapping is how the Commission manages access and permissions to the contend within OnBase. The following is an example of these mapping. Please note: Mappings like these below are changed from time to time and this is a point in time snapshot provided as an example only and the Selected Proposer must support the mappings active at any time during this contract.

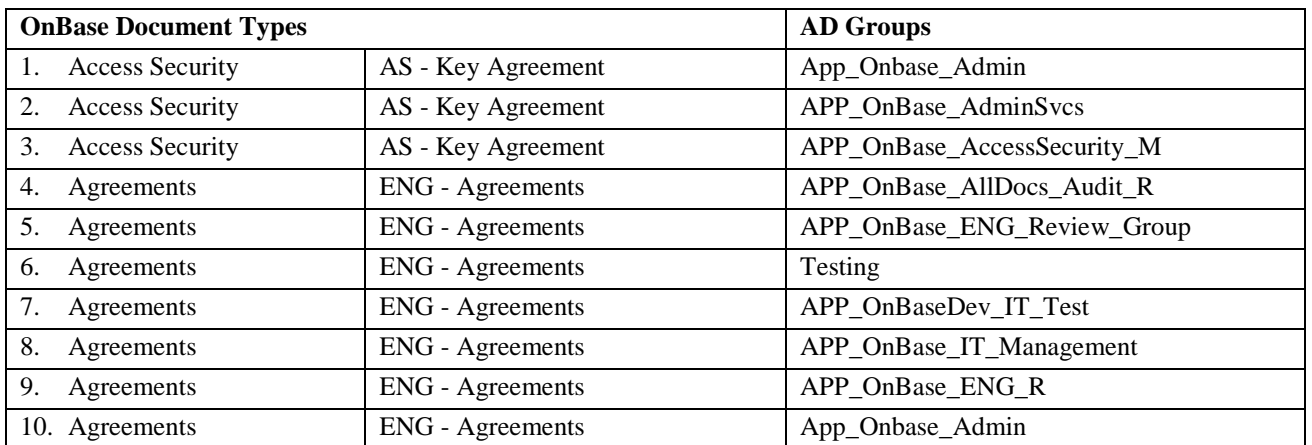

## <span id="page-341-0"></span>**11. Integration Diagram**

## **OnBase Infrastructure Overview**

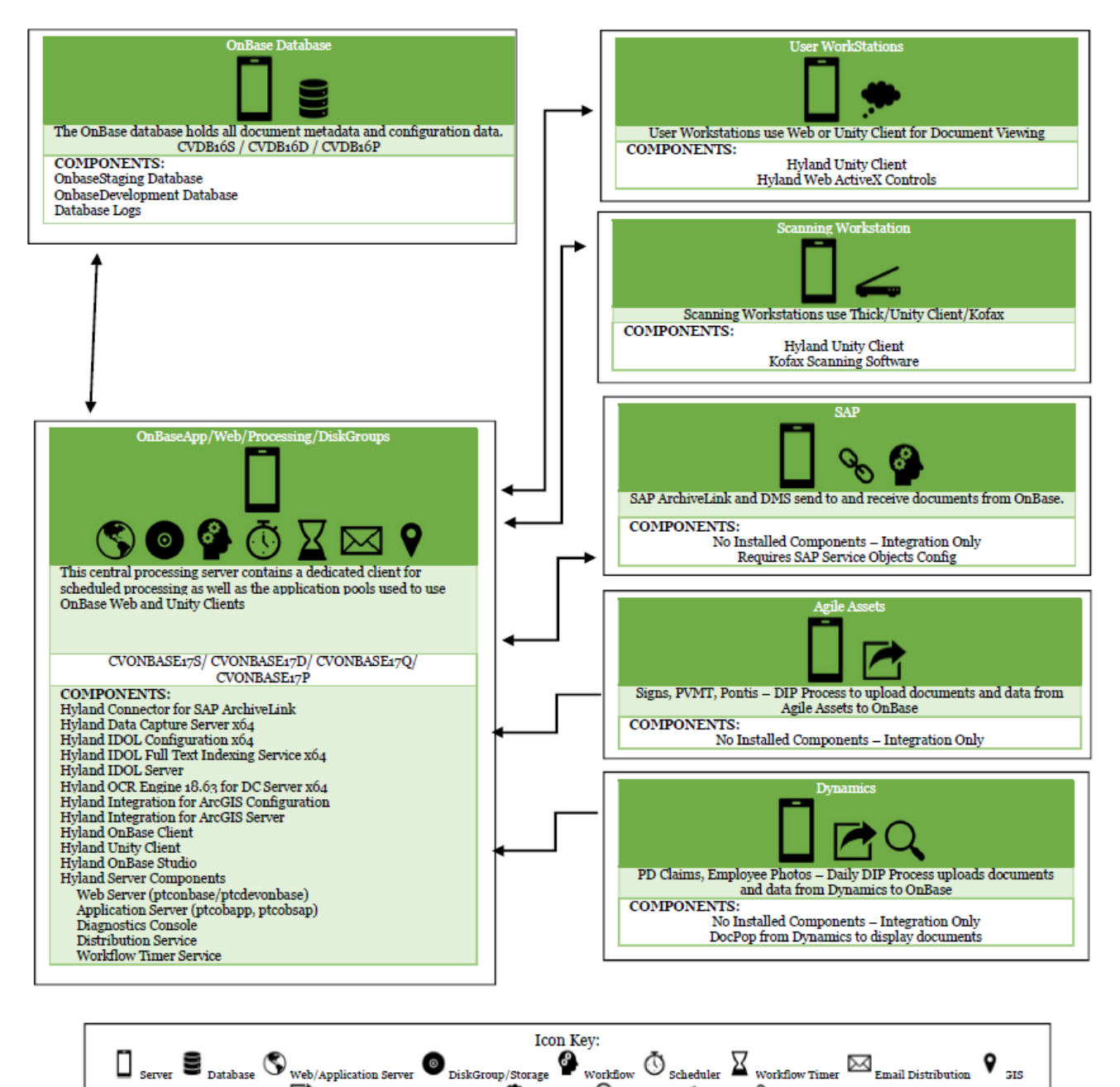

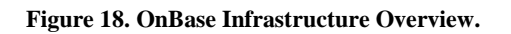

 $\blacksquare$  Creation of DIP Index/Documents  $\clubsuit_{\text{web Client}}$  Q  $_{\text{pocPop}}$   $\leq$  scanning  $\degree$  Linked Docs

## **Table of Contents**

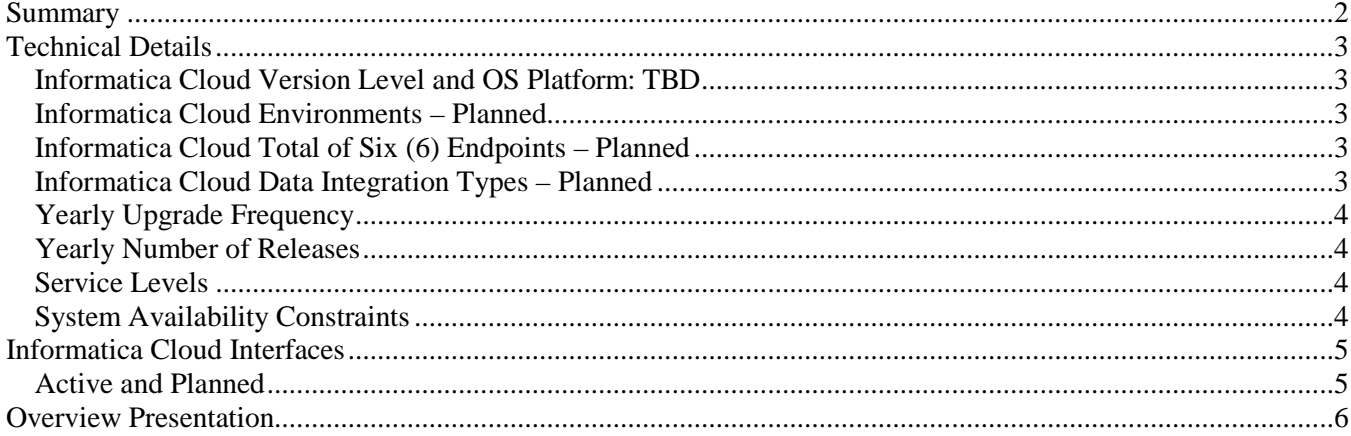

#### <span id="page-343-0"></span>**Summary**

The PTC IT department is pleased to announce that the PTC has a new integration tool, Informatica Cloud. Informatica Cloud, categorized as an *Integration as a Platform Service (iPaaS)*, provides the capability of connecting various software applications deployed across cloud-based and on-premise systems and/or databases. Prior to this integration tool, the PTC lacked the ability to perform efficient, real-time integration, did not have an Electronic Data Interchange (EDI) tool, lacked complete and efficient Application Programming Interface (API) management, while lacking scalability and reusability of interface objects.

Informatica Cloud will provide a secure way to integrate cloud-based applications with on-premise ones. It provides the capability of real-time processing, maintainability, scalability, high-performing bulk data synchronization and replication, support of high-volume workloads and reusable assets. Secure Shell (SSH) File Transfer Protocol (SFTP) and data encryption are supported. Informatica Cloud provides full API Lifecycle where APIs can be developed, published, monitored, deprecated and consumed, and stored in an API repository. Outside vendor APIs can be stored in the API repository. System monitoring through alerts is available as well as the ability to create data masks for sensitive data.

Informatica Cloud provides the capability to connect between various on-premise and cloud-based systems as well as databases. These connections are currently available:

- SAP
- Microsoft SOL /GIS
- ServiceNow
- Microsoft Dynamics CRM 365

Informatica Cloud connections can be created as required:

- QLIK
- LDAP / Active Directory
- Oracle / Agile Assets

Examples where this can be used in planned projects, that were not possible before this new integration tool are:

1) Real-time processing of sending employee information updates from SAP to Microsoft Dynamics.

2) Creating an API that reads SIGNS data from Oracle databases in Agile Assets and sending it to SQL databases used by GIS.

3) Pulling a file over SFTP and placing it in a PTC directory.

Simply put, with the introduction of Informatica Cloud, the PTC will now be able to integrate between more systems, in different ways, efficiently and in "real time".

Learn more from the video…

<https://www.youtube.com/watch?v=K1NX5llL9j0&feature=youtu.be>

The attached matrix shows a list of available and upcoming connectors.

## <span id="page-344-0"></span>**Technical Details**

#### <span id="page-344-1"></span>**Informatica Cloud Version Level and OS Platform:** TBD

#### <span id="page-344-2"></span>**Informatica Cloud Environments – Planned**

- Production (PROD): one (1)
- Sandbox  $1/Test$ : one  $(1)$
- Sandbox 2/Development: one (1)

#### <span id="page-344-3"></span>**Informatica Cloud Total of Six (6) Endpoints – Planned**

- 1. MS Dynamics CRM 365
- 2. SAP
- 3. ServiceNow
- 4. MS SQL
- 5. SOAP APIs
- 6. REST APIs

#### <span id="page-344-4"></span>**Informatica Cloud Data Integration Types – Planned**

- Batch
- Real-time
- API Management

#### *To-be Interface Setup with iPaaS*

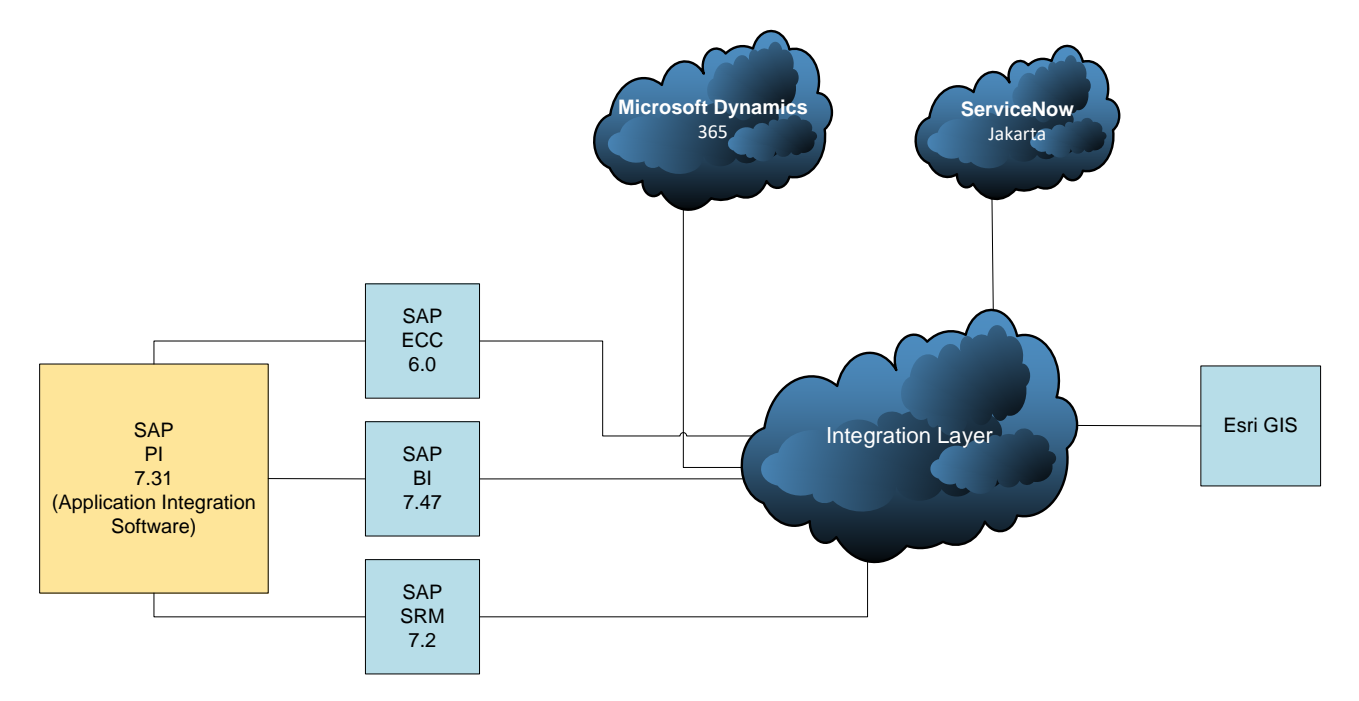

#### <span id="page-345-0"></span>**Yearly Upgrade Frequency**

- **End of Fiscal Year Upgrade:** annually near June 1
- **Enhancement Pack Upgrade:** As needed

#### <span id="page-345-1"></span>**Yearly Number of Releases**

• **Releases:** Annually

#### <span id="page-345-2"></span>**Service Levels**

The Informatica Cloud Provider commits that the solution will be operational on a 24 x 7 basis with a minimum of 99.5% availability (3.6 hours per month) including both planned and unplanned downtime. Maximum unplanned downtime shall not exceed .1%.

#### <span id="page-345-3"></span>**System Availability Constraints**

The I.T. department has an established maintenance/support window with the business, for planned and recurring maintenance activities, each week between the hours of 6:00pm on Thursday through 6:00am on Friday. Major implementations (cutovers) are typically scheduled during holiday weekends so as to minimize the impact on user availability of the system during normal work hours.

## <span id="page-346-0"></span>**Informatica Cloud Interfaces**

#### <span id="page-346-1"></span>**Active and Planned**

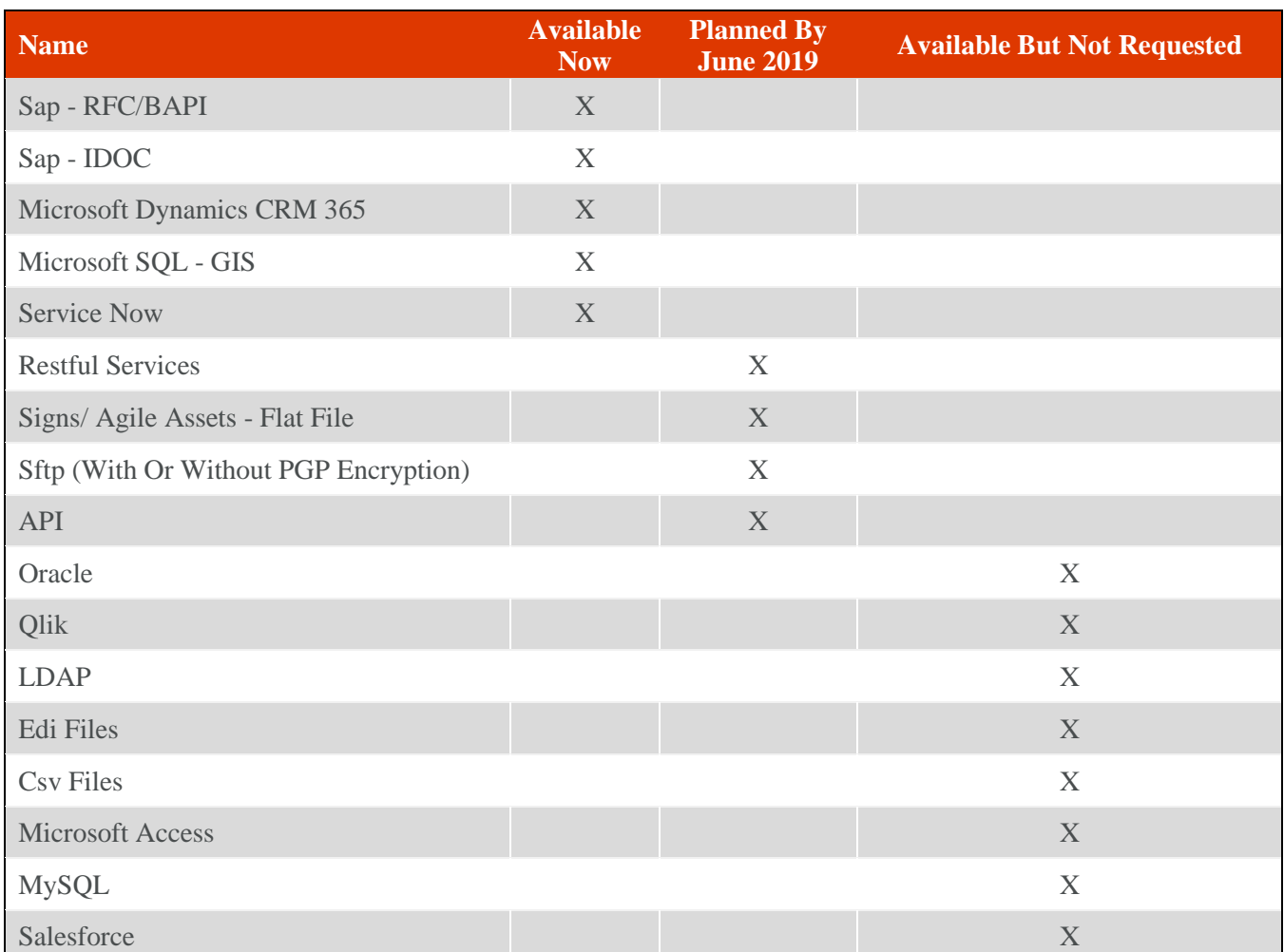

#### PTC INFORMATICA CONNECTORS

Link to Complete List of Informatica Connectors:

<https://www.informatica.com/products/cloud-integration/connectivity/connectors.html#fbid=VDam4grIHbb>

### <span id="page-347-0"></span>**Overview Presentation**

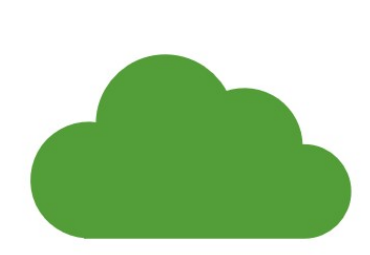

## **INFORMATICA CLOUD**

New Integration Tool at the PTC

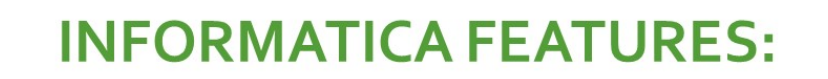

Ō The ability to perform efficient, real-time integration

무 An Electronic Data Interchange (EDI) tool

 $\bullet$ Complete and efficient Application Programming Interface (API) management

 $\circledcirc$ Scalability and reusability of interface objects Currently, our Informatica Cloud solution provides the capability of exchanging data between the following systems and databases:

- SAP ECC, SRM and BI
- Microsoft SQL / GIS
- ServiceNow
- Microsoft Dynamics CRM 365

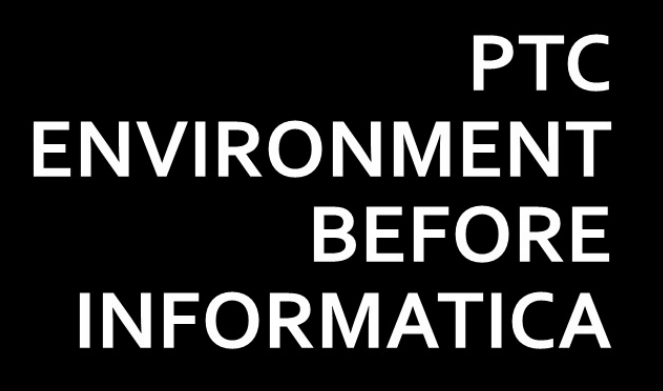

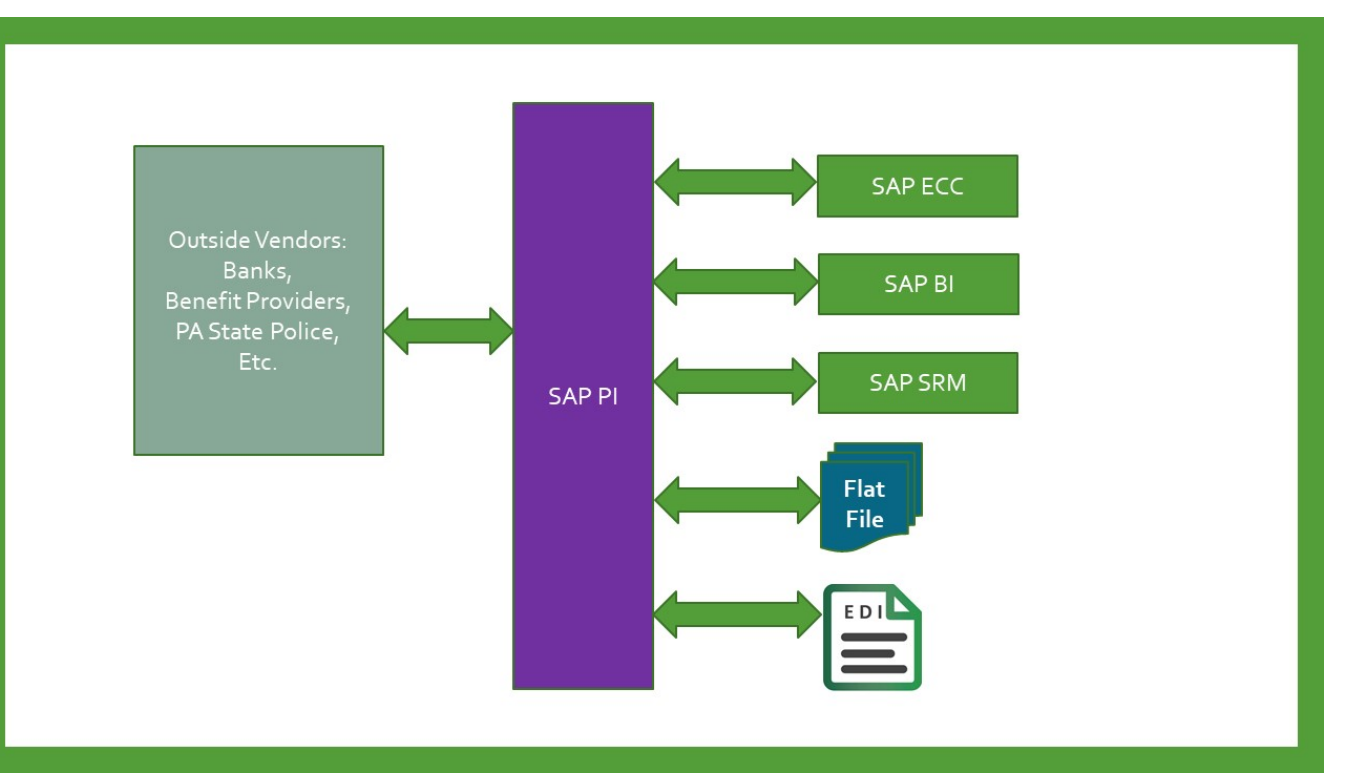

# **PTC ENVIRONMENT WITH INFORMATICA**

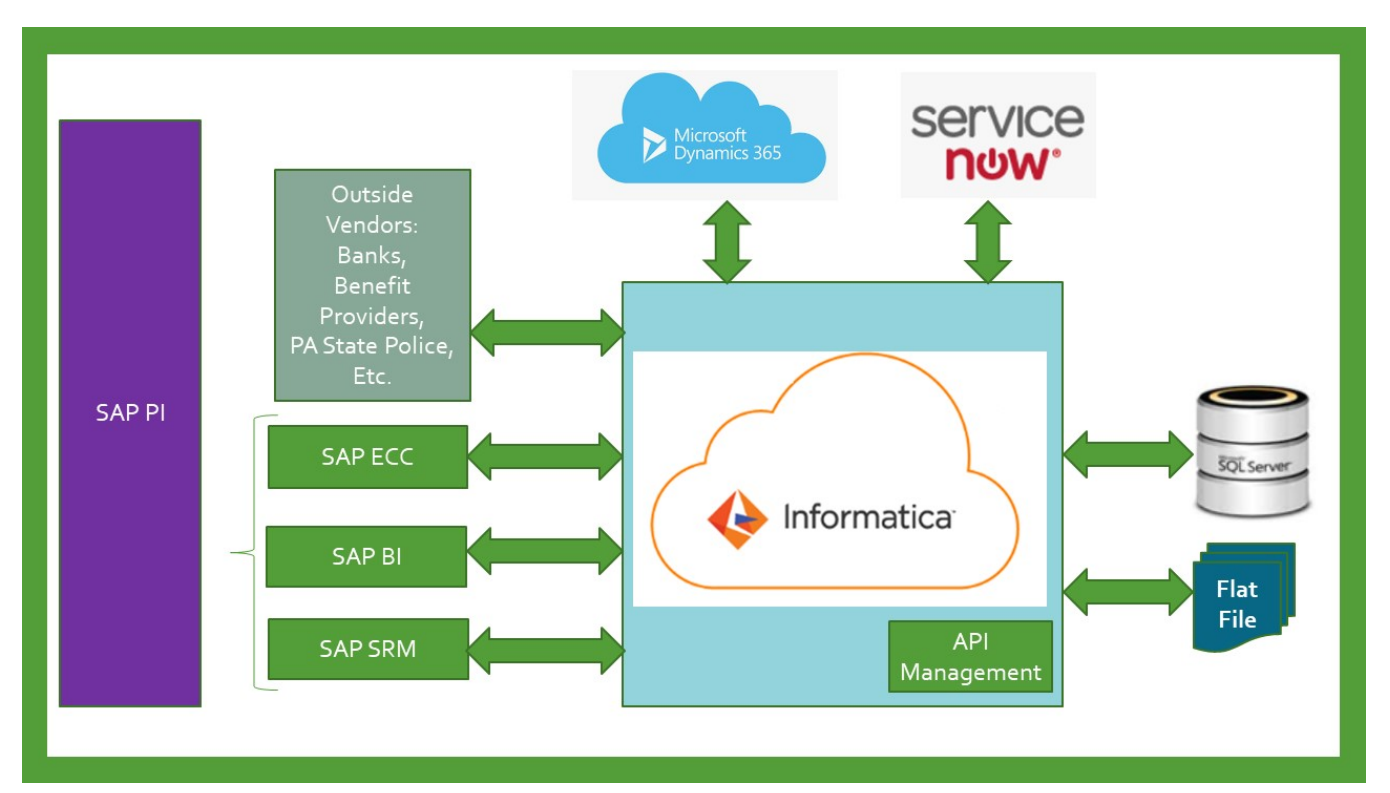

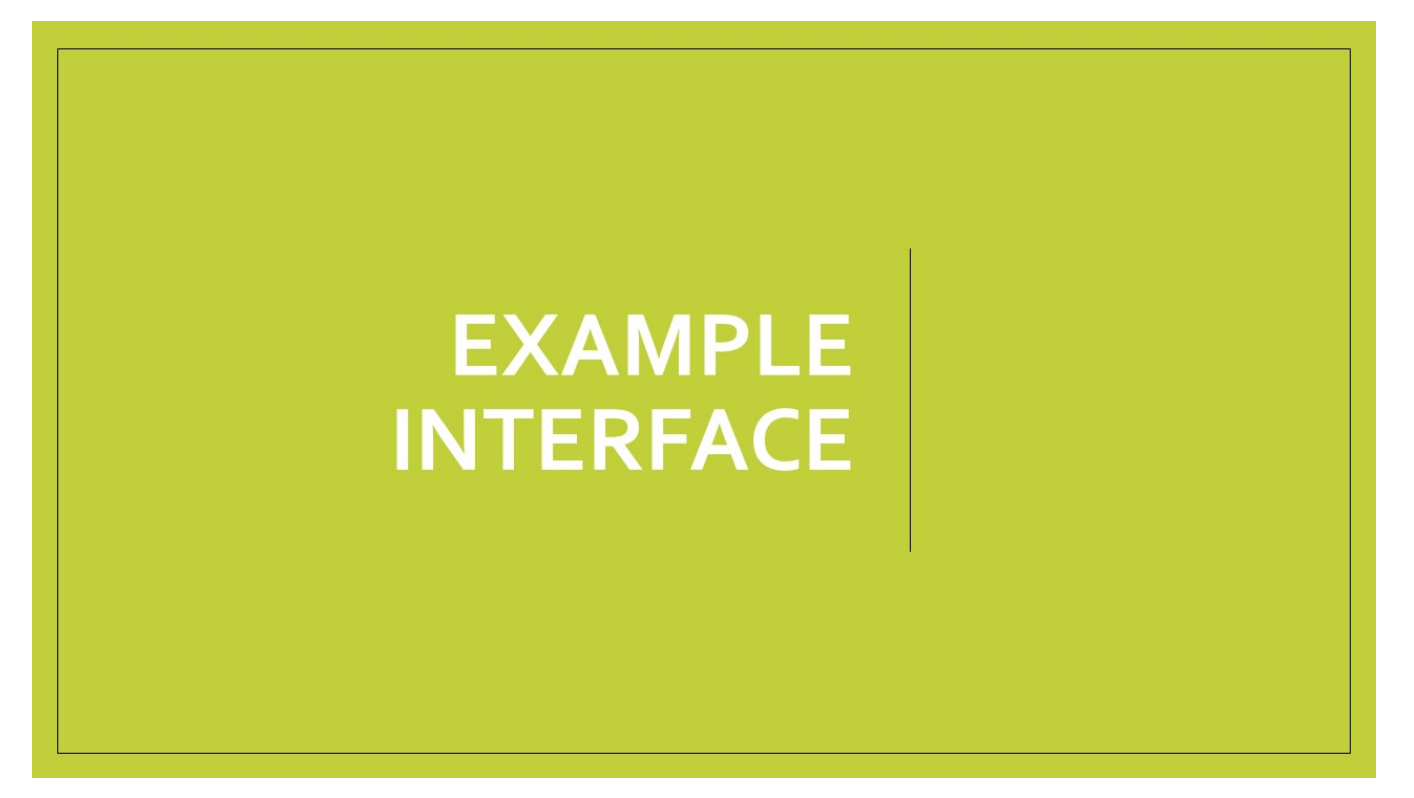

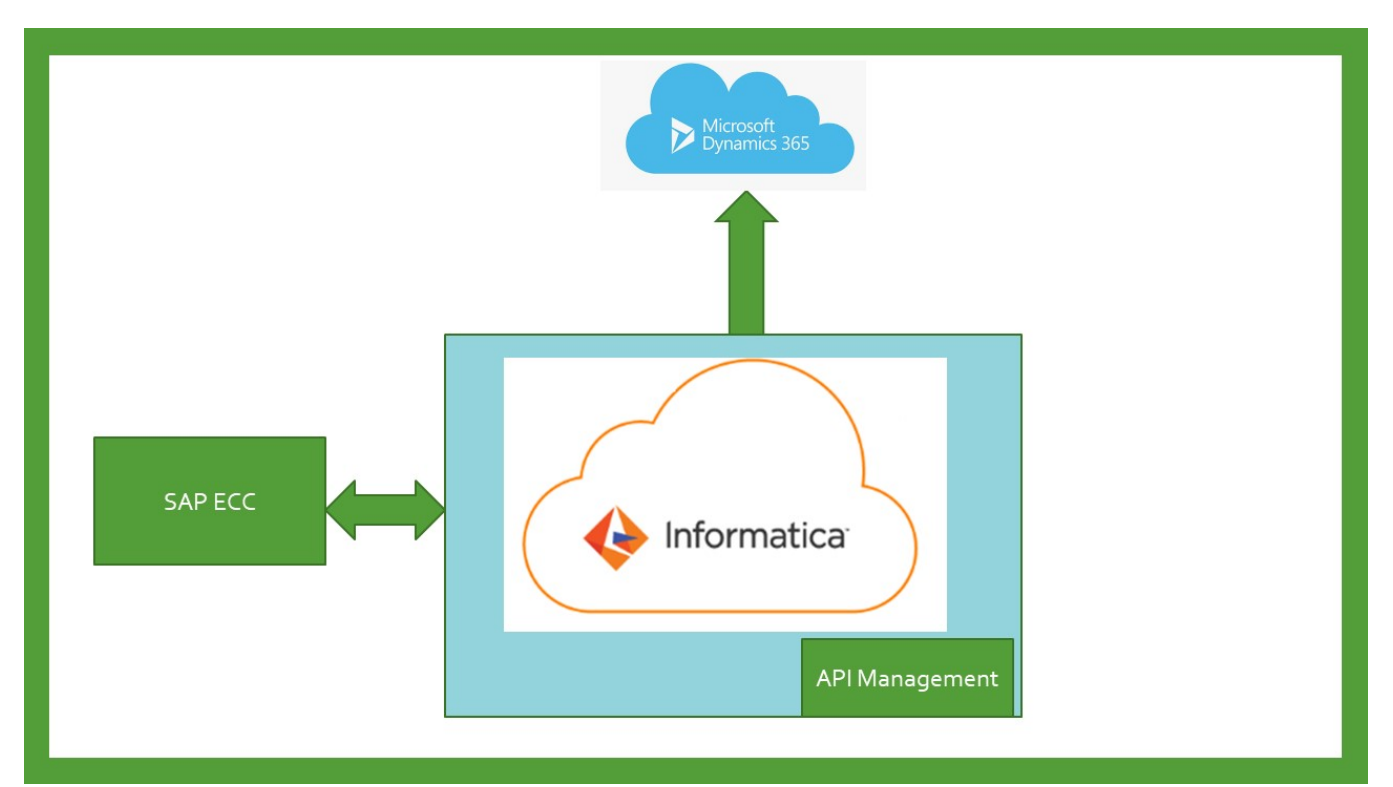

## **Informatica Connections**

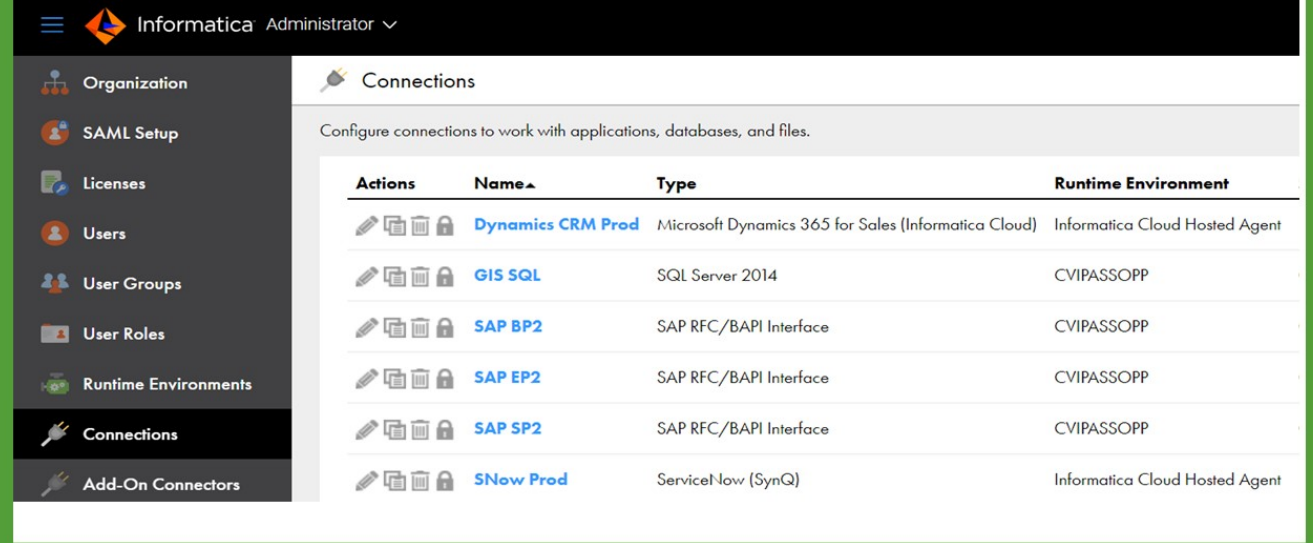

#### Appendix O – Informatica Cloud System Brief RFP# 19-10350-8476

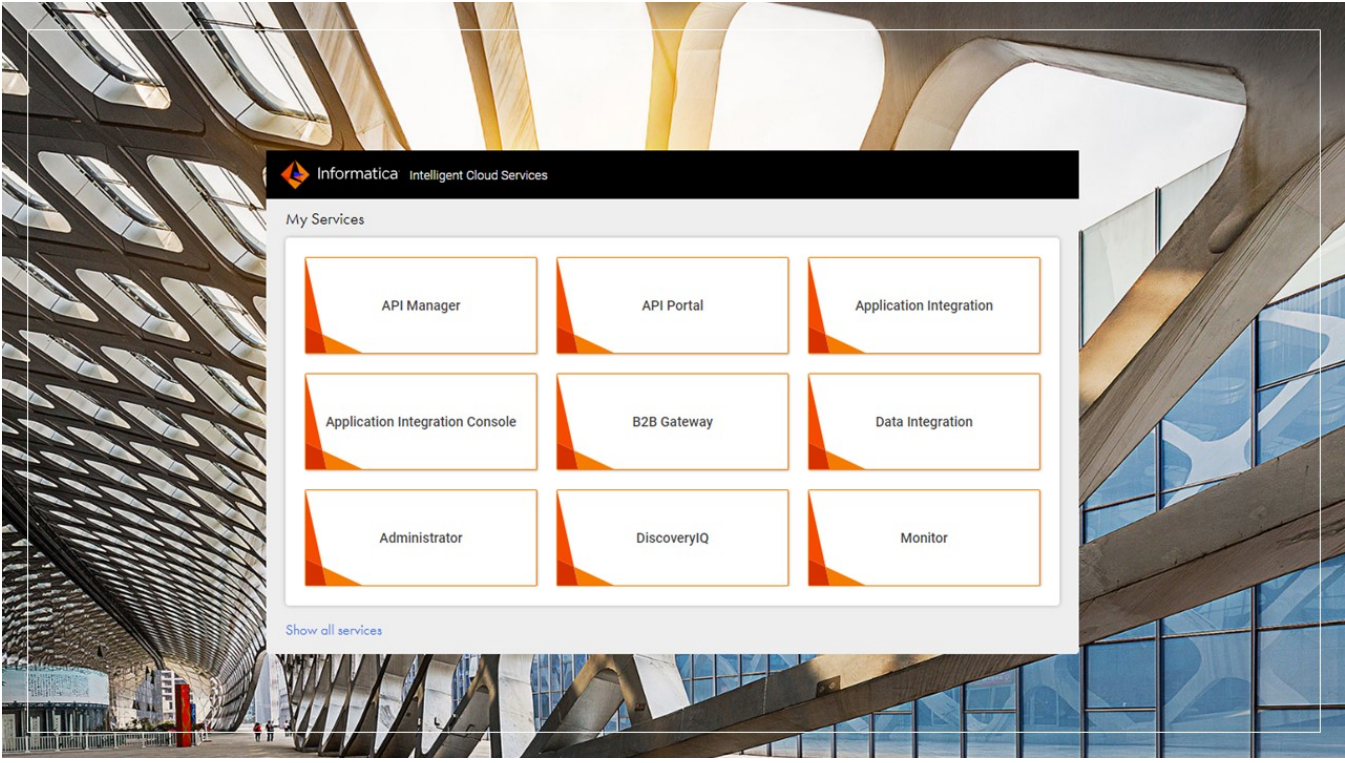

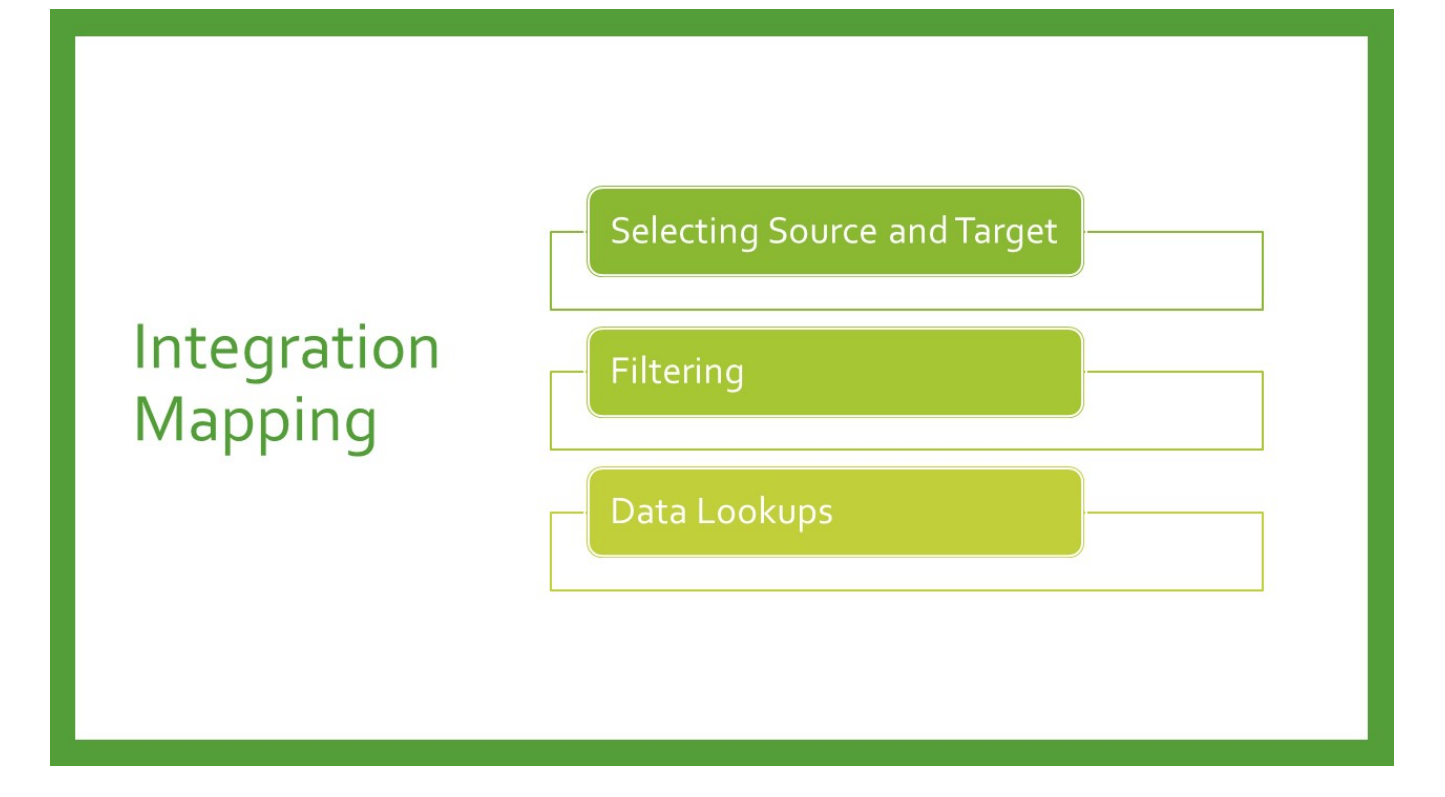

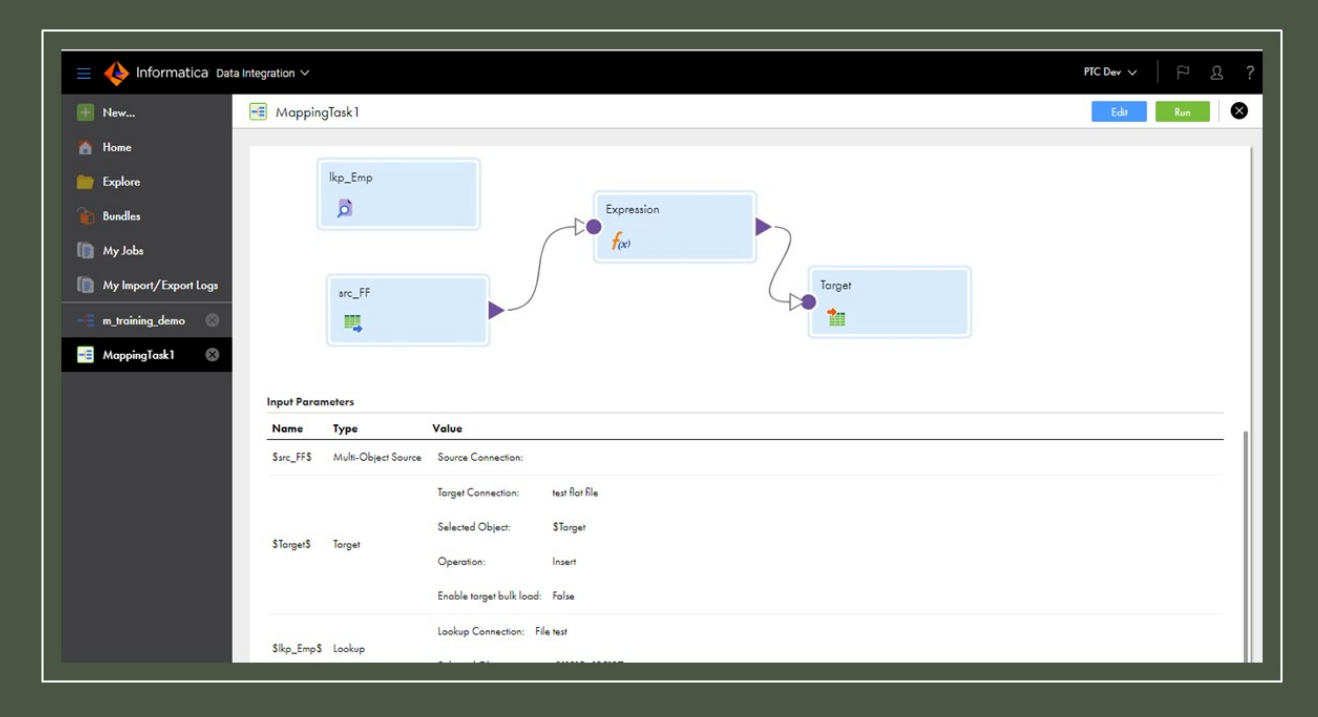

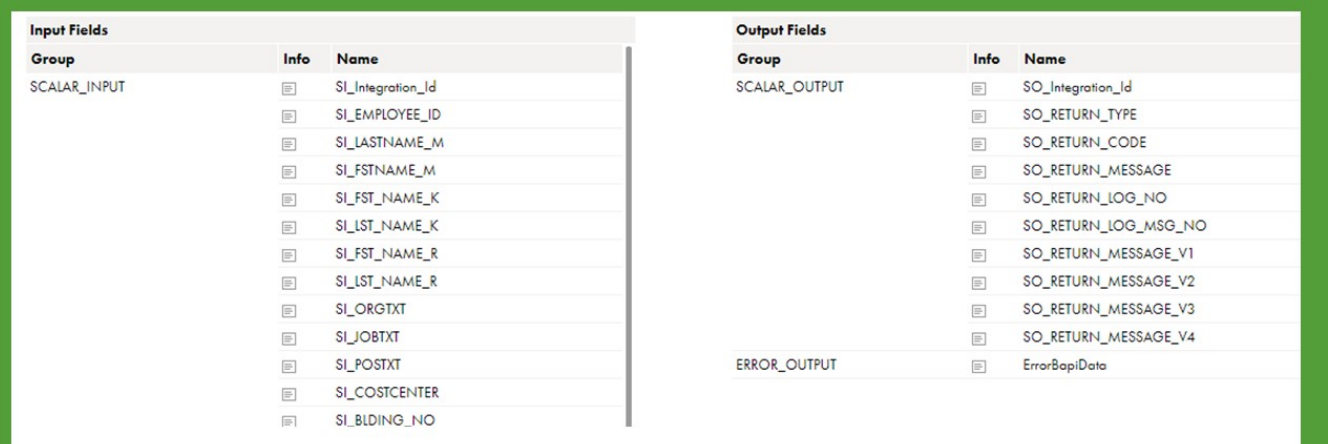

## **DISPLAY INPUT AND OUTPUT FIELDS FOR MAPPING**

## Contents

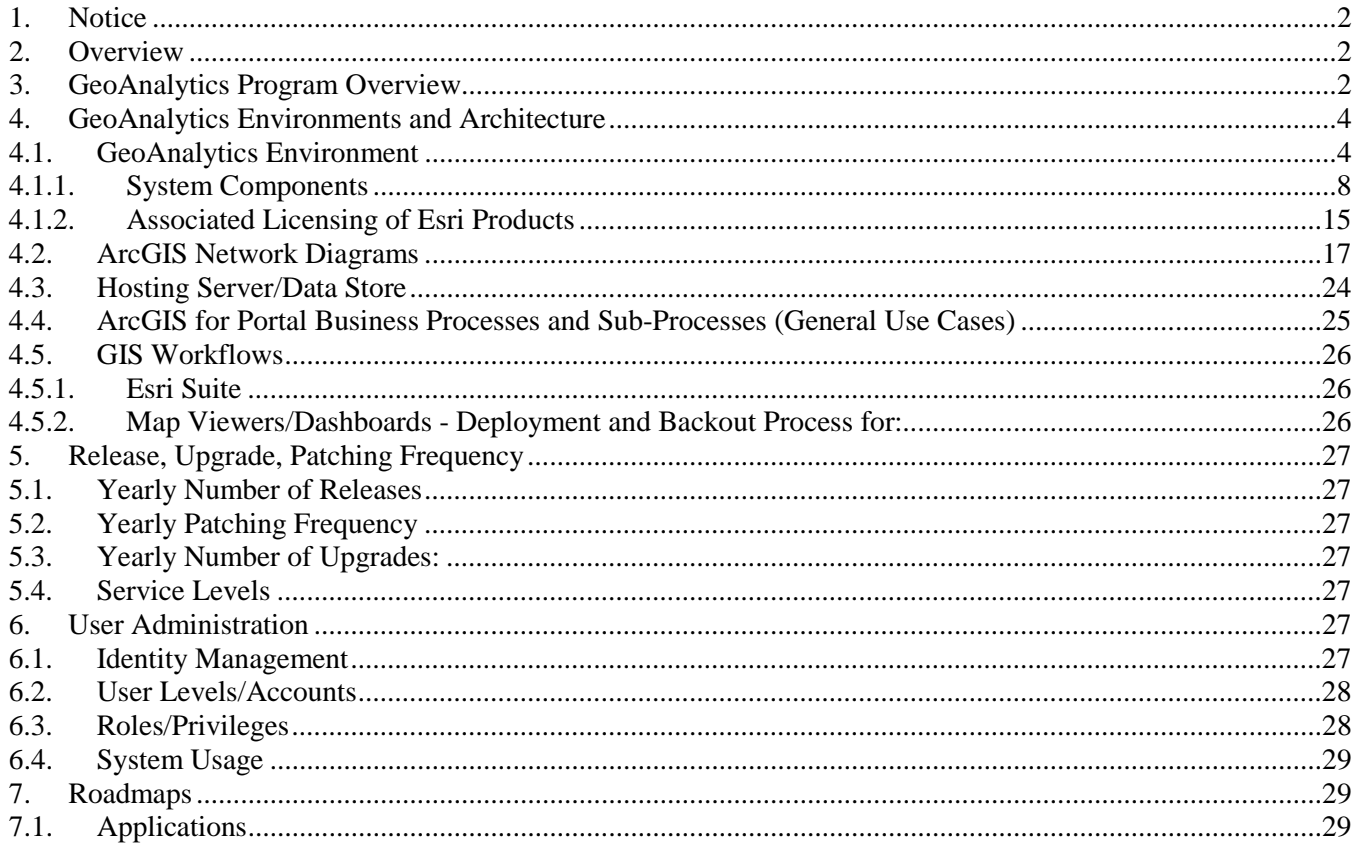

#### **Table of Figures**

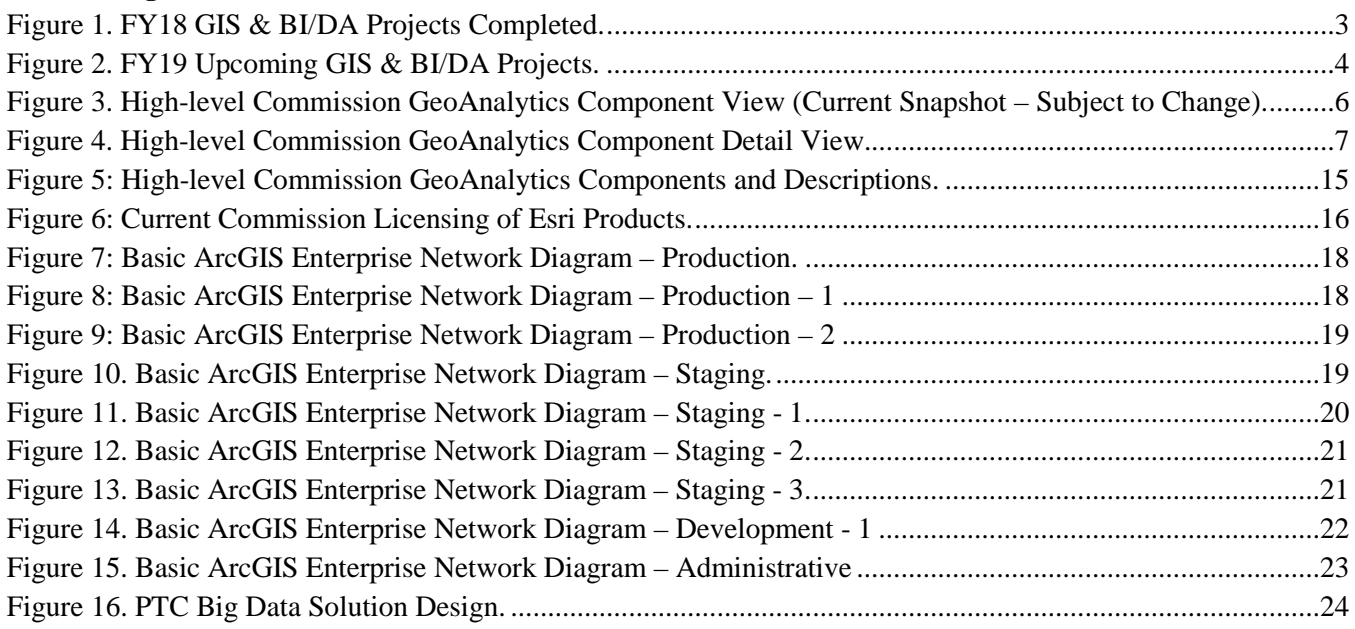

## <span id="page-355-0"></span>**1. Notice**

The information contained within this document is a point in time snapshot of the GeoAnalytics systems and applications. This information is intended to provided knowledge on the Commission's GeoAnalytics world, however, be aware that the GeoAnalytics systems are in a constant state of change, as upgrades and projects occur. The Selected Proposer must support the GeoAnalytics systems for the duration of this agreement with the understanding that the configuration may not be completely documented in this Appendix P.

## <span id="page-355-1"></span>**2. Overview**

This document is a high-level source of reference for the ServiceNow system, which has been implemented at the Pennsylvania Turnpike Commission.

## <span id="page-355-2"></span>**3. GeoAnalytics Program Overview**

The Commission's GeoAnalytics Program (combined GIS and BI/DA programs) grew out of the Commission selecting SAP Business Warehouse (SAP BW) as its Enterprise Reporting System, with the first reports implemented in 2008. In 2015, the Commission's IT Department began its search for the next generation of reporting systems. By that time, over 200 SAP BW reports had been implemented. The same year, the Commission dedicated funding to GIS efforts for the first time, providing for a GIS Manager and contracted resources. The program purpose can be summarized in the seven items below:

- 1. Assist with digital transformation of the Commission:
	- Examples include: e911 program, NPDES Storm Water project, Mon-Fayette parcel status viewer, toll violations, General Assembly viewer;
- 2. Improve safety by shifting from reactive to predictive analytics;
- 3. Create a common language for understanding multiple types of data through maps;
- 4. Integrate many forms of digital information using location as the unifying framework:
	- Examples include: Geo-enablement of project status and utility crossings;
- 5. Drive more informed and effective decisions using insights highlighted by data visualization;
- 6. Use data visualization to identify data issues that cannot be distinguished in tabular displays:
	- Map-plotted data can quickly identify issues that must be addressed;
- 7. Leverage the use of location data innate to the Commission's business:

– Examples include: Where are the assets? What is the quickest way to get there? Where are the best locations for Fiber?

The Business Intelligence and Data Analytics (BI/DA) Program mission is to enhance Commission decision-making capabilities by providing a unified dataset and the means for its deep analysis to support the Commission's mission, vision, and values.

The BI/DA program seeks to facilitate self-service information analytics and visualization capabilities across the Commission. It also strives to provide data homogenization from its multiple data sources through comprehensive governance and provide a platform for enabling:

- Deep operational analytics
- Baseline for predictive capabilities
- Information discovery via metadata exploration

It is the vision of the BI/DA Program to predict operational outcomes and provide automated recommendations to achieve desired results. While Program is in its infancy, several tools for data visualization and analysis have been deployed.

In FY18, ten GIS projects were completed and four in the Business Intelligence/Data Analytics area.

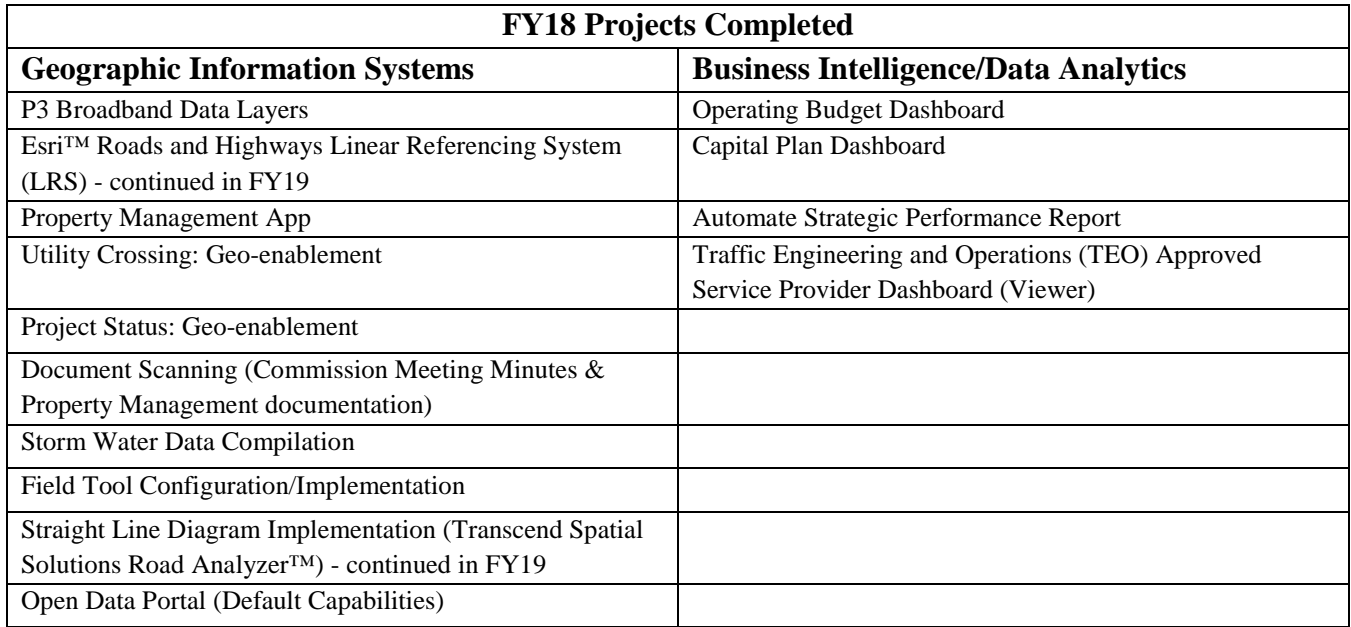

*Figure 1. FY18 GIS & BI/DA Projects Completed.*

#### <span id="page-356-0"></span>Upcoming Projects and Proofs of Concept (POC):

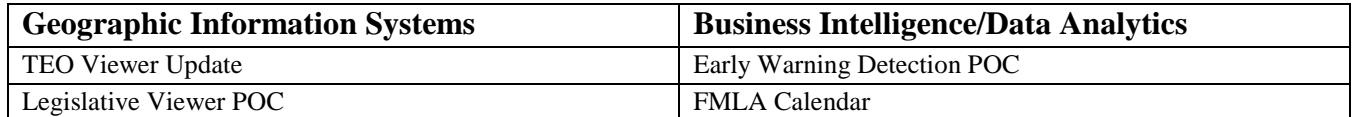

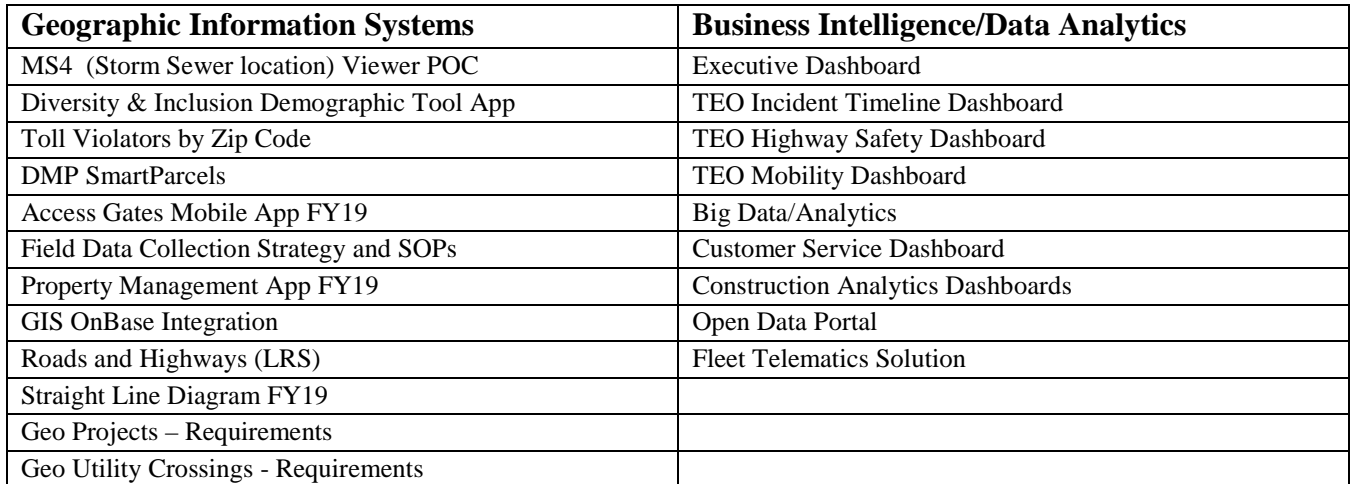

#### *Figure 2. FY19 Upcoming GIS & BI/DA Projects.*

<span id="page-357-2"></span>The Commission has defined a Five-Year Plan with the following goals:

- 1. Create self-service GIS/Analytics tools;
- 2. Work on linear referencing data with Engineering;
- 3. Establish a Commission data lake;
- 4. Leverage geospatial artificial intelligence and machine learning to uncover patterns, increase efficiency, and make sense of the vast Commission data holdings;
- 5. Establish standards and guidelines for the increased use of sensors to gain value from the data, rather than being overwhelmed by it;
- 6. Shift from reactive to predictive, and, ultimately, prescriptive analytics for more informed decision making;
- 7. Create more mobile solutions.

## <span id="page-357-0"></span>**4. GeoAnalytics Environments and Architecture**

## <span id="page-357-1"></span>**4.1. GeoAnalytics Environment**

The Pennsylvania Turnpike Commission has implemented a GeoAnalytics enterprise using Environmental Systems Research Institute (Esri™) technology as its core architectural foundation. Esri is the primary supplier of the foundational geographic information system (GIS) software in use at the PTC. ArcGIS Desktop, ArcGIS Server, ArcGIS Online, Portal for ArcGIS, and Esri Roads and Highways, and many others, are all products installed and in use at the PTC. The PTC currently has multiple vendors performing custom programming and developing GIS applications to support their business operations. The objective of this section is to describe the systems and business characteristics of the architecture

from the Commission users' perspective. It explains how the spatially-enabled GeoAnalytics enterprise looks and functions.

The Commission GeoAnalytics architecture uses a combination of Esri™ and other software solutions for data storage, design, mapping, web applications, and mobile solutions. CAD software remains the primary system for creating new roadway assets, while ArcGIS is used to maintain the Commission's location information.

The high-level component view shown in Figure 5 is also defined and described in the table below (Figure 6). The architecture shown is in place for the Development, Stage, and the Production environments. The overview is not intended to provide a detailed design, but rather a short description of the solution and how the components relate to each other.

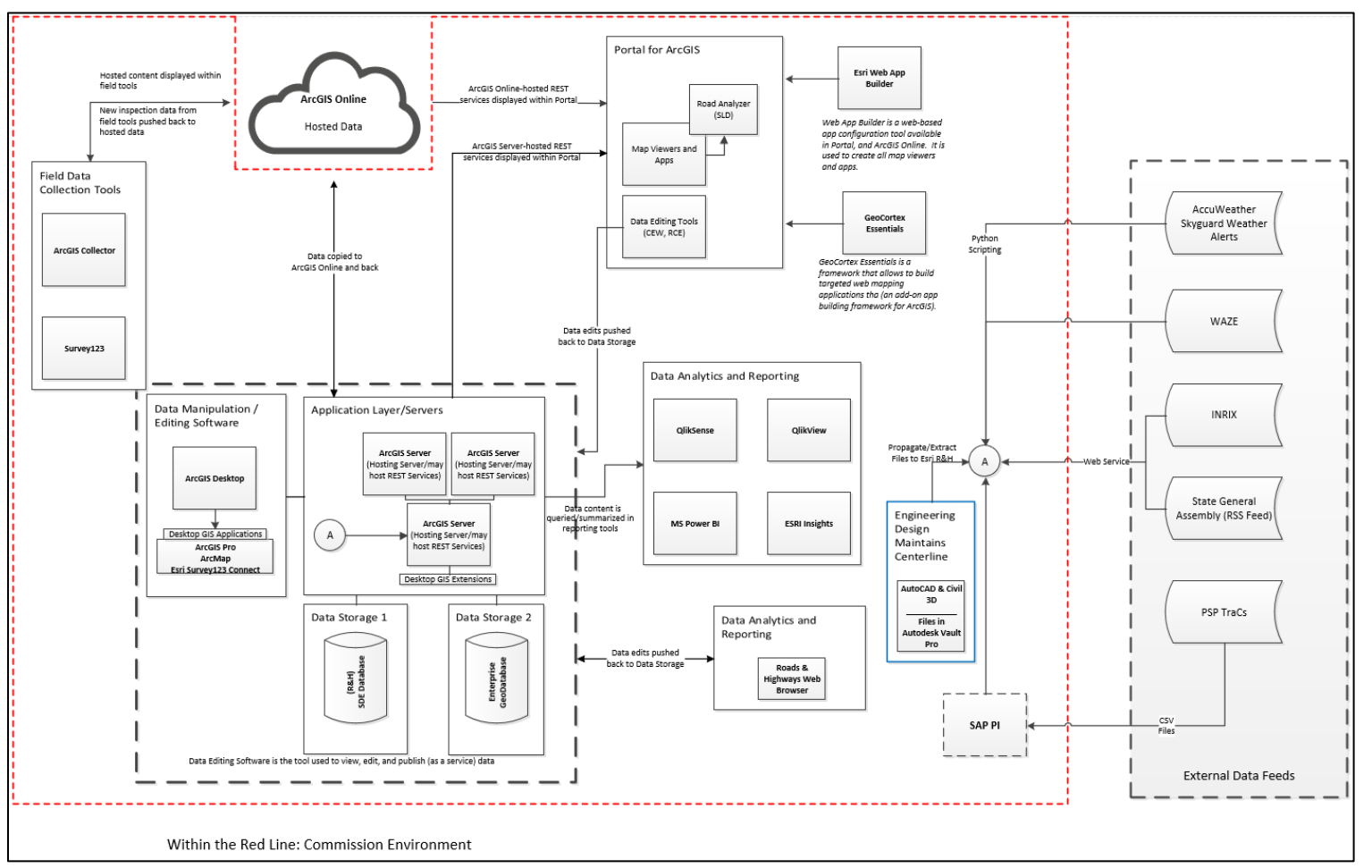

<span id="page-359-0"></span>*Figure 3. High-level Commission GeoAnalytics Component View (Current Snapshot – Subject to Change).*
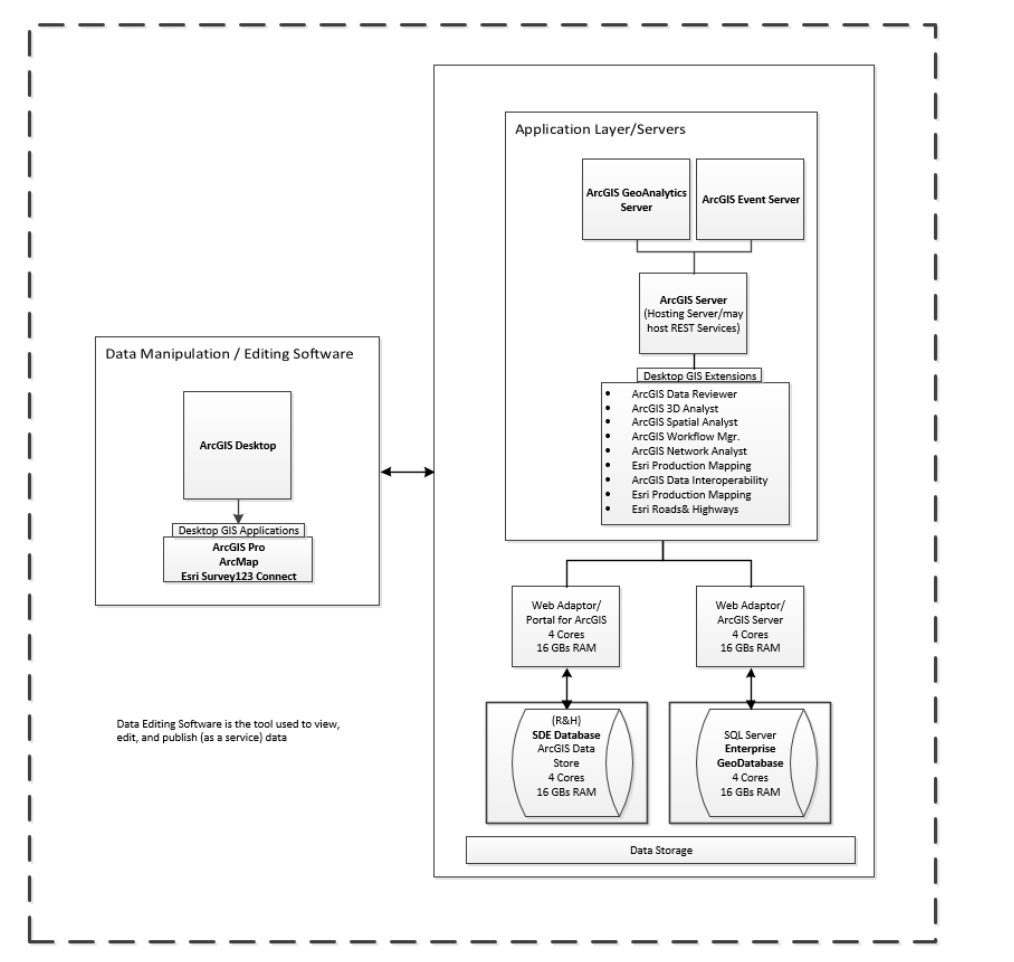

*Figure 4. High-level Commission GeoAnalytics Component Detail View.*

## **4.1.1. System Components**

The following table (Figure 5) breaks out components in Figure 4 and provides version number and a detailed description of the component, its function and relationship to other components.

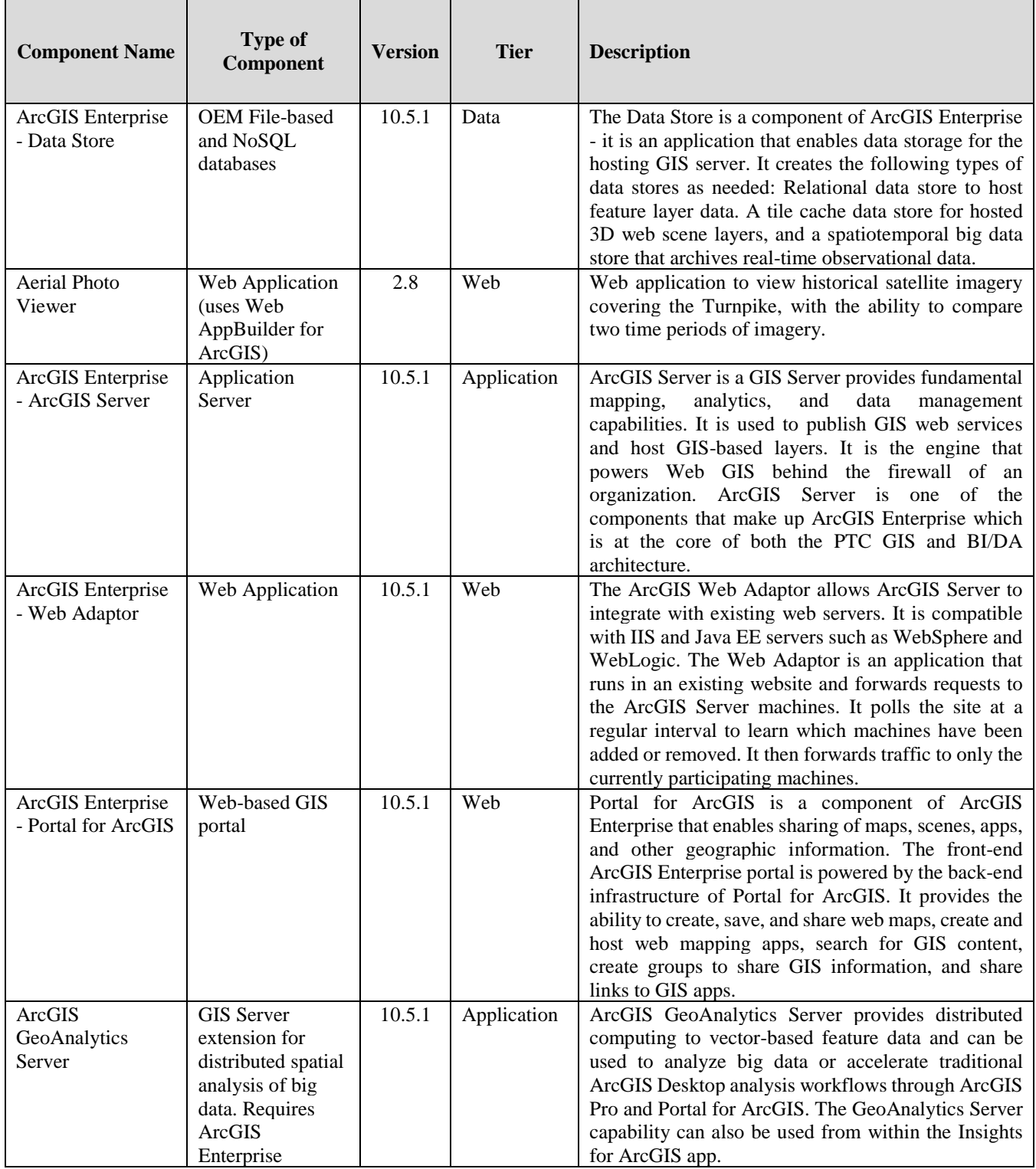

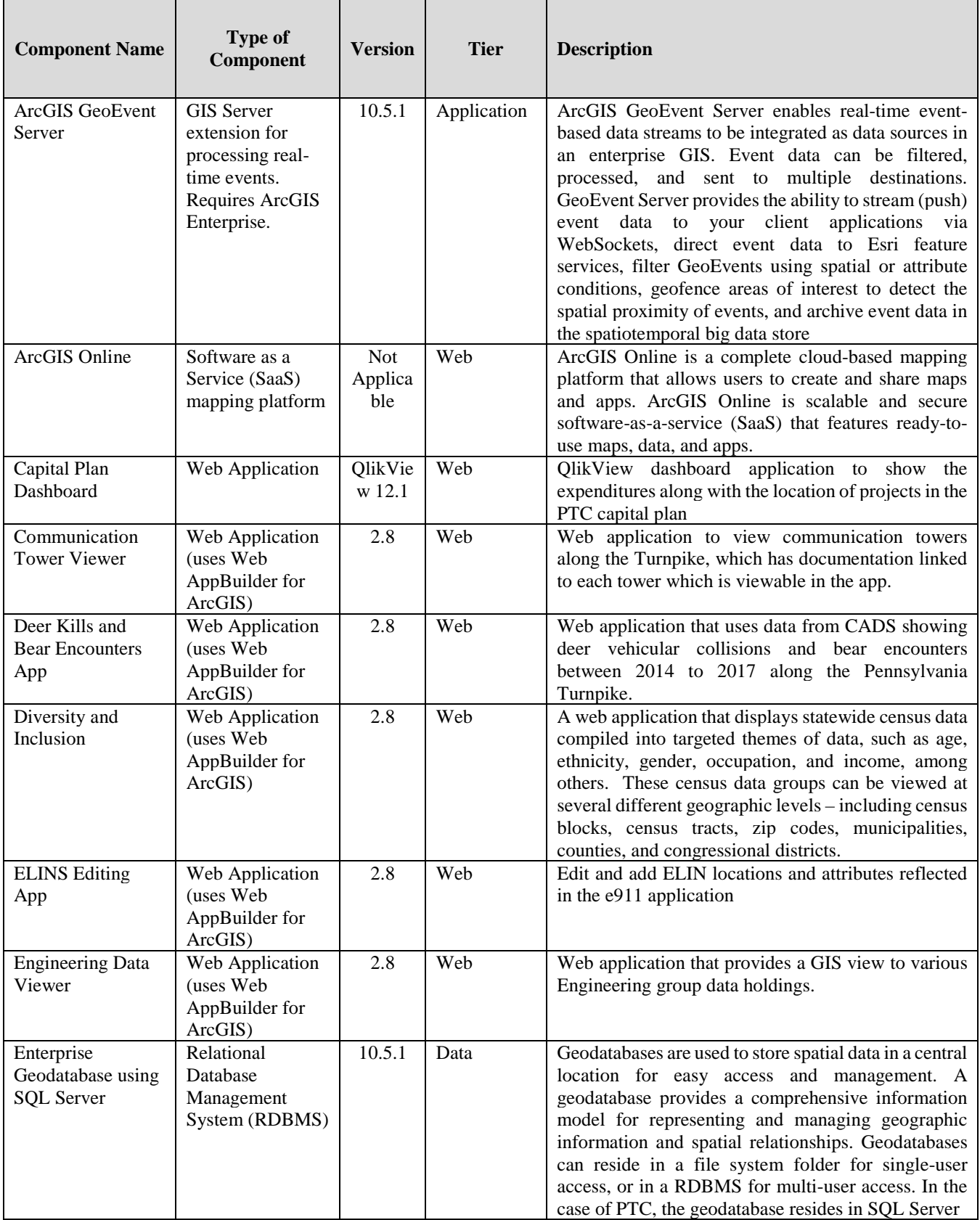

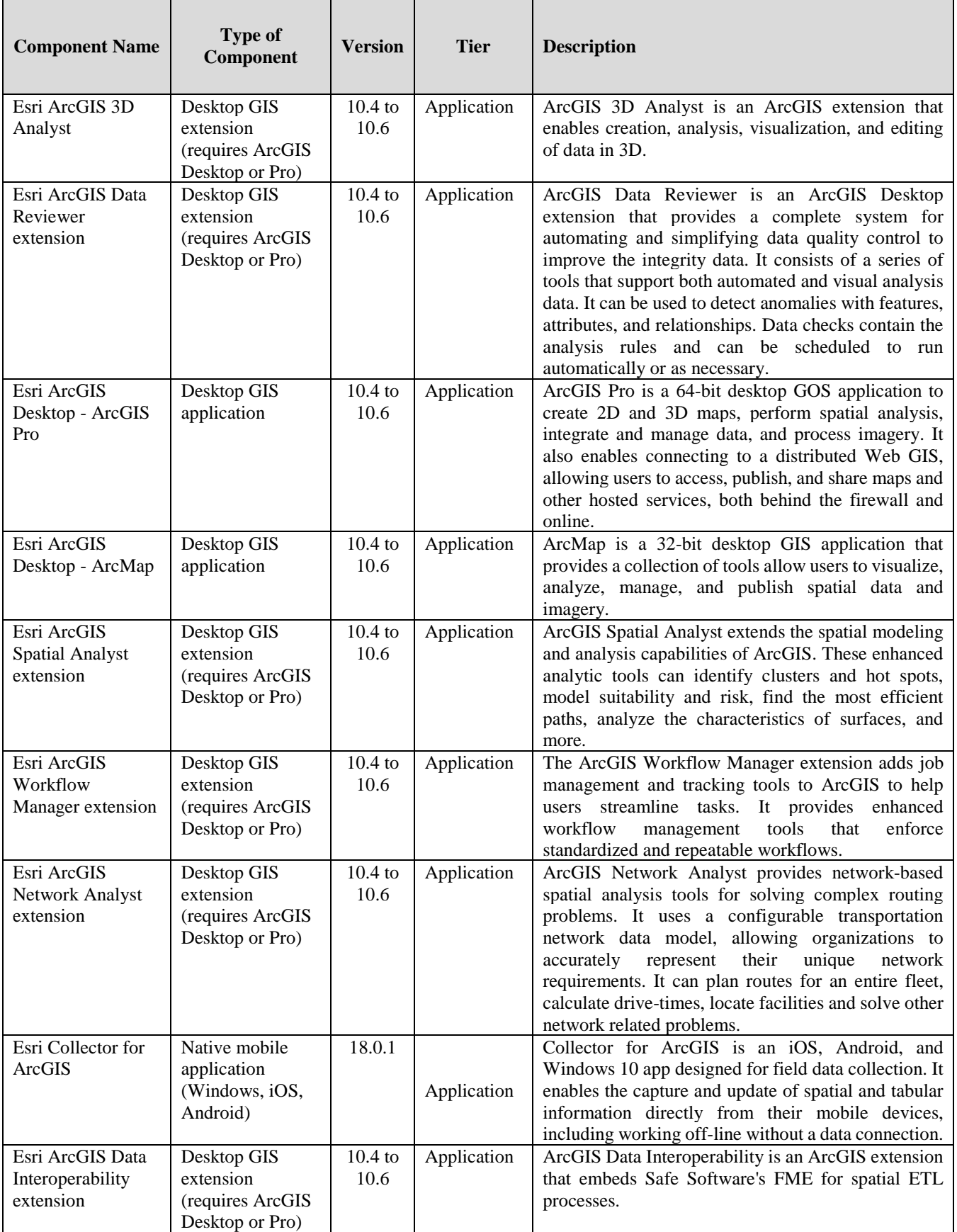

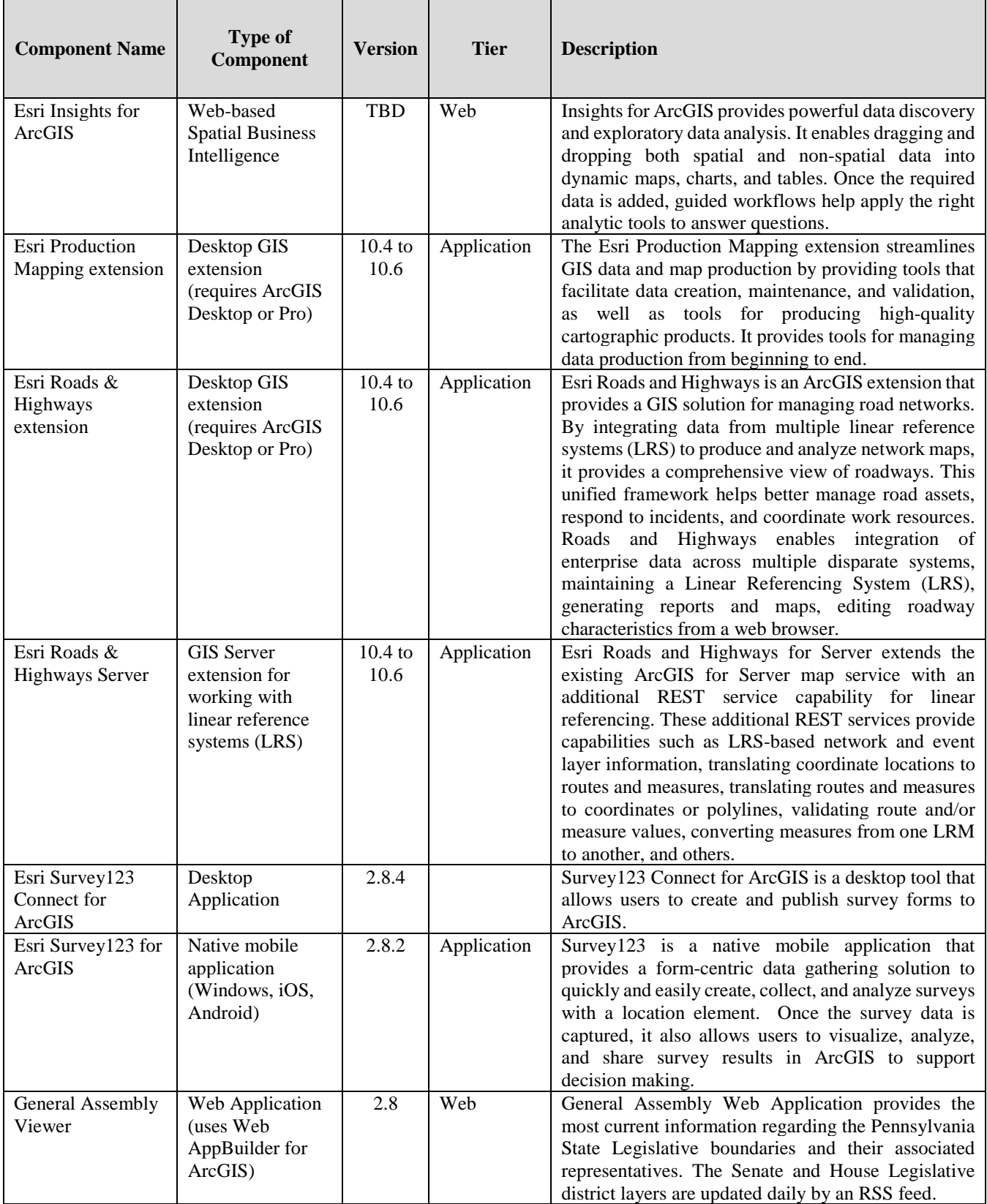

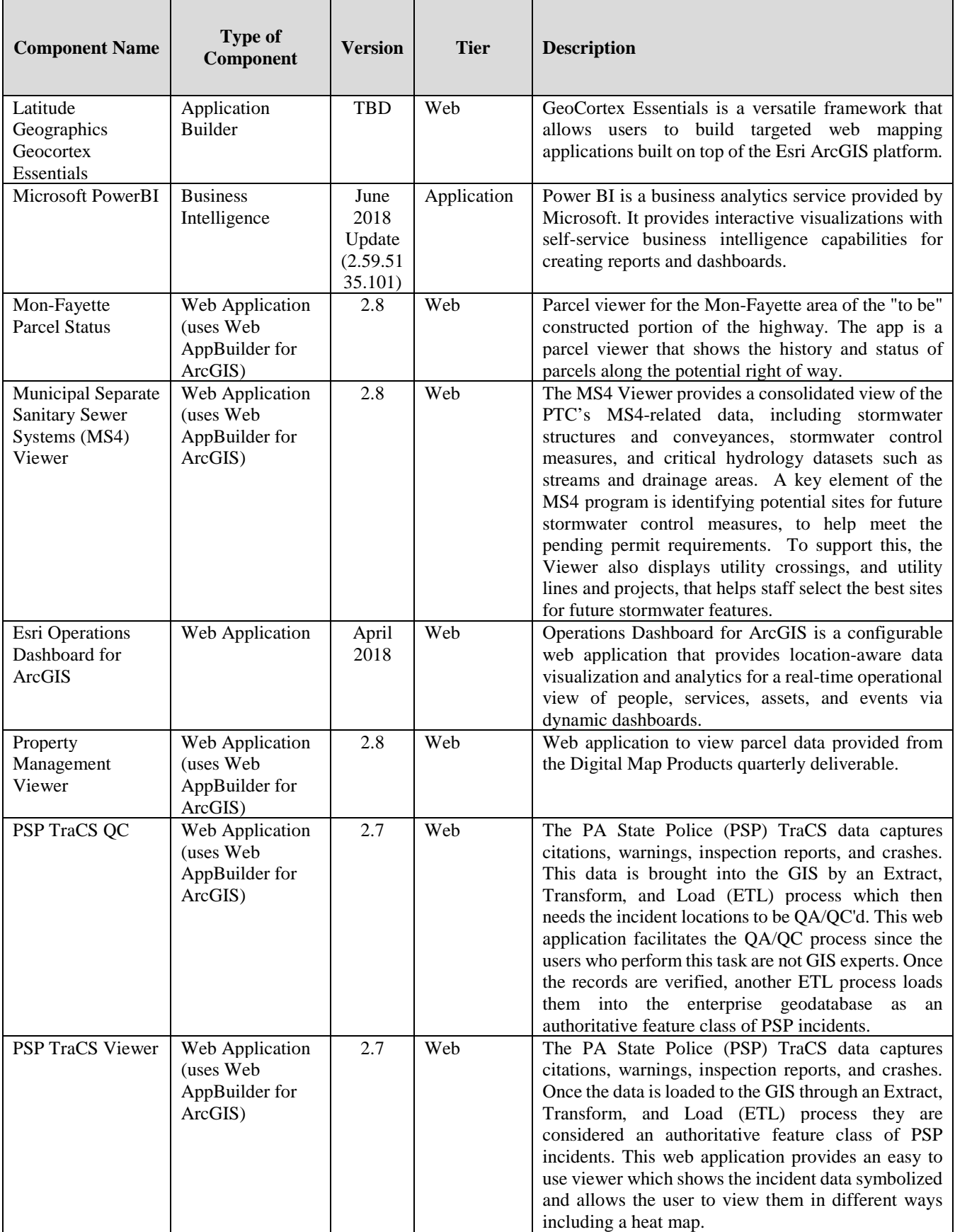

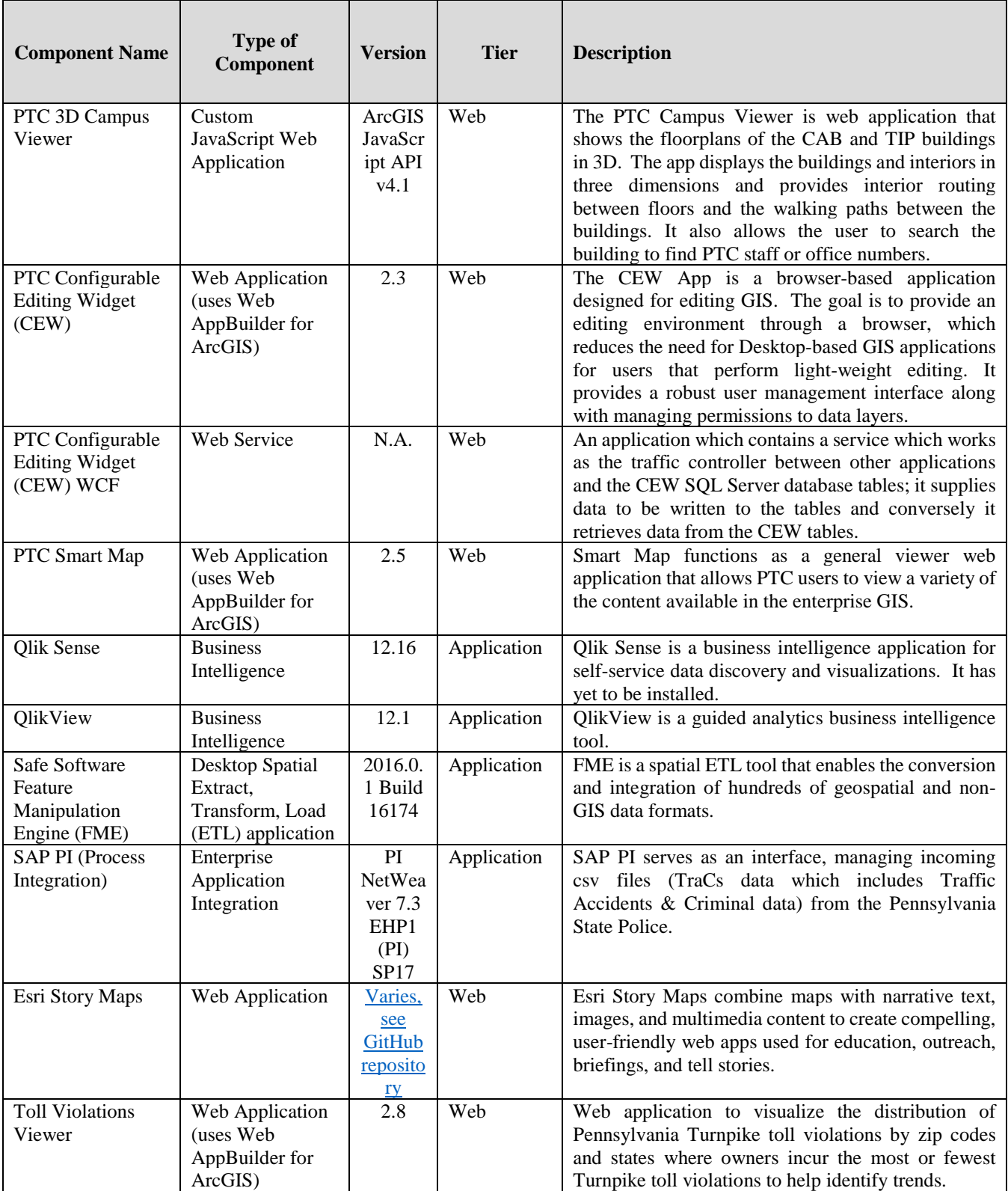

#### Appendix P – GeoAnalytics System Brief RFP# 19-10350-8476

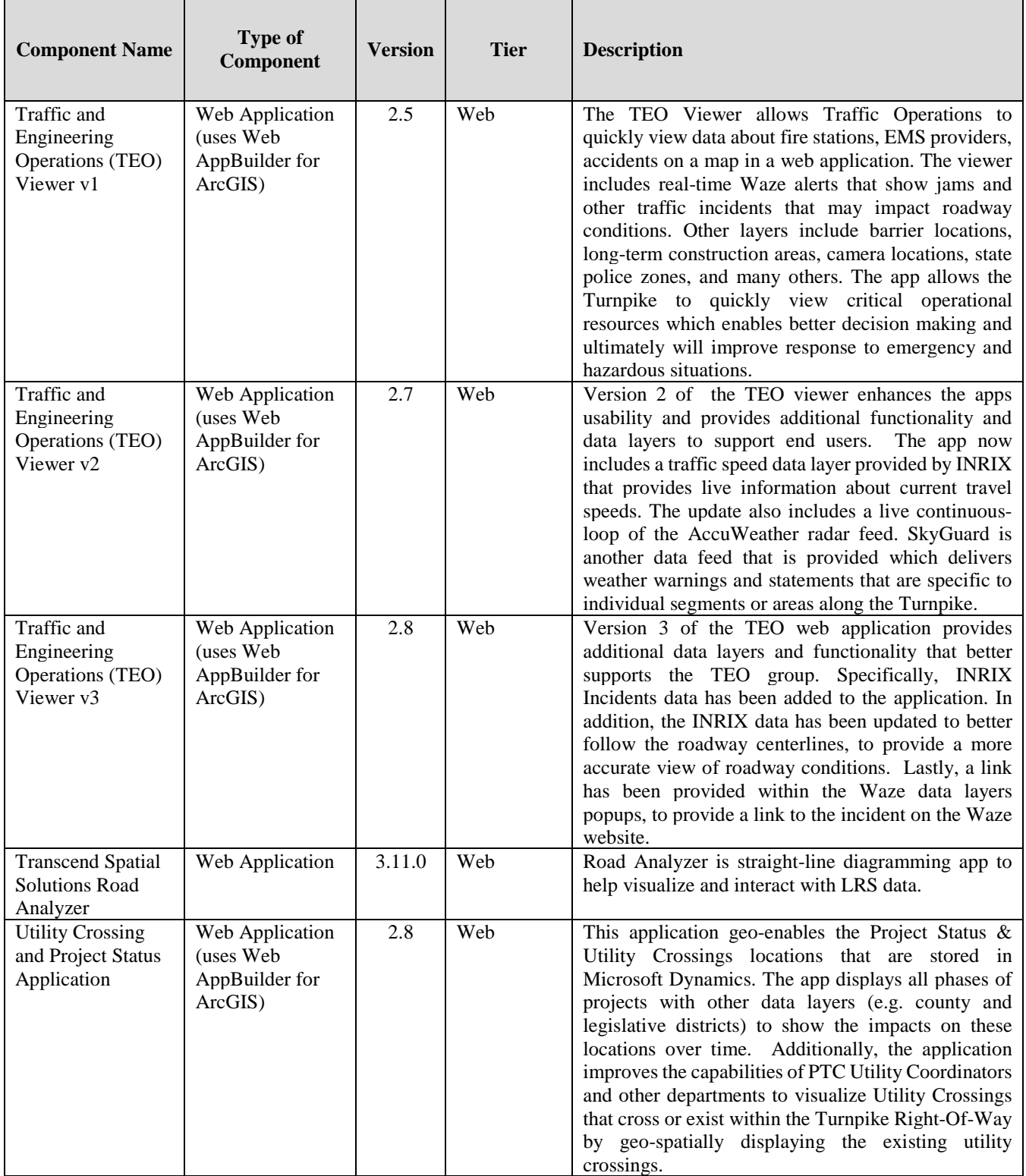

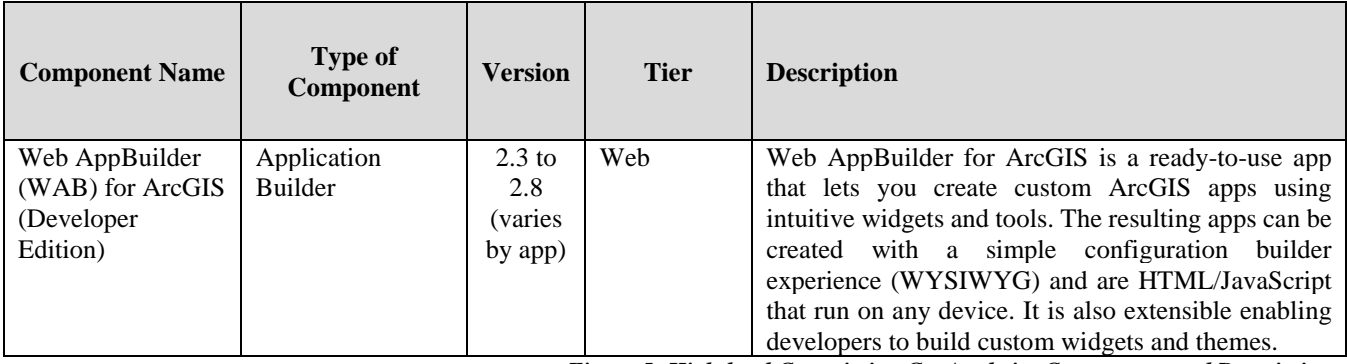

*Figure 5: High-level Commission GeoAnalytics Components and Descriptions.*

# **4.1.2. Associated Licensing of Esri Products**

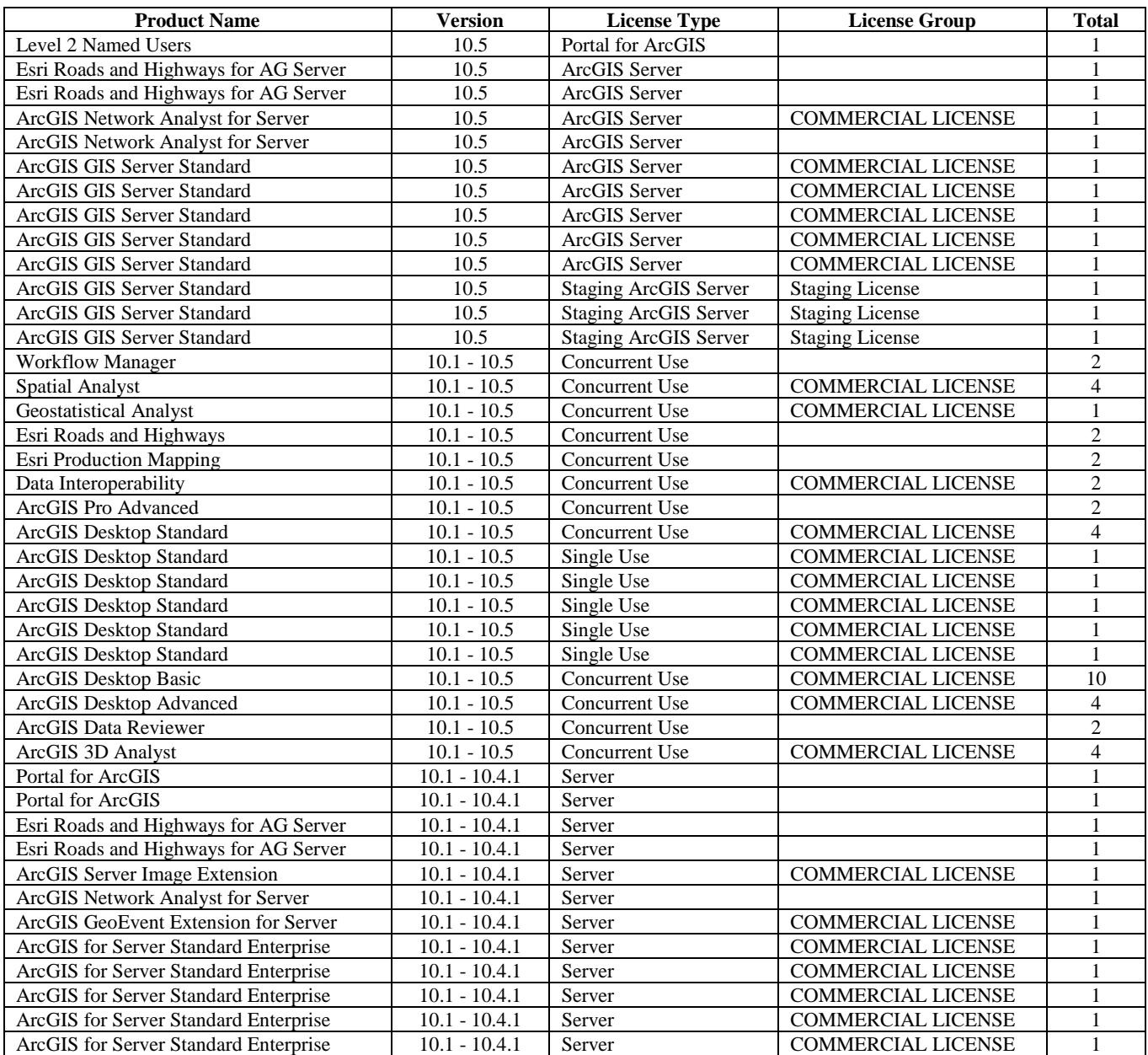

#### Appendix P – GeoAnalytics System Brief RFP# 19-10350-8476

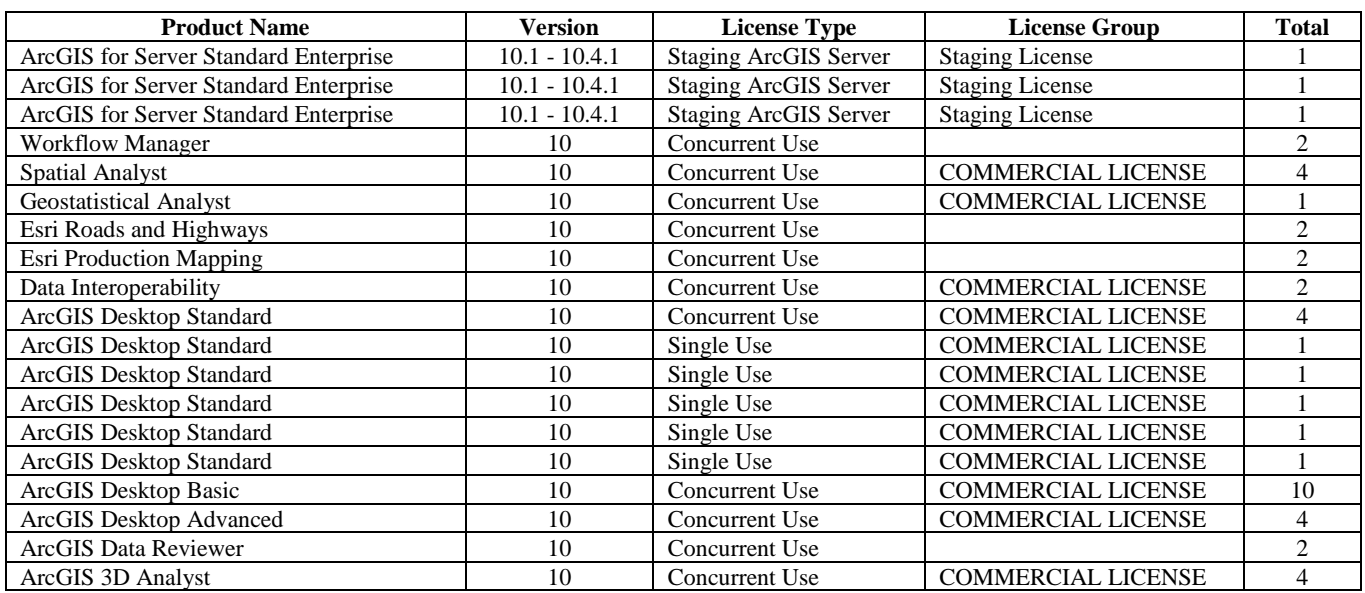

*Figure 6: Current Commission Licensing of Esri Products.*

# **4.2. ArcGIS Network Diagrams**

#### **Overview**

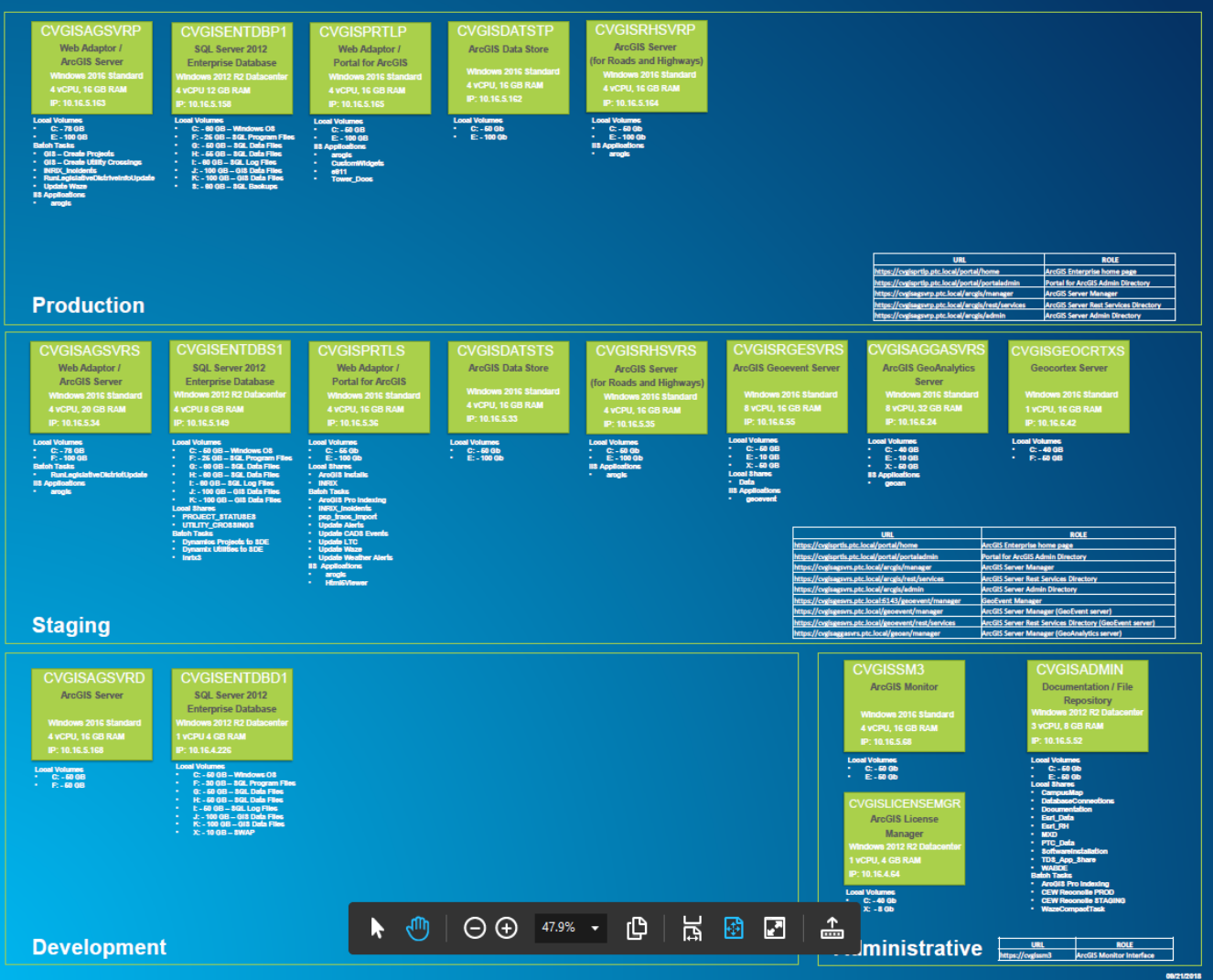

#### Basic ArcGIS Enterprise Network Diagram – Production

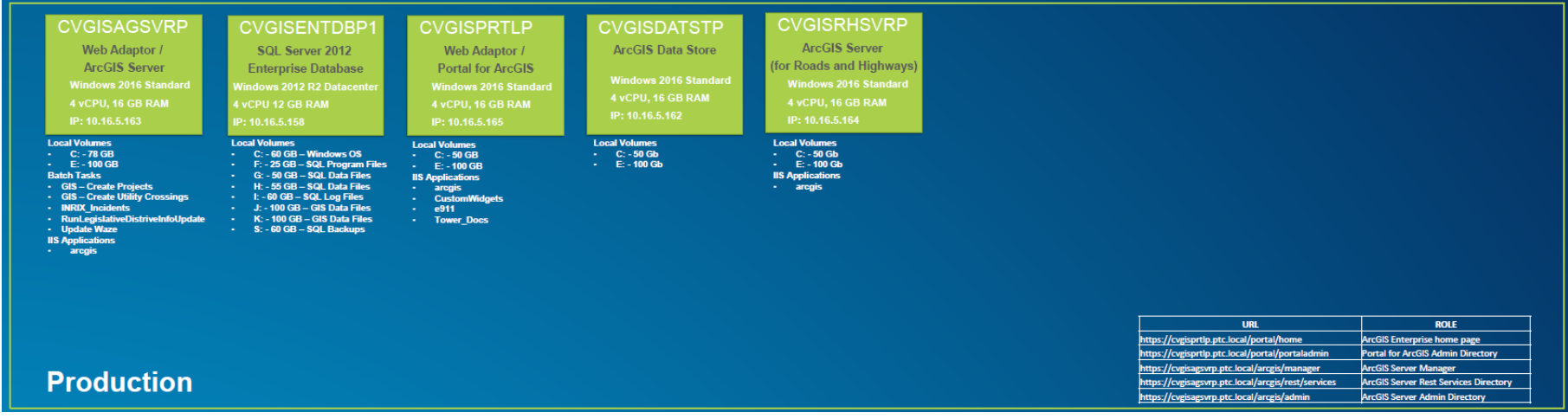

*Figure 7: Basic ArcGIS Enterprise Network Diagram – Production.*

#### Enlarged:

| <b>CVGISAGSVRP</b><br>Web Adaptor /<br><b>ArcGIS Server</b><br><b>Windows 2016 Standard</b><br>4 vCPU, 16 GB RAM<br>IP: 10.16.5.163                                                                                                    | <b>CVGISENTDBP1</b><br>SQL Server 2012<br><b>Enterprise Database</b><br>Windows 2012 R2 Datacenter<br>4 vCPU 12 GB RAM<br>IP: 10.16.5.158                                                                                                    | <b>CVGISPRTLP</b><br>Web Adaptor /<br><b>Portal for ArcGIS</b><br><b>Windows 2016 Standard</b><br>4 vCPU, 16 GB RAM<br>IP: 10.16.5.165                                                                | <b>CVGISDATSTP</b><br><b>ArcGIS Data Store</b><br><b>Windows 2016 Standard</b><br>4 vCPU, 16 GB RAM<br>IP: 10.16.5.162 | <b>CVGISRHSVRP</b><br><b>ArcGIS Server</b><br>(for Roads and Highways)<br><b>Windows 2016 Standard</b><br>4 vCPU, 16 GB RAM<br>IP: 10.16.5.164 |
|----------------------------------------------------------------------------------------------------|----------------------------------------------------------------------------------------------------|----------------------------------------------------------------------------------------------------|----------------------------------------------------------------------------------------------------|----------------------------------------------------------------------------------------------------|
| <b>Local Volumes</b><br>$C: -78$ GB<br>$E: -100$ GB<br><b>Batch Tasks</b><br>· GIS - Create Projects<br>- GIS - Create Utility Crossings<br>· INRIX Incidents<br>RunLegislativeDistriveInfoUpdate<br>- Update Waze<br><b>IIS Applications</b><br>arcgis | <b>Local Volumes</b><br>$C: -60$ GB $-$ Windows OS<br><b>COL</b><br>F: - 25 GB - SQL Program Files<br><b>D</b><br>G: - 50 GB - SQL Data Files<br>ж.<br>H: - 55 GB - SQL Data Files<br>×.<br>I: - 60 GB - SQL Log Files<br>91<br>J: - 100 GB - GIS Data Files<br>×.<br>$K: -100$ GB - GIS Data Files<br>a.<br>S: - 60 GB - SQL Backups<br>٠ | <b>Local Volumes</b><br>$C: -50$ GB<br><b>Section</b><br>$E: -100$ GB<br><b>IIS Applications</b><br>arcgis<br><b>SILLER</b><br><b>CustomWidgets</b><br><b>COLLECTION</b><br>e911<br><b>Tower Docs</b> | <b>Local Volumes</b><br>$C: -50$ Gb<br>$\sim$<br>$E: -100$ Gb<br>×.                                                    | <b>Local Volumes</b><br>$C: -50$ Gb<br>$\mathbf{m} = 0$<br>$E: -100$ Gb<br><b>IIS Applications</b><br>arcgis                                   |

*Figure 8: Basic ArcGIS Enterprise Network Diagram – Production – 1*

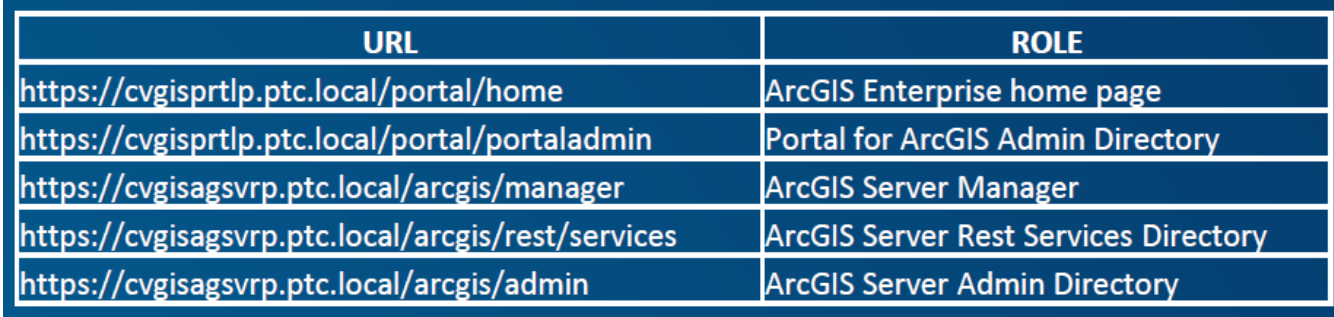

*Figure 9: Basic ArcGIS Enterprise Network Diagram – Production – 2*

#### *Basic ArcGIS Enterprise Network Diagram – Staging*

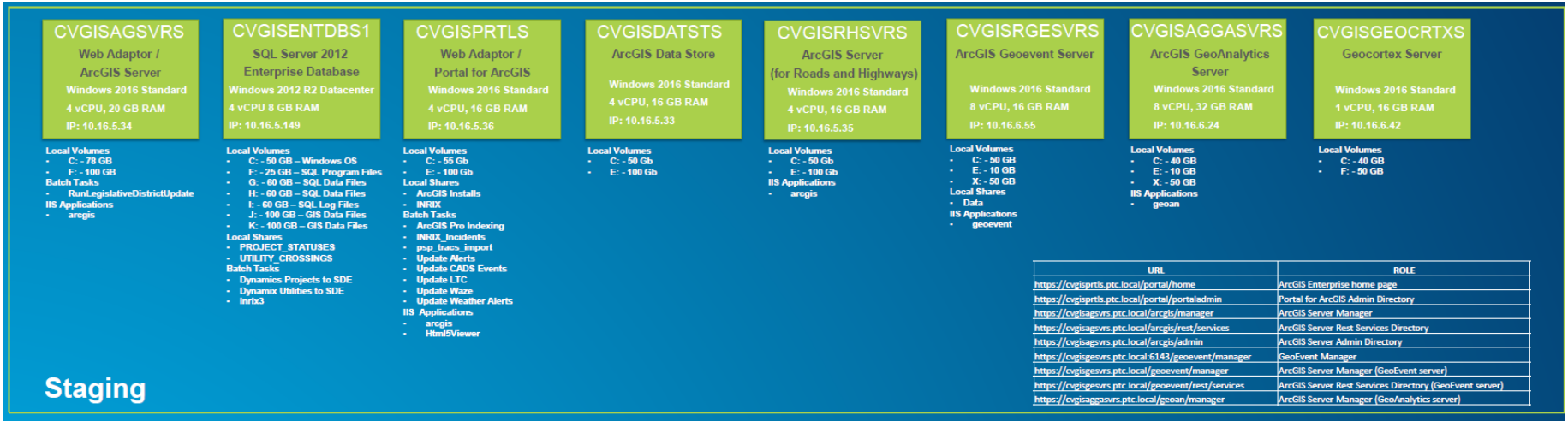

*Figure 10. Basic ArcGIS Enterprise Network Diagram – Staging.*

#### Enlarged:

## **CVGISENTDBS1**

SQL Server 2012 **Enterprise Database Windows 2012 R2 Datacenter 4 vCPU 8 GB RAM** 

#### IP: 10.16.5.149

#### **Local Volumes**

- $\cdot$  C: 50 GB Windows OS
- F: 25 GB SQL Program Files
- G: 60 GB SQL Data Files
- H: 60 GB SQL Data Files
- I: 60 GB SQL Log Files
- J: 100 GB GIS Data Files K: - 100 GB - GIS Data Files
- **Local Shares**
- 
- · PROJECT STATUSES · UTILITY CROSSINGS
- **Batch Tasks**
- Dynamics Projects to SDE
- Dynamix Utilities to SDE
- $\cdot$  inrix3

**CVGISPRTLS** Web Adaptor / **Portal for ArcGIS** 

**Windows 2016 Standard** 4 vCPU, 16 GB RAM IP: 10.16.5.36

#### **Local Volumes**

- $C: -55$  Gb  $E: -100$  Gb **Local Shares** - ArcGIS Installs - INRIX **Batch Tasks** - ArcGIS Pro Indexing - INRIX Incidents - psp\_tracs\_import **Update Alerts Update CADS Events** - Update LTC - Update Waze **Update Weather Alerts IIS Applications**
- arcgis
- **Html5Viewer**

**CVGISDATSTS ArcGIS Data Store** 

**Windows 2016 Standard** 4 vCPU, 16 GB RAM IP: 10.16.5.33

#### **Local Volumes**

- $C: -50$  Gb E: - 100 Gb
- 

## **CVGISRHSVRS ArcGIS Server** (for Roads and Highways) **Windows 2016 Standard**

4 vCPU, 16 GB RAM IP: 10.16.5.35

**Local Volumes**  $C: -50$  Gb E: - 100 Gb **IIS Applications** arcgis

*Figure 11. Basic ArcGIS Enterprise Network Diagram – Staging - 1.*

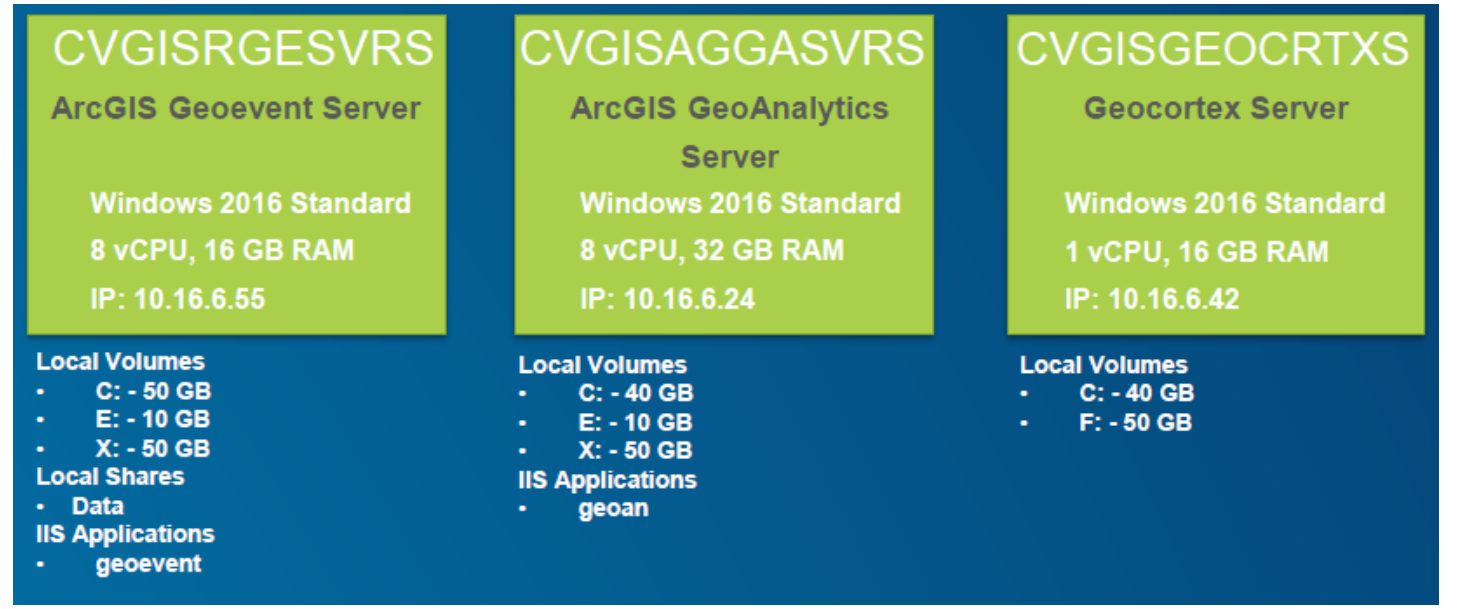

*Figure 12. Basic ArcGIS Enterprise Network Diagram – Staging - 2.*

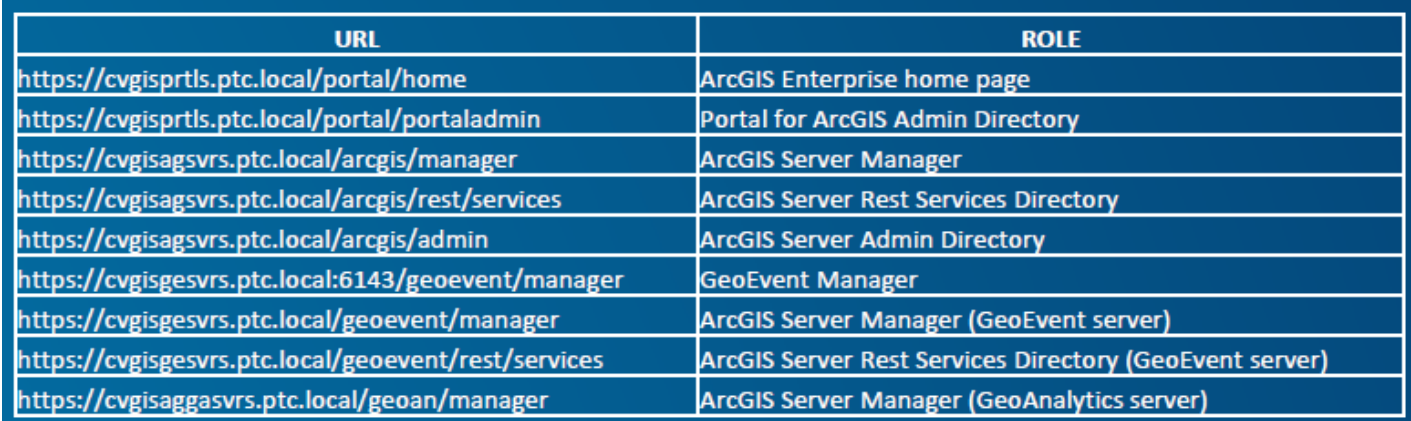

*Figure 13. Basic ArcGIS Enterprise Network Diagram – Staging - 3.*

Basic ArcGIS Enterprise Network Diagram – Development

| <b>CVGISAGSVRD</b><br><b>ArcGIS Server</b>           | <b>CVGISENTDBD1</b><br>SQL Server 2012                                                                                                    |  |  |
|------------------------------------------------------|----------------------------------------------------------------------------------------------------|--|--|
|                                                      | <b>Enterprise Database</b>                                                                                                    |  |  |
| <b>Windows 2016 Standard</b>                         | <b>Windows 2012 R2 Datacenter</b>                                                                                                    |  |  |
| 4 vCPU, 16 GB RAM                                    | 1 VCPU 4 GB RAM                                                                                                    |  |  |
| IP: 10.16.5.168                                      | IP: 10.16.4.226                                                                                                    |  |  |
| <b>Local Volumes</b><br>$C: -50$ GB<br>$- F: -50 GB$ | <b>Local Volumes</b><br>$C: -50$ GB - Windows OS<br>$\mathbf{m}$ .<br>F: - 30 GB - SQL Program Files<br>$\bullet$ .<br>G: - 50 GB - SQL Data Files<br>$\mathcal{L}_{\text{max}}$<br>H: - 50 GB - SQL Data Files<br>$\mathbf{r}$<br>I: - 50 GB - SQL Log Files<br>$\bullet$ .<br>J: - 100 GB - GIS Data Files<br>$\mathbf{m}$ .<br>K: - 100 GB - GIS Data Files<br>a.<br>$X: -10$ GB $-$ SWAP<br>a. |  |  |

*Figure 14. Basic ArcGIS Enterprise Network Diagram – Development - 1*

Basic ArcGIS Enterprise Network Diagram – Administrative

| <b>ArcGIS Monitor</b><br><b>Windows 2016 Standard</b><br>4 vCPU, 16 GB RAM<br>IP: 10.16.5.68<br><b>Local Volumes</b><br>$C: -50$ Gb<br>$E: -50$ Gb | <b>Documentation / File</b><br><b>Repository</b><br><b>Windows 2012 R2 Datacenter</b><br>3 vCPU, 8 GB RAM<br>IP: 10.16.5.52<br><b>Local Volumes</b><br>$C: -50$ Gb<br>$E: -50$ Gb                                                                                                    |
|----------------------------------------------------------------------------------------------------|----------------------------------------------------------------------------------------------------|
| <b>CVGISLICENSEMGR</b><br><b>ArcGIS License</b><br><b>Manager</b><br><b>Windows 2012 R2 Datacenter</b><br>1 vCPU, 4 GB RAM<br>IP: 10.16.4.64       | <b>Local Shares</b><br><b>CampusMap</b><br>٠<br><b>DatabaseConnections</b><br>$\bullet$ .<br><b>Documentation</b><br>$\sim$<br>Esri Data<br>$\mathbf{a}$<br><b>Esri RH</b><br>$\bullet$ .<br><b>MXD</b><br>$\sim$<br><b>PTC Data</b><br>$\bullet$ .<br><b>SoftwareInstallation</b><br><b>TDS_App_Share</b><br>٠<br><b>WABDE</b><br><b>Batch Tasks</b><br>· ArcGIS Pro Indexing |
| <b>Local Volumes</b><br>$C: -40$ Gb<br>$X: -8$ Gb                                                                                                  | <b>CEW Reconcile PROD</b><br>٠<br><b>CEW Reconcile STAGING</b><br>٠<br><b>WazeCompactTask</b><br>$\sim$                                                                                                    |
| <b>Administrative</b>                                                                                                    | <b>URL</b><br><b>ROLE</b><br>https://cvgissm3<br><b>ArcGIS Monitor Interface</b>                                                                                                    |

*Figure 15. Basic ArcGIS Enterprise Network Diagram – Administrative*

## **4.3. Hosting Server/Data Store**

As part of the Commission's Big Data initiative, there are plans to federate ArcGIS server as a "hosting server" (coupled with the installation of Data Store) if one of the following requirements exist for the PTC users (list below can be found at http://server.arcgis.com/en/portal/latest/administer/windows/configurehosting-server-for-portal.htm):

- Publish hosted tile layers to the portal.
- Publish hosted feature layers to the portal.
- Publish hosted WFS layers to the portal.
- Publish scene layers to the portal (ArcGIS Data Store tile cache data store required).
- Share layers and maps from ArcGIS Maps for Office (ArcGIS Data Store relational data store required).
- Add a zipped shapefile, CSV file, or GPS Exchange Format file to the portal map viewer.
- Batch geocode addresses from a CSV file.
- Perform feature analysis or big data analytics in the portal map viewer or through Insights for ArcGIS or ArcGIS Pro (ArcGIS Data Store required).
- Perform raster analysis from the portal map viewer or ArcGIS Pro (ArcGIS Data Store relational data store required)

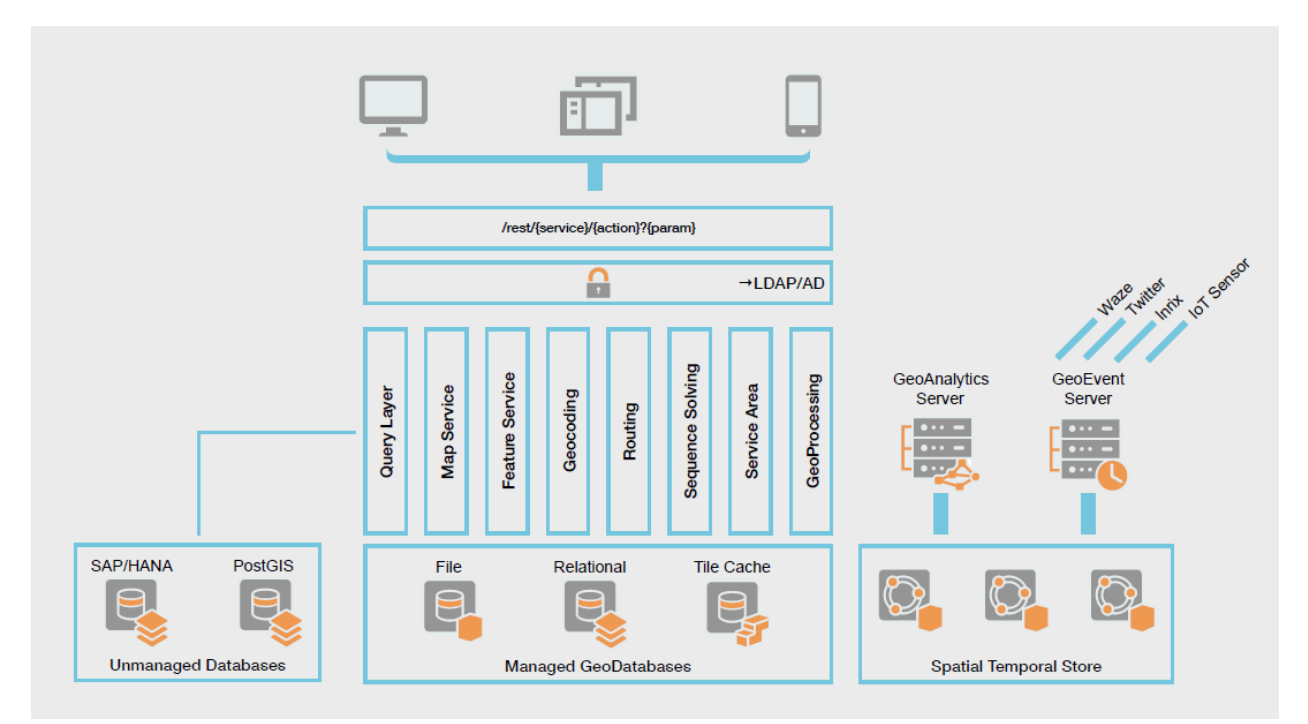

*Figure 16. PTC Big Data Solution Design.*

One of the most likely requirements above is "Publish hosted feature layers to the portal." This is since hosted feature layers are required to support certain external mobile applications such as Survey123.

Pennsylvania Turnpike Commission **Page 24 of 30** Page 24 of 30 700 South Eisenhower Blvd Middletown, PA 17057 **APPENDIX P**

Many of above requirements depend on the level of work and analysis that will be done by users within the Portal Map Viewer (as opposed to configurable apps).

It is likely that one or more of the above requirements exist, therefore it is recommended that the Commission configure an ArcGIS Server (only one can be configured) as a hosting server and installs the "ArcGIS Data Store" product as the "relational data store". This essentially results in two data repositories being available within Portal: the enterprise geodatabase (in addition to the data residing within the enterprise geodatabase in SQL Server).

# **4.4. ArcGIS for Portal Business Processes and Sub-Processes (General Use Cases)**

The following are specific examples of the Portal for Commission staff.

Deploying Configurable Applications – The Commission deploys geospatial technology to a significant number of users within the organization via configurable applications based on either Web AppBuilder (WAB), GeoCortex Essentials or Esri configurable templates. The developer version of WAB is also used to develop custom widgets that can be deployed within any WAB application. Examples of these custom WAB implementations already developed include:

- o Automated Vehicle Locator (AVL)
- o Smart Map
- o Configurable Edit Widget (CEW)
- Roads and Highways (R&H) Implementation The Commission maintains an Esri R&H implementation consisting of one or more Linear Referencing Systems (LRS) calibrated to a road centerline layer. Additionally, a significant number of data sets are managed as "event" data which are located based on the R&H LRS routes.
- Data Editing/Maintenance Using Configurable Edit Widget (CEW) and Esri Roadways Characteristics Editor (RCE) – The Commission edits and maintains as much enterprise data as possible using the CEW and Esri RCE to allow as many staff as possible to participate in the maintenance of geospatial data without the need for GIS professional training or software (e.g., ArcGIS Desktop/Pro). Also, the CEW provides the PTC with a comprehensive workflow for Editing, QA and Publishing data, including event data within R&H.
- Power GIS Users A small percentage of Commission users are GIS Professionals and are required to perform high-level data maintenance/management, spatial analysis, and cartography using ArcGIS Desktop/Pro software.
- Basic Mapping using WebMaps  $-A$  significant number of Portal users simply require the ability to map, visualize and output data using the default Map Viewer within Portal for ArcGIS. This

simple map viewer will allow users to construct and save web maps within Portal without a formal "app" and with very little background in GIS.

• Mobile Applications Accessing Portal – Currently, the Portal implementation is not accessible outside of the PTC network. The use of mobile applications such as Survey123 and ArcGIS Collector are only able to transmit field data to ArcGIS Online (which subsequently must be extracted for subsequent long-term storage and use). However, it is desired by the Commission to allow mobile applications to transmit data directly to the Portal environment for immediate use in the future.

## **4.5. GIS Workflows**

## **4.5.1. Esri Suite**

- 1. Migration of Production apps to CVGISPRTLP
- 2. Application User Acceptance Testing and Deployment to Production Portal
- 3. Obtaining a User Account and Network Permissions
- 4. Obtaining Permissions for Application Deployment
- 5. Requesting a New SQL Server Database
- 6. Obtaining AGOL (ArcGIS Online) Account
- 7. Obtaining Portal Account

# **4.5.2. Map Viewers/Dashboards - Deployment and Backout Process for:**

- 1. Access Gates Comparison Viewer
- 2. Aerial Photo Viewer
- 3. Automated Vehicle Locator (AVL) Tracking Viewer
- 4. Capital Plan Dashboard
- 5. Communication Towers Viewer
- 6. Deer Kills and Bear Encounters Viewer
- 7. Diversity & Inclusion Demographics Viewer
- 8. Engineering Data Viewer
- 9. Interactive Travel Map
- 10. Municipal Separate Sanitary Sewer Systems (MS4) Viewer
- 11. Operating Budget
- 12. Property Management Viewer Planned
- 13. PSP TraCs Viewer
- 14. PTC Smart Map
- 15. State General Assembly
- 16. TEO Authorized Service Providers (ASP; Tow Trucks, Fire and EMS contracted by the Commission) Dashboard
- 17. TEO Crash Analytics
- 18. Toll Violations Viewer
- 19. Traffic and Engineering Operations (TEO) Viewer
- 20. Utility Lines and Projects Viewer

## **5. Release, Upgrade, Patching Frequency**

## **5.1. Yearly Number of Releases**

- Esri products: One (1) every other year
- Transcend Spatial Road Analyzer: TBD

## **5.2. Yearly Patching Frequency**

- Esri products: Ad hoc; not following a defined schedule
- Transcend Spatial Road Analyzer: Ad hoc; not following a defined schedule

## **5.3. Yearly Number of Upgrades:**

- **Esri products:** Not defined
- **Transcend Spatial Road Analyzer:** Not defined
- **Qlik Product Stack:** Quarterly review planned for:
	- o Major Upgrades: Includes major usability/functionality changes to the existing product. The implementation of these patches requires extensive regression testing of the existing solution. Impacts are analyzed and subsequently an upgrade calendar is developed, which includes implementation, test and deployment timelines. Major upgrades may require extensive development and testing, far exceeding the capacity of the ongoing support team. If such a situation arises, the contractor will work with PTC to identify a viable approach and capacity requirements to achieve the resulting upgrade.
	- o Minor Upgrades: Includes patches which resolve targeted issues. The deployment lifecycle for these fixes are typically faster. Business applicability of such patches is determined and subsequently findings presented during periodic meetings to finalize timelines for deployment.

## **5.4. Service Levels**

Currently there are no Service Level Agreements or Service Level Objectives in place for GIS and BI/DA programs.

## **6. User Administration**

## **6.1. Identity Management**

Identity is as a central component of the ArcGIS and Portal environments. Services exposed within the Commission via Portal are configured to limit access to users with appropriate permissions. There are two levels of authentication within Portal: Enterprise logins and ArcGIS identity. The Commission configured Portal to allow *only* Enterprise Logins. That is, ArcGIS Identity and Anonymous logins are disabled (since the public is not a consumer of internal Portal content at this point, there is no need for anonymous logins to be enabled).

## **6.2. User Levels/Accounts**

Esri has two different "Levels" of membership for all user accounts in Portal and ArcGIS Online (Level 1 and Level 2). Level 1 accounts implicitly are limited to viewing only (they cannot create, edit or share content). Level 2 accounts can be assigned virtually any privilege from allowing the user to create/edit/share content, all the way up to administrative privileges for the Portal. The setting which allows automatic registration of enterprise accounts is disabled, which allows the Commission much greater control over users, especially given the licensing constraints.

## **6.3. Roles/Privileges**

The specific privileges of each user within Portal is based upon their membership level and "role." Each user account is assigned as either a Level 1 or Level 2 membership and a "role" when their account is created.

Portal comes with four predefined roles including:

- Viewer View content only (and join groups);
- User Viewer privileges plus can create/share content and groups;
- Publisher User privileges plus can publish hosted tile/feature layers and perform analysis; and,
- Administrator Publisher privileges plus all administrative privileges for Portal.

The roles/privileges within Portal, by design, limits those that can create, edit, share, and publish content and groups, especially content that will be viewed and used as "authoritative" content throughout the organization.

It isimportant to note that the privileges associated with the Esri provided default roles cannot be modified. However, Portal allows the creation of custom roles, which allows the administrator to customize the specific privileges for each role. Therefore, except for the Administrator role, it is recommended that the Commission ignore the remaining default roles and create a series of custom roles as described below.

In order of increasing privileges, it is recommended that the following roles be configured within Portal. It should be noted that each role below should have a PTC version and Contractor version of the role (e.g., PTC Viewer, Contractor Viewer, PTC User, Contractor User, etc.). Initially, the privileges can be identical between each corresponding PTC and Contractor roles, with any required changes between the two evolving over time depending on the specific use and role of various Contractors. Note that since the Portal is for internal PTC use only (not public access), none of the roles should include the privileges to "Share with Public" or "Make Groups Visible to Public". While the configuration and security described

later would not permit this anyways, to be clear and consistent, these privileges should not be allowed within Portal (however, they WILL in fact be needed in AGOL).

### **Level 1 Roles**

• PTC/Contractor Viewer – These two roles can be inherited directly from the default Viewer role privileges with no further changes.

### **Level 2 Roles**

- PTC/Contractor User
- PTC/Contractor Editor
- PTC/Contractor Publisher
- PTC/Contractor Power User
- Administrator This is the default Administrator role with all privileges which can be used for the site administrator. Note: There should be at least two users within the organization that have an administrator role (one as the lead and the other as a backup in case the administrator is not available, or the account is unable to be accessed).

Each of the Level 2 custom roles listed are presented below with a brief description and screenshot of the specific privileges granted to each.

## **6.4. System Usage**

Usage logs are employed to measure system usage for both GIS and Data Analytics.

## **7. Roadmaps**

## **7.1. Applications**

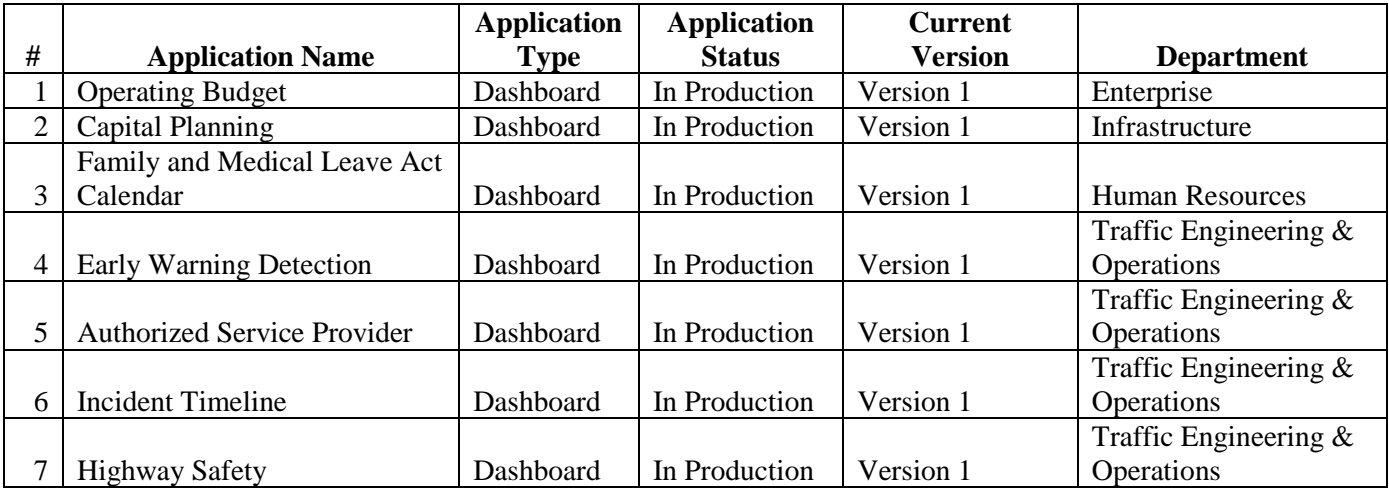

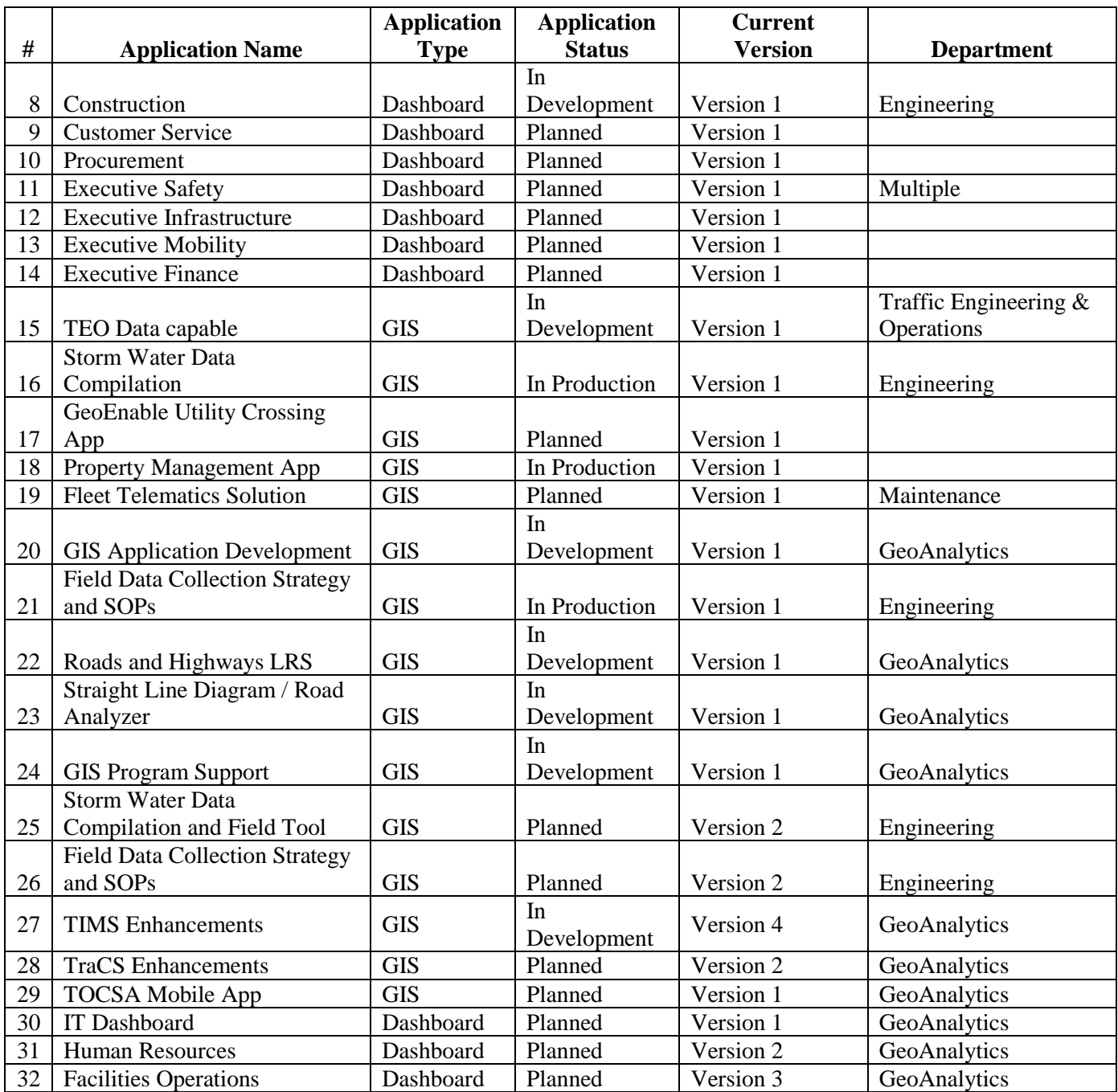

## **Table of Contents**

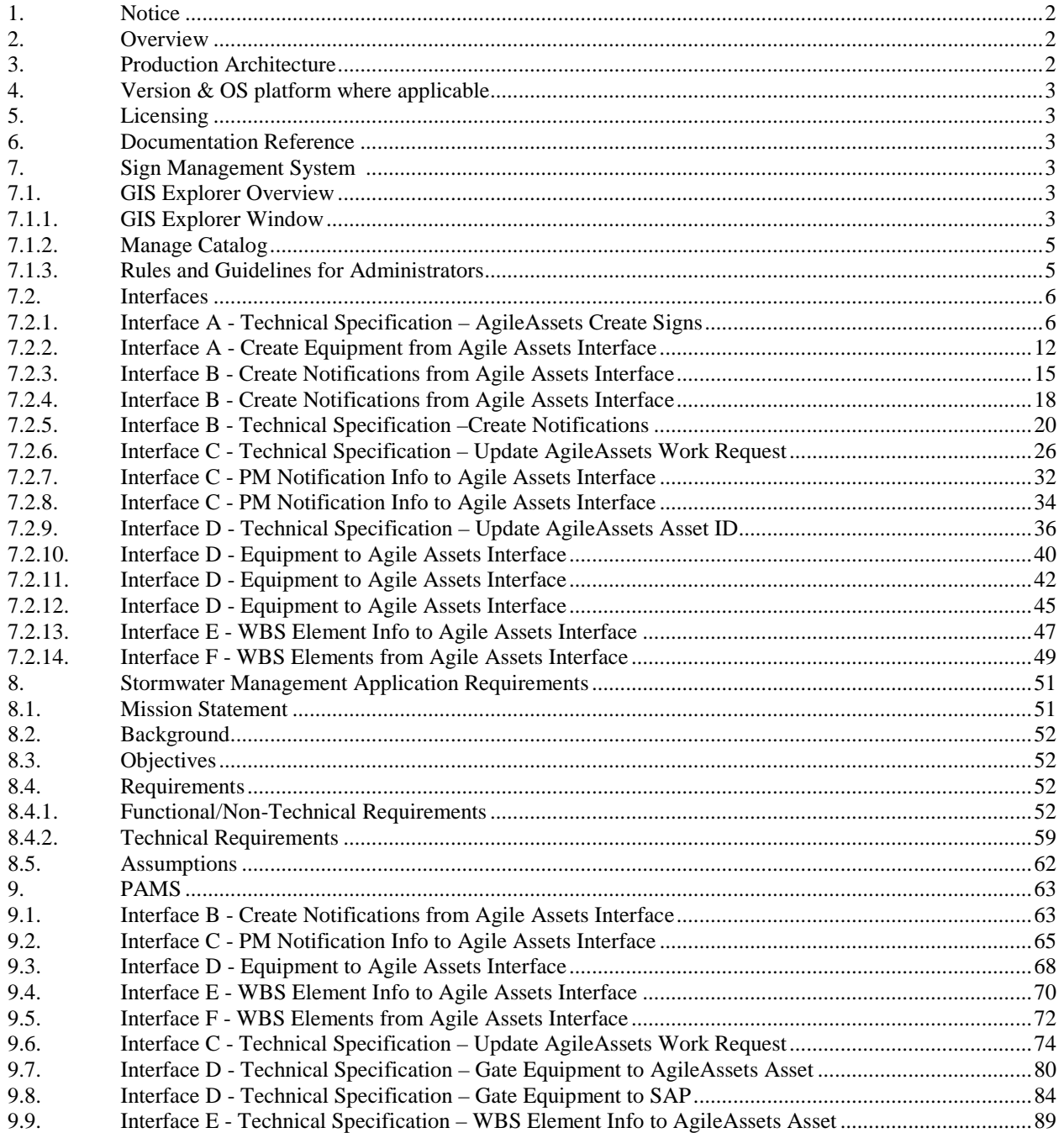

## <span id="page-385-0"></span>**1. Notice**

The information contained within this document is a point in time snapshot of the AgileAssets systems and applications. This information is intended to provided knowledge on the Commission's AgileAssets world, however, be aware that the AgileAssets systems are in a constant state of change, as upgrades and projects occur. The Selected Proposer must support the AgileAssets systems for the duration of this agreement with the understanding that the configuration may not be completely documented in this Appendix Q.

## <span id="page-385-1"></span>**2. Overview**

AgileAssets is a Cloud Based Software as a Service physical asset management system used by the Commission to manage the assets needed to operate their core business of operating the Pennsylvania Turnpike. The Commission tracks assets such as signs, bridges, stormwater mitigation, and others. This system was initially deployed during 2017, and there are several ongoing projects in flight or planned to expand the use of AgileAssets.

This document is a high-level source of reference for the Agile Assets system, which has been implemented at the Pennsylvania Turnpike Commission.

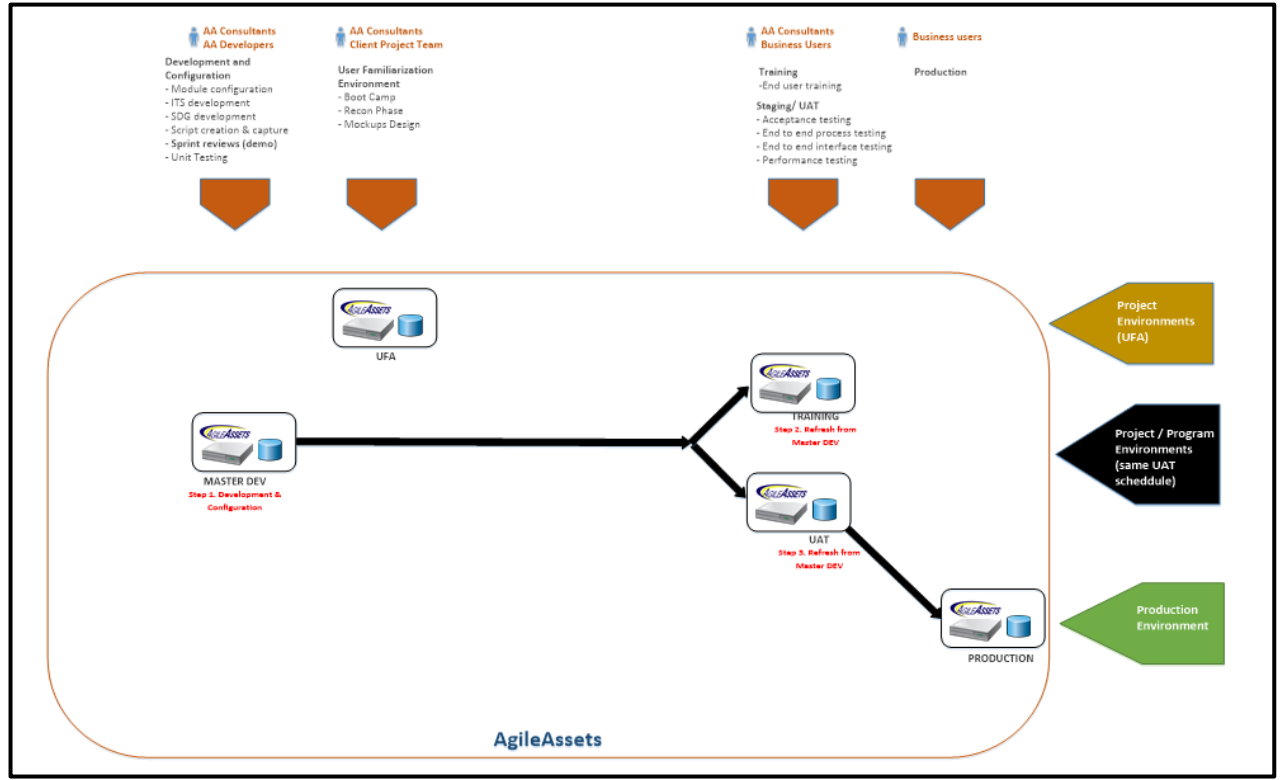

## <span id="page-385-2"></span>**3. Production Architecture**

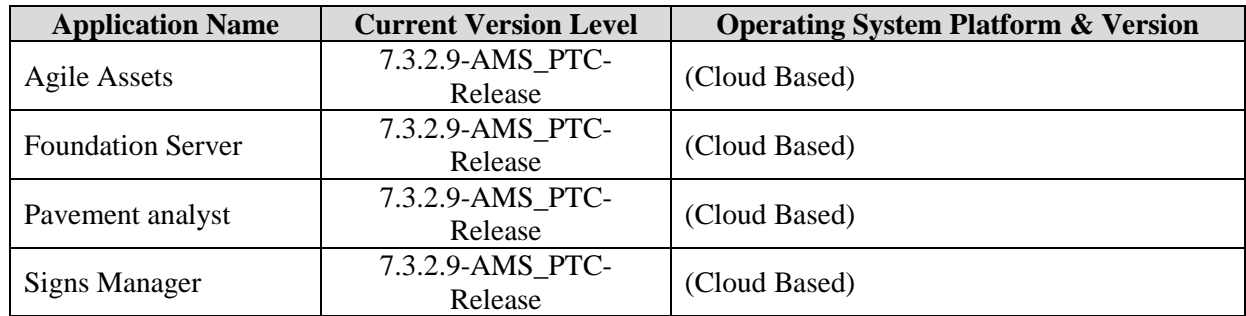

## <span id="page-386-0"></span>**4. Version & OS platform where applicable**

## <span id="page-386-1"></span>**5. Licensing**

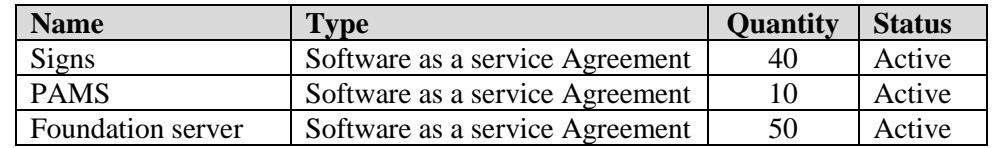

### <span id="page-386-2"></span>**6. Documentation Reference**

<https://docs.agileassets.com/display/PD10/AgileAssets+Product+Documentation>

## <span id="page-386-3"></span>**7. Sign Management System**

### <span id="page-386-4"></span>**7.1. GIS Explorer Overview**

The GIS Explorer is a sub-module of the AgileAssets Sign Management System application in which a user can map data and display it graphically. The GIS Explorer enables the user to perform various functions, such as making, displaying, and filtering layers. Sections 1-3 are applicable for any GIS User in the Sign Management System. Sections 4-7 are designed for GIS Administrator reference.

#### <span id="page-386-5"></span>**7.1.1.GIS Explorer Window**

To display the **GIS Explorer** window, click on the **GIS Explorer** menu in the Signs Manager module and click on **GIS Explorer** (Signs Manager > GIS Explorer > GIS Explorer).

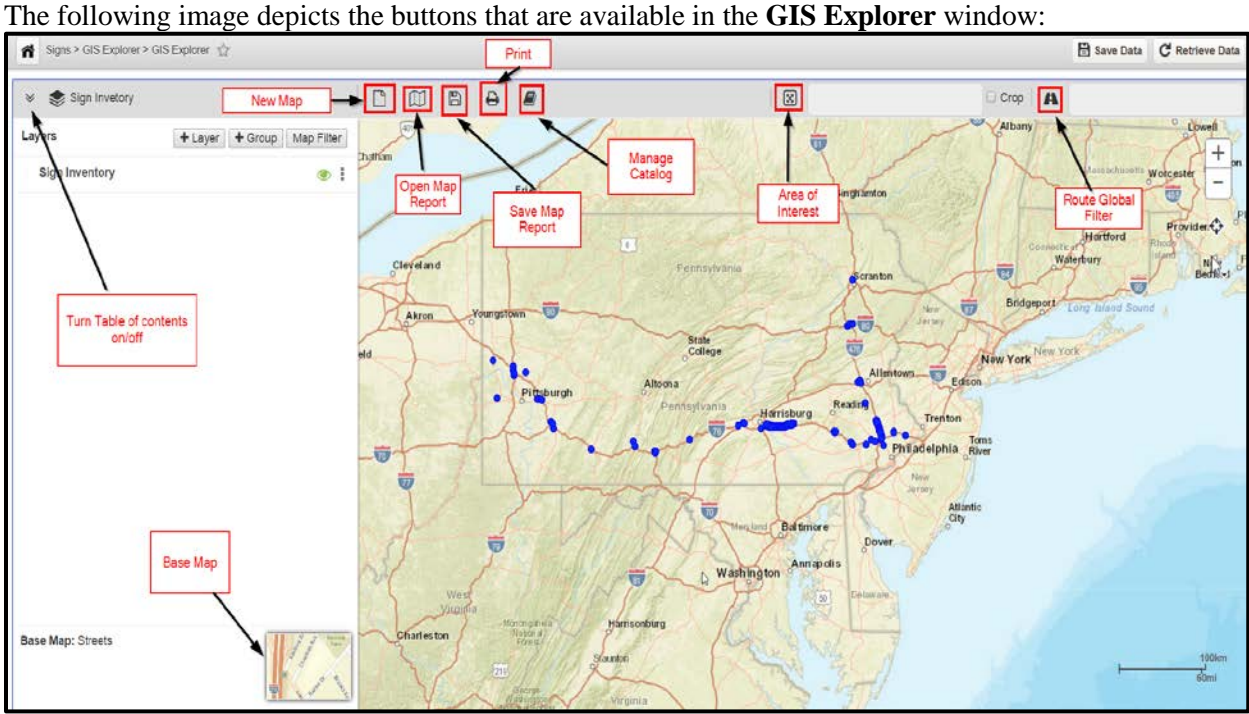

The following buttons are available on the right side of the GIS Explorer window:

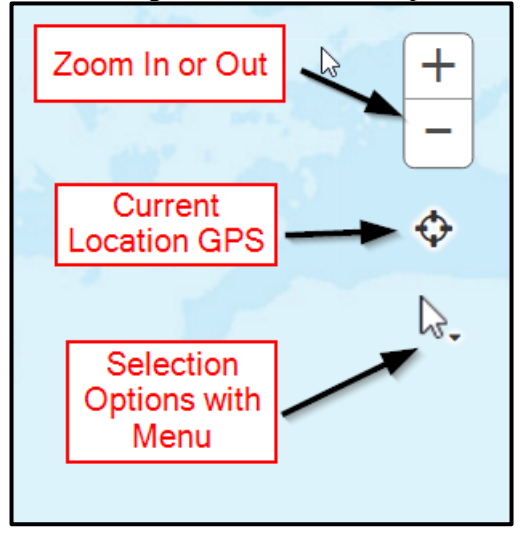

The following table explains some of the main commands used in the GIS Explorer window:

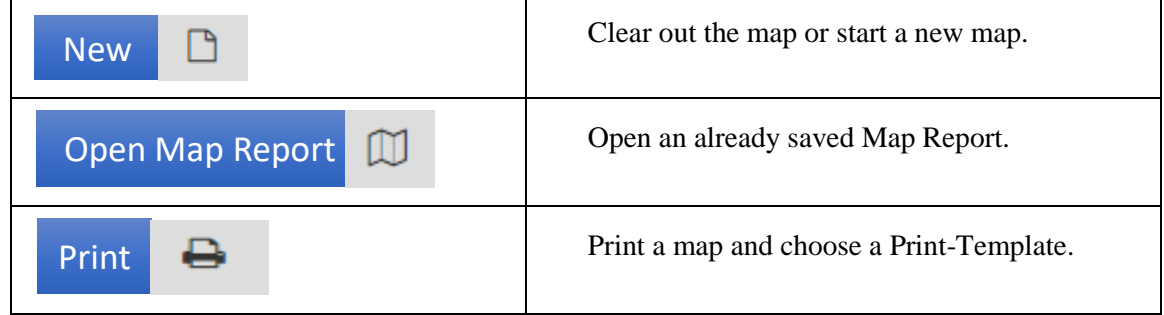

Pennsylvania Turnpike Commission Page 4 of 94 700 South Eisenhower Blvd Middletown, PA 17057 **APPENDIX Q**

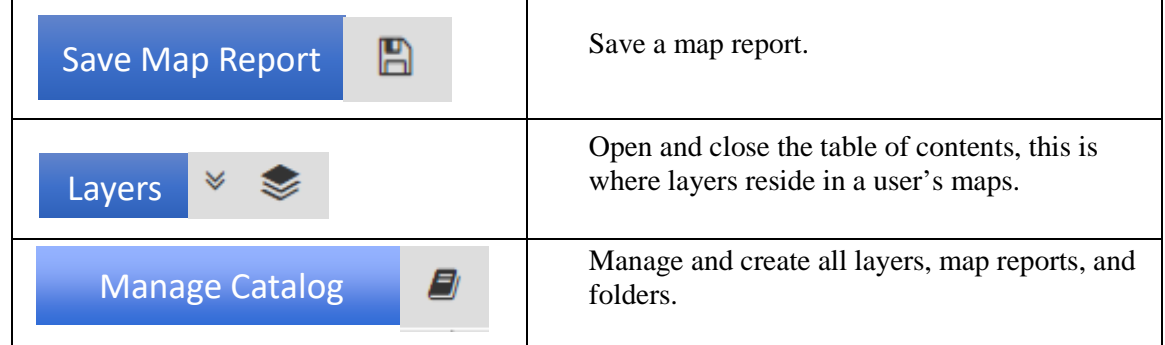

### <span id="page-388-0"></span>**7.1.2.Manage Catalog**

The **Manage Catalog** icon enables the user to manage, create, and delete layers, map reports, and folders.

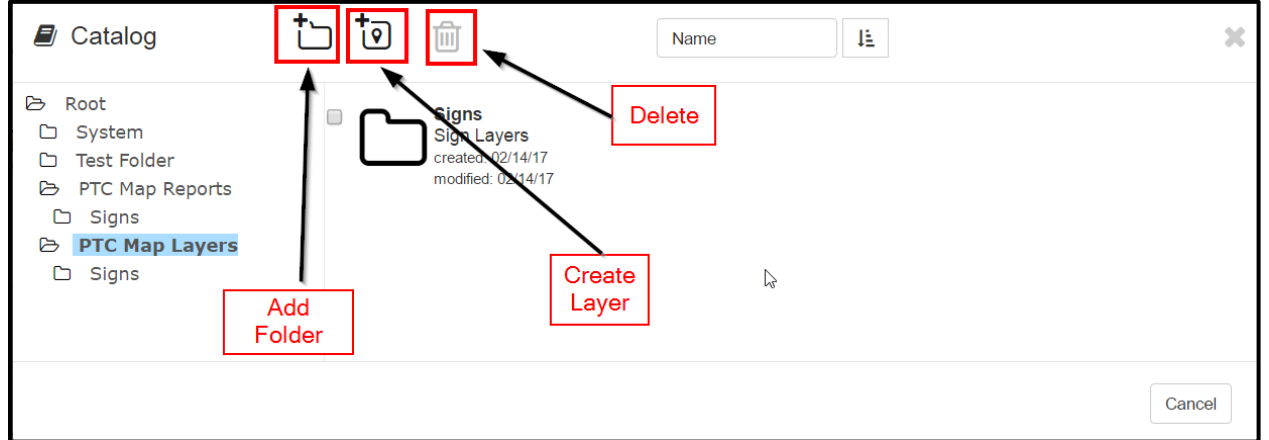

**Note**: The catalog icon is visible to only those users who are identified as Admin in User Names and Access window (System > Security > User Level > User Names and Access). Admin's will have the ability to delete layers and map reports, users will not.

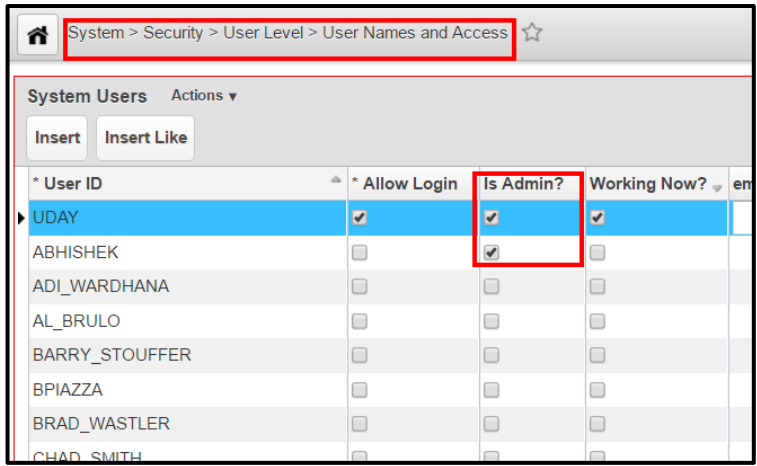

#### <span id="page-388-1"></span>**7.1.3.Rules and Guidelines for Administrators**

• All official PTC layers come from one view in the Sign Management System.

- When creating a new layer, the application will notify you if a source view or table is not supported when you hover on the table name with your mouse. In addition, the source view or table will be grayed out and not selectable.
- Must have a primary key on the view or table.
- Geometry or Shape must be in the WGS 1984 projection or 4326 SRID.

#### <span id="page-389-0"></span>**7.2. Interfaces**

<span id="page-389-1"></span>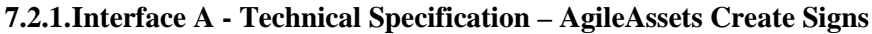

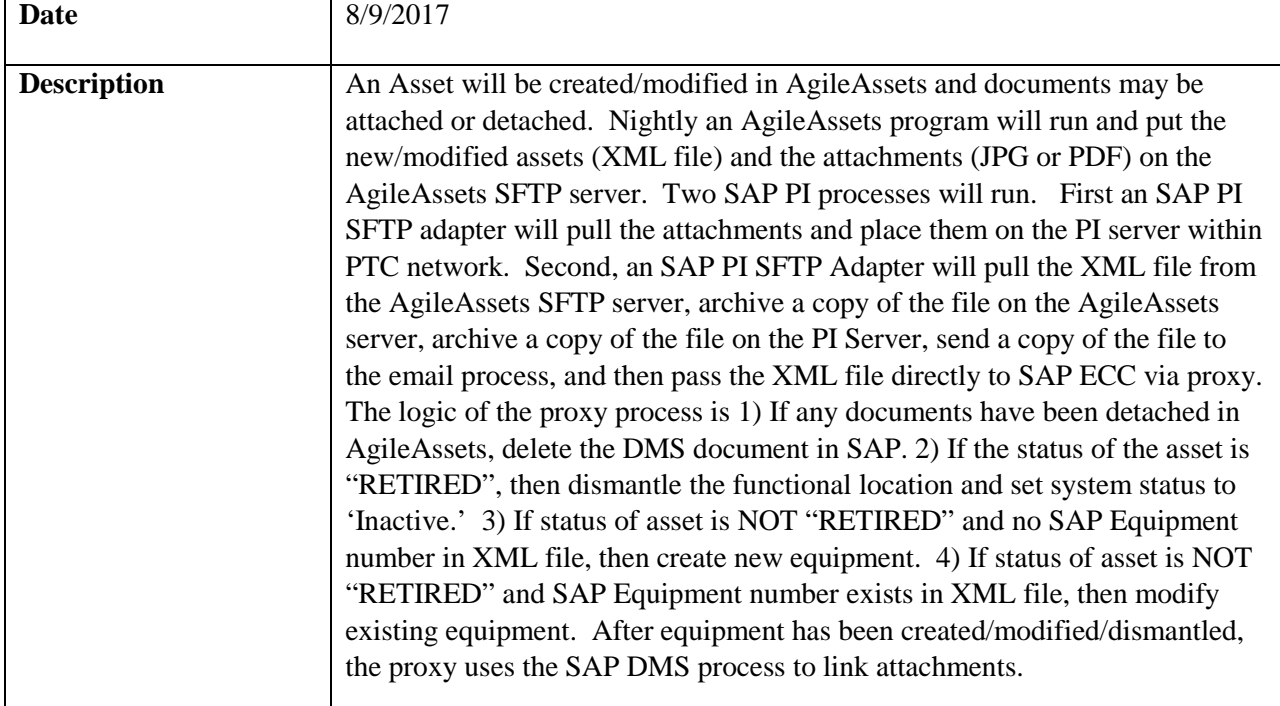

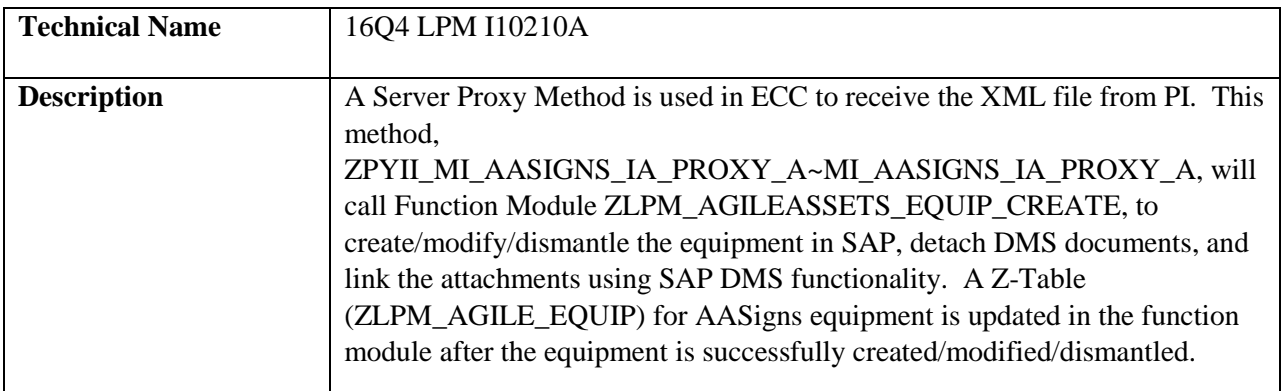

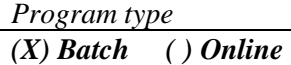

*Direction of Interface (X) Inbound ( ) Outbound ( ) Both*

*Process Description*

- 1. AgileAssets An Asset is created in Agile Assets for each sign tracked in the Sign Management System. An asset can also be retired or modified in the Sign Management System. Documents can be attached to the Asset (Only files named \*.jpg, \*.JPG, \*.pdf, or \*.PDF will be processed) or detached from an Asset.
- 2. AgileAssets An extract program (SGN-03: Interface A) will read the internal Asset tables, with corresponding attachments, and create a file (XML format). If any documents have been detached from the assets, the filename will be included in the file. This file will be written to the AgileAssets SFTP Server (sftp://ptcuftpv1.agileassets.com). Since Assets can only be created in AgileAssets, the AgileAssets extract program will only include in the XML file the AgileAssets Assets that were created/modified/retired in the Sign Management System since the last run.
- 3. SAP PI An SAP PI SFTP channel (CC\_SENDER\_SFTP\_ATTACHMENTS\_AASIGNS\_B) will transfer the Assets' attachment files from the AgileAssets server to the PI server (\\cvxp21\XP2Interface\Inbound\LO\Signs\InterfaceA\) within the PTC firewall.

**Note:** This SAP PI channel, that moves the attachments, should be run first. For attachments to equipment, SAP uses DMS technology. When the XML file is processed and the equipment is created in SAP, DMS links the attachment(s) immediately after creation. So the attachments need to be completely moved to the PI server before the XML file in Step 4 is processed.

- 4. SAP PI An SAP PI SFTP channel (CC\_SENDER\_SFTP\_XML\_AASIGNS\_A) will pull the XML file from the AgileAssets SFTP server daily at a specified time. PI will make additional mappings (if necessary), and pass the XML file to an SAP Proxy method, archive a copy to the PI server archive folder, and write a copy to the email process folder. After the file has been successfully passed to the proxy (ZPYCL\_MI\_AASIGNS\_IA\_PROXY\_A~ZPYII\_MI\_AASIGNS\_IA\_PROXY\_A), the file will be moved to an archive folder (//data/PRD/Interface/A/archive), on the AgileAssets SFTP server.
- 5. SAP The proxy method will receive the XML file into SAP and call function module ZLPM\_AGILEASSETS\_EQUIP\_CREATE to process the XML file. If the asset has had a document detached from it, the corresponding SAP DMS document will be deleted. If the Asset has been retired in AgileAssets, then the functional location will be dismantled from SAP Equipment and the system status set to 'Inactive.' If the Asset status is NOT retired and there is no SAP Equipment number for the Asset in the XML file, then an Equipment will be created in SAP. If the Asset status is NOT retired and there is an SAP Equipment number for the Asset in the XML file, then the existing Equipment will be modified in SAP (see Note below for fields that can/will be modified). After the Asset/Equipment has been created/modified/dismantled, if there are any attachments related to the Asset/Equipment, then SAP DMS functionality will be used within the function module to link

the related attachments to the SAP Equipment. If there are any failures in this process, they will be written to application log file in SAP (SLG1). If the process is successful, a message with the number of SAP Equipment created/modified/dismantled will be written to the log file (SLG1).

Note: Fields that will be updated on existing SAP Equipment are: 1) Sortfield (AA Asset ID) 2) Equipment description 3) Linear Data 4) Equipment position at FuncLoc 5) Functional Location (when it has changed) and all attributes of functional location (i.e. planning plant, maintenance plant, cost center, etc.).

*Extraction Description*

The XML data is extracted in the AgileAssets system via the "SGN-03: Interface A" system job.

The job is scheduled to execute once a day. The XML file and attachments are written to /data/DEV/interface/A/out/ folder on SFTP server ptcuftpv1.agileassets.com.

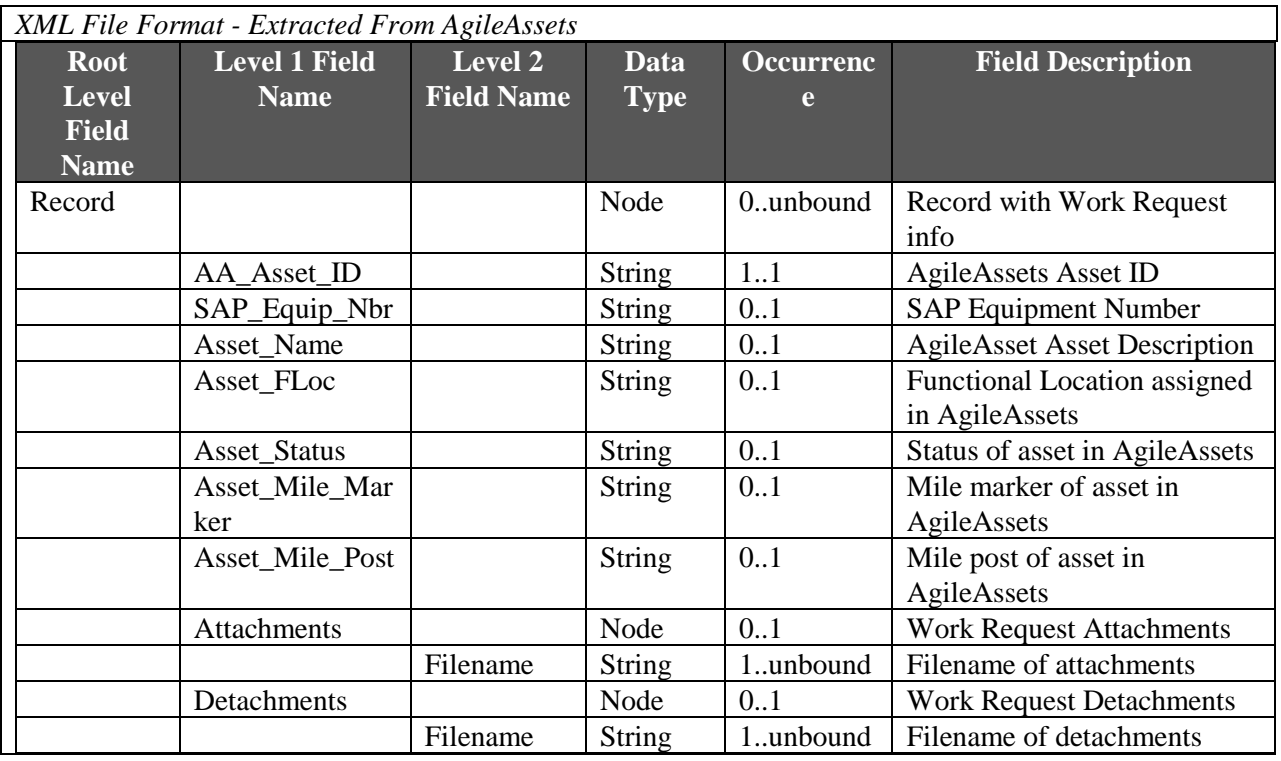

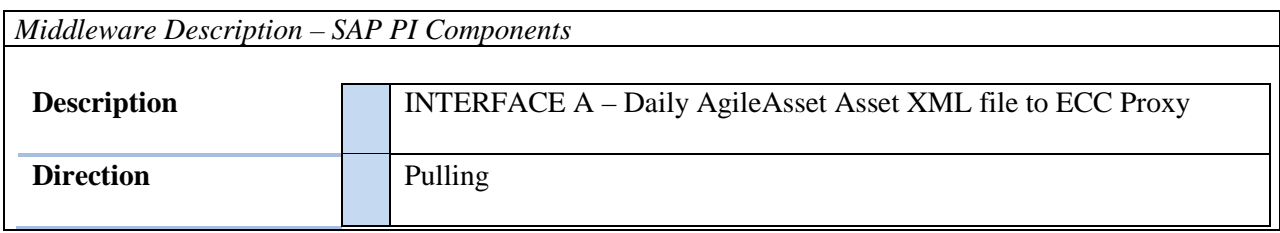

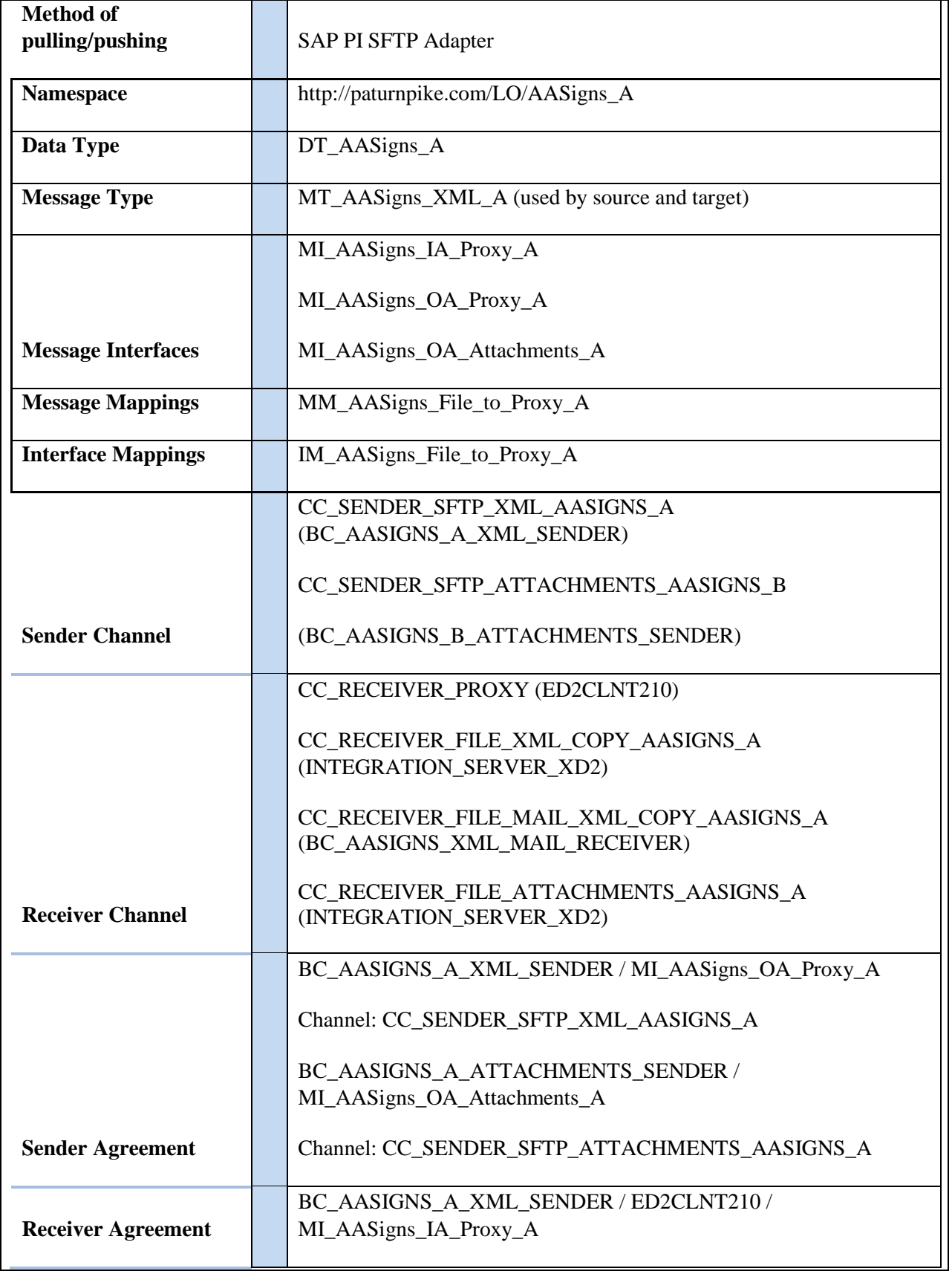

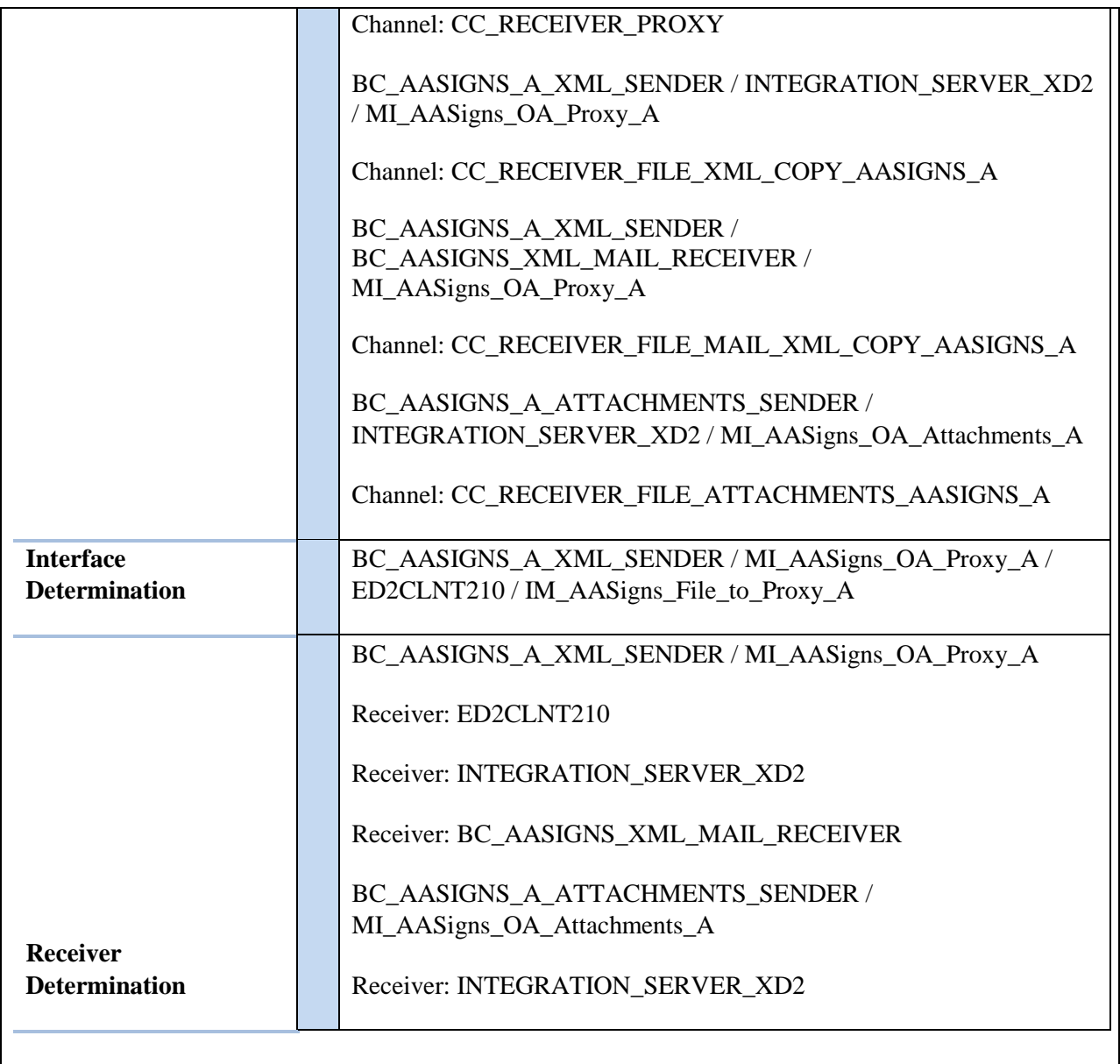

#### *Loading Description*

SAP PI passes XML file to Proxy method:

ZPYII\_MI\_AASIGNS\_IA\_PROXY\_A~MI\_AASIGNS\_IA\_PROXY\_A

ZPYII\_MI\_AASIGNS\_IA\_PROXY\_A~MI\_AASIGNS\_IA\_PROXY\_A

- Loop through XML file and create 3 temporary tables
	- 1. Table with Asset/Equipment info
	- 2. Table with Asset ID and attachment filenames
- 3. Table with Asset ID and detached filenames
- If XML file has record(s), Call function Module 'ZLPM\_AGILEASSETS\_EQUIP\_CREATE' passing 3 temporary tables
- If XML file is empty, write message to application log

#### *Load Format*

SAP Proxy load format is the same as Extraction Format from AgileAssets.

#### *Failure / Restart Programs*

Alerts will be setup to monitor errors in SAP PI. Once an error has been identified, analysis will have to be done to determine whether the transaction should be restarted or cancelled in SAP PI.

**Proxy and Function Module will be run in background. So restart will not be possible. The following messages will be written to the Application log when errors occur:**

Proxy Method: ZPYII\_MI\_AASIGNS\_IA\_PROXY\_A~MI\_AASIGNS\_IA\_PROXY\_A

• Empty file message

Function Module: ZLPM\_AGILEASSETS\_NOTIF\_CREATE

- ZPM005 ERROR LOGIC, sys-host not found (Dev defaulted) RC: &
- ZPM012 ERROR: No XML proxy file created RC:  $&$
- ZPM013 INFO: Empty AASigns Equipment File  $RC = \&$
- ZPM014 ERROR: User-Status not successfully set to "Available" for Equipment:  $\&$
- ZPM015 ERROR: System-Status not successfully set to "Inactive" for Equipment: &
- ZPM016 ERROR: System-Status not successfully set to "Installed" for Equipment: &
- ZPM017 ERROR Inserting data into custom table ZLPM\_AGILE\_EQUIP => RC:  $\&$
- ZPM018 ERROR selecting data from custom table ZLPM\_AGILE\_EQUIP => RC:  $&$

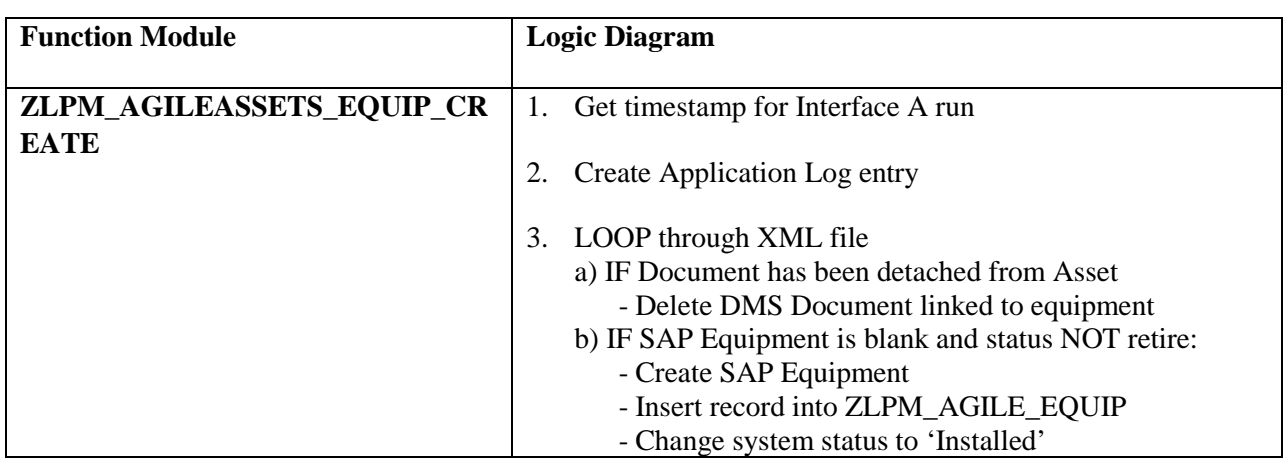

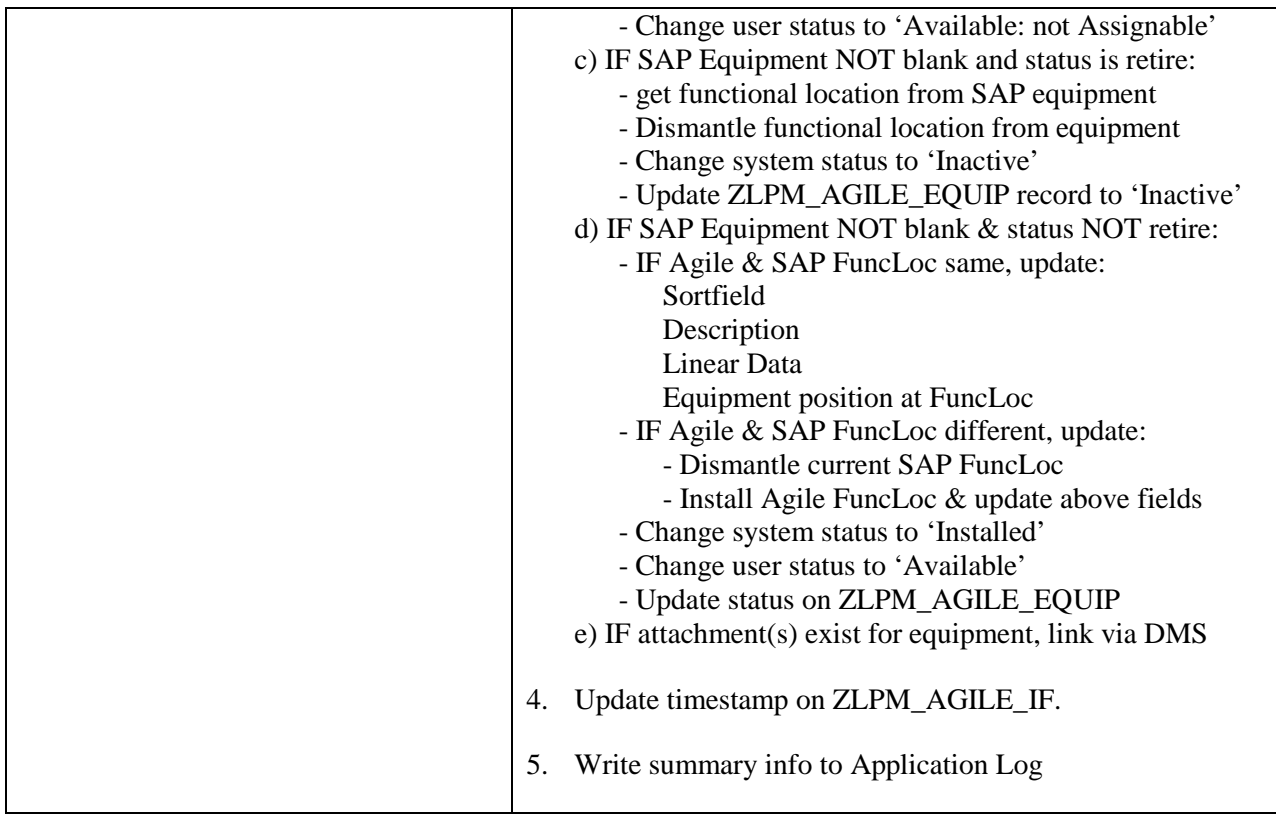

### <span id="page-395-0"></span>**7.2.2.Interface A - Create Equipment from Agile Assets Interface**

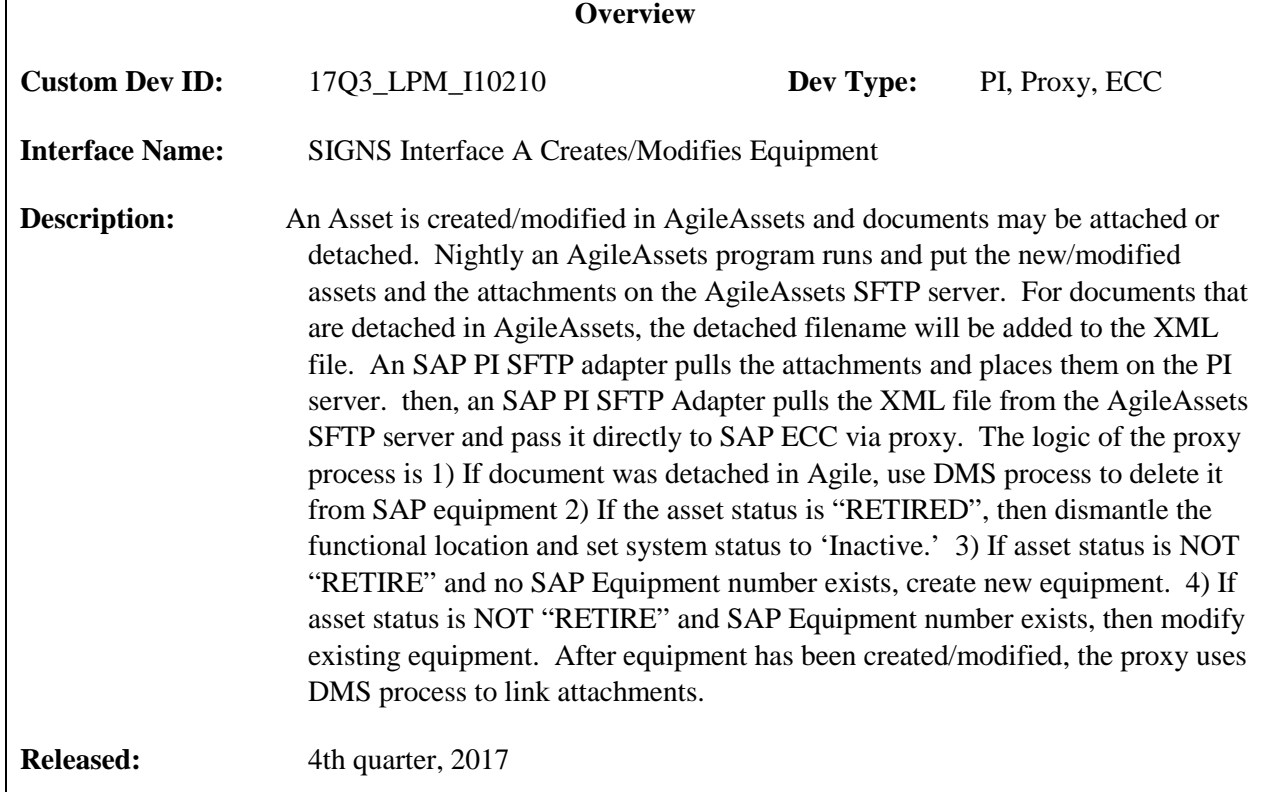
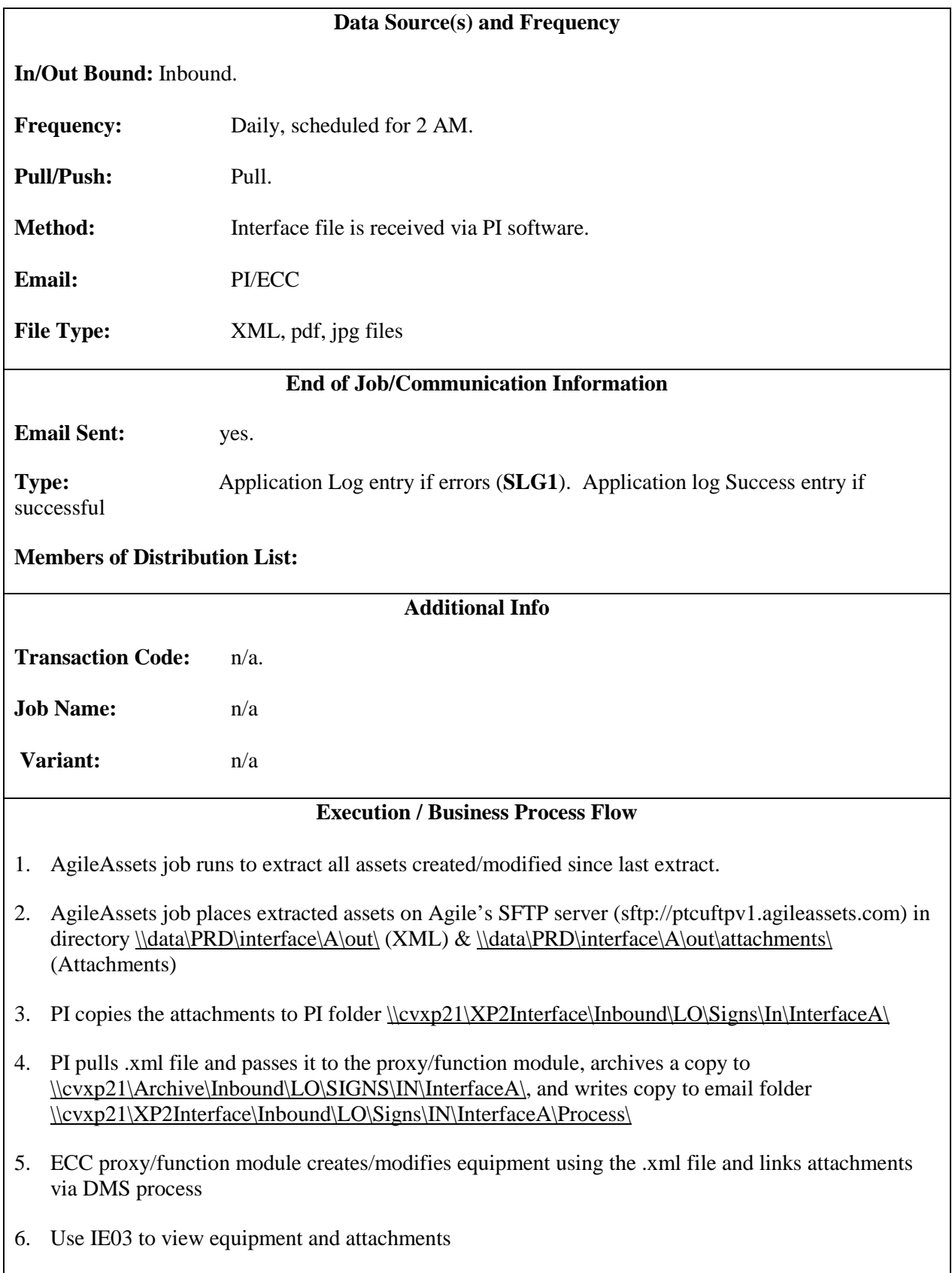

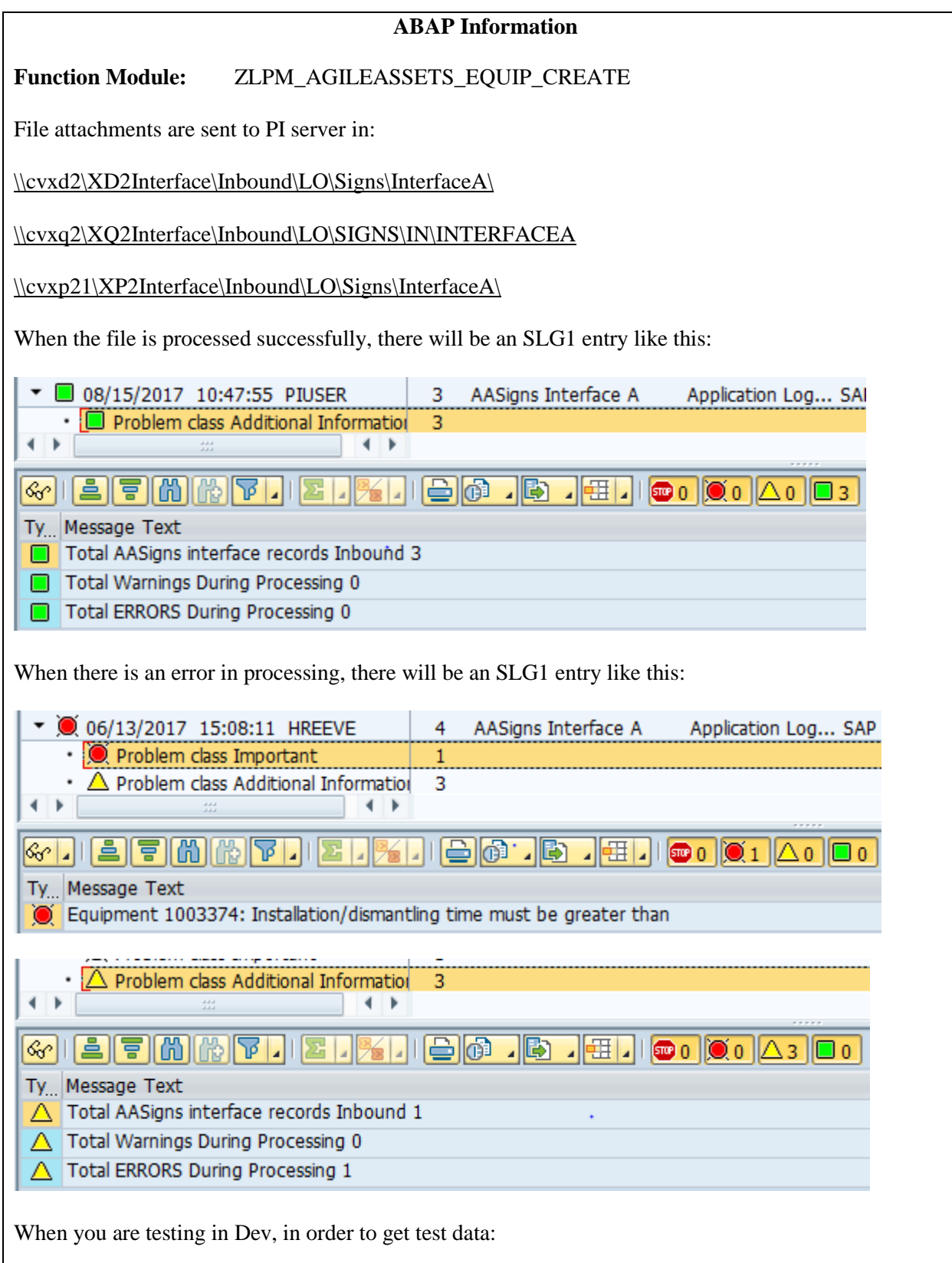

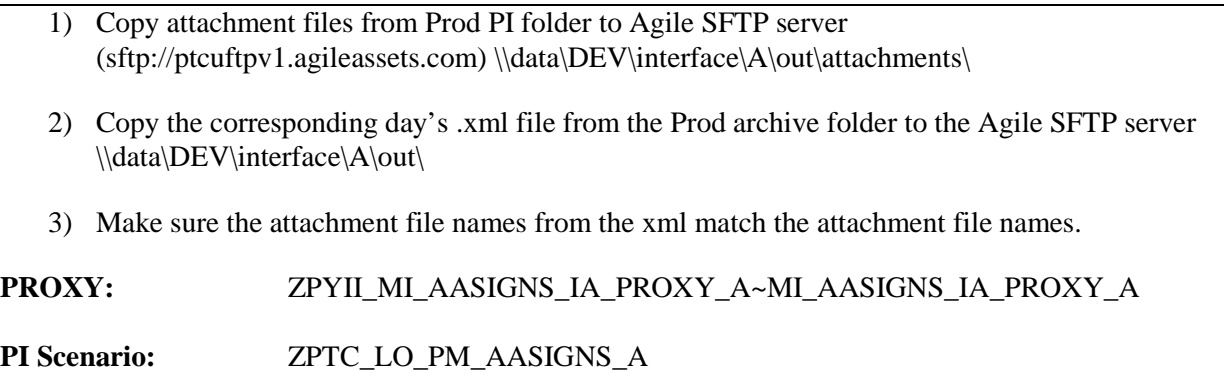

## **7.2.3.Interface B - Create Notifications from Agile Assets Interface**

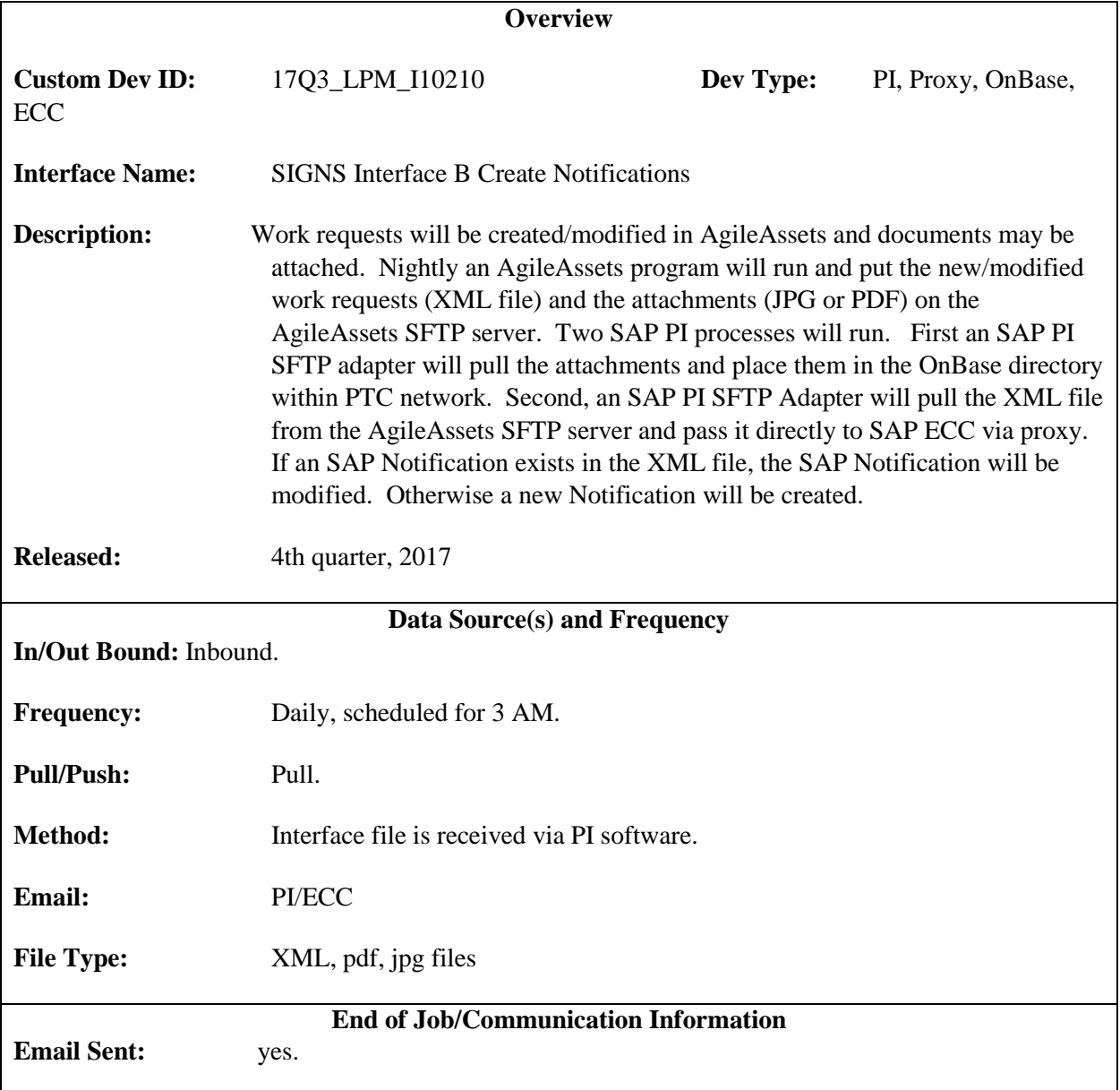

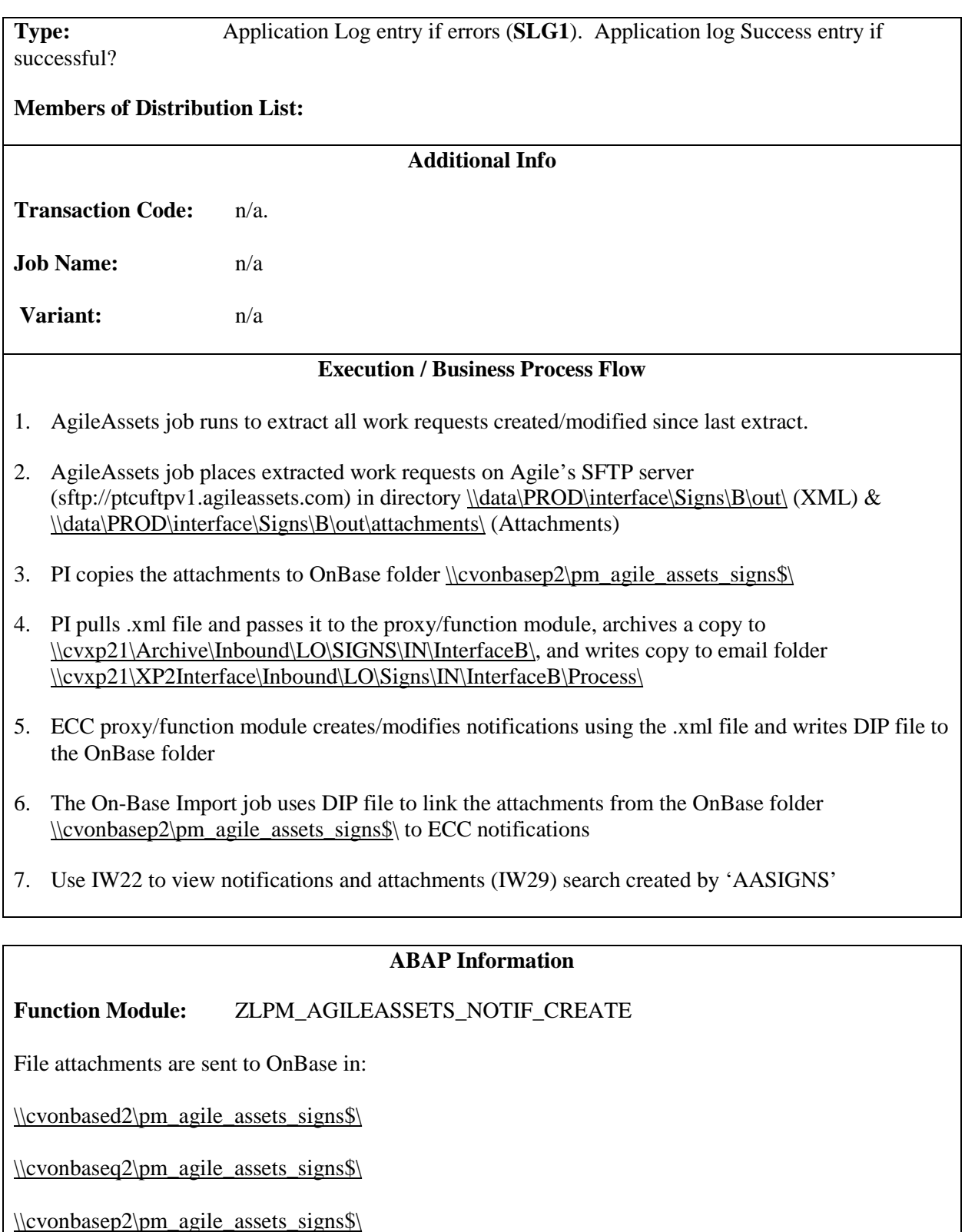

When the file is processed successfully, there will be an SLG1 entry like this:

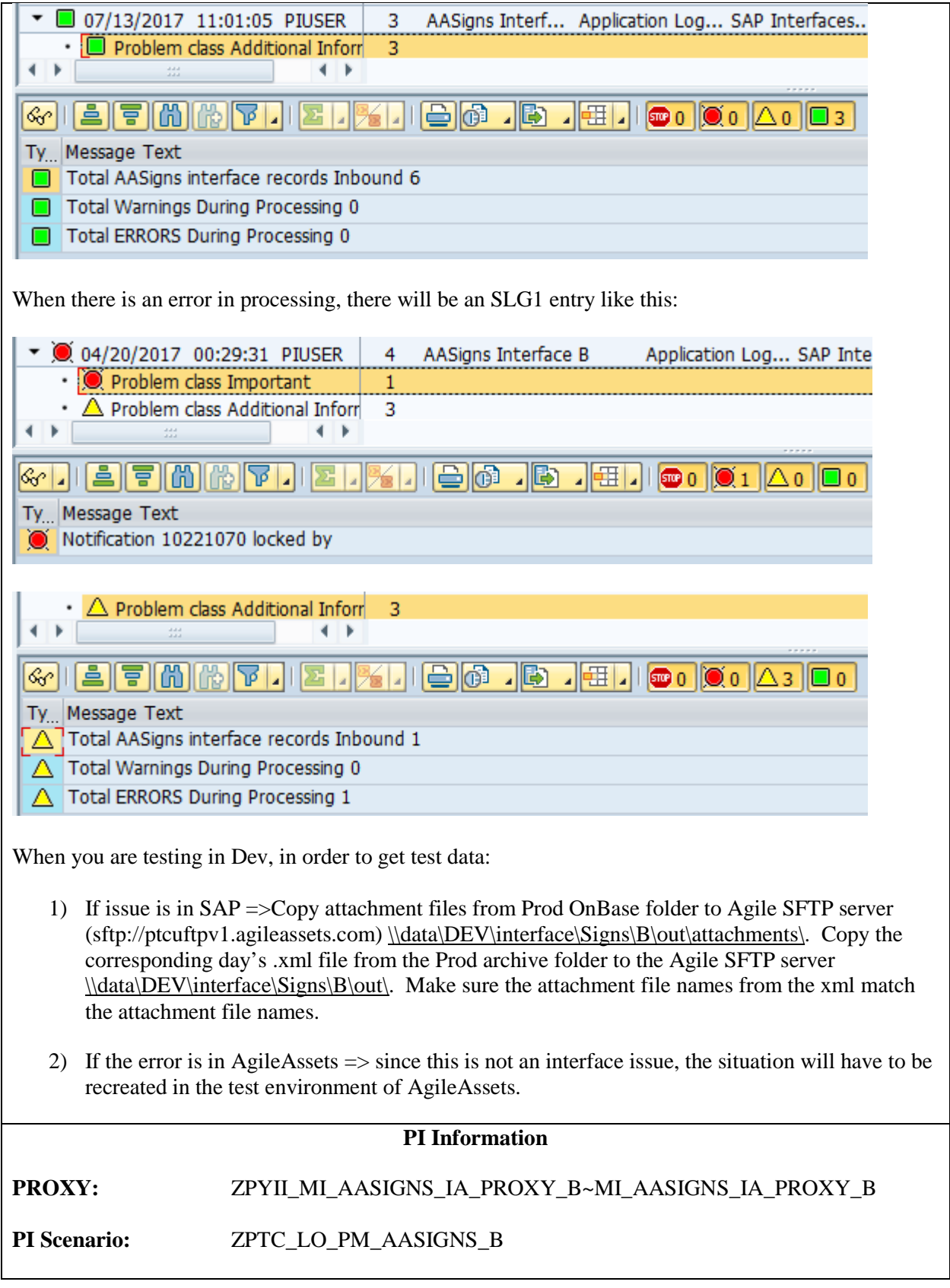

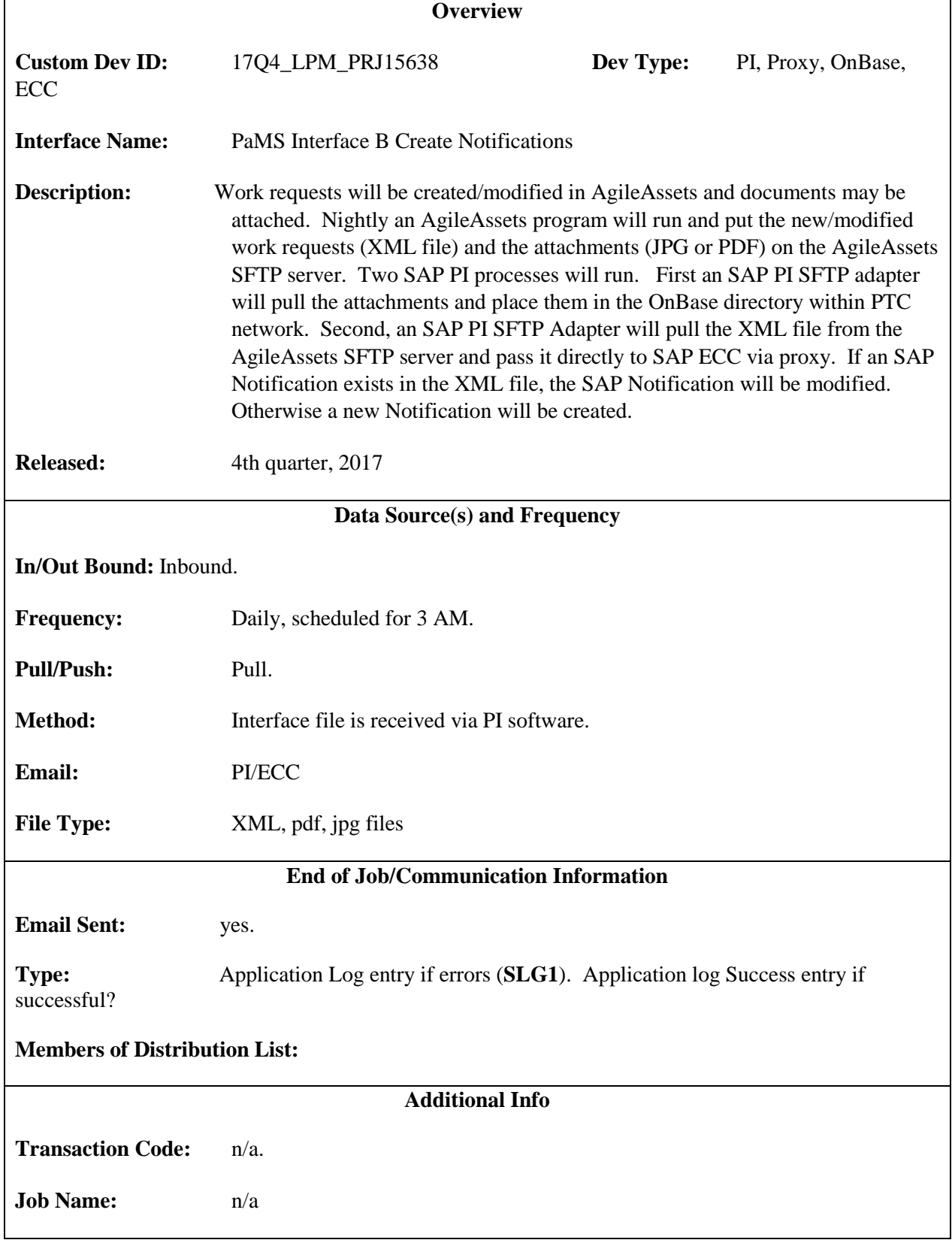

## **7.2.4.Interface B - Create Notifications from Agile Assets Interface**

**Variant:** n/a

## **Execution / Business Process Flow**

- 1. AgileAssets job runs to extract all work requests created/modified since last extract.
- 2. AgileAssets job places extracted work requests on Agile's SFTP server (sftp://ptcuftpv1.agileassets.com) in directory  $\data\PPRD\interface\PAMS\B\out\ (XML) &$ [\\data\PRD\interface\PAMS\B\out\attachments\](file://data/PRD/interface/PAMS/B/out/attachments/) (Attachments)
- 3. PI copies the attachments to OnBase folder [\\cvonbasep2\pm\\_agile\\_assets\\_pavement\\$\](file://cvonbasep2/pm_agile_assets_pavement$/)
- 4. PI pulls .xml file and passes it to the proxy/function module, archives a copy to [\\cvxp21\Archive\Inbound\LO\PAMS\IN\InterfaceB\,](file://cvxp21/Archive/Inbound/LO/PAMS/IN/InterfaceB/) and writes copy to email folder [\\cvxp21\XP2Interface\Inbound\LO\PAMS\IN\InterfaceB\Process\](file://cvxp21/XP2Interface/Inbound/LO/PAMS/IN/InterfaceB/Process/)
- 5. ECC proxy/function module creates/modifies notifications using the .xml file and writes DIP file to OnBase folder. (If there are no attachments, no DIP file is written)
- 6. The On-Base Import job uses DIP file to link the attachments from the OnBase folder [\\cvonbasepr\pmdocuments\\$](file://cvonbasepr/pmdocuments$) to ECC notifications
- 7. Use IW22 to view notifications and attachments (IW29) search created by 'AAPAMS'

# **ABAP Information Function Module:** ZLPM\_AGILEASSETS\_NOTIF\_PAMS File attachments are sent to OnBase in:

[\\cvonbased2\pm\\_agile\\_assets\\_pavement\\$\](file://cvonbased2/pm_agile_assets_pavement$/)

[\\cvonbaseq2\pm\\_agile\\_assets\\_pavement\\$\](file://cvonbaseq2/pm_agile_assets_pavement$/)

[\\cvonbasep2\pm\\_agile\\_assets\\_pavement\\$\](file://cvonbasep2/pm_agile_assets_pavement$/)

When the file is processed successfully, there will be an SLG1 entry like this:

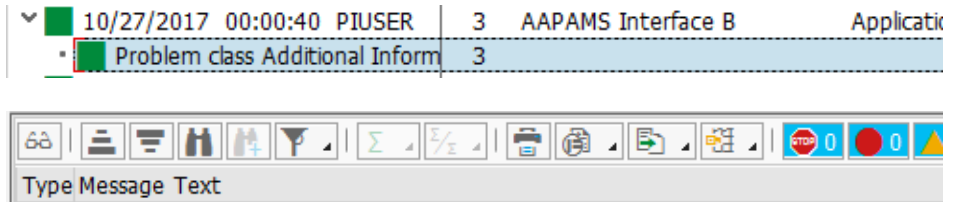

AAPAMS - Total interface records Inbound: 3

AAPAMS - Warnings During Processing: 0

AAPAMS - ERRORS During Processing 0

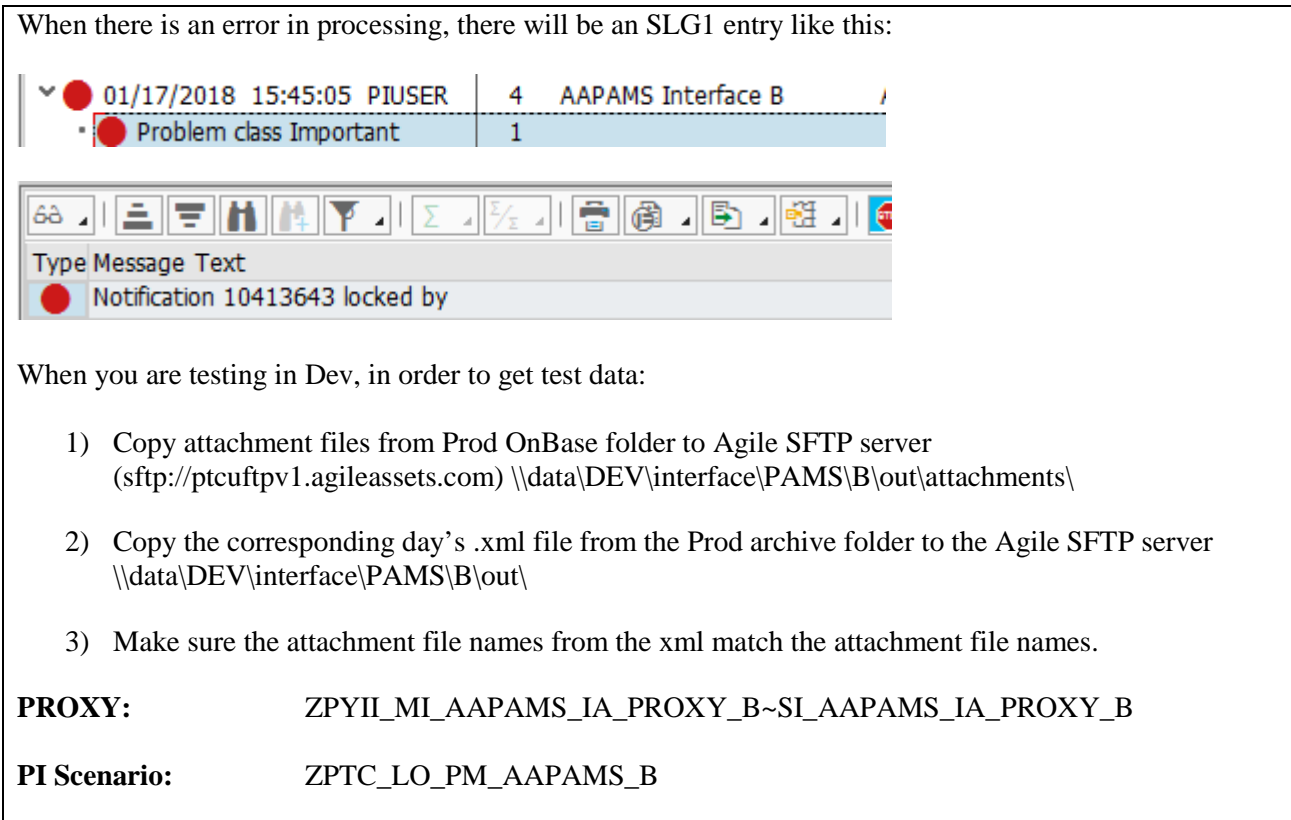

## **7.2.5.Interface B - Technical Specification –Create Notifications**

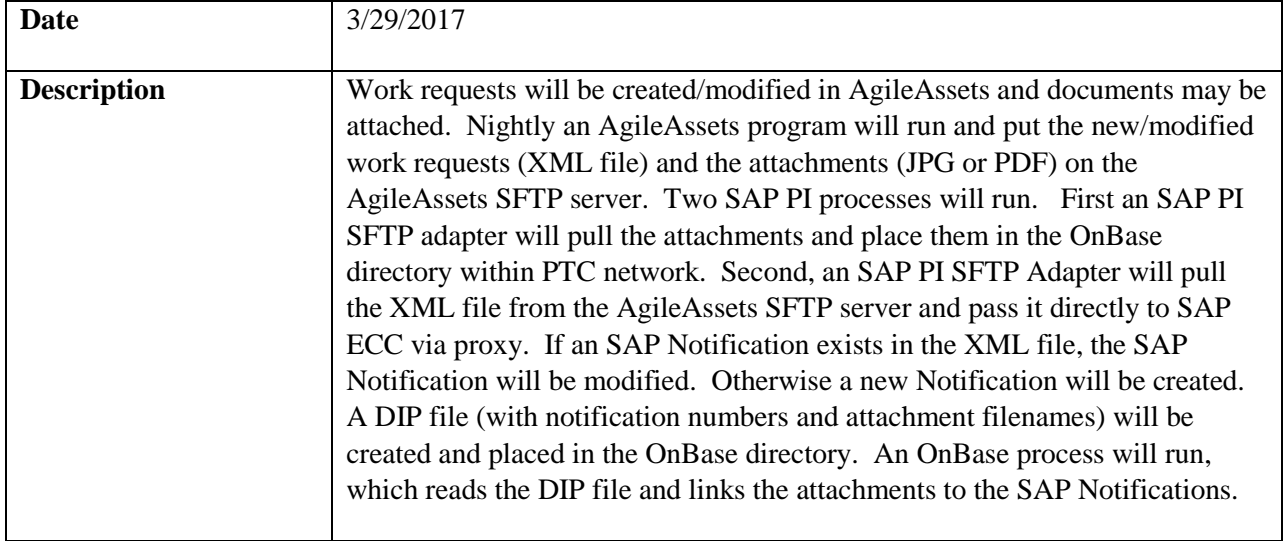

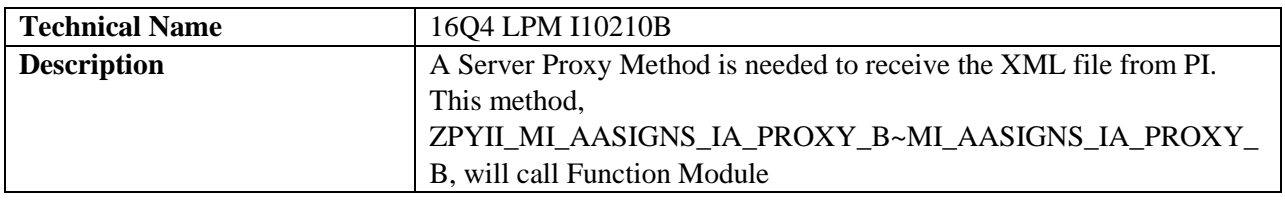

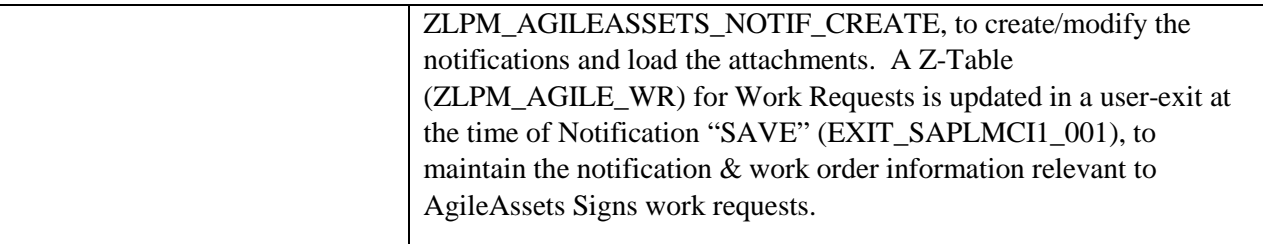

#### *Program type ( ) Batch (X) Online*

## *Direction of Interface (X) Inbound ( ) Outbound ( ) Both*

*Process Description*

- 1. AgileAssets A Work Request referencing a sign or functional location, is created in Agile Assets. Documents can be attached to the Work Request. (Only files named \*.jpg, \*.JPG, \*.pdf, or \*.PDF will be processed)
- 2. AgileAssets An extract program (SGN-03: Interface B) will read the internal Work Request tables, with corresponding attachments, and create a file (XML format). This file will be written to the AgileAssets SFTP Server (sftp://ptcuftpv1.agileassets.com) directory  $\ldots$ \\data\PROD\interface\Signs\B\out\. The attachments are written to directory \\data\PROD\interface\Signs\B\out\attachments\. Since Notifications/Work Orders can also be created in SAP, the AgileAssets extract program will include in the XML file the AgileAssets Work Requests that were created from SAP Notifications.
- 3. SAP PI An SAP PI SFTP channel (CC\_SENDER\_SFTP\_ATTACHMENTS\_AASIGNS\_B) will transfer the Work Request attachment files from the AgileAssets server to the OnBase directory (\\CVONBASED2\PM\_AGILE\_ASSETS\_SIGNS\$\) within the PTC firewall.

**Note:** This SAP PI channel, that moves the attachments, should be run first. For attachments to notifications, SAP uses ArchiveLink technology. When the XML file is processed and notifications are created in SAP, a DIP file will be placed on the OnBase server. The DIP file, among other information, has the attachment name and the SAP Notification number it should be linked to. An OnBase process uses this DIP file to link the attachments moved in Step 3, to the notifications created in Step 5. So the attachments need to be moved to the OnBase server before the XML file places the DIP file on the OnBase server and before the OnBase process runs.

4. SAP PI – An SAP PI SFTP channel (CC\_SENDER\_SFTP\_XML\_AASIGNS\_B) will pull the XML file from the AgileAssets SFTP server daily at a specified time. PI will make additional mappings (if necessary), and pass the XML file to an SAP Proxy method, archive a copy to the PI server archive folder, and write a copy to the email process folder. After the file has been successfully passed to the proxy (ZPYCL\_MI\_AASIGNS\_IA\_PROXY\_B~ZPYII\_MI\_AASIGNS\_IA\_PROXY\_B), the file will be moved to an archive folder (//data/PRD/Interface/B/archive), on the AgileAssets SFTP server.

5. SAP – The proxy method will receive the XML file into SAP and call function module ZLPM\_AGILEASSETS\_NOTIF\_CREATE to process the XML file. If a Work Request has an SAP Notification number, then the SAP Notification will be updated (see Note below for fields that can/will be updated). If the SAP Notification number is blank for the Work Request, an SAP Notification will be created. After the notifications are created, a DIP file will be created with the attachment info. This DIP file will be placed in the OnBase directory (in same directory where the attachments were moved to in step 3). If there are any failures in this process, they will be written to application log file in SAP (SLG1). If the process is successful, a message with the number of notifications created will be written to the log file (SLG1).

**Note**: Fields that will be updated on existing SAP notifications are: 1) Priority 2) Short text 3) Long text 4) Reference Number (with AgileAssets Work Request number, not displayed) 5) a DIP file will be created for attachments.

6. OnBase - OnBase will run a program to look for DIP files in the specified OnBase directory. Using the info in the DIP file, OnBase will attach the documents on the server to their corresponding notifications.

*Extraction Description*

The XML data is extracted in the AgileAssets system via the "SGN-03: Interface B" system job.

The job is scheduled to execute once a day. The XML file is written to //data/PROD/interface/Signs/B/out/ folder on SFTP server ptcuftpv1.agileassets.com. The attachments are written to the //data/PROD/interface/Signs/B/out/attachments/ folder.

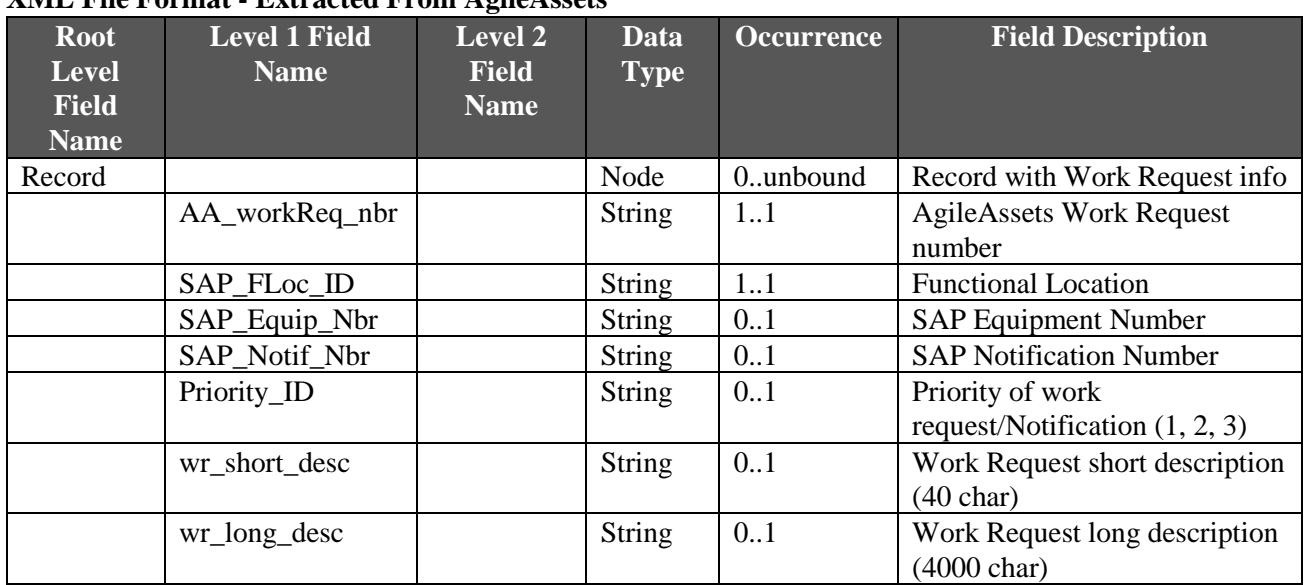

## **XML File Format - Extracted From AgileAssets**

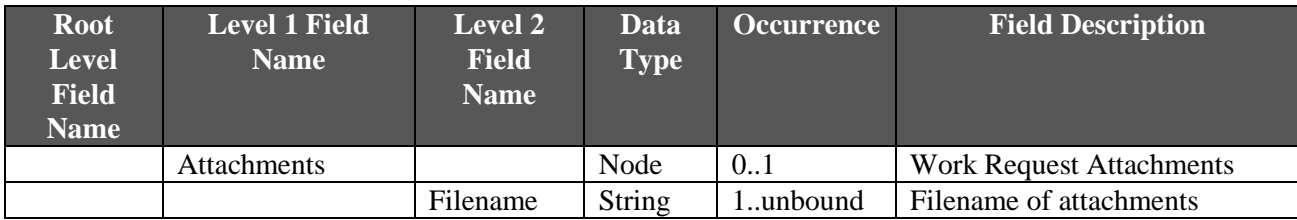

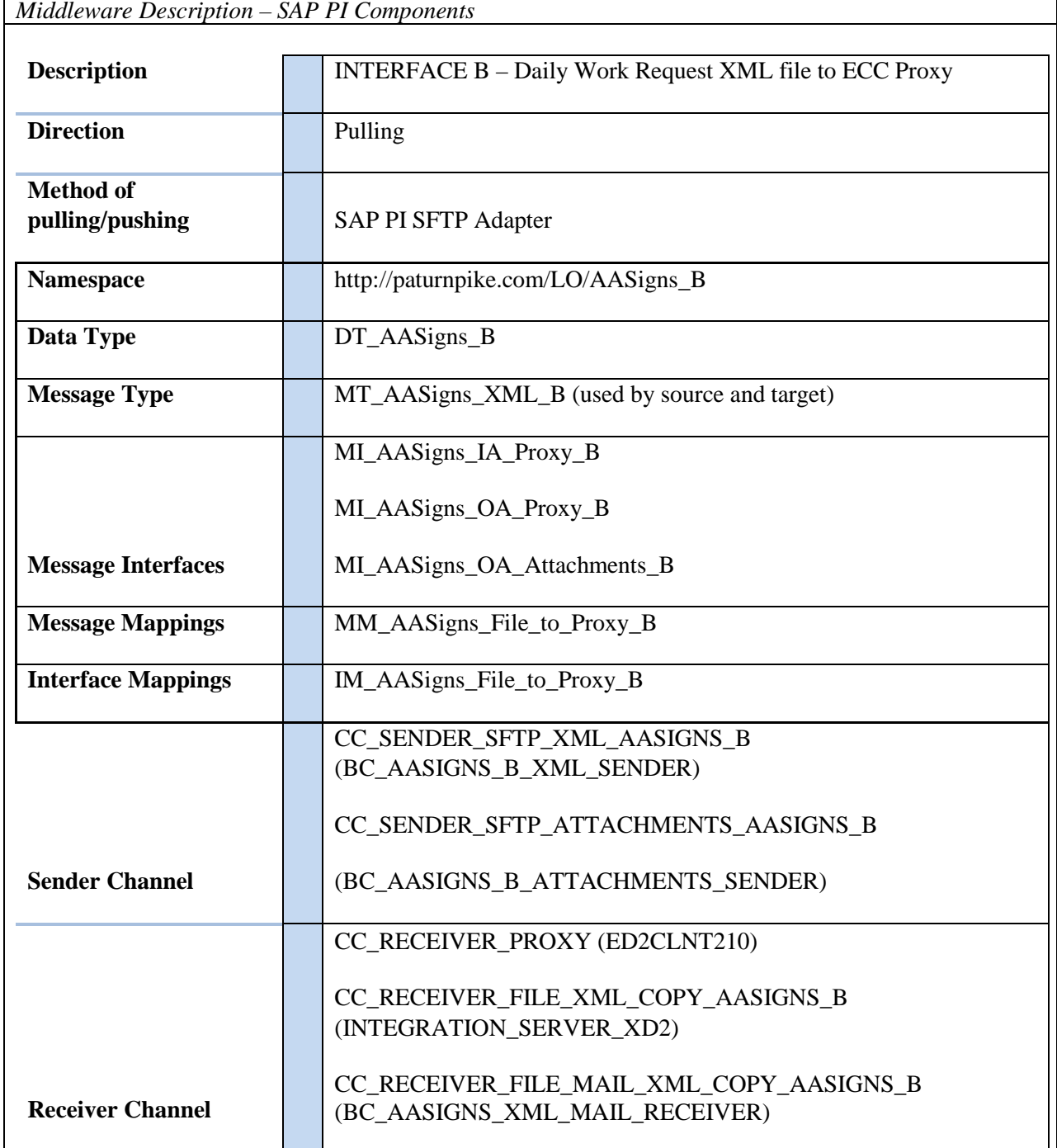

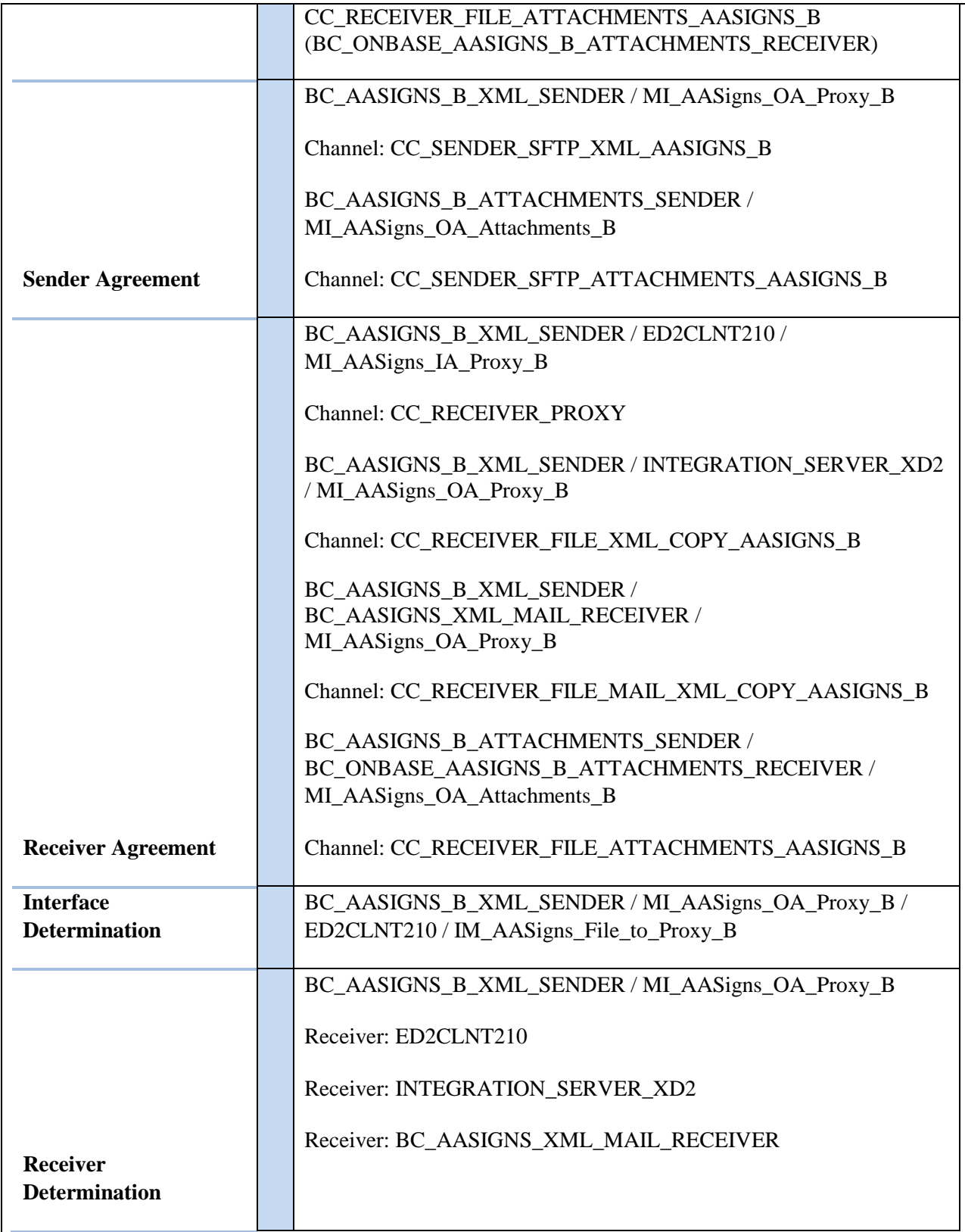

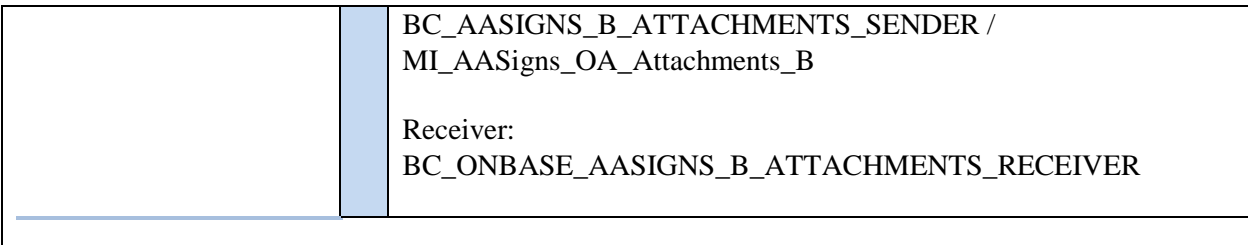

## *Loading Description* SAP PI passes XML file to Proxy method: ZPYII\_MI\_AASIGNS\_IA\_PROXY\_B~MI\_AASIGNS\_IA\_PROXY\_B

#### ZPYII\_MI\_AASIGNS\_IA\_PROXY\_B~MI\_AASIGNS\_IA\_PROXY\_B

- Loop through XML file and create 3 tables
	- 1. Table with Notification/work request info
	- 2. Table with Work Request# and long text
	- 3. Table with Work Request# and attachment filenames
- If XML file has record(s), Call function Module 'ZLPM\_AGILEASSETS\_NOTIF\_CREATE' passing 3 tables
- If XML file is empty, write message to application log

#### *Load Format*

SAP Proxy load format is the same as Extraction Format from AgileAssets.

*Failure / Restart Programs*

Alerts will be setup to monitor errors in SAP PI. Once an error has been identified, analysis will have to be done to determine whether the transaction should be restarted or cancelled in SAP PI.

**Proxy and Function Module will be run in background. So restart will not be possible. The following messages will be written to the Application log when errors occur:**

Proxy Method: ZPYII\_MI\_AASIGNS\_IA\_PROXY\_B~MI\_AASIGNS\_IA\_PROXY\_B

• Empty file message

Function Module: ZLPM\_AGILEASSETS\_NOTIF\_CREATE

- ZPM005 ERROR LOGIC, sys-host not found (Dev defaulted) RC:  $&$
- ZPM006 ERROR opening DIP file/not created RC:  $&$
- ZPM007 ERROR writing to DIP file RC:  $&$
- ZPM008 ERROR Closing dip file RC: &
- ZPM009 ERROR Locking custom table ZLPM\_AGILE\_WR => RC:  $&$
- ZPM010 ERROR selecting data from custom table ZLPM\_AGILE\_WR => RC:  $&$

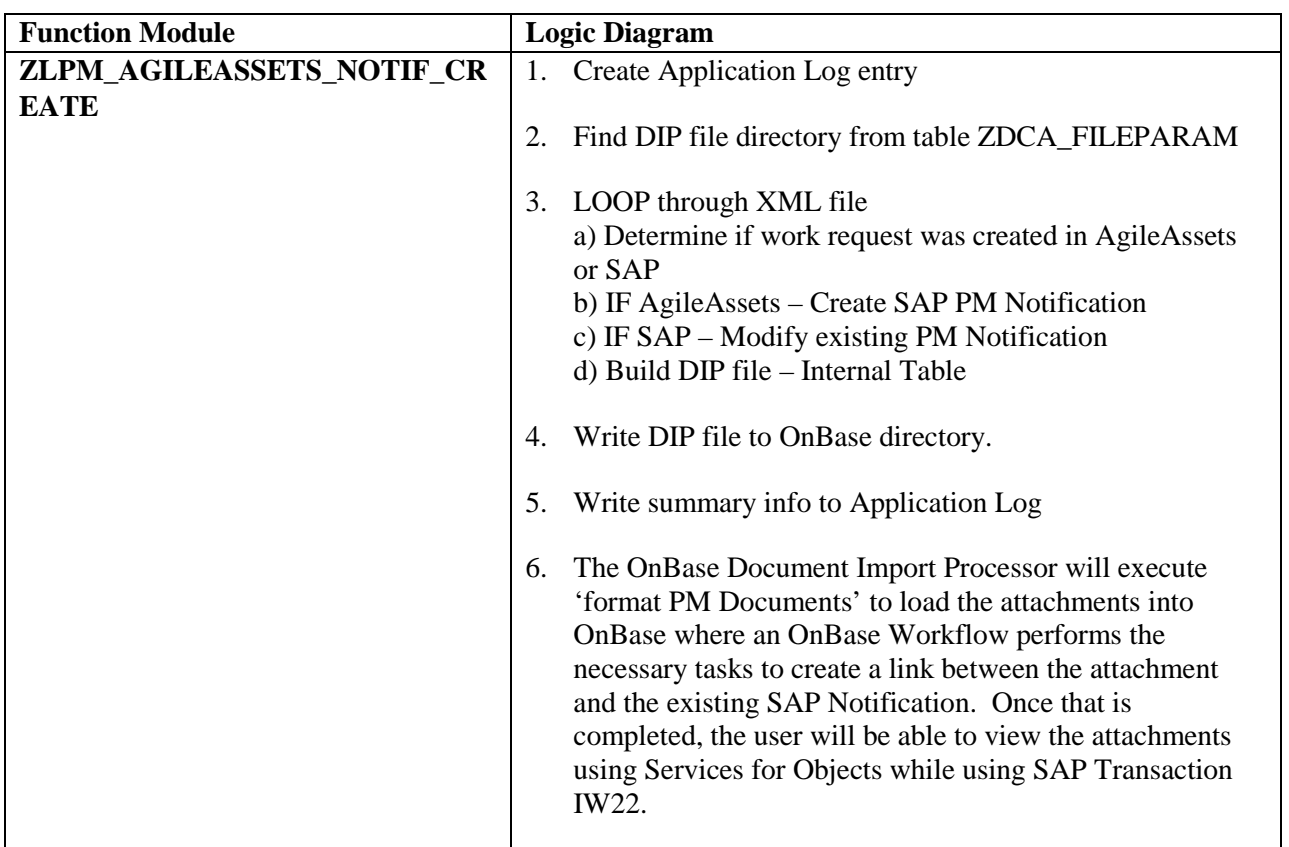

#### **7.2.6.Interface C - Technical Specification – Update AgileAssets Work Request**

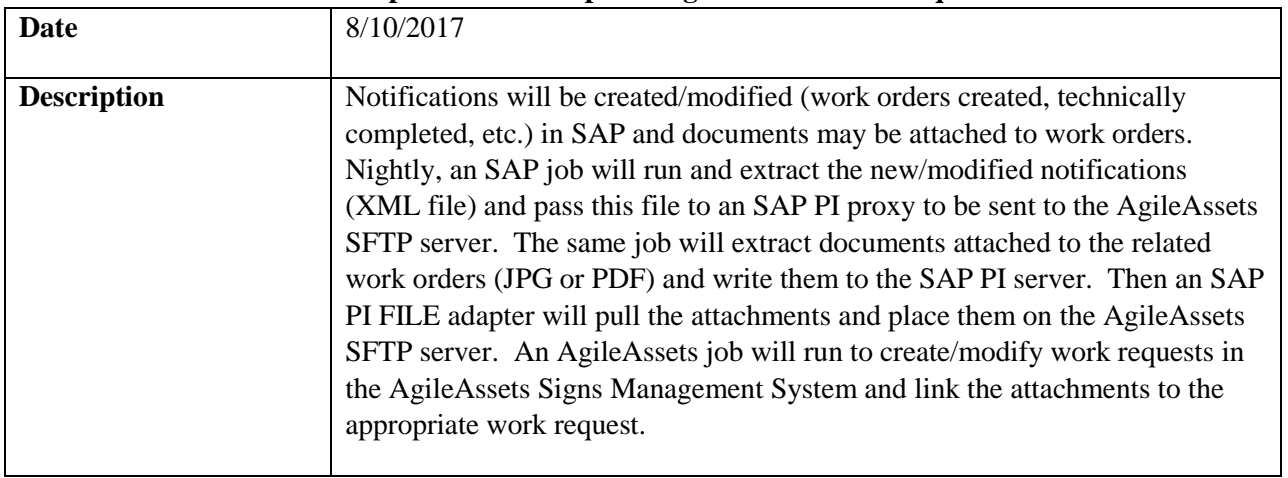

**Technical Name** 16Q4 LPM I10210C

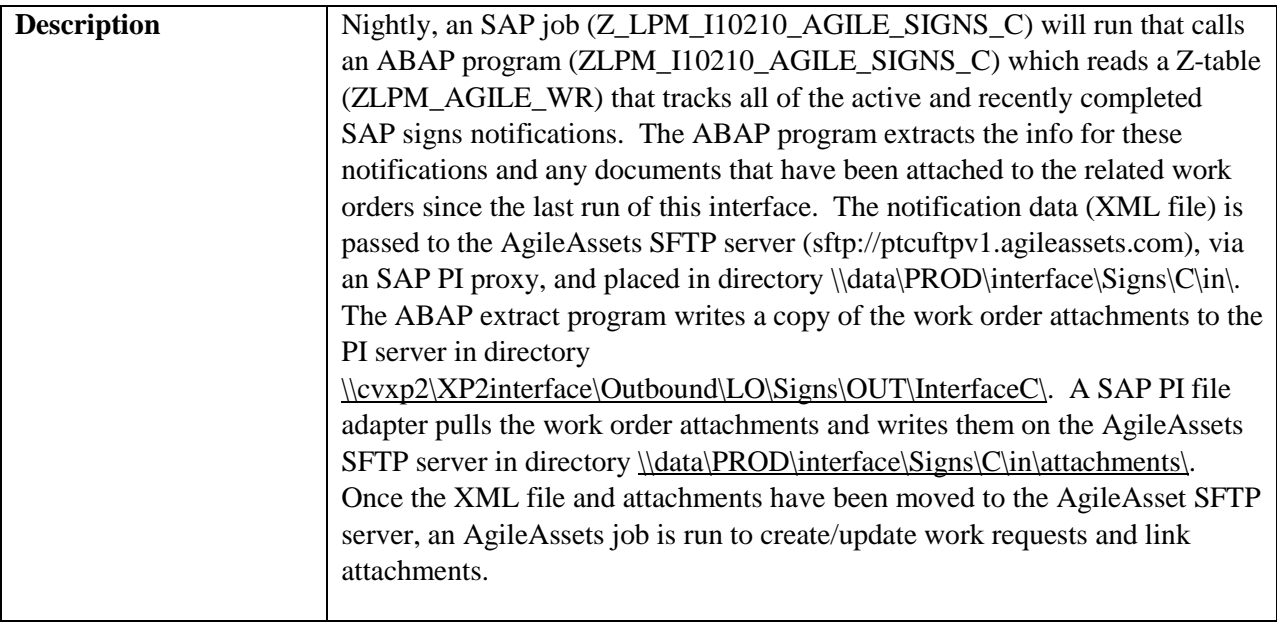

## *Program type*

*( ) Batch (X) Online* 

## *Direction of Interface*

*( ) Inbound (X) Outbound ( ) Both*

## *Process Description*

- 1. SAP A job (Z\_LPM\_I10210\_AGILE\_SIGNS\_C) is run. This job calls an ABAP extract program (ZLPM\_I10210\_AGILE\_SIGNS\_C), which reads a Z-table (ZLPM\_AGILE\_WR) that tracks all the active and recently closed signs notifications. The ABAP program extracts all the relevant information on these notifications and any documents that have been attached to related work orders since last run of the SAP job (Only files named \*.jpg, \*.JPG, \*.pdf, or \*.PDF will be processed). The notification information will be passed to SAP PI via proxy and the attachments will be written to the SAP PI server. If there are any failures in this process, they will be written to application log file in SAP (SLG1). If the process is successful, a message with the number of notifications created will be written to the log file (SLG1).
- 2. SAP PI An SAP PI file channel (CC\_SENDER\_FILE\_ATTACHMENTS\_AASIGNS\_C) will pull the attachments from the PI server and write them onto the AgileAssets SFTP server in directory [\\data\PROD\interface\Signs\C\in\attachments\.](file://data/PROD/interface/Signs/C/in/attachments/)
- 3. SAP PI The SAP PI proxy process will write the notification information (XML file) onto the AgileAssets SFTP server, write a copy of the XML file to the SAP PI server archive folder [\\cvxp2\Archive\Outbound\SIGNS\OUT\InterfaceC,](file://cvxp2/Archive/Outbound/SIGNS/OUT/InterfaceC) and write another copy to the email process folder [\(\\cvxd2\XD2Interface\Outbound\LO\Signs\OUT\InterfaceC\PROCESS\)](https://cvxd2/XD2Interface/Outbound/LO/Signs/OUT/InterfaceC/PROCESS) on the SAP PI server.

4. AgileAssets – A system job (SGN-03: Interface C) will read the notifications information (XML File) and create/update work requests in AgileAssets. This same job will link any attachments to their related work requests.

*Extraction Description*

Data is extracted from SAP by running job Z\_LPM\_I10210\_AGILE\_SIGNS\_C, which calls ABAP program ZLPM\_I10210\_AGILE\_SIGNS\_C.

See below for detail logic of extract program.

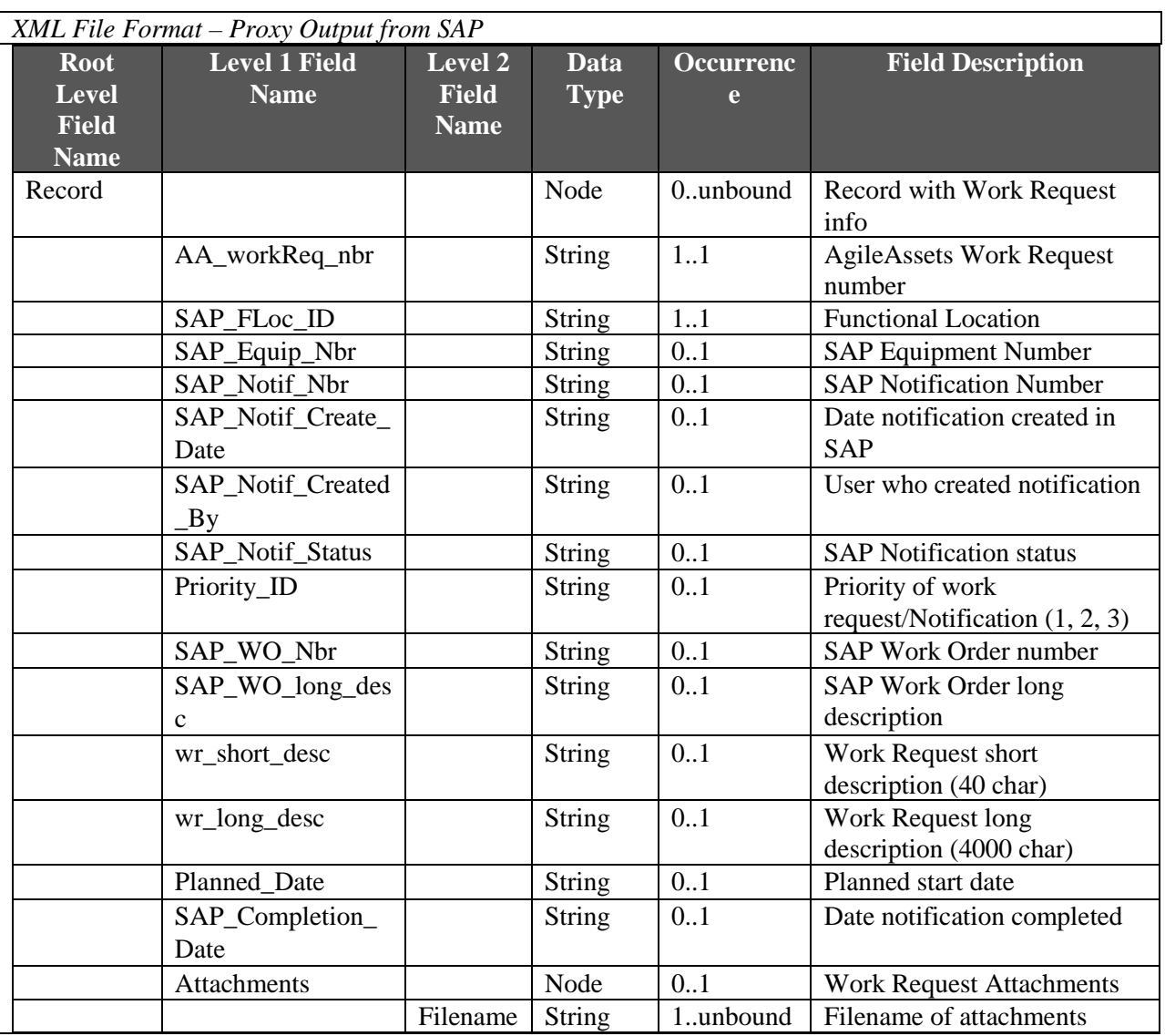

*Middleware Description – SAP PI Components*

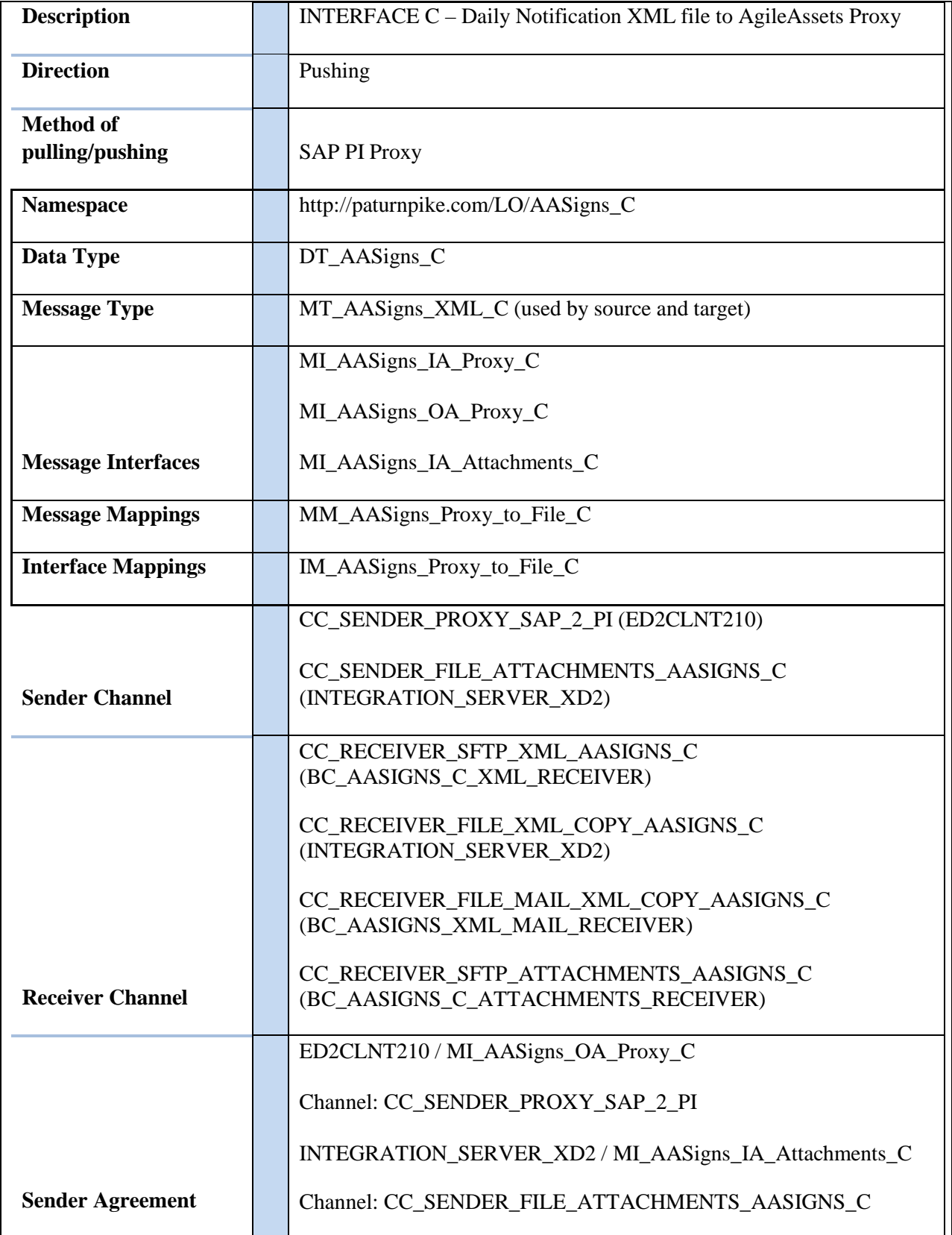

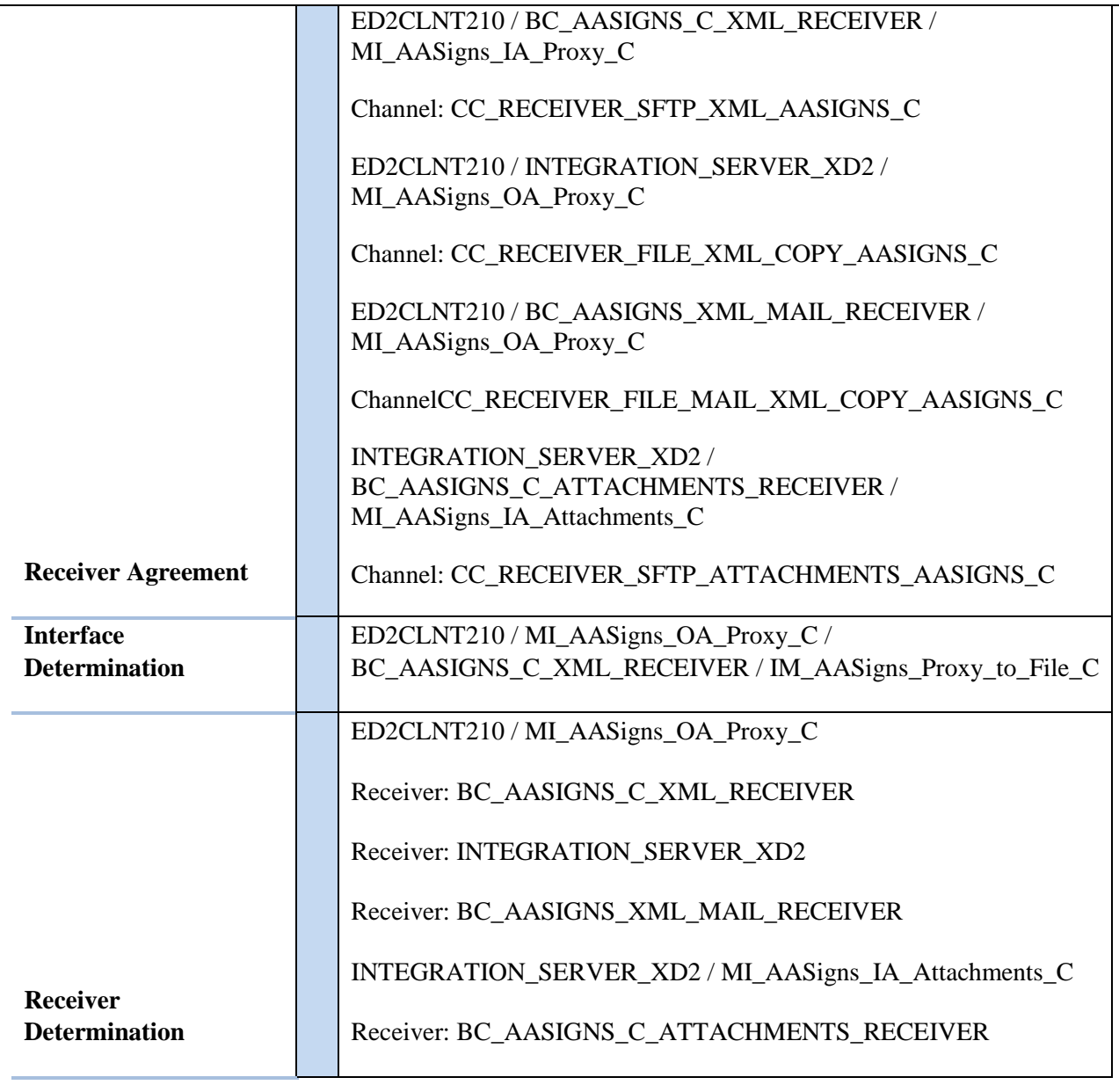

#### *Loading Description*

The XML data is processed in the AgileAssets system via the "SGN-03: Interface C" system job.

The job is scheduled to execute once a day. It reads the XML file from //data/PROD/interface/Signs/C/in/ folder and creates/updates work requests in AgileAssets. The related attachments for these work requests are read from directory /data/PROD/interface/Signs/C/in/attachments/ and linked to associated work request.

*Load Format*

AgileAssets load format is the same as SAP Proxy extract format.

*Failure / Restart Programs*

Alerts will be setup to monitor errors in SAP PI. Once an error has been identified, analysis will have to be done to determine whether the transaction should be restarted or cancelled in SAP PI.

**Proxy and ABAP Extract program will be run in background. So restart will not be possible. The following messages will be written to the Application log when errors occur:**

SAP Extract Program: ZLPM\_I10210\_AGILE\_SIGNS\_C

- ZPM000 FM: SCMS\_BINARY\_TO\_XSTRING failed. RC: &
- ZPM005 ERROR LOGIC, sys-host not found (Dev defaulted) RC: &
- ZPM006 ERROR opening dataset file not created RC:  $&$
- ZPM007 ERROR writing to dataset RC:  $&$
- ZPM008 ERROR Closing dataset RC: &
- ZPM009 ERROR Locking custom table ZLPM\_AGILE\_WR => RC:  $&$
- ZPM010 ERROR selecting data from custom table ZLPM\_AGILE\_WR => RC:  $&$
- ZPM011 SUCCESS: & records sent to SAP PI
- ZPM012 ERROR: No XML proxy file created RC:  $&$
- ZPROXY009 Method  $&$  is not a valid method for further processing.

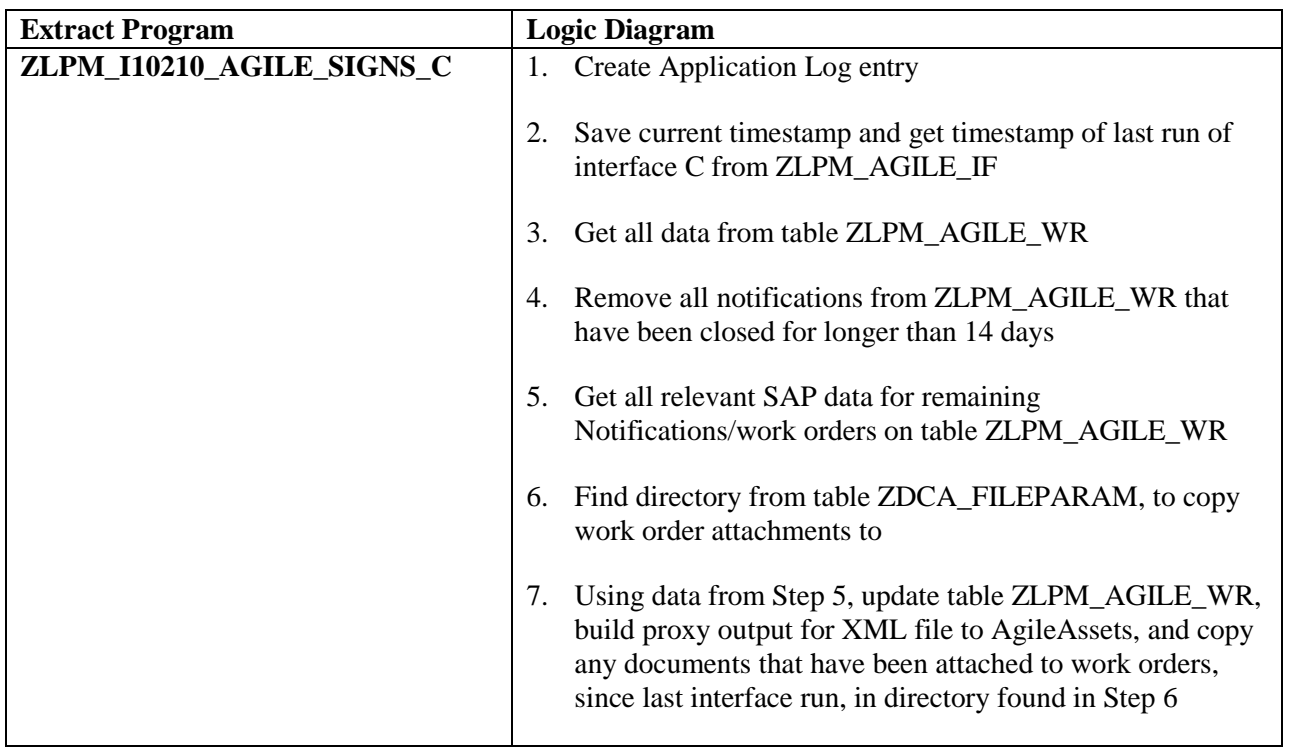

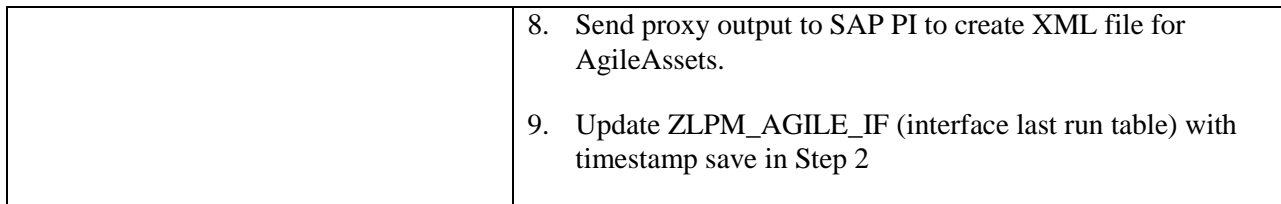

## **7.2.7.Interface C - PM Notification Info to Agile Assets Interface**

 $\mathsf{I}$ 

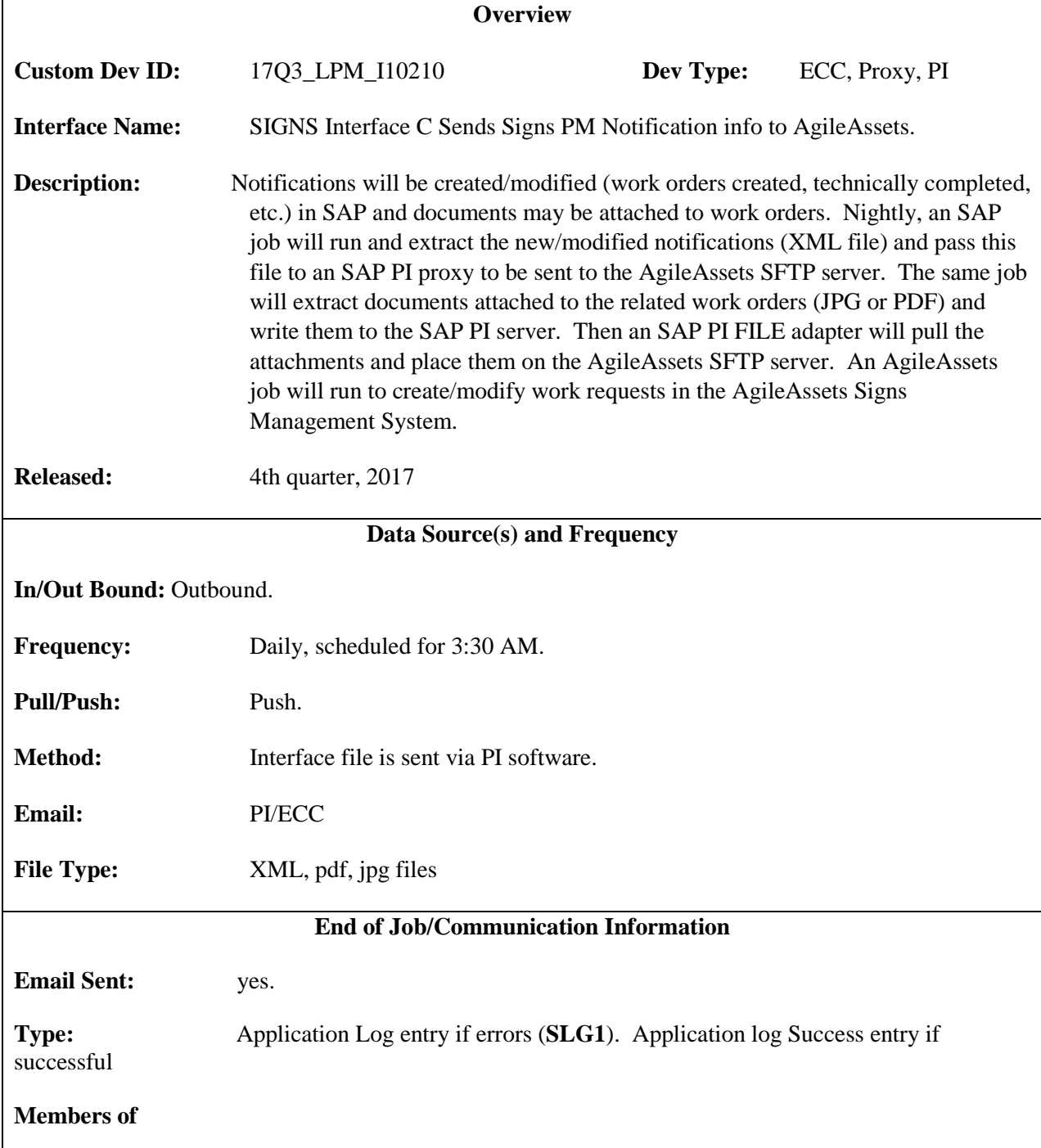

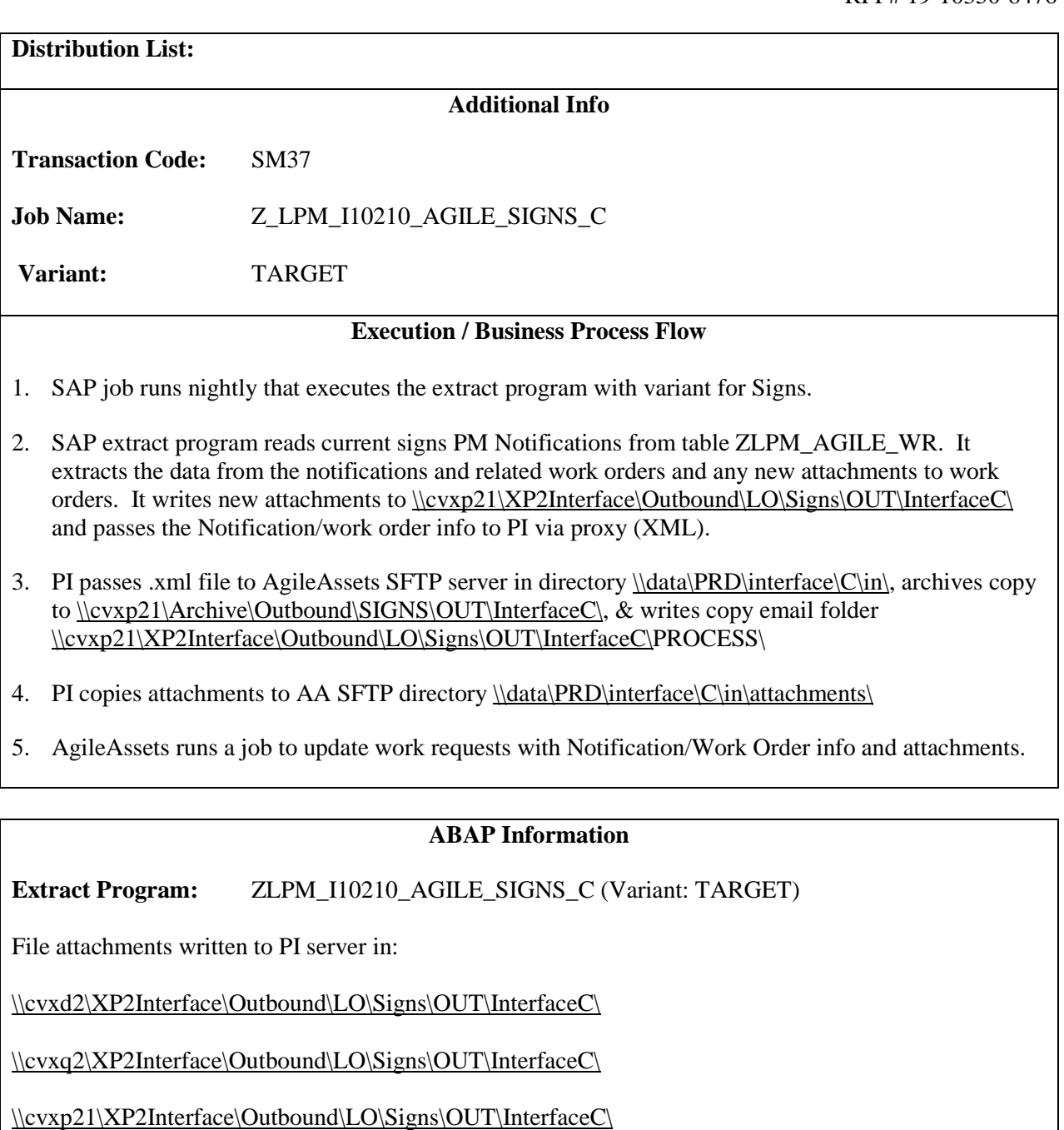

When the file is processed successfully, there will be an SLG1 entry like this:

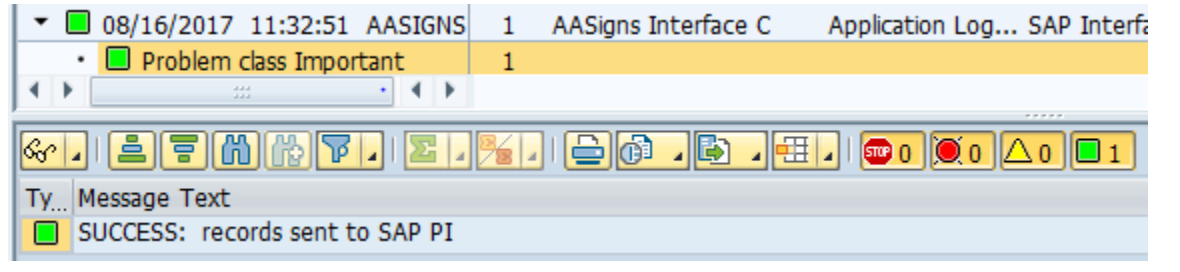

While it is possible to have errors in the outbound process, it will be very rare, since the data is validated upon Notification/Work Order entry. If there are any issues (i.e. writing attachment to PI server) they will be recorded in the SAP Application log (SLG1).

When you are testing in Dev, in order to get test data:

- 1) User will have to recreate data in DEV environment. The interface reads table ZLPM\_AGILE\_WR, which is appended as Notifications are created. So data is environment driven.
- 2) It is possible to take prod archived files from interface B and run the data through the B interface to create the same data as in prod.
- 3) After running prod archive data through interface B, user can run interface C. However, the data in AgileAssets DEV environment will not have same work requests.

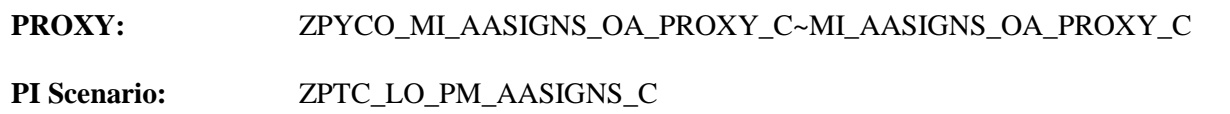

#### **7.2.8.Interface C - PM Notification Info to Agile Assets Interface**

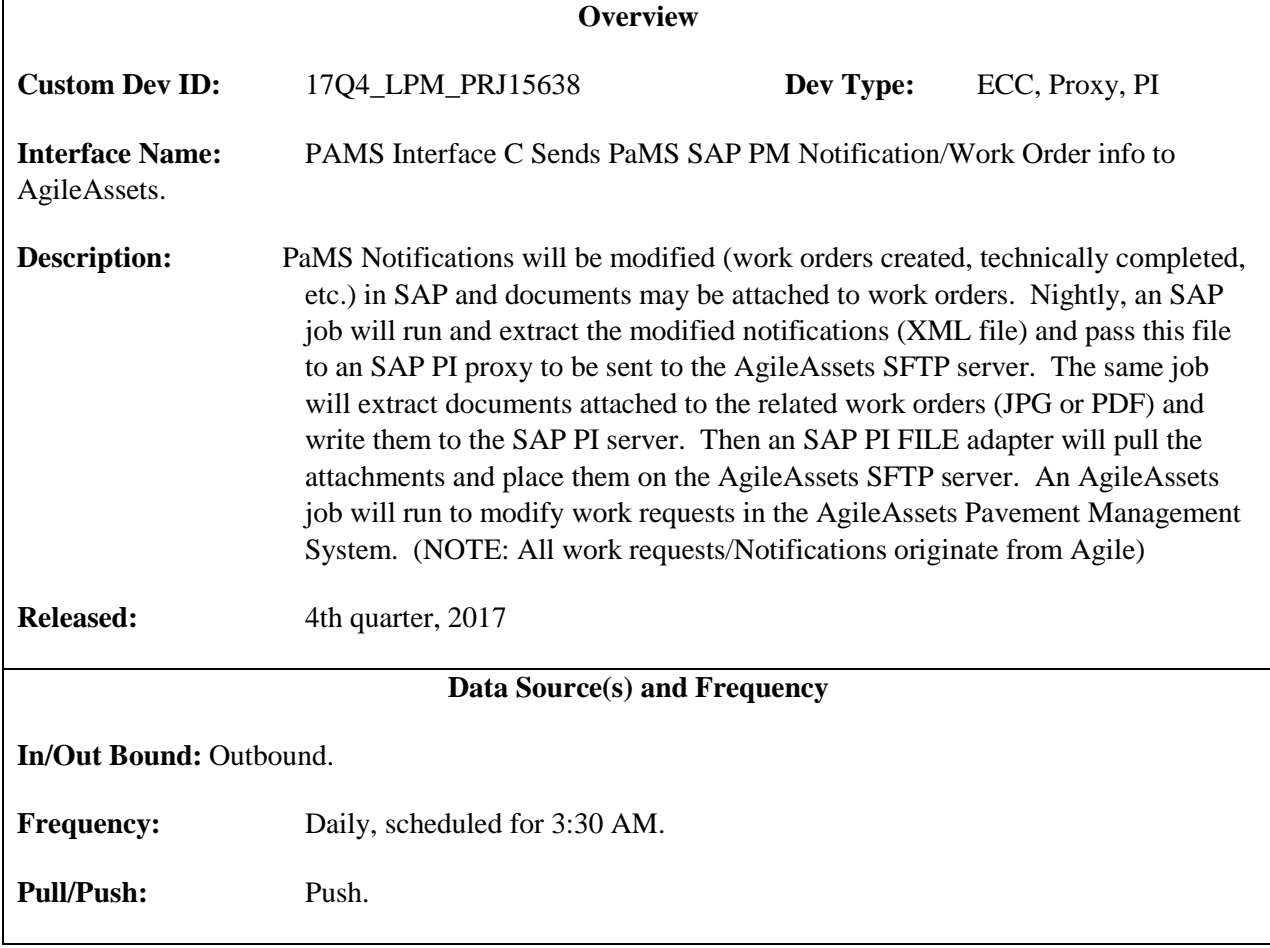

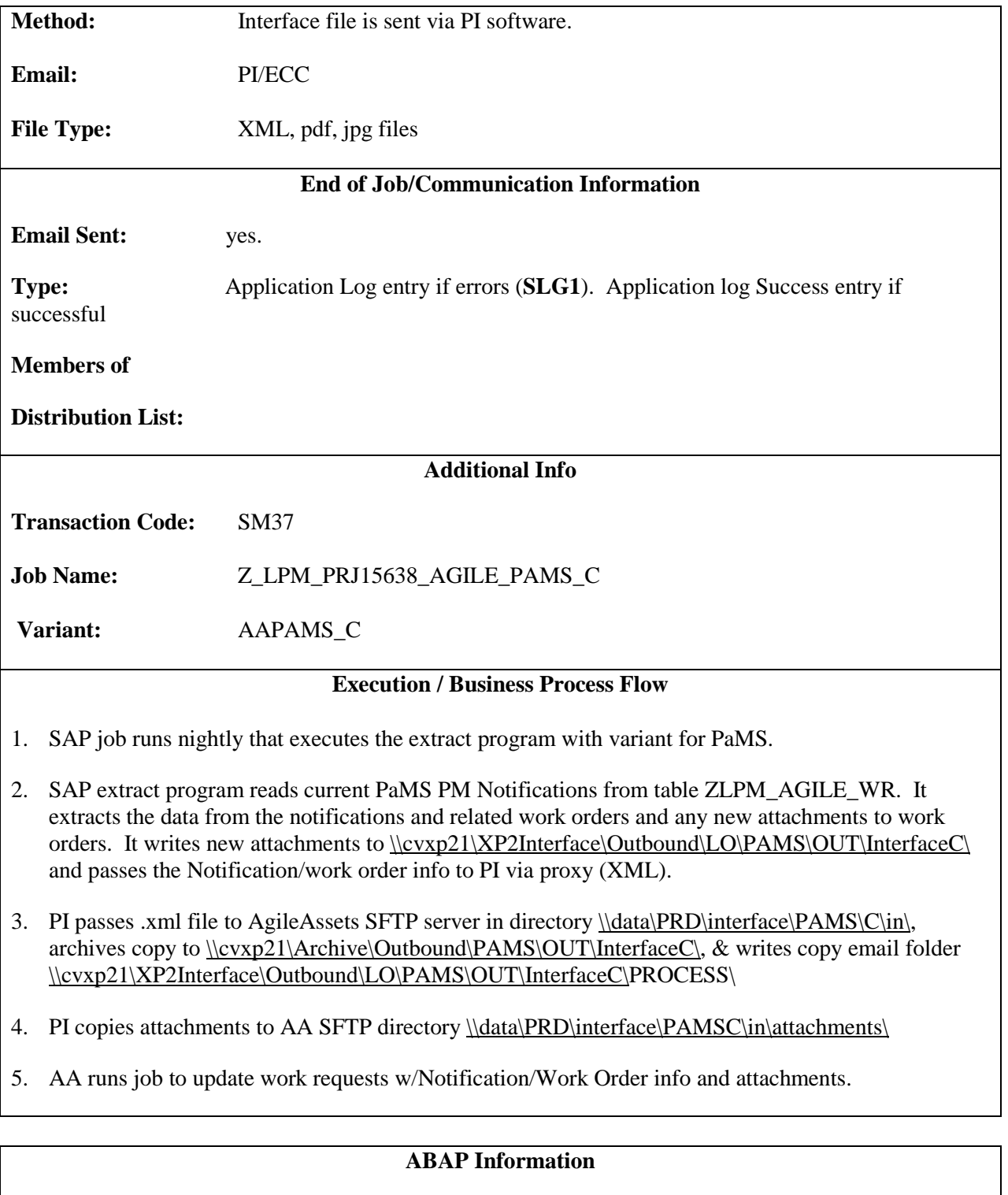

**Extract Program:** ZLPM\_PRJ15638\_AGILE\_PAMS\_C (Variant: AAPAMS\_C)

File attachments written to PI server in:

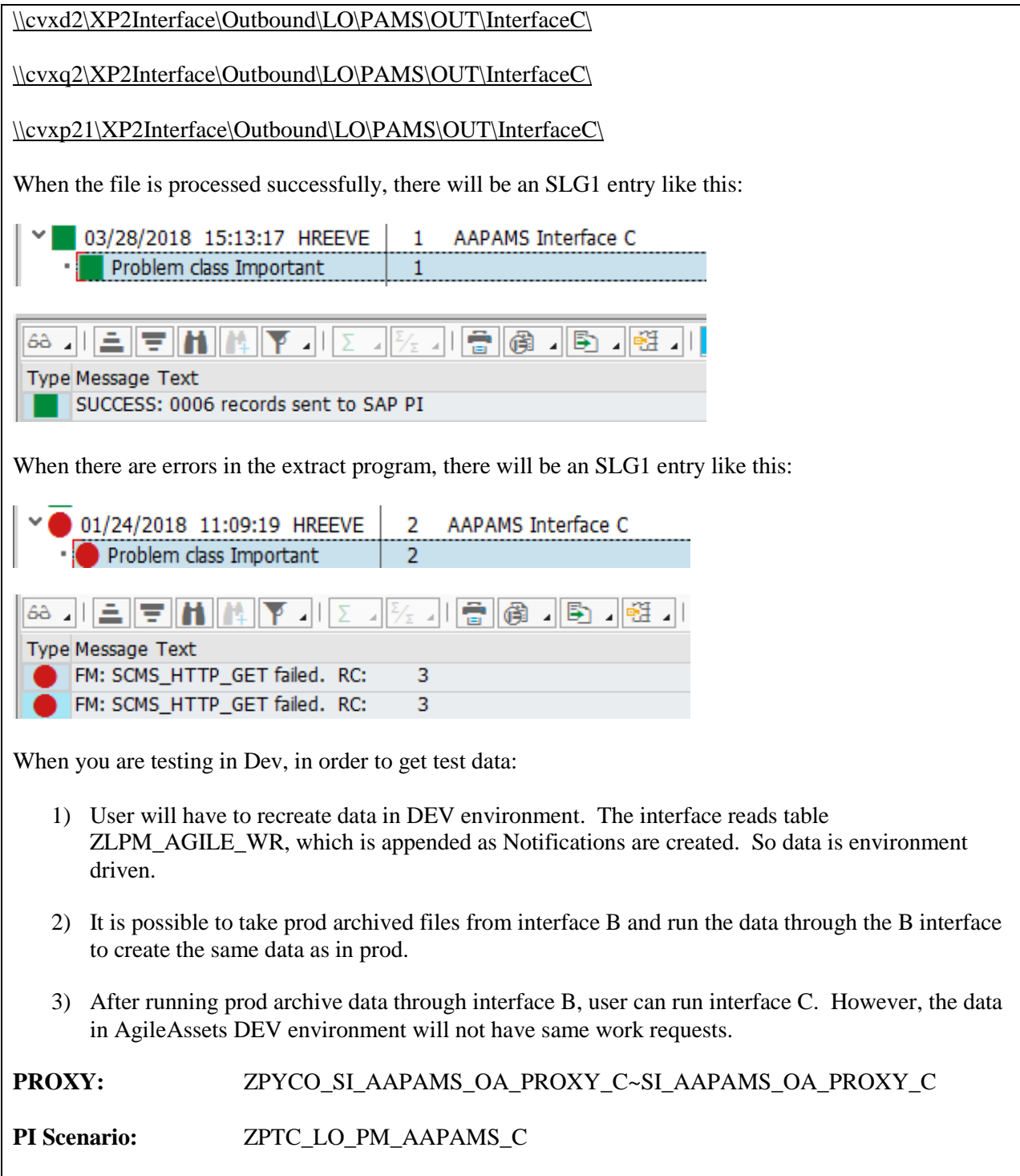

## **7.2.9.Interface D - Technical Specification – Update AgileAssets Asset ID**

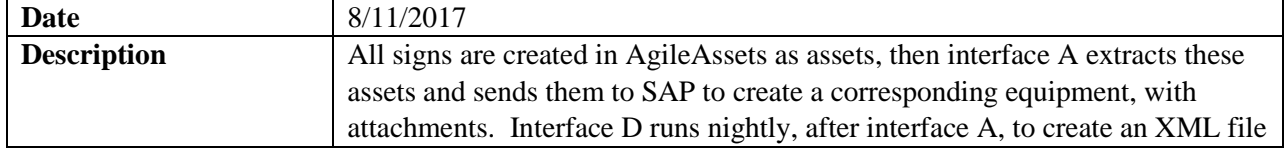

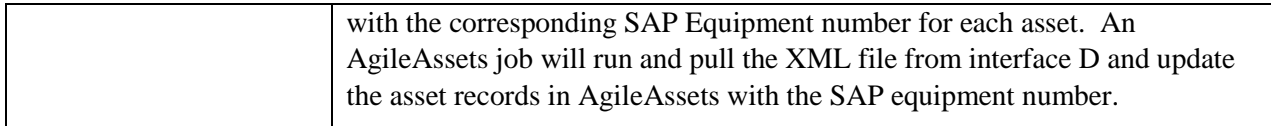

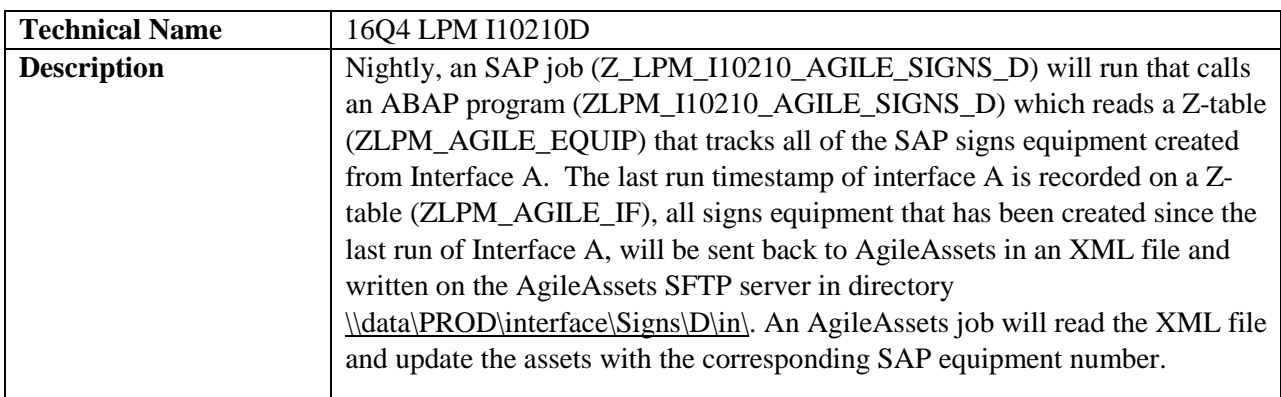

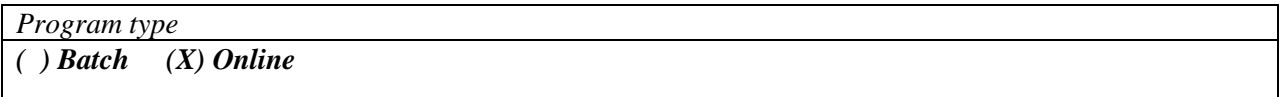

*Direction of Interface ( ) Inbound (X) Outbound ( ) Both*

## *Process Description*

- 1. SAP A job (Z\_LPM\_I10210\_AGILE\_SIGNS\_D) is run. This job calls an ABAP extract program (ZLPM\_I10210\_AGILE\_SIGNS\_D), which reads a Z-table (ZLPM\_AGILE\_EQUIP) that tracks all the sign equipment that has been created by interface A. The ABAP program extracts all the sign equipment from the Z-table that has been created since last run of Interface A (last run tracked on table ZLPM\_AGILE\_IF). The SAP equipment numbers and related AgileAssets Asset ID will be passed to SAP PI via proxy. If there are any failures in this process, they will be written to application log file in SAP (SLG1). If the process is successful, a message with the number of notifications created will be written to the log file (SLG1).
- 2. SAP PI The SAP PI proxy process will write the equipment information (XML file) onto the AgileAssets SFTP server, write a copy of the XML file to the SAP PI server archive folder [\\cvxp2\Archive\Outbound\SIGNS\OUT\InterfaceC,](file://cvxp2/Archive/Outbound/SIGNS/OUT/InterfaceC) and write another copy to the email process folder [\(\\cvxd2\XD2Interface\Outbound\LO\Signs\OUT\InterfaceC\PROCESS\)](https://cvxd2/XD2Interface/Outbound/LO/Signs/OUT/InterfaceC/PROCESS) on the SAP PI server.
- 3. AgileAssets A system job (SGN-03: Interface D) will read the equipment information (XML File) and update the assets in AgileAssets with the SAP equipment number.

*Extraction Description*

Data is extracted from SAP by running job Z\_LPM\_I10210\_AGILE\_SIGNS\_D, which calls ABAP program ZLPM\_I10210\_AGILE\_SIGNS\_D.

See below for detail logic of extract program.

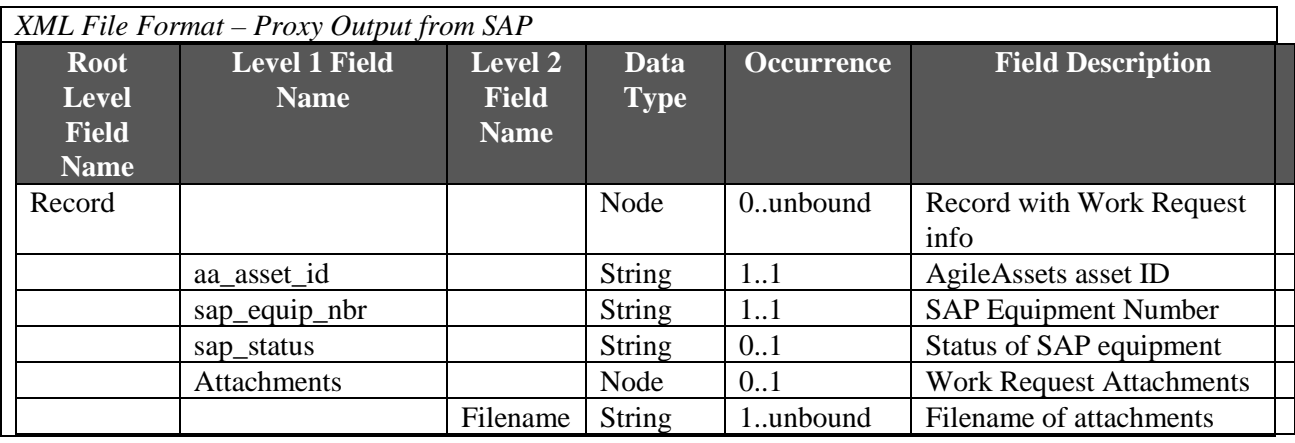

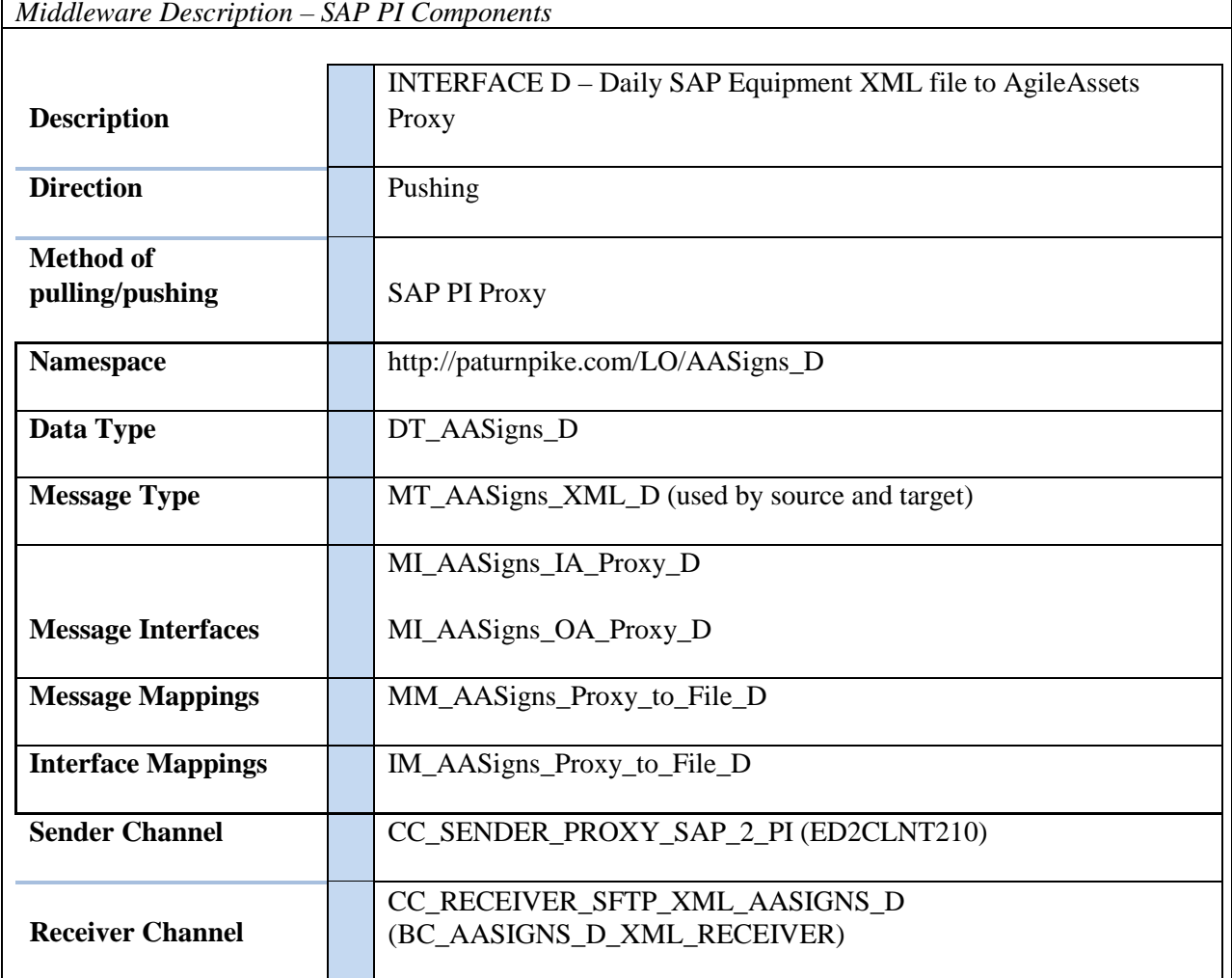

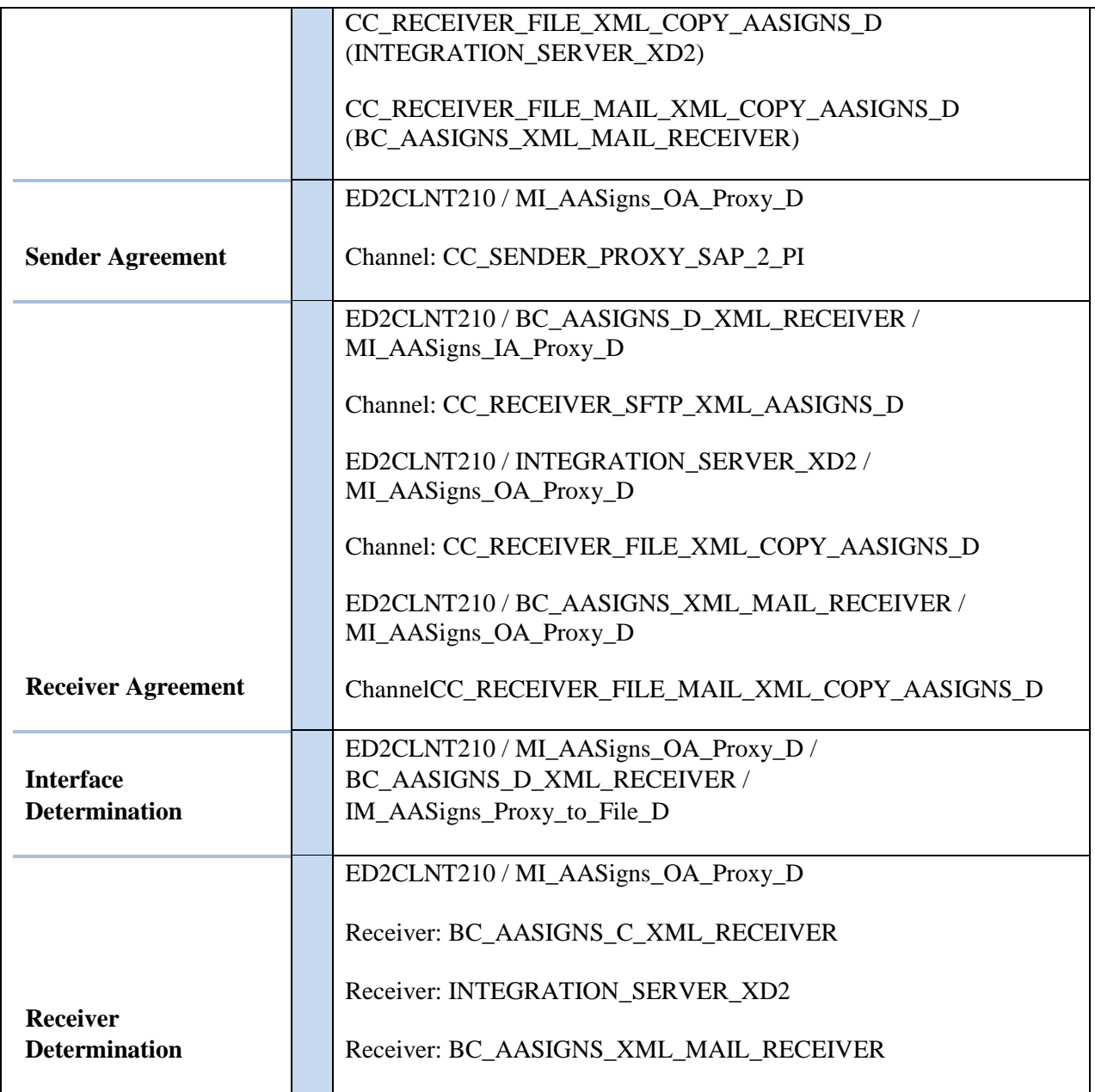

#### *Loading Description*

The XML data is processed in the AgileAssets system via the "SGN-03: Interface D" system job.

The job is scheduled to execute once a day. It reads the XML file from //data/PROD/interface/Signs/D/in/ folder and updates the assets in AgileAssets with the corresponding SAP equipment number.

## *Load Format*

AgileAssets load format is the same as SAP Proxy extract format.

*Failure / Restart Programs*

Alerts will be setup to monitor errors in SAP PI. Once an error has been identified, analysis will have to be done to determine whether the transaction should be restarted or cancelled in SAP PI.

**Proxy and ABAP Extract program will be run in background. So restart will not be possible. The following messages will be written to the Application log when errors occur:**

SAP Extract Program: ZLPM\_I10210\_AGILE\_SIGNS\_D

- ZPM000 Error in selection from table ZLPM\_AGILE\_IF:  $RC = &$
- ZPM011 SUCCESS: & records sent to SAP PI
- ZPM012 ERROR: No XML proxy file created RC:  $&$
- ZPM018 ERROR selecting data from custom table ZLPM\_AGILE\_EQUIP => RC:  $\&$
- ZPROXY009 Method  $&$  is not a valid method for further processing.

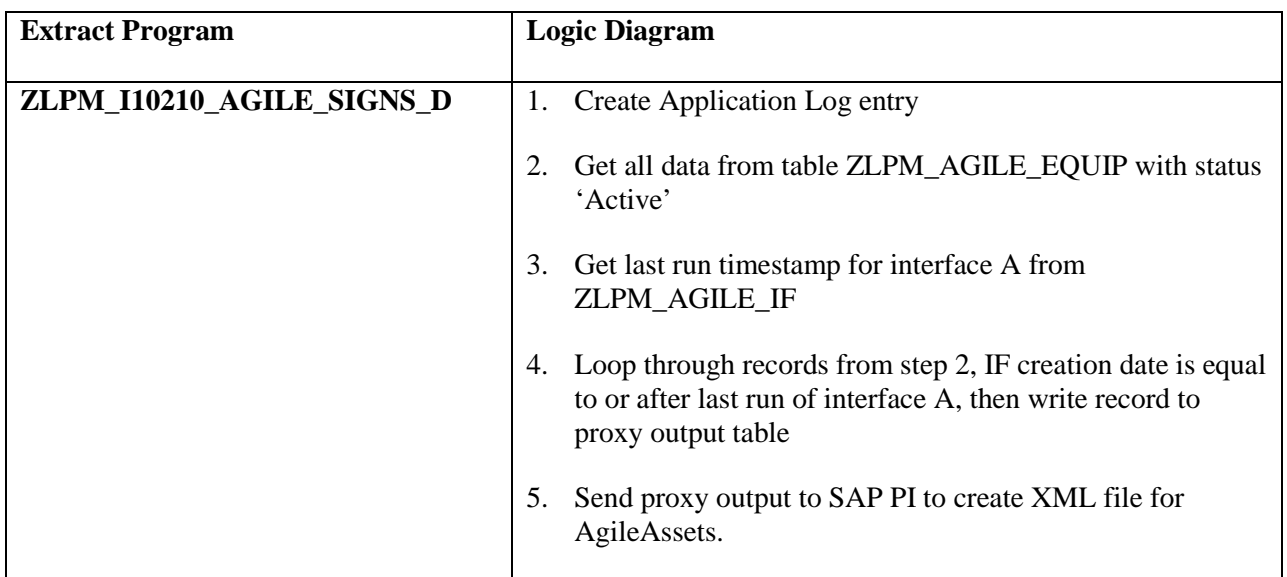

## **7.2.10. Interface D - Equipment to Agile Assets Interface**

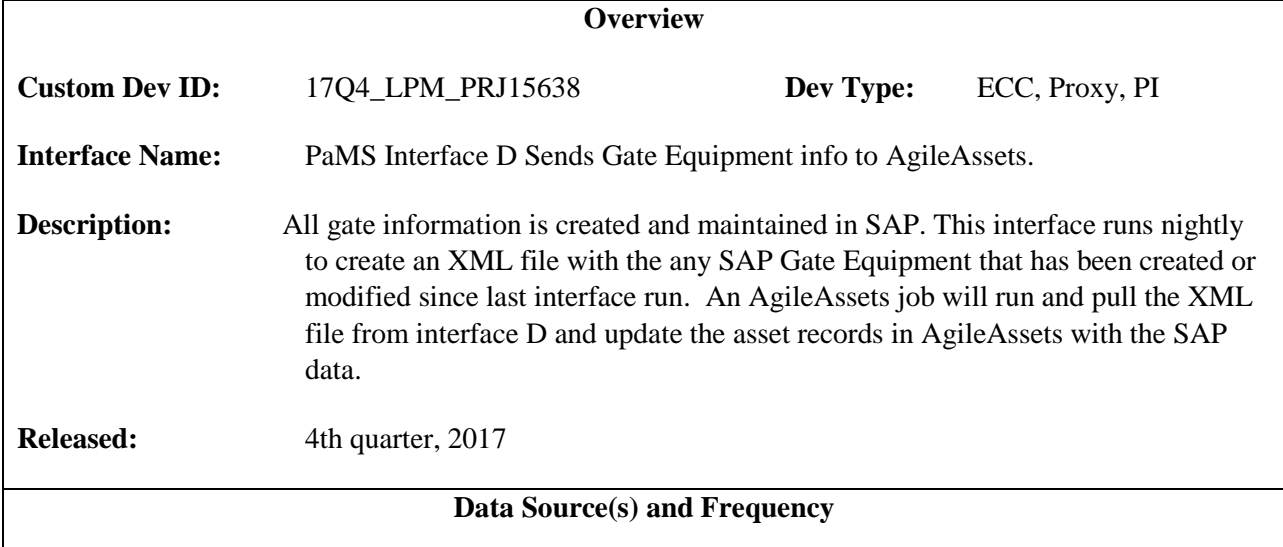

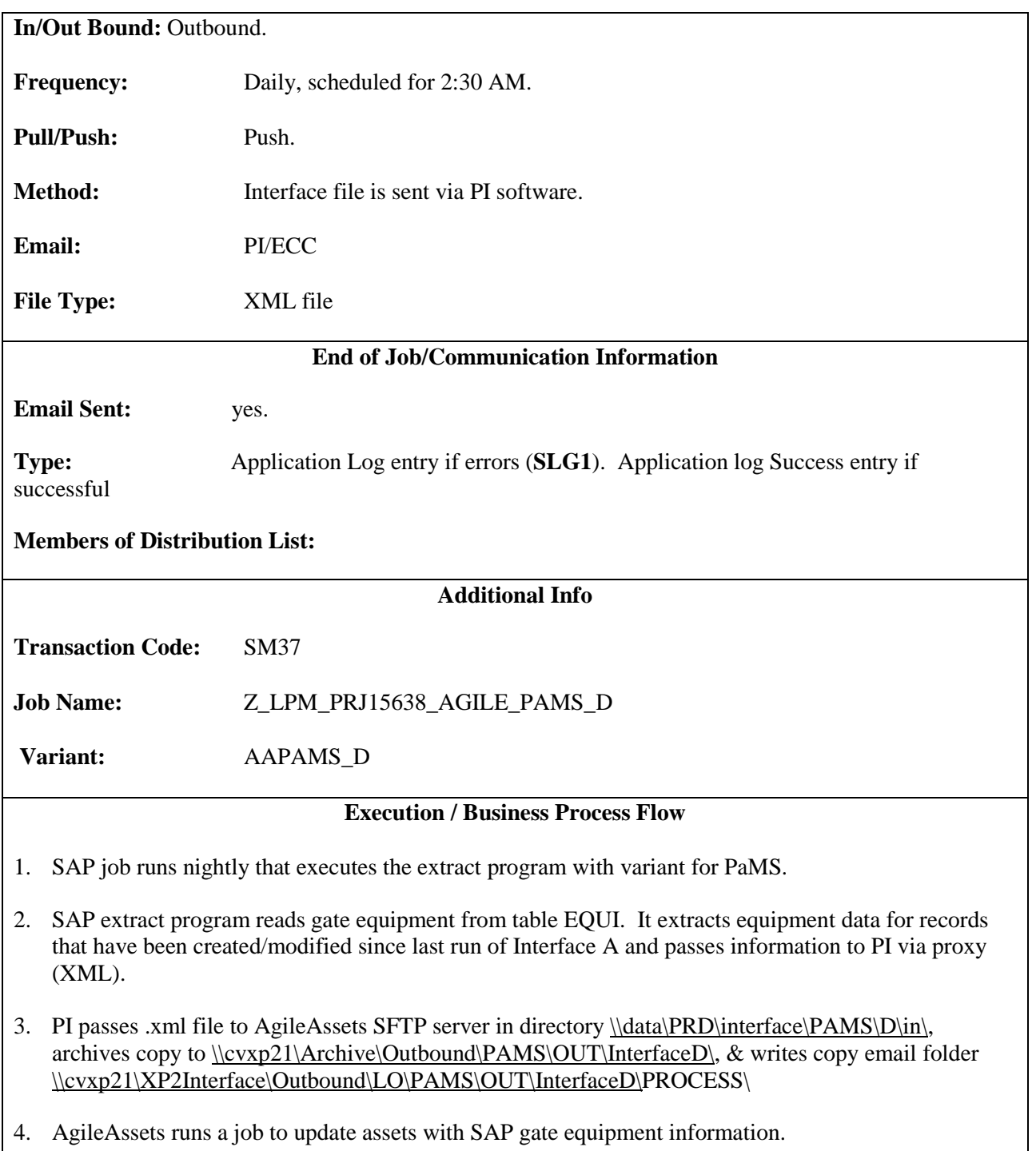

#### **ABAP Information**

**Extract Program:** ZLPM\_PRJ15638\_AGILE\_PAMS\_D (Variant: AAPAMS\_D)

Documents that are attached to gate equipment in SAP are not in scope for this interface.

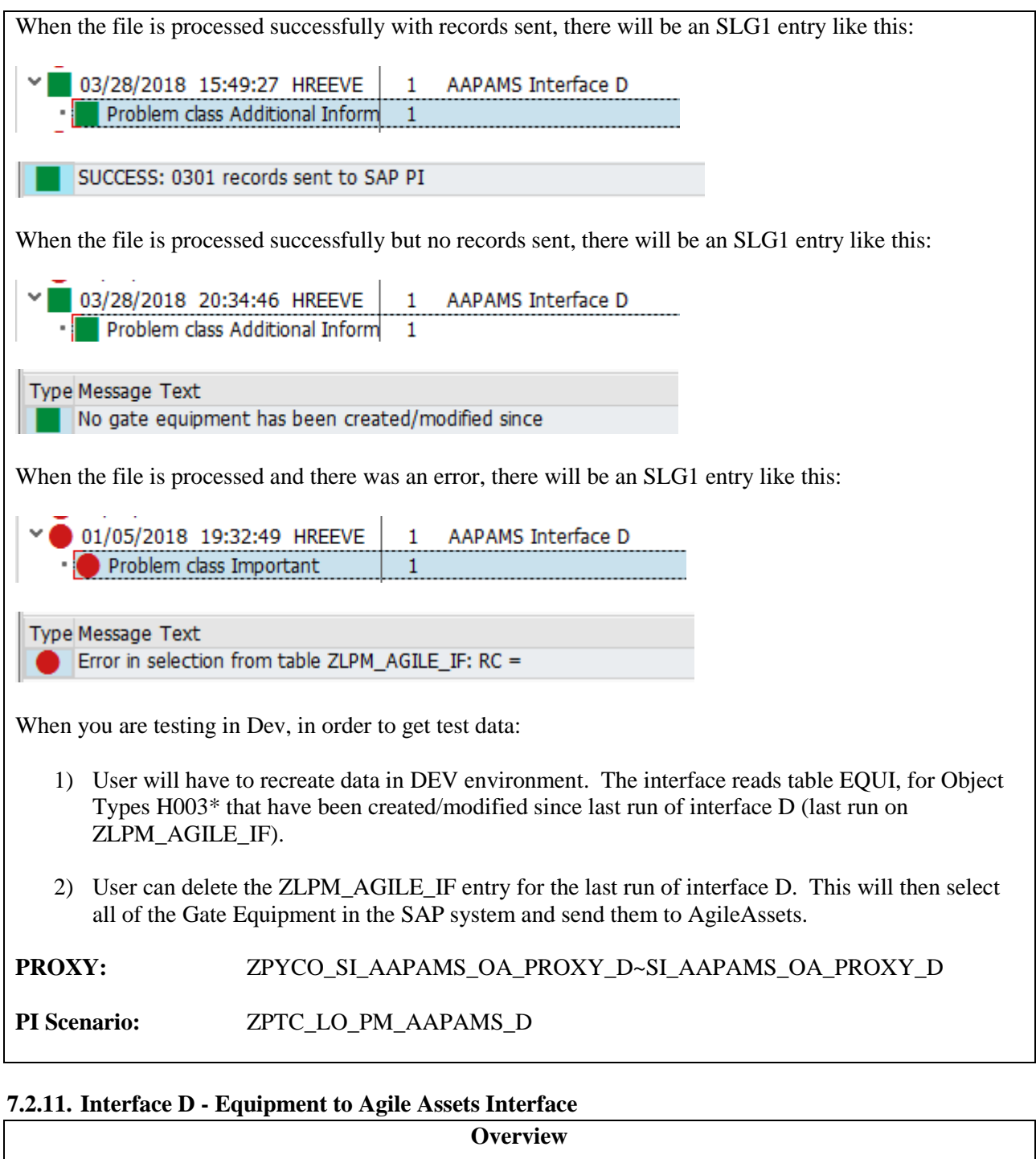

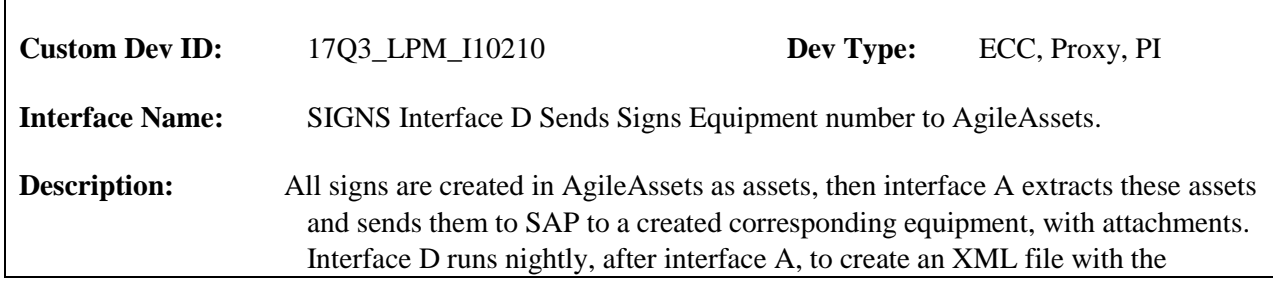

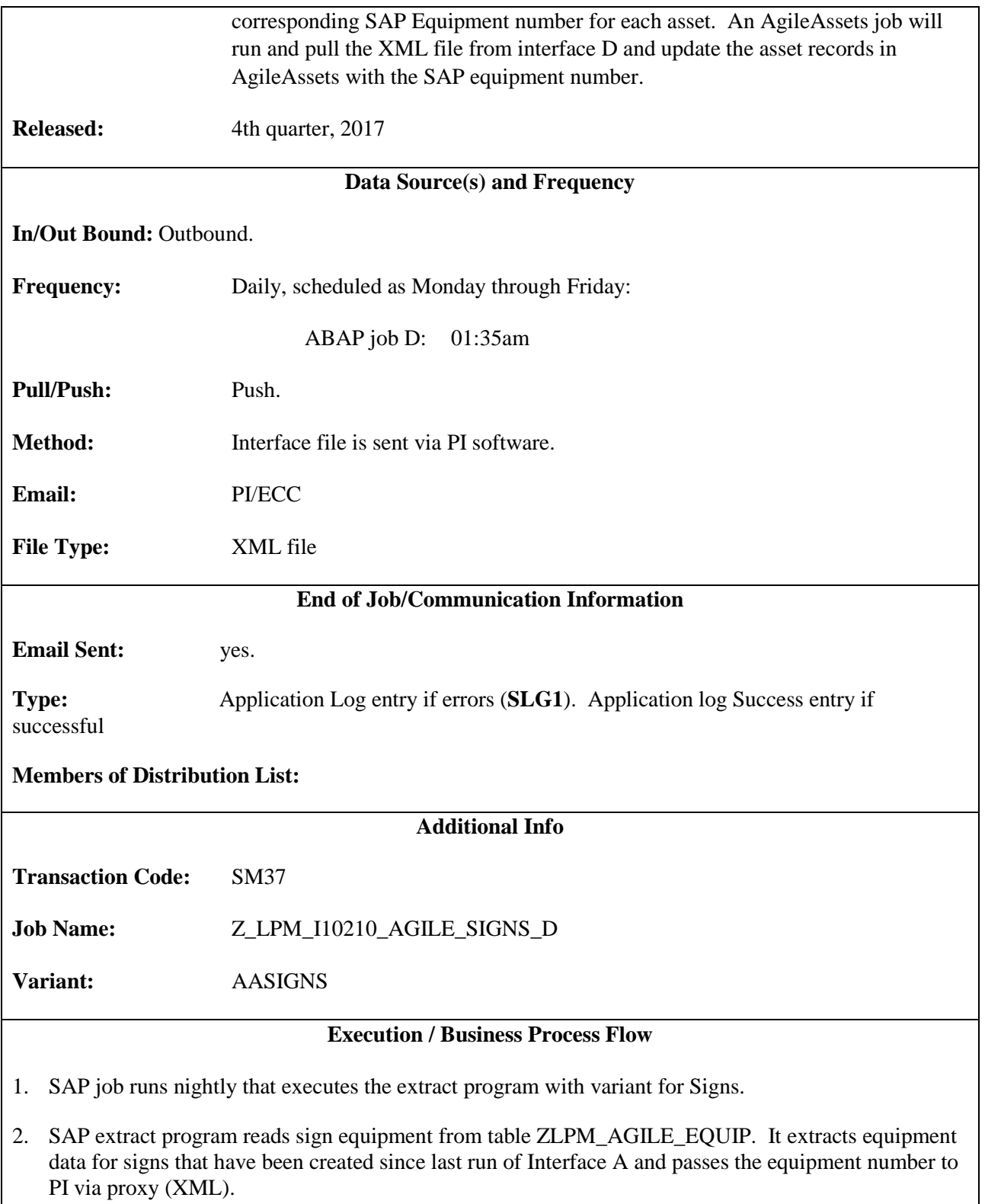

- 3. PI passes .xml file to AgileAssets SFTP server in directory \\\data\PRD\interface\D\in\, archives copy to [\\cvxp21\Archive\Outbound\SIGNS\OUT\InterfaceD\,](file://cvxp21/Archive/Outbound/SIGNS/OUT/InterfaceD/) & writes copy email folder [\\cvxp21\XP2Interface\Outbound\LO\Signs\OUT\InterfaceD\P](file://cvxp21/XP2Interface/Outbound/LO/Signs/OUT/InterfaceD/)ROCESS\
- 4. AgileAssets runs a job to update assets with SAP equipment number.

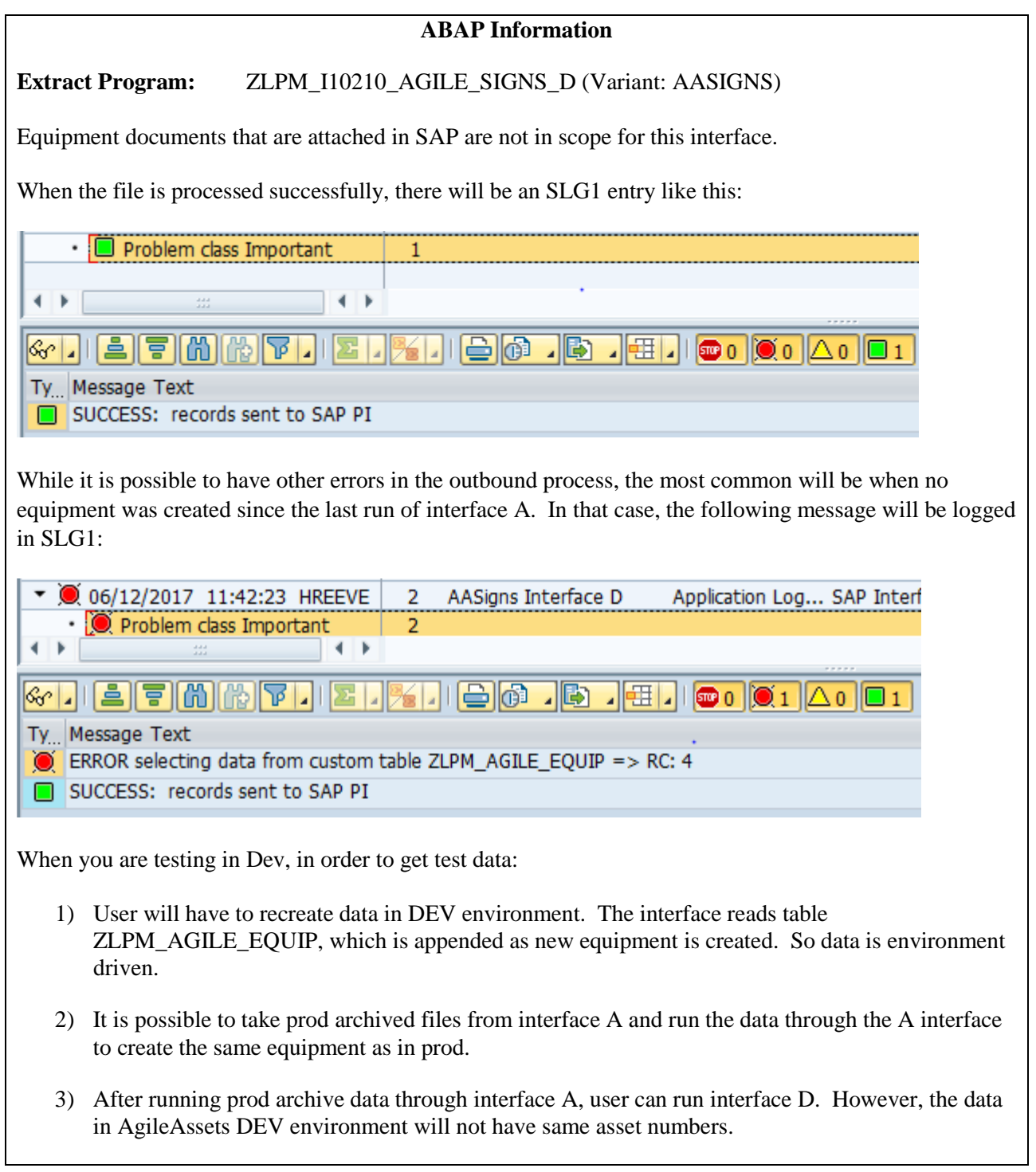

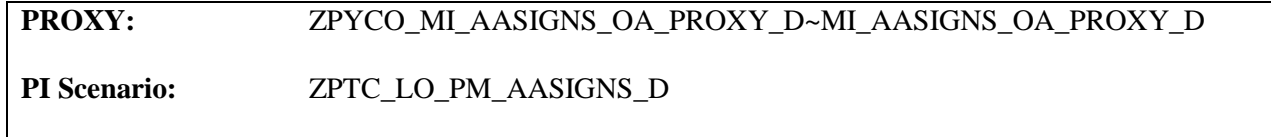

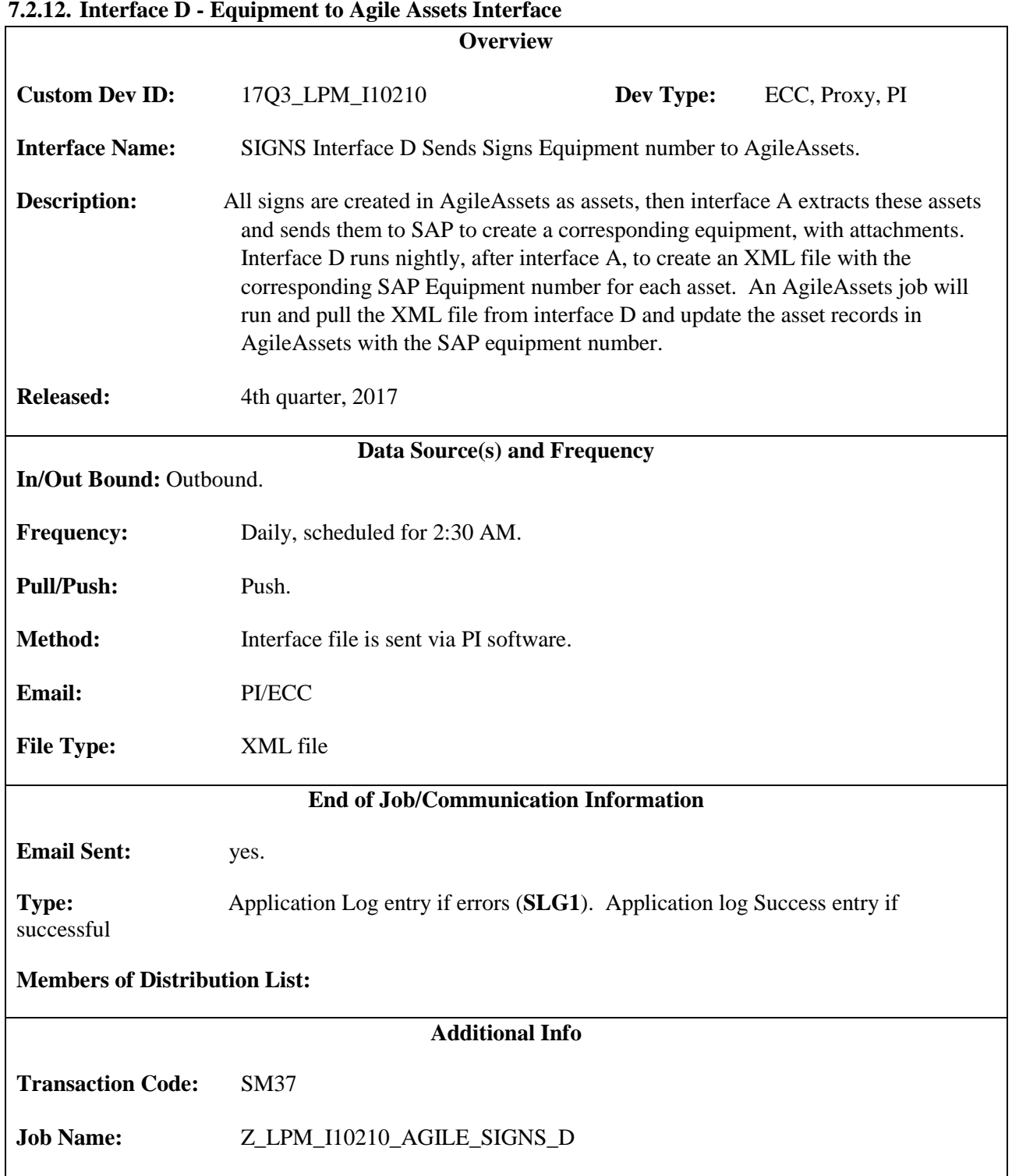

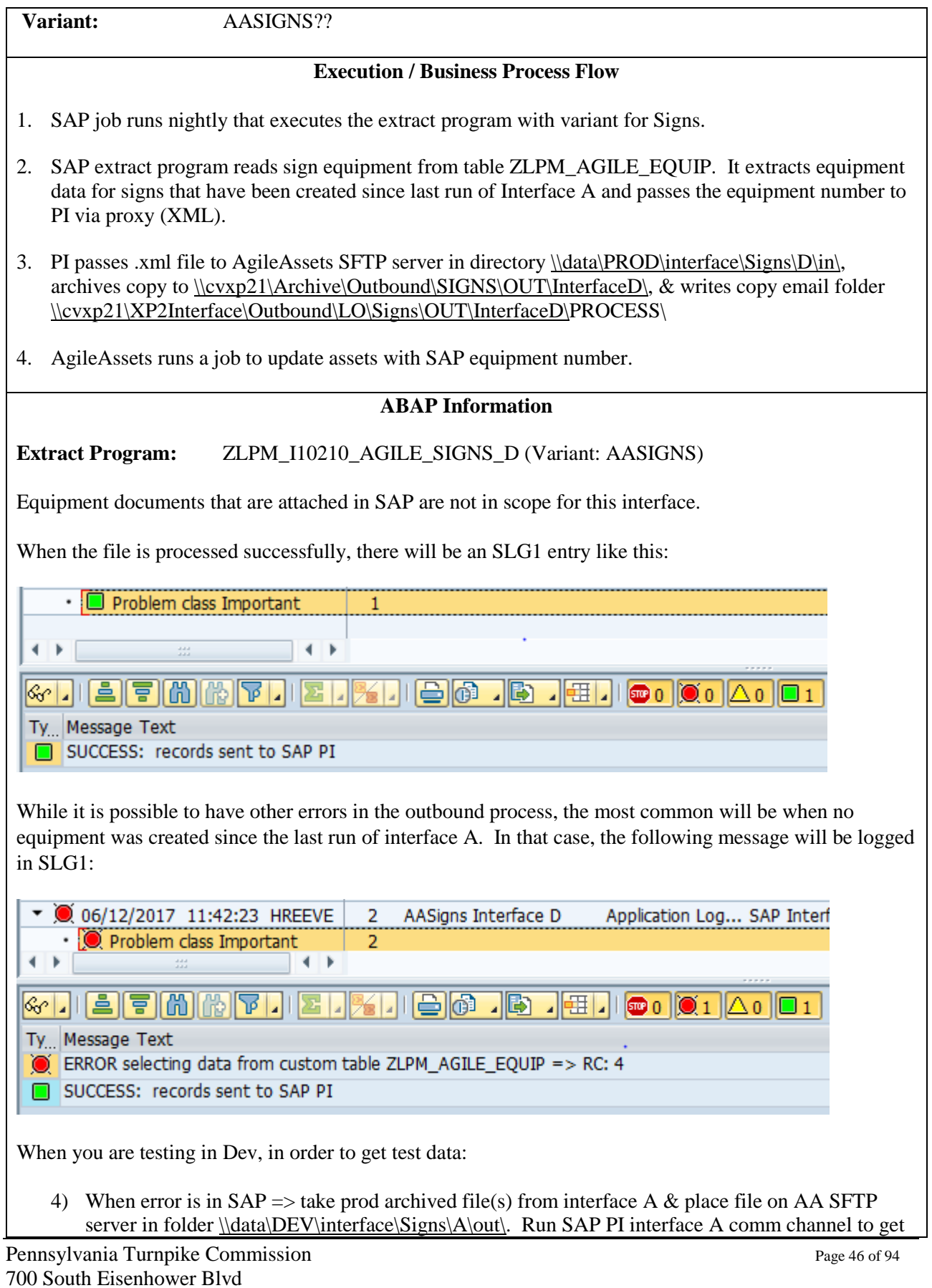

data into SAP. Then interface D job can be run. The file for D can be viewed on AA SFTP server in folder \\data\DEV\interface\Signs\D\in\.

5) When error is in AgileAssets => User will have to recreate data in AgileAssets test environment and run Agile extract program to get XML file into folder for interface A. Run SAP PI interface A comm channel to get data into SAP. Then interface D job can be run in SAP. Then Agile job for interface D should be run to get the info into AgileAssets Sign Management System.

#### **PI Information**

**PROXY:** ZPYCO\_MI\_AASIGNS\_OA\_PROXY\_D~MI\_AASIGNS\_OA\_PROXY\_D **PI Scenario:** ZPTC\_LO\_PM\_AASIGNS\_D

#### **7.2.13. Interface E - WBS Element Info to Agile Assets Interface**

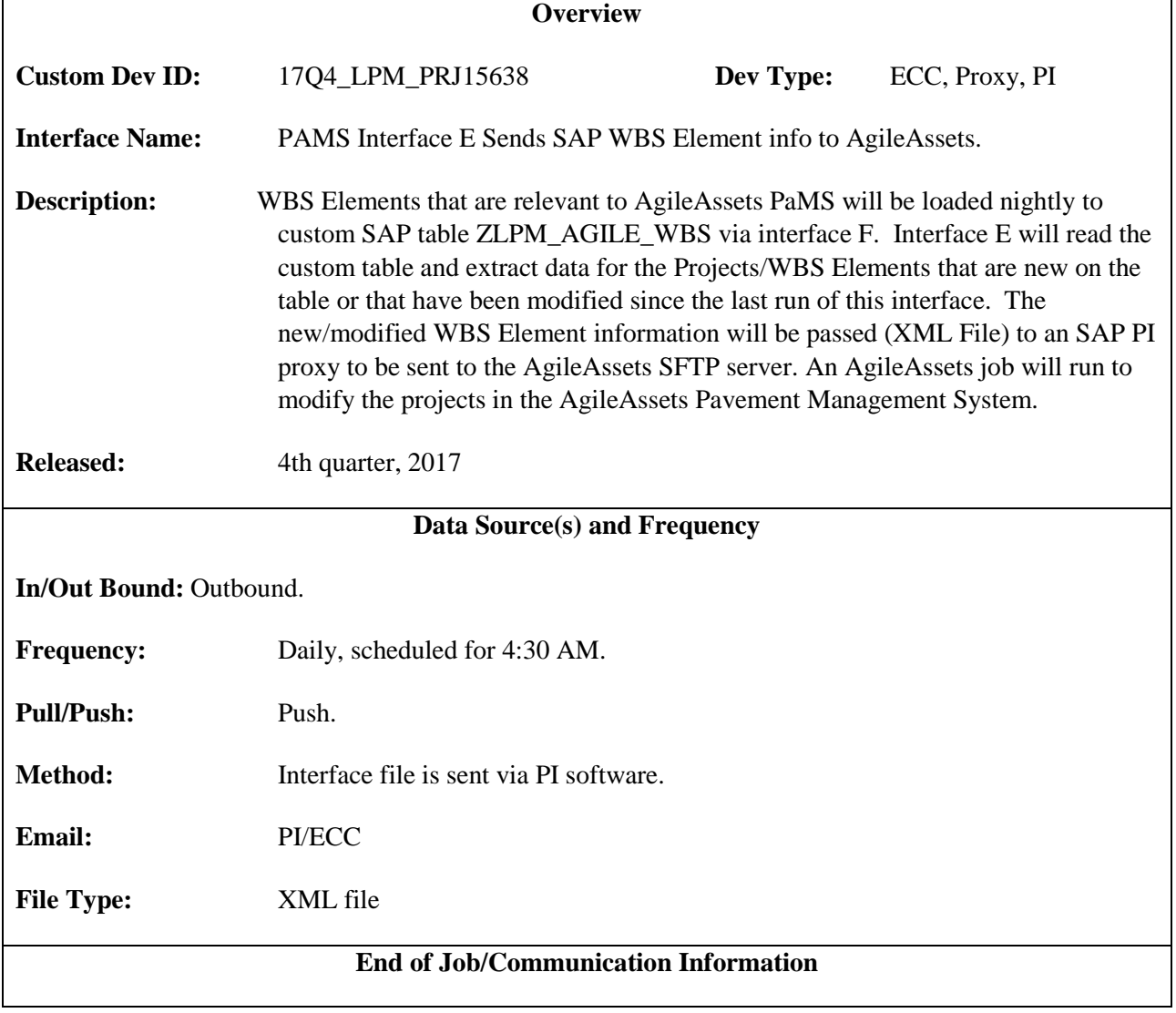

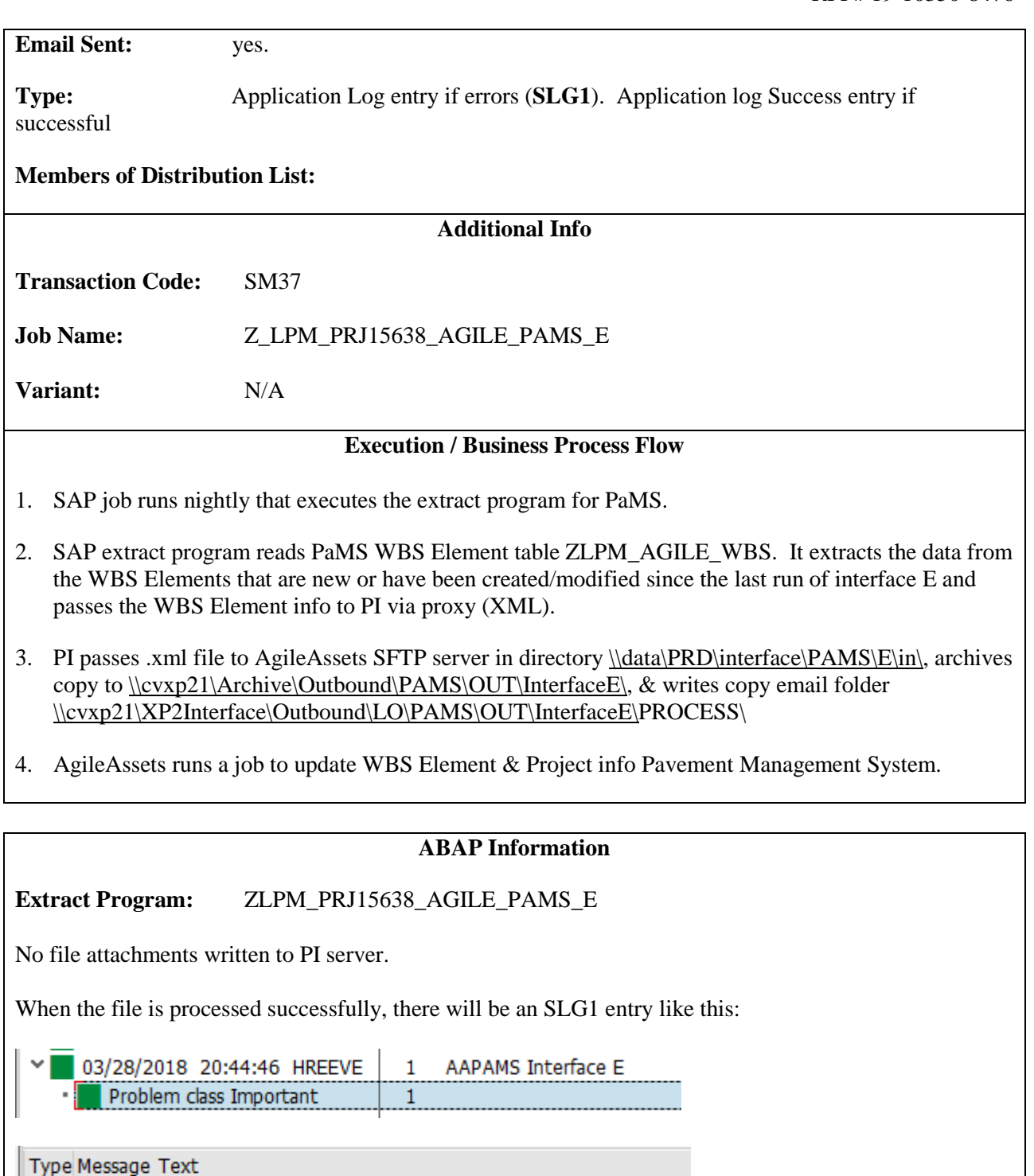

SUCCESS: 0007 records sent to SAP PI

When there are errors in the extract program, there will be an SLG1 entry like this:

03/06/2018 11:39:31 HREEVE  $\overline{2}$ AAPAMS Interface E Problem class Important  $\overline{\mathbf{2}}$
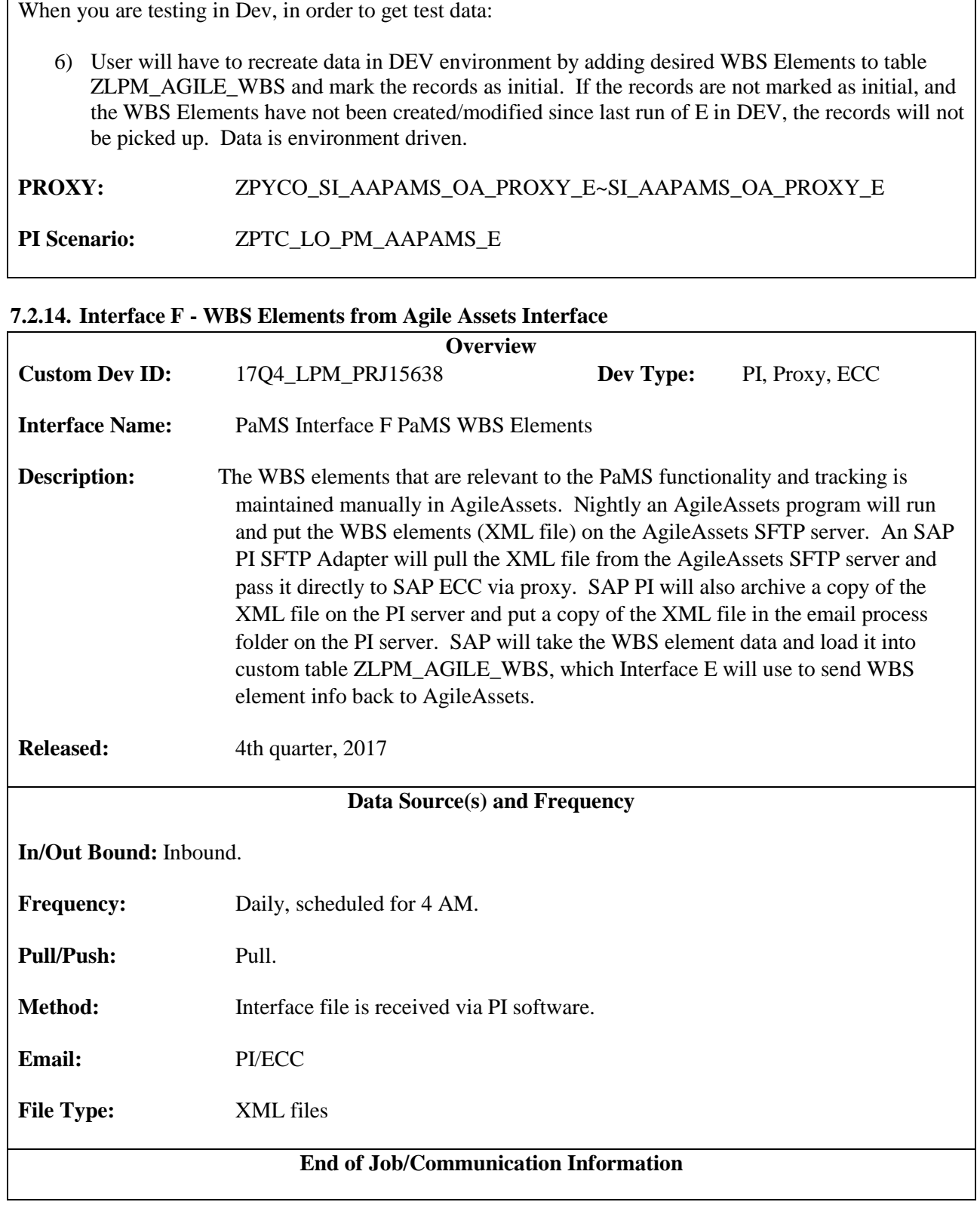

Type Message Text

Error in selection from table ZLPM\_AGILE\_IF: RC =

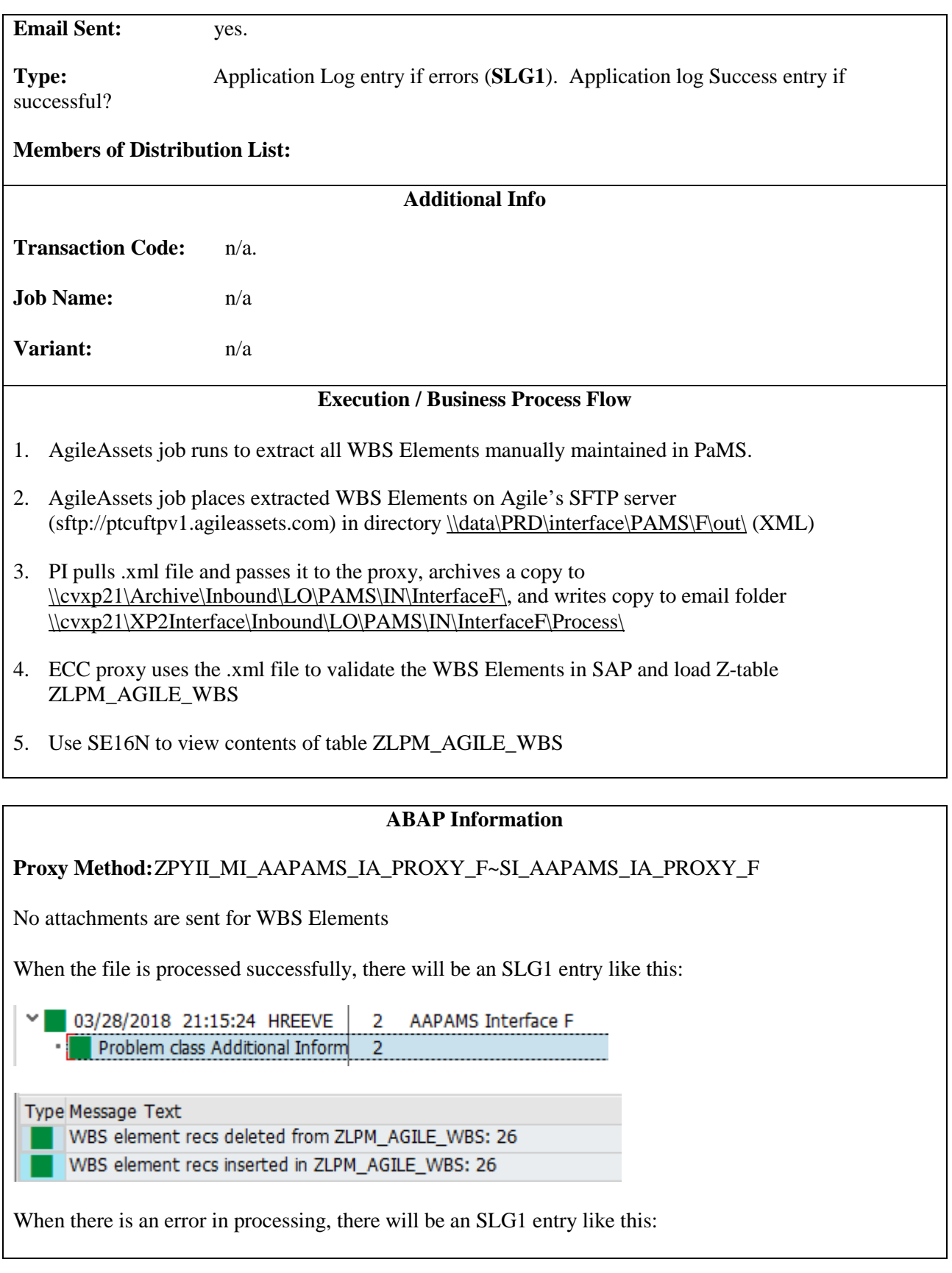

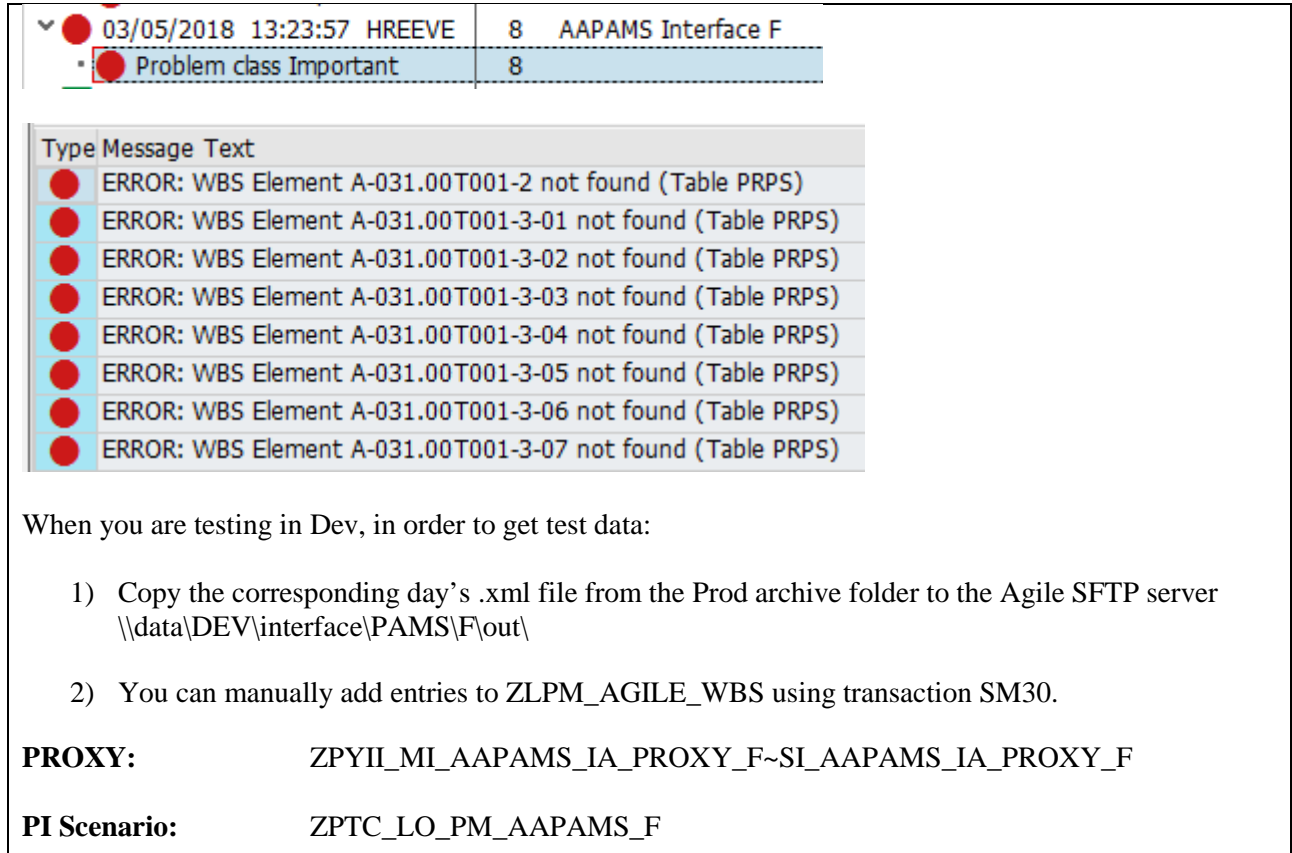

## **8. Stormwater Management Application Requirements**

Excerpt from High-Level Requirements Document (Final)

Document Version 1.2 • March 20, 2018

#### **8.1. Mission Statement**

The Pennsylvania Turnpike Commission (PTC) seeks a database and application to manage stormwater assets along the span of its roadways and facilities. The new Stormwater Management Solution will capture and integrate inventory and inspection data that will be used to monitor, maintain, and report asset performance.

The Stormwater Management Solution will support mandatory annual reporting to the Pennsylvania Department of Environmental Protection (DEP) and ad hoc reporting to the federal Environmental Protection Agency (EPA) through this integrated database. Mandatory reporting requirements come from permits applicable to PTC.

• This deliverable includes the high-level functional/non-technical and technical requirements. A subsequent deliverable will provide the build vs. buy analysis.

• This initiative supports the Commission's strategic objective 4.1 – *Maintain and improve assets in a "good" state of repair while using a life cycle approach.*

#### **8.2. Background**

The United States Congress directed the federal EPA to manage the Clean Water Act as the foundation for implementing and managing pollutant discharges into the waters of the United States. Through permits, the EPA's National Pollutant Discharge Elimination System (NPDES) limits and maintains other provisions regarding discharges into waterways.

In Pennsylvania, stormwater runoff requirements of the Clean Water Act are met through Act 167 (for stormwater management), Erosion and Sediment Control Requirements, the NPDES Permit Program, and the Municipal Separate Storm Sewer System (MS4). PTC has a MS4 permit which requires annual reports to be compiled.

The annual reporting to the DEP requires assembly of MS4 data through access of Erosion and Sedimentation Control Inspection reporting in Kahua, stored documents in OnBase, Stormwater Maintenance Data in the SAP/Plant Maintenance module, and more.

#### **8.3. Objectives**

PTC is seeking a stormwater asset management system for the inventory, inspection, maintenance, and performance monitoring of stormwater, drainage, and MS4 assets. The Stormwater Management Solution will also support mandatory reporting to Pennsylvania's DEP and the Federal EPA.

The objective of this initiative is to identify high-level functional/non-technical and technical requirements and an analysis of the build vs. buy options needed to proceed with the effort to obtain a Stormwater Management Solution. This deliverable contains the high-level requirements. A subsequent deliverable will provide the build vs. buy analysis.

This Stormwater Management Solution will eventually provide GIS capabilities to track and map locations and interactive documents of stormwater management assets for PTC roadways and facilities.

#### **8.4. Requirements**

The purpose of this section is to document clear and unambiguous high-level solution requirements of the Stormwater Management Solution. The solution requirements have been categorized into functional/nontechnical and technical requirements.

The first column tracks a requirement identifier, the second column states the solution requirement, the third column describes the priority for that solution requirement, and the fourth column allows for any clarifying notes.

#### **8.4.1. Functional/Non-Technical Requirements**

In the next section, functional/non-technical requirements are documented. The Functional/Non-technical Requirements of the Stormwater Management Solution have been grouped by sub-topics as shown below.

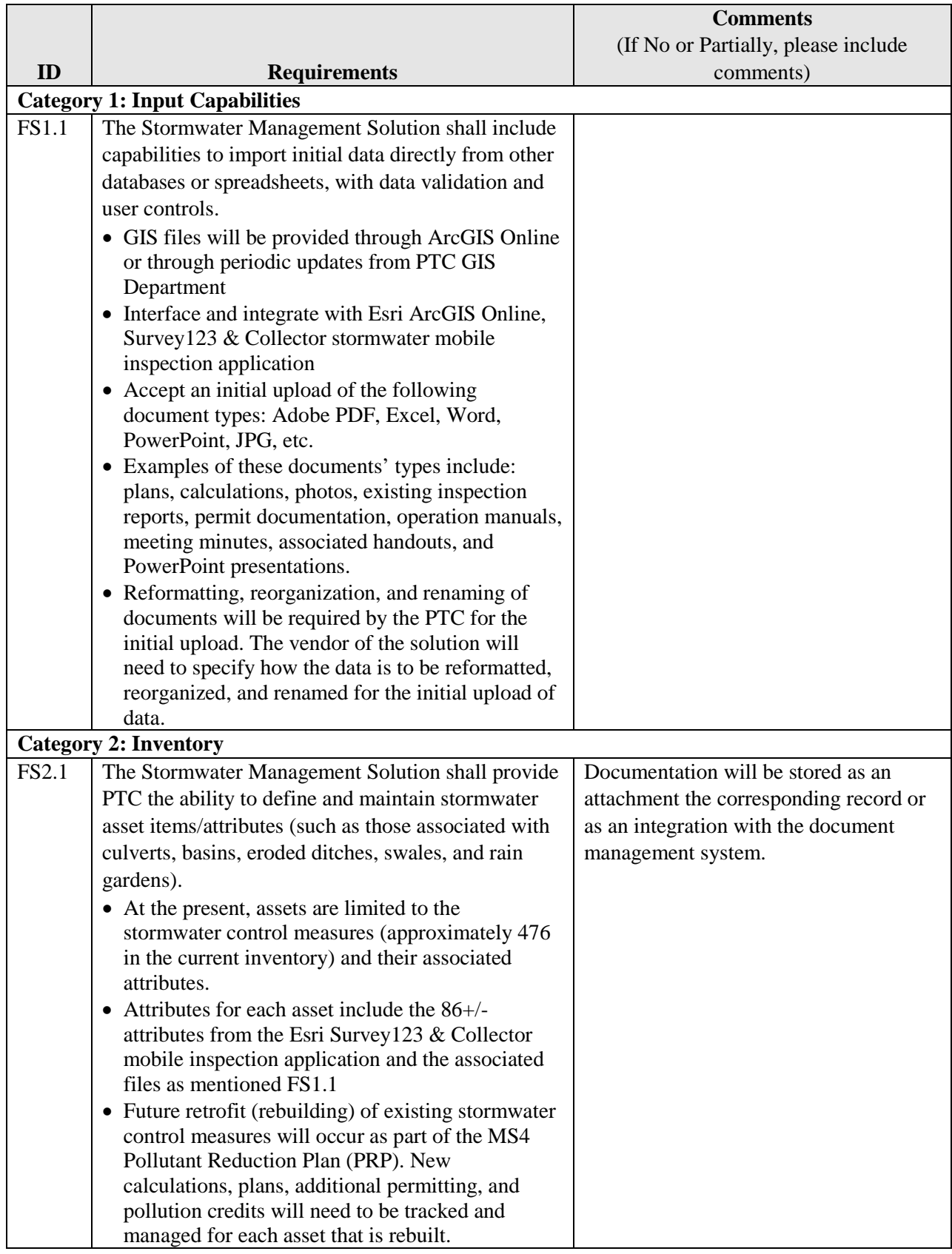

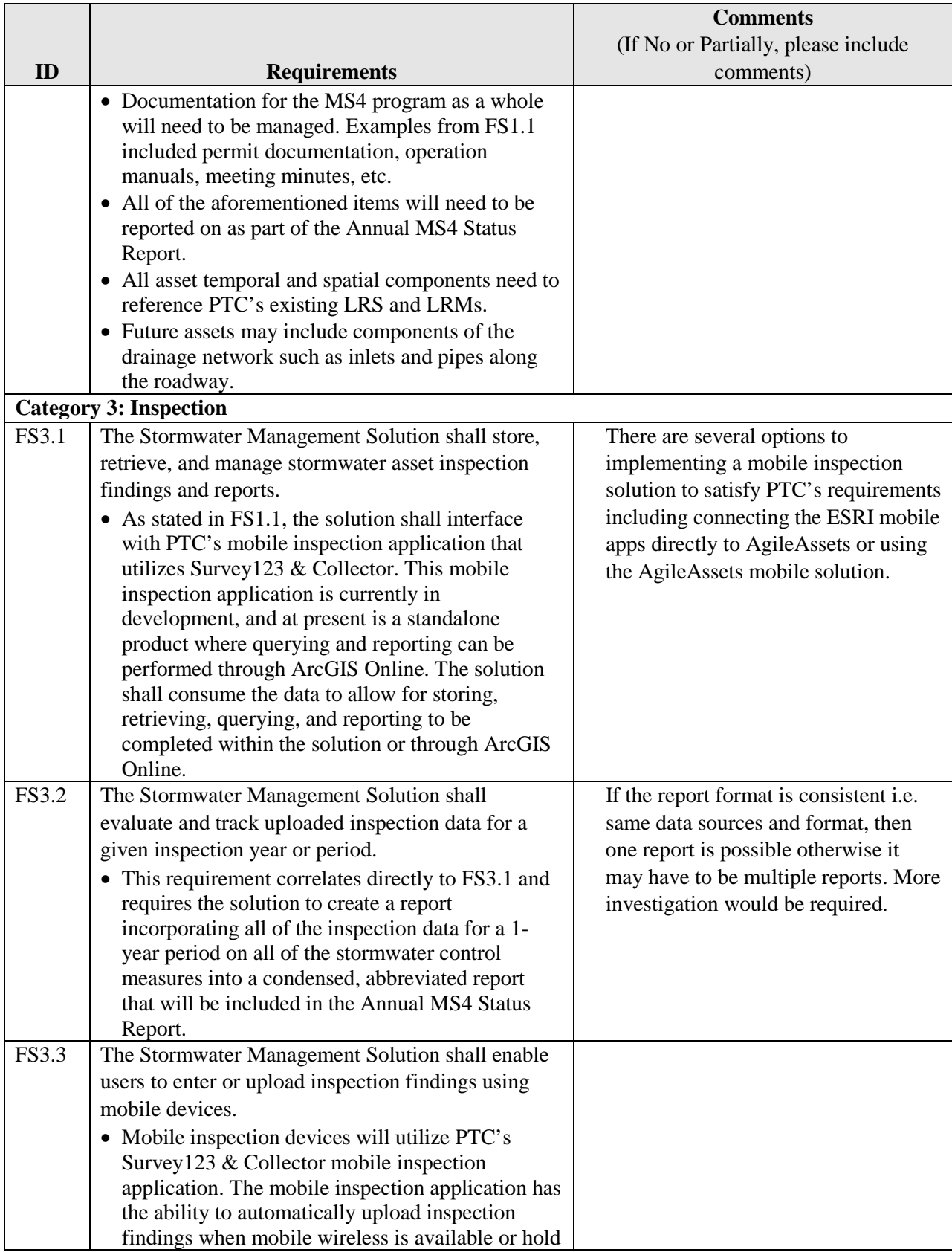

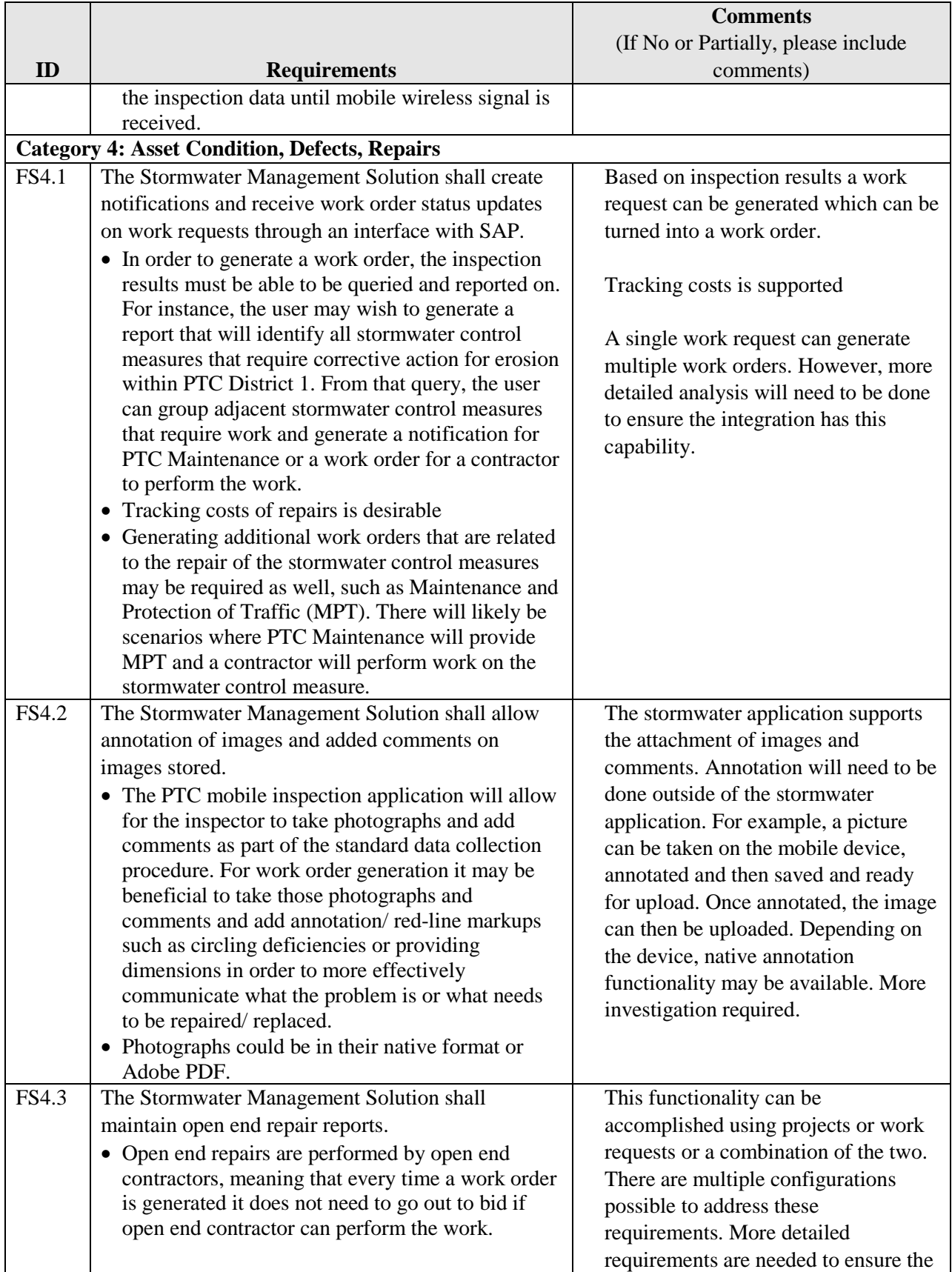

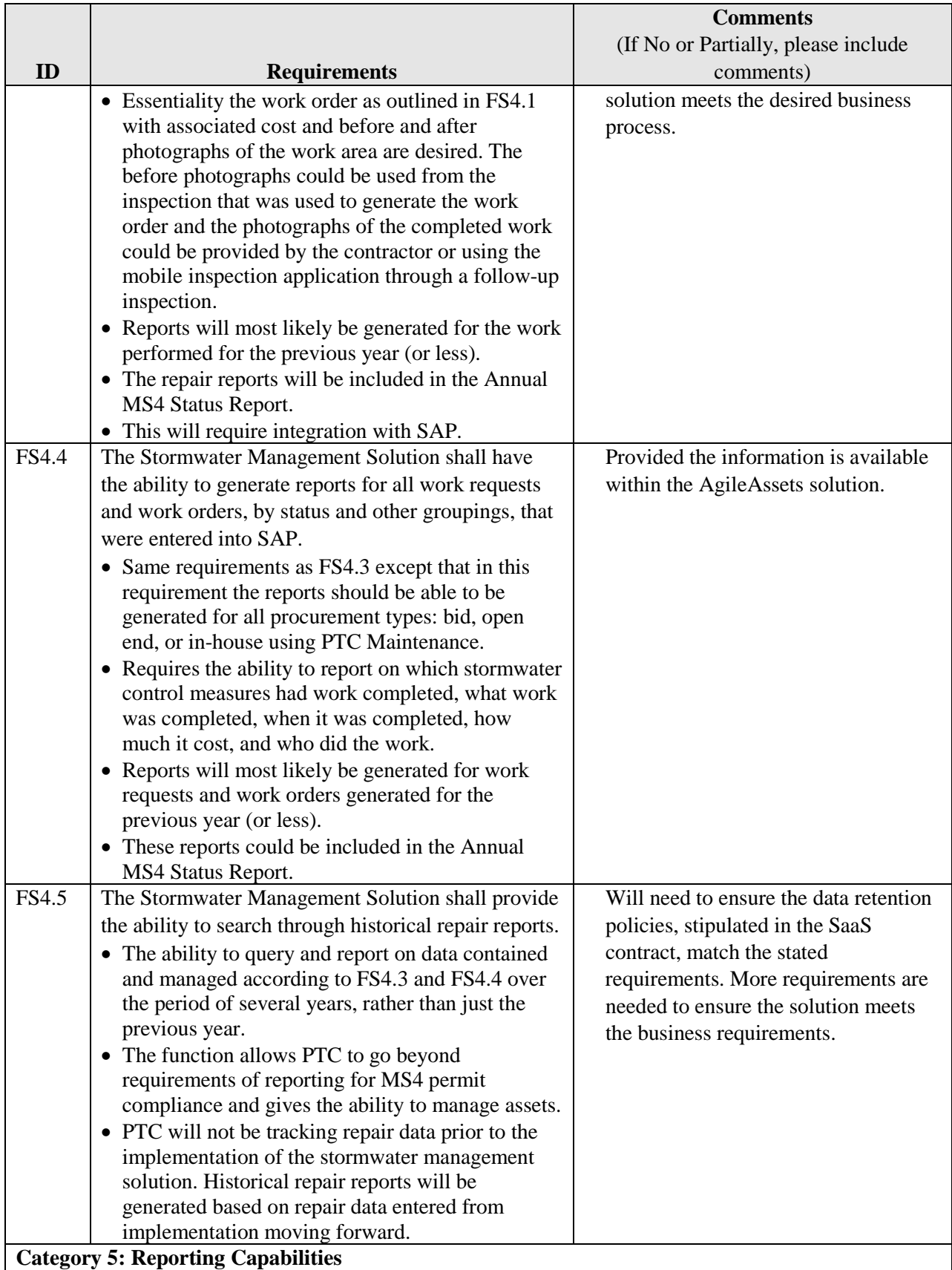

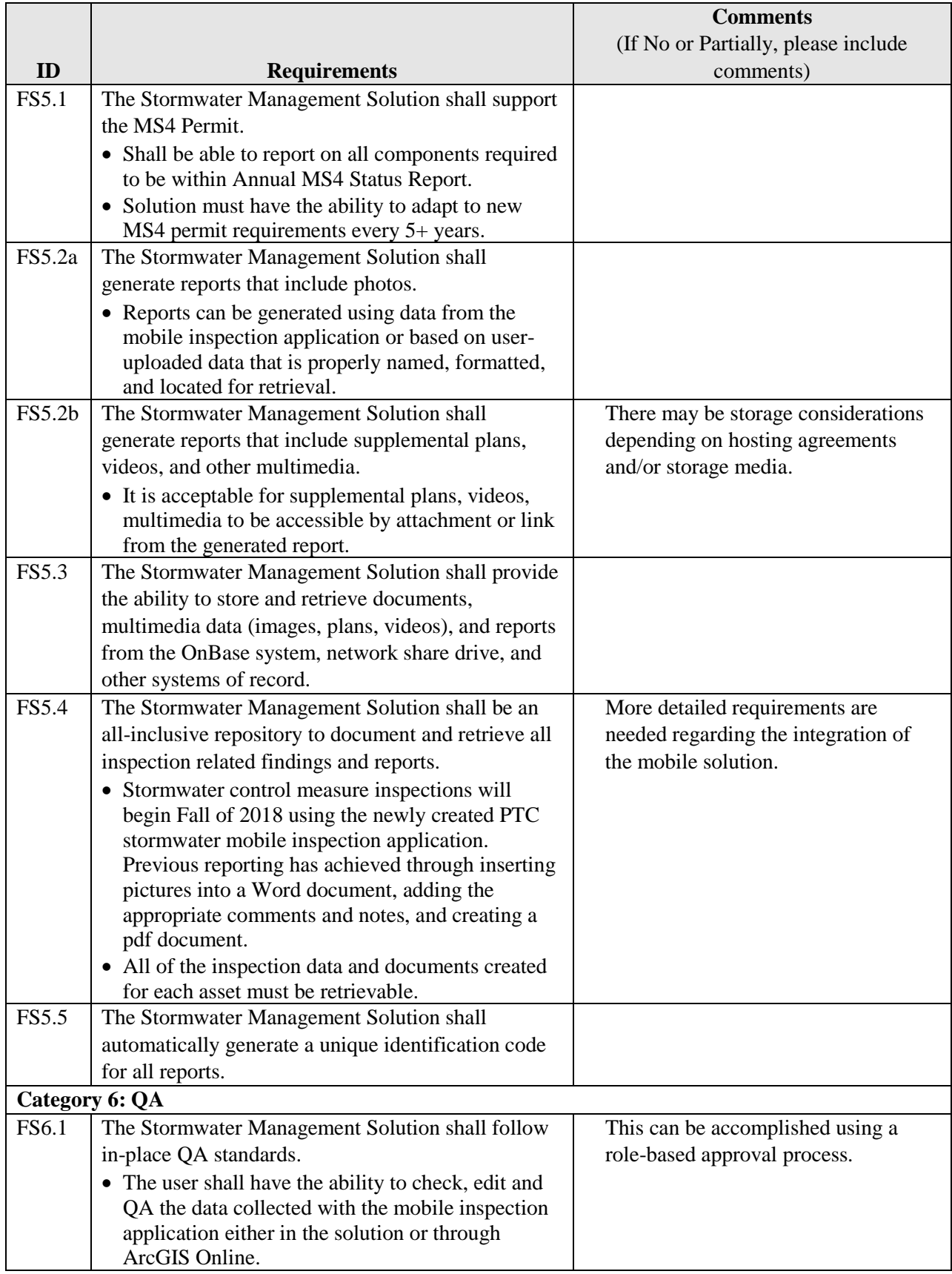

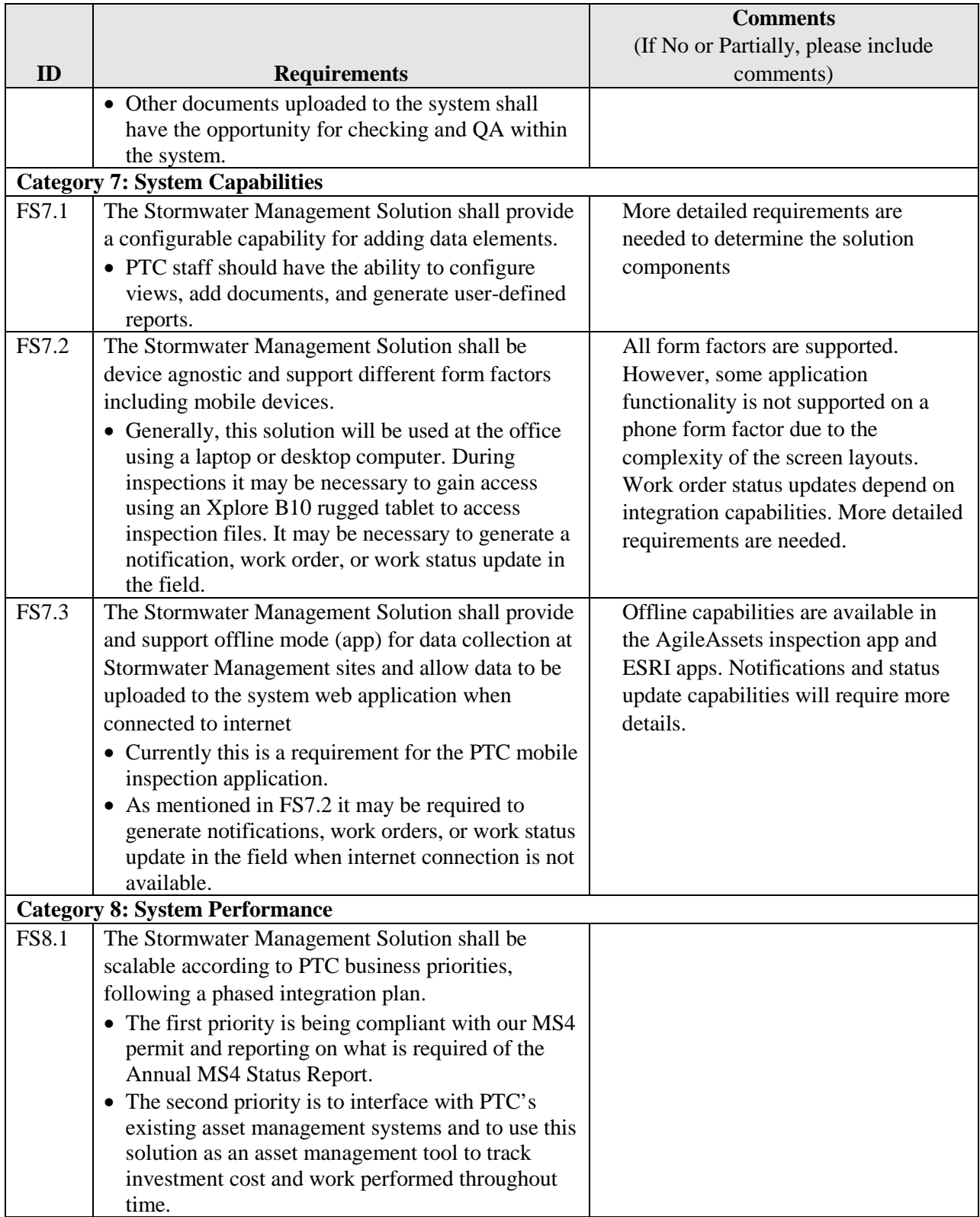

## **8.4.2.Technical Requirements**

In the next section, solution technical requirements are documented. The Technical Requirements of the Stormwater Management Solution have been grouped by sub-topics as shown below.

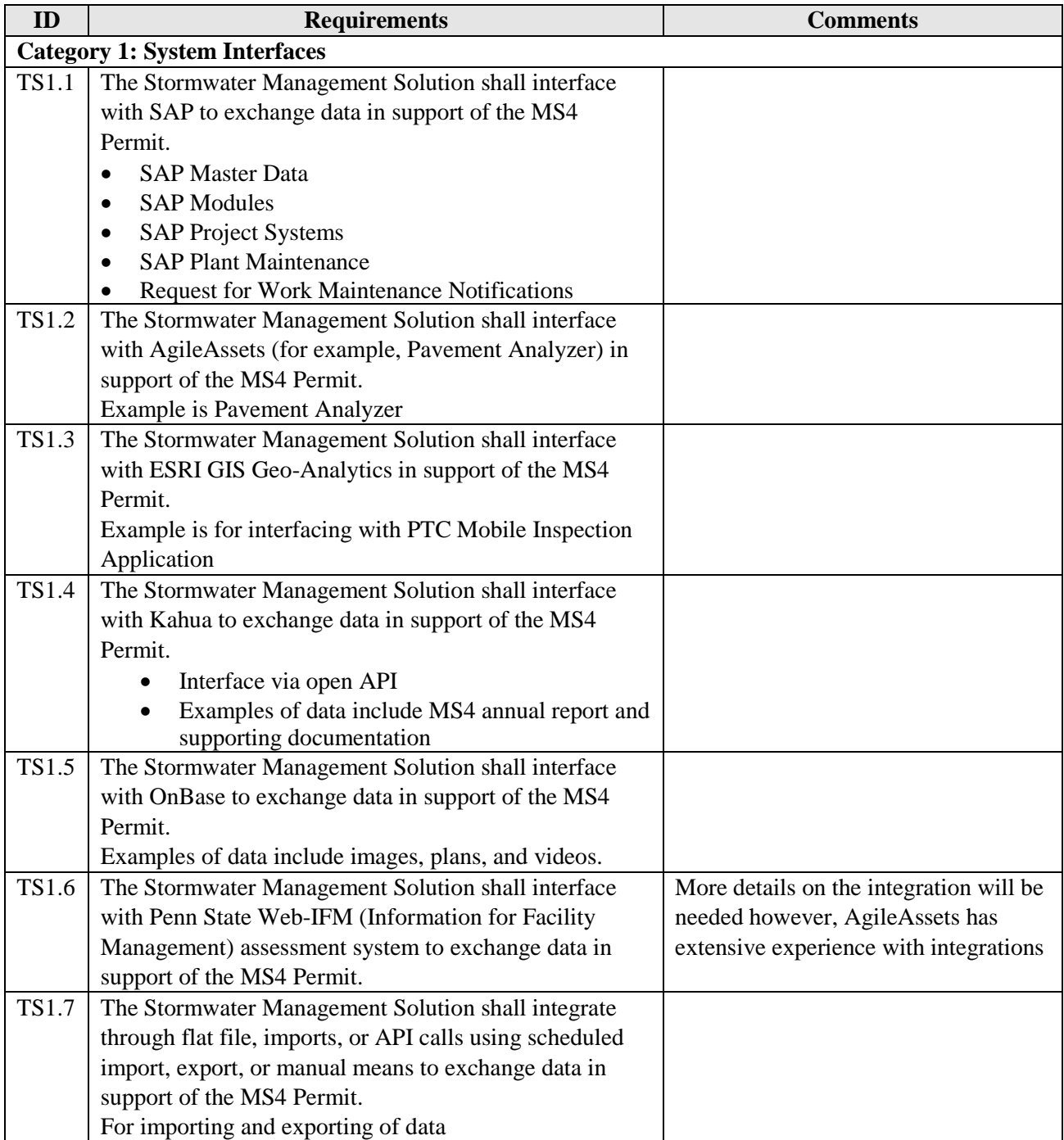

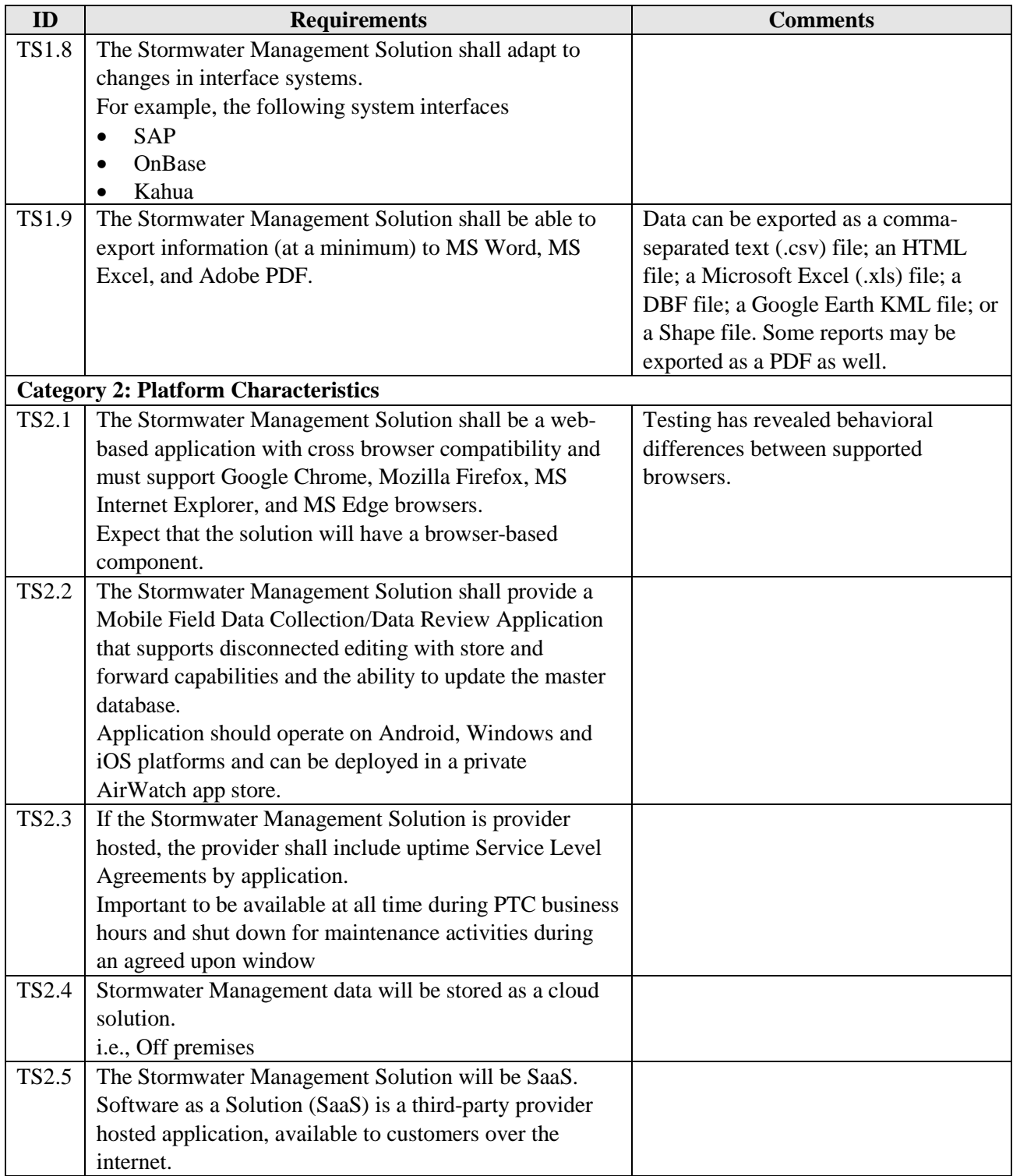

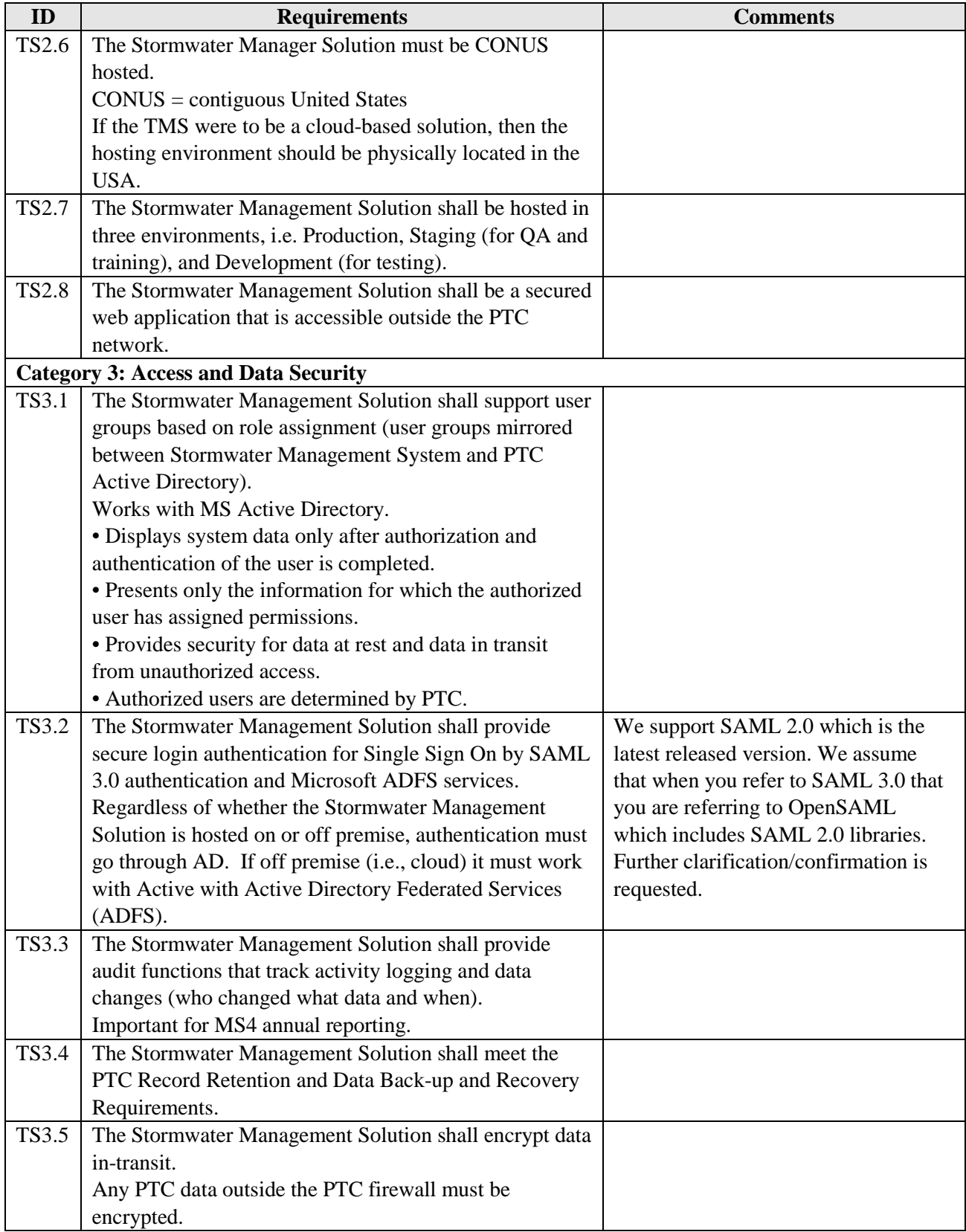

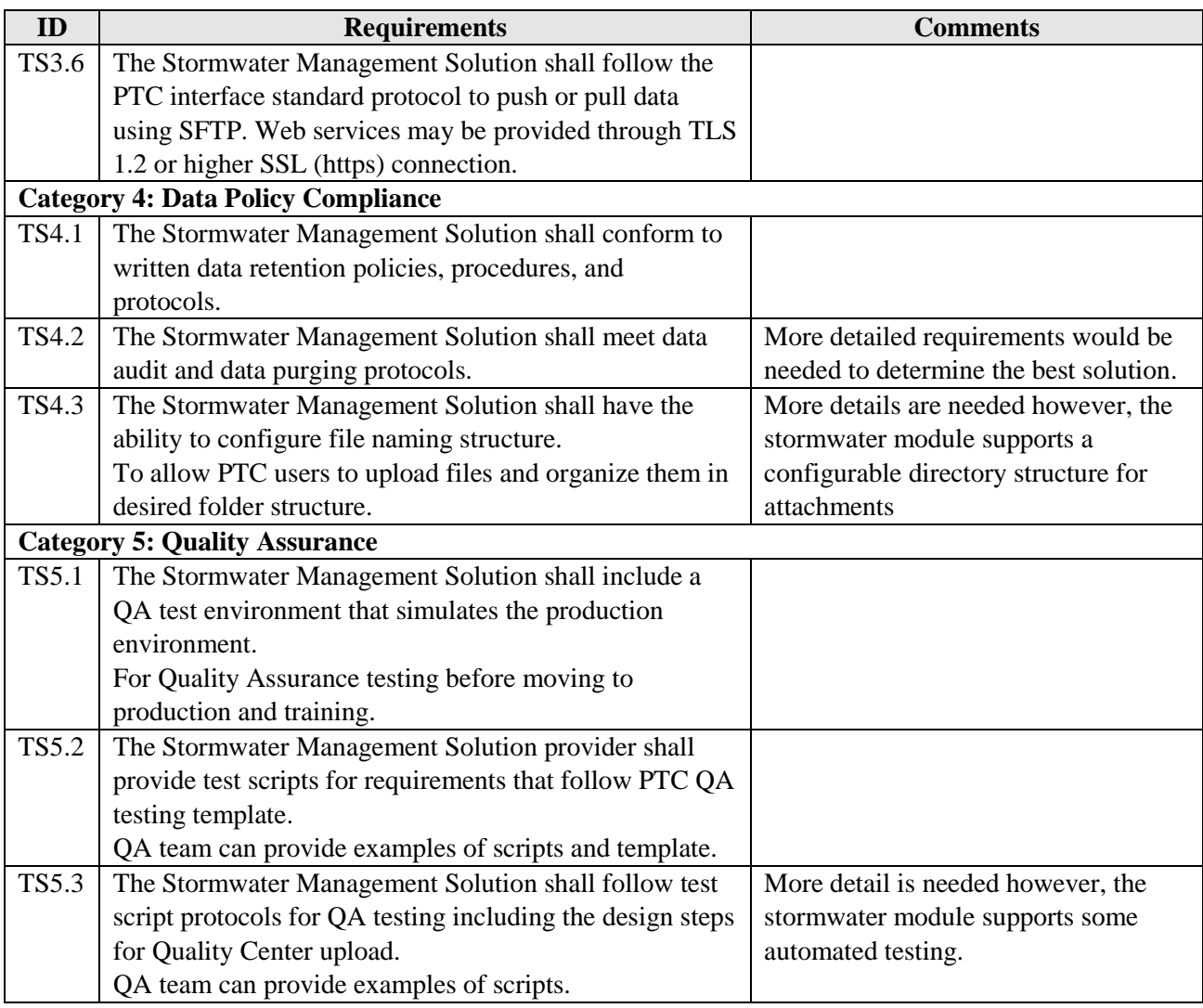

#### **8.5. Assumptions**

The following Assumptions have been made when capturing the high-level functional/non-technical and technical requirements of the Stormwater Management Solution.

- 1. PTC management will continue to be fully supportive throughout the remainder of the processes needed to put a Stormwater Management Solution in-place.
- 2. PTC has the in-house or contractor development talent available if the decision is made to "build" the final solution.
- 3. Since the suite of products needed to complete the Stormwater Management Solution could be awarded to different product providers, there may be software compatibility issues.
- 4. A manual process will decipher the current data and data structure, rendering needed consistency prior to uploading data and database records for stormwater asset management and reporting.

## **9. PAMS**

## **9.1. Interface B - Create Notifications from Agile Assets Interface**

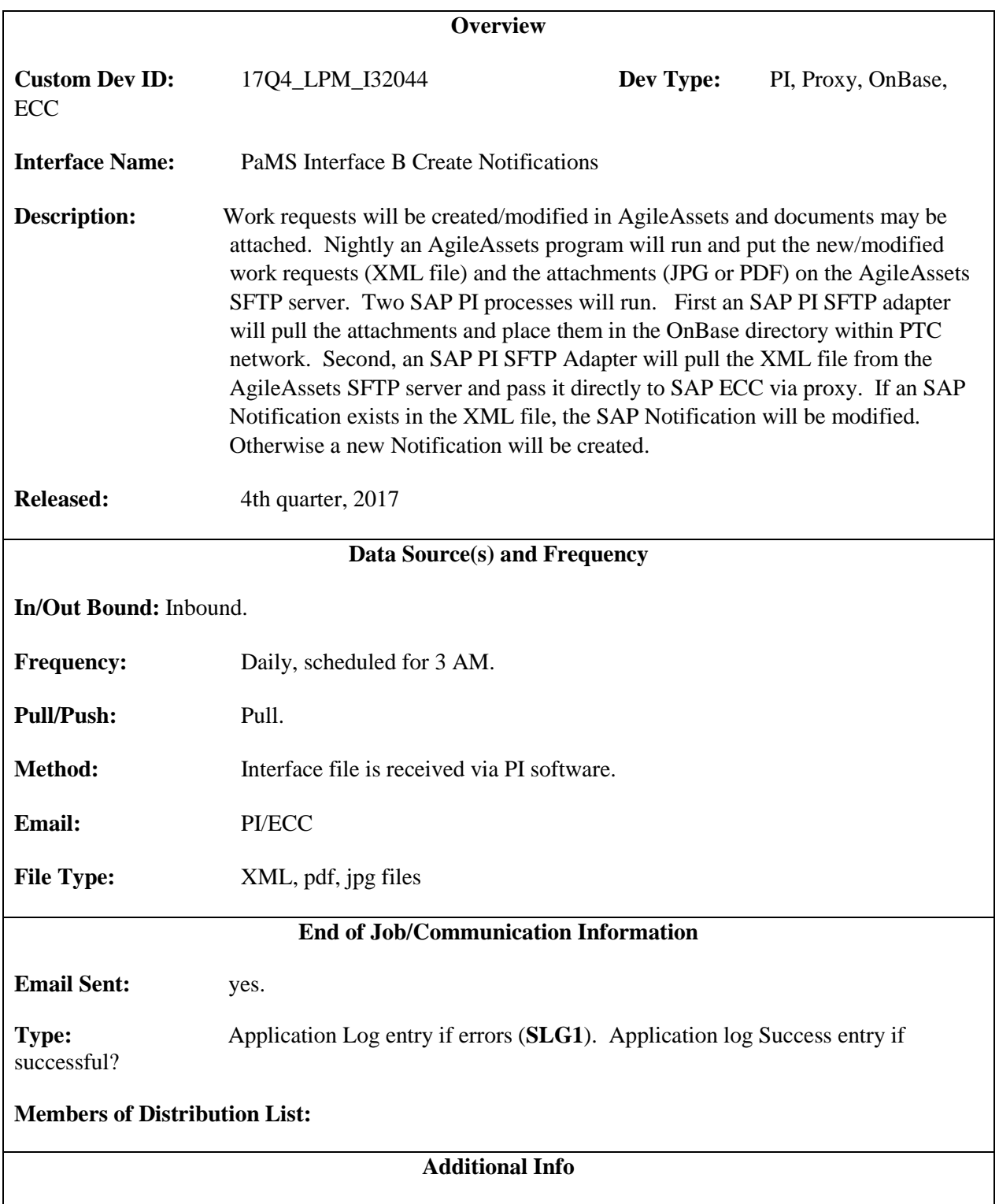

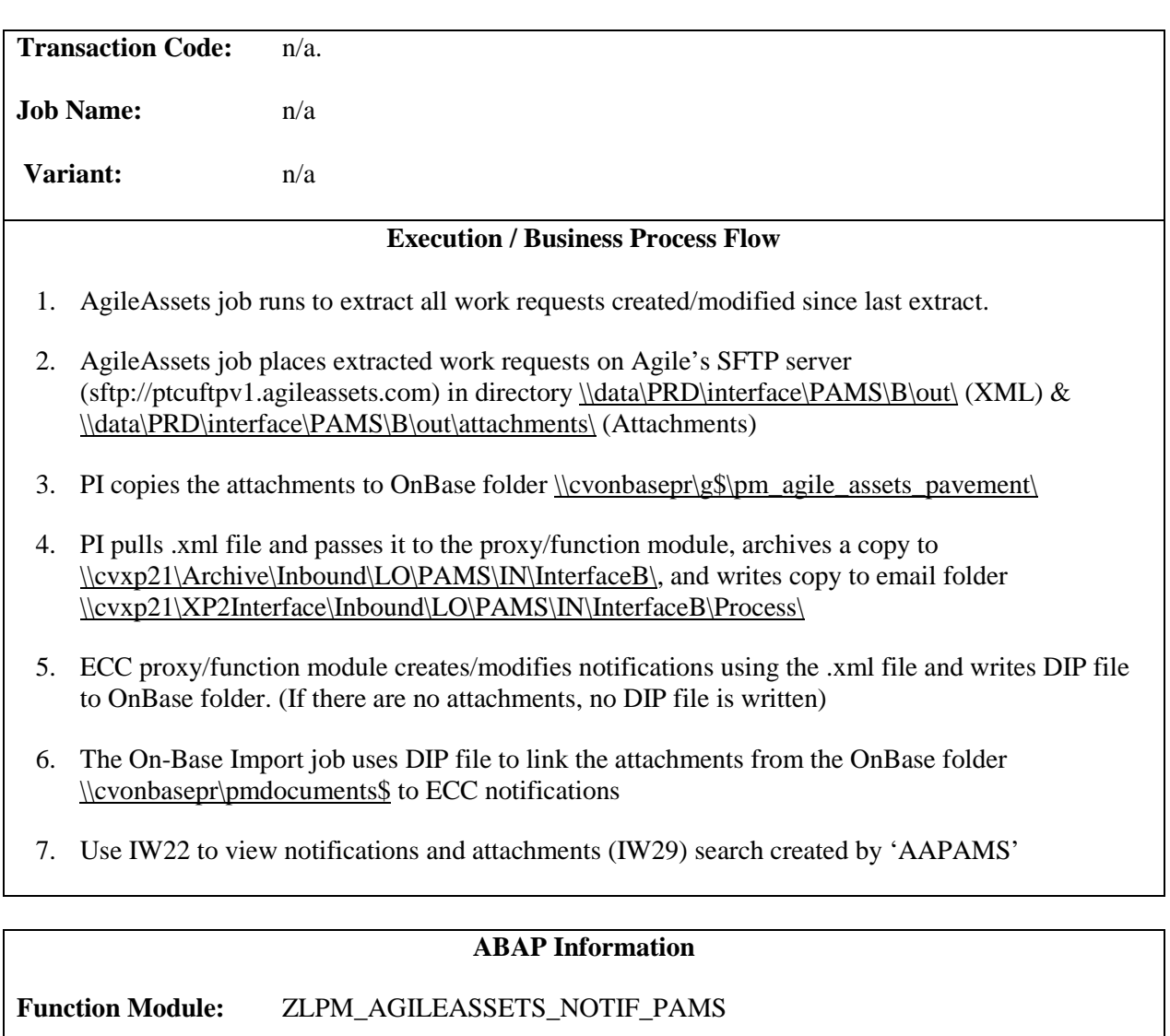

File attachments are sent to OnBase in:

[\\cvonbasede\g\\$\pm\\_agile\\_assets\\_pavement\](file://cvonbasede/g$/pm_agile_assets_pavement/)

[\\cvonbaseqa\g\\$\pm\\_agile\\_assets\\_pavement\](file://cvonbaseq2/g$/pm_agile_assets_pavement/)

[\\cvonbasepr\g\\$\pm\\_agile\\_assets\\_pavement\](file://cvonbasep2/g$/pm_agile_assets_pavement/)

When the file is processed successfully, there will be an SLG1 entry like this:

10/27/2017 00:00:40 PIUSER 3 AAPAMS Interface B Applicatio Problem class Additional Inform 3

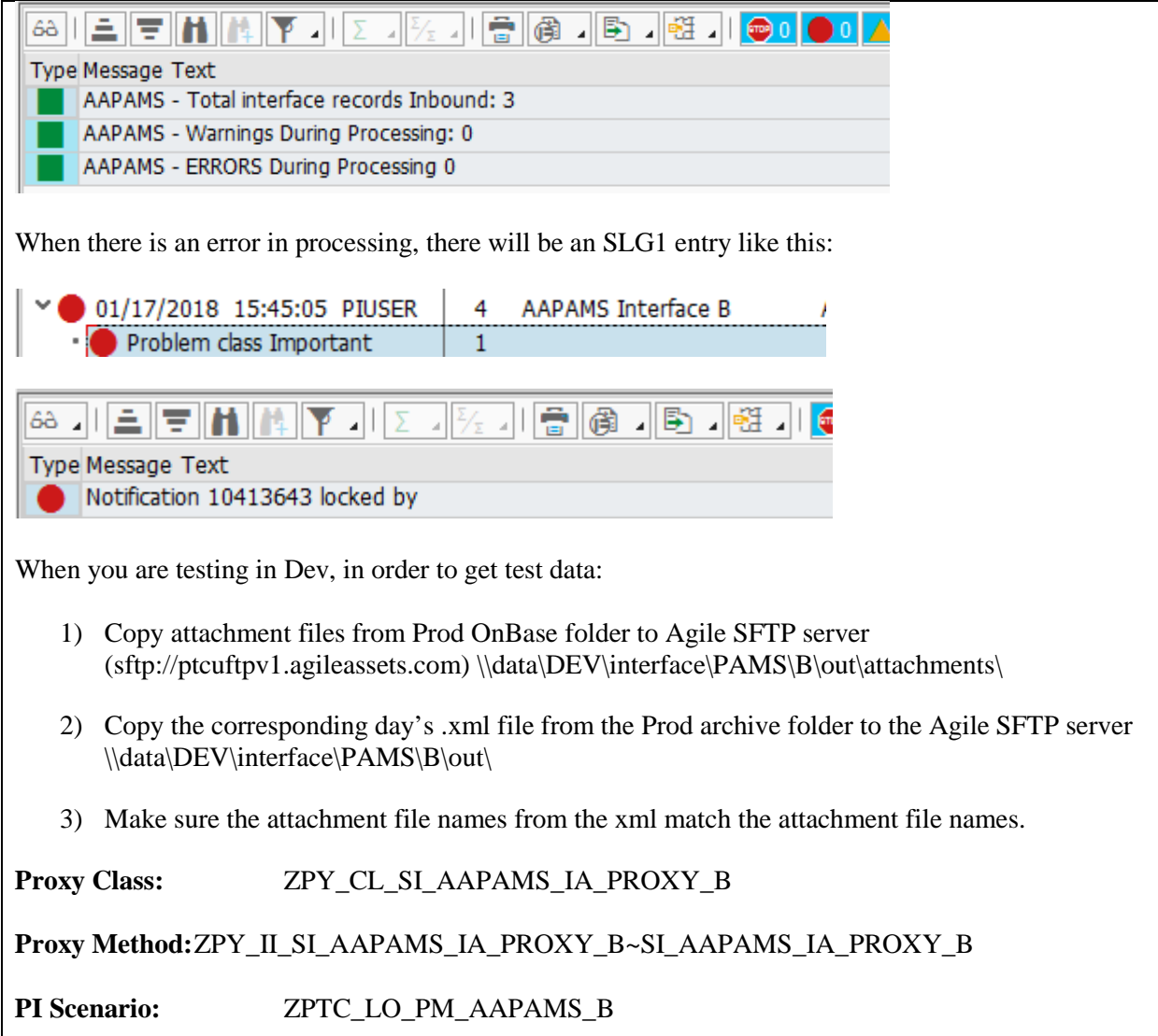

## **9.2. Interface C - PM Notification Info to Agile Assets Interface**

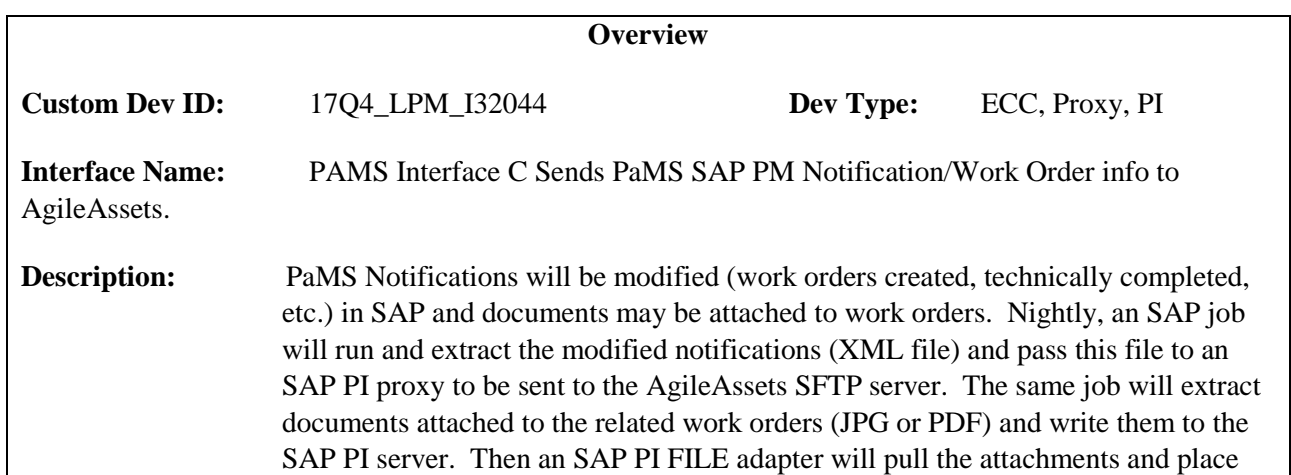

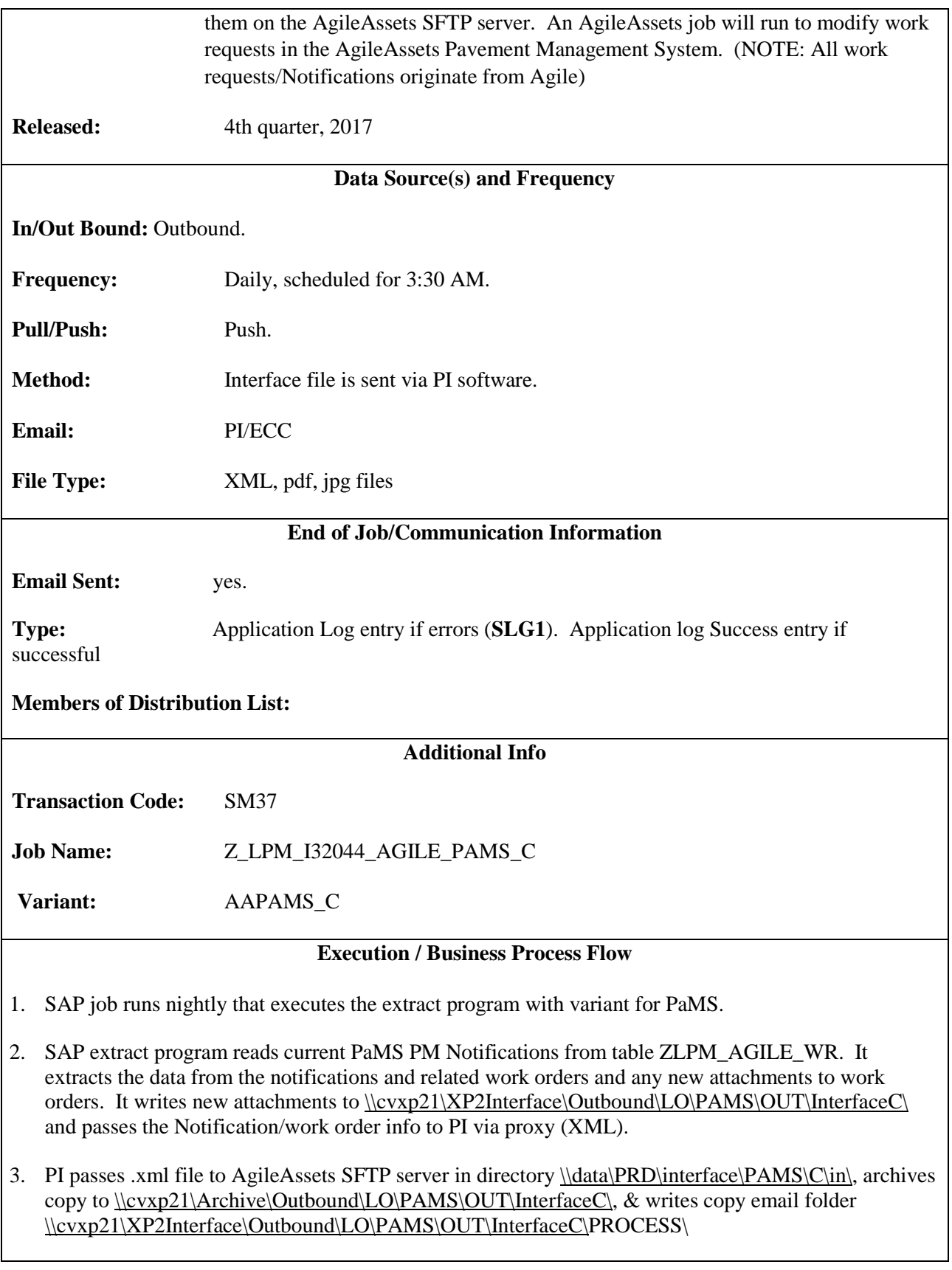

- 4. PI copies attachments to AA SFTP directory [\\data\PRD\interface\PAMSC\in\attachments\](file://data/PRD/interface/PAMSC/in/attachments/)
- 5. AA runs job to update work requests w/Notification/Work Order info and attachments.

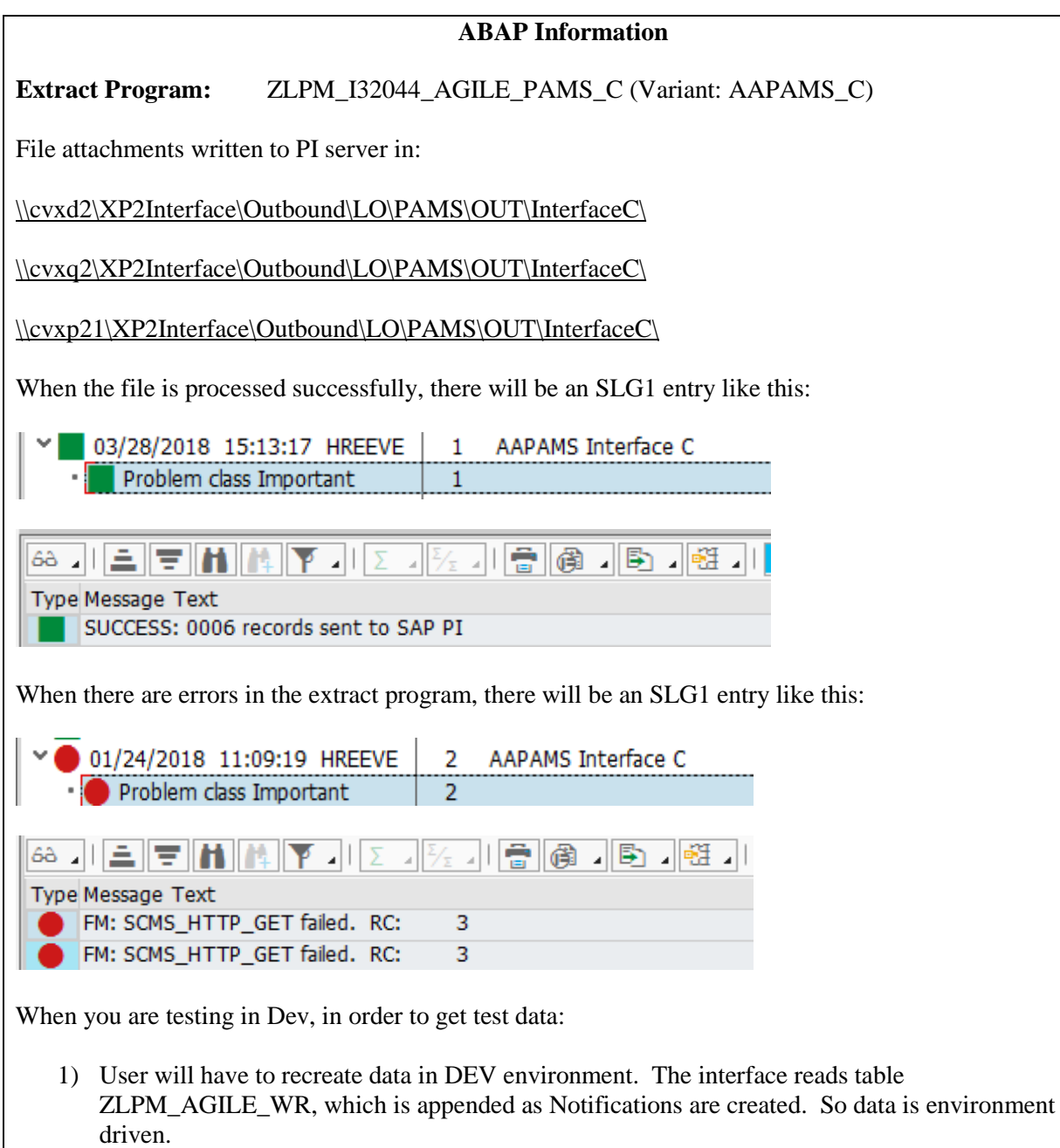

- 2) It is possible to take prod archived files from interface B and run the data through the B interface to create the same data as in prod.
- 3) After running prod archive data through interface B, user can run interface C. However, the data in AgileAssets DEV environment will not have same work requests.

# **PROXY:** ZPY\_CO\_SI\_AAPAMS\_OA\_PROXY\_C~SI\_AAPAMS\_OA\_PROXY\_C **PI Scenario:** ZPTC\_LO\_PM\_AAPAMS\_C

## **9.3. Interface D - Equipment to Agile Assets Interface**

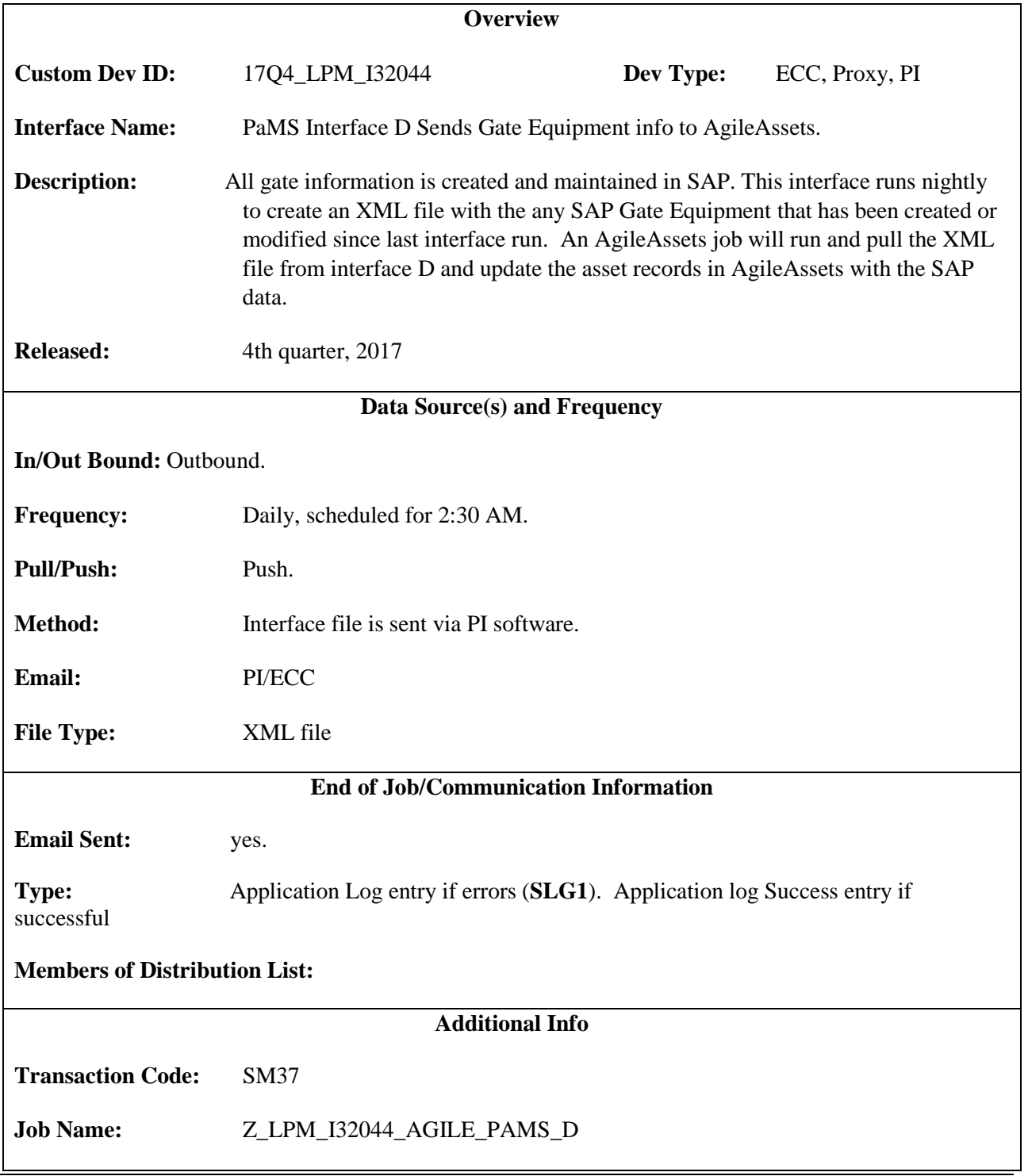

**Variant:** n/a

**Execution / Business Process Flow**

- 1. SAP job runs nightly that executes the extract program.
- 2. SAP extract program reads gate equipment from table EQUI. It extracts equipment data for records that have been created/modified since last run of Interface D and passes information to PI via proxy (XML).
- 3. PI passes .xml file to AgileAssets SFTP server in directory [\\data\PRD\interface\PAMS\D\in\,](file://data/PRD/interface/PAMS/D/in/) archives copy to  $\csc(21\Archive\Outbound\LO\PAMS\OUT\InterfaceD), \&$  writes copy email folder [\\cvxp21\XP2Interface\Outbound\LO\PAMS\OUT\InterfaceD\P](file://cvxp21/XP2Interface/Outbound/LO/PAMS/OUT/InterfaceD/)ROCESS\
- 4. AgileAssets runs a job to update assets with SAP gate equipment information.

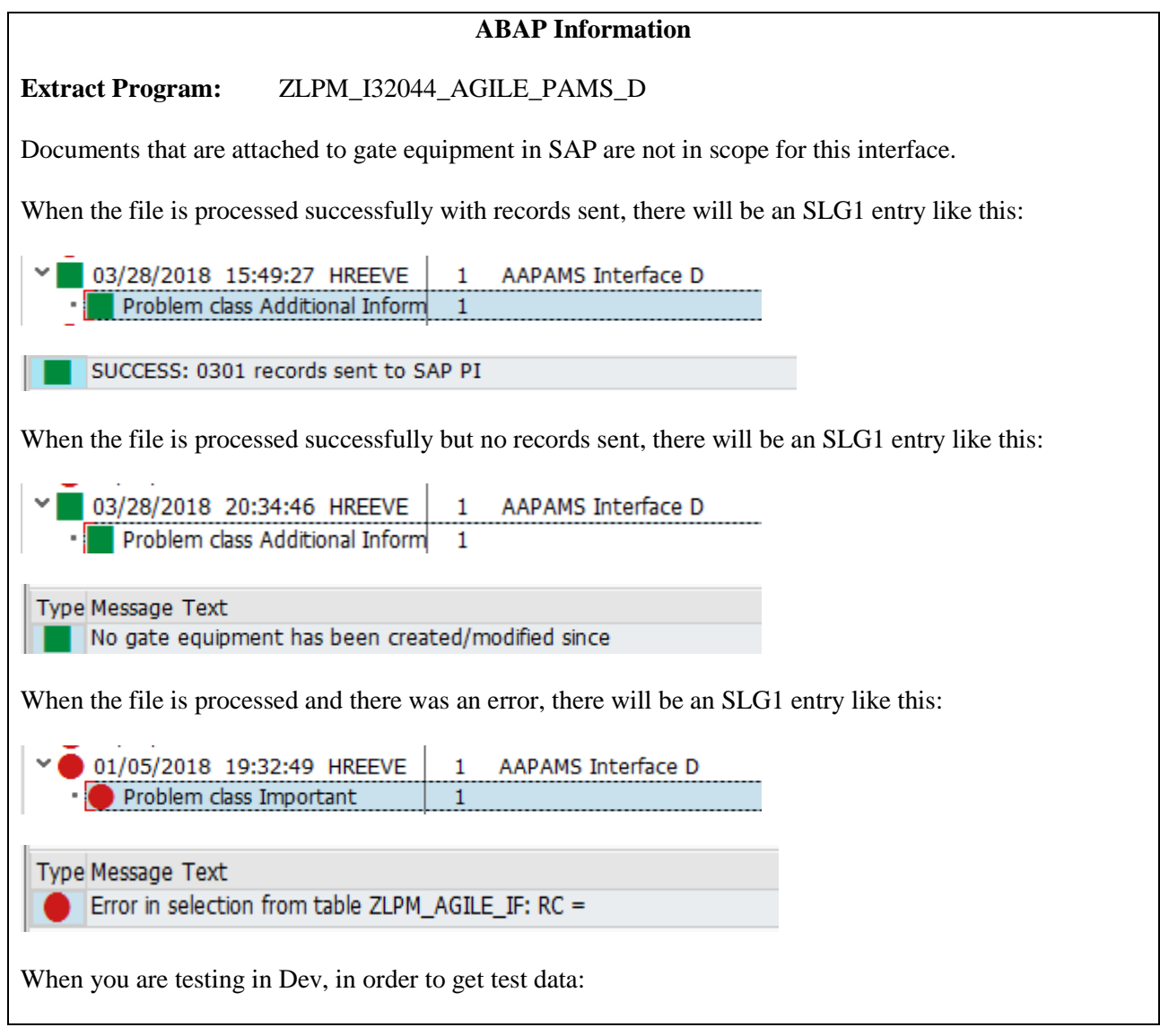

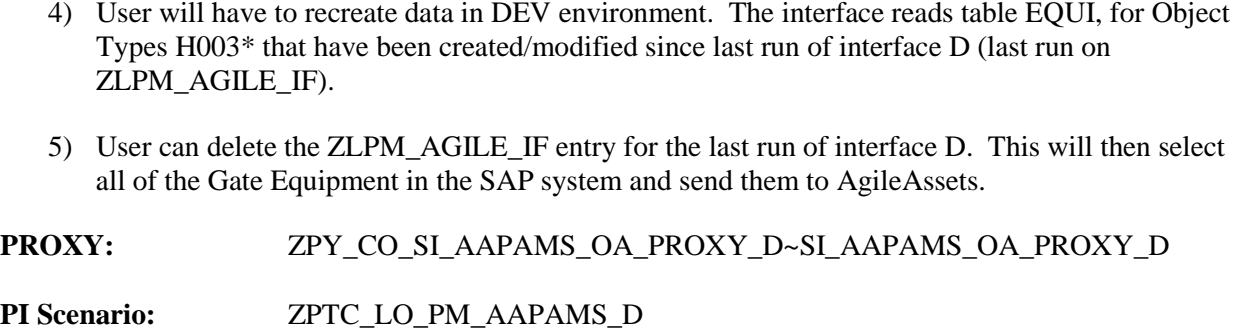

## **9.4. Interface E - WBS Element Info to Agile Assets Interface**

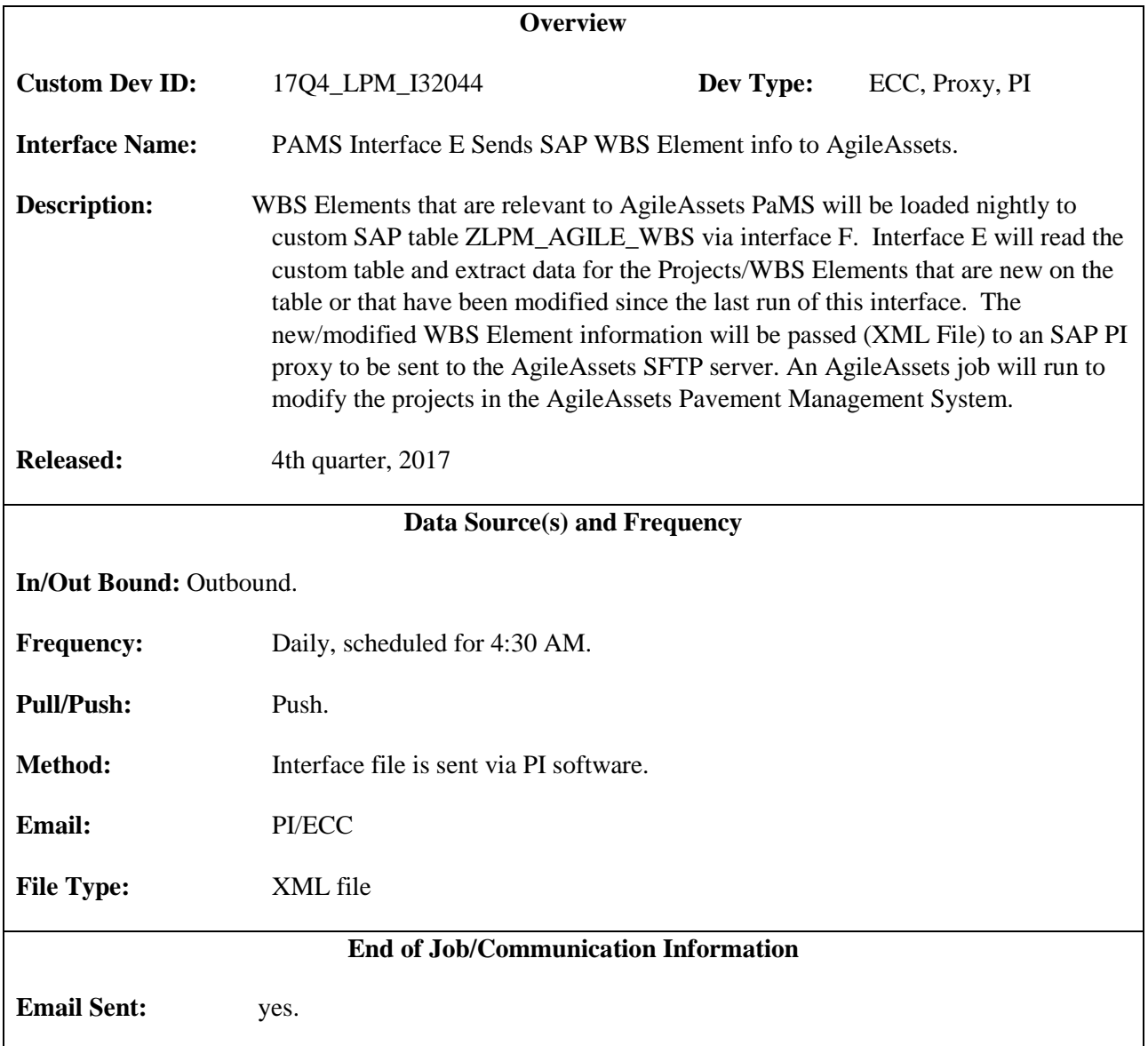

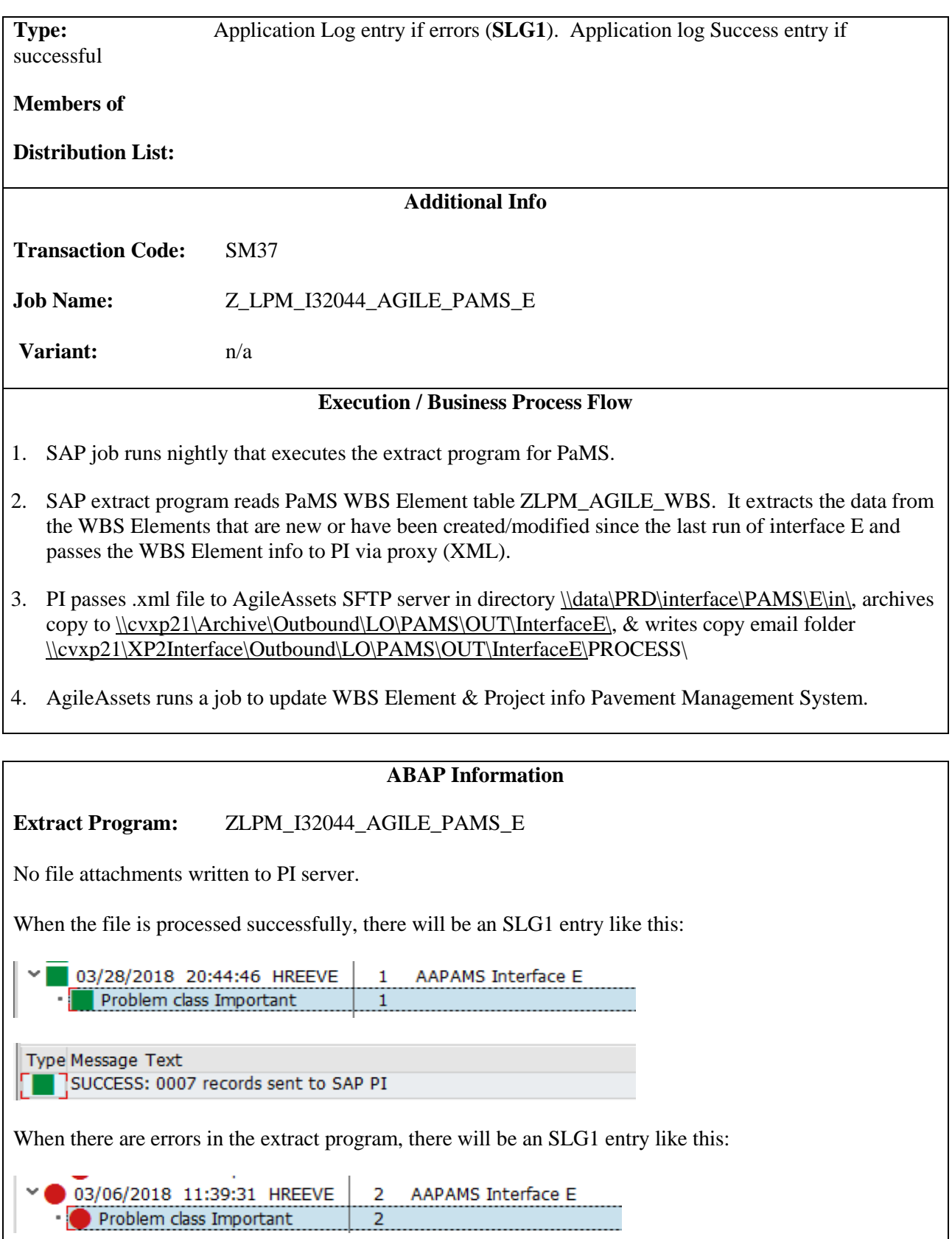

Type Message Text Error in selection from table ZLPM\_AGILE\_IF: RC =

When you are testing in Dev, in order to get test data:

6) User will have to recreate data in DEV environment by adding desired WBS Elements to table ZLPM\_AGILE\_WBS and mark the records as initial. If the records are not marked as initial, and the WBS Elements have not been created/modified since last run of E in DEV, the records will not be picked up. Data is environment driven.

**PROXY:** ZPY\_CO\_SI\_AAPAMS\_OA\_PROXY\_E~SI\_AAPAMS\_OA\_PROXY\_E

**PI Scenario:** ZPTC\_LO\_PM\_AAPAMS\_E

#### **9.5. Interface F - WBS Elements from Agile Assets Interface**

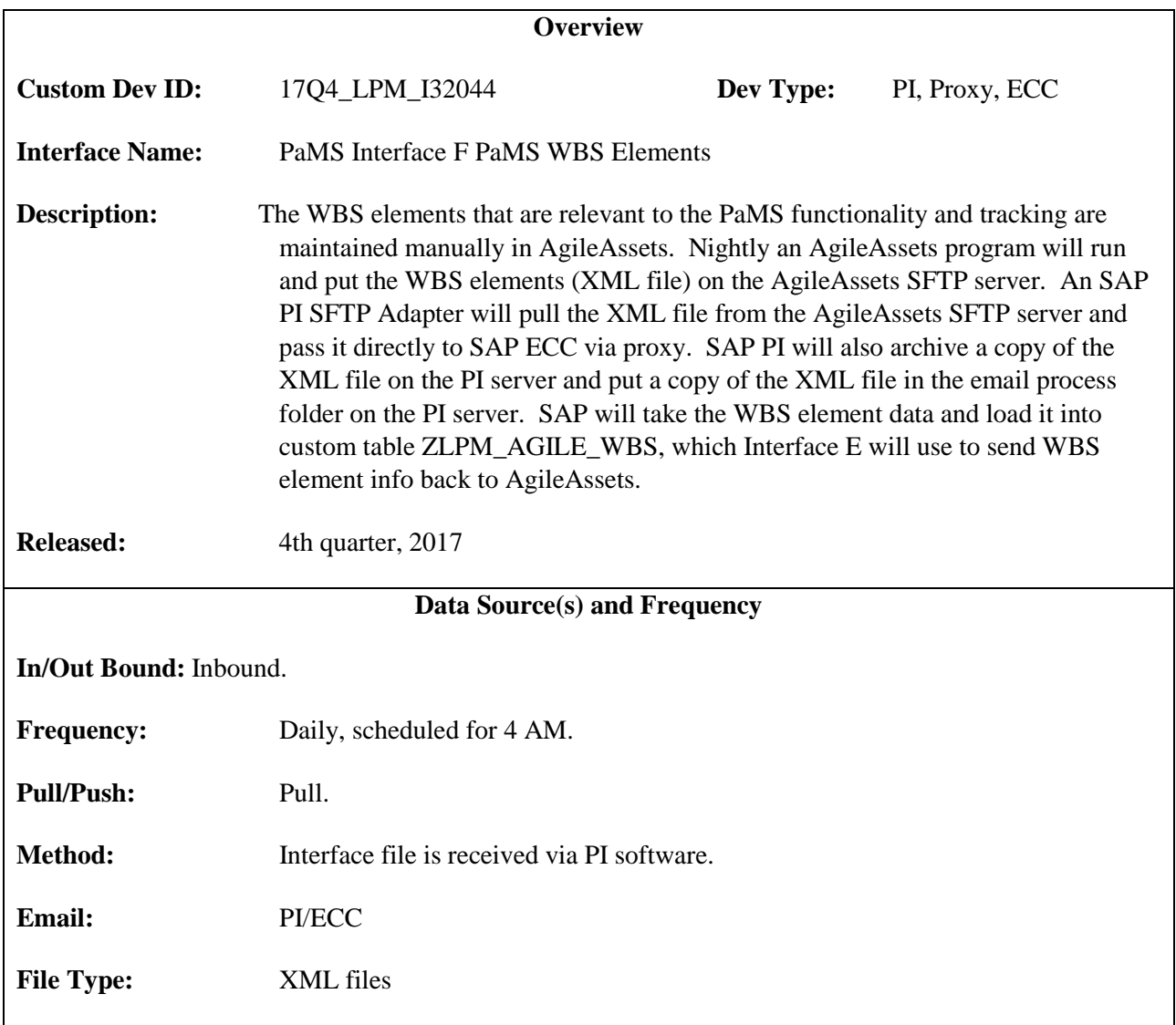

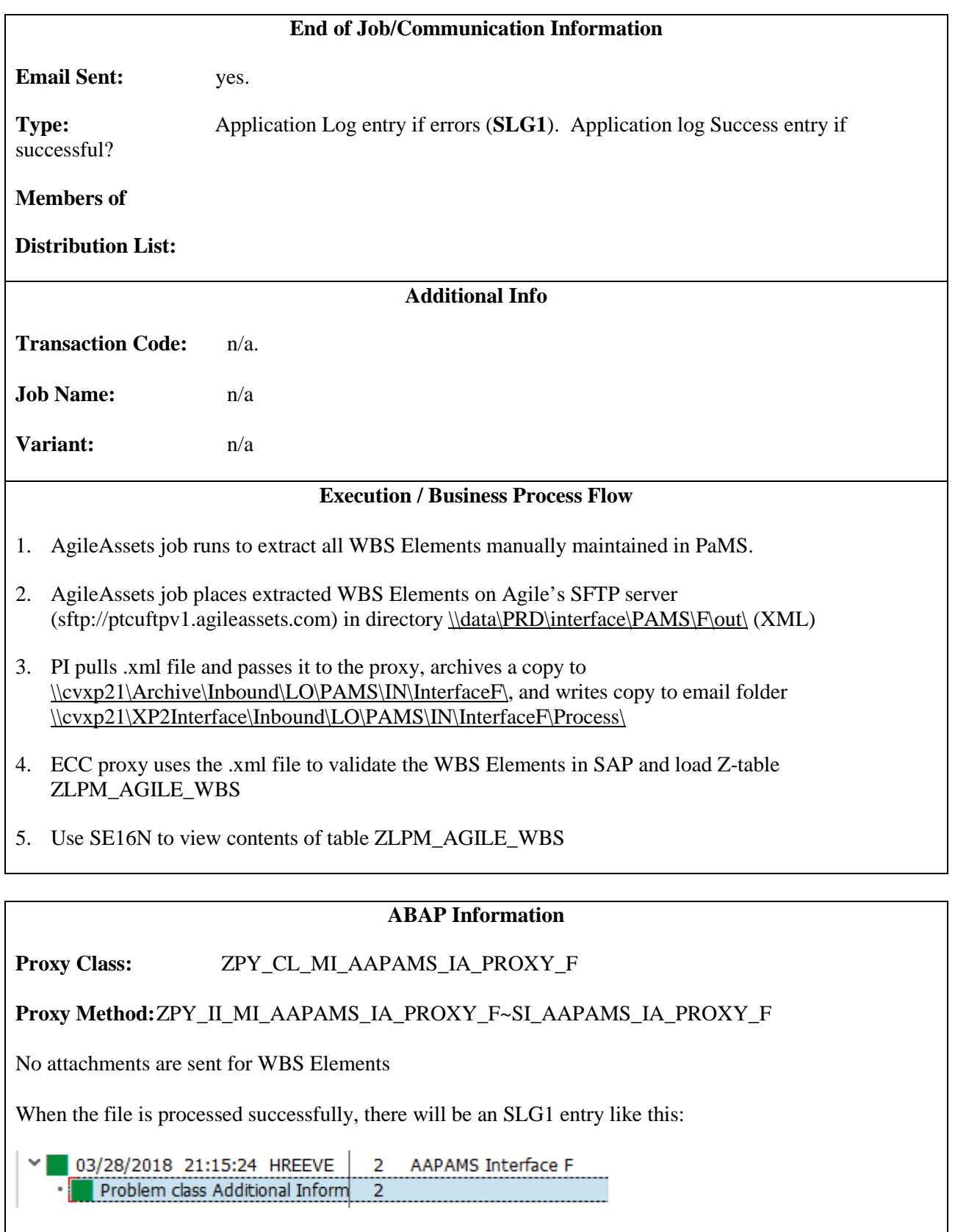

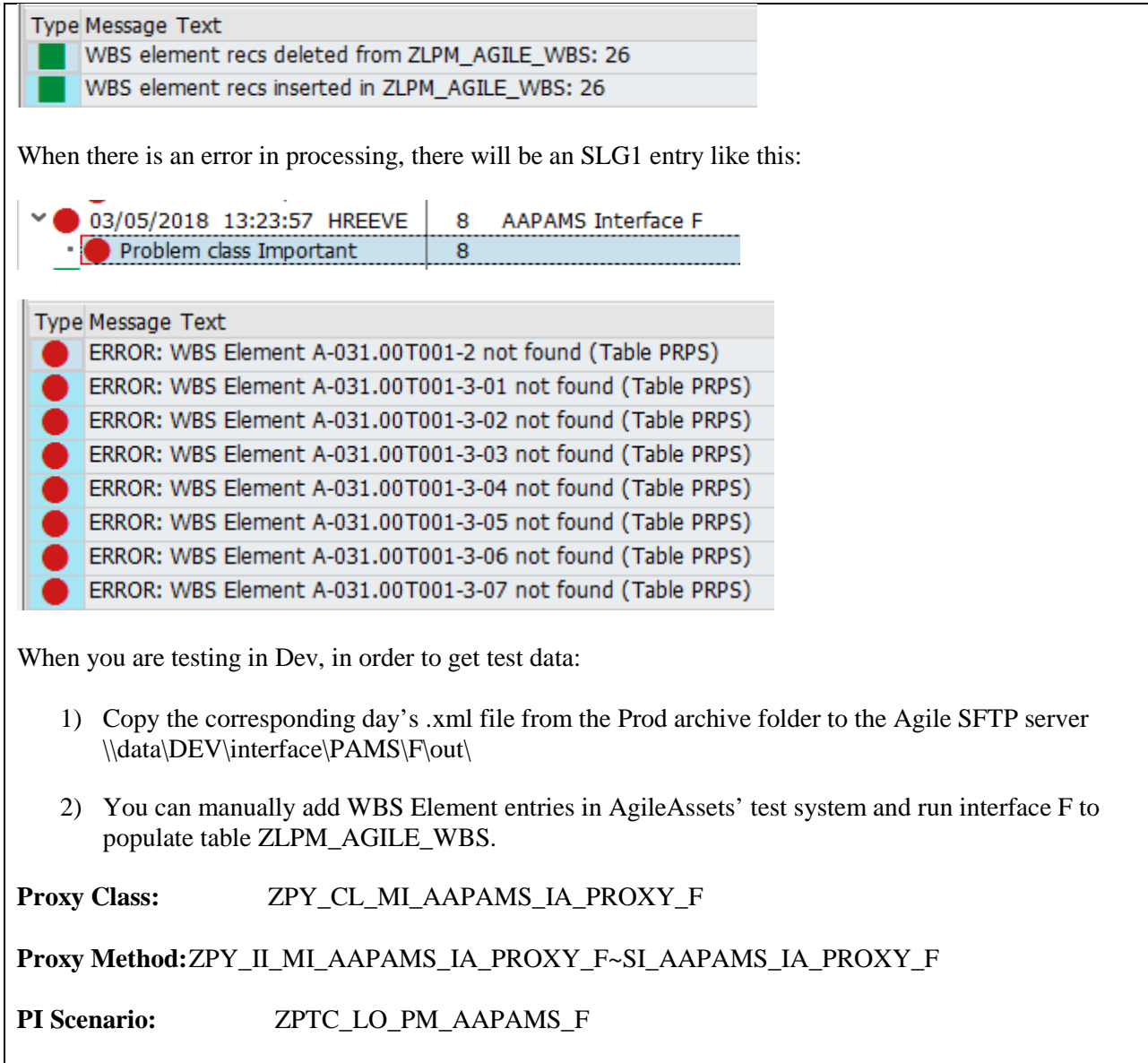

## **9.6. Interface C - Technical Specification – Update AgileAssets Work Request**

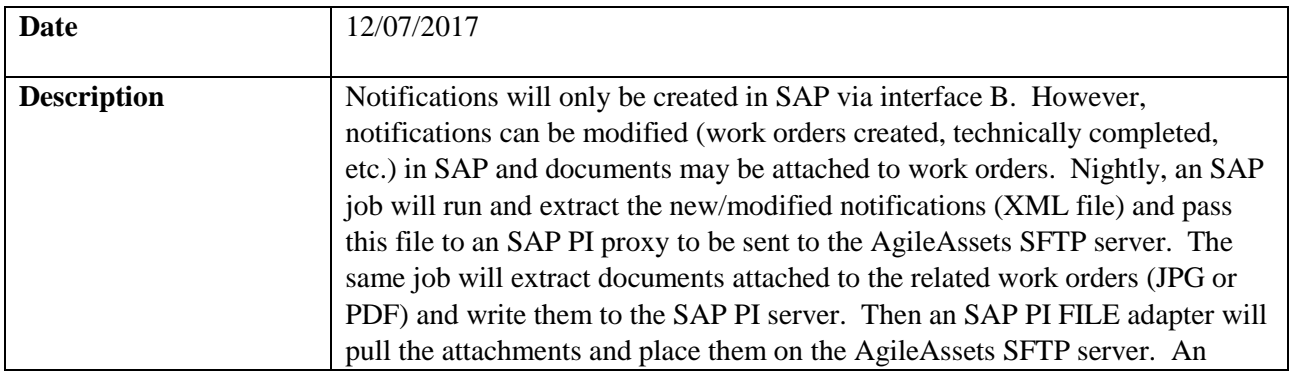

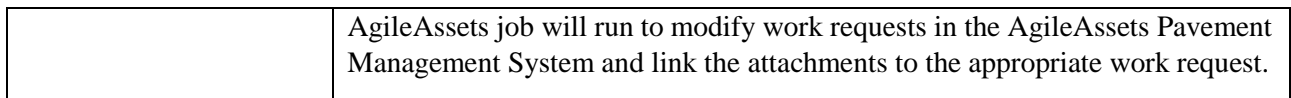

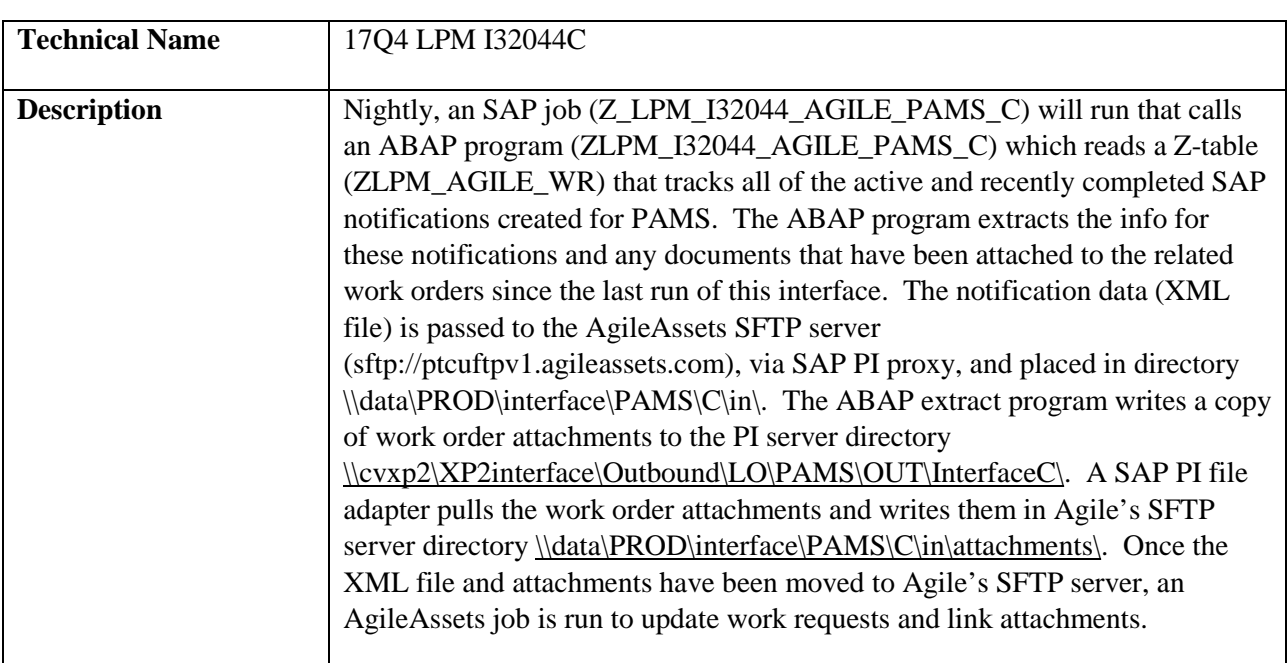

#### *Program type ( ) Batch (X) Online*

## *Direction of Interface ( ) Inbound (X) Outbound ( ) Both*

#### *Process Description*

- 1. SAP A job (Z\_LPM\_I32044\_AGILE\_PAMS\_C) is run. This job calls an ABAP extract program (ZLPM\_I32044\_AGILE\_PAMS\_C Variant: AAPAMS\_C), which reads a Z-table (ZLPM\_AGILE\_WR) that tracks all the active and recently closed PAMS notifications. The ABAP program extracts all the relevant information on these notifications and any documents that have been attached to related work orders since last run of the SAP job (Only files named \*.jpg, \*.JPG, \*.pdf, or \*.PDF will be processed). The notification information will be passed to SAP PI via proxy and the attachments will be written to the SAP PI server. If there are any failures in this process, they will be written to application log file in SAP (SLG1). If the process is successful, a message with the number of notifications created will be written to the log file (SLG1).
- 2. SAP PI An SAP PI file channel (CC\_SENDER\_FILE\_ATTACHMENTS\_AAPAMS\_C) will pull the attachments from the PI server and write them in the AgileAssets SFTP server directory [\\data\PROD\interface\PAMS\C\in\attachments\.](file://data/PROD/interface/PAMS/C/in/attachments/)
- 3. SAP PI The SAP PI proxy process will write the notification information (XML file) onto the AgileAssets SFTP server, write a copy of the XML file to the SAP PI server archive folder [\\cvxp2\Archive\Outbound\LO\PAMS\OUT\InterfaceC,](file://cvxp2/Archive/Outbound/LO/PAMS/OUT/InterfaceC) and write another copy to the email process folder [\(\\cvxd2\XD2Interface\Outbound\LO\PAMS\OUT\InterfaceC\PROCESS\)](file://cvxd2/XD2Interface/Outbound/LO/PAMS/OUT/InterfaceC/PROCESS) on the SAP PI server.
- 4. AgileAssets A system job (B-PAMS Interface C) will read the notifications information (XML File) and update work requests in AgileAssets. This same job will link any attachments to their related work requests.

#### *Extraction Description*

Data is extracted from SAP by running job Z\_LPM\_I32044\_AGILE\_PAMS\_C, which calls ABAP program ZLPM\_I32044\_AGILE\_PAMS\_C.

See below for detail logic of extract program.

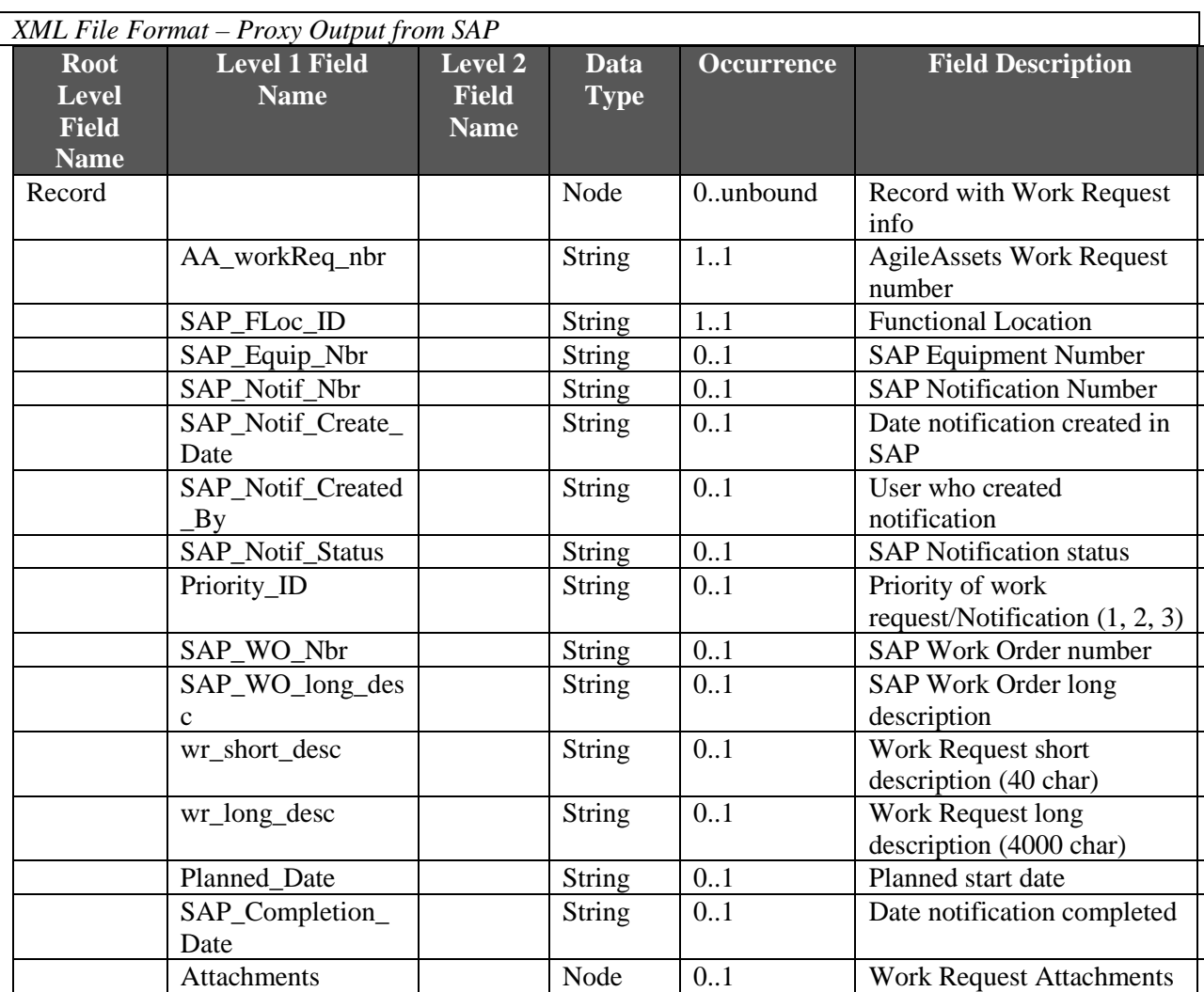

#### Appendix Q – AgileAssets Overview RFP# 19-10350-8476

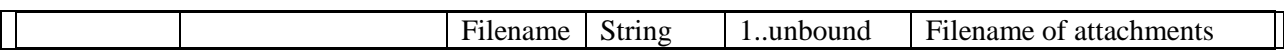

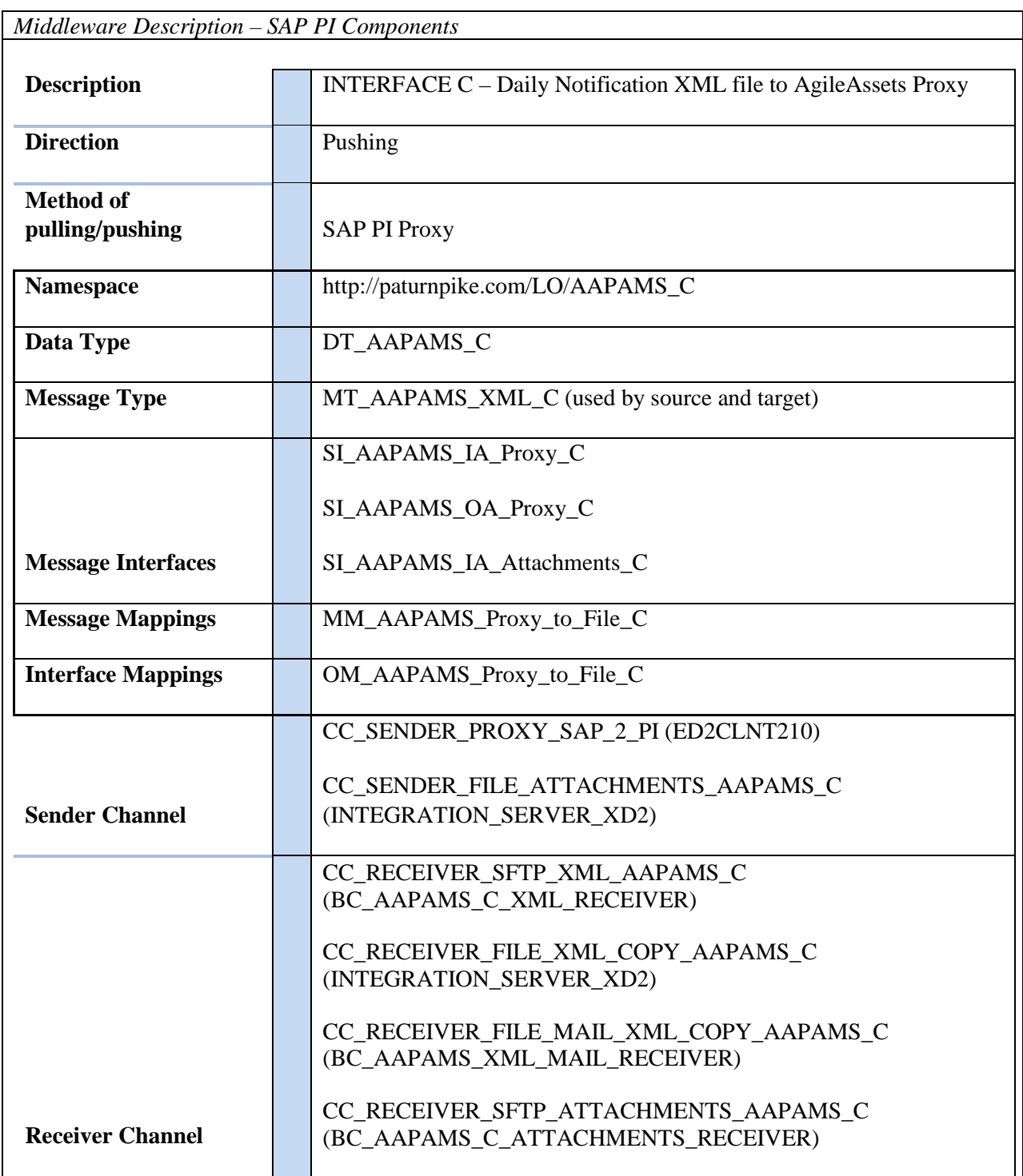

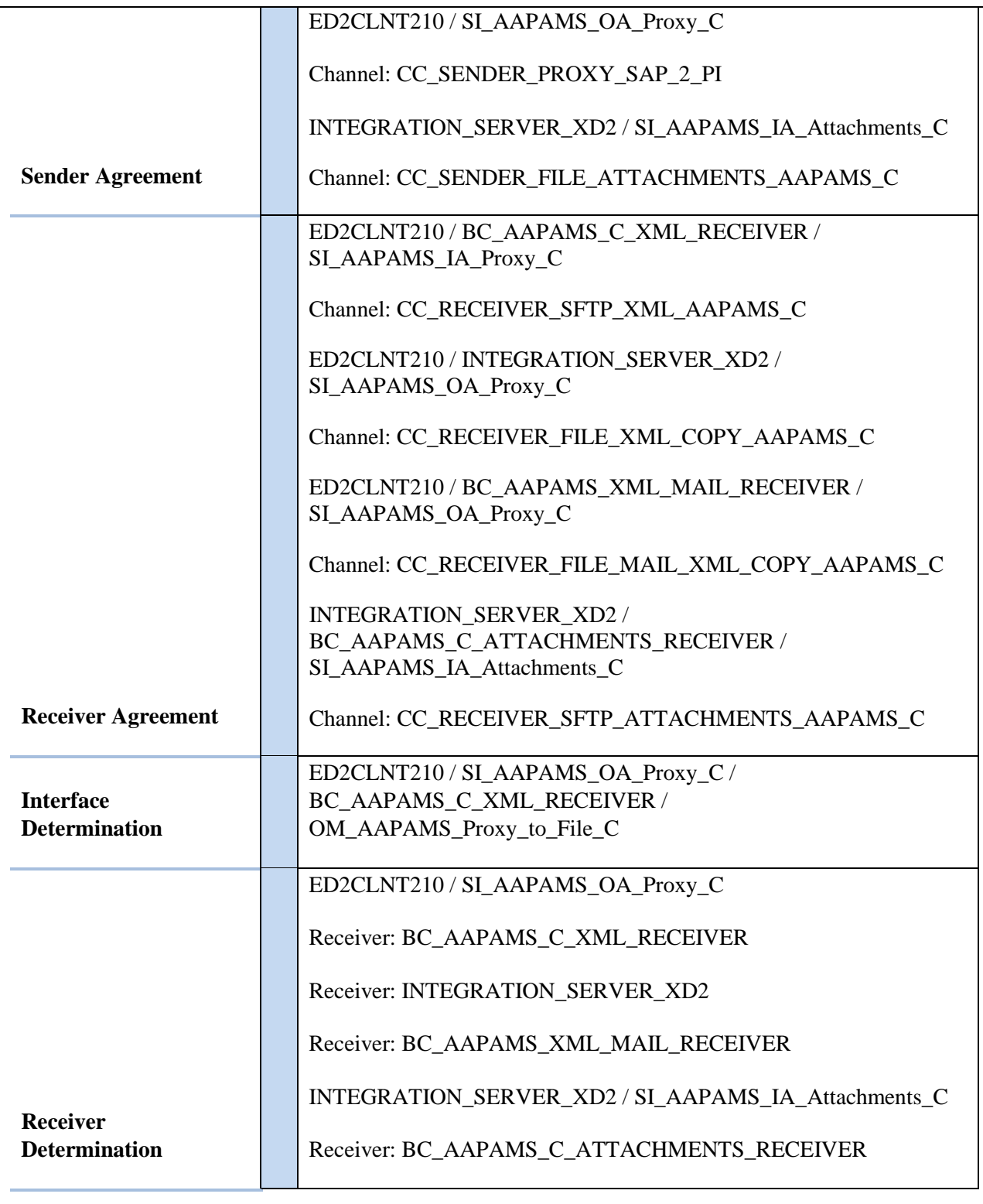

*Loading Description*

The XML data is processed in the AgileAssets system via the "B-PAMS Interface C" system job.

The job is scheduled to execute once a day. It reads the XML file from //data/PROD/interface/PAMS/C/in/ folder and updates work requests in AgileAssets. The related attachments for these work requests are read from directory /data/PROD/interface/PAMS/C/in/attachments/ and linked to associated work request.

*Load Format*

AgileAssets load format is the same as SAP Proxy extract format.

*Failure / Restart Programs*

Alerts will be setup to monitor errors in SAP PI. Once an error has been identified, analysis will have to be done to determine whether the transaction should be restarted or cancelled in SAP PI.

**Proxy and ABAP Extract program will be run in background. So restart will not be possible. The following messages will be written to the Application log when errors occur:**

SAP Extract Program: ZLPM\_I32044\_AGILE\_PAMS\_C

- ZPM000 FM: SCMS\_BINARY\_TO\_XSTRING failed. RC: &
- ZPM005 ERROR LOGIC, sys-host not found (Dev defaulted) RC: &
- ZPM006 ERROR opening dataset file not created RC: &
- ZPM007 ERROR writing to dataset RC:  $&$
- ZPM008 ERROR Closing dataset RC: &
- ZPM009 ERROR Locking custom table ZLPM\_AGILE\_WR => RC:  $&$
- ZPM010 ERROR selecting data from custom table ZLPM AGILE WR  $\Rightarrow$  RC: &
- ZPM011 SUCCESS: & records sent to SAP PI
- ZPM012 ERROR: No XML proxy file created RC:  $&$
- ZPROXY009 Method  $&$  is not a valid method for further processing.

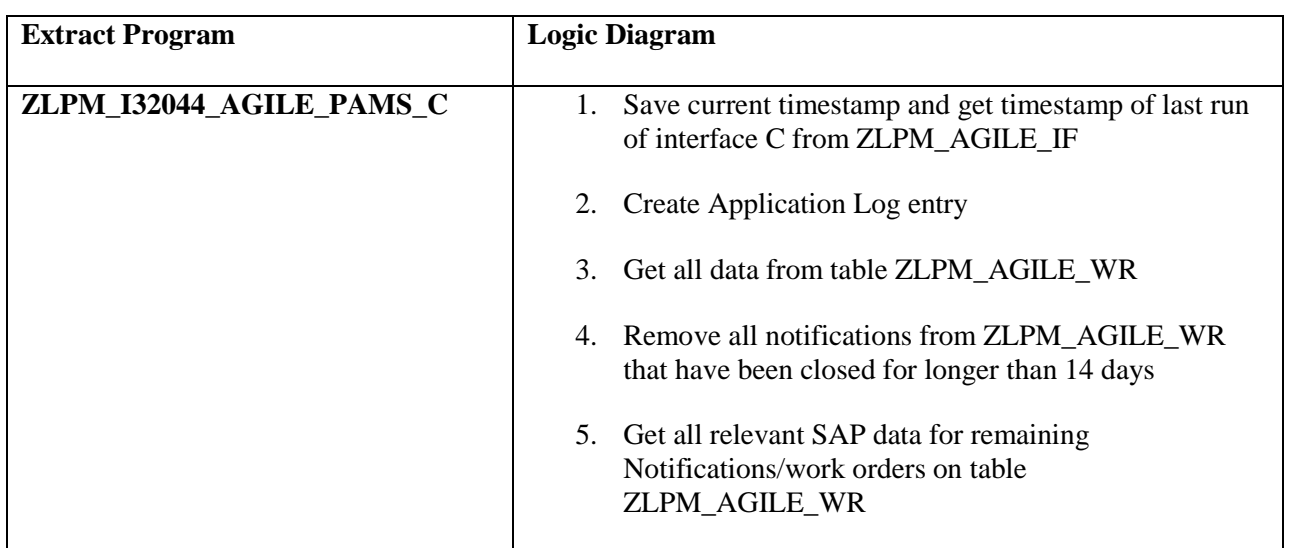

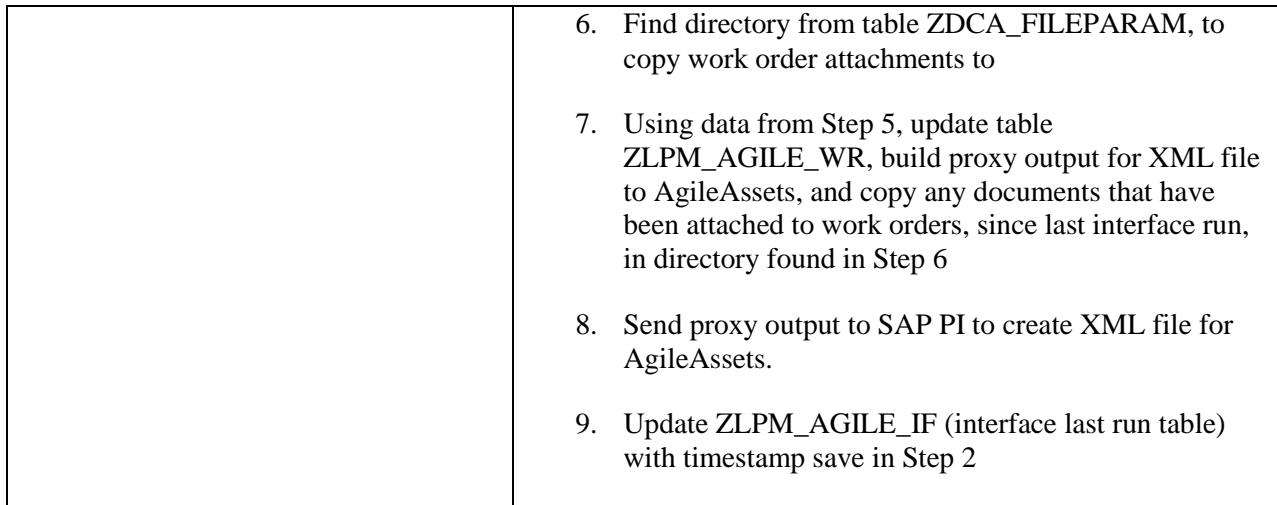

## **9.7. Interface D - Technical Specification – Gate Equipment to AgileAssets Asset**

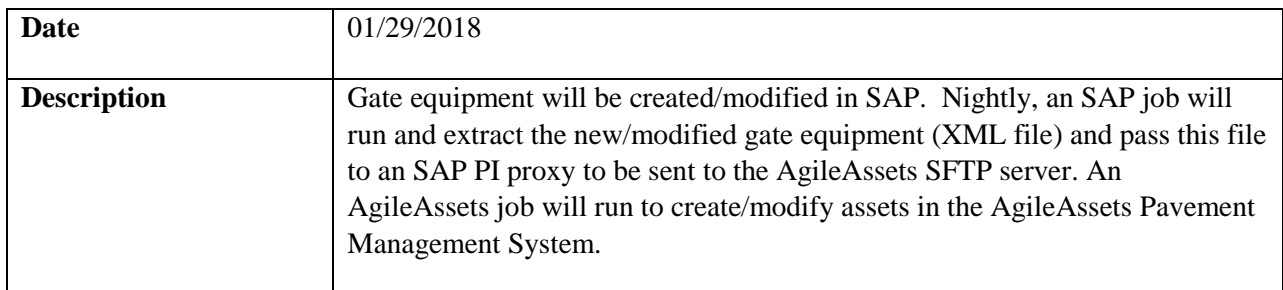

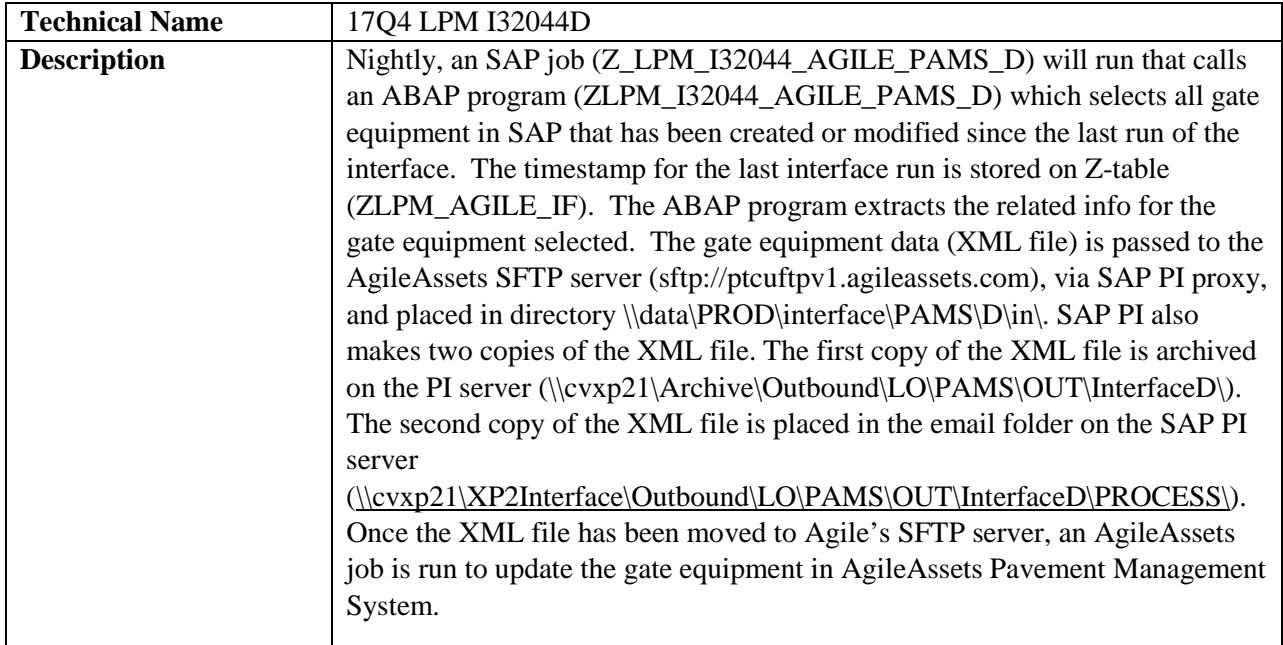

*Program type*

*(X) Batch ( ) Online*

#### *Direction of Interface ( ) Inbound (X) Outbound ( ) Both*

#### *Process Description*

- 1. SAP A job (Z\_LPM\_I32044\_AGILE\_PAMS\_D) is run. This job calls an ABAP extract program (ZLPM\_I32044\_AGILE\_PAMS\_D), which selects all SAP gate equipment that has been created or modified since the last run of interface D (Z-table ZLPM\_AGILE\_IF tracks timestamp of last run). The ABAP program extracts all the relevant information on the gate equipment, then passes this information to SAP PI via proxy. If there are any failures in this process, they will be written to application log file in SAP (SLG1). If the process is successful, a message with the number of notifications created will be written to the log file (SLG1).
- 2. SAP PI The SAP PI proxy process will write the gate equipment information (XML file) onto the AgileAssets SFTP server, write a copy of the XML file to the SAP PI server archive folder [\\cvxp2\Archive\Outbound\LO\PAMS\OUT\InterfaceD,](file://cvxp2/Archive/Outbound/LO/PAMS/OUT/InterfaceD) and write another copy to the email process folder [\(\\cvxd2\XD2Interface\Outbound\LO\PAMS\OUT\InterfaceD\PROCESS\)](file://cvxd2/XD2Interface/Outbound/LO/PAMS/OUT/InterfaceD/PROCESS) on the SAP PI server.
- 3. AgileAssets A system job (B-PAMS Interface D) will read the gate equipment information (XML File) and update the corresponding assets in AgileAssets.

#### *Extraction Description*

Data is extracted from SAP by running job Z\_LPM\_I32044\_AGILE\_PAMS\_D, which calls ABAP program ZLPM\_I32044\_AGILE\_PAMS\_D.

See below for detail logic of extract program.

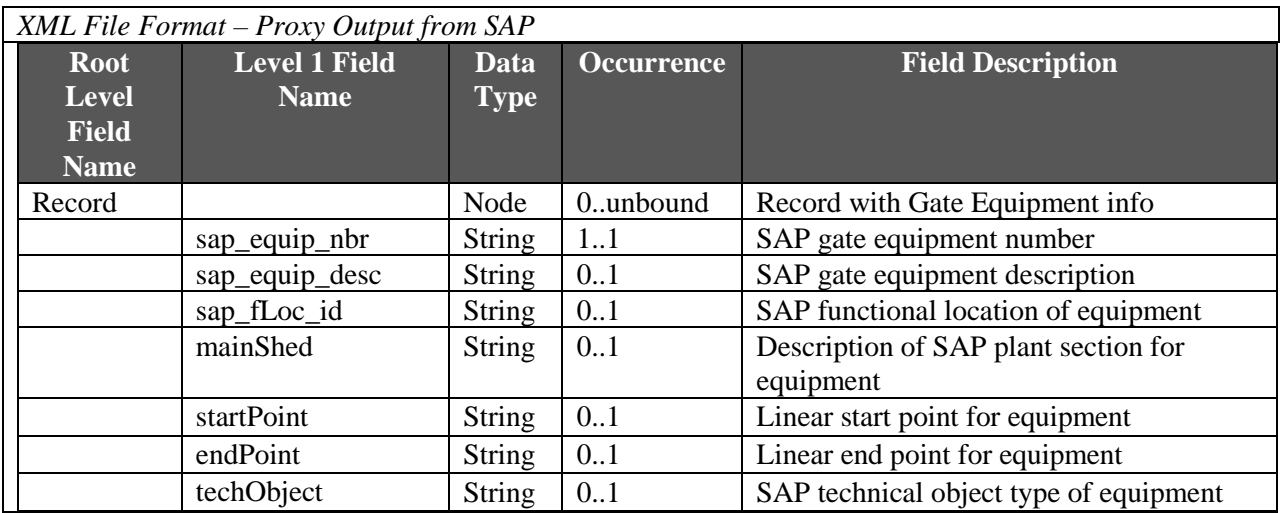

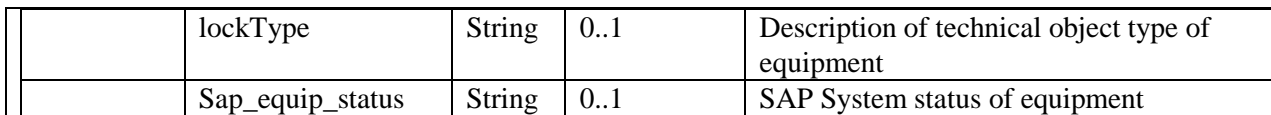

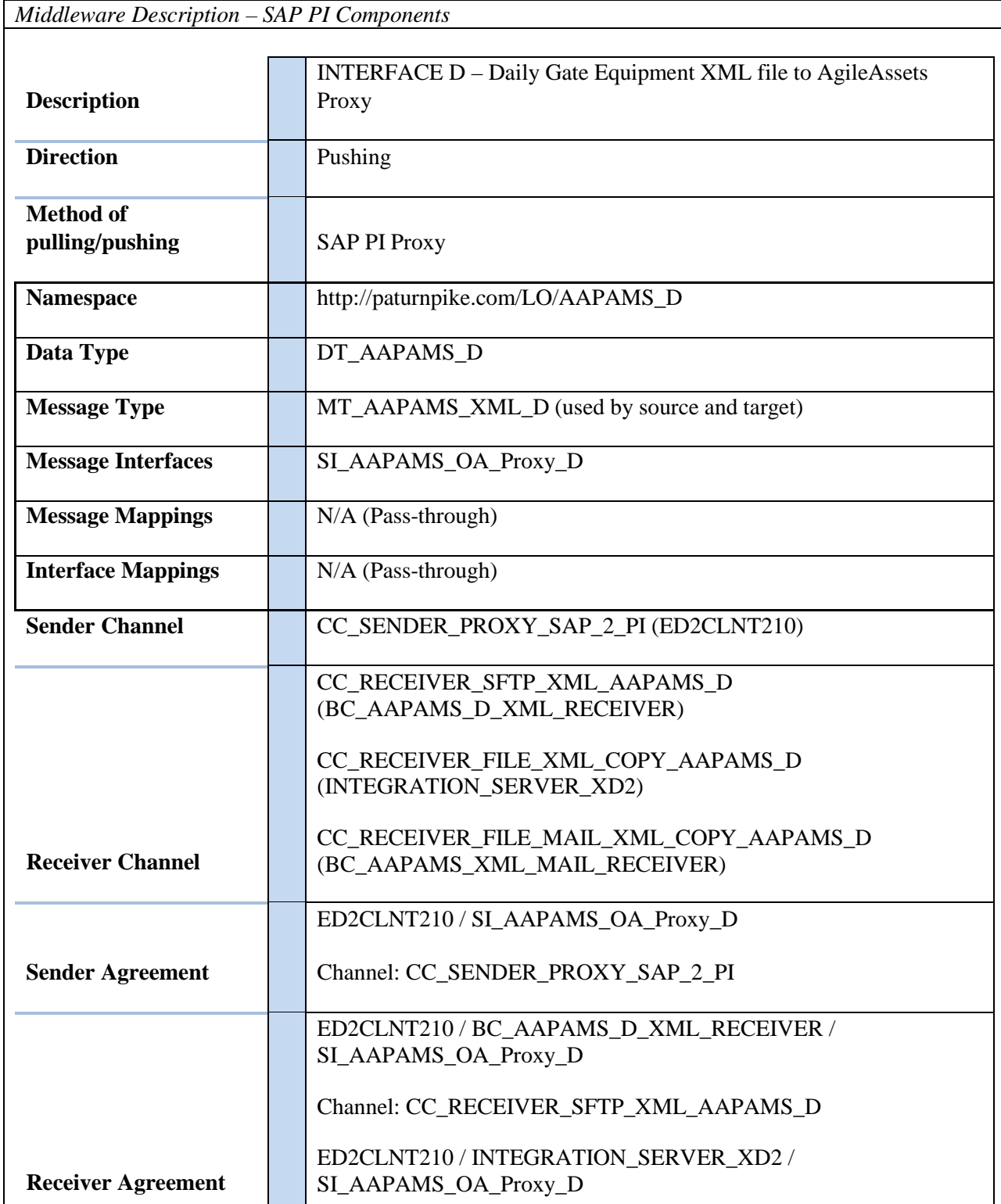

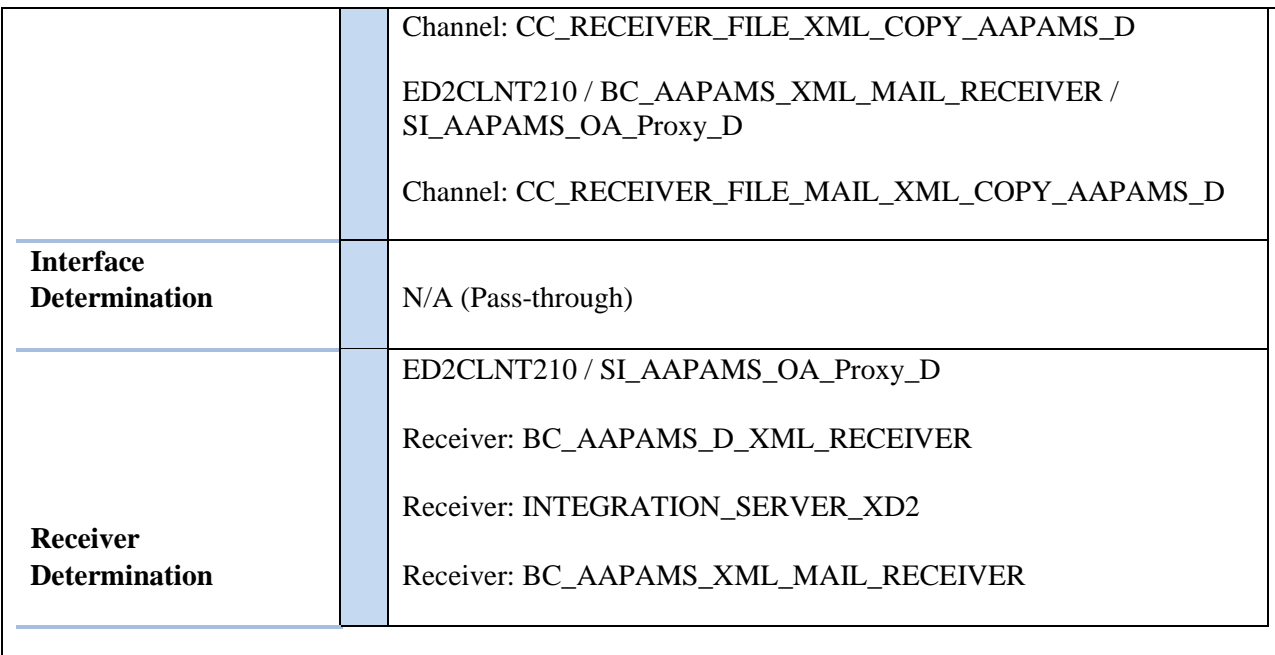

*Loading Description*

The XML data is processed in the AgileAssets system via the "B-PAMS Interface D" system job.

The job is scheduled to execute once a day. It reads the XML file from //data/PROD/interface/PAMS/D/in/ folder and updates assets in AgileAssets.

*Load Format*

AgileAssets load format is the same as SAP Proxy extract format.

*Failure / Restart Programs*

Alerts will be setup to monitor errors in SAP PI. Once an error has been identified, analysis will have to be done to determine whether the transaction should be restarted or cancelled in SAP PI.

**Proxy and ABAP Extract program will be run in background. So restart will not be possible. The following messages will be written to the Application log when errors occur:**

SAP Extract Program: ZLPM\_I32044\_AGILE\_PAMS\_D

- ZPM000 $(E)$  Error in selection from table ZLPM\_AGILE\_IF: RC =  $\&$
- ZPM000(I) No gate equipment has been created/modified since last run of AAPAMS Interface D
- ZPM000 $(E)$  Error in selection from table EQUI: RC =  $\&$
- ZPM000 $(E)$  Error modifying table ZLPM\_AGILE\_IF: RC =  $\&$
- ZPM011(S) SUCCESS:  $&$  records sent to SAP PI

• ZPROXY009(W) – Method  $&$  is not a valid method for further processing.

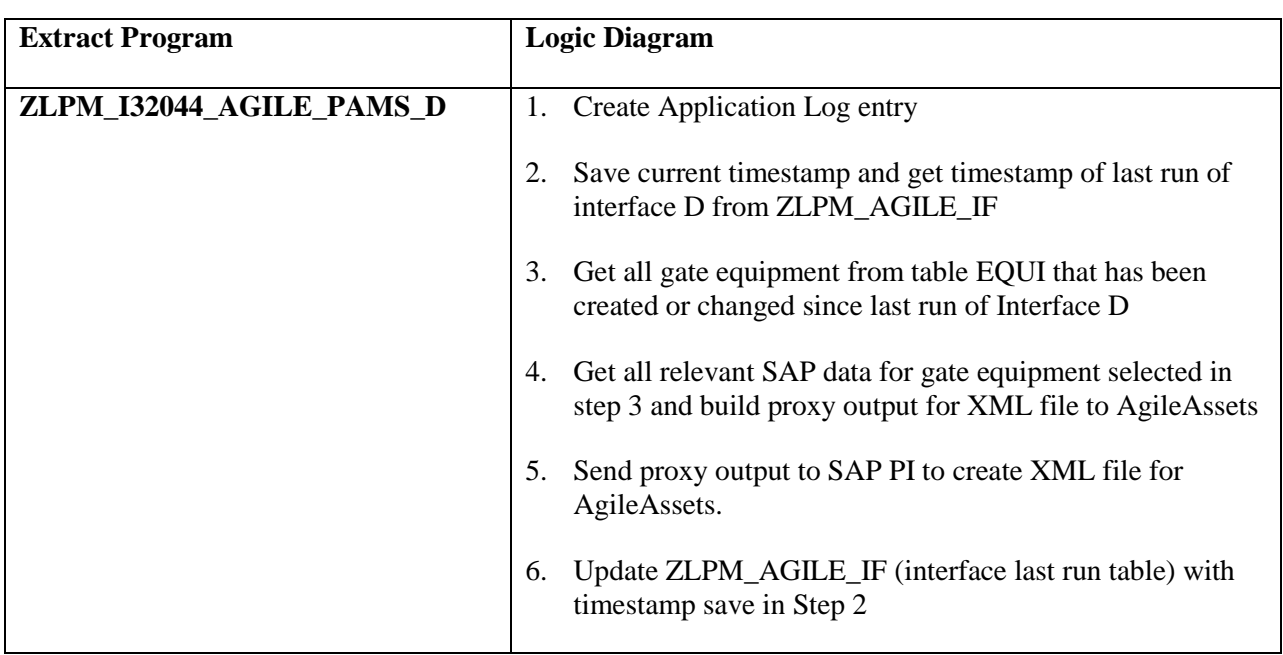

## **9.8. Interface D - Technical Specification – Gate Equipment to SAP**

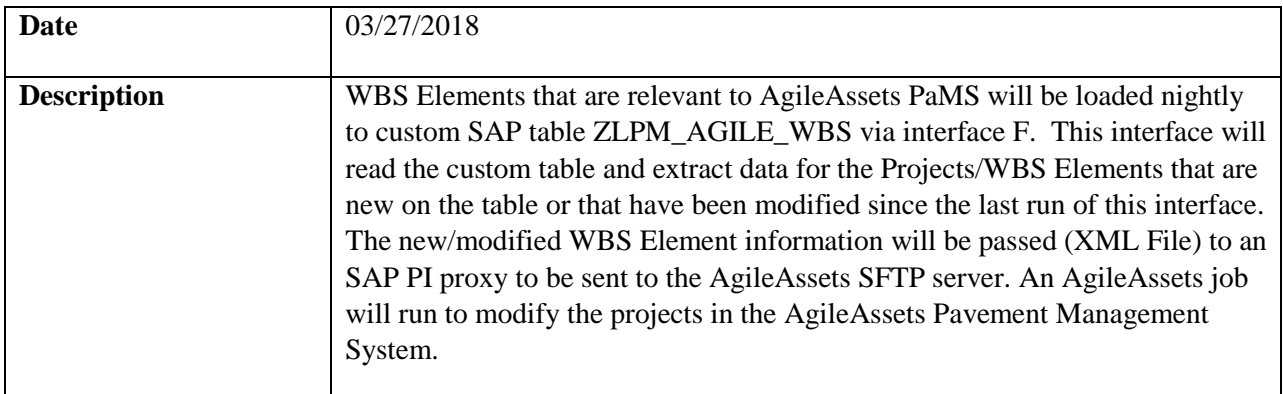

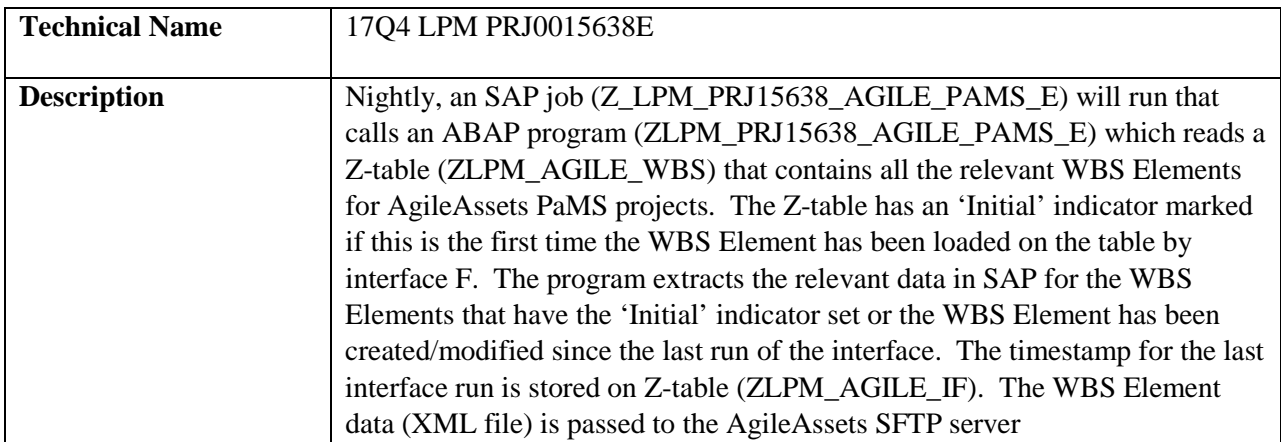
| (sftp://ptcuftpv1.agileassets.com), via SAP PI proxy, and placed in directory |
|-------------------------------------------------------------------------------|
| \\data\PROD\interface\PAMS\E\in\. SAP PI also makes two copies of the         |
| XML file. The first copy of the XML file is archived on the PI server         |
| (\\cvxp21\Archive\Outbound\PAMS\OUT\InterfaceE\). The second copy of          |
| the XML file is placed in the email folder on the SAP PI server               |
| (\\cvxp21\XP2Interface\Outbound\LO\PAMS\OUT\InterfaceE\PROCESS\).             |
| Once the XML file has been moved to Agile's SFTP server, an AgileAssets       |
| job is run to update the WBS Project information in AgileAssets Pavement      |
| Management System.                                                            |
|                                                                               |

*Program type*

*(X) Batch ( ) Online*

*Direction of Interface ( ) Inbound (X) Outbound ( ) Both*

### *Process Description*

- 1. SAP A job (Z\_LPM\_PRJ15638\_AGILE\_PAMS\_E) is run. This job calls an ABAP extract program (ZLPM\_PRJ15638\_AGILE\_PAMS\_E), which extracts data for all SAP WBS Elements on Z-table ZLPM\_AGILE\_WBS that have the 'Initial' indicator set or have been created/modified since the last run of interface E (Z-table ZLPM\_AGILE\_IF tracks timestamp of last run). The ABAP program extracts all the relevant information on these WBS Elements, then passes this information to SAP PI via proxy. If there are any failures in this process, they will be written to application log file in SAP (SLG1). If the process is successful, a message with the number of projects sent will be written to the log file (SLG1).
- 2. SAP PI The SAP PI proxy process will write the WBS project information (XML file) onto the AgileAssets SFTP server, write a copy of the XML file to the SAP PI server archive folder [\\cvxp2\Archive\Outbound\PAMS\OUT\InterfaceE,](file://cvxp2/Archive/Outbound/PAMS/OUT/InterfaceC) and write another copy to the email process folder [\(\\cvxd2\XD2Interface\Outbound\LO\PAMS\OUT\InterfaceE\PROCESS\)](file://cvxd2/XD2Interface/Outbound/LO/PAMS/OUT/InterfaceE/PROCESS) on the SAP PI server.
- 3. AgileAssets A system job (B-PAMS Interface E) will read the WBS Project information (XML File) and update the corresponding projects in AgileAssets.

*Extraction Description*

Data is extracted from SAP by running job Z\_LPM\_PRJ15638\_AGILE\_PAMS\_E, which calls ABAP program ZLPM\_PRJ15638\_AGILE\_PAMS\_E.

See below for detail logic of extract program.

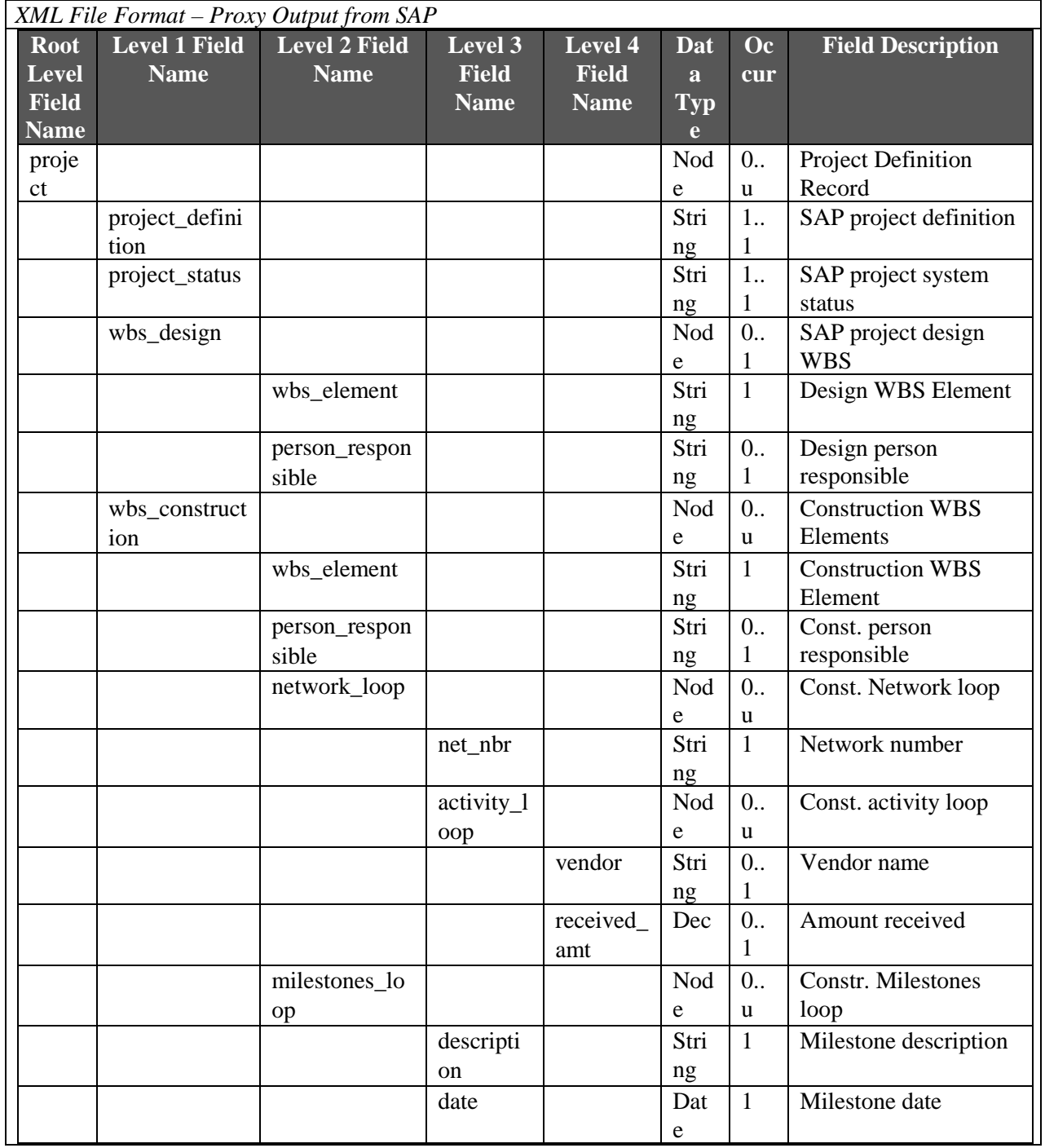

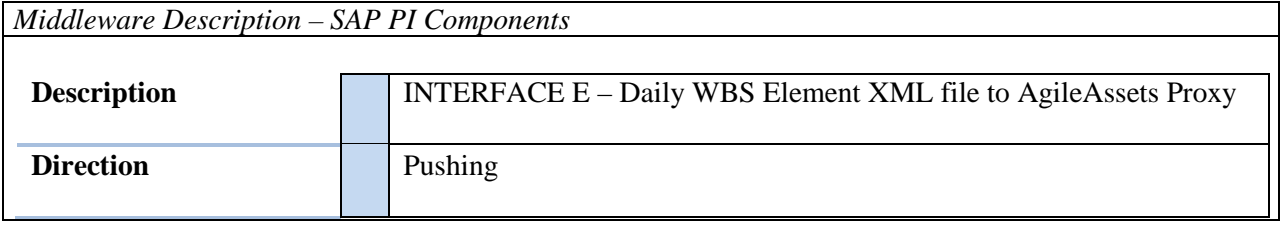

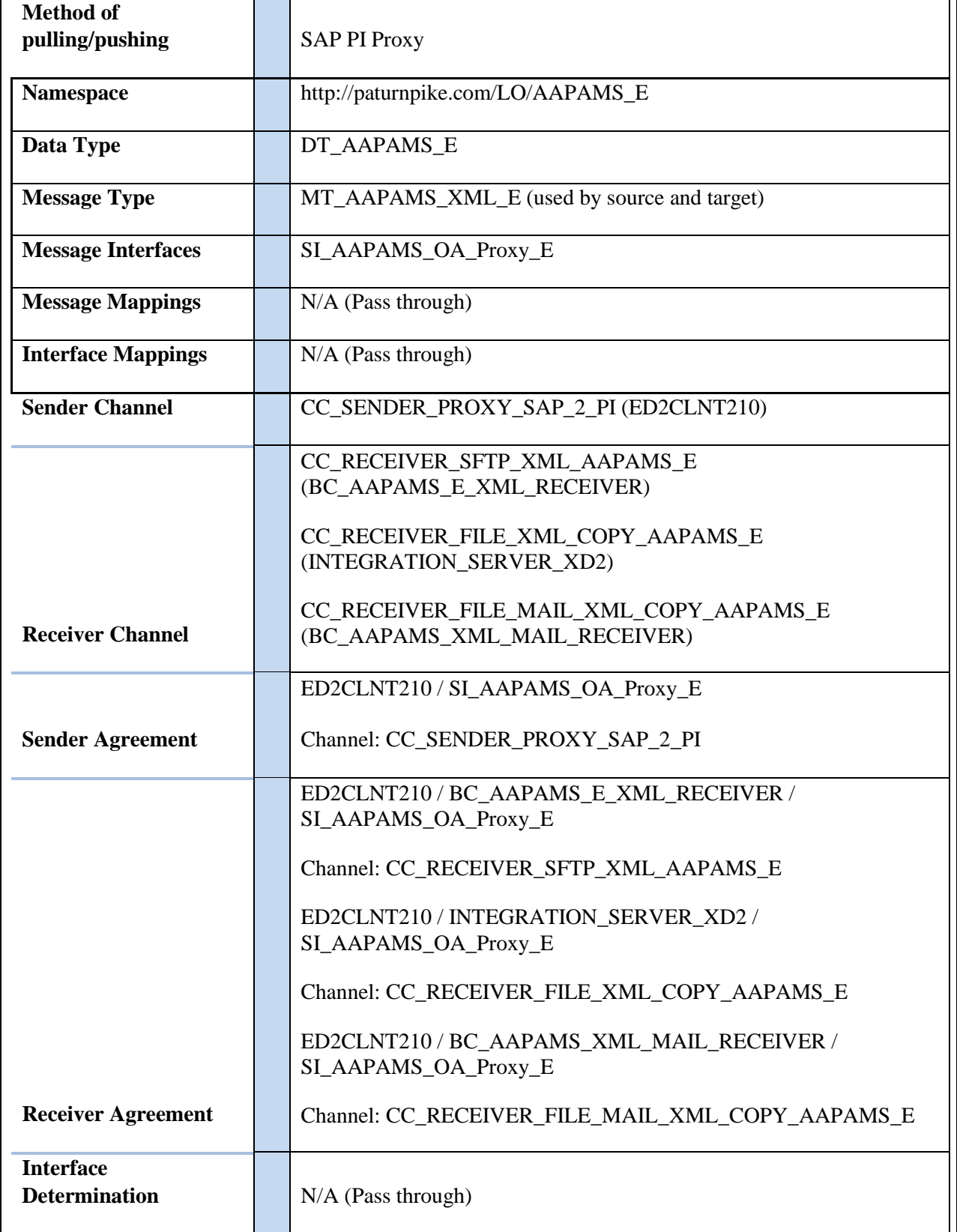

Appendix Q – AgileAssets Overview RFP# 19-10350-8476

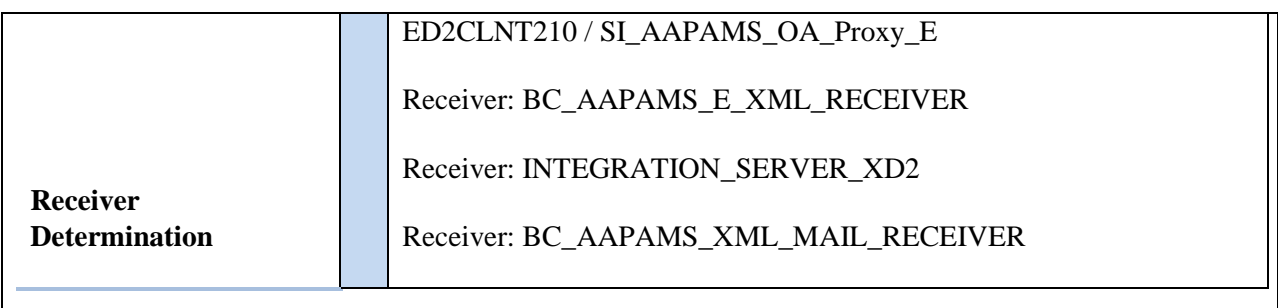

*Loading Description*

The XML data is processed in the AgileAssets system via the "B-PAMS Interface E" system job.

The job is scheduled to execute once a day. It reads the XML file from //data/PROD/interface/PAMS/E/in/ folder and updates projects in AgileAssets.

*Load Format*

AgileAssets load format is the same as SAP Proxy extract format.

*Failure / Restart Programs*

Alerts will be setup to monitor errors in SAP PI. Once an error has been identified, analysis will have to be done to determine whether the transaction should be restarted or cancelled in SAP PI.

**Proxy and ABAP Extract program will be run in background. So restart will not be possible. The following messages will be written to the Application log when errors occur:**

SAP Extract Program: ZLPM\_PRJ15638\_AGILE\_PAMS\_D

- ZPM000 $(E)$  Error in selection from table ZLPM\_AGILE\_IF: RC =  $\&$
- ZPM000(I) No WBS Elements on table ZLPM\_AGILE\_WBS
- ZPM000(E) Error in selection from table ZLPM\_AGILE\_WBS:  $RC = \&$
- $ZPM000(E) WBS$  Element not found on table PRPS &
- ZPM000 $(E)$  Error modifying table ZLPM\_AGILE\_IF: RC =  $\&$
- $ZPM011(S) SUCCESS: \&$  records sent to SAP PI
- ZPROXY009(W) Method  $&$  is not a valid method for further processing.

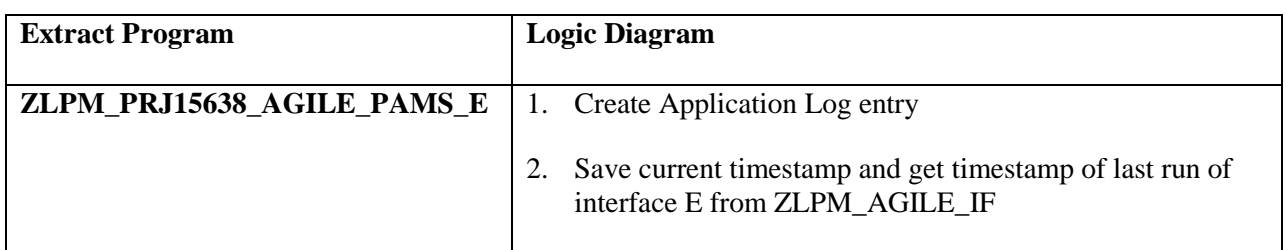

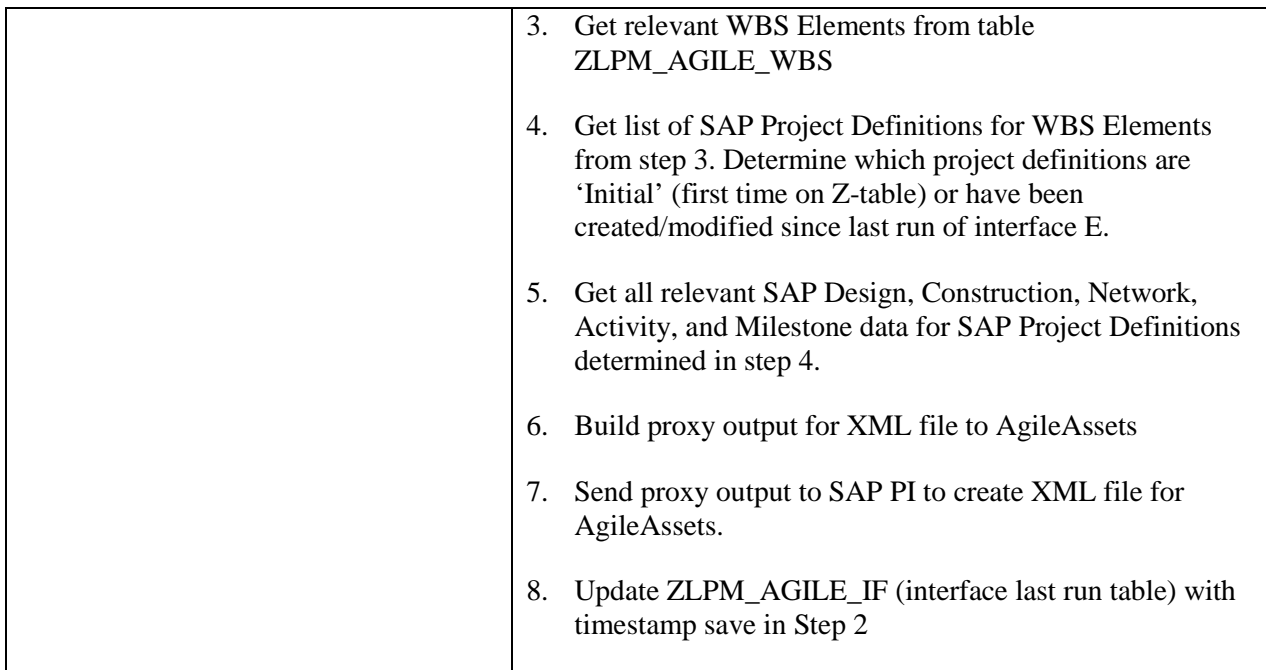

### **9.9. Interface E - Technical Specification – WBS Element Info to AgileAssets Asset**

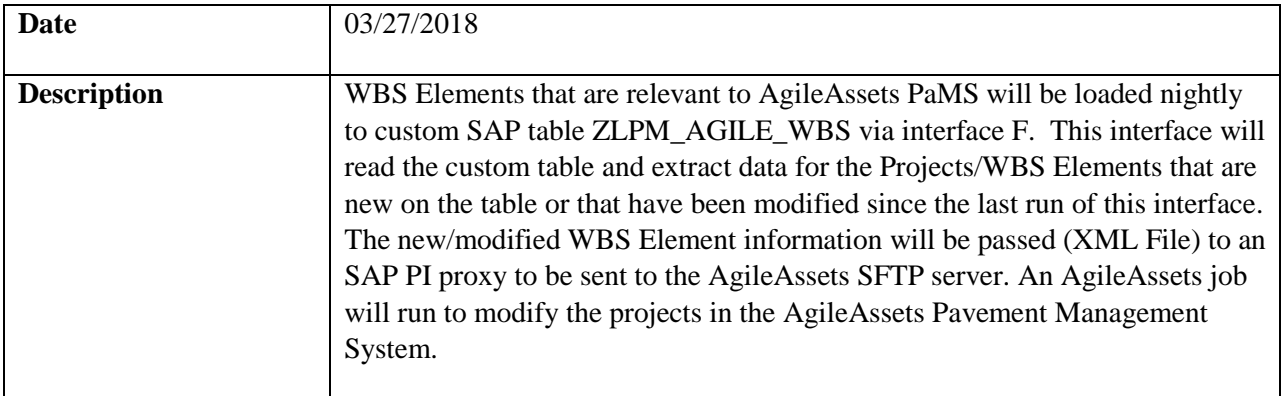

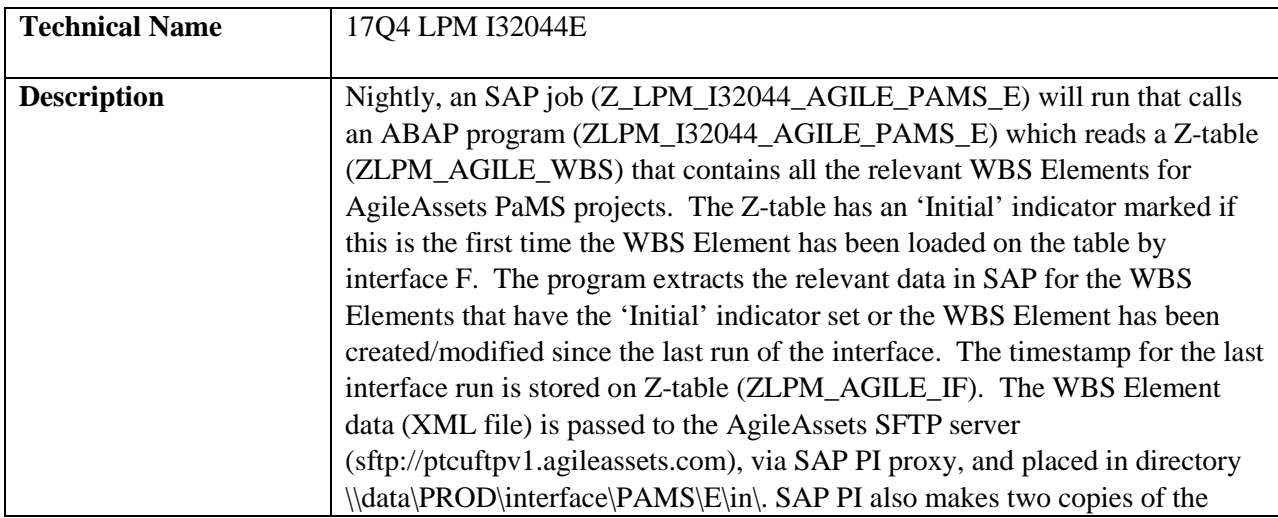

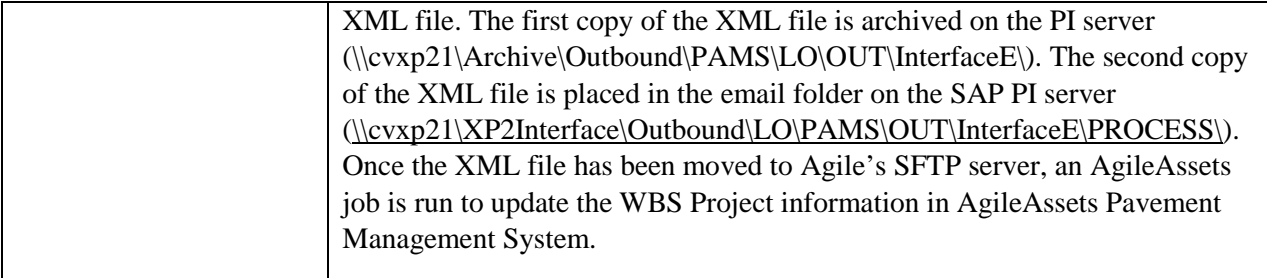

*Program type (X) Batch ( ) Online*

*Direction of Interface ( ) Inbound (X) Outbound ( ) Both*

*Process Description*

- 1. SAP A job (Z\_LPM\_I32044\_AGILE\_PAMS\_E) is run. This job calls an ABAP extract program (ZLPM\_I32044\_AGILE\_PAMS\_E), which extracts data for all SAP WBS Elements on Z-table ZLPM\_AGILE\_WBS that have the 'Initial' indicator set or have been created/modified since the last run of interface E (Z-table ZLPM\_AGILE\_IF tracks timestamp of last run). The ABAP program extracts all the relevant information on these WBS Elements, then passes this information to SAP PI via proxy. If there are any failures in this process, they will be written to application log file in SAP (SLG1). If the process is successful, a message with the number of projects sent will be written to the log file (SLG1).
- 2. SAP PI The SAP PI proxy process will write the WBS project information (XML file) onto the AgileAssets SFTP server, write a copy of the XML file to the SAP PI server archive folder [\\cvxp2\Archive\Outbound\LO\PAMS\OUT\InterfaceE,](file://cvxp2/Archive/Outbound/LO/PAMS/OUT/InterfaceE) and write another copy to the email process folder [\(\\cvxd2\XD2Interface\Outbound\LO\PAMS\OUT\InterfaceE\PROCESS\)](file://cvxd2/XD2Interface/Outbound/LO/PAMS/OUT/InterfaceE/PROCESS) on the SAP PI server.
- 3. AgileAssets A system job (B-PAMS Interface E) will read the WBS Project information (XML File) and update the corresponding projects in AgileAssets.

*Extraction Description*

Data is extracted from SAP by running job Z\_LPM\_I32044\_AGILE\_PAMS\_E, which calls ABAP program ZLPM\_I32044\_AGILE\_PAMS\_E.

See below for detail logic of extract program.

*XML File Format – Proxy Output from SAP*

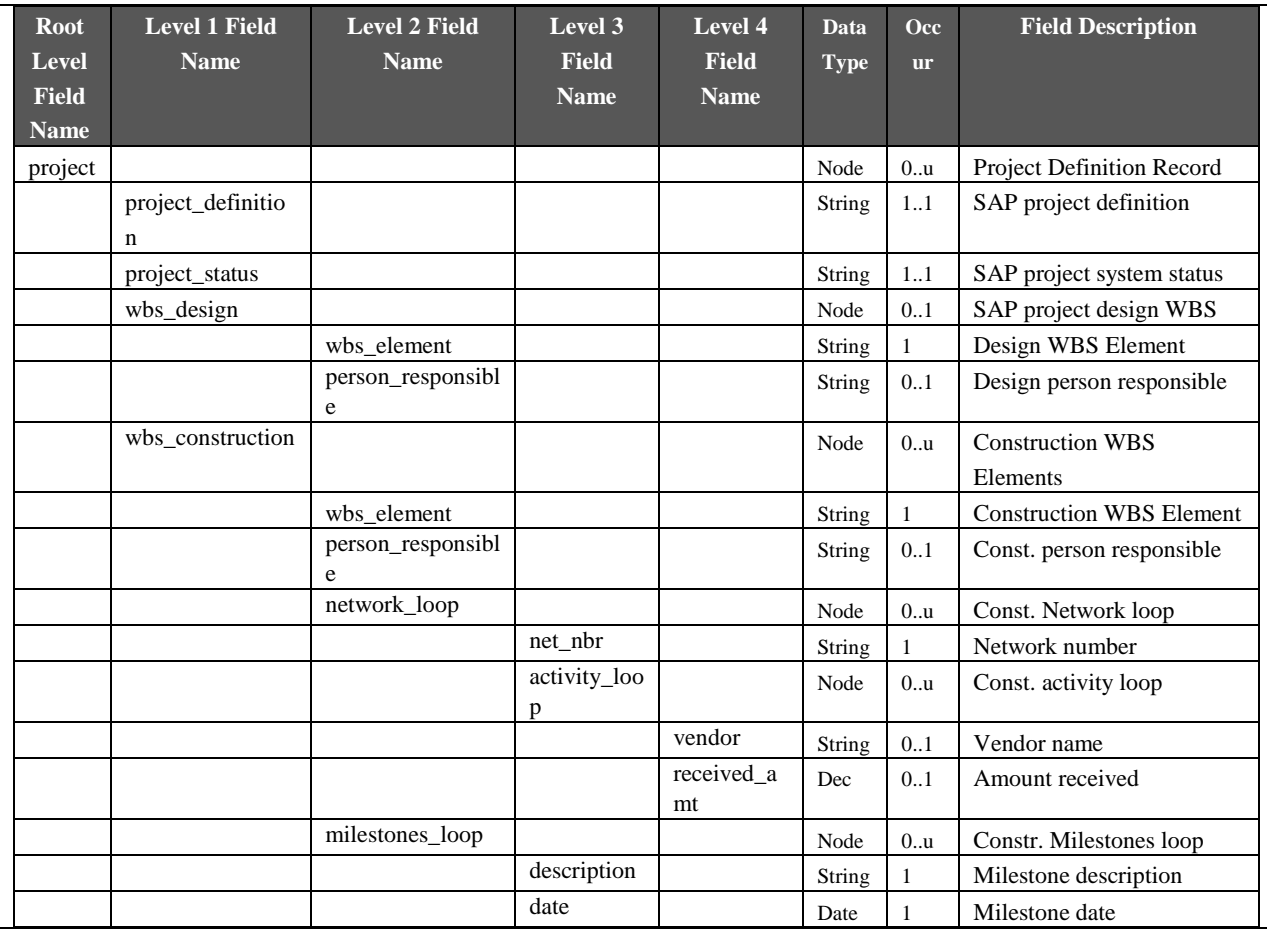

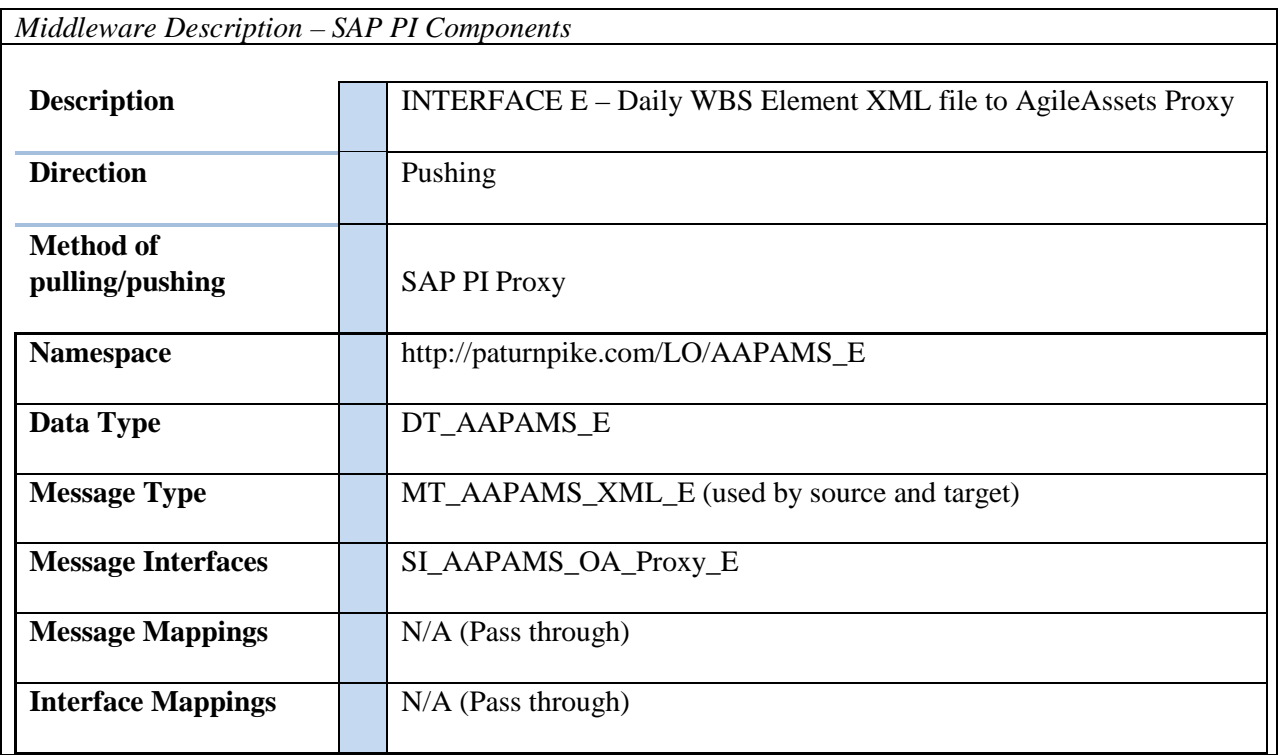

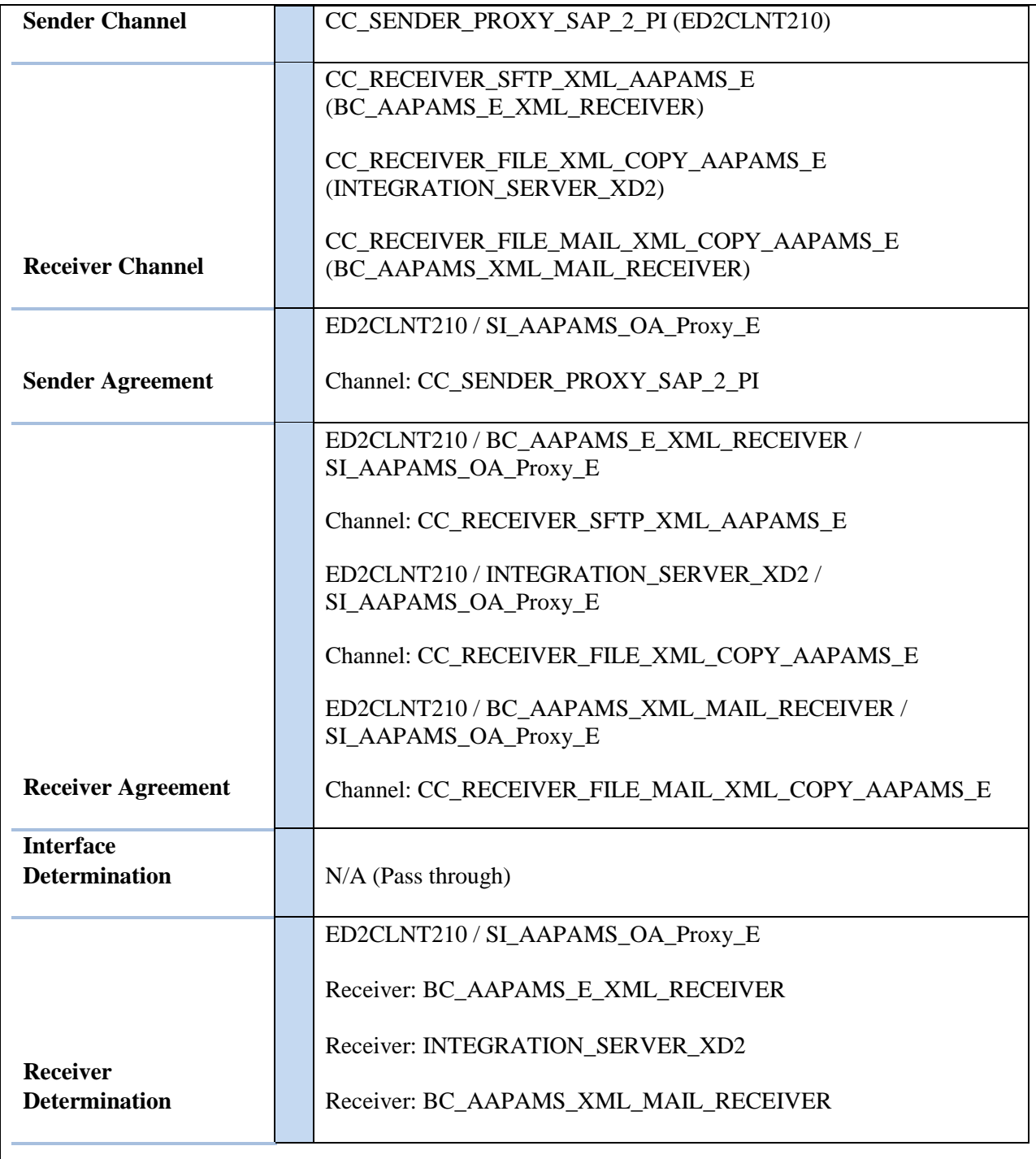

### *Loading Description*

The XML data is processed in the AgileAssets system via the "B-PAMS Interface E" system job.

The job is scheduled to execute once a day. It reads the XML file from //data/PROD/interface/PAMS/E/in/ folder and updates projects in AgileAssets. *Load Format*

AgileAssets load format is the same as SAP Proxy extract format.

#### *Failure / Restart Programs*

Alerts will be setup to monitor errors in SAP PI. Once an error has been identified, analysis will have to be done to determine whether the transaction should be restarted or cancelled in SAP PI.

### **Proxy and ABAP Extract program will be run in background. So restart will not be possible. The following messages will be written to the Application log when errors occur:**

SAP Extract Program: ZLPM\_I32044\_AGILE\_PAMS\_D

- ZPM000 $(E)$  Error in selection from table ZLPM\_AGILE\_IF: RC =  $\&$
- ZPM000(I) No WBS Elements on table ZLPM\_AGILE\_WBS
- ZPM000 $(E)$  Error in selection from table ZLPM\_AGILE\_WBS: RC =  $\&$
- ZPM000 $(E)$  WBS Element not found on table PRPS  $\&$
- ZPM000(E) Error modifying table ZLPM\_AGILE\_IF:  $RC = \&$
- ZPM000(I) No WBS Elements changed/created since last run
- ZPM011(S) SUCCESS:  $&$  records sent to SAP PI
- ZPROXY009(W) Method  $\&$  is not a valid method for further processing.

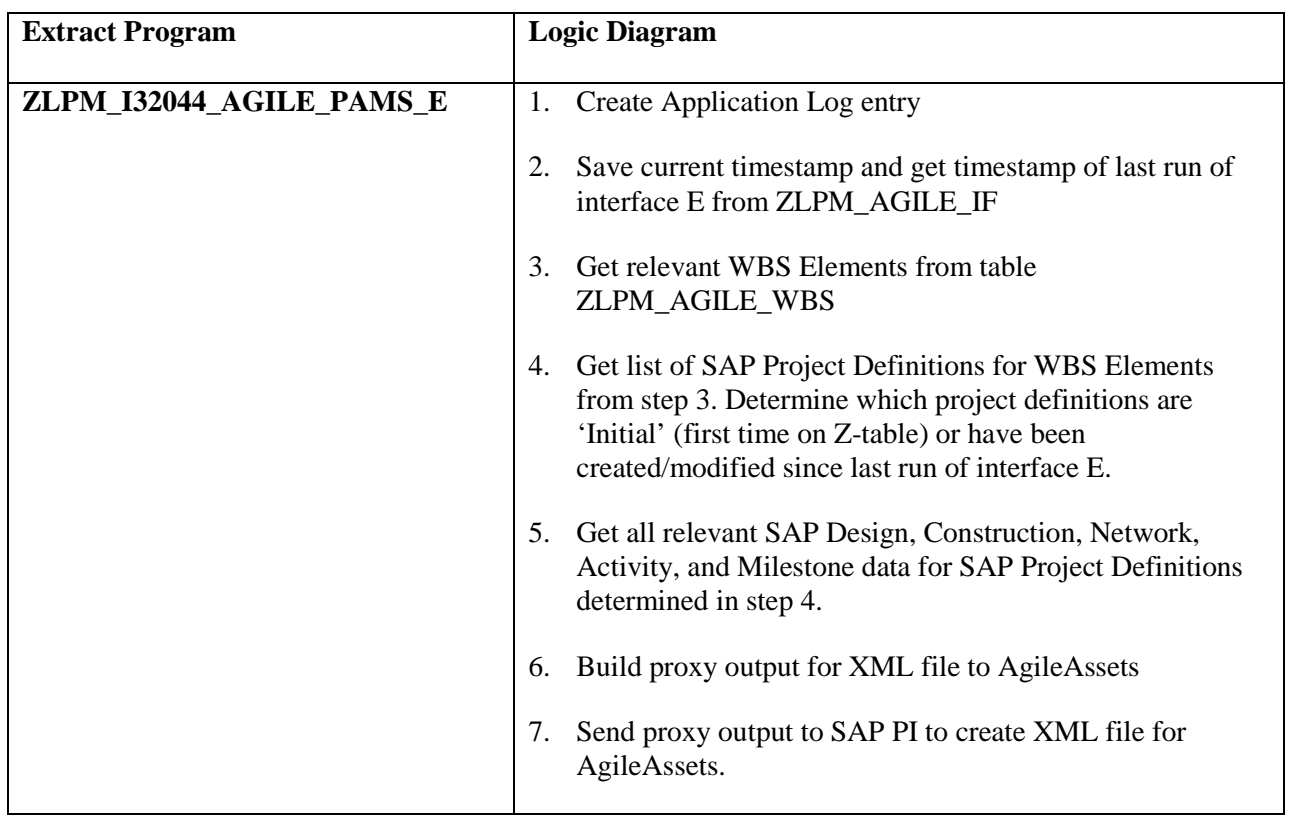

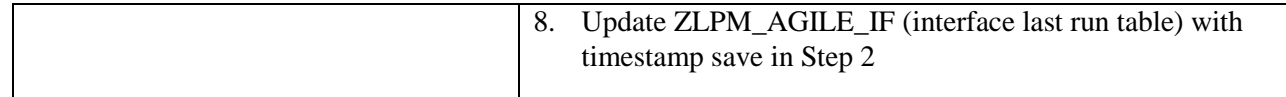

### **1. Notice**

The information contained within this document is a point in time snapshot of the miscellaneous systems and applications supported by the EBS and GeoAnalytics teams and are in scope for this RFP. This information is intended to provided knowledge on the Commission's miscellaneous software, however, be aware that these systems and applications change from time to time, as upgrades, and projects occur, and new applications are procured. The Selected Proposer must support this list of applications systems for the duration of this agreement with the understanding that the configuration may not be completely documented in this Appendix R.

The commission has implemented several Commercial Off The Shelf (COTS) applications and they have created their own application through internal or external development teams. This document is a highlevel source of reference for the miscellaneous applications and more details may be found in the reference vendor web sites listed below. **Please note:** Some of these listed applications are used only to support the IT Organization. However, these applications are still important to the operation of these systems and applications, so the PA Turnpike Commission and the Selected Proposer must provide support for the proper functionality of the systems and applications involved and business processes they support.

# **2. Miscellaneous Application List**

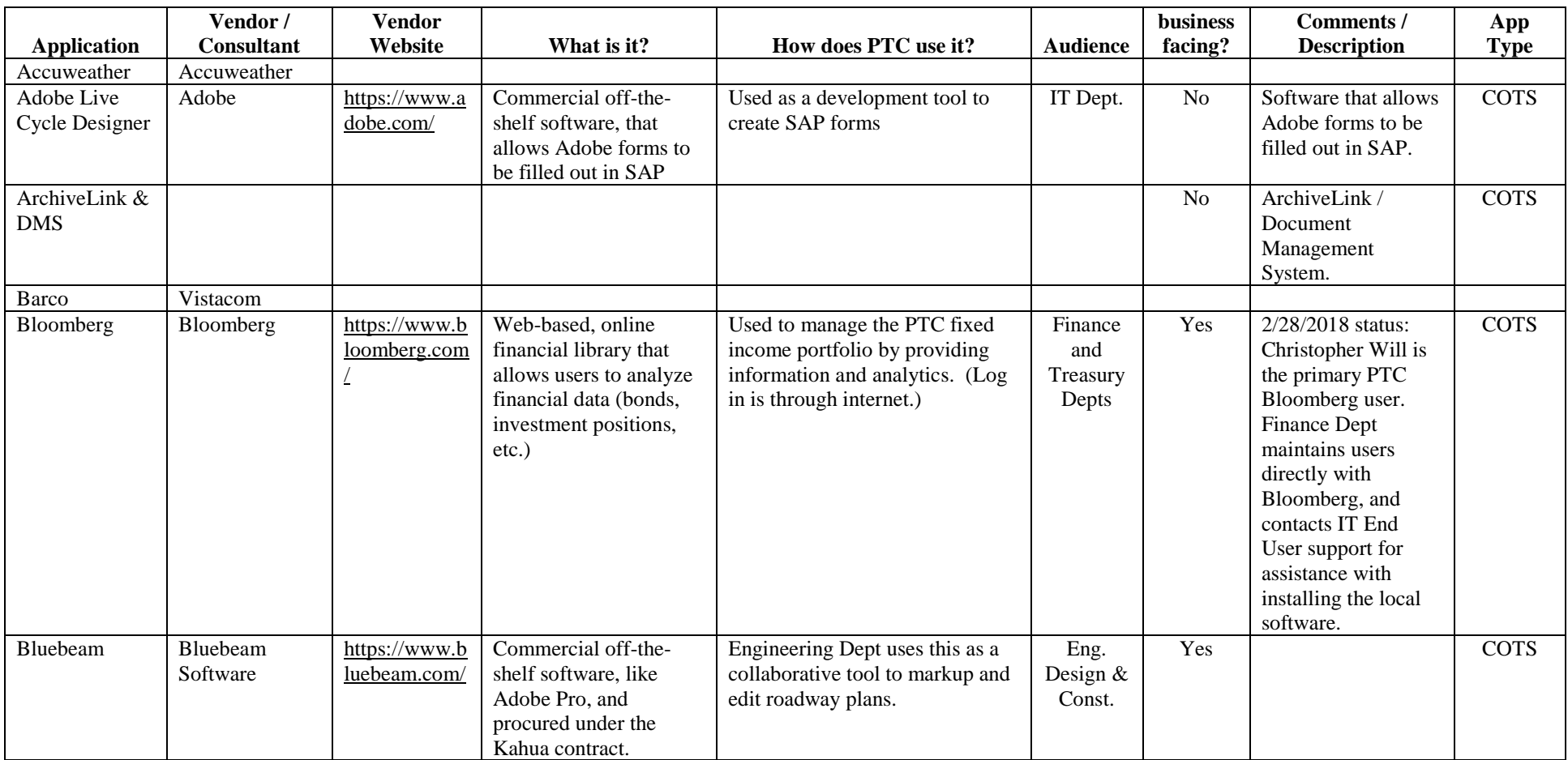

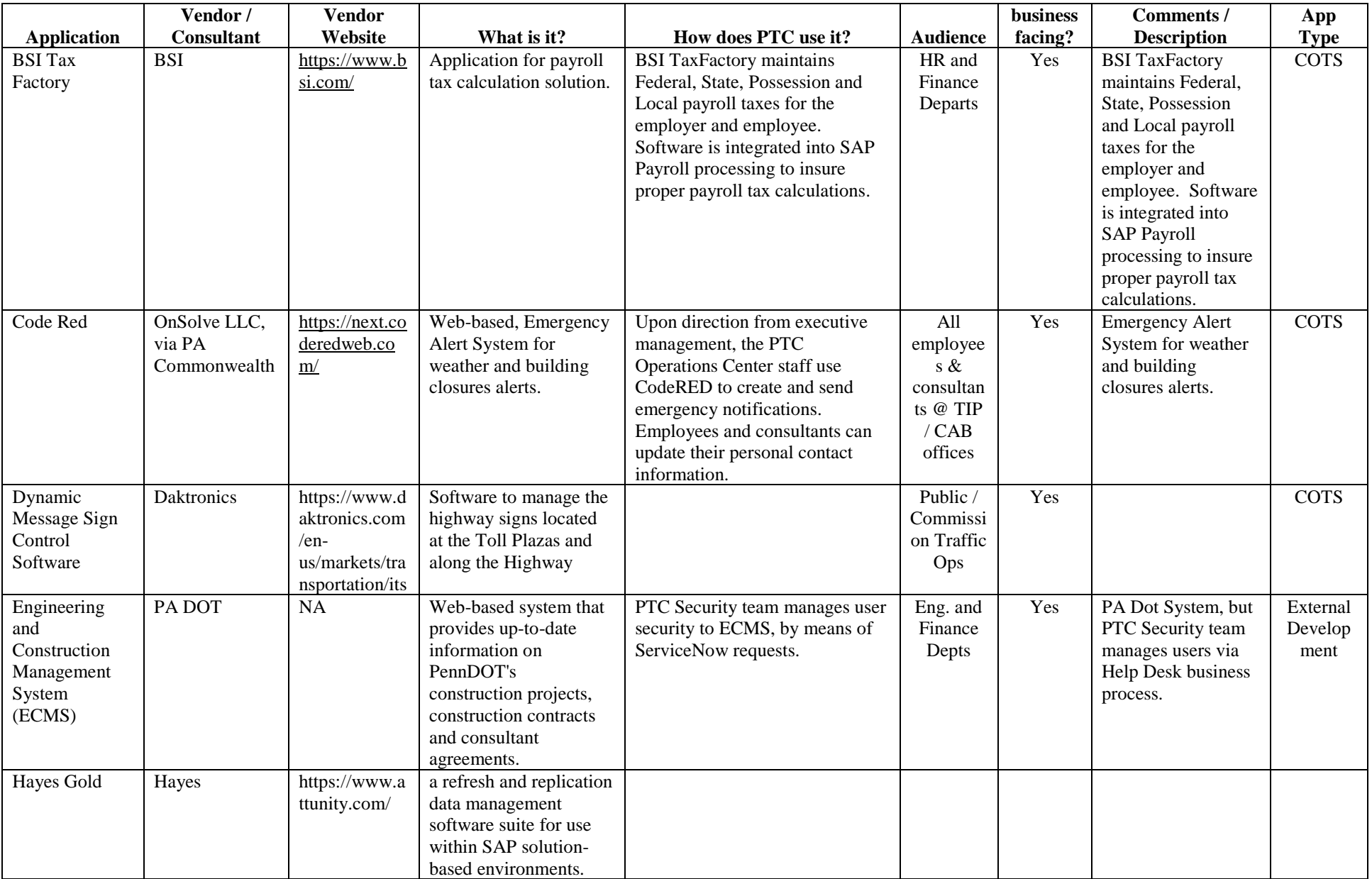

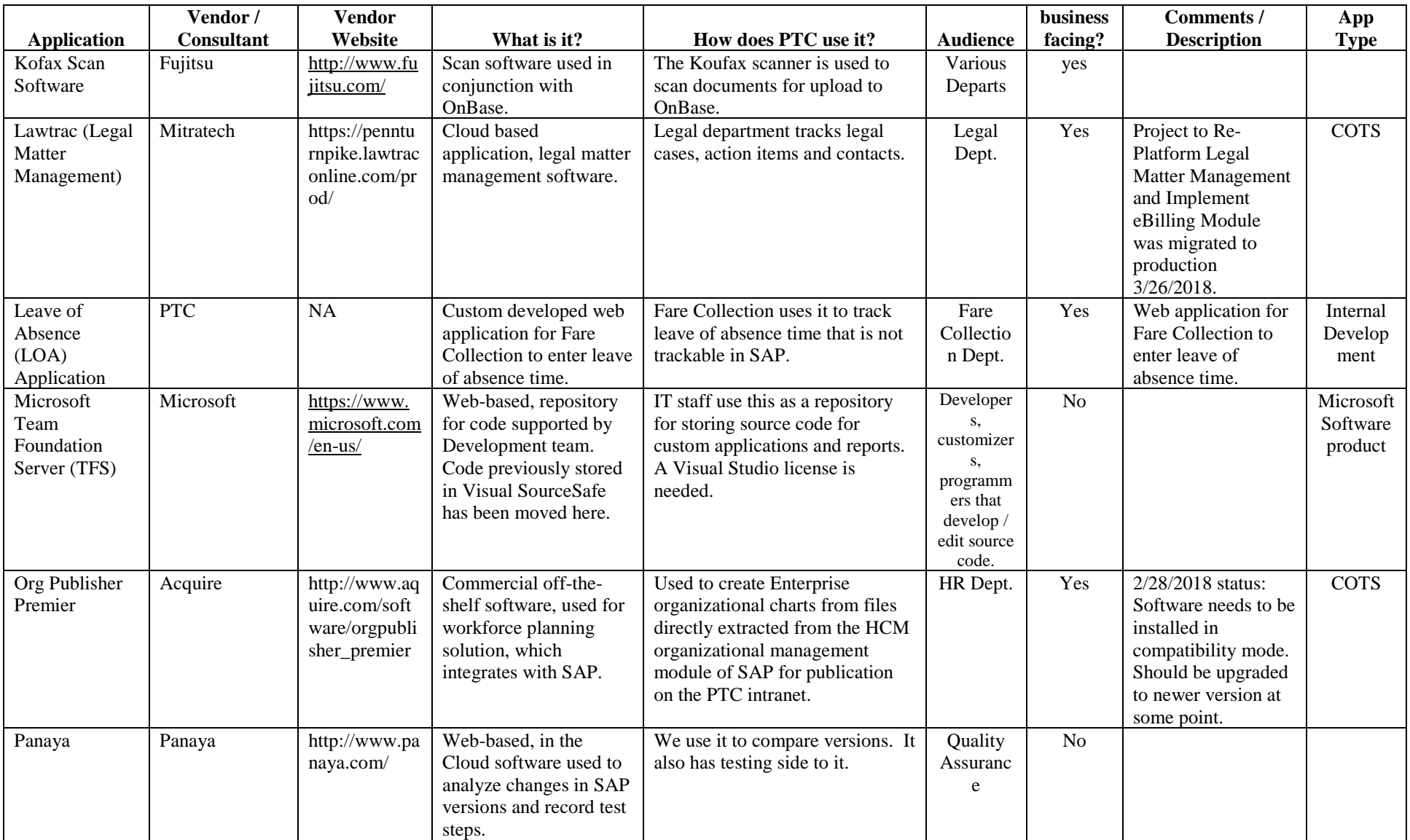

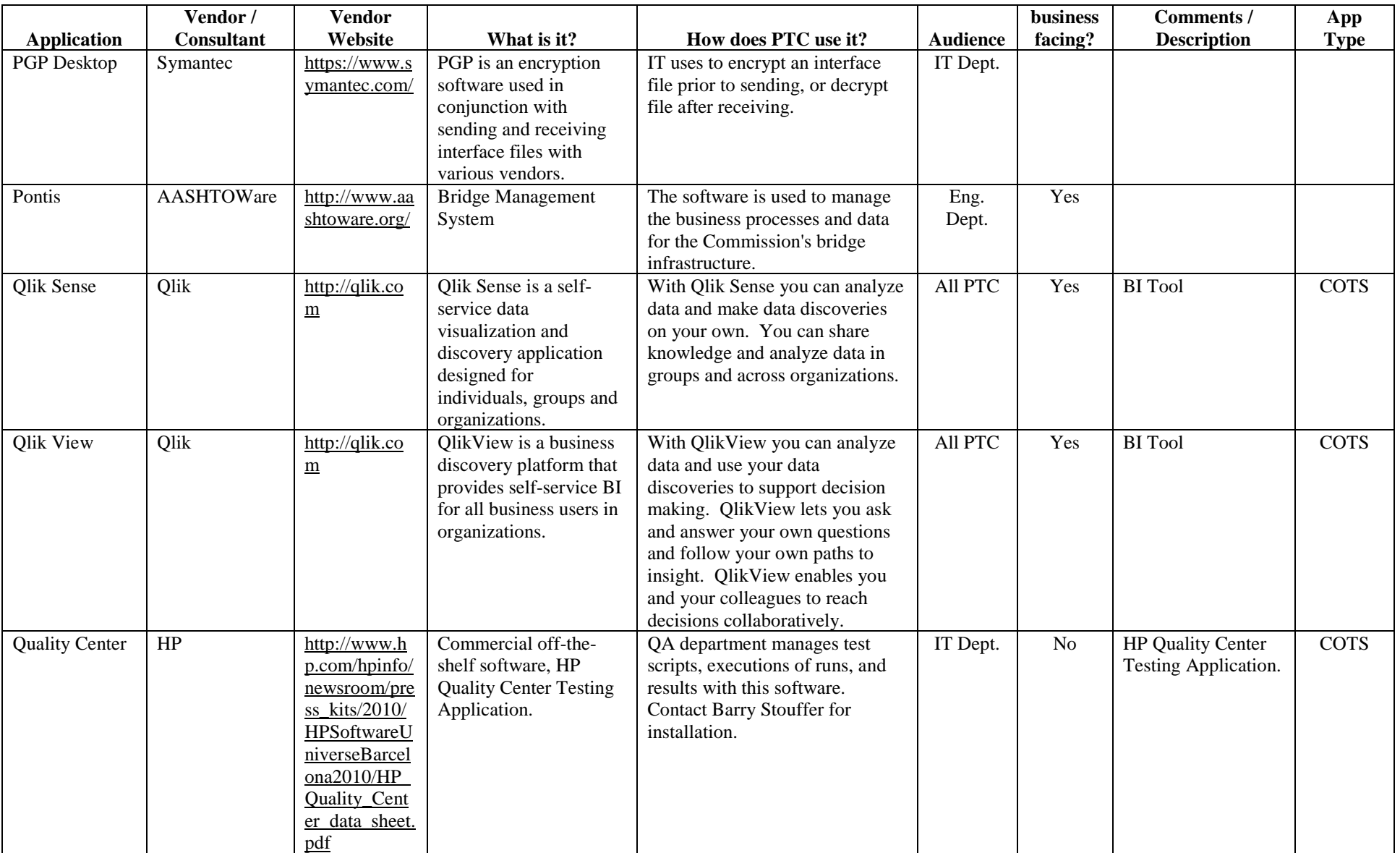

![](_page_483_Picture_893.jpeg)

![](_page_484_Picture_222.jpeg)

# **1. General Information**

## **1.1. Description/Purpose**

The Turnpike Commission's "*Secure Commission Online Reporting Environment*" (SCORE) is as a secure portal for commissioners and other stakeholders to access commission meeting documents and agendas, and for other initiatives requiring very limited access to specific legal documents or documents containing personal/confidential information. SCORE has been in continued use since 2011 and generally self-managed by Pennsylvania Turnpike Commission (PTC) staff.

SCORE contains an internal file upload and management feature where authorized users can add documents to other users' folders. It also contains an internal communications feature that notifies users when new documents are added to their folder.

The SCORE system is secure. Authorized users have encrypted access and are not able to view documents in other user folders. The organization of permissions for the system follow meeting types. Permission for any given user can be granted (or denied) for being able to view documents associated with the pre-formal agenda; executive session agenda; informational session agenda; formal session agenda; press clips and other related initiatives that arise over time (such as labor relations).

A SCORE administrator structures the Commission meeting agenda through an organized structure of documents and naming formats. Documents and the agenda pass through an electronic approval process, with documents "moving" in an approval flow, including the ability to apply an electronic signature to approved documents

There is also a section of the SCORE system that serves as a repository for press clips documents, and a section for ongoing legal documents. Because there are several levels of permissions access, ILOG mostly maintains users and permissions on an on-going basis. Sometimes there are minor enhancements as needed.

The SCORE system is provided by, managed by and supported by a  $3<sup>rd</sup>$  party provider. The Selected Proposer will receive Incident tickets and work with the  $3<sup>rd</sup>$  party provider to resolve and restore services as well as participate in testing when changes, releases, or enhancements are implemented as part of the Change and Release processes and procedures to be defined

# **1.1.1. Public Facing / Private**

- While the site is accessible via www.ptcscore.com, the system is a private system.
- High visibility at executive level.

## **1.1.2. User interface**

• The UI for this is www.ptcscore.com.

# **1.1.3. Special /3rd Party Functions**

• Spell checker, file upload utility, token authentication.

# **1.1.4. Outputs**

- Used for distributing information to authorized stakeholders prior to Commission meetings.
- Used at Commission meetings.
- Used for other special/legal events (ad-hoc).

# **1.1.5. Ancillary Needs**

• System requires email server availability.

# **1.1.6. Monitoring and QC**

- System web and database monitored for availability.
- QC for availability daily.

### **1.1.7. Access Control**

- Encrypted credentials managed by ILOG with written requests from PTC executive offices that specify user and authorized permission levels.
- Users must then change their passwords via the SCORE system so that they remain secure.
- Used with iPads and other mobile devices, so secured token communications used.

# **1.1.8. Secured**

• Yes

# **1.1.9. Data Retention**

• No end date for retention. All documents retained indefinitely

# **1.1.10. Training**

• User Guide attached. Training provided initially for PTC executive staff. Subsequent training primarily performed by PTC staff, with ILOG training only when new functions or PTC system patched/updates create need for additional training.

## **1.1.11. Security Scans**

• Automated PCI level vulnerability scans are performed monthly, and corrective actions applied as needed. System updates, patches, and scanning part of hosting/maintenance.

# **1.1.12. Reporting Metrics**

- Access logs maintained in the system.
- No reporting metrics required.

# **1.1.13. Content Updates**

• Performed by PTC staff.

# **1.1.14. Data Feeds/Affiliated Data**

- All data is manually entered into the system.
- No feeds entering the system or output from the system.
- No other associated systems, apps, sites, etc. consume this information or are required for input to this system.
- SCORE data is intended only for PTC authorized users.

# **1.2. Systems Overview Diagram**

![](_page_487_Figure_8.jpeg)

## **1.3. Code**

- Programmed primarily in VB.net web forms, Java script
- Inline documentation.
- List of associated web services:
	- o None.

# **1.4. Own or rent**

- PTC-Owned
	- o Code owned by PTC.
	- o Data owned by PTC.
- Not PTC-Owned (part of hosting)
- o Networking, systems, system maintenance and QC included in hosting (not owned by PTC).
- o Monitoring systems part of hosting (not owned by PTC).
- o Email servers hosted (not owned by PTC).

# **1.5. Hosting**

- Hosted on secure web servers, with secured database connection.
- All systems and database backed up daily, in 7-day retention rotation.
- Minimal bandwidth requirements.
- Minimal email sent/received.
- Moderate storage requirements, however, a growing data storage repository.
- Uses hosted email server.
- No streaming requirements.
- Scalability not required (very limited access).
- There is no preview SCORE system (dev and live only).

# **1.5.1. Skills required to maintain the system:**

- Programming .NET, web forms, java script.
- Database MS SQL.
- Secure access techniques (http certificate application, token authentication, encryption).
- PCI scanning.
- Familiarity with utilities for file uploads and management, and spell checking.
- No GIS, no data feed, no outside VPN, no IP restrictions, no web service calls)

# **1.5.2. Special Details**

# **1.5.2.1. Database Overview**

- Each meeting has a representation in the comm\_meeting\_types table.
	- o Under this, each folder in the "categories" table has an associated meeting\_type and meeting\_date id. Along with this, it stores which folder is the parent of the entry and which category is the top-level parent of the current item (top level folders have themselves for these values).
	- o The "file\_info" table contains the actual uploaded files which can be seen/downloaded by users and are directly associated with a category\_id.
- A similar setup exists for personal folders, with the additional functionality of uploading to other users' folders (based on permissions).
- Multiple levels of permissions exist:
	- o Press Clips Only (set by user type).
	- o Any permutation of available meetings with read only/regular/admin levels. (set in "mtg\_read\_only\_access", "mtg\_user\_access", "mtg\_admin\_access").
	- o Executive meeting has its own permission level for viewing, in mtg\_exec\_legal\_access which limits some types of files that are visible (tagged by admins as such).
	- o Personal folders have the same admin/user permissions as meetings (no read only).
- Labor negotiations is a separate section (like press clips) with its own permissions in user\_lab\_negot\_access.

# **1.5.2.2. Adding Users**

Adding/removing users is the most frequent request on this system.

- Add the user into the users table, noting down their ID.
- Provide them a type in the user useR types table, and depending on the type of user (permissions needed), this can sometimes need additional work/definition of a new type.
- If adding a basic user that will simply need access to some meetings, it is sufficient to just put the permissions as listed above for the relevant meetings.
- Confirm that the new user is not (and should not be) set up as "Press Clip Admin" or any other restrictive role that might limit their access to only one area of the site. A press clip admin can only post press clips and has no other site access privileges.
- Commissioners are added with the above steps as well, but a personal folder must be configured as well, utilizing the comm\_pf table to add in a new folder, and then looking in the PF (www/ptcscore/files/PF0 subfolder on the filesystem) to add the correct folder ID to that area.
	- o Add in permissions in pf\_admin, upload\_access, and user\_Access as needed for other users who might need the respective permissions to this new commissioner's folder.
	- o Upload access gives other users with personal folders the ability to send files to other personal folders in the system. If you can't figure out how one should be set up, just pick an old commissioner ID from the users table and make sure they have similar folder setups.
- Removing users is as simple as setting enabled to zero (0) in the users table, and as an added precaution, enter random characters (jibberish) in the password field to ensure a login will not be successful.

# **a. Special Ad-Hoc Additions (Aside from Meeting Agendas)**

• **OPEB (Medical Trust)**

- o The Medical Trust section of SCORE currently allows for management of meeting files, which auto-archive by meeting. It has been requested that an additional area be set up to load and manage "Important" OPEB documents, with a preference for authorized PTC staff to manage these documents themselves.
- o For ease of use and economy, an additional Navigation item (a new "block") was added for Medical Trust users. This new block is located next to the "Labor Negotiations" block, and only appears for those users who are currently authorized to access Medical Trust items.
- o The new block is called "Medical Trust Reference." Administrators can add and delete documents from this section. No auto-archiving is planned for these documents at this time. If archiving is needed in the future, the PTC would need to state the period for auto-archiving (monthly, annually, etc.).
- o Documents display via links, consistent with the other sections of SCORE.
- **Labor Negotiations**
	- o The Labor Negotiations section of SCORE currently allows for management of monthly files, which auto-archive by month. An additional area has been provided up to load and manage "Important" Labor Negotiations documents, with a preference for authorized PTC staff to manage these documents themselves.
	- o An additional link was added to the Labor Negotiations file-listing section, which says "Add an Important Document." This new link appears near the current "Add a Labor Negotiation Item" link.
	- o When clicked, the "Add an Important Document" link allows the administrator to upload a file and give it a display name and a file description, just as it does for the current Labor Negotiation file upload. However, these files are tagged as "Important" and are listed separately from the standard monthly negotiation files.
- PTC administrators can upload or delete "Important" files just as they do the standard files. No auto-archiving is planned for these documents at this time. If archiving is needed, the PTC would need to state the period for auto-archiving (monthly, annually, etc.).

# **2. ADMINISTRATOR USER GUIDE**

# **I. LOGIN PROCESS**

- 1. Go to www.ptcscore.com
- 2. Enter your user name and password as required

## **II. NEW MEETING DATES**

To add a New Meeting

- 1. To add a new meeting, Click the MTG ADMIN button
- 2. Click "Create New Meeting." Select a date and click "Add Meeting"

To remove a Meeting

- 3. To remove a meeting date, Click the MTG ADMIN button
- 4. Select the meeting to remove and Click "Remove Meeting"

# **III. SELECT THE MEETING TYPE**

The ability to administer different types of meetings is based on user permissions.

- 1. Select Pre-formal, Executive, Informational , Formal or Post Formal
- 2. Click the MTG ADMIN button
- 3. The Formal meeting administration will be used as the example for this guide. The same steps should be followed for all other meeting types.

# **IV. FORMAL MEETING PROCESS**

### **To enter documents for a new FORMAL meeting**

- 1. After selecting the FORMAL MEETING from the top navigation, Click the MTG ADMIN button
- 2. Click Document Administration

### **To Set up the outline of folders**

- 1. To create a new Top-Level Folder, Click the words "New top-Level Folder" in the white box
	- a. Type the folder name in the box labeled folder name. Use the tools to add a bullet list or numbered list, or to add a table in the folder name
	- b. Indicate this is a top-level folder and click "Add Folder"
- 2. To create a new Sub Folder, Click the name of the parent folder listed in the white box
	- a. Type the sub folder name in the box labeled folder name. Use the tools to add a bullet list or numbered list, or to add a table in the folder name
	- b. Indicate this is a sub folder of the selected parent folder and click "Add Folder"
- 3. To create a special formatted folder name
	- a. Use the tools in the white box to create bullet lists or tables as part of the folder name.
	- b. Remember that there is an 8,000-character limit per folder name

*Note: If you are copying and pasting text from MS Word, please use the MS Paste tool in the white box tools . By pasting with this MS Paste tool, many of the extraneous "TAGS" used by MS Word will be stripped from the pasted text automatically. Please review all folder names for inaccurate characters and use the EDIT link in the "Meeting Files" tab.*

### **To Edit the outline of folders**

1. Selecting the FORMAL MEETING (or appropriate meeting) from the top navigation

- 2. Click the MEETING FILES button
- 3. Click the link EDIT next to the name of the folder you wish to change. A box will appear for making the changes. Make any corrections and click the "Save Changes" button

### **To Upload Supporting Documents**

- 1. Select the folder listed in the white box that should contain the supporting document
- 2. Click the "Add Files" button and browse to find the file you wish to upload.
	- a. Click upload from the file browsing dialogue box
	- b. Repeat for all the files to be uploaded for the specified folder
- 3. Click the "Upload" button. The files will be uploaded.
- 4. **Exception: Executive Meeting**
	- a. Certain uses may view all attachments and others may view all attachments EXCEPT legal attachments. To let the system know that a file being uploaded is a LEGAL file, on step 2, click the first checkbox that says, "Check this box if the file(s) being uploaded are Legal files, which will restrict access for some users."
	- b. To be sure that all users CAN view a file (like an agenda file) click the second box on step 2, which says, "Check this box if the file(s) being uploaded CAN be accessed by those who otherwise do not have access"

#### **Exception: Informational Meeting**

- a. Certain users have restricted access. To be sure that all users CAN view a file (like an agenda file) click the second box on step 2, which says, "Check this box if the file(s) being uploaded CAN be accessed by those who otherwise do not have access"
- 5. To check the folders and files that you uploaded, click the "MEETING FILES" top menu selection and preview the commissioner view

#### **To Remove Supporting Documents**

- 1. To remove a supporting document, click to the MEETING FILES tab on the top navigation.
- 2. Locate the file to remove and click the "Remove File" link next to the file name selected.

### **To Upload a Master File**

- 1. Create your master file by using Adobe Pro to combine all the PDFs into one pdf document.
- 2. On Left navigation, Click "Master File Upload"
	- a. Click the BROWSE button and locate the Master PDF you created. Click open from the BROWSE dialogue box
	- b. Click the UPLOAD button and the Master file will be uploaded.
- 3. To check your work, the Master file Top navigation should now have a picture of a briefcase, indicating that the Master file is now available.

To Change the ordering of folders

- 1. Click the "reorder this folder" link next to the folder that is in the wrong place.
- 2. A popup box will appear listing all the folders on the same level as the one to be re-ordered.
- 3. Drag and drop the folder to its correct location.
- 4. Click the UPDATE button.
- 5. The system will automatically move the folder and all its sub folders and attachments to the new location
- 6. The window will automatically disappear from the screen.
- 7. To cancel moving the folder before clicking the update button, simply click the "X" in the top right corner of the box to close the window.

# **V. ALL OTHER TYPES OF MEETINGS**

To enter documents for all other meeting types

- 1. Select the appropriate MEETING TYPE from the top navigation.
- 2. Follow all steps described for the FORMAL meeting.
- 3. TWO EXCEPTIONS

# **VI. CONTACT LISTS**

To enter an address book entry in the Contact List

- 1. Click the "CONTACT LIST" button from the top navigation.
- 2. Click the Add A Contact link
- 3. Enter contact information in the new window, and click the "add Contact" button

To view all the details of an address book entry in the Contact List

- 1. Click the "CONTACT LIST" button from the top navigation.
- 2. Locate the contact to change and click the View Full Info link
- 3. A window will appear with the details. Click the "X" in the upper right corner to close this box.

To edit an address book entry in the Contact List

- 1. Click the "CONTACT LIST" button from the top navigation.
- 2. Locate the contact to change and click the EDIT link
- 3. Change any information and click the "save Changes" button To delete an address book entry in the Contact List
- 4. Click the "CONTACT LIST" button from the top navigation.
- 5. Locate the contact to change and click the DELETE link
- 6. A confirmation box will appear. Click ok to continue with the deletion or cancel to stop the deletion.

Note: This will add a contact into your current active address book selected from the address book dropdown, if multiple address books are available.

### **VII. NEWS ITEMS**

To upload news clips

- 1. Create your news clips PDF file by using Adobe Pro to combine all the PDFs into one pdf, or by using ONBASE to generate the PDF file of clippings.
- 2. Re-name the file on your local computer in a *MM\_DD\_YYYY* Format. For example, for May 18, 2011, name the file: *05\_18\_2011* The format of the name is important because it will allow the commissioners to view the news clips in correct date-order on their iPads.
- 3. On TOP navigation, Click "PTC News Items"
- 4. Click the "Add a Press Item" link
	- a. Click the BROWSE button and locate the clipping PDF you created. Click open from the BROWSE dialogue box
	- b. Enter a Display Name, for example *05\_18\_2011* would be the Display name for the file that contains the press clippings for May 18, 2011. The name entered here is the name that the commissioners will see when they access the system.
		- c. The file description field you will see is not currently used.
		- d. Click the UPLOAD button and the clipping PDF file will be uploaded. The file will also be automatically posted to the SFTP site so the commissioners can view it on their iPads.
- 5. Double-check that the file uploaded properly (click to view it and check that name is correct)
	- a. If you accidentally upload a file twice, or need to delete/re-upload a file, contact an SFTP administrator to remove the file from the SFTP folder (it will not delete automatically when it is deleted in SCORE).

To delete news clips

- 1. On TOP navigation, Click "PTC News Items"
- 2. Locate the clipping file to be deleted
- 3. Click the "Delete" link next to the file to be deleted
- 4. A confirmation box will appear. Click ok to continue with the deletion, or cancel to stop the deletion

a. If you delete a file, contact an SFTP administrator to remove the file from the SFTP folder (it will not delete automatically when it is deleted in SCORE).

# **VIII.Personal Folders**

Personal folders are a place to access or share documents with other executive staff.

To review the contents of your personal folder

- 1. After logging in to the SCORE system, look at the Executive Corner on the top right side of the page. There will be a drop-down box with your name in it.
- 2. Click the word OPEN.
- 3. A listing of the files in your inbox, sorted by date posted, will appear.
- 4. To read a document, click the document name.
- 5. To delete a file from your personal folder, click the words "Remove File" next to the file you want to delete.

To send a document(s) to other executive's personal folders

- 1. After logging in to the SCORE system, look at the Executive Corner on the top right side of the page. There will be a drop-down box with your name in it.
- 2. Click the word OPEN.
- 3. Click the tab that says, "Send Files."
- 4. Click the button "Add Files"
- 5. In the window that appears, locate the file(s) to upload, and click OPEN. The files will be listed on the screen.
- 6. Check of the checkboxes of the names of all the people who should receive this document.
- 7. Click the "Upload" button. This will place the selected files in the Personal folder of each selected recipient.
- 8. Each recipient (who has supplied an email address) will receive an email notification that there is a new document in their SCORE inbox, and it will say who uploaded it. (Ex. "You have a new file in your personal folder. Document.doc was added to your inbox by Commissioner ABC."

## **IX. Temporary Approval Stamp Process** (only current date and time)

To set up Adobe to have a new stamp (to approve commission items):

Part 1

- a. Create your stamp.
- b. Save or Export that document as a PDF
- c. Open it in Acrobat.
- d. Go to Forms … Start Forms Wizard (this converts it to a form)
- e. Save (with a name you will remember). Keep the document OPEN

Part 2.

- a. Open the file "Dynamic.pdf. likely found in folder with ENU in it.
- b. Go to Forms … Add or Edit Fields command. That allows you to select a form field. Once the field is selected copy it and paste it into your first document. Save your document.
- Part 3.
- a. Go to Add or Edit Fields to change the field to the right format.
- b. Right click the field and chose Properties
- c. Change the appearance or the content of the field
- d. Save and close the new dynamic form.

Part 4.

- a. Go to Tools… Comment and Markup… Stamps… Create Custom Stamp
- b. Select Image for Custom Stamp dialog box.
- c. Use the browse button to find your file, click OK and the Create Custom Stamp dialog box opens.
- d. Select an existing Category or create a new one and name your stamp.
- e. If your stamps are already PDF's do not check the Down Sample check box

To use the new stamp:

- 1. Open the document to stamp
- 2. From top Menu -

Go to Comments … Comments and Markup Tools … Stamps … and click the category. The proper stamp should show in the sample window. Click the actual stamp.

- 3. As you move your mouse down, it will carry the stamp with it. Place the stamp where you want it on the document and click the mouse.
- 4. When done stamping the document, click FILE, SAVE AS, and enter the proper name and directory for the newly approved document. (e.g. 03\_03\_2011\_F1.pdf).

## **X. RECOMMENDED Alternate Approval Stamp Process** (any date)

To set up Adobe to have a new stamp (to approve commission items):

Part 1

a. Locate the Adobe form "form Approved\_Small\_Form\_A.pdf " and open it in Adobe Pro.

- b. Click the form box that contains the old date and change the date to the approval date you want.
- c. Save the file and close it

Part 2.

- a. Go to Tools… Comment and Markup… Stamps… Manage stamps
- b. Click on the last weeks stamp (likely under a Commission category)
- c. Click EDIT
- d. Click "Select Image for custom stamp"
- e. Use the browse button to find the file you just changed (it will likely already have the correct file name listed -- ("form Approved\_Small\_Form\_A.pdf" )
- f. click OK
- g. Click ok again The revised stamp now replaced last meeting's approved stamp

To use the new stamp:

- 1. Open the document to stamp
- 2. From top Menu Go to Comments … Comments and Markup Tools … Stamps … and click the category. The proper stamp should show in the sample window. Click the actual stamp.
- 3. As you move your mouse down, it will carry the stamp with it. Place the stamp where you want it on the document and click the mouse.
- 4. When done stamping the document, you can click FILE, SAVE AS, and enter the proper name and directory for the newly approved document with all pages. (e.g. 03\_03\_2011\_F1.pdf).

You can also just PRINT page 1 to Adobe PDF and name the printed PDF to the appropriate file name for further posting to the intranet or internet

# **3. SCORE Labor Negotiations Management- Administrator**

- 1. Log in to SCORE with your Username and Password http://www.ptcscore.com
- 2. If you currently have SCORE access, you will still be able to see the same options that were previously available to you. If the Labor Negotiations user does not have prior access to SCORE, the Meeting Types and Meeting Items will be unavailable (the boxes will be non-clickable or empty).
- 3. You will now see a new box in the center of the menu called "Labor Negotiations"
- 4. Click on the LABOR ITEMS link to go to the Labor Negotiation Files page.
- 5. There are 3 levels of access available for the Labor Negotiations users:
	- a. Users who can only view files in the folder
- b. Users who can view files in the folder, and can add new files in the folder
- c. Users who can view, add, and delete files in the folder.
- 6. To View a file, click on the File name. Files are listed in date-order, with the most recently added files at the top. Prior months' files will be archived folders with the associated months' names.

A dialog box will open which will allow you to Open, Save, Cancel. You may choose to Open (and save from Word) or just immediately save the file.

7. To add a file, click "Add a Labor Negotiation Item" A file upload box will appear. Click on the Browse button to select the file you would like to upload from your local computer.

Select your file and click on the Open button.

The path will now be displayed in the file upload box.

Type the name of the file in the "Display Name" field. Click the Upload button when complete. Your will see a confirmation message at the top of the screen and your file will be listed at top of the list of current files. Your uploaded file will be available for all other Labor Negotiation Users to view.

To delete a file, click on the "Delete" link to the right of the file you would like to delete. Files will remain in the SCORE Labor Negotiations Files listing until they are deleted.

# **4. DAILY NEWS CLIPS – SCORE UPLOAD PROCESS**

To upload news clips

- 1. Create your news clips PDF file by using Adobe Pro to combine all the PDFs into one pdf, or by using ONBASE to generate the PDF file of clippings.
- 2. Re-name the file on your local computer in a *MM\_DD\_YYYY* Format. For example, for May 18, 2011, name the file: *05\_18\_2011* The format of the name is important because it will allow the commissioners to view the news clips in correct date-order on their iPads.
- 3. On TOP navigation, Click "PTC News Items"
- 4. Click the "Add a Press Item" link
	- a. Click the BROWSE button and locate the clipping PDF you created. Click open from the BROWSE dialogue box
	- b. Enter a Display Name, for example *05\_18\_2011* would be the Display name for the file that contains the press clippings for May 18, 2011. The name entered here is the name that the commissioners will see when they access the system.
		- c. The file description field you will see is not currently used.
		- d. Click the UPLOAD button and the clipping PDF file will be uploaded. The file will also be automatically posted to the SFTP site so the commissioners can view it on their iPads.
- 5. Double-check that the file uploaded properly (click to view it and check that name is correct)

a. If you accidentally upload a file twice, or need to delete/re-upload a file, contact an SFTP administrator to remove the file from the SFTP folder (it will not delete automatically when it is deleted in SCORE).

To delete news clips

- 1. On TOP navigation, Click "PTC News Items"
- 2. Locate the clipping file to be deleted
- 3. Click the "Delete" link next to the file to be deleted
- 4. A confirmation box will appear. Click ok to continue with the deletion, or cancel to stop the deletion
	- a. If you delete a file, contact an SFTP administrator to remove the file from the SFTP folder (it will not delete automatically when it is deleted in SCORE).

### **Manual Approval Stamp Process** *(bypassing automated process)*

#### **To set up Adobe to have a new stamp to approve commission items:**

- 1. Open the approved document with Adobe Acrobat Pro.
- 2. From top Menu Go to Comments … Comments and Markup Tools … Stamps … Manage **Stamps**
- 3. Click Create
- 4. Click Browse, (you may need to change the type of files from .pdf to .bmp) and locate the approved stamp file. It will appear in the SAMPLE window. Click "OK"
- 5. Type a category and name for the new stamp.
- 6. Click OK.

(If a window pops up asking for Signature information, just click the "DO NOT SHOW THIS AGAIN" checkbox, and then click the button that says COMPLETE.) This should not happen again

#### **To use the new stamp:**

- 1. Open the document to stamp
- 2. From top Menu Go to Comments … Comments and Markup Tools … Stamps … and click the category. The proper stamp should show in the sample window. Click the actual stamp.
- 3. As you move your mouse down, it will carry the stamp with it. Place the stamp where you want it on the document and click the mouse.
- 4. When done stamping the document, click FILE, SAVE AS, and enter the proper name and directory for the newly approved document. (e.g. 03\_03\_2011\_F1.pdf).

# **5. ORIGINAL SPECIFICATIONS FROM PTC**

### **Formal Agenda Specifications**

#### **Security and Functions**

### **Commissioners/Executives Functions:**

- 1. Commissioners
	- a. View- Meeting Outline with PDFs all over, Master meeting file, Date dropdown (we need to rename this PTC meeting date, PTC News Items (currently "press clips), Executive Level contact list, personal folder
		- a. Administer Personal folder (mostly delete), user information

### **Secretaries Functions**

- 1. Personal Secretary to a commissioner
	- a. Admin
		- i. the personal folder of their own commissioner
		- ii. their own personal info
	- b. View
		- i. The Meeting outline
		- ii. Master meeting file
		- iii. Press Clips
		- iv. Contact List
- 2. Meeting Coordinator Secretary
	- a. Admin
		- i. Their own personal info
		- ii. The Meeting outline
		- iii. Master meeting file
		- iv. Press Clips
		- v. Contact List

### **Other executive content**

Press Clip Coordinators

- b. Admin
	- i. their own personal info

ii. Press Clips

# **Other Executives** *(12 of them)*

- a. To be decided: View only meeting agenda files specific permissions set by meeting admin
- b. To be decided: Are they always allowed to see everything in the formal meeting? If so, they can have a master file link.

**Meeting Types:** Pre-Formal, Executive, Informational and Post-Formal Agenda

Specifications for each, Security and Functions and Specific items to see/not see will be based on permissions and will be grouped into:

Commissioners/Executive Functions, Meeting Admins, Personal Admins, Other Executives,

Press Clipping Access

## **Overview**

The following details the "System Environments," or may also be known as "Instances," that are within the scope of this RFP. The Selected Proposer will provide the support and other duties as defined within this RFP to the following Environments / Instances:

![](_page_502_Picture_365.jpeg)

### **Supported Environments / Instances**

# Contents

![](_page_503_Picture_20.jpeg)
### **Notes**

**Note 1:** The sample position descriptions within this Appendix (U) are to be used in correlation with the "Rate Card" tab of the Cost Matrix (Appendix G).

**Note 2:** Projects and Work Order based requests may require additional skills that those listed here. They will be detailed as part of the work Order and the related Statement Of Work.

### **1. Enterprise Business Solutions Technical Lead**

#### **Responsibilities**

- 1.1. Manages, plans and organizes the performance of the Proposer Enterprise Development and Maintenance resources including supervision, performance management, delegation of work assignments, and review of work product.
- 1.2. Responsible for all facets of maintaining enterprise systems/software including integration layer component systems/solutions and mobile applications. Oversees the installation, updates, configuration, integration, system administration, and tuning.
- 1.3. Maintains application designs and standards for the enterprise business solutions. Ensures technical fit with the business architecture design and recommends changes to enhance performance and reliability.
- 1.4. Responsible for the Proposer's resources' deliverables. Ensures that maintenance work addresses the PTC's needs, fits within the overall capacity and budget, is completed timely and that users are satisfied.
- 1.5. Troubleshoots system software and programs through investigating, diagnosing, and documenting workarounds to resolve errors/issues. Responds to tier 1, 2 and tier 3 support requests. Works with vendors to resolve technical issues when needed.
- 1.6. Participates in short and long-term planning and strategic development meetings. Makes recommendations for hardware/software upgrades and other opportunities to improve business processes. Develops and presents support for new enhancement recommendations including evaluation of other alternatives and analysis of costs.
- 1.7. Communicates project progress, exceptions and issues to Proposer Project Manager.
- 1.8. Ensures compliance with policies and procedures.
- 1.9. Maintains an awareness of industry trends and emerging technologies that may impact business. Determines the changes that may be necessary to incorporate within the maintenance of enterprise business solution/systems.
- 1.10. Utilizes software and/or technology tools to perform job duties.
- 1.11. Uses situational awareness to anticipate and prevent incidents.
- 1.12. Performs related duties as assigned.

#### **Minimum Requirements**

1.13. Bachelor's degree in Information Technology (IT) or related field. Equivalent combination of education and/or experience may be accepted.

- 1.14. Eight (8) years of experience in the systems development, systems integration and/or systems administration for an enterprise custom system or enterprise custom objects. Equivalent combination of education and/or experience may be accepted.
- 1.15. Five (5) of the years of experience must be in a supervisory capacity.

#### **2. GIS/BIDA Lead**

#### **Responsibilities**

- 2.1. Responsible for the supervision of the Proposer's GIS/BIDA resources, their performance management, delegation of work assignments, and review of work product.
- 2.2. Identifies and resolves issues. Ensures proper monitoring and reporting of any deviations from the SLA.
- 2.3. Responsible for the maintenance of GIS integrated business solutions and geospatial solutions including geo-database design, business workflow programming, web applications and mapping.
- 2.4. In the context of managed services, leads Proposer's resources in coding, editing, installing, and verifying programs for accessing, maintaining, linking and populating databases. Maintains layer files, labeling expressions, and definition queries. Maintains integrated GIS elements with other technology for web-based communication.
- 2.5. Ensures the accuracy and reliability of GIS products and services in accordance with established standards. Coordinates with other internal staff to maintain enterprise-wide GIS database integrity and recovery procedures.
- 2.6. Participates in short and long-term planning and strategic development meetings. Makes recommendations for hardware/software upgrades and other opportunities to improve business processes. Develops and presents support for new enhancement recommendations including evaluation of other alternatives and analysis of costs.
- 2.7. Analyzes business operations to identify opportunities for improvement for the PTC.
- 2.8. Troubleshoots system software and programs through investigating, diagnosing, and documenting workarounds to resolve errors/issues. Responds to tier 1, 2 and tier 3 support requests. Works with vendors to resolve technical issues when needed.
- 2.9. Ensures proper documentation of GIS workflows and procedures.
- 2.10. Communicates project progress, exceptions and issues to Proposer Project Manager.
- 2.11. Ensures compliance with policies and procedures.
- 2.12. Maintains an awareness of industry trends and emerging technologies that may impact business. Determines the changes that may be necessary to incorporate within the maintenance of enterprise business solution/systems.
- 2.13. Utilizes software and/or technology tools to perform job duties.
- 2.14. Uses situational awareness to anticipate and prevent incidents.
- 2.15. Performs related duties as assigned.

#### **Minimum Requirements**

2.16. Bachelor's degree in Information Technology (IT) or equivalent combination of education, training and experience. GIS coursework or certification is preferred.

- 2.17. Seven (7) years of experience in a Geographic Information Systems (GIS) or Information Technology (IT) field, which includes four (4) years of experience managing GIS solutions.
- 2.18. Experience working with geospatial data collection, analysis, conversion and maintenance, as well as, experience leading IT support initiative and/or project teams is preferred. Advanced proficiency in Esri GIS software, including ArcGIS desktop and ArcGIS server is desired.
- 2.19. Five (5) of the years of experience must be in a supervisory capacity.

#### **3. Business Intelligence Specialist**

#### **Responsibilities**

- 3.1. Leads, advises and/or coordinates multiple cross-functional initiatives and projects that range from simple to moderately complex. Plans and executes requests for change submitted by the  $user(s)$ .
- 3.2. Deploys business intelligence (BI) applications and solutions.
- 3.3. Maintains new, revised and custom reports.
- 3.4. Works to resolve moderately complex business problems. Performs predictive analysis and assists customers through the use of statistical, algorithmic, data mining and visualization techniques. Escalates higher-level issues to a senior specialist or supervisor when needed.
- 3.5. Provides technical direction regarding the planning, designing and execution of testing efforts. Develops, executes and documents test plans. Assists with testing the system for accuracy.
- 3.6. Monitors, modifies and optimizes BI applications continuously. Performs report and query tuning to improve performance. Recommends improvements for BI applications.
- 3.7. Maintains data warehouses to ensure interoperability with BI solutions. Coordinates with the basis team and provides guidance in the configuration and implementation of enterprise data warehouse software.
- 3.8. Responds to support calls and provides guidance to users with questions related to reports and other aspects of the data warehouse across multiple business processes.
- 3.9. Assists with developing and updating technical and functional specifications for reports and documents in a standard format.
- 3.10. Communicates project progress, exceptions and issues to Proposer Project Manager.
- 3.11. Ensures compliance with policies and procedures.
- 3.12. Utilizes software and/or technology tools to perform job duties.
- 3.13. Uses situational awareness to anticipate and prevent incidents.
- 3.14. Performs related duties as assigned.

- 3.15. Bachelor's degree in Information Technology (IT) or other related technical field. Equivalent combination of education, experience and/or training may be accepted.
- 3.16. Five (5) years of experience developing BI reports. Equivalent combination of education, experience and/or training may be accepted.

#### **4. Enterprise Development Specialist**

#### **Responsibilities**

- 4.1. Performs various enterprise development and integration duties and responsibilities, which include working on support teams to support enterprise systems and their integration.
- 4.2. Designs, develops, analyzes, integrates and deploys enterprise applications, configurations and solutions. Develops detailed specifications that describe system changes.
- 4.3. Integrates programs and objects for enterprise applications and solutions. Participates in and/or executes process designs and technical configurations.
- 4.4. Provides technical assistance and resolves defects in development objects. Analyzes and assesses current processes to define and document improvements.
- 4.5. Works closely with customers, peers and process owners to ensure that development objects meet business requirements.
- 4.6. Participates in the technical preparation of business process procedures, test scenarios, enduser documentation and user manuals. Participates and documents tests that are necessary to ensure the application or technical environment meet performance requirements.
- 4.7. Monitors and repairs development and technical objects to maintain performance according to technical and functional specifications. Provides user support and assists in the identification of configuration and program changes.
- 4.8. Responds to service requests and issues that require trouble shooting, coding, configuration, data and/or security maintenance.
- 4.9. Performs system documentation and administrative tasks as needed.
- 4.10. Communicates project progress, exceptions and issues to Proposer Project Manager.
- 4.11. Ensures compliance with policies and procedures.
- 4.12. Utilizes software and/or technology tools to perform job duties.
- 4.13. Uses situational awareness to anticipate and prevent incidents.
- 4.14. Performs related duties as assigned.

4.17.2. Microsoft Dynamics

#### **Minimum Requirements**

- 4.15. Bachelor's degree in Information Technology (IT) or closely related field. Equivalent combination of education and/or experience may be accepted.
- 4.16. Five (5) years of experience developing enterprise custom objects in at least one of the areas/environments listed below, or any combination thereof:

#### 4.17. SAP Environment (i.e. ABAP, SAP/PI, SAP workflow, forms development, etc.)

- 4.17.1. ServiceNow 4.17.4. Mobile Development
	- 4.17.5. .net Development
- 4.17.3. Web Development
- 4.17.6. Integration Development

#### **5. Enterprise Development Analyst**

#### **Responsibilities**

- 5.1. Performs various enterprise development and integration duties and responsibilities, which include working on support teams to support enterprise systems and their integration.
- 5.2. Designs, develops, analyzes, integrates and deploys enterprise applications, configurations and solutions. Develops detailed specifications that describe system changes.
- 5.3. Integrates programs and objects for enterprise applications and solutions. Participates in and/or executes process designs and technical configurations.
- 5.4. Provides technical assistance and resolves defects in development objects. Analyzes and assesses current processes to define and document improvements.
- 5.5. Works closely with customers, peers and process owners to ensure that development objects meet business requirements.
- 5.6. Participates in the technical preparation of business process procedures, test scenarios, enduser documentation and user manuals. Participates and documents tests that are necessary to ensure the application or technical environment meet performance requirements.
- 5.7. Monitors and repairs development and technical objects to maintain performance according to technical and functional specifications. Provides user support and assists in the identification of configuration and program changes.
- 5.8. Responds to service requests and issues that require trouble shooting, coding, configuration, data and/or security maintenance.
- 5.9. Performs system documentation and administrative tasks as needed.
- 5.10. Utilizes various software and/or technology tools to perform job duties.
- 5.11. Uses situational awareness to anticipate and prevent accidents.
- 5.12. Performs related duties as assigned.

- 5.13. Bachelor's degree in information technology or closely related field. Equivalent combination of education and/or experience may be accepted.
- 5.14. Five (5) years of experience developing enterprise custom objects in at least one of the areas/environments listed below, or any combination thereof:
	- 5.14.1. SAP Environment (i.e. ABAP, SAP/PI, SAP workflow, forms development, etc.)
	- 5.14.2. ServiceNow
	- 5.14.3. Microsoft Dynamics
	- 5.14.4. Web Development
- 5.14.5. Mobile Development
- 5.14.6. .net Development
- 5.14.7. Integration Development
- 5.14.8. Equivalent combination of education and/or experience may be accepted.

#### **6. Business Process Specialist**

#### **Responsibilities**

- 6.1. Participates on project teams for system work efforts to enterprise systems. Gathers information from user departments to determine how to best support the needs of end users.
- 6.2. Participates in the configuration and maintains enterprise systems and software to support end users and PTC business processes. Reviews and corrects configuration issues to restore solutions and ensure proper operation.
- 6.3. Develops and maintains Business Process Procedures (BPPs) and other documentation.
- 6.4. Provides technical assistance to end users by troubleshooting, analyzing and resolving concerns regarding enterprise systems, solutions and processes.
- 6.5. Participates in the development, maintenance, execution and validation of test scripts and the testing process. Coordinates with other business units to accomplish successful implementation of changes.
- 6.6. Assists with reviews and comparisons of current business processes with best practices to determine where business process or system changes are necessary.
- 6.7. Monitors business systems and business processes to identify and recommend opportunities for process improvement.
- 6.8. Utilizes various software and/or technology tools to perform job duties.
- 6.9. Uses situational awareness to anticipate and prevent accidents.
- 6.10. Performs related duties as assigned.

#### **Minimum Requirements**

- 6.11. Bachelor's degree in business management or information systems. Equivalent combination of education and/or experience may be accepted.
- 6.12. Eighteen (18) months as an EBS Programs Specialist or IT Support Analyst with the PTC;

#### OR

6.13. Four (4) years of enterprise system experience in configuring enterprise software, providing technical assistance, conducting system testing and developing end user procedures. Equivalent combination of education and/or experience may be accepted.

#### **7. Programs Specialist**

#### **Responsibilities**

- 7.1. Provides support to higher-level IT professional staff in any of the EBS areas of specialization.
- 7.2. Assists in the analysis of the requirements to support enterprise data warehouse solutions and designing data models.
- 7.3. Provides support in developing detailed functional specifications that describe the custom changes that are needed to support Commission enterprise data warehouse solutions.
- 7.4. Participates in developing programs and objects for integration of technical and application components.
- 7.5. Assists with maintaining/repairing development objects to maintain performance according to technical and functional specifications.
- 7.6. Writes and maintains basic Business Process Procedures (BPPs) and other documentation to reflect current production processes and configuration.
- 7.7. Assists with developing test scripts, executing and documenting tests necessary to ensure the application or technical environment meets performance requirements.
- 7.8. Provides user support and assists in identification of configuration changes. Responds to support calls and provides guidance to users' questions originating from call scripts, BPPs, reports, job aids and frequently asked questions.
- 7.9. Participates in performing unit tests on all objects in development or under maintenance.
- 7.10. Participates in process design, configuring specific modules or cross-module business processes and providing support in documentation, system testing and authorities.
- 7.11. Creates reports and uses report variants to produce repeatable reports with specific user criteria. Participates in the development of instructions for user executed reports.
- 7.12. Records activities in the enterprise service request tracking tool. Records and resolves defects in development objects.
- 7.13. Utilizes various software and/or technology tools to perform job duties.
- 7.14. Uses situational awareness to anticipate and prevent accidents.
- 7.15. Performs related duties as assigned.

#### **Minimum Requirements**

7.16. Bachelor's degree in information technology or related field. Equivalent combination of education and/or experience may be accepted.

#### **8. Integration Specialist**

#### **Responsibilities**

- 8.1. Performs various integration and enterprise development duties and responsibilities, which include working on support teams to support enterprise systems and their integration.
- 8.2. Designs, develops, analyzes, integrates and deploys enterprise applications, configurations and solutions. Develops detailed specifications that describe system changes.
- 8.3. Integrates programs and objects for enterprise applications and solutions. Participates in and/or executes process designs and technical configurations.
- 8.4. Provides technical assistance and resolves defects in development objects. Analyzes and assesses current processes to define and document improvements.
- 8.5. Works closely with customers, peers and process owners to ensure that development objects meet business requirements.
- 8.6. Participates in the technical preparation of business process procedures, test scenarios, enduser documentation and user manuals. Participates and documents tests that are necessary to ensure the application or technical environment meet performance requirements.
- 8.7. Monitors and repairs development and technical objects to maintain performance according to technical and functional specifications. Provides user support and assists in the identification of configuration and program changes.
- 8.8. Responds to service requests and issues that require trouble shooting, coding, configuration, data and/or security maintenance.
- 8.9. Performs system documentation and administrative tasks as needed.
- 8.10. Utilizes various software and/or technology tools to perform job duties.
- 8.11. Uses situational awareness to anticipate and prevent accidents.
- 8.12. Performs related duties as assigned.

- 8.13. Bachelor's degree in information technology or closely related field. Equivalent combination of education and/or experience may be accepted.
- 8.14. Five (5) years of experience developing enterprise custom objects in at least one of the areas/environments listed below, or any combination thereof:
	- 8.14.1. SAP Environment (i.e. ABAP, SAP/PI, SAP workflow, forms development, etc.)
	- 8.14.2. ServiceNow o Microsoft Dynamics
	- 8.14.3. Web Development
- 8.14.4. Mobile Development
- 8.14.5. .net Development
- 8.14.6. Integration Development
- 8.14.7. Equivalent combination of education and/or experience may be accepted.

#### **9. Senior Business Process Specialist**

#### **Responsibilities**

- 9.1. Leads lower-level IT staff including delegation of work assignments, review of work product and providing support/guidance in daily assignments.
- 9.2. Leads and/or participates on project teams for system work efforts to enterprise systems. Gathers information from user departments to determine how to best support the needs of end users.
- 9.3. Configures and maintains enterprise systems and software to support end users and PTC business processes. Identifies and corrects configuration issues to restore solutions and ensure proper operation.
- 9.4. Develops and maintains Business Process Procedures (BPPs) and other documentation.
- 9.5. Provides assistance to end users by troubleshooting, analyzing and resolving concerns regarding enterprise systems, solutions and processes. Participates and/or assists in training of end users regarding their specific systems and processes.
- 9.6. Develops, maintains, executes and validates test scripts and the testing process. Coordinates with other business units to accomplish successful implementation of changes.
- 9.7. Conducts reviews and comparisons of current business processes with the best practices to determine where business process or system changes are necessary.
- 9.8. Monitors business systems and business processes to identify and recommend opportunities for process improvement.
- 9.9. Reviews changes to legislation, contracts, regulations, business operational procedures or systems that may impact the PTC. Determines what changes may be necessary to incorporate within enterprise systems.
- 9.10. Utilizes various software and/or technology tools to perform job duties.
- 9.11. Uses situational awareness to anticipate and prevent accidents.
- 9.12. Performs related duties as assigned.

- 9.13. Bachelor's degree in business management or information systems. Equivalent combination of education and/or experience may be accepted.
- 9.14. Two (2) years as a Business Process Specialist with the PTC. OR
- 9.15. Five (5) years of enterprise system experience in configuring enterprise software, providing technical assistance, conducting system testing and developing end user procedures. Equivalent combination of education and/or experience may be accepted.

#### **10. Senior Enterprise Development Analyst**

#### **Responsibilities**

- 10.1. Leads lower-level staff involved in various enterprise development and/or integration duties and tasks.
- 10.2. Leads and facilitates meetings and task groups. Tracks and influences the task group's progress and project deliverables.
- 10.3. Leads, designs, analyzes, integrates and deploys complex enterprise applications, configurations and solutions. Develops detailed specifications that describe system changes.
- 10.4. Leads and/or integrates programs and objects for enterprise applications and solutions. Leads, participates and/or executes process designs and technical configurations.
- 10.5. Provides level of effort estimates for complex change requests and resolves defects in development objects.
- 10.6. Maintains, tunes and repairs development and technical objects to maintain performance according to technical and functional specifications. Provides user support and assists in identification of configuration and program changes.
- 10.7. Conducts code reviews and knowledge transfers to ensure compliance with departmental standards and requirements.
- 10.8. Responds to service requests and escalated issues that require trouble shooting, coding, configuration, data and/or security maintenance.
- 10.9. Leads and/or participates in the technical preparation of business process procedures, test scenarios, end-user documentation and user manuals. Executes and documents tests that are necessary to ensure the application or technical environment meet performance requirements.
- 10.10. Utilizes various software and/or technology tools to perform job duties.
- 10.11. Uses situational awareness to anticipate and prevent accidents.
- 10.12. Performs related duties as assigned.

- 10.13. Bachelor's degree in information technology or closely related field. Equivalent combination of education, experience and/or training may be accepted.
- 10.14. Six (6) years of experience developing enterprise custom objects or enterprise solutions, or developing integration solutions, in at least one of the areas/environments listed below, or any combination thereof:

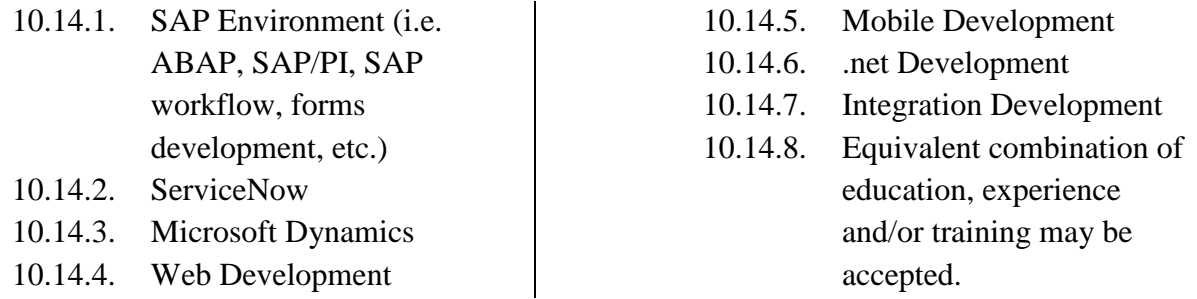

#### **11. Senior Integration Specialist**

#### **Responsibilities**

- 11.1. Leads lower-level staff involved in various integration and/or enterprise development duties and tasks.
- 11.2. Leads and facilitates meetings and task groups. Tracks and influences the task group's progress and project deliverables.
- 11.3. Leads, designs, analyzes, integrates and deploys complex enterprise applications, configurations and solutions. Develops detailed specifications that describe system changes.
- 11.4. Leads and/or integrates programs and objects for enterprise applications and solutions. Leads, participates and/or executes process designs and technical configurations.
- 11.5. Provides level of effort estimates for complex change requests and resolves defects in development objects.
- 11.6. Maintains, tunes and repairs development and technical objects to maintain performance according to technical and functional specifications. Provides user support and assists in identification of configuration and program changes.
- 11.7. Conducts code reviews and knowledge transfers to ensure compliance with departmental standards and requirements.
- 11.8. Responds to service requests and escalated issues that require trouble shooting, coding, configuration, data and/or security maintenance.
- 11.9. Leads and/or participates in the technical preparation of business process procedures, test scenarios, end-user documentation and user manuals. Executes and documents tests that are necessary to ensure the application or technical environment meet performance requirements.
- 11.10. Utilizes various software and/or technology tools to perform job duties.
- 11.11. Uses situational awareness to anticipate and prevent accidents.

- 11.12. Bachelor's degree in information technology or closely related field. Equivalent combination of education, experience and/or training may be accepted.
- 11.13. Six (6) years of experience developing enterprise custom objects or enterprise solutions, or developing integration solutions, in at least one of the areas/environments listed below, or any combination thereof:
	- 11.13.1. SAP Environment (i.e. ABAP, SAP/PI, SAP workflow, forms development, etc.)
	- 11.13.2. ServiceNow
	- 11.13.3. Microsoft Dynamics
	- 11.13.4. Web Development
- 11.13.5. Mobile Development
- 11.13.6. .net Development
- 11.13.7. Integration Development
- 11.13.8. Equivalent combination of education, experience and/or training may be accepted.

#### **12. Systems Administrator**

#### **Responsibilities**

- 12.1. Participates in the research, design, testing, configuration, installation and maintenance of enterprise system component software, upgrades, service packs, patches, enhancements and third-party add-on software.
- 12.2. Establishes and maintains connections between various enterprise system components. Identifies and resolves problems with system connectivity.
- 12.3. Supports and maintains enterprise system client environments including production, quality assurance, development, sandbox and training environments.
- 12.4. Transports system configuration, customization and other program changes from the development environment to the quality assurance, training and production environments under the guidance of a higher-level administrator or manager.
- 12.5. Configures, schedules and monitors batch jobs to ensure the timely and reliable operation of systems using established procedures.
- 12.6. Installs, configures and troubleshoots problems with printers used with enterprise systems.
- 12.7. Monitors system logs, operating system statistics, work processes, spools and background jobs.
- 12.8. Creates, maintains and performs systems administration, enterprise component documentation and other various administrative tasks.
- 12.9. Participates in the design, implementation and testing of enterprise system backup, refresh, data masking and recovery procedures.
- 12.10. Provides technical support to technology infrastructure staff involving the planning and implementing of enterprise systems, monitoring, configuring and tuning of server, storage and operating systems.
- 12.11. Provides technical advice to functional and development teams on the design, use and performance of application components.
- 12.12. Responds to service requests that require systems administration activities and/or troubleshooting.
- 12.13. Adheres to technical policies and procedures to preserve a stable and productive computing environment.
- 12.14. Utilizes software and/or technology tools to perform job duties.
- 12.15. Uses situational awareness to anticipate and prevent accidents.
- 12.16. Performs related duties as assigned.

- 12.17. Bachelor's degree in business administration or information technology. Equivalent combination of education and/or experience may be accepted.
- 12.18. Five (5) years of experience in information technology which includes a minimum of two (2) years of experience providing system administration services such as installing, updating,

configuring, monitoring and tuning enterprise systems in at least one of the areas/environments listed below, or any combination thereof:

- 12.18.1. SAP Environment
- 12.18.2. ServiceNow
- 12.18.3. Microsoft Dynamics

12.18.4. Equivalent combination of education and/or experience may be accepted.

#### **13. Senior Systems Administrator**

#### **Responsibilities**

- 13.1. Functions as a lead worker over lower-level employees.
- 13.2. Leads and participates in the research, design, testing, configuration, installation and maintenance of enterprise system component software, upgrades, service packs, patches, enhancements and third-party add-on software.
- 13.3. Establishes and maintains connections between various enterprise system components. Identifies and resolves problems with system connectivity.
- 13.4. Supports and maintains enterprise system client environments including production, quality assurance, development, sandbox and training environments.
- 13.5. Leads and transports system configuration, customization and other program changes from the development environment to the quality assurance, training and production environments.
- 13.6. Configures, schedules and monitors batch jobs to ensure the timely and reliable operation of systems using established procedures.
- 13.7. Installs, configures and troubleshoots problems with printers used with enterprise systems.
- 13.8. Monitors system logs, operating system statistics, work processes, spools and background jobs.
- 13.9. Leads and participates in the design, implementation and testing of system backup, refresh, data masking and recovery procedures.
- 13.10. Provides technical support to technology infrastructure staff involving the planning and implementing of enterprise systems, monitoring, configuring and tuning of server, storage and operating systems.
- 13.11. Provides technical advice to functional and development teams on the design, use and performance of application components.
- 13.12. Responds to complex service requests that require systems administration activities and/or troubleshooting.
- 13.13. Creates and adheres to technical policies and procedures to preserve a stable and productive computing environment.
- 13.14. Utilizes software and/or technology tools to perform job duties.
- 13.15. Uses situational awareness to anticipate and prevent accidents.
- 13.16. Performs related duties as assigned.

- 13.17. Bachelor's degree in business administration, information technology or related field. Equivalent combination of education and/or experience may be accepted.
- 13.18. Six (6) years of experience in information technology which includes a minimum of three (3) years of experience providing system administration services such as installing, updating, configuring, monitoring and tuning enterprise systems in at least one of the areas/environments listed below, or any combination thereof:

- 13.18.1. SAP Environment
- 13.18.2. ServiceNow
- 13.18.3. Microsoft Dynamics
- 13.18.4. Equivalent combination of education and/or experience may be accepted.

The following are the licenses and quantities that will be provided by the **Commission** to the selected proposer to provide the support and projects with the scope of this project.

Additional licenses may be provided at the sole discretion of the **Commission**. If the **Selected Proposer** requires licenses above the below listed quantities, the **Selected Proposer** will credit the Commission \$50.00 per month per additional license.

Assignment of Licenses and User Identifications will remain a duty and function performed by the Commission. These licenses are not to be used for non-Commission work.

**Note:** In all cases the licenses will be provided to the Selected Proposer for use on Commission licensed software. The provided licenses will remain an asset of the Commission.

# **Provided Licenses**

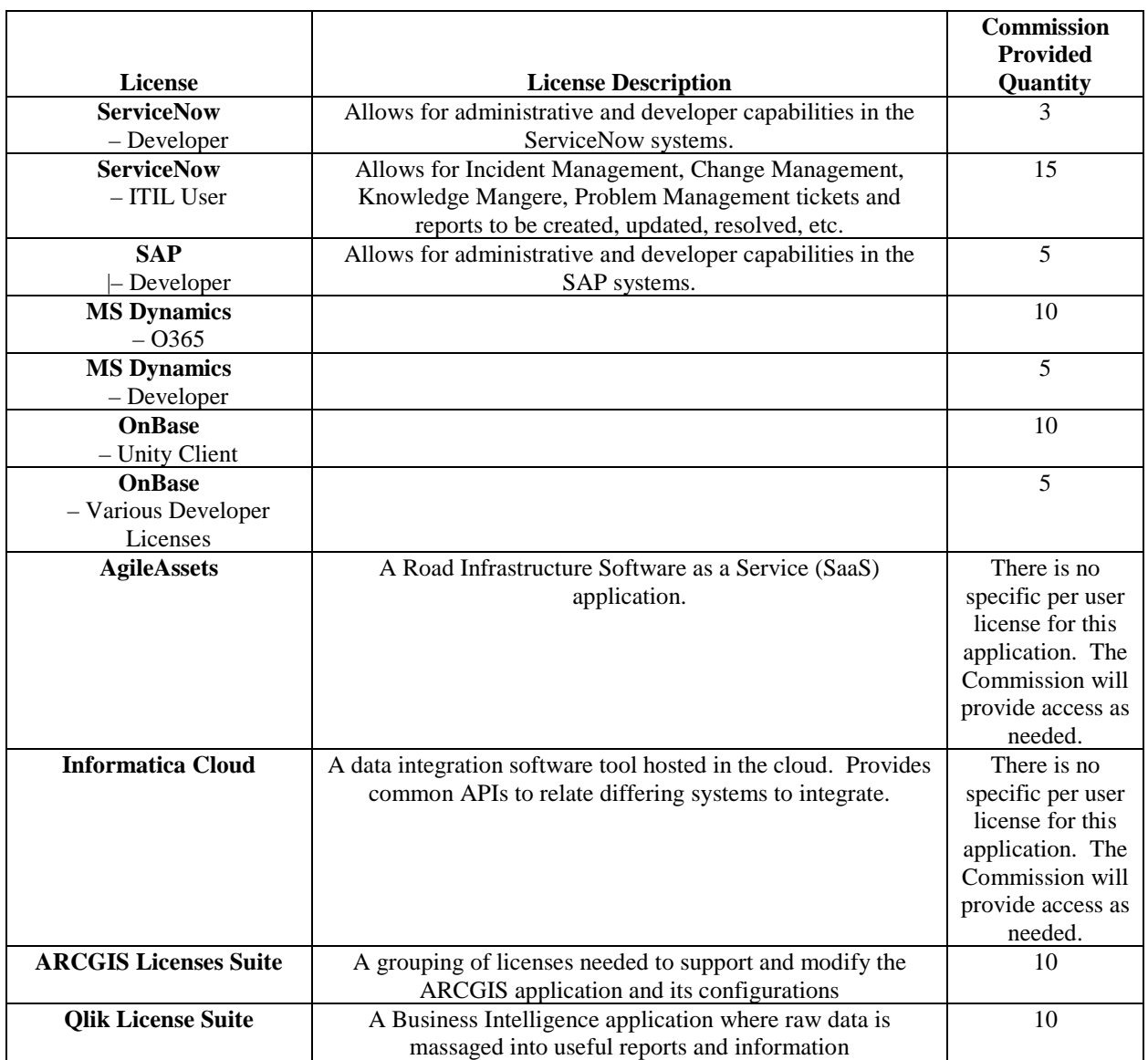

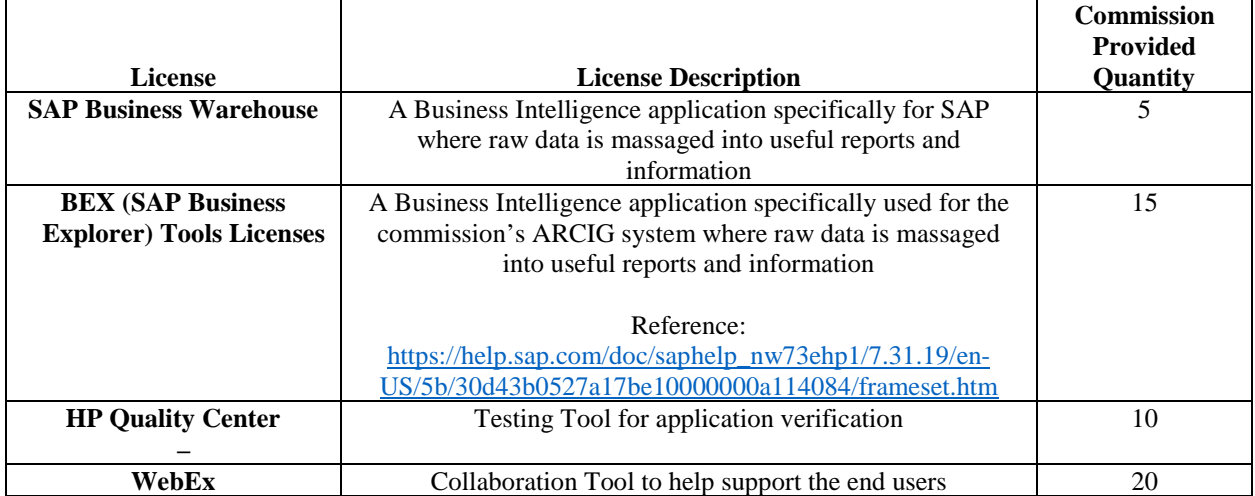

# **Change Management**

The following tables represents the number and trends for the 2018 change management for the Commission.

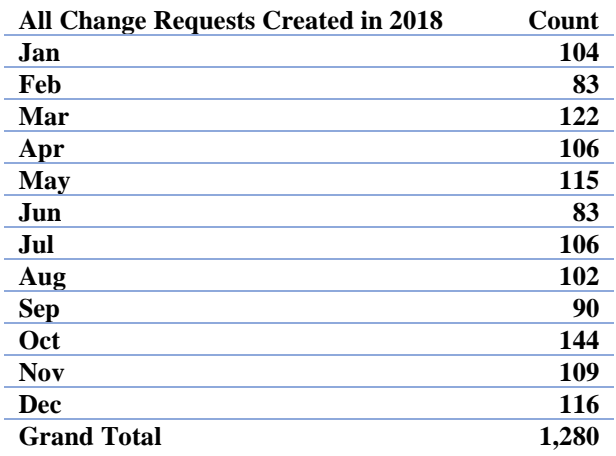

# **All 2018 Changes Requests**

# **Related Change Requests**

The following table represents the number of changes by group that are directly related to the services needed within this RFP.

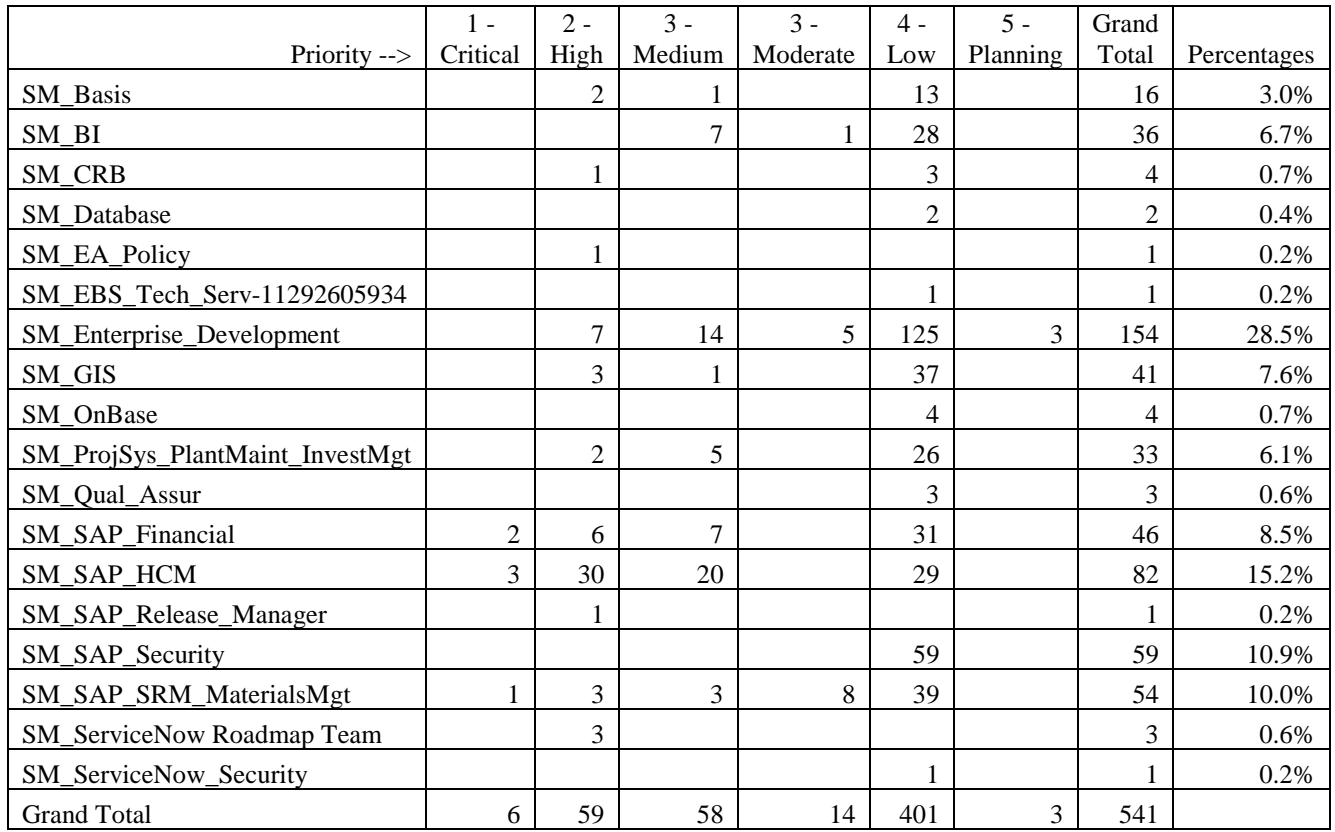

# **Incident Management**

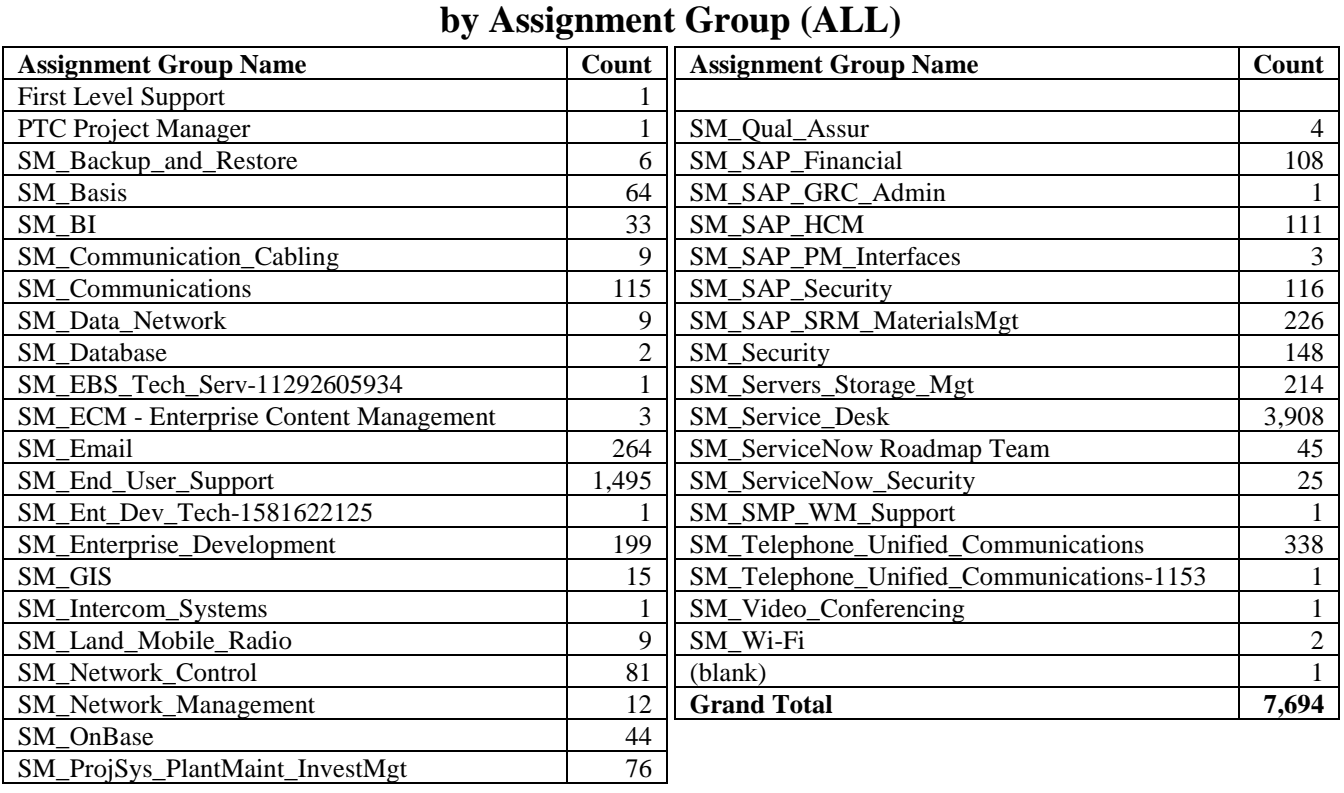

# **Closed Tickets during 2018**

### **Closed Tickets during 2018**

### **by Assignment Group (Selected Proposer Related)**

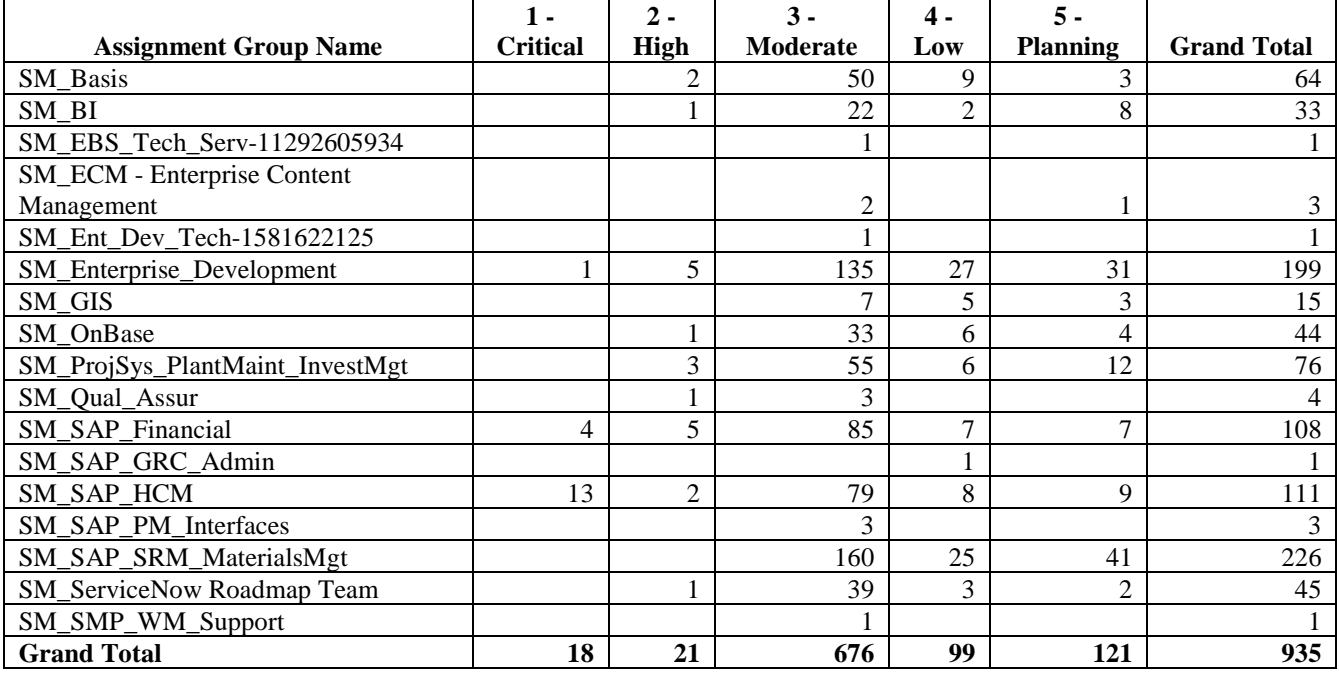

# **Configuration Items**

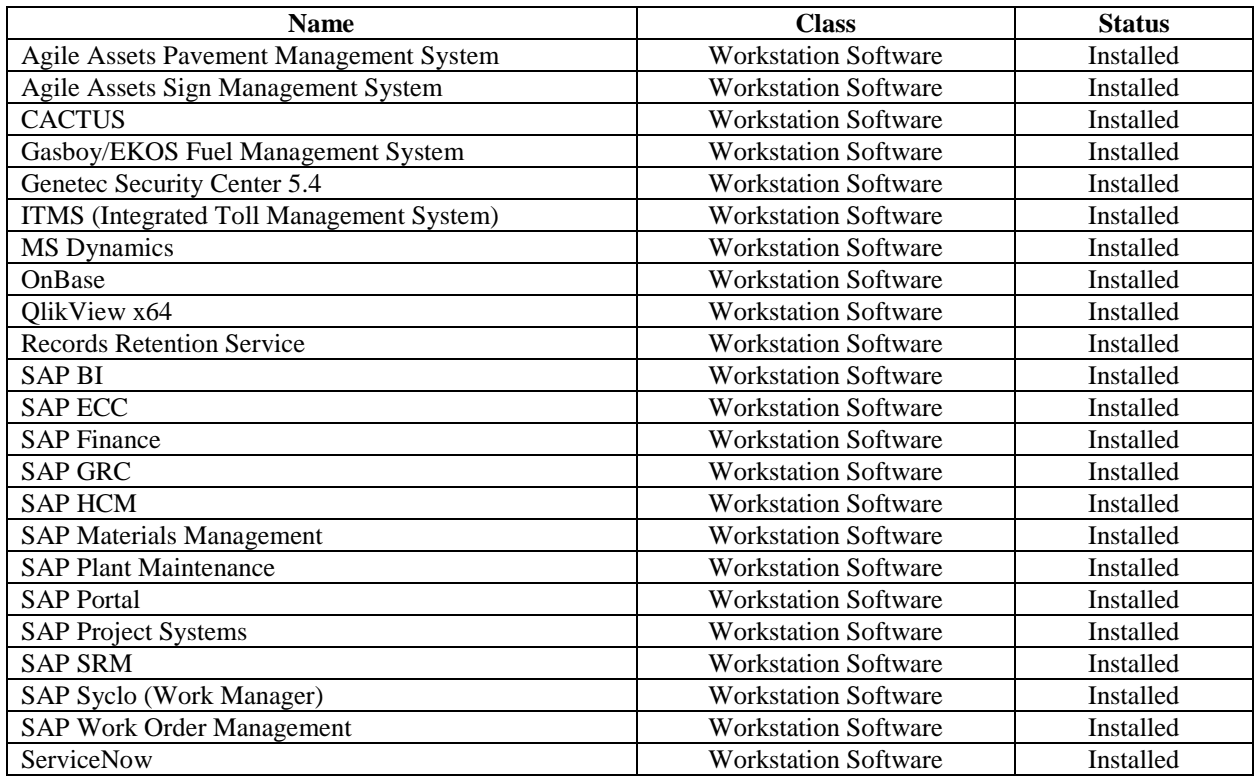

### **CI's related to the services provided within this contract**

### **Total Number of CI's by Type in ServiceNow**

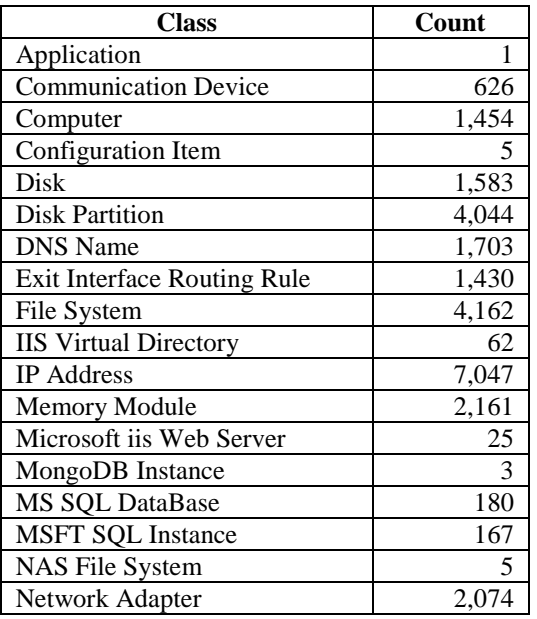

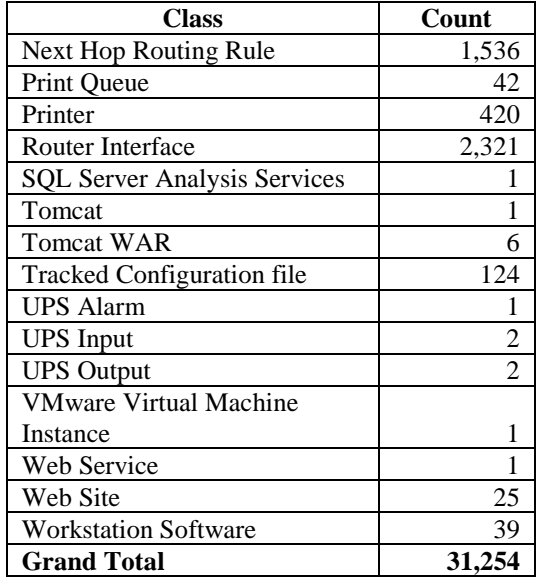

# **Problem Management**

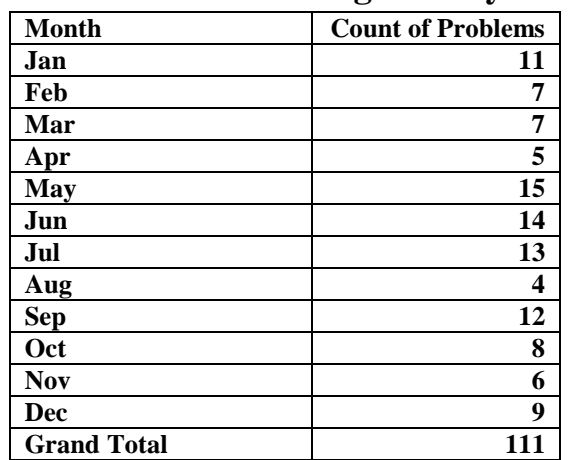

### **Count of Problems During 2018 by Month**

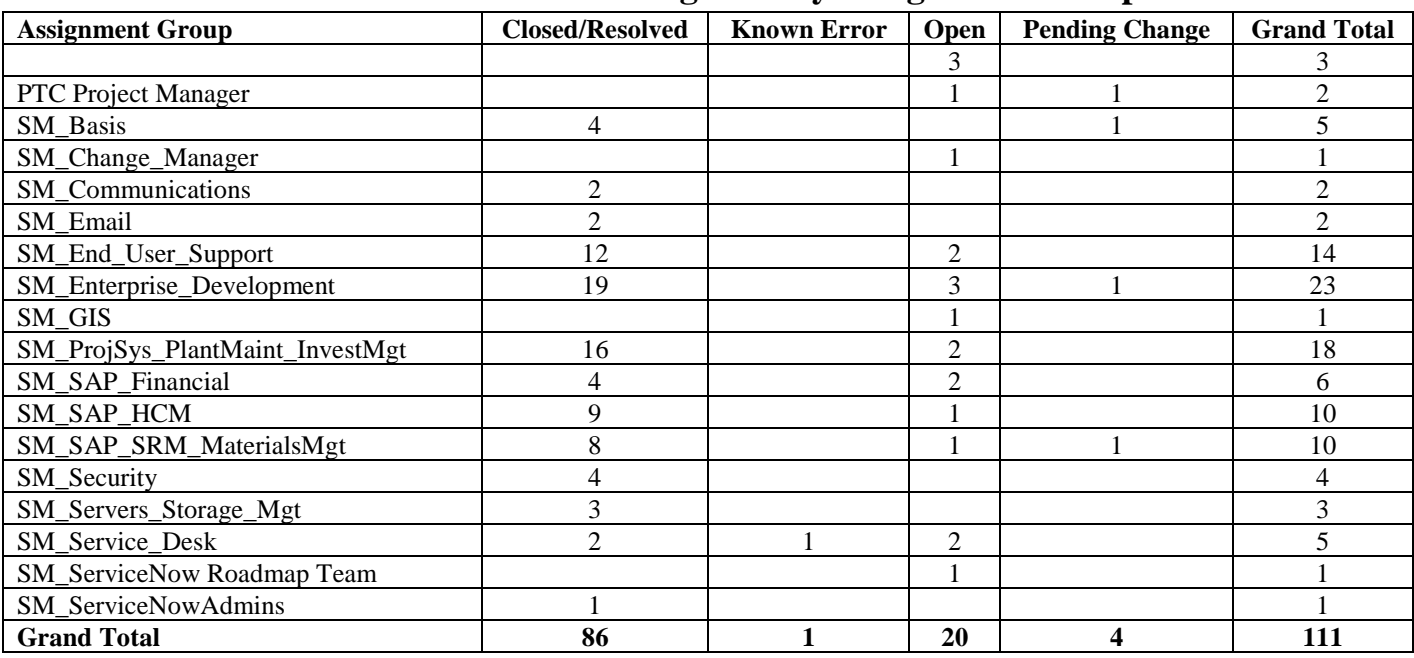

### **Count of Problems During 2018 by Assignment Group**

# **Knowledge Management**

### **Knowledge Articles Updated by Month During 2018**

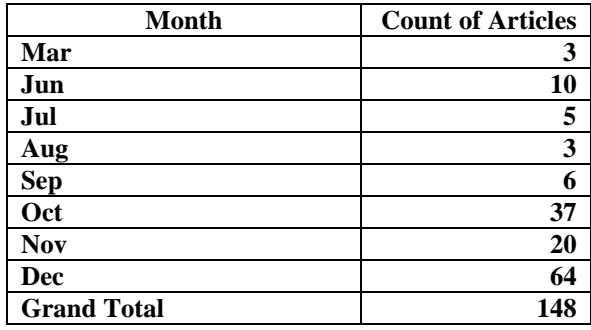

# **Projects**

The current list of project and Work Items as of February 4, 2019.

The following listing of projects is a snapshot of the activities currently ongoing within, or related to, the in-scope applications. This list changes regularly and is included for informational purposes to provide the Proposer with an idea of the amount activity associated with the in-scope applications.

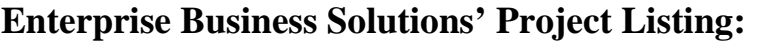

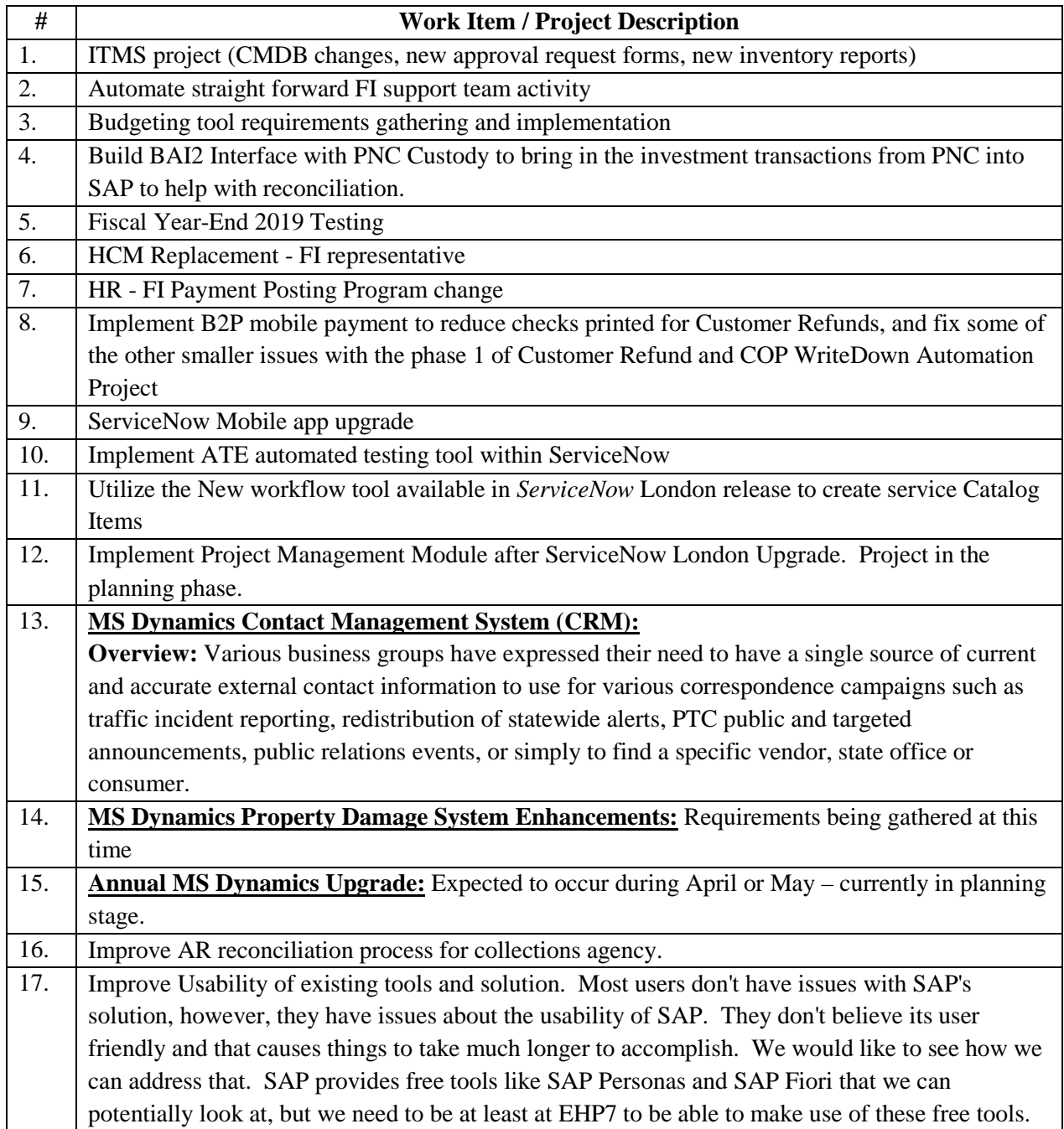

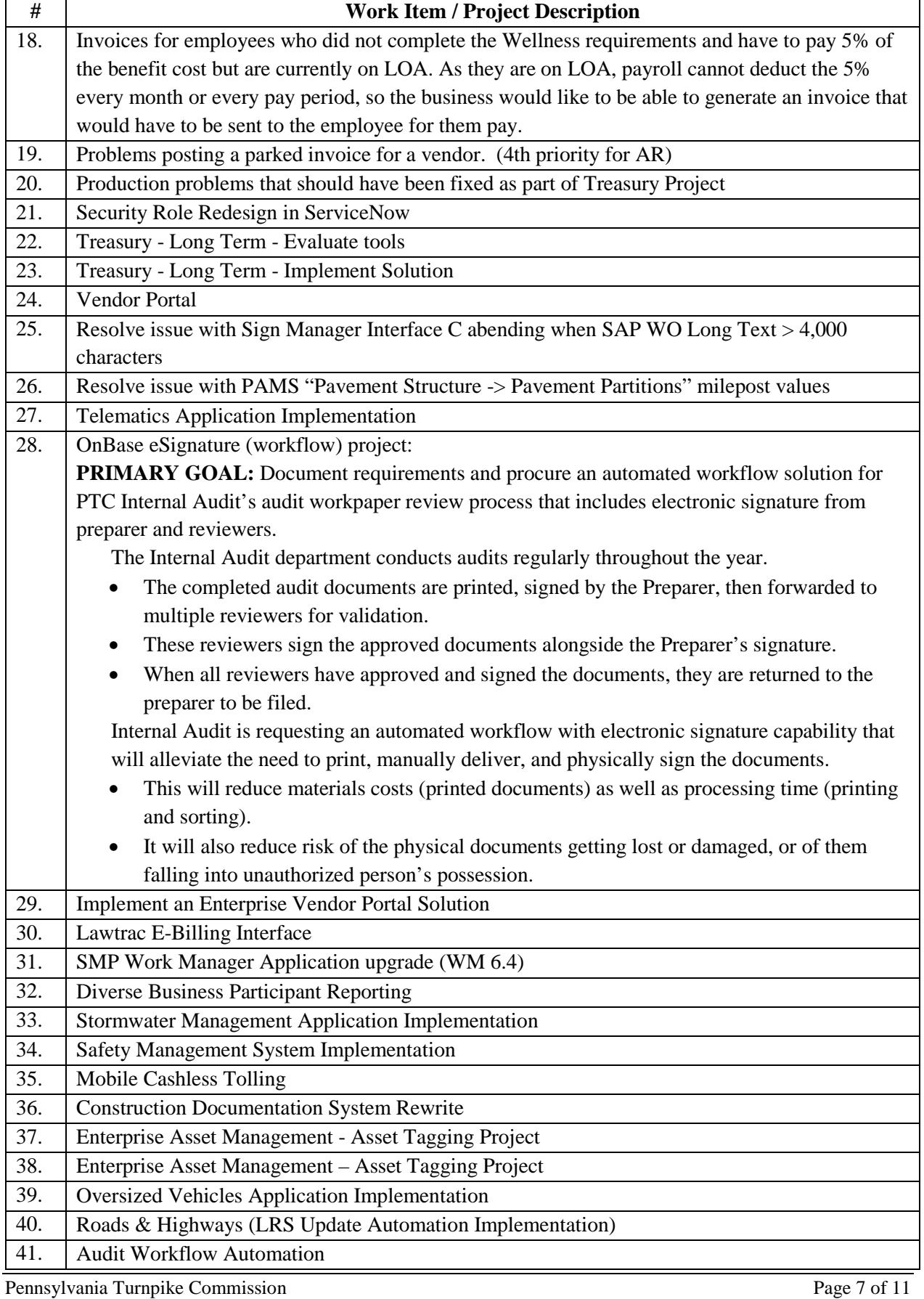

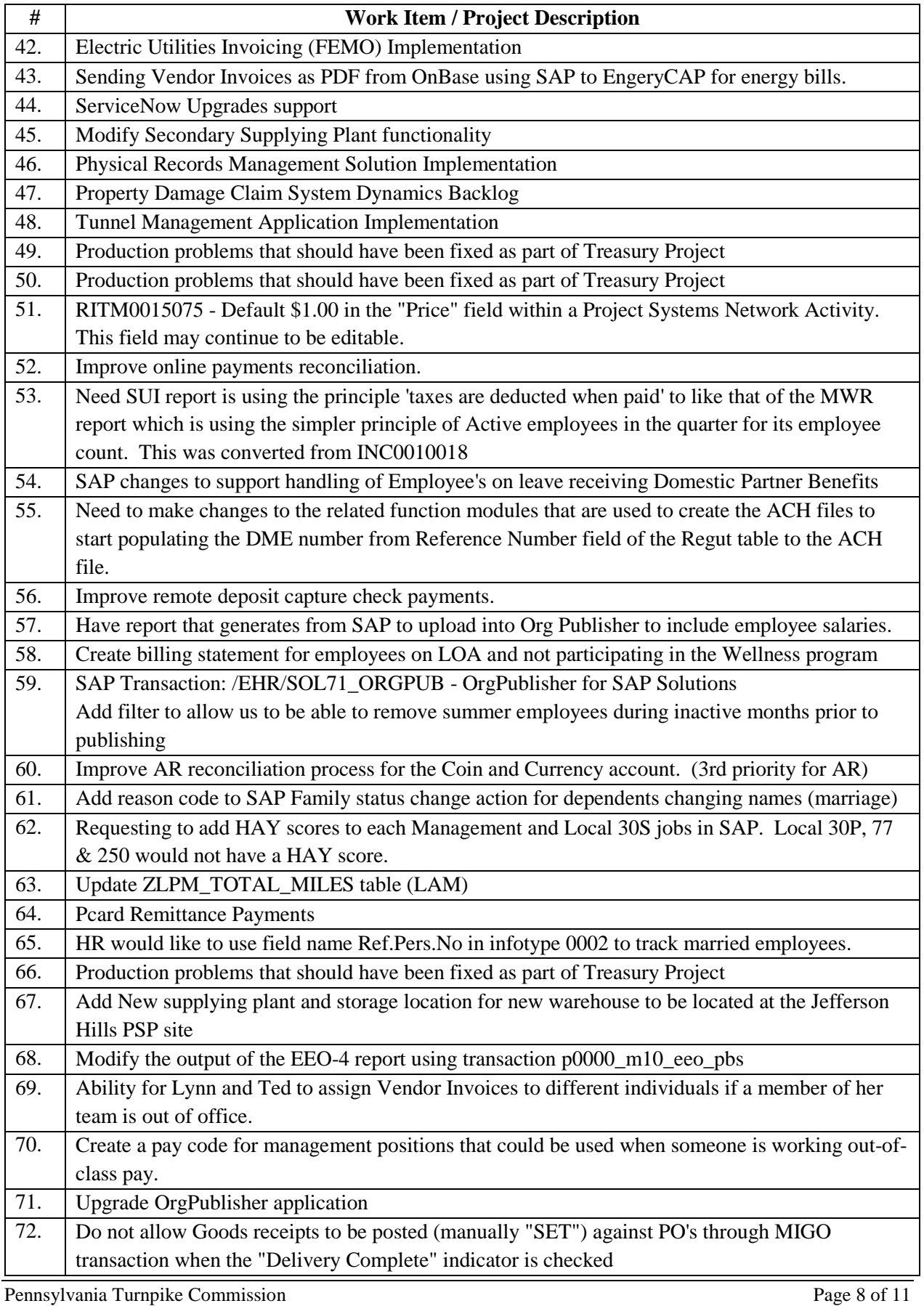

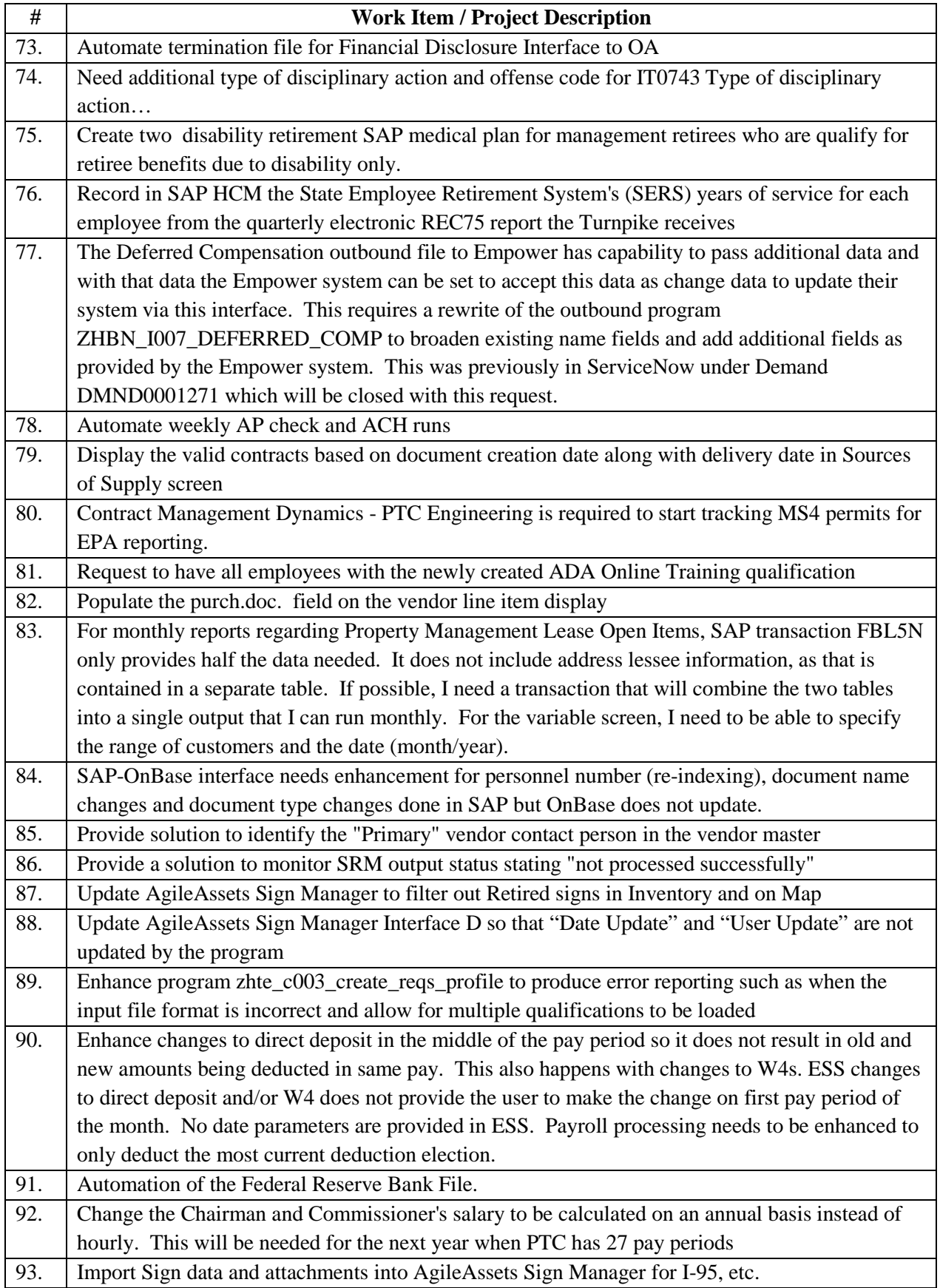

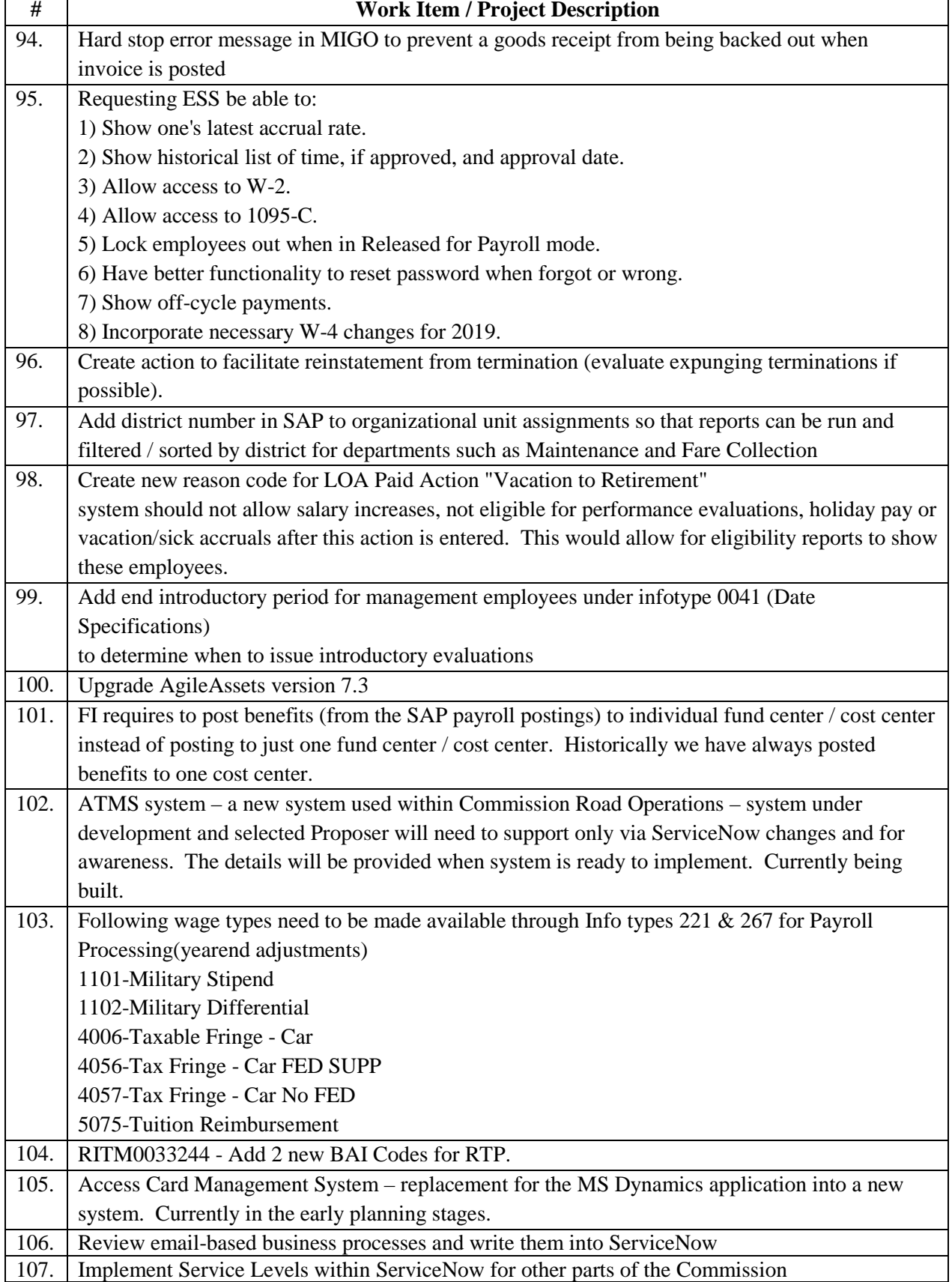

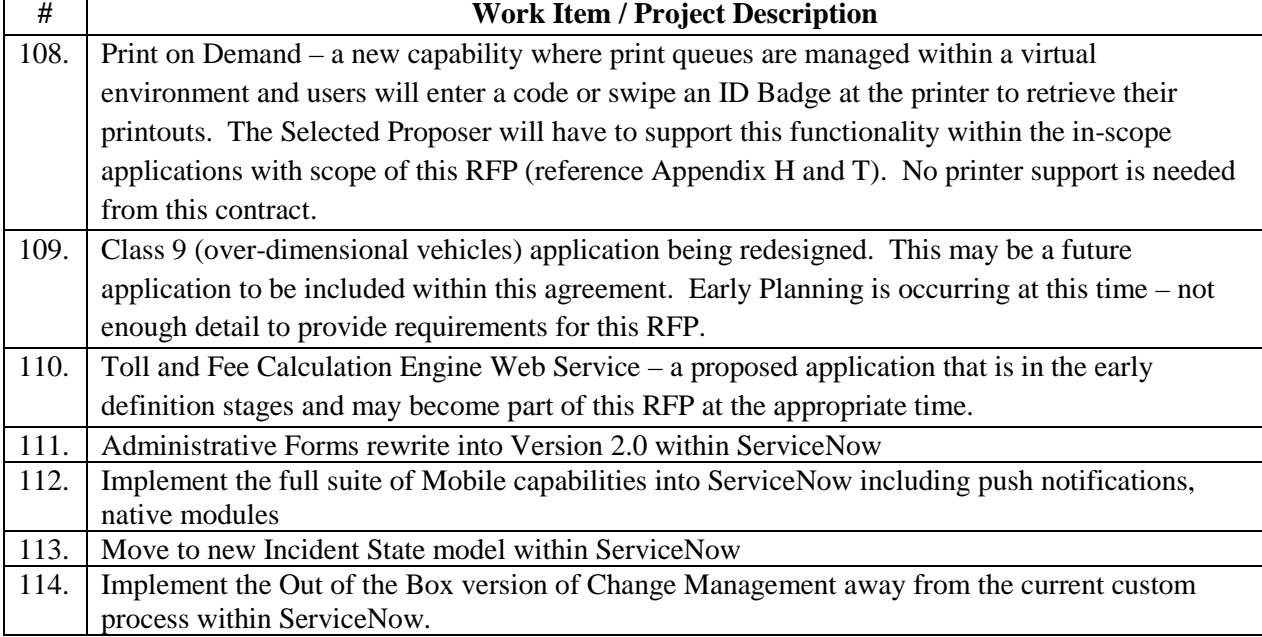

# **GeoAnalytics' Project Listing:**

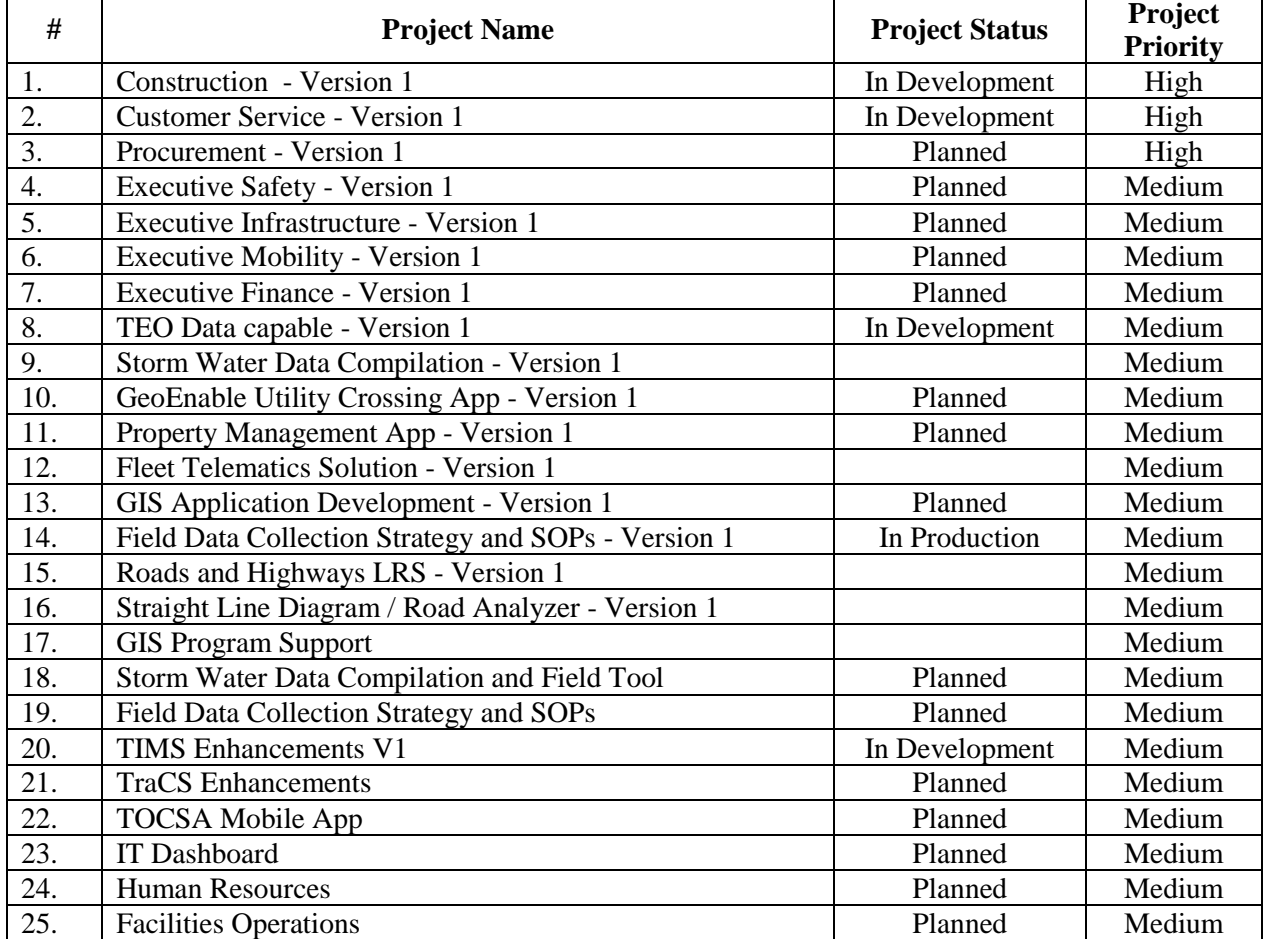